# $\frac{d\ln\ln}{d}$

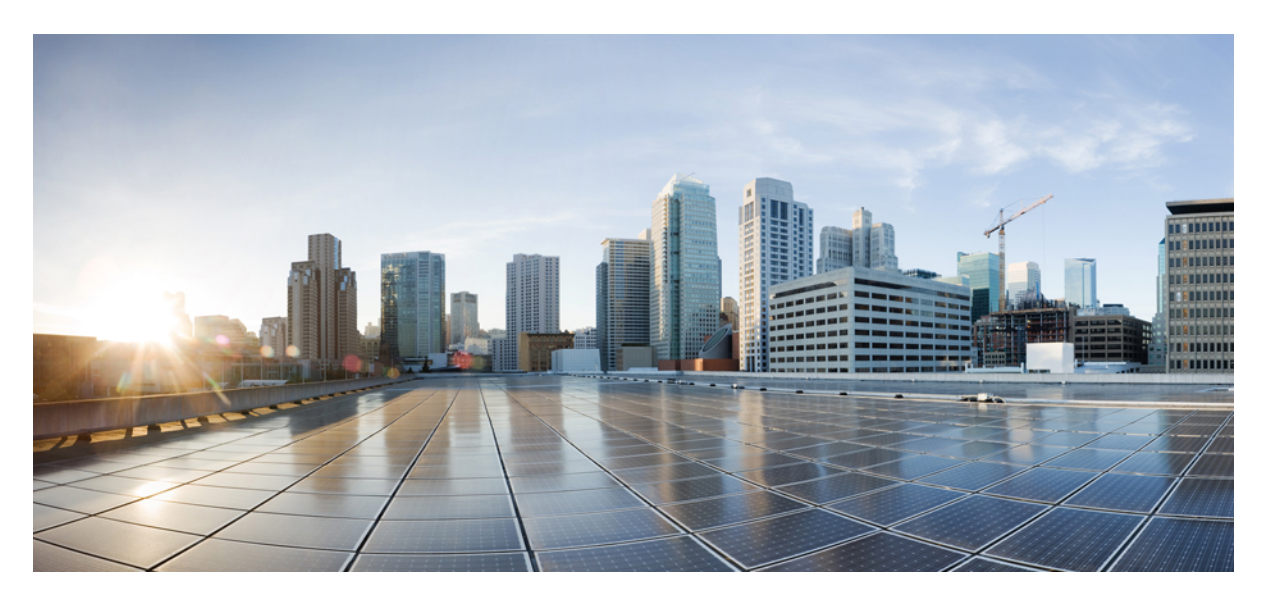

## **Cisco Mobility Express Command Reference, Cisco Wireless Release 8.10**

**First Published:** 2019-10-19

**Last Modified:** 2022-03-04

### **Americas Headquarters**

Cisco Systems, Inc. 170 West Tasman Drive San Jose, CA 95134-1706 USA http://www.cisco.com Tel: 408 526-4000 800 553-NETS (6387) Fax: 408 527-0883

THE SPECIFICATIONS AND INFORMATION REGARDING THE PRODUCTS IN THIS MANUAL ARE SUBJECT TO CHANGE WITHOUT NOTICE. ALL STATEMENTS, INFORMATION, AND RECOMMENDATIONS IN THIS MANUAL ARE BELIEVED TO BE ACCURATE BUT ARE PRESENTED WITHOUT WARRANTY OF ANY KIND, EXPRESS OR IMPLIED. USERS MUST TAKE FULL RESPONSIBILITY FOR THEIR APPLICATION OF ANY PRODUCTS.

THE SOFTWARE LICENSE AND LIMITED WARRANTY FOR THE ACCOMPANYING PRODUCT ARE SET FORTH IN THE INFORMATION PACKET THAT SHIPPED WITH THE PRODUCT AND ARE INCORPORATED HEREIN BY THIS REFERENCE. IF YOU ARE UNABLE TO LOCATE THE SOFTWARE LICENSE OR LIMITED WARRANTY, CONTACT YOUR CISCO REPRESENTATIVE FOR A COPY.

The Cisco implementation of TCP header compression is an adaptation of a program developed by the University of California, Berkeley (UCB) as part of UCB's public domain version of the UNIX operating system. All rights reserved. Copyright © 1981, Regents of the University of California.

NOTWITHSTANDING ANY OTHER WARRANTY HEREIN, ALL DOCUMENT FILES AND SOFTWARE OF THESE SUPPLIERS ARE PROVIDED "AS IS" WITH ALL FAULTS. CISCO AND THE ABOVE-NAMED SUPPLIERS DISCLAIM ALL WARRANTIES, EXPRESSED OR IMPLIED, INCLUDING, WITHOUT LIMITATION, THOSE OF MERCHANTABILITY, FITNESS FOR A PARTICULAR PURPOSE AND NONINFRINGEMENT OR ARISING FROM A COURSE OF DEALING, USAGE, OR TRADE PRACTICE.

IN NO EVENT SHALL CISCO OR ITS SUPPLIERS BE LIABLE FOR ANY INDIRECT, SPECIAL, CONSEQUENTIAL, OR INCIDENTAL DAMAGES, INCLUDING, WITHOUT LIMITATION, LOST PROFITS OR LOSS OR DAMAGE TO DATA ARISING OUT OF THE USE OR INABILITY TO USE THIS MANUAL, EVEN IF CISCO OR ITS SUPPLIERS HAVE BEEN ADVISED OF THE POSSIBILITY OF SUCH DAMAGES.

Any Internet Protocol (IP) addresses and phone numbers used in this document are not intended to be actual addresses and phone numbers. Any examples, command display output, network topology diagrams, and other figures included in the document are shown for illustrative purposes only. Any use of actual IP addresses or phone numbers in illustrative content is unintentional and coincidental.

All printed copies and duplicate soft copies of this document are considered uncontrolled. See the current online version for the latest version.

Cisco has more than 200 offices worldwide. Addresses and phone numbers are listed on the Cisco website at www.cisco.com/go/offices.

The documentation set for this product strives to use bias-free language. For purposes of this documentation set, bias-free is defined as language that does not imply discrimination based on age, disability, gender, racial identity, ethnic identity, sexual orientation, socioeconomic status, and intersectionality. Exceptions may be present in the documentation due to language that is hardcoded in the user interfaces of the product software, language used based on standards documentation, or language that is used by a referenced third-party product.

Cisco and the Cisco logo are trademarks or registered trademarks of Cisco and/or its affiliates in the U.S. and other countries. To view a list of Cisco trademarks, go to this URL: <https://www.cisco.com/c/en/us/about/legal/trademarks.html>. Third-party trademarks mentioned are the property of their respective owners. The use of the word partner does not imply a partnership relationship between Cisco and any other company. (1721R)

© 2019–2022 Cisco Systems, Inc. All rights reserved.

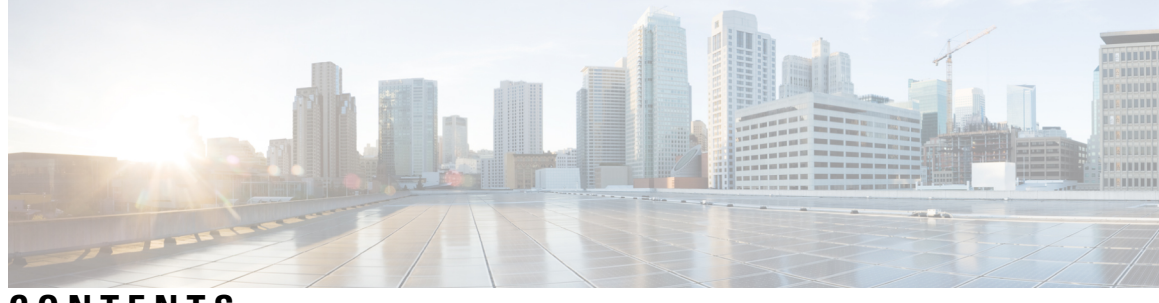

## **CONTENTS**

 $\overline{\phantom{a}}$ 

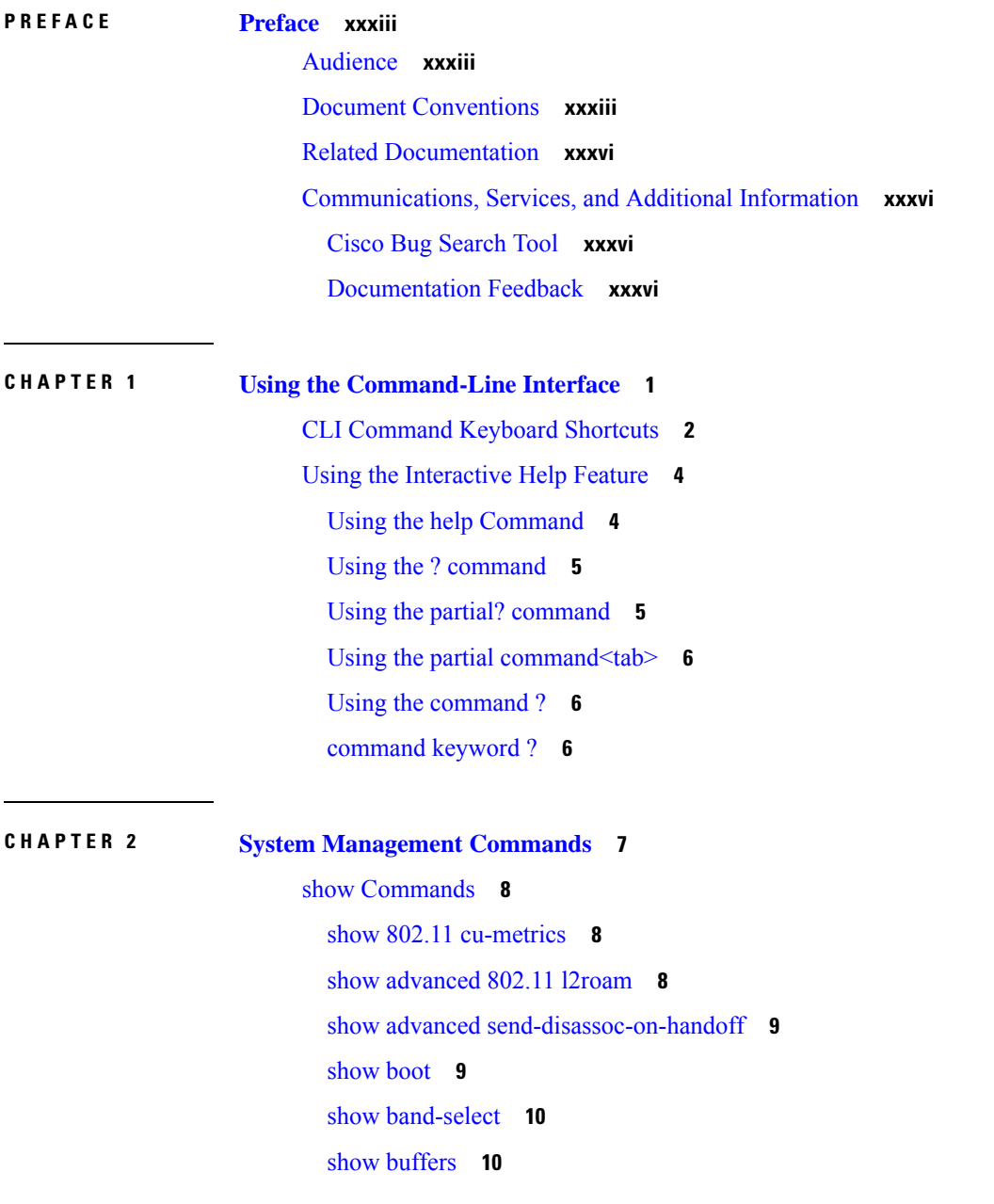

show cac [voice](#page-47-0) stats **12** show cac voice [summary](#page-48-0) **13** show cac [video](#page-48-1) stats **13** show cac video [summary](#page-49-0) **14** [show](#page-50-0) cdp **15** show certificate [compatibility](#page-51-0) **16** show [certificate](#page-51-1) ssc **16** show [certificate](#page-52-0) summary **17** show [client](#page-52-1) calls **17** show client [roam-history](#page-53-0) **18** show client [summary](#page-54-0) **19** show client [summary](#page-55-0) guest-lan **20** show [client](#page-55-1) tsm **20** show client [username](#page-56-0) **21** show client [voice-diag](#page-57-0) **22** show [coredump](#page-58-0) summary **23** [show](#page-59-0) cpu **24** show [custom-web](#page-59-1) **24** show database [summary](#page-60-0) **25** show dtls [connections](#page-60-1) **25** show [guest-lan](#page-61-0) **26** show [invalid-config](#page-62-0) **27** show [inventory](#page-62-1) **27** show [load-balancing](#page-62-2) **27** show local-auth [certificates](#page-63-0) **28** show [logging](#page-64-0) **29** show [logging](#page-65-0) flags **30** show [loginsession](#page-65-1) **30** show [mgmtuser](#page-66-0) **31** show [netuser](#page-66-1) **31** show [network](#page-67-0) **32** show network [summary](#page-68-0) **33** show nmsp [notify-interval](#page-69-0) summary **34** show nmsp [statistics](#page-70-0) **35**

```
show nmsp status 36
  show nmsp subscription 36
  show ntp-keys 38
  show qos 38
  show reset 39
  show route summary 40
  show run-config 40
  show run-config startup-commands 41
  show sessions 42
  show snmpcommunity 42
  show snmpengineID 43
  show snmptrap 44
  show snmpv3user 44
  show snmpversion 45
  show sysinfo 45
  show tech-support 45
  show time 46
  show trapflags 47
  show traplog 49
config Commands 51
  config 802.11h channelswitch 51
  config 802.11h powerconstraint 51
  config 802.11h setchannel 52
  config 802.11 11nsupport 52
  config 802.11 11nsupport a-mpdu tx priority 53
  config 802.11 11nsupport a-mpdu tx scheduler 54
  config 802.11 11nsupport antenna 54
  config 802.11 11nsupport guard-interval 55
  config 802.11 11nsupport mcs tx 55
  config 802.11 11nsupport rifs 56
  config 802.11 beacon period 57
  config 802.11 cac defaults 58
  config 802.11 cac video acm 59
  config 802.11 cac video cac-method 60
```
config 802.11 cac video [load-based](#page-96-0) **61** config 802.11 cac video [max-bandwidth](#page-98-0) **63** config 802.11 cac [media-stream](#page-99-0) **64** config 802.11 cac [multimedia](#page-101-0) **66** config 802.11 cac video [roam-bandwidth](#page-102-0) **67** config [802.11](#page-103-0) cac video sip **68** config 802.11 cac video [tspec-inactivity-timeout](#page-105-0) **70** config [802.11](#page-106-0) cac voice acm **71** config 802.11 cac voice [max-bandwidth](#page-106-1) **71** config 802.11 cac voice [roam-bandwidth](#page-108-0) **73** config 802.11 cac voice [tspec-inactivity-timeout](#page-109-0) **74** config 802.11 cac voice [load-based](#page-110-0) **75** config 802.11 cac voice [max-calls](#page-111-0) **76** config 802.11 cac voice sip [bandwidth](#page-112-0) **77** config [802.11](#page-113-0) cac voice sip codec **78** config 802.11 cac voice [stream-size](#page-114-0) **79** config 802.11 [disable](#page-115-0) **80** config [802.11](#page-116-0) dtpc **81** config [802.11](#page-116-1) enable **81** config 802.11 [fragmentation](#page-117-0) **82** config 802.11 l2roam [rf-params](#page-118-0) **83** config 802.11 [max-clients](#page-119-0) **84** config 802.11 [multicast](#page-120-0) data-rate **85** config [802.11](#page-120-1) rate **85** config 802.11 [rssi-check](#page-121-0) **86** config 802.11 [rssi-threshold](#page-122-0) **87** config [802.11](#page-122-1) tsm **87** config advanced 802.11 [7920VSIEConfig](#page-123-0) **88** config advanced 802.11 [edca-parameters](#page-123-1) **88** config advanced sae [anti-clog-threshold](#page-125-0) **90** config advanced sae [max-retry](#page-125-1) **90** config advanced sae [retry-timeout](#page-126-0) **91** config band-select [cycle-count](#page-126-1) **91** config band-select [cycle-threshold](#page-127-0) **92**

config [band-select](#page-127-1) expire **92** config [band-select](#page-128-0) client-rssi **93** [config](#page-128-1) boot **93** [config](#page-129-0) cdp **94** config [certificate](#page-130-0) **95** config certificate [use-device-certificate](#page-131-0) webadmin **96** config [coredump](#page-131-1) **96** config [coredump](#page-132-0) ftp **97** config [coredump](#page-133-0) username **98** config custom-web [ext-webauth-mode](#page-133-1) **98** config custom-web [ext-webauth-url](#page-134-0) **99** config custom-web [ext-webserver](#page-134-1) **99** config custom-web [logout-popup](#page-135-0) **100** config [custom-web](#page-136-0) radiusauth **101** config [custom-web](#page-136-1) redirectUrl **101** config [custom-web](#page-137-0) sleep-client **102** config custom-web [webauth-type](#page-138-0) **103** config [custom-web](#page-138-1) weblogo **103** config custom-web [webmessage](#page-139-0) **104** config [custom-web](#page-139-1) webtitle **104** config [guest-lan](#page-140-0) **105** config guest-lan custom-web [ext-webauth-url](#page-141-0) **106** config guest-lan [custom-web](#page-141-1) global disable **106** config guest-lan [custom-web](#page-142-0) login\_page **107** config guest-lan custom-web [webauth-type](#page-142-1) **107** config [guest-lan](#page-143-0) security **108** config [load-balancing](#page-144-0) **109** config [location](#page-145-0) **110** config [location](#page-147-0) info rogue **112** config logging [buffered](#page-147-1) **112** config [logging](#page-148-0) console **113** config [logging](#page-149-0) debug **114** config [logging](#page-149-1) fileinfo **114** config logging [procinfo](#page-150-0) **115**

config logging [traceinfo](#page-150-1) **115** config [logging](#page-151-0) syslog host **116** config [logging](#page-153-0) syslog facility **118** config [logging](#page-155-0) syslog facility client **120** config [logging](#page-155-1) syslog facility ap **120** config [logging](#page-156-0) syslog level **121** config [loginsession](#page-157-0) close **122** config [memory](#page-157-1) monitor errors **122** config [memory](#page-158-0) monitor leaks **123** config [mgmtuser](#page-159-0) add **124** config [mgmtuser](#page-160-0) delete **125** config mgmtuser [description](#page-160-1) **125** config [mgmtuser](#page-161-0) password **126** config [mgmtuser](#page-161-1) telnet **126** config mgmtuser [termination-interval](#page-162-0) **127** config [netuser](#page-162-1) add **127** config [netuser](#page-163-0) delete **128** config netuser [description](#page-164-0) **129** config netuser [guest-lan-id](#page-164-1) **129** config netuser [lifetime](#page-165-0) **130** config netuser [maxUserLogin](#page-166-0) **131** config netuser [password](#page-166-1) **131** config netuser [wlan-id](#page-167-0) **132** config network [ap-fallback](#page-167-1) **132** config network [ap-priority](#page-168-0) **133** config network [broadcast](#page-168-1) **133** config network [fast-ssid-change](#page-169-0) **134** config network [mgmt-via-wireless](#page-169-1) **134** config network [multicast](#page-170-0) global **135** config network [multicast](#page-171-0) igmp query interval **136** config network multicast igmp [snooping](#page-171-1) **136** config network [multicast](#page-172-0) igmp timeout **137** config network [multicast](#page-172-1) l2mcast **137** config network [multicast](#page-173-0) mode multicast **138**

config network [multicast](#page-174-0) mode unicast **139** config network [rf-network-name](#page-174-1) **139** config network [secureweb](#page-175-0) **140** config network secureweb [cipher-option](#page-175-1) **140** config network [secureweb](#page-176-0) hsts **141** config [network](#page-177-0) ssh **142** config [network](#page-177-1) telnet **142** config network [usertimeout](#page-178-0) **143** config network web-auth [captive-bypass](#page-178-1) **143** config network web-auth [secureweb](#page-179-0) **144** config network web-auth [https-redirect](#page-179-1) **144** config network [webmode](#page-180-0) **145** config network [web-auth](#page-180-1) **145** config nmsp [notify-interval](#page-181-0) measurement **146** config [paging](#page-182-0) **147** config [passwd-cleartext](#page-182-1) **147** config [prompt](#page-183-0) **148** config qos [description](#page-183-1) **148** config qos [max-rf-usage](#page-184-0) **149** config qos [priority](#page-185-0) **150** config qos [protocol-type](#page-186-0) **151** config qos [queue\\_length](#page-187-0) **152** config qos [qosmap](#page-187-1) **152** config qos qosmap [up-to-dscp-map](#page-188-0) **153** config qos qosmap [dscp-to-up-exception](#page-188-1) **153** config qos qosmap [delete-dscp-exception](#page-189-0) **154** config qos qosmap [clear-all](#page-189-1) **154** config qos qosmap trust dscp [upstream](#page-190-0) **155** config service [timestamps](#page-190-1) **155** config sessions [maxsessions](#page-191-0) **156** config [sessions](#page-191-1) timeout **156** config [switchconfig](#page-192-0) strong-pwd **157** config [sysname](#page-194-0) **159** config snmp community [accessmode](#page-194-1) **159**

config snmp [community](#page-195-0) create **160** config snmp [community](#page-195-1) delete **160** config snmp [community](#page-196-0) ipaddr **161** config snmp [community](#page-197-0) mode **162** config snmp [engineID](#page-197-1) **162** config snmp [syscontact](#page-198-0) **163** config snmp [syslocation](#page-199-0) **164** config snmp [trapreceiver](#page-199-1) create **164** config snmp [trapreceiver](#page-200-0) delete **165** config snmp [trapreceiver](#page-200-1) mode **165** config snmp [trapreceiver](#page-201-0) snmpv3 **166** config snmp [v3user](#page-201-1) create **166** config snmp [v3user](#page-202-0) delete **167** config snmp [version](#page-203-0) **168** config time [manual](#page-203-1) **168** [config](#page-204-0) time ntp **169** config time [timezone](#page-206-0) **171** config time [timezone](#page-206-1) location **171** config trapflags [802.11-Security](#page-208-0) **173** config [trapflags](#page-208-1) aaa **173** config trapflags [adjchannel-rogueap](#page-209-0) **174** config [trapflags](#page-210-0) ap **175** config trapflags [authentication](#page-210-1) **175** config [trapflags](#page-211-0) client **176** config trapflags client [max-warning-threshold](#page-212-0) **177** config trapflags [configsave](#page-212-1) **177** config trapflags [multiusers](#page-213-0) **178** config [trapflags](#page-213-1) rogueap **178** config trapflags [rrm-params](#page-214-0) **179** config trapflags [rrm-profile](#page-215-0) **180** config trapflags [strong-pwdcheck](#page-215-1) **180** save [config](#page-216-0) **181** Timeout [Commands](#page-218-0) **183** config 802.11 cac video [tspec-inactivity-timeout](#page-218-1) **183**

config 802.11 cac voice [tspec-inactivity-timeout](#page-219-0) **184** config [advanced](#page-220-0) timers **185** config network [usertimeout](#page-222-0) **187** config radius acct [retransmit-timeout](#page-222-1) **187** config radius auth [mgmt-retransmit-timeout](#page-223-0) **188** config radius auth [retransmit-timeout](#page-223-1) **188** config radius auth [retransmit-timeout](#page-224-0) **189** config rogue ap [timeout](#page-224-1) **189** config tacacs athr [mgmt-server-timeout](#page-225-0) **190** config tacacs auth [mgmt-server-timeout](#page-226-0) **191** config wlan [session-timeout](#page-226-1) **191** config wlan [usertimeout](#page-227-0) **192** config wlan [security](#page-228-0) wpa akm ft **193** config wlan [security](#page-229-0) ft **194** Clearing [Configurations,](#page-230-0) Log files, and Other Actions **195** clear ap [config](#page-230-1) **195** clear ap [eventlog](#page-230-2) **195** [clear](#page-231-0) ap join stats **196** clear [client](#page-231-1) tsm **196** clear [config](#page-232-0) **197** clear [ext-webauth-url](#page-233-0) **198** clear locp [statistics](#page-233-1) **198** clear [login-banner](#page-234-0) **199** clear lwapp [private-config](#page-234-1) **199** clear nmsp [statistics](#page-235-0) **200** clear radius acct [statistics](#page-235-1) **200** clear [session](#page-236-0) **201** clear tacacs auth [statistics](#page-236-1) **201** clear [redirect-url](#page-237-0) **202** clear stats ap [wlan](#page-238-0) **203** clear stats [local-auth](#page-238-1) **203** [clear](#page-239-0) stats port **204** clear stats [radius](#page-240-0) **205** clear stats [tacacs](#page-240-1) **205**

clear [transfer](#page-241-0) **206** clear [traplog](#page-242-0) **207** clear [webimage](#page-243-0) **208** clear [webmessage](#page-243-1) **208** clear [webtitle](#page-244-0) **209** [Resetting](#page-246-0) the System Reboot Time **211** reset [system](#page-246-1) at **211** reset [system](#page-246-2) in **211** reset [system](#page-247-0) cancel **212** reset system [notify-time](#page-247-1) **212** Uploading and Downloading Files and [Configurations](#page-249-0) **214** transfer download [certpasswor](#page-249-1) **214** transfer [download](#page-249-2) datatype **214** transfer [download](#page-251-0) filename **216** transfer [download](#page-251-1) mode **216** transfer [download](#page-252-0) password **217** transfer [download](#page-253-0) path **218** transfer [download](#page-254-0) port **219** transfer [download](#page-254-1) serverip **219** transfer [download](#page-255-0) start **220** transfer download [tftpPktTimeout](#page-256-0) **221** transfer download [tftpMaxRetries](#page-256-1) **221** transfer [download](#page-257-0) username **222** [transfer](#page-258-0) encrypt **223** transfer upload [datatype](#page-258-1) **223** transfer upload [filename](#page-260-0) **225** [transfer](#page-261-0) upload mode **226** [transfer](#page-261-1) upload pac **226** transfer upload [password](#page-262-0) **227** [transfer](#page-263-0) upload path **228** [transfer](#page-263-1) upload port **228** transfer upload [serverip](#page-264-0) **229** [transfer](#page-265-0) upload start **230** transfer upload [username](#page-266-0) **231**

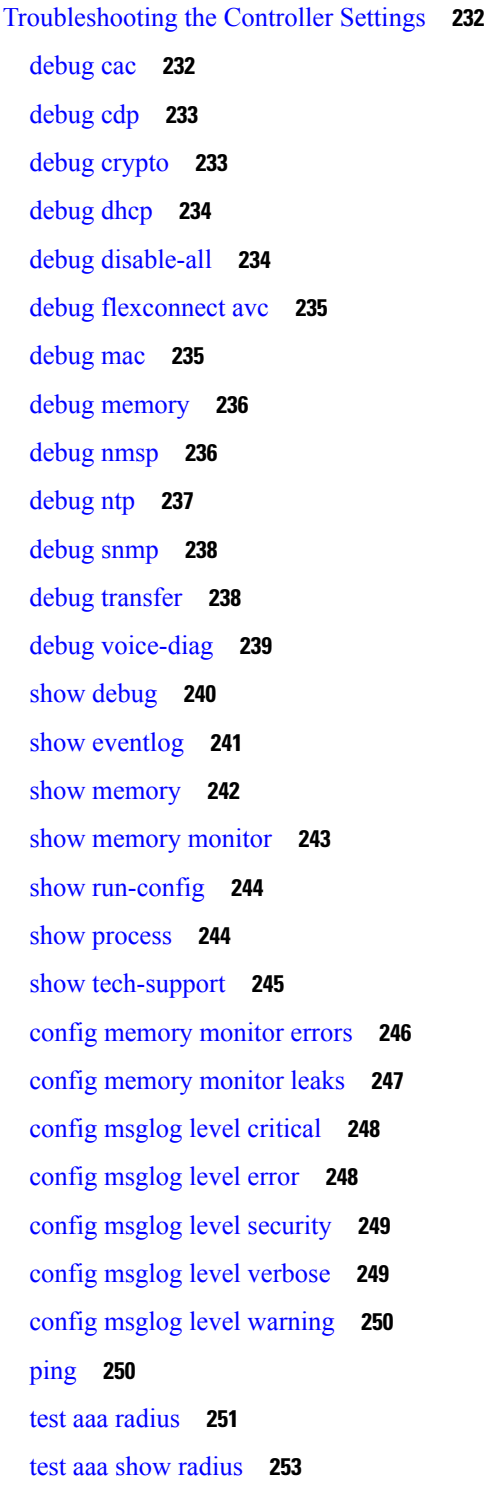

I

 $\blacksquare$ 

**CHAPTER 3 Ports and Interfaces [Commands](#page-290-0) 255**

show [Commands](#page-291-0) **256**

show interface [summary](#page-291-1) **256** show [interface](#page-291-2) detailed **256** [show](#page-294-0) port **259** show [serial](#page-295-0) **260** config [Commands](#page-297-0) **262** config [interface](#page-297-1) address **262** config [interface](#page-298-0) address **263** config [interface](#page-299-0) nasid **264** config network [profiling](#page-300-0) **265** config port [adminmode](#page-300-1) **265** [config](#page-301-0) route add **266** [config](#page-301-1) route delete **266**

#### **CHAPTER 4 [VideoStream](#page-304-0) Commands 269**

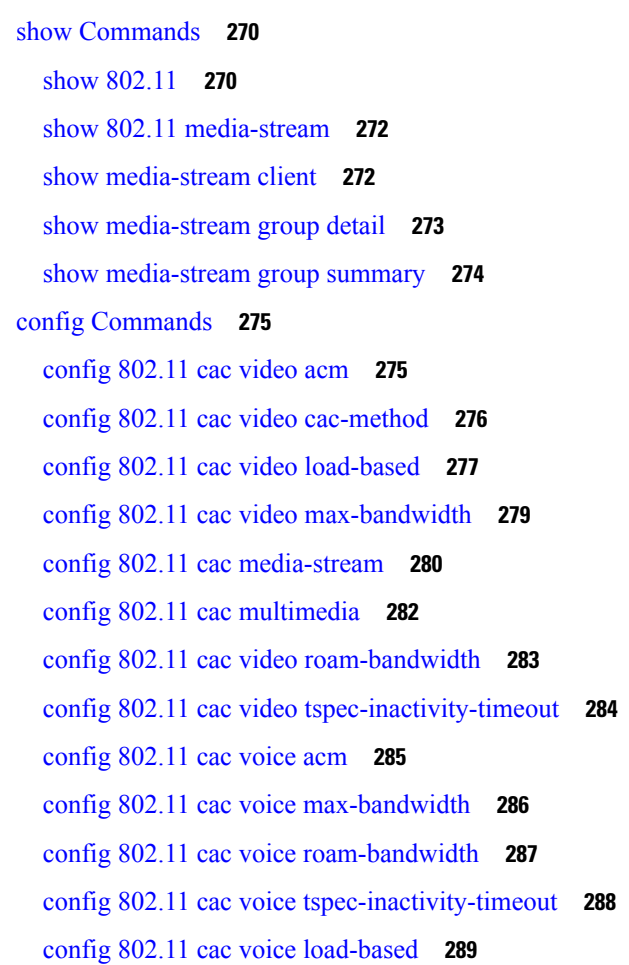

config 802.11 cac voice [max-calls](#page-325-0) **290** config 802.11 cac voice [stream-size](#page-326-0) **291** config advanced 802.11 [edca-parameters](#page-327-0) **292** config 802.11 media-stream [multicast-direct](#page-330-0) **295** config 802.11 media-stream [video-redirect](#page-331-0) **296** config media-stream [multicast-direct](#page-331-1) **296** config [media-stream](#page-332-0) message **297** config [media-stream](#page-333-0) add **298** config [media-stream](#page-335-0) admit **300** config [media-stream](#page-335-1) deny **300** config [media-stream](#page-336-0) delete **301** config wlan [media-stream](#page-337-0) **302**

#### **CHAPTER 5 Security [Commands](#page-338-0) 303**

show [Commands](#page-339-0) **304** show [802.11](#page-339-1) **304** [show](#page-341-0) aaa auth **306** show [advanced](#page-341-1) eap **306** show [client](#page-342-0) detail **307** show database [summary](#page-346-0) **311** show [exclusionlist](#page-346-1) **311** show local-auth [certificates](#page-347-0) **312** show [local-auth](#page-347-1) config **312** show [local-auth](#page-349-0) statistics **314** show [netuser](#page-350-0) **315** show [network](#page-351-0) **316** show network [summary](#page-351-1) **316** show [ntp-keys](#page-352-0) **317** show radius acct [detailed](#page-353-0) **318** show radius acct [statistics](#page-353-1) **318** show radius auth [detailed](#page-354-0) **319** show radius auth [statistics](#page-355-0) **320** show radius [avp-list](#page-356-0) **321** show radius [summary](#page-356-1) **321**

[show](#page-357-0) rules **322** show rogue adhoc custom [summary](#page-358-0) **323** show rogue adhoc [detailed](#page-358-1) **323** show rogue adhoc friendly [summary](#page-359-0) **324** show rogue adhoc [malicious](#page-360-0) summary **325** show rogue adhoc [unclassified](#page-361-0) summary **326** show rogue adhoc [summary](#page-361-1) **326** show rogue ap custom [summary](#page-362-0) **327** show rogue ap [clients](#page-363-0) **328** show rogue ap [detailed](#page-364-0) **329** show rogue ap [summary](#page-366-0) **331** show rogue ap friendly [summary](#page-368-0) **333** show rogue ap [malicious](#page-369-0) summary **334** show rogue ap [unclassified](#page-370-0) summary **335** show rogue client [detailed](#page-371-0) **336** show rogue client [summary](#page-372-0) **337** show rogue [ignore-list](#page-373-0) **338** show rogue rule [detailed](#page-374-0) **339** show rogue rule [summary](#page-375-0) **340** show tacacs acct [statistics](#page-376-0) **341** show tacacs athr [statistics](#page-376-1) **341** show tacacs auth [statistics](#page-377-0) **342** show tacacs [summary](#page-378-0) **343** config [Commands](#page-380-0) **345** config 802.11b [preamble](#page-380-1) **345** [config](#page-380-2) aaa auth **345** [config](#page-381-0) aaa auth mgmt **346** config [auth-list](#page-382-0) add **347** config auth-list [ap-policy](#page-382-1) **347** config [auth-list](#page-383-0) delete **348** config [advanced](#page-383-1) eap **348** config advanced timers [auth-timeout](#page-385-0) **350** config advanced timers [eap-timeout](#page-385-1) **350** config advanced timers [eap-identity-request-delay](#page-386-0) **351** config [database](#page-386-1) size **351** config [exclusionlist](#page-387-0) **352** config local-auth [active-timeout](#page-387-1) **352** config local-auth [eap-profile](#page-388-0) **353** config [local-auth](#page-390-0) method fast **355** config local-auth [user-credentials](#page-391-0) **356** config [netuser](#page-392-0) add **357** config [netuser](#page-393-0) delete **358** config netuser [description](#page-394-0) **359** config network web-auth [captive-bypass](#page-394-1) **359** config network web-auth [secureweb](#page-395-0) **360** config network [webmode](#page-395-1) **360** config network [web-auth](#page-396-0) **361** [config](#page-397-0) radius acct **362** config radius acct [mac-delimiter](#page-398-0) **363** config radius acct [network](#page-399-0) **364** [config](#page-400-0) radius acct realm **365** config radius acct [retransmit-timeout](#page-400-1) **365** [config](#page-401-0) radius auth **366** config radius auth [callStationIdType](#page-402-0) **367** config radius auth [keywrap](#page-404-0) **369** config radius auth [mac-delimiter](#page-405-0) **370** config radius auth [management](#page-405-1) **370** config radius auth [mgmt-retransmit-timeout](#page-406-0) **371** config radius auth [network](#page-407-0) **372** [config](#page-407-1) radius auth realm **372** config radius auth [retransmit-timeout](#page-408-0) **373** config radius auth [rfc3576](#page-408-1) **373** config radius auth [retransmit-timeout](#page-409-0) **374** config radius [aggressive-failover](#page-409-1) disabled **374** config radius backward [compatibility](#page-410-0) **375** config radius [callStationIdCase](#page-410-1) **375** config radius [callStationIdType](#page-411-0) **376** [config](#page-413-0) radius dns **378**

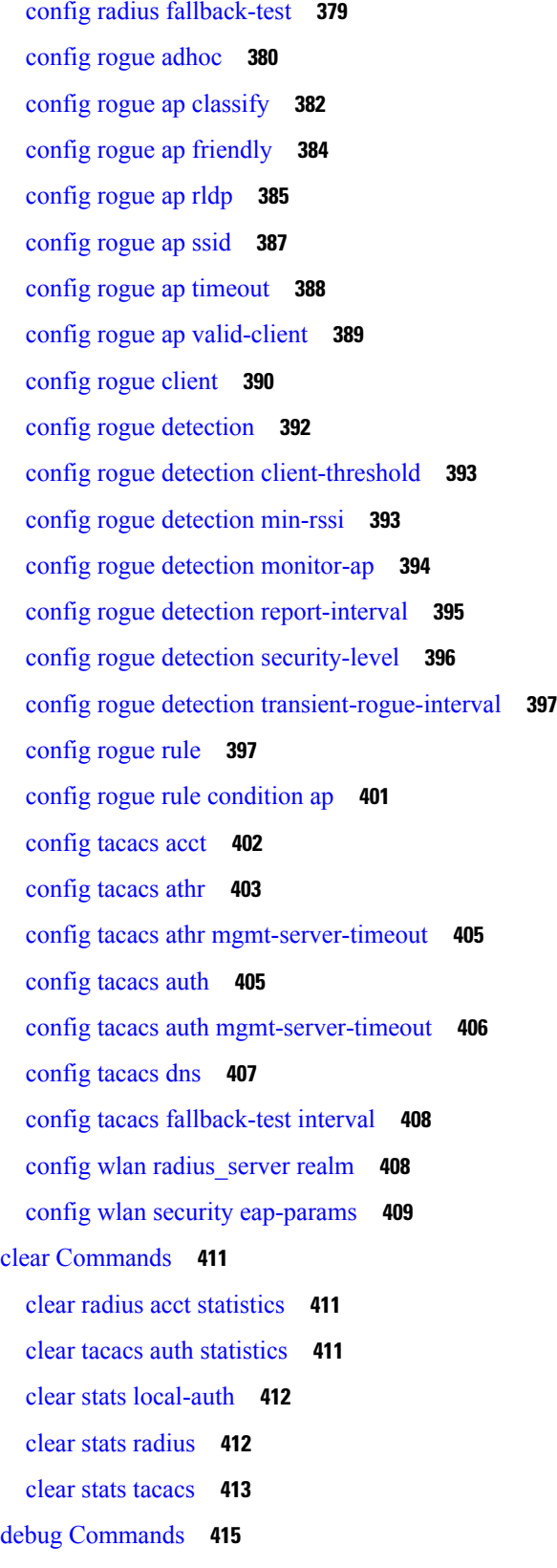

 $\mathbf I$ 

debug [11w-pmf](#page-450-1) **415** [debug](#page-450-2) aaa **415** debug aaa [events](#page-451-0) **416** debug aaa [local-auth](#page-451-1) **416** [debug](#page-453-0) bcast **418** [debug](#page-453-1) cckm **418** [debug](#page-454-0) client **419** [debug](#page-454-1) dns **419** [debug](#page-455-0) dot1x **420** [debug](#page-456-0) dtls **421** [debug](#page-456-1) pm **421** debug [web-auth](#page-458-0) **423**

#### **CHAPTER 6 WLAN [Commands](#page-460-0) 425**

show [Commands](#page-461-0) **426** show [advanced](#page-461-1) fra sensor **426** show [client](#page-461-2) detail **426** show client [location-calibration](#page-463-0) summary **428** show client [probing](#page-463-1) **428** show client [roam-history](#page-463-2) **428** show client [summary](#page-464-0) **429** show [client](#page-465-0) wlan **430** show [guest-lan](#page-466-0) **431** show icons [file-info](#page-467-0) **432** show network [summary](#page-467-1) **432** show [pmk-cache](#page-468-0) **433** show rf-profile [summary](#page-469-0) **434** show [rf-profile](#page-470-0) details **435** show icons [summary](#page-471-0) **436** [show](#page-471-1) wlan **436** config [Commands](#page-477-0) **442** config [802.11](#page-477-1) dtpc **442** config advanced [apgroup-global-ntp](#page-477-2) **442** config [advanced](#page-478-0) fra interval **443**

config client [deauthenticate](#page-478-1) **443** config client [profiling](#page-479-0) delete **444** [config](#page-479-1) icons delete **444** config icons [file-info](#page-480-0) **445** config rf-profile [band-select](#page-480-1) **445** config [rf-profile](#page-481-0) channel **446** config rf-profile [client-trap-threshold](#page-482-0) **447** config [rf-profile](#page-483-0) create **448** config rf-profile fra [client-aware](#page-483-1) **448** config rf-profile [data-rates](#page-484-0) **449** config [rf-profile](#page-485-0) delete **450** config rf-profile [description](#page-485-1) **450** config rf-profile [load-balancing](#page-486-0) **451** config rf-profile [max-clients](#page-487-0) **452** config [rf-profile](#page-487-1) multicast data-rate **452** config rf-profile [out-of-box](#page-488-0) **453** config rf-profile rx-sop [threshold](#page-488-1) **453** config rf-profile [trap-threshold](#page-489-0) **454** config rf-profile [tx-power-control-thresh-v1](#page-490-0) **455** config rf-profile [tx-power-control-thresh-v2](#page-490-1) **455** config rf-profile [tx-power-max](#page-491-0) **456** config rf-profile [tx-power-min](#page-491-1) **456** config time [apgroup](#page-491-2) ntp **456** config [watchlist](#page-493-0) add **458** config [watchlist](#page-493-1) delete **458** config [watchlist](#page-494-0) disable **459** config [watchlist](#page-494-1) enable **459** [config](#page-494-2) wlan **459** config wlan [7920-support](#page-495-0) **460** config wlan [802.11e](#page-496-0) **461** config wlan [aaa-override](#page-497-0) **462** config wlan [apgroup](#page-497-1) ntp **462** config wlan [assisted-roaming](#page-498-0) **463** config wlan [band-select](#page-499-0) allow **464**

config wlan [broadcast-ssid](#page-499-1) **464** [config](#page-500-0) wlan chd **465** config wlan ccx [aironet-ie](#page-500-1) **465** config wlan channel-scan [defer-priority](#page-501-0) **466** config wlan [channel-scan](#page-501-1) defer-time **466** config wlan [custom-web](#page-502-0) **467** [config](#page-503-0) wlan dtim **468** config wlan [exclusionlist](#page-504-0) **469** config wlan flexconnect [central-assoc](#page-504-1) **469** config wlan flexconnect [learn-ipaddr](#page-505-0) **470** config wlan flexconnect [local-switching](#page-506-0) **471** config wlan flexconnect sae [anti-clog-threshold](#page-507-0) **472** config wlan [flexconnect](#page-508-0) sae max-retry **473** config wlan flexconnect sae [retry-timeout](#page-508-1) **473** config wlan [interface](#page-508-2) **473** config wlan [kts-cac](#page-509-0) **474** config wlan [load-balance](#page-510-0) **475** config wlan [max-associated-clients](#page-510-1) **475** config wlan [max-radio-clients](#page-511-0) **476** config wlan [media-stream](#page-511-1) **476** config wlan [mu-mimo](#page-512-0) **477** [config](#page-512-1) wlan nac radius **477** config wlan pmipv6 [default-realm](#page-513-0) **478** config wlan [profile](#page-513-1) **478** config wlan [profiling](#page-514-0) **479** [config](#page-515-0) wlan qos **480** [config](#page-515-1) wlan radio **480** config wlan [radius\\_server](#page-516-0) acct **481** config wlan radius\_server acct [interim-update](#page-517-0) **482** config wlan [radius\\_server](#page-517-1) auth **482** config wlan radius\_server acct [interim-update](#page-518-0) **483** config wlan [security](#page-518-1) 802.1X **483** config wlan [security](#page-520-0) ckip **485** config wlan security [cond-web-redir](#page-520-1) **485**

config wlan security [eap-passthru](#page-521-0) **486** config wlan [security](#page-521-1) ft **486** config wlan security ft [over-the-ds](#page-522-0) **487** config wlan security [passthru](#page-523-0) **488** config wlan security [splash-page-web-redir](#page-523-1) **488** config wlan security [static-wep-key](#page-524-0) authentication **489** config wlan security [static-wep-key](#page-524-1) disable **489** config wlan security [static-wep-key](#page-525-0) enable **490** config wlan security [static-wep-key](#page-525-1) encryption **490** config wlan [security](#page-526-0) tkip **491** config wlan security [web-auth](#page-526-1) **491** config wlan security [web-passthrough](#page-528-0) acl **493** config wlan security [web-passthrough](#page-528-1) disable **493** config wlan security [web-passthrough](#page-529-0) email-input **494** config wlan security [web-passthrough](#page-529-1) enable **494** config wlan [security](#page-530-0) wpa akm 802.1x **495** config wlan [security](#page-530-1) wpa akm cckm **495** config wlan [security](#page-531-0) wpa akm ft **496** config wlan [security](#page-532-0) wpa akm **497** config wlan [security](#page-532-1) wpa akm psk **497** config wlan [security](#page-533-0) wpa disable **498** config wlan [security](#page-533-1) wpa enable **498** config wlan [security](#page-534-0) wpa ciphers **499** config wlan security wpa [gtk-random](#page-534-1) **499** config wlan [security](#page-535-0) wpa osen disable **500** config wlan [security](#page-535-1) wpa osen enable **500** config wlan [security](#page-536-0) wpa wpa1 disable **501** config wlan [security](#page-536-1) wpa wpa1 enable **501** config wlan [security](#page-537-0) wpa wpa2 disable **502** config wlan [security](#page-537-1) wpa wpa2 enable **502** config wlan [security](#page-537-2) wpa wpa2 cache **502** config wlan [security](#page-538-0) wpa wpa2 cache sticky **503** config wlan [security](#page-539-0) wpa wpa2 ciphers **504** config wlan [security](#page-539-1) wpa3 **504**

[config](#page-540-0) wlan ssid **505** config wlan [session-timeout](#page-540-1) **505** config wlan uapsd [compliant](#page-541-0) client enable **506** config wlan uapsd [compliant-client](#page-542-0) disable **507** config wlan [usertimeout](#page-542-1) **507** config wlan [webauth-exclude](#page-543-0) **508** config wlan [wifidirect](#page-544-0) **509** [config](#page-544-1) wlan wmm **509** transfer [download](#page-545-0) datatype icon **510** debug [Commands](#page-546-0) **511** [debug](#page-546-1) 11v all **511** [debug](#page-546-2) 11v detail **511** [debug](#page-547-0) 11v error **512** [debug](#page-547-1) client **512** [debug](#page-547-2) dhcp **512** [debug](#page-548-0) ft **513** debug [profiling](#page-548-1) **513** test [Commands](#page-550-0) **515** test [pmk-cache](#page-550-1) delete **515**

#### **CHAPTER 7 LWAP [Commands](#page-552-0) 517**

capwap ap [controller](#page-556-0) ip address **521** [capwap](#page-557-0) ap dot1x **522** capwap ap [hostname](#page-558-0) **523** [capwap](#page-559-0) ap ip address **524** capwap ap ip [default-gateway](#page-560-0) **525** capwap ap [log-server](#page-561-0) **526** capwap ap [primary-base](#page-562-0) **527** capwap ap [primed-timer](#page-563-0) **528** lwapp ap [controller](#page-564-0) ip address **529** config 802.11-a antenna [extAntGain](#page-565-0) **530** config [802.11-a](#page-566-0) channel ap **531** config [802.11-a](#page-567-0) txpower ap **532** config 802.11 antenna [diversity](#page-568-0) **533**

config 802.11 antenna [extAntGain](#page-569-0) **534** config 802.11 [antenna](#page-570-0) mode **535** config 802.11 antenna [selection](#page-571-0) **536** config 802.11 [beamforming](#page-572-0) **537** config 802.11 [disable](#page-573-0) **538** config [advanced](#page-574-0) 802.11 profile clients **539** config advanced 802.11 profile [customize](#page-575-0) **540** config [advanced](#page-576-0) 802.11 profile foreign **541** config [advanced](#page-577-0) 802.11 profile noise **542** config advanced 802.11 profile [throughput](#page-578-0) **543** config advanced 802.11 profile [utilization](#page-579-0) **544** config advanced [backup-controller](#page-580-0) secondary **545** config advanced [client-handoff](#page-581-0) **546** config advanced [dot11-padding](#page-582-0) **547** config advanced [assoc-limit](#page-583-0) **548** config advanced [max-1x-sessions](#page-584-0) **549** config [advanced](#page-585-0) probe backoff **550** config [advanced](#page-586-0) probe filter **551** config [advanced](#page-587-0) probe limit **552** config [advanced](#page-588-0) timers **553** [config](#page-590-0) ap **555** [config](#page-591-0) ap cdp **556** config ap [core-dump](#page-593-0) **558** config ap [crash-file](#page-594-0) clear-all **559** config ap [crash-file](#page-595-0) delete **560** config ap crash-file [get-crash-file](#page-596-0) **561** config ap crash-file [get-radio-core-dump](#page-597-0) **562** config ap [ethernet](#page-598-0) tag **563** [config](#page-599-0) ap image swap **564** config ap [led-state](#page-600-0) **565** config ap [location](#page-601-0) **566** config ap [logging](#page-602-0) syslog level **567** config ap [mgmtuser](#page-603-0) add **568** config ap [mgmtuser](#page-604-0) delete **569**

config ap [monitor-mode](#page-605-0) **570** [config](#page-606-0) ap name **571** config ap [packet-dump](#page-607-0) **572** [config](#page-610-0) ap port **575** config ap power [injector](#page-611-0) **576** config ap power [pre-standard](#page-612-0) **577** config ap [preferred-mode](#page-613-0) **578** config ap [primary-base](#page-614-0) **579** config ap [reporting-period](#page-615-0) **580** [config](#page-616-0) ap reset **581** config ap [retransmit](#page-617-0) interval **582** config ap [retransmit](#page-618-0) count **583** [config](#page-619-0) ap sniff **584** [config](#page-620-0) ap ssh **585** config ap [static-ip](#page-621-0) **586** config ap [stats-timer](#page-623-0) **588** config ap [syslog](#page-624-0) host global **589** config ap syslog host [specific](#page-625-0) **590** config ap [tcp-mss-adjust](#page-626-0) **591** [config](#page-627-0) ap telnet **592** config ap [timezone](#page-628-0) **593** config ap [username](#page-629-0) **594** [config](#page-630-0) ap venue **595** [config](#page-634-0) ap wlan **599** config [country](#page-635-0) **600** config [known](#page-636-0) ap **601** clear ap [config](#page-637-0) **602** clear ap [eventlog](#page-638-0) **603** [clear](#page-639-0) ap join stats **604** [clear](#page-640-0) ap tsm **605** [debug](#page-641-0) ap **606** debug ap [enable](#page-642-0) **607** debug ap [packet-dump](#page-643-0) **608** [debug](#page-644-0) ap show stats **609**

[debug](#page-646-0) ap show stats video **611** debug [capwap](#page-647-0) **612** debug lwapp [console](#page-648-0) cli **613** debug service [ap-monitor](#page-649-0) **614** reset [system](#page-650-0) at **615** reset [system](#page-651-0) in **616** reset [system](#page-652-0) cancel **617** reset system [notify-time](#page-653-0) **618** show advanced [max-1x-sessions](#page-654-0) **619** show [advanced](#page-655-0) probe **620** show [advanced](#page-656-0) timers **621** show ap [auto-rf](#page-657-0) **622** [show](#page-659-0) ap cdp **624** show ap [channel](#page-661-0) **626** show ap [config](#page-662-0) **627** show ap config [general](#page-668-0) **633** show ap [config](#page-669-0) global **634** show ap [core-dump](#page-670-0) **635** show ap [crash-file](#page-671-0) **636** show ap [data-plane](#page-672-0) **637** show ap [dtls-cipher-suite](#page-673-0) **638** show ap [ethernet](#page-674-0) tag **639** show ap [eventlog](#page-675-0) **640** show ap [image](#page-676-0) **641** show ap [inventory](#page-677-0) **642** show ap join stats [detailed](#page-678-0) **643** show ap join stats [summary](#page-679-0) **644** show ap join stats [summary](#page-680-0) all **645** show ap [led-state](#page-681-0) **646** show ap [led-flash](#page-682-0) **647** show ap [max-count](#page-683-0) summary **648** show ap [monitor-mode](#page-684-0) summary **649** show ap module [summary](#page-685-0) **650** show ap [packet-dump](#page-686-0) status **651**

show ap [prefer-mode](#page-687-0) stats **652** show ap [retransmit](#page-688-0) **653** [show](#page-689-0) ap stats **654** show ap [summary](#page-692-0) **657** show ap [tcp-mss-adjust](#page-693-0) **658** [show](#page-694-0) ap wlan **659** show [auth-list](#page-695-0) **660** show [client](#page-696-0) ap **661** [show](#page-697-0) boot **662** show [country](#page-698-0) **663** show country [channels](#page-699-0) **664** show country [supported](#page-700-0) **665** show dtls [connections](#page-702-0) **667** show [known](#page-703-0) ap **668** show [msglog](#page-704-0) **669** show network [summary](#page-705-0) **670** show [watchlist](#page-707-0) **672**

#### **CHAPTER 8 RRM [Commands](#page-708-0) 673**

show [Commands](#page-709-0) **674** show 802.11 [extended](#page-709-1) **674** show [advanced](#page-710-0) 802.11 channel **675** show [advanced](#page-711-0) 802.11 coverage **676** show [advanced](#page-711-1) 802.11 group **676** show [advanced](#page-712-0) 802.11 l2roam **677** show [advanced](#page-713-0) 802.11 logging **678** show [advanced](#page-713-1) 802.11 monitor **678** show advanced 802.11 [optimized](#page-714-0) roaming **679** show [advanced](#page-715-0) 802.11 profile **680** show [advanced](#page-716-0) 802.11 receiver **681** show [advanced](#page-717-0) 802.11 summary **682** show [advanced](#page-717-1) 802.11 txpower **682** show advanced [dot11-padding](#page-718-0) **683** show client [location-calibration](#page-719-0) summary **684**

config [Commands](#page-720-0) **685** config [802.11-a](#page-720-1) **685** config 802.11-a antenna [extAntGain](#page-720-2) **685** config [802.11-a](#page-721-0) channel ap **686** config [802.11-a](#page-722-0) txpower ap **687** config [802.11-abgn](#page-723-0) **688** config 802.11a [11acsupport](#page-723-1) **688** config 802.11b [11gSupport](#page-724-0) **689** config 802.11b [preamble](#page-725-0) **690** config 802.11h [channelswitch](#page-726-0) **691** config 802.11h [powerconstraint](#page-726-1) **691** config 802.11h [setchannel](#page-727-0) **692** config 802.11 [11nsupport](#page-727-1) **692** config 802.11 [11nsupport](#page-728-0) a-mpdu tx priority **693** config 802.11 [11nsupport](#page-729-0) a-mpdu tx scheduler **694** config 802.11 [11nsupport](#page-729-1) antenna **694** config 802.11 11nsupport [guard-interval](#page-730-0) **695** config 802.11 [11nsupport](#page-731-0) mcs tx **696** config 802.11 [11nsupport](#page-732-0) rifs **697** config 802.11 antenna [diversity](#page-732-1) **697** config 802.11 antenna [extAntGain](#page-733-0) **698** config 802.11 [antenna](#page-734-0) mode **699** config 802.11 antenna [selection](#page-734-1) **699** config 802.11 [channel](#page-735-0) **700** config 802.11 [channel](#page-736-0) ap **701** config 802.11 [chan\\_width](#page-737-0) **702** config 802.11 rx-sop [threshold](#page-738-0) **703** config 802.11 [txPower](#page-739-0) **704** config advanced 802.11 [7920VSIEConfig](#page-740-0) **705** config [advanced](#page-741-0) 802.11 channel add **706** config advanced 802.11 channel dca [anchor-time](#page-741-1) **706** config advanced 802.11 channel dca [chan-width-11n](#page-742-0) **707** config [advanced](#page-743-0) 802.11 channel dca interval **708** config advanced 802.11 channel dca [min-metric](#page-744-0) **709**

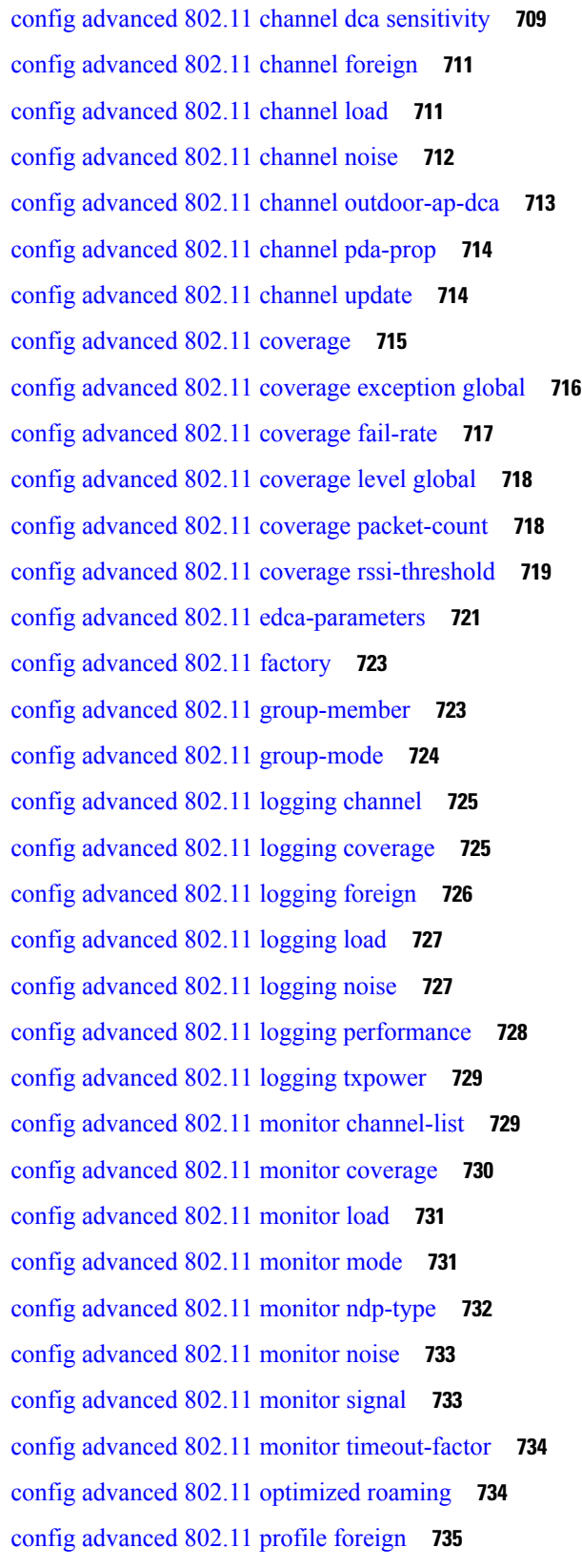

 $\blacksquare$ 

 $\mathbf{l}$ 

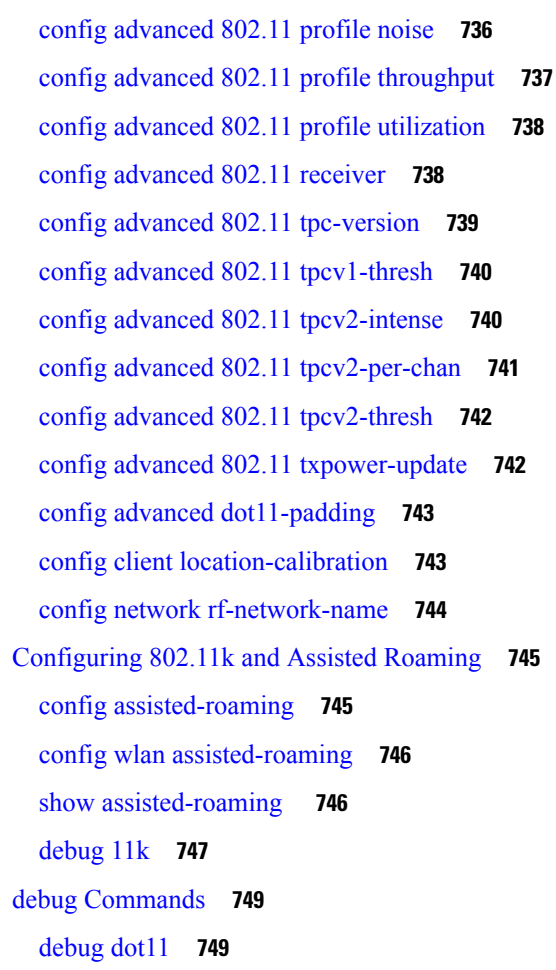

#### **CHAPTER 9 [FlexConnect](#page-786-0) Commands 751**

show [Commands](#page-787-0) **752** show ap [flexconnect](#page-787-1) **752** show capwap reap [association](#page-787-2) **752** show [capwap](#page-787-3) reap status **752** show [flexconnect](#page-788-0) acl detailed **753** show [flexconnect](#page-788-1) acl summary **753** show [flexconnect](#page-789-0) group detail **754** show [flexconnect](#page-790-0) group summary **755** config [Commands](#page-791-0) **756** config ap [flexconnect](#page-791-1) policy **756** config ap [flexconnect](#page-791-2) vlan **756** config ap [flexconnect](#page-792-0) vlan add **757**

config ap [flexconnect](#page-792-1) vlan native **757** config ap [flexconnect](#page-793-0) vlan wlan **758** config ap [flexconnect](#page-794-0) web-auth **759** config ap [flexconnect](#page-795-0) web-policy acl **760** config ap [flexconnect](#page-795-1) wlan **760** config [flexconnect](#page-796-0) [ipv6] acl **761** config [flexconnect](#page-797-0) [ipv6] acl rule **762** config flexconnect [arp-caching](#page-798-0) **763** config [flexconnect](#page-799-0) group vlan **764** config [flexconnect](#page-799-1) group web-auth **764** config [flexconnect](#page-800-0) group web-policy **765** config flexconnect join [min-latency](#page-801-0) **766** debug [Commands](#page-802-0) **767** debug [capwap](#page-802-1) reap **767** debug dot11 mgmt [interface](#page-802-2) **767** [debug](#page-803-0) dot11 mgmt msg **768** [debug](#page-803-1) dot11 mgmt ssid **768** debug dot11 mgmt [state-machine](#page-803-2) **768** debug dot11 mgmt [station](#page-804-0) **769** debug [flexconnect](#page-804-1) aaa **769** debug [flexconnect](#page-805-0) acl **770** debug [flexconnect](#page-805-1) cckm **770** debug [flexconnect](#page-805-2) client ap **770** debug [flexconnect](#page-806-0) client ap syslog **771** debug [flexconnect](#page-806-1) client group **771** debug [flexconnect](#page-807-0) client group syslog **772** debug [flexconnect](#page-807-1) group **772** [debug](#page-808-0) pem **773**

### **CHAPTER 1 0 Mobility Express Controller [Commands](#page-810-0) 775**

[Application](#page-811-0) Visibility Commands **776** Cisco Umbrella [Commands](#page-812-0) **777** CleanAir [Commands](#page-813-0) **778** CMX Cloud [Commands](#page-814-0) **779**

[Commands](#page-815-0) for Collecting Log, Core, and Crash Files **780** [Commands](#page-816-0) for Software Download from Cisco.com **781** Controller Image Upgrade [Commands](#page-817-0) **782** DNS [Commands](#page-818-0) **783** DNS ACL [Commands](#page-819-0) **784** Efficient AP Join [Command](#page-821-0) **786** EoGRE [Commands](#page-822-0) **787** Migration [Commands](#page-824-0) **789** mDNS [Commands](#page-825-0) **790** Next [Preferred](#page-828-0) Primary AP and Forced Failover **793** NTP [Commands](#page-829-0) **794** RFID [Commands](#page-830-0) **795** TLS Gateway [Commands](#page-831-0) **796** VRRP [Commands](#page-832-0) **797** WLAN Security [Commands](#page-833-0) **798**

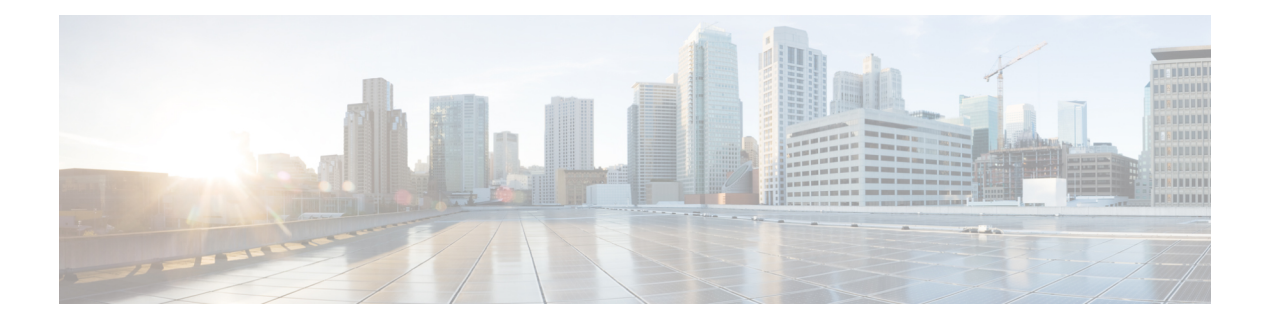

## <span id="page-32-0"></span>**Preface**

This preface describes the audience, organization, and conventions of the *Cisco Mobility Express Command Reference Guide*. Cisco Mobility Express only supports the AireOS commands mentioned in this document. It also provides information on how to obtain other documentation.

This preface includes the following sections:

- [Audience,](#page-32-1) on page xxxiii
- Document [Conventions,](#page-32-2) on page xxxiii
- Related [Documentation,](#page-35-0) on page xxxvi
- [Communications,](#page-35-1) Services, and Additional Information, on page xxxvi

## <span id="page-32-1"></span>**Audience**

This publication is for experienced network administrators who configure and maintain Cisco wireless controllers and Cisco lightweight access points (Cisco APs).

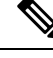

#### **Note**

Usage of **test** commands may cause system disruption such as an unexpected reboot of the controller. Therefore, we recommend that you use the **test** commands on controllers for debugging purposes with the help of Cisco Technical Assistance Center (TAC) personnel.

## <span id="page-32-2"></span>**Document Conventions**

This document uses the following conventions:

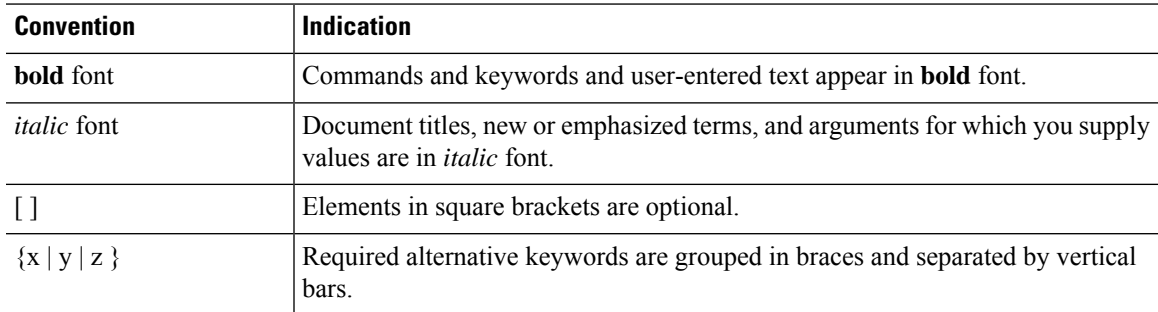

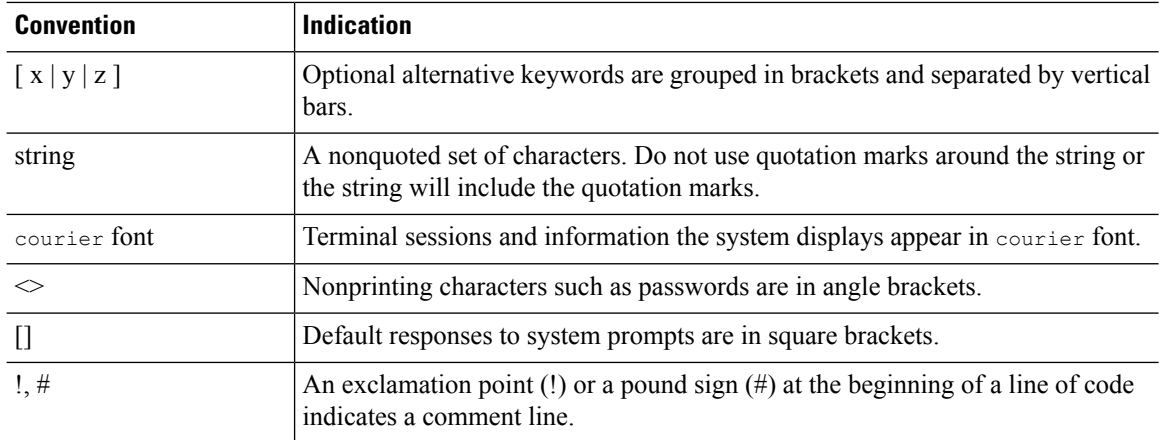

## 

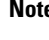

Note Means reader take note. Notes contain helpful suggestions or references to material not covered in the manual.

## $\boldsymbol{\beta}$

**Tip** Means the following information will help you solve a problem.

## $\triangle$

**Caution**

Means reader be careful. In this situation, you might perform an action that could result in equipment damage or loss of data.

## ₳

**Warning**

This warning symbol means danger. You are in a situation that could cause bodily injury. Before you work on any equipment, be aware of the hazards involved with electrical circuitry and be familiar with standard practices for preventing accidents. (To see translations of the warnings that appear in this publication, refer to the appendix "Translated Safety Warnings.")

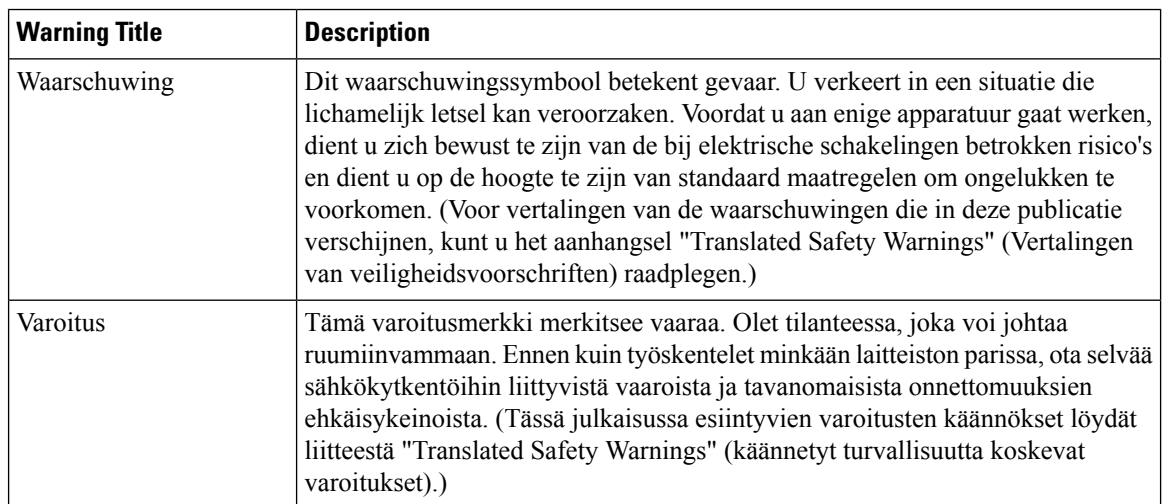

 $\mathbf{l}$ 

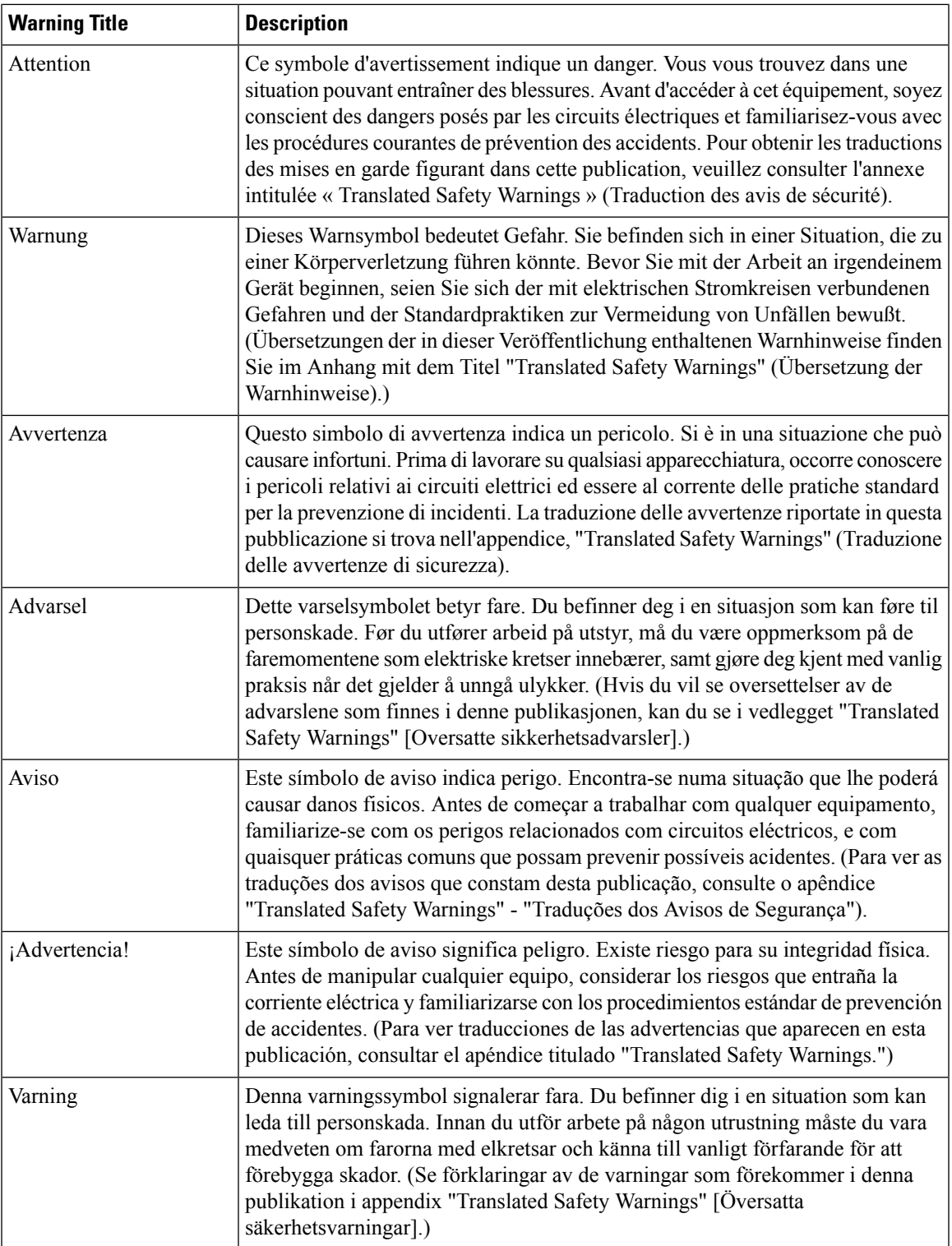

## <span id="page-35-0"></span>**Related Documentation**

These documents provide complete information about the Cisco Mobility Express solution:

- *Cisco Mobility Express User Guide*
- *Cisco Mobility Express Best Practices Guide*
- *Cisco Mobility Express Solution Release Notes*

## <span id="page-35-1"></span>**Communications, Services, and Additional Information**

- To receive timely, relevant information from Cisco, sign up at Cisco Profile [Manager](https://www.cisco.com/offer/subscribe).
- To get the business impact you're looking for with the technologies that matter, visit Cisco [Services.](https://www.cisco.com/go/services)
- To submit a service request, visit Cisco [Support](https://www.cisco.com/c/en/us/support/index.html).
- To discover and browse secure, validated enterprise-class apps, products, solutions, and services, visit Cisco [DevNet.](https://developer.cisco.com/ecosystem/spp/)
- To obtain general networking, training, and certification titles, visit [Cisco](http://www.ciscopress.com) Press.
- To find warranty information for a specific product or product family, access Cisco [Warranty](http://www.cisco-warrantyfinder.com) Finder.

### <span id="page-35-3"></span><span id="page-35-2"></span>**Cisco Bug Search Tool**

Cisco Bug Search Tool (BST) is a gateway to the Cisco bug-tracking system, which maintains a comprehensive list of defects and vulnerabilities in Cisco products and software. The BST provides you with detailed defect information about your products and software.

### **Documentation Feedback**

To provide feedback about Cisco technical documentation, use the feedback form available in the right pane of every online document.
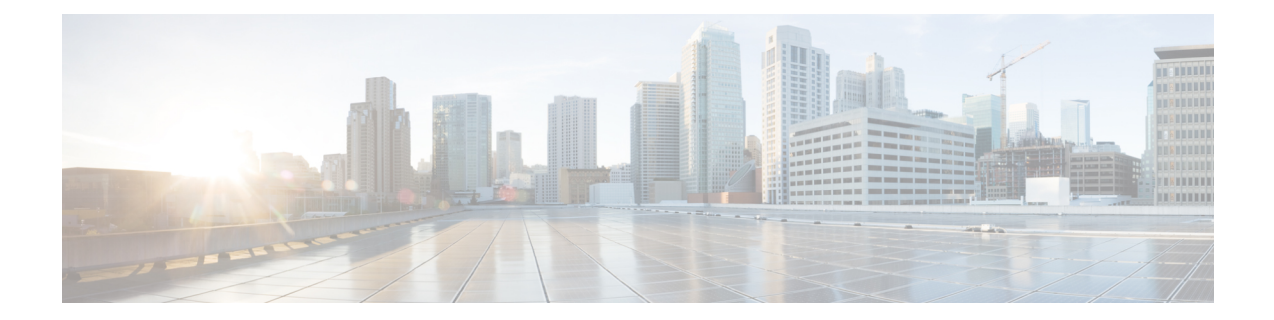

# **Using the Command-Line Interface**

This chapter contains the following topics:

- CLI [Command](#page-37-0) Keyboard Shortcuts, on page 2
- Using the [Interactive](#page-39-0) Help Feature, on page 4

# <span id="page-37-0"></span>**CLI Command Keyboard Shortcuts**

The table below lists the CLI keyboard shortcuts to help you enter and edit command lines on the controller.

#### **Table 1: CLI Command Keyboard Shortcuts**

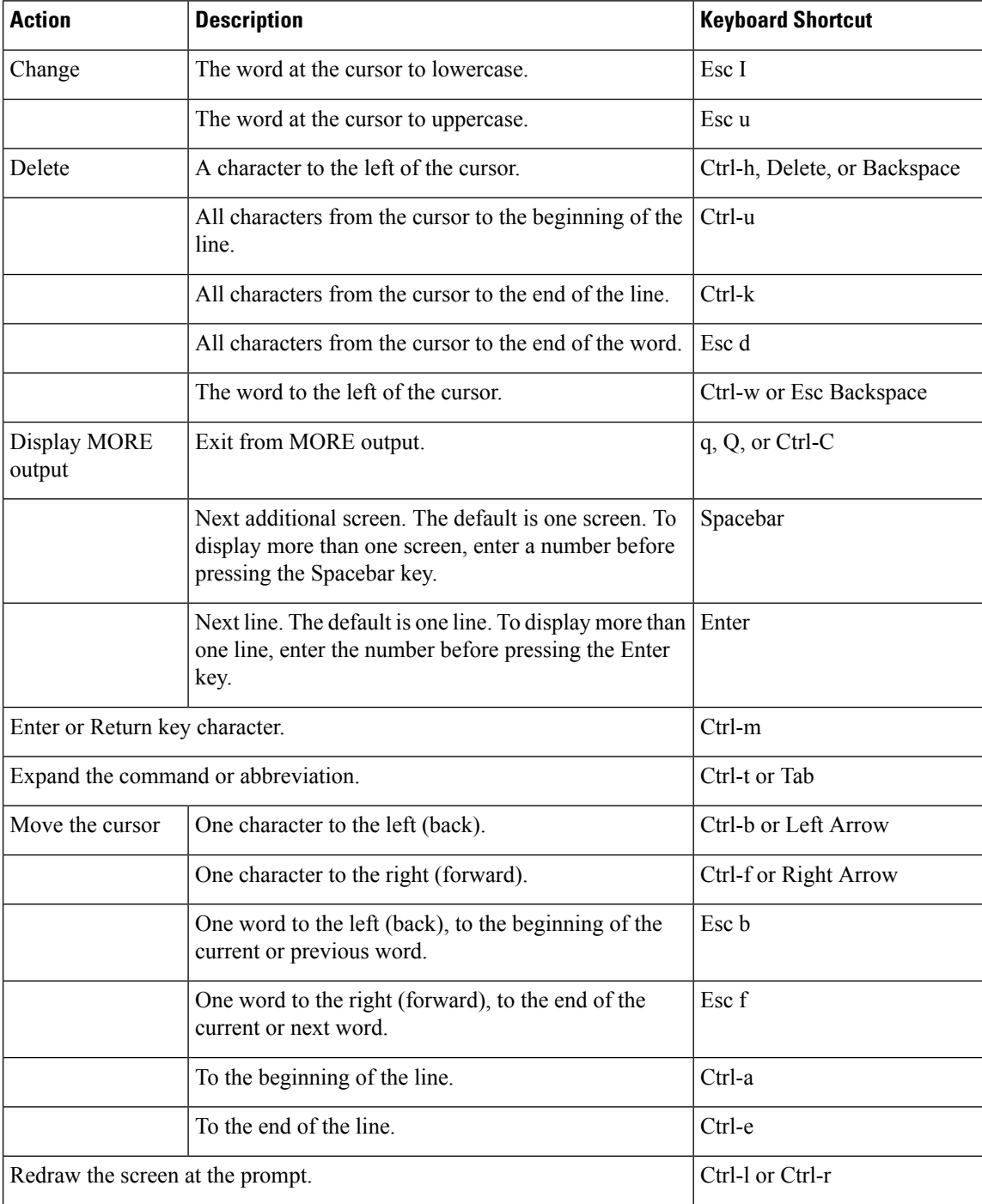

 $\mathbf l$ 

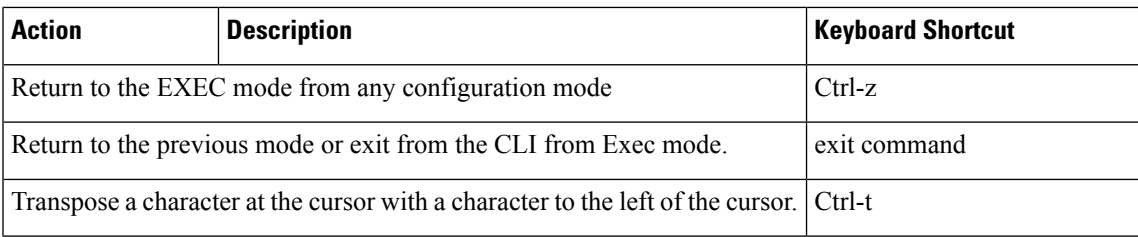

# <span id="page-39-0"></span>**Using the Interactive Help Feature**

The question mark (?) character allows you to get the following type of help about the command at the command line. The table below lists the interactive help feature list.

#### **Table 2: Interactive Help Feature List**

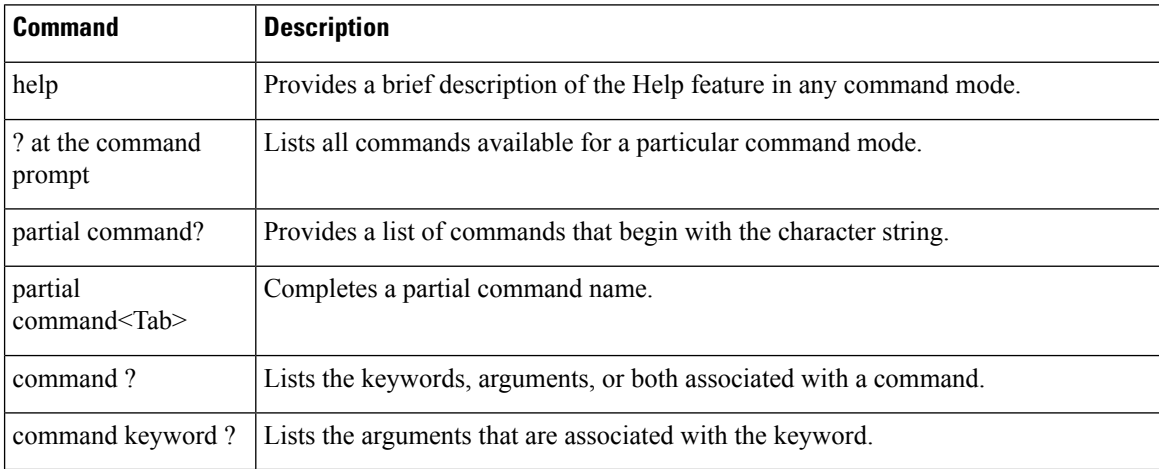

### **Using the help Command**

#### **Before you begin**

To look up keyboard commands, use the help command at the root level.

#### **help**

Help may be requested at any point in a command by entering a question mark '?'. If nothing matches, the help list will be empty and you must back up until entering a '?' shows the available options. Two types of help are available:

- **1.** Full help is available when you are ready to enter a command argument (for example show ?) and describes each possible argument.
- **2.** Partial help is provided when an abbreviated argument is entered and you want to know what arguments match the input (for example show pr?).

Example:

```
> help
HELP:
Special keys:
  DEL, BS... delete previous character
 Ctrl-A .... go to beginning of line
 Ctrl-E .... go to end of line
 Ctrl-F .... go forward one character
 Ctrl-B .... go backward one character
  Ctrl-D .... delete current character
  Ctrl-U, X. delete to beginning of line
  Ctrl-K .... delete to end of line
```
П

```
Ctrl-W .... delete previous word
Ctrl-T .... transpose previous character
Ctrl-P .... go to previous line in history buffer
Ctrl-N .... go to next line in history buffer
Ctrl-Z .... return to root command prompt
Tab, <SPACE> command-line completion
Exit .... go to next lower command prompt
? .... list choices
```
### **Using the ? command**

#### **Before you begin**

To display all of the commands in your current level of the command tree, or to display more information about a particular command, use the ? command.

command name **?**

When you enter a command information request, put a space between the **command name** and **?**.

#### **Examples**

This command shows you all the commands and levels available from the root level.

```
> ?
clear Clear selected configuration elements.
config Configure switch options and settings.<br>
debug Manages system debug options.
            Manages system debug options.
help Help
linktest Perform a link test to a specified MAC address.
logout Exit this session. Any unsaved changes are lost.
ping Send ICMP echo packets to a specified IP address.
reset Reset options.
save Save switch configurations.
show Display switch options and settings.
transfer Transfer a file to or from the switch.
```
### **Using the partial? command**

#### **Before you begin**

To provide a list of commands that begin with the character string, use the partial command ?.

#### **partial command?**

There should be no space between the command and the question mark.

This example shows how to provide a command that begin with the character string "ad":

```
> controller> config>ad?
```
The command that matches with the string "ad" is as follows:

advanced

### **Using the partial command<tab>**

#### **Before you begin**

To completes a partial command name, use the partial command<tab> command.

#### **partial command<tab>**

There should be no space between the command and <tab>.

This example shows how to complete a partial command name that begin with the character string "cert":

Controller >config>cert<tab> certificate

### **Using the command ?**

#### **Examples**

To list the keywords, arguments, or both associated with the command, use the command ?.

**command-name ?**

There should be a space between the command and the question mark.

This example shows how to list the arguments and keyword for the command acl:

Controller >config acl ?

Information similar to the following appears:

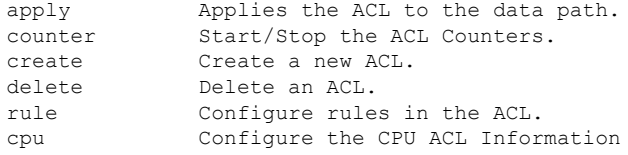

### **command keyword ?**

To list the arguments that are associated with the keyword, use the command keyword ?:

#### **command keyword ?**

There should be space between the keyword and the question mark.

This example shows how to display the arguments associated with the keyword cpu:

```
Controller >config acl cpu ?
```
Information similar to the following appears:

none None - Disable the CPU ACL <name> <name> - Name of the CPU ACL

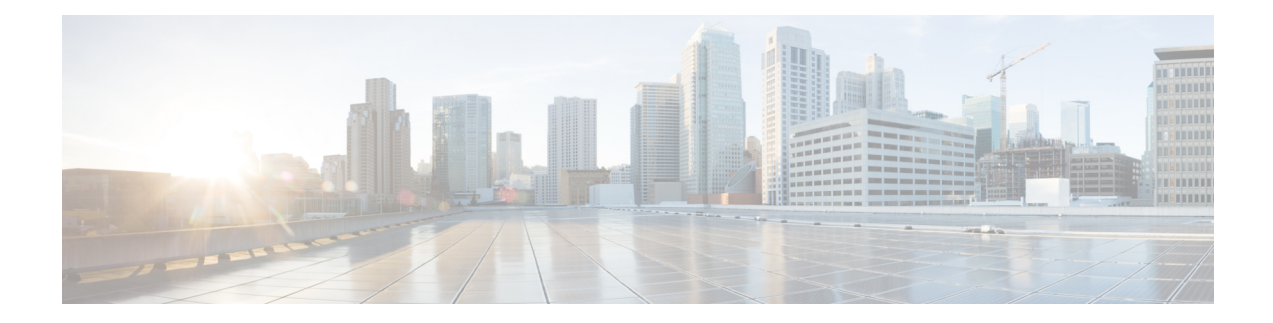

# **System Management Commands**

- show [Commands,](#page-43-0) on page 8
- config [Commands,](#page-86-0) on page 51
- Timeout [Commands,](#page-218-0) on page 183
- Clearing [Configurations,](#page-230-0) Log files, and Other Actions, on page 195
- [Resetting](#page-246-0) the System Reboot Time, on page 211
- Uploading and Downloading Files and [Configurations,](#page-249-0) on page 214
- [Troubleshooting](#page-267-0) the Controller Settings, on page 232

# <span id="page-43-0"></span>**show Commands**

This section lists the **show** commands that you can use to display information about the controller settings and user accounts.

### **show 802.11 cu-metrics**

To display access point channel utilization metrics, use the **show 802.11 cu-metrics** command.

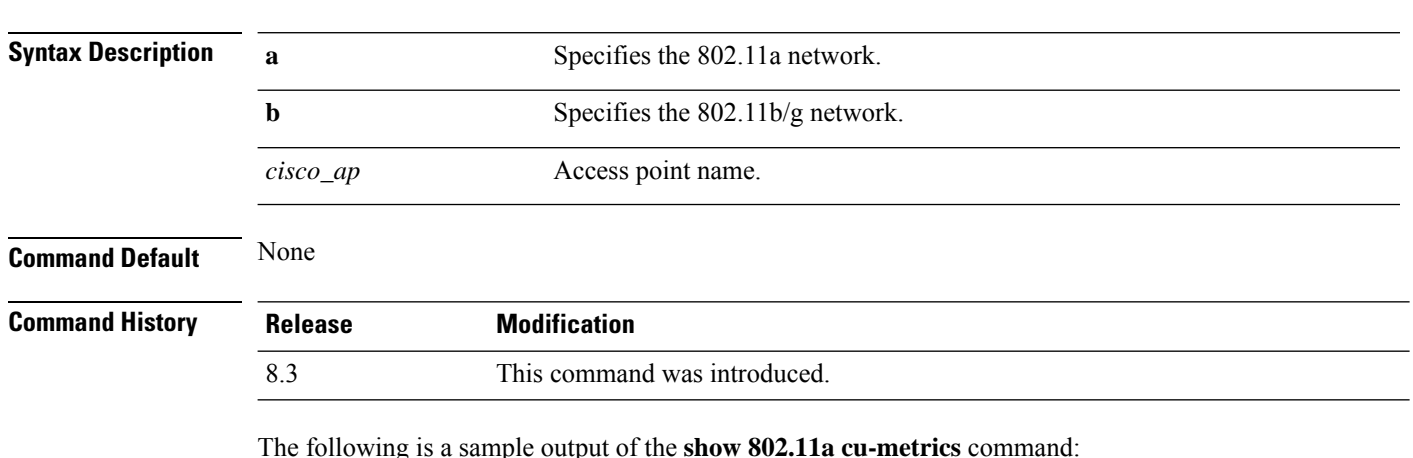

The following is a sample output of the **show 802.11a cu-metrics** command:

```
(Cisco Controller) > show 802.11a cu-metrics AP1
AP Interface Mac: 30:37:a6:c8:8a:50
Measurement Duration: 90sec
Timestamp Thu Jan 27 09:08:48 2011
  Channel Utilization stats
   ================
    Picc (50th Percentile)...................... 0
    Pib (50th Percentile)........................... 76
    Picc (90th Percentile)...................... 0
    Pib (90th Percentile).......................... 77
 Timestamp Thu Jan 27 09:34:34 2011
```
**show 802.11**{**a** | **b**} **cu-metrics** *cisco\_ap*

### **show advanced 802.11 l2roam**

To display 802.11a or 802.11b/g Layer 2 client roaming information, use the **show advanced 802.11 l2roam** command.

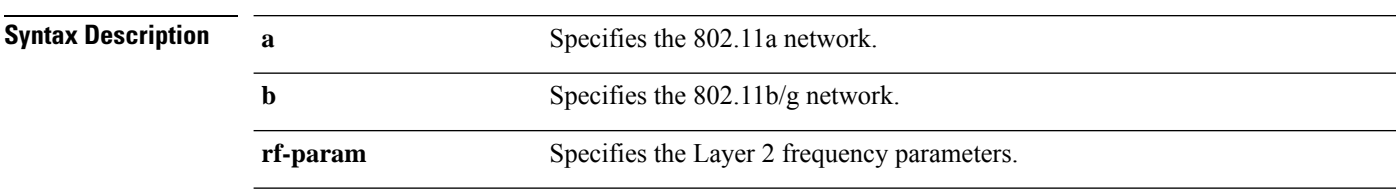

**show advanced 802.11**{**a** | **b**} **l2roam** {**rf-param** | **statistics**} *mac\_address*}

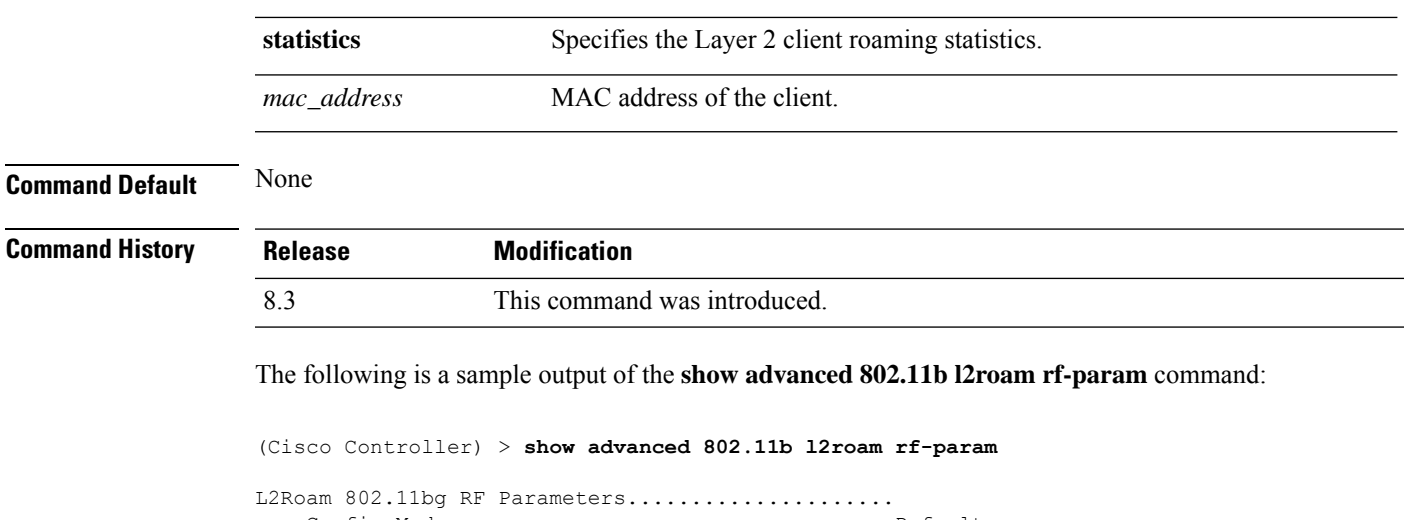

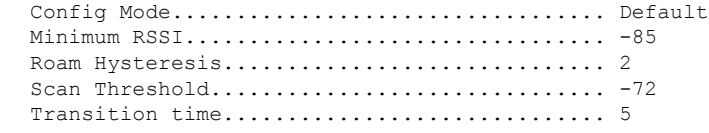

### **show advanced send-disassoc-on-handoff**

To display whether the WLAN controller disassociates clients after a handoff, use the **show advanced send-disassoc-on-handoff** command.

**show advanced send-disassoc-on-handoff**

**Syntax Description** This command has no arguments or keywords.

**Command Default** None

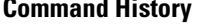

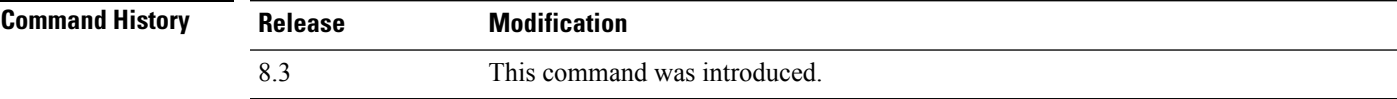

The following is a sample output of the **show advanced send-disassoc-on-handoff** command:

(Cisco Controller) > **show advanced send-disassoc-on-handoff** Send Disassociate on Handoff........................... Disabled

### **show boot**

To display the primary and backup software build numbers with an indication of which is active, use the **show boot** command.

**show boot**

**Syntax Description** This command has no arguments or keywords.

I

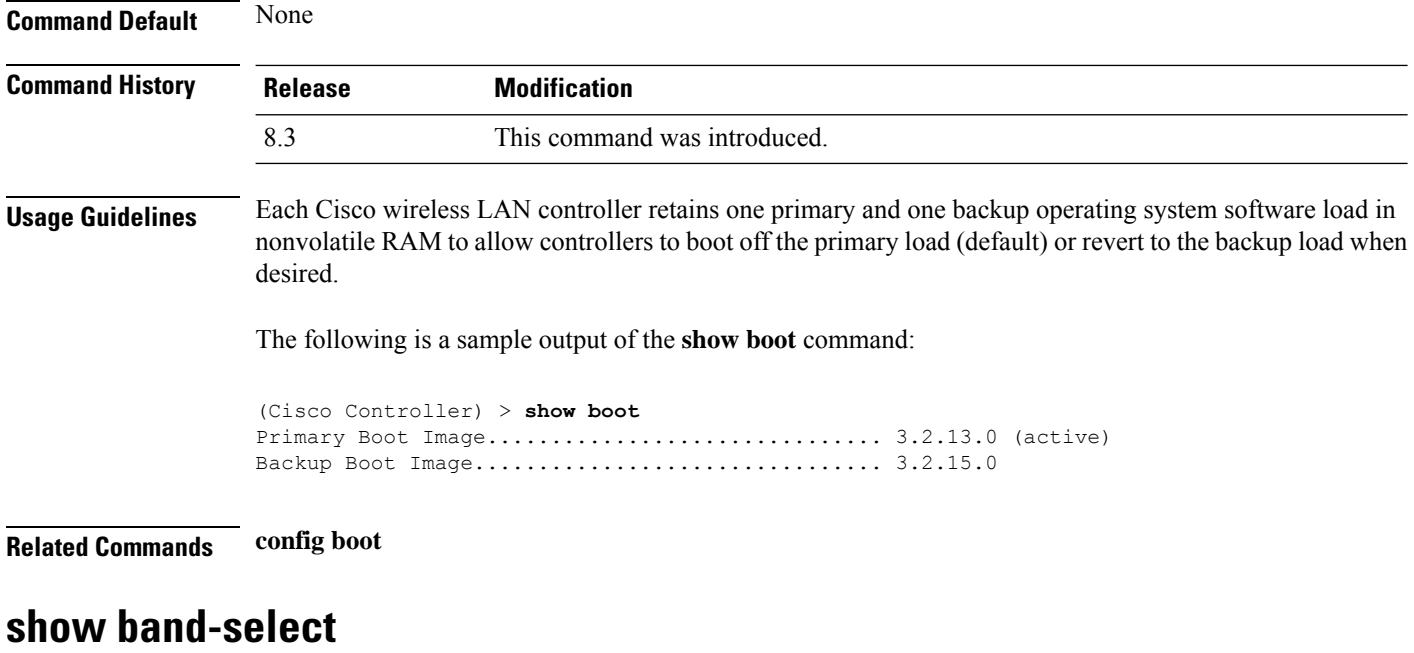

To display band selection information, use the **show band-select** command.

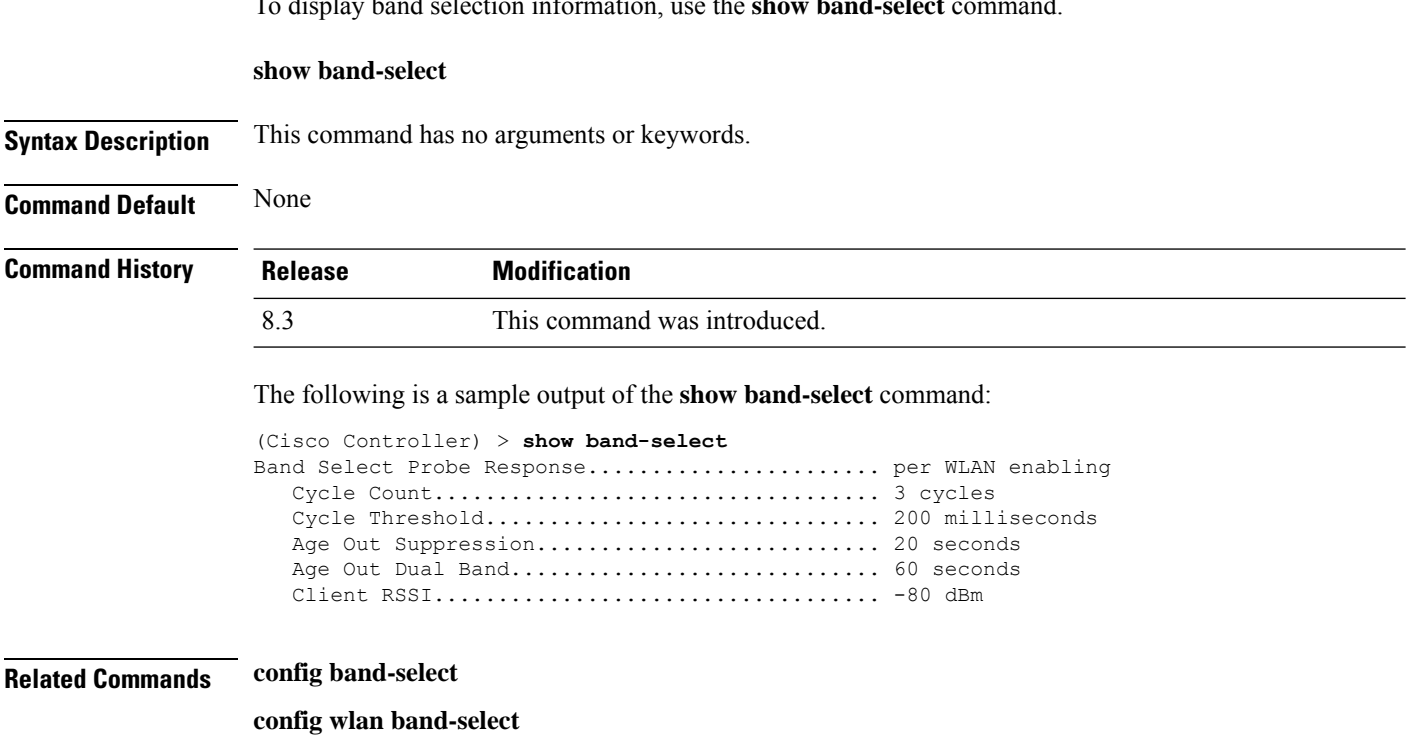

# **show buffers**

To display buffer information of the controller, use the **show buffers** command.

**show buffers**

### **Syntax Description** This command has no arguments or keywords.

### **Command Default** None

### **Command History Release Modification**

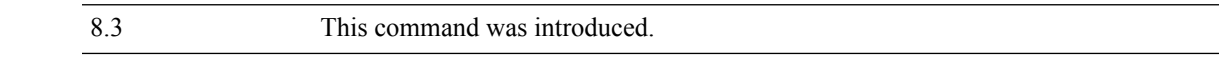

The following is a sample output of the **show buffers** command:

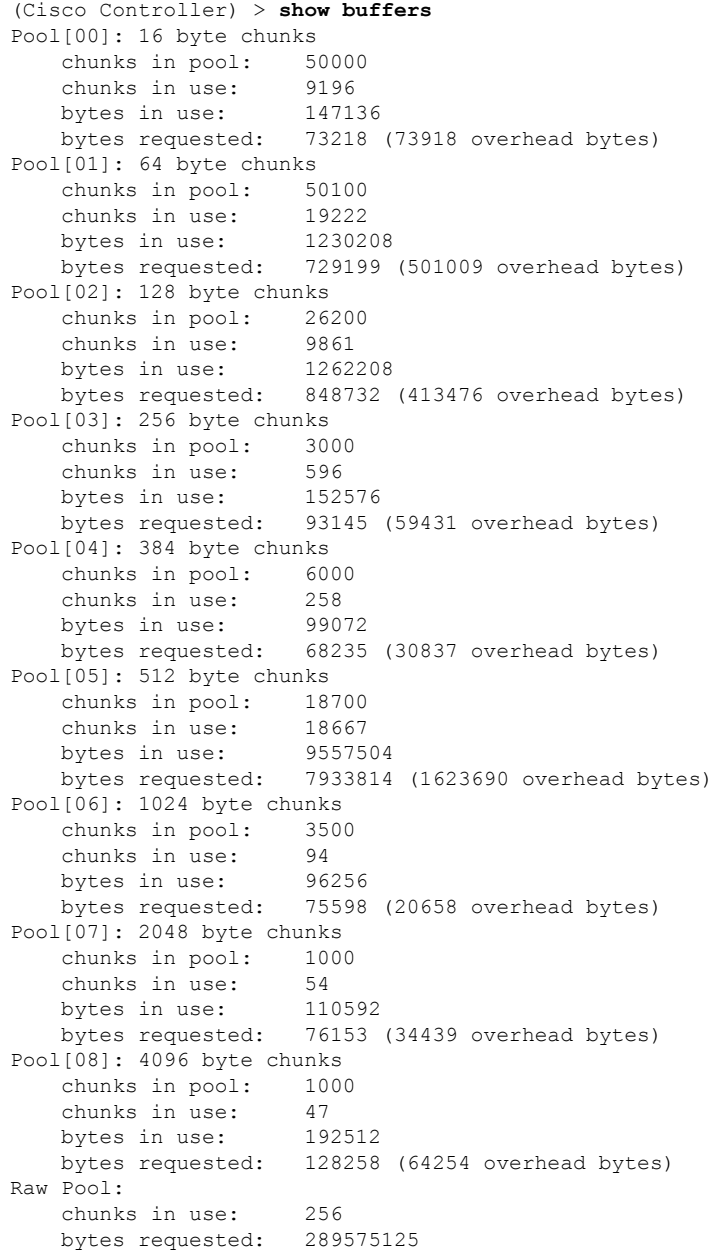

### <span id="page-47-0"></span>**show cac voice stats**

To view the detailed voice CAC statistics of the 802.11a or 802.11b radio, use the **show cac voice stats** command.

**show cac voice stats** {**802.11a** | **802.11b**}

**Syntax Description 802.11a** Displays detailed voice CAC statistics for 802.11a. **802.11b** Displays detailed voice CAC statistics for 802.11b/g.

### **Command History Release Modification**

8.3 This command was introduced.

The following is a sample output of the **show cac voice stats 802.11b** command:

(Cisco Controller) > **show cac voice stats 802.11b**

WLC Voice Call Statistics for 802.11b Radio

```
WMM TSPEC CAC Call Stats
```
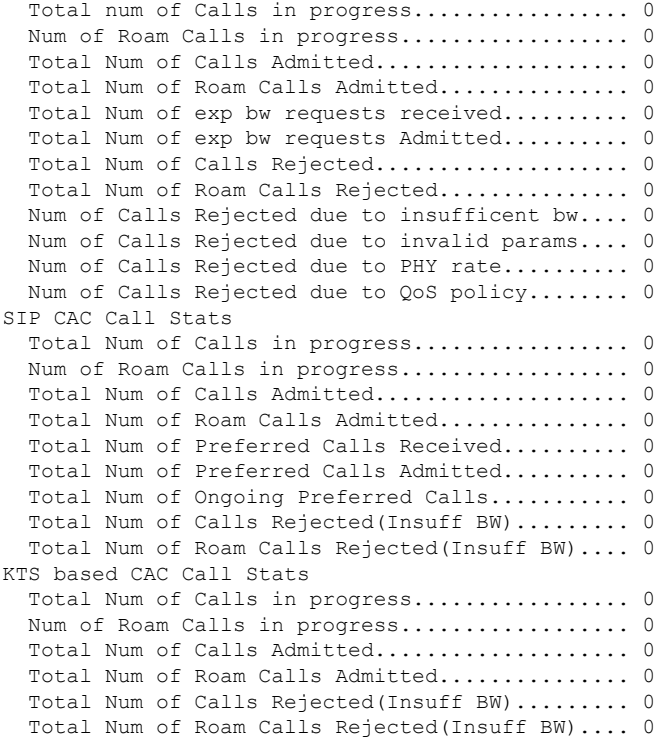

#### **Related Topics**

config 802.11 cac [defaults,](#page-93-0) on page 58 config 802.11 cac [multimedia,](#page-101-0) on page 66 show cac [voice](#page-47-0) stats, on page 12

show cac voice [summary,](#page-48-0) on page 13 show cac [video](#page-48-1) stats, on page 13 show cac video [summary](#page-49-0), on page 14

### <span id="page-48-0"></span>**show cac voice summary**

To view the list of all APs with brief voice statistics (includes bandwidth used, maximum bandwidth available, and the number of calls information), use the **show cac voice summary** command.

**show cac voice summary**

**Syntax Description** This command has no arguments or keywords.

**Command Default** None

**Command History Release Modification** 8.3 This command was introduced.

The following is a sample output of the **show cac voice summary** command:

```
(Cisco Controller) > show cac voice summary
  AP Name Slot# Radio BW Used/Max Calls
  ----------------- ------- ----- ----------- -----
APc47d.4f3a.3547 0 11b/g
    1 11a 1072/23437 1
```
#### **Related Topics**

show mesh cac

### <span id="page-48-1"></span>**show cac video stats**

To view the detailed video CAC statistics of the 802.11a or 802.11b radio, use the **show cac video stats** command.

**show cac video stats** {**802.11a** | **802.11b**}

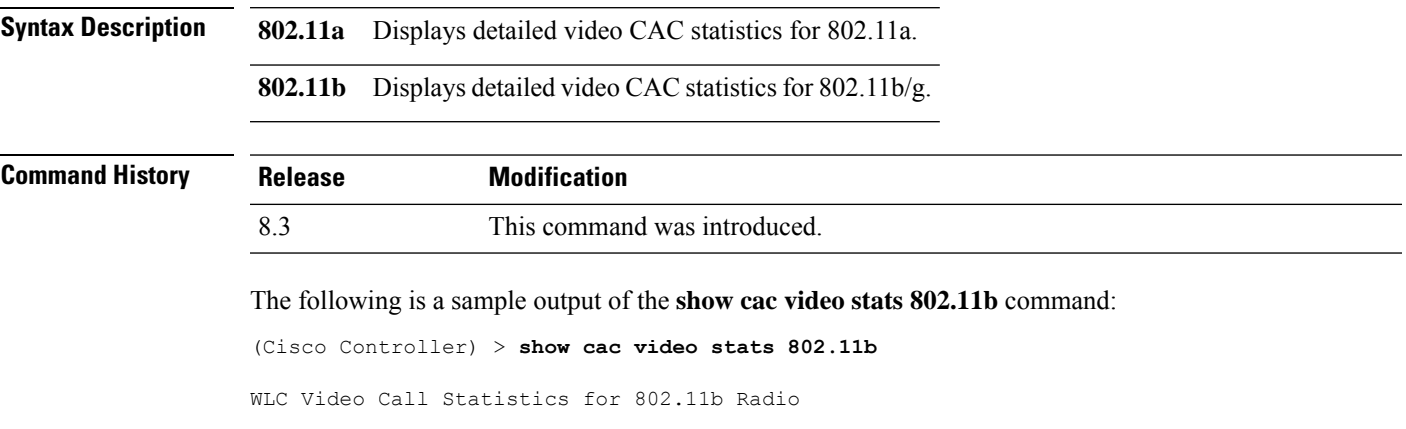

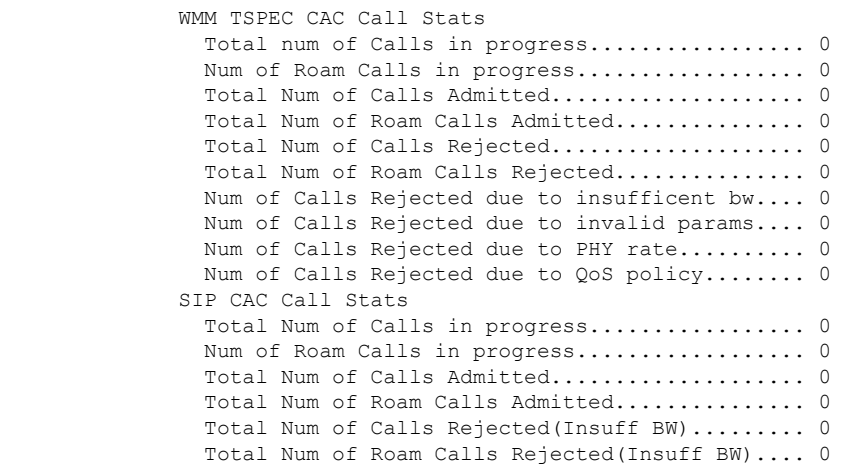

### **Related Commands config 802.11 cac voice**

**config 802.11 cac defaults config 802.11 cac video config 802.11 cac multimedia show cac voice stats show cac voice summary show cac video stats show cac video summary config 802.11 cac video load-based config 802.11 cac video cac-method config 802.11 cac video sip**

### <span id="page-49-0"></span>**show cac video summary**

To view the list of all access points with brief video statistics (includes bandwidth used, maximum bandwidth available, and the number of calls information), use the **show cac video summary** command.

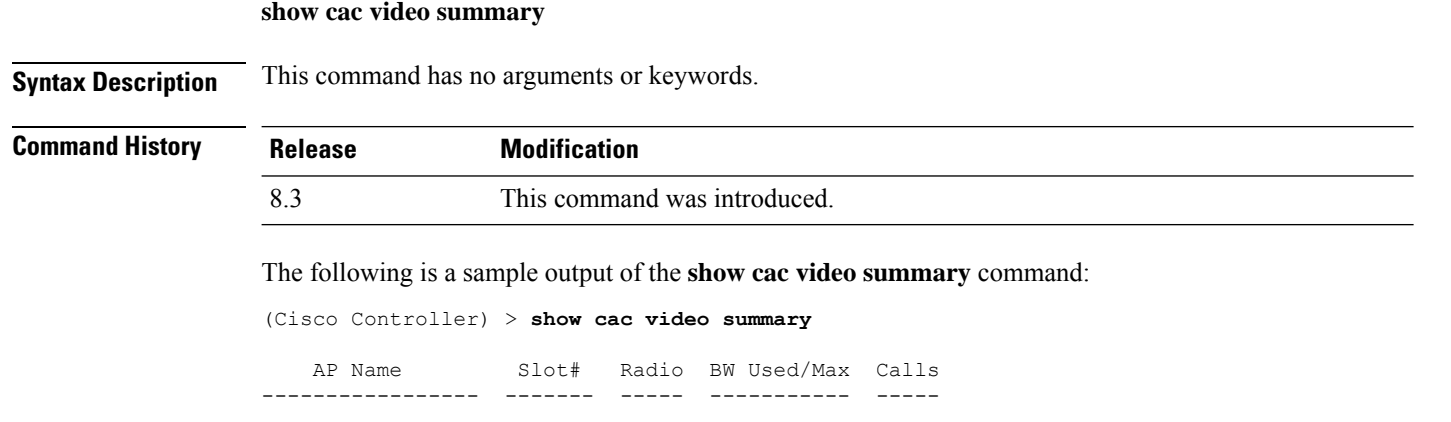

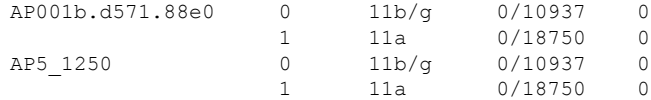

### **Related Commands config 802.11 cac voice**

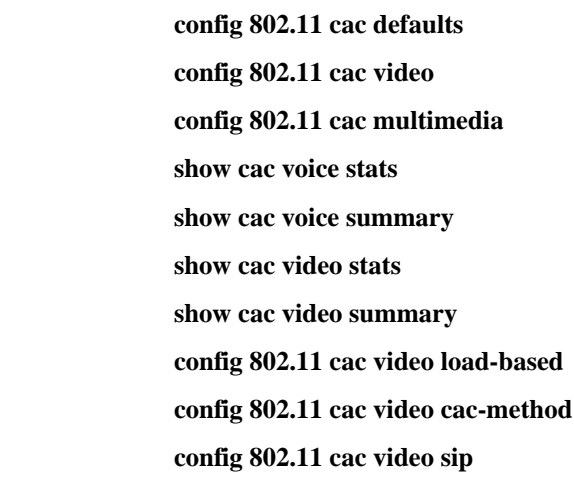

# **show cdp**

I

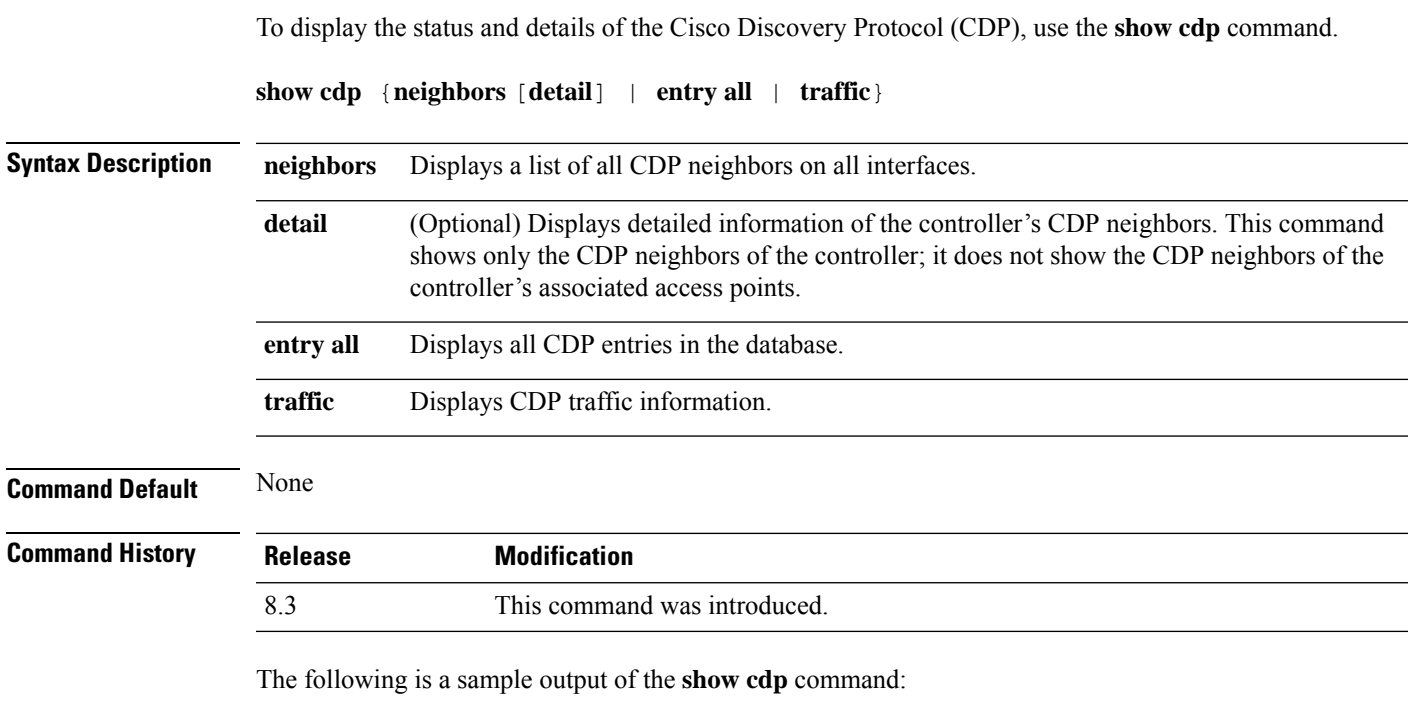

```
(Cisco Controller) > show cdp
CDP counters :
Total packets output: 0, Input: 0
Chksum error: 0
```
**Related Commands config cdp config ap cdp**

No memory: 0, Invalid packet: 0,

**show ap cdp**

### <span id="page-51-0"></span>**show certificate compatibility**

To display whether or not certificates are verified as compatible in the Cisco wireless LAN controller, use the **show certificate compatibility** command.

**show certificate compatibility**

**Syntax Description** This command has no arguments or keywords.

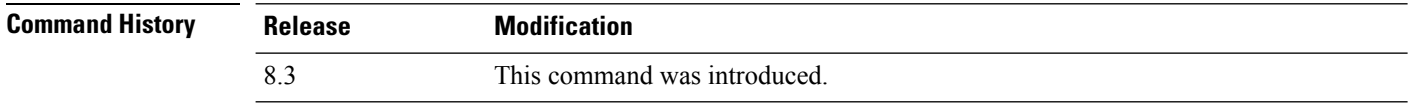

The following is a sample output of the **show certificate compatibility** command:

```
(Cisco Controller) > show certificate compatibility
Certificate compatibility mode:................ off
```
#### **Related Topics**

config [certificate,](#page-130-0) on page 95 config certificate lsc show certificate lsc show [certificate](#page-52-0) summary, on page 17 show local-auth [certificates](#page-63-0), on page 28

### **show certificate ssc**

To view theSelfSigned Device Certificate (SSC) and hash key of the virtual controller, use the **show certificate ssc** command.

#### **show certificate ssc**

**Syntax Description** This command has no arguments or keywords.

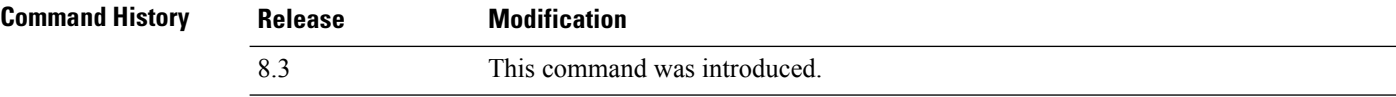

The following is a sample output of the **show certificate ssc** command :

(Cisco Controller) > **show certificate ssc** SSC Hash validation............................... Enabled.

```
SSC Device Certificate details:
       Subject Name :
               C=US, ST=California, L=San Jose, O=Cisco Virtual Wireless LAN Controller,
               CN=DEVICE-vWLC-AIR-CTVM-K9-000C297F2CF7, MAILTO=support@vwlc.com
       Validity :
               Start : 2012 Jul 23rd, 15:47:53 GMT
               End : 2022 Jun 1st, 15:47:53 GMT
       Hash key : 5870ffabb15de2a617132bafcd73
```
#### **Related Topics**

config certificate ssc config mobility group member show mobility group member

### <span id="page-52-0"></span>**show certificate summary**

To verify that the controller has generated a certificate, use the **show certificate summary** command.

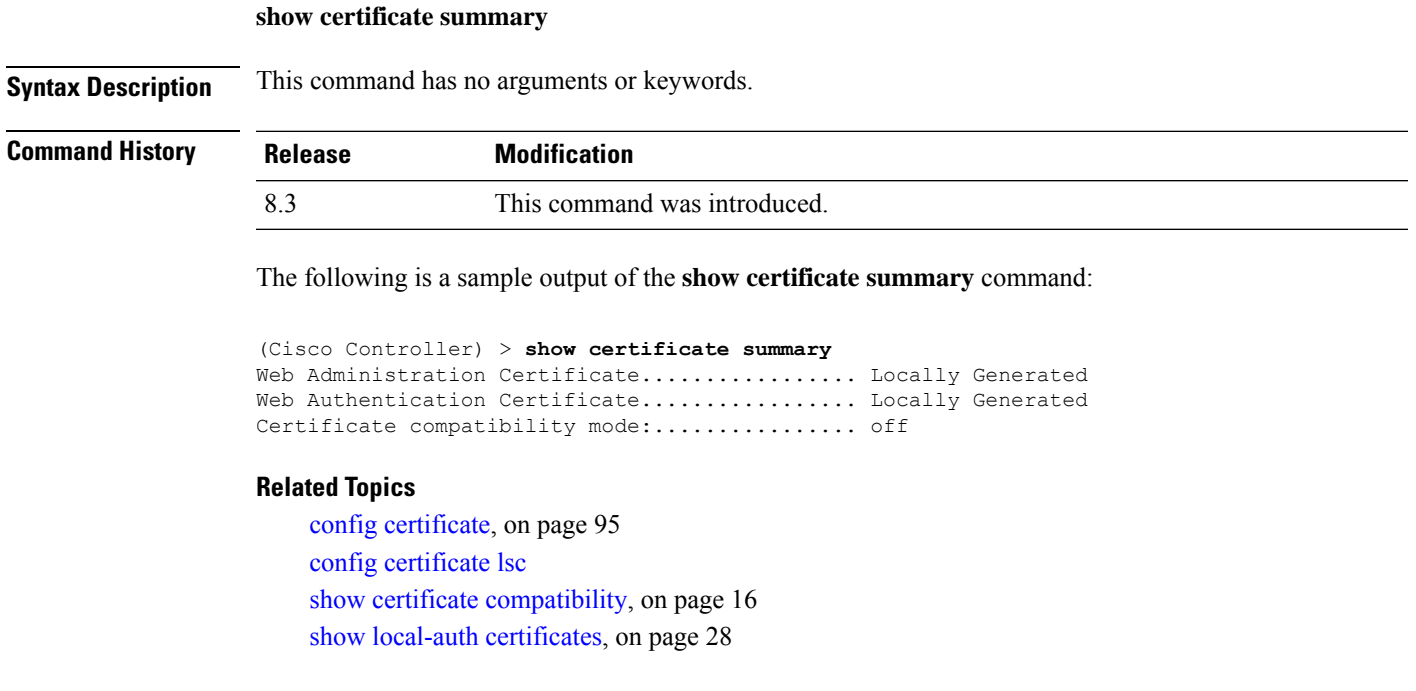

### **show client calls**

To display the total number of active or rejected calls on the controller, use the **show client calls** command.

**show client calls** {**active** | **rejected**} {**802.11a** | **802.11bg** | **all**}

**Syntax Description active Specifies active calls.** 

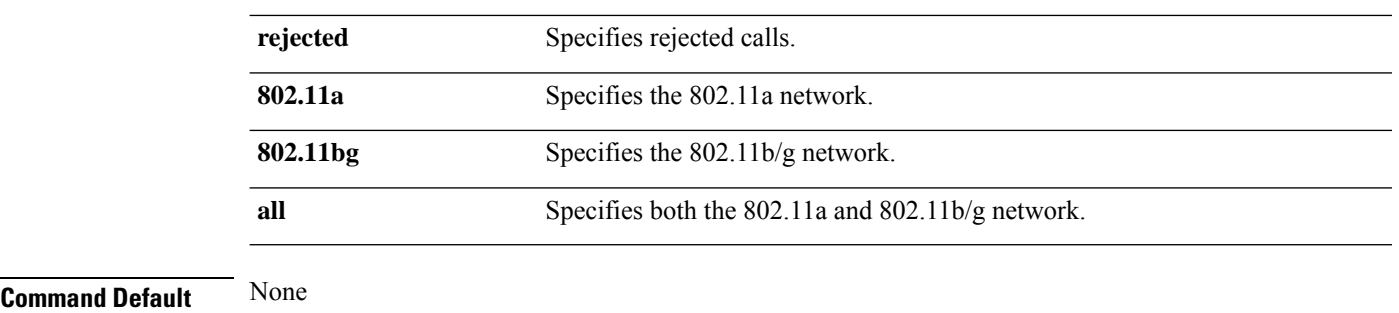

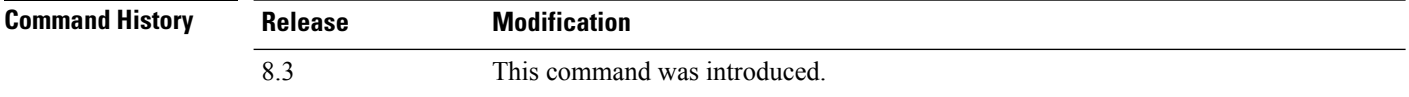

The following is a sample output of the **show client calls active 802.11a** command :

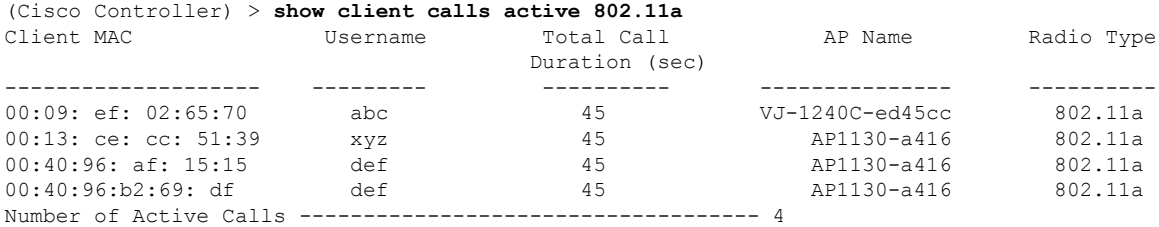

### **Related Topics**

debug [voice-diag,](#page-274-0) on page 239

# **show client roam-history**

To display the roaming history of a specified client, use the **show client roam-history** command.

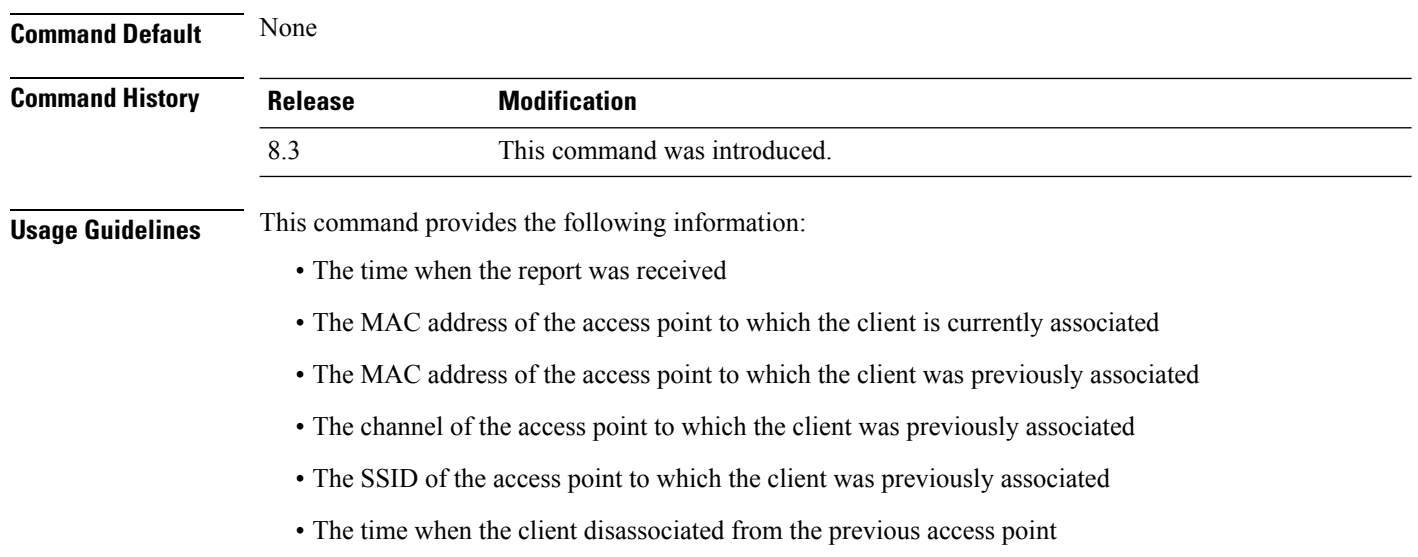

**show client roam-history** *mac\_address*

 $\mathbf{l}$ 

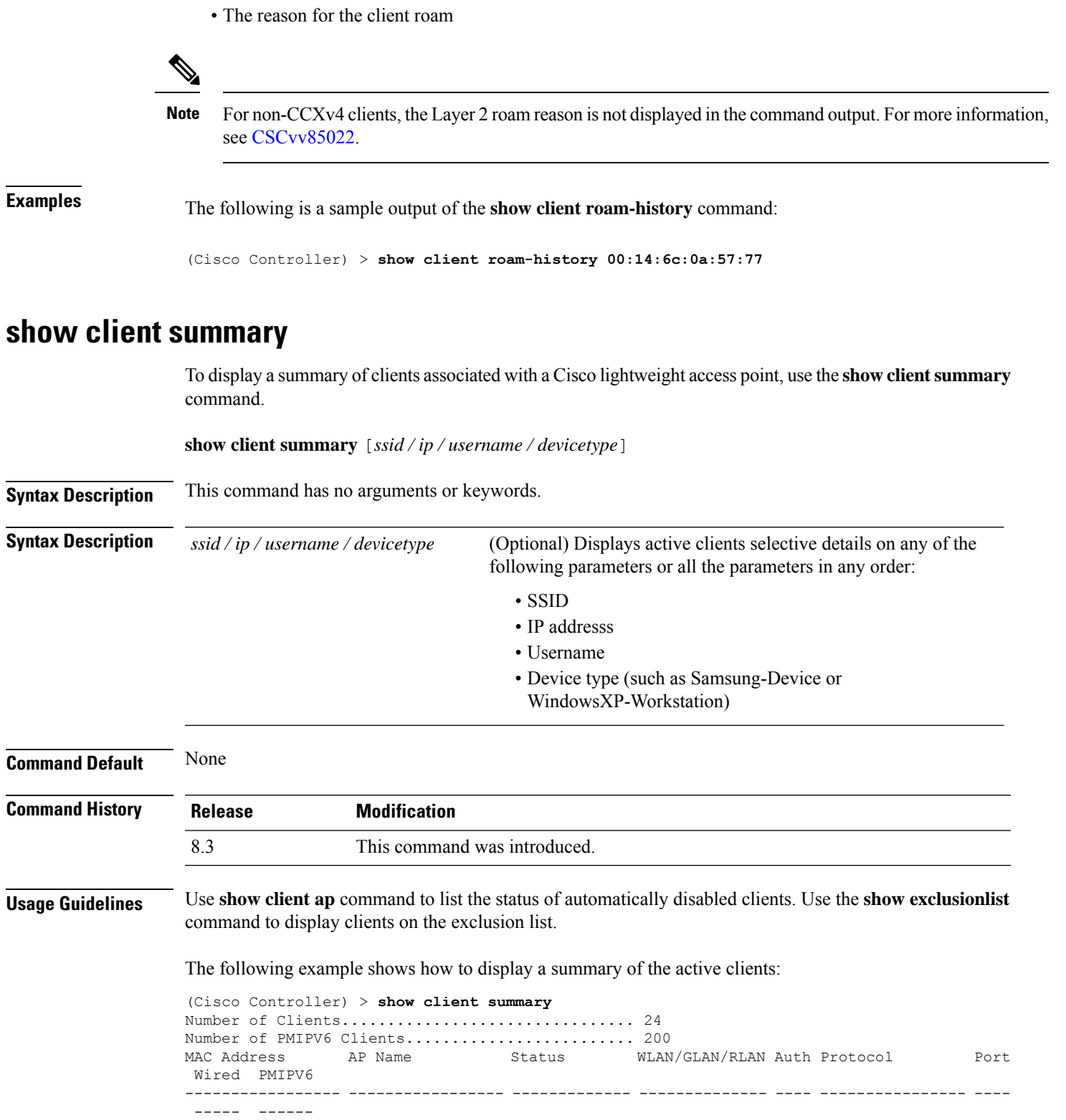

00:00:15:01:00:01 NMSP-TalwarSIM1-2 Associated 1 Yes 802.11a 13 No Yes

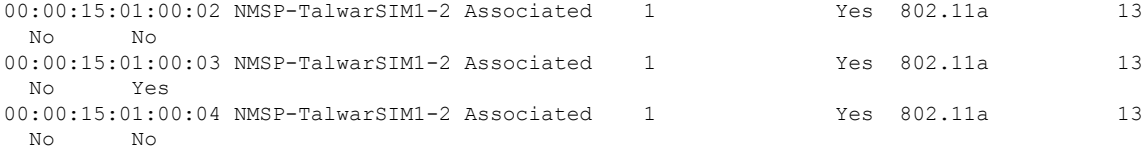

The following example shows how to display all clients that are WindowsXP-Workstation device type:

```
(Cisco Controller) >show client summary WindowsXP-Workstation
Number of Clients in WLAN........................ 0
MAC Address AP Name Status Auth Protocol Port Wired Mobility Role
----------------- -------- ------------- ---------------- ---------- --------------
Number of Clients with requested device type..... 0
```
# **show client summary guest-lan**

To display the active wired guest LAN clients, use the **show client summary guest-lan** command.

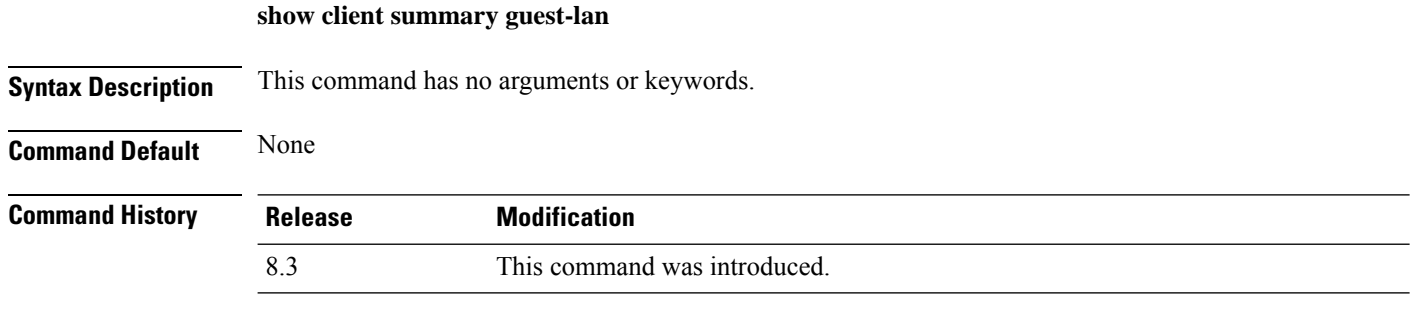

The following is a sample output of the **show client summary guest-lan** command:

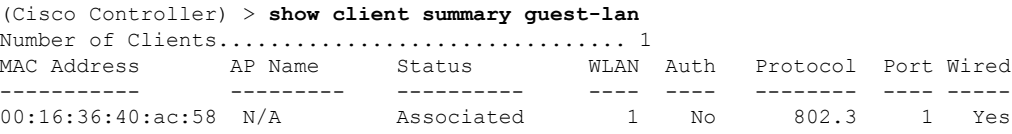

**Related Commands show client summary**

# **show client tsm**

To display the client traffic stream metrics (TSM) statistics, use the **show client tsm** command.

```
show client tsm 802.11{a | b} client_mac {ap_mac | all}
```
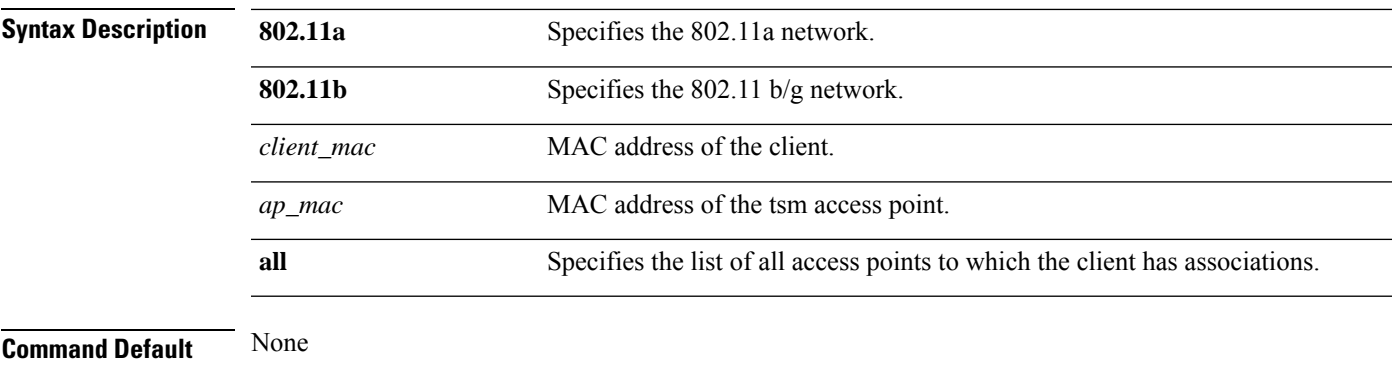

#### **Command History Release Modification**

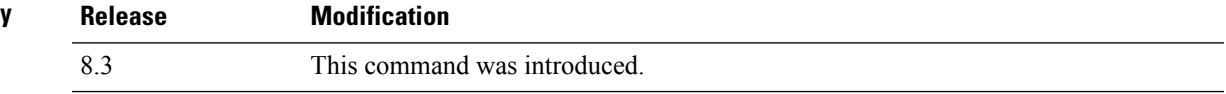

The following is a sample output of the **show client tsm 802.11a** command:

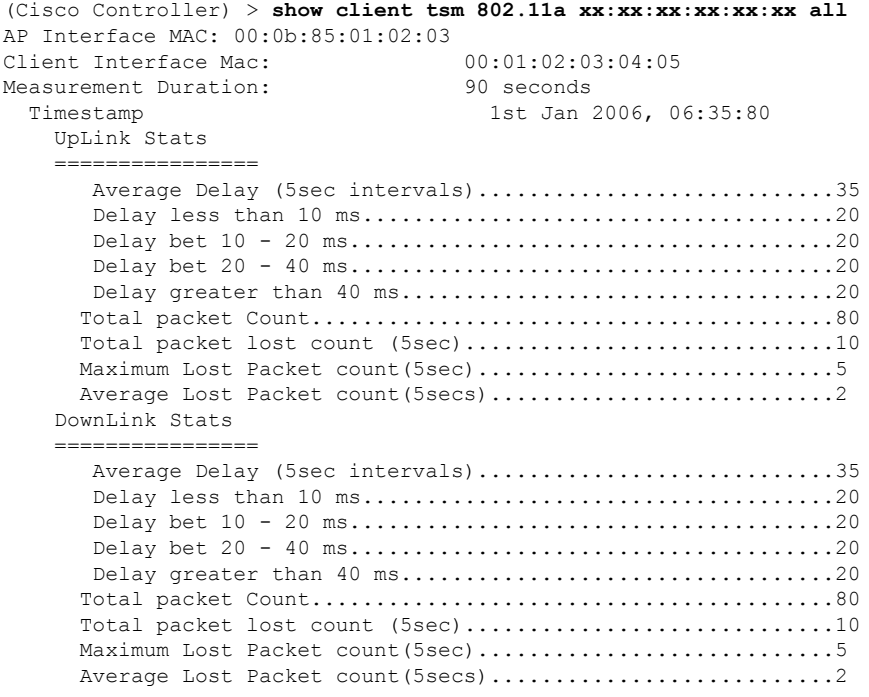

**Related Commands show client ap**

**show client detail**

**show client summary**

# **show client username**

To display the client data by the username, use the **show client username** command.

#### **show client username** *username*

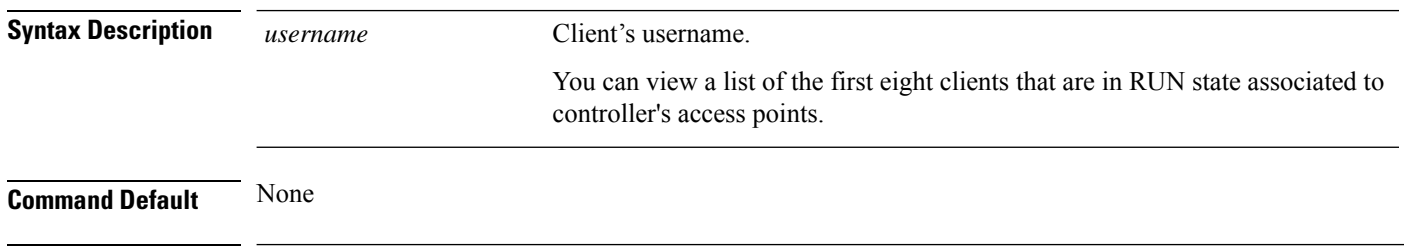

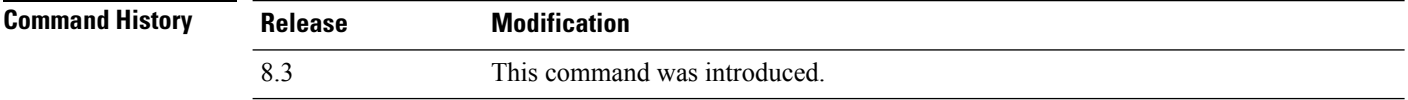

#### The following is a sample output of the **show client username** command:

(Cisco Controller) > **show client username local**

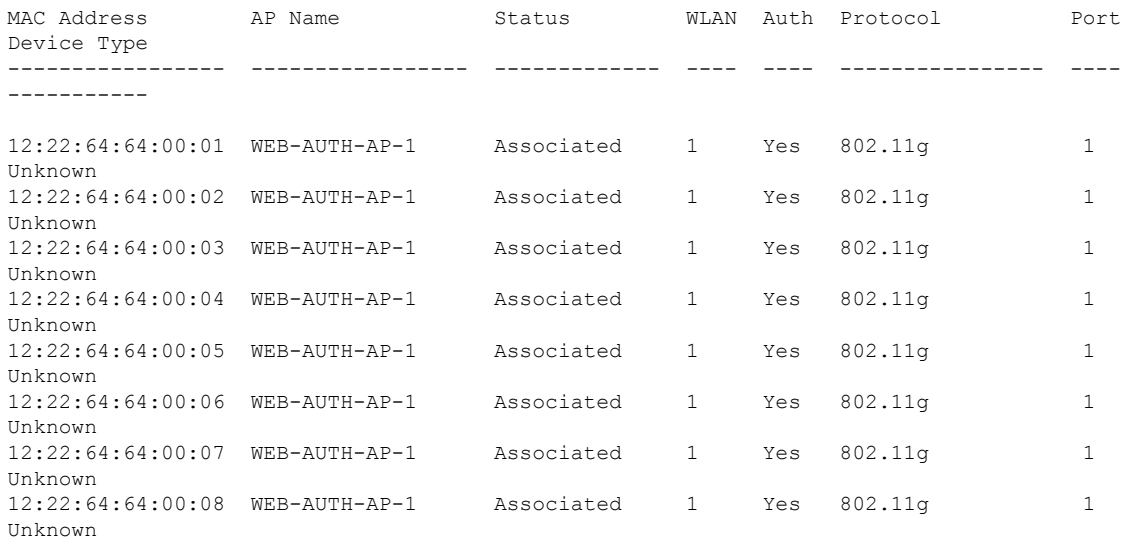

# **show client voice-diag**

To display voice diagnostics statistics, use the **show client voice-diag** command.

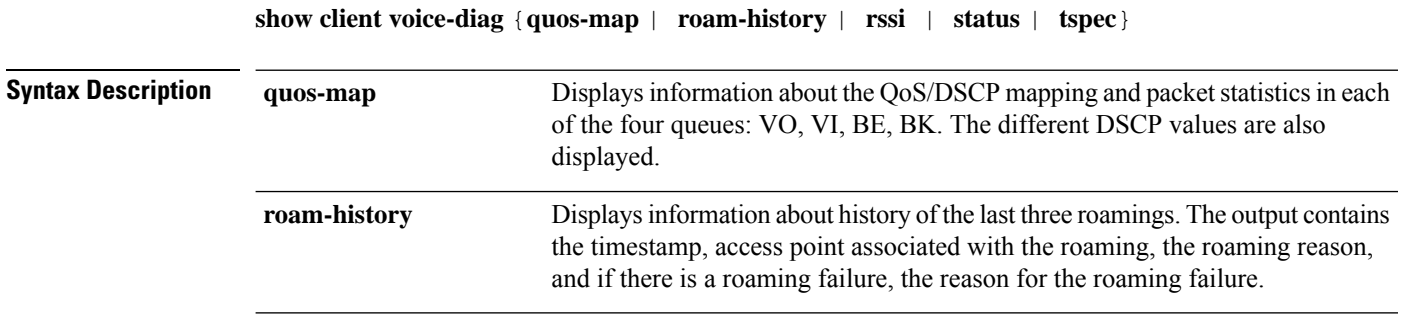

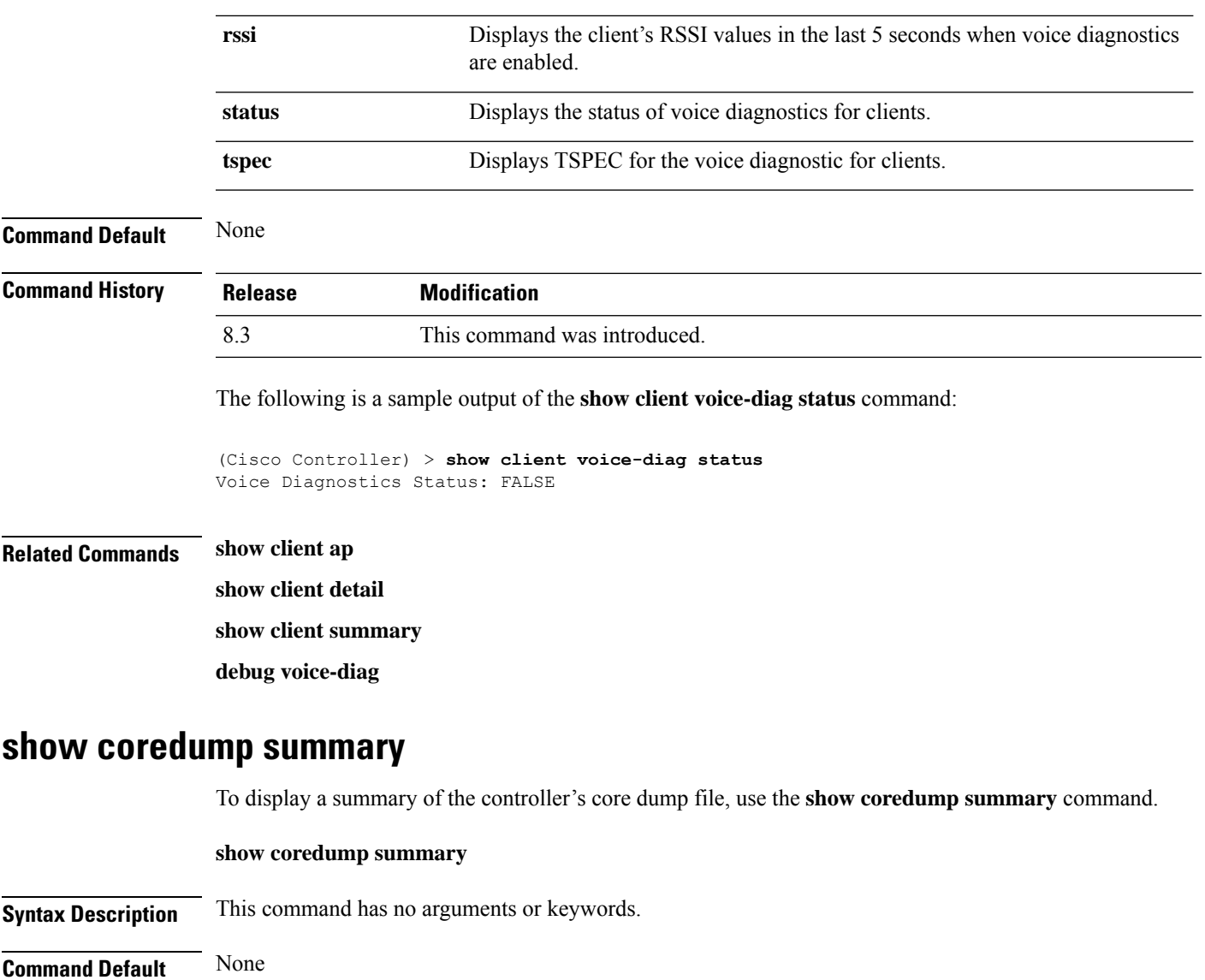

**Command History Release Modification**

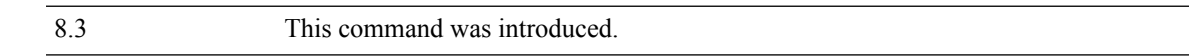

The following is a sample output of the **show coredump summary** command:

```
(Cisco Controller) > show coredump summary
Core Dump is enabled
FTP Server IP.................................... 10.10.10.17
FTP Filename..................................... file1
FTP Username..................................... ftpuser
FTP Password.................................. *********
```
**Related Commands config coredump**

**config coredump ftp**

#### **config coredump username**

### **show cpu**

To display current WLAN controller CPU usage information, use the **show cpu** command.

**show cpu Syntax Description** This command has no arguments or keywords. **Command History Release Modification** 8.3 This command was introduced.

The following is a sample output of the **show cpu** command:

```
(Cisco Controller) > show cpu
Current CPU load: 2.50%
```
### **show custom-web**

To display all the web authentication customization information, use the **show custom-web** command.

**show custom-web** *all remote-lan guest-lan sleep-client webauth-bundle wlan*

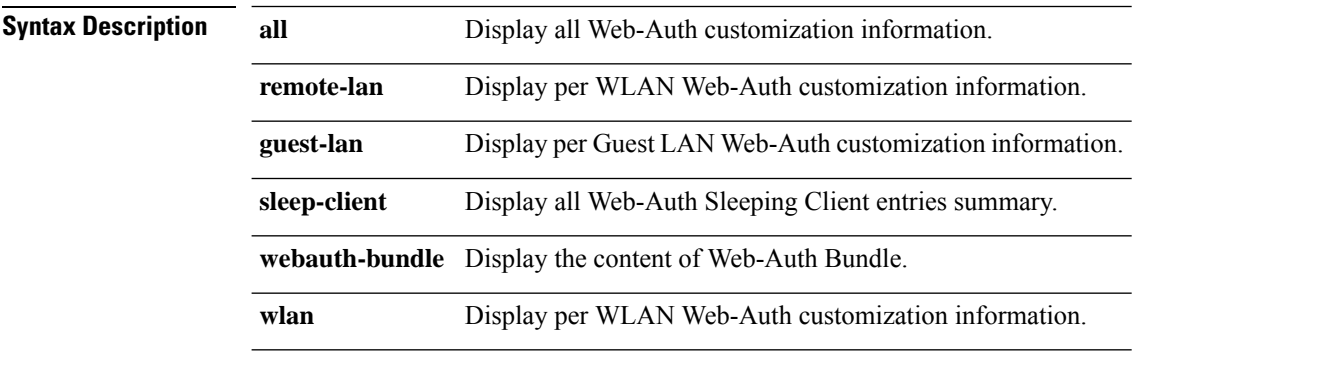

```
Command History Release Modification
              8.3 This command was introduced.
```
The following is a sample output of the **show custom-web all** command:

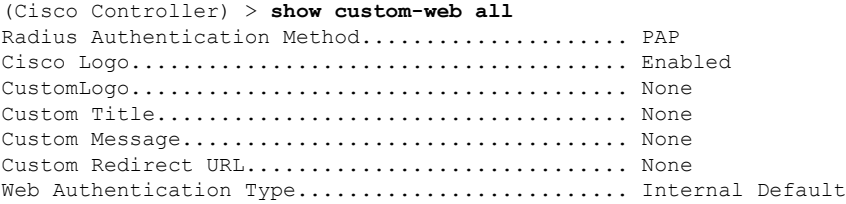

Logout-popup..................................... Enabled External Web Authentication URL.................. None

### **show database summary**

To display the maximum number of entries in the database, use the **show database summary** command.

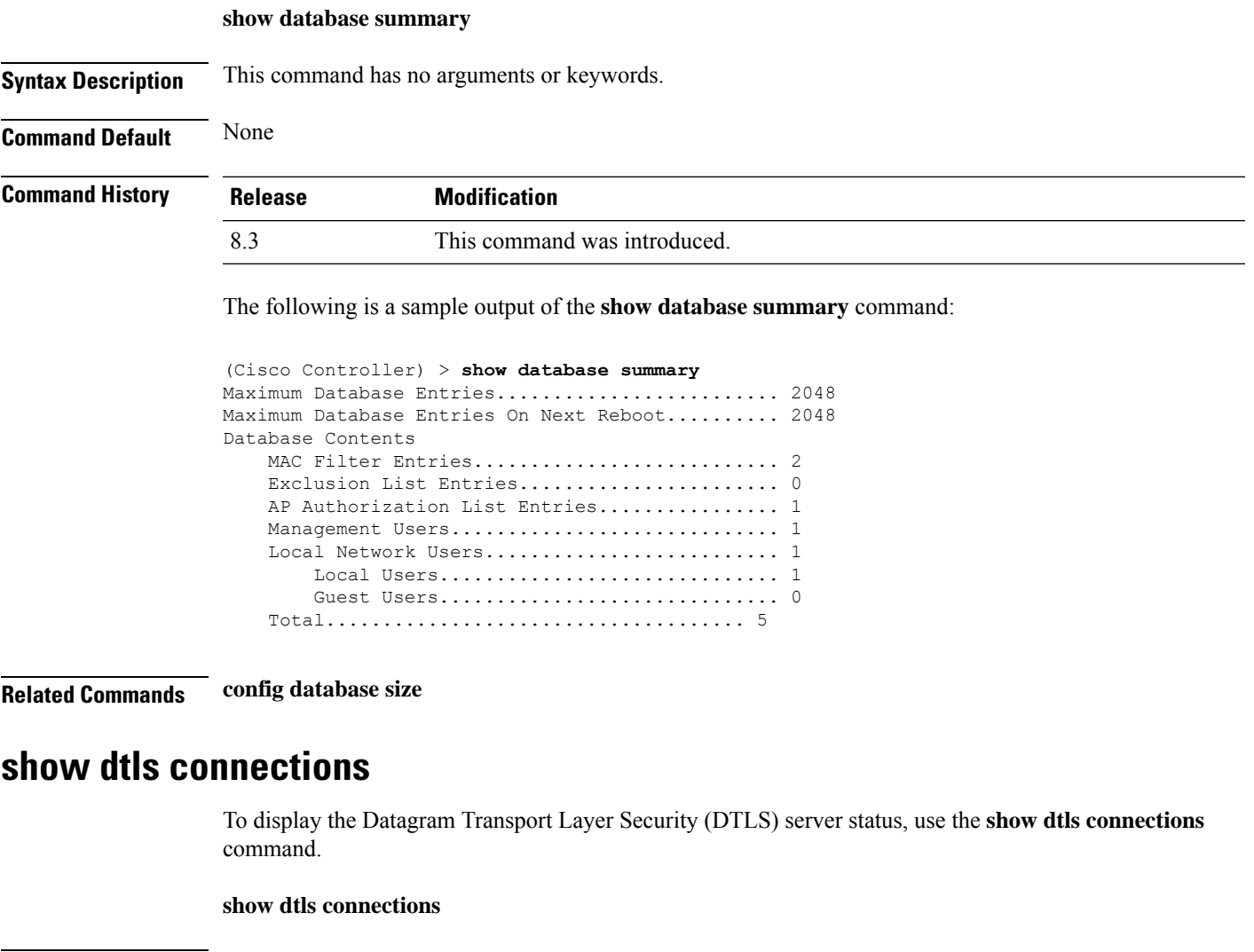

**Syntax Description** This command has no arguments or keywords.

**Command Default** None

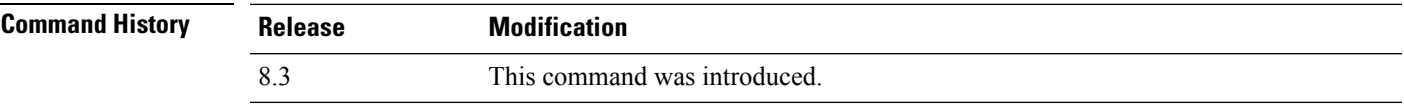

The following is a sample output of the **show dtls connections** command.

I

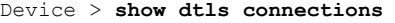

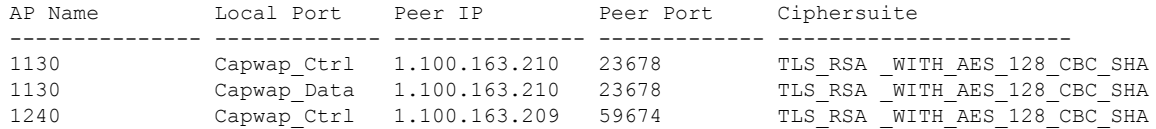

# **show guest-lan**

To display the configuration of a specific wired guest LAN, use the **show guest-lan** command.

**show guest-lan** *guest\_lan\_id*

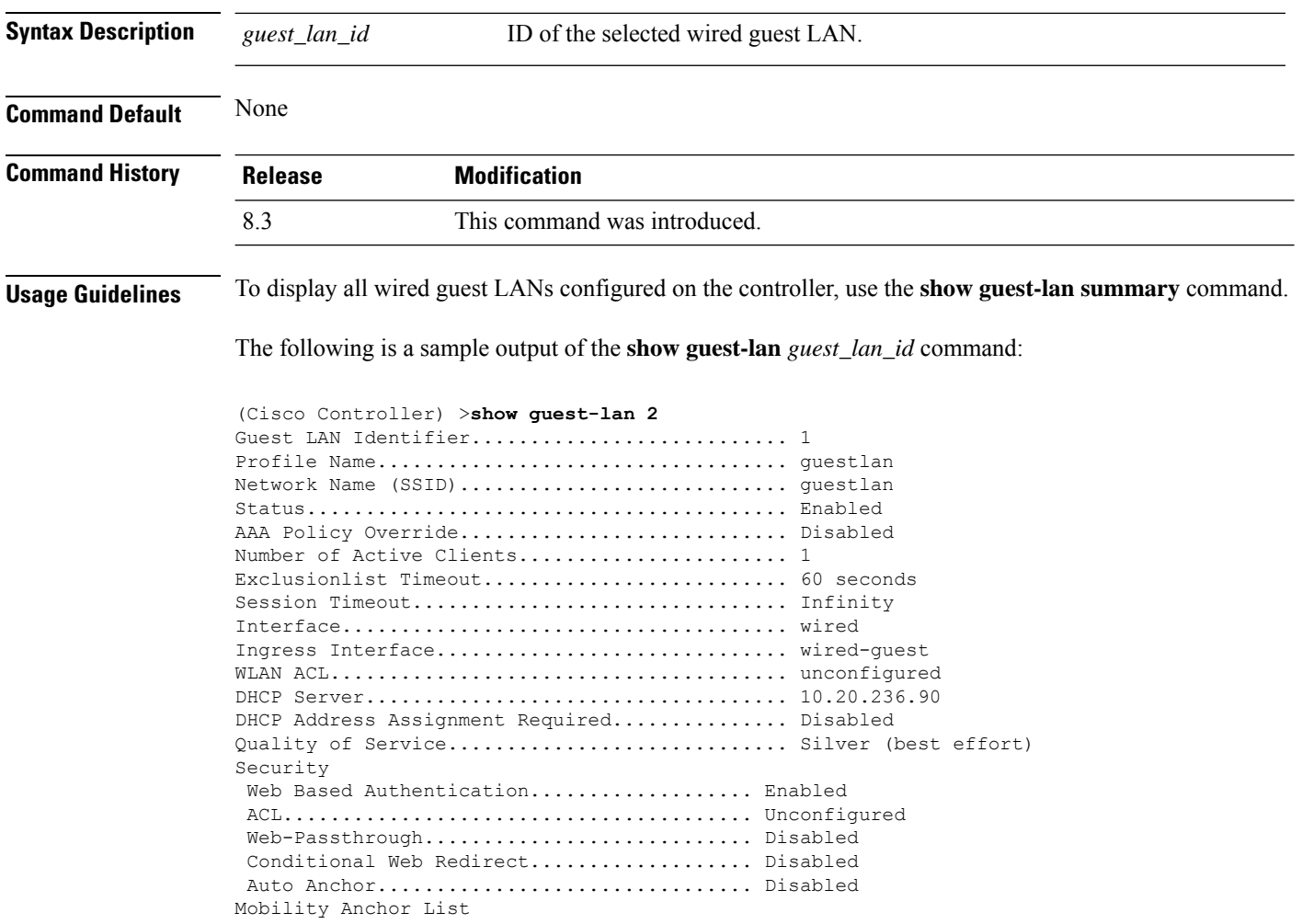

GLAN ID IP Address Status

# **show invalid-config**

To see any ignored commands or invalid configuration values in an edited configuration file, use the **show invalid-config** command.

#### **show invalid-config**

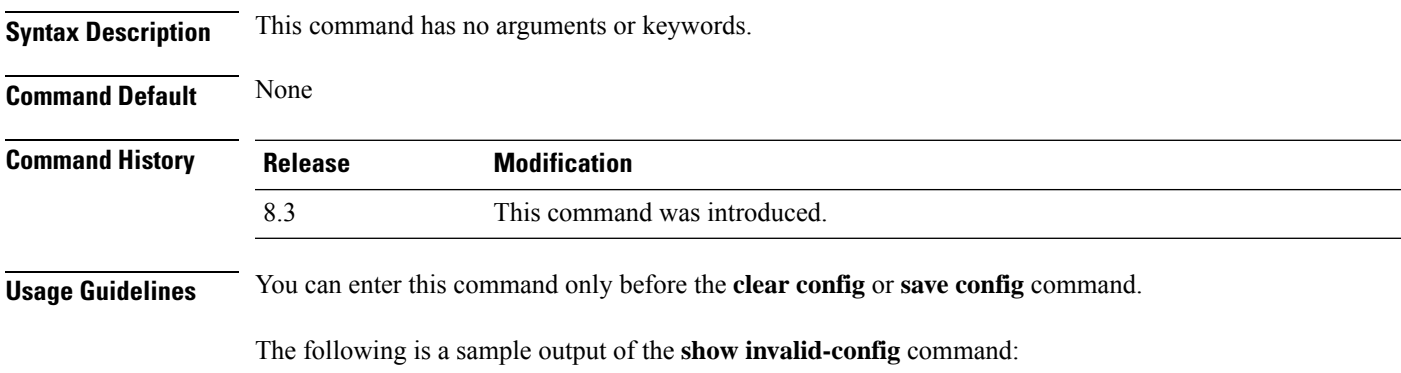

```
(Cisco Controller) > show invalid-config
config wlan peer-blocking drop 3
config wlan dhcp_server 3 192.168.0.44 required
```
# **show inventory**

To display a physical inventory of the Cisco wireless LAN controller, use the **show inventory** command.

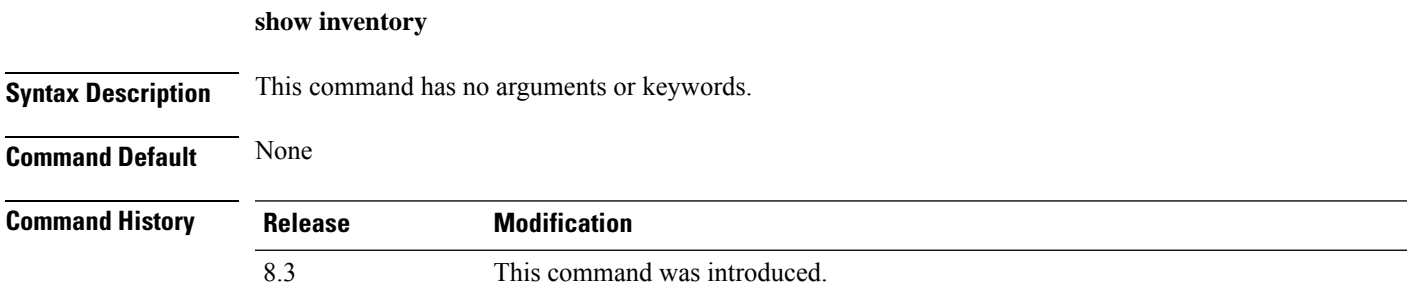

# **show load-balancing**

To display the status of the load-balancing feature, use the **show load-balancing** command.

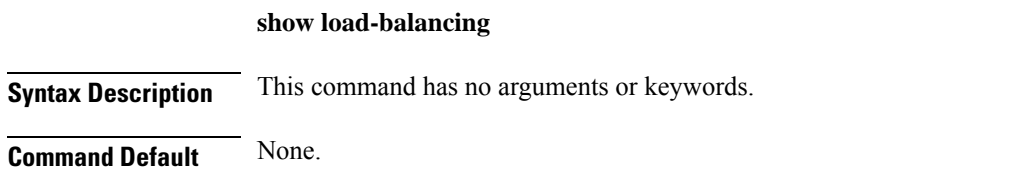

I

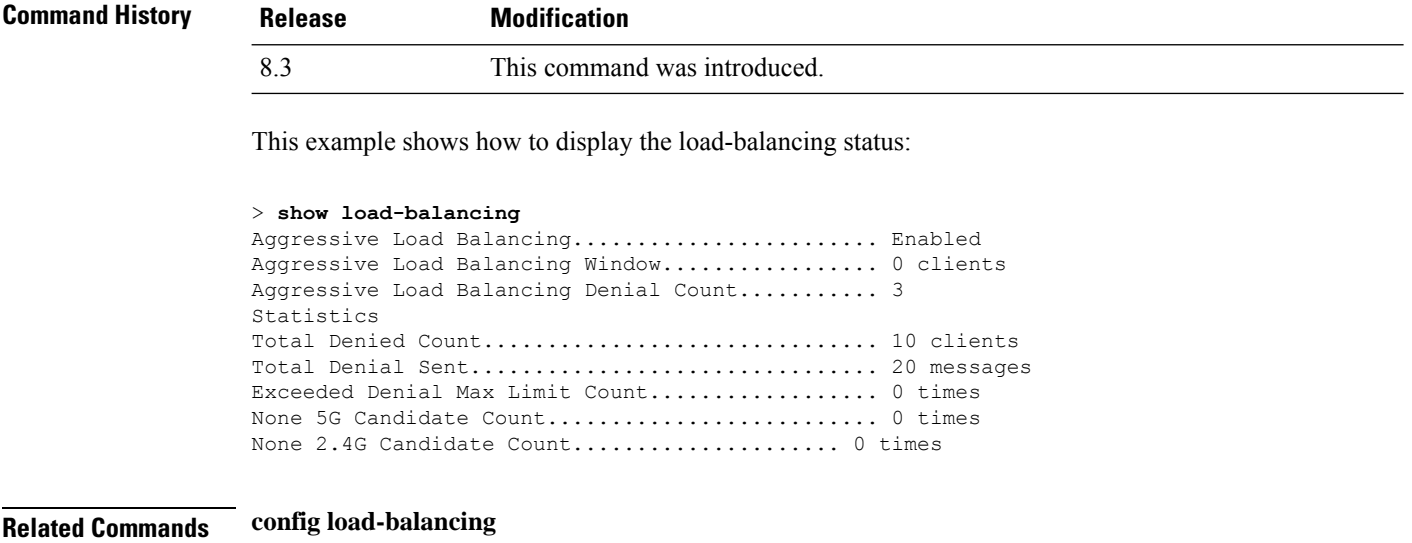

# <span id="page-63-0"></span>**show local-auth certificates**

To display local authentication certificate information, use the **show local-auth certificates** command:

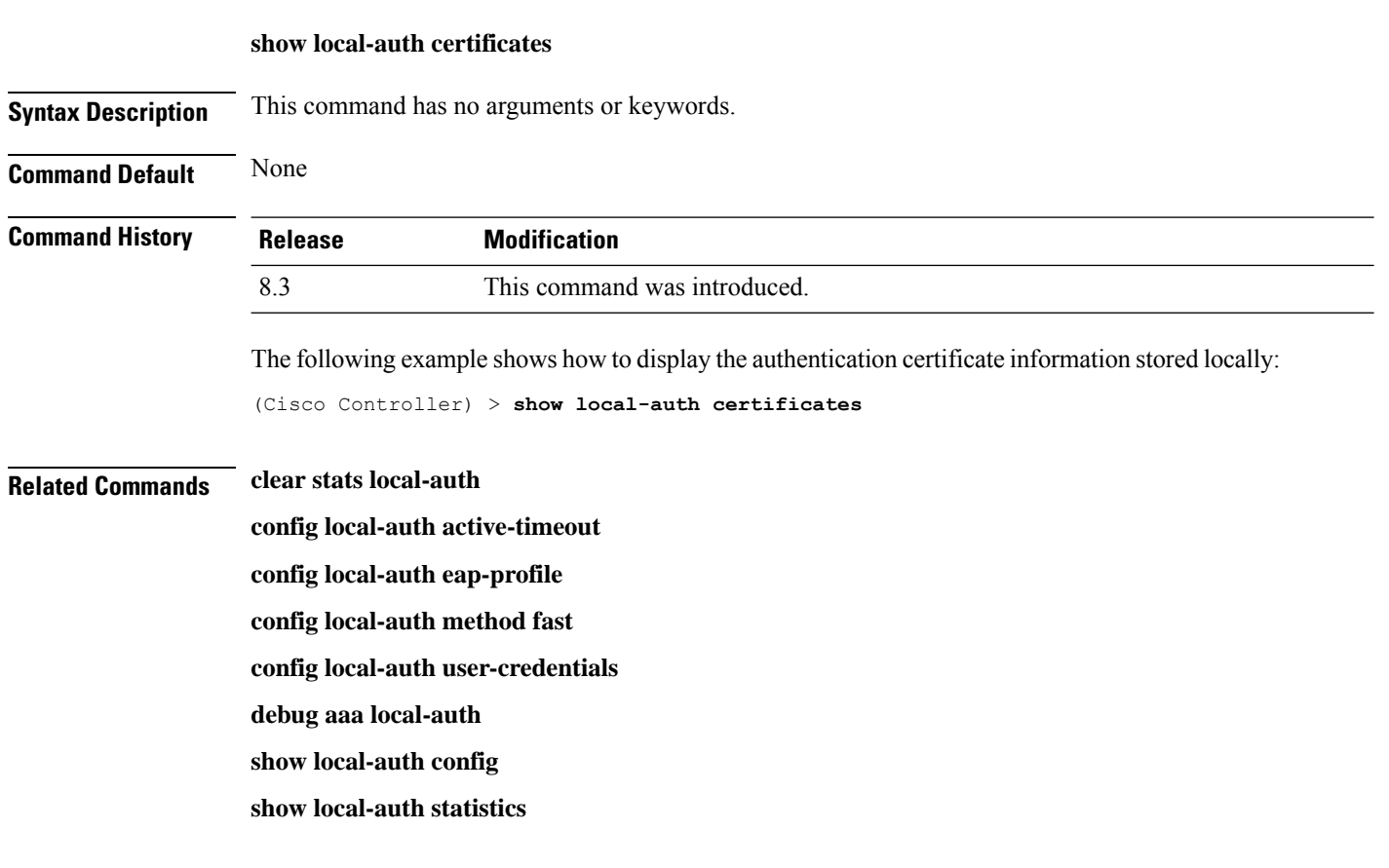

### **show logging**

To display the syslog facility logging parameters and buffer contents, use the **show logging** command.

**show logging Syntax Description** This command has no arguments or keywords. **Command Default** None **Command History Release Modification** 8.3 This command was introduced. The following example shows how to display the current settings and buffer content details: (Cisco Controller) >**show logging** (Cisco Controller) > **config logging syslog host 10.92.125.52** System logs will be sent to 10.92.125.52 from now on (Cisco Controller) > **config logging syslog host 2001:9:6:40::623** System logs will be sent to 2001:9:6:40::623 from now on (Cisco Controller) > **show logging** Logging to buffer : - Logging of system messages to buffer : - Logging filter level........................... errors - Number of system messages logged.............. 1316 - Number of system messages dropped............. 6892 - Logging of debug messages to buffer ........... Disabled - Number of debug messages logged............... 0 - Number of debug messages dropped.............. 0 - Cache of logging ............................. Disabled - Cache of logging time(mins) .................... 10080 - Number of over cache time log dropped ........ 0 Logging to console : - Logging of system messages to console : - Logging filter level............................ disabled - Number of system messages logged.............. 0 - Number of system messages dropped............. 8243 - Logging of debug messages to console .......... Enabled - Number of debug messages logged............... 0 - Number of debug messages dropped.............. 0 Logging to syslog : - Syslog facility................................ local0 - Logging of system messages to console : - Logging filter level.......................... disabled - Number of system messages logged................ 0 - Number of system messages dropped............. 8208 - Logging of debug messages to console .......... Enabled - Number of debug messages logged............... 0 - Number of debug messages dropped................ 0 - Logging of system messages to syslog : - Logging filter level........................... errors - Number of system messages logged.............. 1316 - Number of system messages dropped............. 6892 - Logging of debug messages to syslog ........... Disabled - Number of debug messages logged............... 0 - Number of debug messages dropped.............. 0

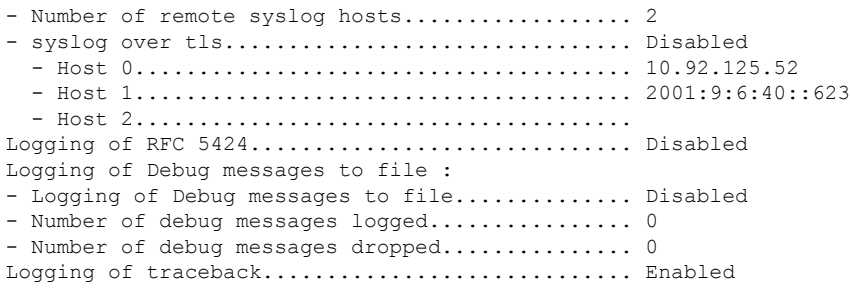

### **show logging flags**

To display the existing flags, use the **show logging flags** command.

**show logging flags** *AP* |*Cilent* **Syntax Description** This command has no arguments or keywords. **Command Default** None. **Command History Release Modification** 8.3 This command was introduced. This example shows how to display the current flags details: > **show logging flags** ID username Connection From Idle Time Login Time -- --------------- --------------- ------------ ------------ EIA-232 00:00:00 00:19:04 **Related Commands config logging flags close**

# **show loginsession**

To display the existing sessions, use the **show loginsession** command.

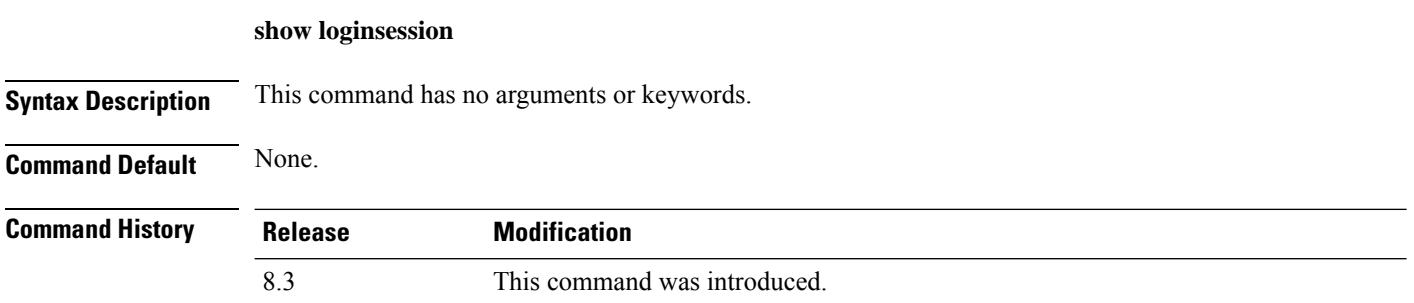

This example shows how to display the current session details:

I

> **show loginsession**

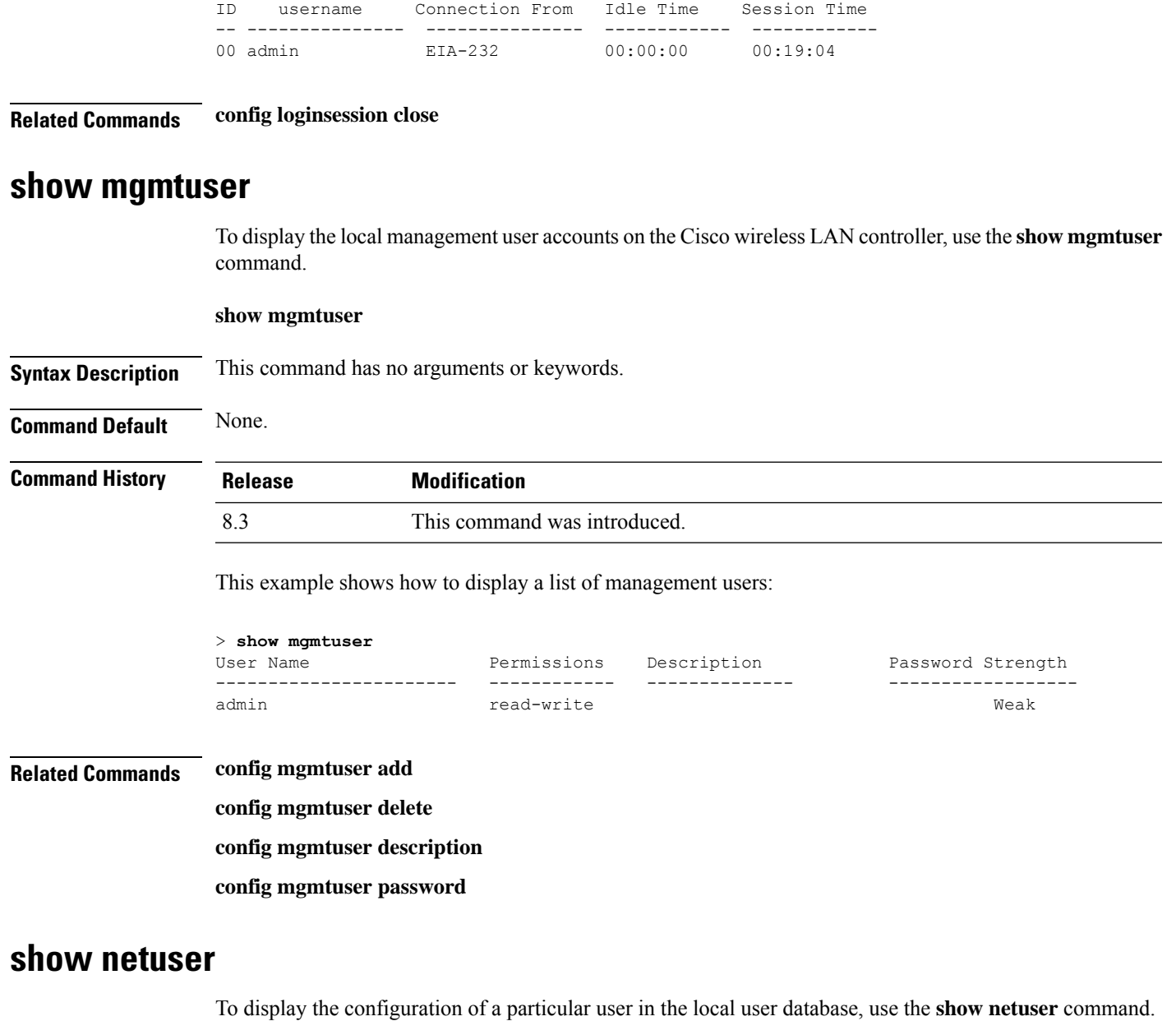

**show netuser** {**detail** *user\_name* | **guest-roles** | **summary**}

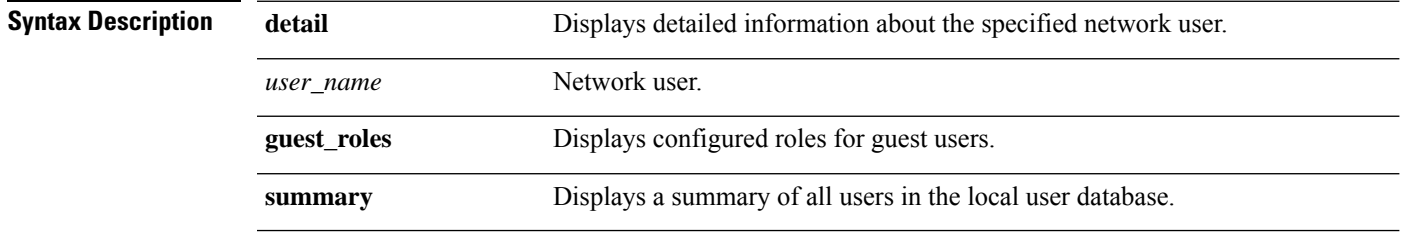

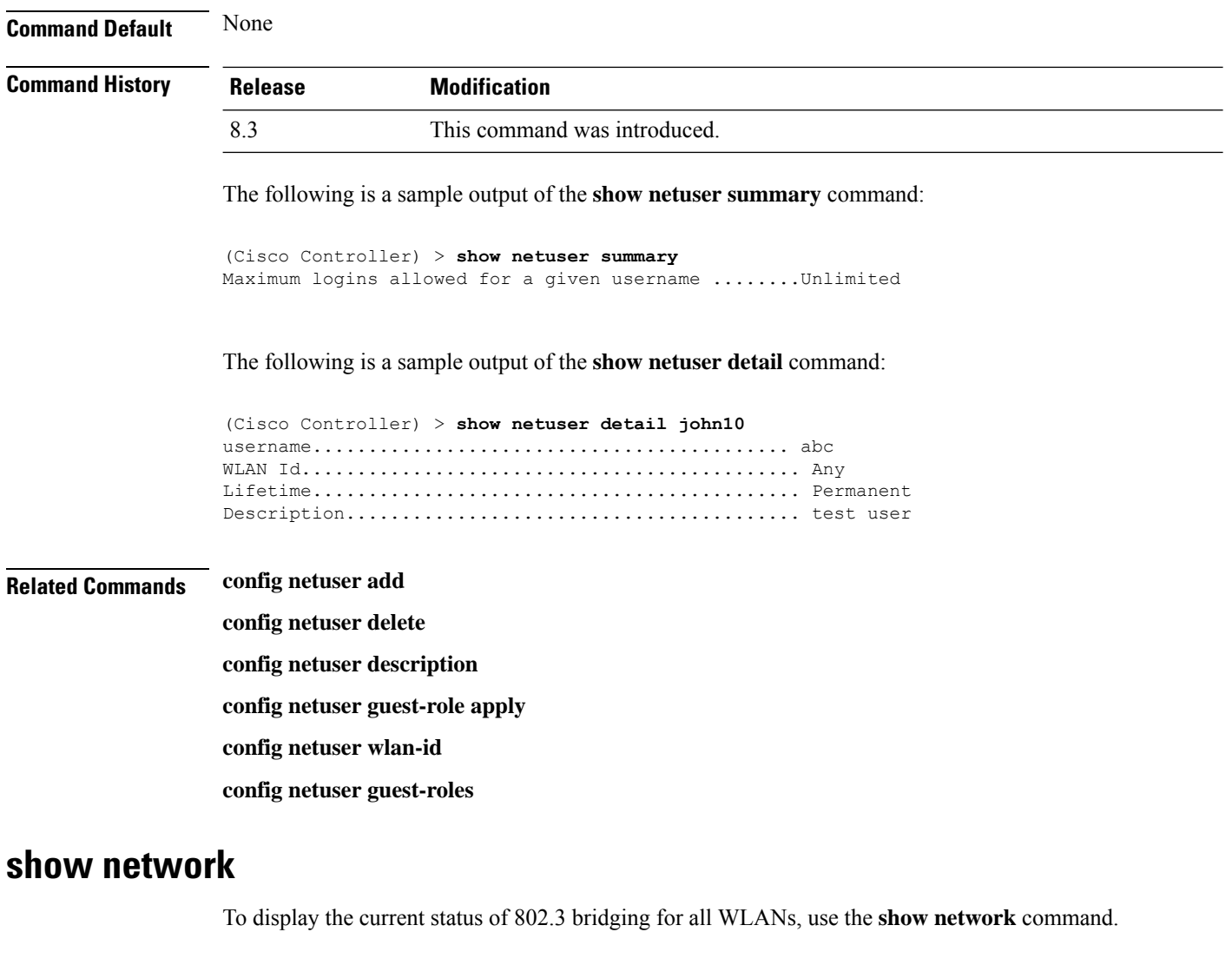

**show network Syntax Description** This command has no arguments or keywords. **Command Default** None. **Command History Release Modification** 8.3 This command was introduced. This example shows how to display the network details: (Cisco Controller) > **show network**

**Related Commands config network**

**show network summary**

**show network multicast mgid detail**

#### **show network multicast mgid summary**

# **show network summary**

To display the network configuration of the Cisco wireless LAN controller, use the **show network summary** command.

#### **show network summary**

**Syntax Description** This command has no arguments or keywords.

**Command Default** None.

**Command History Release Modification** 8.3 This command was introduced.

This example shows how to display a summary configuration:

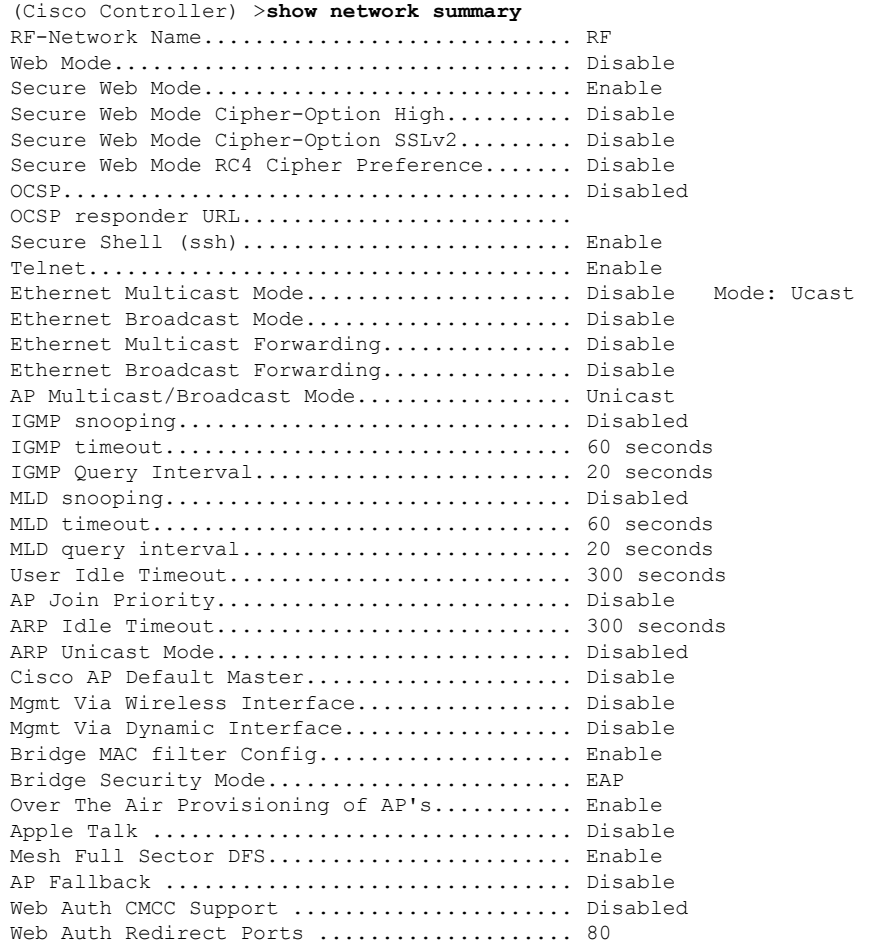

I

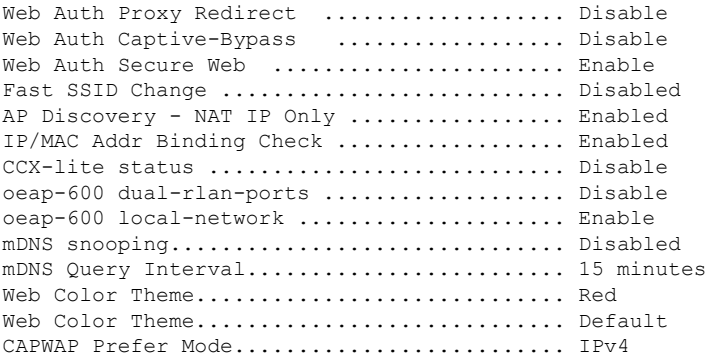

# **show nmsp notify-interval summary**

To display the Network Mobility Services Protocol (NMSP) configuration settings, use the **show nmsp notify-interval summary** command.

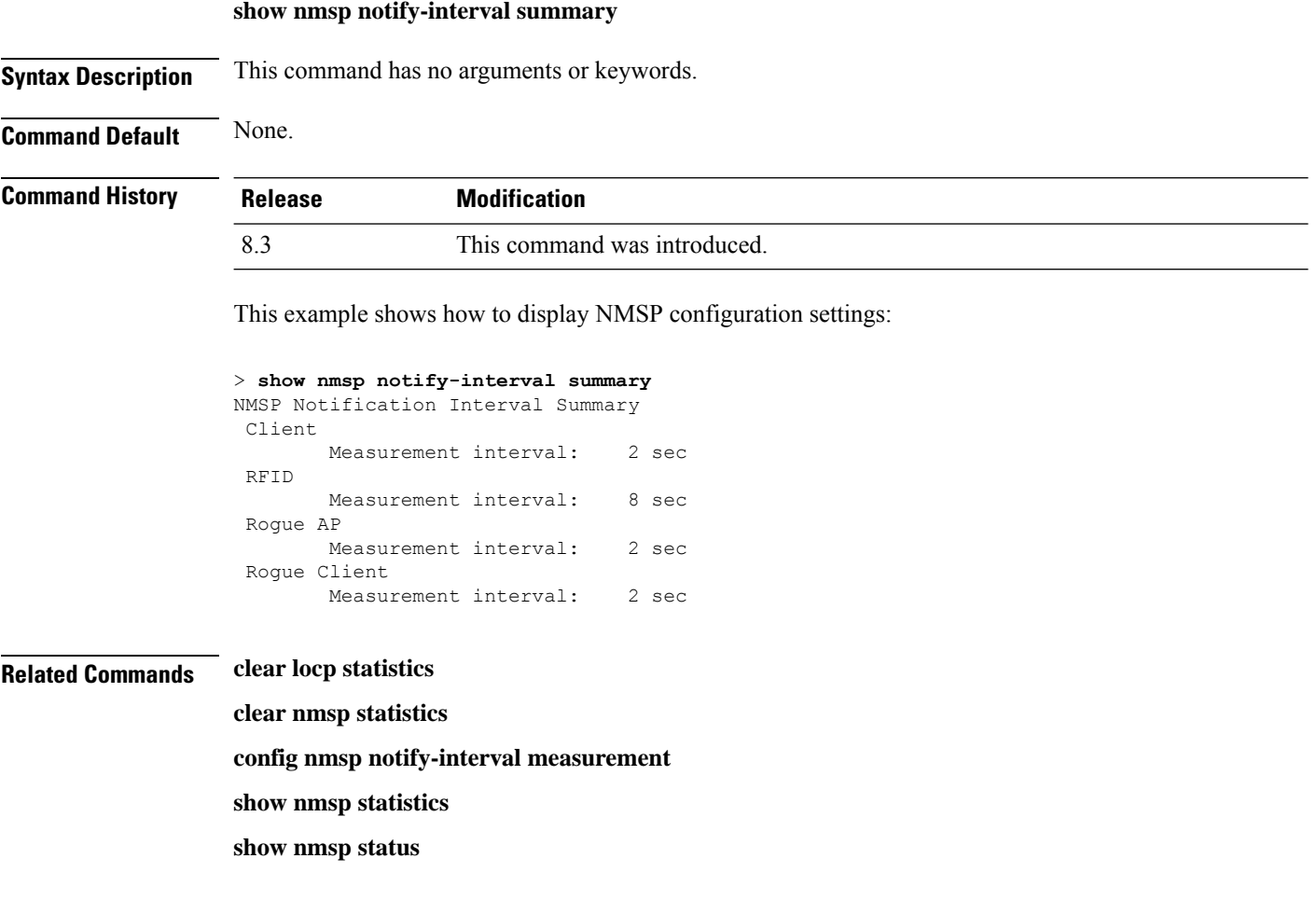

# **show nmsp statistics**

To display Network Mobility Services Protocol (NMSP) counters, use the **show nmsp statistics** command.

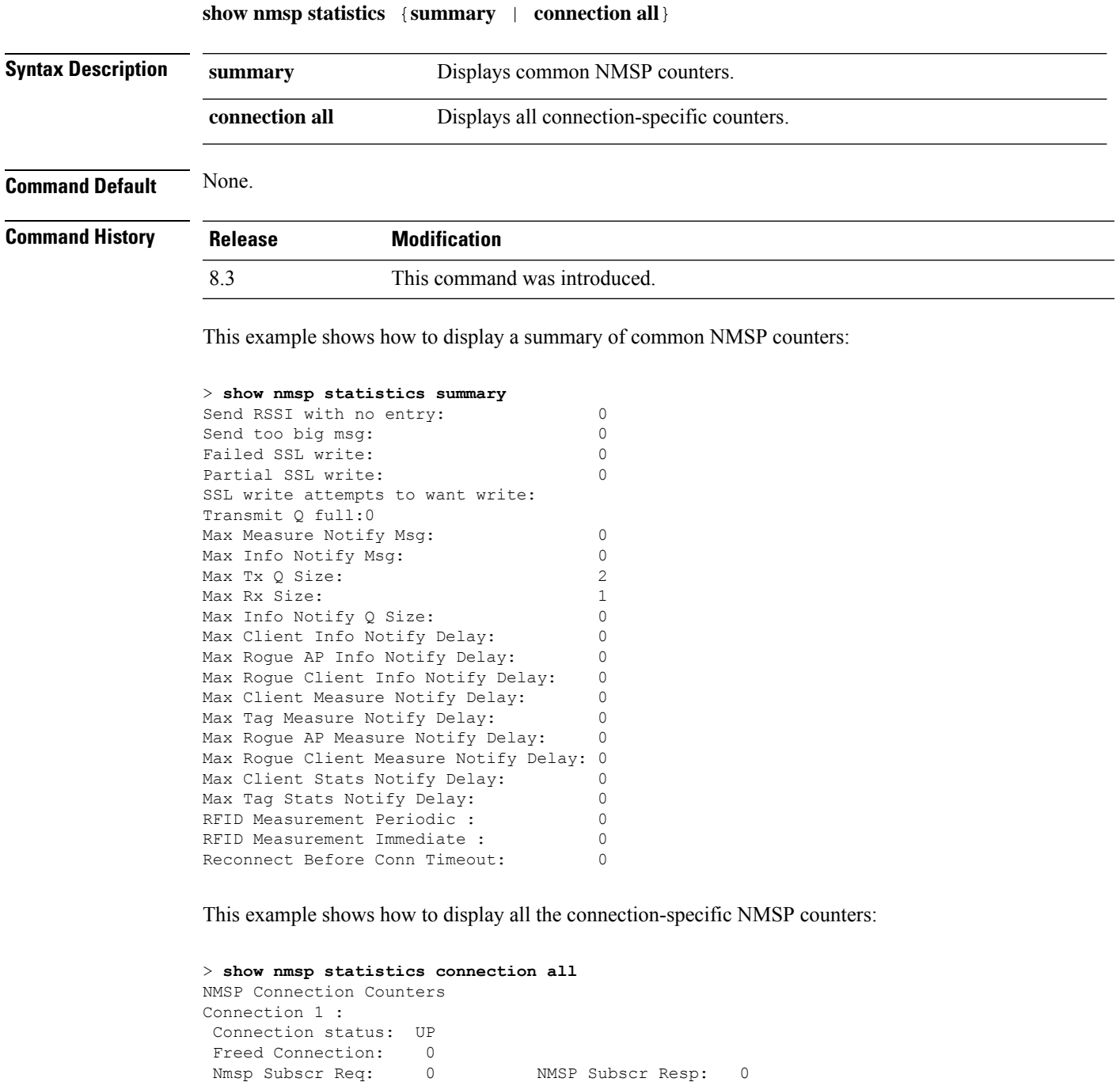

Info Req: 1 1 Info Resp: 1 Measure Req: 2 2 Measure Resp: 2 Stats Req: 2 5tats Resp: 2 Info Notify: 0 0 Measure Notify: 0

Location Req: 0 Location Rsp: 0

Loc Capability: 2

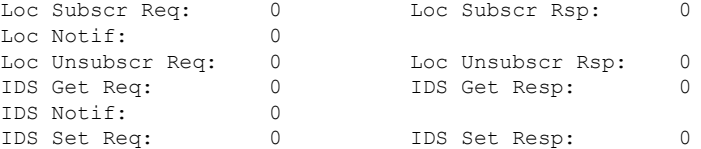

**Related Commands show nmsp notify-interval summary**

**clear nmsp statistics**

#### **config nmsp notify-interval measurement**

**show nmsp status**

**show nmsp status**

### **show nmsp status**

To display the status of active Network Mobility Services Protocol (NMSP) connections, use the **show nmsp status** command.

**Syntax Description** This command has no arguments or keywords.

**Command Default** None.

**Command History Release Modification** 8.3 This command was introduced.

This example shows how to display the status of the active NMSP connections:

```
> show nmsp status
LocServer IP TxEchoResp RxEchoReq TxData RxData
-------------- ----------- --------- ------- -------
171.71.132.158 21642 21642 51278 21253
```
**Related Commands show nmsp notify-interval summary clear nmsp statistics config nmsp notify-interval measurement show nmsp status clear locp statistics show nmsp statistics**

### **show nmsp subscription**

To display the Network Mobility Services Protocol (NMSP) services that are active on the controller, use the **show nmsp subscription** command.
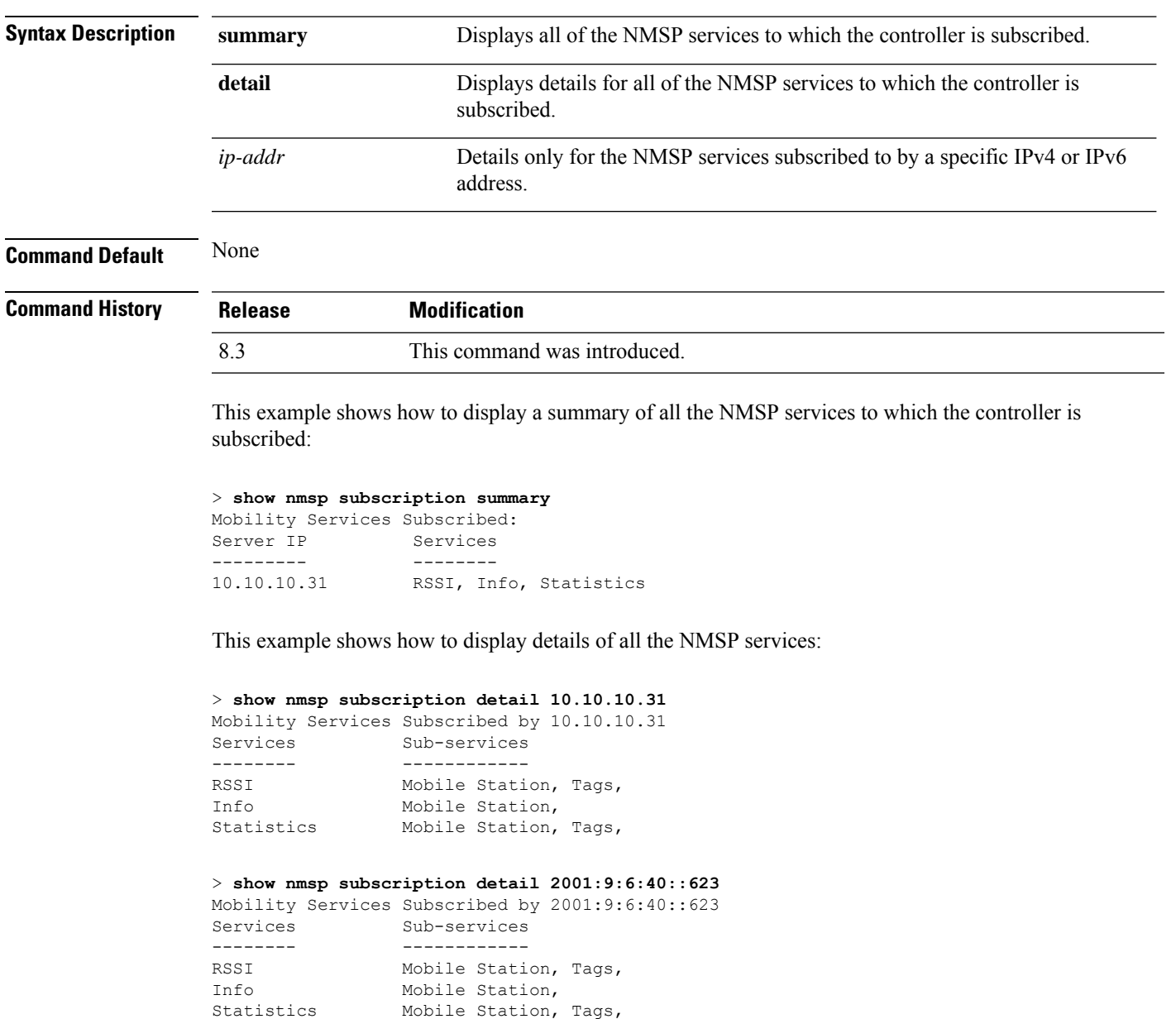

**show nmsp subscription** {**summary** | **detail** *ip-addr*}

#### **Related Topics**

show nmsp [notify-interval](#page-69-0) summary, on page 34 show nmsp [statistics](#page-70-0), on page 35 config nmsp [notify-interval](#page-181-0) measurement, on page 146 clear nmsp [statistics](#page-235-0), on page 200 clear locp [statistics,](#page-233-0) on page 198

Mobile Station, Tags,

## **show ntp-keys**

To display network time protocol authentication key details, use the **show ntp-keys** command.

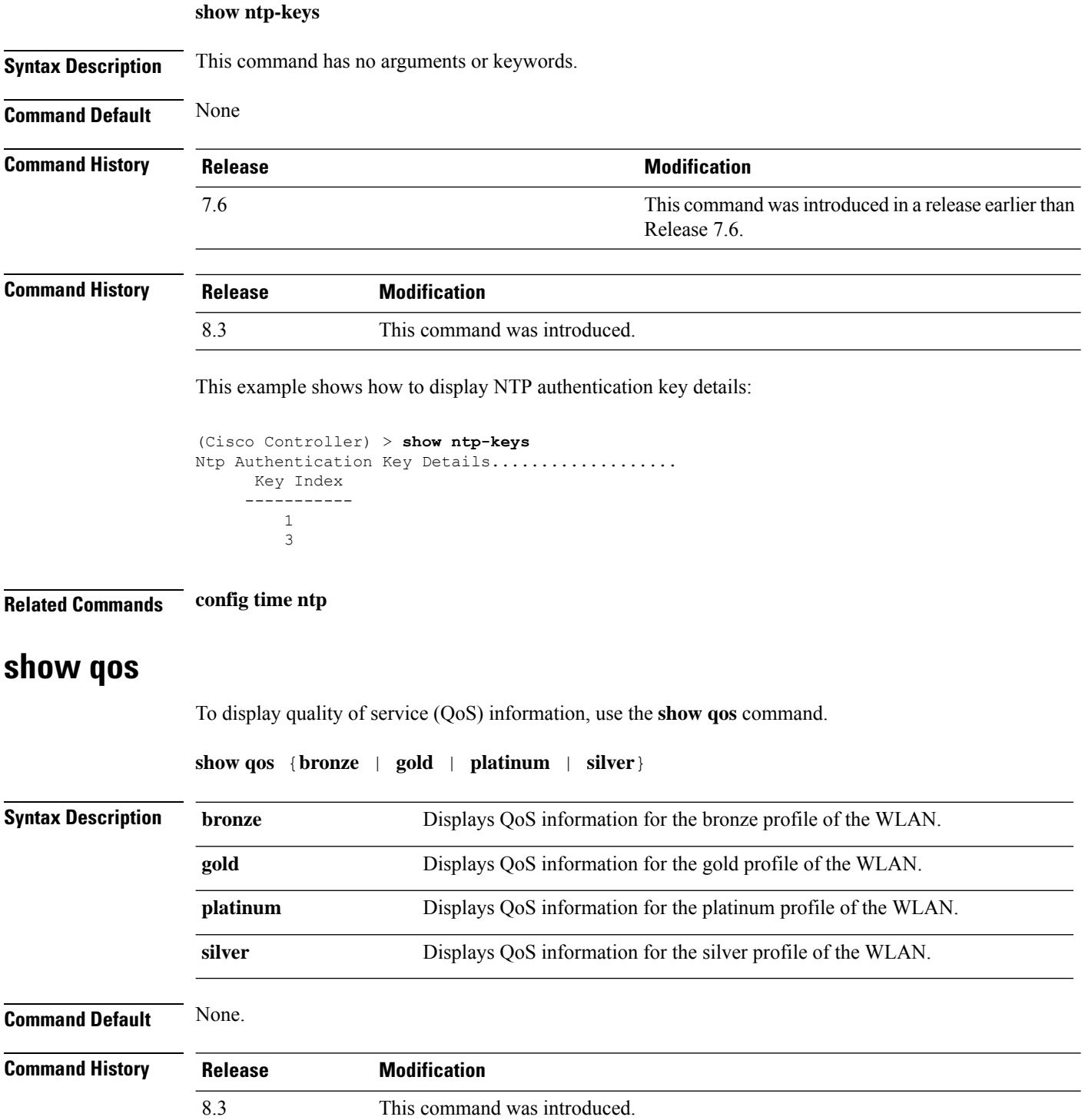

This example shows how to display QoS information for the gold profile:

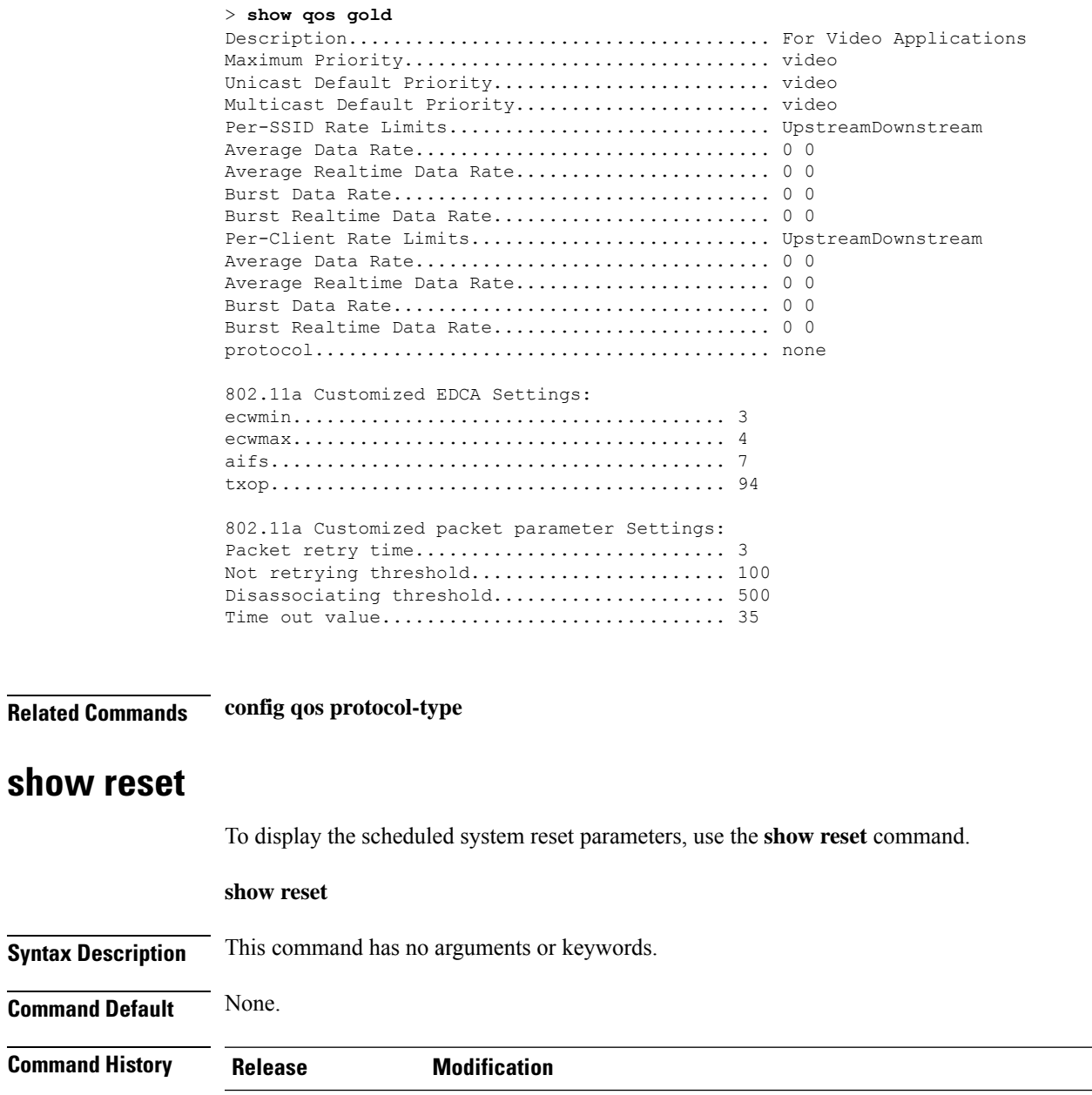

This example shows how to display the scheduled system reset parameters:

8.3 This command was introduced.

```
> show reset
System reset is scheduled for Mar 27 01 :01 :01 2010
Current local time and date is Mar 24 02:57:44 2010
A trap will be generated 10 minutes before each scheduled system reset.
Use 'reset system cancel' to cancel the reset.
Configuration will be saved before the system reset.
```
## **Related Commands reset system at reset system in**

**reset system cancel reset system notify-time**

## **show route summary**

To display the routes assigned to the Cisco wireless LAN controllerservice port, use the **show route summary** command.

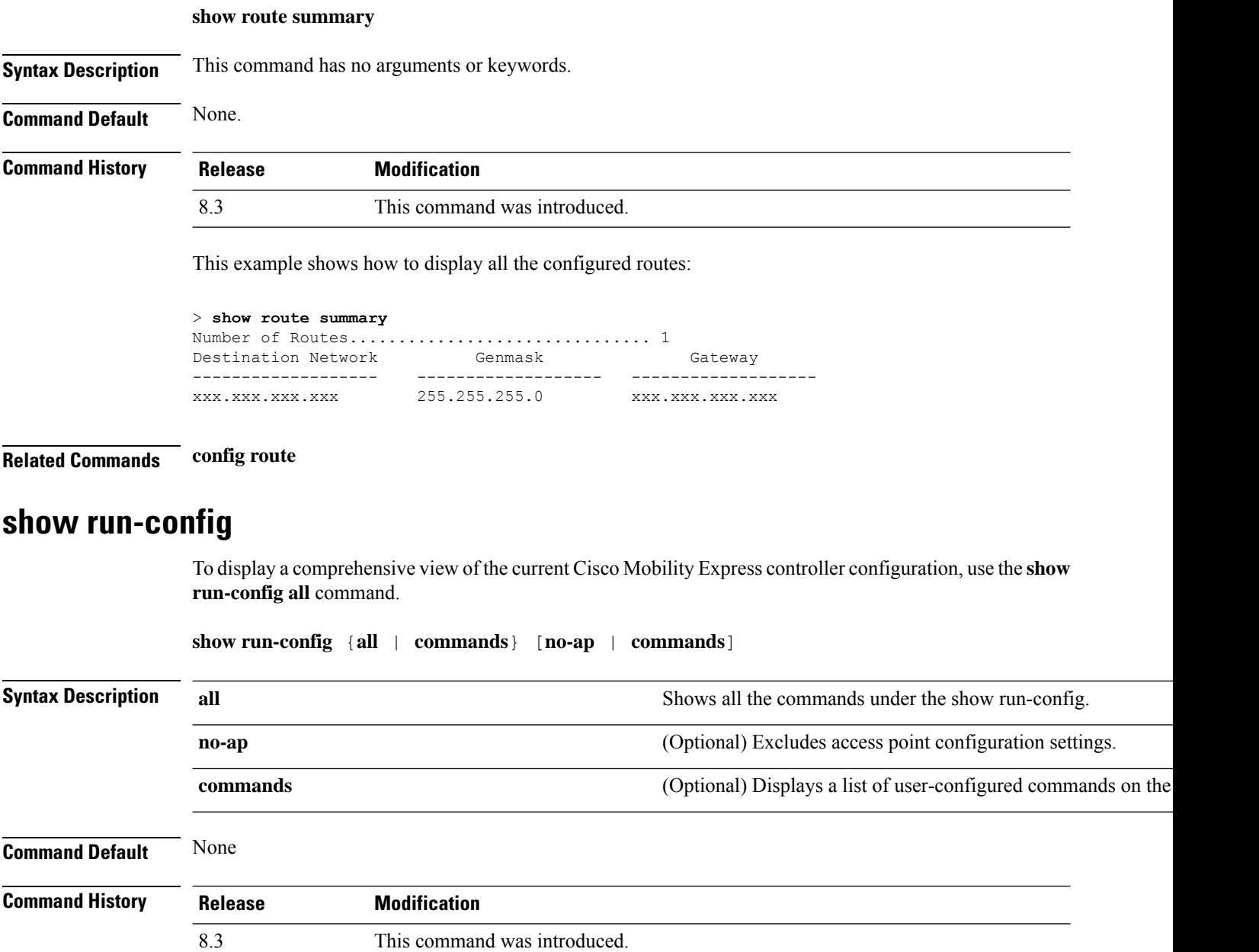

Ш

**Usage Guidelines** These commands have replaced the **show running-config** command.

The **show run-config all** command shows only values configured by the user. It does not show system-configured default values.

The following is a sample output of the **show run-config all** command:

```
(Cisco Controller) > show run-config all
Press Enter to continue...
System Inventory
Switch Description............................... Cisco Controller
Machine Model....................................
Serial Number.................................... FLS0923003B
Burned-in MAC Address............................ xx:xx:xx:xx:xx:xx
Crypto Accelerator 1............................. Absent
Crypto Accelerator 2............................... Absent
Power Supply 1................................... Absent
Power Supply 2................................... Present, OK
Press Enter to continue Or <Ctl Z> to abort...
```
#### **Related Topics**

config [passwd-cleartext](#page-182-0), on page 147 show [trapflags,](#page-82-0) on page 47

### **show run-config startup-commands**

To display a comprehensive view of the current Cisco wireless LAN controller configuration, use the **showrun-configstartup-commands** command.

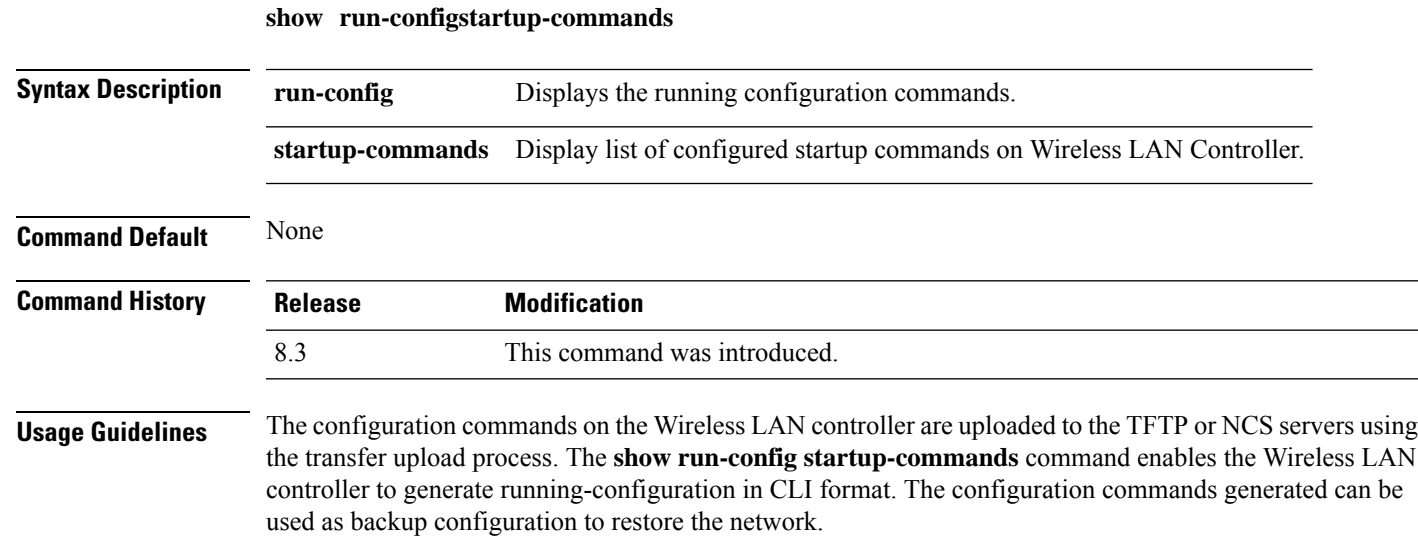

#### **Example**

The following is a sample output of the **show run-config startup-commands** command:

**show run-config startup-commands**

(Cisco Controller) >**show run-config startup-commands** (Cisco Controller) >show run-config startup-commands This may take some time. Are you sure you want to proceed? (y/N) y config location expiry tags 5 config mdns profile service add default-mdns-profile AirPrint config mdns profile service add default-mdns-profile AirTunes config mdns profile service add default-mdns-profile AppleTV config mdns profile service add default-mdns-profile HP\_Photosmart\_Printer\_1 config mdns profile service add default-mdns-profile HP\_Photosmart\_Printer\_2 config mdns profile service add default-mdns-profile Printer config mdns profile create default-

### **show sessions**

To display the console port login timeout and maximum number of simultaneous command-line interface (CLI) sessions, use the **show sessions** command.

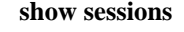

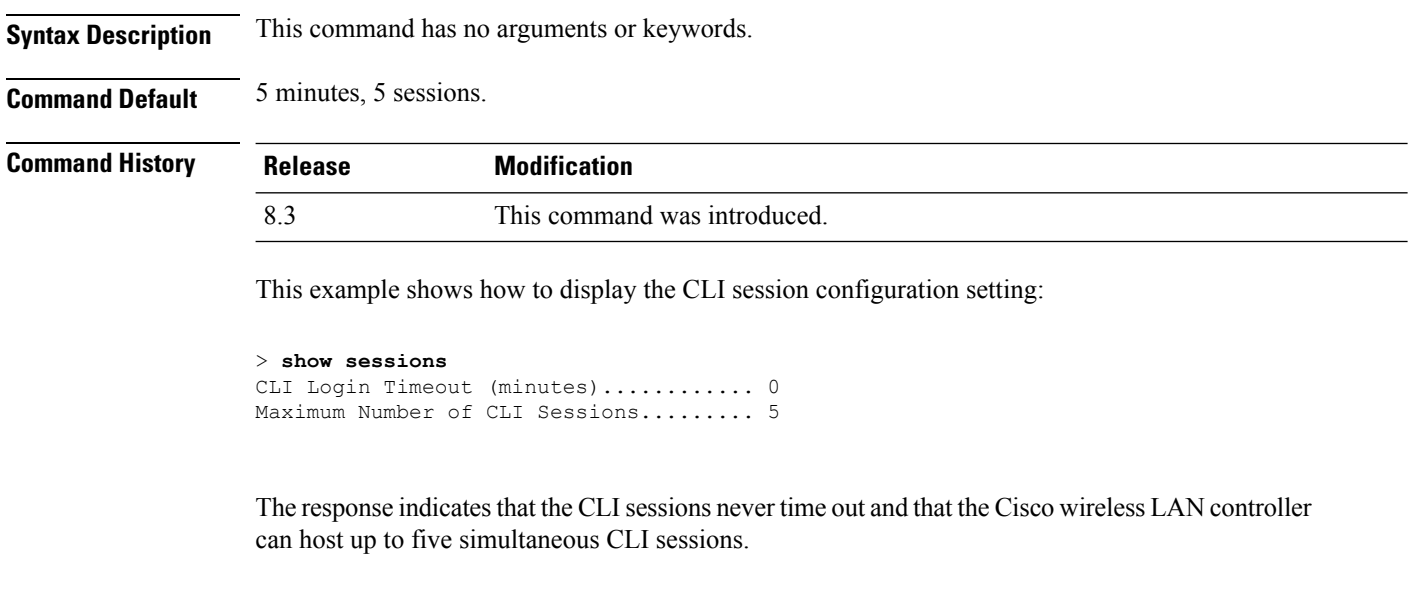

**Related Commands config sessions maxsessions config sessions timeout**

#### **show snmpcommunity**

To displaySimple Network ManagementProtocol (SNMP) community entries, use the **show snmpcommunity** command.

**show snmpcommunity**

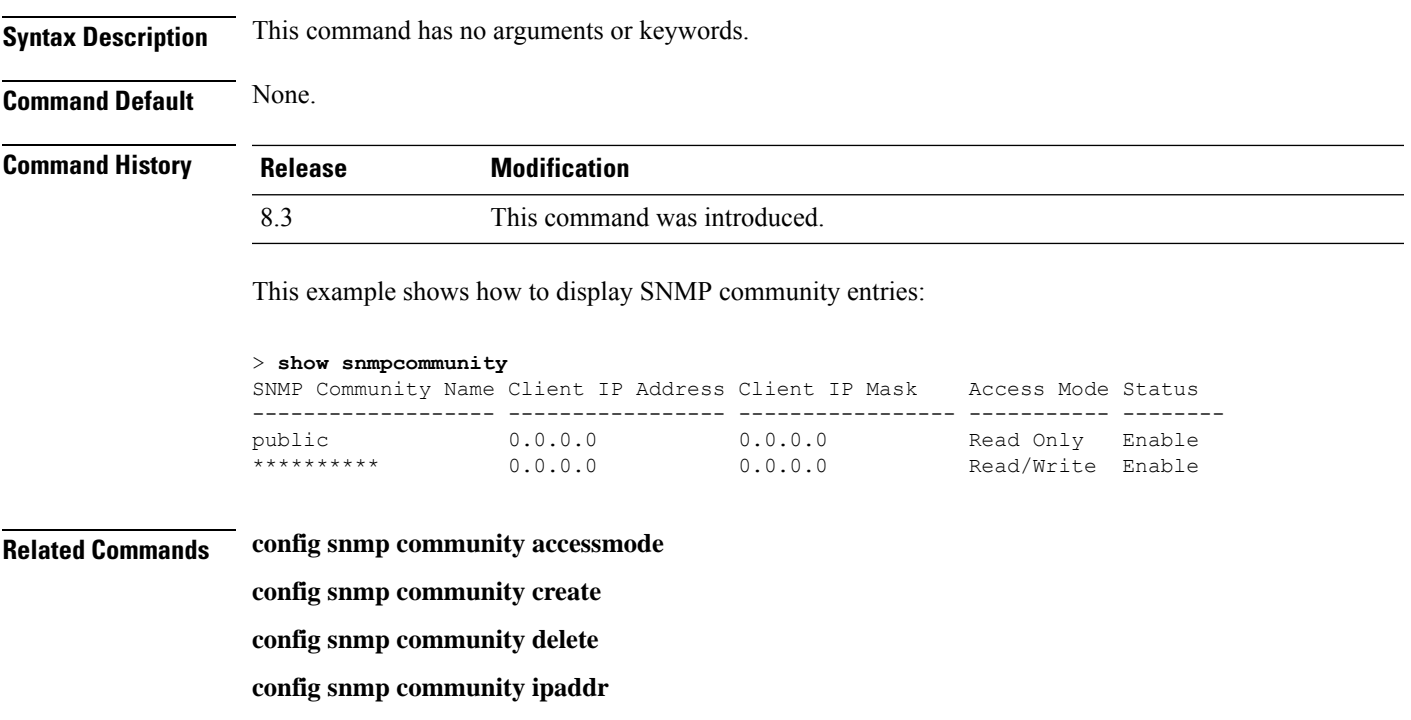

**config snmp community mode**

**config snmp syscontact**

# **show snmpengineID**

To display the SNMP engine ID, use the **show snmpengineID** command.

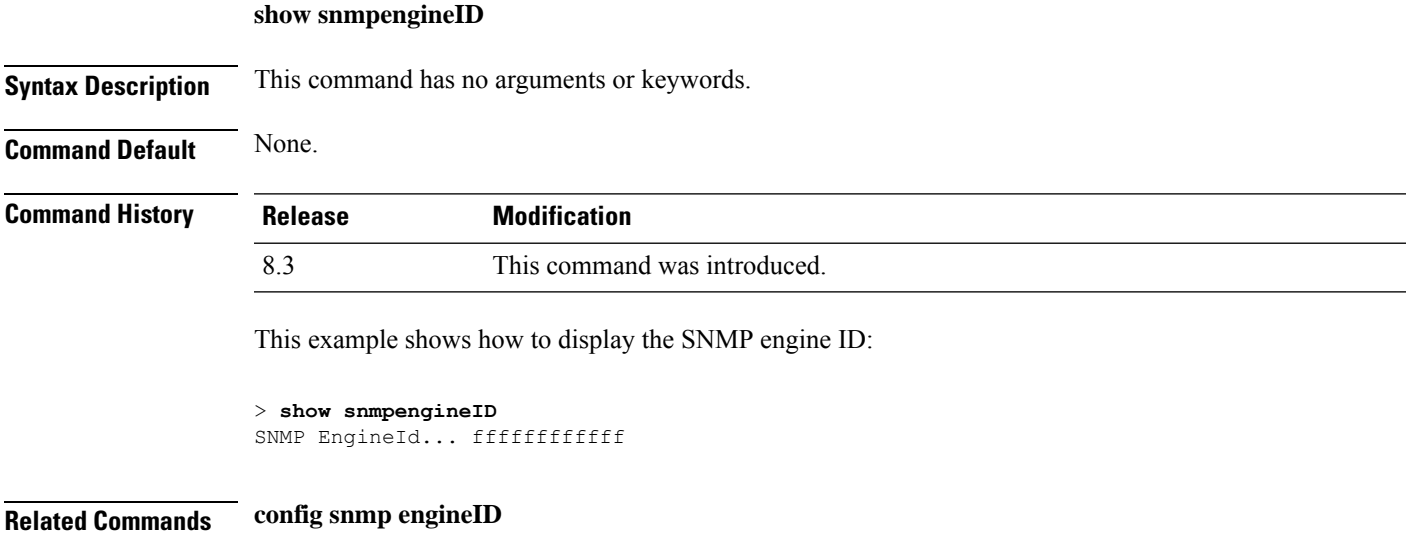

**Cisco Mobility Express Command Reference, Cisco Wireless Release 8.10**

#### **show snmptrap**

To display Cisco wireless LAN controller Simple Network Management Protocol (SNMP) trap receivers and their status, use the **show snmptrap** command.

#### **show snmptrap**

**Syntax Description** This command has no arguments or keywords.

**Command Default** None.

**Command History Release Modification** 8.3 This command was introduced.

This example shows how to display SNMP trap receivers and their status:

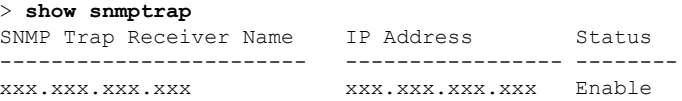

#### **show snmpv3user**

To displaySimple Network ManagementProtocol (SNMP) version 3 configuration, use the **show snmpv3user** command.

**show snmpv3user Syntax Description** This command has no arguments or keywords. **Command Default** None. **Command History Release Modification** 8.3 This command was introduced.

This example shows how to display SNMP version 3 configuration information:

> **show snmpv3user** SNMP v3 username AccessMode Authentication Encryption -------------------- ----------- -------------- --------- default Read/Write HMAC-SHA CFB-AES

#### **Related Commands config snmp v3user create**

**config snmp v3user delete**

## **show snmpversion**

To display which versions of Simple Network Management Protocol (SNMP) are enabled or disabled on your controller, use the **show snmpversion** command.

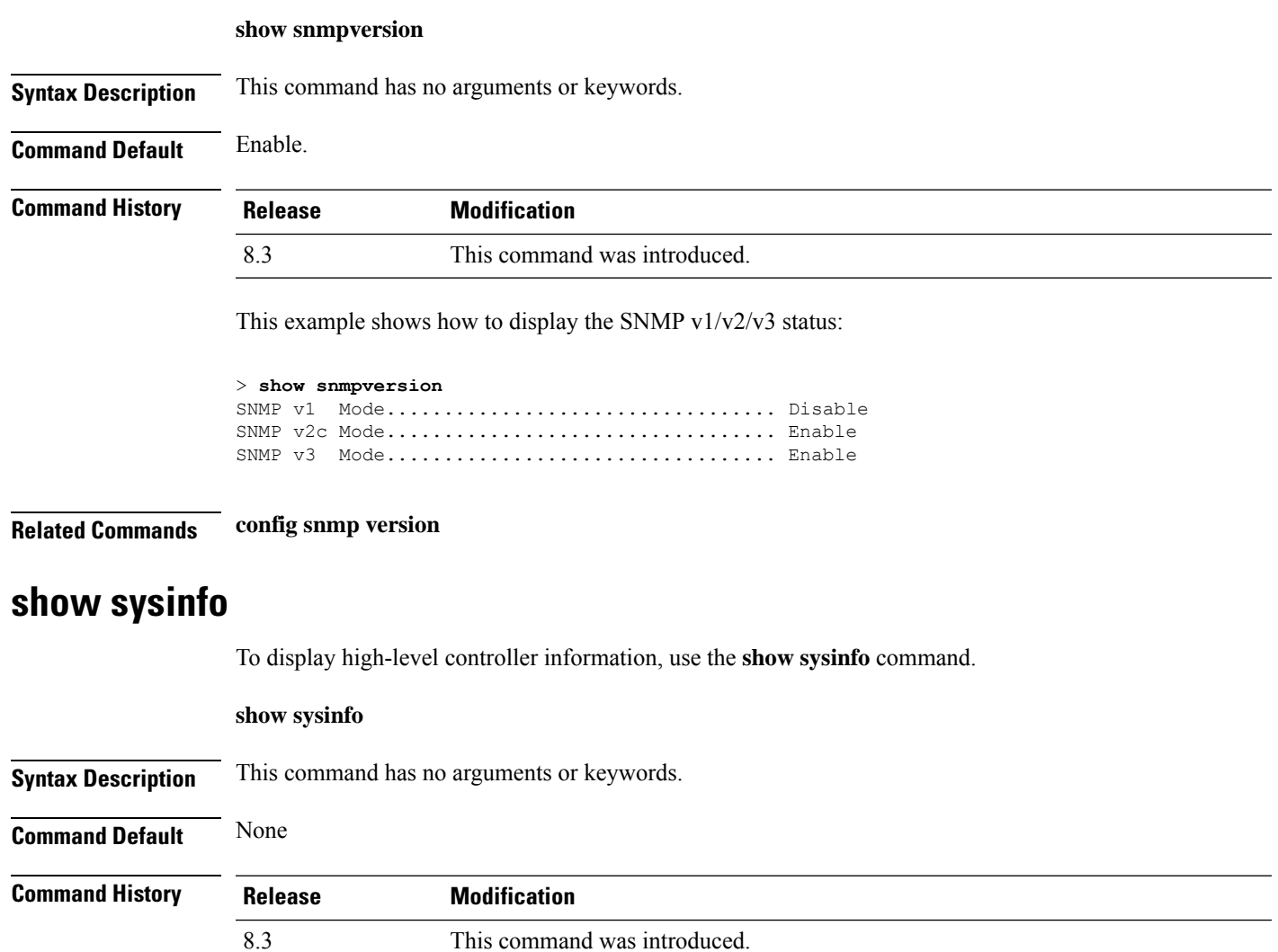

## **show tech-support**

To display Cisco wireless LAN controller variables frequently requested by Cisco Technical Assistance Center (TAC), use the **show tech-support** command.

**show tech-support**

**Syntax Description** This command has no arguments or keywords.

**Command Default** None.

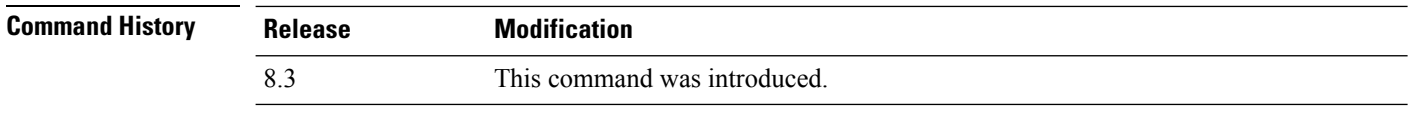

This example shows how to display system resource information:

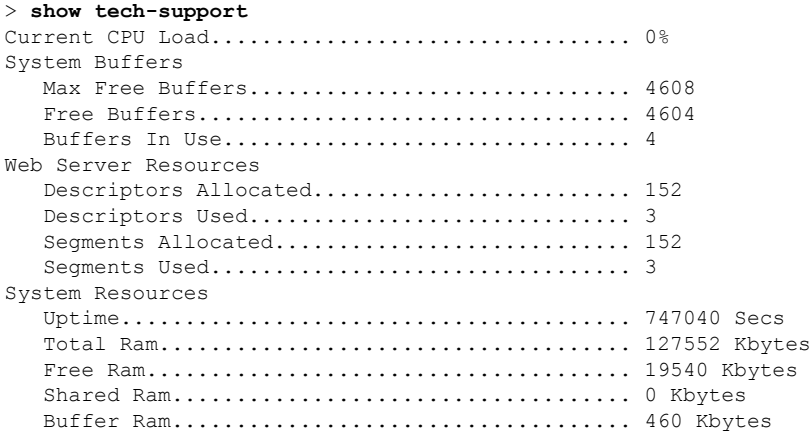

### **show time**

To display the Cisco wireless LAN controller time and date, use the **show time** command.

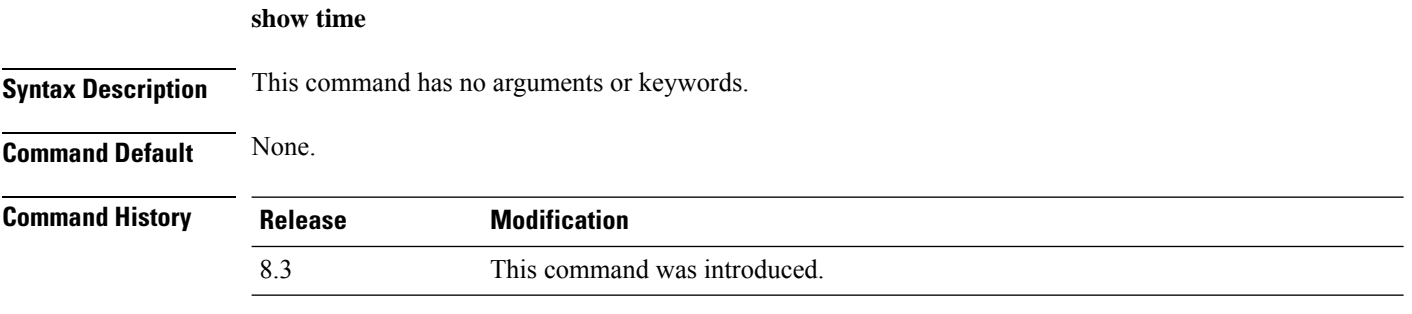

This example shows how to display the controller time and date when authentication is not enabled:

```
> show time
Time............................................. Wed Apr 13 09:29:15 2011
Timezone delta................................... 0:0
Timezone location........................ (GMT +5:30) Colombo, New Delhi, Chennai, Kolkata
NTP Servers
   NTP Polling Interval......................... 3600
    Index NTP Key Index NTP Server NTP Msg Auth Status
    ------- ---------------------------------------------------------------
     1 0 9.2.60.60 AUTH DISABLED
```
This example shows successful authentication of NTP Message results in the AUTH Success:

> **show time**

Ш

Time............................................. Thu Apr 7 13:56:37 2011 Timezone delta................................... 0:0 Timezone location........................ (GMT +5:30) Colombo, New Delhi, Chennai, Kolkata NTP Servers NTP Polling Interval......................... 3600 Index NTP Key Index NTP Server NTP Msg Auth Status ------- --------------------------------------------------------------- 1 1 9.2.60.60 AUTH SUCCESS

This example shows that if the packet received has errors, then the NTP Msg Auth status will show AUTH Failure:

```
> show time
Time............................................. Thu Apr 7 13:56:37 2011
Timezone delta................................... 0:0
Timezone location........................ (GMT +5:30) Colombo, New Delhi, Chennai, Kolkata
NTP Servers
   NTP Polling Interval......................... 3600
    Index NTP Key Index NTP Server NTP Msg Auth Status
    ------- ---------------------------------------------------------------
      1 10 9.2.60.60 AUTH FAILURE
```
This example shows that if there is no response from NTP server for the packets, the NTP Msg Auth status will be blank:

```
> show time
Time............................................. Thu Apr 7 13:56:37 2011
Timezone delta................................... 0:0
Timezone location................................ (GMT +5:30) Colombo, New Delhi, Chennai,
Kolkata
NTP Servers
   NTP Polling Interval......................... 3600
    Index NTP Key Index NTP Server NTP Msg Auth Status
   ------- ---------------------------------------------------------------
     1 11 9.2.60.60
```
<span id="page-82-0"></span>**Related Commands config time manual**

**config time ntp**

**config time timezone**

**config time timezone location**

### **show trapflags**

To display the Cisco wireless LAN controller Simple Network Management Protocol (SNMP) trap flags, use the **show trapflags** command.

**show trapflags**

**Syntax Description** This command has no arguments or keywords.

**Command Default** None.

 $\mathbf I$ 

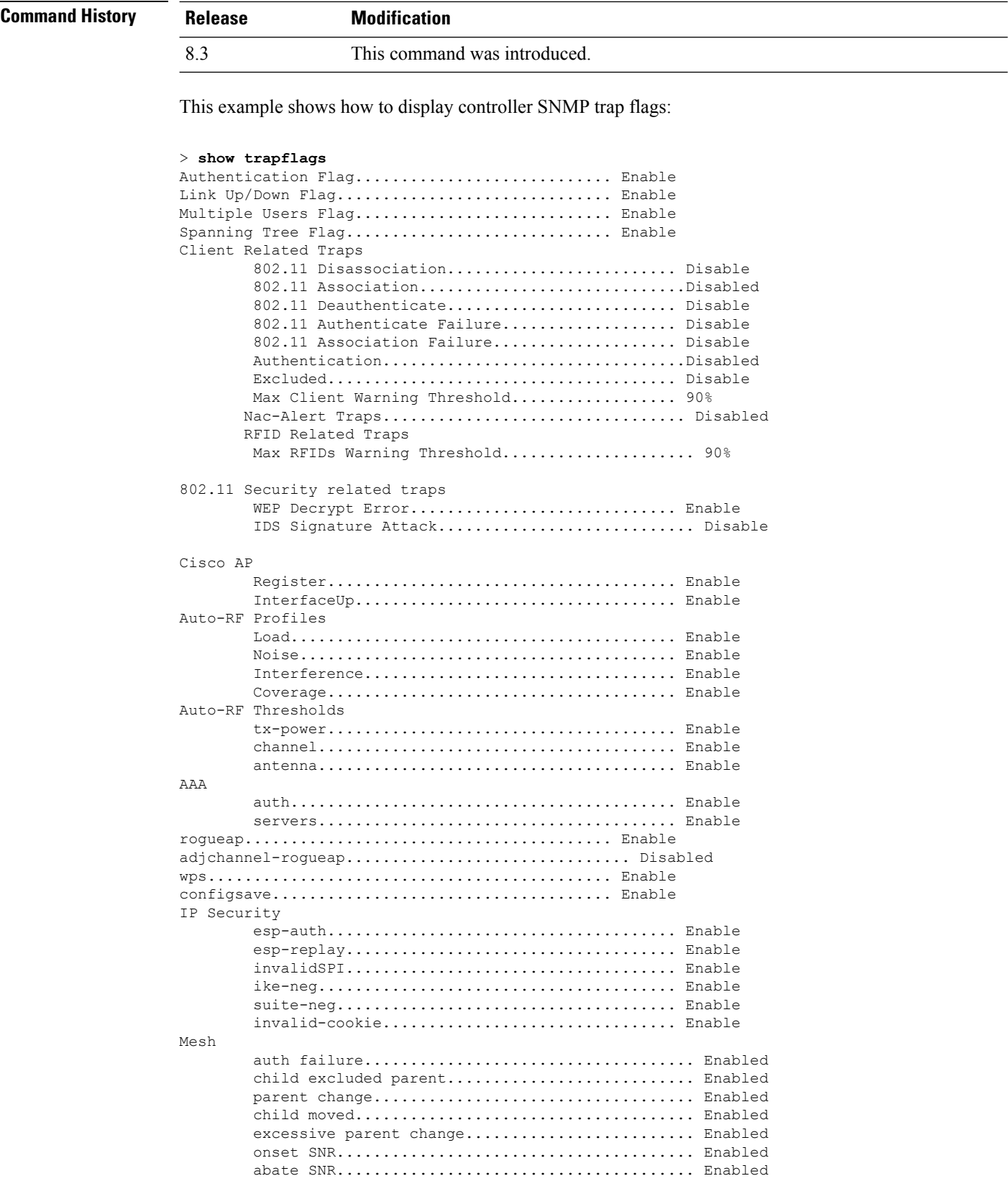

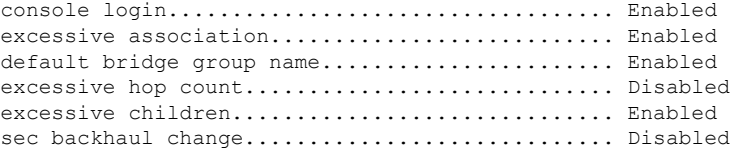

**Related Commands config trapflags 802.11-Security config trapflags aaa config trapflags ap config trapflags authentication config trapflags client config trapflags configsave config trapflags IPsec config trapflags linkmode**

#### **show traplog**

To display the Cisco wireless LAN controller Simple Network Management Protocol (SNMP) trap log, use the **show traplog** command.

**show traplog**

**Syntax Description** This command has no arguments or keywords.

**Command Default** None

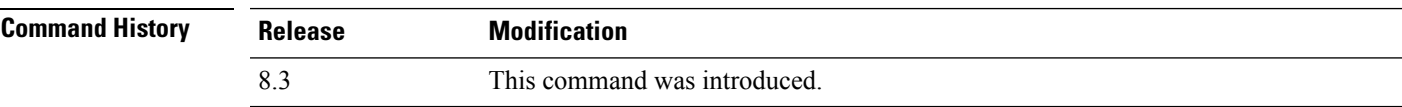

The following is a sample output of the **show traplog** command:

```
(Cisco Controller) > show traplog
Number of Traps Since Last Reset........... 2447
Number of Traps Since Log Last Displayed... 2447
Log System Time Trap<br>--- ------------------------ -----
                                                 --- ------------------------ -------------------------------------------------
  0 Thu Aug 4 19:54:14 2005 Rogue AP : 00:0b:85:52:62:fe detected on Base Rad
                               io MAC : 00:0b:85:18:b6:50 Interface no:1(802.11
                               b/q) with RSSI: -78 and SNR: 10
  1 Thu Aug 4 19:54:14 2005 Rogue AP : 00:0b:85:52:19:d8 detected on Base Rad
                               io MAC : 00:0b:85:18:b6:50 Interface no:1(802.11
                               b/g) with RSSI: -72 and SNR: 16
  2 Thu Aug 4 19:54:14 2005 Rogue AP : 00:0b:85:26:a1:8d detected on Base Rad
                               io MAC : 00:0b:85:18:b6:50 Interface no:1(802.11
                               b/g) with RSSI: -82 and SNR: 6
  3 Thu Aug 4 19:54:14 2005 Rogue AP : 00:0b:85:14:b3:4f detected on Base Rad
                               io MAC : 00:0b:85:18:b6:50 Interface no:1(802.11
```
I

b/g) with RSSI: -56 and SNR: 30 Would you like to display more entries? (y/n)

## **config Commands**

This section lists the **config** commands that you can use to configure the controller settings, and manage user accounts.

## **config 802.11h channelswitch**

To configure an 802.11h channel switch announcement, use the **config 802.11h channelswitch** command.

**config 802.11h channelswitch** {**enable** {**loud** | **quiet**} | **disable**}

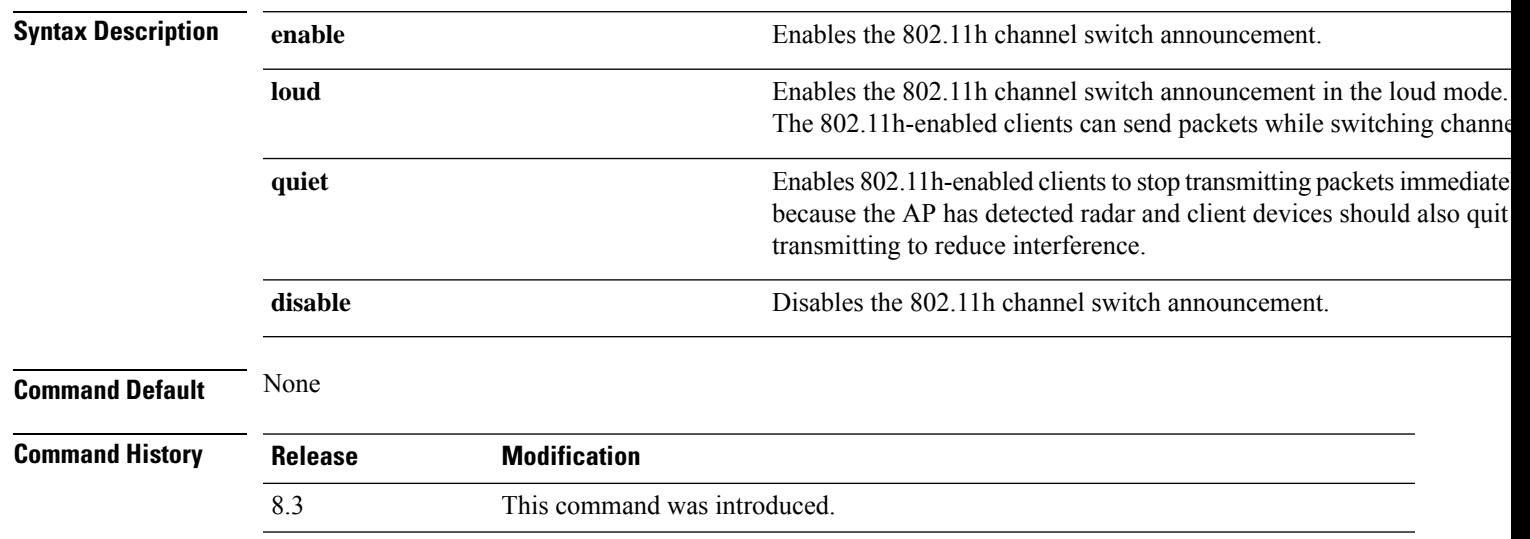

The following example shows how to disable an 802.11h switch announcement:

(Cisco Controller) >**config 802.11h channelswitch disable**

### **config 802.11h powerconstraint**

To configure the 802.11h power constraint value, use the **config 802.11h powerconstraint** command.

#### **config 802.11h powerconstraint** *value*

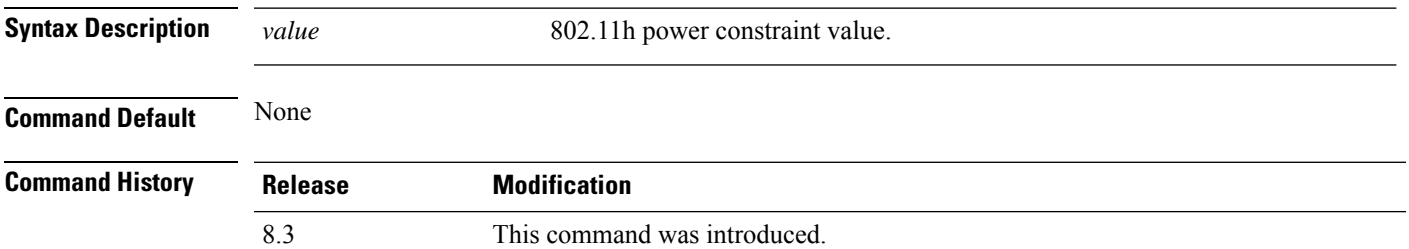

The following example shows how to configure the 802.11h power constraint to 5:

(Cisco Controller) >**config 802.11h powerconstraint 5**

**config 802.11h setchannel** *cisco\_ap*

### **config 802.11h setchannel**

To configure a new channel using 802.11h channel announcement, use the **config 802.11h setchannel** command.

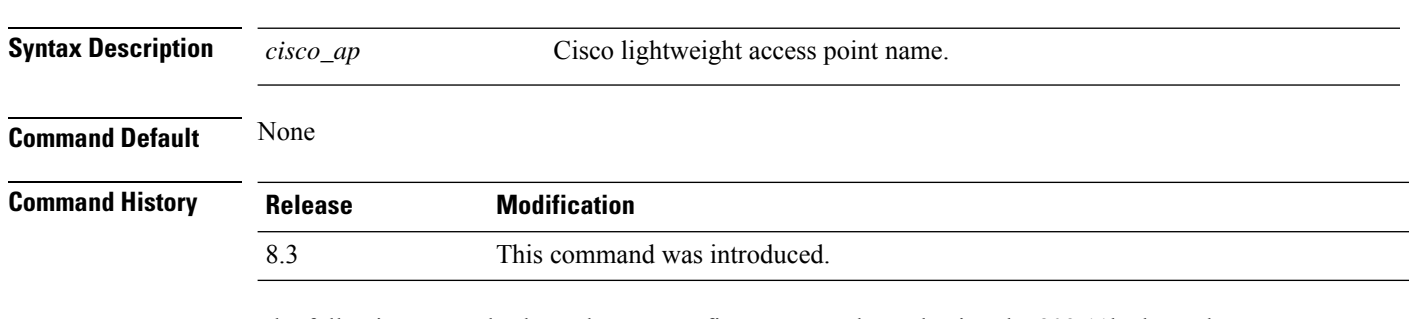

The following example shows how to configure a new channel using the 802.11h channel:

(Cisco Controller) >**config 802.11h setchannel ap02**

### **config 802.11 11nsupport**

To enable 802.11n support on the network, use the **config 802.11 11nsupport** command.

**config 802.11**{**a** | **b**} **11nsupport** {**enable** | **disable**}

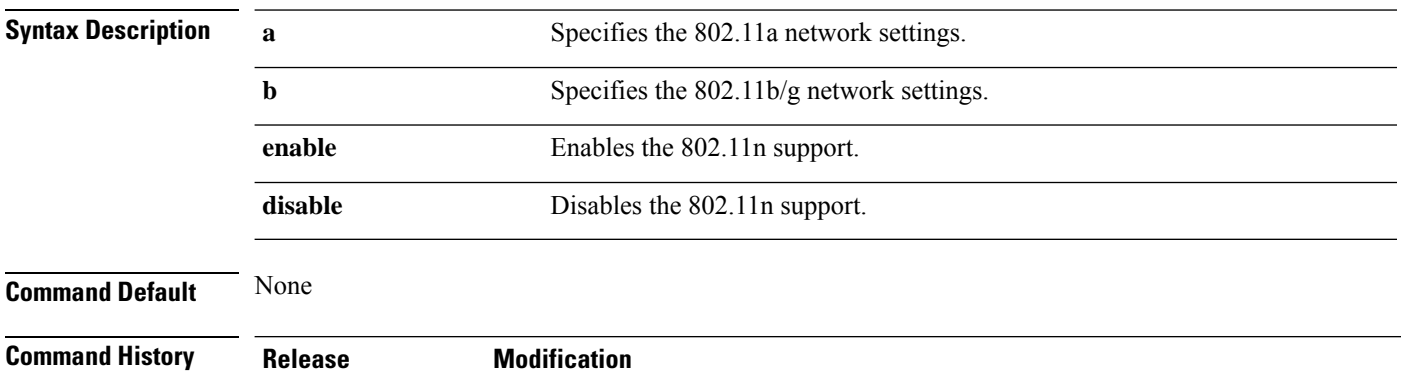

The following example shows how to enable the 802.11n support on an 802.11a network:

(Cisco Controller) >**config 802.11a 11nsupport enable**

8.3 This command was introduced.

## **config 802.11 11nsupport a-mpdu tx priority**

To specify the aggregation method used for 802.11n packets, use the **config 802.11 11nsupport a-mpdu tx priority** command.

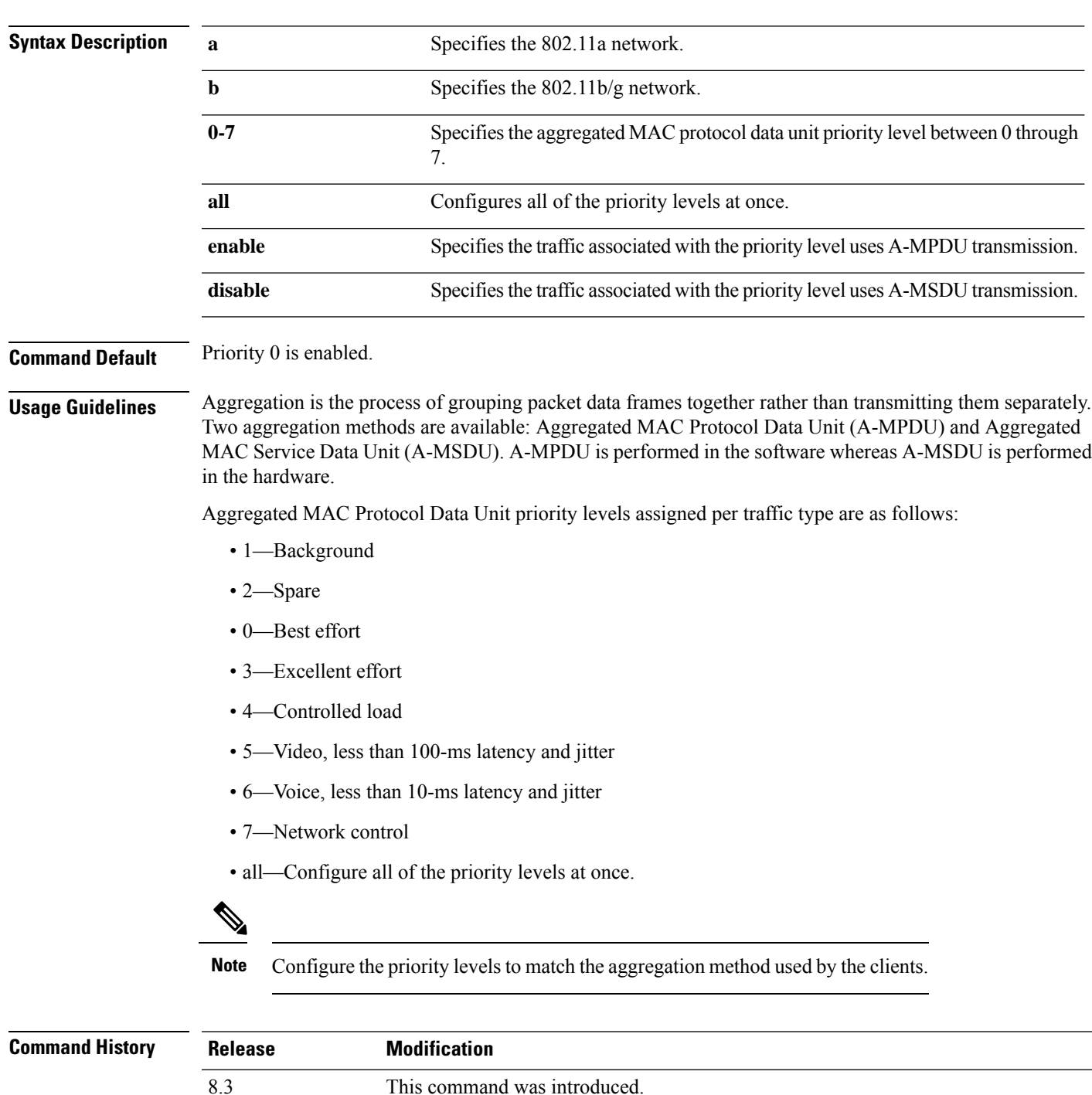

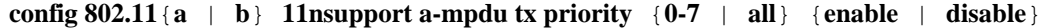

The following example shows how to configure all the priority levels at once so that the traffic associated with the priority level uses A-MSDU transmission:

(Cisco Controller) >**config 802.11a 11nsupport a-mpdu tx priority all enable**

### **config 802.11 11nsupport a-mpdu tx scheduler**

To configure the 802.11n-5 GHz A-MPDU transmit aggregation scheduler, use the **config 802.11 11nsupport a-mpdu tx scheduler** command.

**config 802.11**{**a** | **b**} **11nsupport a-mpdutx scheduler** {**enable** | **disable** | **timeout rt** *timeout-value*}

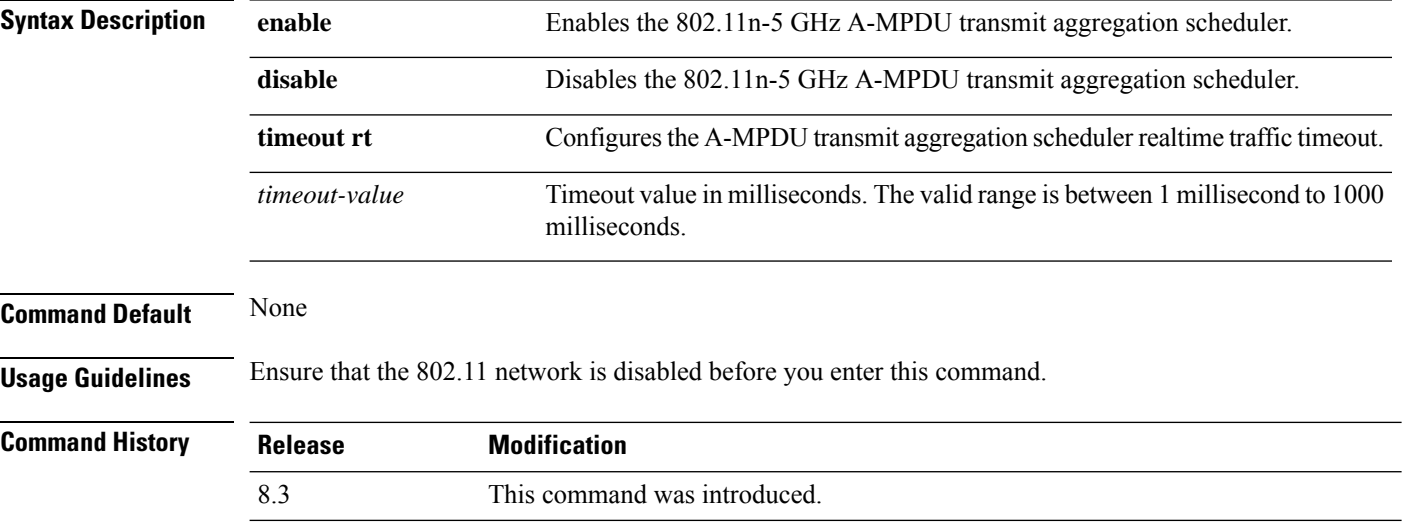

The following example shows how to configure the A-MPDU transmit aggregation scheduler realtime traffic timeout of 100 milliseconds:

(Cisco Controller) >**config 802.11 11nsupport a-mpdu tx scheduler timeout rt 100**

### **config 802.11 11nsupport antenna**

To configure an access point to use a specific antenna, use the **config 802.11 11nsupport antenna** command.

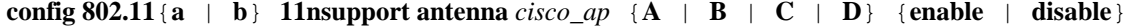

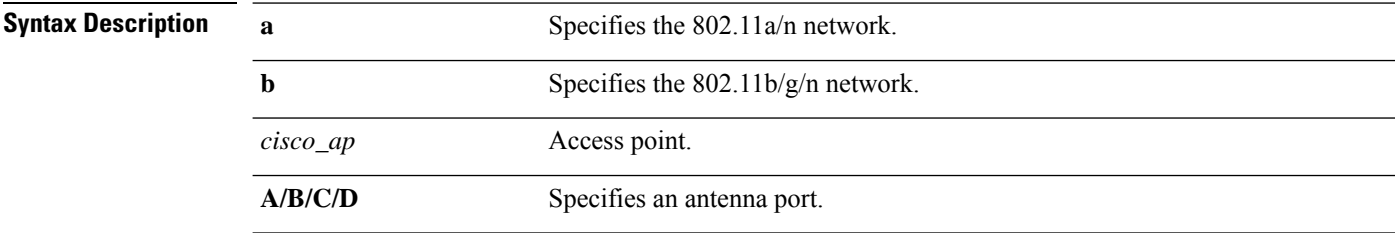

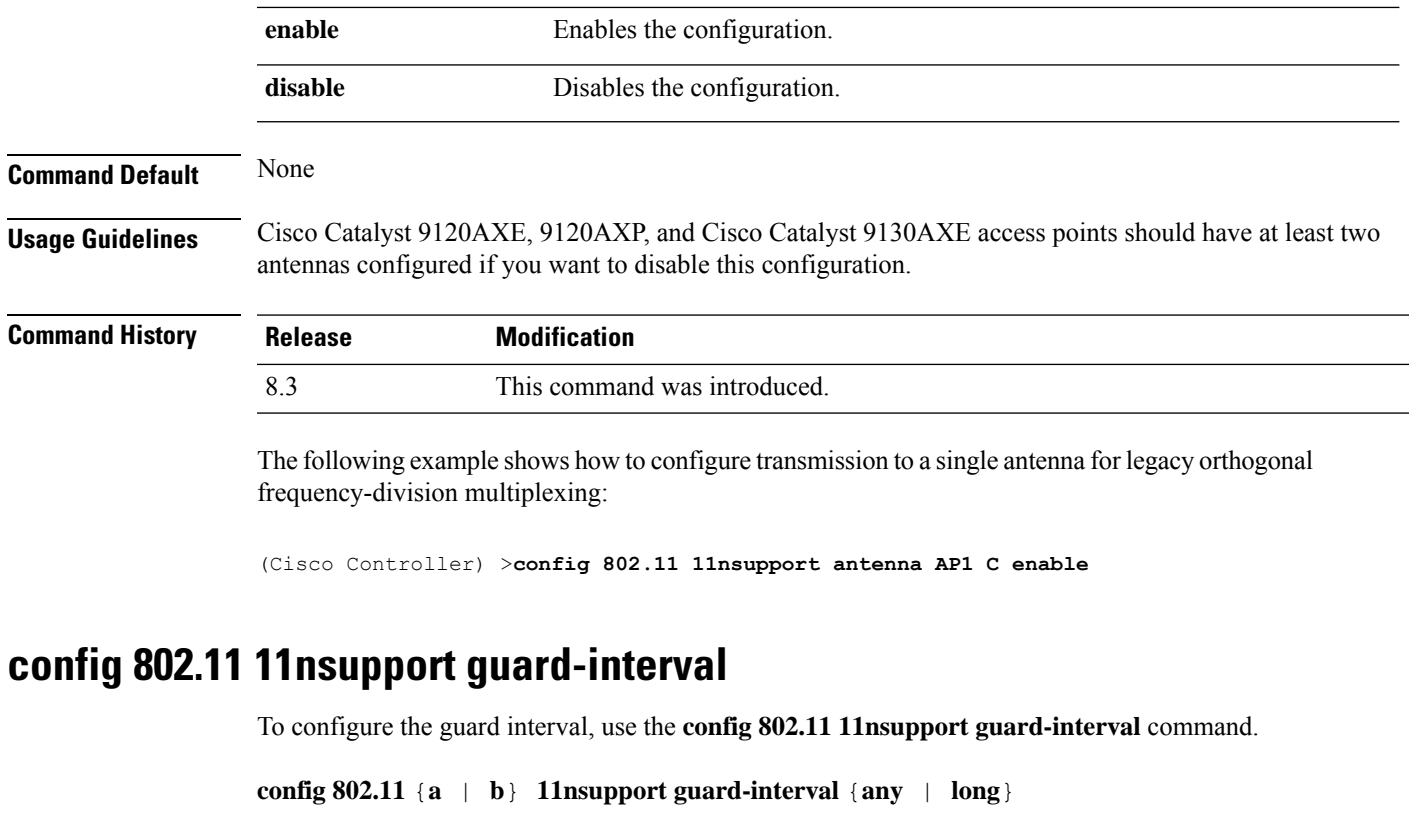

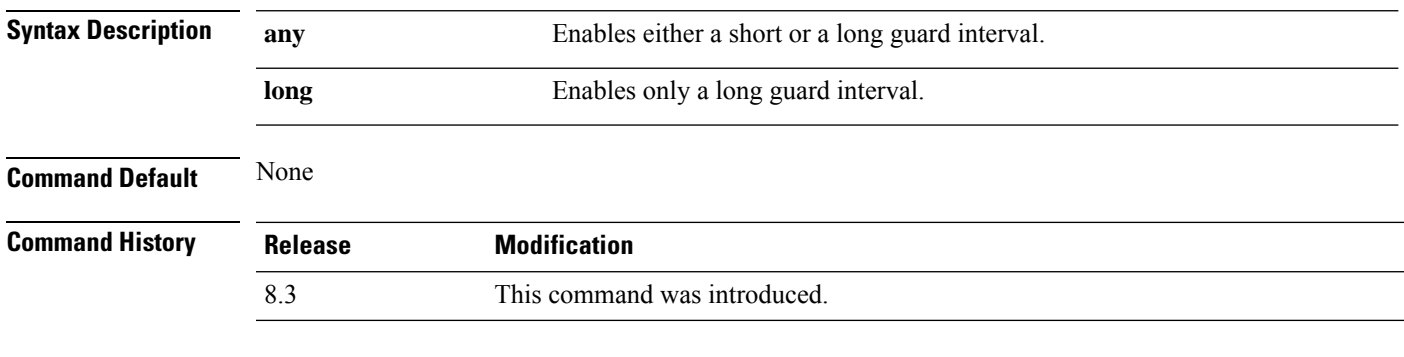

The following example shows how to configure a long guard interval:

(Cisco Controller) >**config 802.11 11nsupport guard-interval long**

## **config 802.11 11nsupport mcs tx**

To specify the modulation and coding scheme (MCS) rates at which data can be transmitted between the access point and the client, use the **config 802.11 11nsupport mcs tx** command.

```
config 802.11{a | b} 11nsupport mcs tx {0-15} {enable | disable}
```
**Syntax Description a a** Specifies the 802.11a network.

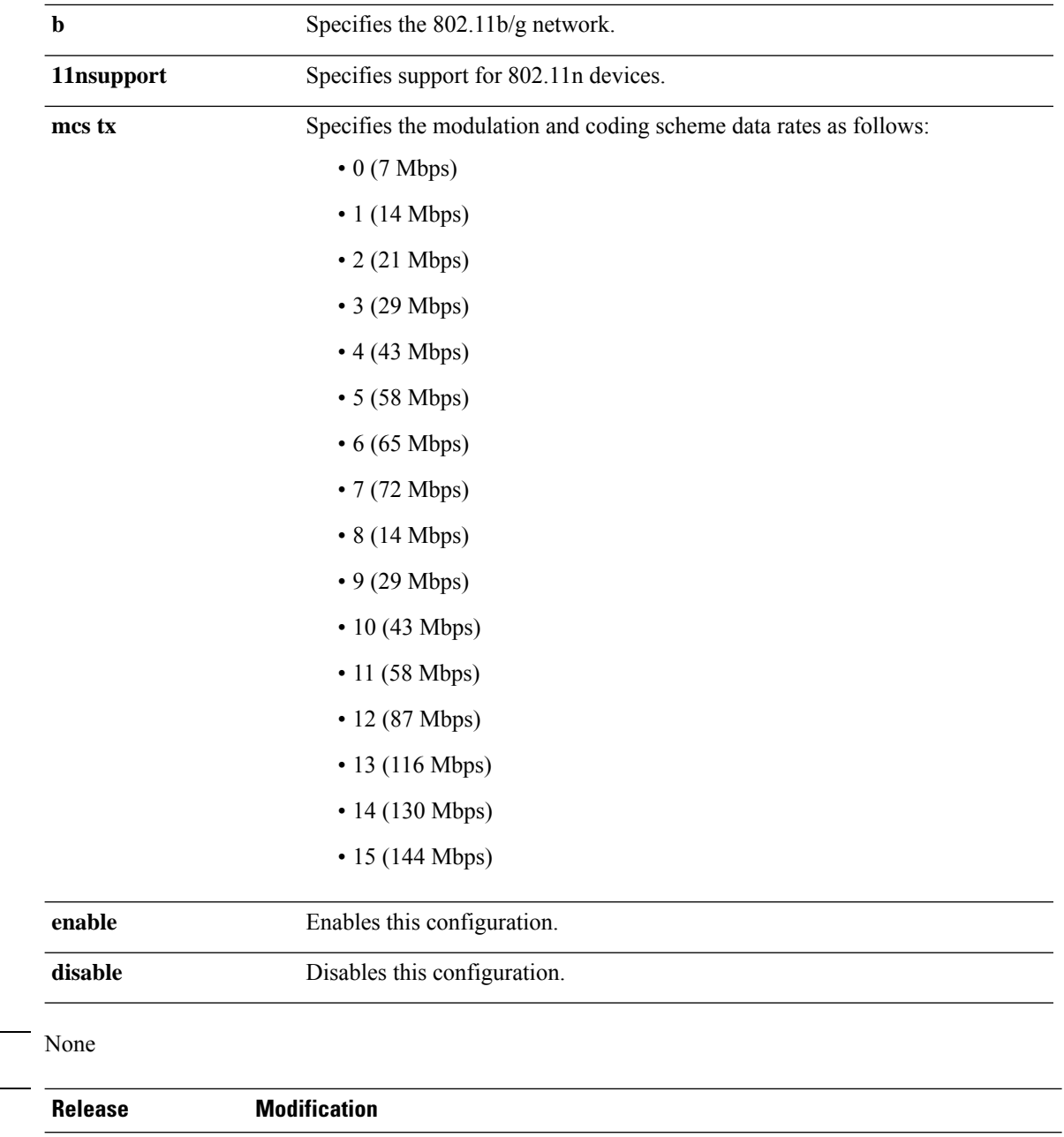

The following example shows how to specify MCS rates:

8.3 This command was introduced.

(Cisco Controller) >**config 802.11a 11nsupport mcs tx 5 enable**

## **config 802.11 11nsupport rifs**

To configure the Reduced Interframe Space (RIFS) between data frames and its acknowledgment, use the **config 802.11 11nsupport rifs** command.

**Command Default** 

**Command History** 

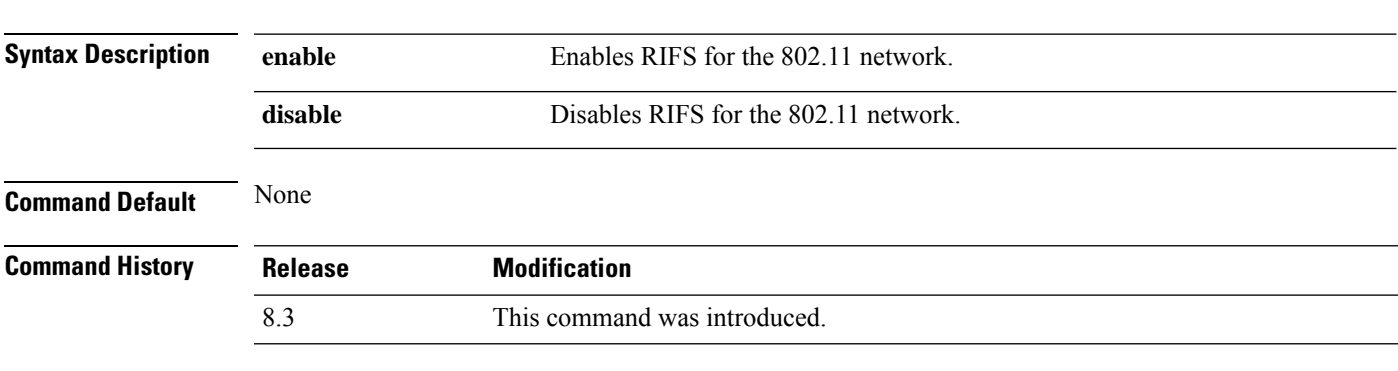

#### **config 802.11**{**a** | **b**} **11nsupport rifs** {**enable** | **disable**}

This example shows how to enable RIFS:

(Cisco Controller) >**config 802.11a 11nsupport rifs enable**

#### **Related Topics**

config [802.11-a,](#page-720-0) on page 685

### **config 802.11 beacon period**

To change the beacon period globally for an 802.11a, 802.11b, or other supported 802.11 network, use the **config 802.11 beacon period** command.

**config 802.11**{**a** | **b**} **beacon period** *time\_units*

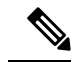

Note Disable the 802.11 network before using this command. See the "Usage Guidelines" section.

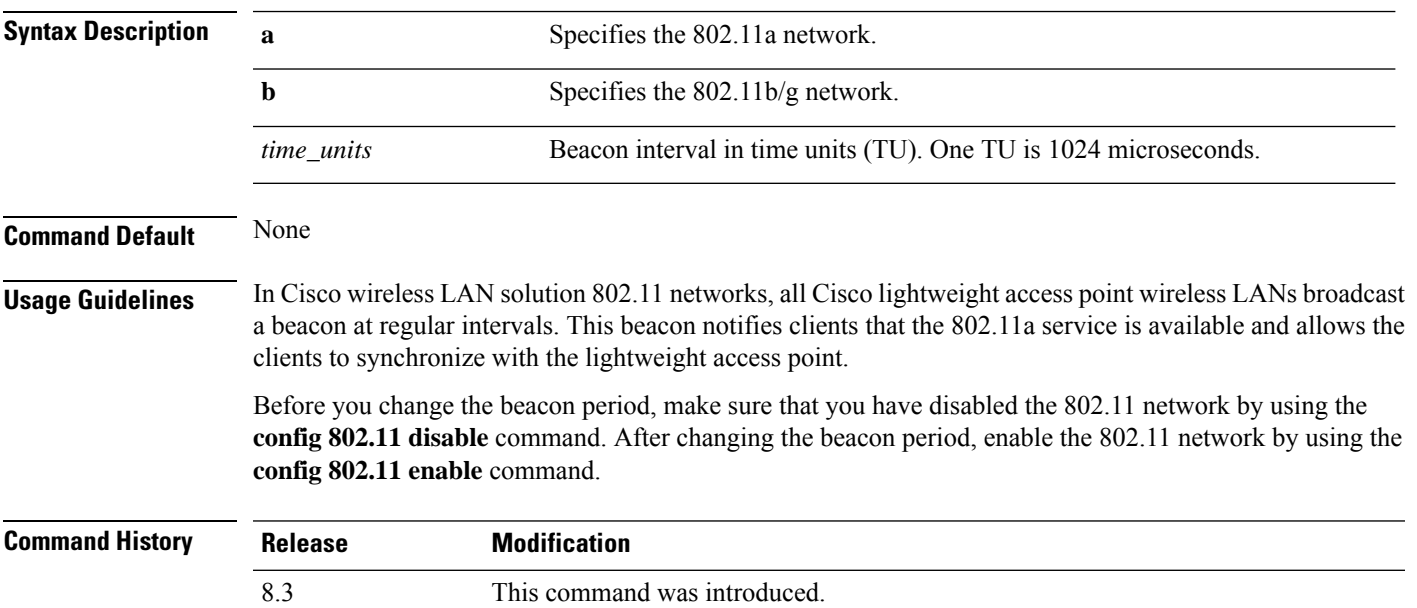

This example shows how to configure an 802.11a network for a beacon period of 120 time units:

(Cisco Controller) > **config 802.11 beacon period 120**

**Related Commands show 802.11a**

**config 802.11b beaconperiod**

**config 802.11a disable**

**config 802.11a enable**

### **config 802.11 cac defaults**

To configure the default Call Admission Control (CAC) parameters for the 802.11a and 802.11b/g network, use the **config 802.11 cac defaults** command.

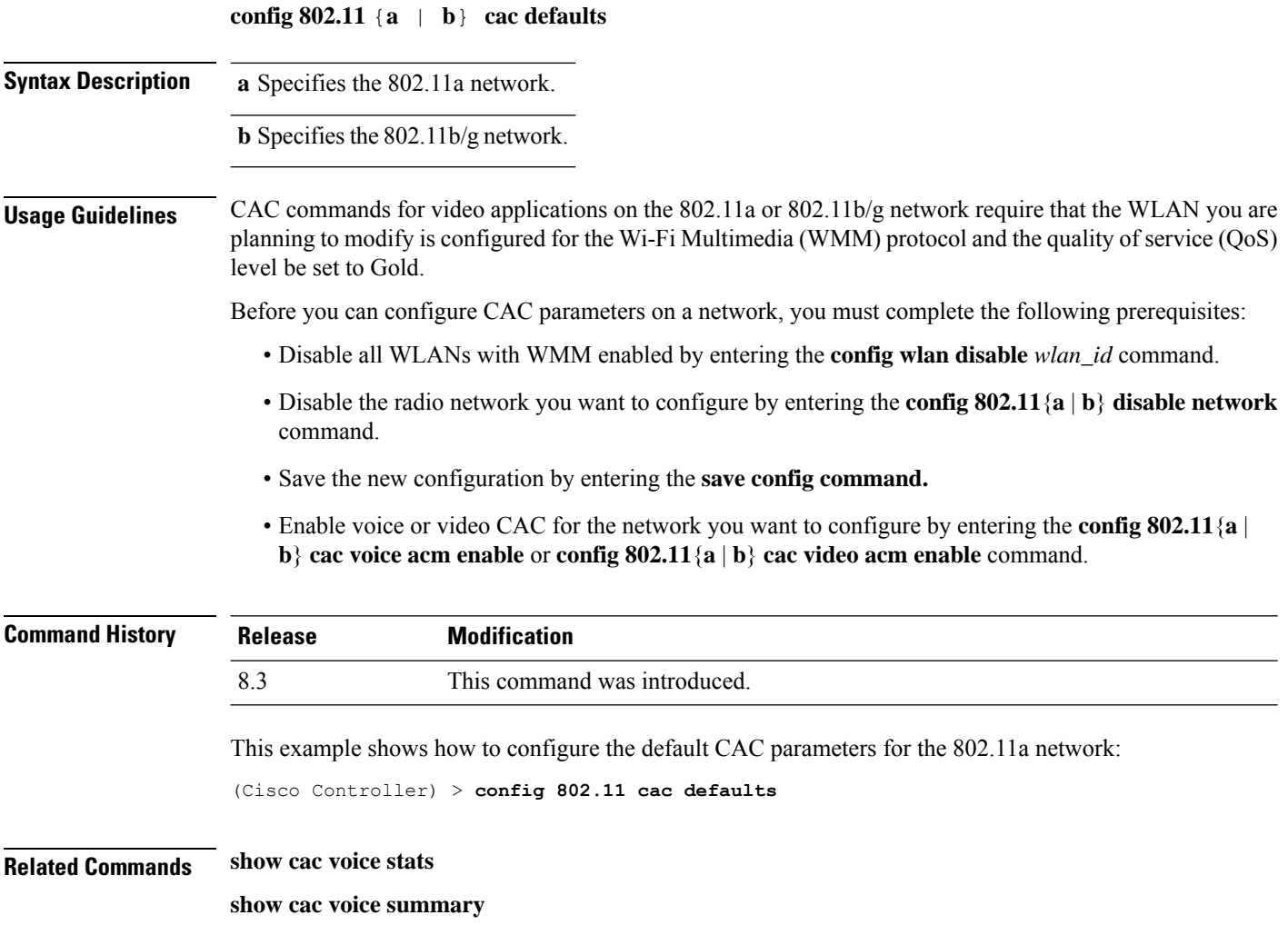

**show cac video stats**

**show cac video summary config 802.11 cac video tspec-inactivity-timeout config 802.11 cac video max-bandwidth config 802.11 cac video acm config 802.11 cac video sip config 802.11 cac video roam-bandwidth config 802.11 cac load-based config 802.11 cac media-stream config 802.11 cac multimedia config 802.11 cac video cac-method debug cac**

## **config 802.11 cac video acm**

To enable or disable video Call Admission Control (CAC) for the 802.11a or 802.11b/g network, use the **config 802.11 cac video acm** command.

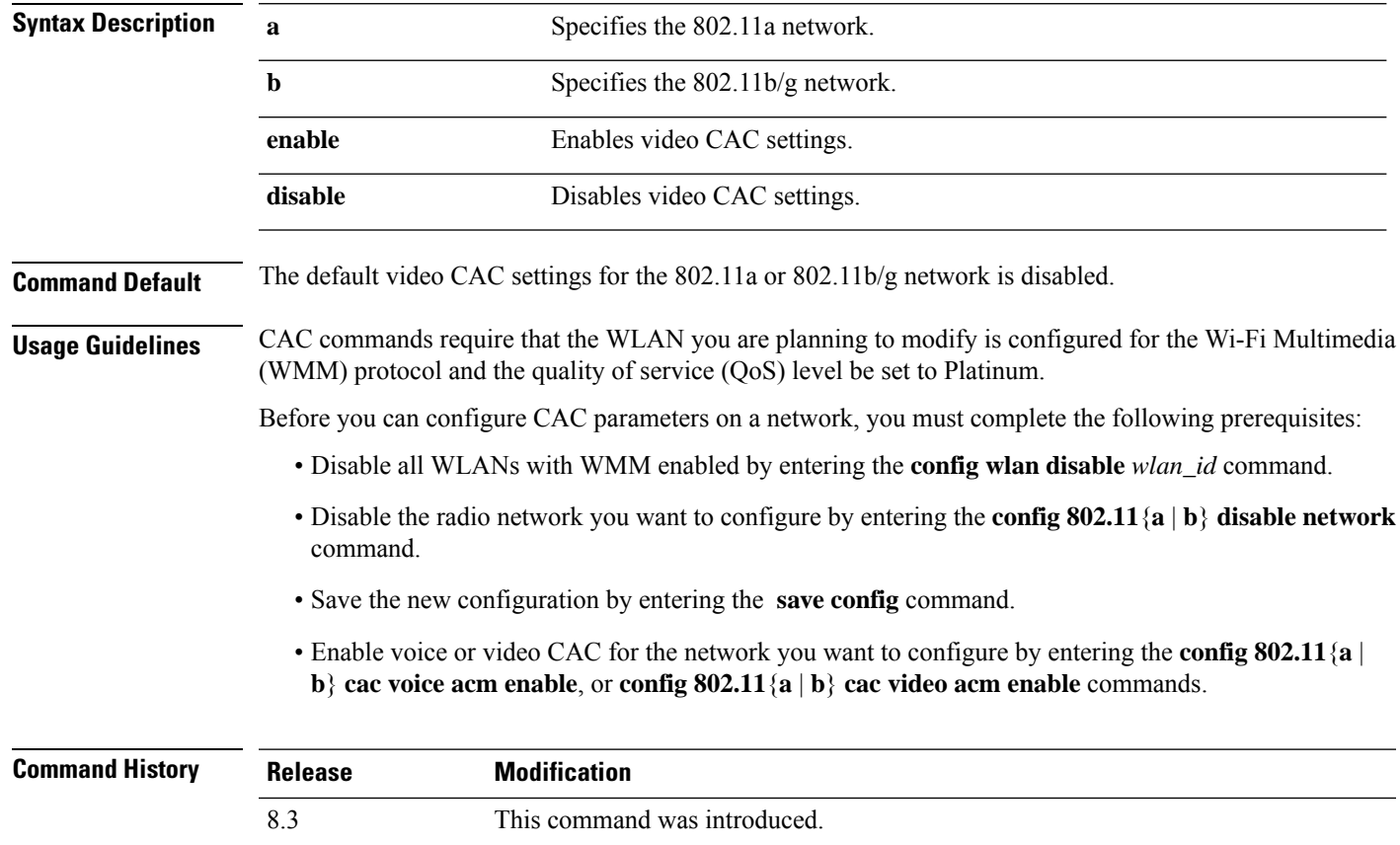

**config 802.11**{**a** | **b**} **cac video acm** {**enable** | **disable**}

The following example shows how to enable the video CAC for the 802.11a network:

(Cisco Controller) > **config 802.11 cac video acm enable**

The following example shows how to disable the video CAC for the 802.11b network:

(Cisco Controller) > **config 802.11 cac video acm disable**

**Related Commands config 802.11 cac video max-bandwidth**

**config 802.11 cac video roam-bandwidth**

**config 802.11 cac video tspec-inactivity-timeout**

### **config 802.11 cac video cac-method**

To configure the Call Admission Control (CAC) method for video applications on the 802.11a or 802.11b/g network, use the **config 802.11 cac video cac-method** command.

| <b>Syntax Description</b> | a           | Specifies the 802.11a network.                                                                                                    |
|---------------------------|-------------|----------------------------------------------------------------------------------------------------|
|                           | $\mathbf b$ | Specifies the 802.11b/g network.                                                                                                    |
|                           | static      | Enables the static CAC method for video applications on the 802.11a<br>or $802.11b/g$ network.                                                                                                    |
|                           |             | Static or bandwidth-based CAC enables the client to specify how much<br>bandwidth or shared medium time is required to accept a new video<br>request and in turn enables the access point to determine whether it is<br>capable of accommodating the request.                                                                                                    |
|                           | load-based  | Enables the load-based CAC method for video applications on the<br>802.11a or 802.11b/g network.                                                                                                    |
|                           |             | Load-based or dynamic CAC incorporates a measurement scheme that<br>takes into account the bandwidth consumed by all traffic types from<br>itself, from co-channel access points, and by collocated channel<br>interference. Load-based CAC also covers the additional bandwidth<br>consumption results from PHY and channel impairment. The access<br>point admits a new call only if the channel has enough unused<br>bandwidth to support that call. |
|                           |             | Load-based CAC is not supported if SIP-CAC is enabled.                                                                                                    |
| <b>Command Default</b>    | Static.     |                                                                                                    |
| <b>Usage Guidelines</b>   |             | CAC commands for video applications on the 802.11a or 802.11b/g network require that the WLAN you are<br>planning to modify is configured for the Wi-Fi Multimedia (WMM) protocol and the quality of service (QoS)                                                                                                    |

**config 802.11** {**a** | **b**} **cac video cac-method** {**static** | **load-based**}

level be set to Gold.

Before you can configure CAC parameters on a network, you must complete the following prerequisites:

- Disable all WLANs with WMM enabled by entering the **config wlan disable** *wlan\_id* command.
- Disable the radio network you want to configure by entering the **config 802.11**{**a** | **b**} **disable network** command.
- Save the new configuration by entering the **save config** command.
- Enable voice or video CAC for the network you want to configure by entering the **config 802.11**{**a** | **b**} **cac voice acm enable** or **config 802.11**{**a** | **b**} **cac video acm enable** command.

Video CAC consists of two parts: Unicast Video-CAC and MC2UC CAC. If you need only Unicast Video-CAC, you must configure only static mode. If you need only MC2UC CAC, you must configure Static or Load-based CAC. Load-based CAC is not supported if SIP-CAC is enabled.

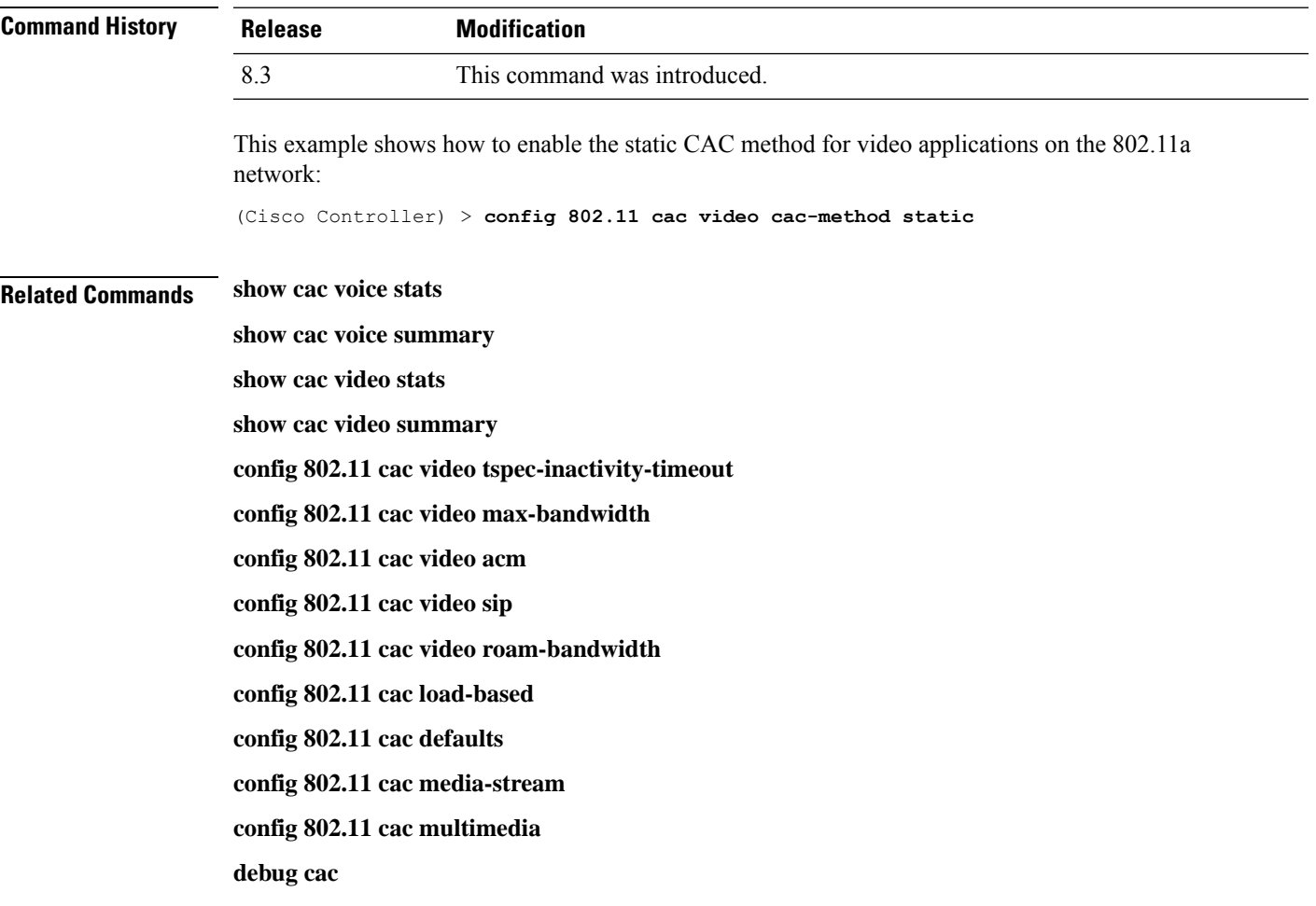

### **config 802.11 cac video load-based**

To enable or disable load-based Call Admission Control (CAC) for video applications on the 802.11a or 802.11b/g network, use the **config 802.11 cac video load-based** command.

**config 802.11** {**a** | **b**} **cac video load-based** {**enable** | **disable**}

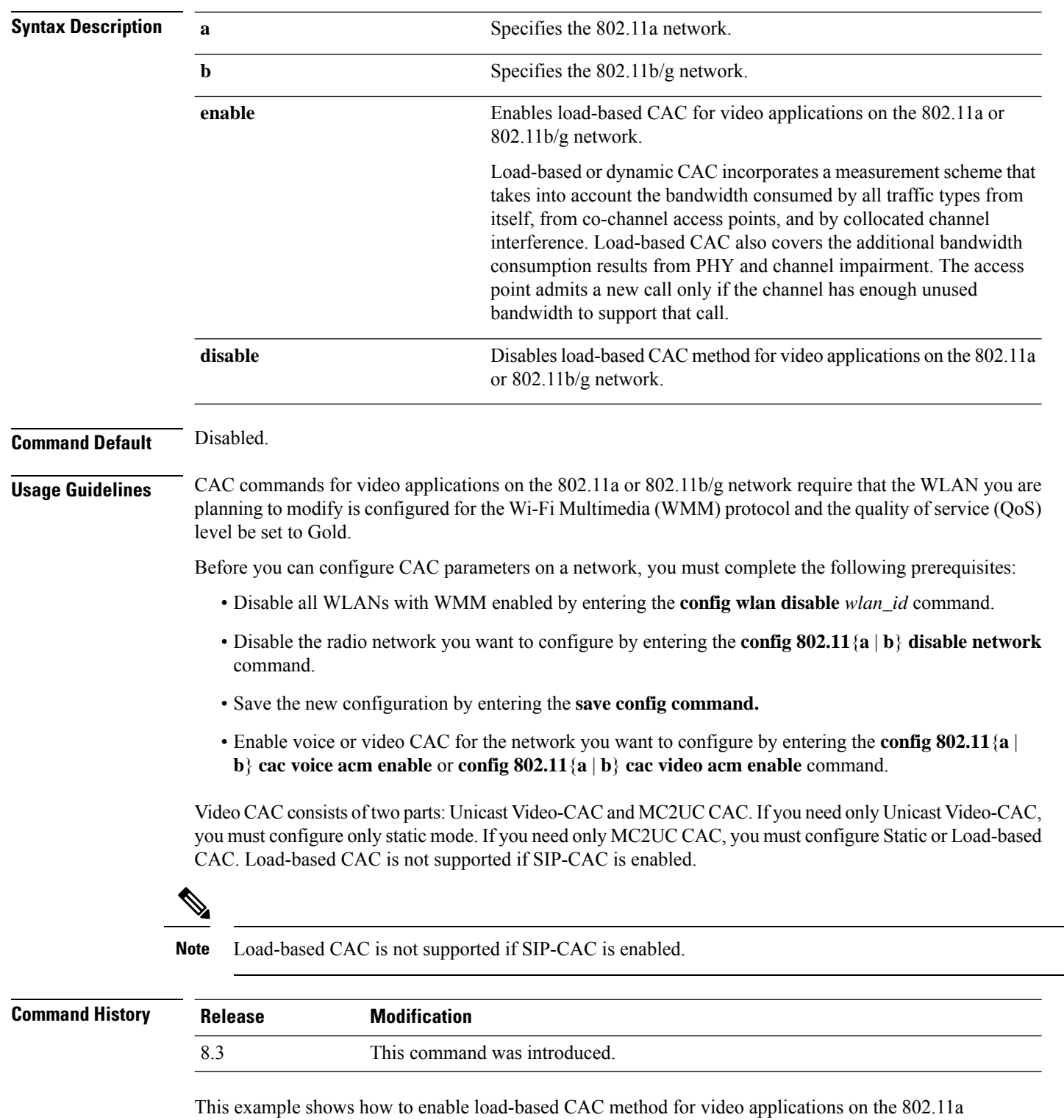

(Cisco Controller) > **config 802.11 cac video load-based enable**

network:

#### **Related Commands show cac voice stats**

**show cac voice summary show cac video stats show cac video summary**

**config 802.11 cac video tspec-inactivity-timeout**

**config 802.11 cac video max-bandwidth**

**config 802.11 cac video acm**

**config 802.11 cac video sip**

**config 802.11 cac video roam-bandwidth**

**config 802.11 cac load-based**

**config 802.11 cac defaults**

**config 802.11 cac media-stream**

**config 802.11 cac multimedia**

**config 802.11 cac video cac-method**

**debug cac**

## **config 802.11 cac video max-bandwidth**

To set the percentage of the maximum bandwidth allocated to clients for video applications on the 802.11a or 802.11b/g network, use the **config 802.11 cac video max-bandwidth** command.

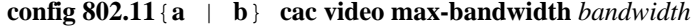

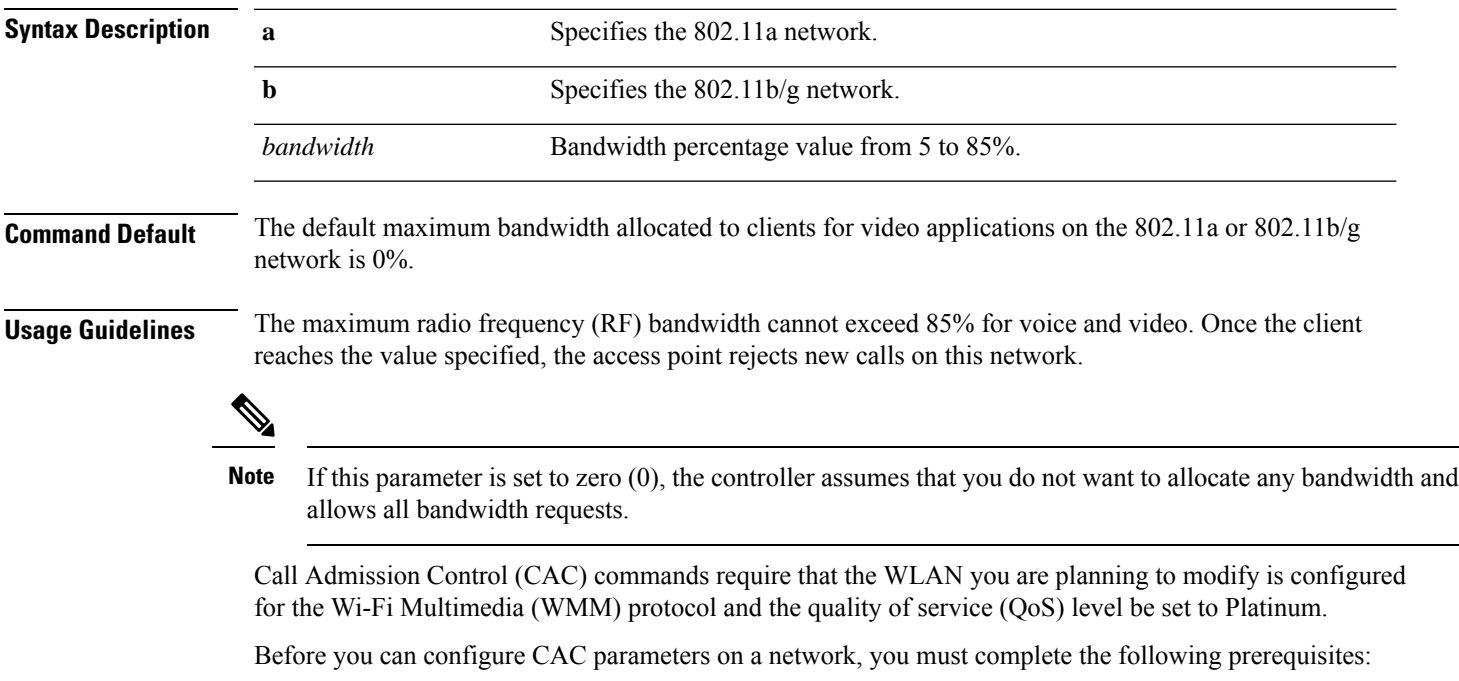

- Disable all WLANs with WMM enabled by entering the **config wlan disable** *wlan\_id* command.
- Disable the radio network you want to configure by entering the **config 802.11**{**a** | **b**} **disable network** command.
- Save the new configuration by entering the **save config command.**
- Enable voice or video CAC for the network you want to configure by entering the **config 802.11**{**a** | **b**} **cac voice acm enable**, or **config 802.11**{**a** | **b**} **cac video acm enable** commands.

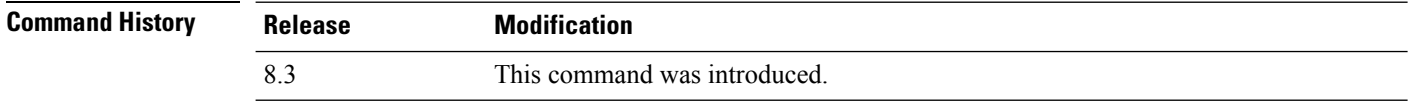

The following example shows how to specify the percentage of the maximum allocated bandwidth for video applications on the selected radio band:

(Cisco Controller) > **config 802.11 cac video max-bandwidth 50**

#### **Related Commands config 802.11 cac video acm**

**config 802.11 cac video roam-bandwidth**

**config 802.11 cac voice stream-size**

**config 802.11 cac voice roam-bandwidth**

#### **config 802.11 cac media-stream**

To configure media stream Call Admission Control (CAC) voice and video quality parameters for 802.11a and 802.11b networks, use the **config 802.11 cac media-stream** command.

**config 802.11** {**a** | **b**} **cac media-stream multicast-direct** {**max-retry-percent** *retry-percentage* | **min-client-rate** *dot11-rate*}

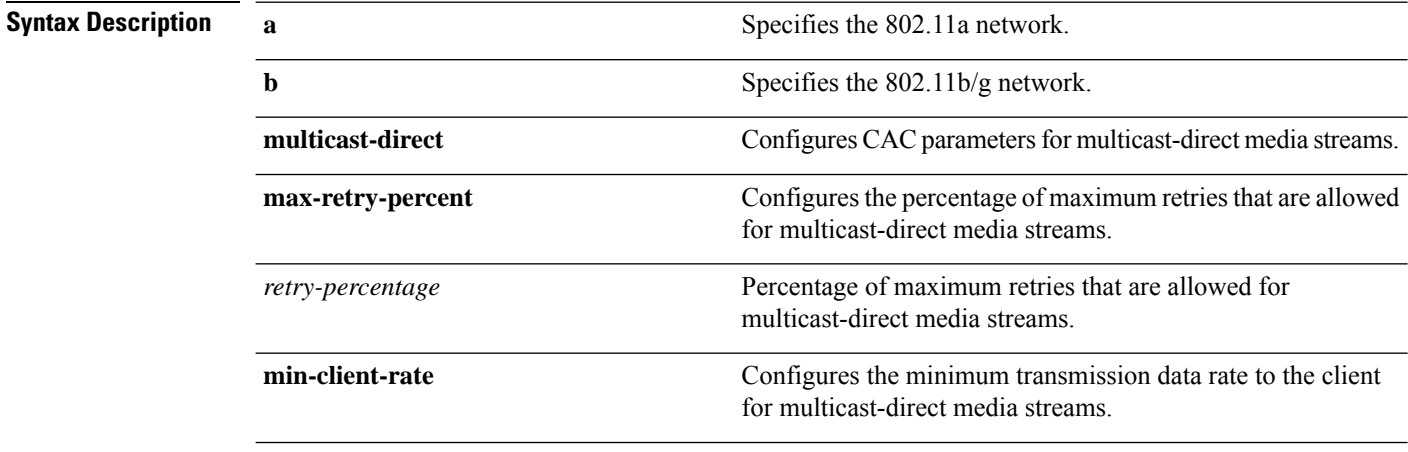

 $\mathbf{l}$ 

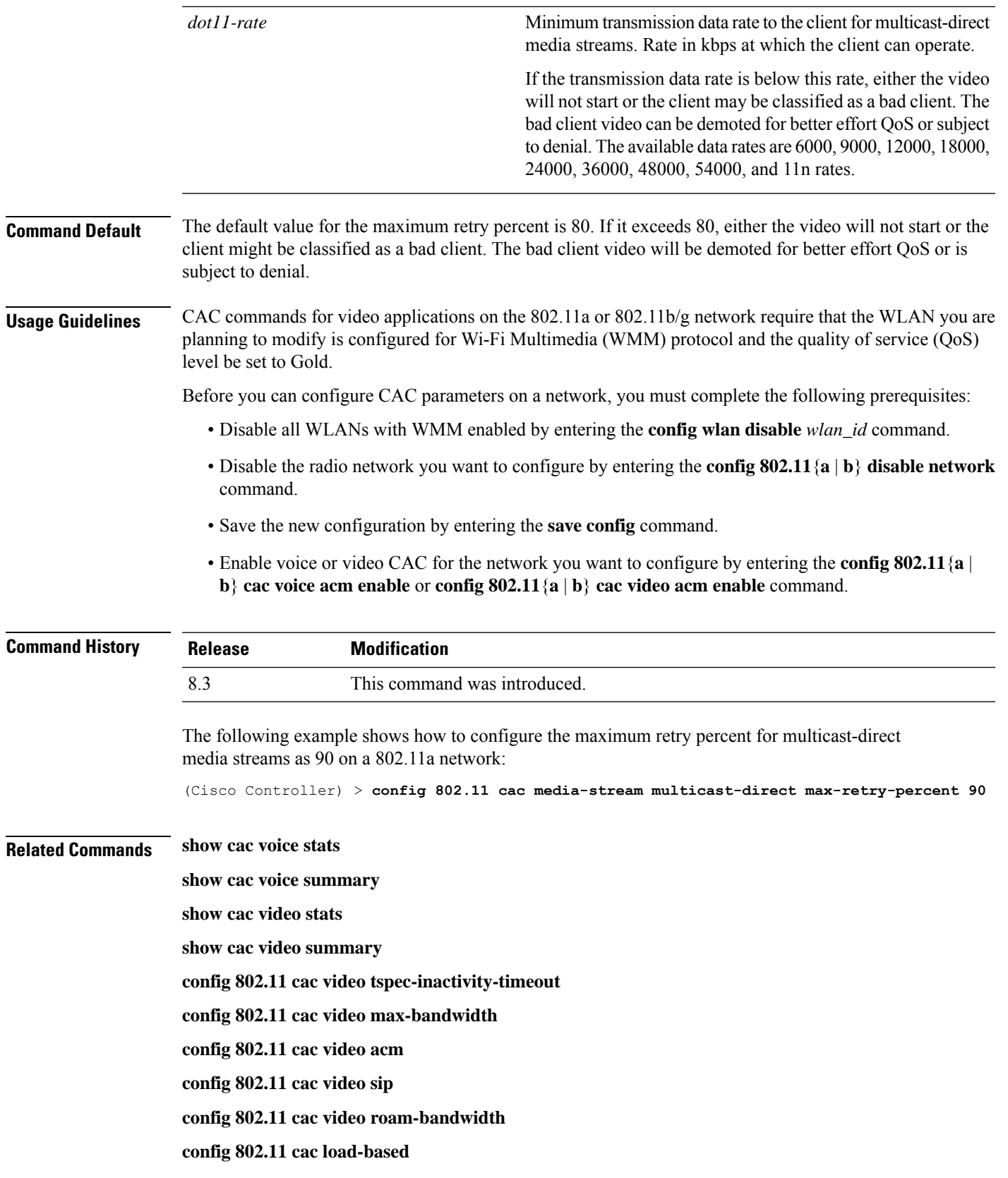

**config 802.11 cac defaults config 802.11 cac multimedia debug cac**

## **config 802.11 cac multimedia**

To configure the CAC media voice and video quality parameters for 802.11a and 802.11b networks, use the **config 802.11 cac multimedia** command.

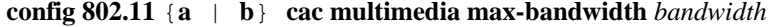

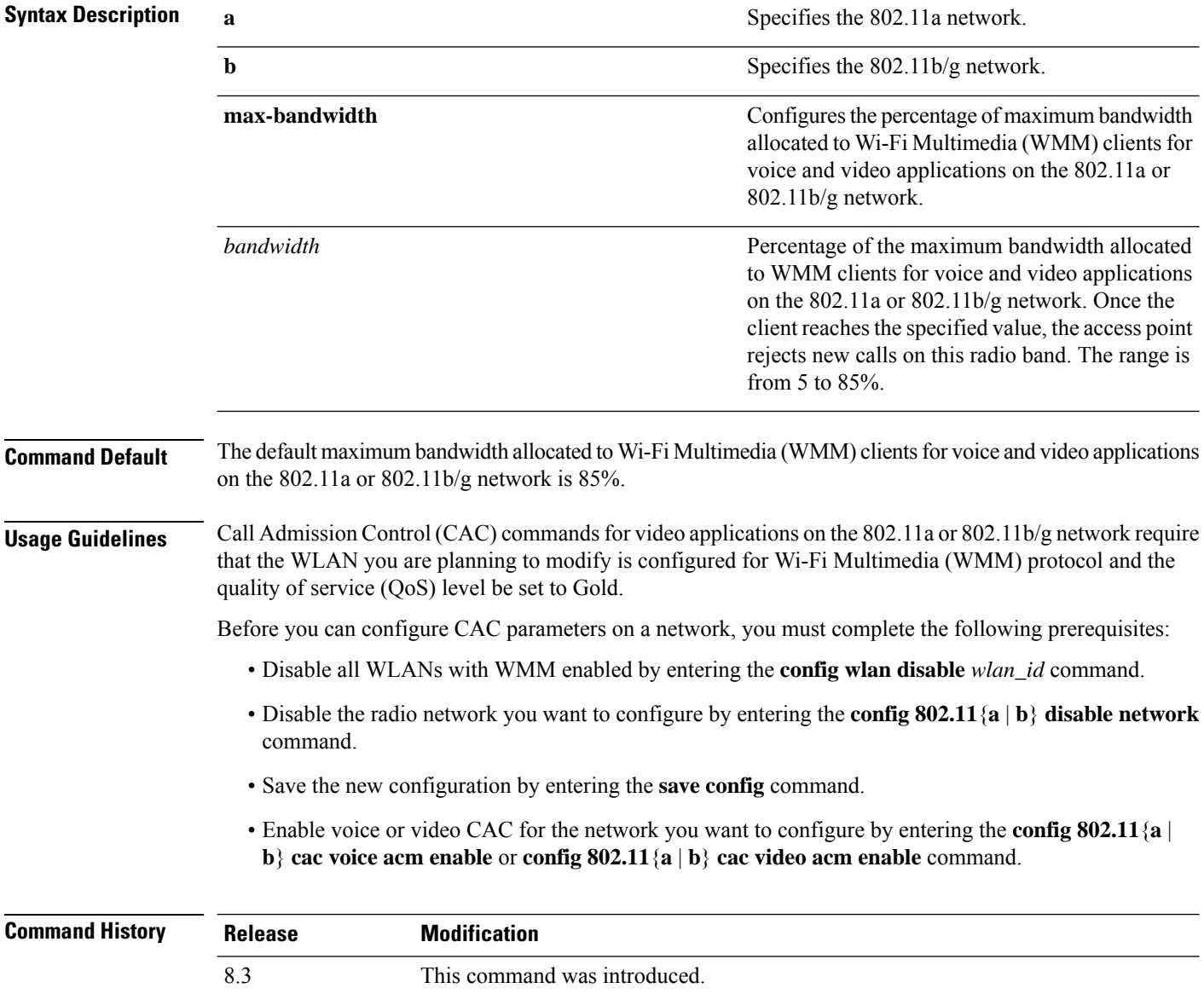

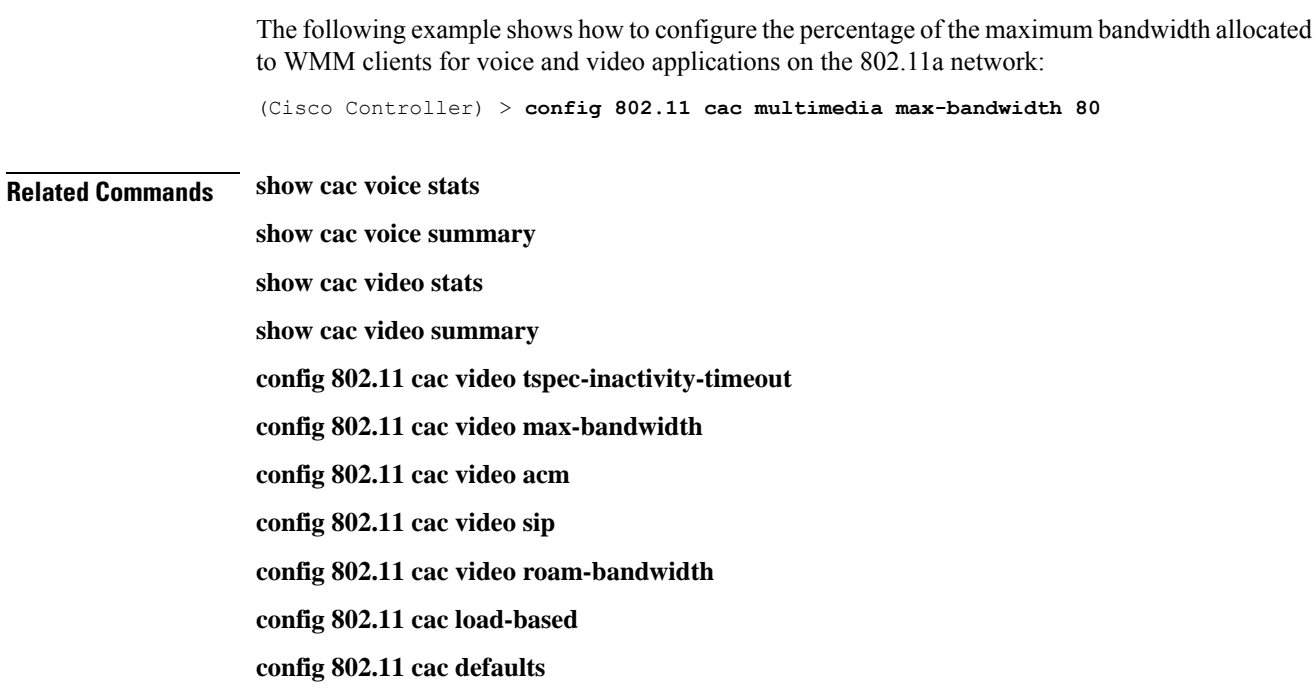

**debug cac**

## **config 802.11 cac video roam-bandwidth**

To configure the percentage of the maximum allocated bandwidth reserved for roaming video clients on the 802.11a or 802.11b/g network, use the **config 802.11 cac video roam-bandwidth** command.

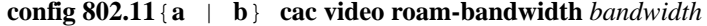

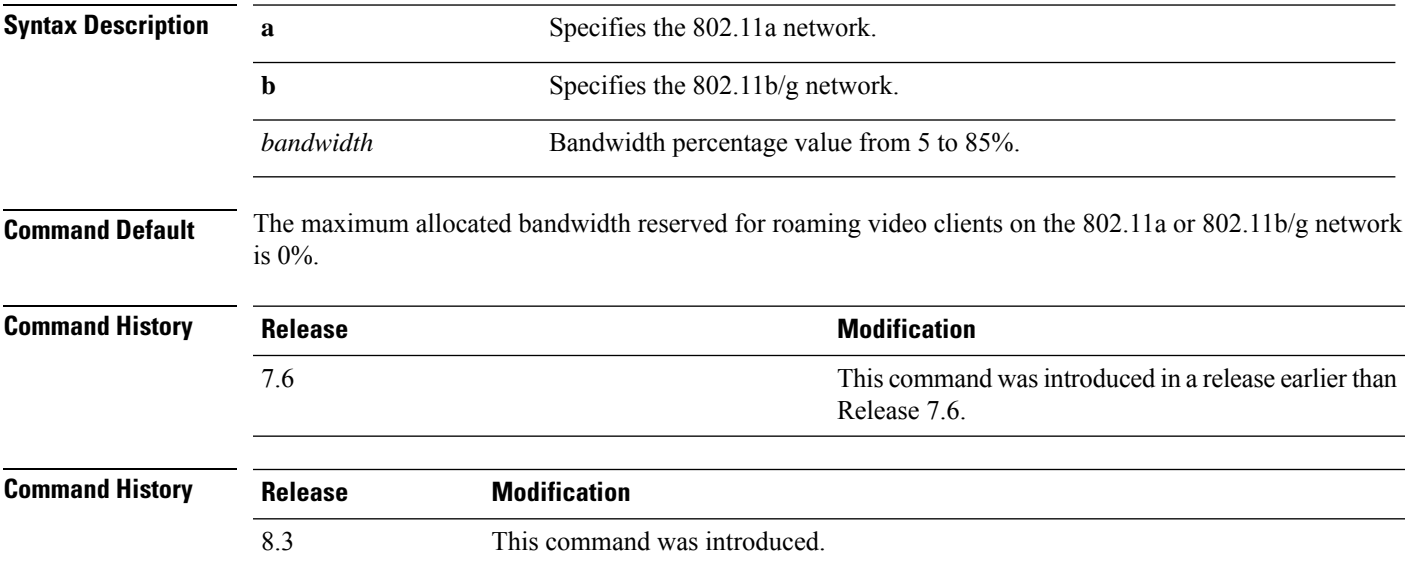

#### **Usage Guidelines** The controller reserves the specified bandwidth from the maximum allocated bandwidth for roaming video clients.

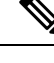

If this parameter is set to zero (0), the controller assumes that you do not want to do any bandwidth allocation and, therefore, allows all bandwidth requests. **Note**

CAC commands require that the WLAN you are planning to modify is configured for the Wi-Fi Multimedia (WMM) protocol and the quality of service (QoS) level be set to Platinum.

Before you can configure CAC parameters on a network, you must complete the following prerequisites:

- Disable all WLANs with WMM enabled by entering the **config wlan disable** *wlan\_id* command.
- Disable the radio network you want to configure by entering the **config 802.11** {**a** | **b**} **disable network** command.
- Save the new configuration by entering the **save config command.**
- Enable voice or video CAC for the network you want to configure by entering the **config 802.11** {**a** | **b**} **cac voice acm enable** or **config 802.11** {**a** | **b**} **cac video acm enable** command.

For complete instructions, see the "Configuring Voice and Video Parameters" section in the "Configuring Controller Settings" chapter of the *Cisco Wireless LAN Controller Configuration Guide* for your release.

The following example shows how to specify the percentage of the maximum allocated bandwidth reserved for roaming video clients on the selected radio band:

(Cisco Controller) > **config 802.11 cac video roam-bandwidth 10**

**Related Commands config 802.11 cac video tspec-inactivity-timeout**

**config 802.11 cac video max-bandwidth**

**config 802.11 cac video acm**

**config 802.11 cac video cac-method**

**config 802.11 cac video sip**

**config 802.11 cac video load-based**

### **config 802.11 cac video sip**

To enable or disable video Call Admission Control (CAC) for nontraffic specifications (TSPEC) SIP clients using video applications on the 802.11a or 802.11b/g network, use the **config 802.11 cac video sip**command.

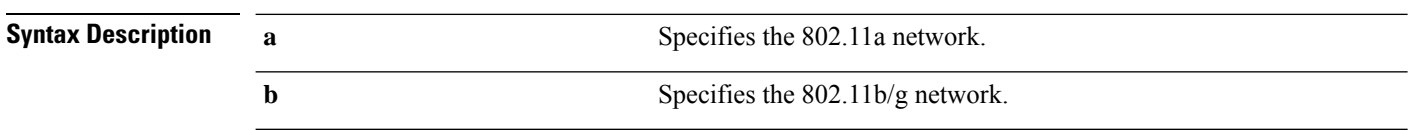

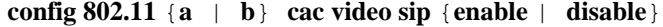

 $\mathbf{l}$ 

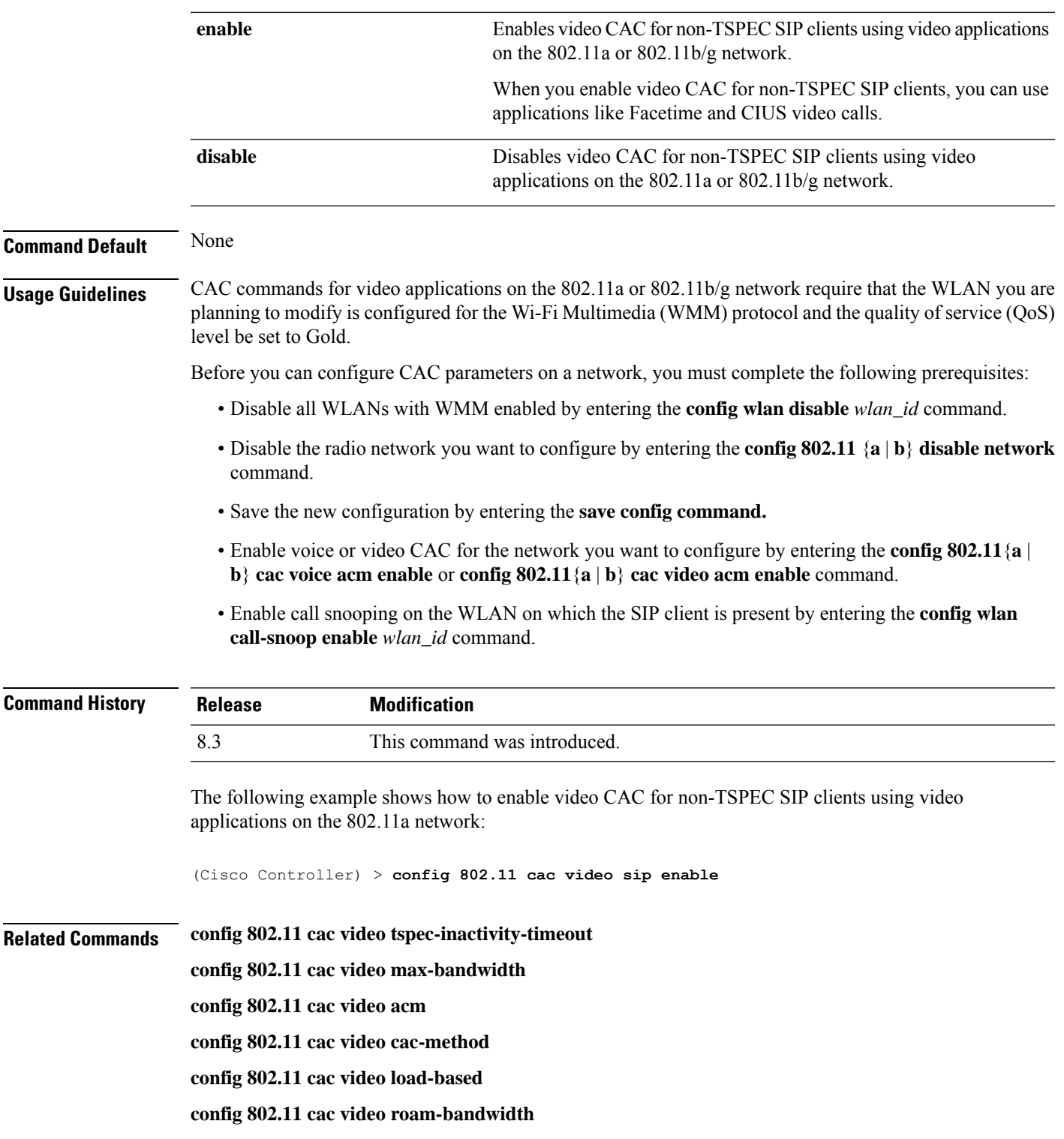

## **config 802.11 cac video tspec-inactivity-timeout**

To process or ignore the Call Admission Control (CAC) Wi-Fi Multimedia (WMM) traffic specifications (TSPEC) inactivity timeout received from an access point, use the **config 802.11 cac video tspec-inactivity-timeout** command.

**config 802.11**{**a** | **b**} **cac video tspec-inactivity-timeout** {**enable** | **ignore**}

| <b>Syntax Description</b> | a                                                                                                    | Specifies the 802.11a network.                                                               |  |
|---------------------------|----------------------------------------------------------------------------------------------------|----------------------------------------------------------------------------------------------|--|
|                           | ab                                                                                                    | Specifies the 802.11b/g network.                                                             |  |
|                           | enable                                                                                                    | Processes the TSPEC inactivity timeout messages.                                             |  |
|                           | ignore                                                                                                    | Ignores the TSPEC inactivity timeout messages.                                               |  |
| <b>Command Default</b>    | The default CAC WMM TSPEC inactivity timeout received from an access point is disabled (ignore).                                                                                        |                                                                                              |  |
| <b>Command History</b>    | <b>Release</b>                                                                                                    | <b>Modification</b>                                                                          |  |
|                           | 8.3                                                                                                    | This command was introduced.                                                                 |  |
| <b>Usage Guidelines</b>   | CAC commands require that the WLAN you are planning to modify is configured for the Wi-Fi Multimedia<br>(WMM) protocol and the quality of service (QoS) level be set to Platinum.       |                                                                                              |  |
|                           | Before you can configure CAC parameters on a network, you must complete the following prerequisites:                                                                                    |                                                                                              |  |
|                           | • Disable all WLANs with WMM enabled by entering the config wlan disable wlan_id command.                                                                                               |                                                                                              |  |
|                           | • Disable the radio network you want to configure by entering the config 802.11 {a   b} disable network<br>command.                                                                     |                                                                                              |  |
|                           |                                                                                                    | • Save the new configuration by entering the save config command.                            |  |
|                           | • Enable voice or video CAC for the network you want to configure by entering the config 802.11 {a  <br>b} cac voice acm enable or config 802.11 {a   b} cac video acm enable commands. |                                                                                              |  |
|                           | from an access point:                                                                                                    | This example shows how to process the response to TSPEC inactivity timeout messages received |  |
|                           | (Cisco Controller) > config 802.11a cac video tspec-inactivity-timeout enable                                                                                                    |                                                                                              |  |
|                           | This example shows how to ignore the response to TSPEC inactivity timeout messages received<br>from an access point:                                                                    |                                                                                              |  |
|                           |                                                                                                    | (Cisco Controller) > config 802.11a cac video tspec-inactivity-timeout ignore                |  |
| <b>Related Commands</b>   | config 802.11 cac video acm                                                                                                    |                                                                                              |  |
|                           | config 802.11 cac video max-bandwidth                                                                                                    |                                                                                              |  |
|                           | config 802.11 cac video roam-bandwidth                                                                                                    |                                                                                              |  |

## **config 802.11 cac voice acm**

To enable or disable bandwidth-based voice Call Admission Control (CAC) for the 802.11a or 802.11b/g network, use the **config 802.11 cac voice acm** command.

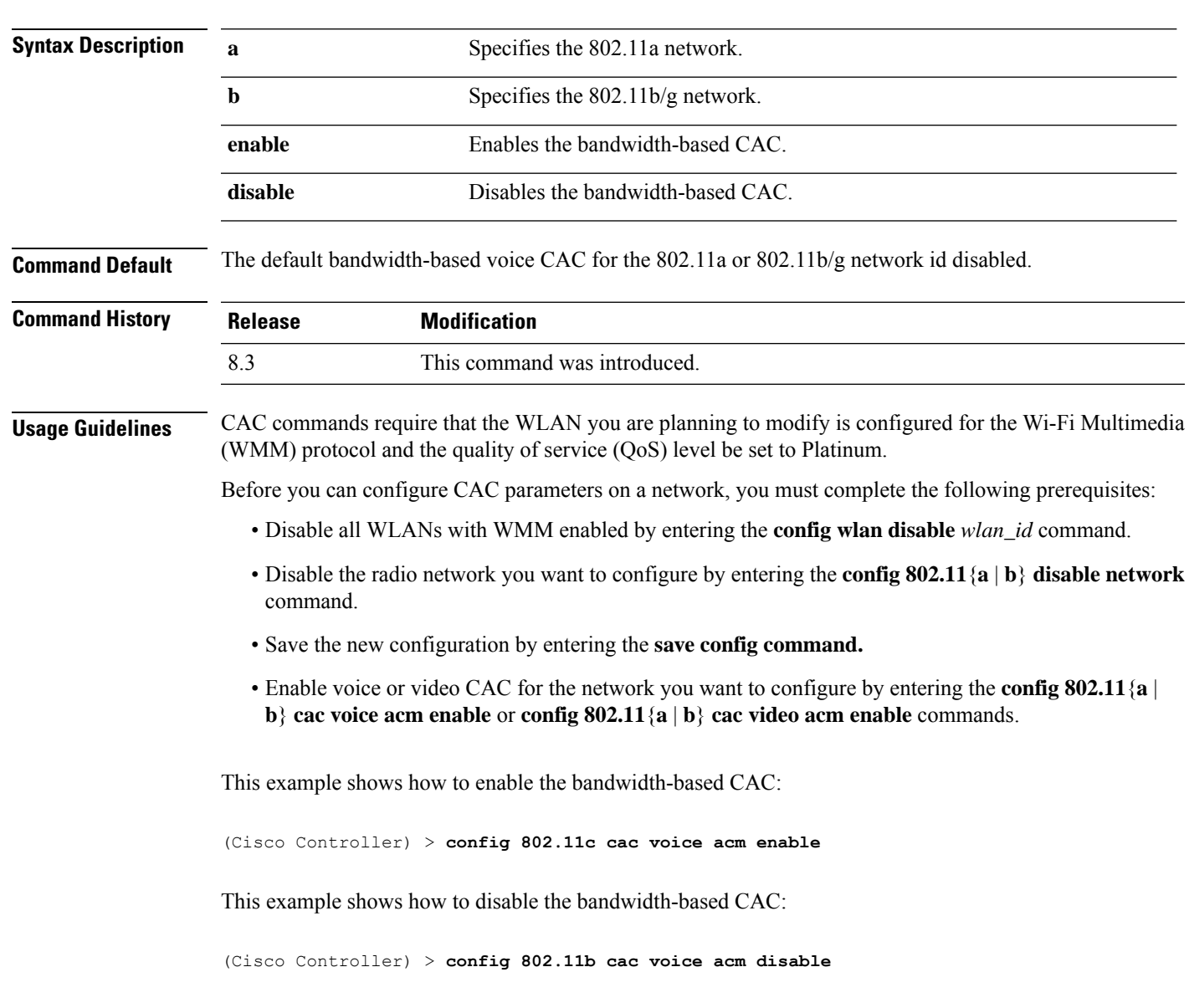

**config 802.11**{**a** | **b**} **cac voice acm** {**enable** | **disable**}

**Related Commands config 802.11 cac video acm**

## **config 802.11 cac voice max-bandwidth**

To set the percentage of the maximum bandwidth allocated to clients for voice applications on the 802.11a or 802.11b/g network, use the **config 802.11 cac voice max-bandwidth** command.

I

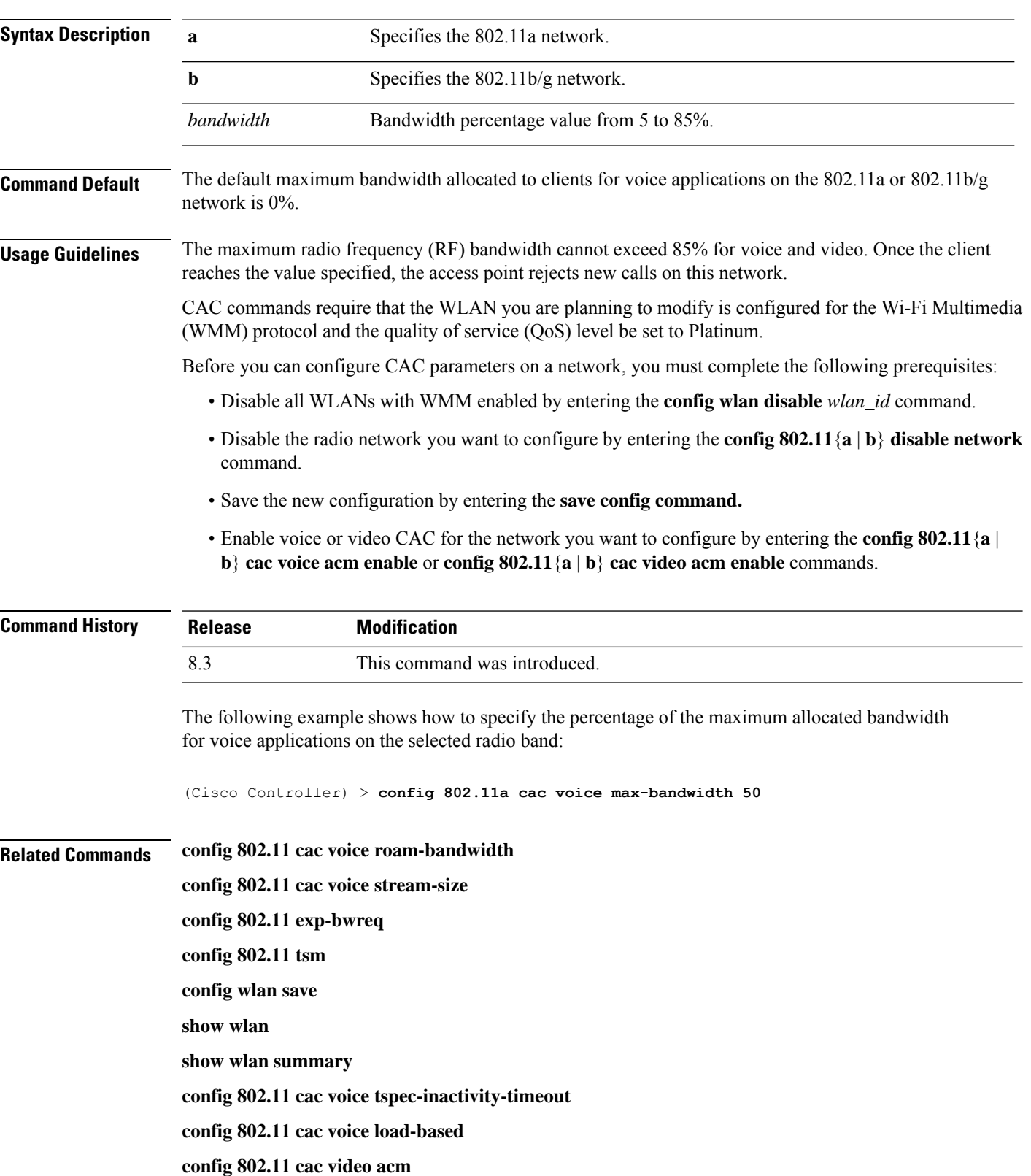

#### **config 802.11**{**a** | **b**} **cac voice max-bandwidth** *bandwidth*
# **config 802.11 cac voice roam-bandwidth**

To configure the percentage of the Call Admission Control (CAC) maximum allocated bandwidth reserved for roaming voice clients on the 802.11a or 802.11b/g network, use the **config 802.11 cac voice roam-bandwidth** command.

**config 802.11**{**a** | **b**} **cac voice roam-bandwidth** *bandwidth*

| <b>Syntax Description</b> | a                                                                                                    | Specifies the 802.11a network.            |  |  |  |                                                                                                    |                                                                                                    |                              |  |
|---------------------------|----------------------------------------------------------------------------------------------------|-------------------------------------------|--|--|--|----------------------------------------------------------------------------------------------------|----------------------------------------------------------------------------------------------------|------------------------------|--|
|                           | b                                                                                                    | Specifies the 802.11b/g network.          |  |  |  |                                                                                                    |                                                                                                    |                              |  |
|                           | bandwidth                                                                                                    | Bandwidth percentage value from 0 to 85%. |  |  |  |                                                                                                    |                                                                                                    |                              |  |
| <b>Command Default</b>    | The default CAC maximum allocated bandwidth reserved for roaming voice clients on the $802.11a$ or $802.11b/g$<br>network is $85%$ .                                                                                                    |                                           |  |  |  |                                                                                                    |                                                                                                    |                              |  |
| <b>Usage Guidelines</b>   | The maximum radio frequency (RF) bandwidth cannot exceed 85% for voice and video. The controller reserves<br>the specified bandwidth from the maximum allocated bandwidth for roaming voice clients.                                                                                                    |                                           |  |  |  |                                                                                                    |                                                                                                    |                              |  |
|                           | <b>Note</b><br>If this parameter is set to zero $(0)$ , the controller assumes you do not want to allocate any bandwidth and<br>therefore allows all bandwidth requests.                                                                                                    |                                           |  |  |  |                                                                                                    |                                                                                                    |                              |  |
|                           | CAC commands require that the WLAN you are planning to modify is configured for the Wi-Fi Multimedia<br>(WMM) protocol and the quality of service (QoS) level be set to Platinum.<br>Before you can configure CAC parameters on a network, you must complete the following prerequisites:<br>• Disable all WLANs with WMM enabled by entering the config wlan disable wlan_id command.<br>• Disable the radio network you want to configure by entering the config 802.11 {a   b} disable network<br>command.<br>• Save the new configuration by entering the save config command. |                                           |  |  |  |                                                                                                    |                                                                                                    |                              |  |
|                           |                                                                                                    |                                           |  |  |  | • Enable voice or video CAC for the network you want to configure by entering the <b>config 802.11</b> {a  <br>b} cac voice acm enable or config $802.11\{a \mid b\}$ cac video acm enable commands. |                                                                                                    |                              |  |
|                           |                                                                                                    |                                           |  |  |  | <b>Command History</b>                                                                                                    | <b>Release</b>                                                                                                    | <b>Modification</b>          |  |
|                           |                                                                                                    |                                           |  |  |  |                                                                                                    | 8.3                                                                                                    | This command was introduced. |  |
|                           |                                                                                                    |                                           |  |  |  |                                                                                                    | The following example shows how to configure the percentage of the maximum allocated bandwidth<br>reserved for roaming voice clients on the selected radio band: |                              |  |
|                           | (Cisco Controller) > config 802.11 cac voice roam-bandwidth 10                                                                                                    |                                           |  |  |  |                                                                                                    |                                                                                                    |                              |  |
| <b>Related Commands</b>   | config 802.11 cac voice acm                                                                                                    |                                           |  |  |  |                                                                                                    |                                                                                                    |                              |  |
|                           | config 802.11cac voice max-bandwidth                                                                                                    |                                           |  |  |  |                                                                                                    |                                                                                                    |                              |  |

**config 802.11 cac voice stream-size**

# **config 802.11 cac voice tspec-inactivity-timeout**

To process or ignore the Wi-Fi Multimedia (WMM) traffic specifications(TSPEC) inactivity timeout received from an access point, use the **config 802.11 cac voice tspec-inactivity-timeout** command.

**config 802.11**{**a** | **b**} **cac voice tspec-inactivity-timeout** {**enable** | **ignore**}

| <b>Syntax Description</b> | a                                                                                                    | Specifies the 802.11a network.                   |  |  |  |
|---------------------------|----------------------------------------------------------------------------------------------------|--------------------------------------------------|--|--|--|
|                           | $\mathbf b$                                                                                                    | Specifies the 802.11b/g network.                 |  |  |  |
|                           | enable                                                                                                    | Processes the TSPEC inactivity timeout messages. |  |  |  |
|                           | ignore                                                                                                    | Ignores the TSPEC inactivity timeout messages.   |  |  |  |
| <b>Command Default</b>    | The default WMM TSPEC inactivity timeout received from an access point is disabled (ignore).                                                                                                    |                                                  |  |  |  |
| <b>Usage Guidelines</b>   | Call Admission Control (CAC) commands require that the WLAN you are planning to modify is configured<br>for Wi-Fi Multimedia (WMM) protocol and the quality of service (QoS) level be set to Platinum.   |                                                  |  |  |  |
|                           | Before you can configure CAC parameters on a network, you must complete the following prerequisites:                                                                                                    |                                                  |  |  |  |
|                           | • Disable all WLANs with WMM enabled by entering the <b>config wlan disable</b> wlan_id command.                                                                                                    |                                                  |  |  |  |
|                           | • Disable the radio network you want to configure by entering the config 802.11 {a   b} disable network<br>command.                                                                                      |                                                  |  |  |  |
|                           | • Save the new configuration by entering the save config command.                                                                                                    |                                                  |  |  |  |
|                           | • Enable voice or video CAC for the network you want to configure by entering the <b>config 802.11</b> {a  <br>$\mathbf{b}$ cac voice acm enable or config 802.11 {a   b} cac video acm enable commands. |                                                  |  |  |  |
| <b>Command History</b>    | <b>Release</b>                                                                                                    | <b>Modification</b>                              |  |  |  |
|                           | 8.3                                                                                                    | This command was introduced.                     |  |  |  |
|                           | The following example shows how to enable the voice TSPEC inactivity timeout messages received<br>from an access point:                                                                                  |                                                  |  |  |  |
|                           | (Cisco Controller) > config 802.11 cac voice tspec-inactivity-timeout enable                                                                                                    |                                                  |  |  |  |
| <b>Related Commands</b>   | config 802.11 cac voice load-based                                                                                                    |                                                  |  |  |  |
|                           | config 802.11 cac voice roam-bandwidth                                                                                                    |                                                  |  |  |  |
|                           | config 802.11 cac voice acm                                                                                                    |                                                  |  |  |  |
|                           | config 802.11cac voice max-bandwidth                                                                                                    |                                                  |  |  |  |
|                           | config 802.11 cac voice stream-size                                                                                                    |                                                  |  |  |  |
|                           |                                                                                                    |                                                  |  |  |  |

# **config 802.11 cac voice load-based**

To enable or disable load-based Call Admission Control (CAC) for the 802.11a or 802.11b/g network, use the **config 802.11 cac voice load-based** command.

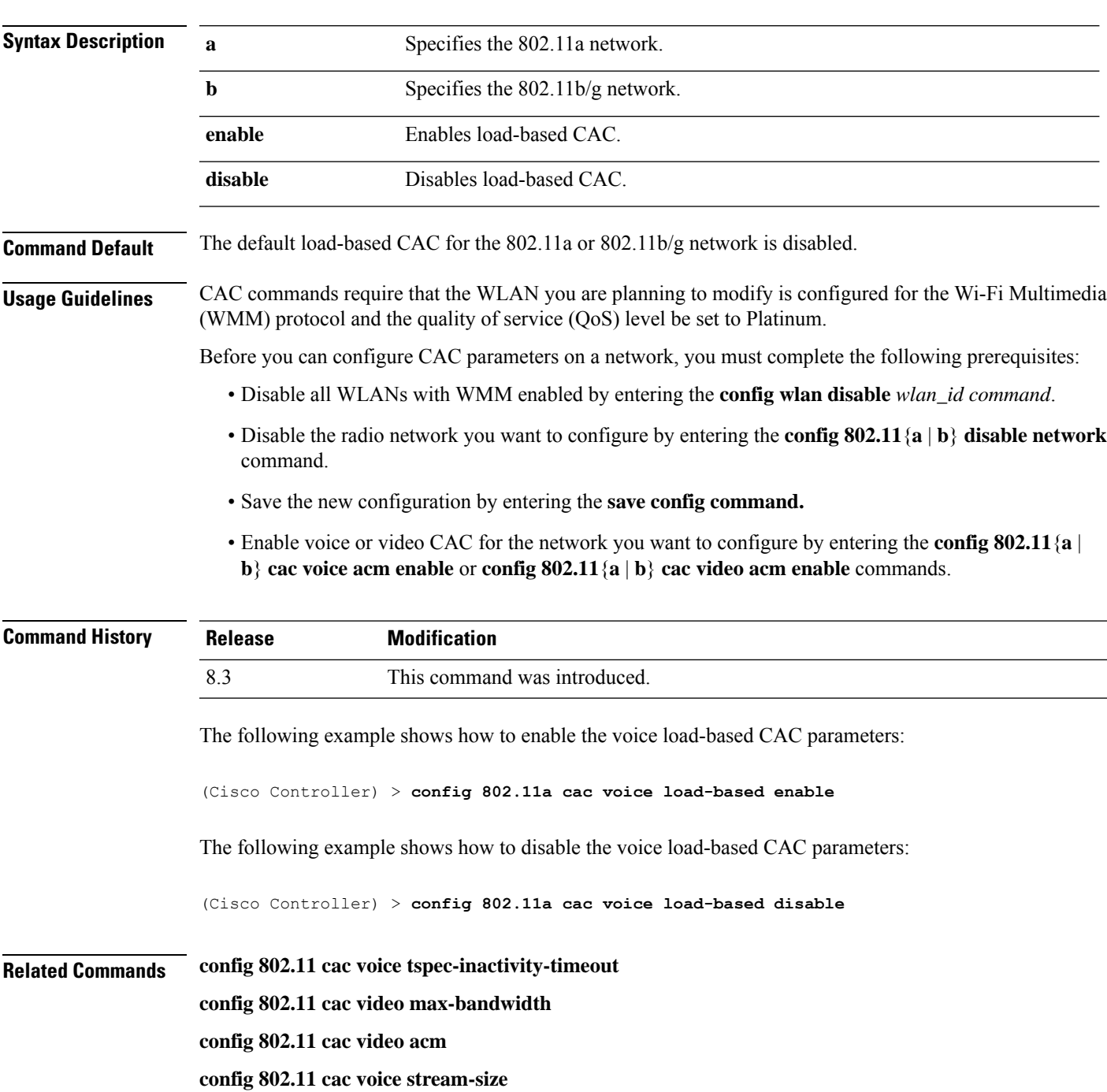

**config 802.11**{**a** | **b**} **cac voice load-based** {**enable** | **disable**}

# **config 802.11 cac voice max-calls**

Do not use the **config 802.11 cac voice max-calls** command if the SIP call snooping feature is disabled and if the SIP based Call Admission Control (CAC) requirements are not met. **Note**

To configure the maximum number of voice call supported by the radio, use the **config 802.11 cac voice max-calls** command.

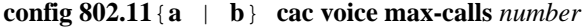

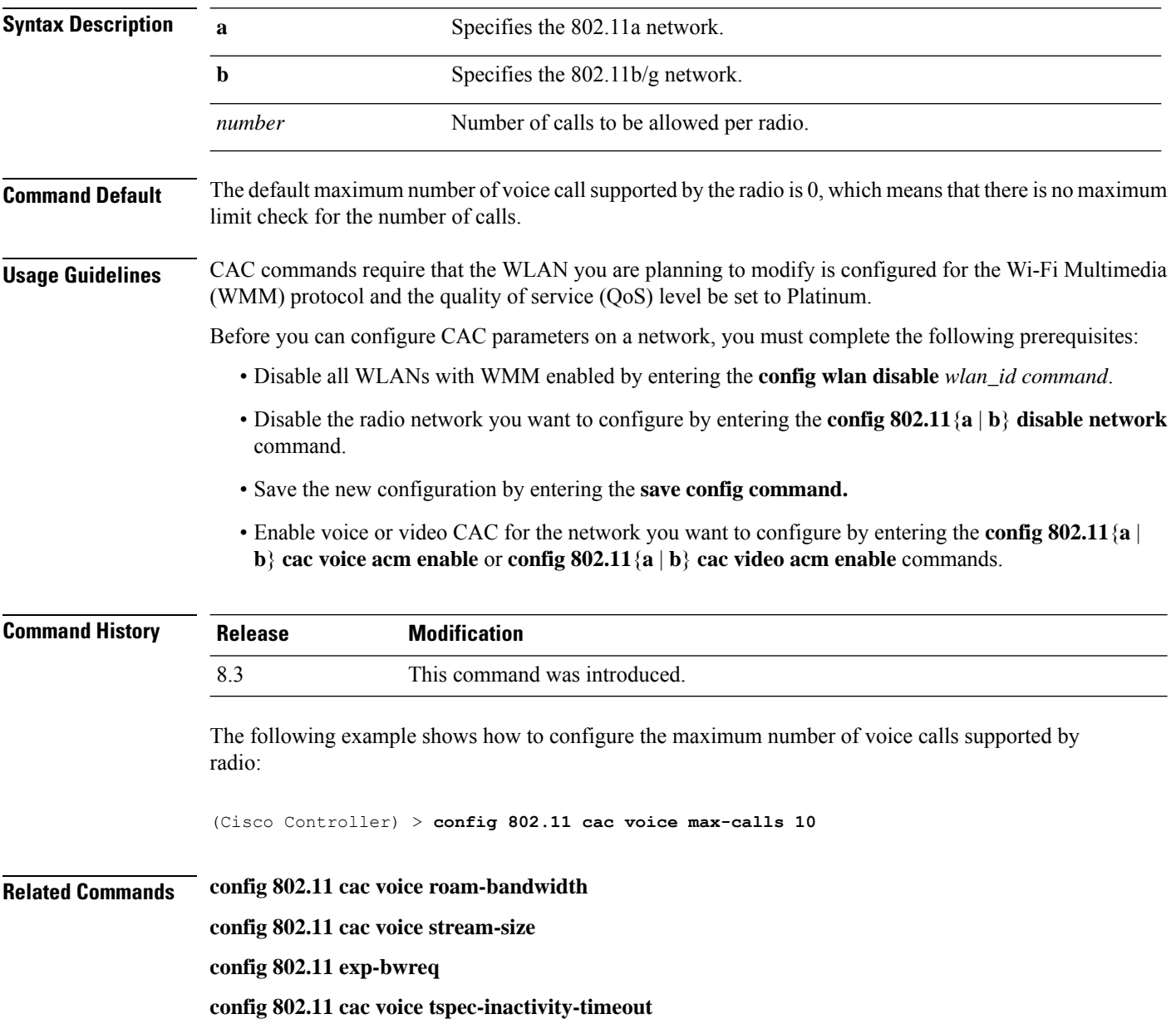

**config 802.11 cac voice load-based**

**config 802.11 cac video acm**

# **config 802.11 cac voice sip bandwidth**

```
Note
```
SIP bandwidth and sample intervals are used to compute per call bandwidth for the SIP-based Call Admission Control (CAC).

To configure the bandwidth that is required per call for the 802.11a or 802.11b/g network, use the **config 802.11 cac voice sip bandwidth** command.

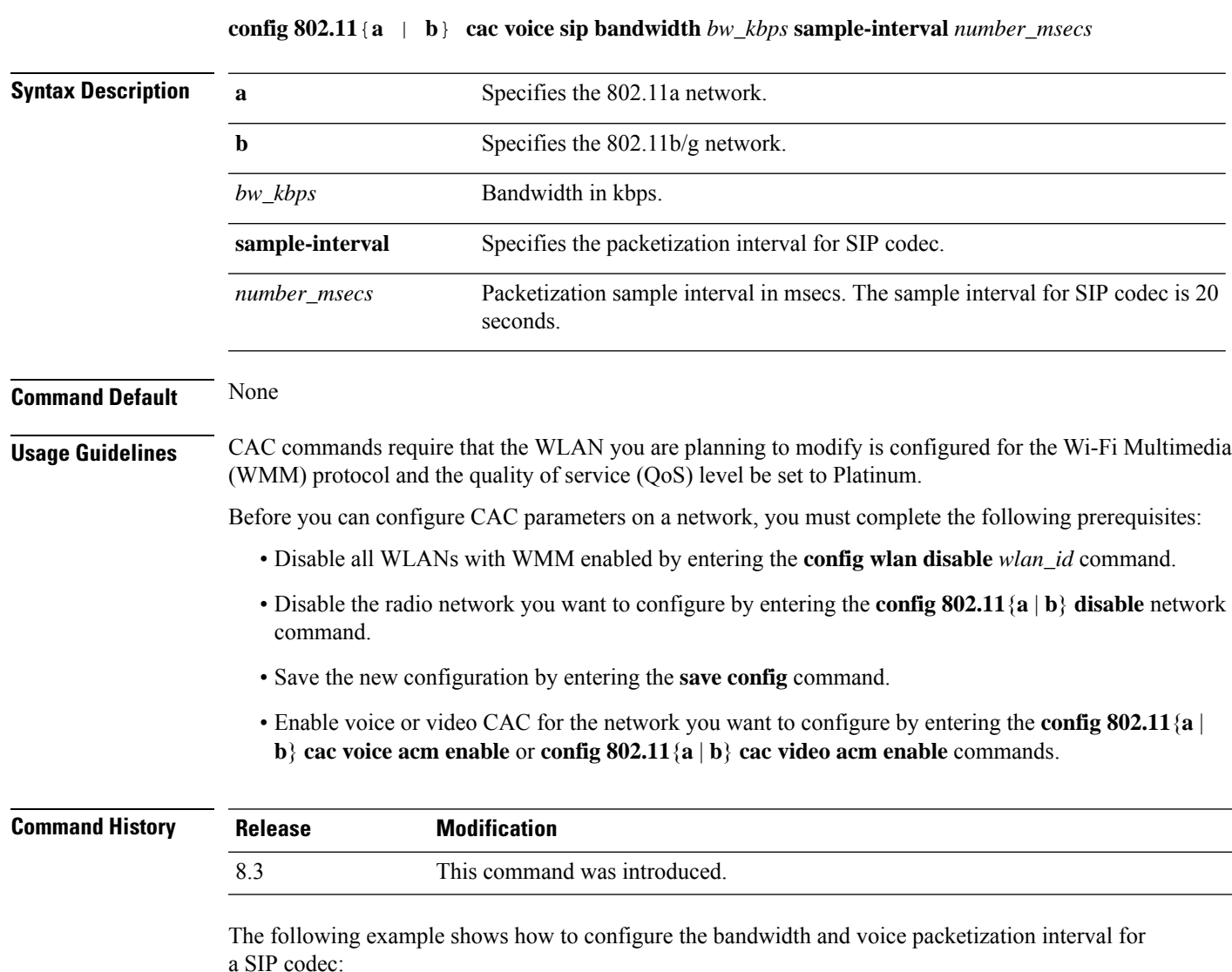

(Cisco Controller) > **config 802.11 cac voice sip bandwidth 10 sample-interval 40**

### **Related Commands config 802.11 cac voice acm**

**config 802.11 cac voice load-based**

**config 802.11 cac voice max-bandwidth**

**config 802.11 cac voice roam-bandwidth**

**config 802.11 cac voice tspec-inactivity-timeout**

**config 802.11 exp-bwreq**

## **config 802.11 cac voice sip codec**

To configure the Call Admission Control (CAC) codec name and sample interval as parameters and to calculate the required bandwidth per call for the 802.11a or 802.11b/g network, use the **config 802.11 cac voice sip codec** command.

**config 802.11**{**a** | **b**} **cac voice sip codec** {**g711** | **g729**} **sample-interval** *number\_msecs*

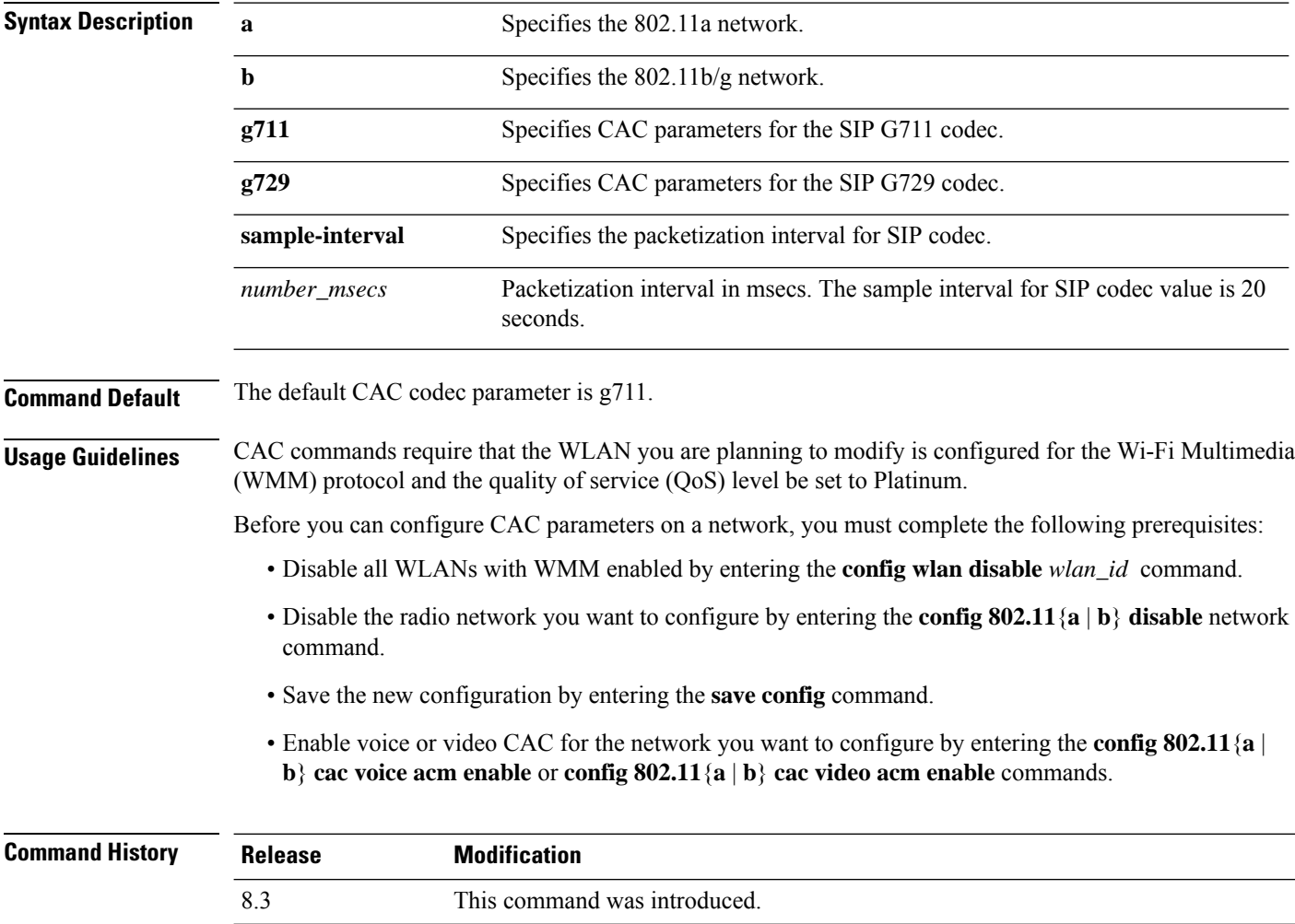

The following example shows how to configure the codec name and sample interval as parameters for SIP G711 codec:

(Cisco Controller) > **config 802.11a cac voice sip codec g711 sample-interval 40**

This example shows how to configure the codec name and sample interval as parameters for SIP G729 codec:

(Cisco Controller) > **config 802.11a cac voice sip codec g729 sample-interval 40**

**Related Commands config 802.11 cac voice acm config 802.11 cac voice load-based config 802.11 cac voice max-bandwidth config 802.11 cac voice roam-bandwidth config 802.11 cac voice tspec-inactivity-timeout config 802.11 exp-bwreq**

### **config 802.11 cac voice stream-size**

To configure the number of aggregated voice Wi-Fi Multimedia (WMM) traffic specification (TSPEC) streams at a specified data rate for the 802.11a or 802.11b/g network, use the **config 802.11 cac voice stream-size** command.

**config 802.11**{**a** | **b**} **cac voice stream-size** *stream\_size number* **mean\_datarate max-streams** *mean\_datarate*

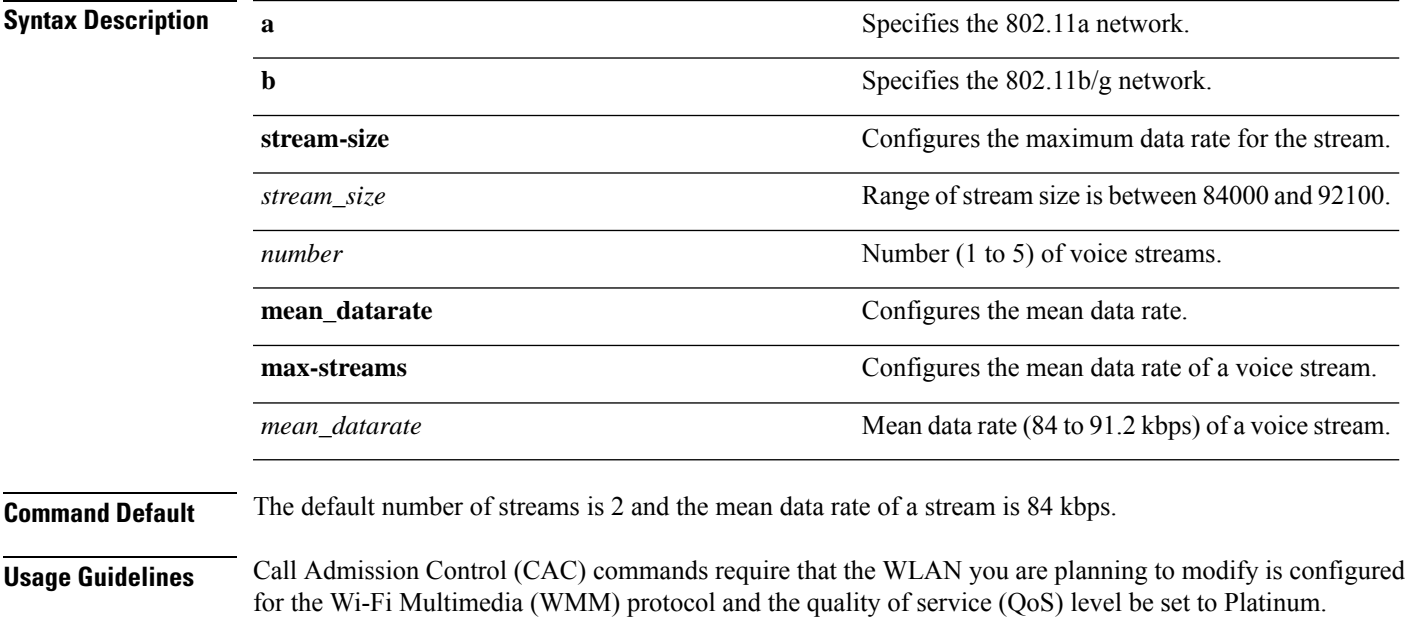

Before you can configure CAC parameters on a network, you must complete the following prerequisites:

- Disable all WLANs with WMM enabled by entering the **config wlan disable** *wlan\_id* command.
- Disable the radio network you want to configure by entering the **config 802.11**{**a** | **b**} **disable** network command.
- Save the new configuration by entering the **save config** command.
- Enable voice or video CAC for the network you want to configure by entering the **config 802.11**{**a** | **b**} **cac voice acm enable** or **config 802.11**{**a** | **b**} **cac video acm enable** commands.

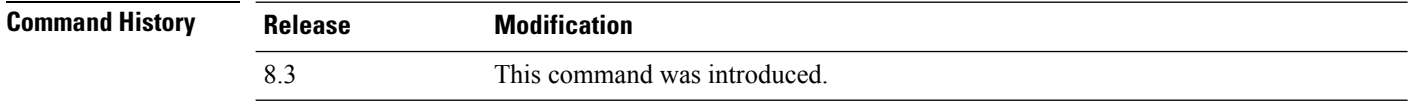

The following example shows how to configure the number of aggregated voice traffic specifications stream with the stream size 5 and the mean data rate of 85000 kbps:

(Cisco Controller) > **config 802.11 cac voice stream-size 5 max-streams size 85**

#### **Related Commands config 802.11 cac voice acm**

**config 802.11 cac voice load-based**

**config 802.11 cac voice max-bandwidth**

**config 802.11 cac voice roam-bandwidth**

**config 802.11 cac voice tspec-inactivity-timeout**

**config 802.11 exp-bwreq**

### **config 802.11 disable**

To disable radio transmission for an entire 802.11 network or for an individual Cisco radio, use the **config 802.11 disable** command.

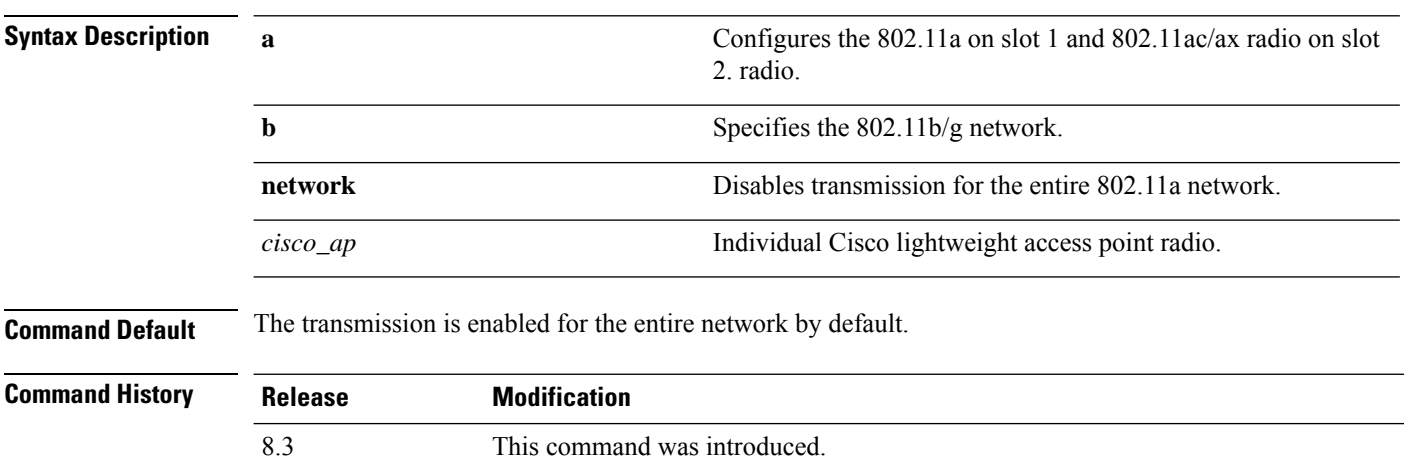

**config 802.11**{**a** | **b**} **disable** {**network** | *cisco\_ap*}

**Usage Guidelines** • You must use this command to disable the network before using many config 802.11 commands. • This command can be used any time that the CLI interface is active.

The following example shows how to disable the entire 802.11a network:

```
(Cisco Controller) >config 802.11a disable network
```
The following example shows how to disable access point AP01 802.11b transmissions:

(Cisco Controller) >**config 802.11b disable AP01**

### **config 802.11 dtpc**

To enable or disable the Dynamic Transmit Power Control (DTPC) setting for an 802.11 network, use the **config 802.11 dtpc** command.

**config 802.11**{**a** | **b**} **dtpc** {**enable** | **disable**}

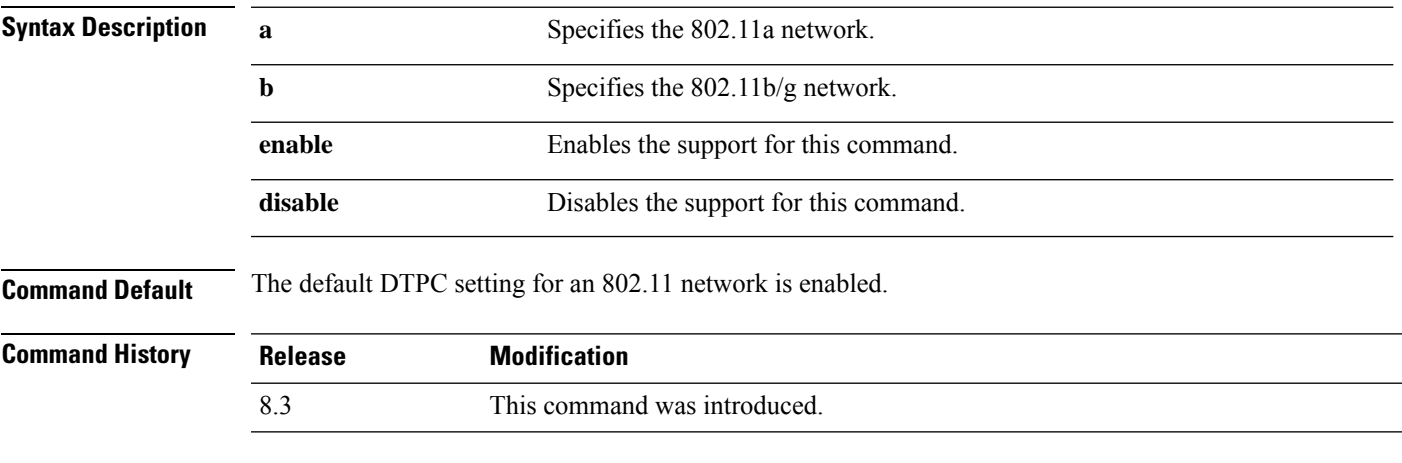

The following example shows how to disable DTPC for an 802.11a network:

(Cisco Controller) > **config 802.11a dtpc disable**

**config 802.11**{**a** | **b**} **enable** {**network** | *cisco\_ap*}

# **config 802.11 enable**

To enable radio transmission for an entire 802.11 network or for an individual Cisco radio, use the **config 802.11 enable** command.

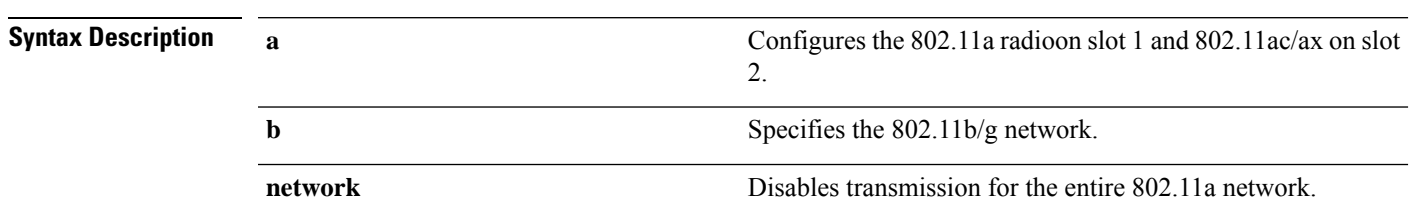

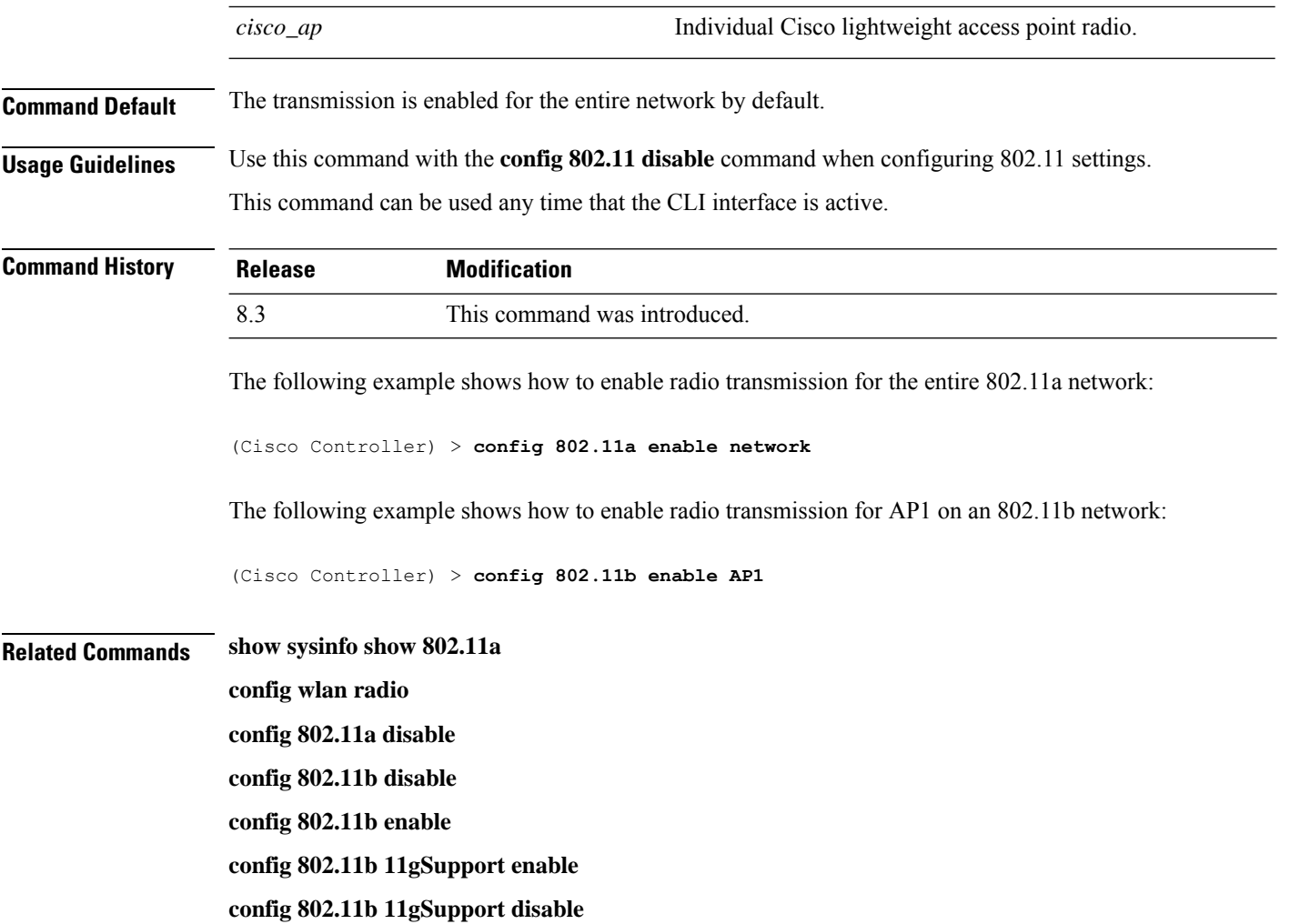

## **config 802.11 fragmentation**

To configure the fragmentation threshold on an 802.11 network, use the **config 802.11 fragmentation** command.

**config 802.11**{**a** | **b**} **fragmentation** *threshold*

$$
\theta
$$

**Note** This command can only be used when the network is disabled using the **config 802.11 disable** command.

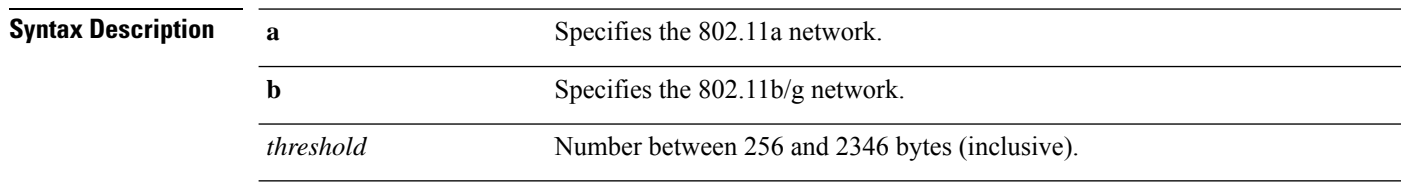

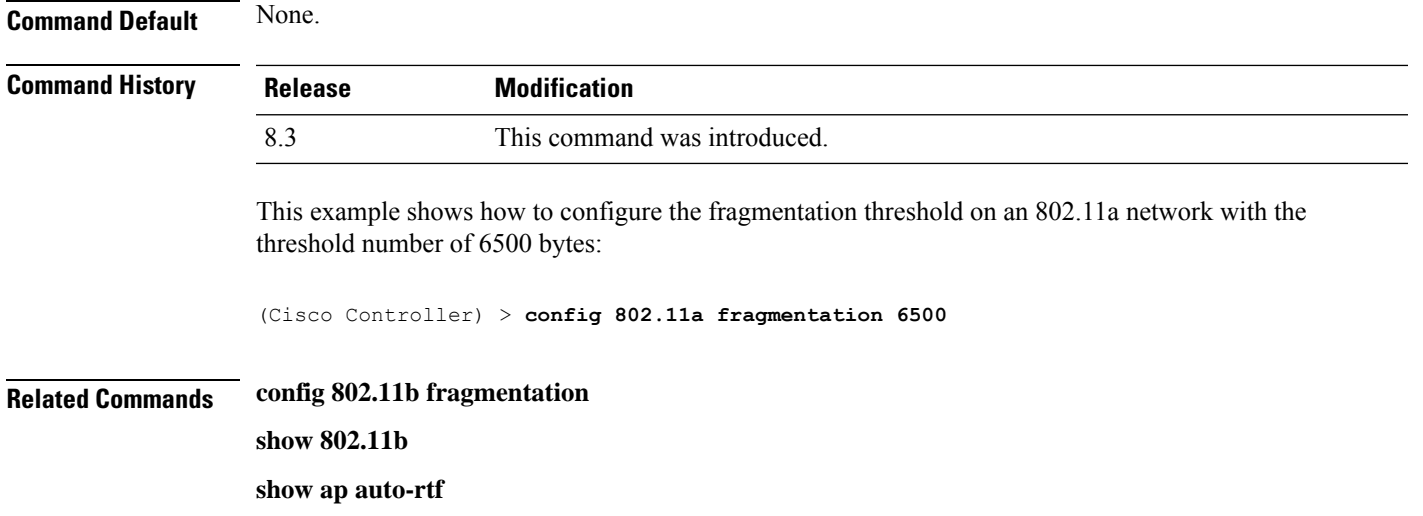

# **config 802.11 l2roam rf-params**

To configure 802.11a or 802.11b/g Layer 2 client roaming parameters, use the **config 802.11 l2roam rf-params** command.

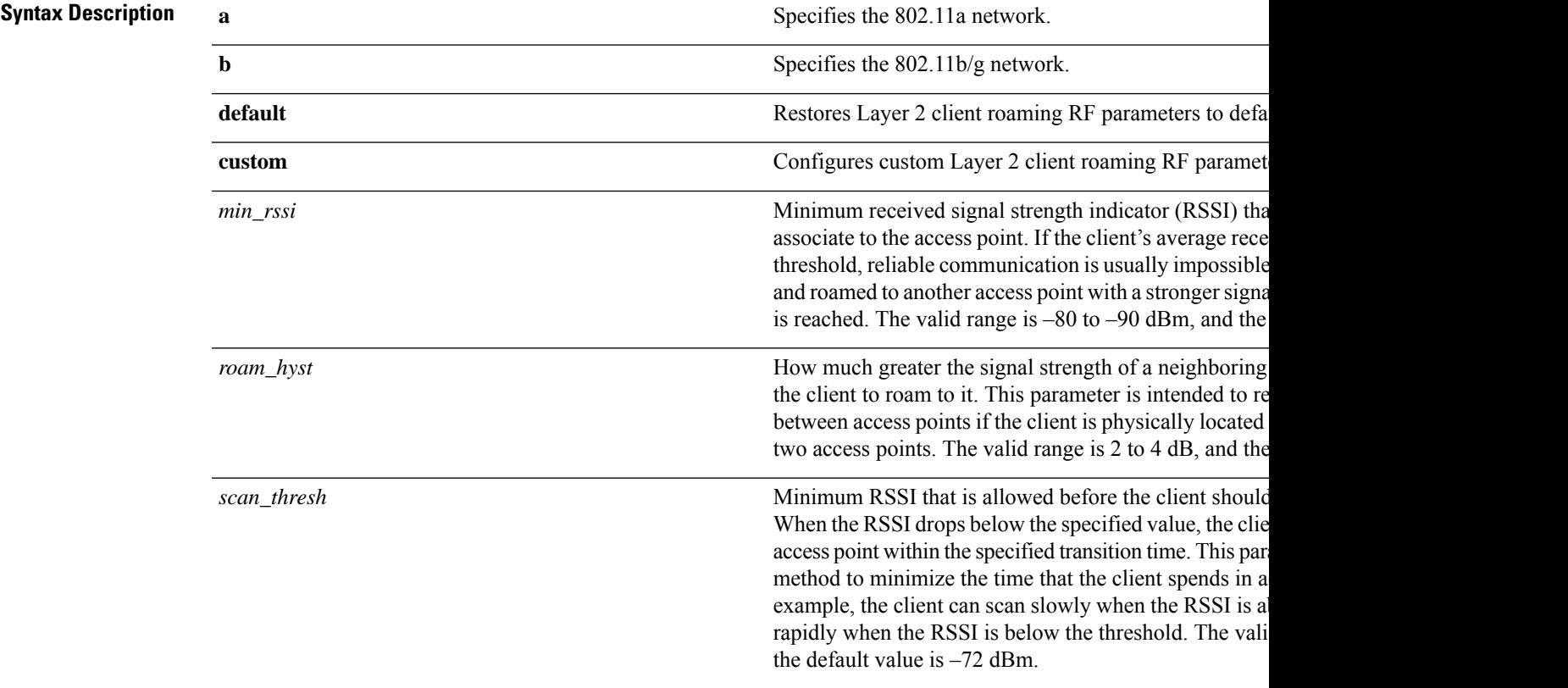

**config 802.11**{**a** | **b**} **l2roam rf-params** {**default** | **custom** *min\_rssiroam\_hystscan\_thresh trans\_time*}

I

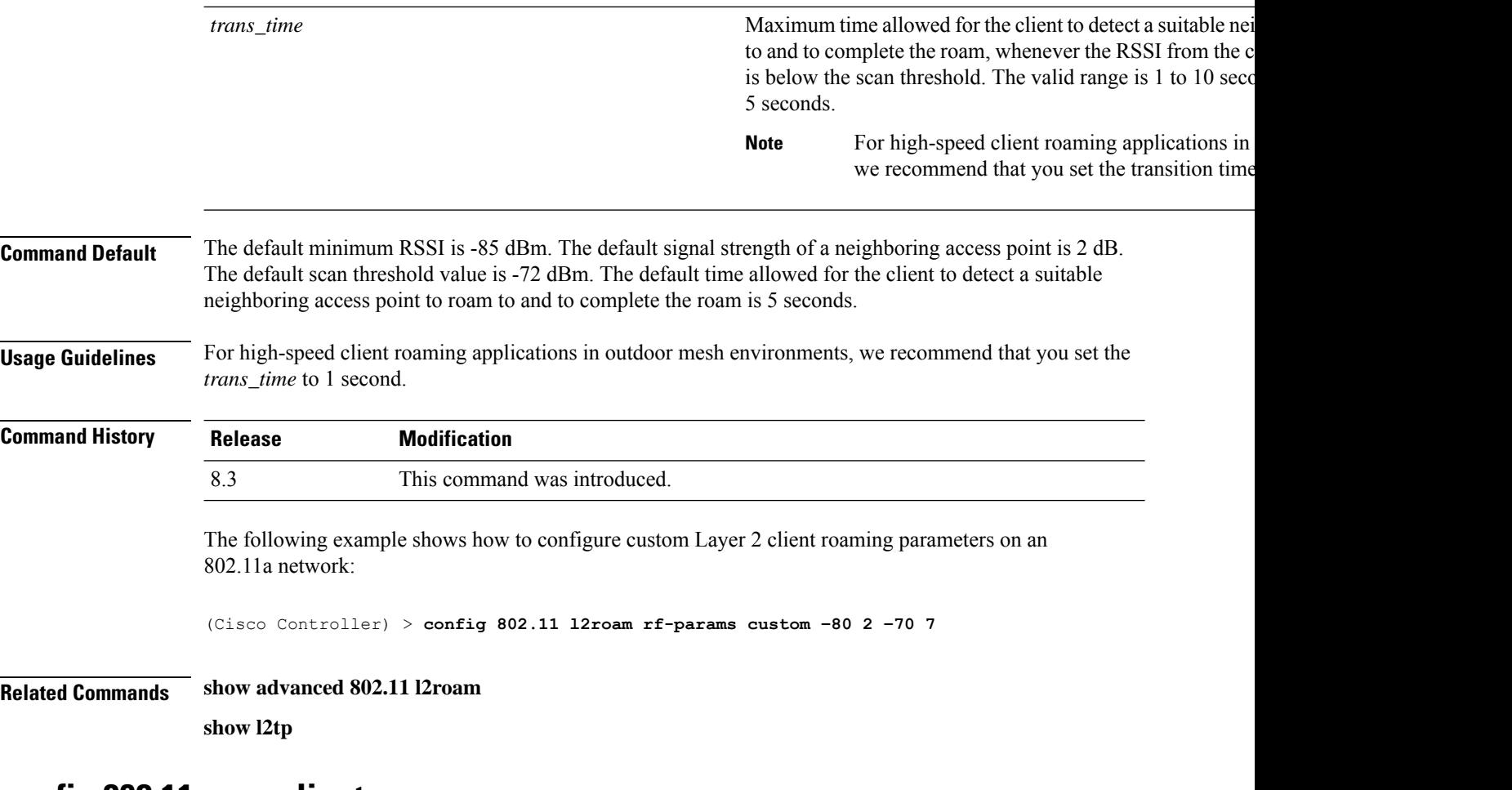

### **config 802.11 max-clients**

To configure the maximum number of clients per access point, use the **config 802.11 max-clients** command.

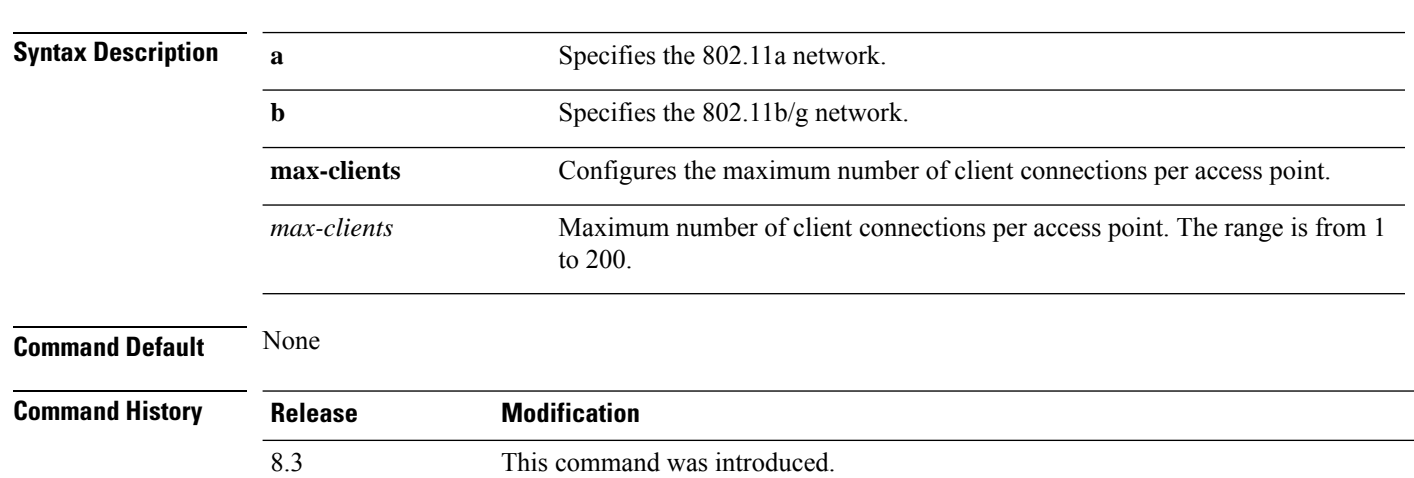

**config 802.11**{**a** | **b**} **max-clients** *max-clients*

The following example shows how to set the maximum number of clients at 22:

(Cisco Controller) > **config 802.11 max-clients 22**

**Related Commands show ap config 802.11a**

**config 802.11b rate**

### **config 802.11 multicast data-rate**

To configure the minimum multicast data rate, use the **config 802.11 multicast data-rate** command.

**config 802.11**{**a** | **b**} **multicast data-rate** *data\_rate* [**ap** *ap\_name* | **default**]

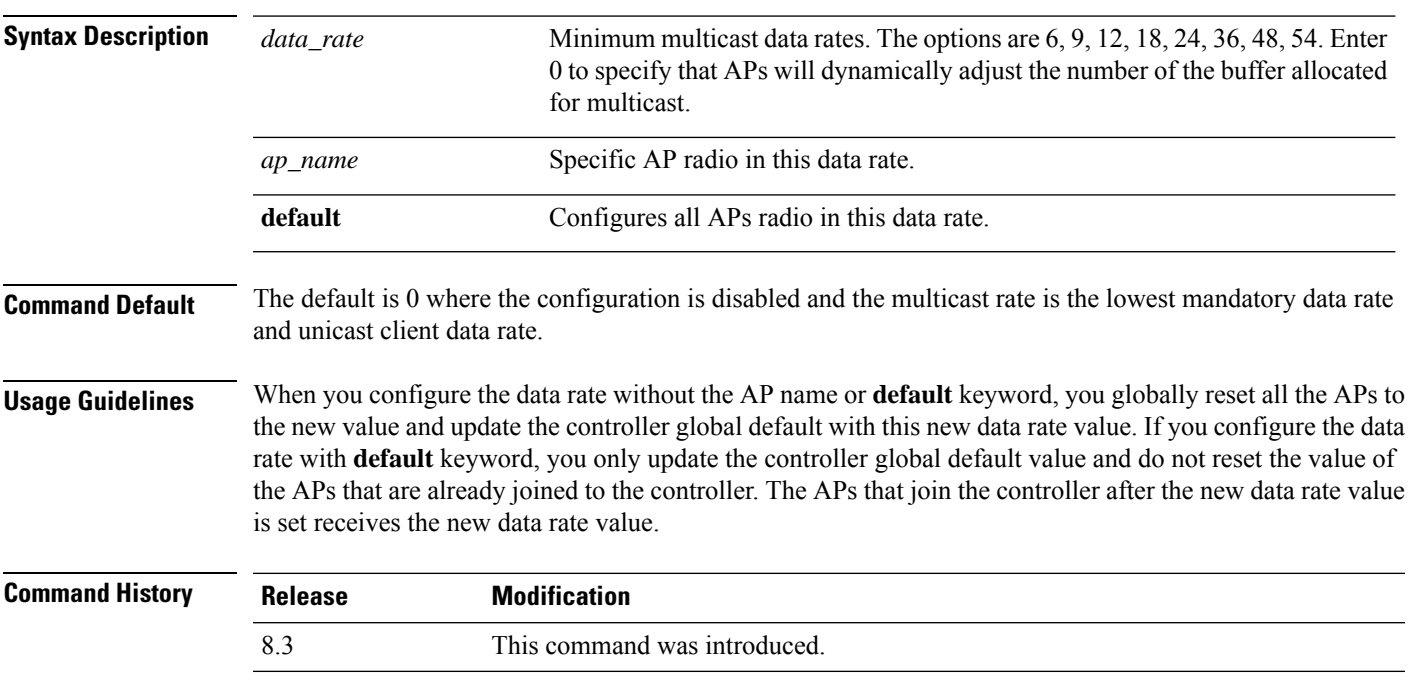

The following example shows how to configure minimum multicast data rate settings:

(Cisco Controller) > **config 802.11 multicast data-rate 12**

### **config 802.11 rate**

To set mandatory and supported operational data rates for an 802.11 network, use the **config 802.11 rate** command.

**config 802.11**{**a** | **b**} **rate** {**disabled** | **mandatory** | **supported**} *rate*

**Syntax Description a a** Specifies the 802.11a network.

I

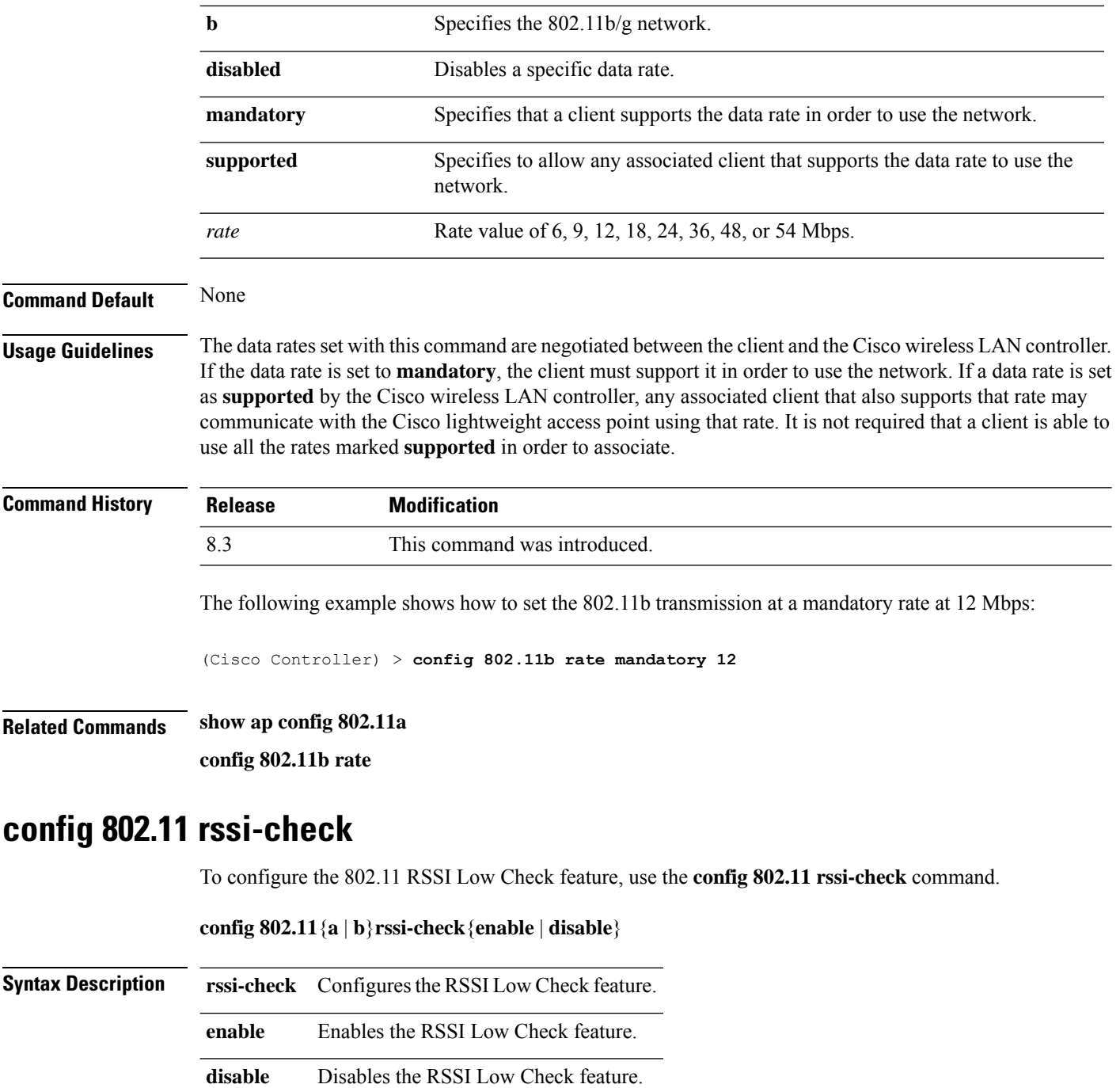

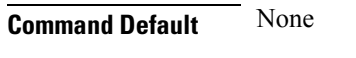

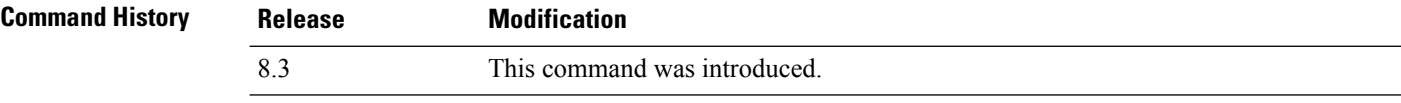

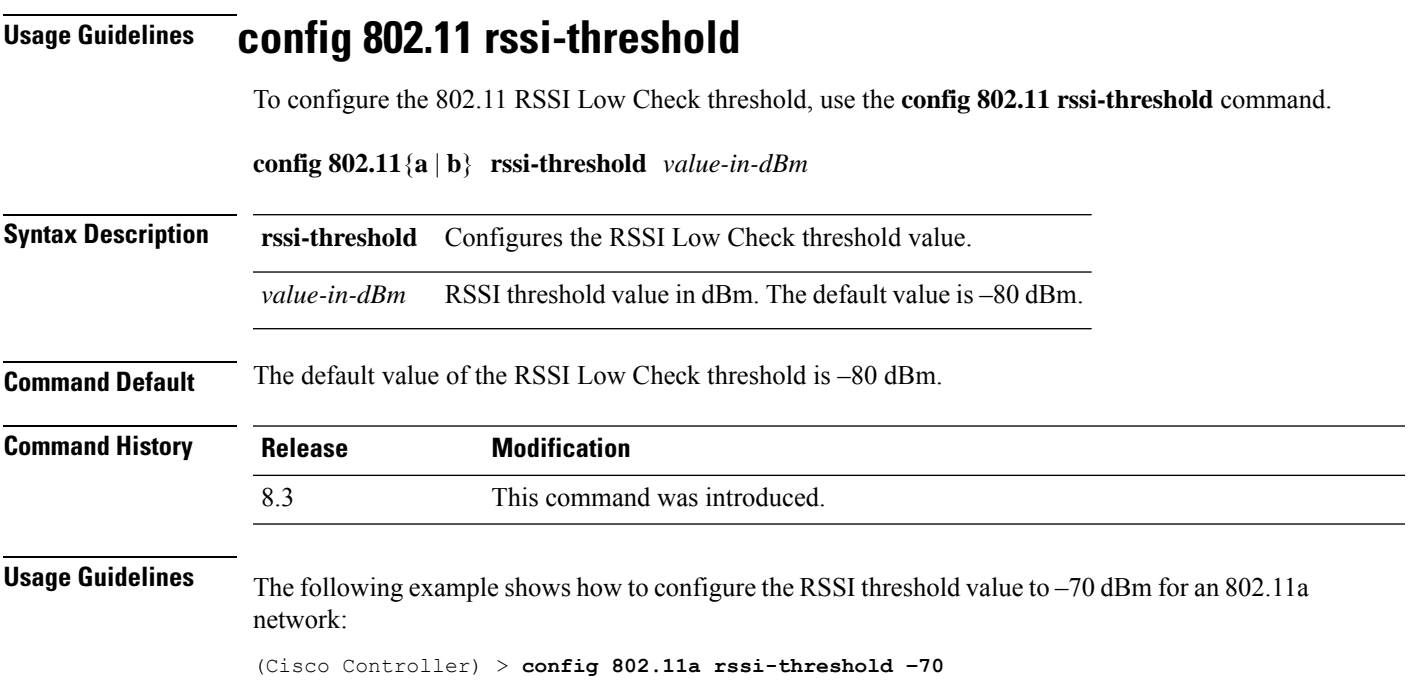

## **config 802.11 tsm**

To enable or disable the video Traffic Stream Metric (TSM) option for the 802.11a or 802.11b/g network, use the **config 802.11 tsm** command.

**config 802.11**{**a** | **b**} **tsm** {**enable** | **disable**}

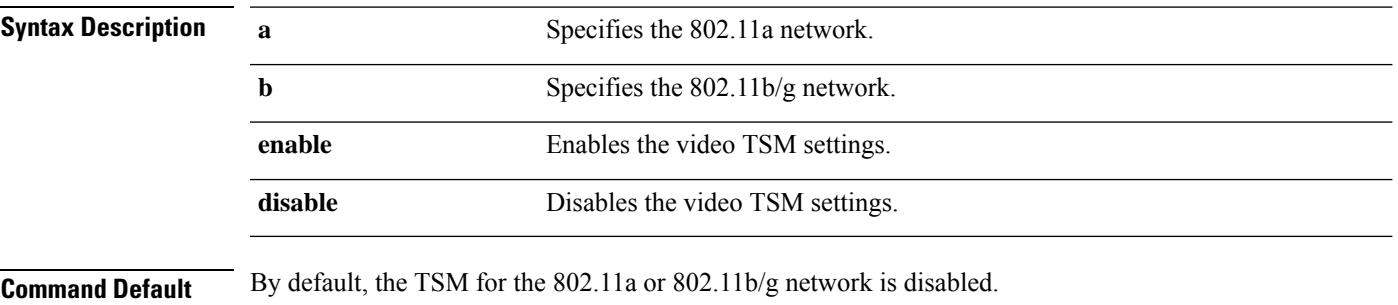

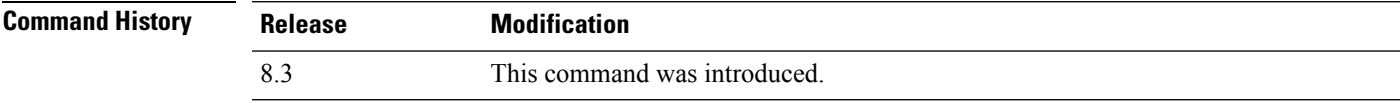

The following example shows how to enable the video TSM option for the 802.11b/g network:

(Cisco Controller) > **config 802.11b tsm enable**

The following example shows how to disable the video TSM option for the 802.11b/g network:

(Cisco Controller) > **config 802.11b tsm disable**

**Related Commands show ap stats**

**show client tsm**

# **config advanced 802.11 7920VSIEConfig**

To configure the Cisco unified wireless IP phone 7920 VISE parameters, use the **config advanced 802.11 7920VSIEConfig** command.

**config advanced802.11**{**a** | **b**} **7920VSIEConfig** {**call-admission-limit** *limit* | **G711-CU-Quantum** *quantum*}

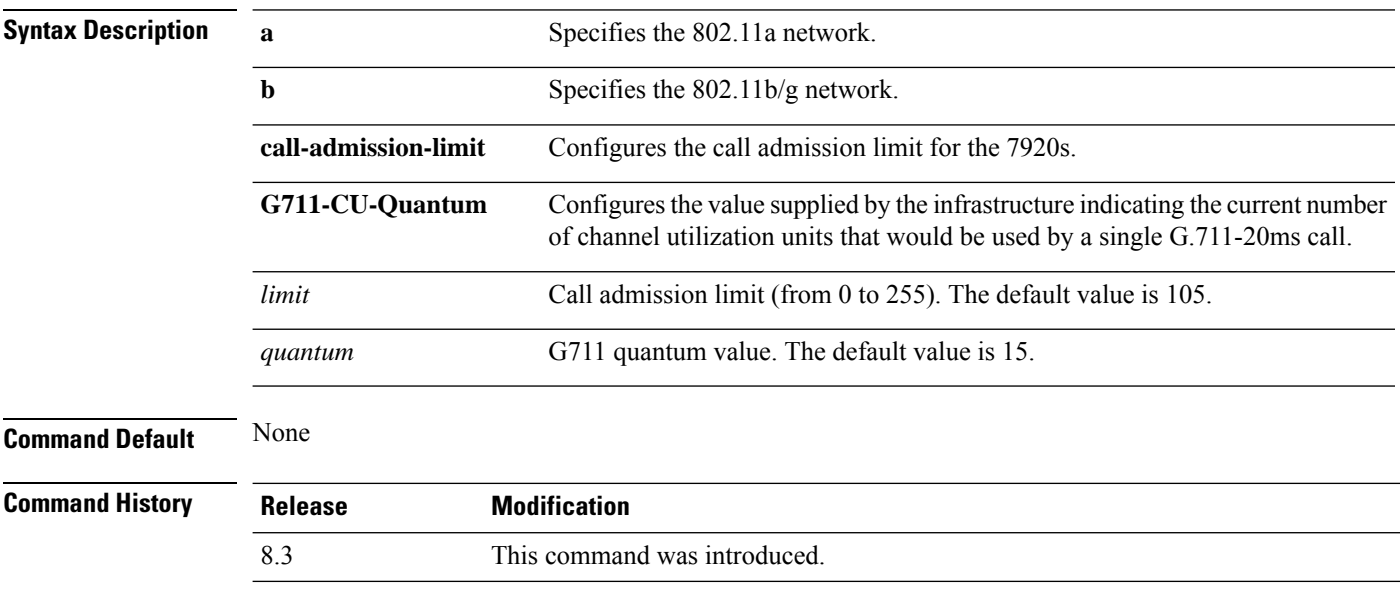

This example shows how to configure the call admission limit for 7920 VISE parameters:

(Cisco Controller) >**config advanced 802.11 7920VSIEConfig call-admission-limit 4**

### **config advanced 802.11 edca-parameters**

To enable a specific Enhanced Distributed Channel Access (EDCA) profile on a 802.11a network, use the **config advanced 802.11 edca-parameters** command.

**config advanced 802.11**{**a** | **b**} **edca-parameters** {**wmm-default** | **svp-voice** | **optimized-voice** | **optimized-video-voice** | **custom-voice** | | **custom-set** { *QoS Profile Name* } { **aifs** *AP-value (0-16 ) Client value (0-16)* | **ecwmax** *AP-Value (0-10) Client value (0-10)* | **ecwmin** *AP-Value (0-10) Client value (0-10)* | **txop** *AP-Value (0-255) Client value (0-255)* } }

**Syntax Description a a** Specifies the 802.11a network.

 $\mathbf{l}$ 

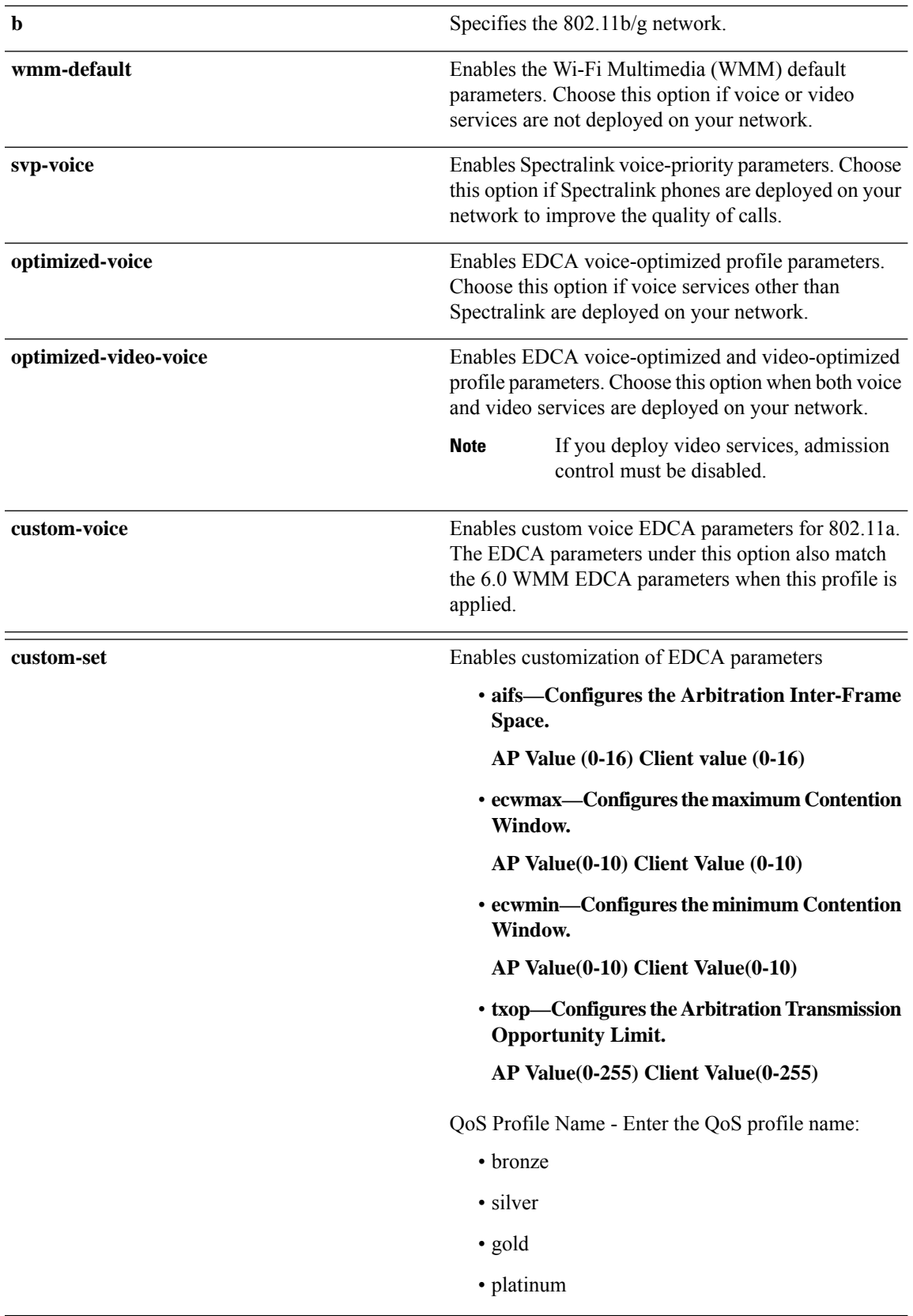

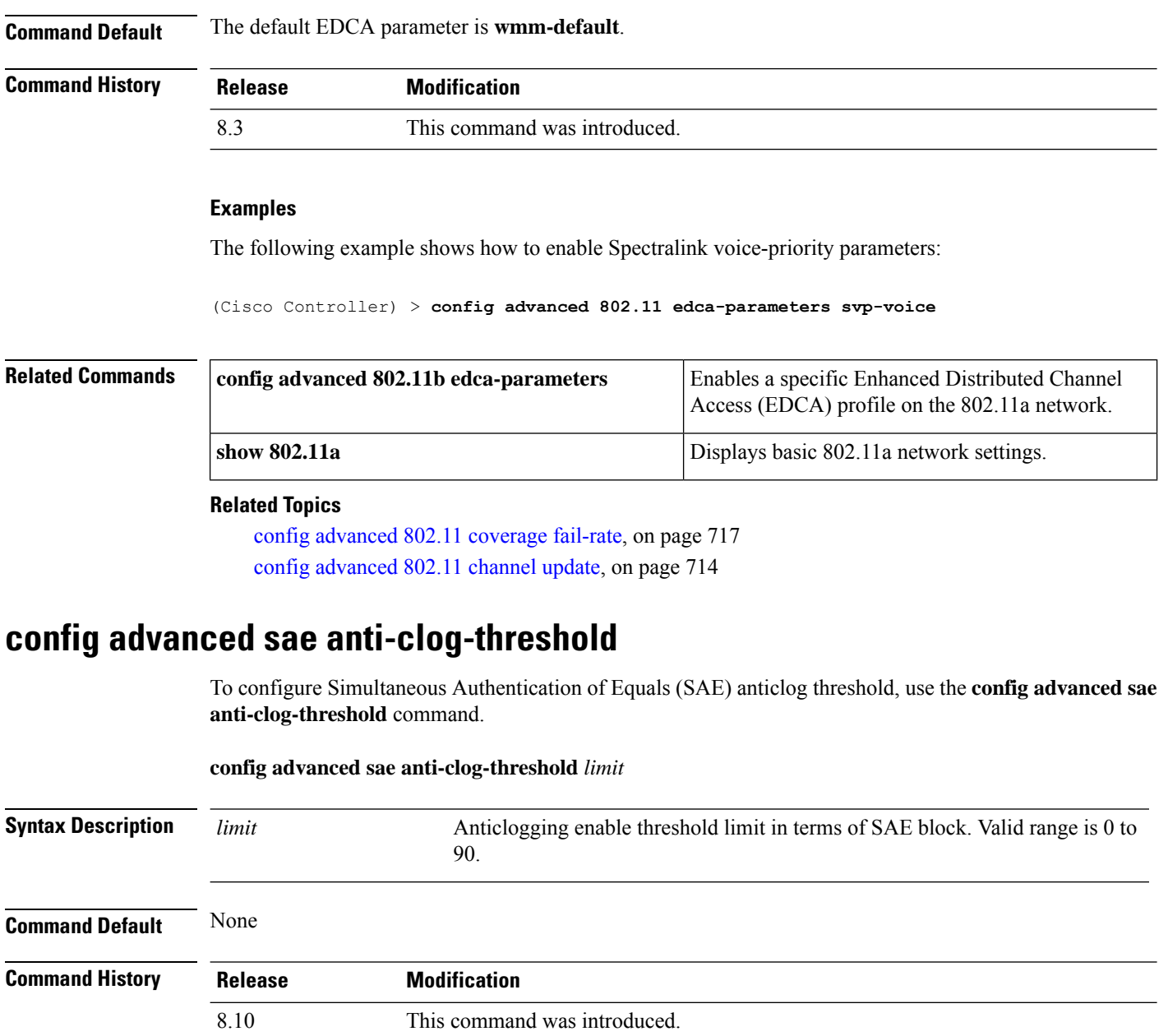

The following example shows how to configure anticlogging threshold limit to a value of 10:

(Cisco Controller) > **config advanced sae anti-clog-threshold 10**

# **config advanced sae max-retry**

To configure the maximum number of retries for a Simultaneous Authentication of Equals (SAE) message, use the **config advanced sae max-retry** command.

```
config advanced sae max-retry limit
```
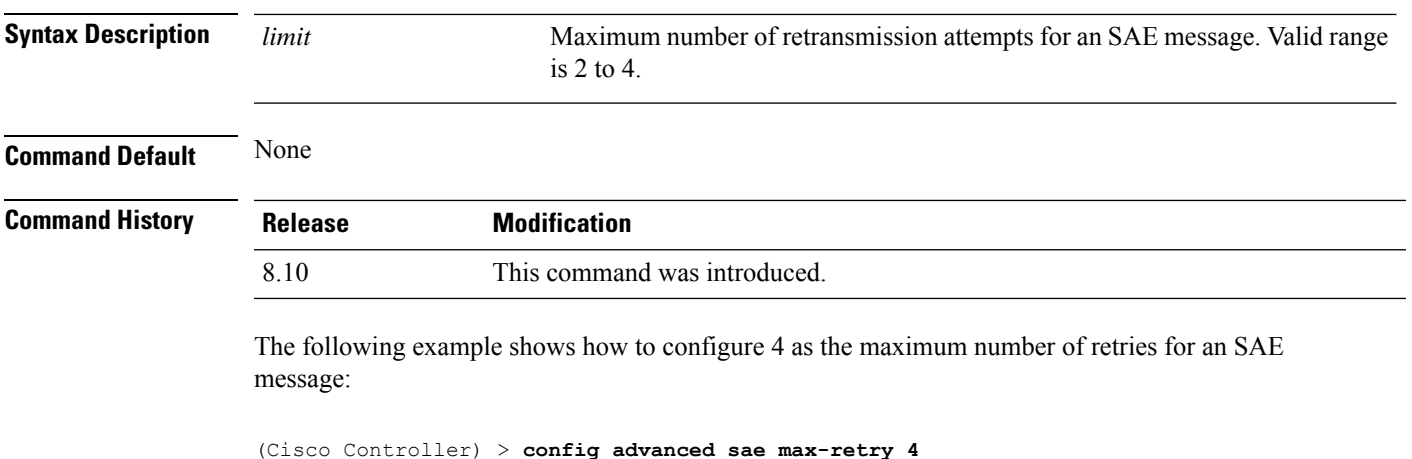

# **config advanced sae retry-timeout**

To configure the timeout period for a Simultaneous Authentication of Equals (SAE) message, use the **config advanced sae retry-timeout** command.

**config advanced sae retry-timeout** *timeout*

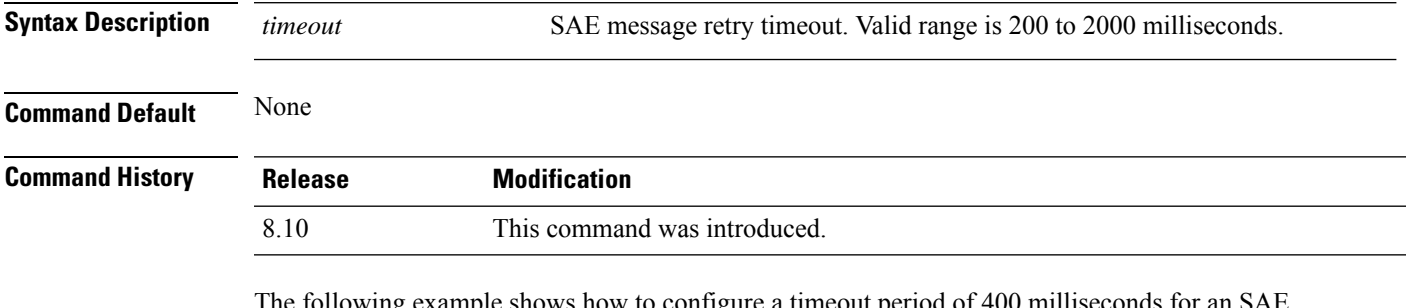

In the following example shows how to configure a timeout period of 400 milliseconds for an SAE message:

(Cisco Controller) > **config advanced sae retry-timeout 400**

### **config band-select cycle-count**

To set the band select probe cycle count, use the **config band-select cycle-count** command.

#### **config band-select cycle-count** *count*

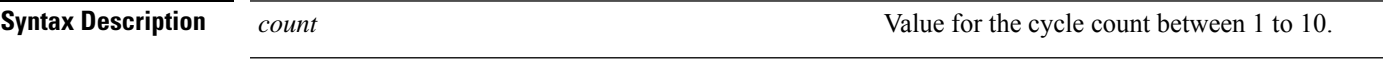

**Command Default** None

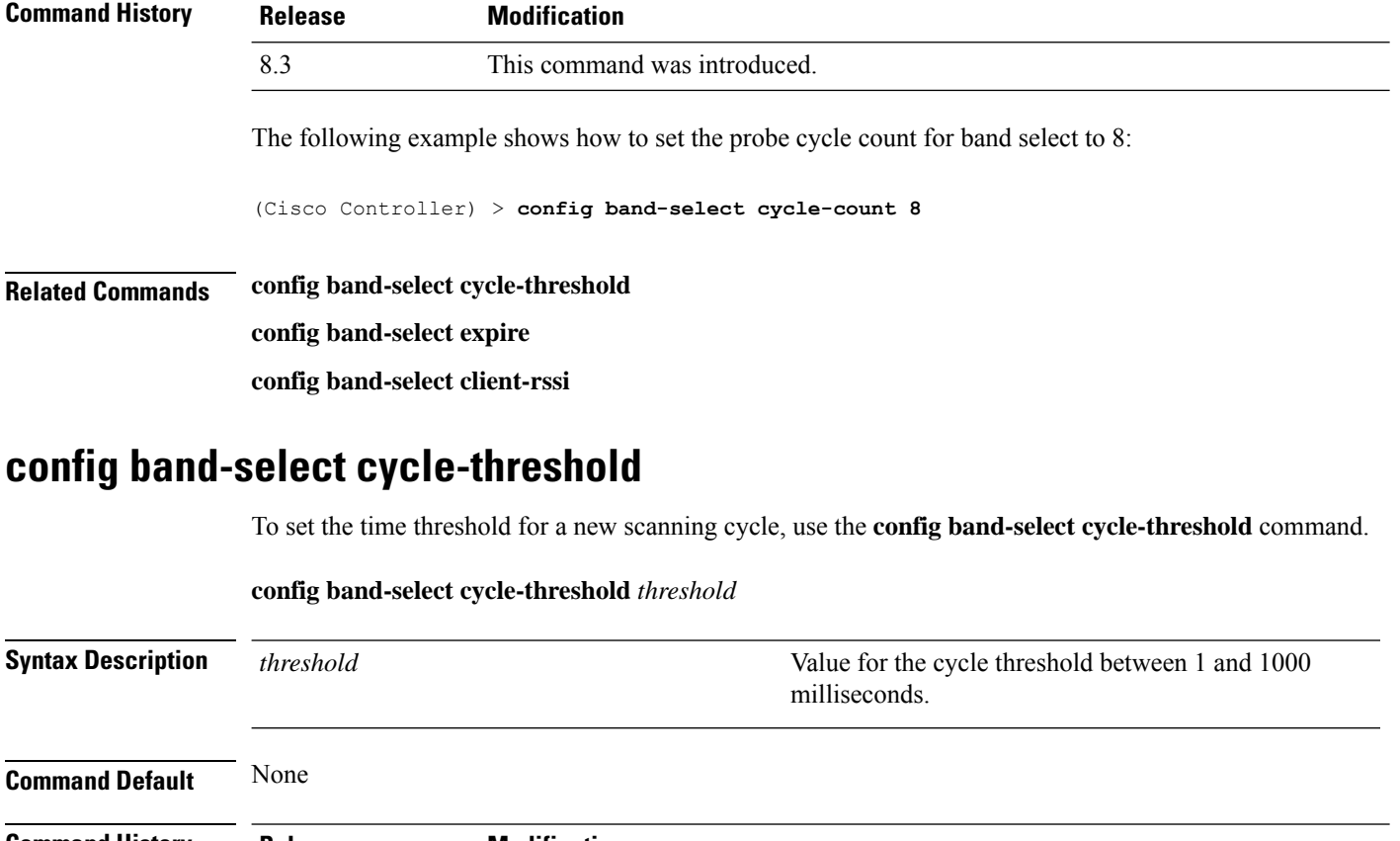

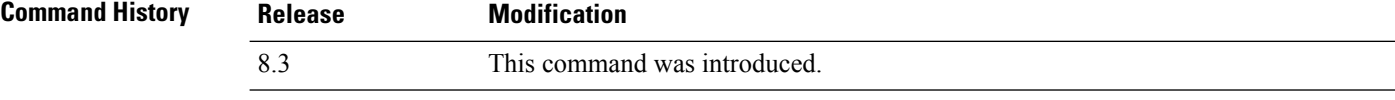

The following example shows how to set the time threshold for a new scanning cycle with threshold value of 700 milliseconds:

(Cisco Controller) > **config band-select cycle-threshold 700**

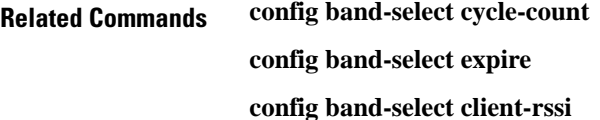

# **config band-select expire**

To set the entry expire for band select, use the **config band-select expire** command.

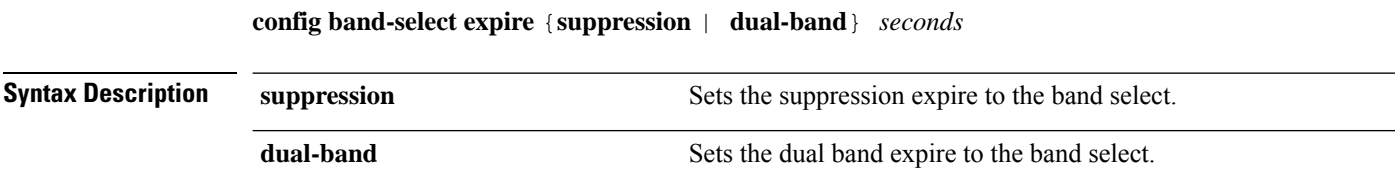

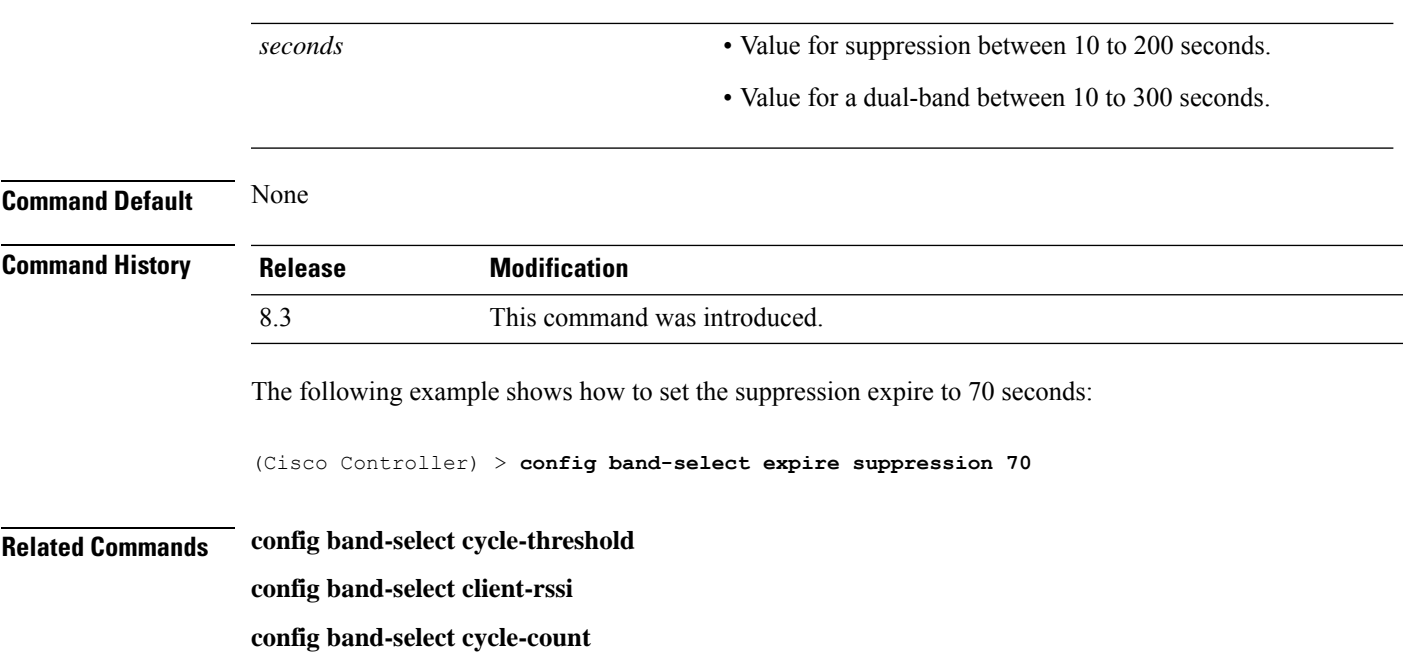

# **config band-select client-rssi**

To set the client received signal strength indicator (RSSI) threshold for band select, use the **configband-select client-rssi** command.

### **config band-select client-rssi** *rssi*

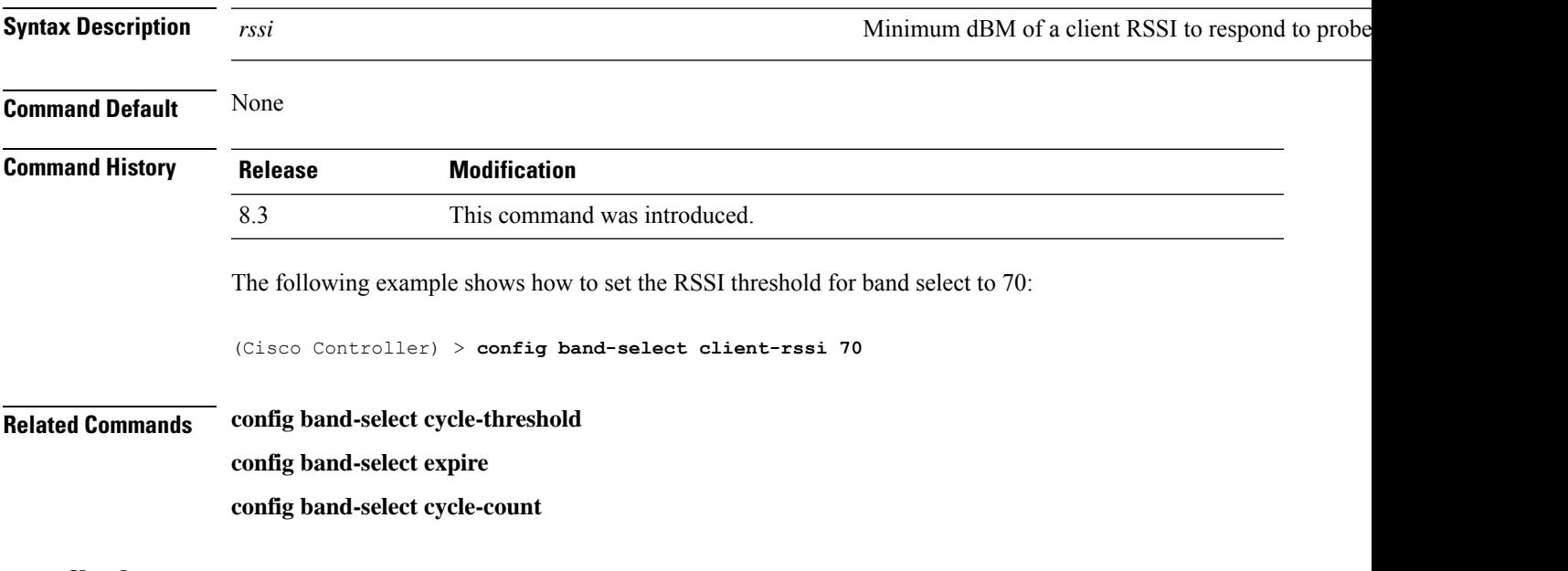

### **config boot**

To change a Cisco wireless LAN controller boot option, use the **config boot** command.

 $\mathbf l$ 

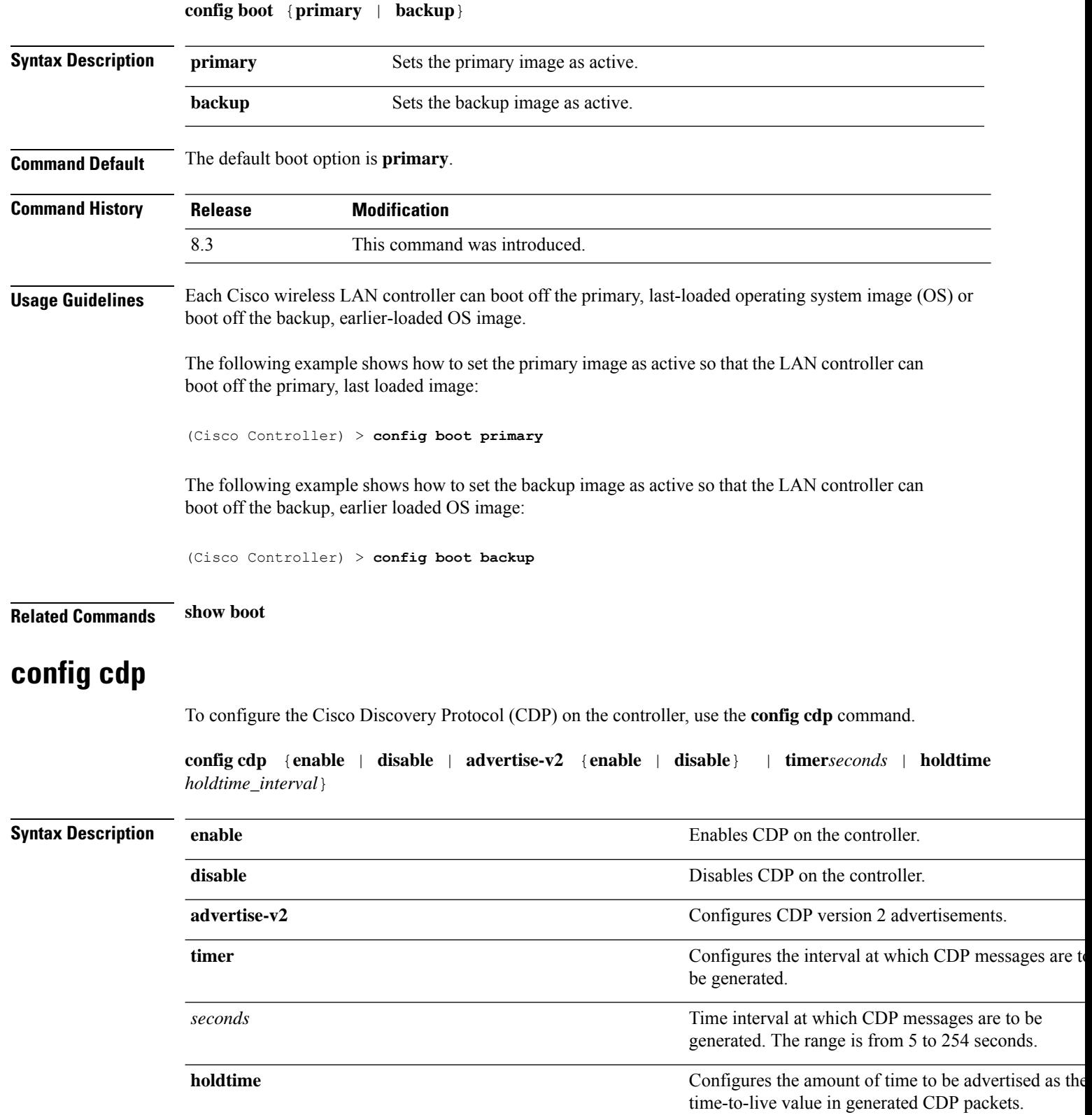

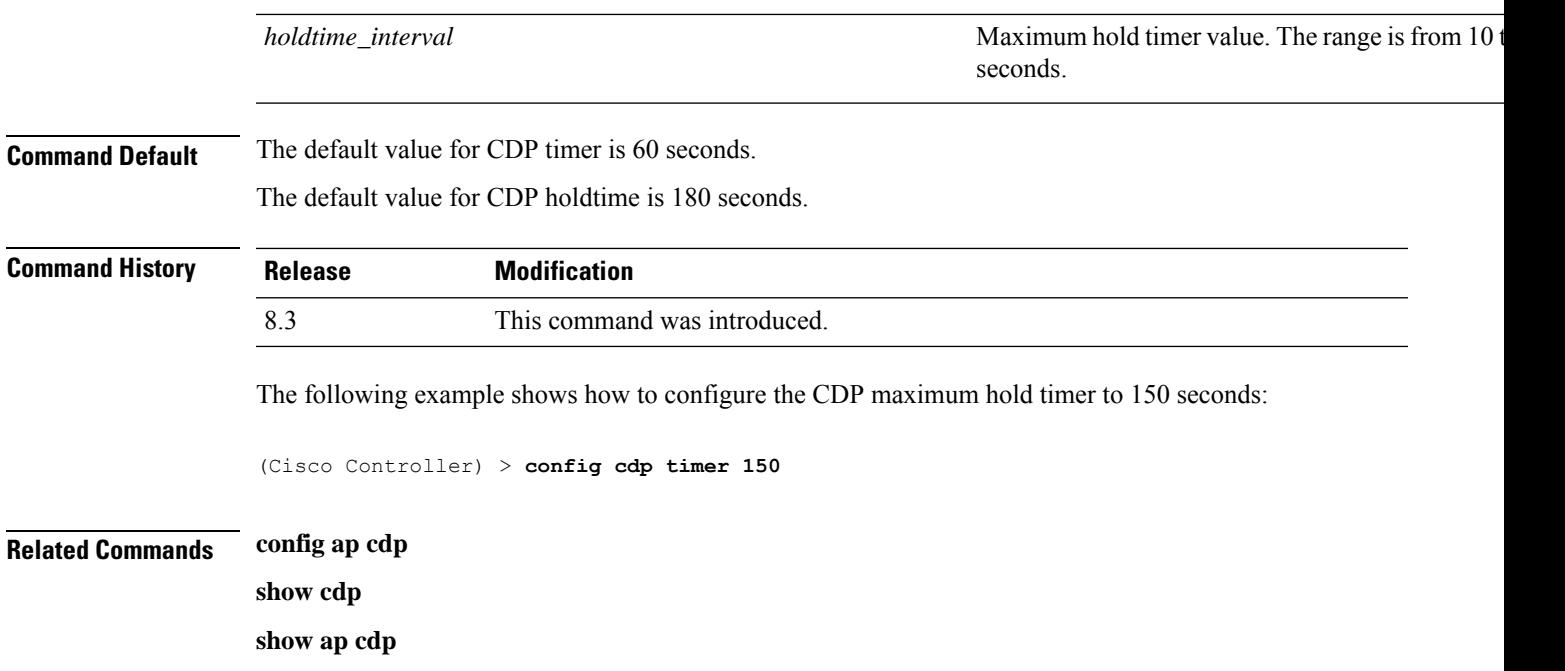

# **config certificate**

To configure Secure Sockets Layer (SSL) certificates, use the **config certificate** command.

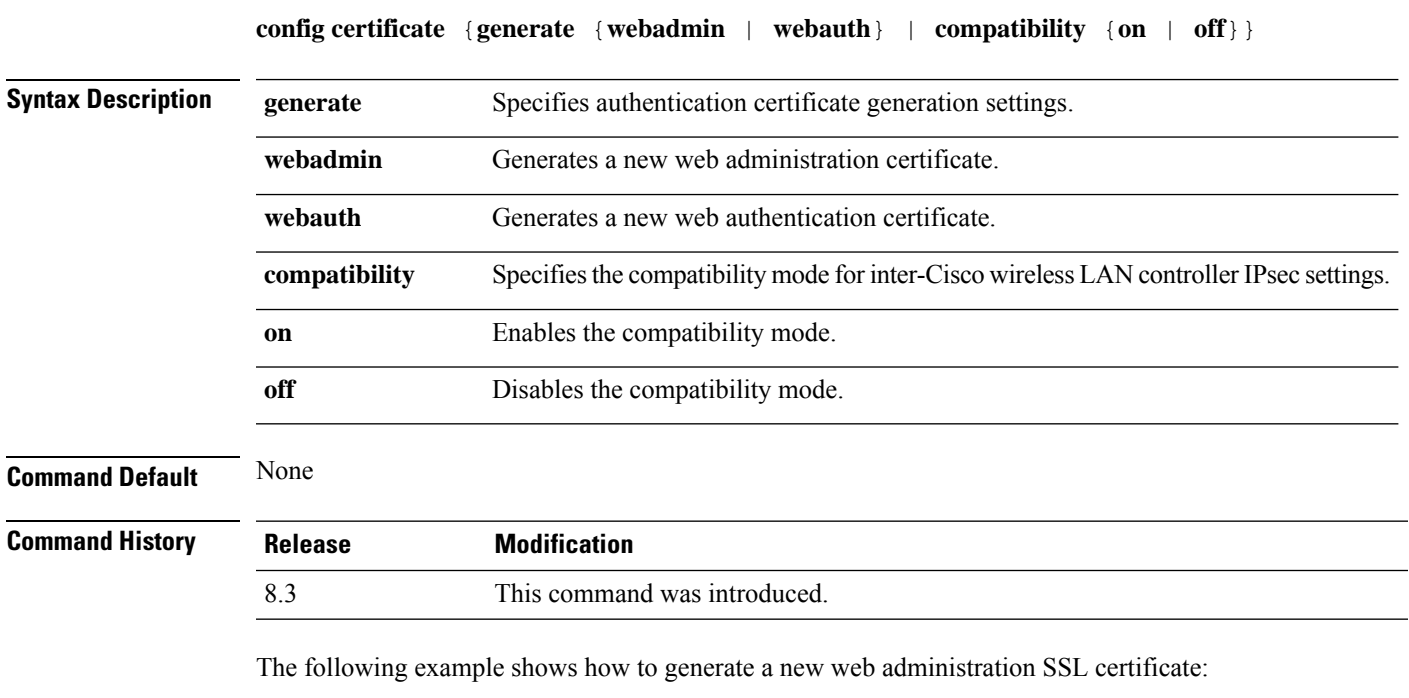

(Cisco Controller) > **config certificate generate webadmin** Creating a certificate may take some time. Do you wish to continue?  $(y/n)$  The following example shows how to configure the compatibility mode for inter-Cisco wireless LAN controller IPsec settings:

(Cisco Controller) > **config certificate compatibility**

### **Related Commands config certificate lsc**

**show certificate compatibility**

**show certificate lsc**

**show certificate summary**

**show local-auth certificates**

### **config certificate use-device-certificate webadmin**

To use a device certificate for web administration, use the **config certificateuse-device-certificate webadmin** command.

**config certificate use-device-certificate webadmin**

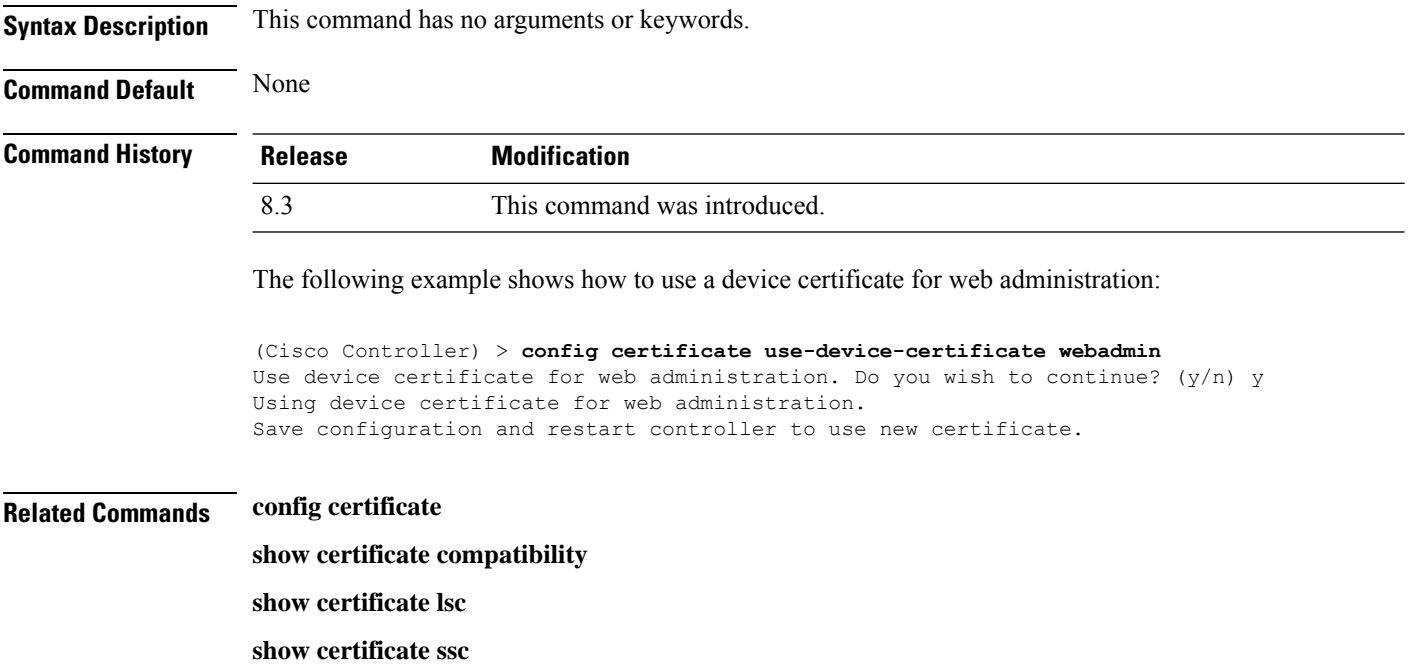

**show certificate summary**

**show local-auth certificates**

## **config coredump**

To enable or disable the controller to generate a core dump file following a crash, use the **config cordump** command.

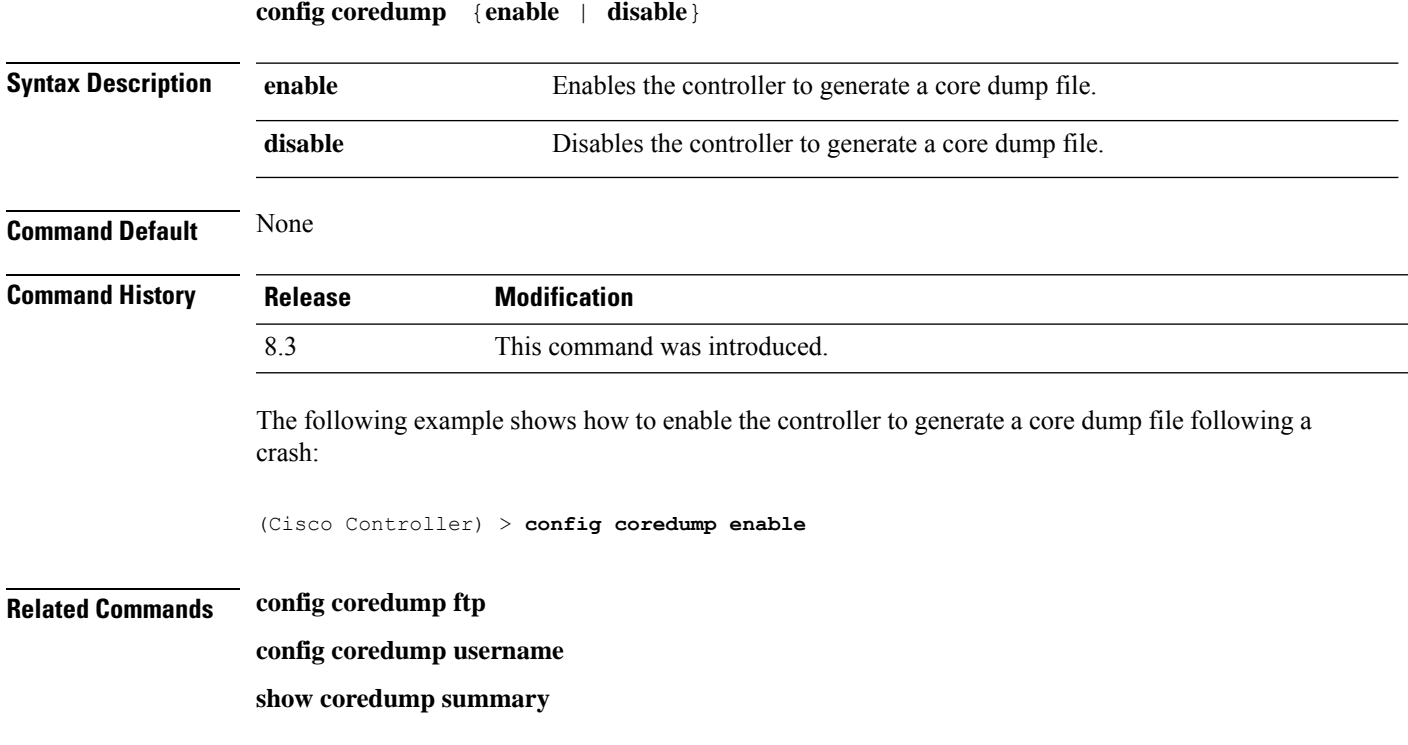

# **config coredump ftp**

 $\overline{\phantom{a}}$ 

To automatically upload a controller core dump file to an FTP server after experiencing a crash, use the **config coredump ftp** command.

**config coredump ftp** *server\_ip\_address filename*

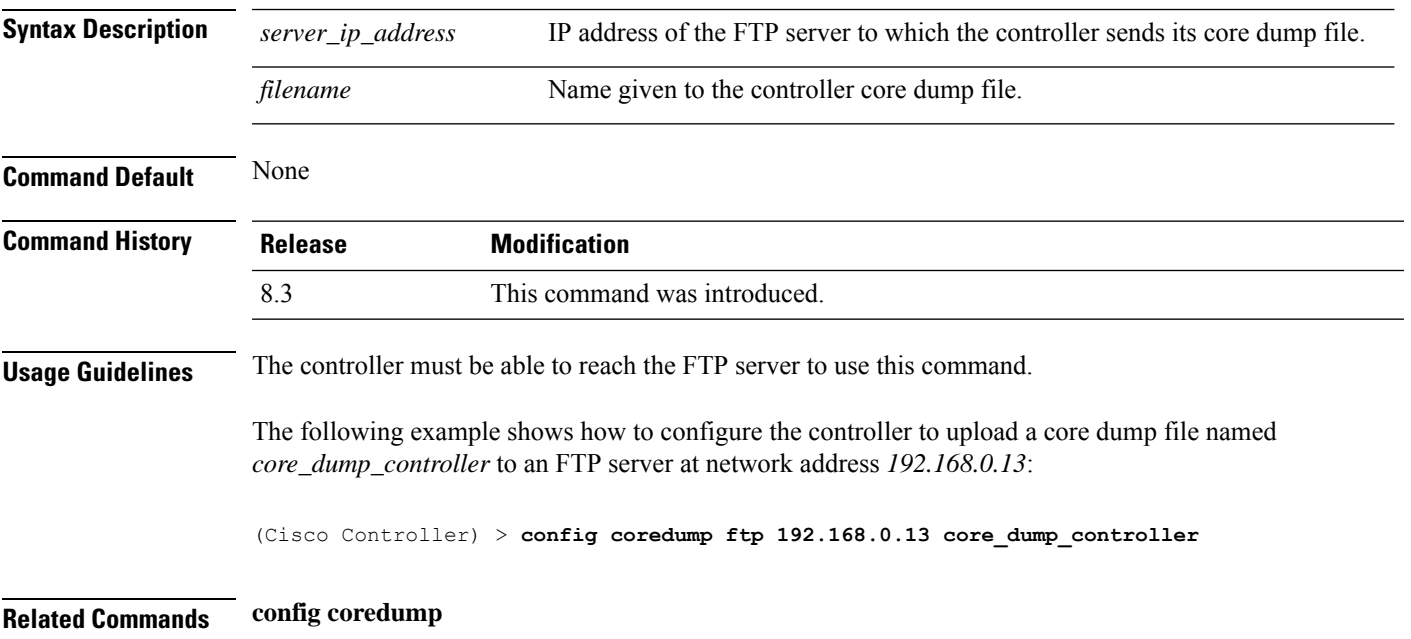

**config coredump username**

#### **show coredump summary**

# **config coredump username**

To specify the FTP server username and password when uploading a controller core dump file after experiencing a crash, use the **config coredump username** command.

**config coredump username** *ftp\_username* **password** *ftp\_password*

| <b>Syntax Description</b> | $ftp\_username$                                                                                                    | FTP server login username.                                                 |  |  |
|---------------------------|----------------------------------------------------------------------------------------------------|----------------------------------------------------------------------------|--|--|
|                           | ftp_password                                                                                                    | FTP server login password.                                                 |  |  |
| <b>Command Default</b>    | None                                                                                                    |                                                                            |  |  |
| <b>Command History</b>    | <b>Release</b>                                                                                                    | <b>Modification</b>                                                        |  |  |
|                           | 8.3                                                                                                    | This command was introduced.                                               |  |  |
| <b>Usage Guidelines</b>   | The controller must be able to reach the FTP server to use this command.                                                                                |                                                                            |  |  |
|                           | The following example shows how to specify a FTP server username of <i>admin</i> and password<br>adminpassword for the core dump file upload:           |                                                                            |  |  |
|                           |                                                                                                    | (Cisco Controller) > config coredump username admin password adminpassword |  |  |
| <b>Related Commands</b>   | config coredump ftp<br>config coredump                                                                                                    |                                                                            |  |  |
|                           |                                                                                                    |                                                                            |  |  |
|                           |                                                                                                    | config custom-web ext-webauth-mode                                         |  |  |
|                           | To configure external URL web-based client authorization for the custom-web authentication page, use the<br>config custom-web ext-webauth-mode command. |                                                                            |  |  |
|                           | config custom-web ext-webauth-mode {enable   disable}                                                                                                   |                                                                            |  |  |
| <b>Syntax Description</b> | enable                                                                                                    | Enables the external URL web-based client authorization.                   |  |  |
|                           | disable                                                                                                    | Disables the external URL we-based client authentication.                  |  |  |
| <b>Command Default</b>    | None                                                                                                    |                                                                            |  |  |
| <b>Commond Uintoni</b>    | n.,                                                                                                    | <b>BALLING</b> - 45                                                        |  |  |

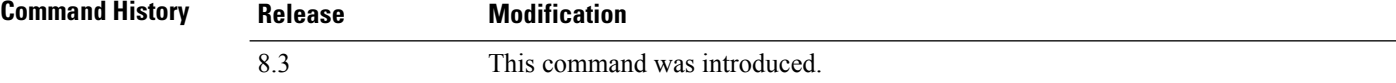

The following example shows how to enable the external URL web-based client authorization:

(Cisco Controller) > **config custom-web ext-webauth-mode enable**

**Related Commands config custom-web redirectUrl**

**config custom-web weblogo**

**config custom-web webmessage**

**config custom-web webtitle**

**config custom-web ext-webauth-url show custom-web**

### **config custom-web ext-webauth-url**

To configure the complete external web authentication URL for the custom-web authentication page, use the **config custom-web ext-webauth-url** command.

**config custom-web ext-webauth-url** *URL*

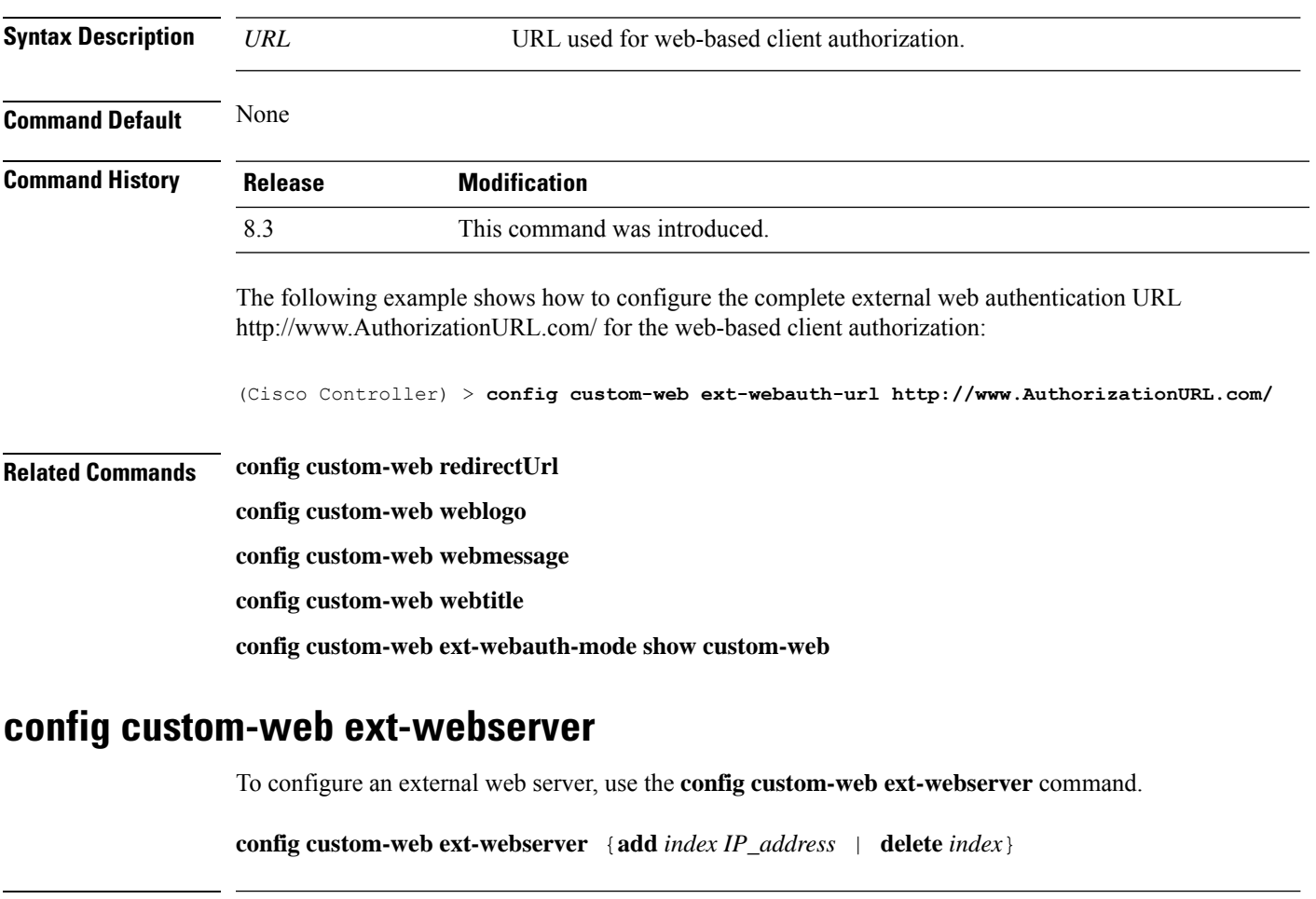

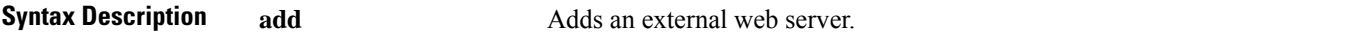

I

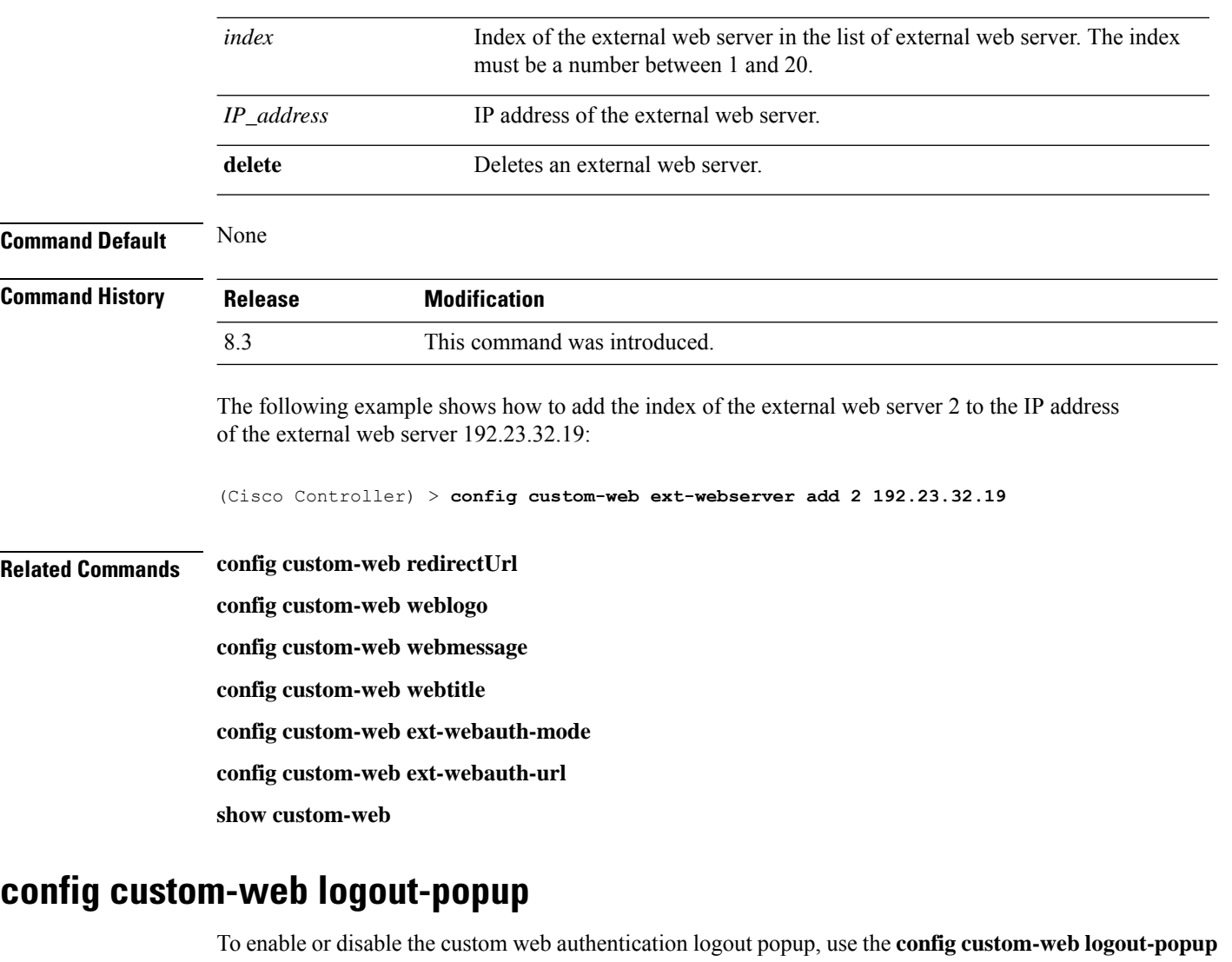

command. **config custom-web logout-popup** {**enable**| **disable**}

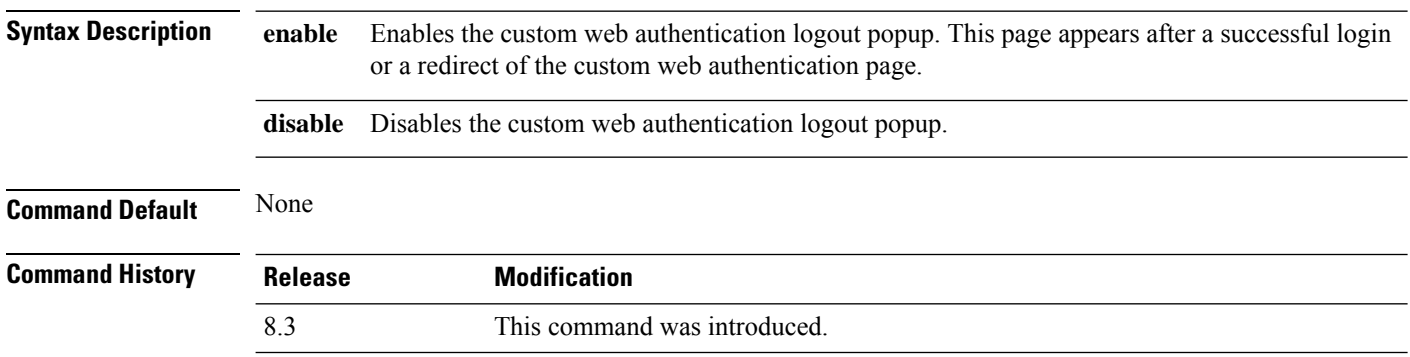

The following example shows how to disable the custom web authentication logout popup:

(Cisco Controller) > **config custom-web logout-popup disable**

**Related Commands config custom-web redirectUrl config custom-web weblogo config custom-web webmessage**

**config custom-web webtitle**

**config custom-web ext-webauth-url show custom-web**

## **config custom-web radiusauth**

To configure the RADIUS web authentication method, use the **config custom-web radiusauth** command.

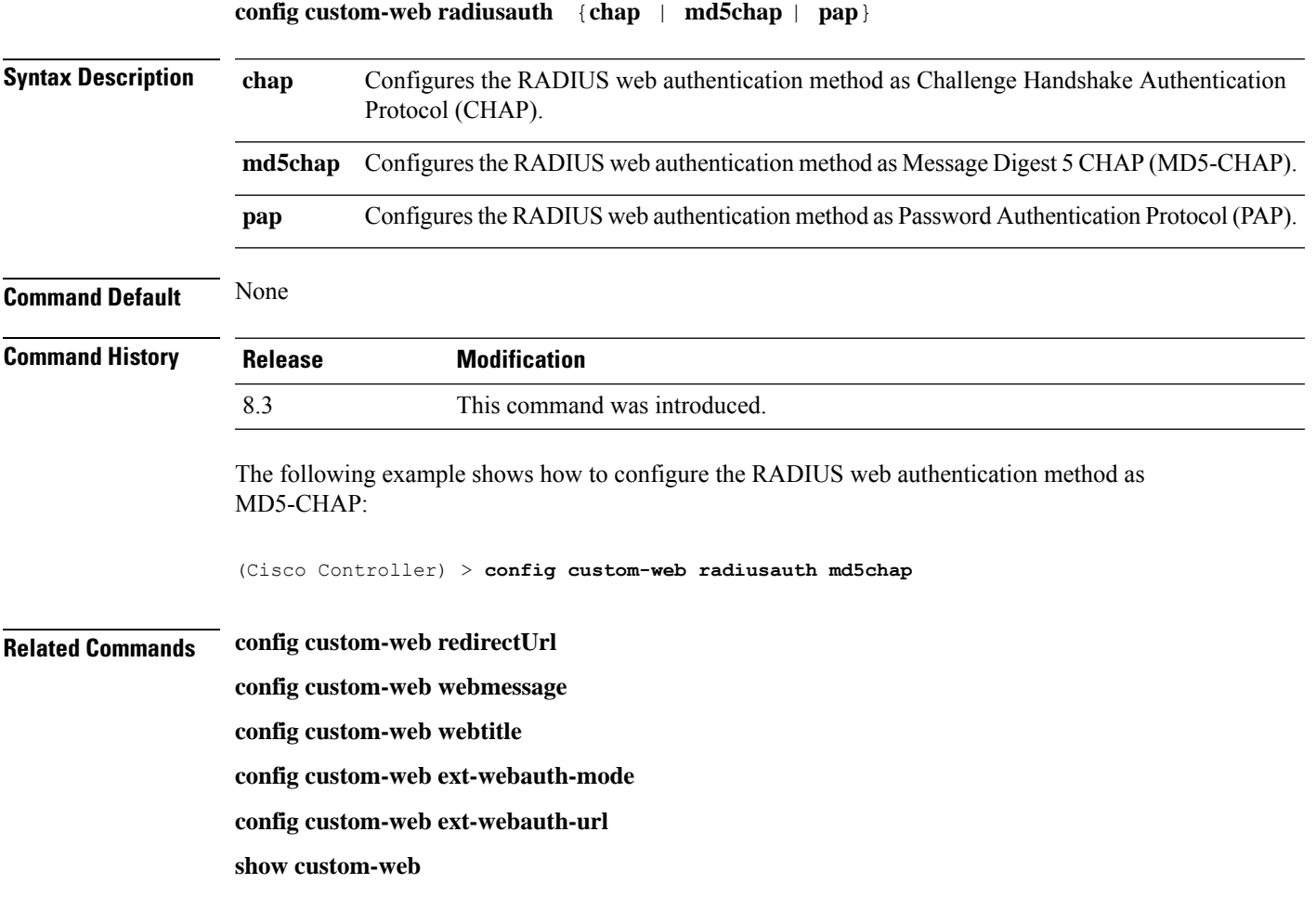

# **config custom-web redirectUrl**

To configure the redirect URL for the custom-web authentication page, use the **config custom-web redirectUrl** command.

### **config custom-web redirectUrl** *URL*

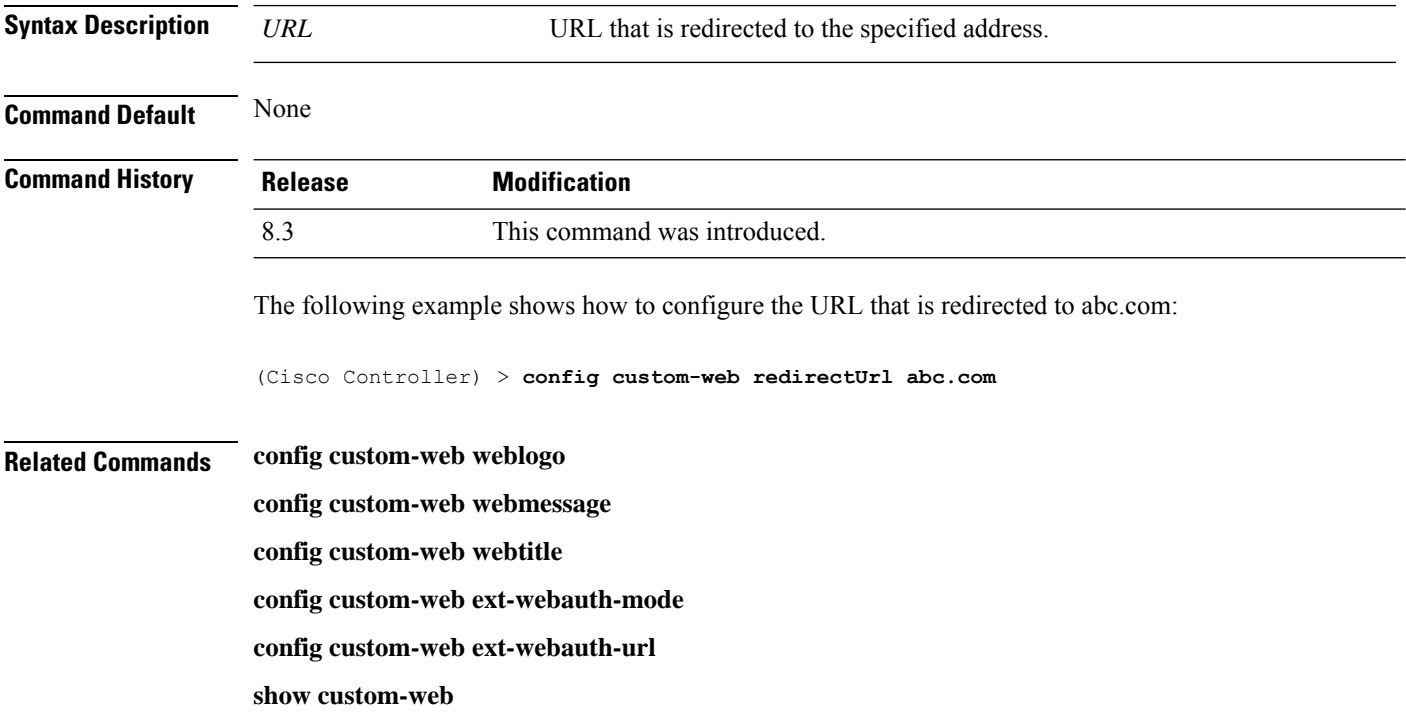

# **config custom-web sleep-client**

To delete a web-authenticated sleeping client, use the **config custom-web sleep-client** command.

**config custom-web sleep-client delete** *mac\_address*

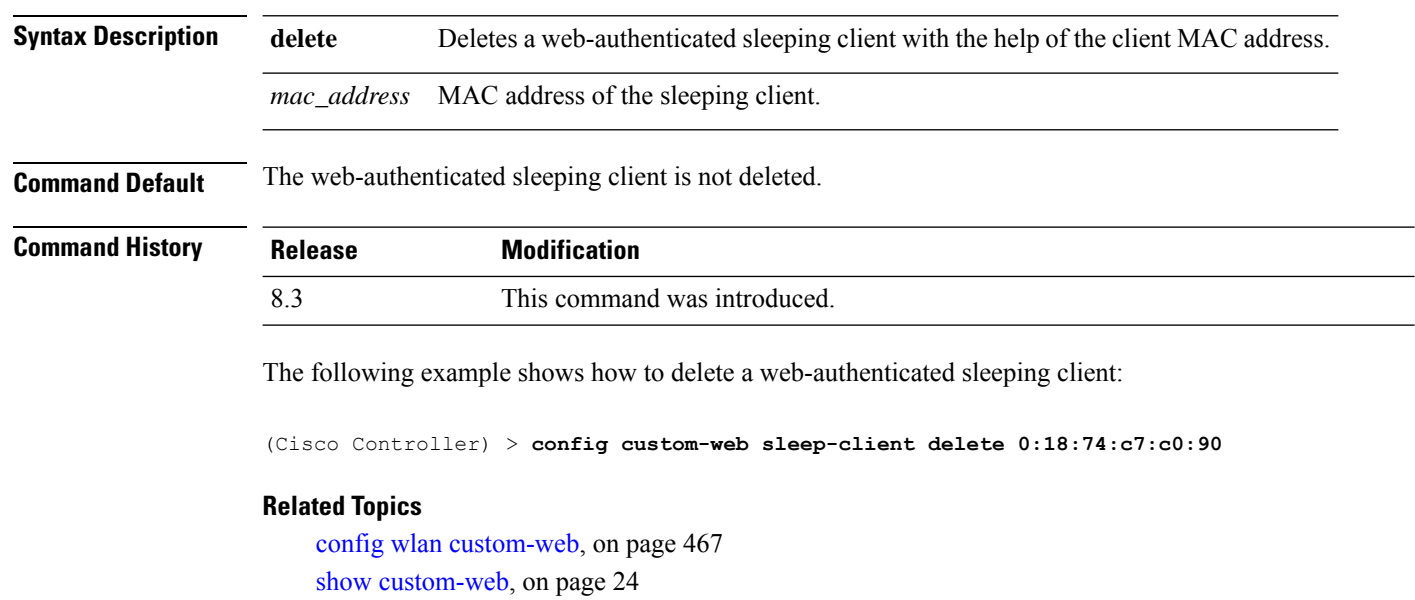

# **config custom-web webauth-type**

To configure the type of web authentication, use the **config custom-web webauth-type** command.

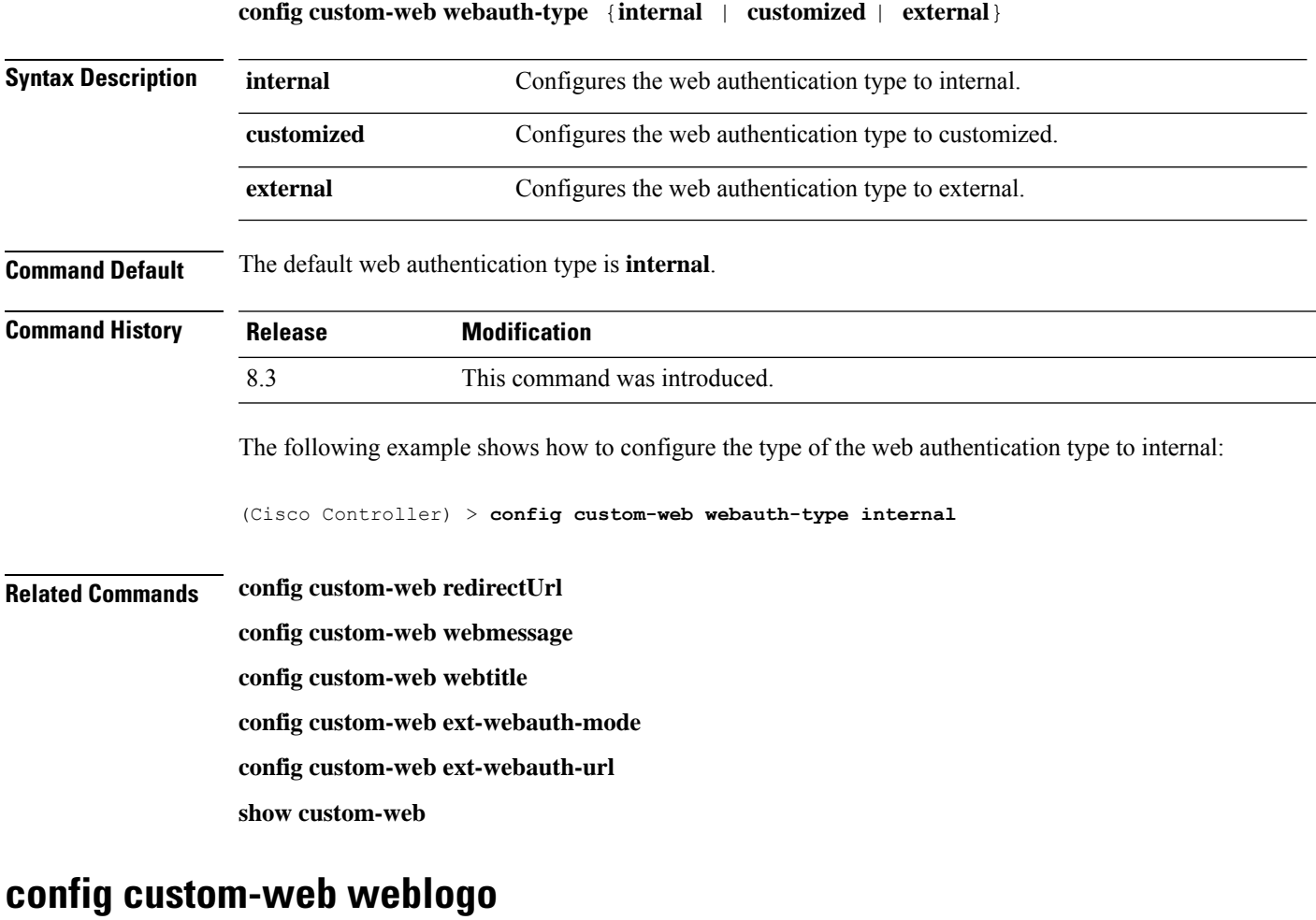

To configure the web authentication logo for the custom-web authentication page, use the **config custom-web weblogo** command.

**config custom-web weblogo** {**enable** | **disable**}

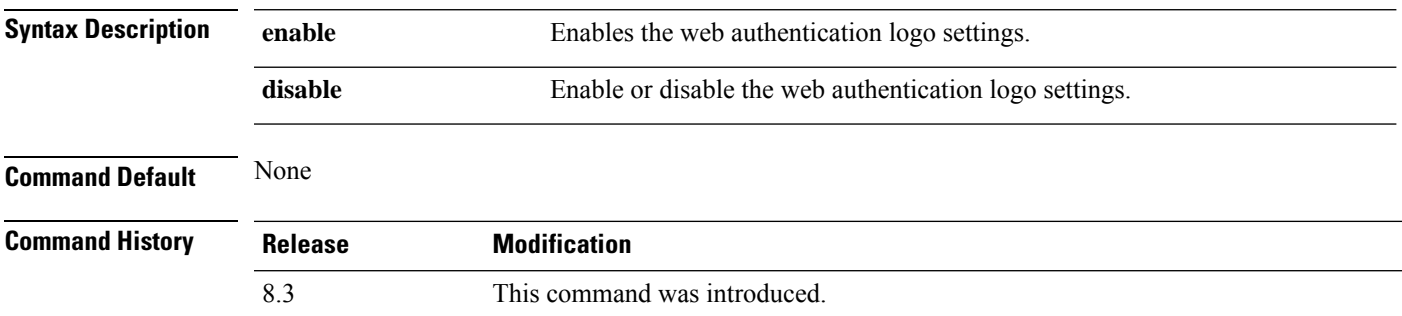

The following example shows how to enable the web authentication logo:

(Cisco Controller) > **config custom-web weblogo enable**

**Related Commands config custom-web redirectUrl config custom-web webmessage config custom-web webtitle config custom-web ext-webauth-mode config custom-web ext-webauth-url show custom-web**

## **config custom-web webmessage**

To configure the custom web authentication message text for the custom-web authentication page, use the **config custom-web webmessage** command.

**config custom-web webmessage** *message*

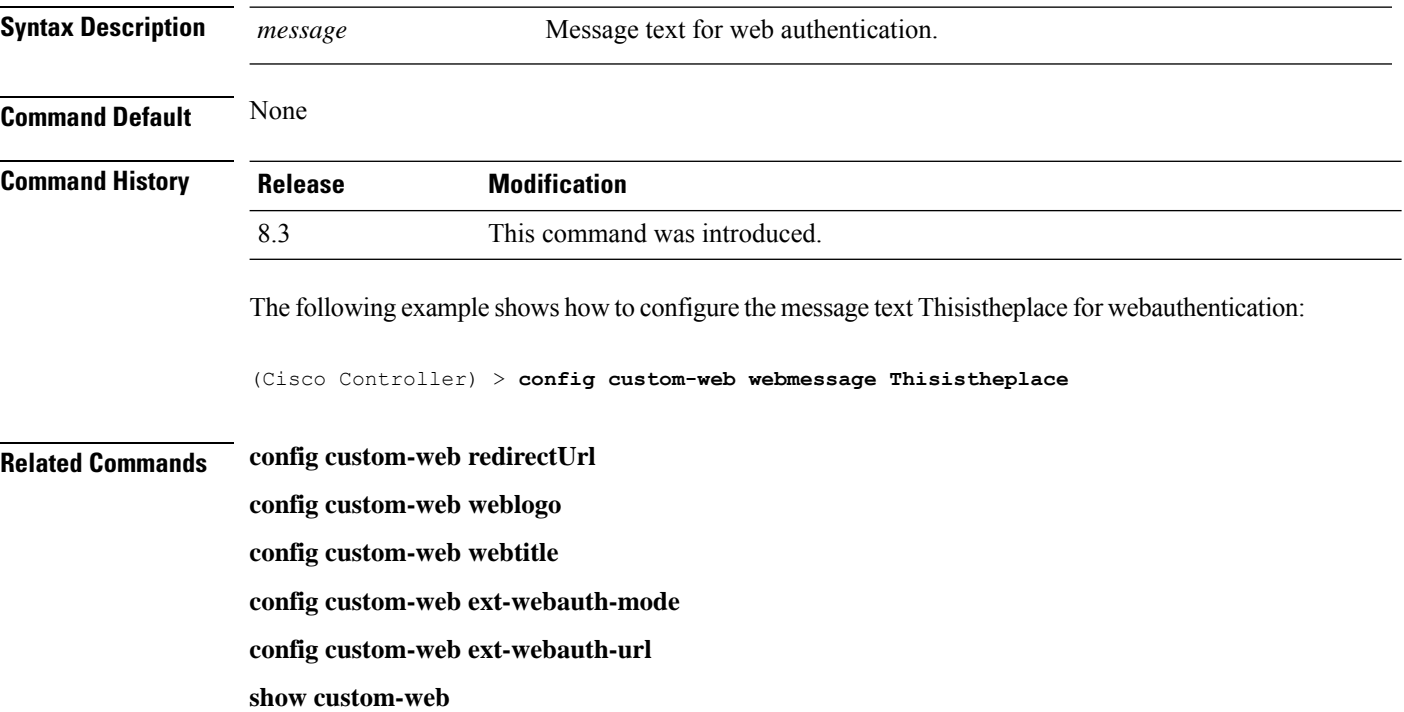

### **config custom-web webtitle**

To configure the web authentication title text for the custom-web authentication page, use the **config custom-web webtitle** command.

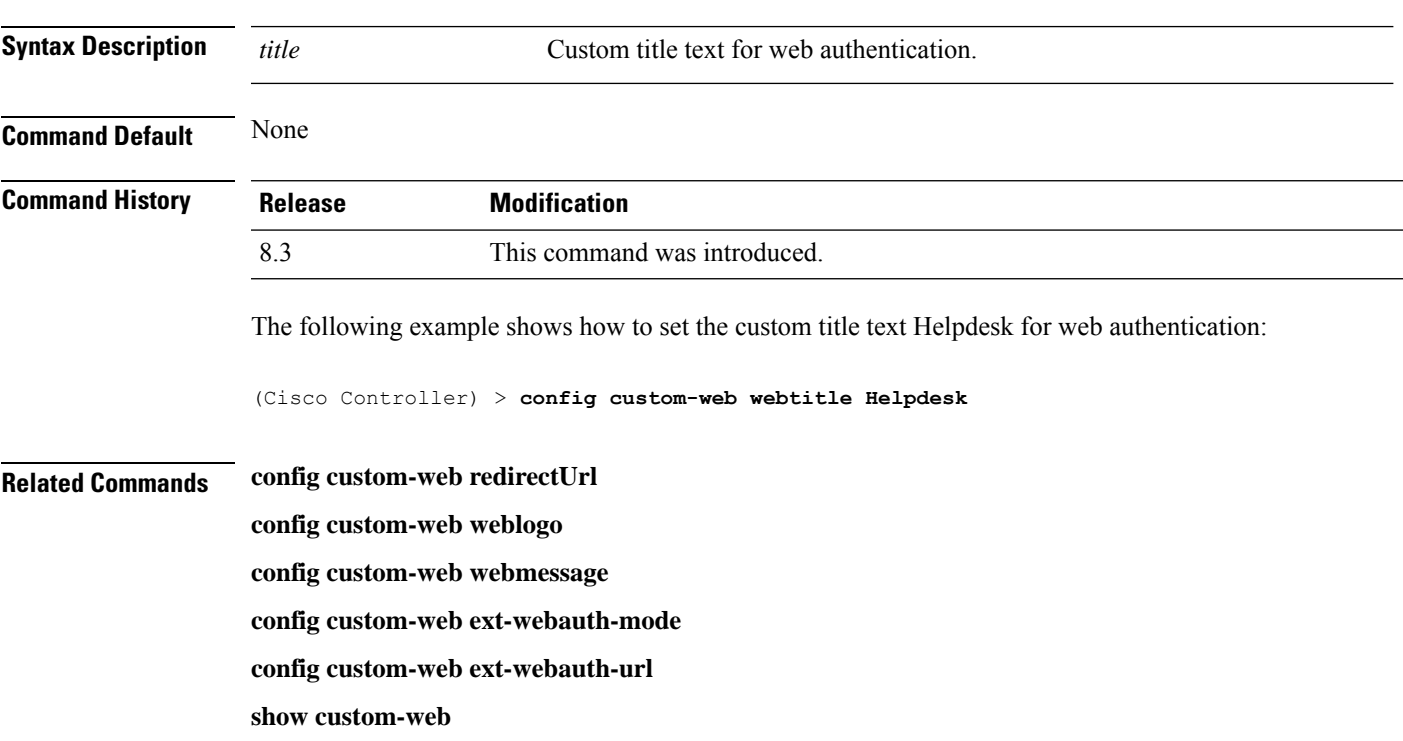

### **config custom-web webtitle** *title*

# **config guest-lan**

 $\overline{\phantom{a}}$ 

To create, delete, enable or disable a wireless LAN, use the **config guest-lan** command.

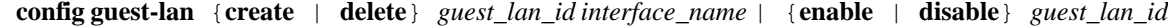

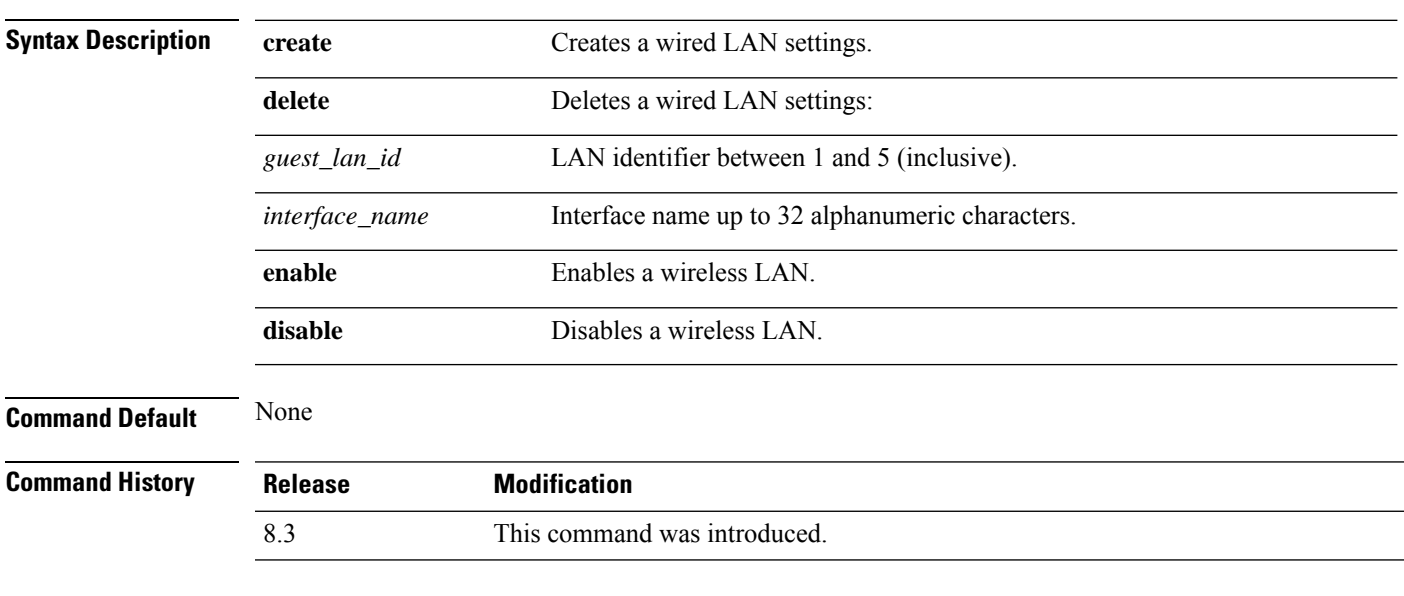

The following example shows how to enable a wireless LAN with the LAN ID 16:

(Cisco Controller) > **config guest-lan enable 16**

**Related Commands show wlan**

# **config guest-lan custom-web ext-webauth-url**

To redirect guest users to an external server before accessing the web login page, use the **config guest-lan custom-web ext-webauth-url** command.

**config guest-lan custom-web ext-webauth-url** *ext\_web\_url guest\_lan\_id*

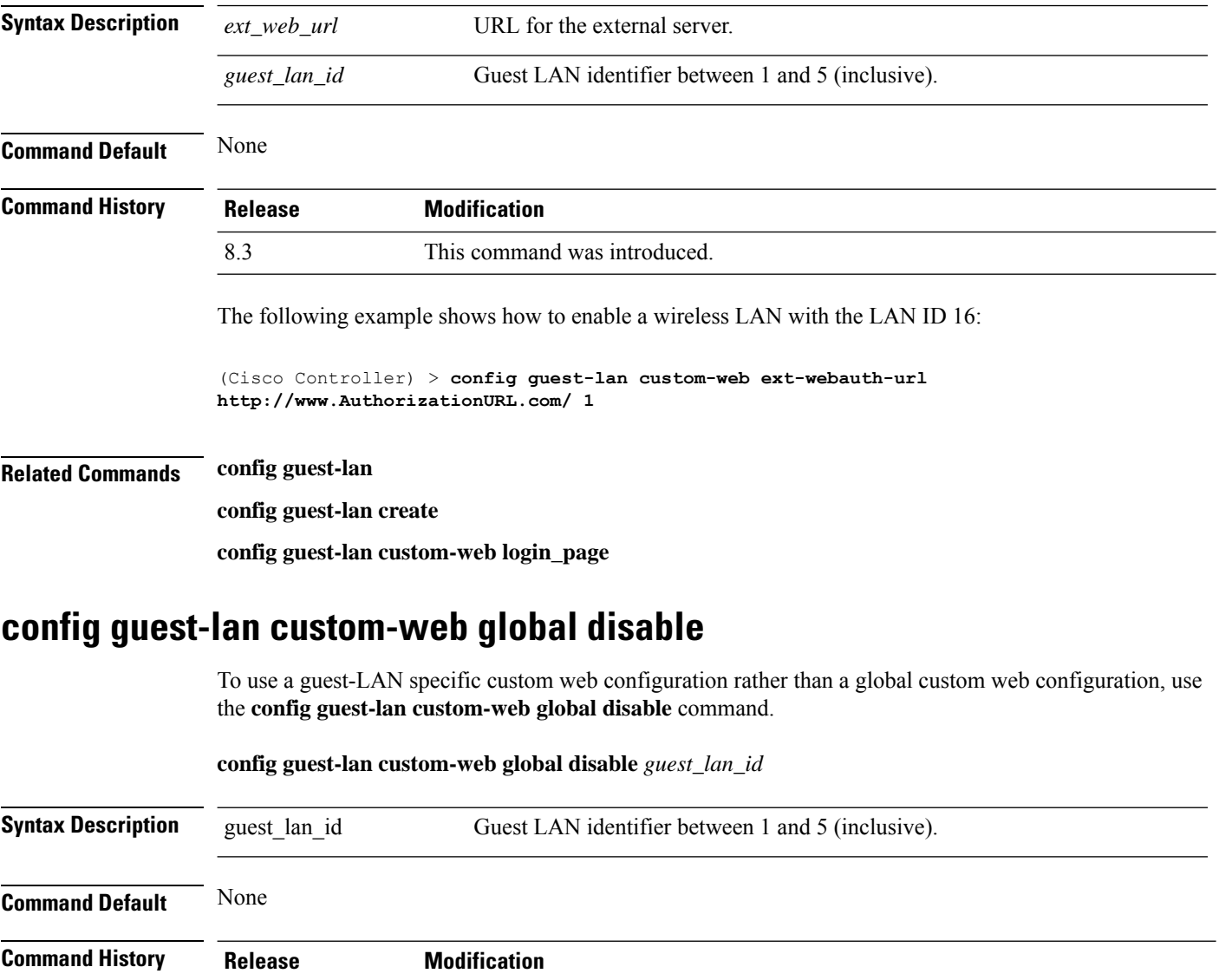

8.3 This command was introduced.

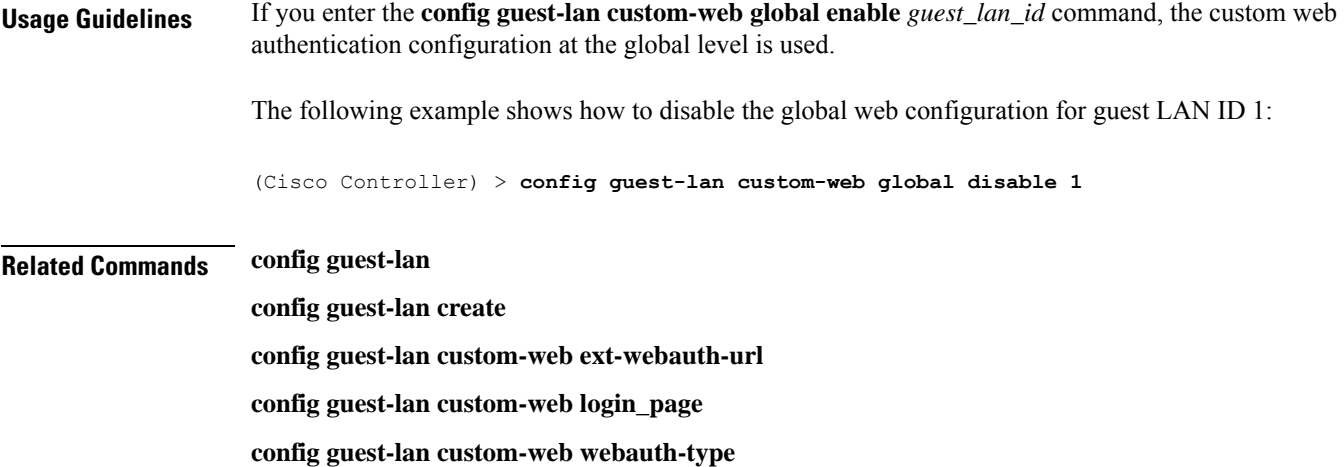

# **config guest-lan custom-web login\_page**

To enable wired guest users to log into a customized web login page, use the **config guest-lan custom-web login\_page** command.

**config guest-lan custom-web login\_page** *page\_name guest\_lan\_id*

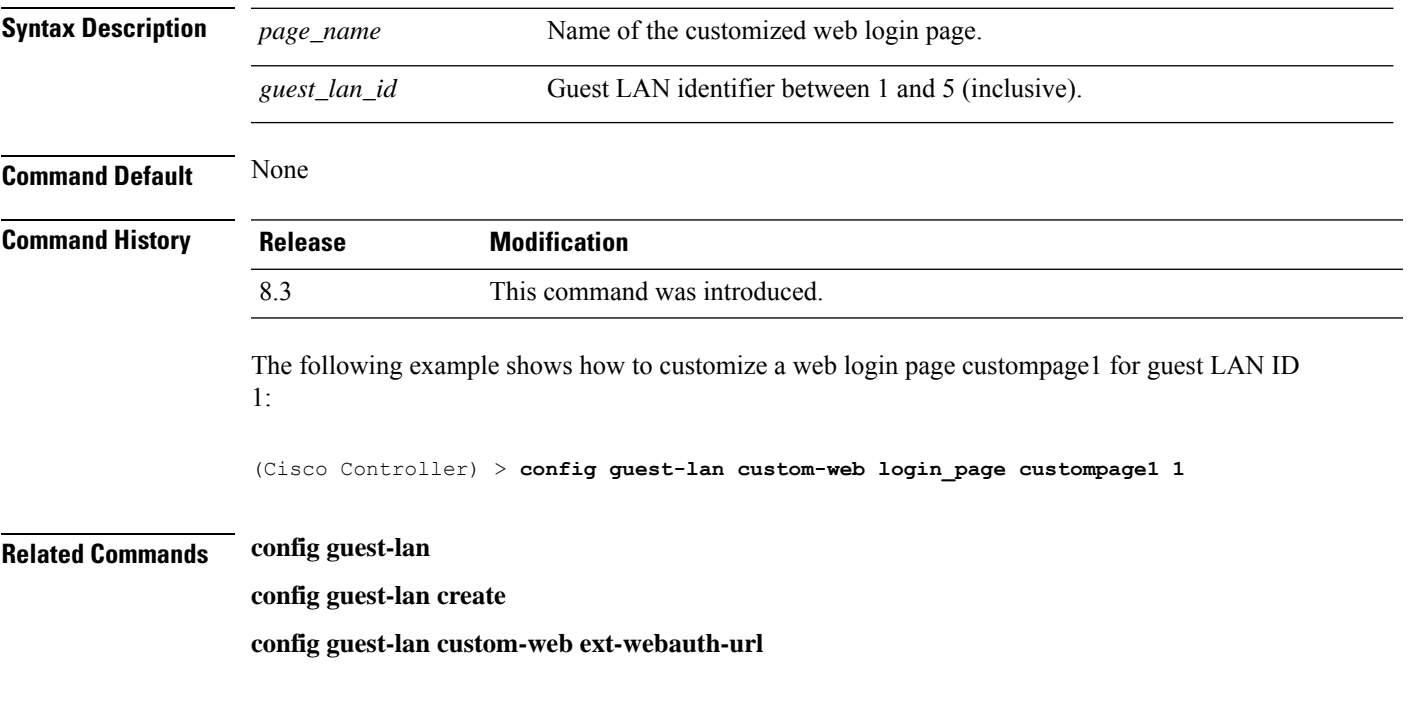

# **config guest-lan custom-web webauth-type**

To define the web login page for wired guest users, use the **config guest-lan custom-web webauth-type** command.

**config guest-lan custom-web webauth-type** {**internal** | **customized** | **external**} *guest\_lan\_id*

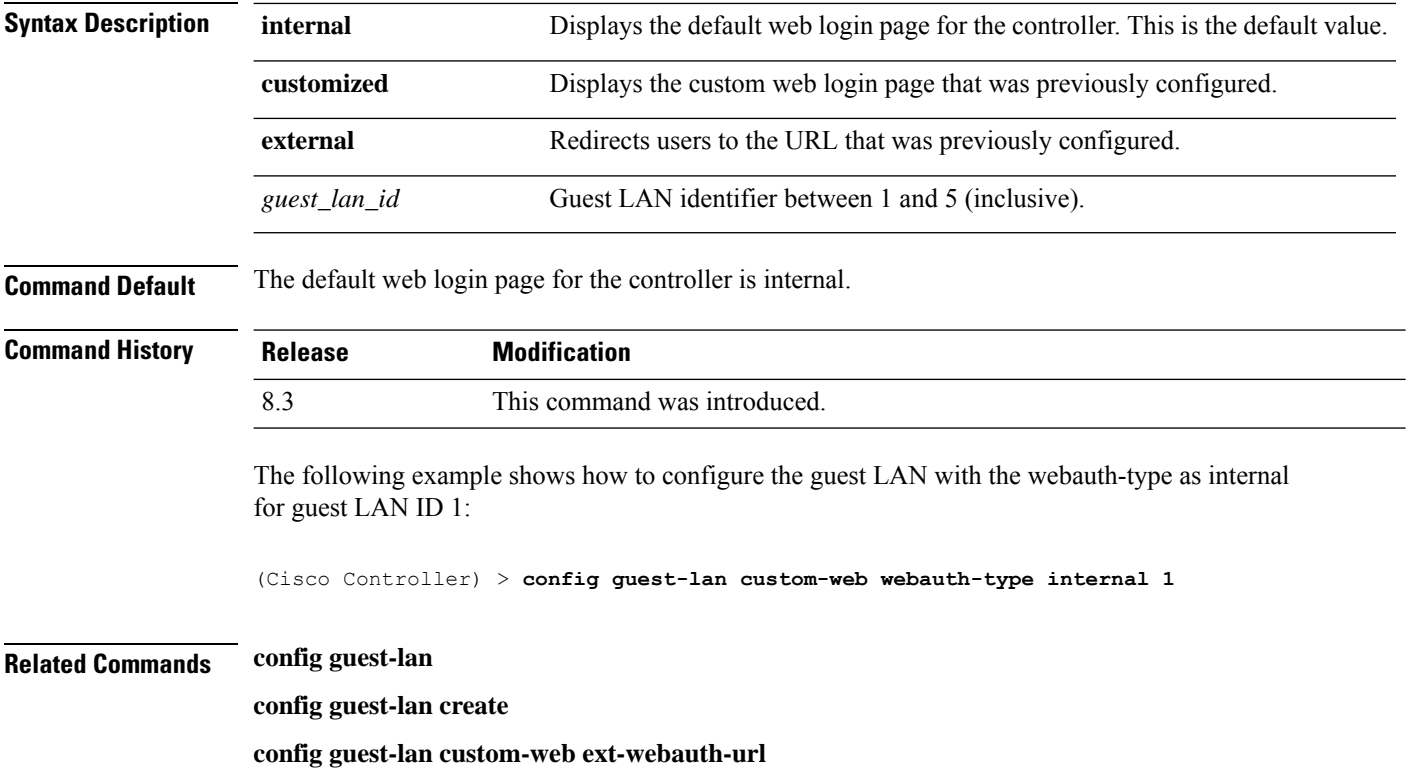

# **config guest-lan security**

To configure the security policy for the wired guest LAN, use the **config guest-lan security** command.

**config guest-lan security** {**web-auth** {**enable** | **disable** | **acl** | **server-precedence**} *guest\_lan\_id* | **web-passthrough** {**acl** | **email-input** | **disable** | **enable**} *guest\_lan\_id*}

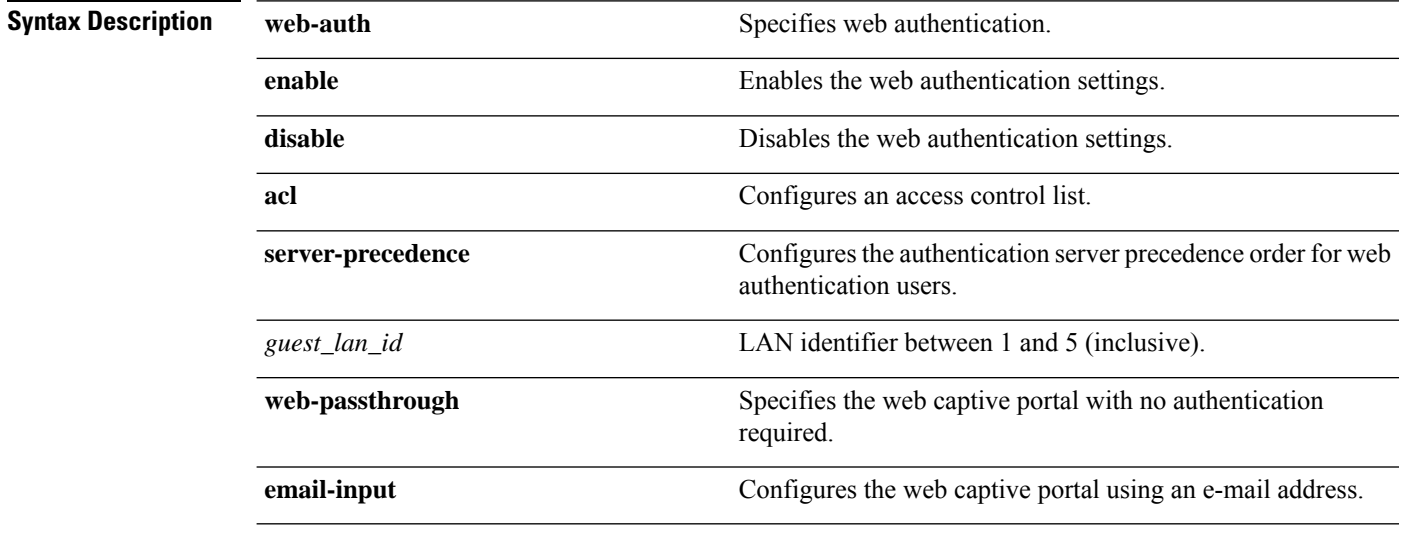

**Command Default** The default security policy for the wired guest LAN is web authentication.
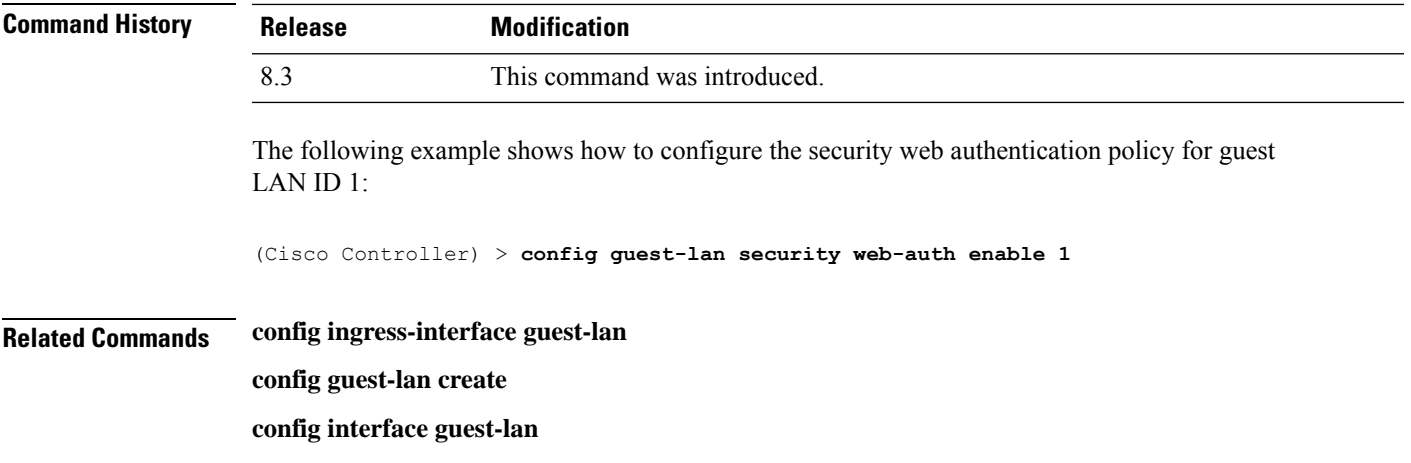

## **config load-balancing**

To globally configure aggressive load balancing on the controller, use the **config load-balancing** command.

**config load-balancing** {**window** *client\_count* | **status** {**enable** | **disable**} | **denial** *denial\_count*}

**config load-balancing uplink-threshold** *traffic\_threshold*

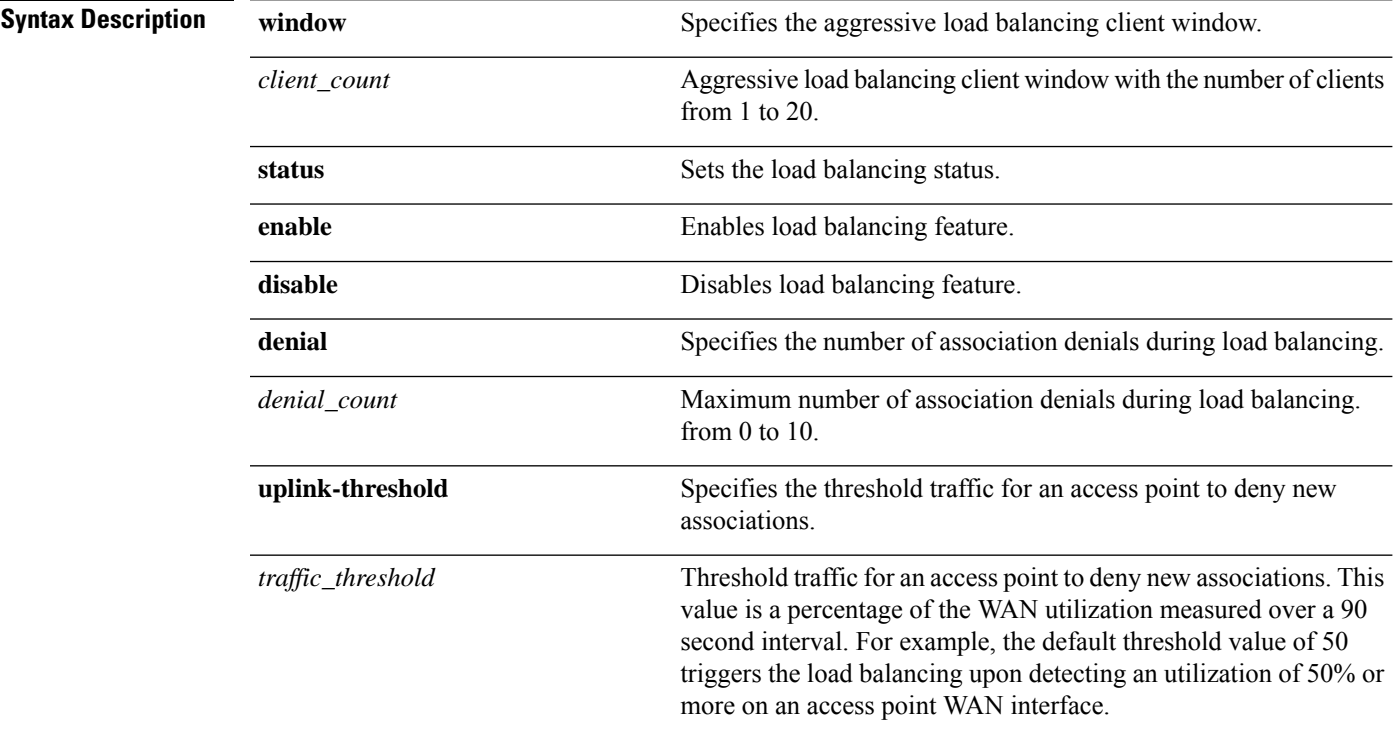

**Command Default** By default, the aggressive load balancing is disabled.

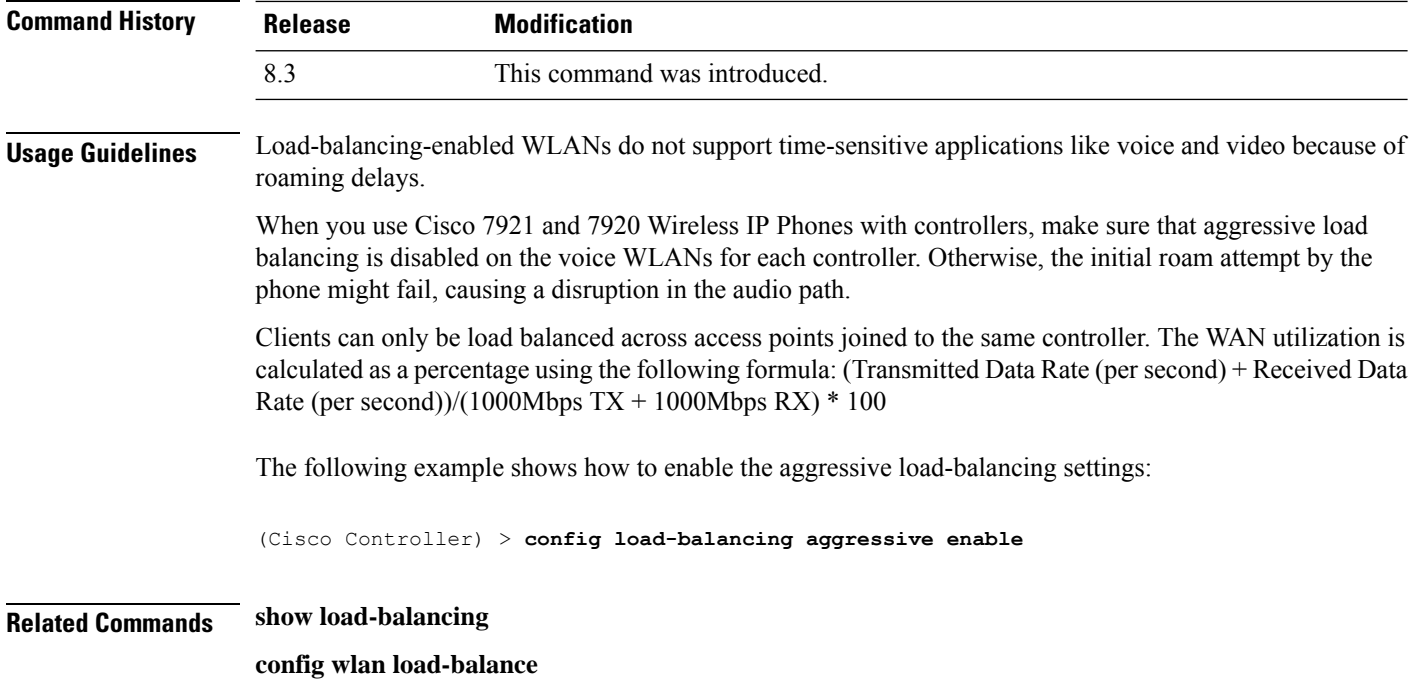

### **config location**

To configure a location-based system, use the **config location** command.

**config location** {**algorithm** {**simple** | **rssi-average**} | {**rssi-half-life** | **expiry**} [**client** | **calibrating-client** | **tags** | **rogue-aps**] *seconds* | **notify-threshold** [**client** | **tags** | **rogue-aps**] *threshold* | **interface-mapping** {**add** | **delete**} *location wlan\_id interface\_name* | **plm** {**client** {**enable** | **disable**} *burst\_interval* | **calibrating** {**enable** | **disable**} {**uniband** | **multiband**}}}

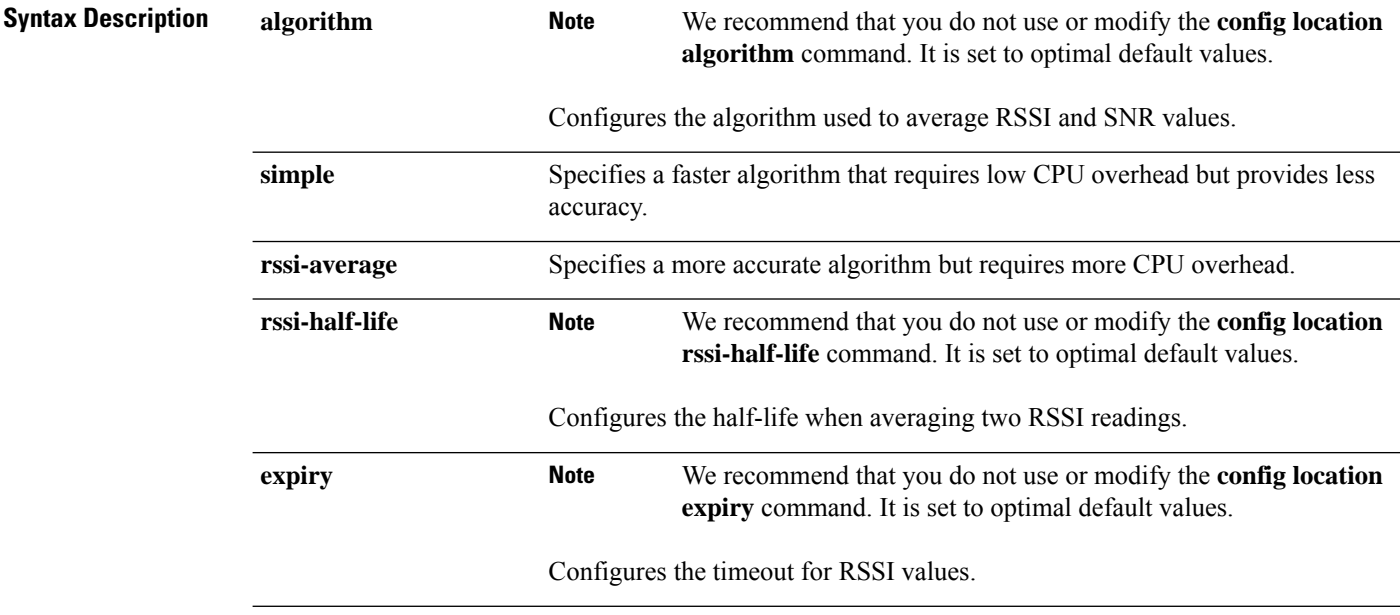

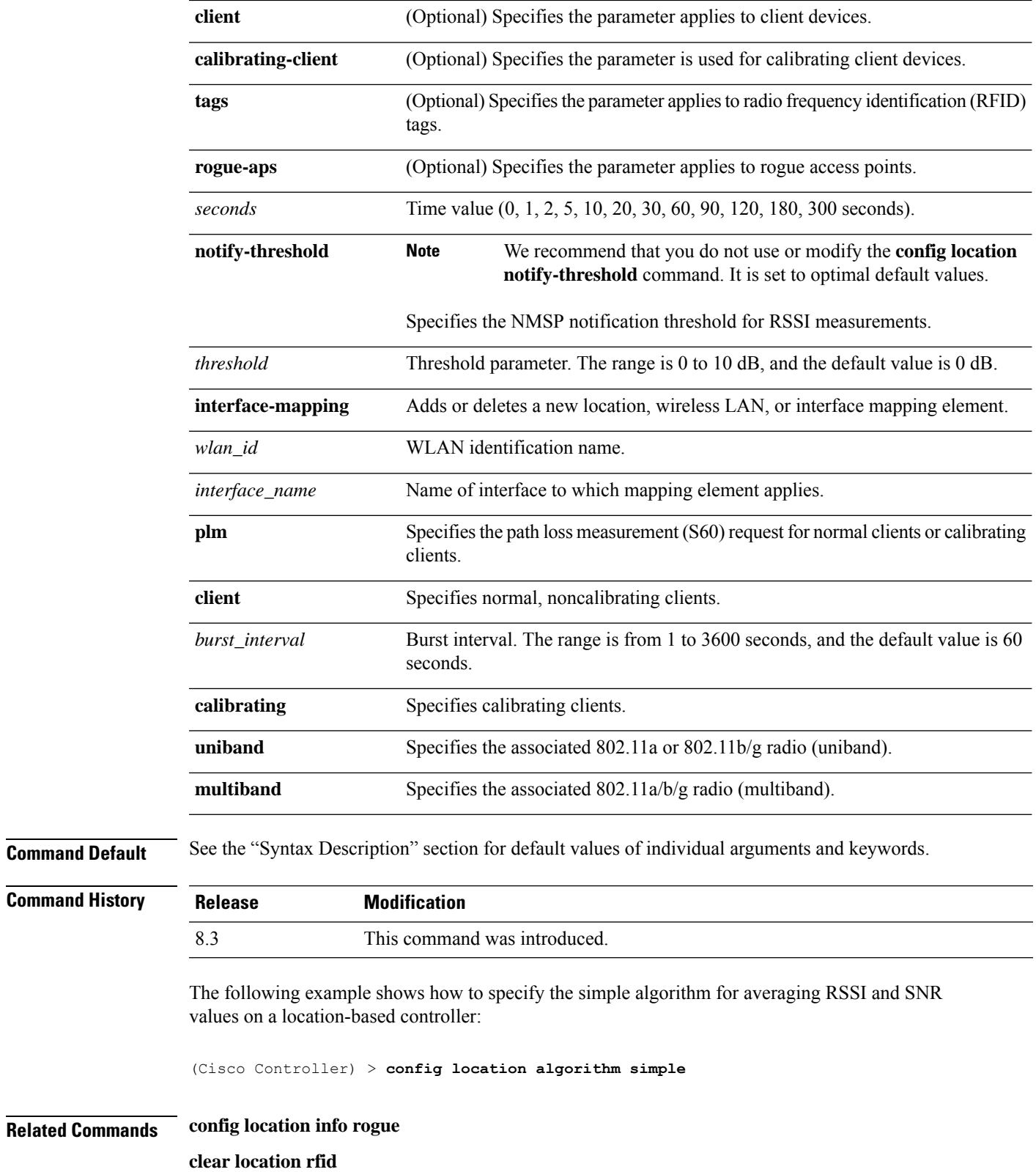

**clear location statistics rfid**

 $\mathbf{l}$ 

**show location**

**show location statistics rfid**

# **config location info rogue**

To configure info-notification for rogue service, use the **config location info rogue** command.

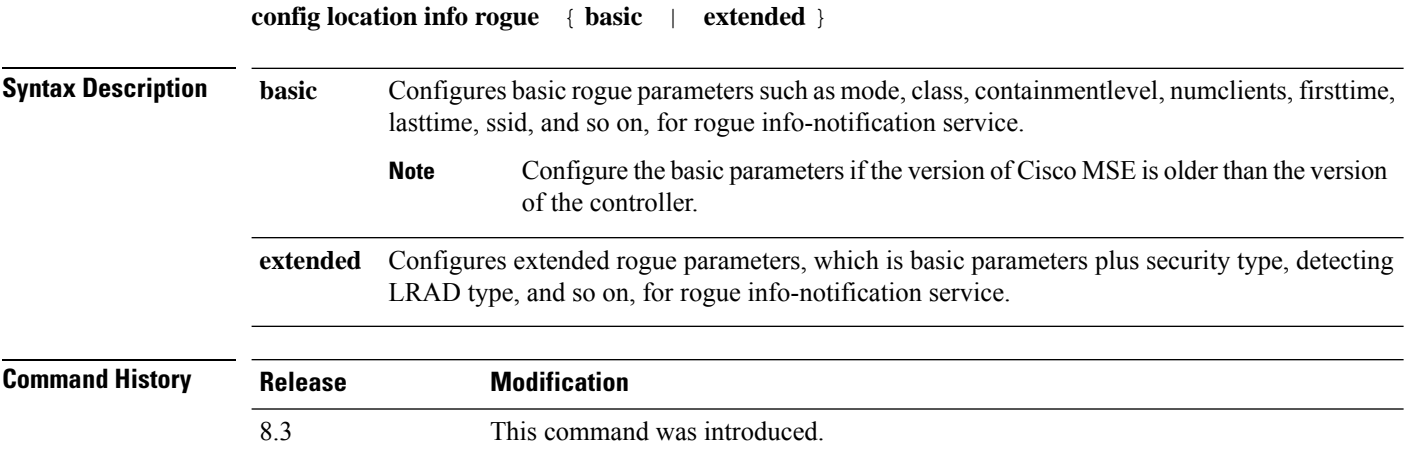

## **config logging buffered**

To set the severity level for logging messages to the controller buffer, use the **config logging buffered** command.

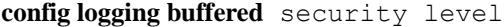

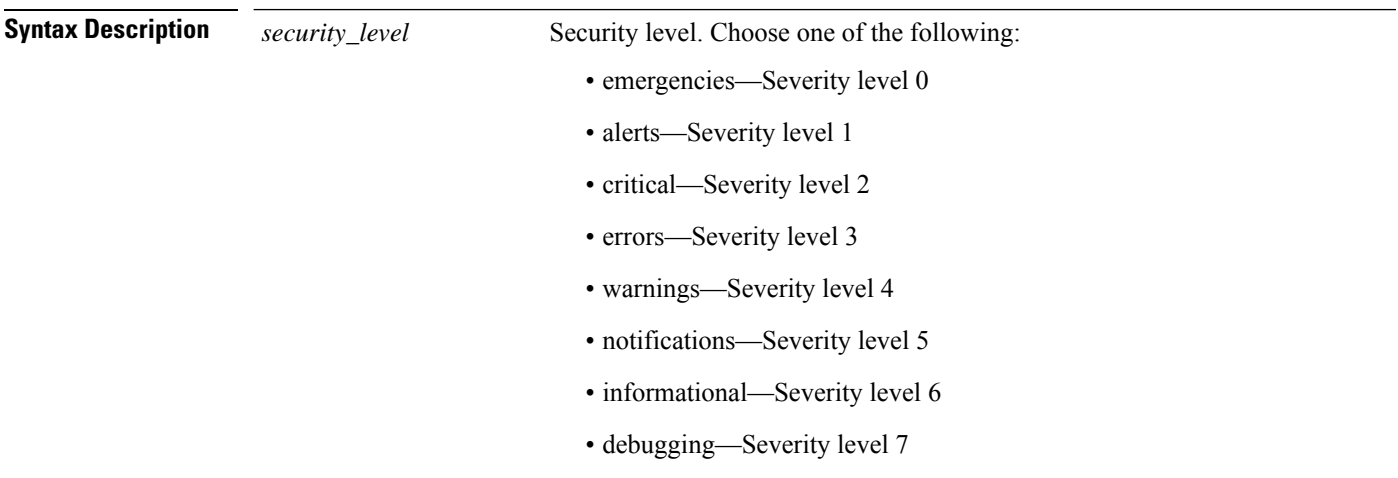

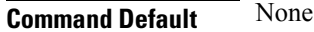

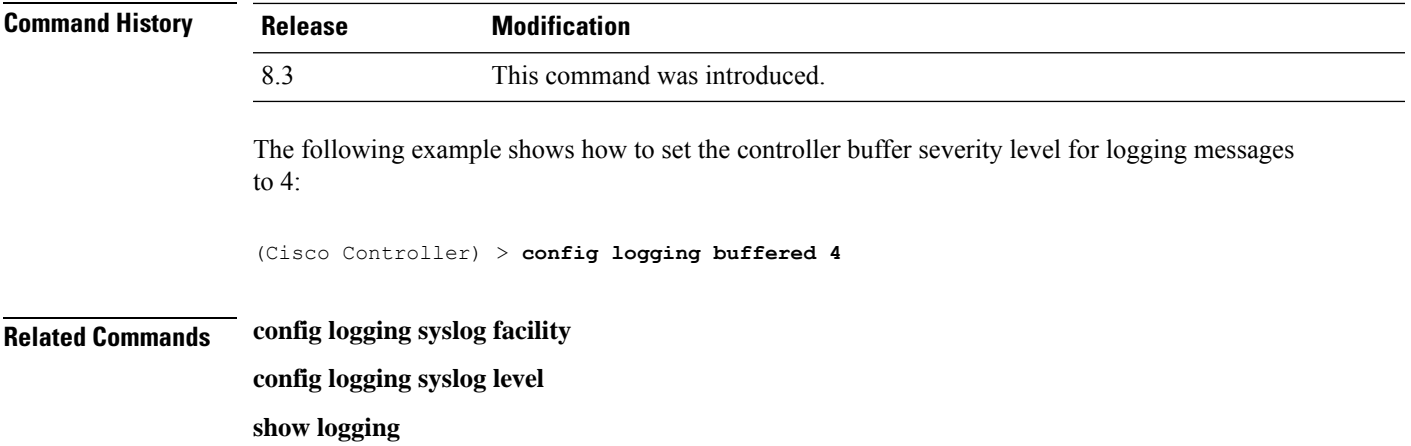

## **config logging console**

To set the severity level for logging messages to the controller console, use the **config logging console** command.

**config logging console** *security\_level*

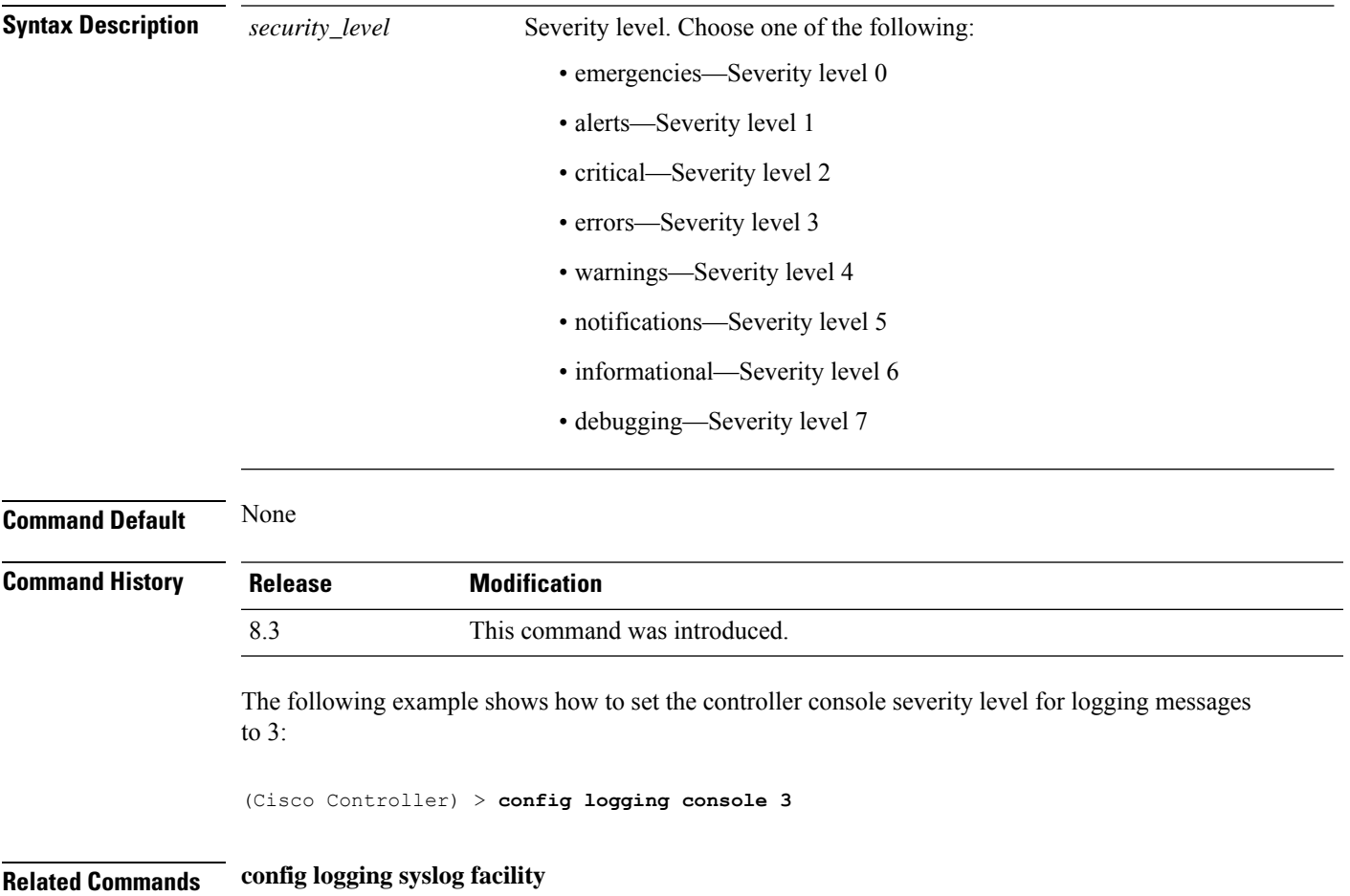

I

**config logging syslog level**

**show logging**

# **config logging debug**

To save debug messages to the controller buffer, the controller console, or a syslog server, use the **config logging debug** command.

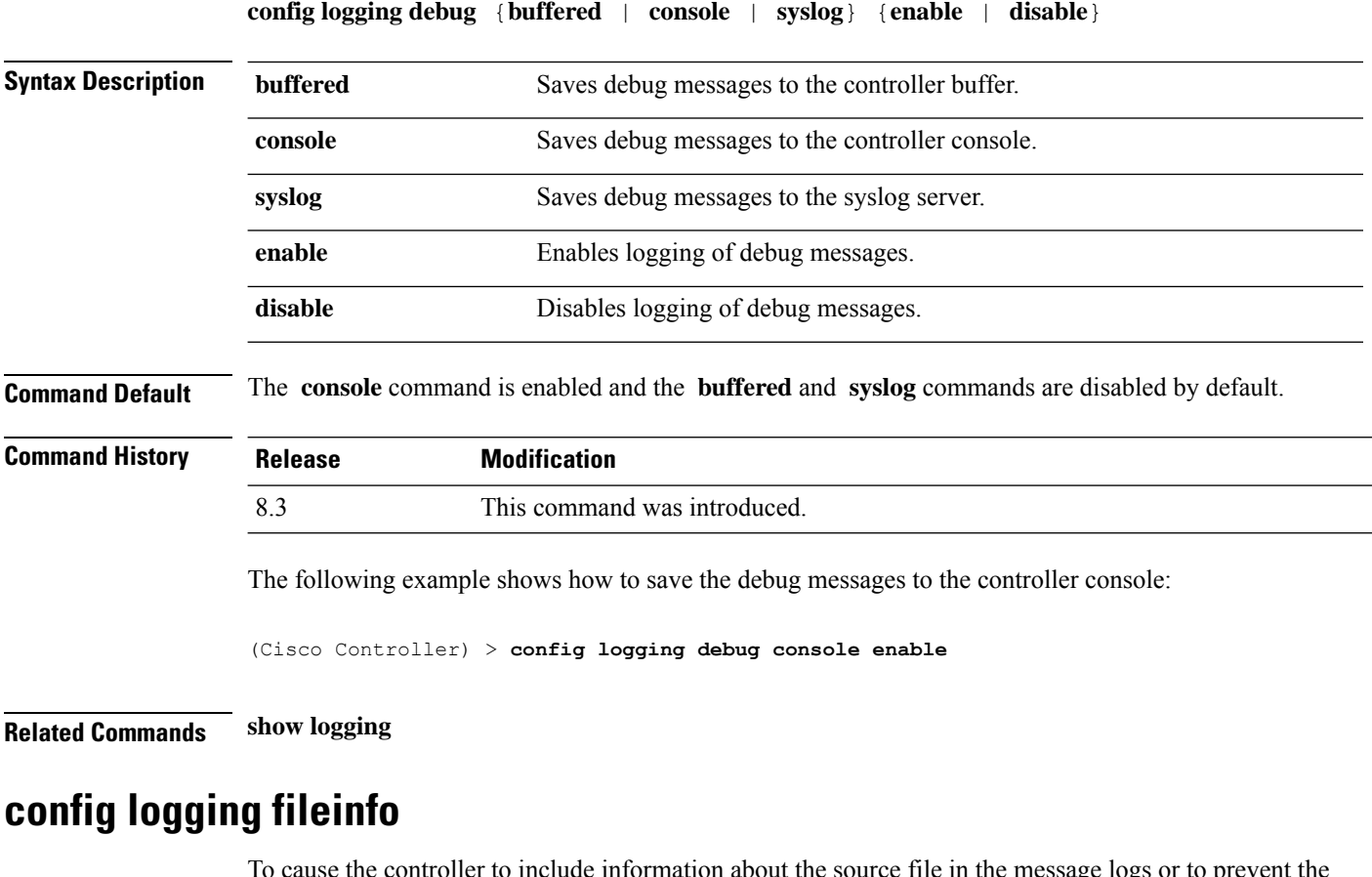

To cause the controller to include information about the source file in the message logs or to prevent the controller from displaying this information, use the **config logging fileinfo** command.

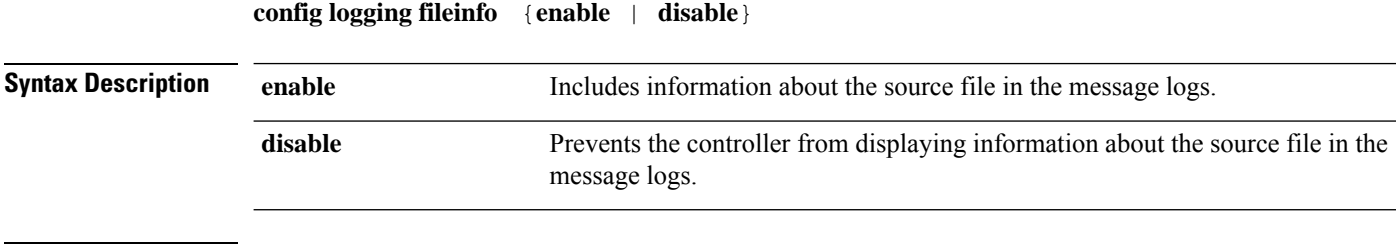

**Command Default** None

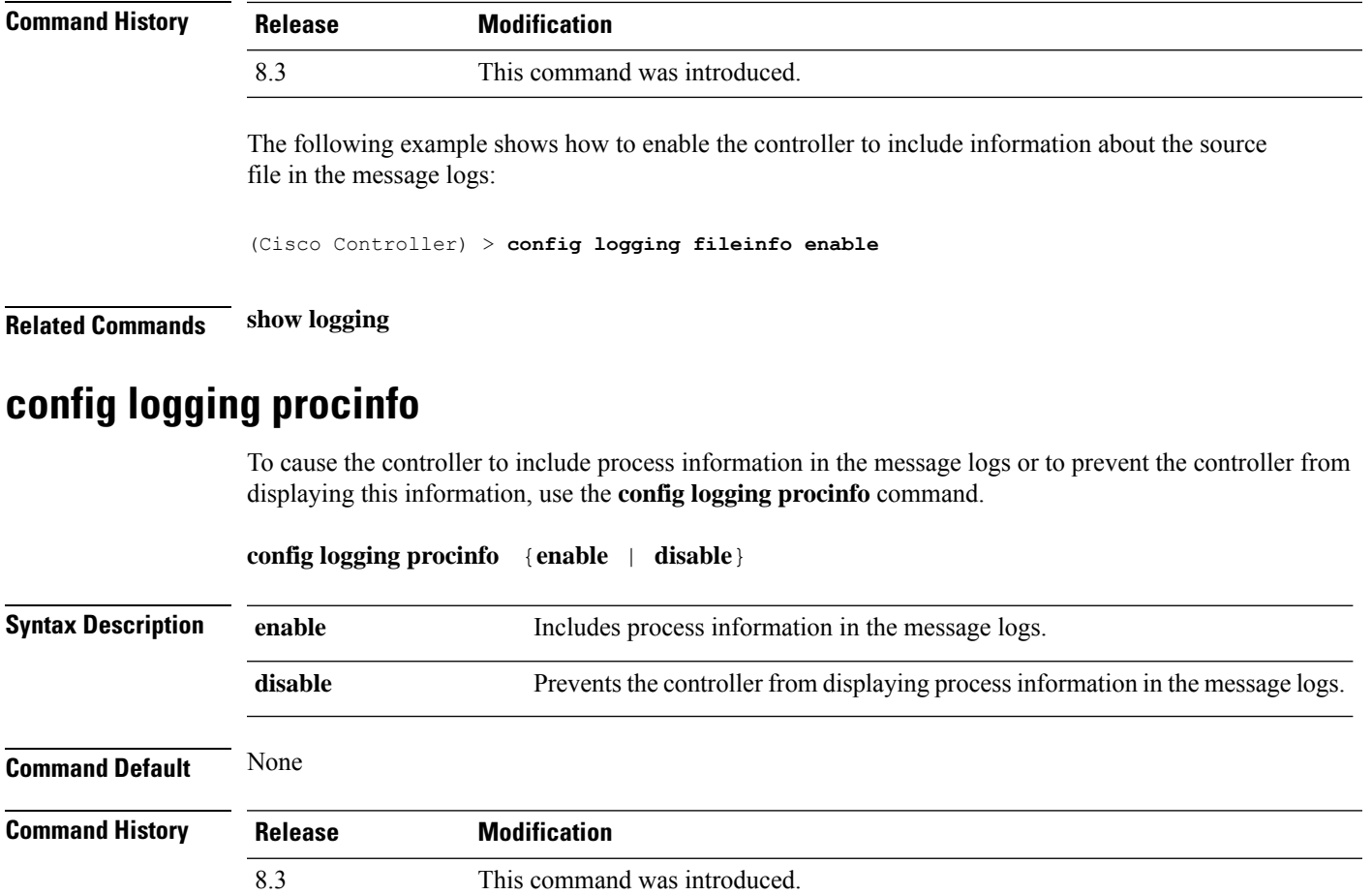

The following example shows how to enable the controller to include the process information in the message logs:

(Cisco Controller) > **config logging procinfo enable**

**Related Commands show logging**

## **config logging traceinfo**

To cause the controller to include traceback information in the message logs or to prevent the controller from displaying this information, use the **config logging traceinfo** command.

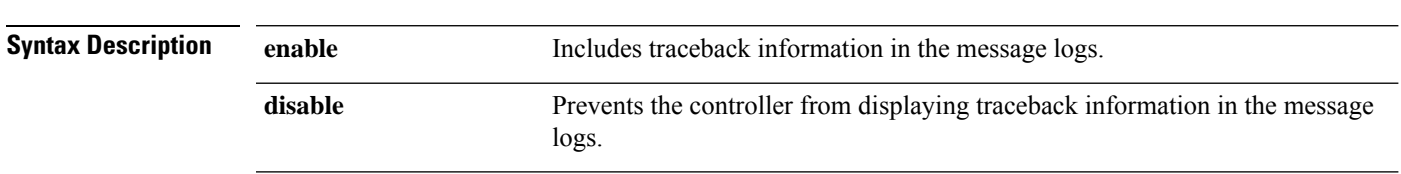

**config logging traceinfo** {**enable** | **disable**}

 $\mathbf I$ 

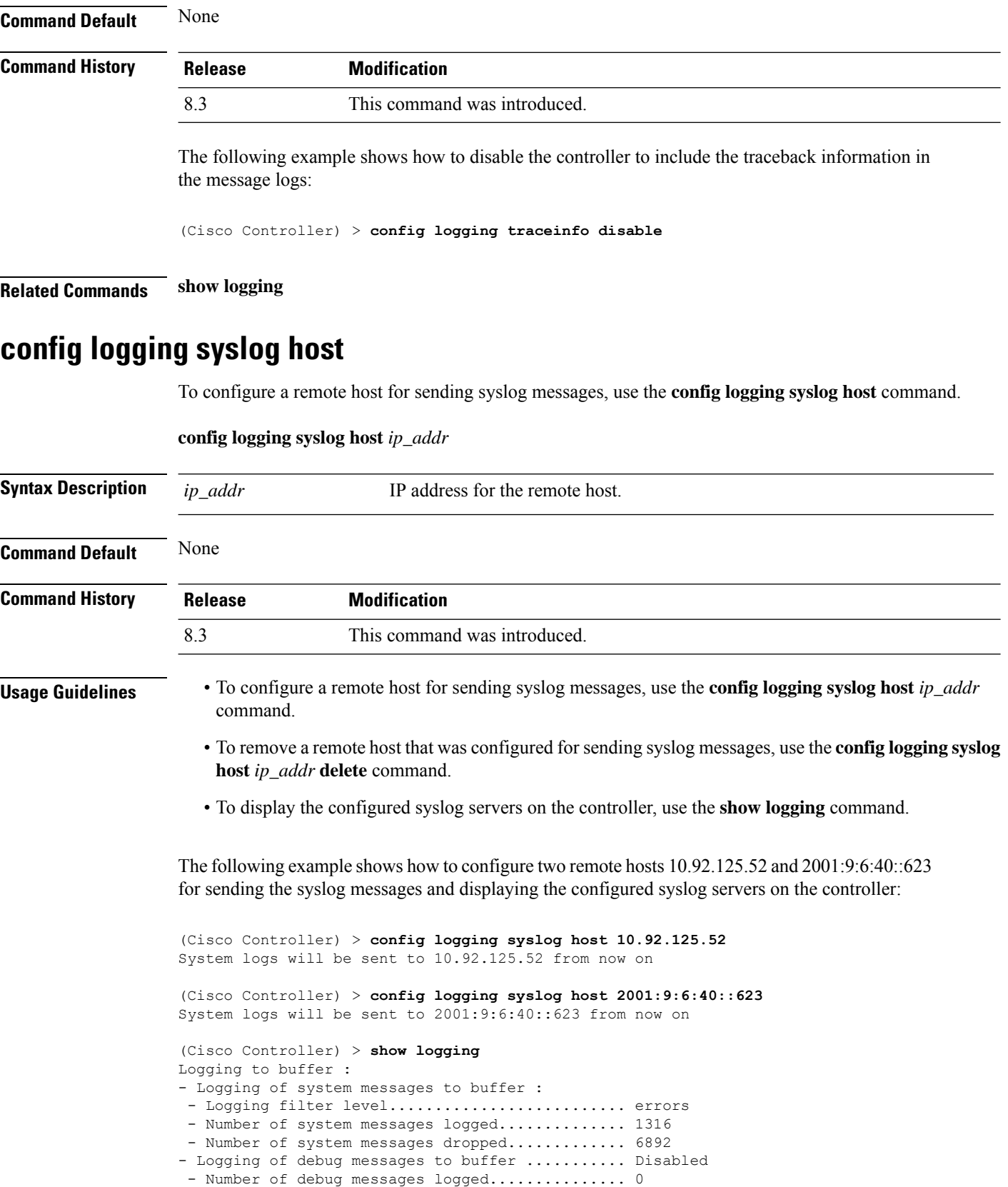

- Number of debug messages dropped.............. 0 - Cache of logging ............................. Disabled - Cache of logging time(mins) .................... 10080 - Number of over cache time log dropped ........ 0 Logging to console : - Logging of system messages to console : - Logging filter level.......................... disabled - Number of system messages logged.............. 0 - Number of system messages dropped............. 8243 - Logging of debug messages to console .......... Enabled - Number of debug messages logged................. 0 - Number of debug messages dropped.............. 0 Logging to syslog : - Syslog facility................................ local0 - Logging of system messages to console : - Logging filter level.......................... disabled - Number of system messages logged.............. 0 - Number of system messages dropped............. 8208 - Logging of debug messages to console .......... Enabled - Number of debug messages logged............... 0 - Number of debug messages dropped.............. 0 - Logging of system messages to syslog : - Logging filter level.......................... errors - Number of system messages logged.............. 1316 - Number of system messages dropped............. 6892 - Logging of debug messages to syslog ........... Disabled - Number of debug messages logged............... 0 - Number of debug messages dropped.............. 0 - Number of remote syslog hosts.................... 2 - syslog over tls................................... Disabled - Host 0....................................... 10.92.125.52 - Host 1....................................... 2001:9:6:40::623 - Host 2....................................... Logging of RFC 5424.............................. Disabled Logging of Debug messages to file : - Logging of Debug messages to file.............. Disabled - Number of debug messages logged................ 0 - Number of debug messages dropped............... 0 Logging of traceback............................. Enabled

The following example shows how to remove two remote hosts 10.92.125.52 and 2001:9:6:40::623 that were configured for sending syslog messages and displaying that the configured syslog servers were removed from the controller:

(Cisco Controller) > **config logging syslog host 10.92.125.52 delete** System logs will not be sent to 10.92.125.52 anymore (Cisco Controller) > **config logging syslog host 2001:9:6:40::623 delete** System logs will not be sent to 2001:9:6:40::623 anymore (Cisco Controller) > **show logging** Logging to buffer : - Logging of system messages to buffer : - Logging filter level.......................... errors - Number of system messages logged.............. 1316 - Number of system messages dropped............. 6895 - Logging of debug messages to buffer ........... Disabled - Number of debug messages logged............... 0 - Number of debug messages dropped.............. 0 - Cache of logging ............................. Disabled - Cache of logging time(mins) .................... 10080 - Number of over cache time log dropped ........ 0

```
Logging to console :
- Logging of system messages to console :
 - Logging filter level............................ disabled
 - Number of system messages logged.............. 0
 - Number of system messages dropped............. 8211
- Logging of debug messages to console .......... Enabled
 - Number of debug messages logged............... 0
 - Number of debug messages dropped................. 0
Logging to syslog :
- Syslog facility................................ local0
- Logging of system messages to syslog :
 - Logging filter level.......................... errors
 - Number of system messages logged.............. 1316
 - Number of system messages dropped............. 6895
- Logging of debug messages to syslog ........... Disabled
 - Number of debug messages logged................. 0
 - Number of debug messages dropped................. 0
- Number of remote syslog hosts.................. 0
- syslog over tls................................ Disabled
  - Host 0.......................................
  - Host 1.......................................
  - Host 2.......................................
Logging of RFC 5424.............................. Disabled
Logging of Debug messages to file :
- Logging of Debug messages to file............... Disabled
- Number of debug messages logged................ 0
- Number of debug messages dropped................. 0
Logging of traceback............................. Enabled
- Traceback logging level......................... errors
Logging of source file informational............. Enabled
Timestamping of messages.........................
- Timestamping of system messages................ Enabled
 - Timestamp format.............................. Date and Time
```
#### **Related Topics**

show [logging,](#page-64-0) on page 29

### **config logging syslog facility**

To set the facility for outgoing syslog messages to the remote host, use the **config logging syslog facility** command.

**config logging syslog facility** *facility\_code*

I

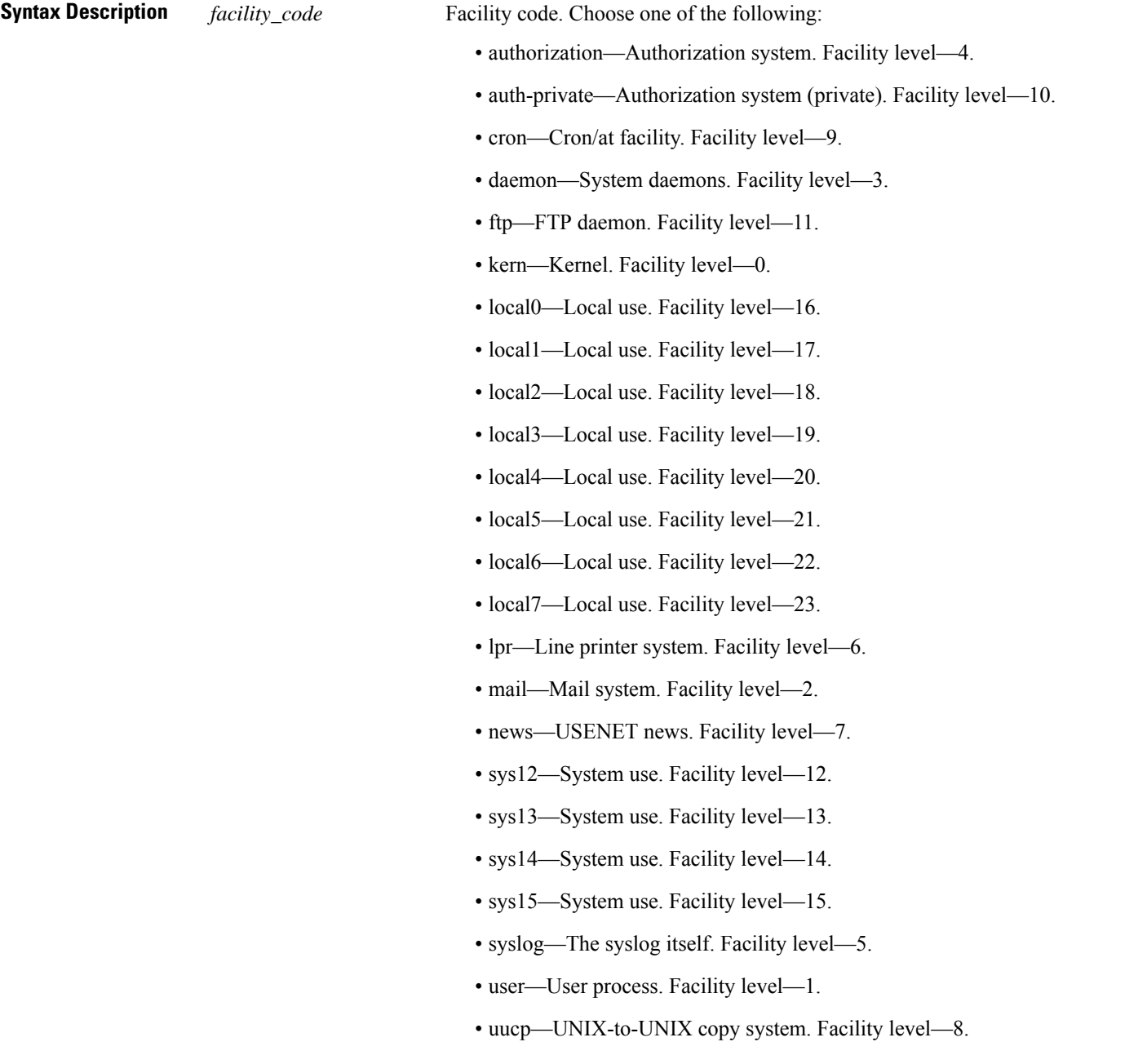

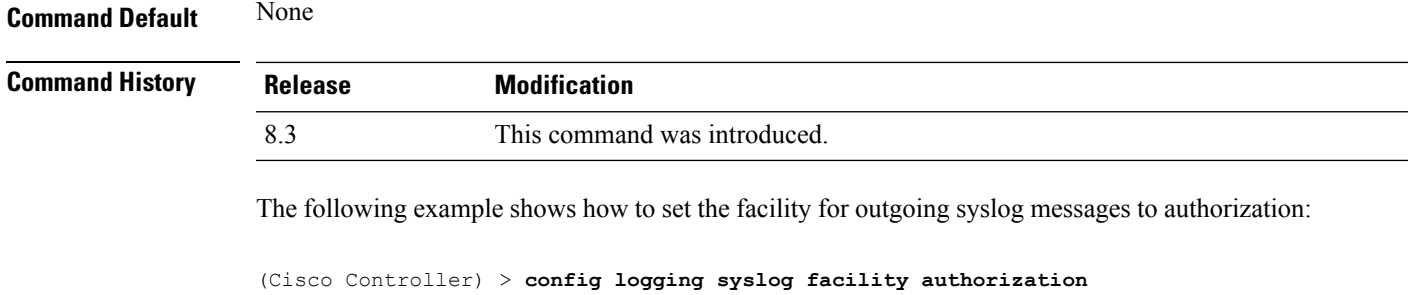

**Cisco Mobility Express Command Reference, Cisco Wireless Release 8.10**

## **Related Commands config logging syslog host**

**config logging syslog level show logging**

## **config logging syslog facility client**

To configure the syslog facility to AP, use the **config logging syslog facility client** { **assocfail Dot11** | **associate Dot11** | **authentication** | **authfail Dot11** | **deauthenticate Dot11** | **disassociate Dot11** | **exclude**}{ **enable** | **disable**} command.

**config logging syslog facility** *Client*

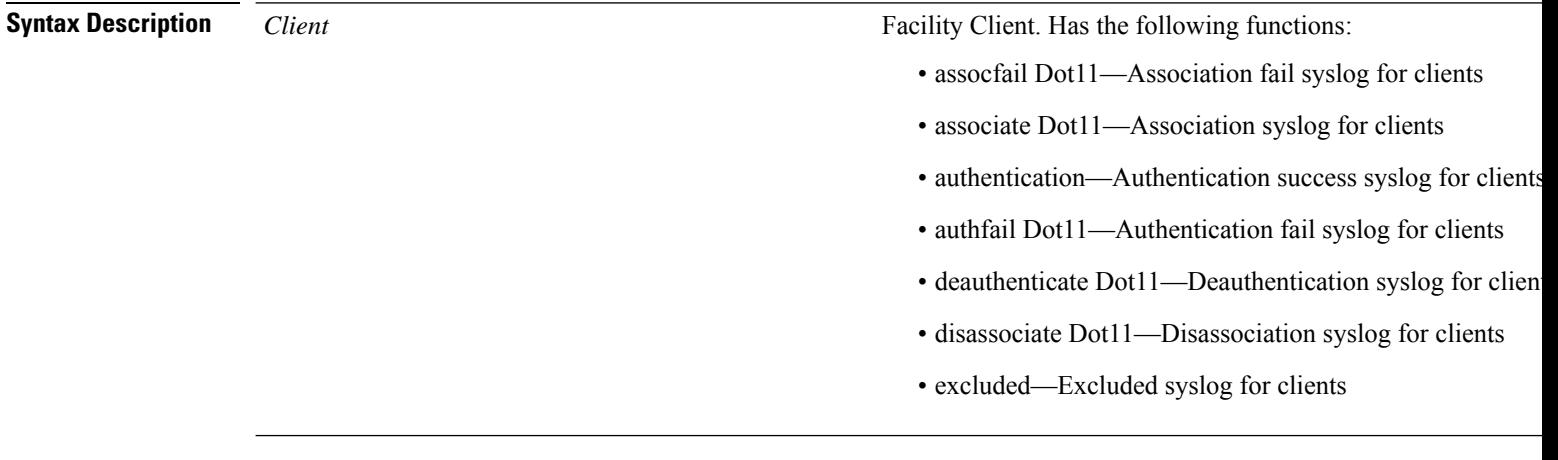

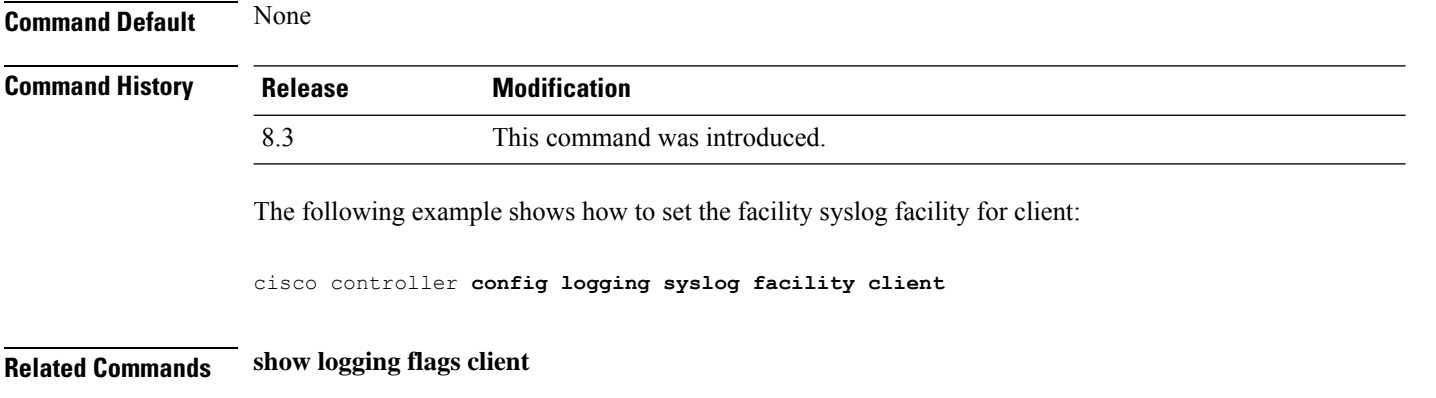

# **config logging syslog facility ap**

To configure the syslog facility to AP, use the **config logging syslog facility ap**{ **associate** | **disassociate**}{ **enable** | **disable**} command.

**config logging syslog facility** *AP*

**Syntax Description** AP **Facility AP.** Has the following functions: • associate—Association syslog for AP • disassociate—Disassociation syslog for AP *AP* **Command Default** None **Command History Release Modification** 8.3 This command was introduced. The following example shows how to configure syslog facility for AP: cisco controller **config logging syslog facility ap Related Commands show logging flags ap**

# **config logging syslog level**

To set the severity level for filtering syslog messages to the remote host, use the **config logging syslog level** command.

**config logging syslog level** *severity\_level*

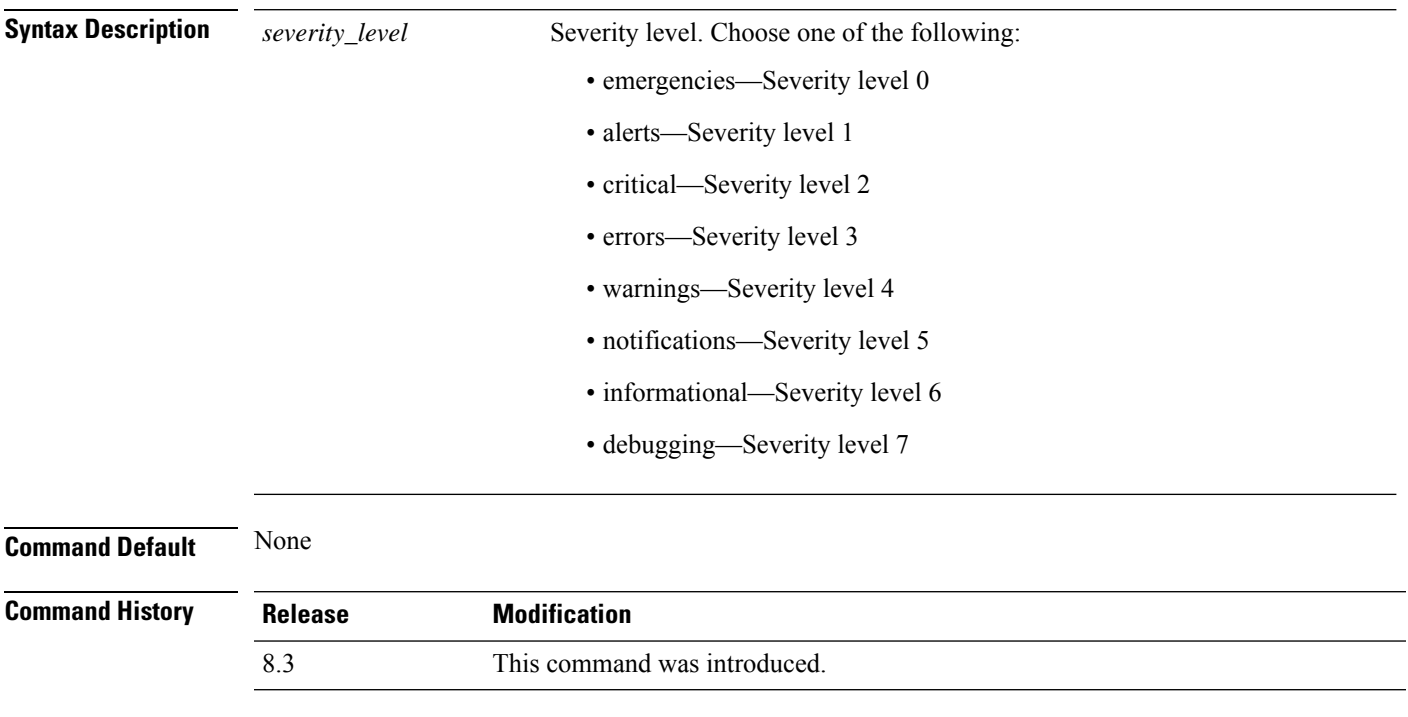

The following example shows how to set the severity level for syslog messages to 3:

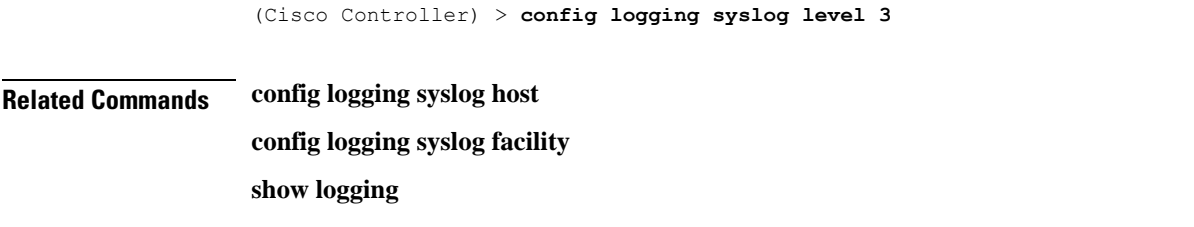

### **config loginsession close**

To close all active Telnet sessions, use the **config loginsession close** command.

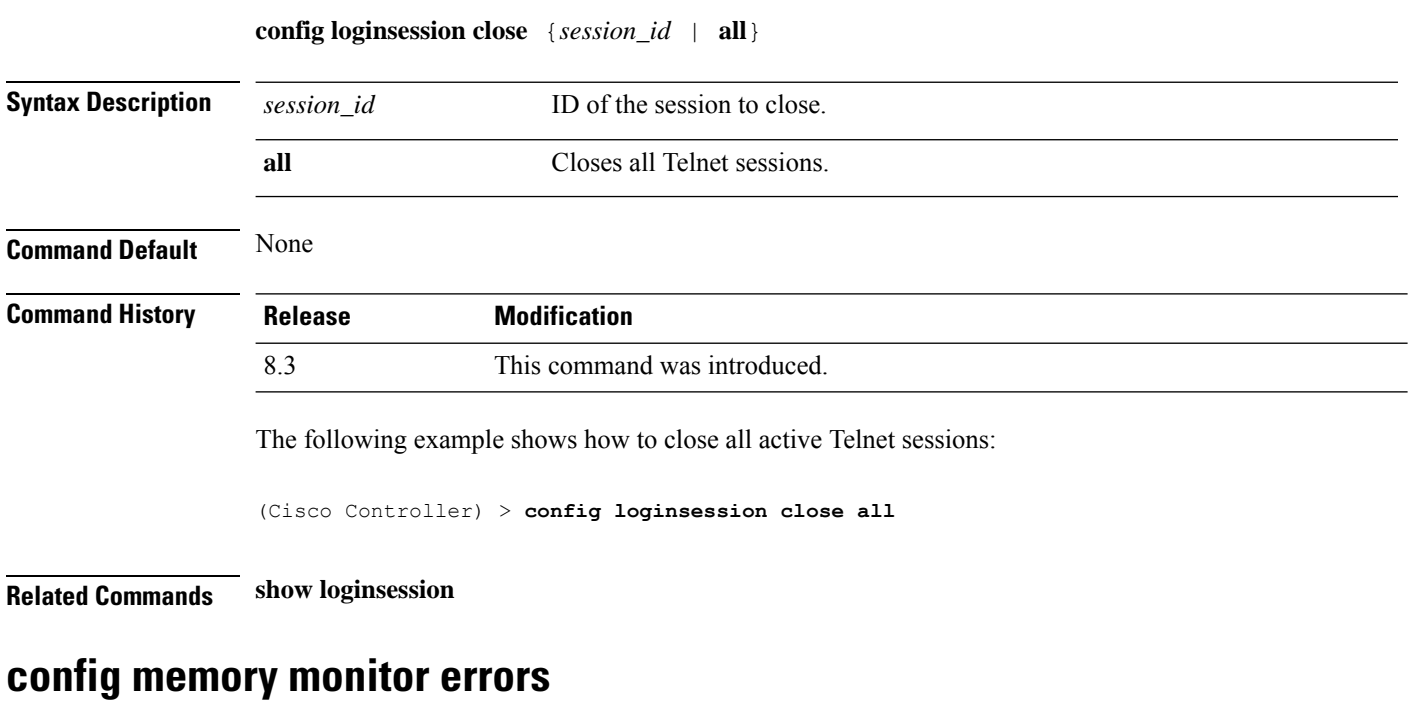

To enable or disable monitoring for memory errors and leaks, use the **config memory monitor errors** command.

**config memory monitor errors** {**enable** | **disable**}

 $\sqrt{N}$ 

The **config memory monitor** commands can be disruptive to your system and should be run only when you are advised to do so by the Cisco TAC. **Caution**

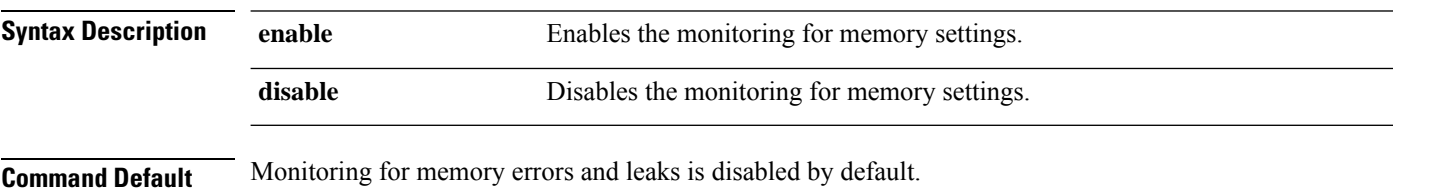

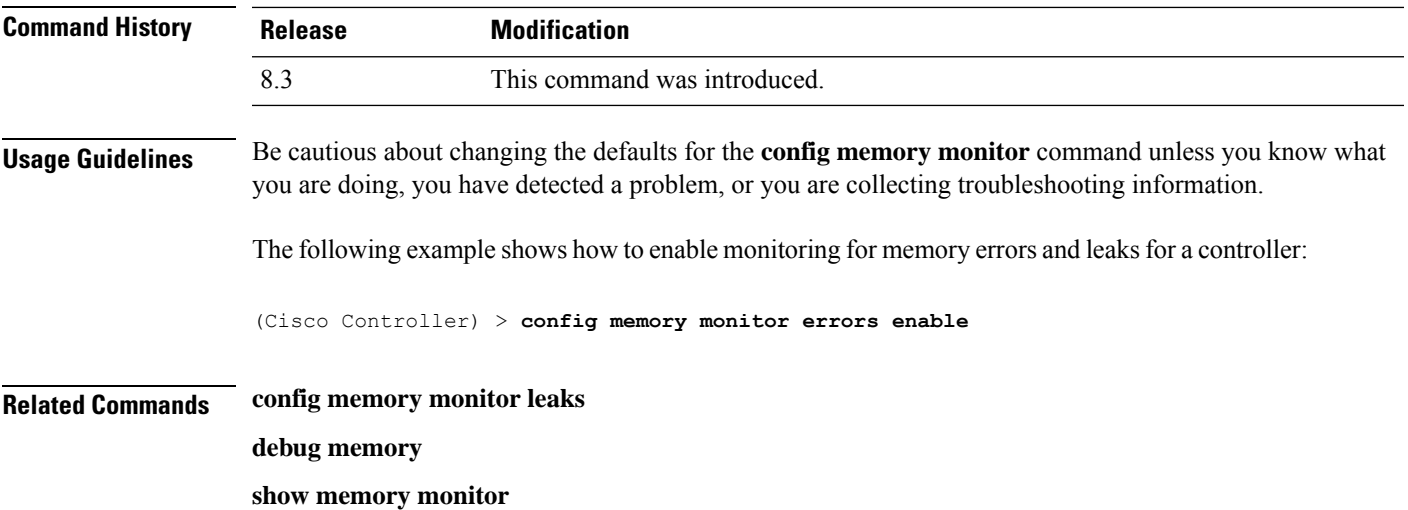

## **config memory monitor leaks**

To configure the controller to perform an auto-leak analysis between two memory thresholds, use the **config memory monitor leaks** command.

**config memory monitor leaks** *low\_thresh high\_thresh*

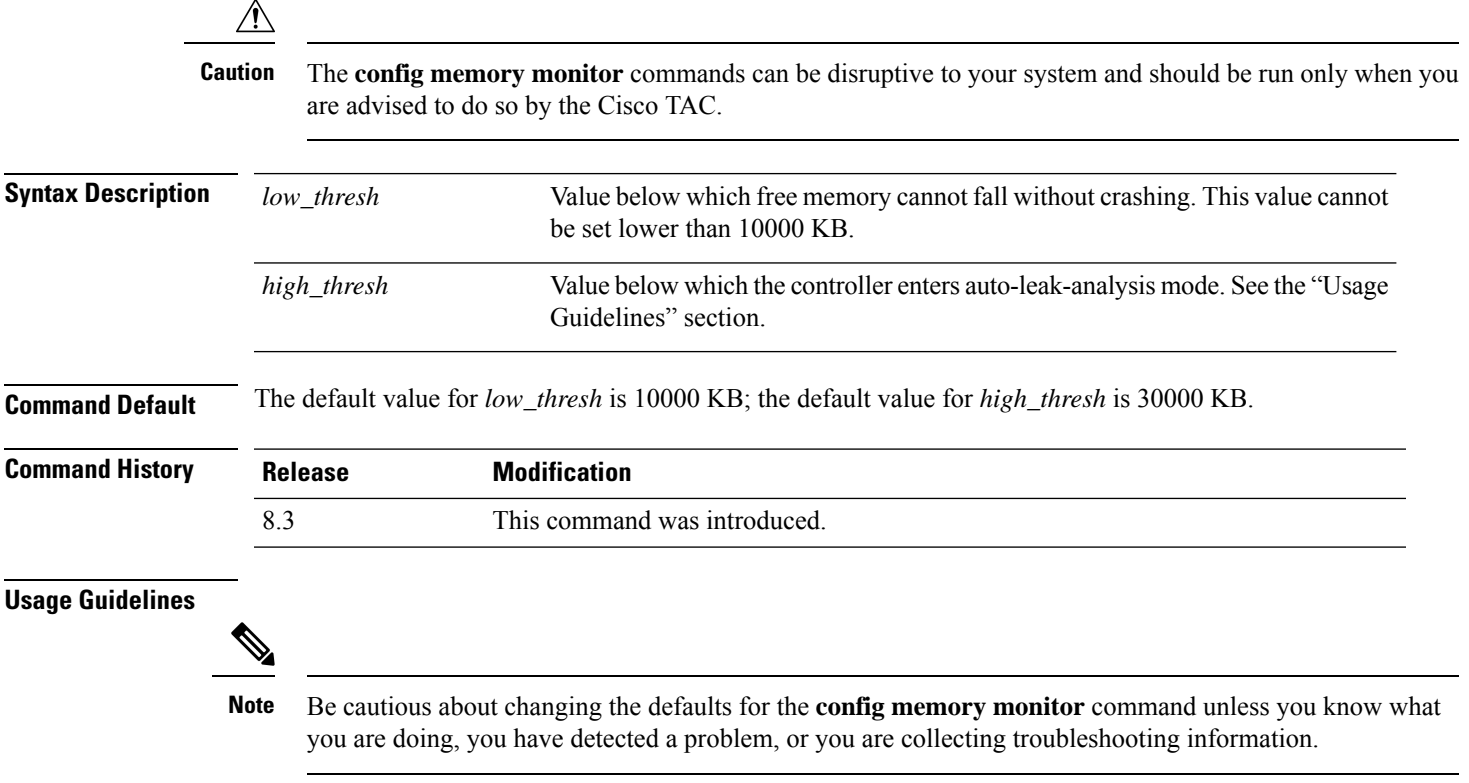

Use this command if you suspect that a memory leak has occurred.

If the free memory is lower than the *low\_thresh* threshold, the system crashes, generating a crash file. The default value for this parameter is 10000 KB, and you cannot set it below this value.

Set the *high\_thresh* threshold to the current free memory level or higher so that the system enters auto-leak-analysis mode. After the free memory reaches a level lower than the specified *high\_thresh* threshold, the process of tracking and freeing memory allocation begins. As a result, the **debug memory events enable** command shows all allocations and frees, and the **show memory monitor detail** command starts to detect any suspected memory leaks.

The following example shows how to set the threshold values for auto-leak-analysis mode to 12000 KB for the low threshold and 35000 KB for the high threshold:

(Cisco Controller) > **config memory monitor leaks 12000 35000**

<span id="page-159-0"></span>**Related Commands config memory monitor leaks**

**debug memory**

**show memory monitor**

### **config mgmtuser add**

To add a local management user to the controller, use the **config mgmtuser add** command.

**config mgmtuser add** *username password* {**lobby-admin** | **read-write** | **read-only**} [*description*]

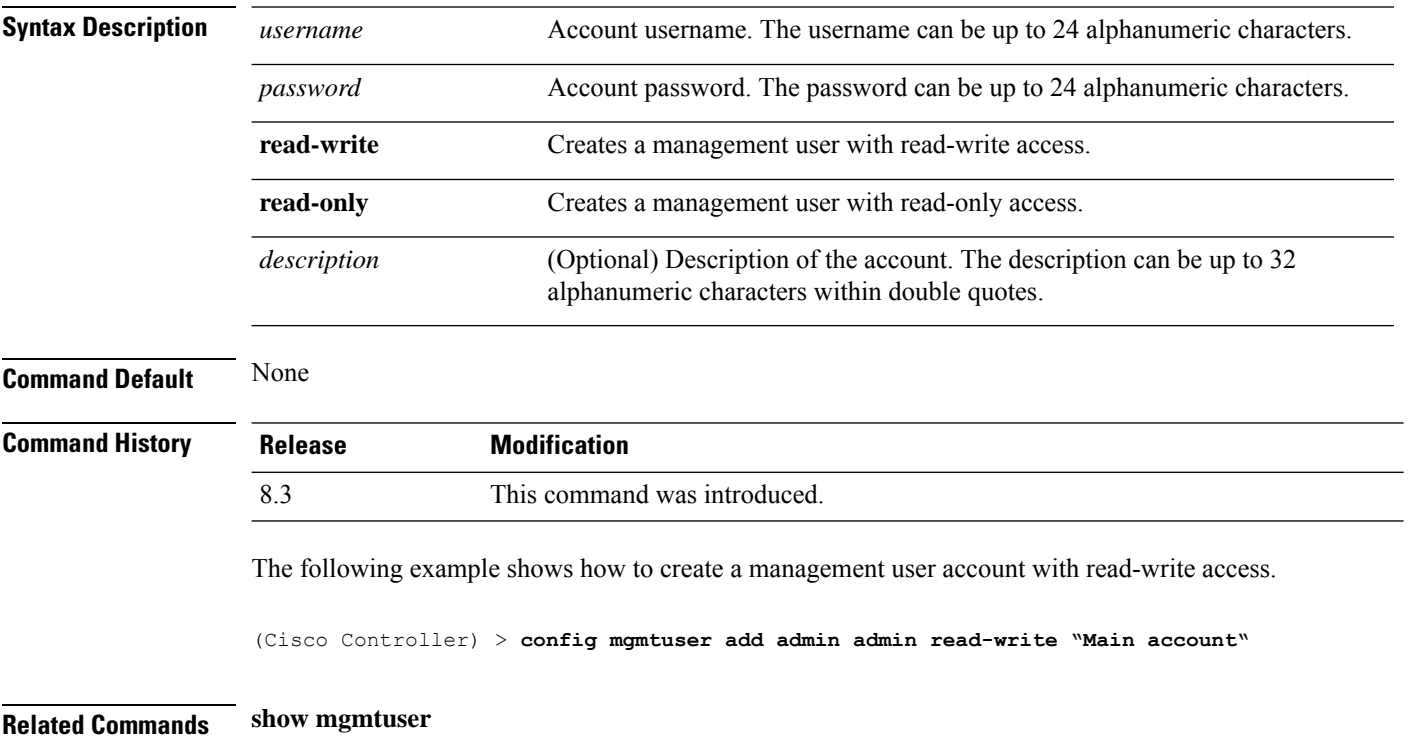

### <span id="page-160-0"></span>**config mgmtuser delete**

To delete a management user from the controller, use the **config mgmtuser delete** command.

**config mgmtuser delete** *username*

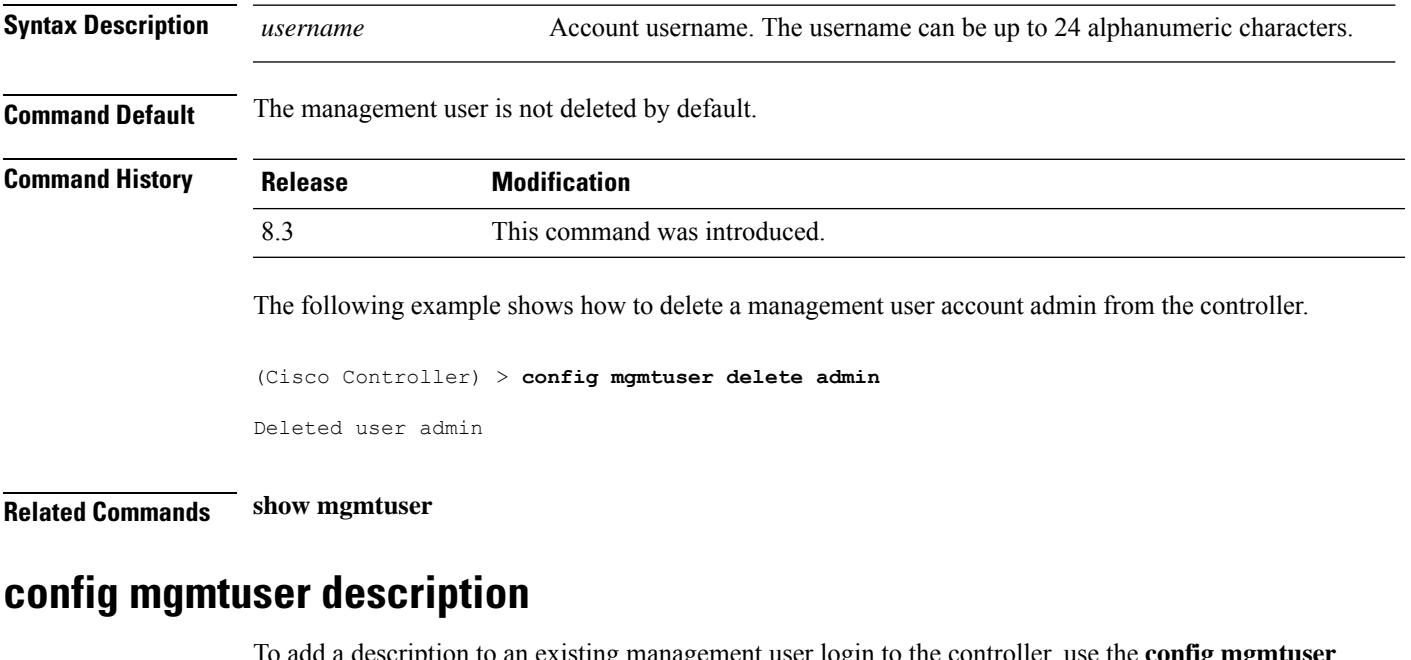

<span id="page-160-1"></span>description to an existing management user login to the controller, use the **config mgmtuser description** command.

**config mgmtuser description** *username description*

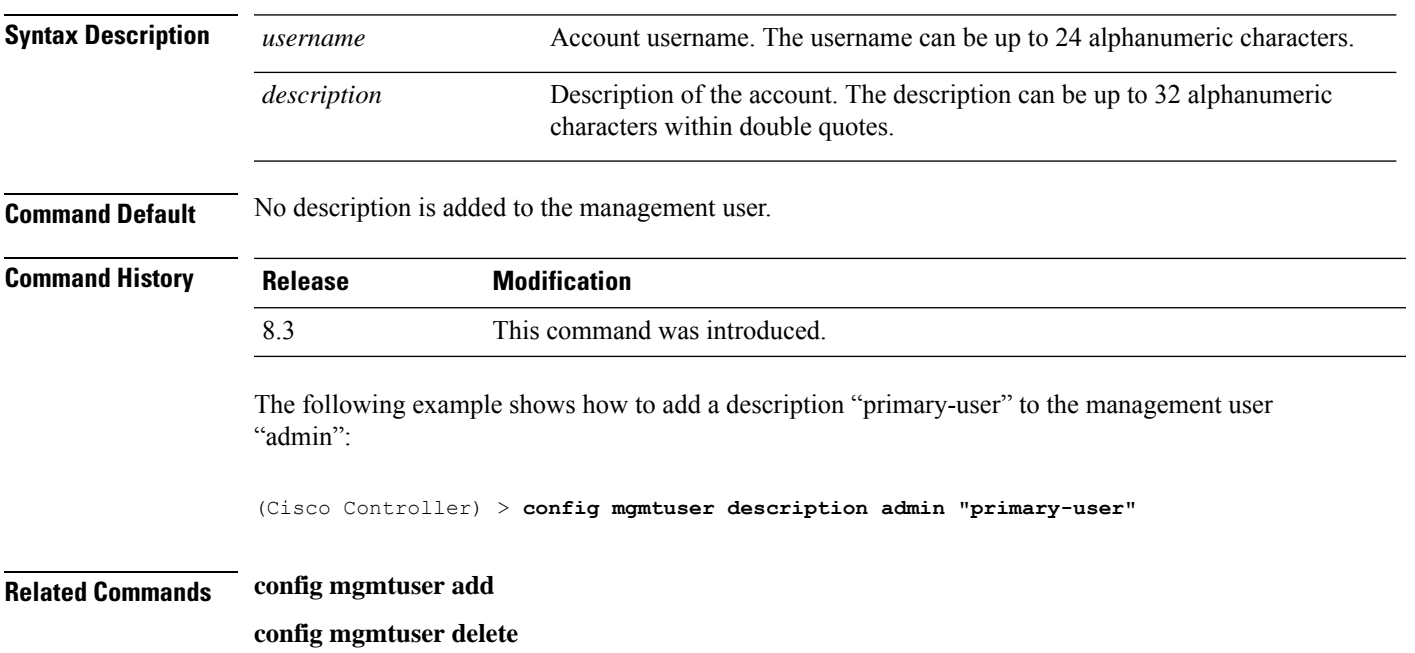

**config mgmtuser password**

**show mgmtuser**

### <span id="page-161-0"></span>**config mgmtuser password**

To configure a management user password, use the **config mgmtuser password** command.

**config mgmtuser password** *username password* **Syntax Description** *username* Account username. The username can be up to 24 alphanumeric characters. *password* Account password. The password can be up to 24 alphanumeric characters. **Command Default** None **Command History Release Modification** 8.3 This command was introduced. The following example shows how to change the password of the management user "admin" with the new password 5rTfm: (Cisco Controller) > **config mgmtuser password admin 5rTfm Related Commands show mgmtuser config mgmtuser telnet** To enable local management users to use Telnet to connect to the Cisco Wireless Controller, use the **config mgmtuser telnet** command. **config mgmtuser telnet** *user\_name* { **enable** | **disable** } **Syntax Description** *user\_name* Username of a local management user. Enables a local management user to use Telnet to connect to the controller. You can enter up to 24 alphanumeric characters. **enable disable** Disables a local management user from using Telnet to connect to the controller. **Command Default** Local management users can use Telnet to connect to the controller. **Command History Release Modification** 8.3 This command was introduced.

**Usage Guidelines** You must enable global Telnet to enable this command. Secure Shell (SSH) connection is not affected when you enable this option.

The following example shows how to enable a local management user to use Telnet to connect to the controller:

(Cisco Controller) > **config mgmtuser telnet admin1 enable**

#### **Related Topics**

config [mgmtuser](#page-159-0) add, on page 124 config [mgmtuser](#page-160-0) delete, on page 125 config mgmtuser [description,](#page-160-1) on page 125 config [mgmtuser](#page-161-0) password, on page 126 show [mgmtuser,](#page-66-0) on page 31

### **config mgmtuser termination-interval**

To configure the user re-authentication terminal interval in seconds, use the **config mgmtuser termination-interval** command.

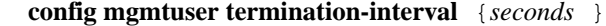

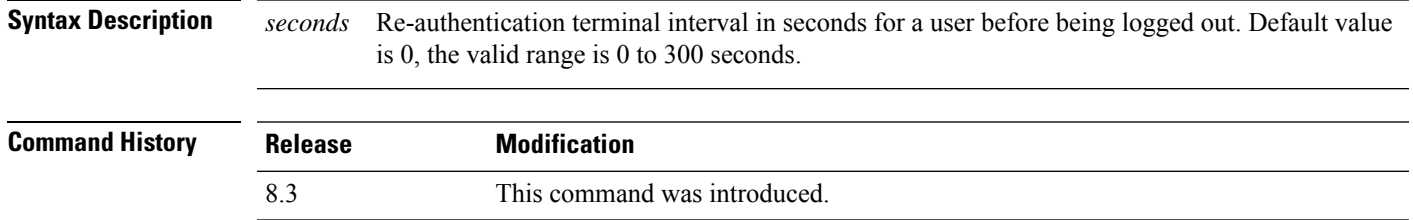

The following example shows how to set the interval in seconds before the user is logged out:

(Cisco Controller) > **config mgmtuser termination-interval 180**

### **config netuser add**

To add a guest user on a WLAN or wired guest LAN to the local user database on the controller, use the **config netuser add** command.

**confignetuser add***username password* {**wlan** *wlan\_id* | **guestlan***guestlan\_id*} **userType guest lifetime** *lifetime* **description** *description*

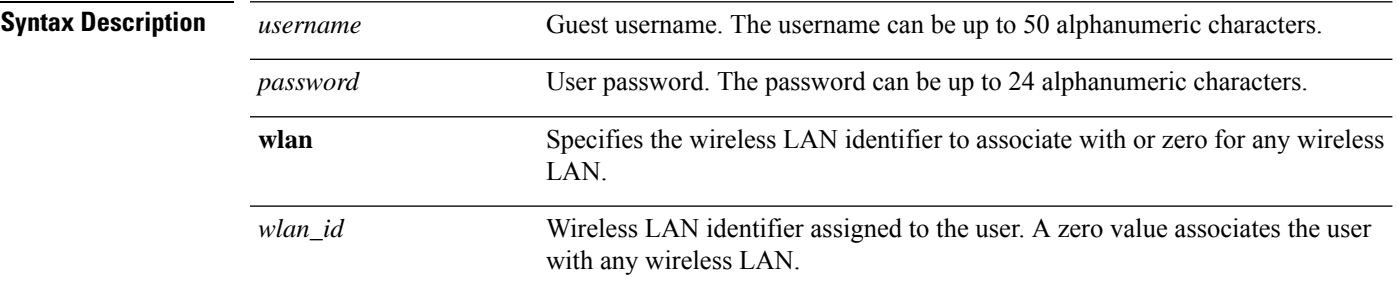

 $\mathbf I$ 

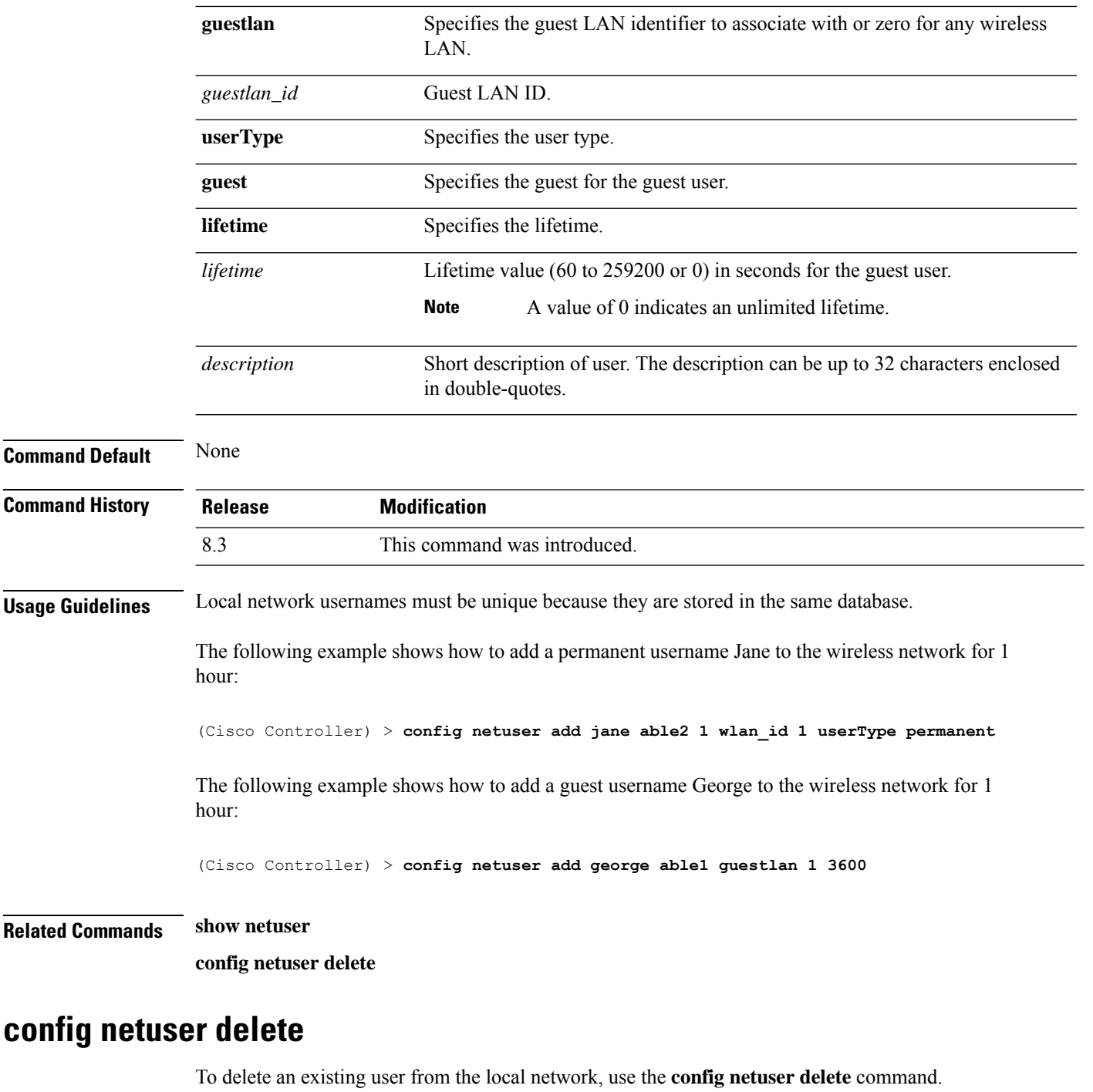

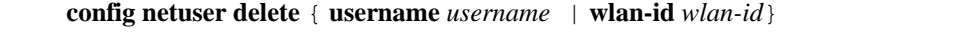

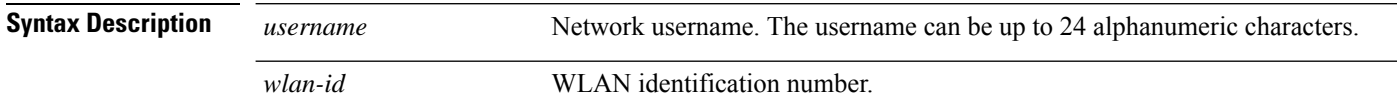

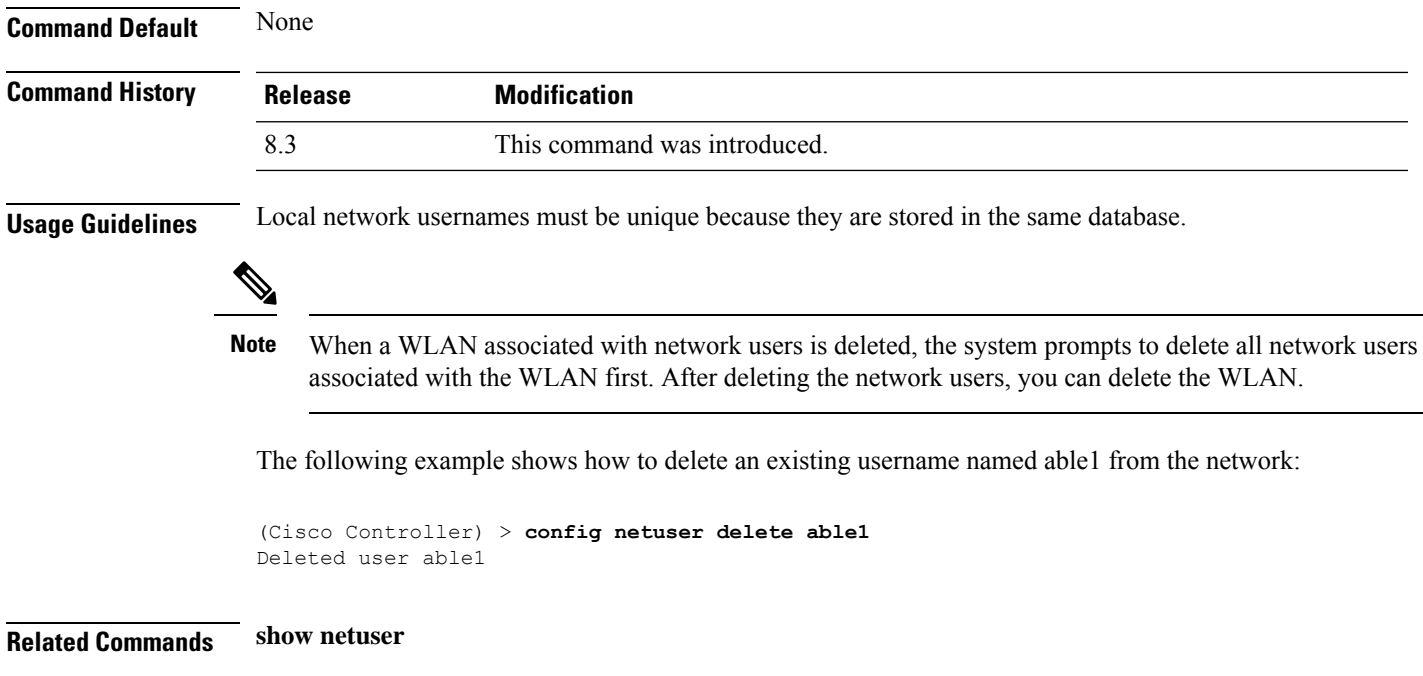

## **config netuser description**

To add a description to an existing net user, use the **config netuser description** command.

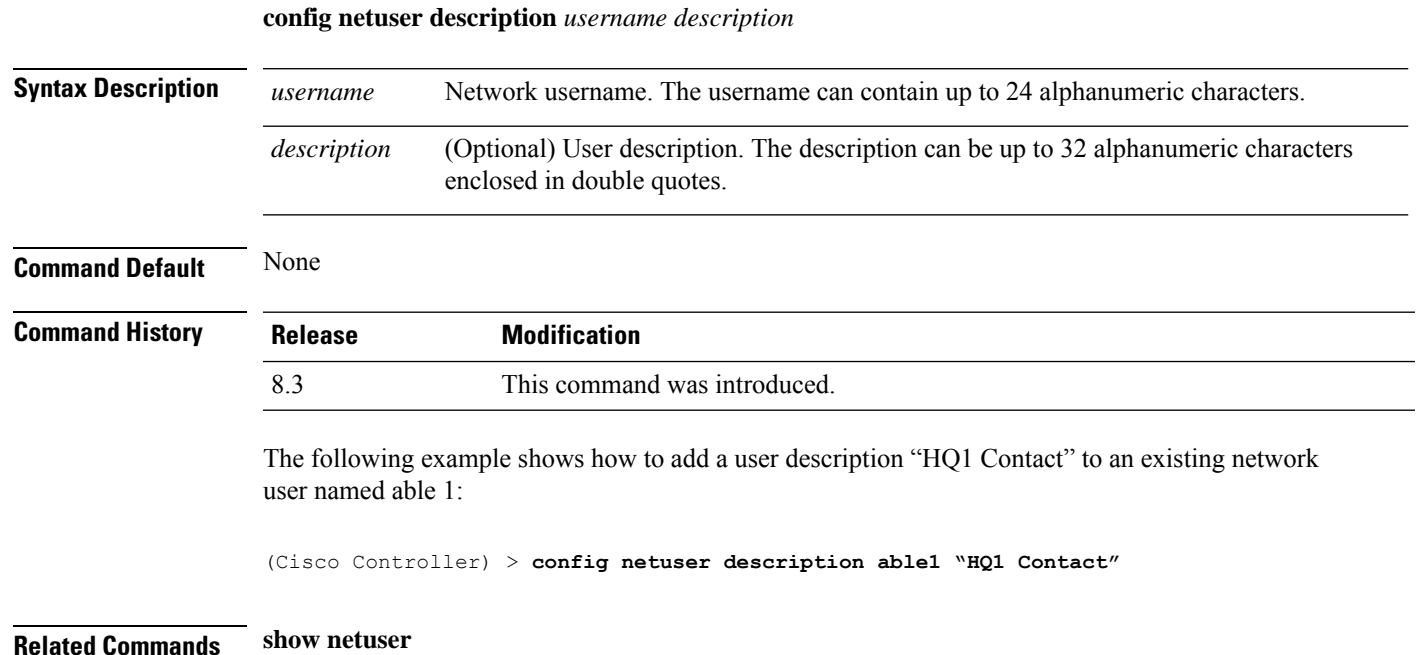

### **config netuser guest-lan-id**

To configure a wired guest LAN ID for a network user, use the **config netuser guest-lan-id** command.

I

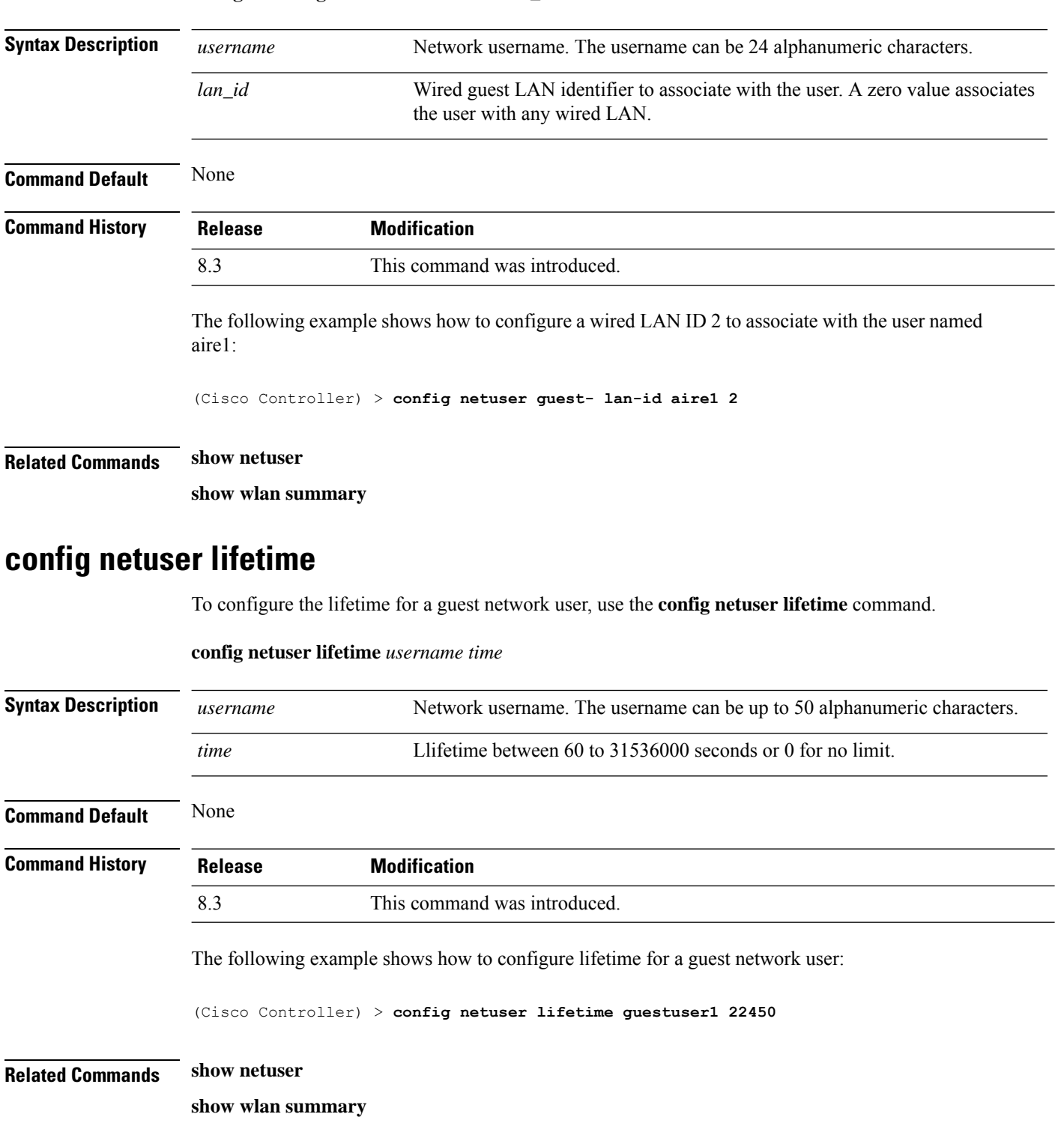

## **config netuser maxUserLogin**

To configure the maximum number of login sessions allowed for a network user, use the **config netuser maxUserLogin** command.

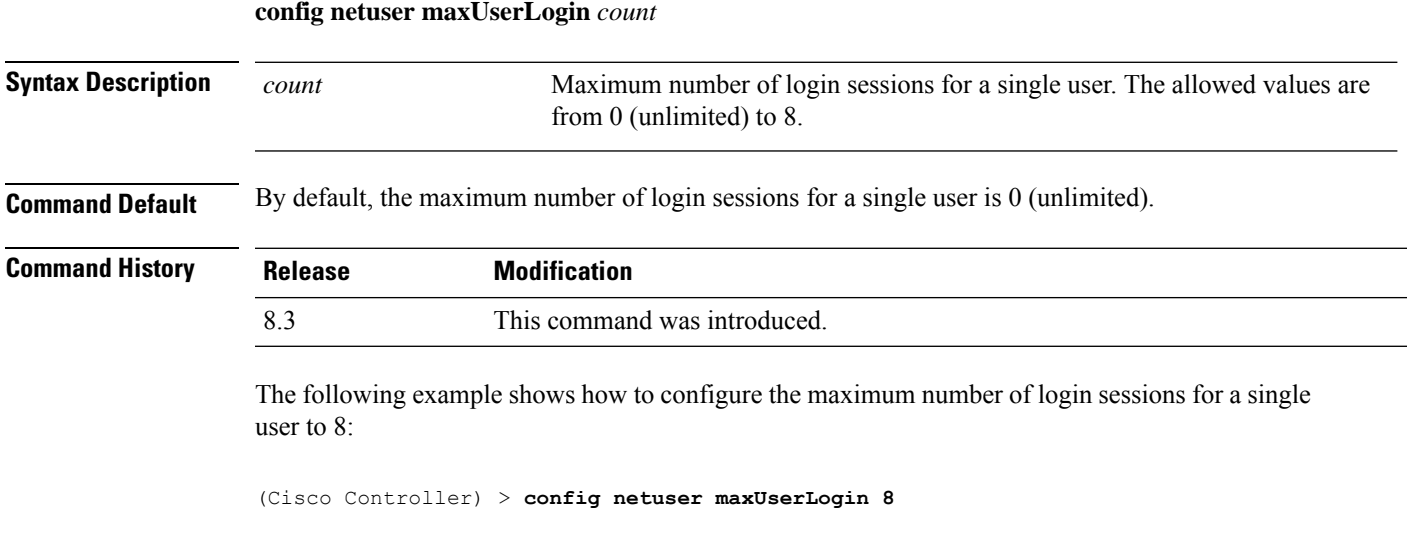

**Related Commands show netuser**

# **config netuser password**

To change a local network user password, use the **config netuser password** command.

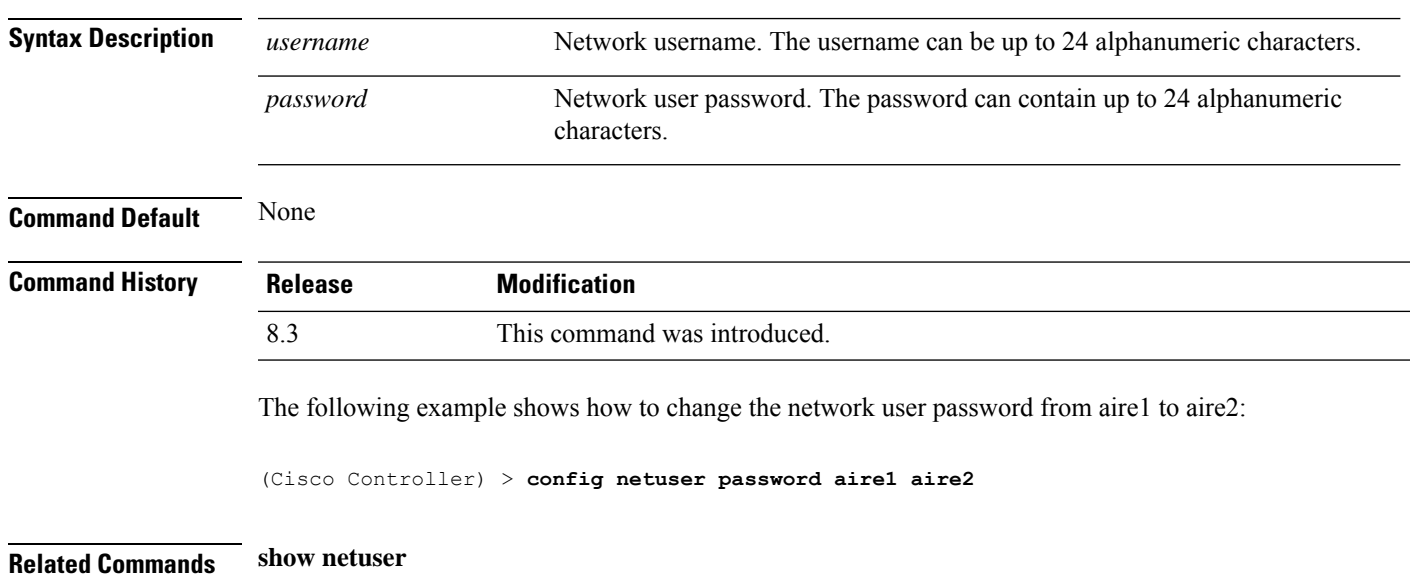

**config netuser password** *username password*

### **config netuser wlan-id**

To configure a wireless LAN ID for a network user, use the **config netuser wlan-id** command.

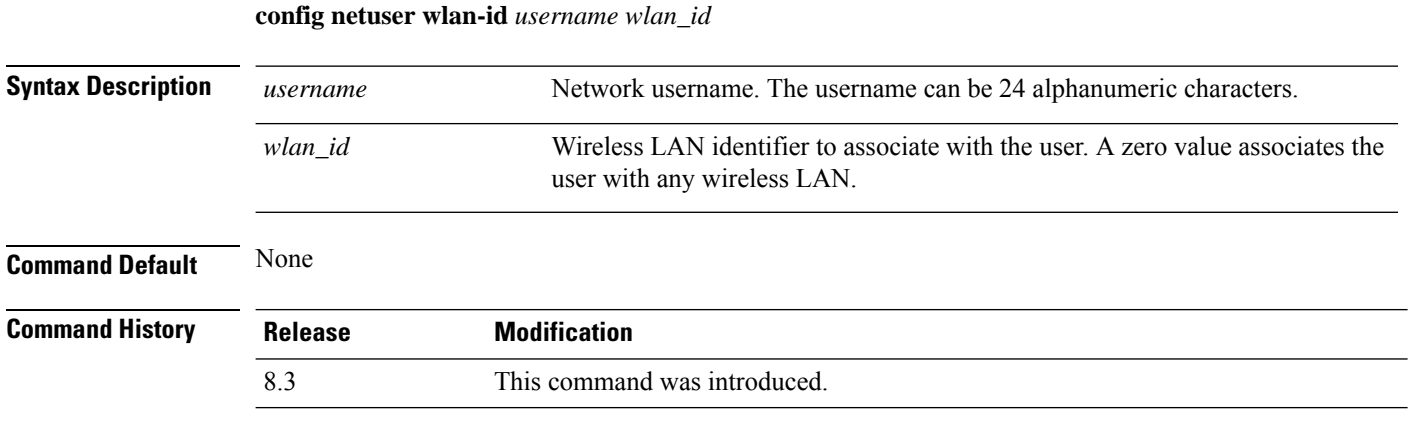

#### **Examples**

The following example shows how to configure a wireless LAN ID 2 to associate with the user named aire1:

(Cisco Controller) > **config netuser wlan-id aire1 2**

#### **Related Commands show netuser**

**show wlan summary**

### **config network ap-fallback**

To configure Cisco lightweight access point fallback, use the **config network ap-fallback** command.

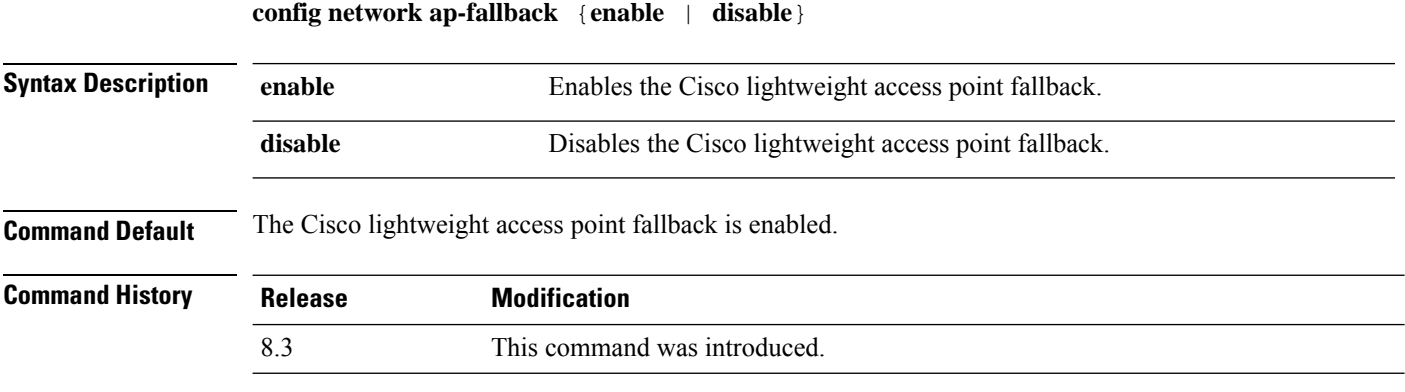

The following example shows how to enable the Cisco lightweight access point fallback:

(Cisco Controller) > **config network ap-fallback enable**

### **config network ap-priority**

To enable or disable the option to prioritize lightweight access points so that after a controller failure they reauthenticate by priority rather than on a first-come-until-full basis, use the **config network ap-priority** command.

**config network ap-priority** {**enable** | **disable**}

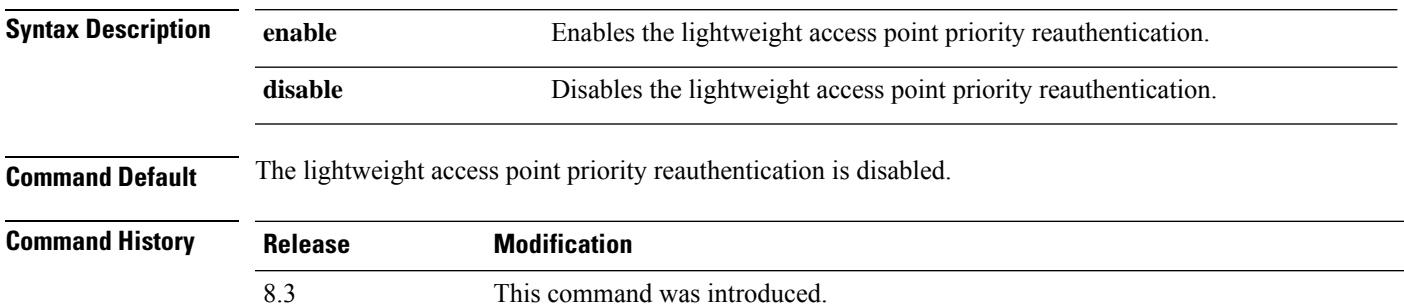

The following example shows how to enable the lightweight access point priority reauthorization:

(Cisco Controller) > **config network ap-priority enable**

### **config network broadcast**

To enable or disable broadcast packet forwarding, use the **config network broadcast** command.

**config network broadcast** {**enable** | **disable**}

points, based on the configured multicast mode.

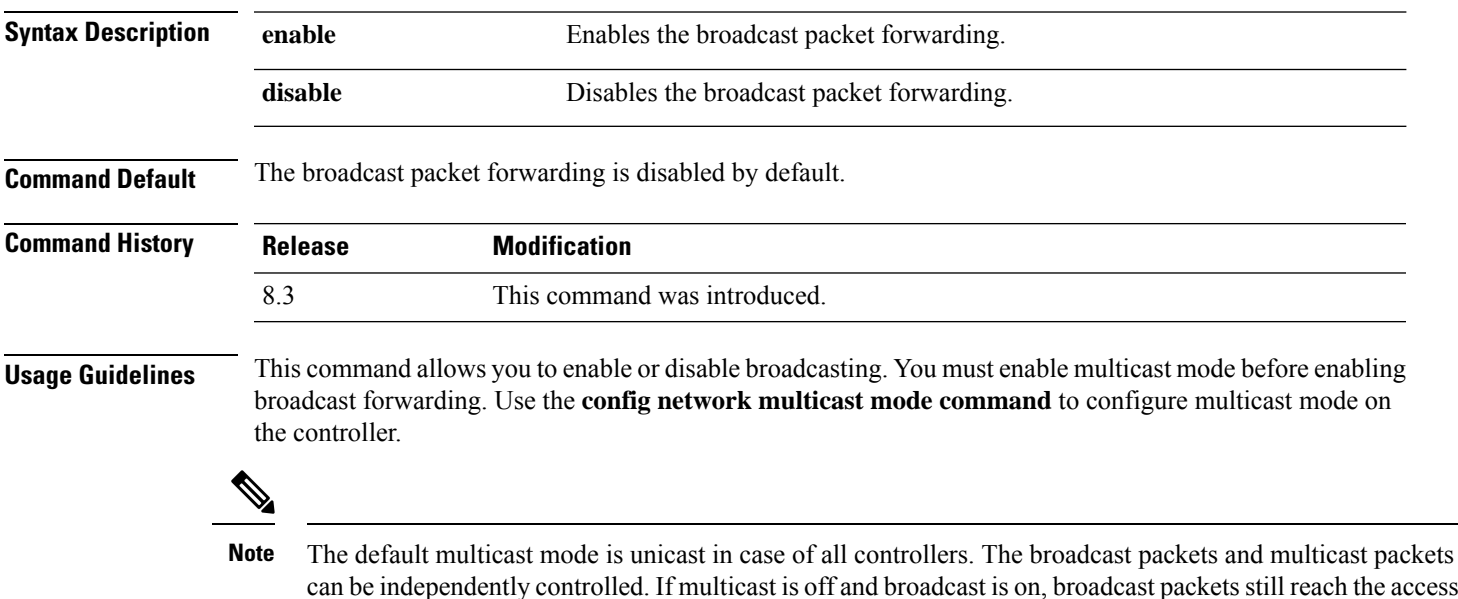

The following example shows how to enable broadcast packet forwarding:

(Cisco Controller) > **config network broadcast enable**

**Related Commands show network summary**

**config network multicast global**

**config network multicast mode**

### **config network fast-ssid-change**

To enable or disable fast Service Set Identifier (SSID) changing for mobile stations, use the **config network fast-ssid-change** command.

**config network fast-ssid-change** {**enable** | **disable**}

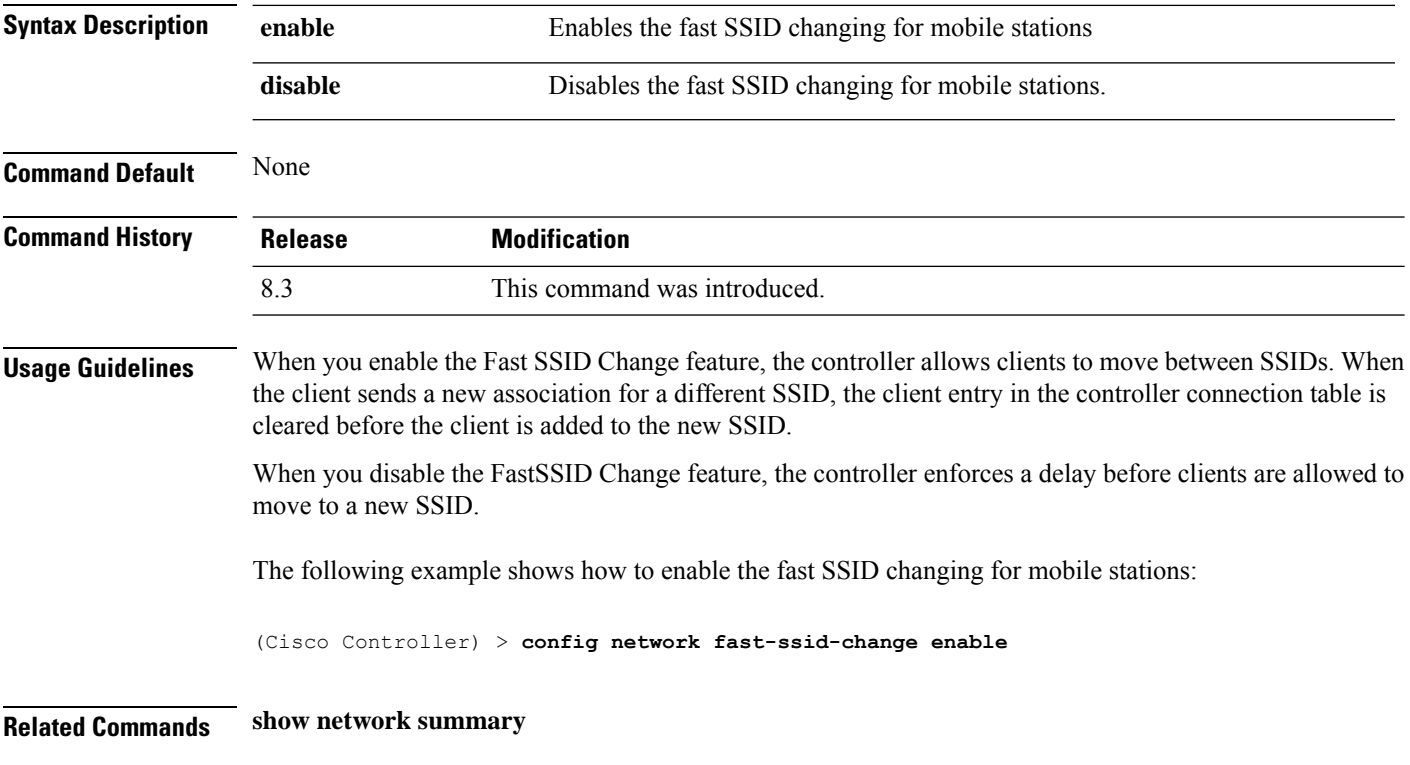

### **config network mgmt-via-wireless**

To enable Cisco wireless LAN controller management from an associated wireless client, use the **config network mgmt-via-wireless** command.

**config network mgmt-via-wireless** {**enable** | **disable**}

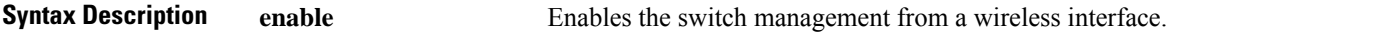

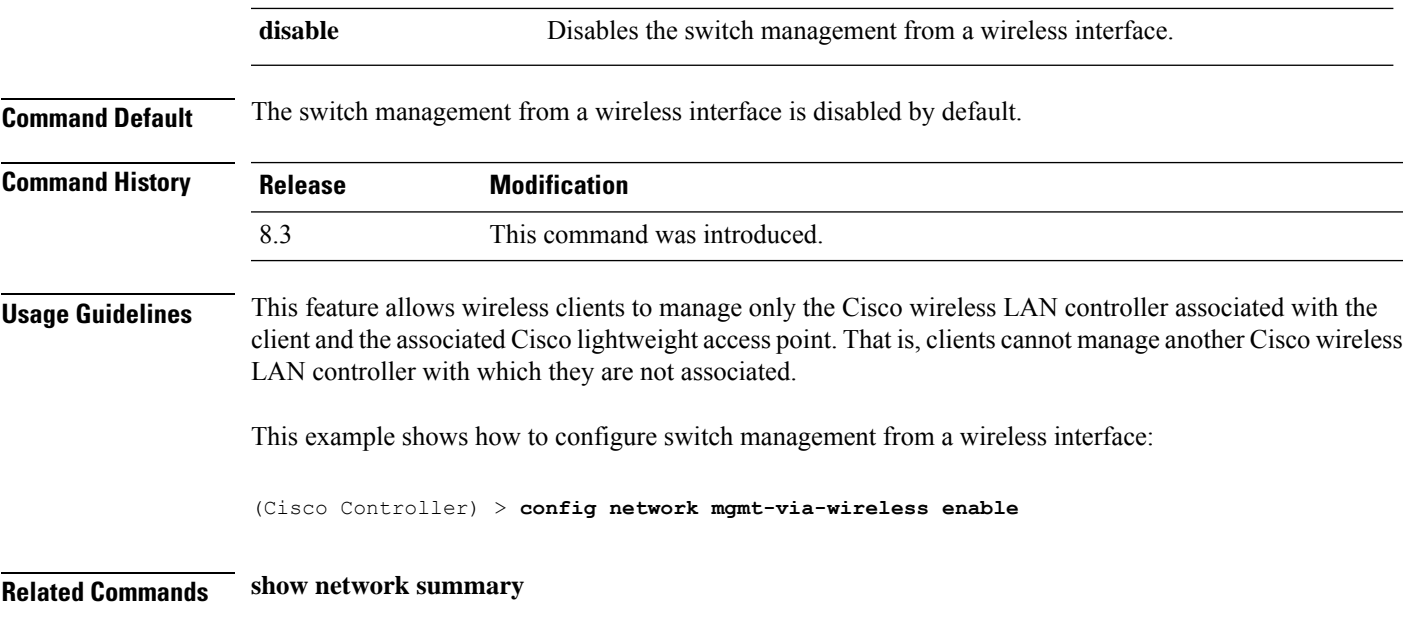

# **config network multicast global**

To enable or disable multicasting on the controller, use the **config network multicast global** command.

#### **config network multicast global** {**enable** | **disable**}

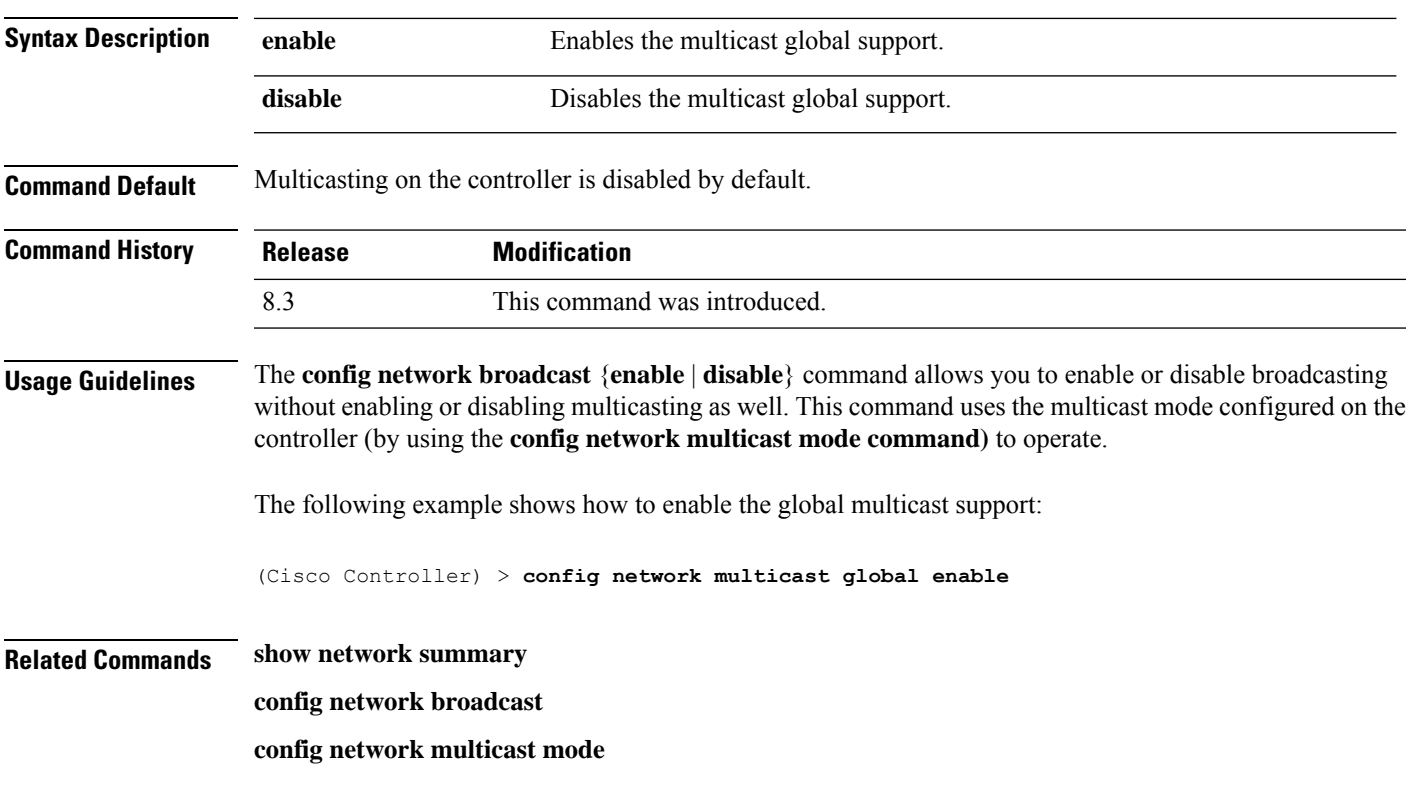

## **config network multicast igmp query interval**

To configure the IGMP query interval, use the **config network multicast igmp query interval** command.

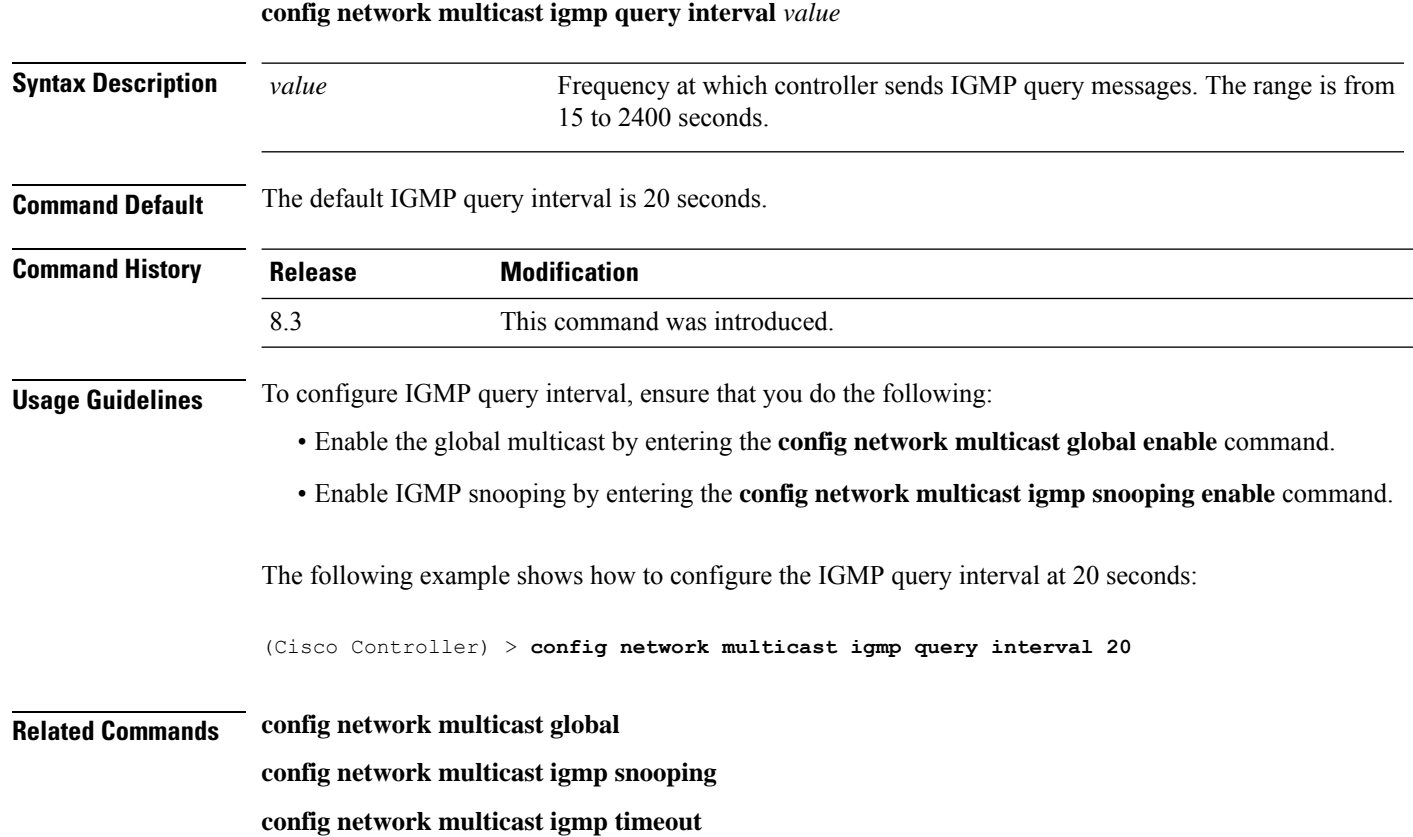

## **config network multicast igmp snooping**

To enable or disable IGMP snooping, use the **config network multicast igmp snooping** command.

**config network multicast igmp snooping** {**enable** | **disable**}

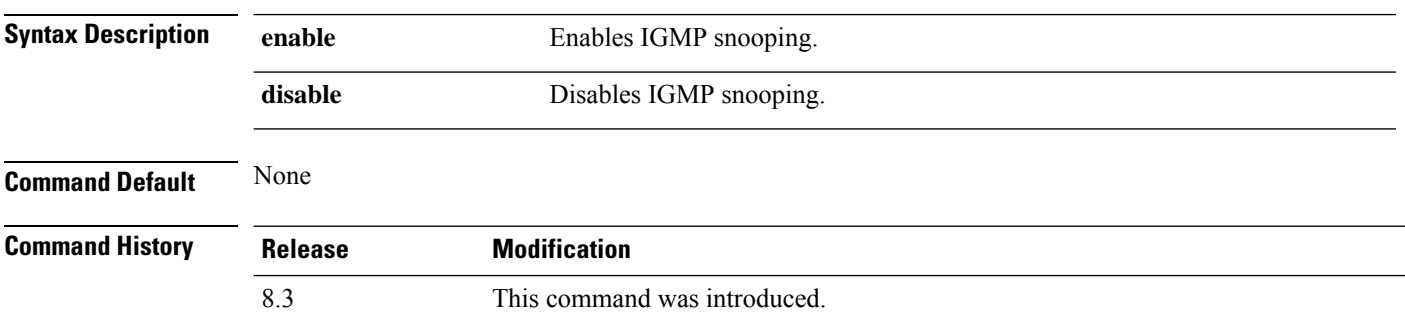

The following example shows how to enable internet IGMP snooping settings:

(Cisco Controller) > **config network multicast igmp snooping enable Related Commands config network multicast global config network multicast igmp query interval config network multicast igmp timeout config network multicast igmp timeout** To set the IGMP timeout value, use the **config network multicast igmp timeout** command.

**config network multicast igmp timeout** *value*

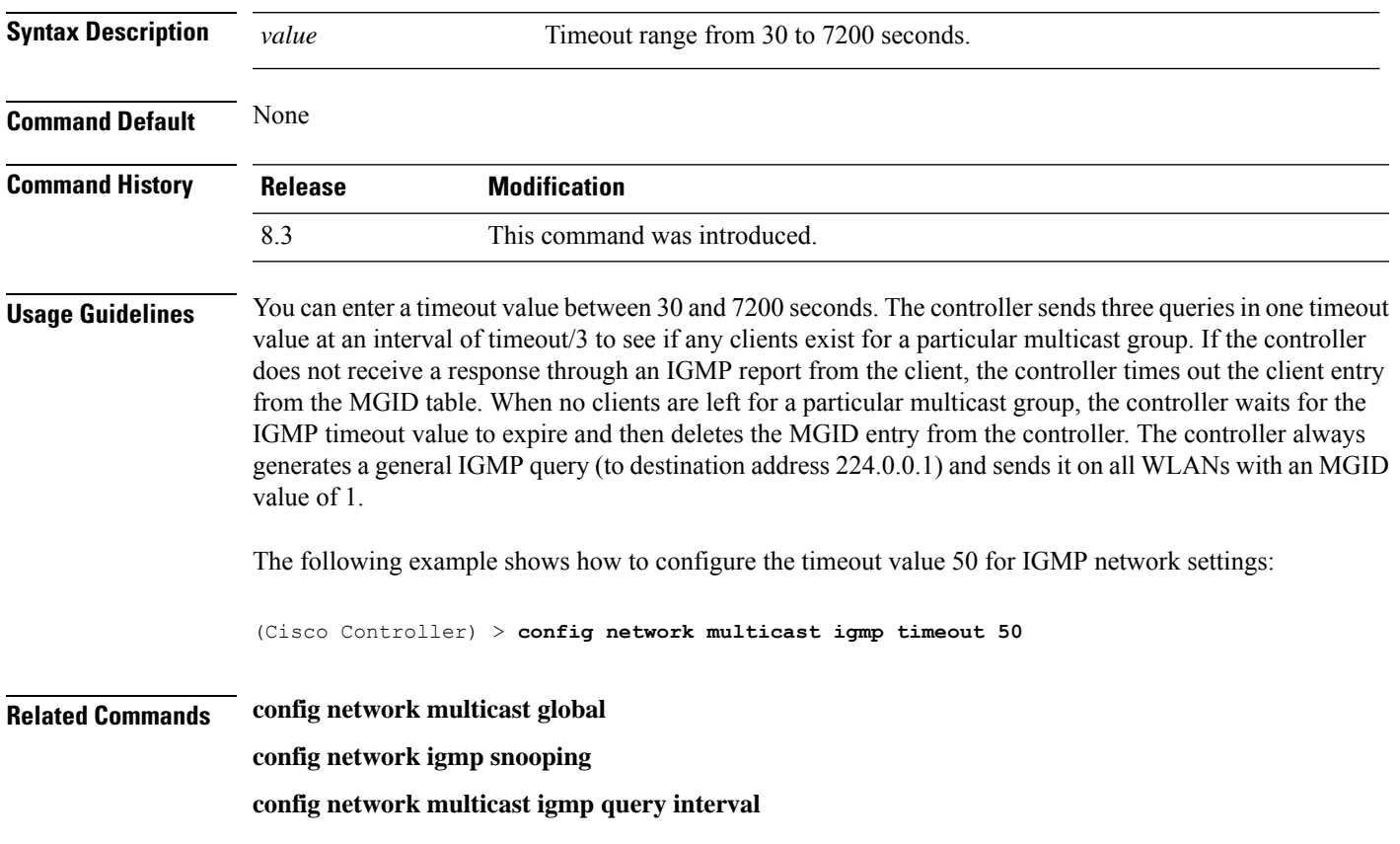

### **config network multicast l2mcast**

To configure the Layer 2 multicast on an interface or all interfaces, use the **confignetwork multicast l2mcast** command.

**config network multicast l2mcast** {**enable**| **disable** {**all** | *interface-name*}

**Syntax Description enable Enables Layer 2 multicast.** 

 $\mathbf I$ 

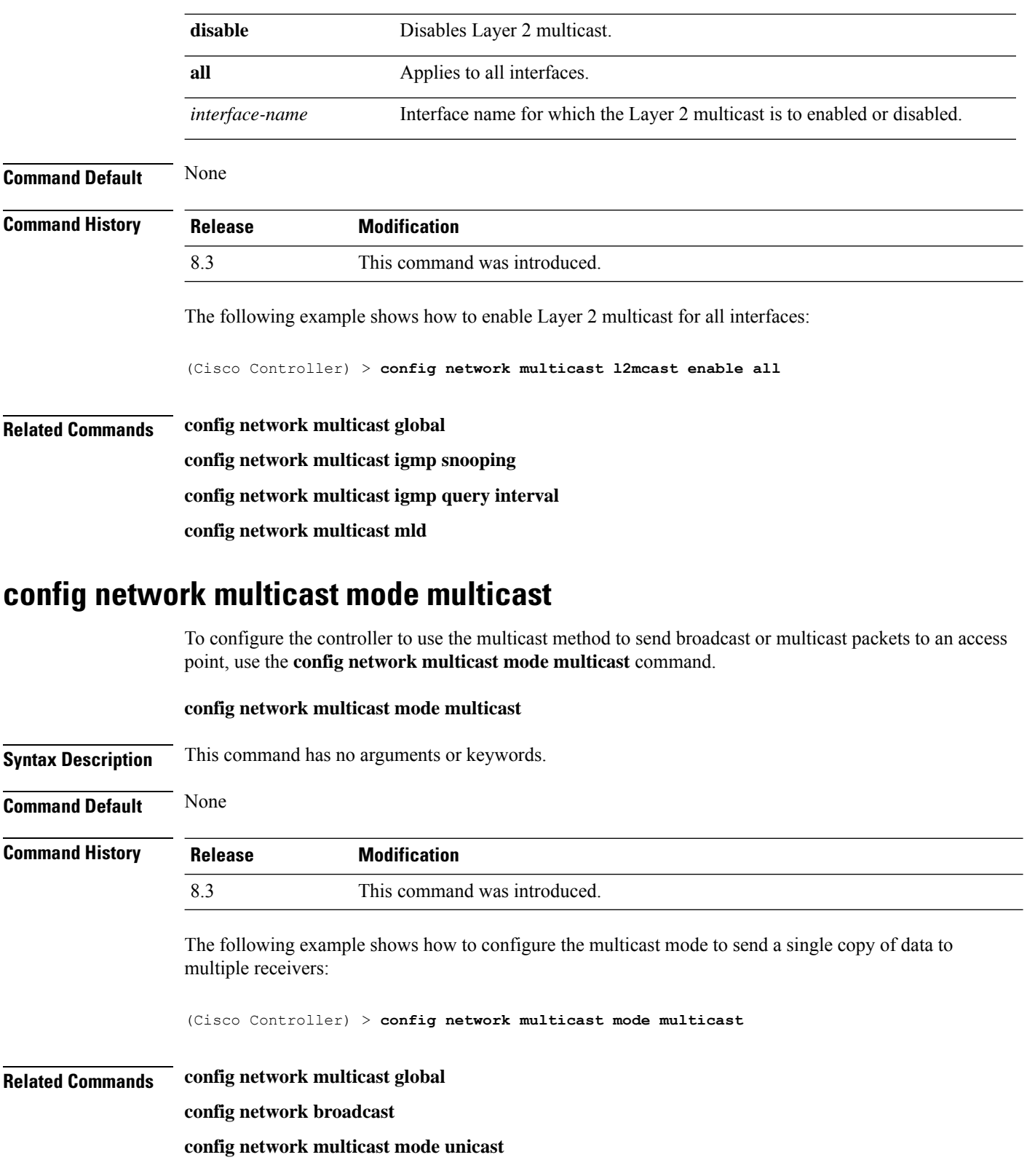

### **config network multicast mode unicast**

To configure the controller to use the unicast method to send broadcast or multicast packets to an access point, use the **config network multicast mode unicast** command.

**config network multicast mode unicast**

**Syntax Description** This command has no arguments or keywords.

**Command Default** None

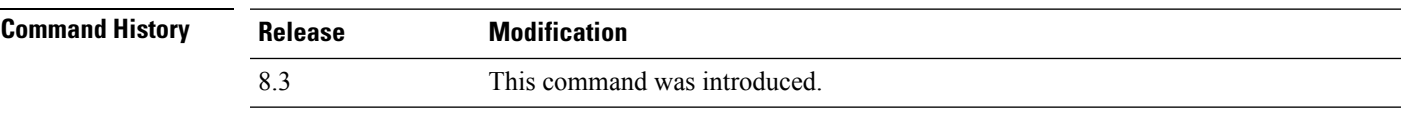

The following example shows how to configure the controller to use the unicast mode:

(Cisco Controller) > **config network multicast mode unicast**

**Related Commands config network multicast global config network broadcast config network multicast mode multicast**

# **config network rf-network-name**

To set the RF-Network name, use the **config network rf-network-name** command.

#### **config network rf-network-name** *name*

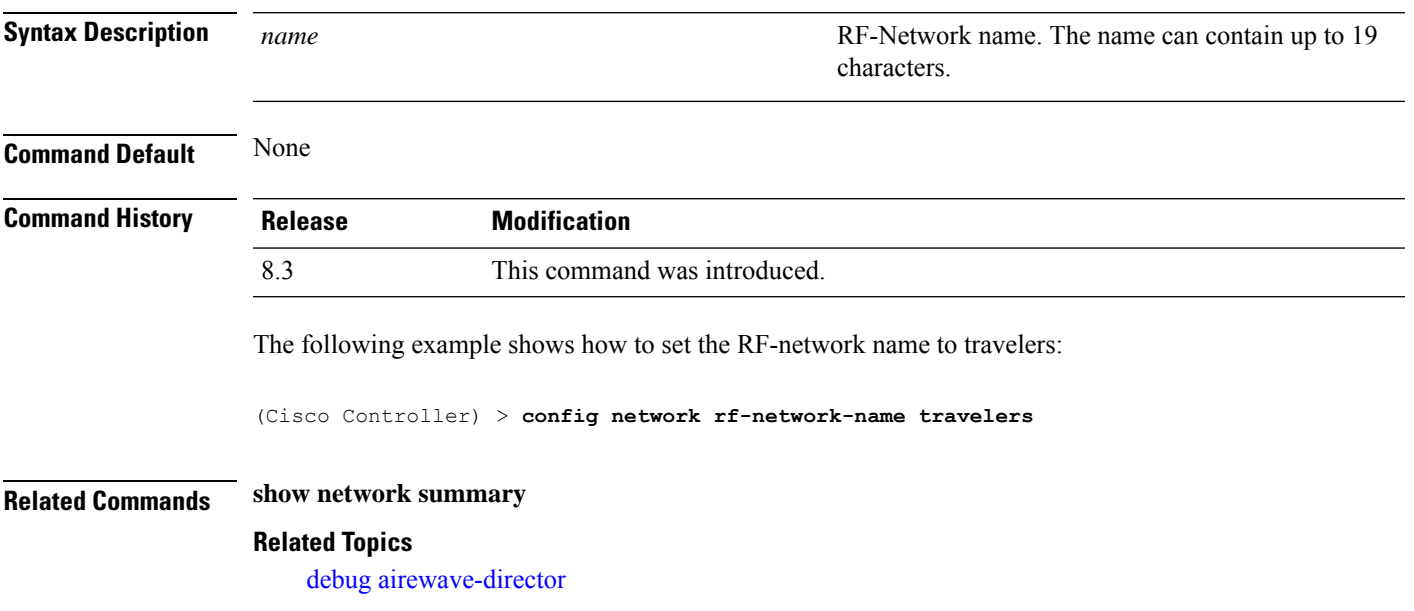

### **config network secureweb**

To change the state of the secure web (https is http and SSL) interface for management users, use the **config network secureweb** command.

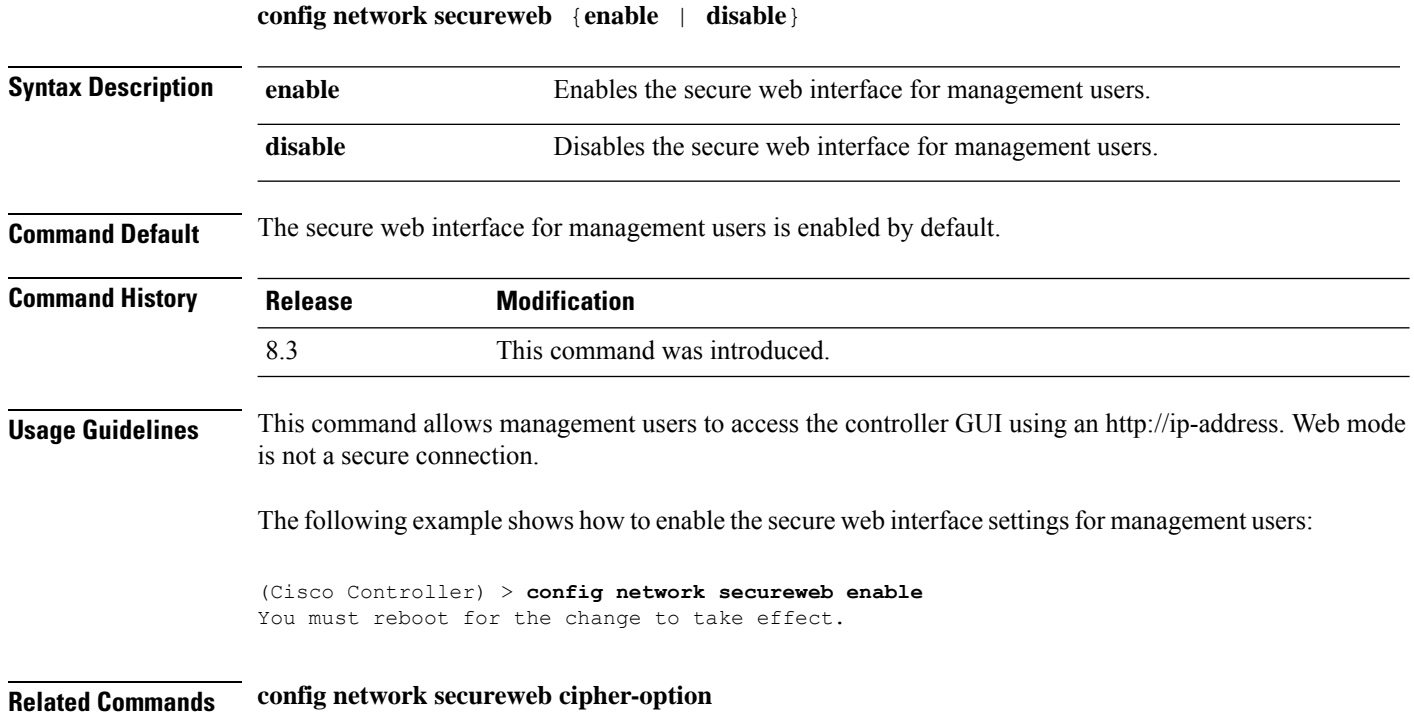

**show network summary**

## **config network secureweb cipher-option**

To enable or disable secure web mode with increased security, or to enable or disable Secure Sockets Layer (SSL v2) for web administration and web authentication, use the **config network secureweb cipher-option** command.

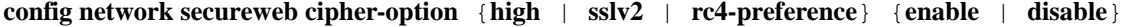

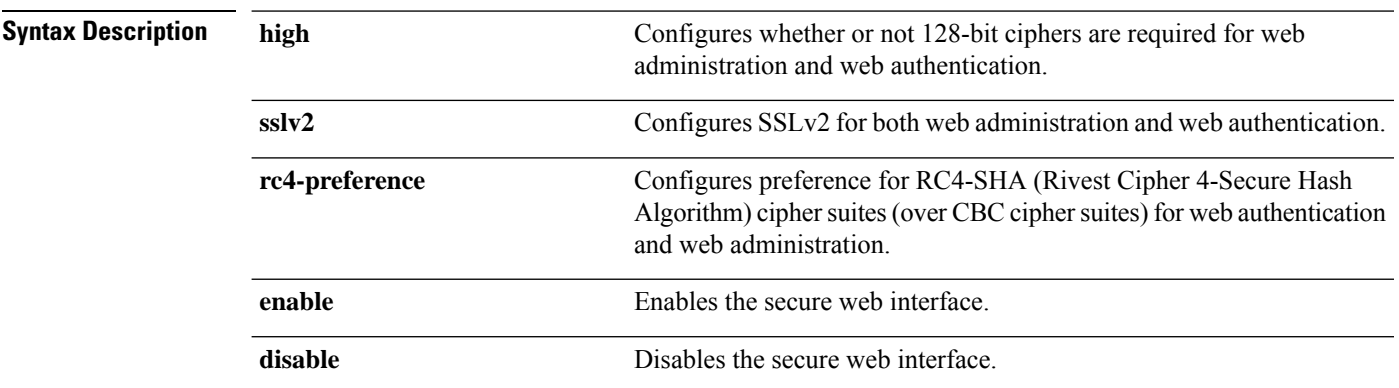

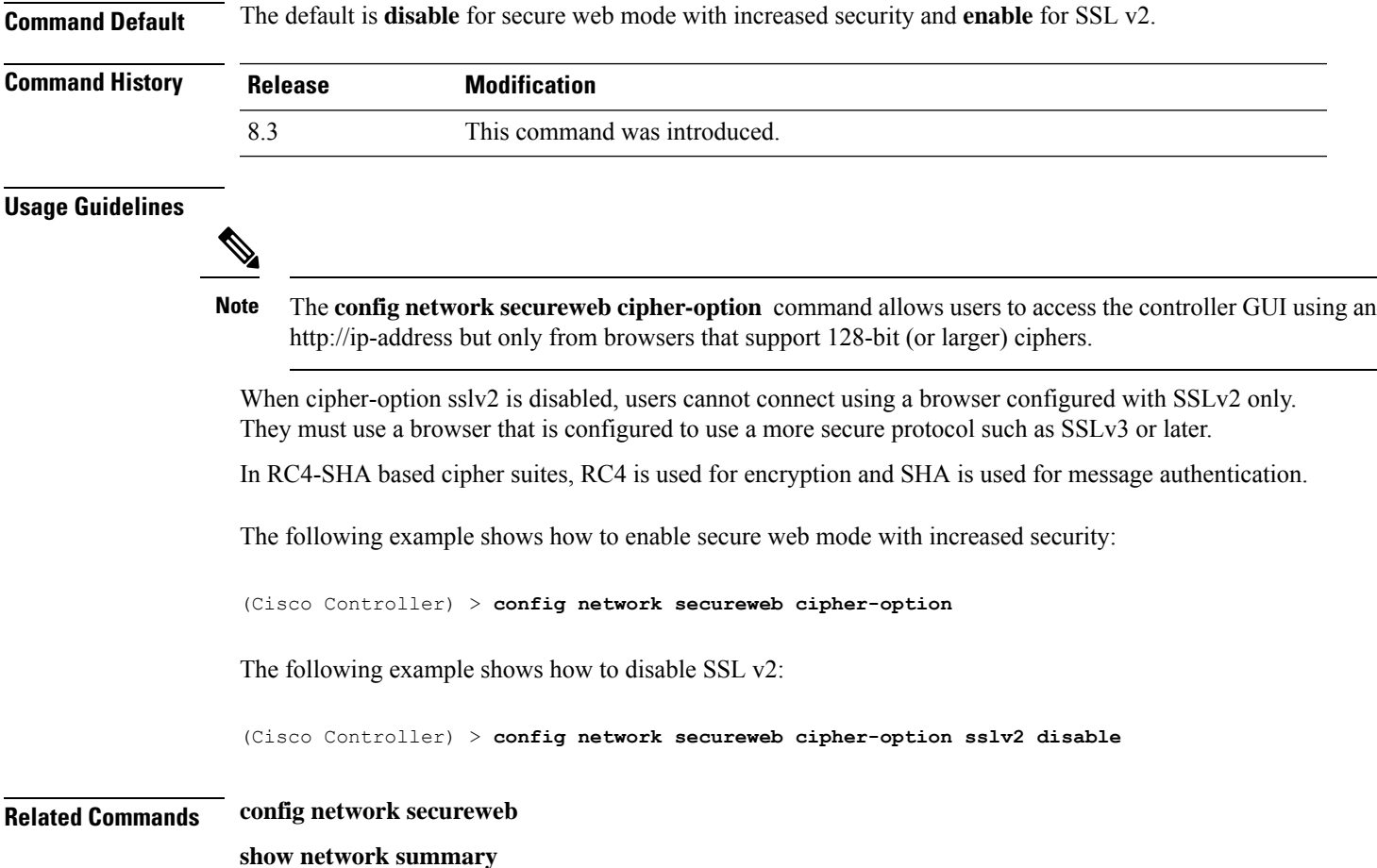

# **config network secureweb hsts**

To enable or disable HSTS policy on the controller, use the **config network secureweb** command.

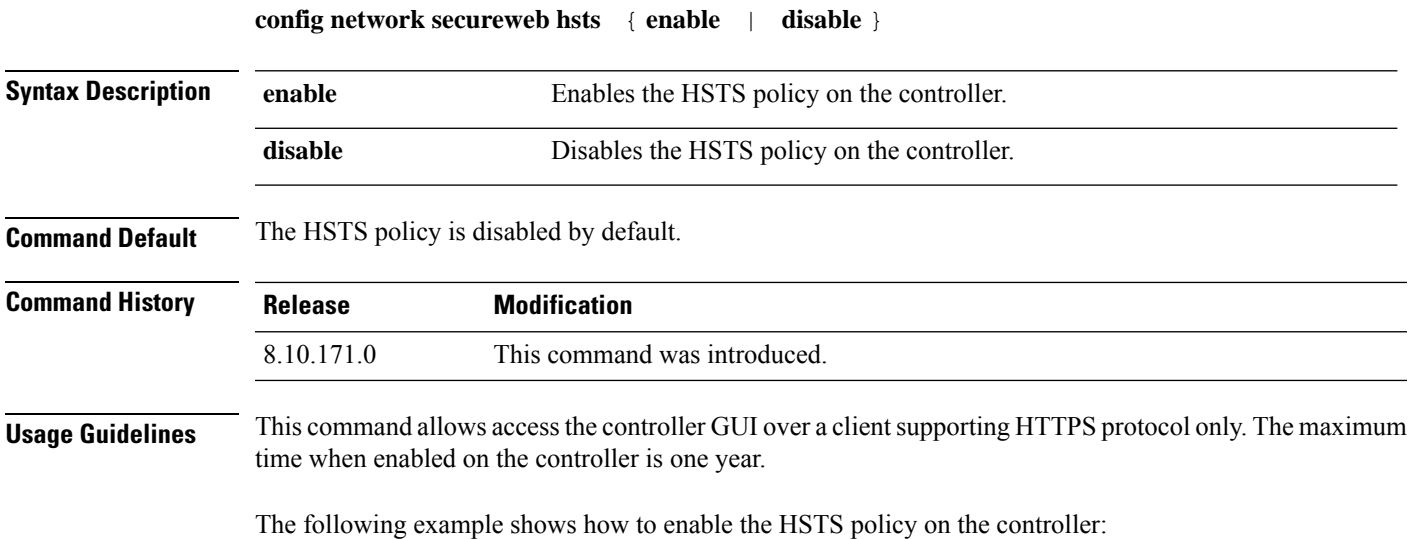

(Cisco Controller) > **config network secureweb hsts enable**

**Related Commands config network secureweb cipher-option show network summary**

### **config network ssh**

To allow or disallow new Secure Shell (SSH) sessions, use the **config network ssh** command.

**config network ssh** {**enable** | **disable**}

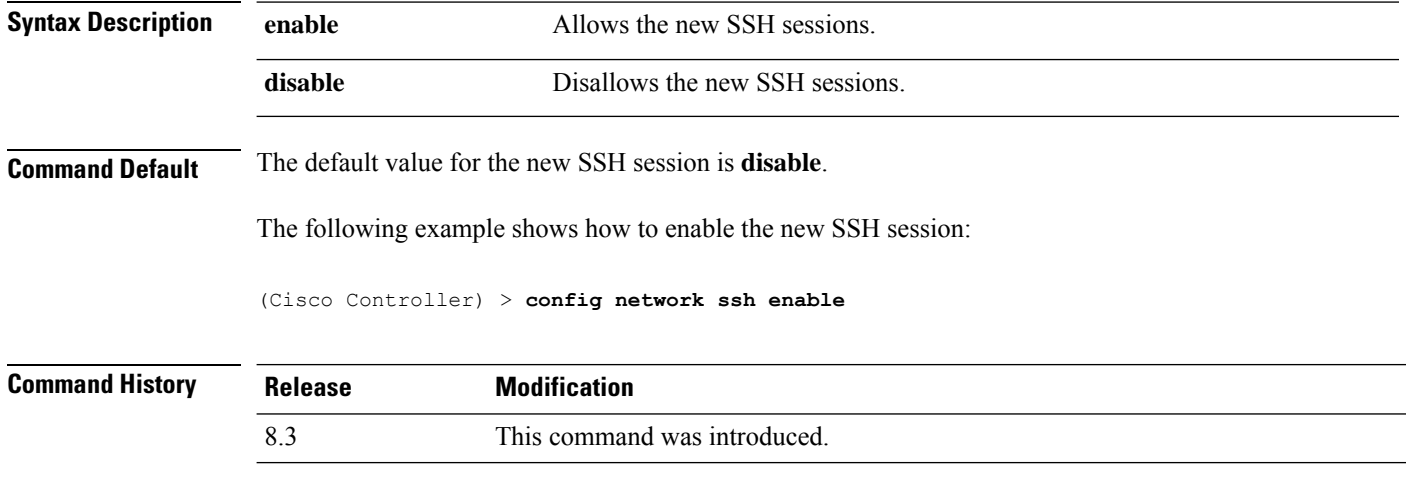

**Related Commands show network summary**

### **config network telnet**

To allow or disallow new Telnet sessions, use the **config network telnet** command.

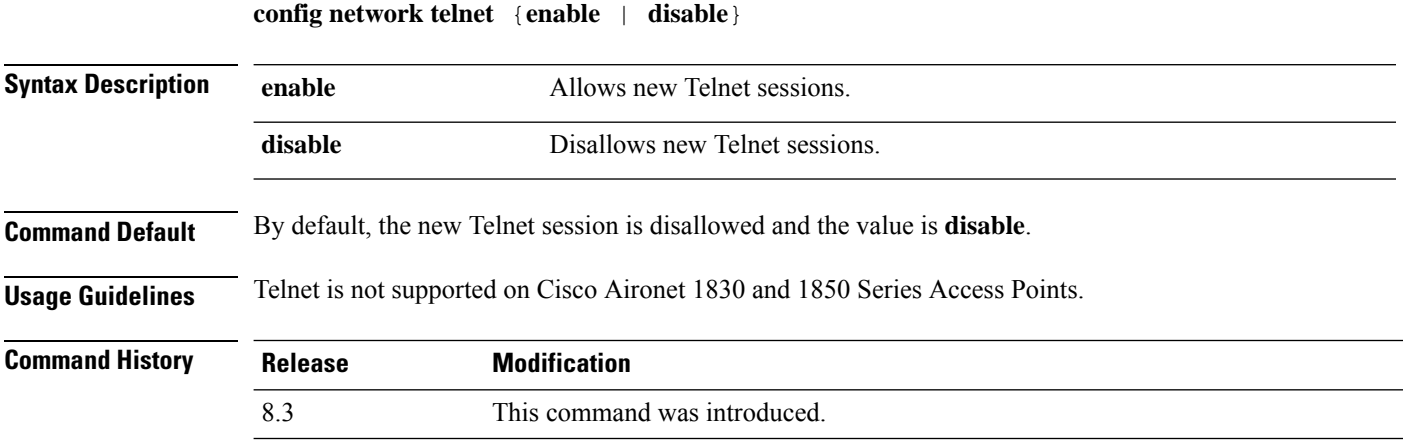

The following example shows how to configure the new Telnet sessions:

(Cisco Controller) > **config network telnet enable**

**Related Commands config ap telnet**

**show network summary**

### **config network usertimeout**

To change the timeout for idle client sessions, use the **config network usertimeout** command.

**config network usertimeout** *seconds*

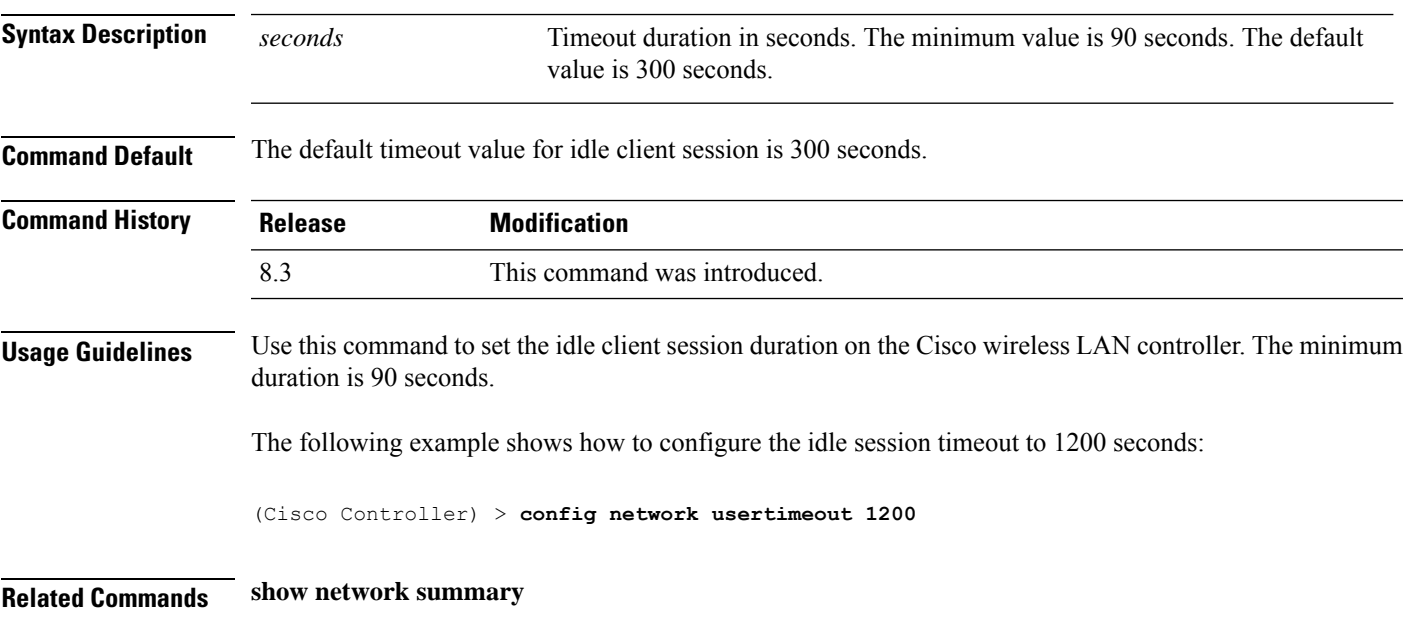

## **config network web-auth captive-bypass**

To configure the controller to support bypass of captive portals at the network level, use the **config network web-auth captive-bypass** command.

**config network web-auth captive-bypass** {**enable** | **disable**}

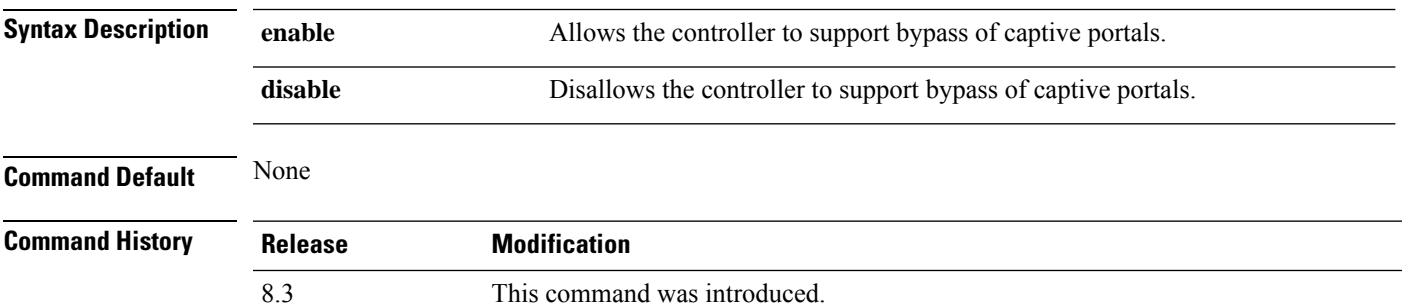

The following example shows how to configure the controller to support bypass of captive portals:

(Cisco Controller) > **config network web-auth captive-bypass enable**

**Related Commands show network summary**

**config network web-auth cmcc-support**

### **config network web-auth secureweb**

To configure the secure web (https) authentication for clients, use the **config network web-auth secureweb** command.

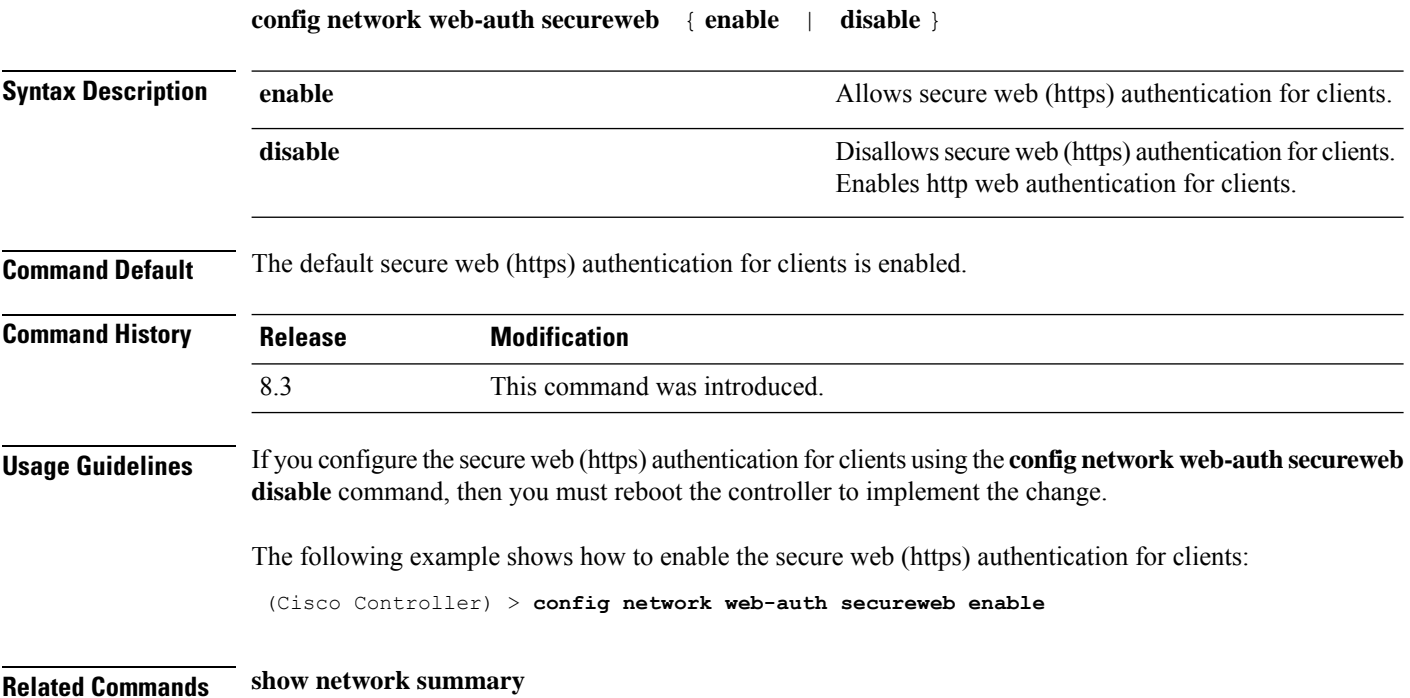

## **config network web-auth https-redirect**

To configure https redirect support for web authentication clients, use the **config network web-auth https-redirect** command.

**config network web-auth https-redirect** {**enable** | **disable**}

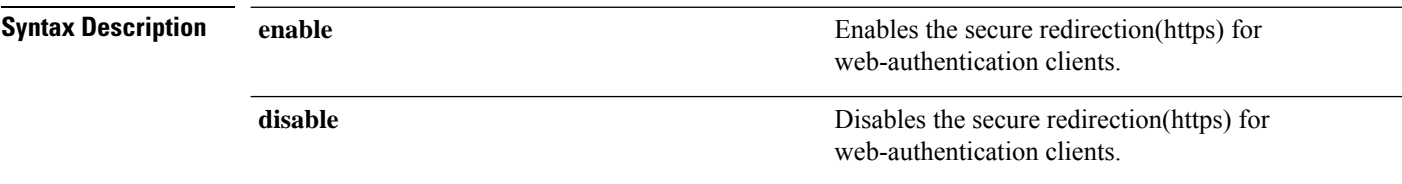
$\mathbf I$ 

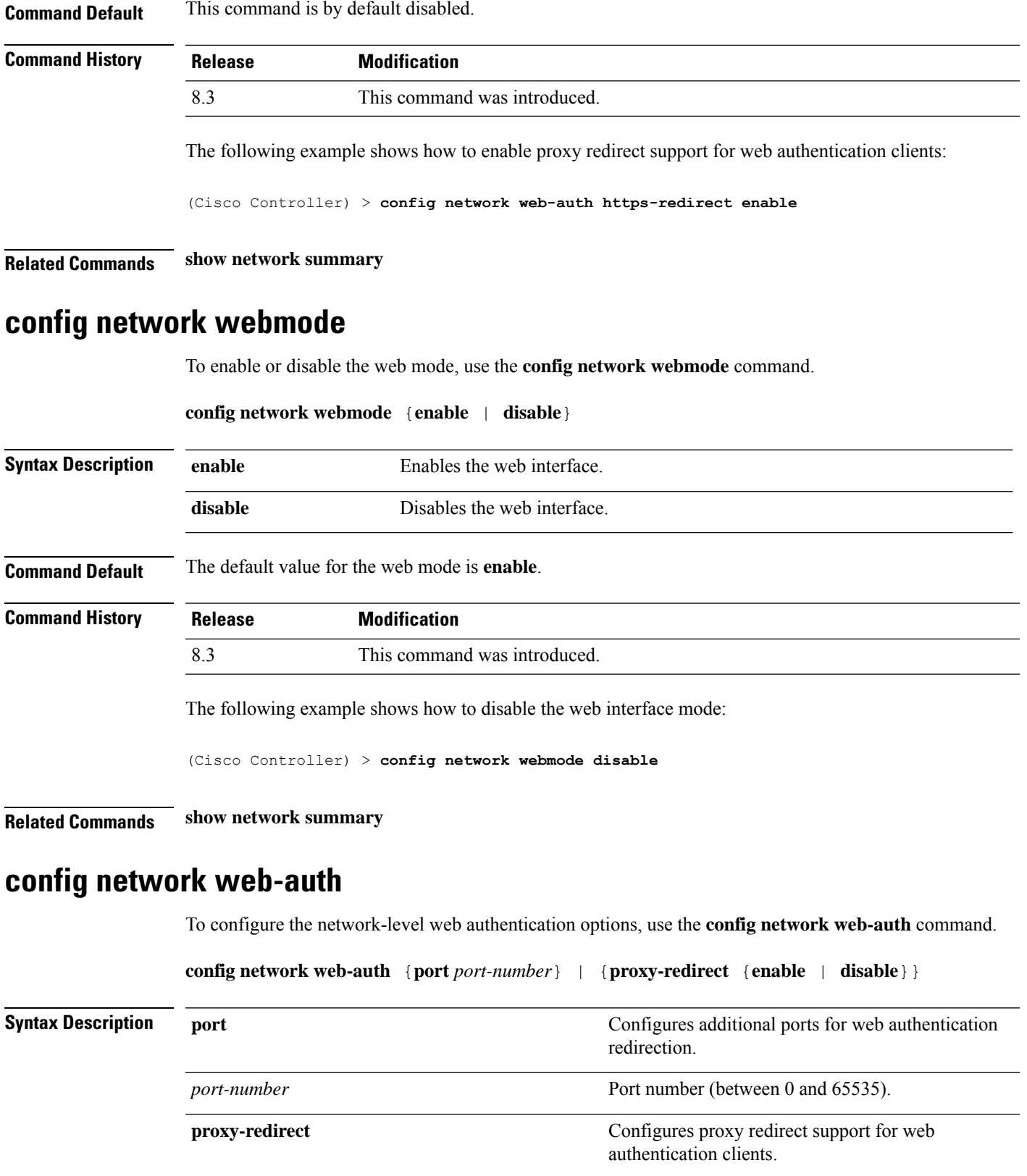

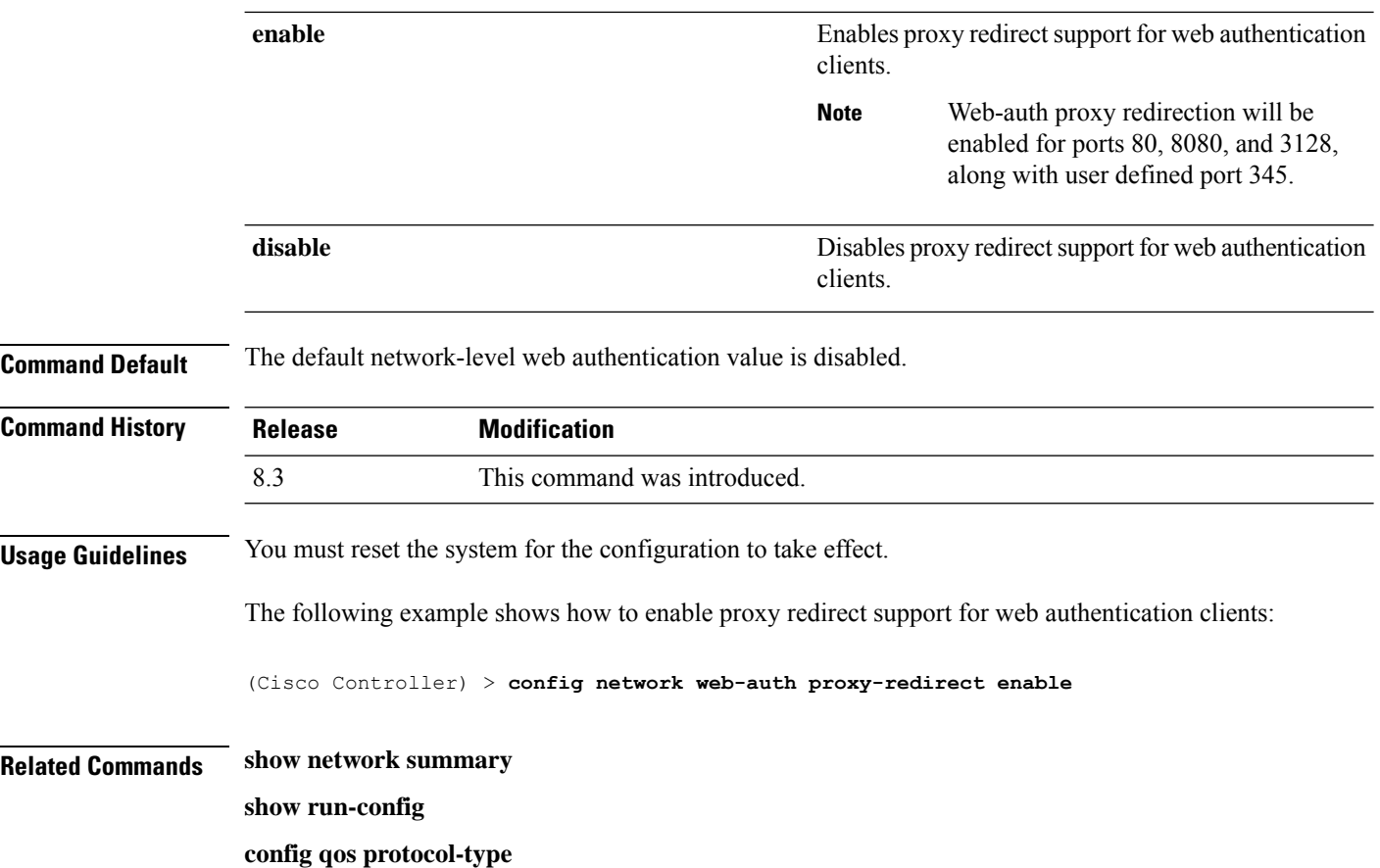

# **config nmsp notify-interval measurement**

To modify the Network Mobility Services Protocol (NMSP) notification interval value on the controller to address latency in the network, use the **config nmsp notify-interval measurement** command.

**config nmsp notify-interval measurement** {**client** | **rfid** | **rogue**} *interval*

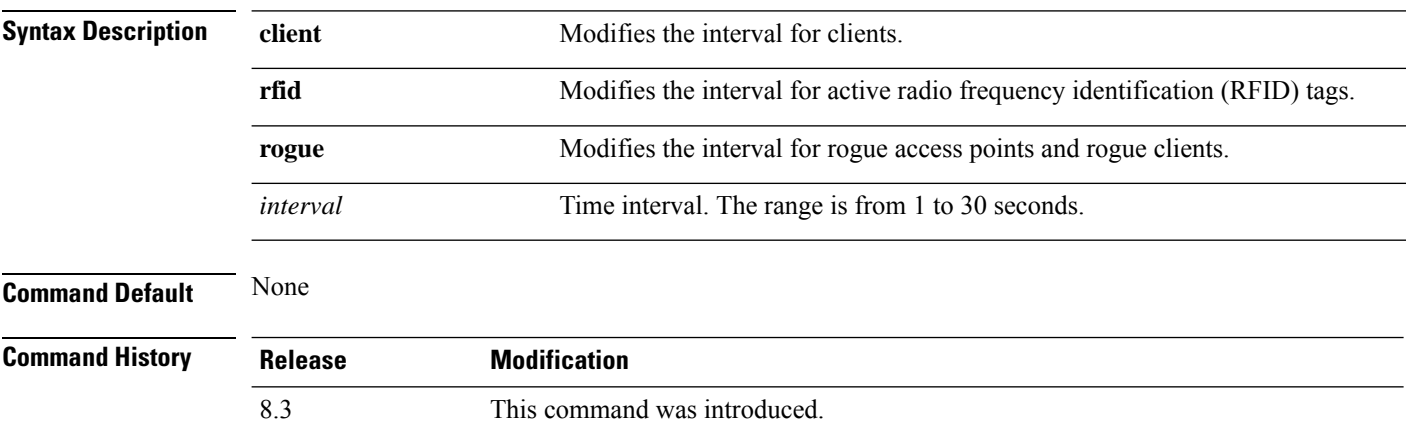

**Usage Guidelines** The TCP port (16113) that the controller and location appliance communicate over must be open (not blocked) on any firewall that exists between the controller and the location appliance for NMSP to function.

> The following example shows how to modify the NMSP notification interval for the active RFID tags to 25 seconds:

(Cisco Controller) > **config nmsp notify-interval measurement rfid 25**

#### **Related Commands clear locp statistics**

**clear nmsp statistics show nmsp notify-interval summary show nmsp statistics show nmsp status**

**config paging** {**enable** | **disable**}

## **config paging**

To enable or disable scrolling of the page, use the **config paging** command.

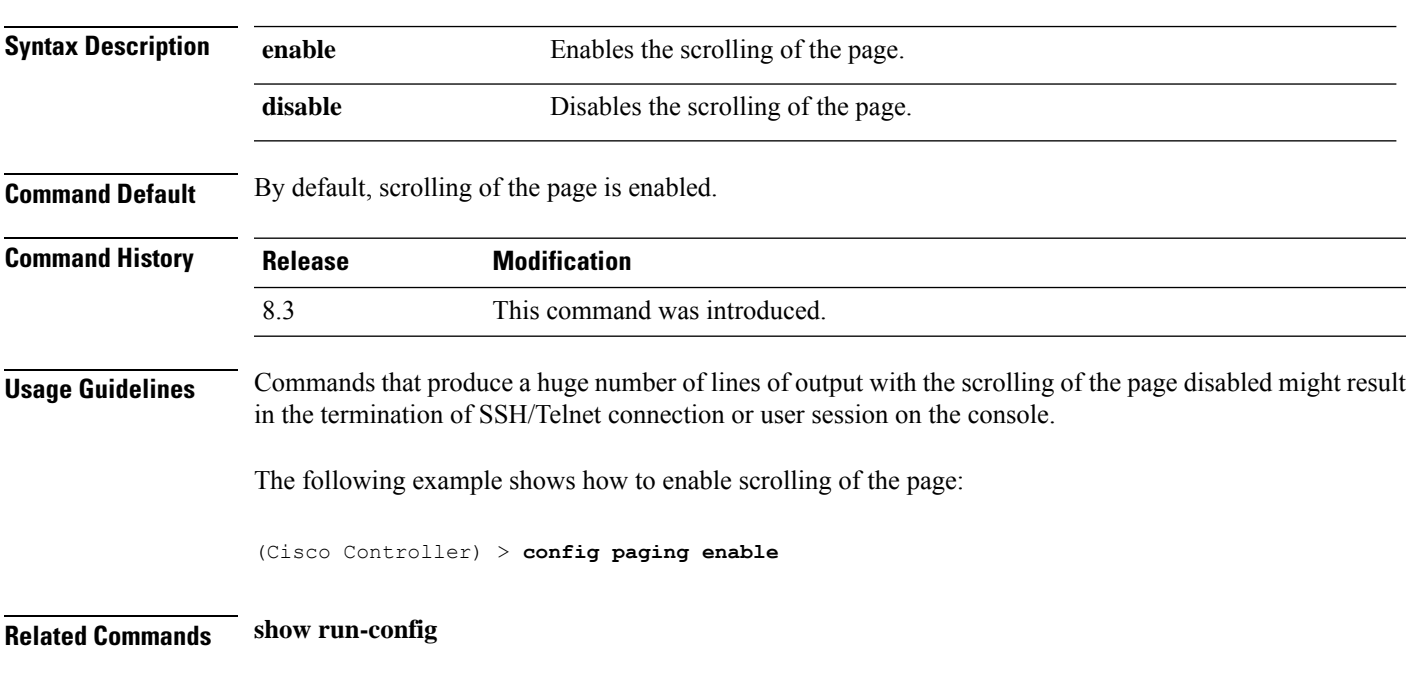

## **config passwd-cleartext**

To enable or disable temporary display of passwordsin plain text, use the **configpasswd-cleartext** command.

**config passwd-cleartext** {**enable** | **disable**}

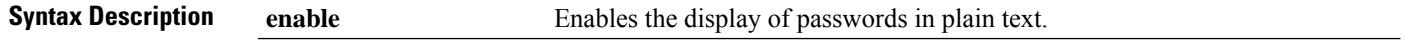

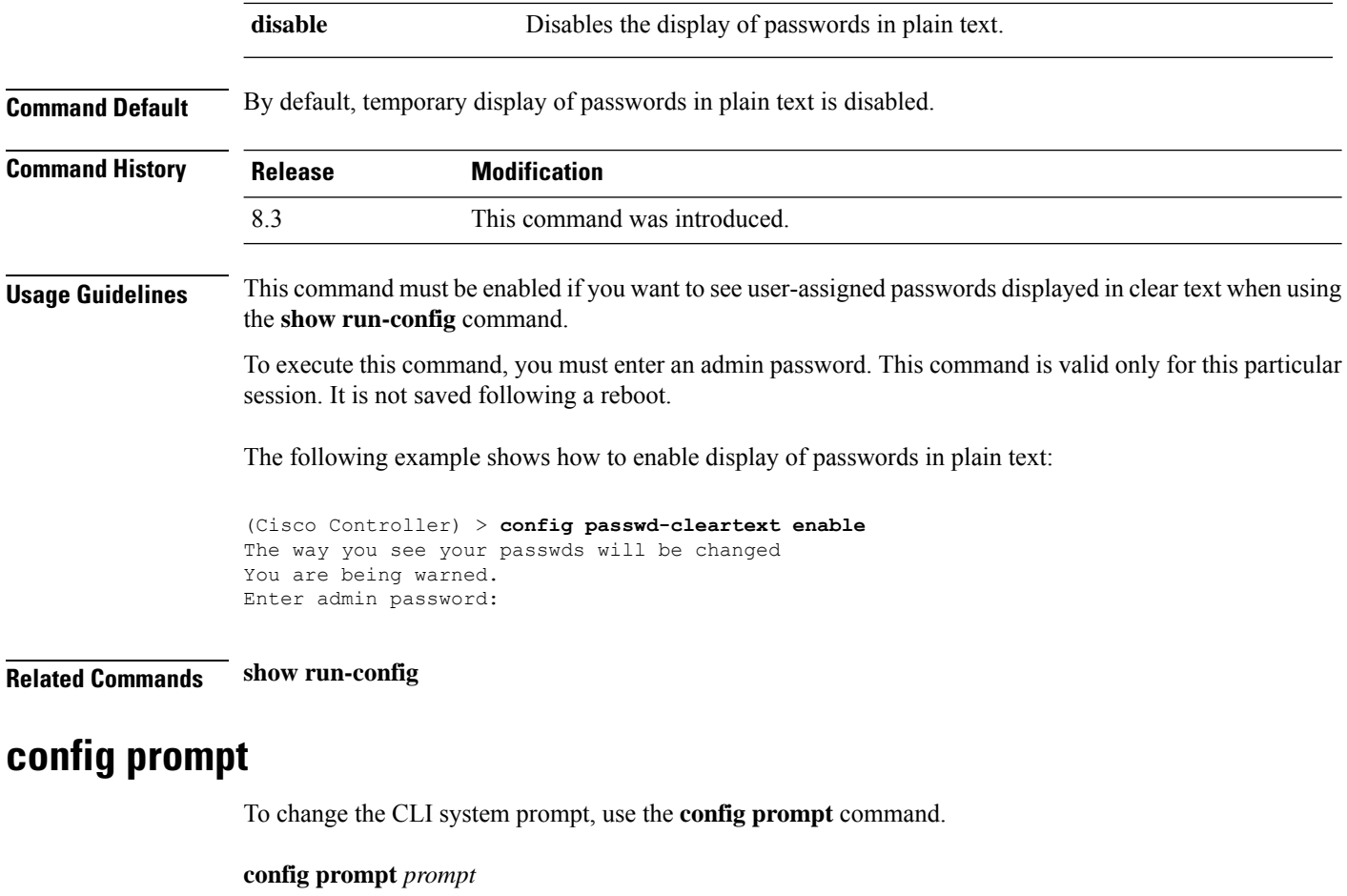

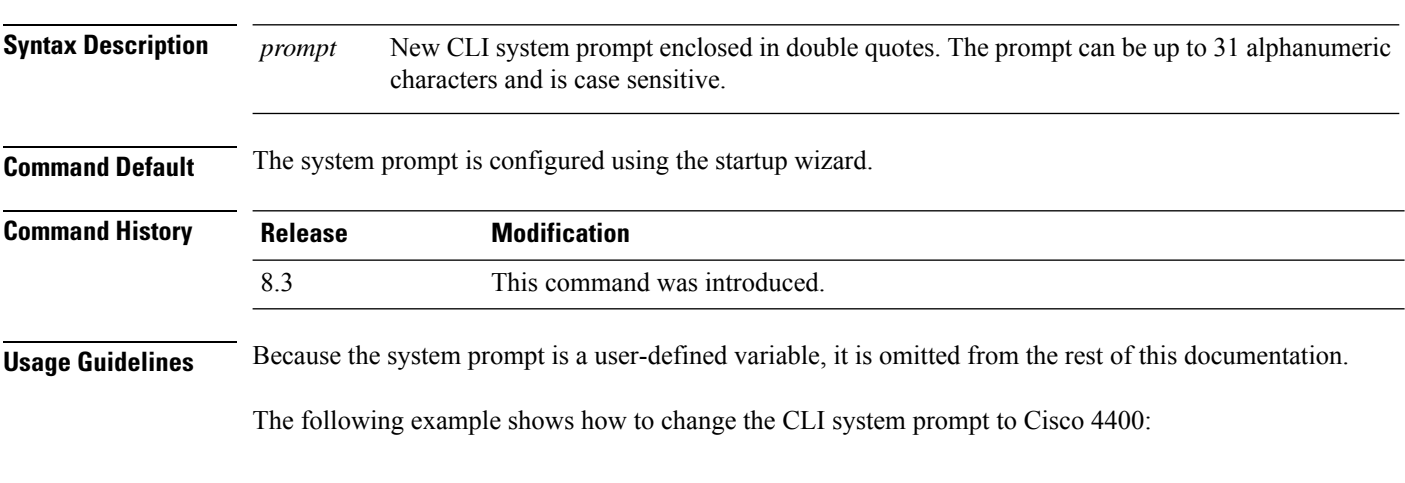

(Cisco Controller) > **config prompt "Cisco 4400"**

# **config qos description**

To change the profile description, use the **config qos description** command.

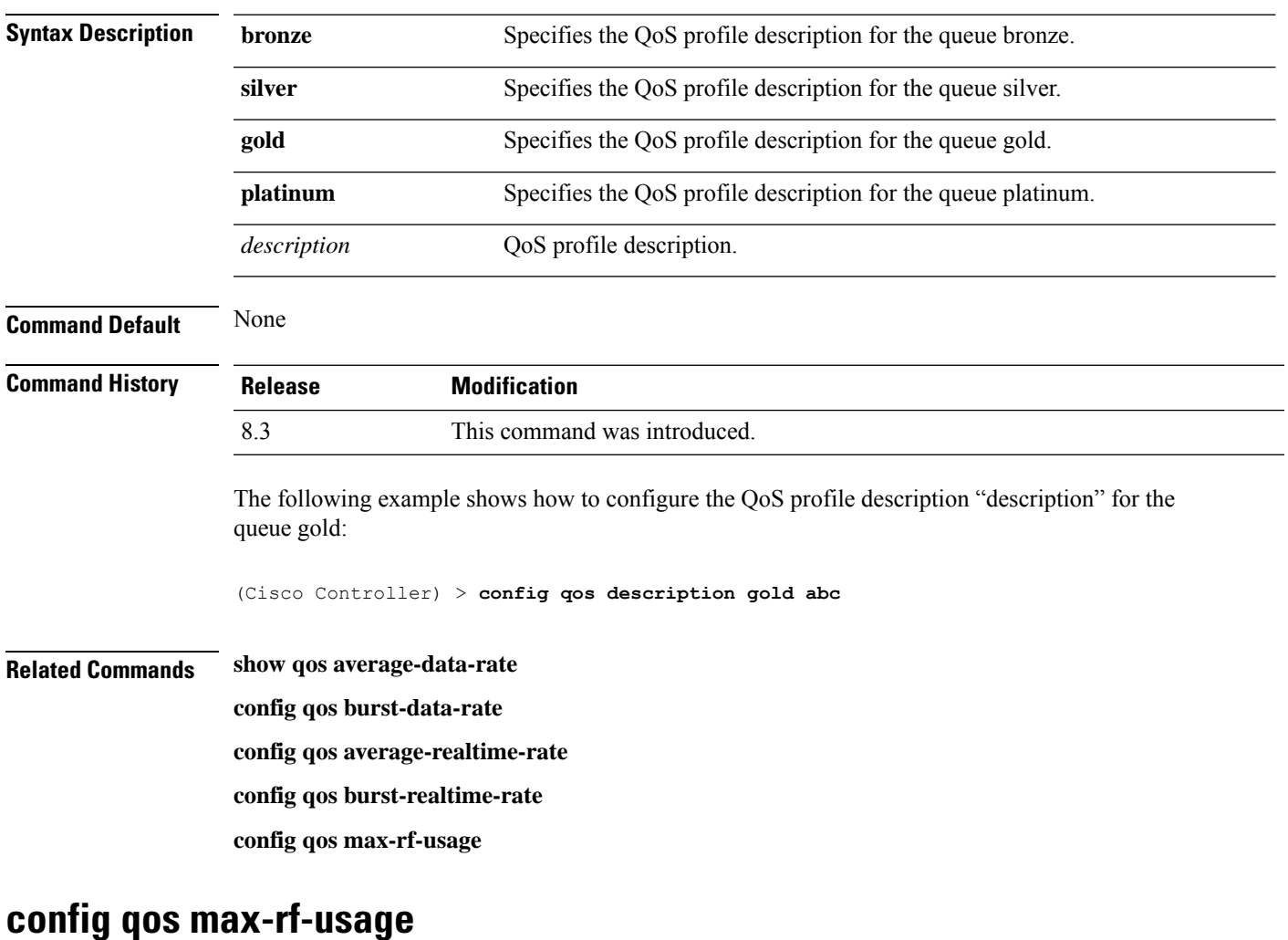

### **config qos description** {**bronze** | **silver** | **gold** | **platinum**} *description*

To specify the maximum percentage of RFusage per access point, use the **configqos max-rf-usage** command.

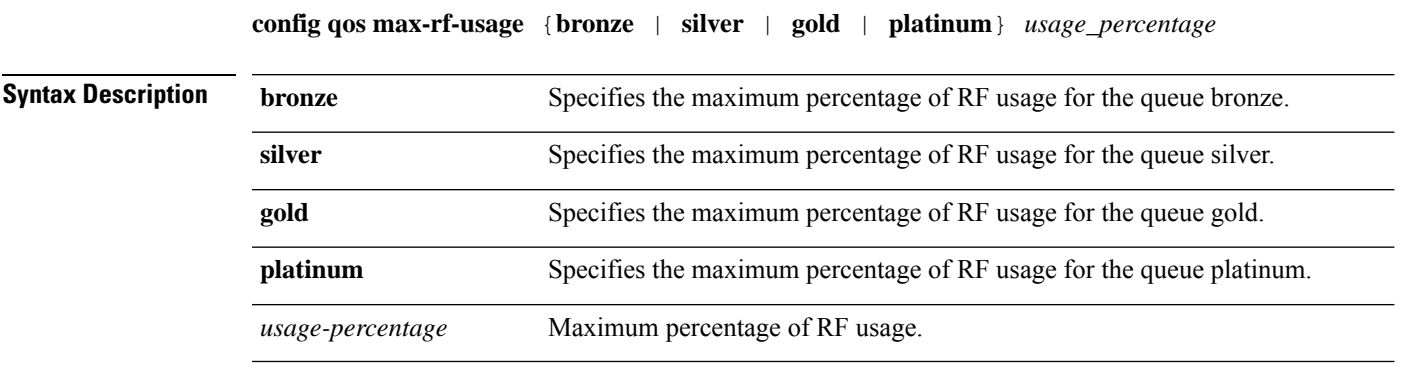

**Command Default** None

 $\overline{\phantom{a}}$ 

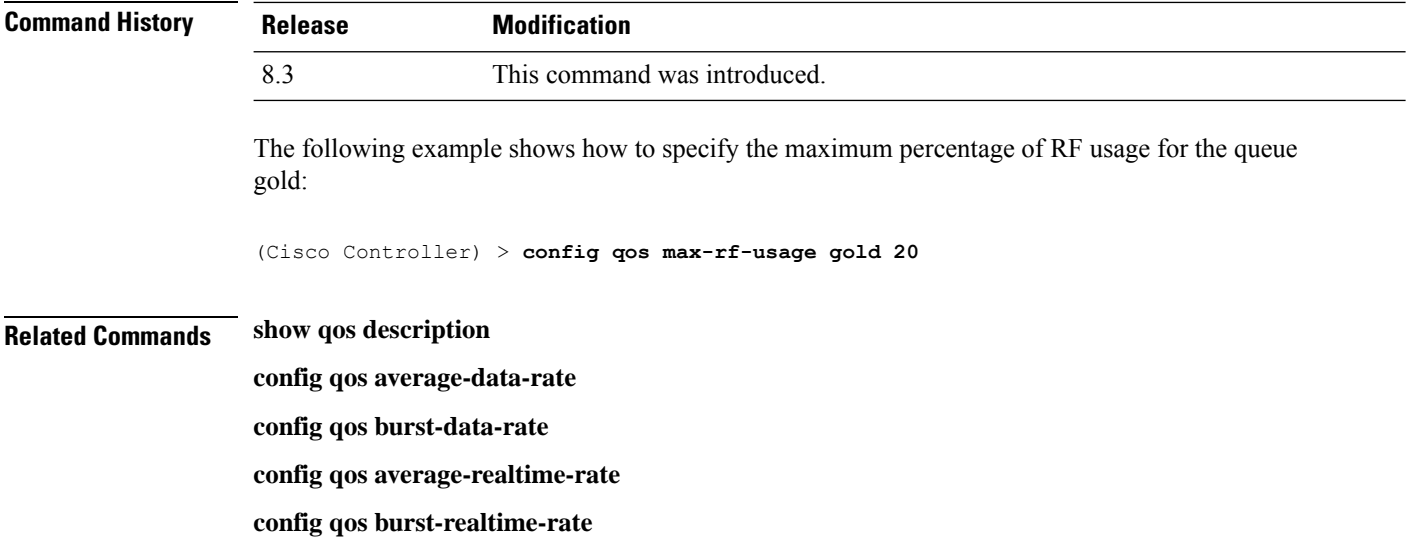

# **config qos priority**

To define the maximum and default QoS levels for unicast and multicast traffic when you assign a QoS profile to a WLAN, use the **config qos priority** command.

**config qos priority** {**bronze** | **silver** | **gold** | **platinum**} {*maximum-priority* | *default-unicast-priority* | *default-multicast-priority*}

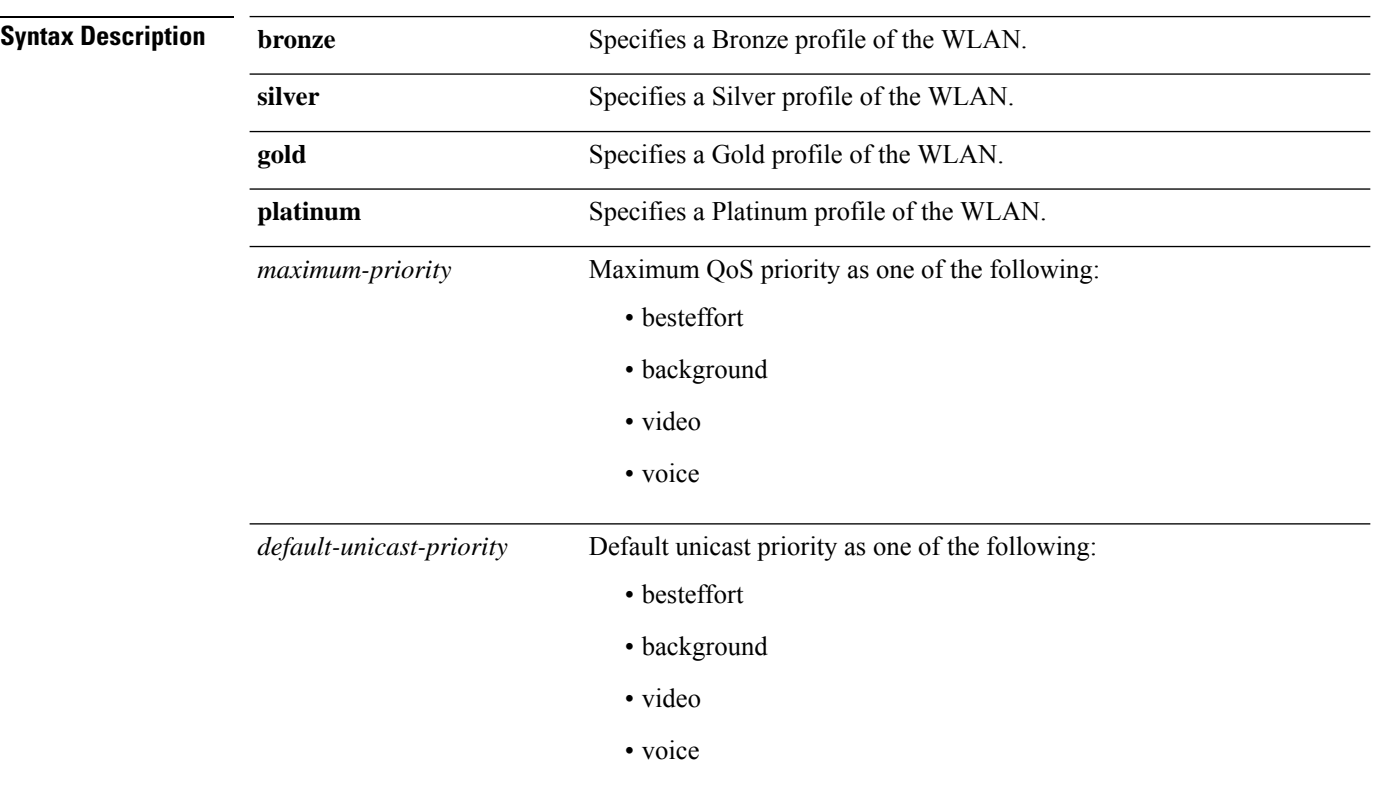

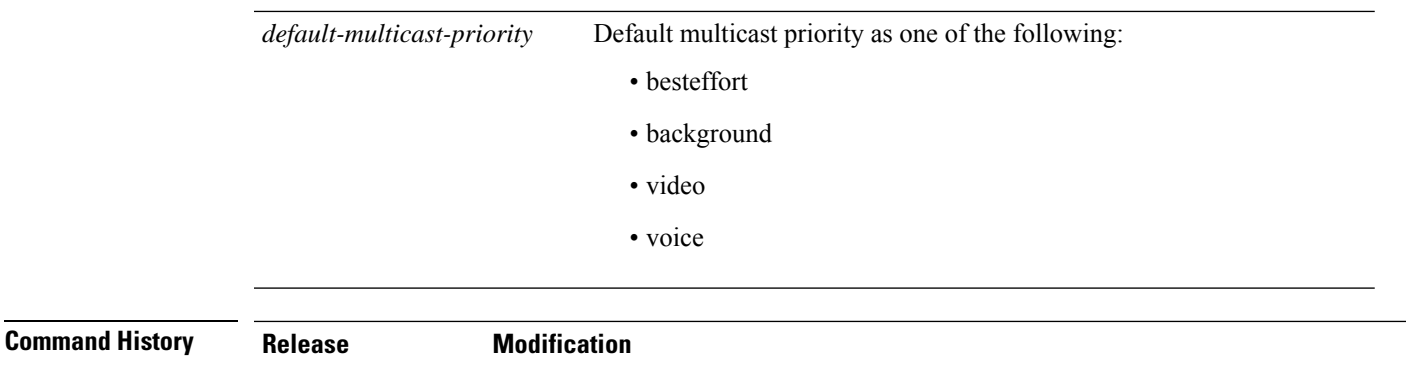

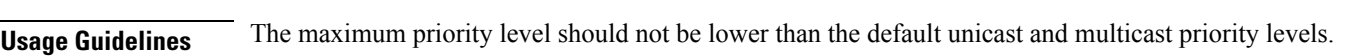

8.3 This command was introduced.

The following example shows how to configure the QoS priority for a gold profile of the WLAN with voice as the maximum priority, video as the default unicast priority, and besteffort as the default multicast priority.

(Cisco Controller) > **config qos priority gold voice video besteffort**

```
Related Commands config qos protocol-type
```
## **config qos protocol-type**

To define the maximum value (0 to 7) for the priority tag associated with packets that fall within the profile, use the **config qos protocol-type** command.

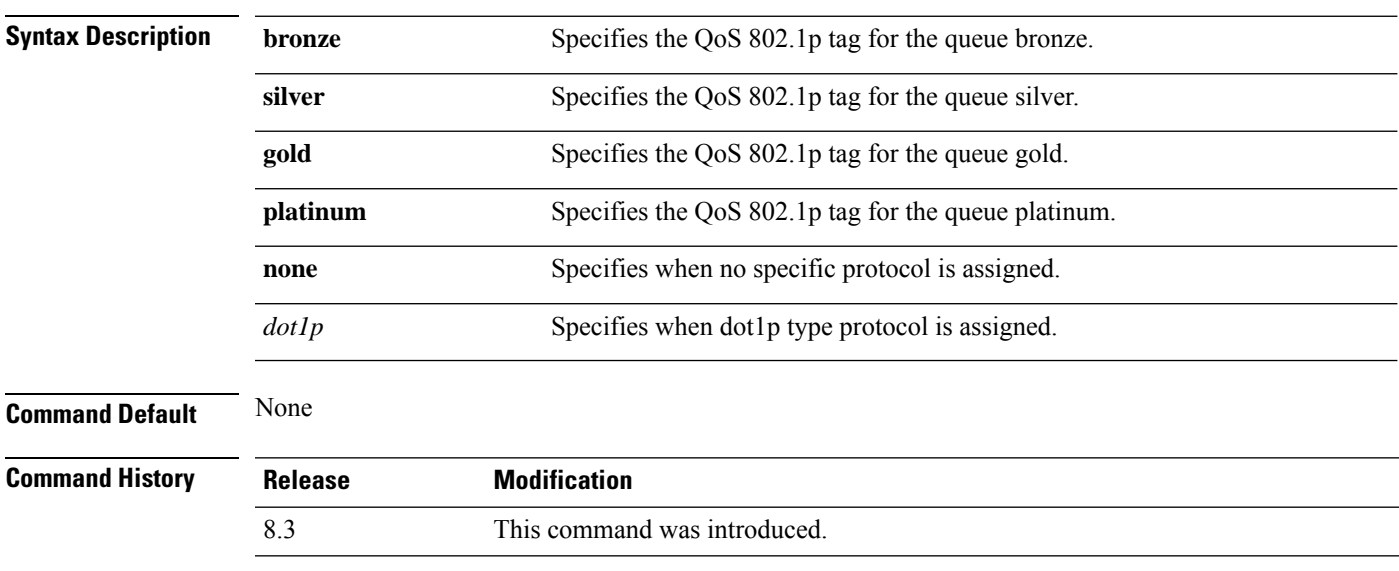

**config qos protocol-type** {**bronze** | **silver** | **gold** | **platinum**} {**none** | *dot1p*}

The following example shows how to configure the QoS protocol type silver:

(Cisco Controller) > **config qos protocol-type silver dot1p**

**Related Commands show qos queue\_length all config qos dot1p-tag**

## **config qos queue\_length**

To specify the maximum number of packets that access points keep in their queues, use the **config qos queue\_length** command.

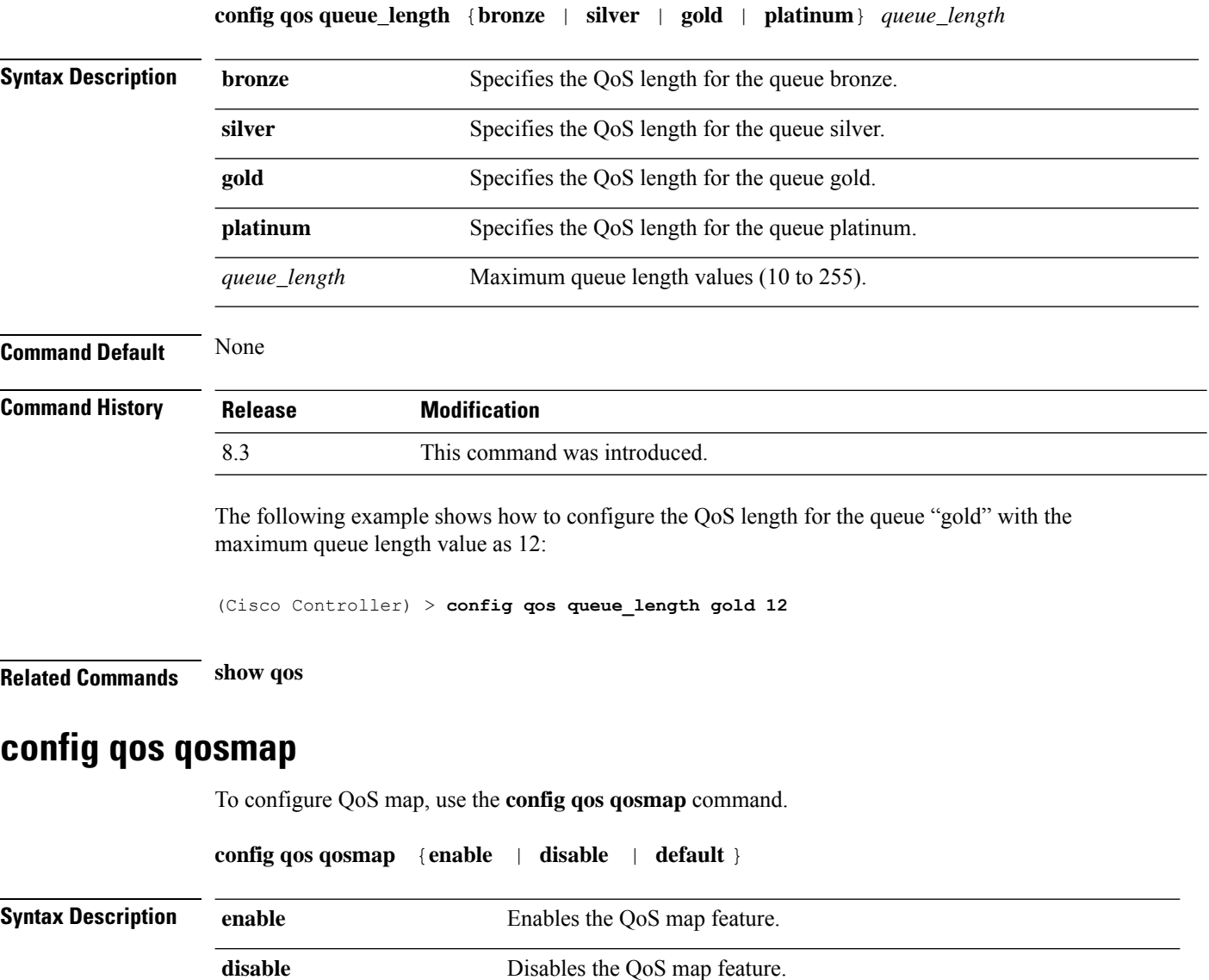

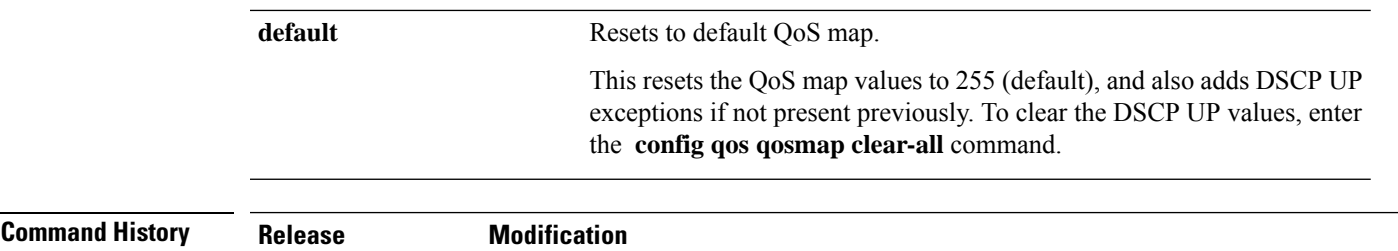

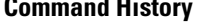

8.3 This command was introduced.

The following example shows how to enable the QoS map.

(Cisco Controller) > **config qos qosmap enable**

## **config qos qosmap up-to-dscp-map**

To configure the DSCP range for UP, use the **config qos qosmap** command.

**config qos qosmap up-to-dscp-map** {*up dscp-default dscp-start dscp-end*}

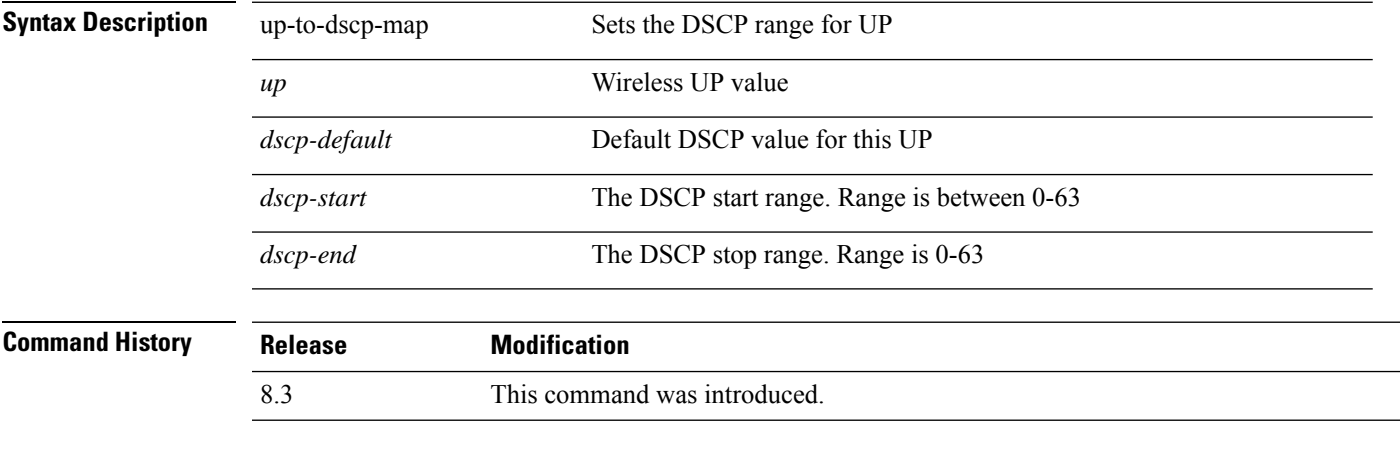

The following example shows how to set the DSCP range for UP.

(Cisco Controller) > **config qos qosmap up-to-dscp-map 2 3 5 20**

## **config qos qosmap dscp-to-up-exception**

To configure the DSCP exception, use the **config qos qosmap** command.

**config qos qosmap dscp-to-up-exception** {*dscp up* }

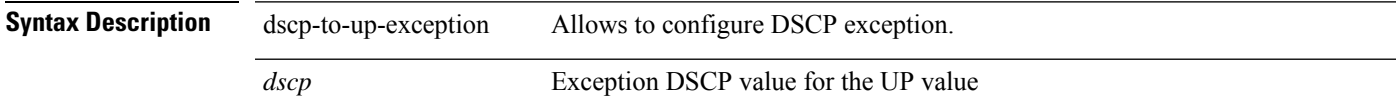

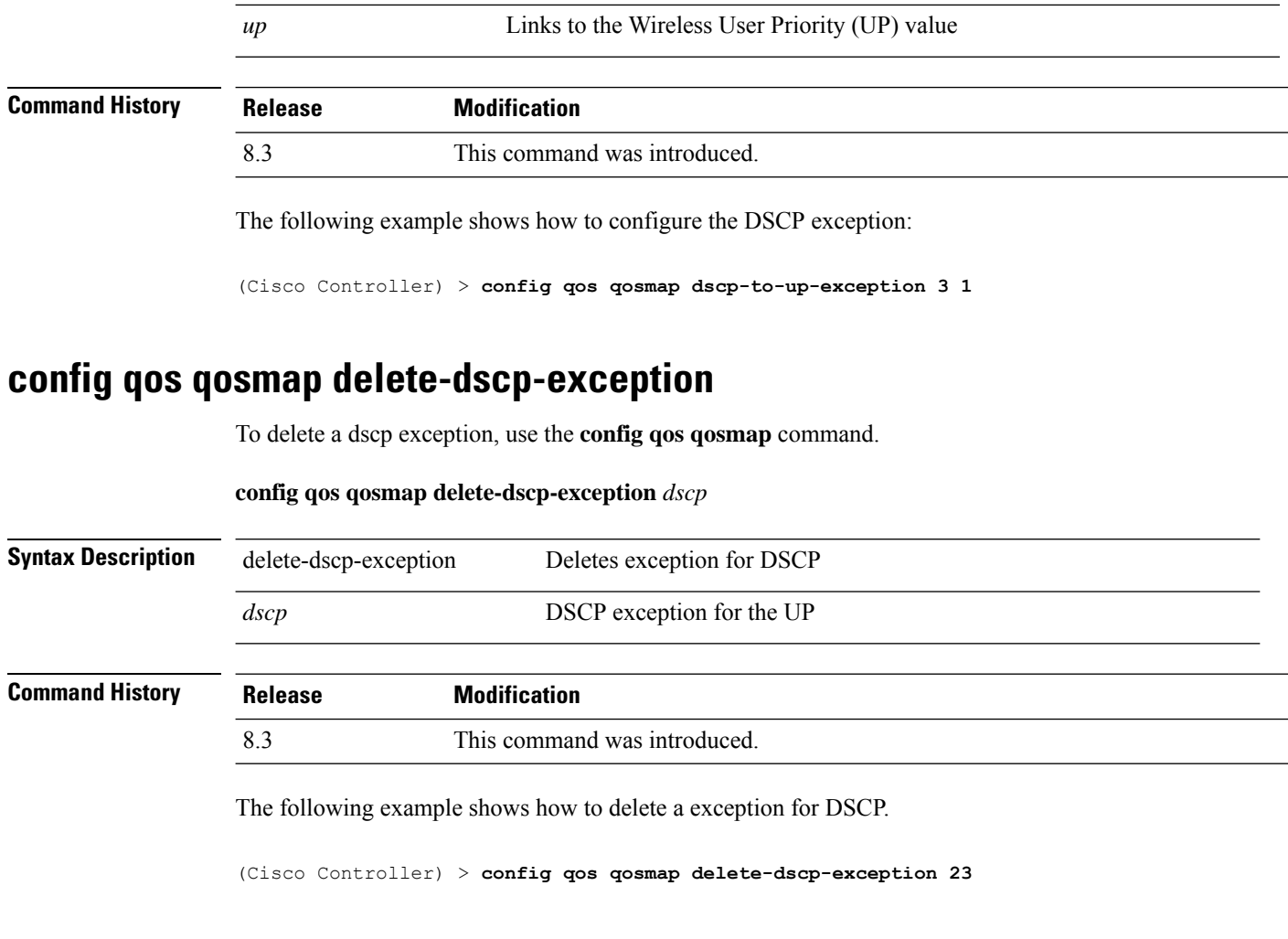

# **config qos qosmap clear-all**

To delete all the exceptions from the QoS map, use the **config qos qosmap** command.

**config qos qosmap clear-all**

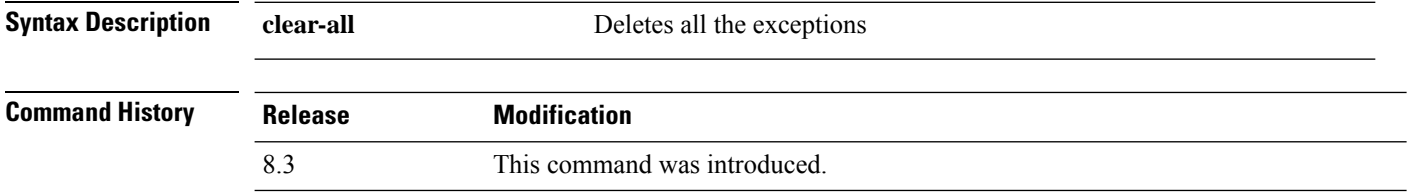

The following example shows how to clear all the exceptions from the QoS map.

(Cisco Controller) > **config qos qosmap clear-all**

# **config qos qosmap trust dscp upstream**

To mark the upstream packets using the client dscp, use the **config qos qosmap** command.

**config qos qosmap trust-dscp-upstream** {**enable** | **disable** }

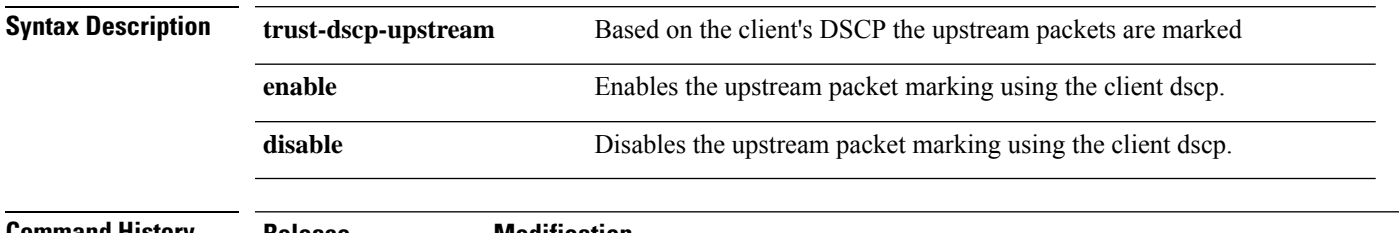

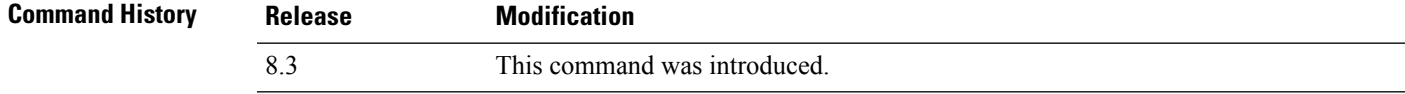

The following example shows how to enable client dscp based packet marking.

(Cisco Controller) > **config qos qosmap trust-dscp-upstream enable**

## **config service timestamps**

To enable or disable time stamps in message logs, use the **config service timestamps** command.

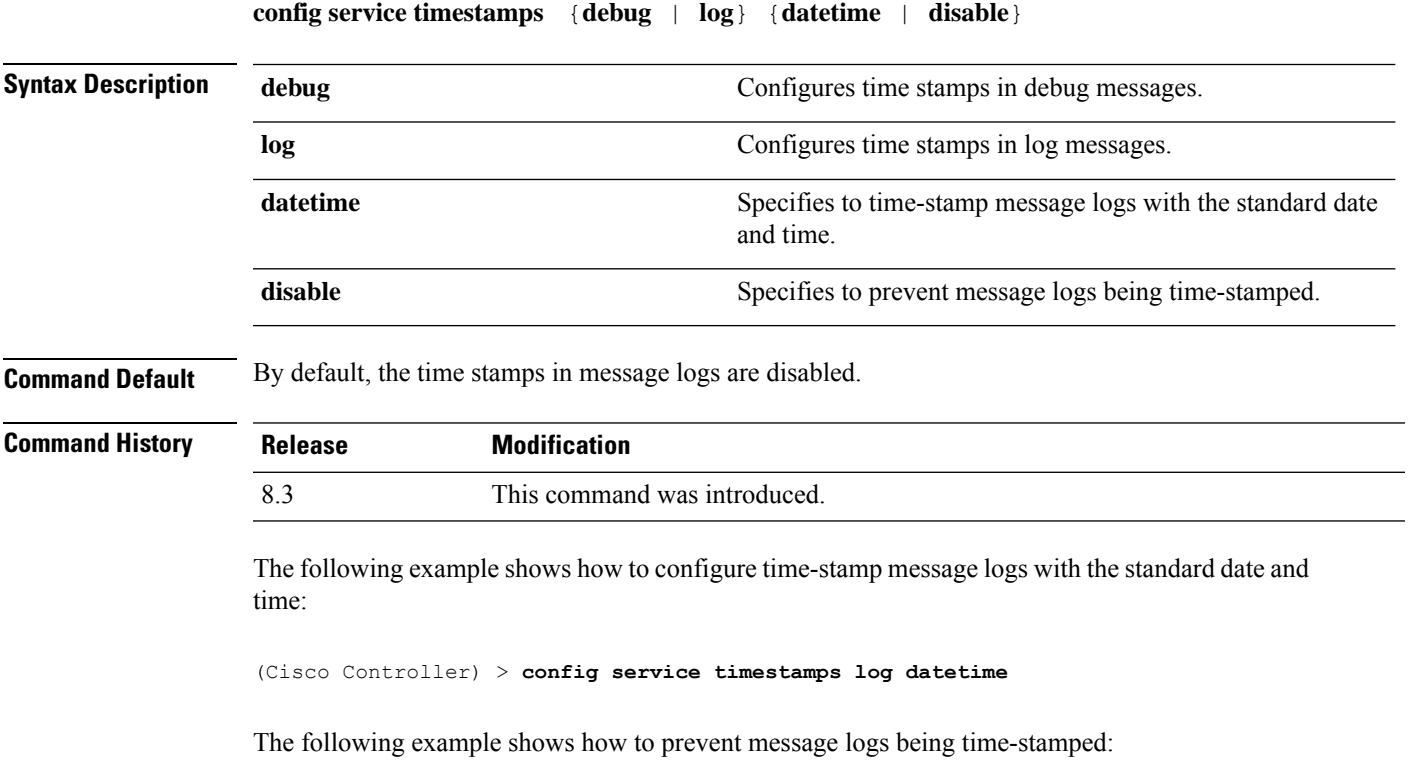

(Cisco Controller) > **config service timestamps debug disable**

**Related Commands show logging**

## **config sessions maxsessions**

To configure the number of Telnet CLI sessions allowed by the Cisco wireless LAN controller, use the **config sessions maxsessions** command.

**config sessions maxsessions** *session\_num*

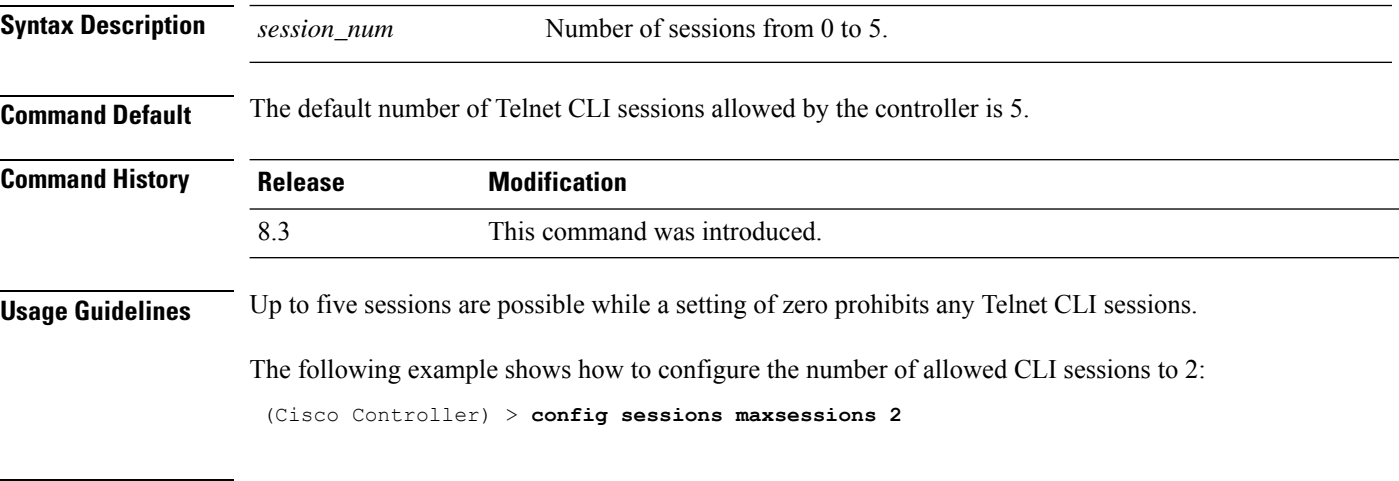

**Related Commands show sessions**

## **config sessions timeout**

To configure the inactivity timeout for Telnet CLI sessions, use the **config sessions timeout** command.

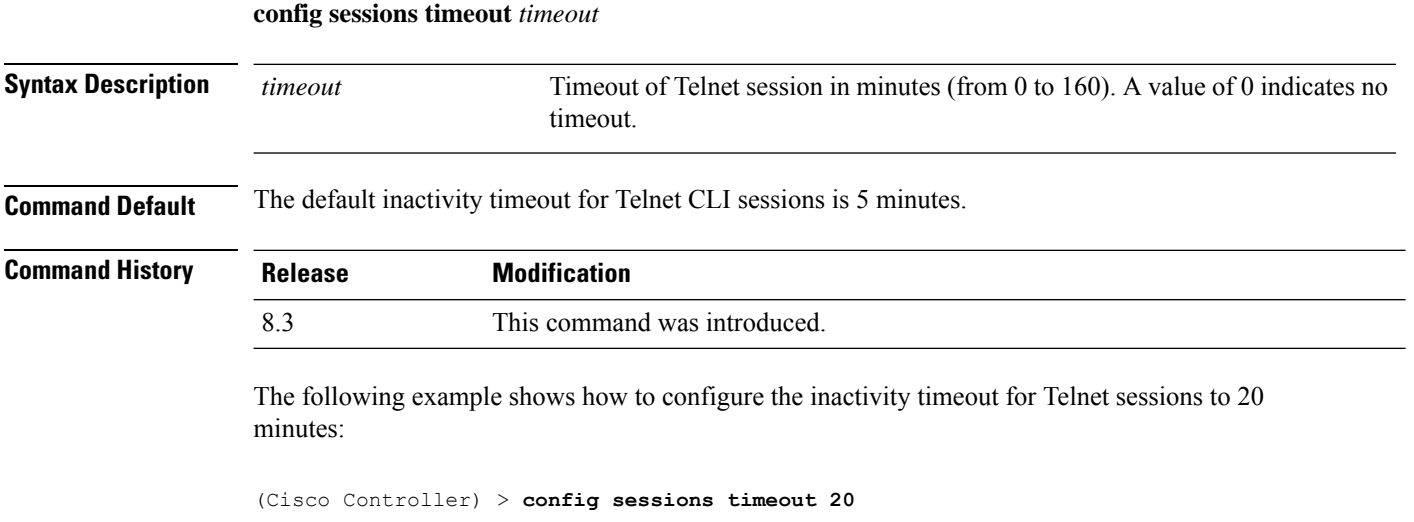

**Related Commands show sessions**

## **config switchconfig strong-pwd**

To enable or disable your controller to check the strength of newly created passwords, use the **config switchconfig strong-pwd** command.

**config switchconfig strong-pwd** { **case-check** | **consecutive-check** | **default-check** | **username-check** | **position-check** | **case-digit-check** | **minimum** { **upper-case** | **lower-case** | **digits** | **special-chars** } *no.\_of\_characters* | **min-length** | *password\_length* | **lockout** { **mgmtuser** | **snmpv3user** | **time** | **attempts** } | **lifetime** { **mgmtuser** | **snmpv3user** } *lifetime* | **all-checks** } { **enable** | **disable** }

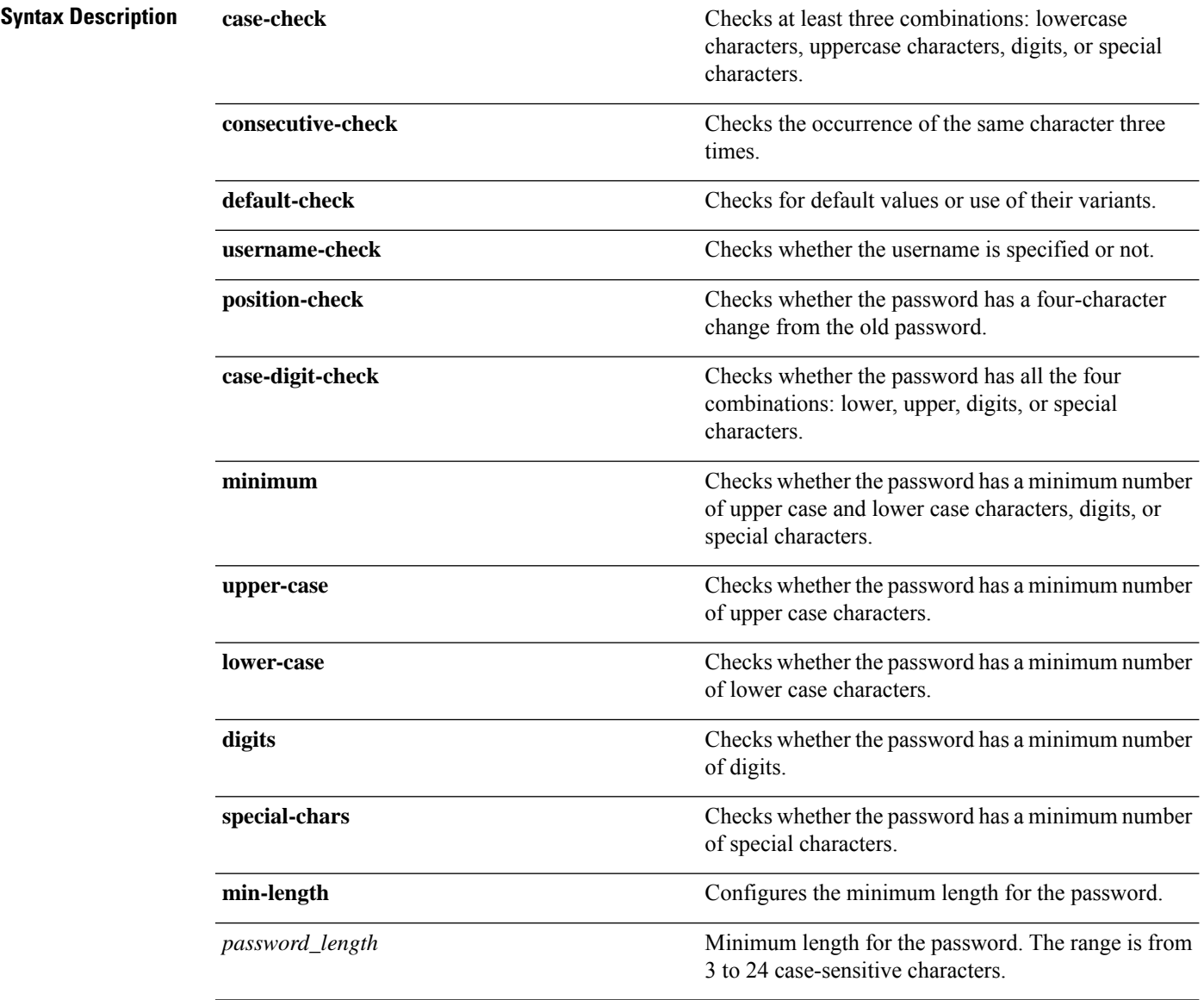

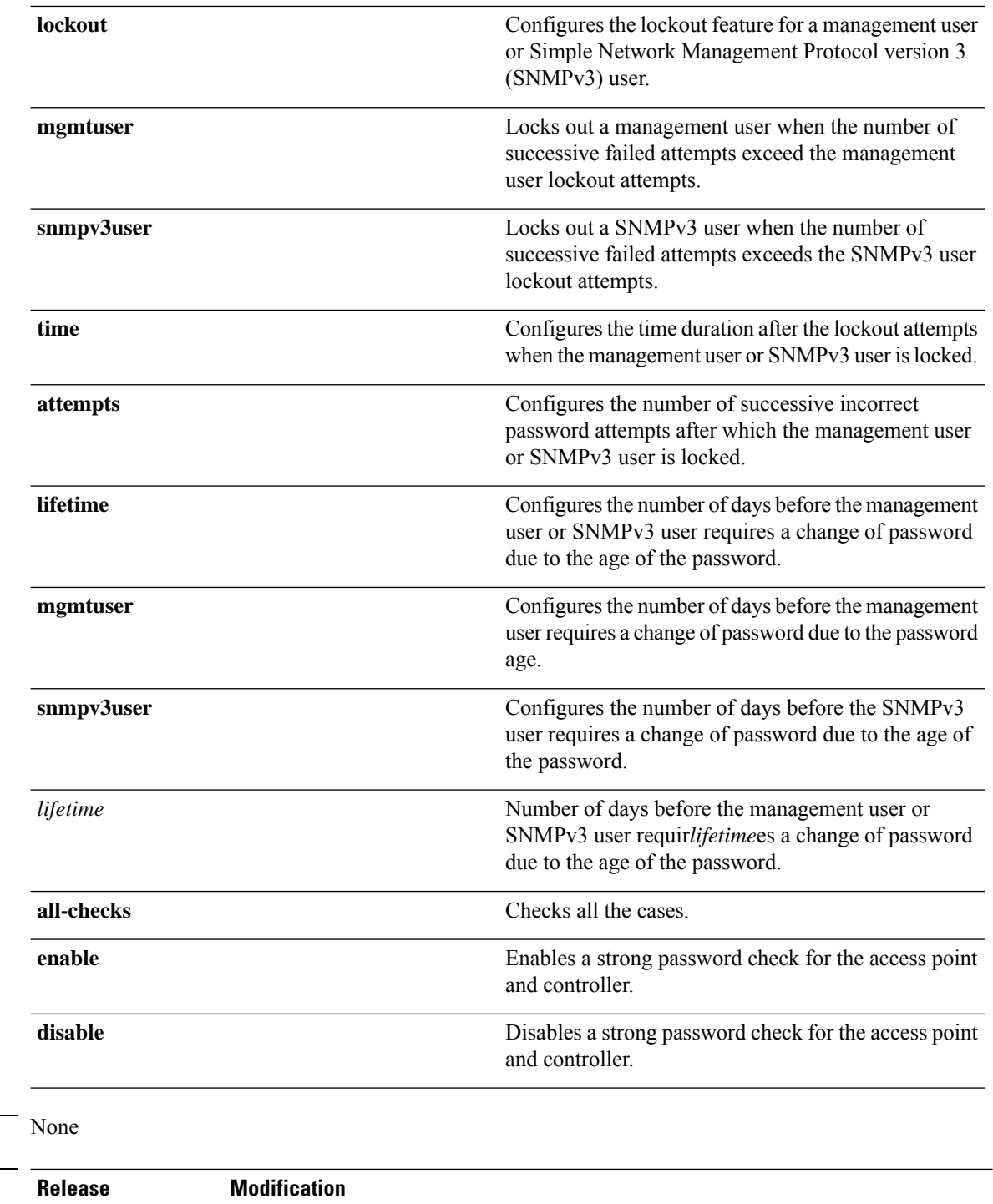

8.3 This command was introduced.

The following example shows how to enable the Strong Password Check feature:

(Cisco Controller) > **config switchconfig strong-pwd case-check enable**

**Command Default** 

**Command History** 

### **Related Commands show switchconfig**

**config switchconfig flowcontrol config switchconfig mode config switchconfig secret-obfuscation config switchconfig fips-prerequisite**

**config switchconfig boot-break**

## **config sysname**

To set the Cisco wireless LAN controller system name, use the **config sysname** command.

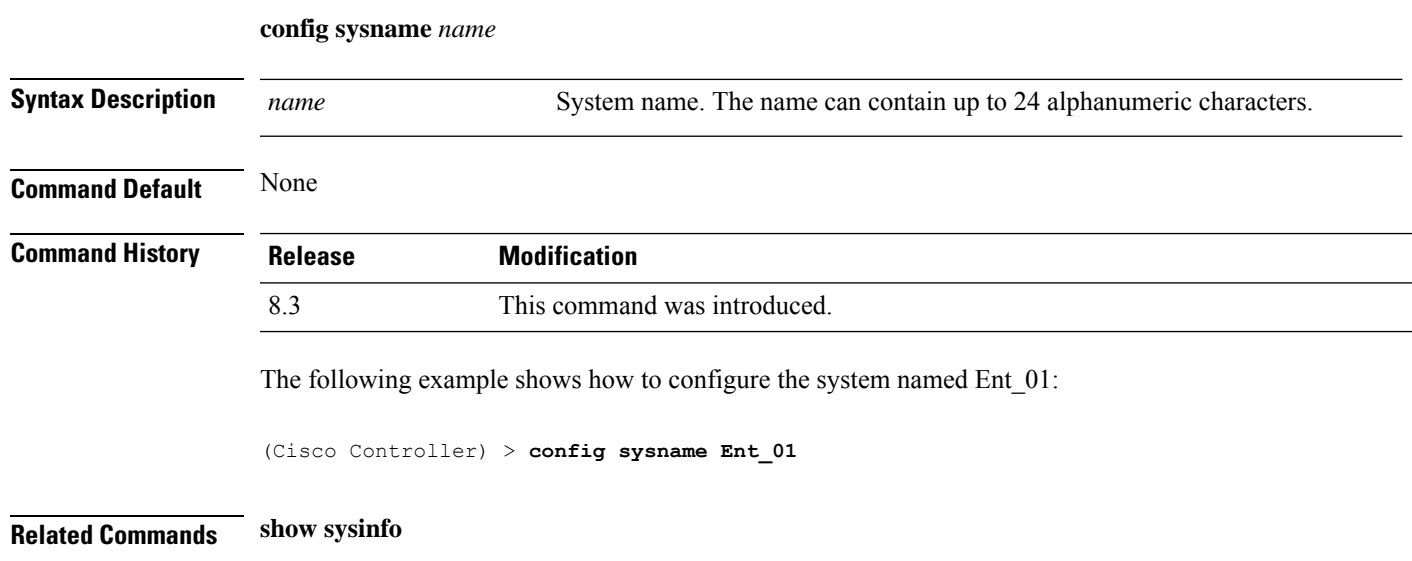

## <span id="page-194-0"></span>**config snmp community accessmode**

To modify the access mode (read only or read/write) of anSNMPcommunity, use the **config snmpcommunity accessmode** command.

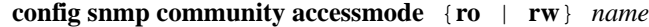

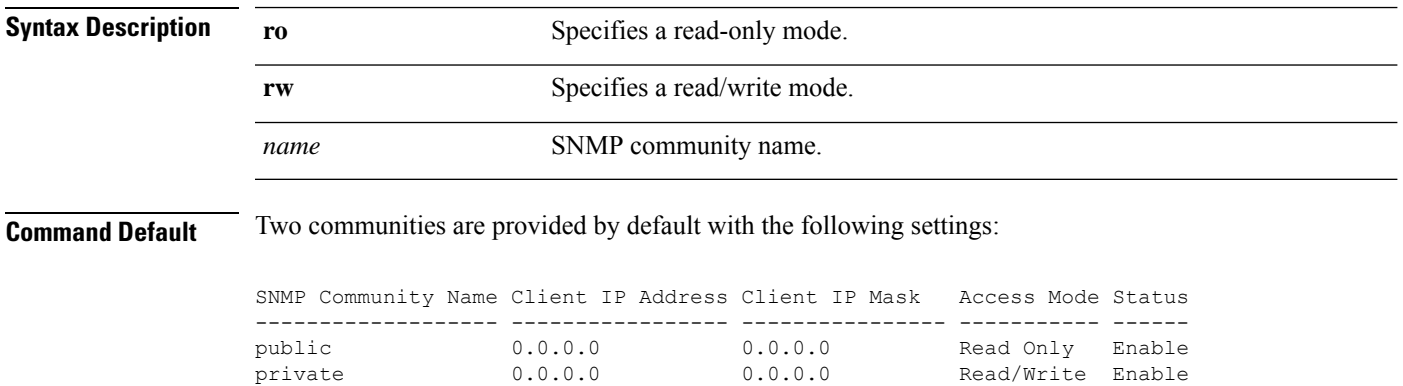

I

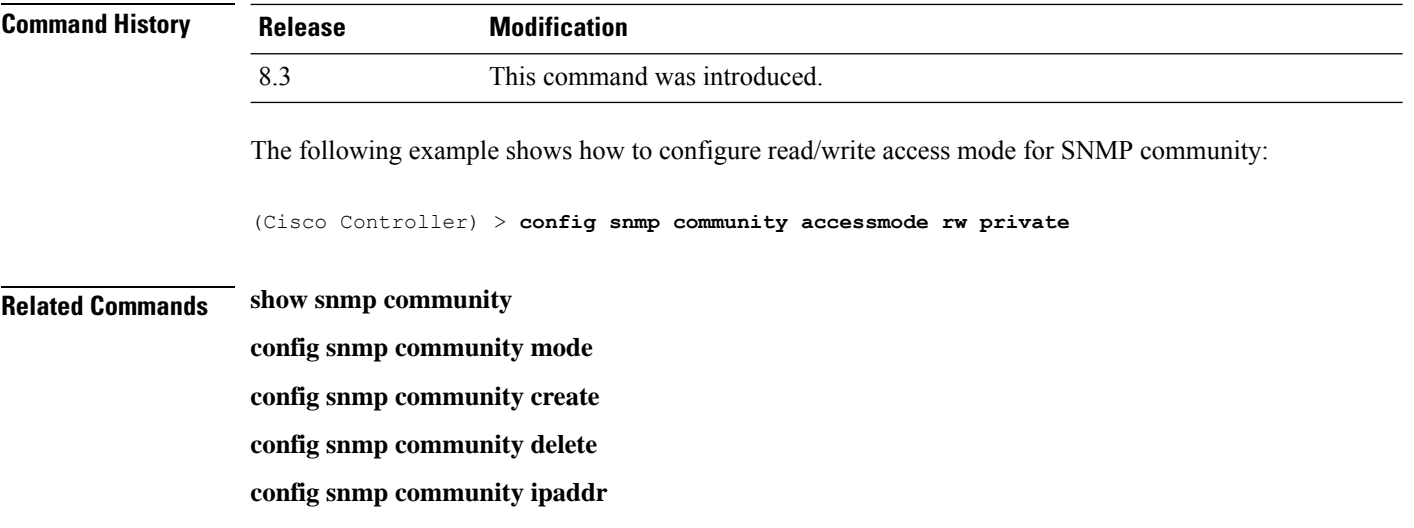

## <span id="page-195-0"></span>**config snmp community create**

<span id="page-195-1"></span>**config snmp community delete**

**config snmp community create** *name*

To create a new SNMP community, use the **config snmp community create** command.

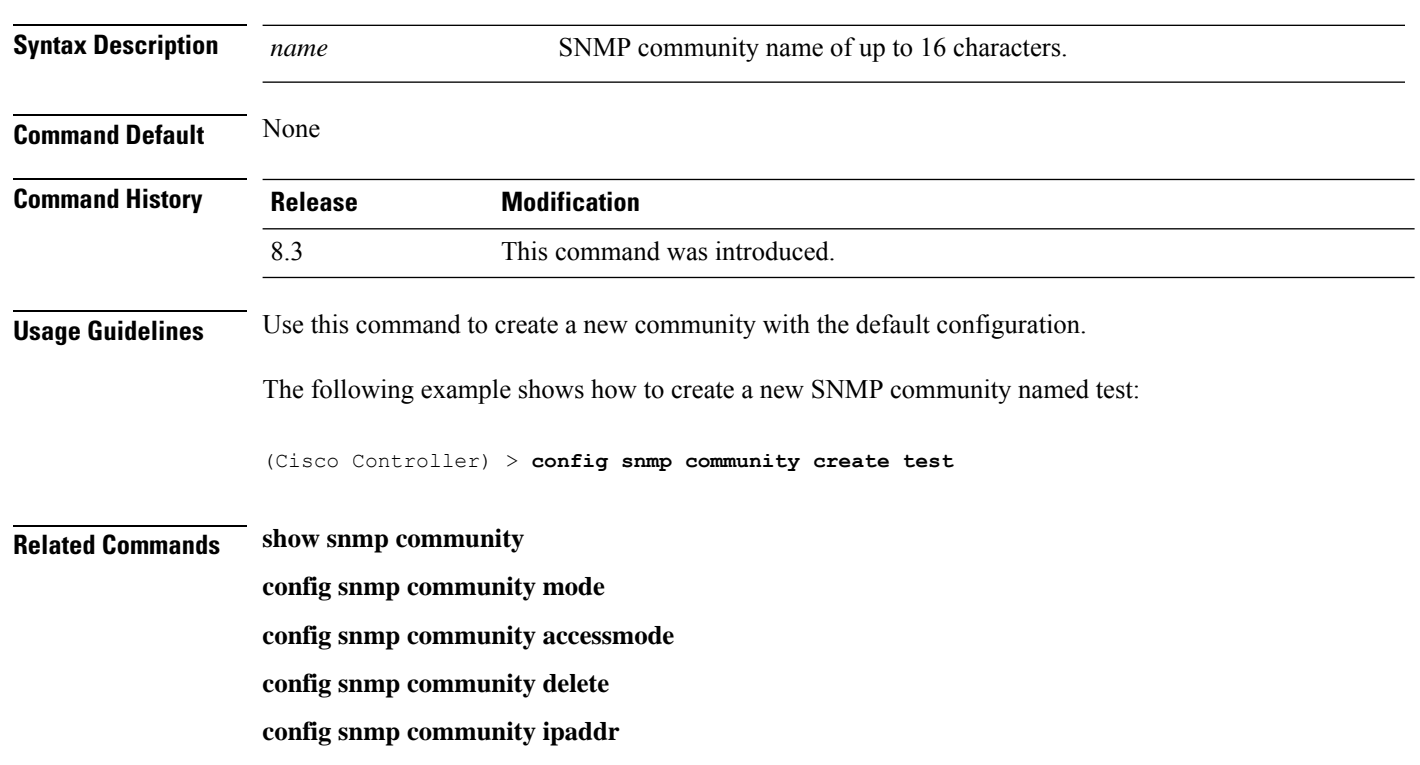

To delete an SNMP community, use the **config snmp community delete** command.

### **config snmp community delete** *name*

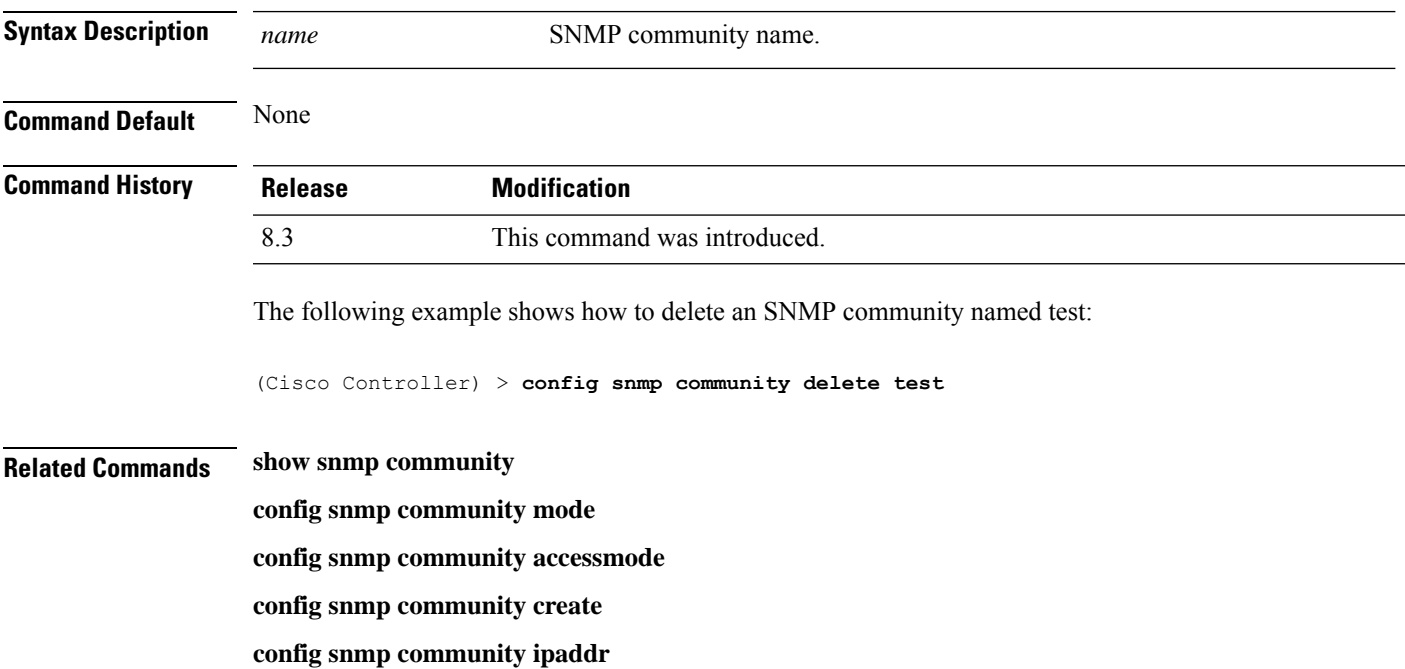

## **config snmp community ipaddr**

To configure the IPv4 or IPv6 address of an SNMP community, use the **config snmp community ipaddr** command.

**config snmp community ipaddr** *IP addr IPv4 mask/IPv6 Prefix lengthname*

| <b>Syntax Description</b> | $IP$ addr                                                                              | SNMP community IPv4 or IPv6 address.                                                                     |
|---------------------------|----------------------------------------------------------------------------------------|----------------------------------------------------------------------------------------------------|
|                           | IPv4 mask/IPv6 Prefix<br>length                                                        | SNMP community IP mask (IPv4 mask or IPv6 Prefix length). The IPv6 prefix<br>length is from 0 to $128$ . |
|                           | name                                                                                   | SNMP community name.                                                                                     |
| <b>Command Default</b>    | None                                                                                   |                                                                                                    |
| <b>Command History</b>    | <b>Release</b>                                                                         | <b>Modification</b>                                                                                      |
|                           | 8.3                                                                                    | This command was introduced.                                                                             |
| <b>Usage Guidelines</b>   | • This command is applicable for both IPv4 and IPv6 addresses.                         |                                                                                                    |
|                           | • This command is not applicable for default SNMP community (public, private).         |                                                                                                    |
|                           | The Cellenius succeeds shown how to configure on OMMD community with the ID-A of Jugos |                                                                                                    |

The following example shows how to configure an SNMP community with the IPv4 address 10.10.10.10, IPv4 mask 255.255.255.0, and SNMP community named comaccess:

(Cisco Controller) > **config snmp community ipaddr 10.10.10.10 255.255.255.0 comaccess**

The following example shows how to configure an SNMP community with the IPv6 address 2001:9:2:16::1, IPv6 prefix length 64, and SNMP community named comaccess:

(Cisco Controller) > **config snmp community ipaddr 2001:9:2:16::1 64 comaccess**

#### **Related Topics**

show [snmpcommunity](#page-77-0), on page 42 config snmp community [accessmode,](#page-194-0) on page 159 config snmp [community](#page-195-0) create, on page 160 config snmp [community](#page-195-1) delete, on page 160 config snmp [community](#page-197-0) mode, on page 162

### <span id="page-197-0"></span>**config snmp community mode**

To enable or disable an SNMP community, use the **config snmp community mode** command.

**config snmp community mode** {**enable** | **disable**} *name*

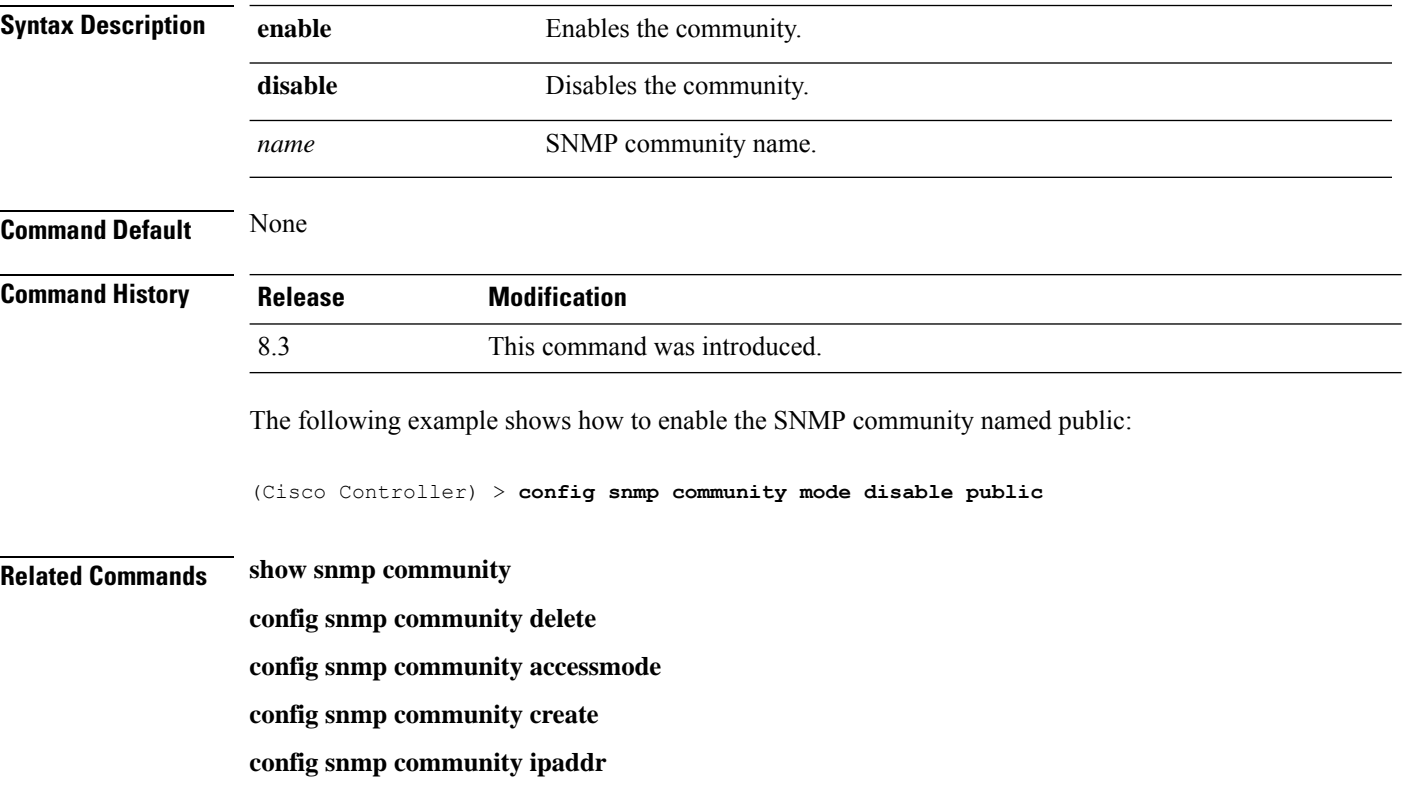

## **config snmp engineID**

To configure the SNMP engine ID, use the **config snmp engineID** command.

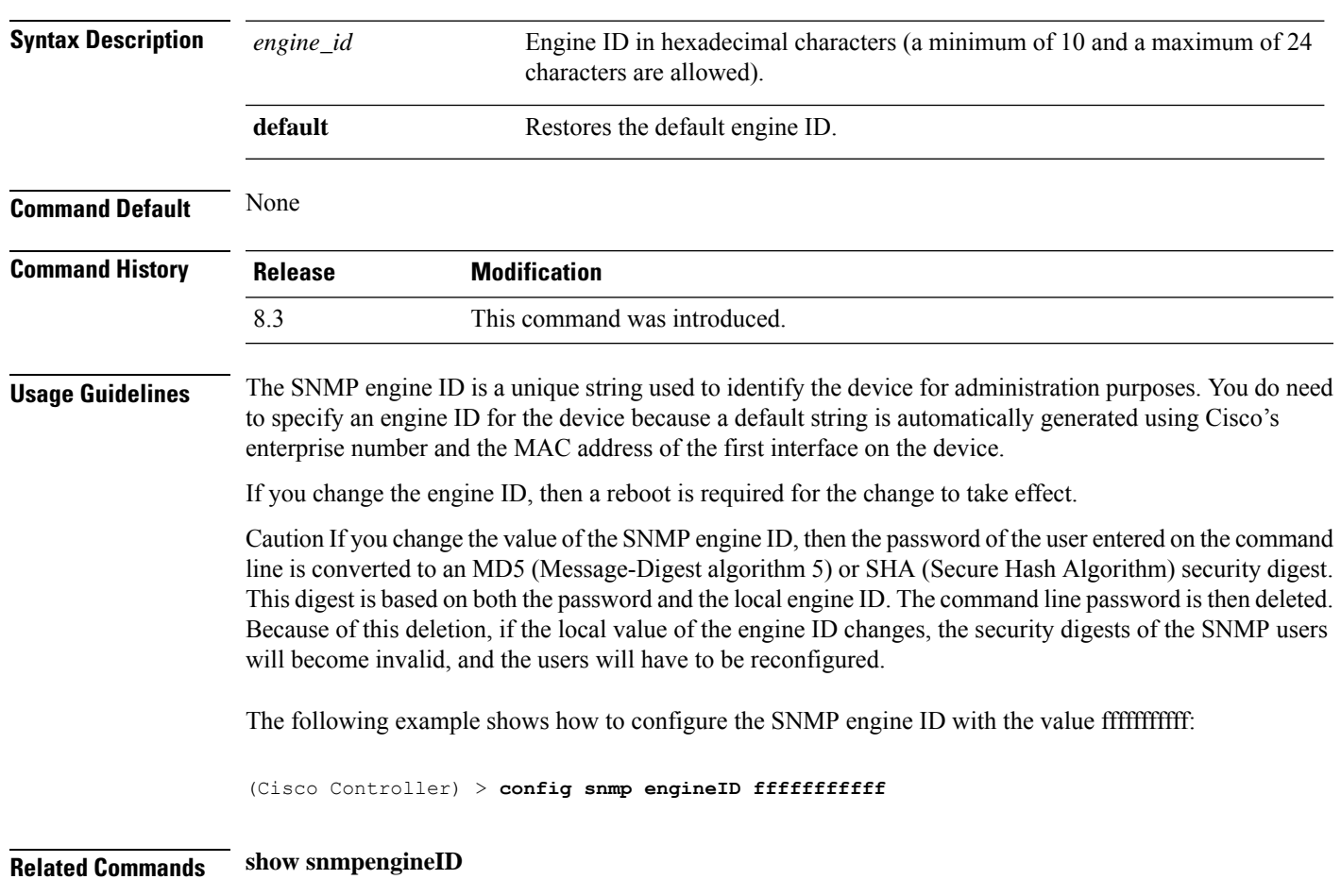

**config snmp engineID** {*engine\_id* | **default**}

# **config snmp syscontact**

To set the SNMP system contact name, use the **config snmp syscontact** command.

**config snmp syscontact** *contact*

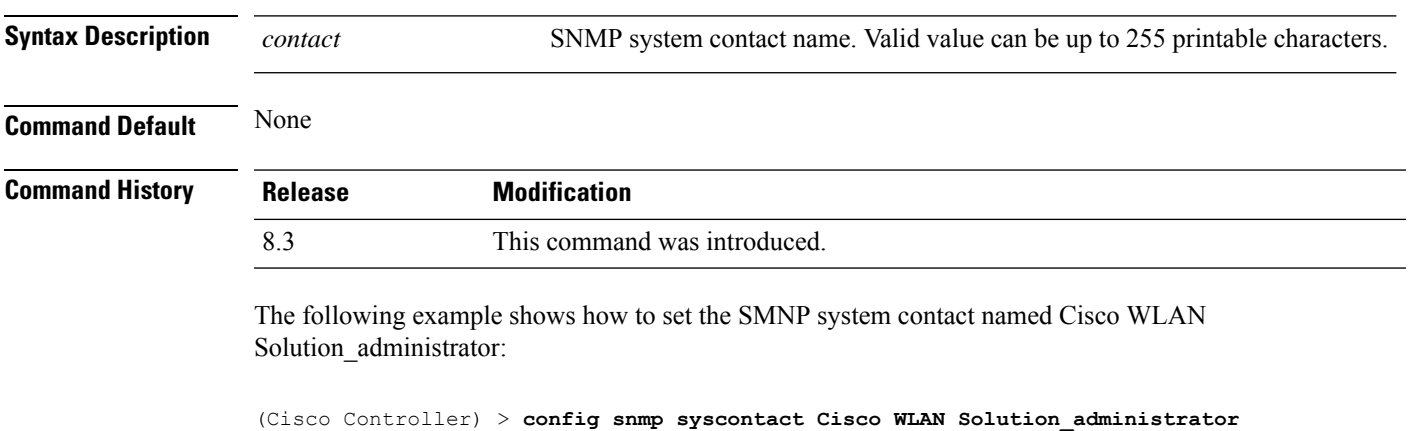

# **config snmp syslocation**

To configure the SNMP system location name, use the **config snmp syslocation** command.

**config snmp syslocation** *location*

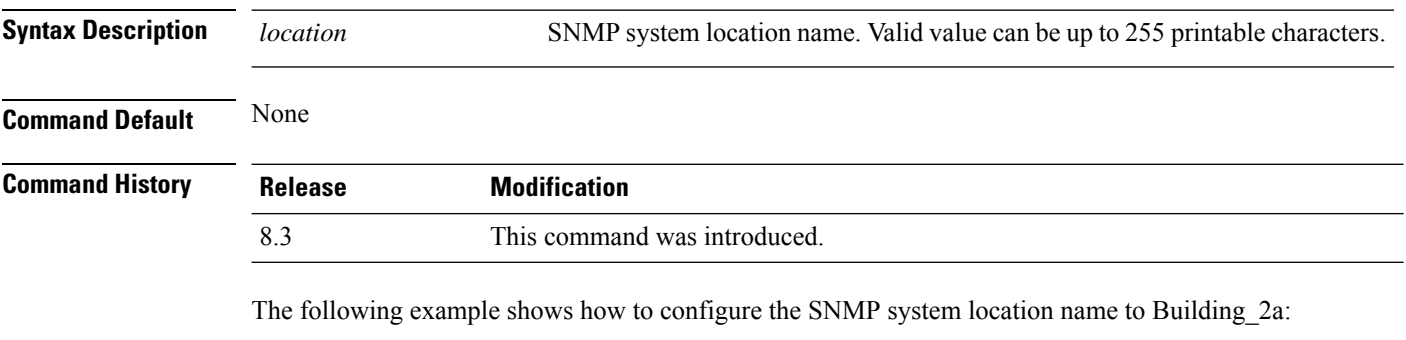

(Cisco Controller) > **config snmp syslocation Building\_2a**

## **config snmp trapreceiver create**

To configure a server to receive SNMP traps, use the **config snmp trapreceiver create** command.

**config snmp trapreceiver create** *name IP addr*

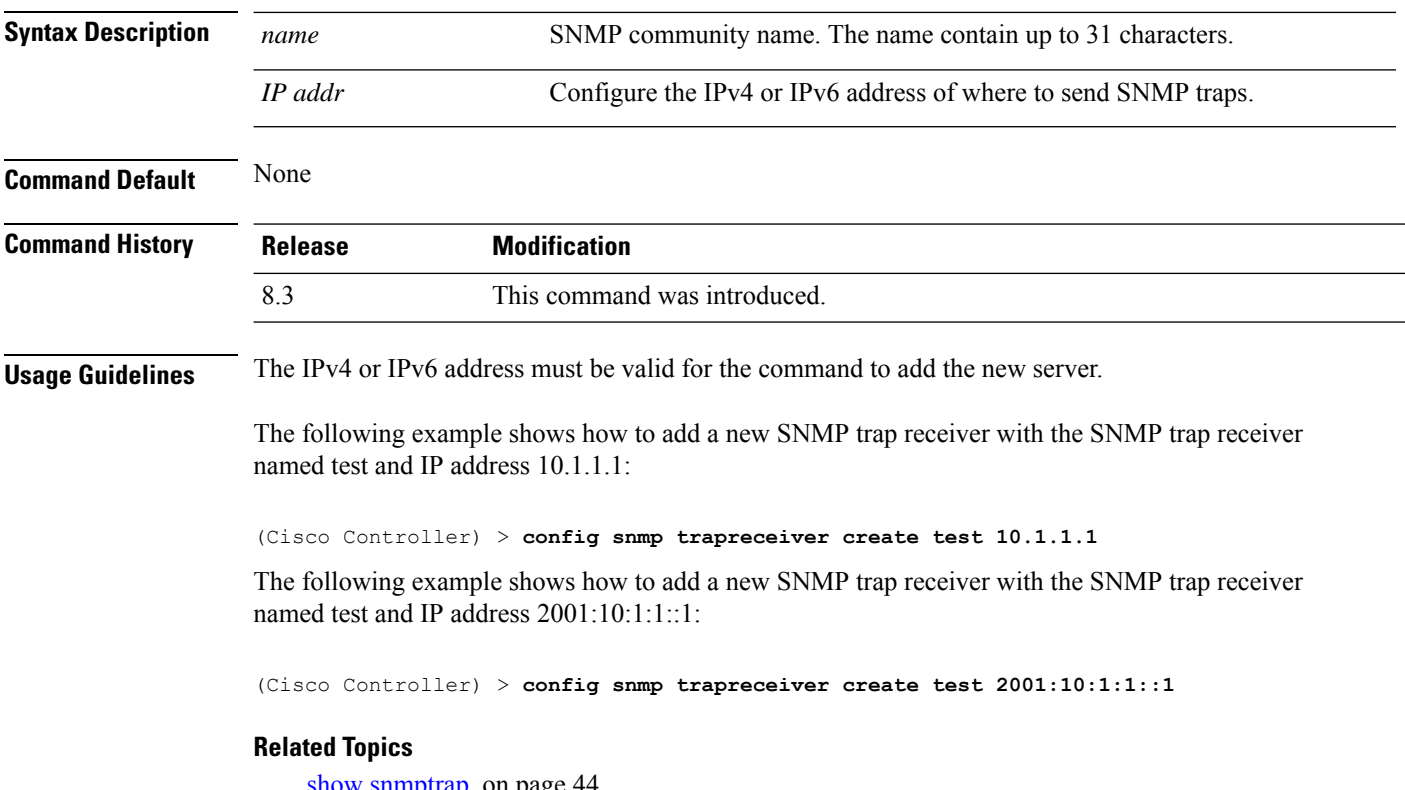

show [snmptrap](#page-79-0), on page 44

# **config snmp trapreceiver delete**

To delete a server from the trap receiver list, use the **config snmp trapreceiver delete** command.

**config snmp trapreceiver delete** *name*

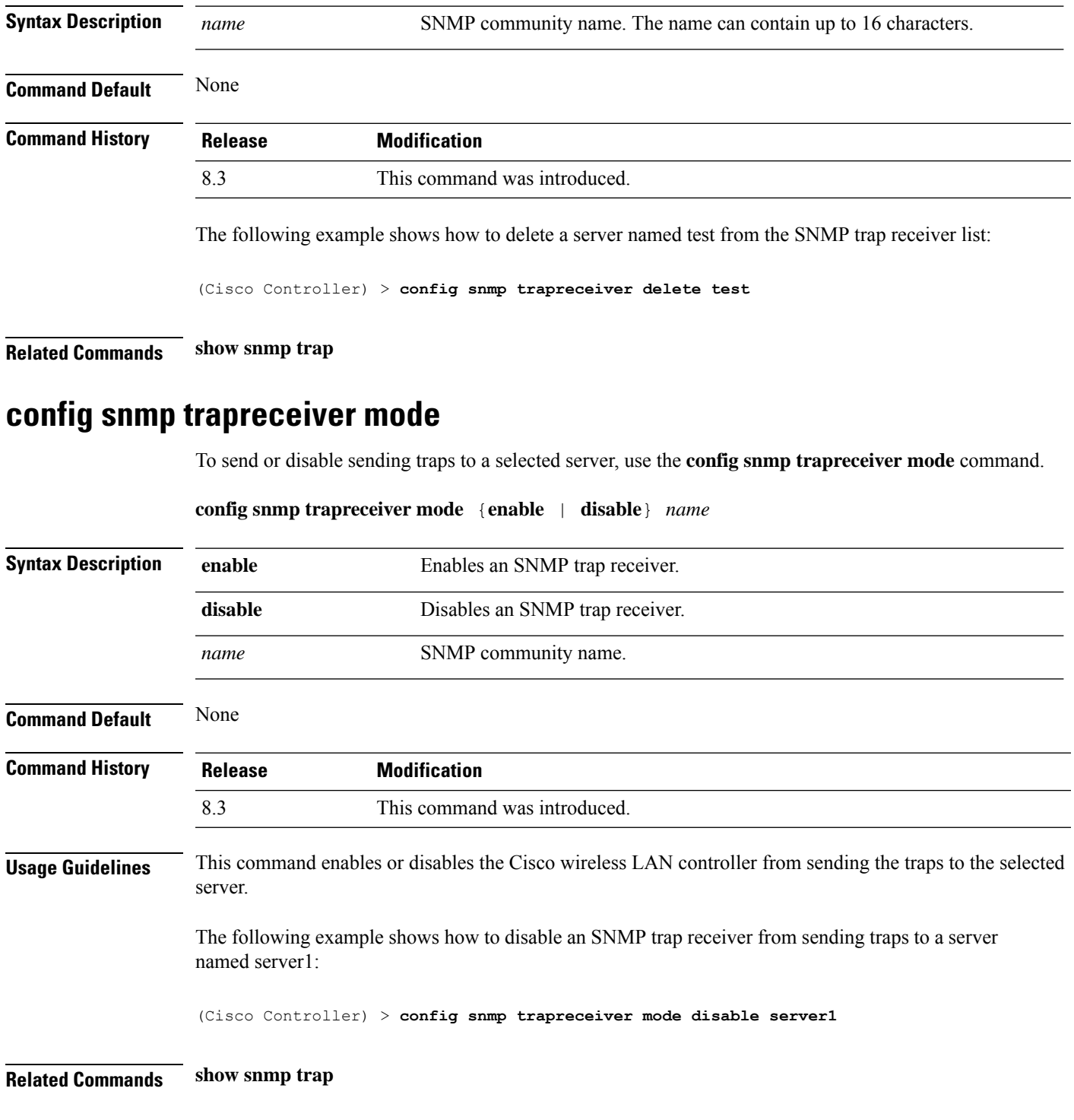

## **config snmp trapreceiver snmpv3**

To configure SNMPv3 for a trap receiver, use the **config snmp trapreceiver snmpv3** command.

**config snmp trapreceiver snmpv3** {**enable** *trap-receiver-name* **v3user** *v3-username* | {**disable** *trap-receiver-name*}

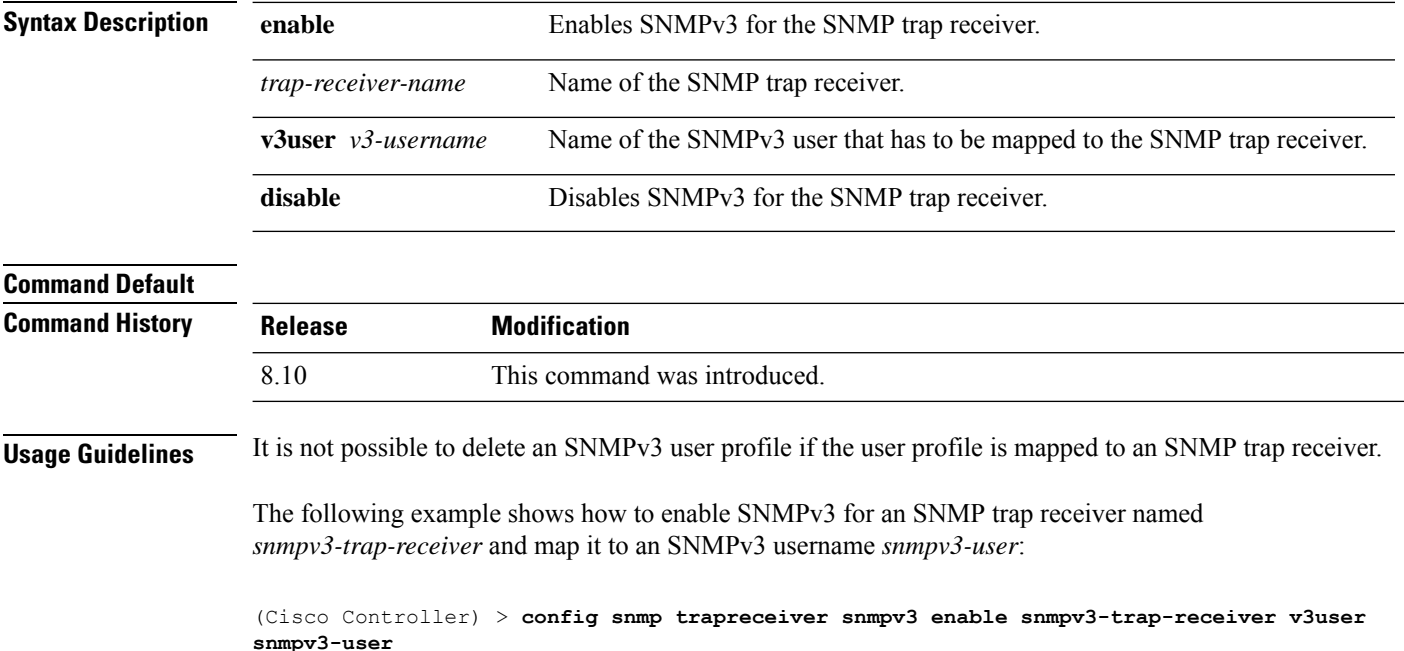

## **config snmp v3user create**

To create a version 3 SNMP user, use the **config snmp v3user create** command.

**config snmp v3user create** *username* {**ro** | **rw**} {**none** | **hmacmd5** | **hmacsha**} {**none** | **des** | **aescfb128**} [*auth\_key*] [*encrypt\_key*]

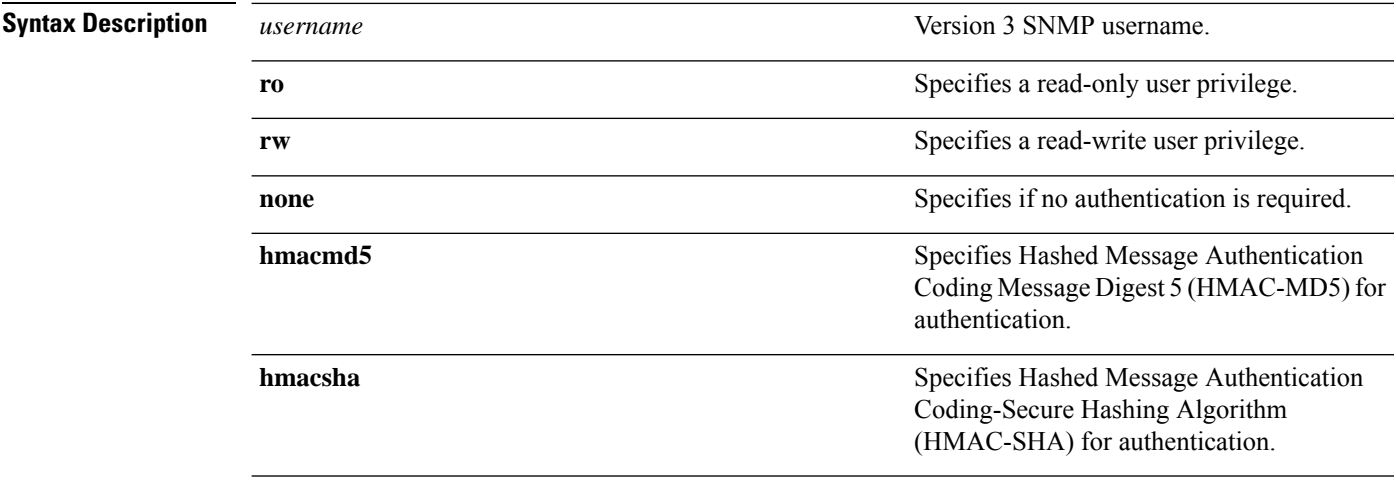

 $\mathbf I$ 

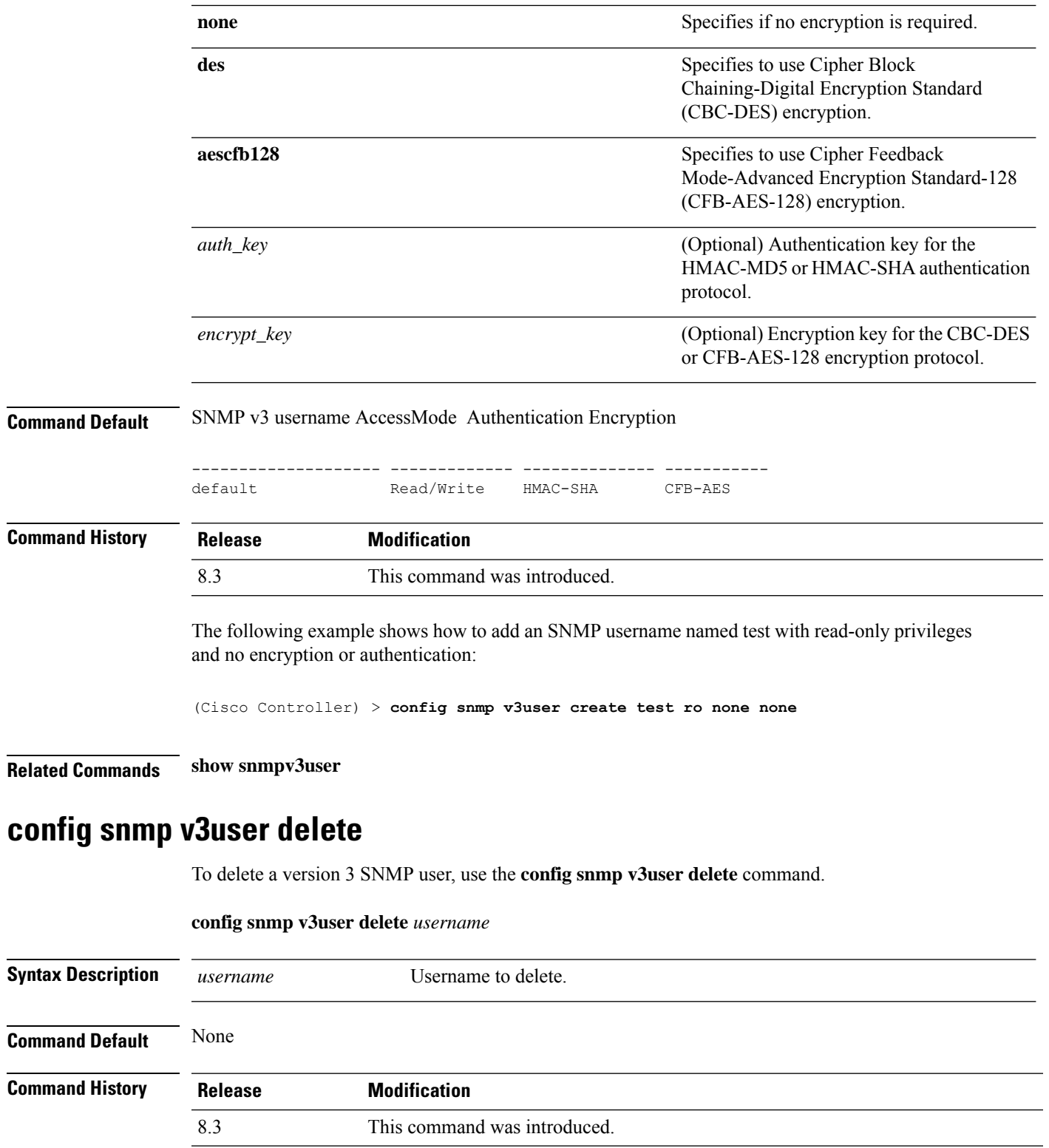

The following example shows how to remove an SNMP user named test:

(Cisco Controller) > **config snmp v3user delete test**

**Related Commands show snmp v3user**

# **config snmp version**

To enable or disable selected SNMP versions, use the **config snmp version** command.

**config snmp version** {**v1** | **v2** | **v3**} {**enable** | **disable**}

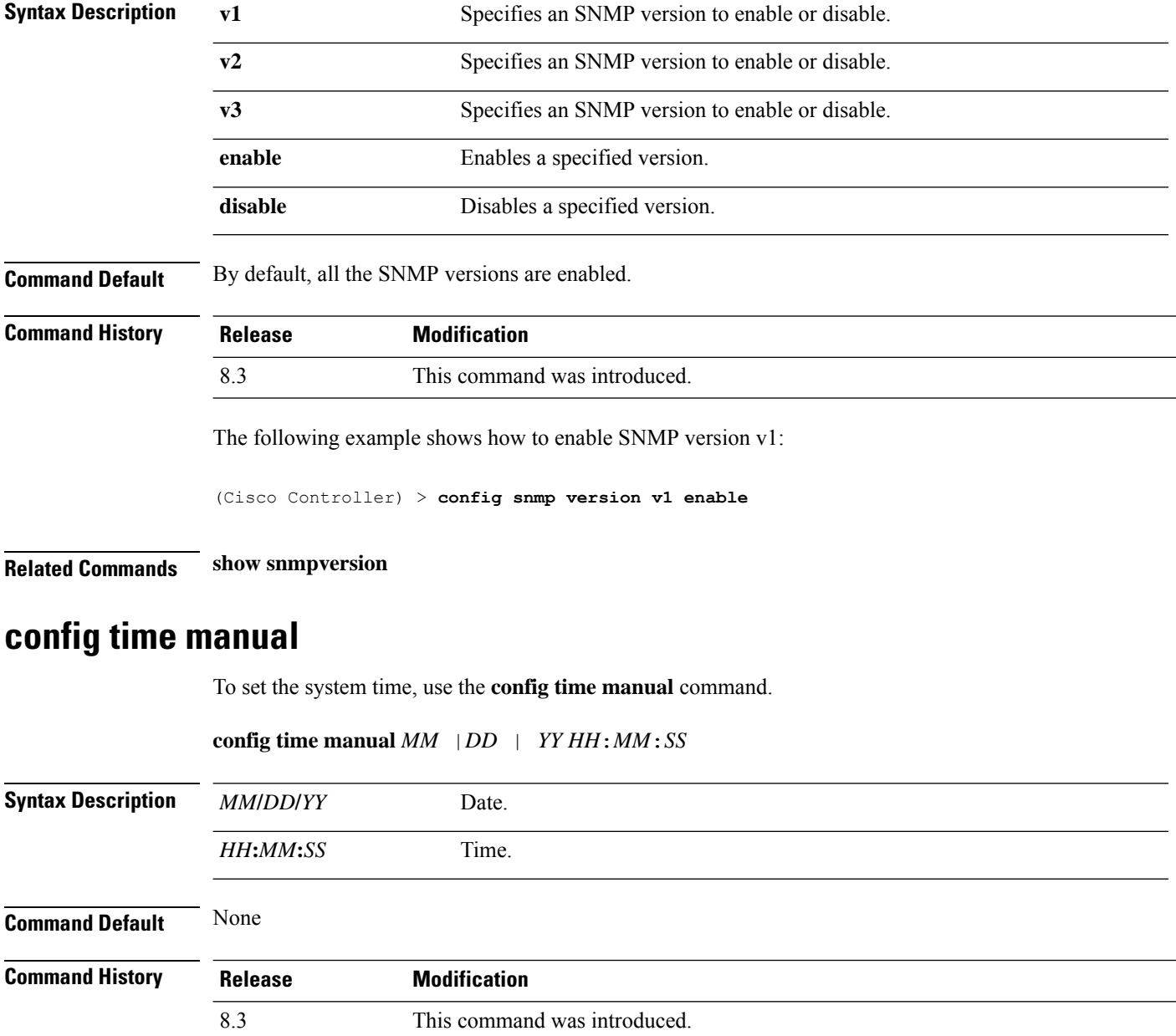

The following example shows how to configure the system date to 04/04/2010 and time to 15:29:00:

(Cisco Controller) > **config time manual 04/04/2010 15:29:00**

**Related Commands show time**

## **config time ntp**

To set the Network Time Protocol (NTP), use the **config time ntp** command.

**config time ntp** {**auth** {**enable** *server-index key-index* | **disable** *server-index*} | **interval** *interval* | **key-auth** {**add** *key-index* **md5** {**ascii** | **hex**} *key*} | **delete** *key-index*} | **server** *index IP Address*}

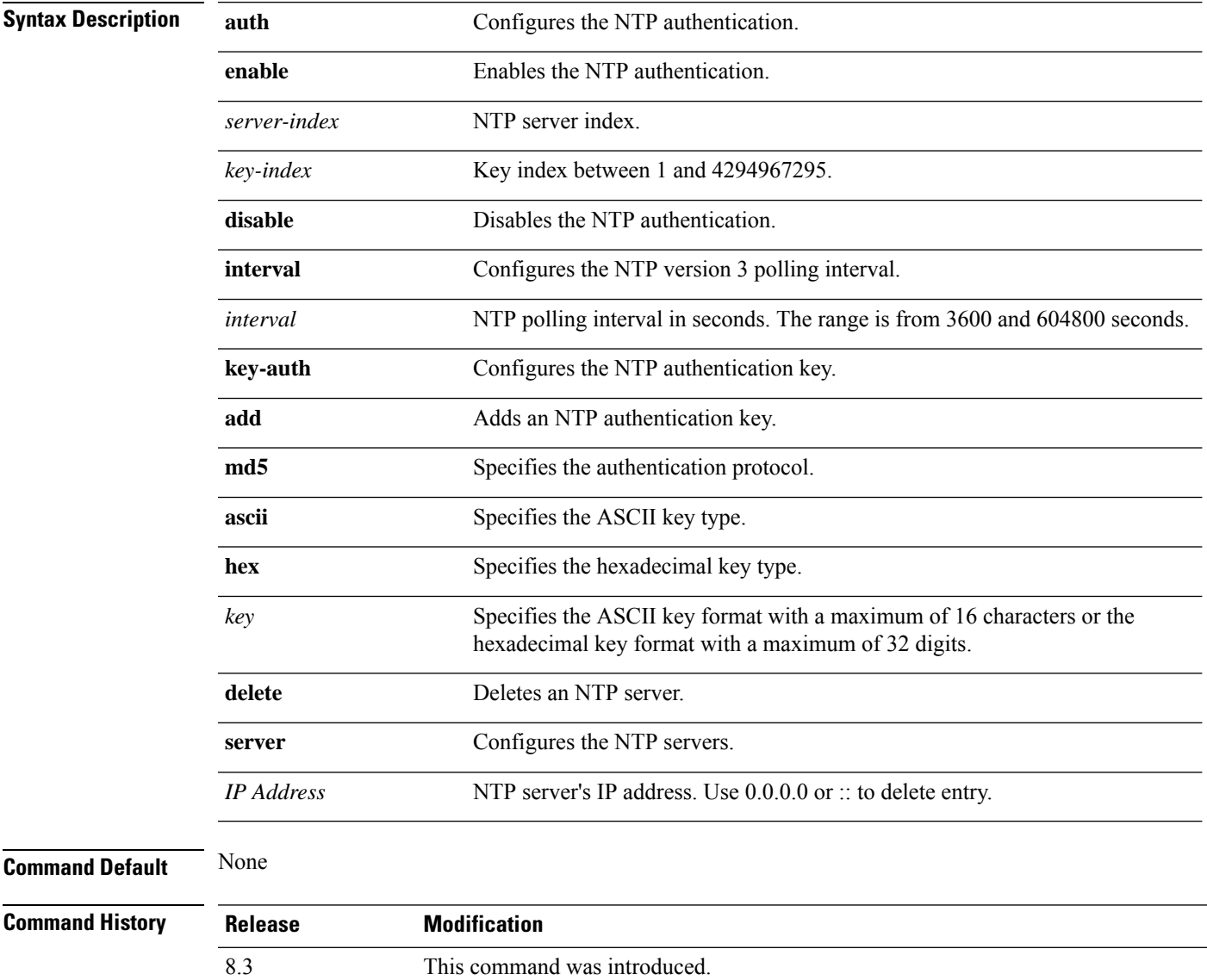

**Usage Guidelines** • To add the NTP server to the controller, use the **config time ntp server** *index IP Address* command. • To display configured NTP server on the controller, use the **show time** command.

The following example shows how to configure the NTP polling interval to 7000 seconds:

```
(Cisco Controller) > config time ntp interval 7000
```
The following example shows how to enable NTP authentication where the server index is 4 and the key index is 1:

```
(Cisco Controller) > config time ntp auth enable 4 1
```
The following example shows how to add an NTP authentication key of value ff where the key format is in hexadecimal characters and the key index is 1:

(Cisco Controller) > **config time ntp key-auth add 1 md5 hex ff**

The following example shows how to add an NTP authentication key of value ff where the key format is in ASCII characters and the key index is 1:

(Cisco Controller) > **config time ntp key-auth add 1 md5 ascii ciscokey**

The following example shows how to add NTP servers and display the servers configured to controllers:

```
(Cisco Controller) > config time ntp server 1 10.92.125.52
(Cisco Controller) > config time ntp server 2 2001:9:6:40::623
(Cisco Controller) > show time
Time............................................. Fri May 23 12:04:18 2014
Timezone delta................................... 0:0
Timezone location................................ (GMT +5:30) Colombo, New Delhi, Chennai,
Kolkata
NTP Servers
NTP Polling Interval........................... 3600
Index NTP Key Index NTP Server NTP Msg Auth Status
------- --------------------------------------------------
1 10.92.125.52 AUTH SUCCESS
2 1 2001:9:6:40::623 AUTH SUCCESS
```
The following example shows how to delete an NTP server:

(Cisco Controller) > **config time ntp delete 1**

#### **Related Topics**

[show](#page-81-0) time, on page 46 show [ntp-keys,](#page-73-0) on page 38

## **config time timezone**

To configure the system time zone, use the **config time timezone** command.

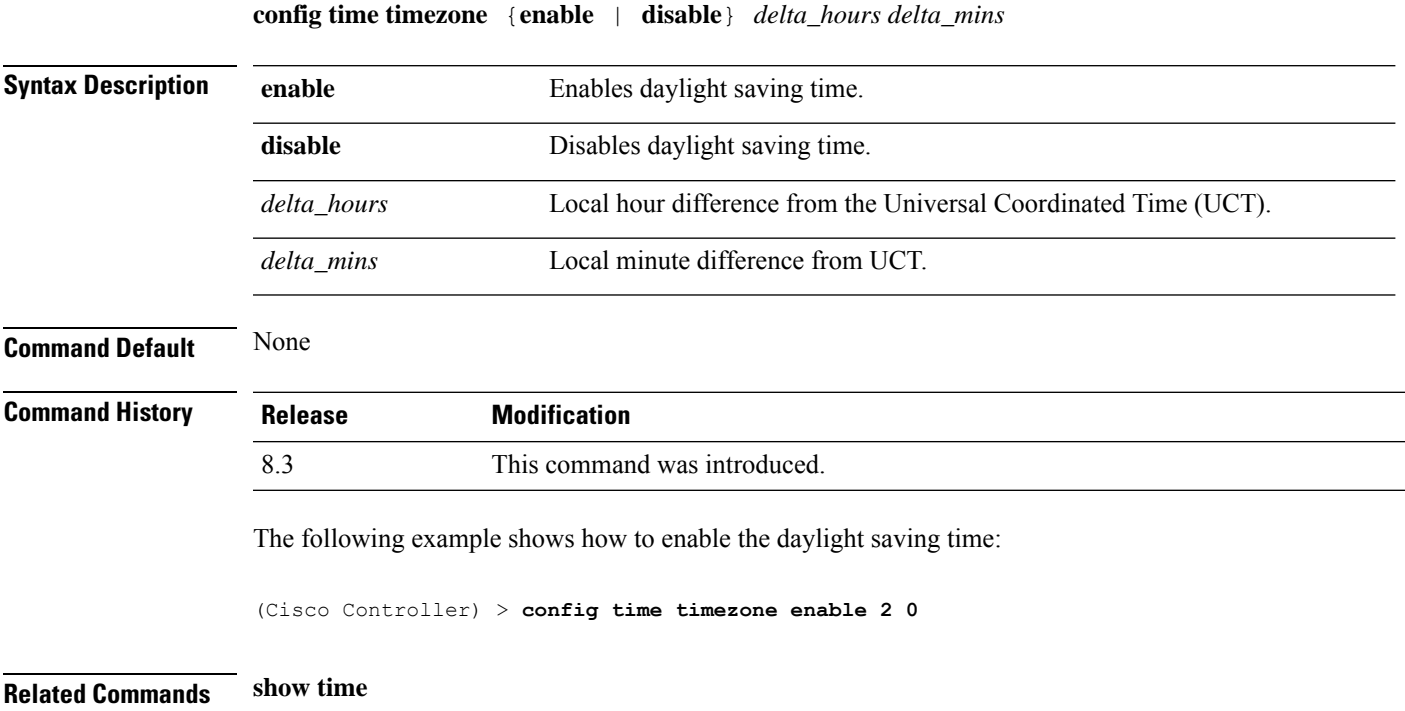

## **config time timezone location**

To set the location of the time zone in order to have daylight saving time set automatically when it occurs, use the **config time timezone location** command.

**config time timezone location** *location\_index*

 $\mathbf I$ 

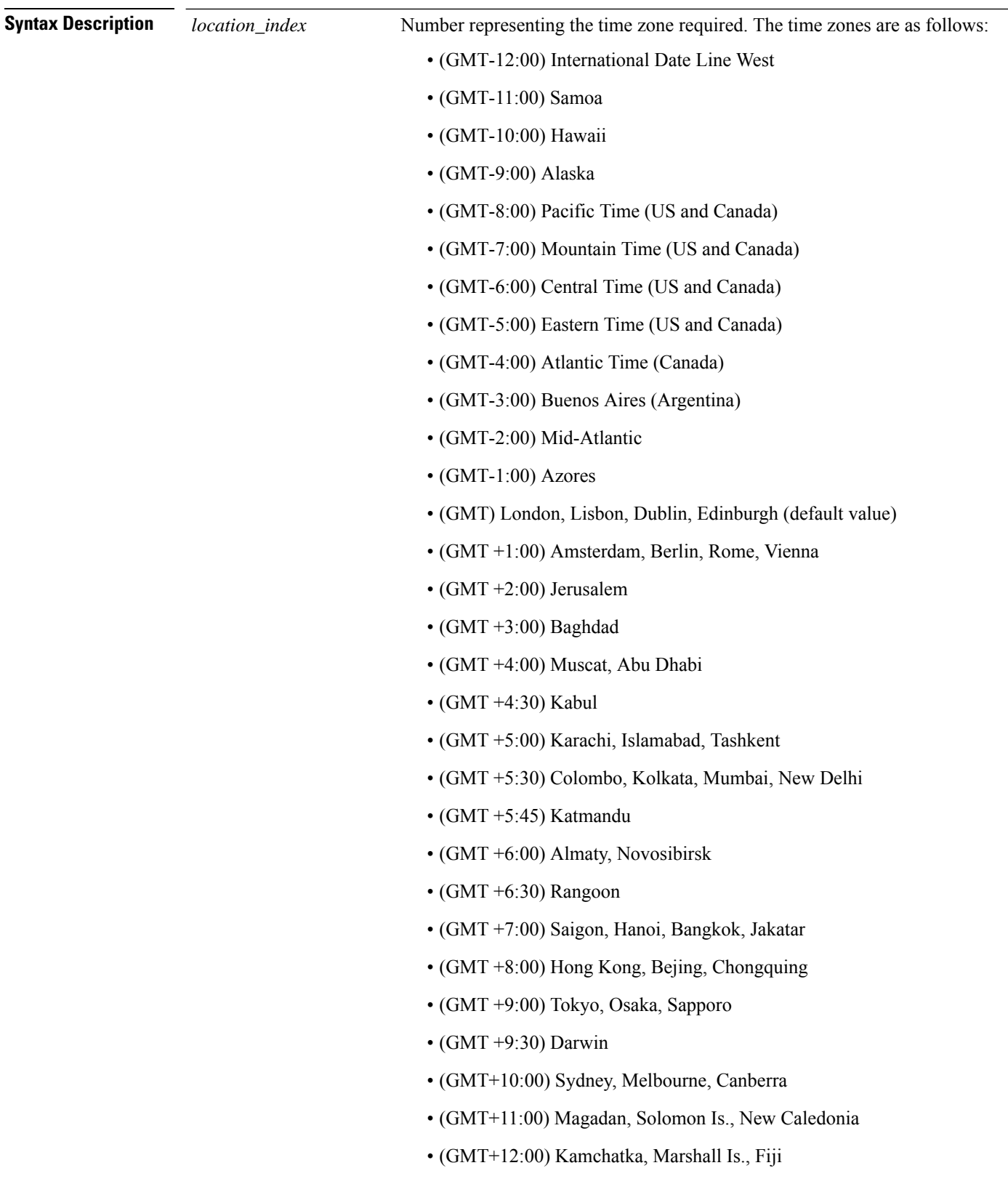

• (GMT+12:00) Auckland (New Zealand)

 $\overline{\phantom{a}}$ 

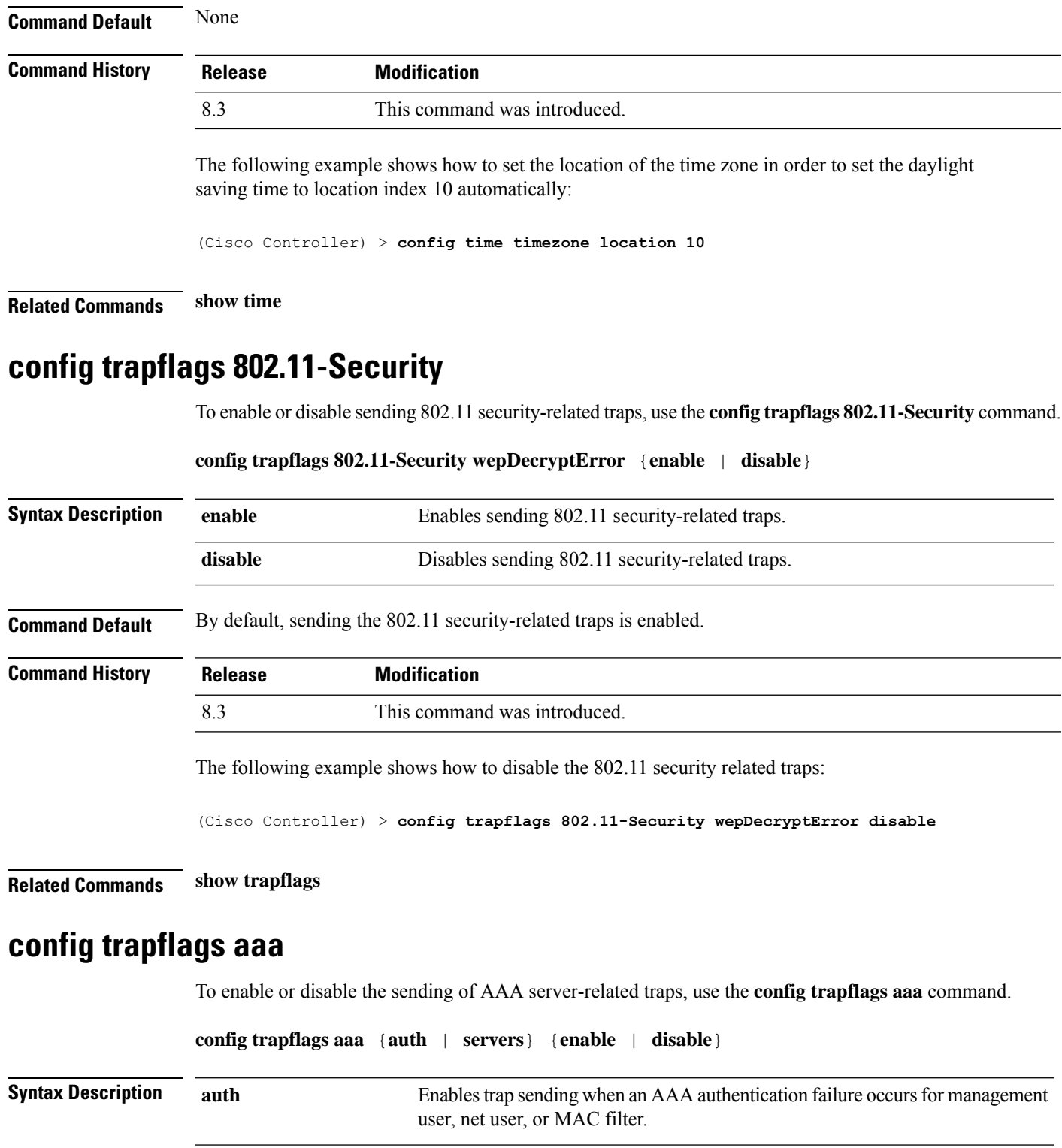

**servers** Enables trap sending when no RADIUS servers are responding.

enable Enables the sending of AAA server-related traps.

**Cisco Mobility Express Command Reference, Cisco Wireless Release 8.10**

 $\mathbf I$ 

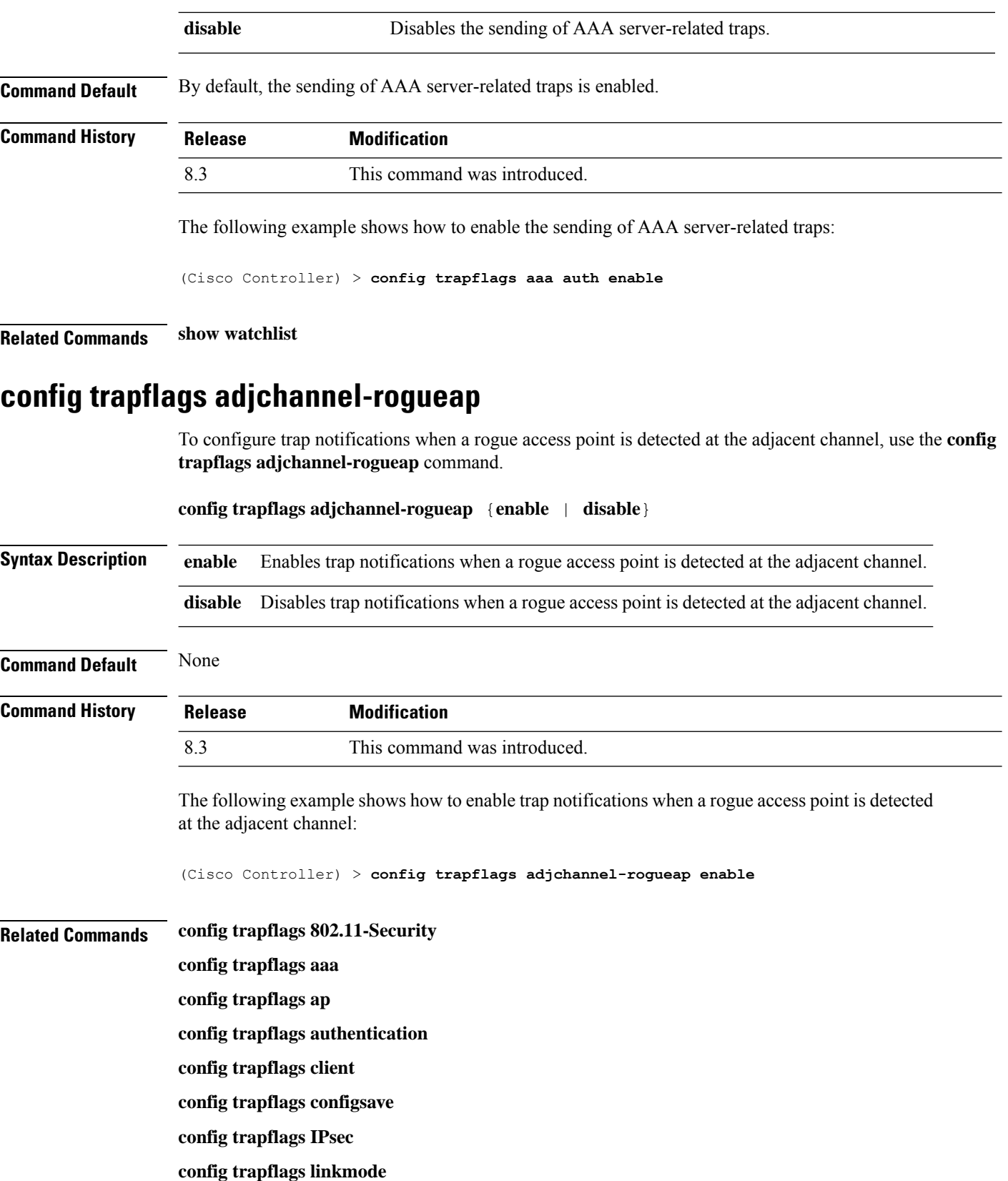

**config trapflags multiusers config trapflags mesh config trapflags strong-pwdcheck config trapflags rfid config trapflags rogueap show trapflags**

# **config trapflags ap**

To enable or disable the sending of Cisco lightweight access point traps, use the **config trapflags ap**command.

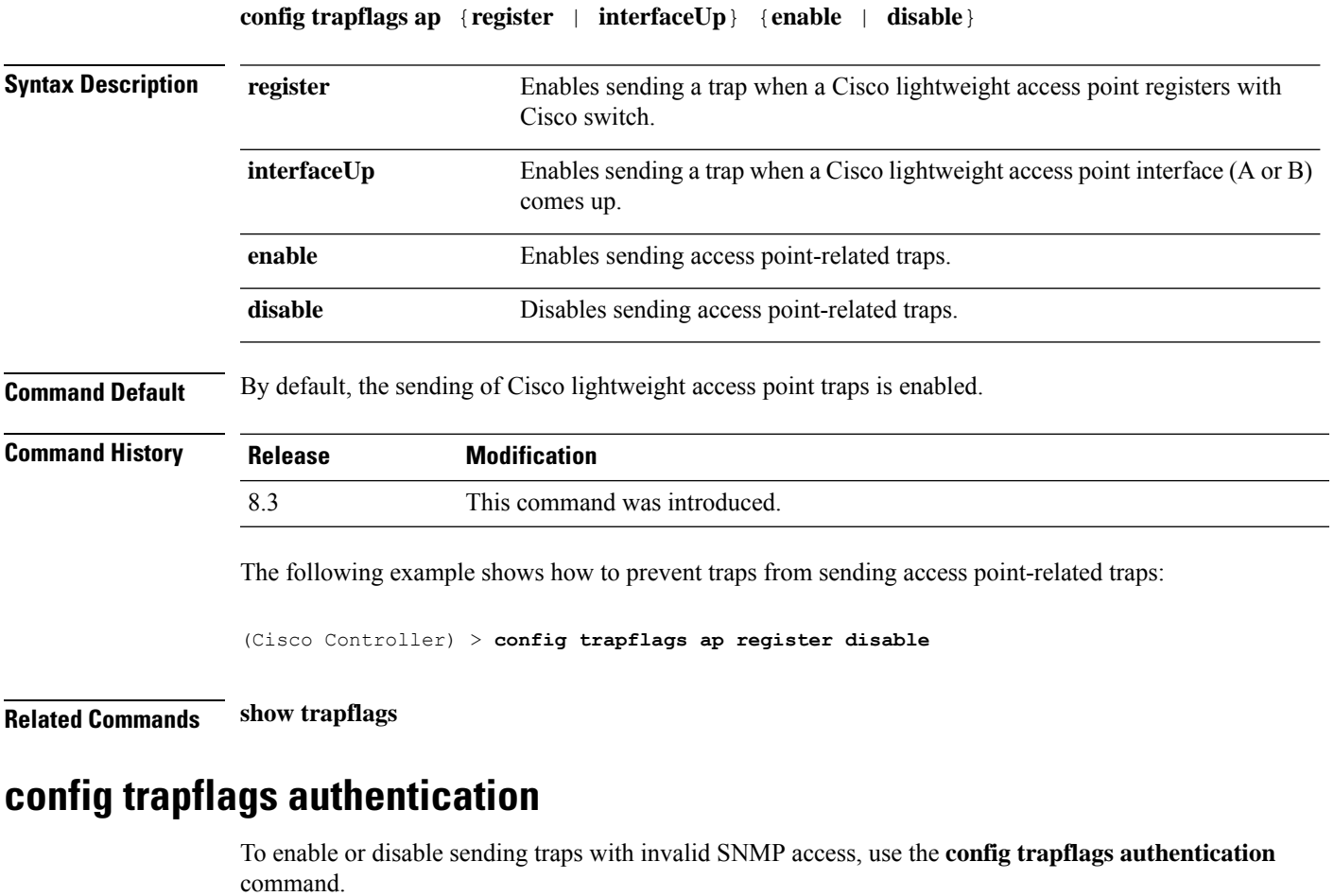

**config trapflags authentication** {**enable** | **disable**}

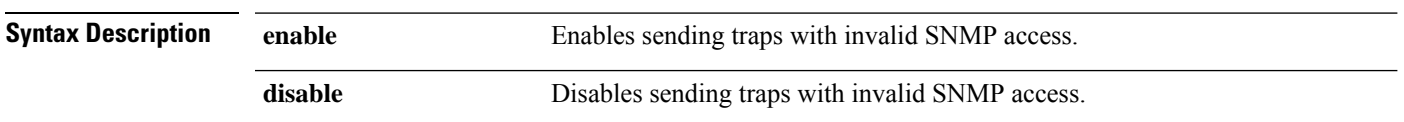

 $\mathbf I$ 

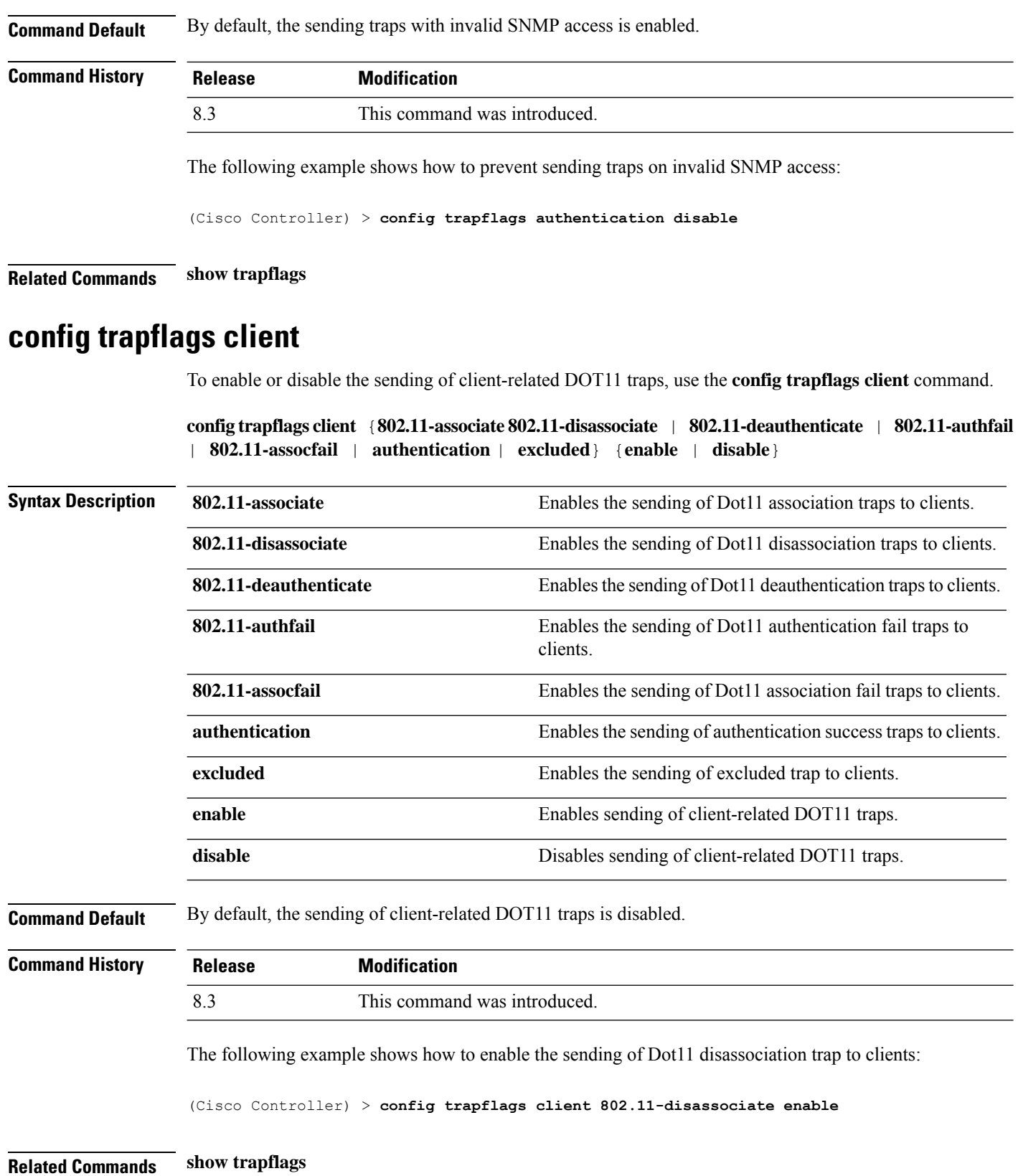

## **config trapflags client max-warning-threshold**

To configure the threshold value of the number of clients that associate with the controller, after which an SNMP trap and a syslog message is sent to the controller, use the **config trapflags client max-warning-threshold** command.

**config trapflags client max-warning-threshold** {**threshold** | **enable** | **disable**}

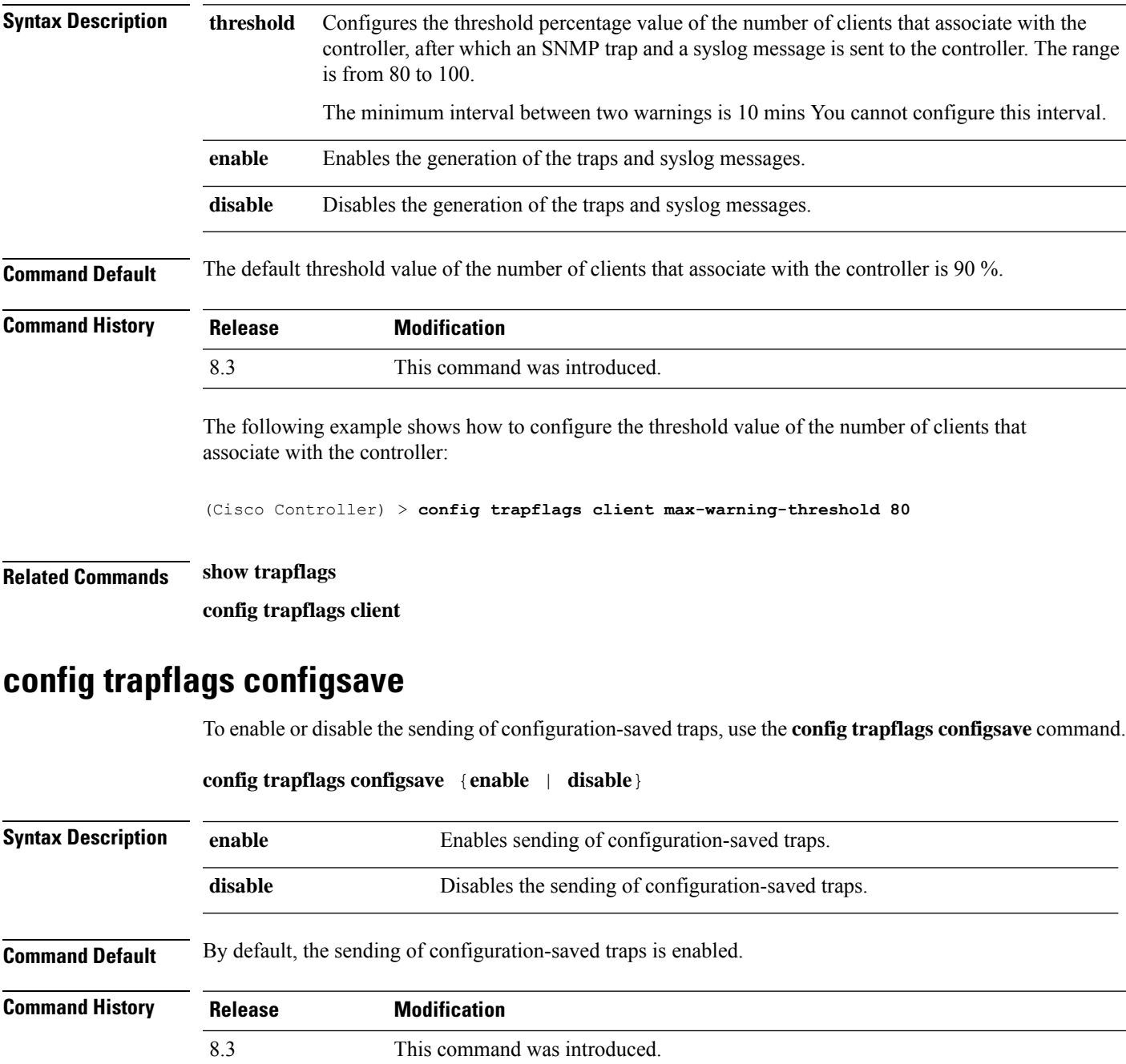

The following example shows how to enable the sending of configuration-saved traps:

(Cisco Controller) > **config trapflags configsave enable**

**Related Commands show trapflags**

## **config trapflags multiusers**

To enable or disable the sending of traps when multiple logins are active, use the **config trapflags multiusers** command.

**config trapflags multiusers** {**enable** | **disable**}

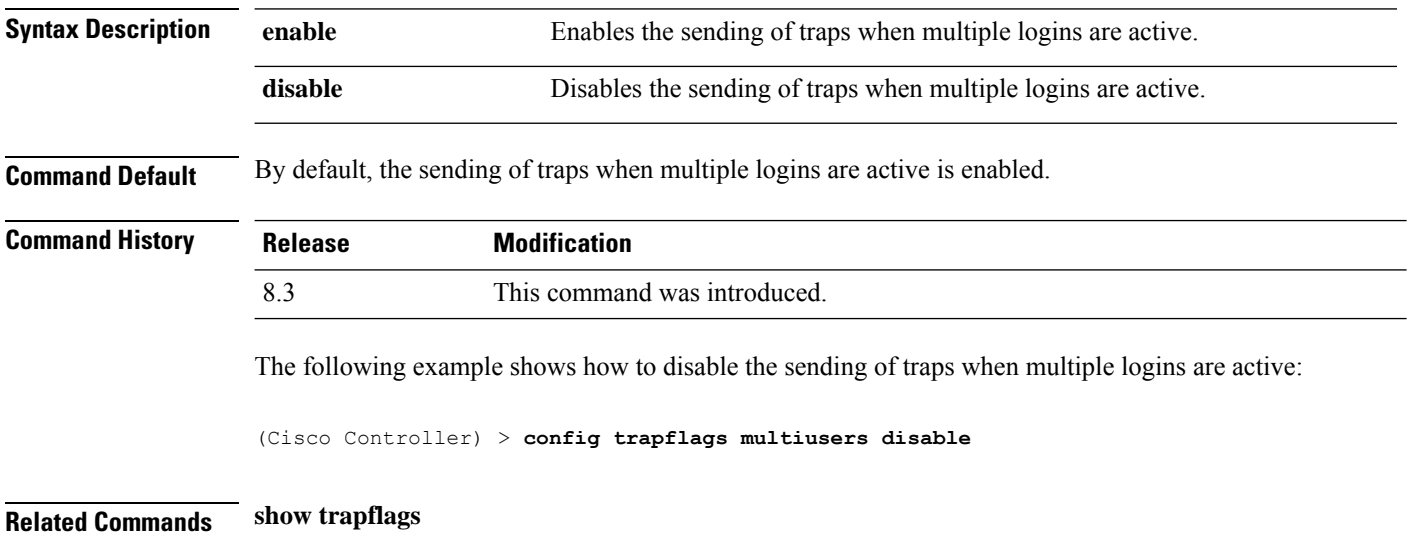

## **config trapflags rogueap**

To enable or disable sending rogue access point detection traps, use the **config trapflags rogueap** command.

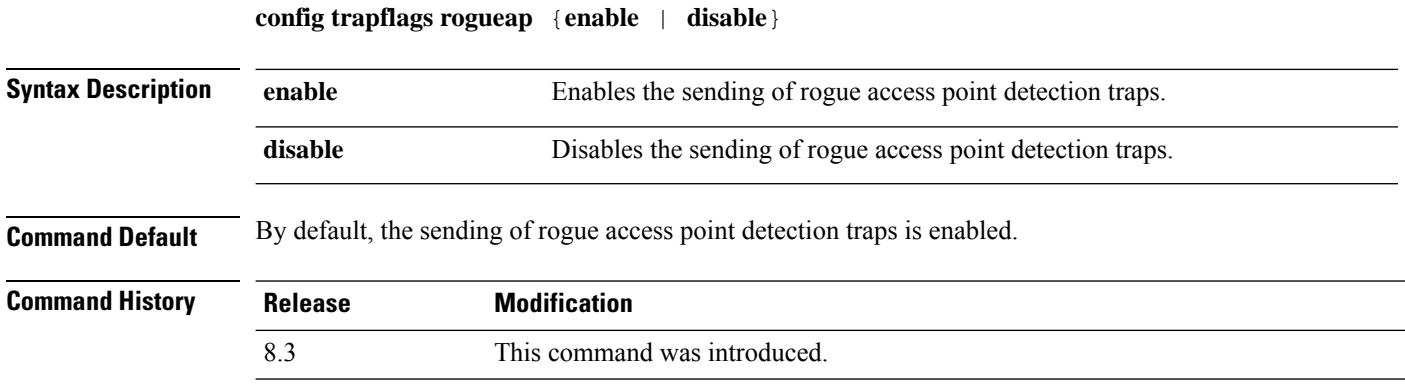

The following example shows how to disable the sending of rogue access point detection traps:

(Cisco Controller) > **config trapflags rogueap disable**

### **Related Commands config rogue ap classify**

**config rogue ap friendly config rogue ap rldp config rogue ap ssid config rogue ap timeout config rogue ap valid-client show rogue ap clients show rogue ap detailed show rogue ap summary show rogue ap friendly summary show rogue ap malicious summary show rogue ap unclassified summary show trapflags**

## **config trapflags rrm-params**

To enable or disable the sending of Radio Resource Management (RRM) parameters traps, use the **config trapflags rrm-params** command.

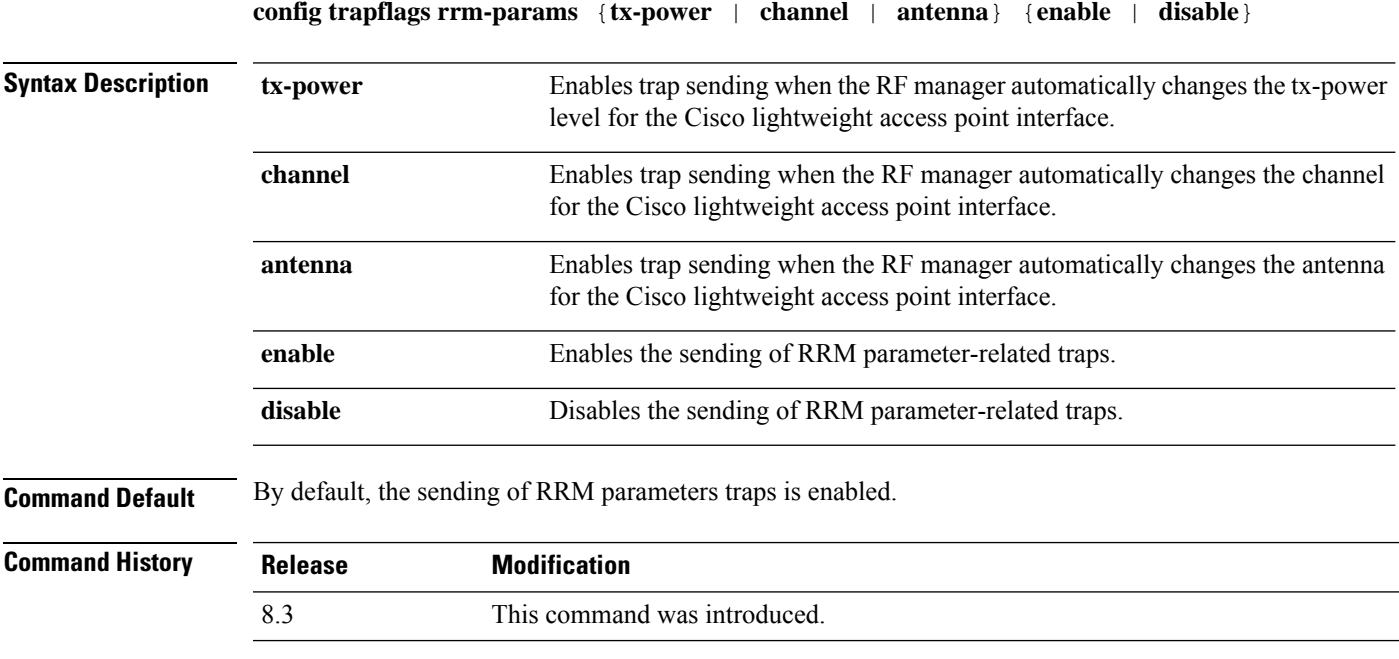

The following example shows how to enable the sending of RRM parameter-related traps:

(Cisco Controller) > **config trapflags rrm-params tx-power enable**

**Related Commands show trapflags**

# **config trapflags rrm-profile**

To enable or disable the sending of Radio Resource Management (RRM) profile-related traps, use the **config trapflags rrm-profile** command.

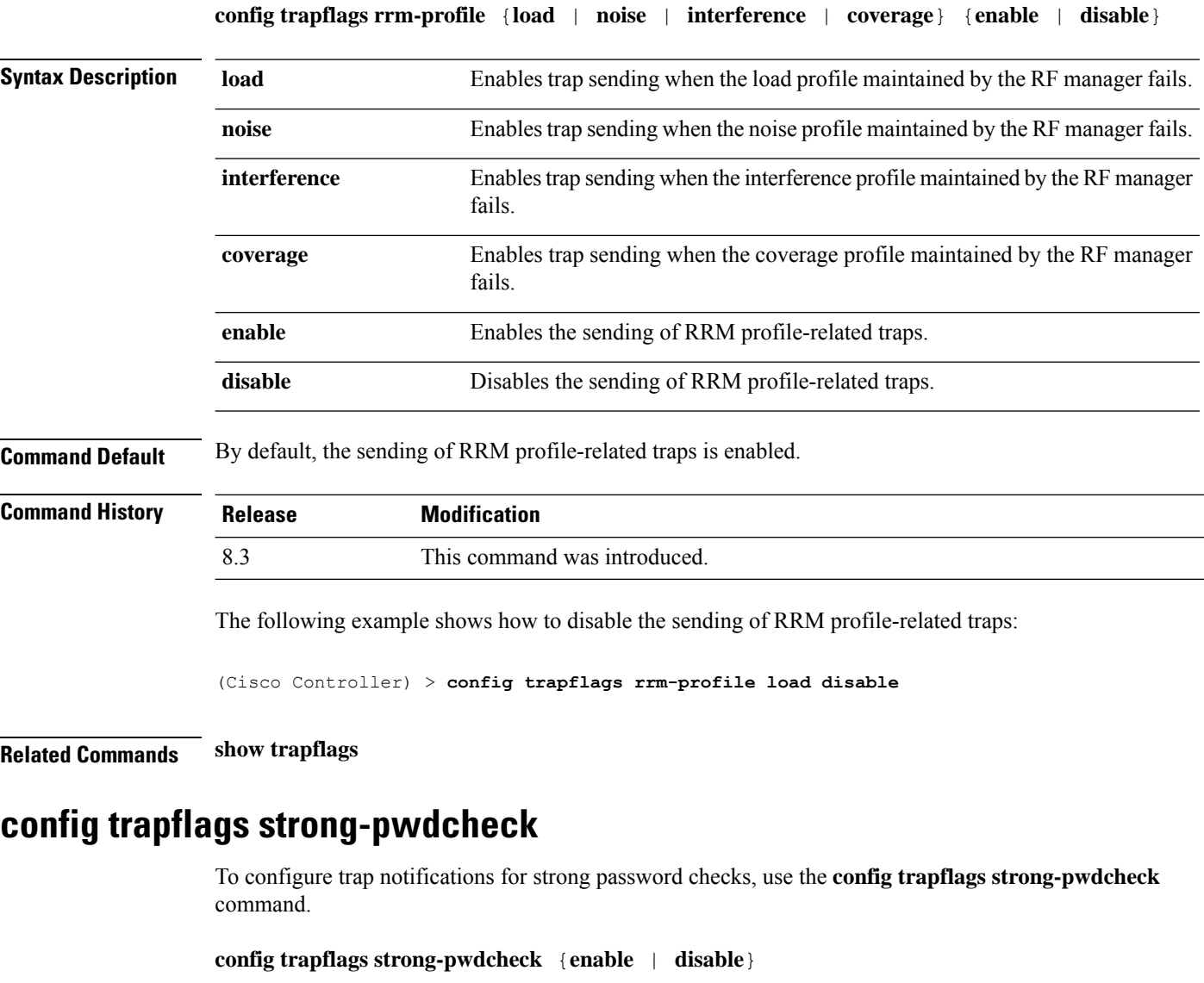

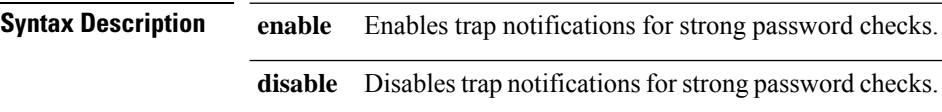
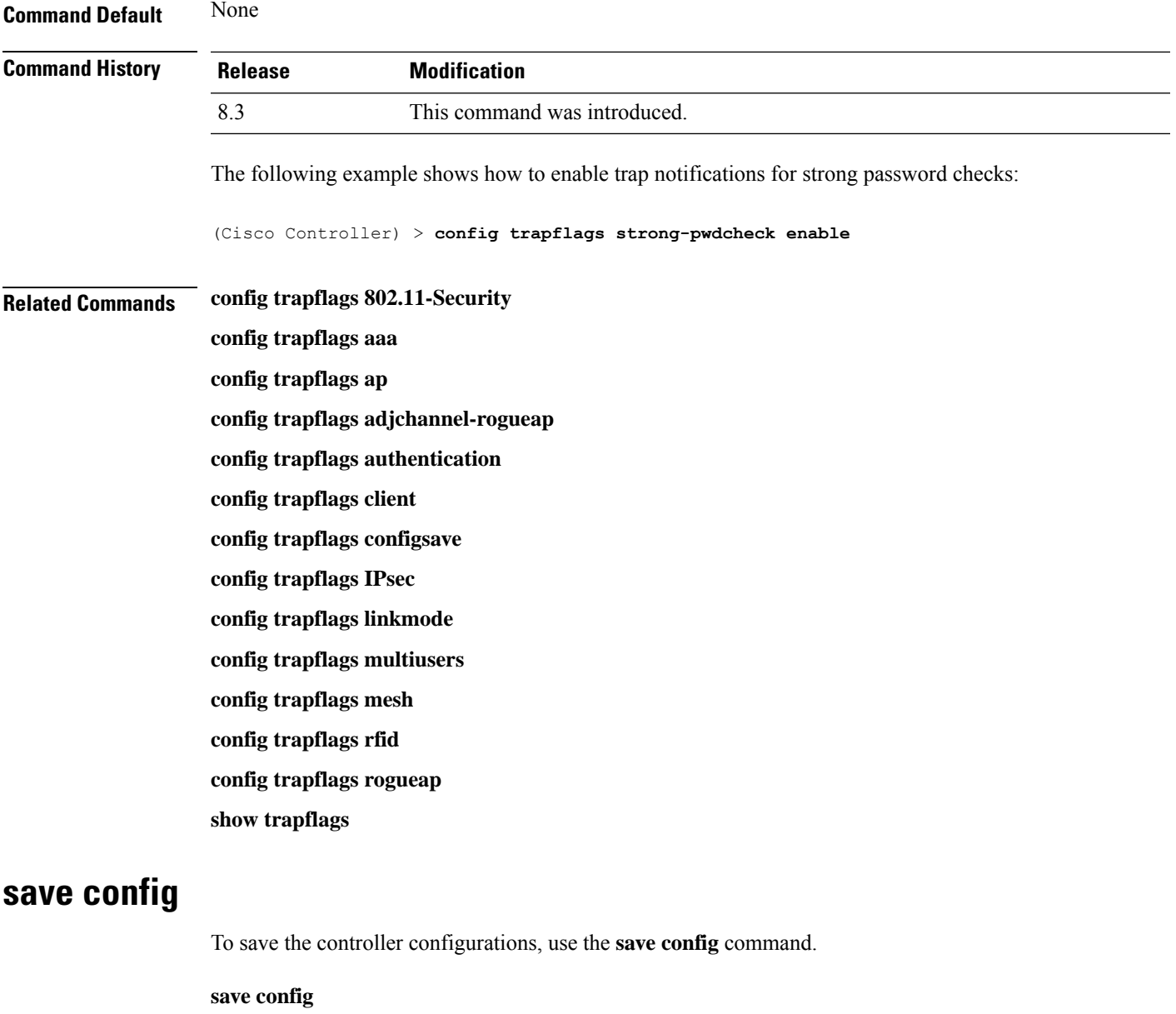

**Syntax Description** This command has no arguments or keywords.

**Command Default** None

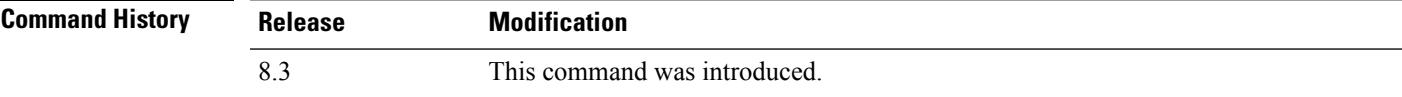

The following example shows how to save the controller settings:

(Cisco Controller) > **save config**

I

Are you sure you want to save?  $(y/n)$  y Configuration Saved!

#### **Related Topics**

show [sysinfo](#page-80-0), on page 45

# **Timeout Commands**

This section lists the timeout commands of the controller:

### **config 802.11 cac video tspec-inactivity-timeout**

To process or ignore the Call Admission Control (CAC) Wi-Fi Multimedia (WMM) traffic specifications (TSPEC) inactivity timeout received from an access point, use the **config 802.11 cac video tspec-inactivity-timeout** command.

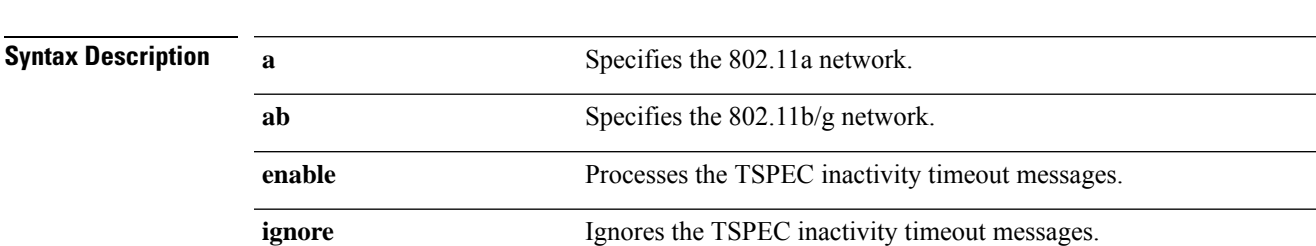

**config 802.11**{**a** | **b**} **cac video tspec-inactivity-timeout** {**enable** | **ignore**}

**Command Default** The default CAC WMM TSPEC inactivity timeout received from an access point is disabled (ignore).

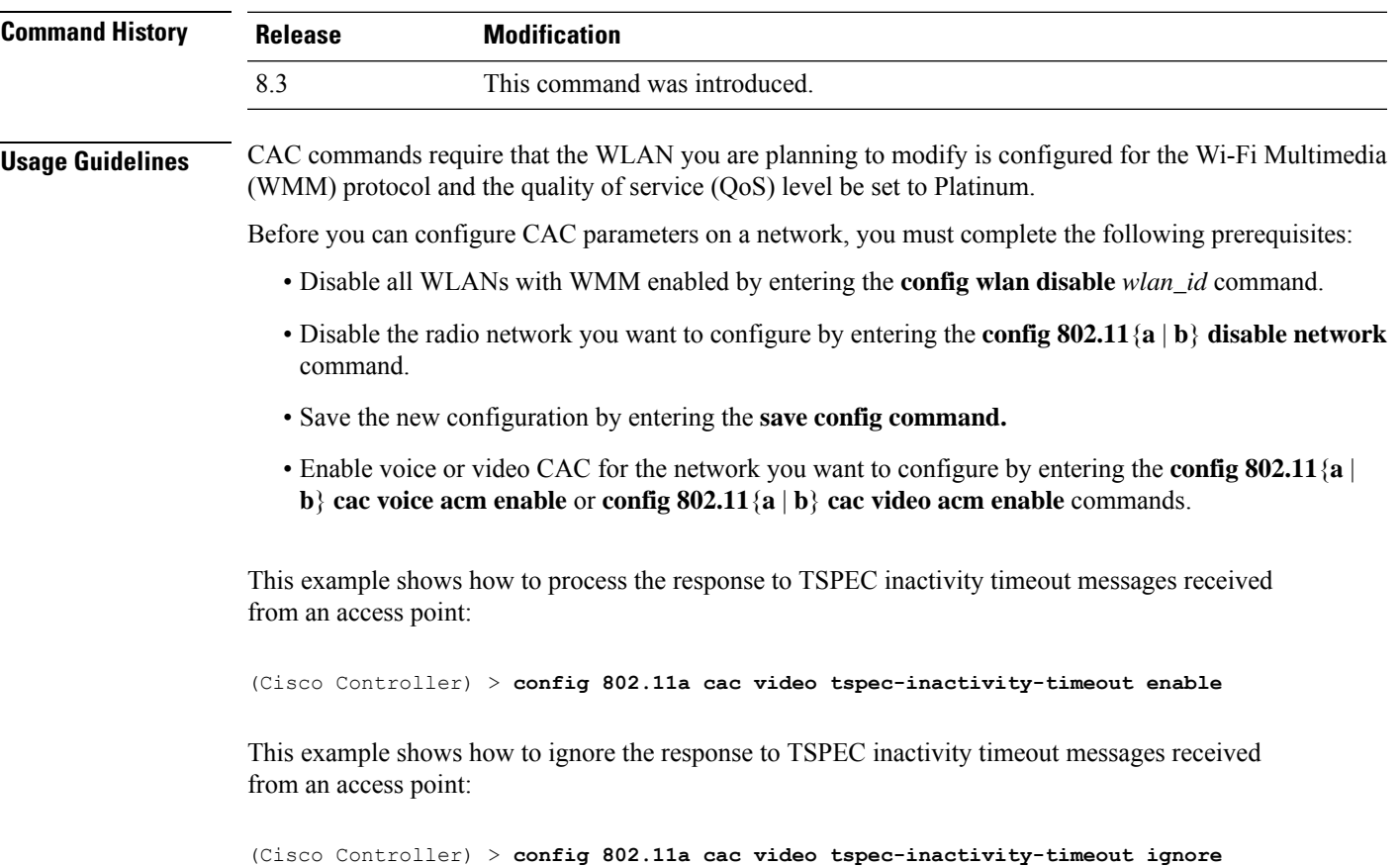

**Related Commands config 802.11 cac video acm**

**config 802.11 cac video max-bandwidth**

**config 802.11 cac video roam-bandwidth**

### **config 802.11 cac voice tspec-inactivity-timeout**

To process or ignore the Wi-Fi Multimedia (WMM) traffic specifications(TSPEC) inactivity timeout received from an access point, use the **config 802.11 cac voice tspec-inactivity-timeout** command.

| <b>Syntax Description</b>                                                                                               | a                                                                                                    | Specifies the 802.11a network.                   |
|----------------------------------------------------------------------------------------------------|----------------------------------------------------------------------------------------------------|--------------------------------------------------|
|                                                                                                    | b                                                                                                    | Specifies the 802.11b/g network.                 |
|                                                                                                    | enable                                                                                                    | Processes the TSPEC inactivity timeout messages. |
|                                                                                                    | ignore                                                                                                    | Ignores the TSPEC inactivity timeout messages.   |
| <b>Command Default</b>                                                                                                  | The default WMM TSPEC inactivity timeout received from an access point is disabled (ignore).                                                                                                    |                                                  |
| <b>Usage Guidelines</b>                                                                                                 | Call Admission Control (CAC) commands require that the WLAN you are planning to modify is configured<br>for Wi-Fi Multimedia (WMM) protocol and the quality of service (QoS) level be set to Platinum. |                                                  |
|                                                                                                    | Before you can configure CAC parameters on a network, you must complete the following prerequisites:                                                                                                   |                                                  |
|                                                                                                    | • Disable all WLANs with WMM enabled by entering the <b>config wlan disable</b> wlan_id command.                                                                                                    |                                                  |
|                                                                                                    | • Disable the radio network you want to configure by entering the config 802.11 {a   b} disable network<br>command.<br>• Save the new configuration by entering the save config command.               |                                                  |
|                                                                                                    |                                                                                                    |                                                  |
|                                                                                                    | <b>Command History</b>                                                                                                    | <b>Release</b>                                   |
| 8.3                                                                                                    |                                                                                                    | This command was introduced.                     |
| The following example shows how to enable the voice TSPEC inactivity timeout messages received<br>from an access point: |                                                                                                    |                                                  |
| (Cisco Controller) > config 802.11 cac voice tspec-inactivity-timeout enable                                            |                                                                                                    |                                                  |
| <b>Related Commands</b>                                                                                                 | config 802.11 cac voice load-based                                                                                                    |                                                  |
|                                                                                                    | config 802.11 cac voice roam-bandwidth                                                                                                    |                                                  |
|                                                                                                    | config 802.11 cac voice acm                                                                                                    |                                                  |
|                                                                                                    |                                                                                                    |                                                  |

**config 802.11**{**a** | **b**} **cac voice tspec-inactivity-timeout** {**enable** | **ignore**}

**config 802.11cac voice max-bandwidth**

**config 802.11 cac voice stream-size**

### **config advanced timers**

To configure an advanced system timer, use the **config advanced timers** command.

**config advanced timers** { **ap-coverage-report** *seconds* | **ap-discovery-timeout** *discovery-timeout* | **ap-fast-heartbeat** { **local** | **flexconnect** | **all** } { **enable** | **disable** } *fast\_heartbeat\_seconds* | **ap-heartbeat-timeout** *heartbeat\_seconds* | **ap-primary-discovery-timeout** *primary\_discovery\_timeout* | **ap-primed-join-timeout** *primed\_join\_timeout* | **auth-timeout** *auth\_timeout* | **pkt-fwd-watchdog** { **enable** | **disable** } { *watchdog\_timer* | **default** } | **eap-identity-request-delay** *eap\_identity\_request\_delay* | **eap-timeout** *eap\_timeout* }

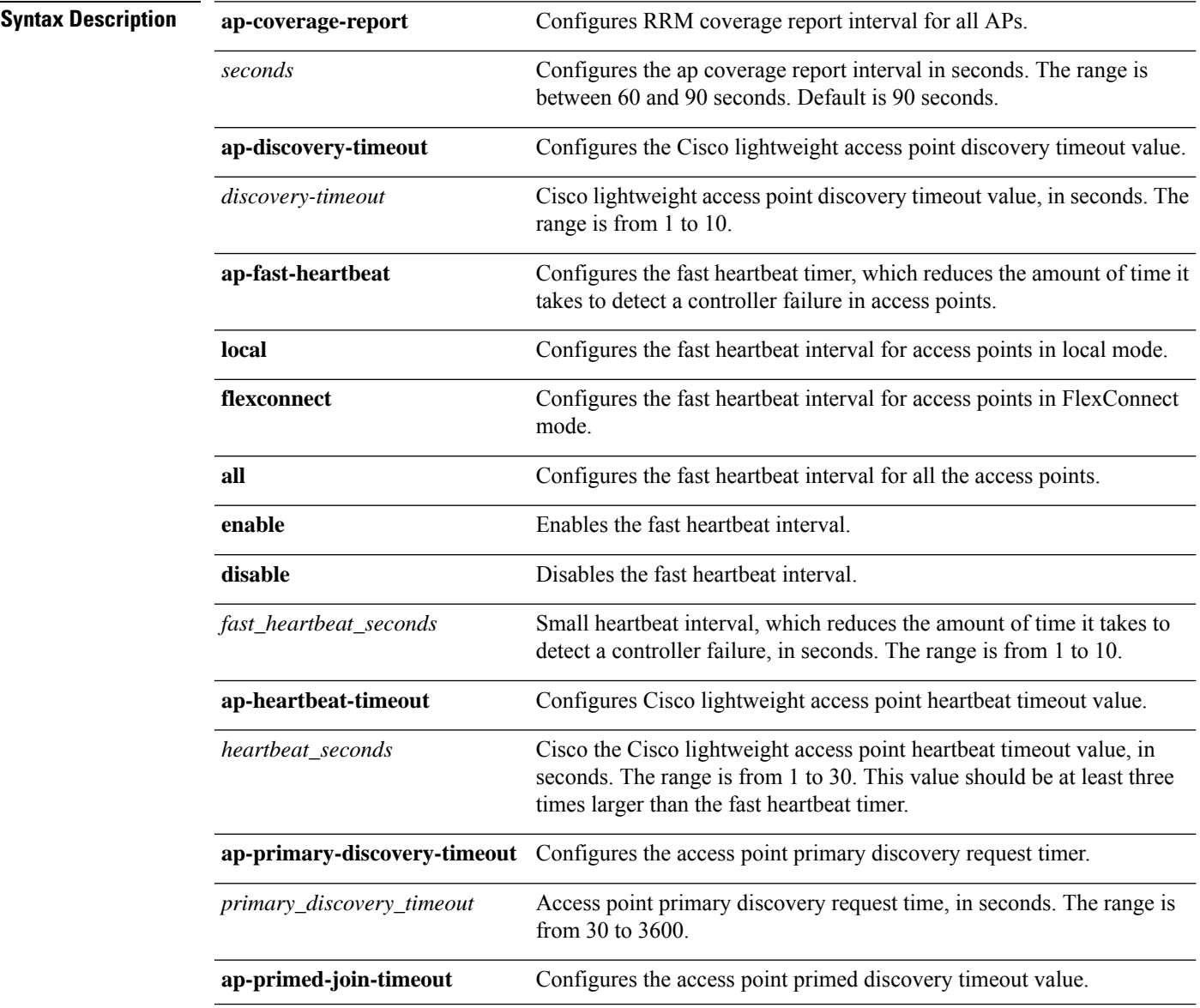

I

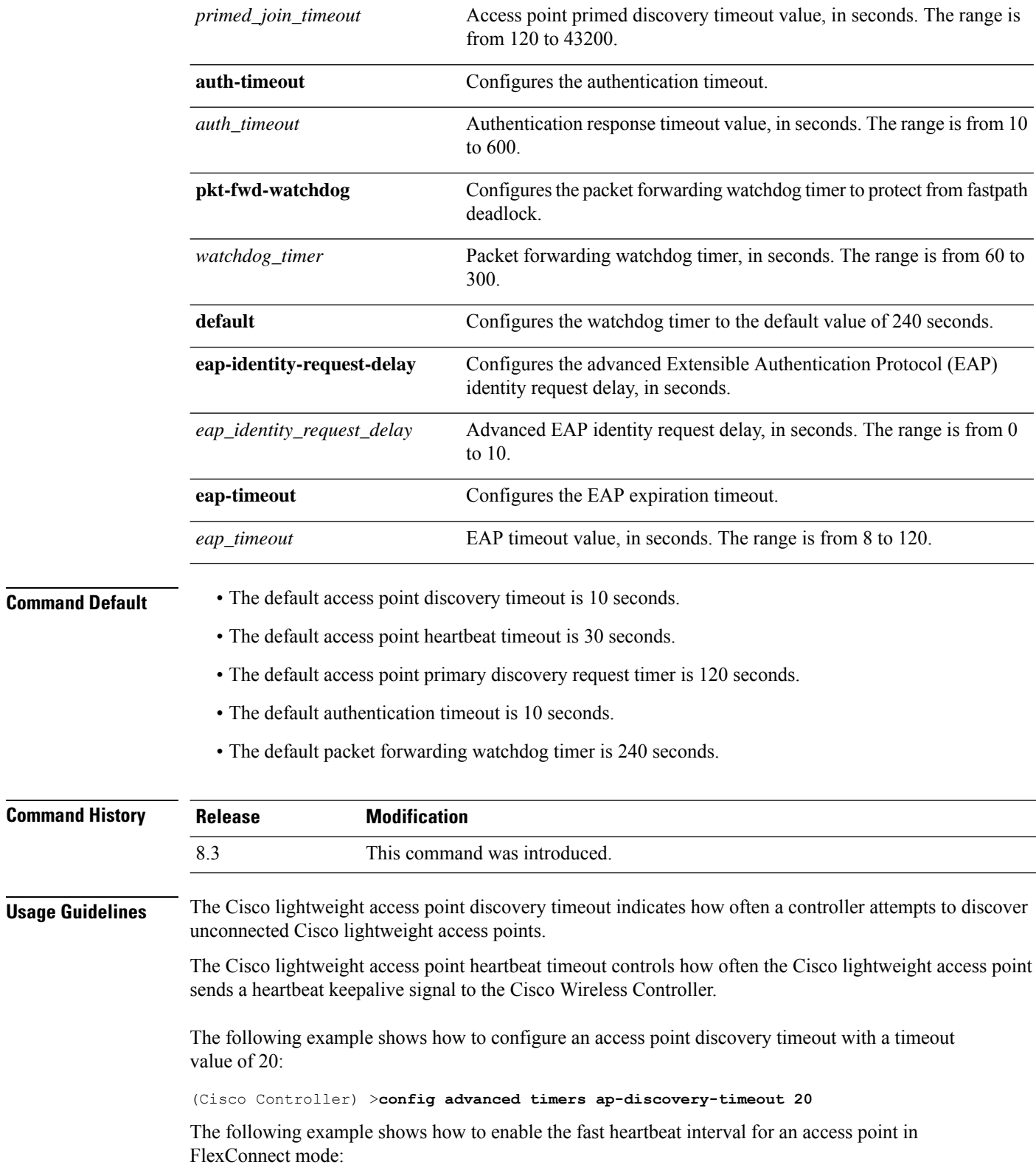

(Cisco Controller) >**config advanced timers ap-fast-heartbeat flexconnect enable 8**

The following example shows how to configure the authentication timeout to 20 seconds:

(Cisco Controller) >**config advanced timers auth-timeout 20**

### **config network usertimeout**

To change the timeout for idle client sessions, use the **config network usertimeout** command.

**config network usertimeout** *seconds*

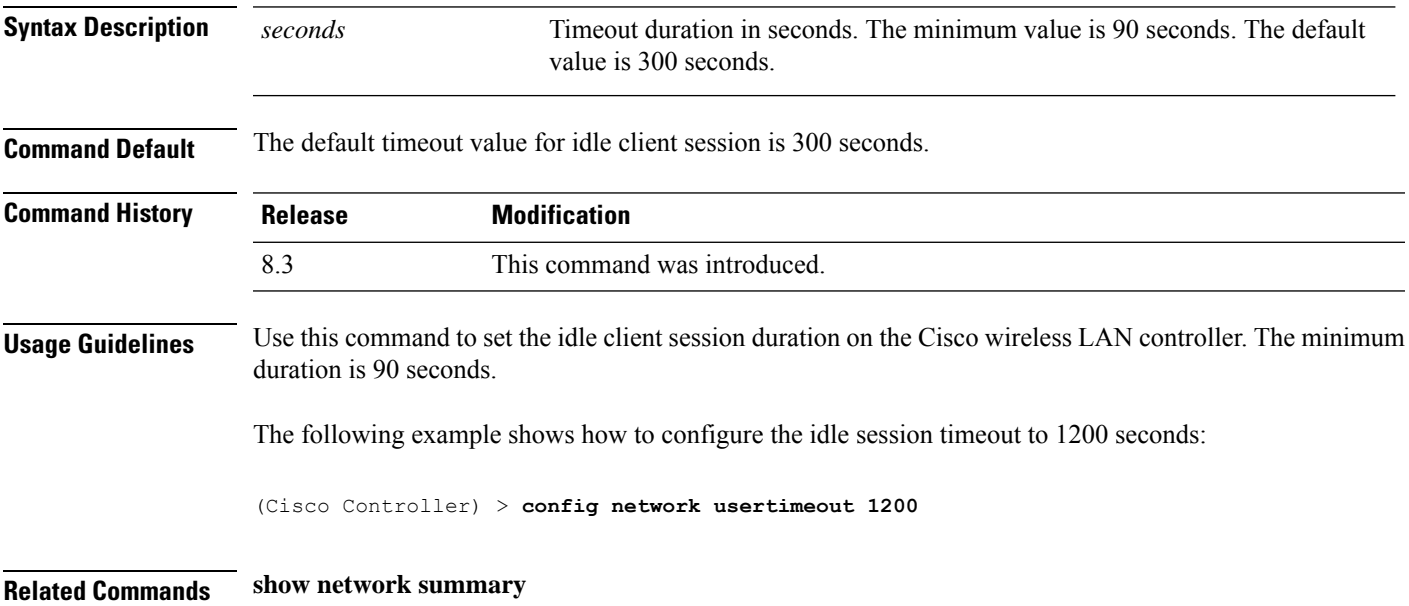

### **config radius acct retransmit-timeout**

To change the default transmission timeout for a RADIUS accounting server for the Cisco wireless LAN controller, use the **config radius acct retransmit-timeout** command.

**config radius acct retransmit-timeout** *index timeout*

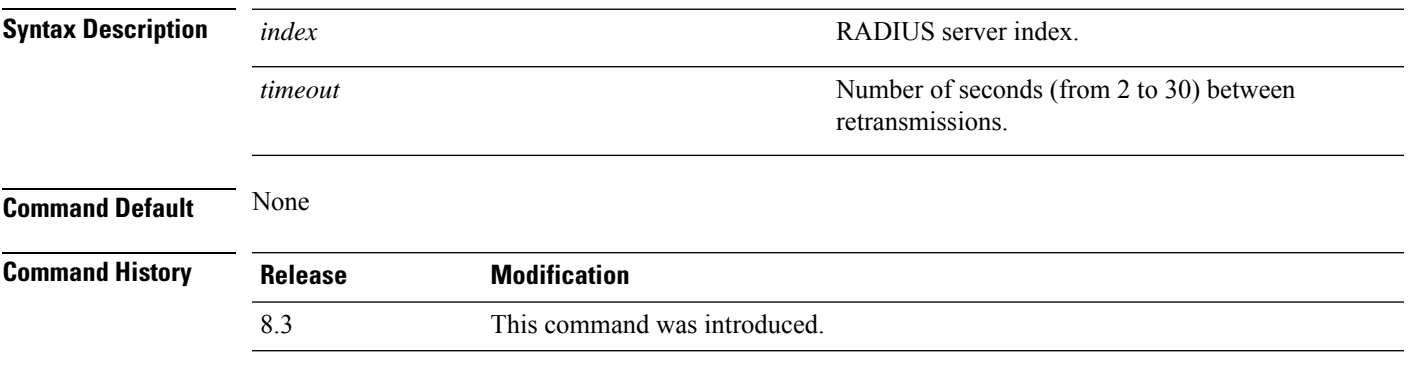

The following example shows how to configure retransmission timeout value 5 seconds between the retransmission:

(Cisco Controller) > **config radius acct retransmit-timeout 5**

**Related Commands show radius acct statistics**

### **config radius auth mgmt-retransmit-timeout**

To configure a default RADIUS server retransmission timeout for management users, use the **config radius auth mgmt-retransmit-timeout** command.

**config radius auth mgmt-retransmit-timeout** *index retransmit-timeout*

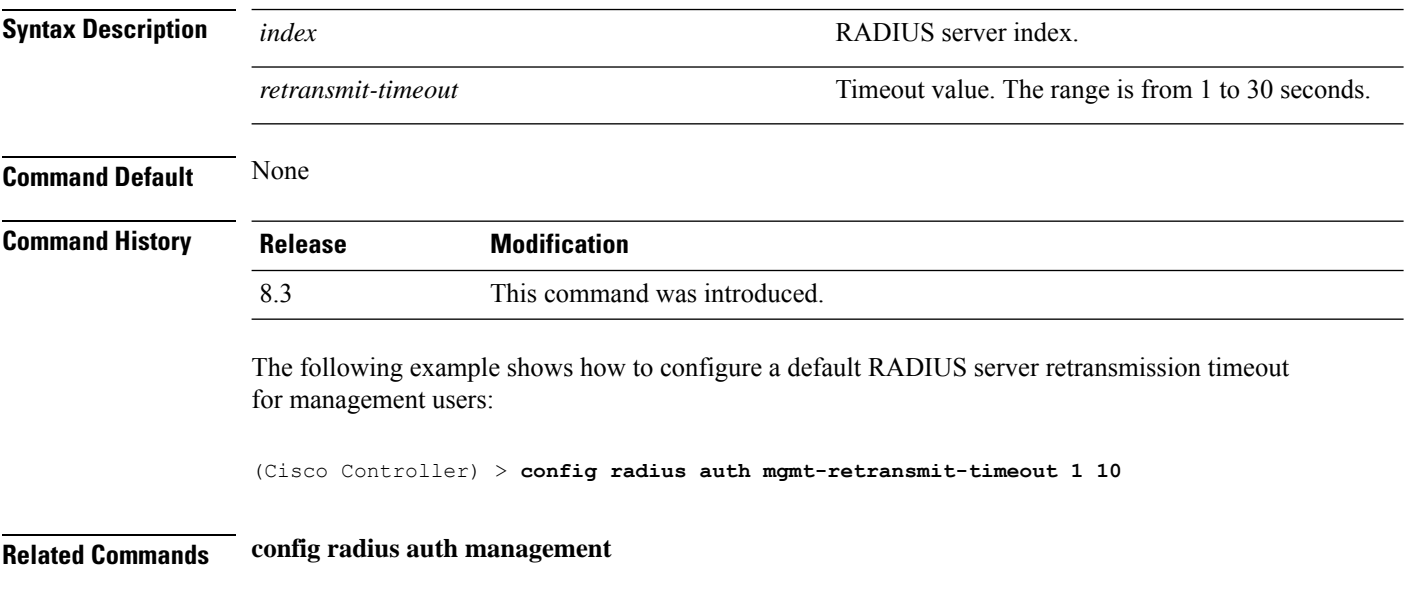

### **config radius auth retransmit-timeout**

To change a default transmission timeout for a RADIUS authentication server for the Cisco wireless LAN controller, use the **config radius auth retransmit-timeout** command.

#### **config radius auth retransmit-timeout** *index timeout*

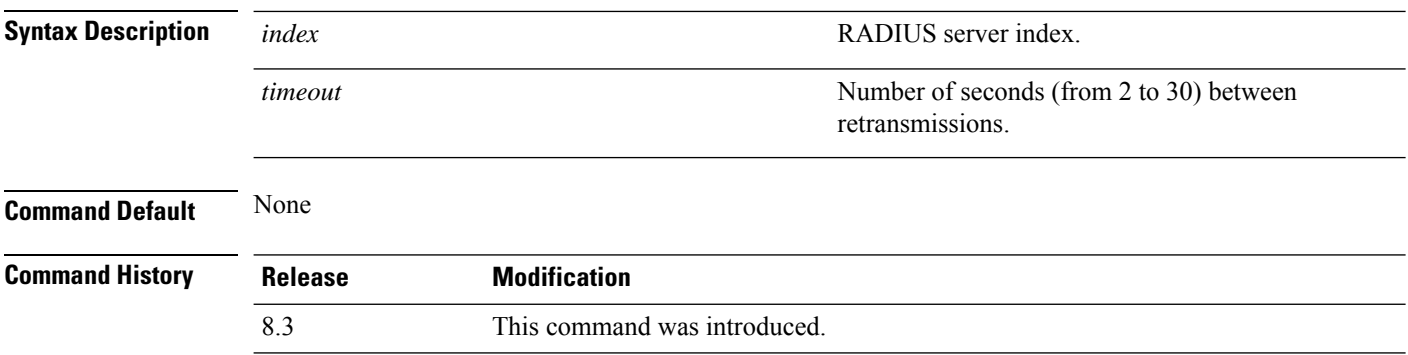

The following example shows how to configure a retransmission timeout of 5 seconds for a RADIUS authentication server:

(Cisco Controller) > **config radius auth retransmit-timeout 5**

**Related Commands show radius auth statistics**

### **config radius auth retransmit-timeout**

To configure a retransmission timeout value for a RADIUS accounting server, use the **config radius auth server-timeout** command.

**config radius auth retransmit-timeout** *index timeout*

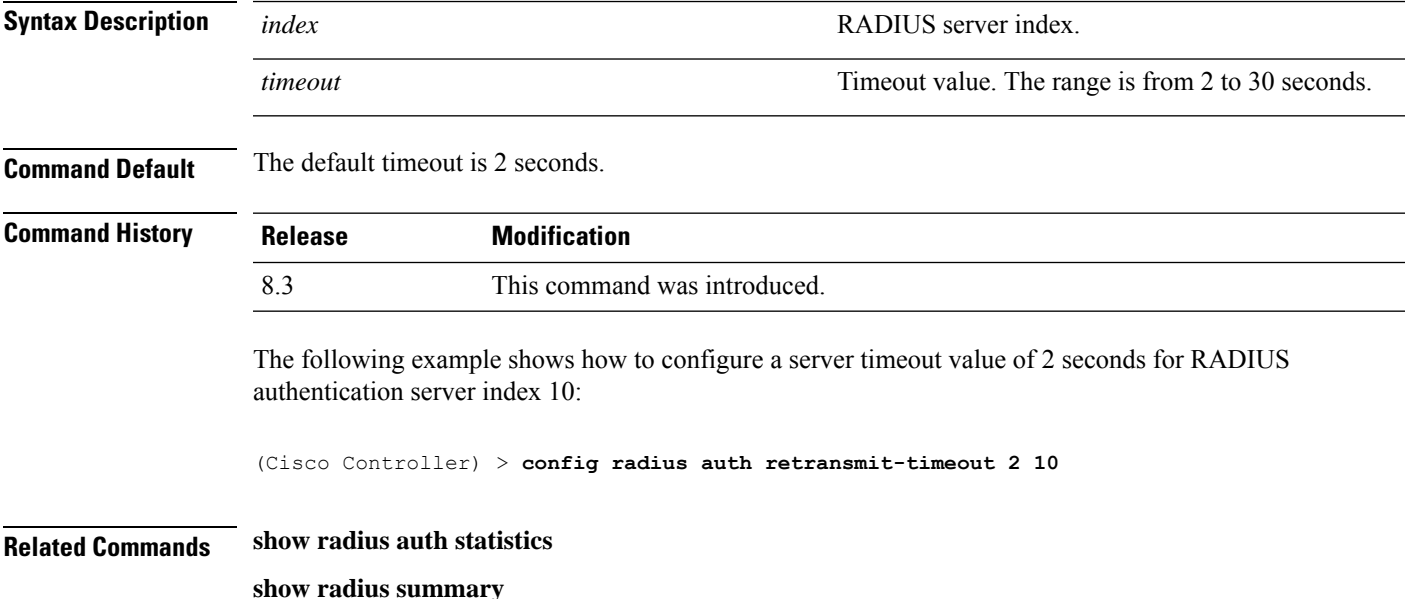

### **config rogue ap timeout**

To specify the number of seconds after which the rogue access point and client entries expire and are removed from the list, use the **config rogue ap timeout** command.

#### **config rogue ap timeout** *seconds*

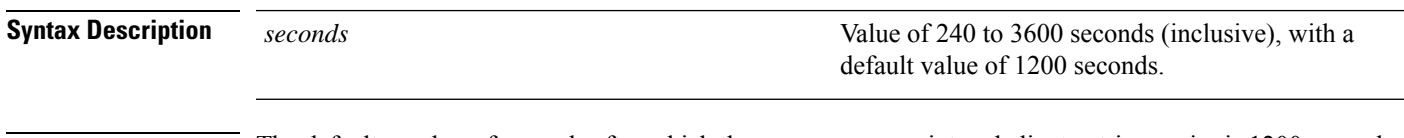

**Command Default** The default number of seconds after which the rogue access point and client entries expire is 1200 seconds.

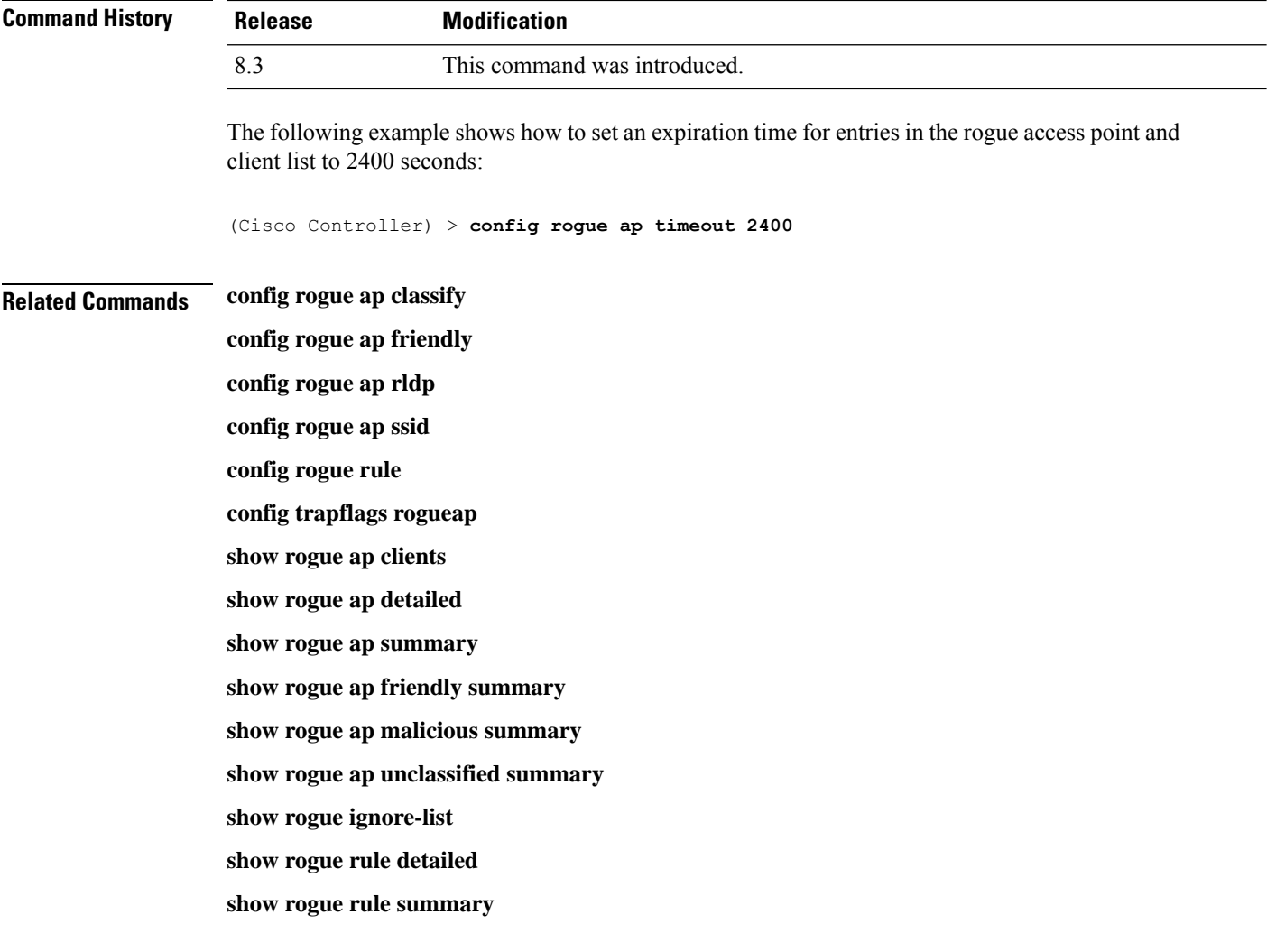

### **config tacacs athr mgmt-server-timeout**

To configure a default TACACS+ authorization server timeout for management users, use the **config tacacs athr mgmt-server-timeout** command.

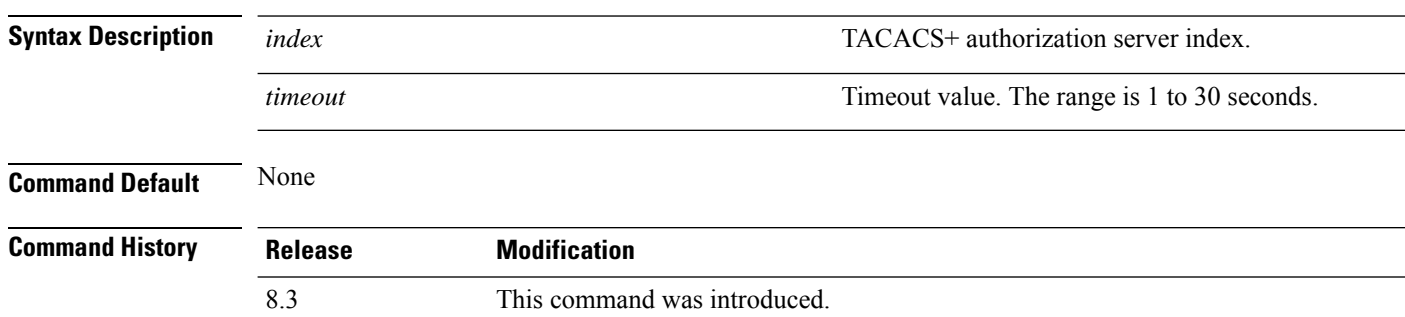

**config tacacs athr mgmt-server-timeout** *index timeout*

The following example shows how to configure a default TACACS+ authorization server timeout for management users:

(Cisco Controller) > **config tacacs athr mgmt-server-timeout 1 10**

**Related Commands config tacacs athr**

### **config tacacs auth mgmt-server-timeout**

To configure a default TACACS+ authentication server timeout for management users, use the **config tacacs auth mgmt-server-timeout** command.

**config tacacs auth mgmt-server-timeout** *index timeout*

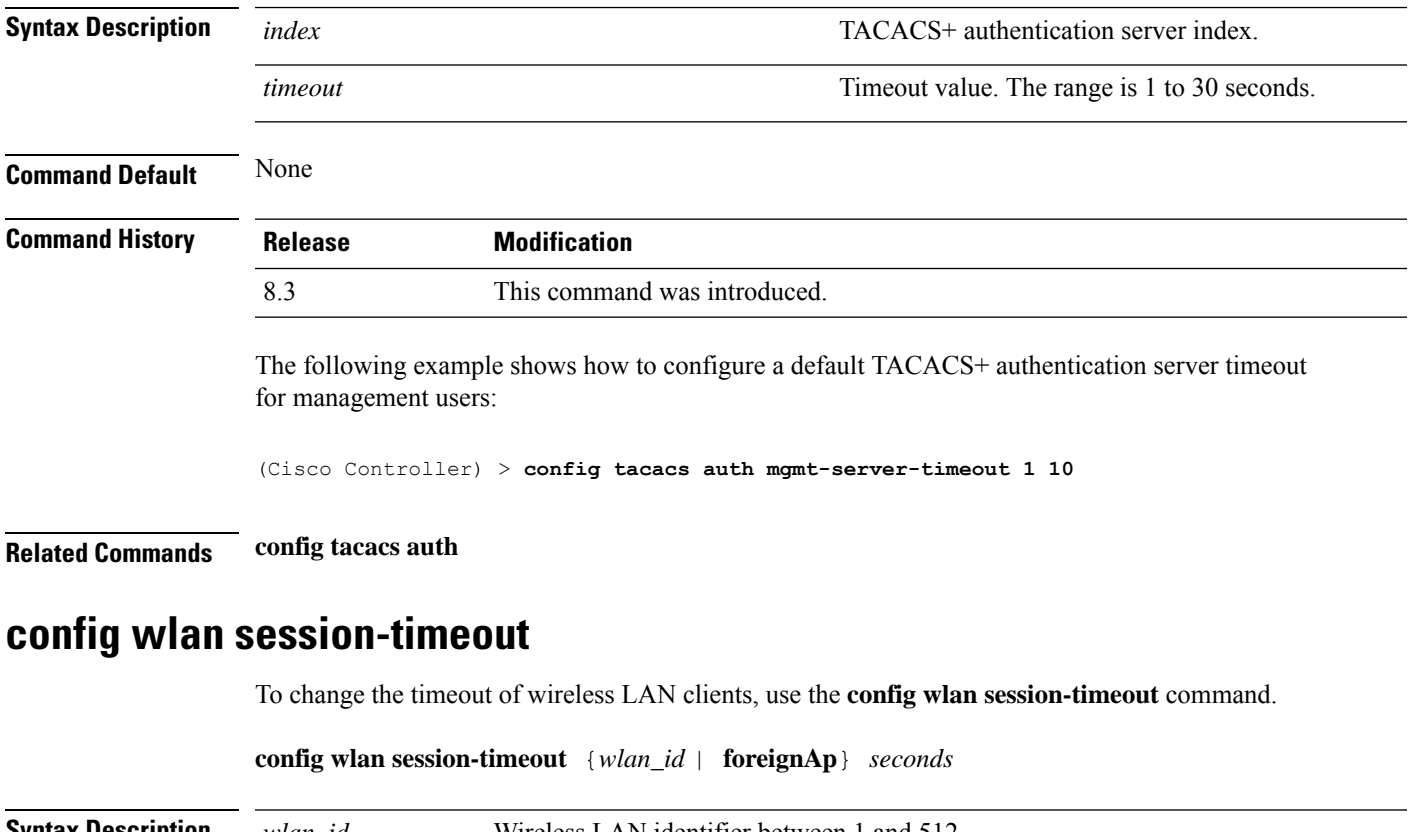

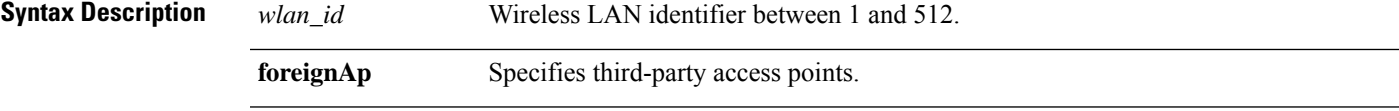

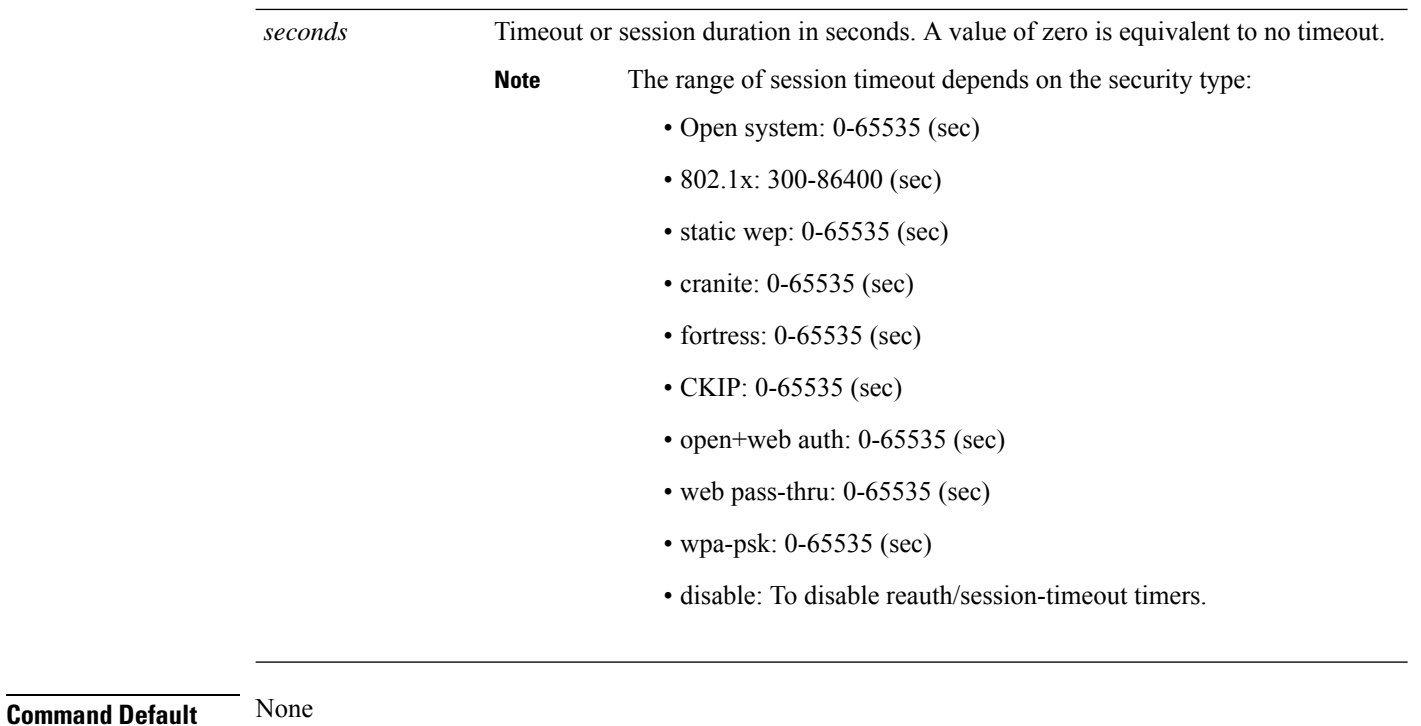

**Usage Guidelines** For 802.1X client security type, which creates the PMK cache, the maximum session timeout that can be set is 86400 seconds when the session timeout is disabled. For other client security such as open, WebAuth, and PSK for which the PMK cache is not created, the session timeout value is shown as infinite when session timeout is disabled.

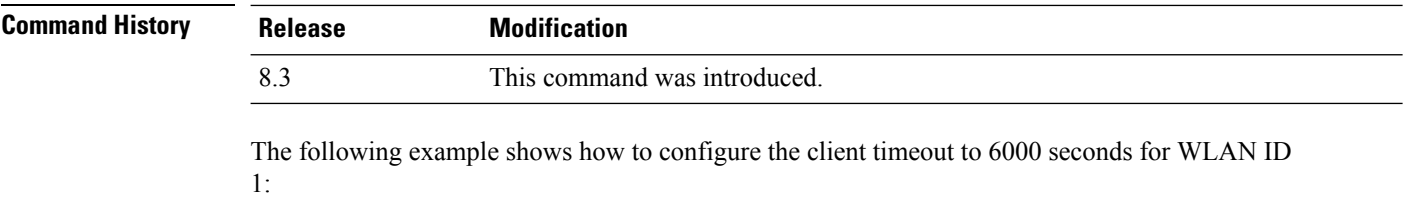

```
(Cisco Controller) >config wlan session-timeout 1 6000
```
### **config wlan usertimeout**

To configure the timeout for idle client sessions for a WLAN, use the **config wlan usertimeout** command.

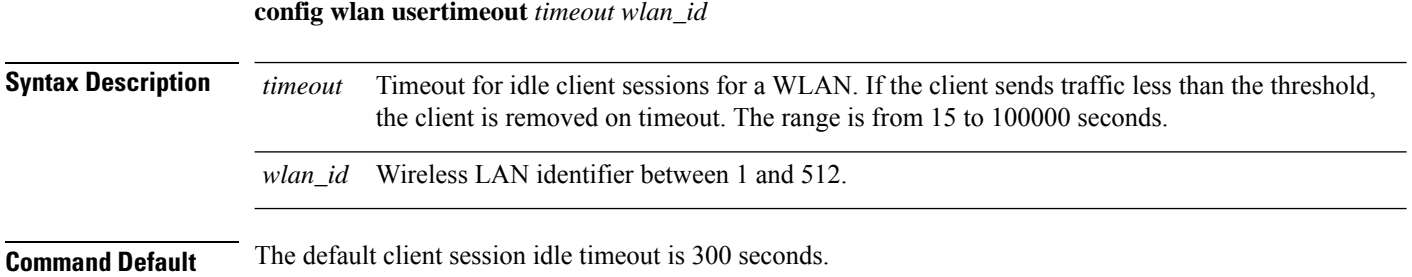

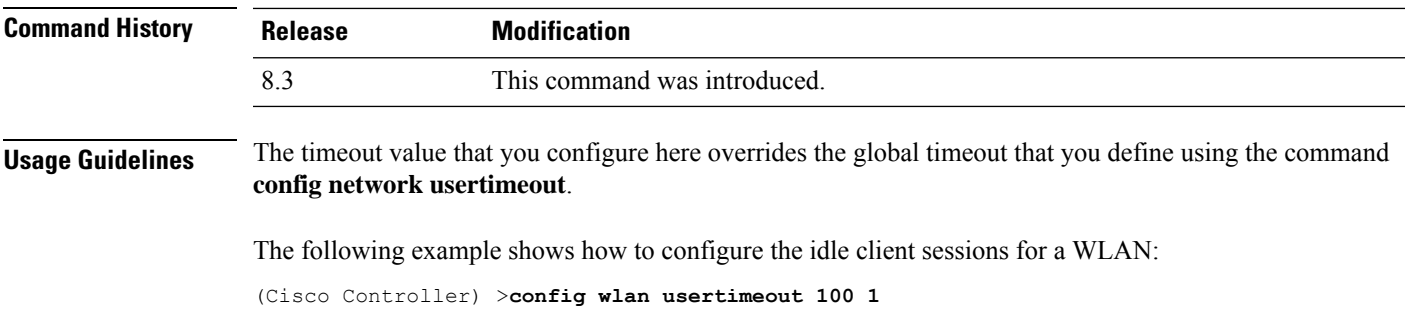

### **config wlan security wpa akm ft**

To configure authentication key-management using 802.11r fast transition 802.1X, use the **config wlan security wpa akm ft** command.

**config wlan security wpa akm ft** [**over-the-air** | **over-the-ds** | **psk** | [**reassociation-timeout** *seconds*]] {**enable** | **disable**} *wlan\_id*

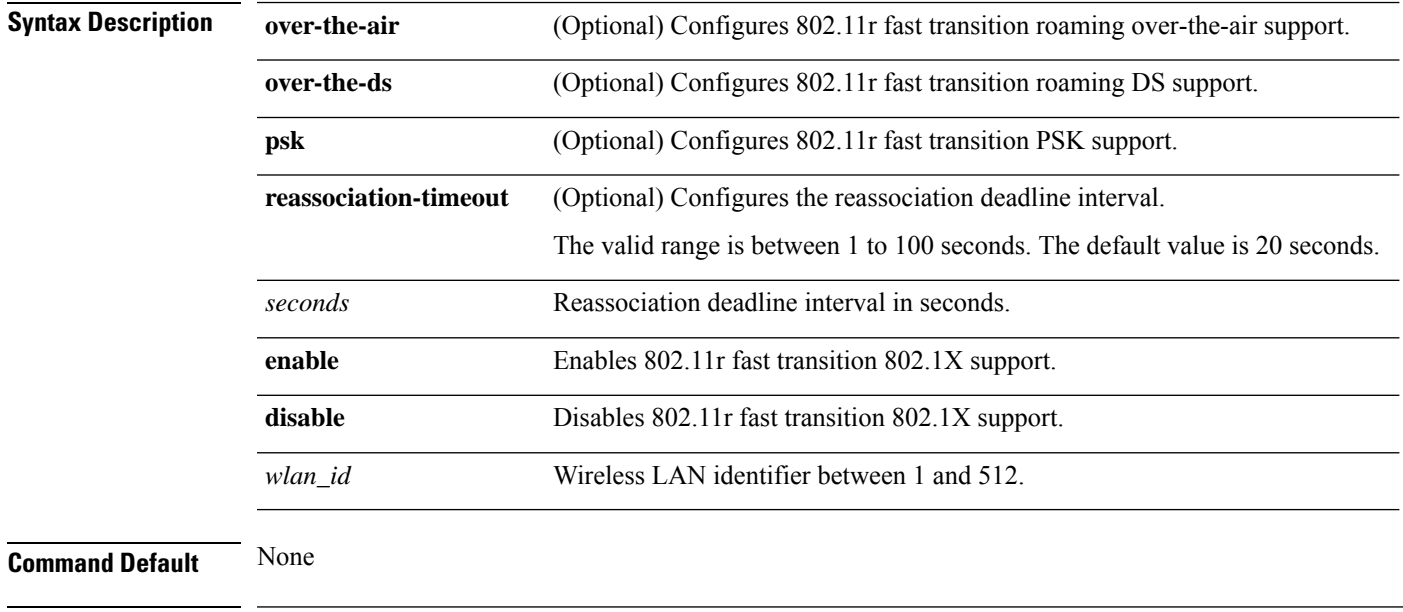

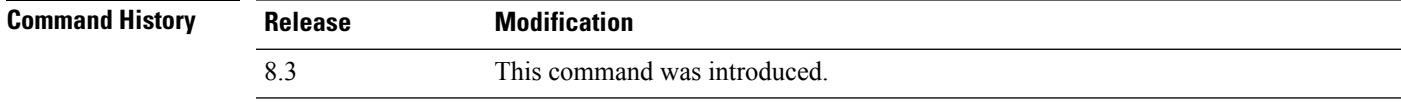

The following example shows how to configure authentication key-management using 802.11r fast transition:

(Cisco Controller) >**config wlan security wpa akm ft reassociation-timeout 25 1**

### **config wlan security ft**

To configure 802.11r Fast Transition Roaming parameters, use the **config wlan security ft** command.

**config wlan security ft** {**enable** | **disable** | **reassociation-timeout** *timeout-in-seconds*} *wlan\_id*

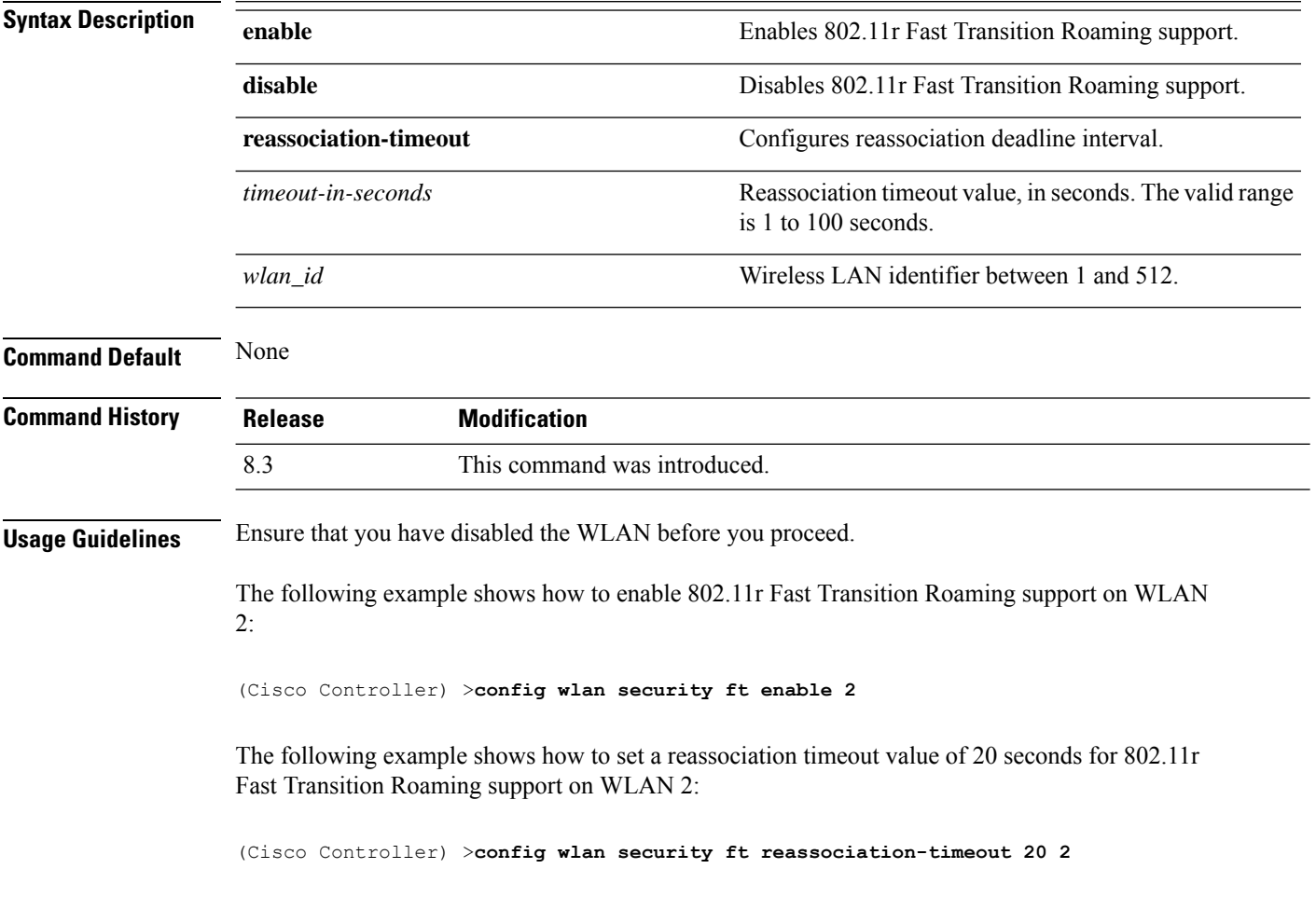

# **Clearing Configurations, Log files, and Other Actions**

Use the **clear** command to clear existing configurations, log files, and other functions.

### **clear ap config**

To clear (reset to the default values) a lightweight access point's configuration settings, use the **clear apconfig** command.

**clear ap config** *ap\_name*

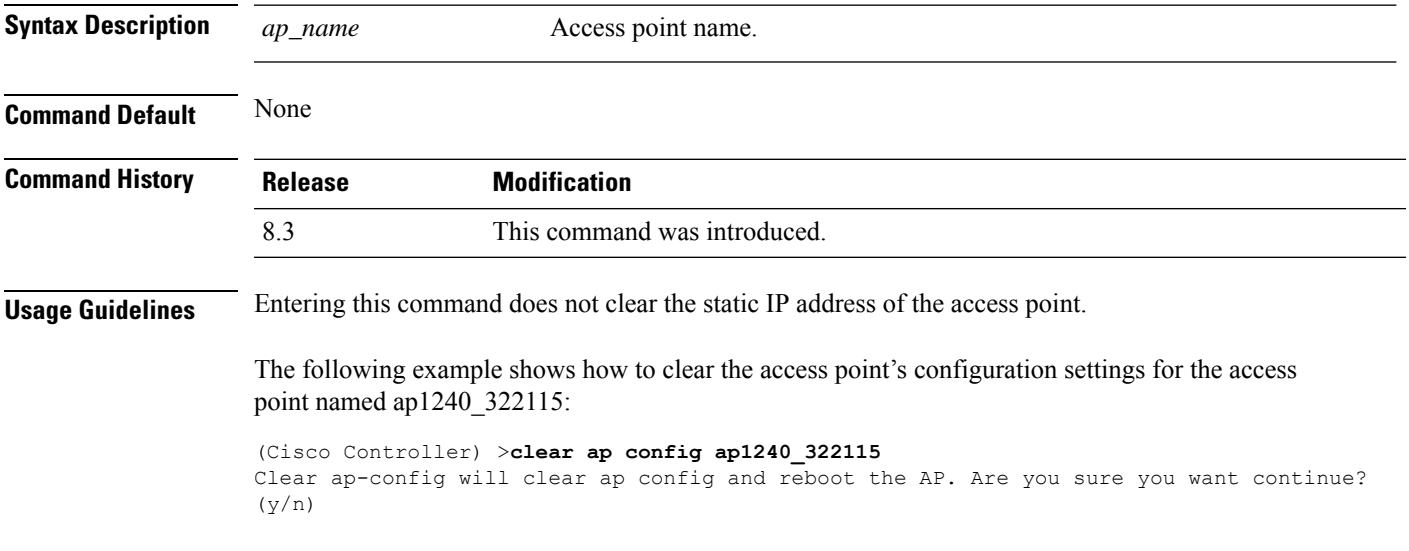

### **clear ap eventlog**

To delete the existing event log and create an empty event log file for a specific access point or for all access points joined to the controller, use the **clear ap eventlog** command.

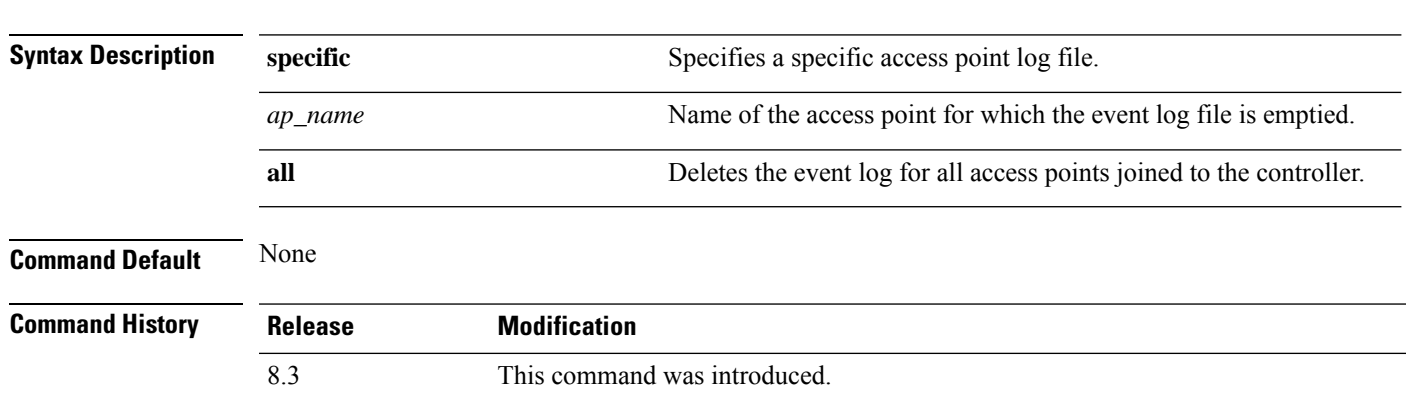

**clear ap eventlog** {**specific** *ap\_name* | **all**}

The following example shows how to delete the event log for all access points:

```
(Cisco Controller) >clear ap eventlog all
This will clear event log contents for all APs. Do you want continue? (y/n) :y
All AP event log contents have been successfully cleared.
```
### **clear ap join stats**

To clear the join statistics for all access points or for a specific access point, use the **clear ap join stats** command.

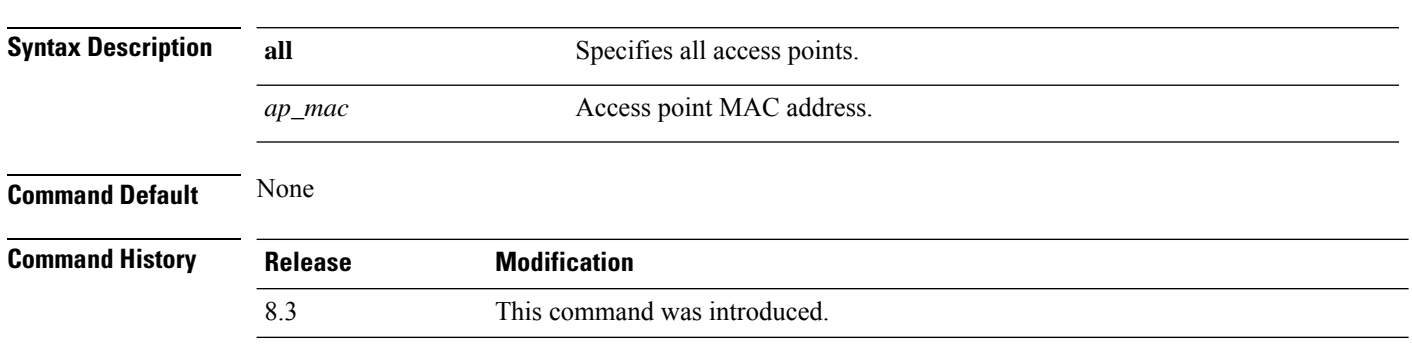

The following example shows how to clear the join statistics of all the access points:

(Cisco Controller) >**clear ap join stats all**

**clear ap join stats** {**all** | *ap\_mac*}

### **clear client tsm**

To clear the Traffic Stream Metrics (TSM) statistics for a particular access point or all the access points to which this client is associated, use the **clear client tsm** command.

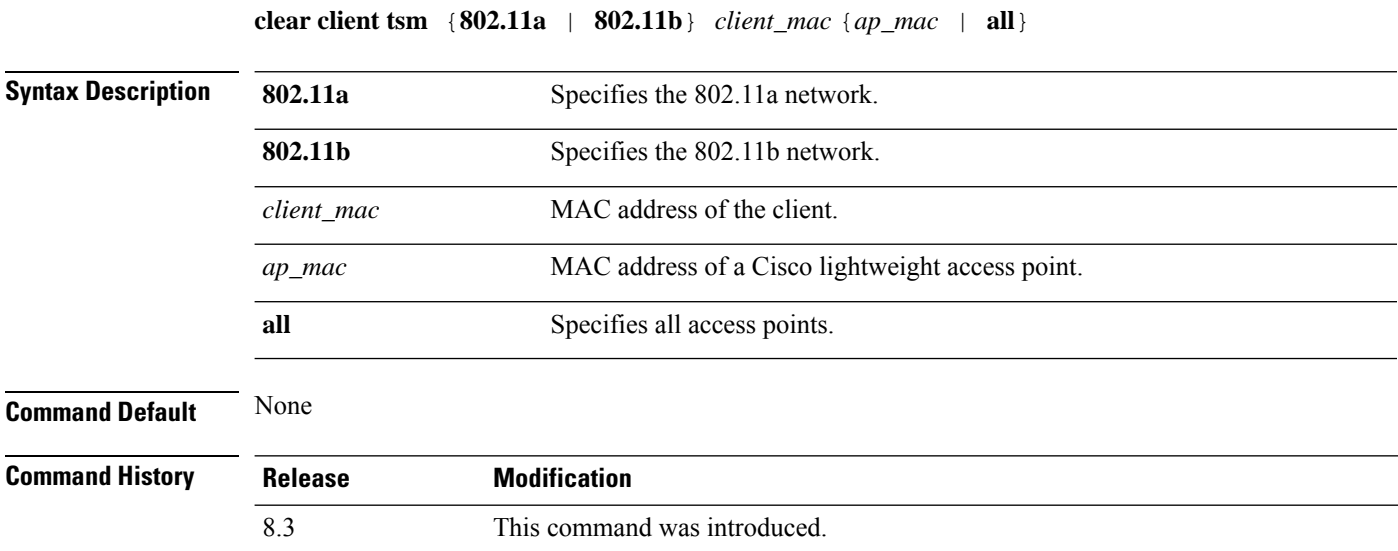

The following example shows how to clear the TSM for the MAC address 00:40:96:a8:f7:98:

(Cisco Controller) >**clear client tsm 802.11a 00:40:96:a8:f7:98 all**

**Related Commands clear upload start**

### **clear config**

To reset configuration data to factory defaults, use the **clear config** command.

#### **clear config**

**Syntax Description** This command has no arguments or keywords.

**Command Default** None

#### **Command History Release Modification**

8.3 This command was introduced.

The following example shows how to reset the configuration data to factory defaults:

```
(Cisco Controller) >clear config
Are you sure you want to clear the configuration? (y/n)n
Configuration not cleared!
```
#### **Related Commands clear transfer**

**clear download datatype clear download filename clear download mode clear download serverip clear download start clear upload datatype clear upload filename clear upload mode clear upload path clear upload serverip clear upload start clear stats port**

### **clear ext-webauth-url**

To clear the external web authentication URL, use the **clear ext-webauth-url** command.

**clear ext-webauth-url Syntax Description** This command has no arguments or keywords. **Command Default** None **Command History Release Modification** 8.3 This command was introduced. The following example shows how to clear the external web authentication URL: (Cisco Controller) >**clear ext-webauth-url** URL cleared. **Related Commands clear transfer clear download datatype clear download filename clear download mode clear download serverip clear download start clear upload datatype clear upload filename clear upload mode clear upload path clear upload serverip clear upload start clear stats port**

### **clear locp statistics**

To clear the Location Protocol (LOCP) statistics, use the **clear locp statistics** command.

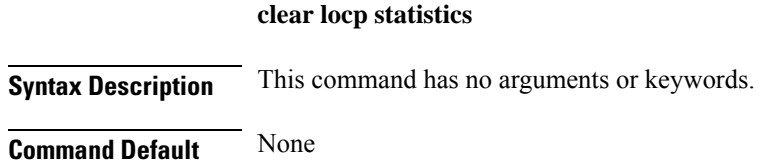

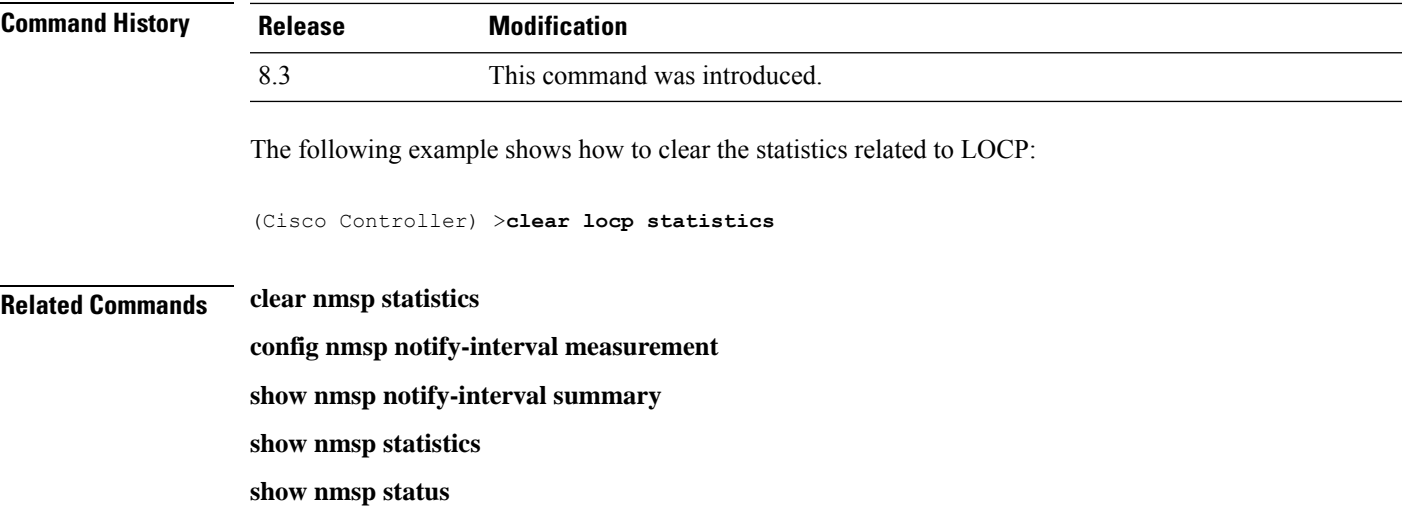

### **clear login-banner**

To remove the login banner file from the controller, use the **clear login-banner** command.

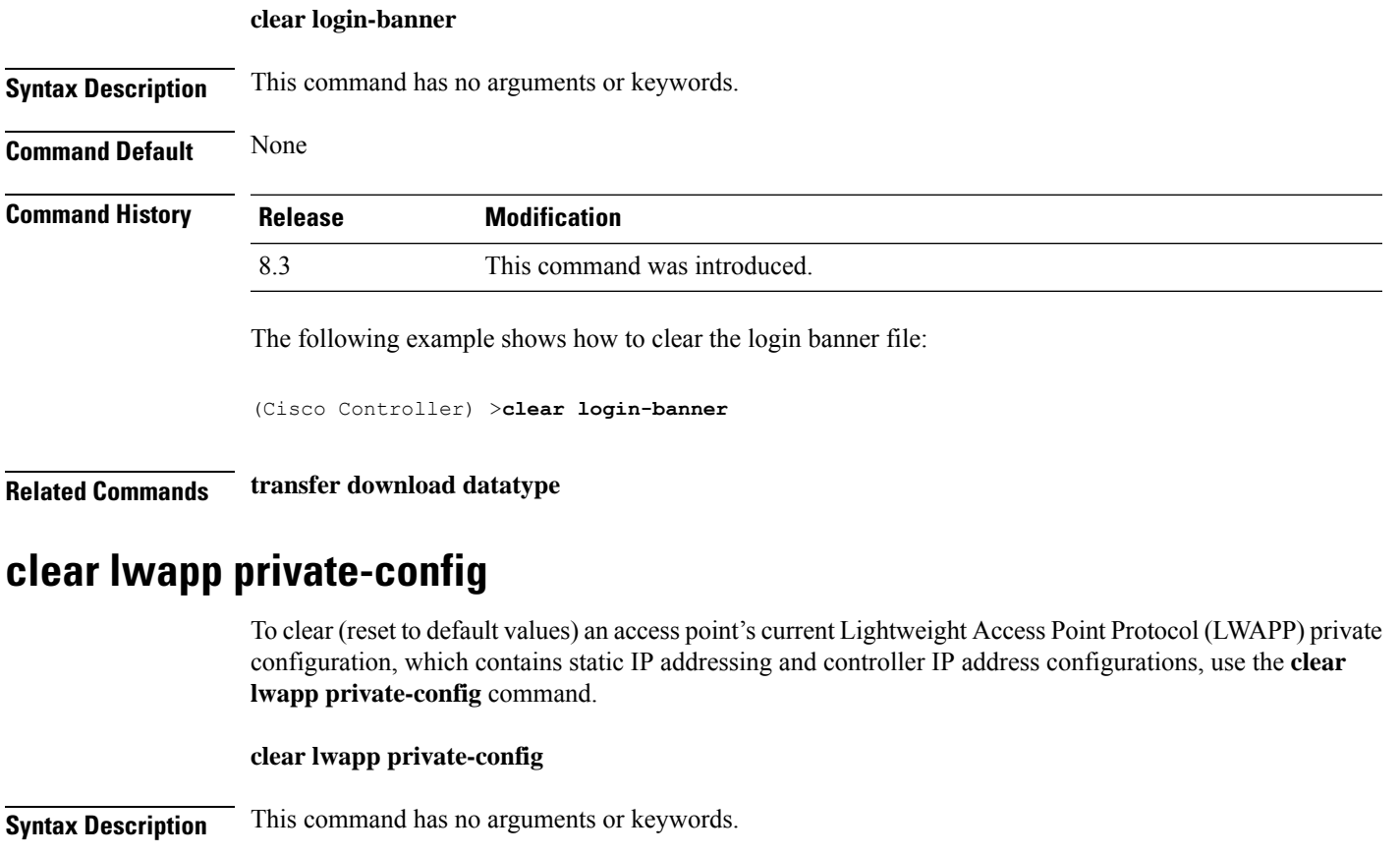

**Command Default** None

I

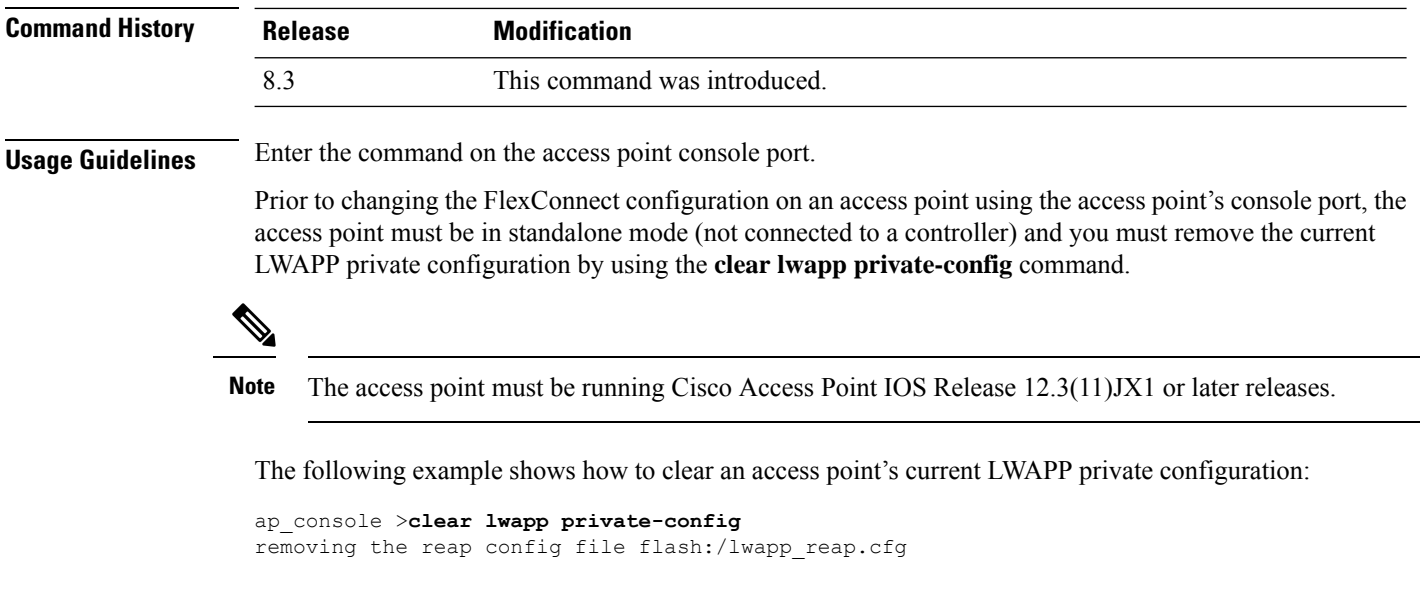

### **clear nmsp statistics**

To clear the Network Mobility Services Protocol (NMSP) statistics, use the **clear nmsp statistics** command.

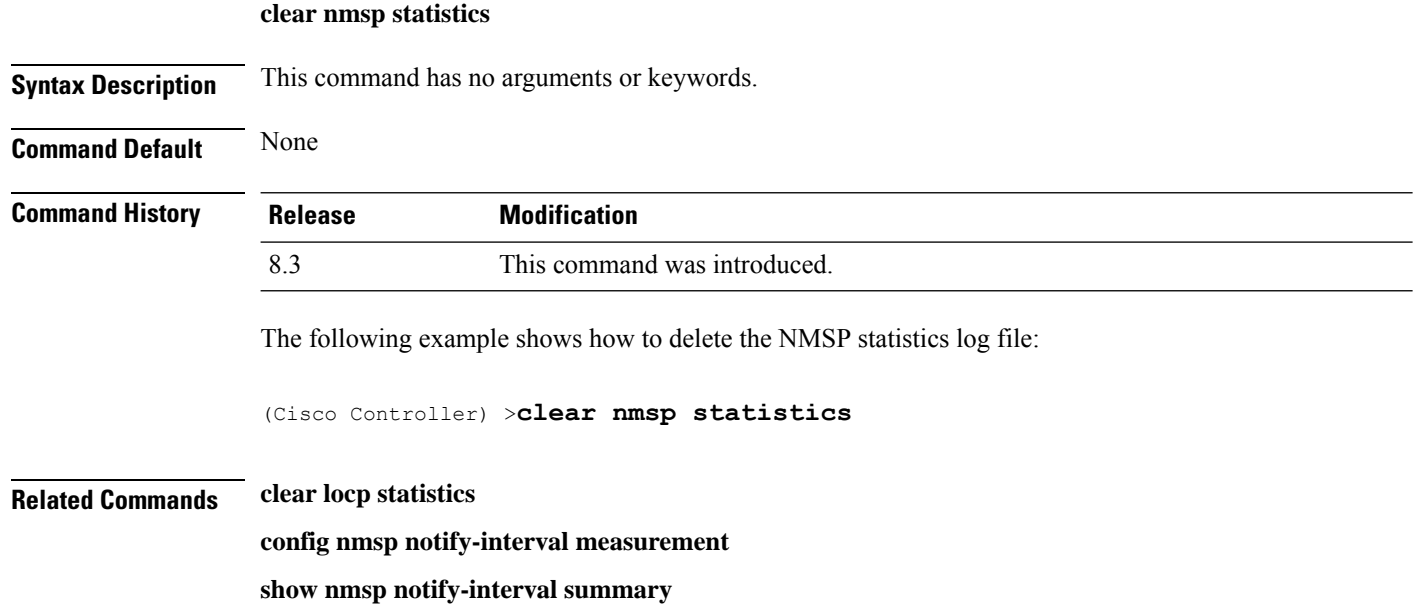

**show nmsp status**

## **clear radius acct statistics**

To clear the RADIUS accounting statistics on the controller, use the **clear radius acc statistics** command.

**clear radius acct statistics** [**index** | **all**]

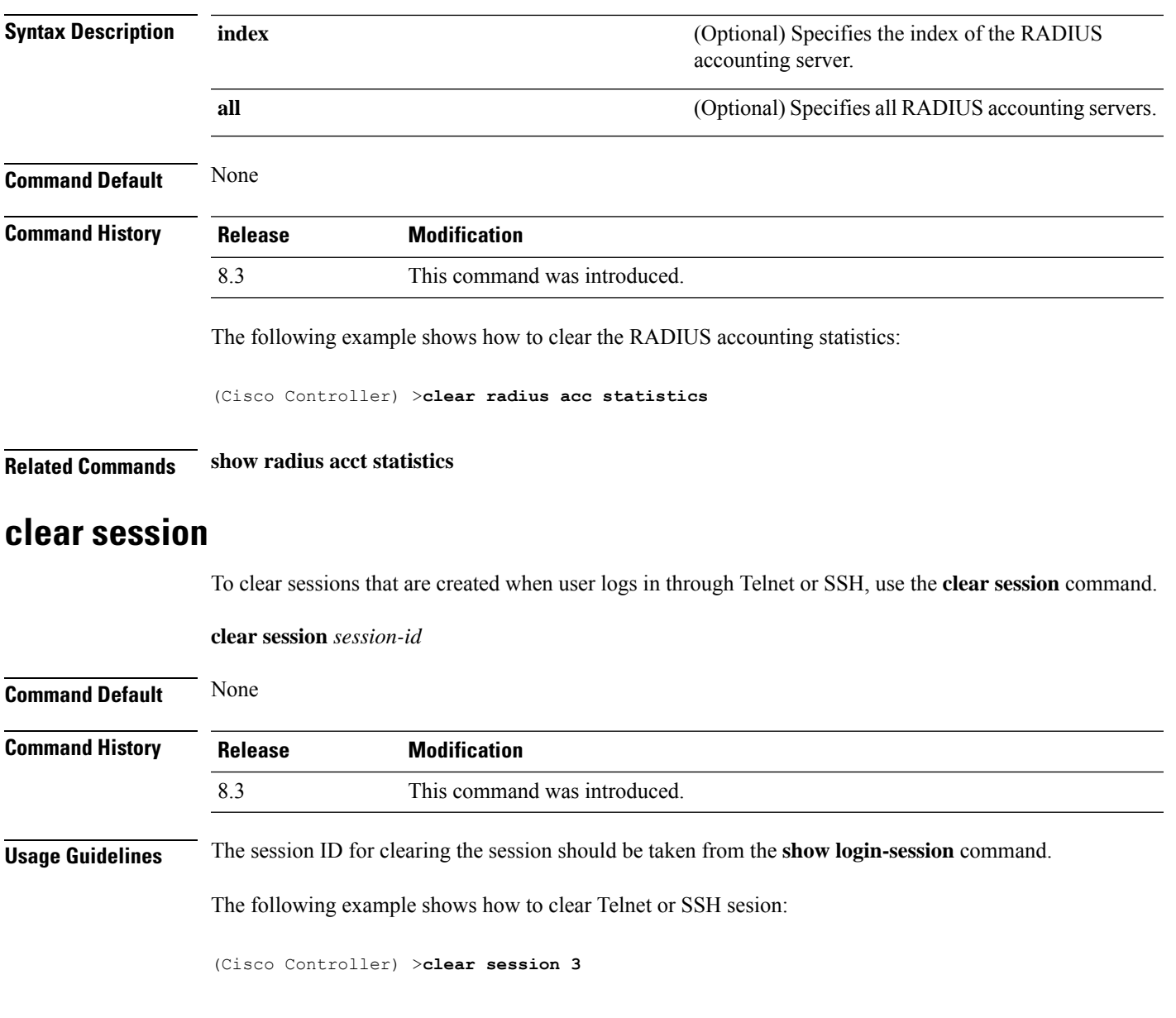

### **clear tacacs auth statistics**

To clear the RADIUS authentication server statistics in the controller, use the **clear tacacs auth statistics** command.

**clear tacacs auth statistics** [**index** | **all**]

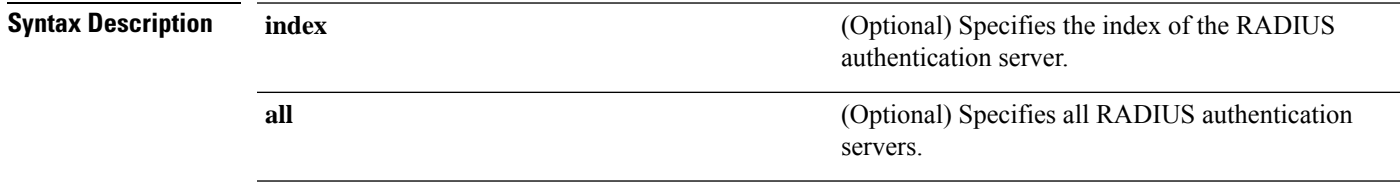

 $\mathbf I$ 

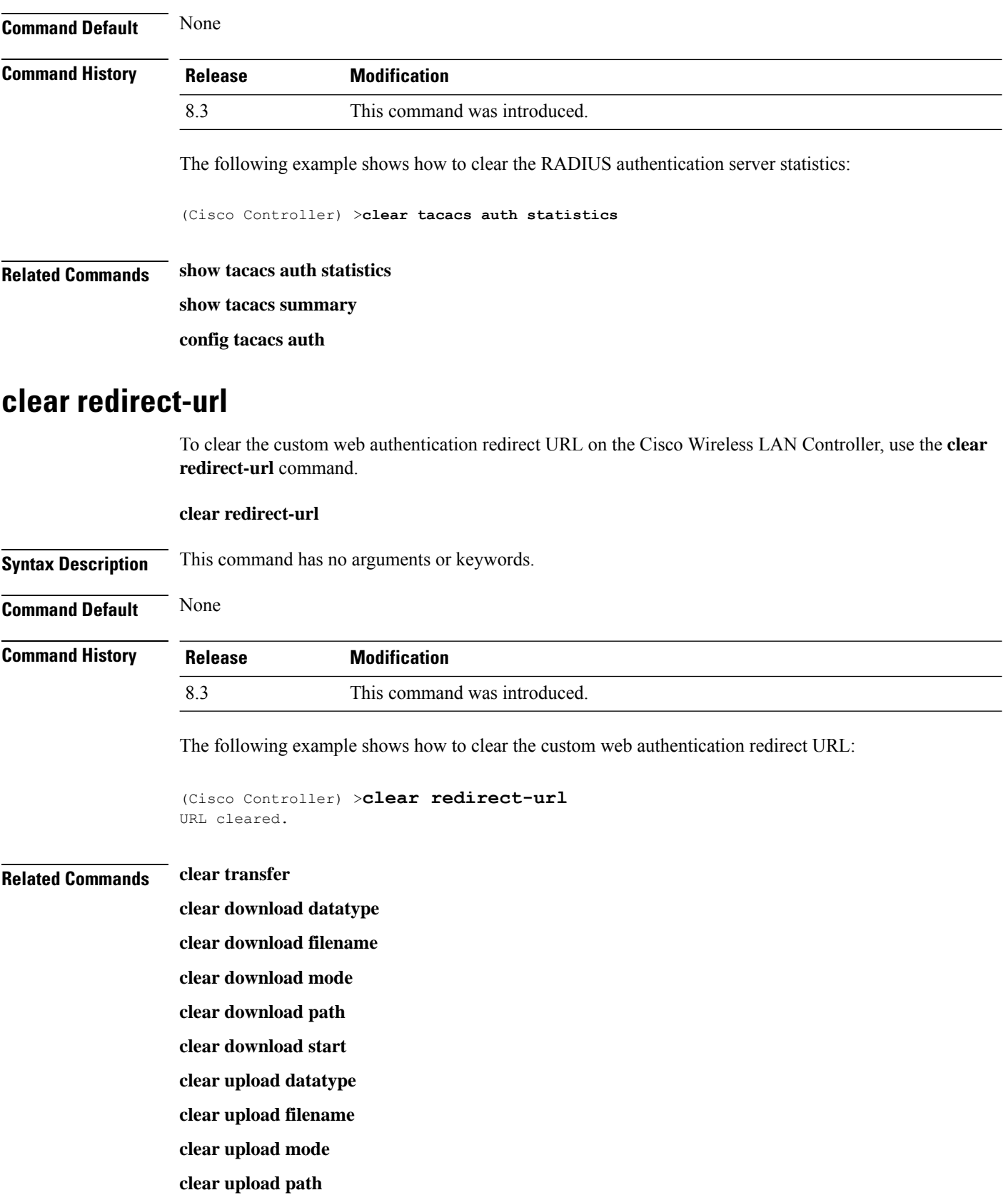

#### **clear upload serverip**

**clear upload start**

### **clear stats ap wlan**

To clear the WLAN statistics, use the **clear stats ap wlan** command.

**clear stats ap wlan** *cisco\_ap*

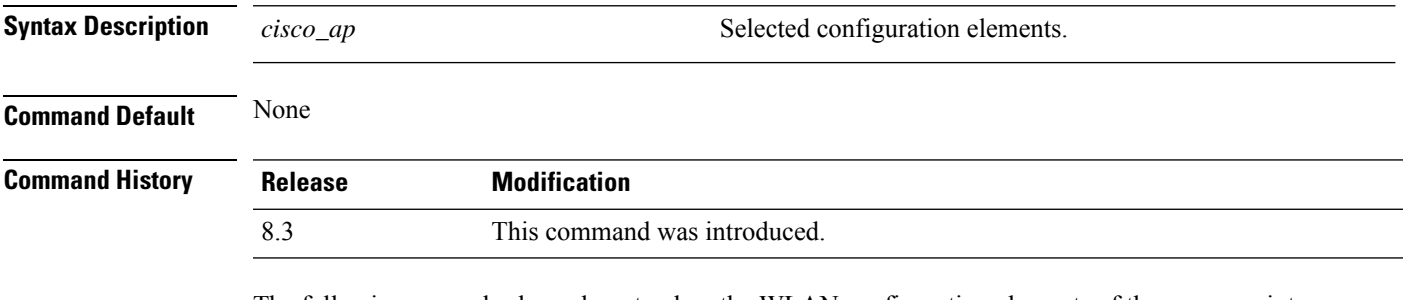

The following example shows how to clear the WLAN configuration elements of the access point cisco\_ap:

```
(Cisco Controller) >clear stats ap wlan cisco_ap
WLAN statistics cleared.
```
### **clear stats local-auth**

To clear the local Extensible Authentication Protocol (EAP) statistics, use the **clear stats local-auth** command.

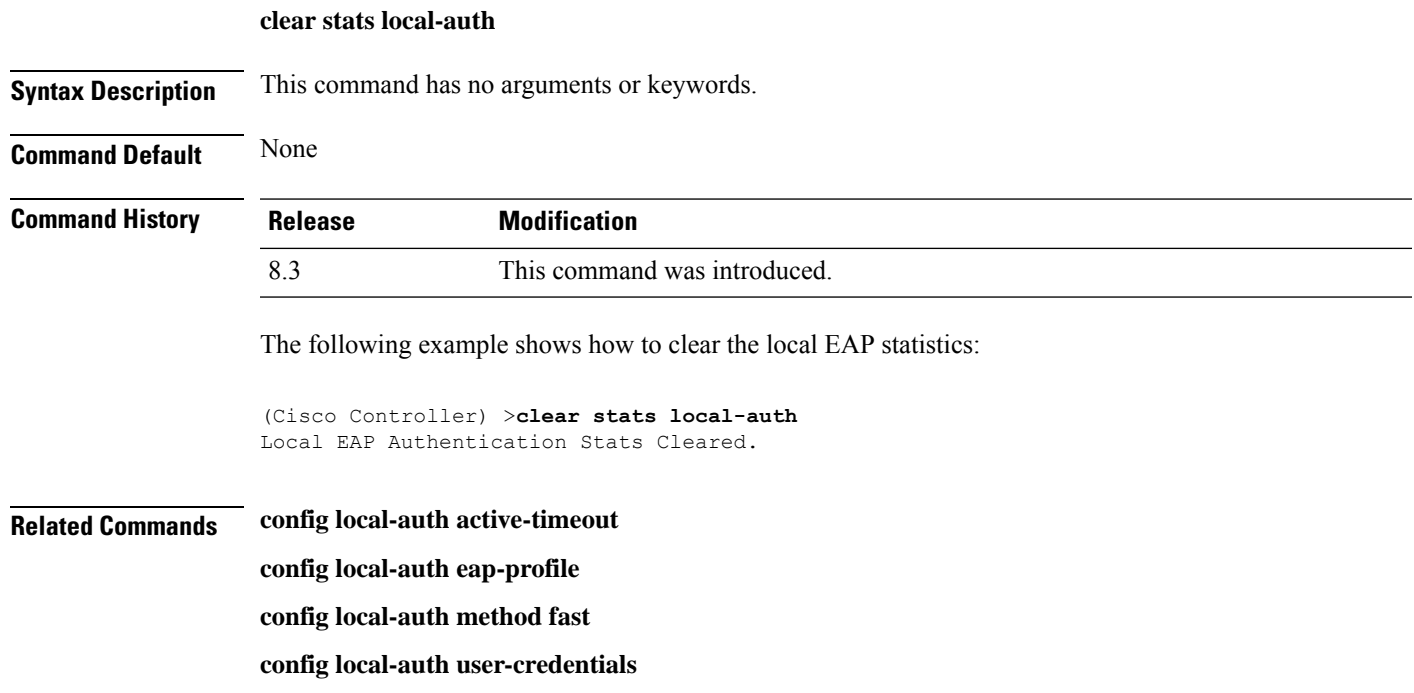

**debug aaa local-auth show local-auth certificates show local-auth config show local-auth statistics**

### **clear stats port**

To clear statistics counters for a specific port, use the **clear stats port** command.

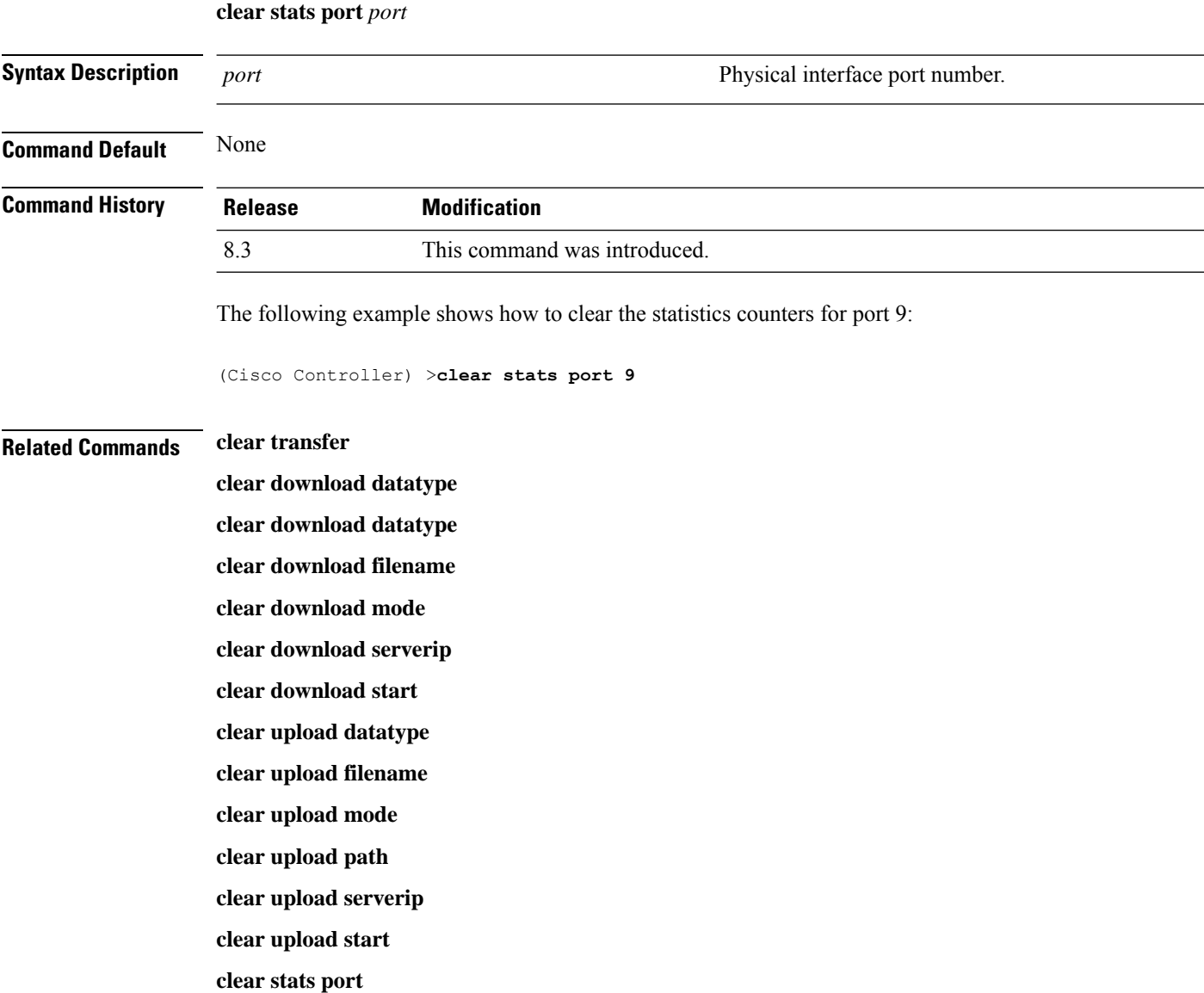

### **clear stats radius**

To clear the statistics for one or more RADIUS servers, use the **clear stats radius** command. **clear stats radius** {**auth** | **acct**} {**index** | **all**} **Syntax Description auth auth Clears statistics regarding authentication. acct accounting accounting accounting accounting accounting accounting** Specifies the index number of the RADIUS server to be cleared. **index all all all all clears statistics for all RADIUS servers. Command Default** None **Command History Release Modification** 8.3 This command was introduced. The following example shows how to clear the statistics for all RADIUS authentication servers: (Cisco Controller) >**clear stats radius auth all Related Commands clear transfer clear download datatype clear download filename clear download mode clear download serverip clear download start clear upload datatype clear upload filename clear upload mode clear upload path clear upload serverip clear upload start clear stats port**

### **clear stats tacacs**

To clear the TACACS+ server statistics on the controller, use the **clear stats tacacs** command.

I

<span id="page-241-0"></span>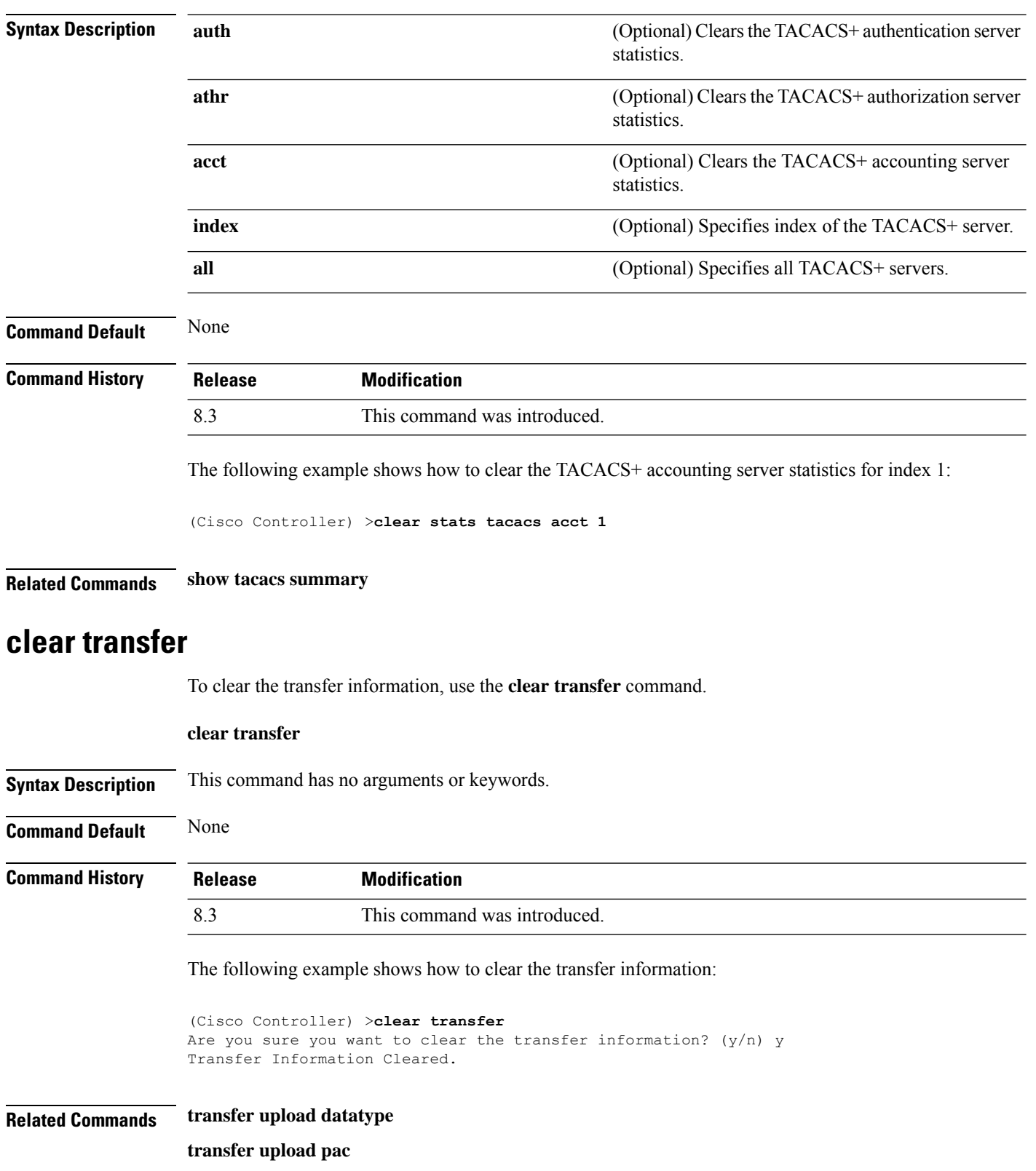

**clear stats tacacs** [**auth** | **athr** | **acct**] [**index** | **all**]

 $\mathbf l$ 

**transfer upload password**

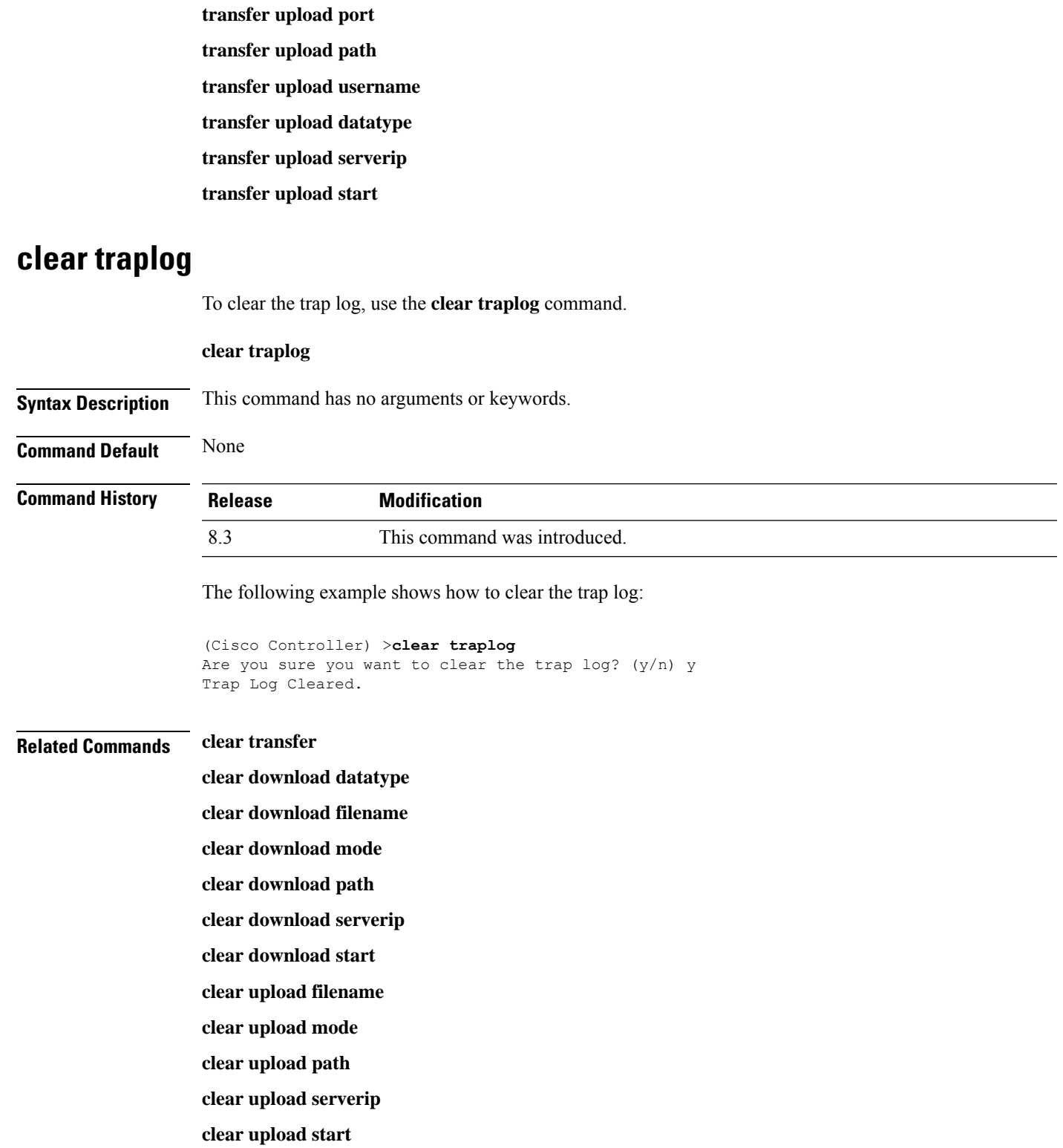

### **clear webimage**

To clear the custom web authentication image, use the **clear webimage** command.

**clear webimage**

**Syntax Description** This command has no arguments or keywords.

**Command Default** None

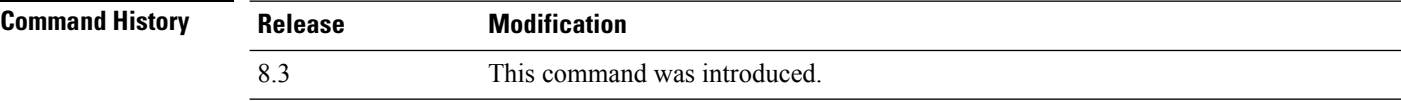

The following example shows how to clear the custom web authentication image:

(Cisco Controller) >**clear webimage**

#### **Related Commands clear transfer**

**clear download datatype clear download filename clear download mode clear download path clear download serverip clear download start clear upload filename clear upload mode clear upload path clear upload serverip clear upload start**

### **clear webmessage**

To clear the custom web authentication message, use the **clear webmessage** command.

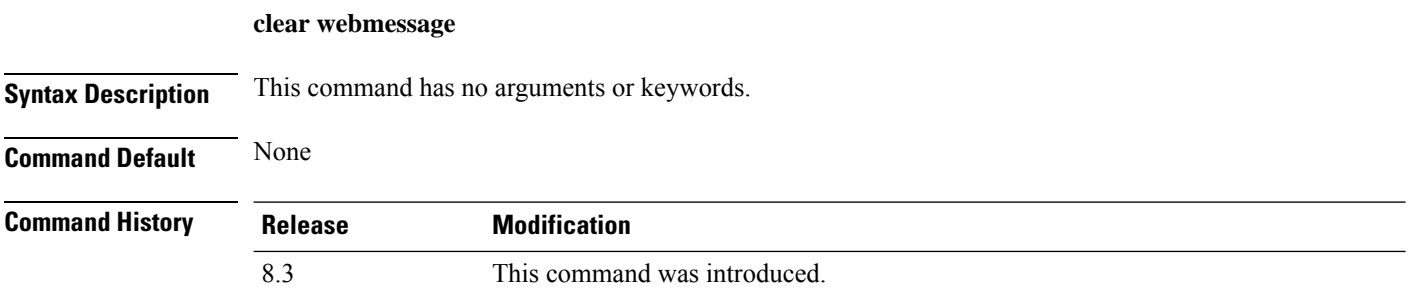

The following example shows how to clear the custom web authentication message:

(Cisco Controller) >**clear webmessage** Message cleared.

### **Related Commands clear transfer**

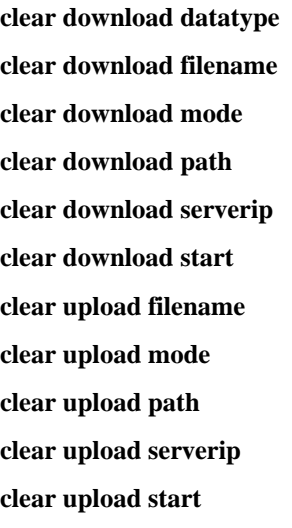

### **clear webtitle**

To clear the custom web authentication title, use the **clear webtitle** command.

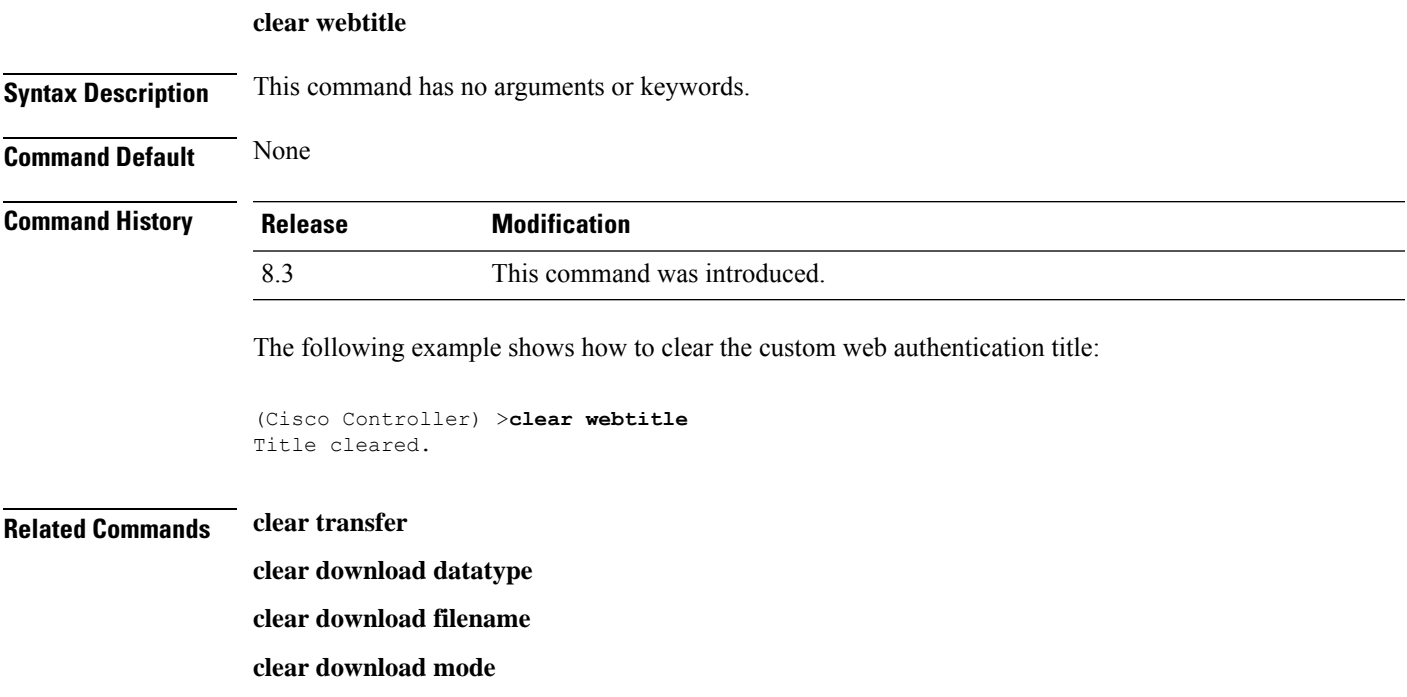

I

**clear download path clear download serverip clear download start clear upload filename clear upload mode clear upload path clear upload serverip clear upload start**

# **Resetting the System Reboot Time**

Use the **reset** command to schedule a reboot of the controller and access points.

### <span id="page-246-1"></span>**reset system at**

To reset the system at a specified time, use the **reset system at** command.

**reset system at YYYY-MM-DD HH**:**MM**:**SS image** {**no-swap**|**swap**} **reset-aps** [**save-config**]

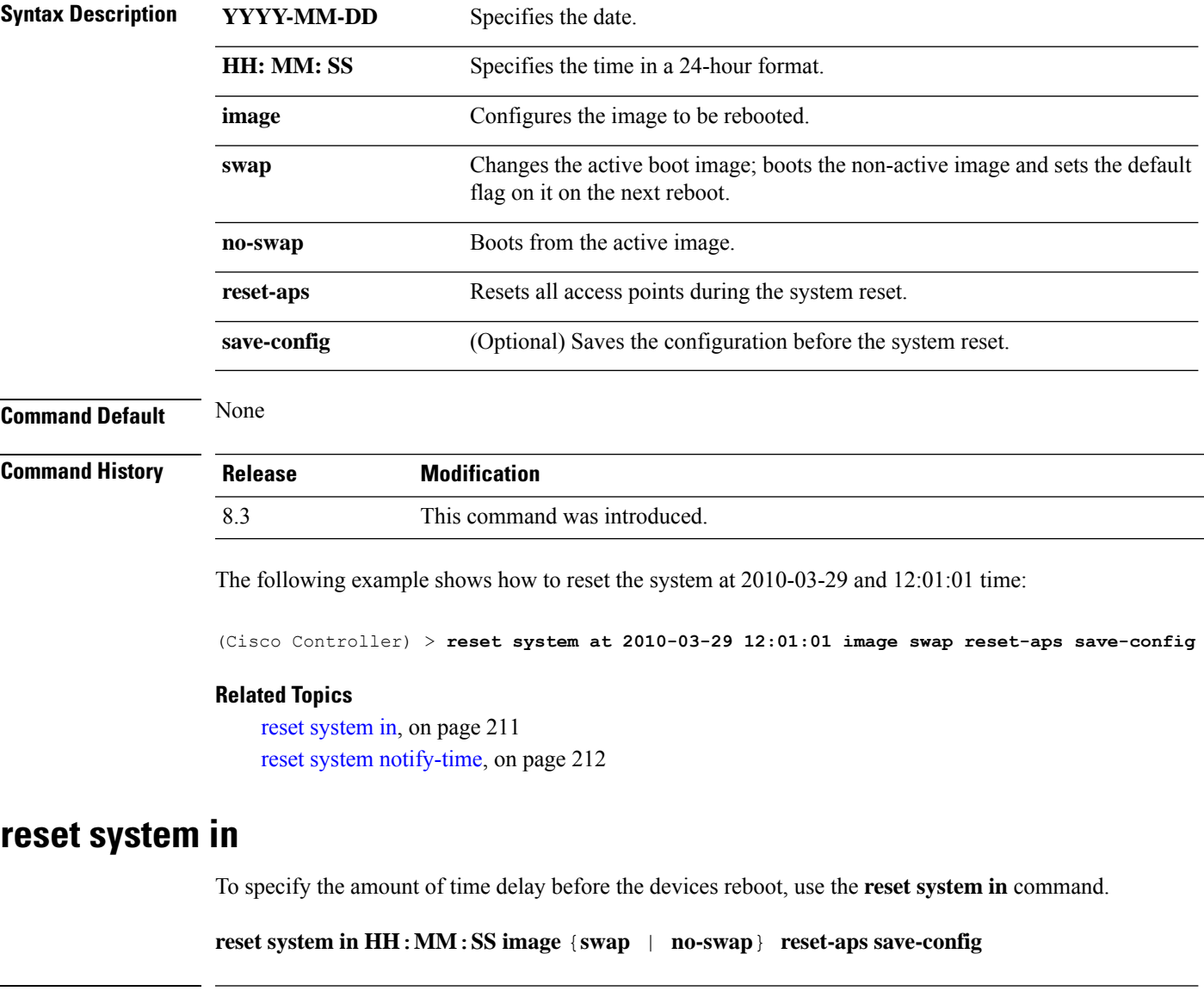

<span id="page-246-0"></span>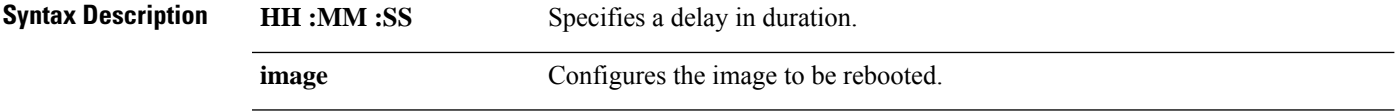

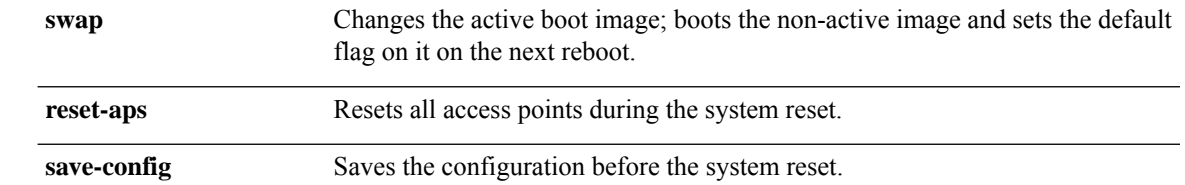

**Command Default** None

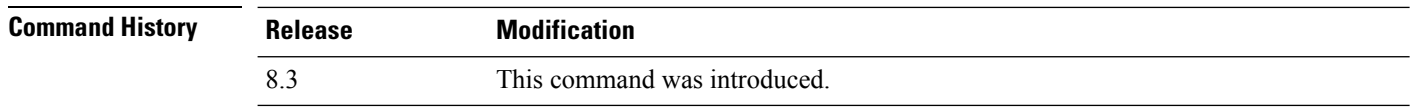

The following example shows how to reset the system after a delay of 00:01:01:

(Cisco Controller) > **reset system in 00:01:01 image swap reset-aps save-config**

#### **Related Topics**

reset [system](#page-246-1) at, on page 211 reset system [notify-time](#page-247-0), on page 212

### **reset system cancel**

To cancel a scheduled reset, use the **reset system cancel** command.

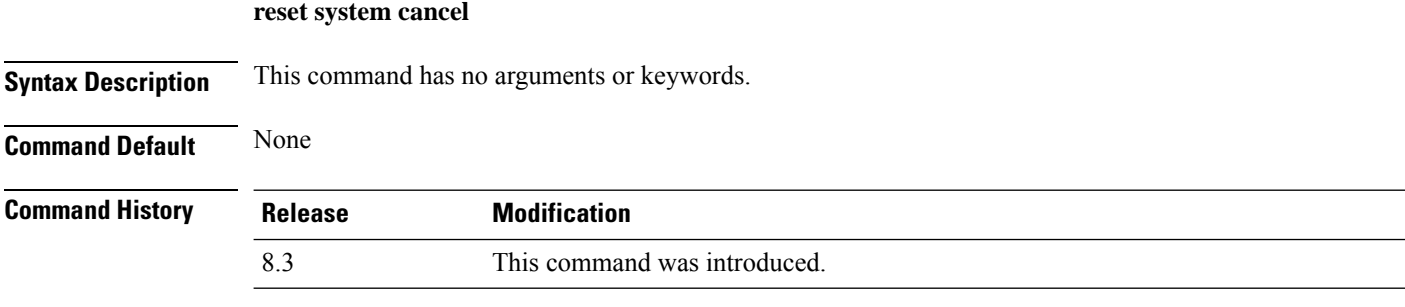

The following example shows how to cancel a scheduled reset:

(Cisco Controller) > **reset system cancel**

#### **Related Topics**

reset [system](#page-246-1) at, on page 211 reset [system](#page-246-0) in, on page 211 reset system [notify-time](#page-247-0), on page 212

### <span id="page-247-0"></span>**reset system notify-time**

To configure the trap generation prior to scheduled resets, use the **reset system notify-time** command.

# **Syntax Description** *minutes* Number of minutes before each scheduled reset at which to generate a trap. **Command Default** The default time period to configure the trap generation prior to scheduled resets is 10 minutes. **Command History Release Modification** 8.3 This command was introduced. The following example shows how to configure the trap generation to 10 minutes before the scheduled

resets:

(Cisco Controller) > **reset system notify-time 55**

#### **Related Topics**

reset [system](#page-246-1) at, on page 211 reset [system](#page-246-0) in, on page 211

**reset system notify-time** *minutes*

## **Uploading and Downloading Files and Configurations**

Use the **transfer** command to transfer files to or from the Cisco Wireless LAN controller.

### <span id="page-249-0"></span>**transfer download certpasswor**

To set the password for the .PEM file so that the operating system can decrypt the web administration SSL key and certificate, use the **transfer download certpassword** command.

**transfer download certpassword** *private\_key\_password*

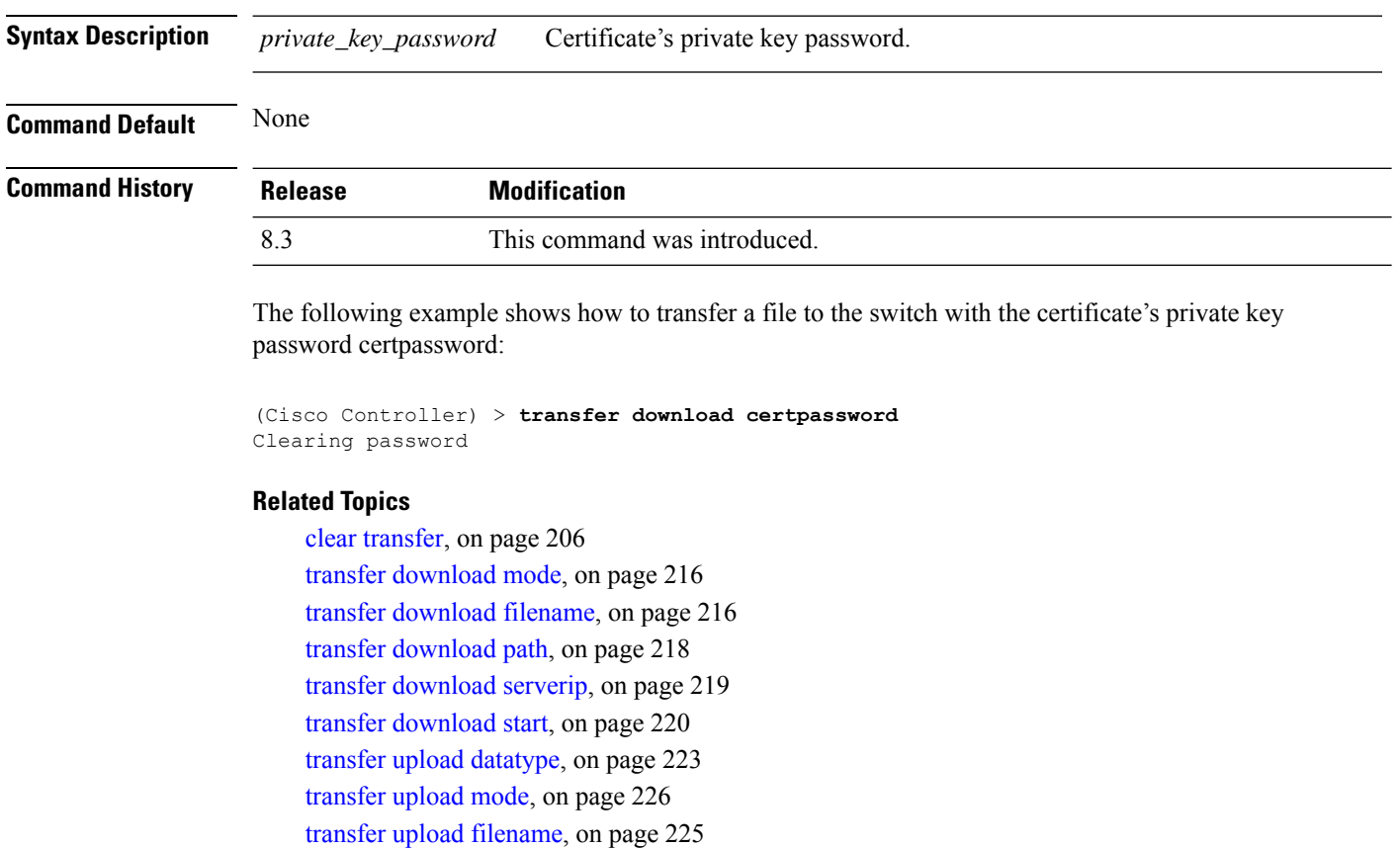

[transfer](#page-263-0) upload path, on page 228

transfer upload [serverip](#page-264-0), on page 229

[transfer](#page-265-0) upload start, on page 230

### **transfer download datatype**

To set the download file type, use the **transfer download datatype** command.

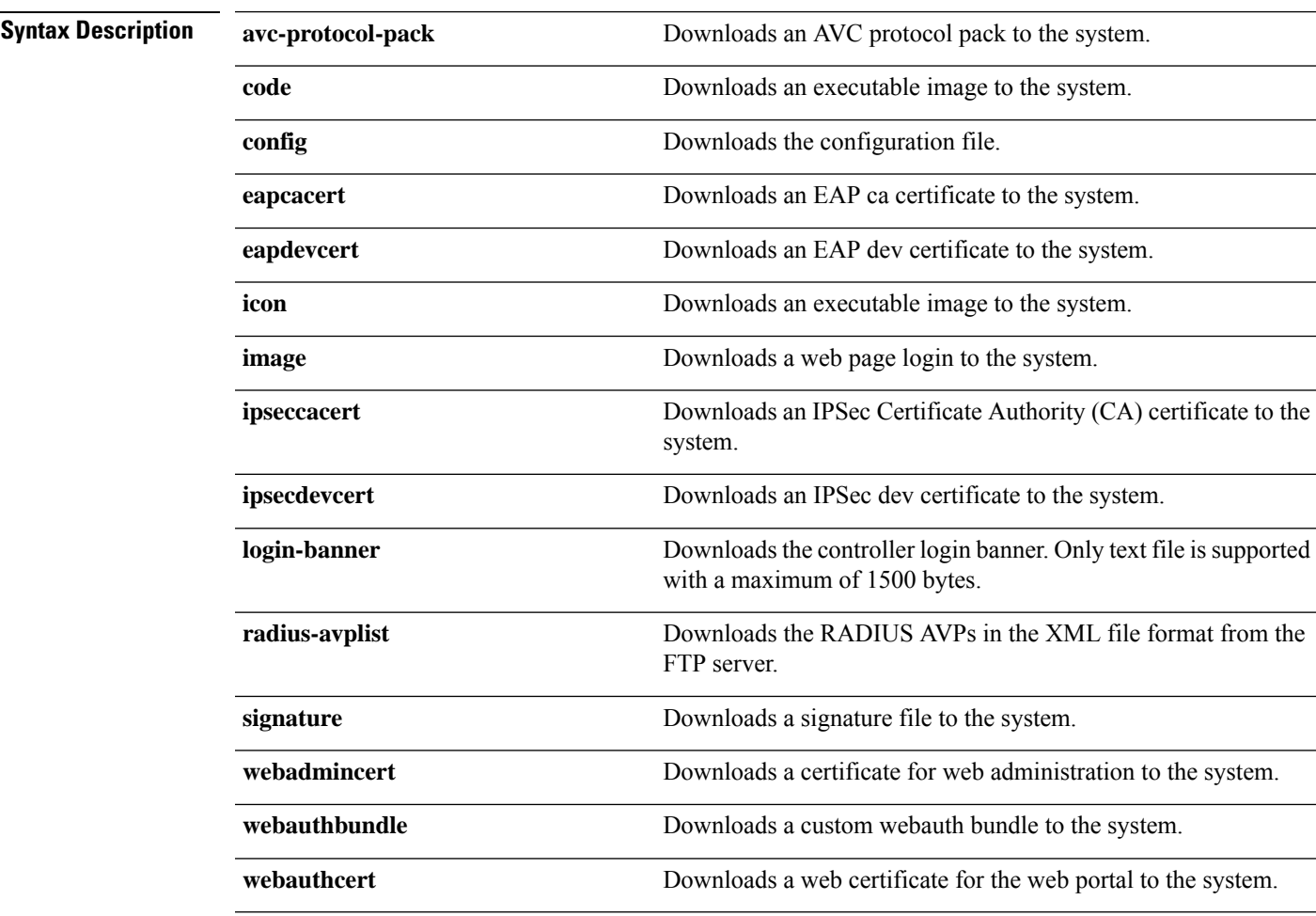

**webadmincert** | **webauthbundle** | **webauthcert**}

**transfer download datatype** {**avc-protocol-pack** | **code** | **config** | **eapdevcert** | **eapcacert** | **icon** | **image** | **ipseccacert** | **ipsecdevcert**| **login-banner** | **radius-avplist** |**signature** |

#### **Command Default** None

#### **Command History Release Modification**

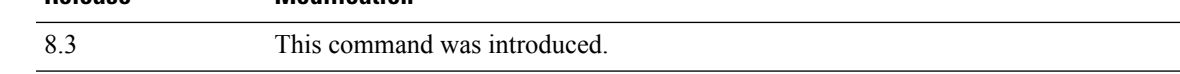

The following example shows how to download an executable image to the system:

(Cisco Controller) > **transfer download datatype code**

#### **Related Topics**

clear [transfer](#page-241-0), on page 206 transfer [download](#page-251-0) mode, on page 216 transfer [download](#page-253-0) path, on page 218 transfer [download](#page-254-0) serverip, on page 219 transfer [download](#page-255-0) start, on page 220 transfer upload [datatype](#page-258-0), on page 223 [transfer](#page-261-0) upload mode, on page 226 transfer upload [filename](#page-260-0), on page 225 [transfer](#page-263-0) upload path, on page 228 transfer upload [serverip](#page-264-0), on page 229 [transfer](#page-265-0) upload start, on page 230

### <span id="page-251-1"></span>**transfer download filename**

To download a specific file, use the **transfer download filename** command.

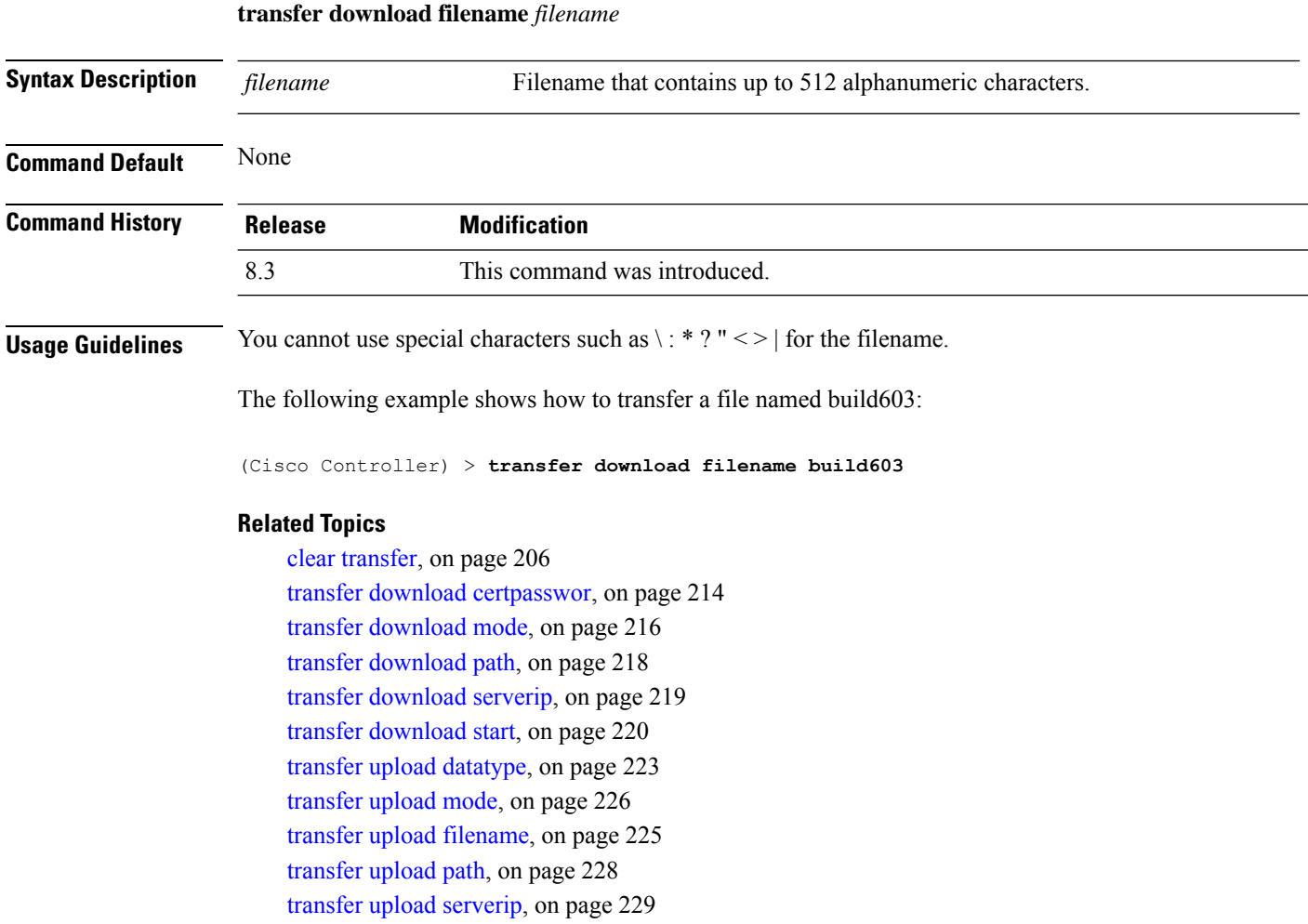

#### [transfer](#page-265-0) upload start, on page 230

### <span id="page-251-0"></span>**transfer download mode**

To set the transfer mode, use the **transfer download mode** command.
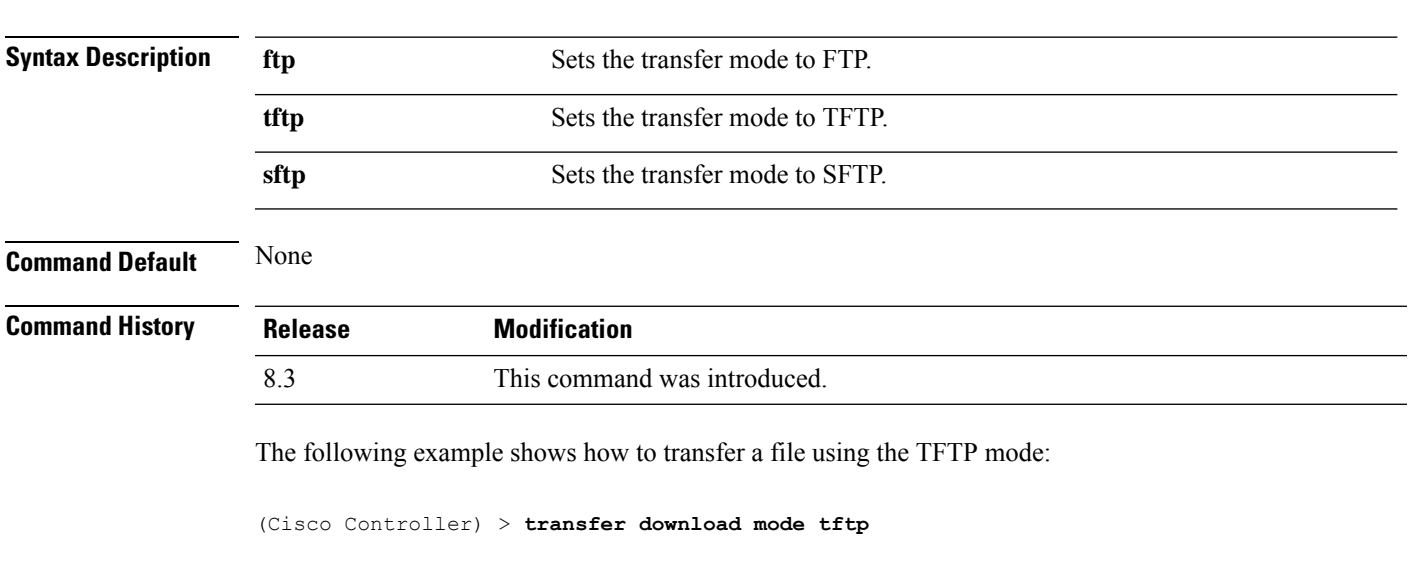

### **Related Topics**

clear [transfer](#page-241-0), on page 206 transfer [download](#page-251-0) filename, on page 216 transfer download [certpasswor,](#page-249-0) on page 214 transfer [download](#page-253-0) path, on page 218 transfer [download](#page-254-0) serverip, on page 219 transfer [download](#page-255-0) start, on page 220 transfer upload [datatype,](#page-258-0) on page 223 transfer upload [filename,](#page-260-0) on page 225 [transfer](#page-263-0) upload path, on page 228 transfer upload [serverip,](#page-264-0) on page 229 [transfer](#page-265-0) upload start, on page 230

**transfer upload mode** {**ftp** | **tftp** | **sftp**}

## <span id="page-252-0"></span>**transfer download password**

To set the password for an FTP transfer, use the **transfer download password** command.

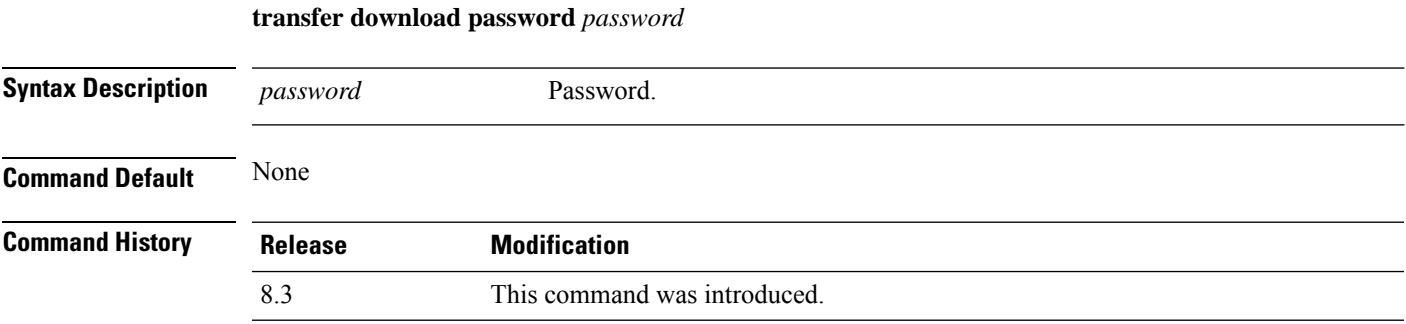

The following example shows how to set the password for FTP transfer to pass01:

(Cisco Controller) > **transfer download password pass01**

### **Related Topics**

transfer [download](#page-251-1) mode, on page 216 transfer [download](#page-254-1) port, on page 219 transfer upload [username,](#page-266-0) on page 231

## <span id="page-253-0"></span>**transfer download path**

To set a specific FTP or TFTP path, use the **transfer download path** command.

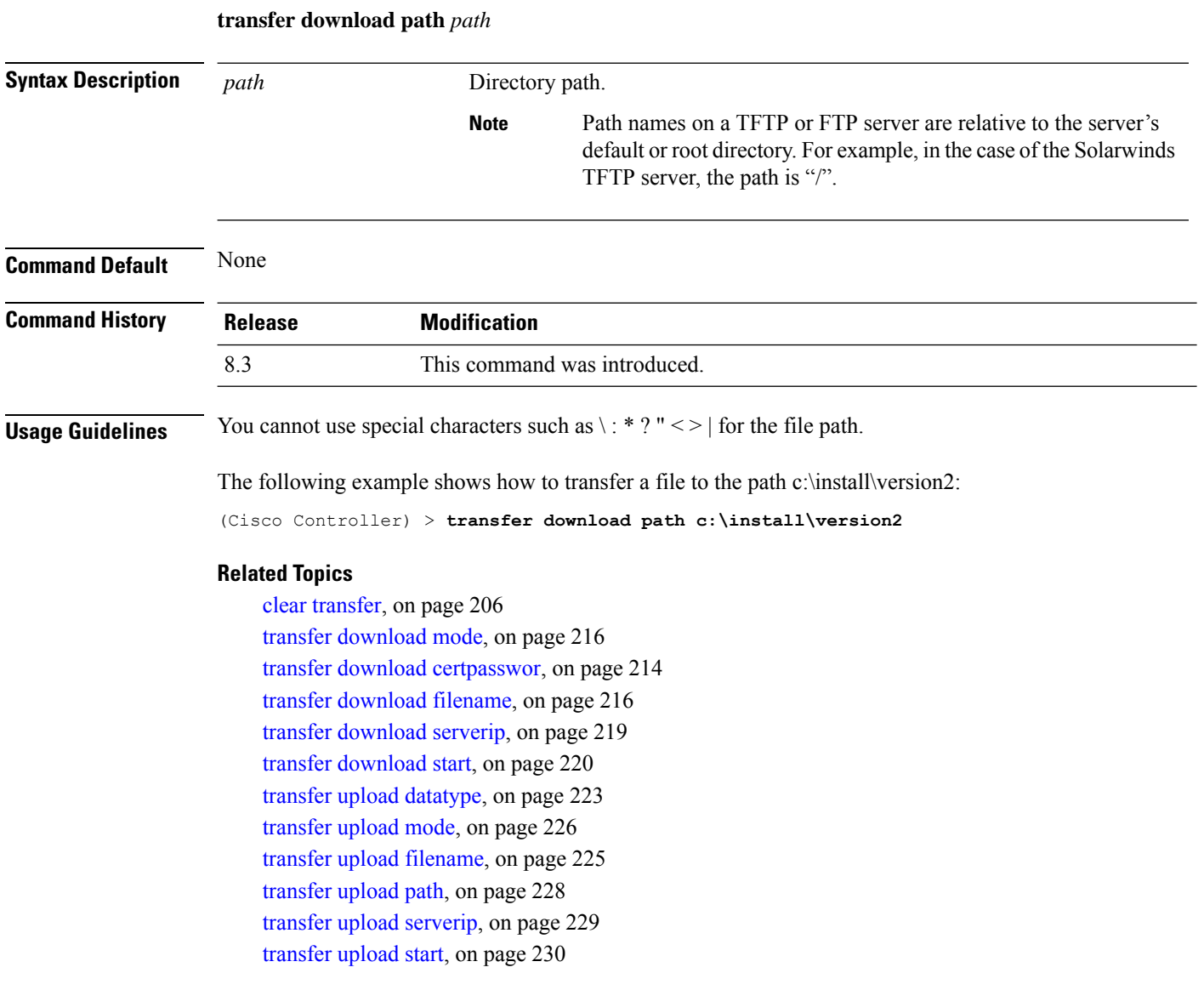

## <span id="page-254-1"></span>**transfer download port**

To specify the FTP port, use the **transfer download port** command.

**transfer download port** *port* **Syntax Description** *port* FTP port. **Command Default** The default FTP *port* is 21. **Command History Release Modification** 8.3 This command was introduced. The following example shows how to specify FTP port number 23: (Cisco Controller) > **transfer download port 23 Related Topics** transfer [download](#page-251-1) mode, on page 216 transfer [download](#page-253-0) path, on page 218 transfer [download](#page-257-0) username, on page 222

## <span id="page-254-0"></span>**transfer download serverip**

**transfer download serverip** *IP addr*

To configure the IPv4 or IPv6 address of the TFTP server from which to download information, use the **transfer download serverip** command.

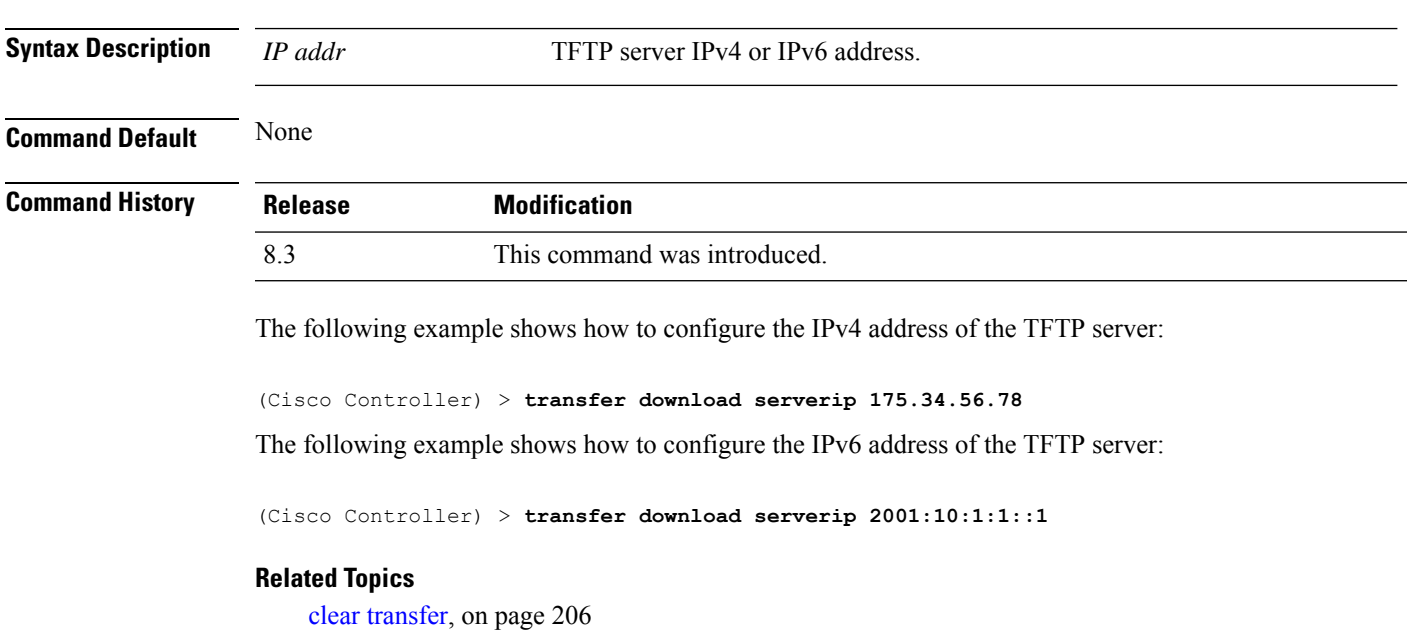

transfer [download](#page-251-1) mode, on page 216 transfer [download](#page-251-0) filename, on page 216 transfer [download](#page-253-0) path, on page 218 transfer [download](#page-254-0) serverip, on page 219 transfer [download](#page-255-0) start, on page 220 transfer upload [datatype](#page-258-0), on page 223 [transfer](#page-261-0) upload mode, on page 226 transfer upload [filename](#page-260-0), on page 225 [transfer](#page-263-0) upload path, on page 228 transfer upload [serverip](#page-264-0), on page 229 [transfer](#page-265-0) upload start, on page 230

## <span id="page-255-0"></span>**transfer download start**

To initiate a download, use the **transfer download start** command.

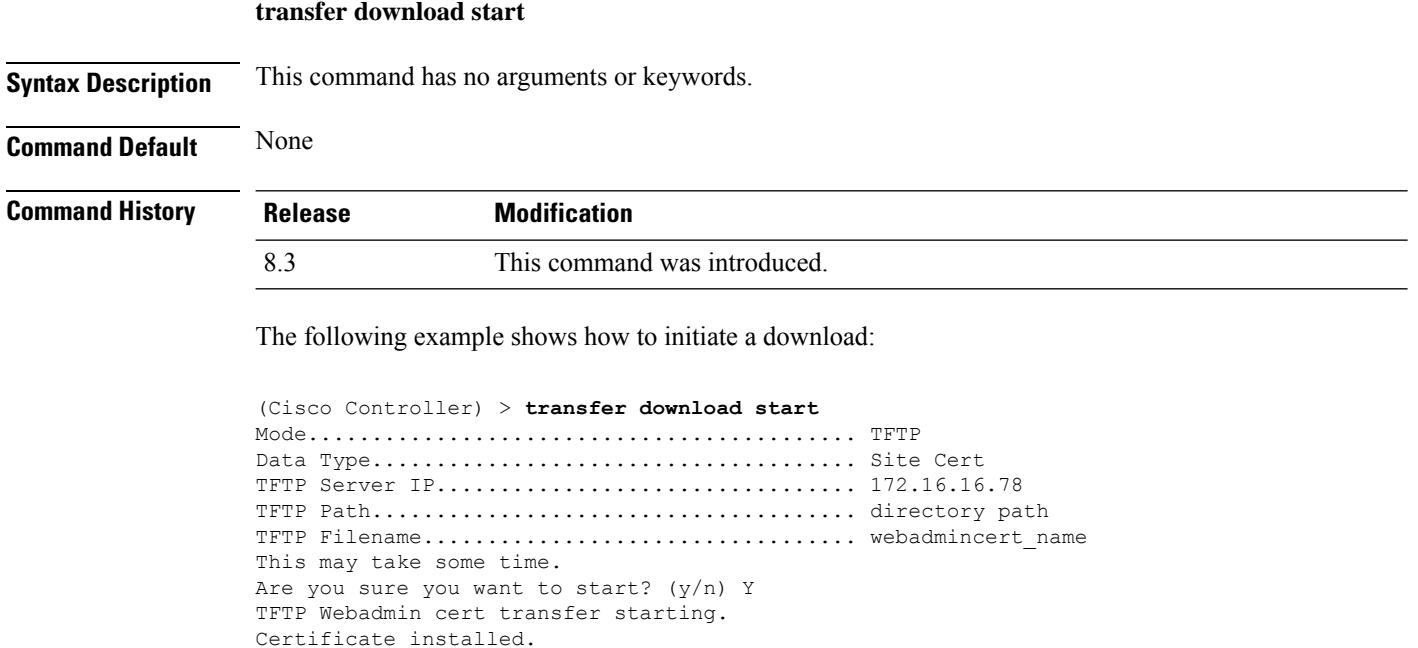

Please restart the switch (reset system) to use the new certificate.

### **Related Topics**

clear [transfer](#page-241-0), on page 206 transfer [download](#page-251-1) mode, on page 216 transfer download [certpasswor](#page-249-0), on page 214 transfer [download](#page-251-0) filename, on page 216 transfer [download](#page-253-0) path, on page 218 transfer [download](#page-254-0) serverip, on page 219 transfer [download](#page-252-0) password, on page 217 transfer upload [datatype](#page-258-0), on page 223

Ш

[transfer](#page-261-0) upload mode, on page 226 transfer upload [filename,](#page-260-0) on page 225 [transfer](#page-263-0) upload path, on page 228 transfer upload [serverip,](#page-264-0) on page 229 [transfer](#page-265-0) upload start, on page 230

## **transfer download tftpPktTimeout**

To specify the TFTP packet timeout, use the **transfer download tftpPktTimeout** command.

**transfer download tftpPktTimeout** *timeout*

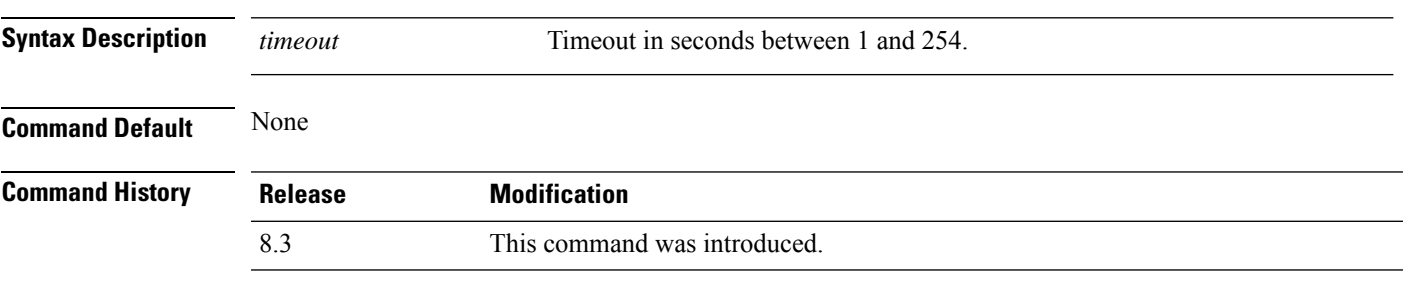

The following example shows how to transfer a file with the TFTP packet timeout of 55 seconds:

(Cisco Controller) > **transfer download tftpPktTimeout 55**

### **Related Topics**

clear [transfer](#page-241-0), on page 206 transfer [download](#page-251-1) mode, on page 216 transfer [download](#page-251-0) filename, on page 216 transfer [download](#page-253-0) path, on page 218 transfer [download](#page-254-0) serverip, on page 219 transfer [download](#page-255-0) start, on page 220 transfer upload [datatype,](#page-258-0) on page 223 [transfer](#page-261-0) upload mode, on page 226 transfer upload [filename,](#page-260-0) on page 225 [transfer](#page-263-0) upload path, on page 228 transfer upload [serverip,](#page-264-0) on page 229 [transfer](#page-265-0) upload start, on page 230

## **transfer download tftpMaxRetries**

To specify the number of allowed TFTP packet retries, use the **transfer download tftpMaxRetries** command.

**transfer download tftpMaxRetries** *retries*

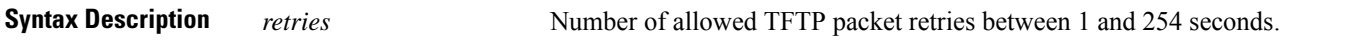

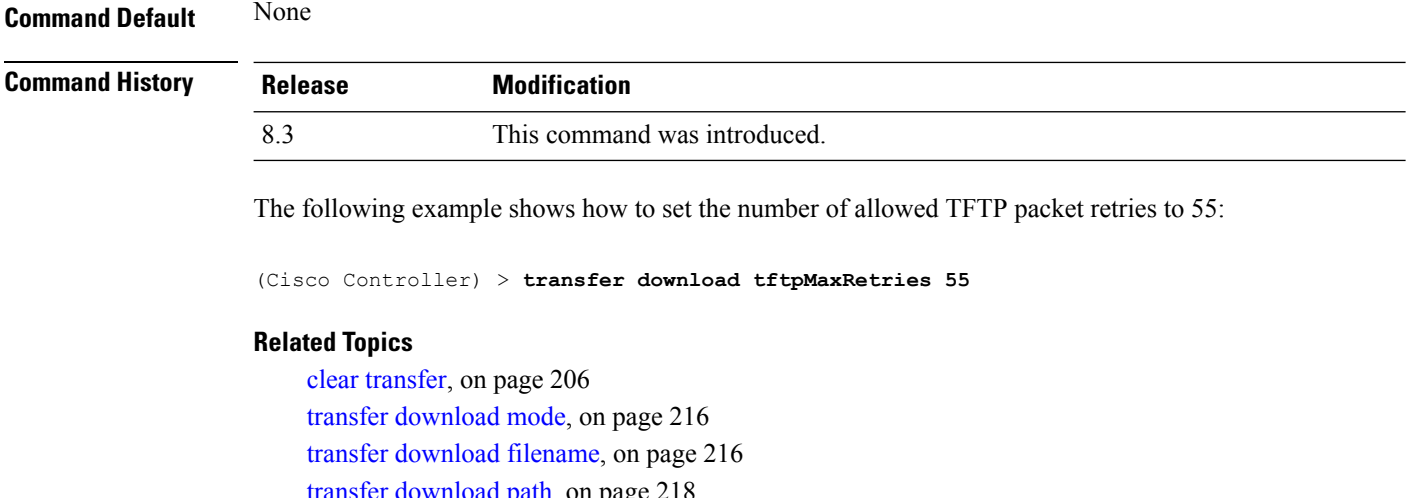

t path, on page transfer [download](#page-254-0) serverip, on page 219 transfer [download](#page-255-0) start, on page 220 transfer upload [datatype](#page-258-0), on page 223 [transfer](#page-261-0) upload mode, on page 226 transfer upload [filename](#page-260-0), on page 225 [transfer](#page-263-0) upload path, on page 228 transfer upload [serverip](#page-264-0), on page 229 [transfer](#page-265-0) upload start, on page 230

**transfer download username** *username*

## <span id="page-257-0"></span>**transfer download username**

To specify the FTP username, use the **transfer download username** command.

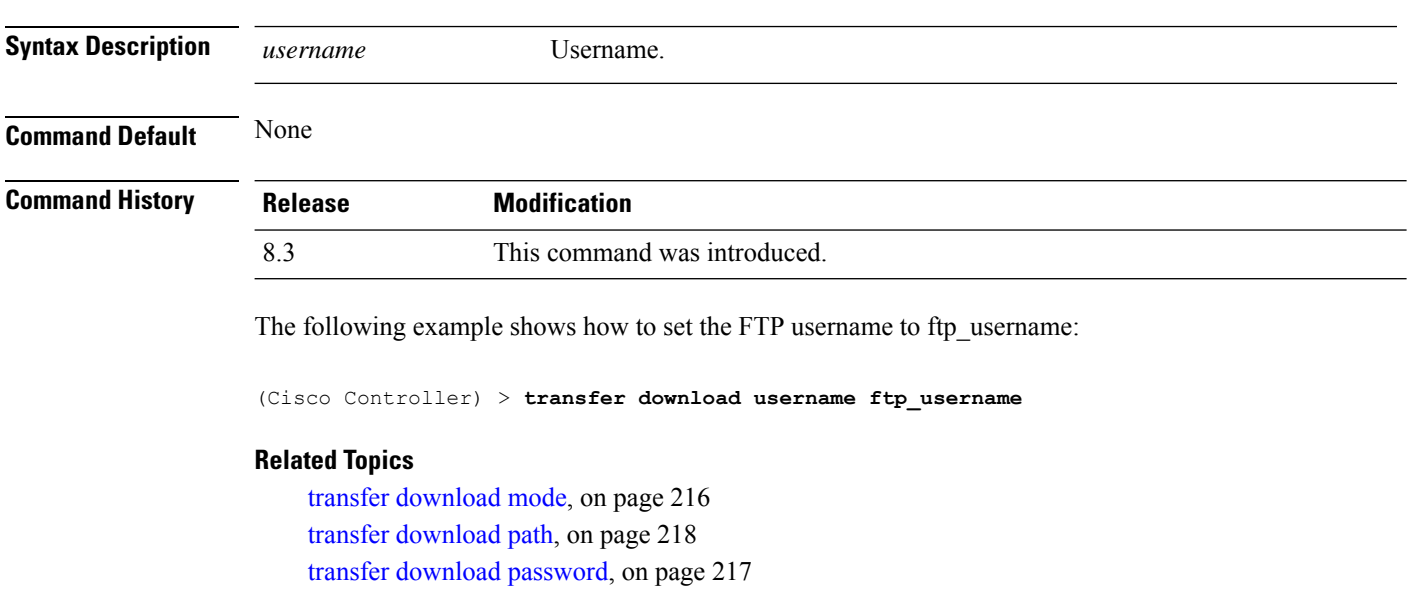

### **transfer encrypt**

To configure encryption for configuration file transfers, use the **transfer encrypt** command.

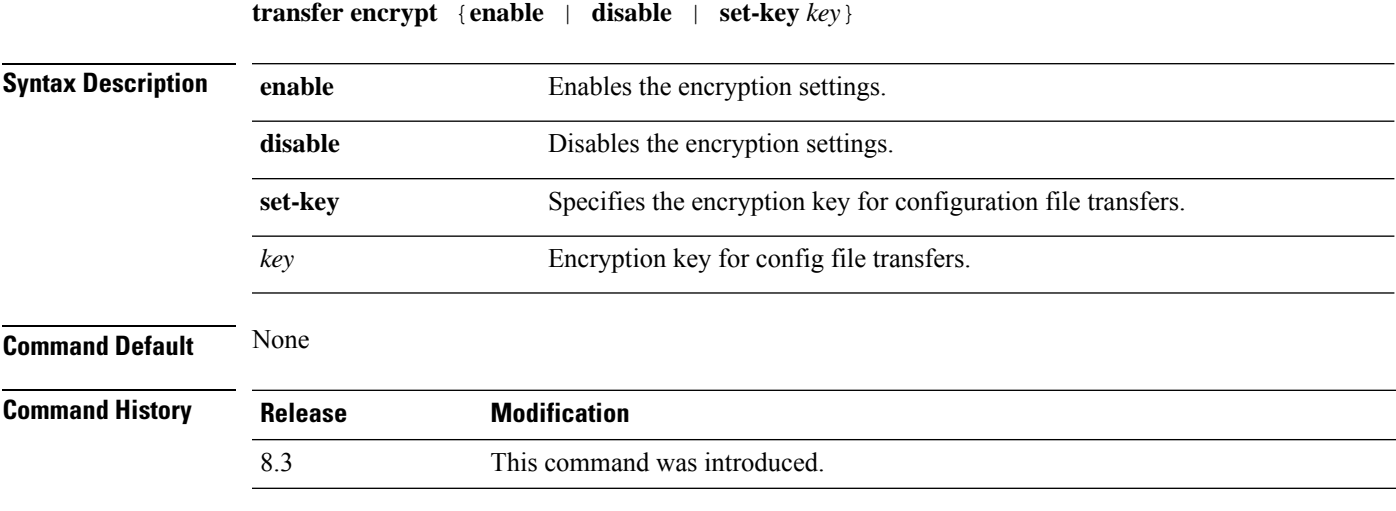

The following example shows how to enable the encryption settings:

(Cisco Controller) > **transfer encrypt enable**

#### **Related Topics**

clear [transfer](#page-241-0), on page 206 transfer [download](#page-251-1) mode, on page 216 transfer [download](#page-251-0) filename, on page 216 transfer [download](#page-253-0) path, on page 218 transfer [download](#page-254-0) serverip, on page 219 transfer [download](#page-255-0) start, on page 220 transfer upload [datatype,](#page-258-0) on page 223 [transfer](#page-261-0) upload mode, on page 226 transfer upload [filename,](#page-260-0) on page 225 [transfer](#page-263-0) upload path, on page 228 transfer upload [serverip,](#page-264-0) on page 229 [transfer](#page-265-0) upload start, on page 230

### <span id="page-258-0"></span>**transfer upload datatype**

To set the controller to upload specified log and crash files, use the **transfer upload datatype** command.

**transfer upload datatype** { **ap-crash-data** | **config** | **coredump** | **crashfile** | **debug-file** | **eapcacert** | **eapdevcert** | **errorlog** | **invalid-config** | **ipseccacert** | **ipsecdevcert** | **pac** | **packet-capture** | **panic-crash-file** | **radio-core-dump** | **radius-avplist** | **rrm-log** | **run-config** | **signature** | **systemtrace** | **traplog** | **watchdog-crash-file webadmincert** | **webauthbundle** | **webauthcert** }

I

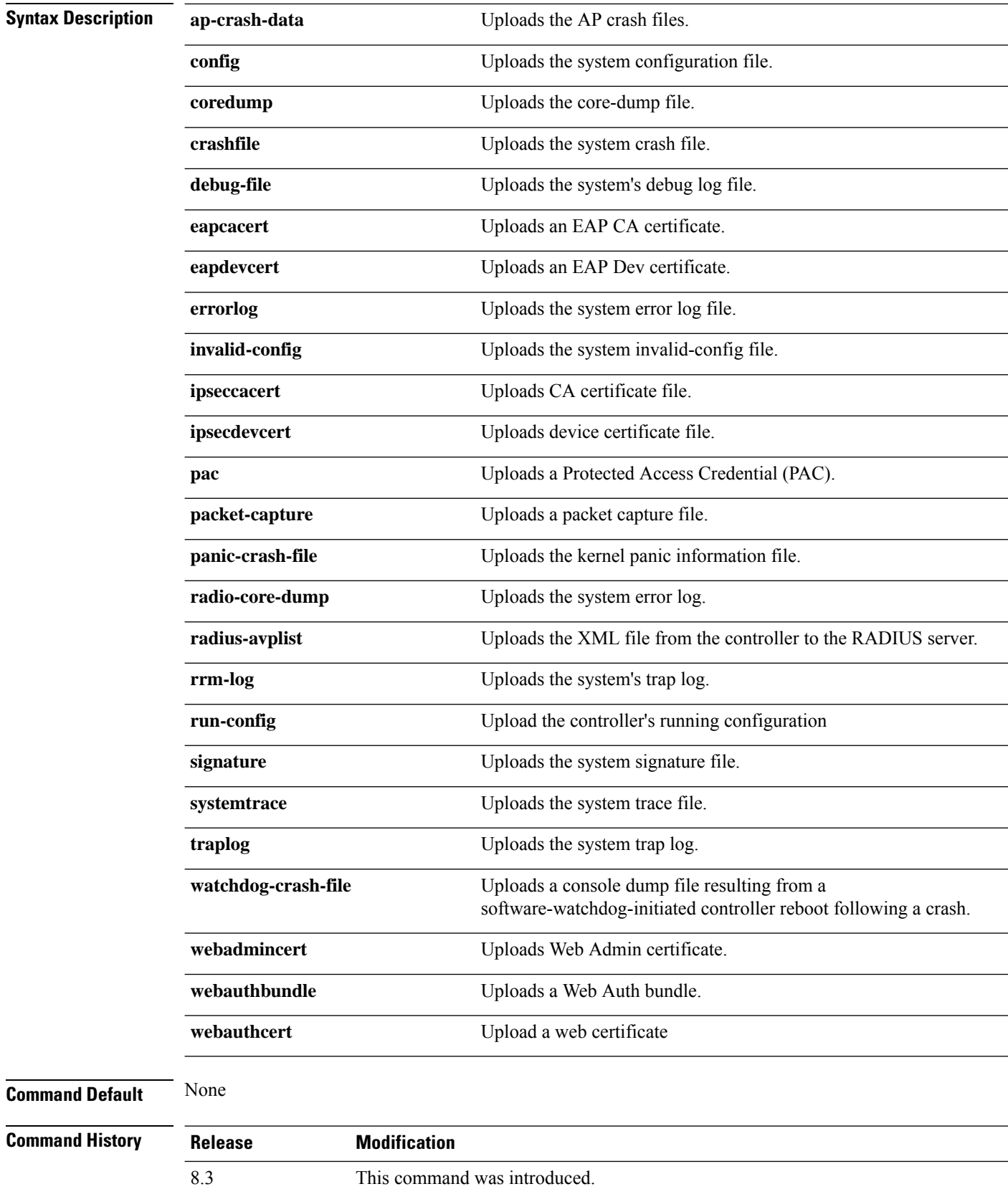

The following example shows how to upload the system error log file:

(Cisco Controller) > **transfer upload datatype errorlog**

### **Related Topics**

clear [transfer](#page-241-0), on page 206 transfer upload [filename,](#page-260-0) on page 225 [transfer](#page-261-0) upload mode, on page 226 [transfer](#page-261-1) upload pac, on page 226 transfer upload [password](#page-262-0), on page 227 [transfer](#page-263-0) upload path, on page 228 [transfer](#page-263-1) upload port, on page 228 transfer upload [serverip,](#page-264-0) on page 229 [transfer](#page-265-0) upload start, on page 230 transfer upload [username,](#page-266-0) on page 231

## <span id="page-260-0"></span>**transfer upload filename**

To upload a specific file, use the **transfer upload filename** command.

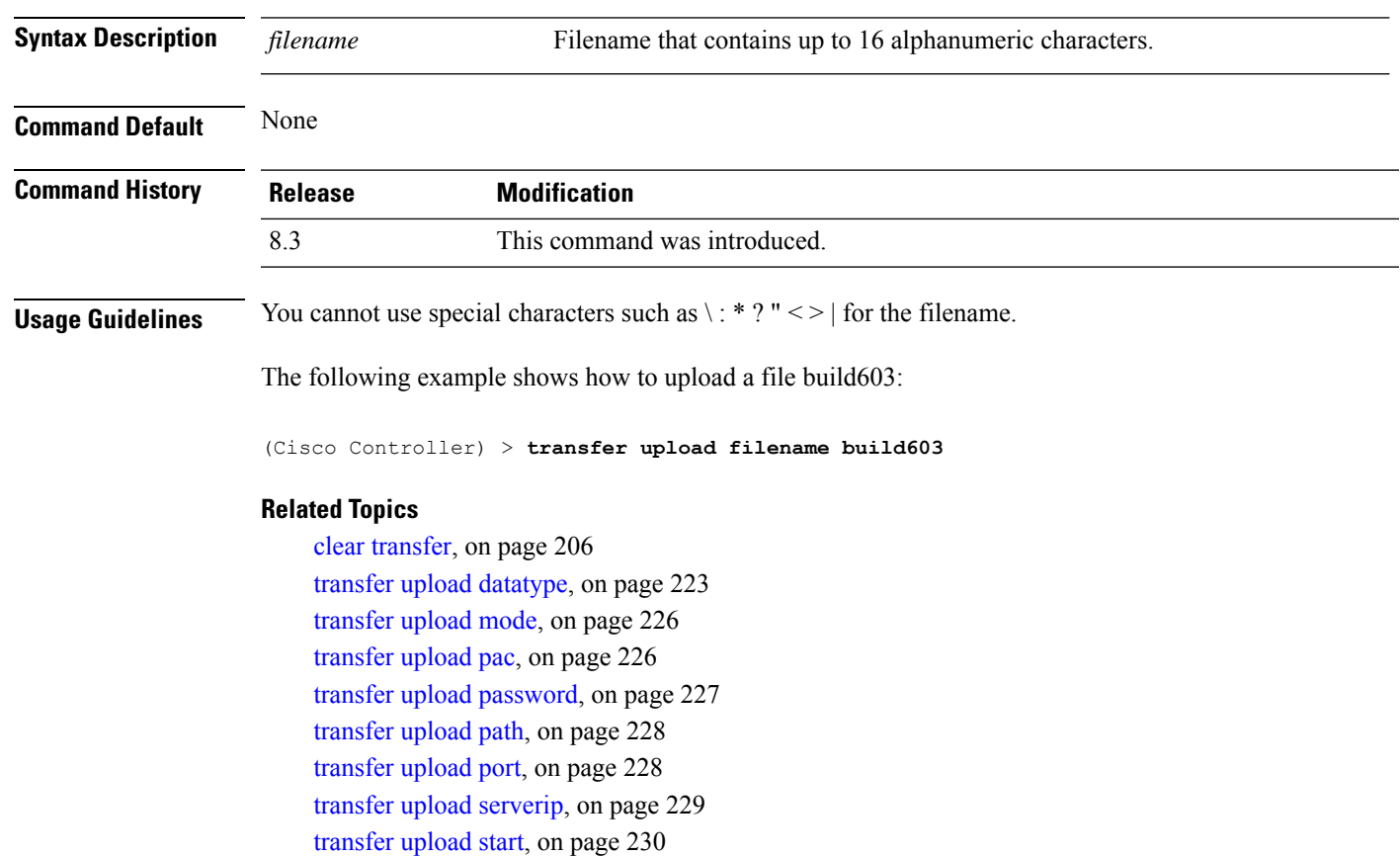

### **transfer upload filename** *filename*

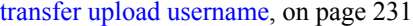

## <span id="page-261-0"></span>**transfer upload mode**

To configure the transfer mode, use the **transfer upload mode** command.

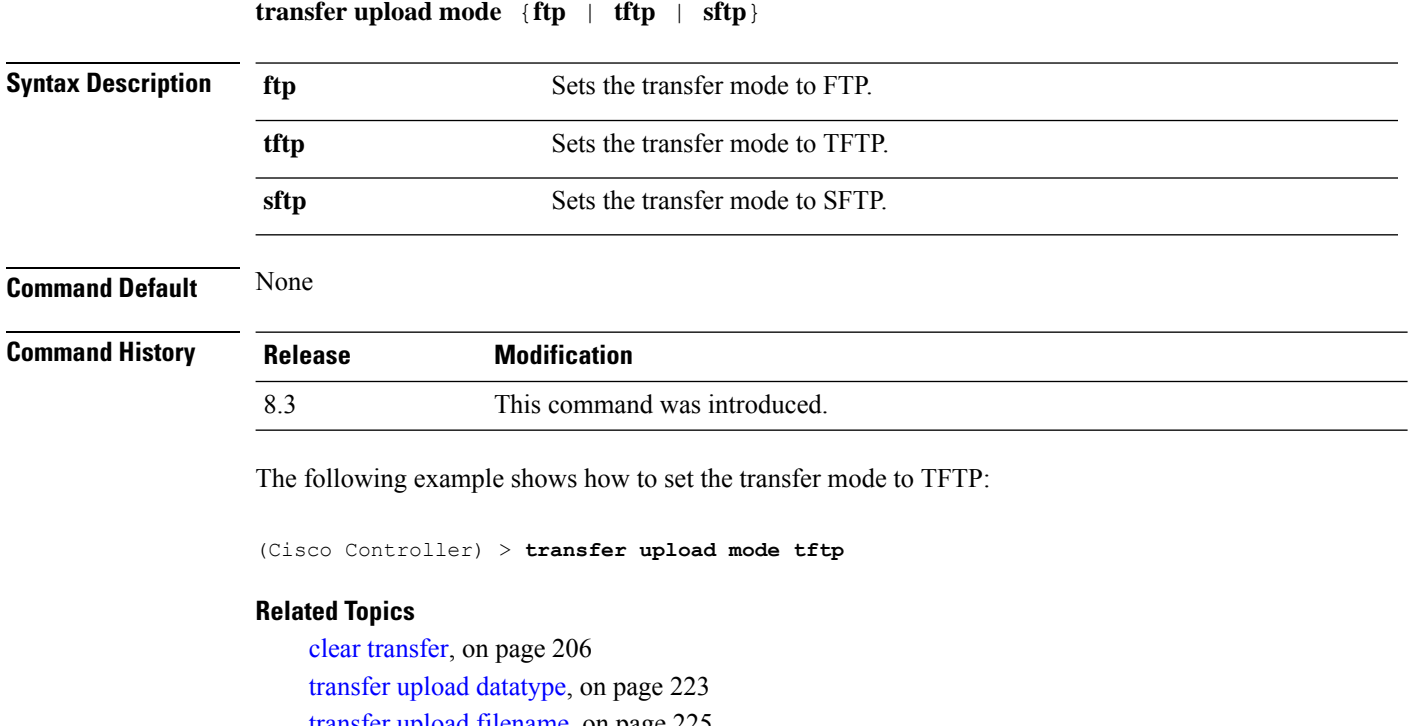

transfer upload [filename](#page-260-0), on page 225 [transfer](#page-261-1) upload pac, on page 226 transfer upload [password](#page-262-0), on page 227 [transfer](#page-263-0) upload path, on page 228 [transfer](#page-263-1) upload port, on page 228 transfer upload [serverip](#page-264-0), on page 229 [transfer](#page-265-0) upload start, on page 230 transfer upload [username,](#page-266-0) on page 231

## <span id="page-261-1"></span>**transfer upload pac**

To load a Protected Access Credential (PAC) to support the local authentication feature and allow a client to import the PAC, use the **transfer upload pac** command.

| <b>Syntax Description</b> | username | User identity of the PAC.          |
|---------------------------|----------|------------------------------------|
|                           | validity | Validity period (days) of the PAC. |
|                           | password | Password to protect the PAC.       |

**transfer upload pac** *username validity password*

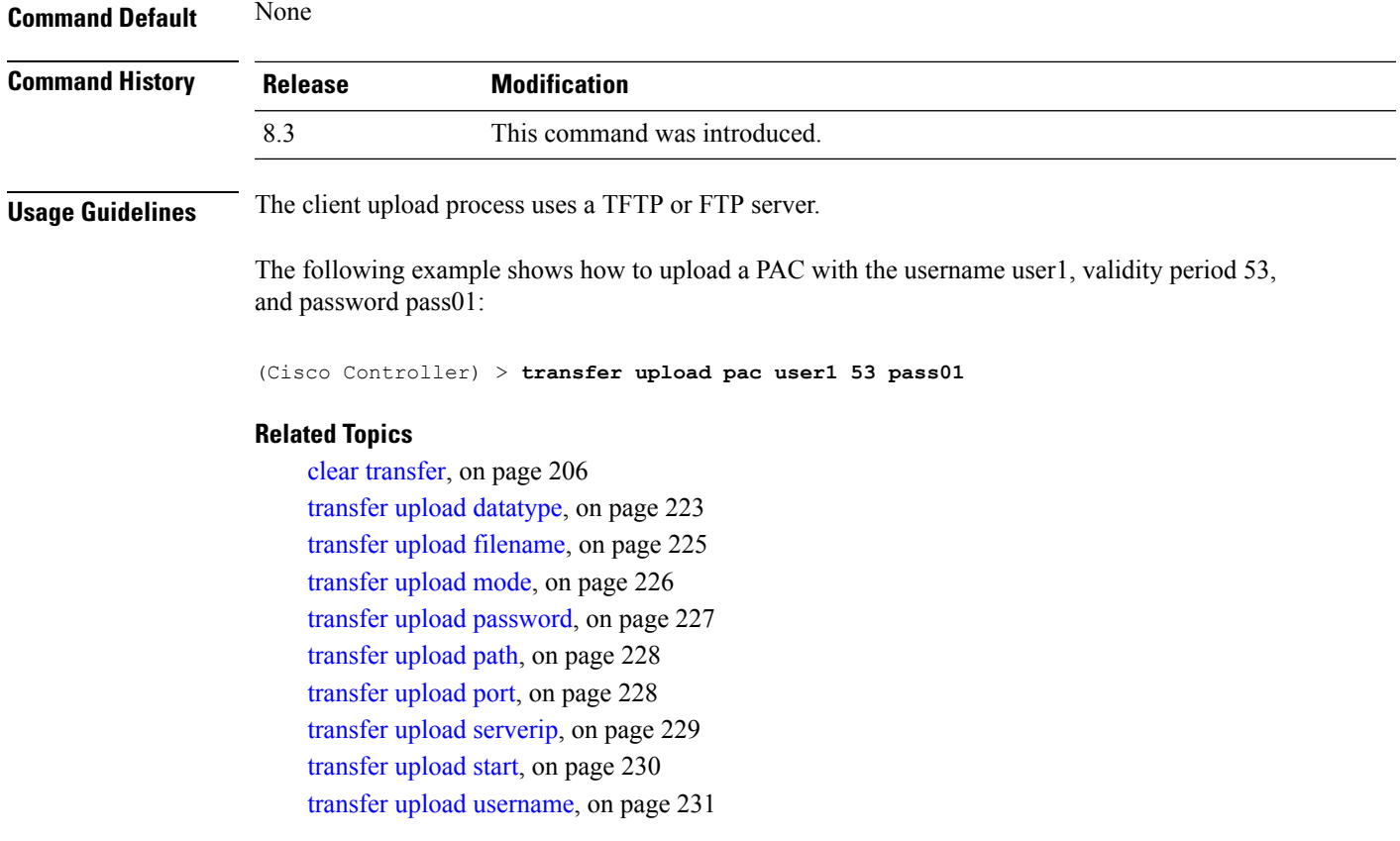

# <span id="page-262-0"></span>**transfer upload password**

I

To configure the password for FTP transfer, use the **transfer upload password** command.

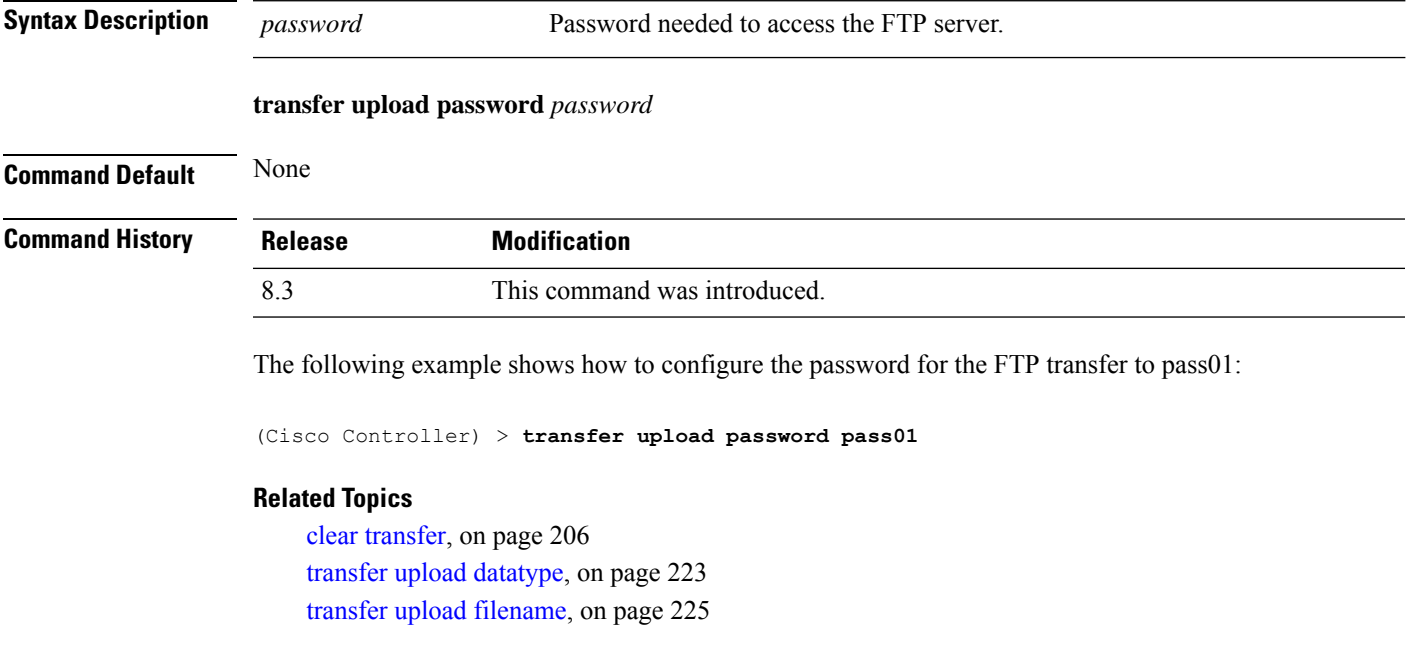

[transfer](#page-261-0) upload mode, on page 226 [transfer](#page-261-1) upload pac, on page 226 [transfer](#page-263-1) upload port, on page 228 [transfer](#page-263-0) upload path, on page 228 transfer upload [serverip](#page-264-0), on page 229 [transfer](#page-265-0) upload start, on page 230 transfer upload [username,](#page-266-0) on page 231

**transfer upload path** *path*

## <span id="page-263-0"></span>**transfer upload path**

To set a specific upload path, use the **transfer upload path** command.

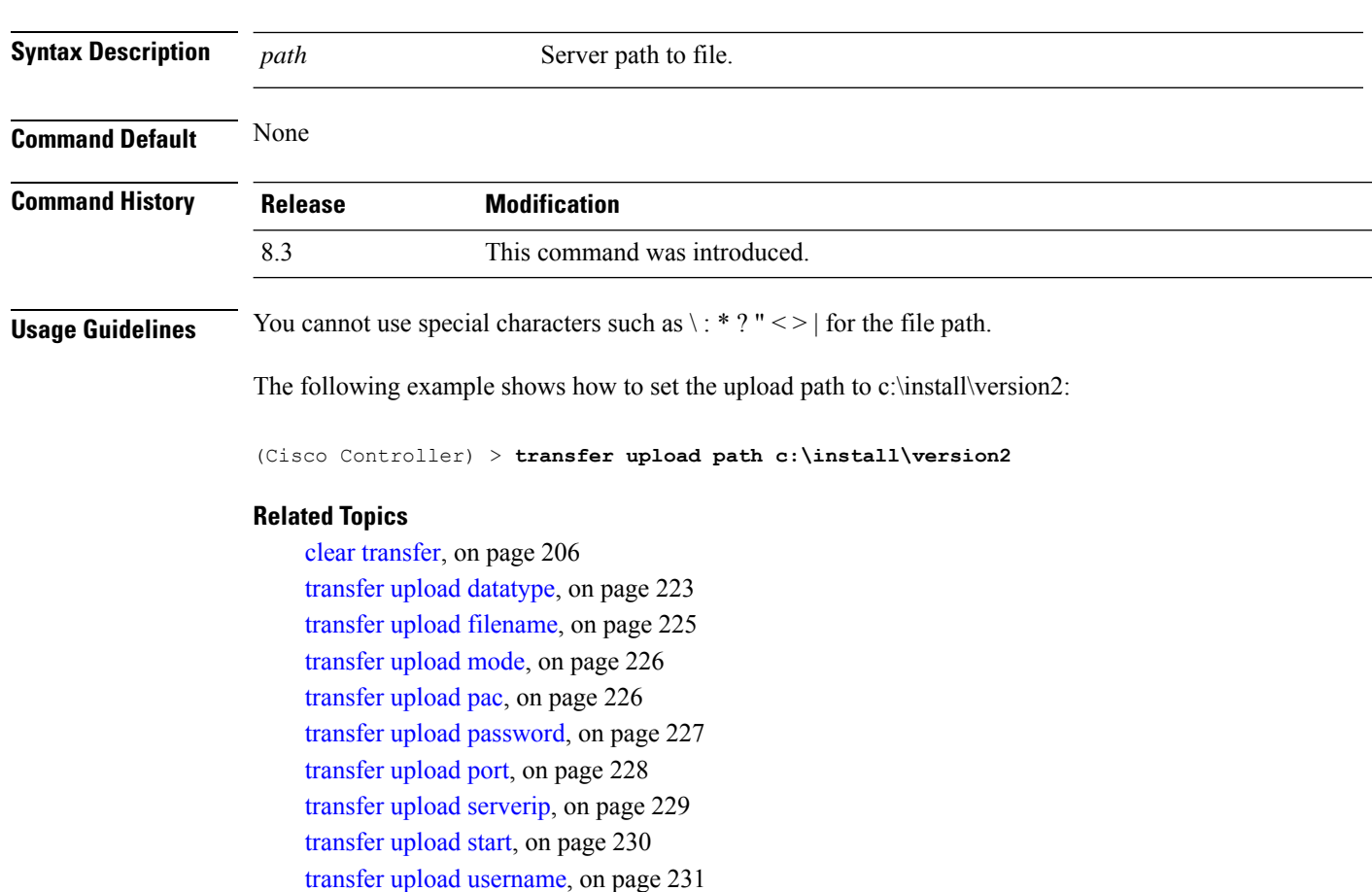

## <span id="page-263-1"></span>**transfer upload port**

To specify the FTP port, use the **transfer upload port** command.

**transfer upload port** *port*

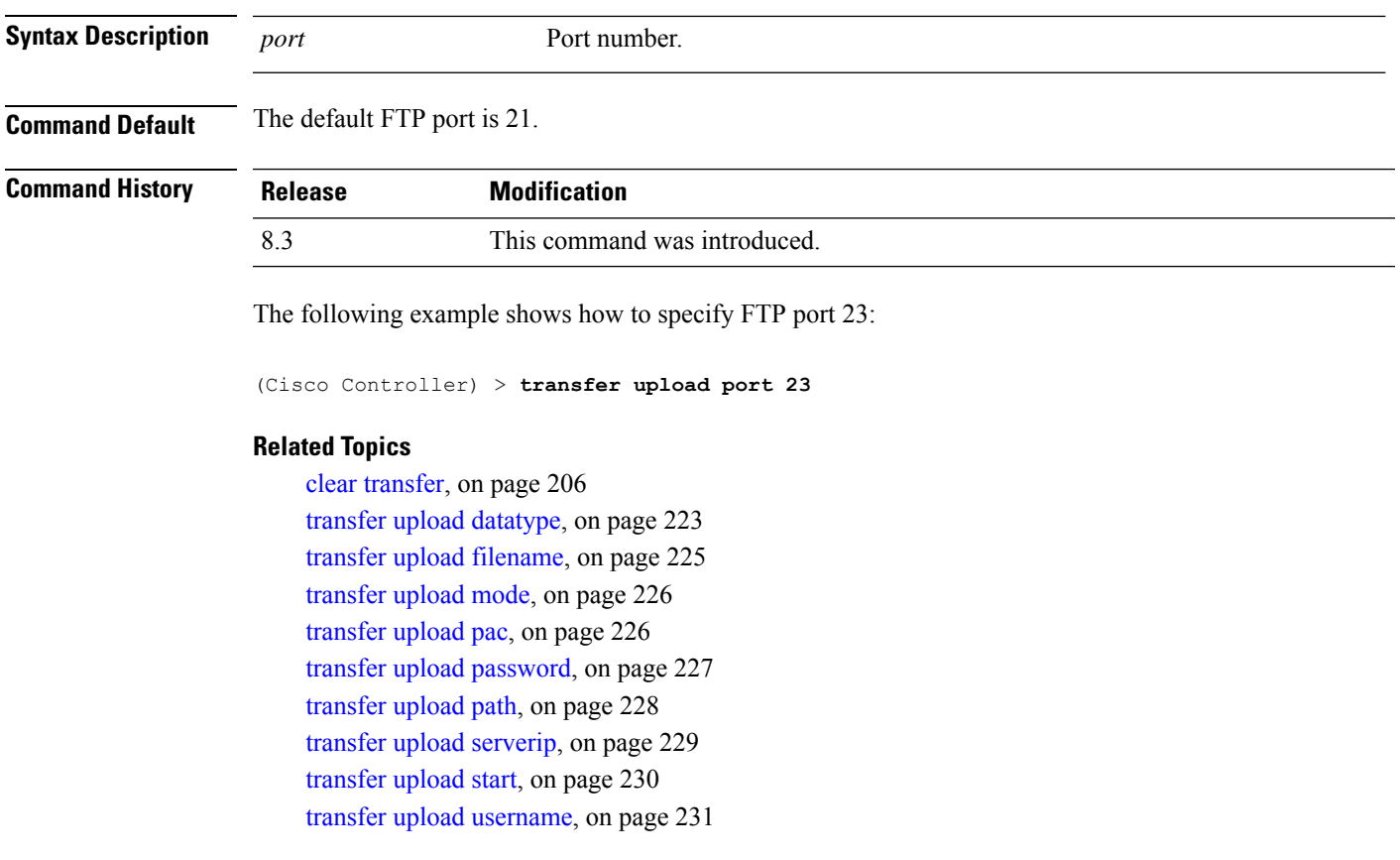

## <span id="page-264-0"></span>**transfer upload serverip**

To configure the IPv4 or IPv6 address of the TFTP server to upload files to, use the **transfer upload serverip** command.

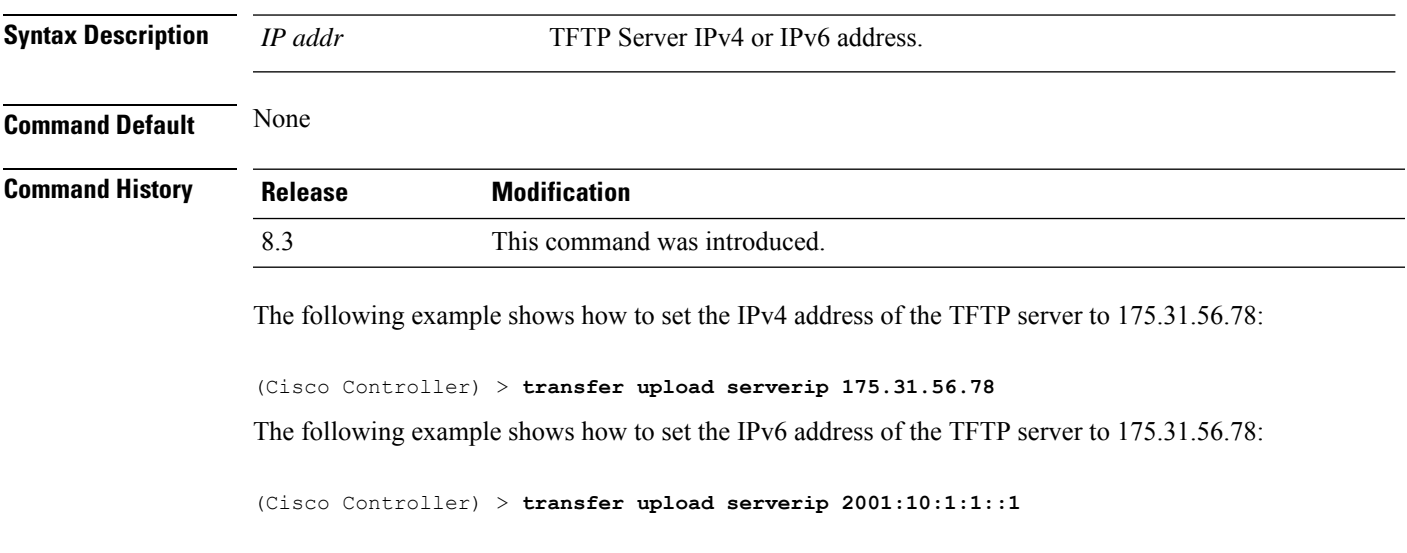

**transfer upload serverip** *IP addr*

### **Related Topics**

**transfer upload start**

clear [transfer](#page-241-0), on page 206 transfer upload [datatype](#page-258-0), on page 223 transfer upload [filename](#page-260-0), on page 225 [transfer](#page-261-0) upload mode, on page 226 [transfer](#page-261-1) upload pac, on page 226 transfer upload [password](#page-262-0), on page 227 [transfer](#page-263-0) upload path, on page 228 [transfer](#page-263-1) upload port, on page 228 [transfer](#page-265-0) upload start, on page 230 transfer upload [username,](#page-266-0) on page 231

## <span id="page-265-0"></span>**transfer upload start**

To initiate an upload, use the **transfer upload start** command.

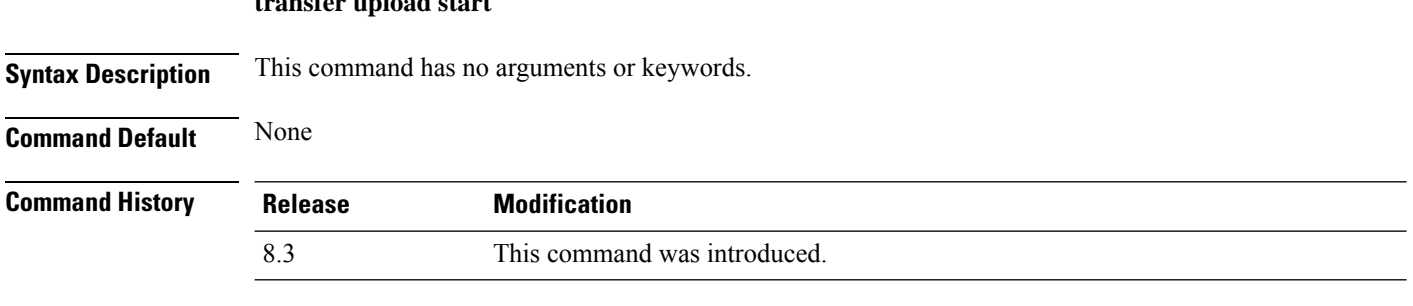

The following example shows how to initiate an upload of a file:

```
(Cisco Controller) > transfer upload start
Mode........................................... TFTP
TFTP Server IP................................. 172.16.16.78
TFTP Path...................................... c:\find\off/
TFTP Filename.................................. wps_2_0_75_0.aes
Data Type...................................... Code
Are you sure you want to start? (y/n) n
Transfer Cancelled
```
#### **Related Topics**

clear [transfer](#page-241-0), on page 206 transfer upload [datatype](#page-258-0), on page 223 transfer upload [filename](#page-260-0), on page 225 [transfer](#page-261-0) upload mode, on page 226 [transfer](#page-261-1) upload pac, on page 226 transfer upload [password](#page-262-0), on page 227 [transfer](#page-263-0) upload path, on page 228 [transfer](#page-263-1) upload port, on page 228 transfer upload [serverip](#page-264-0), on page 229 transfer upload [username,](#page-266-0) on page 231

## <span id="page-266-0"></span>**transfer upload username**

To specify the FTP username, use the **transfer upload username** command.

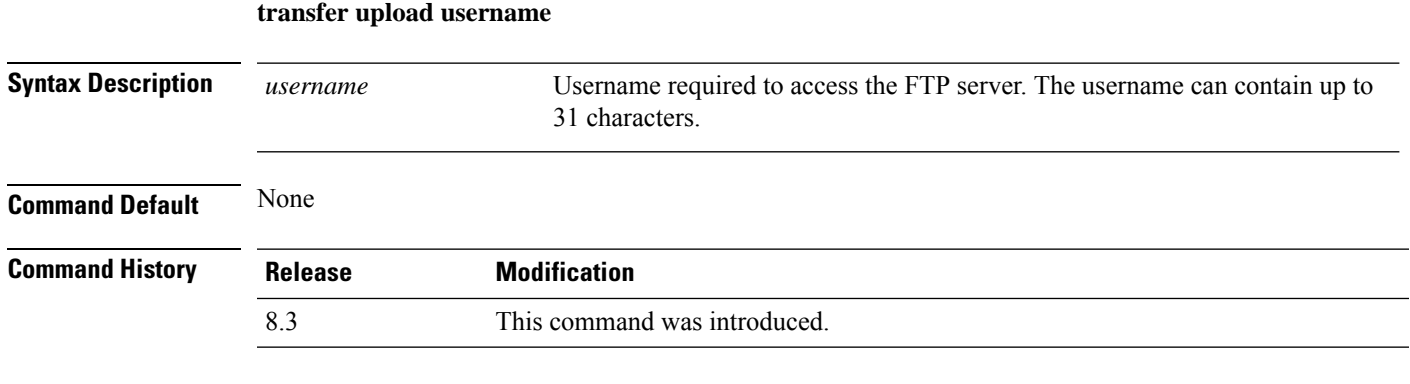

The following example shows how to set the FTP username to ftp\_username:

(Cisco Controller) > **transfer upload username ftp\_username**

#### **Related Topics**

clear [transfer](#page-241-0), on page 206 transfer upload [datatype,](#page-258-0) on page 223 transfer upload [filename,](#page-260-0) on page 225 [transfer](#page-261-0) upload mode, on page 226 [transfer](#page-261-1) upload pac, on page 226 transfer upload [password](#page-262-0), on page 227 [transfer](#page-263-0) upload path, on page 228 [transfer](#page-263-1) upload port, on page 228 transfer upload [serverip,](#page-264-0) on page 229 [transfer](#page-265-0) upload start, on page 230

# **Troubleshooting the Controller Settings**

This section describes the **debug** and **config** commands that you can use to troubleshoot the controller.

## **debug cac**

To configure the debugging of Call Admission Control (CAC) options, use the **debug cac** command.

**debug cac** {**all** | **event** | **packet**} {**enable** | **disable**}

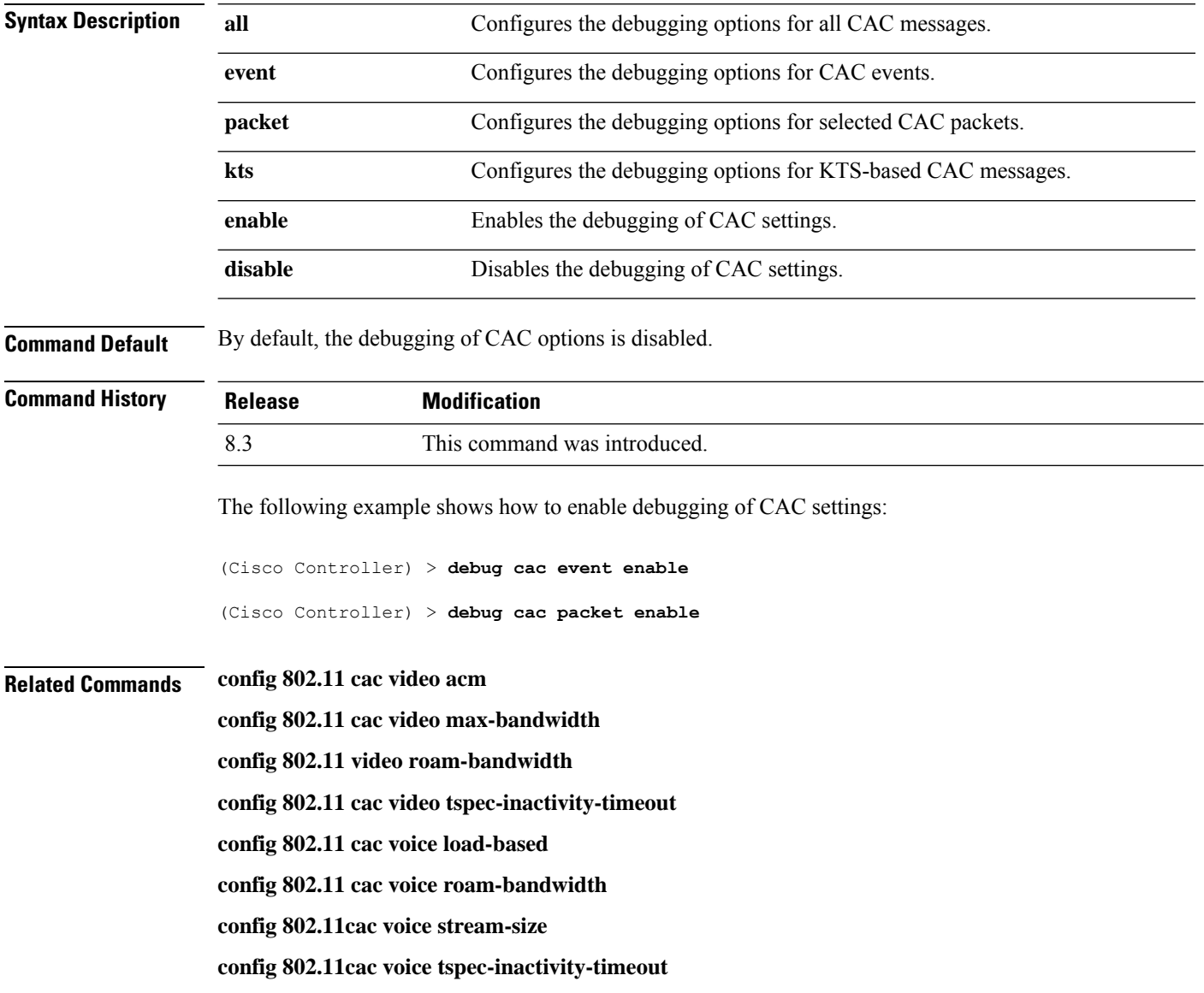

## **debug cdp**

To configure debugging of CDP, use the **debug cdp** command.

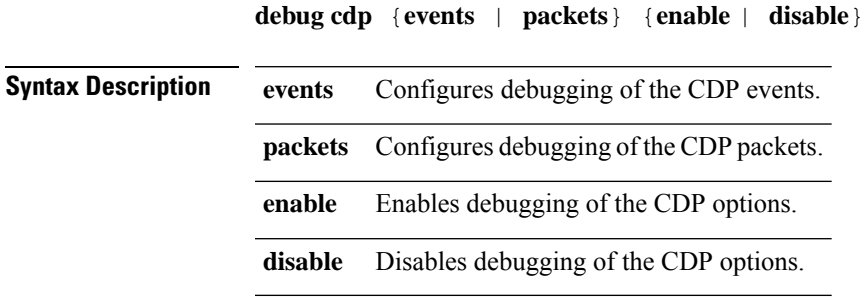

**Command Default** None

**Command History Release Modification** 8.3 This command was introduced.

The following example shows how to enable CDP event debugging in a Cisco controller:

(Cisco Controller) > **debug cdp**

### **Related Topics**

[config](#page-129-0) cdp, on page 94 [show](#page-50-0) cdp, on page 15

## **debug crypto**

To configure the debugging of the hardware cryptographic options, use the **debug crypto** command.

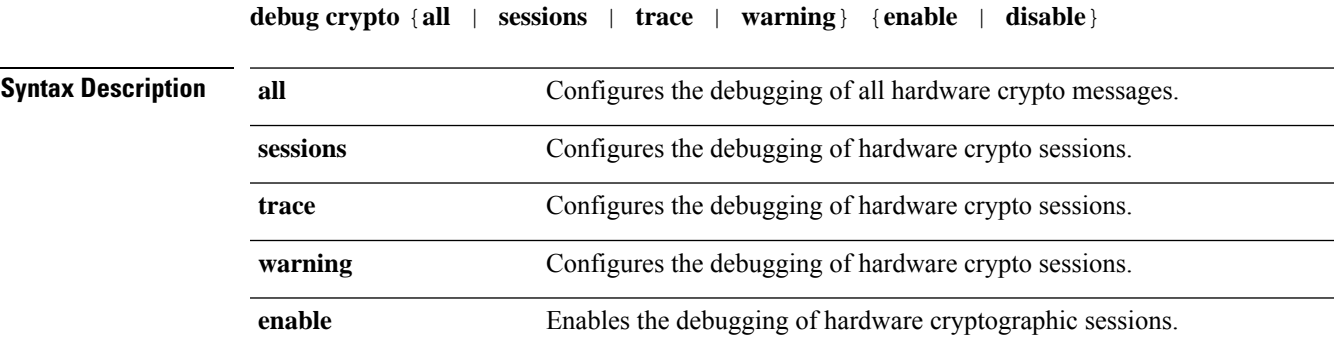

disable **Disables** the debugging of hardware cryptographic sessions.

**Command Default** None

I

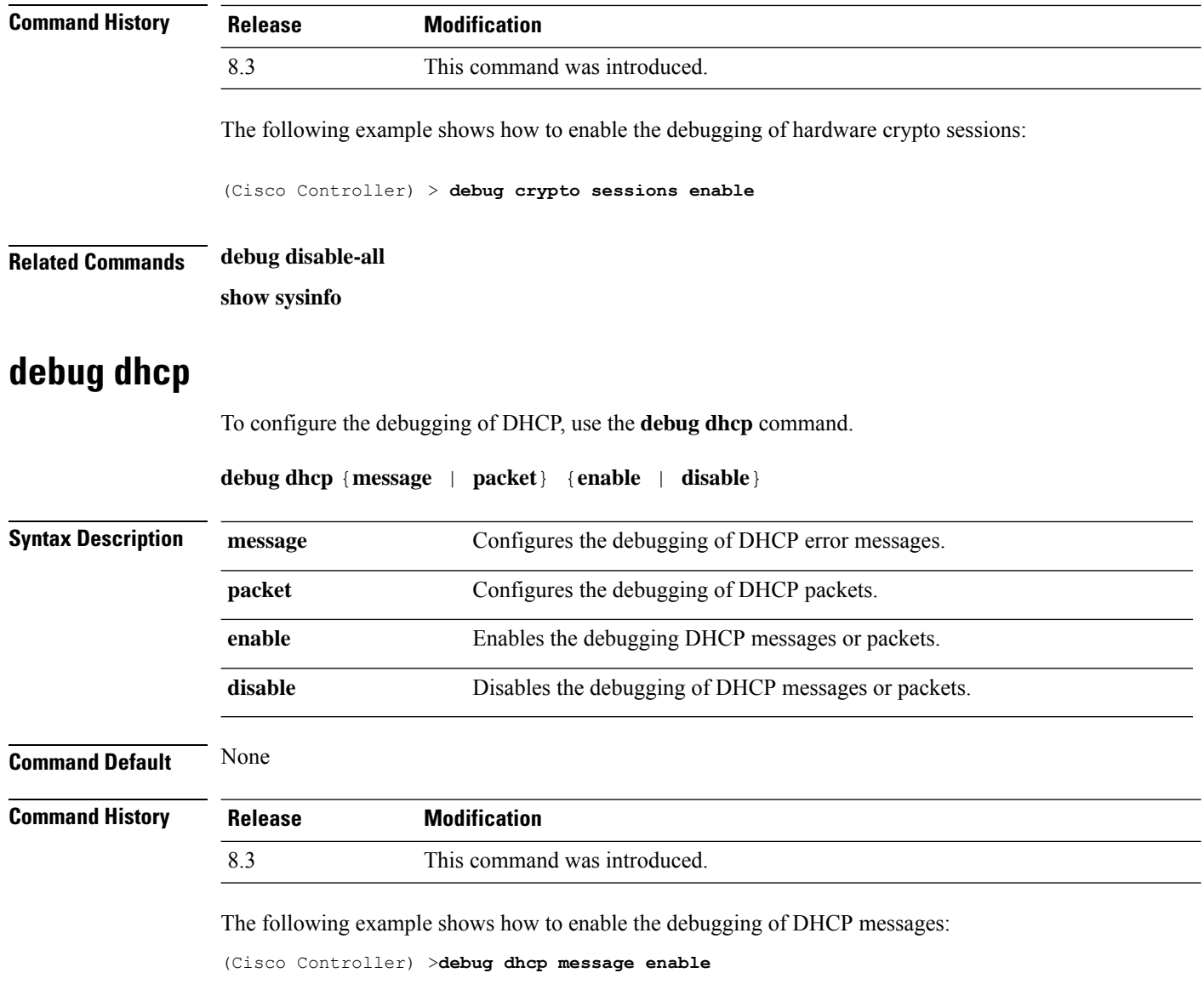

# **debug disable-all**

To disable all debug messages, use the **debug disable-all** command.

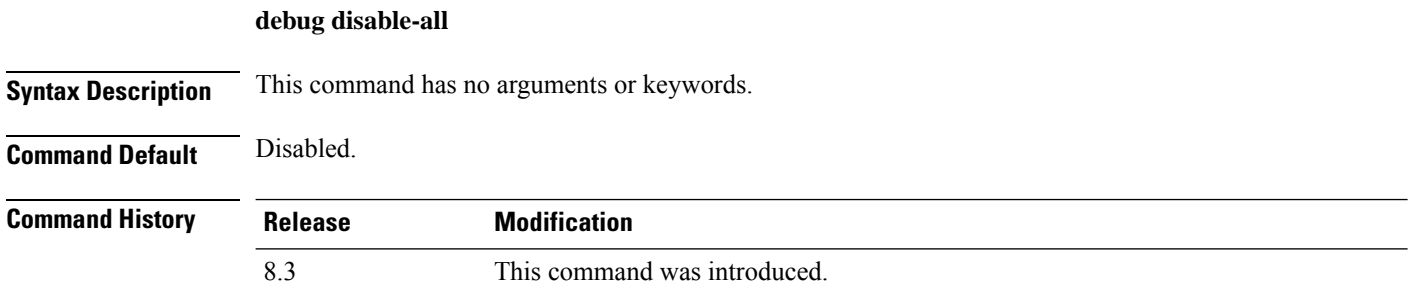

The following example shows how to disable all debug messages:

```
(Cisco Controller) > debug disable-all
```
## **debug flexconnect avc**

To debug a Flexconnect Application Visibility and Control (AVC) event, use the **debug flexconnect avc** command.

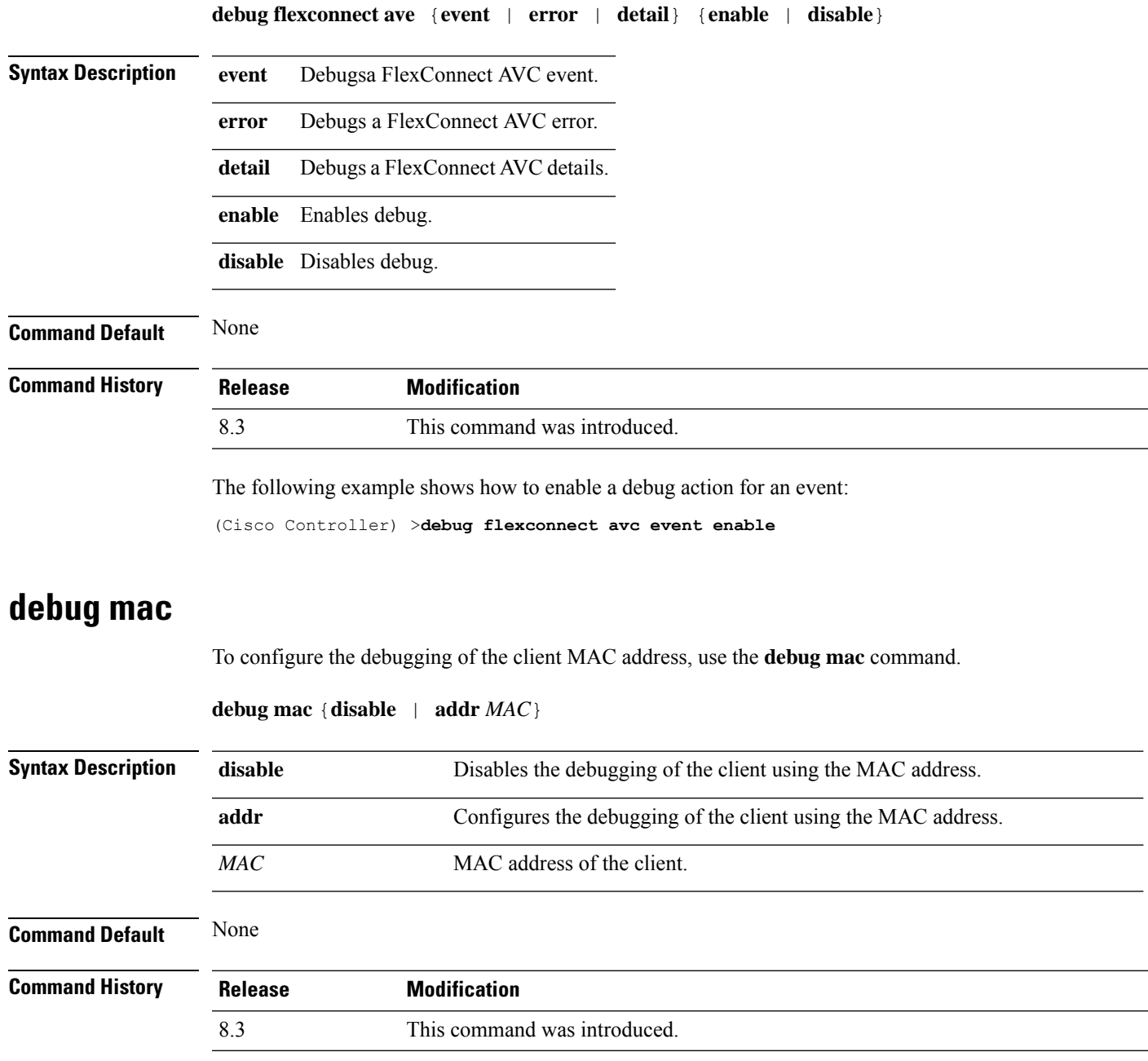

The following example shows how to configure the debugging of the client using the MAC address:

(Cisco Controller) > **debug mac addr 00.0c.41.07.33.a6**

<span id="page-271-0"></span>**Related Commands debug disable-all**

## **debug memory**

To enable or disable the debugging of errors or events during the memory allocation of the controller, use the **debug memory** command.

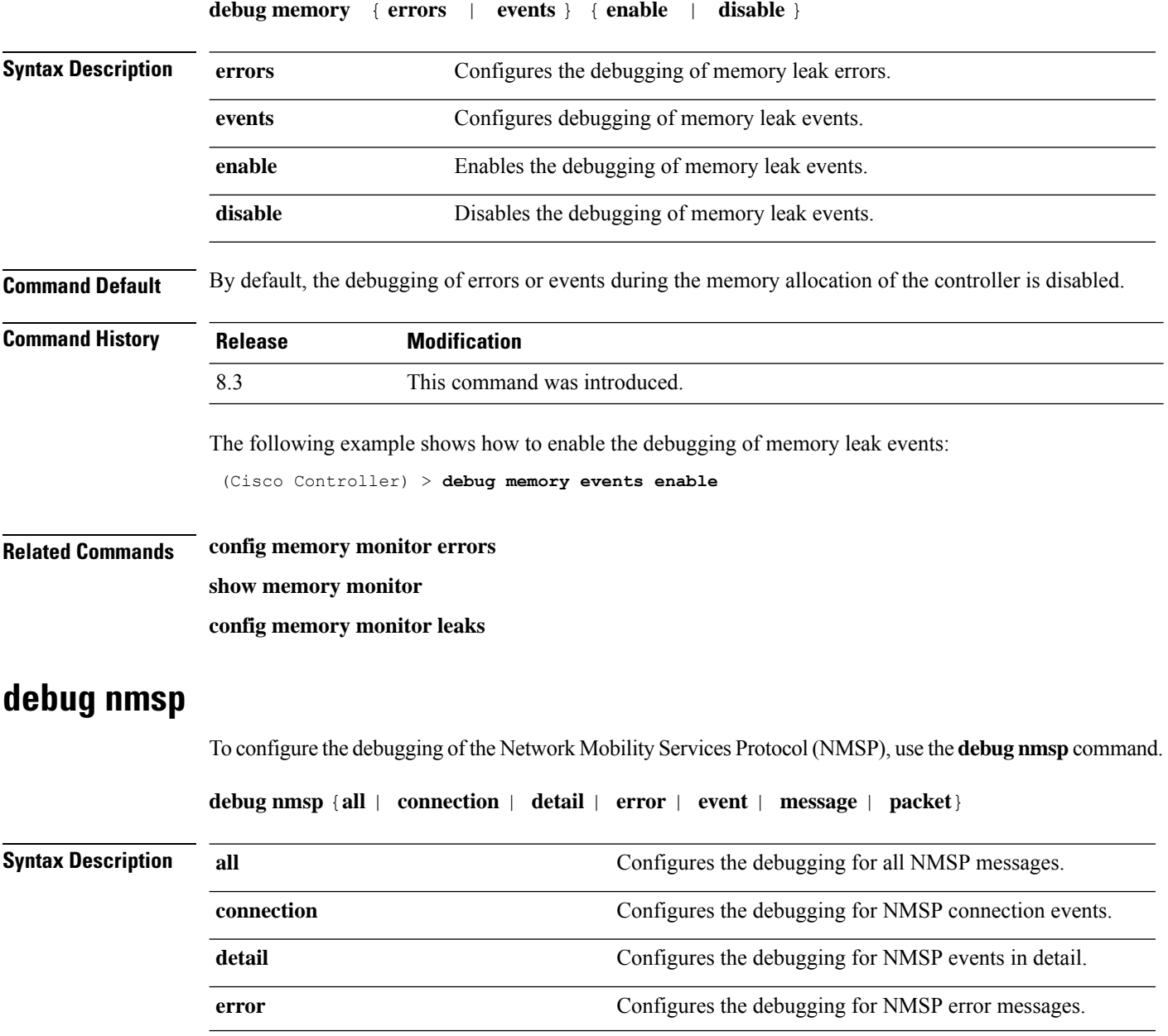

 $\mathbf{l}$ 

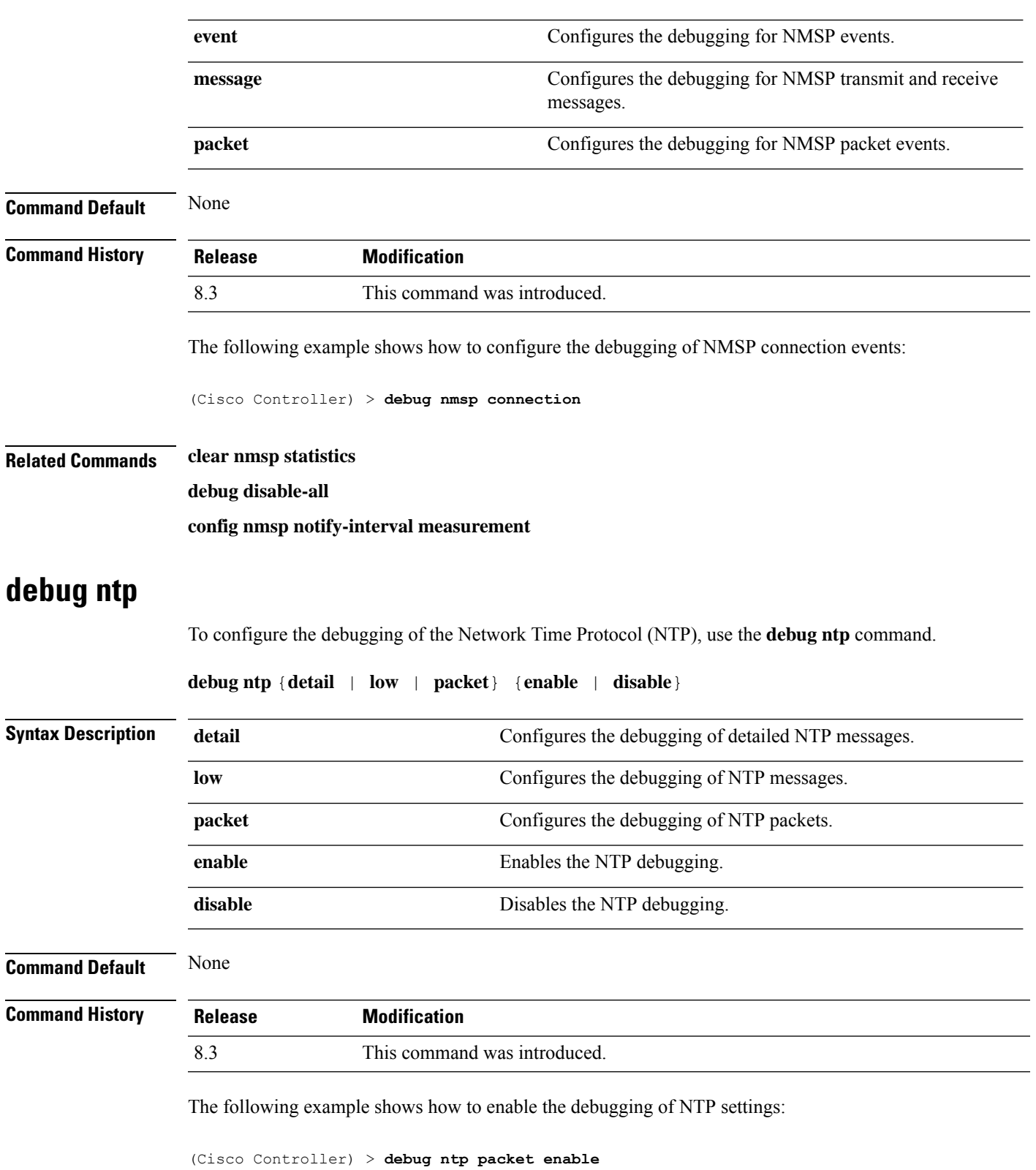

I

**Related Commands debug disable-all**

# **debug snmp**

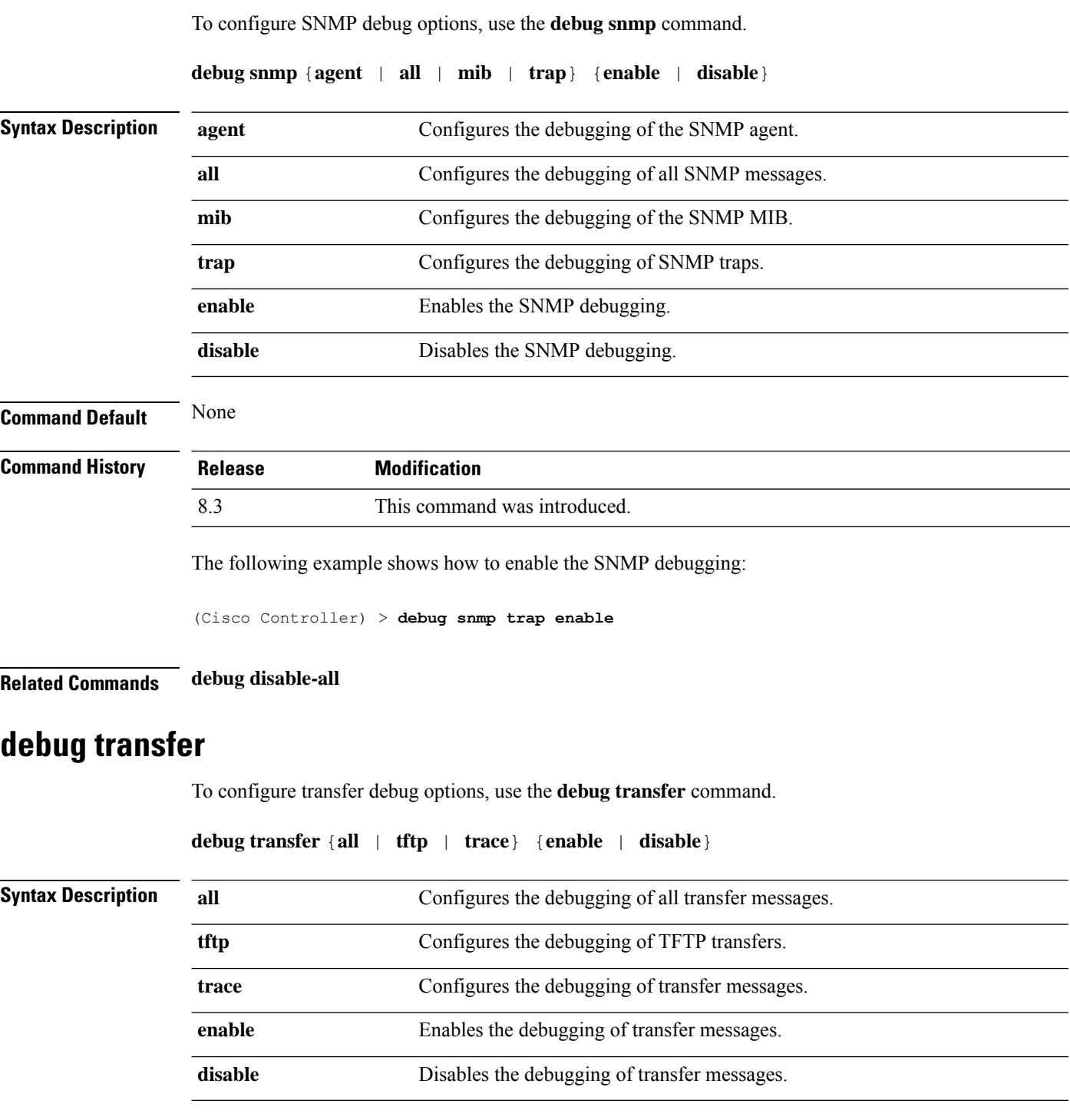

**Command Default** None

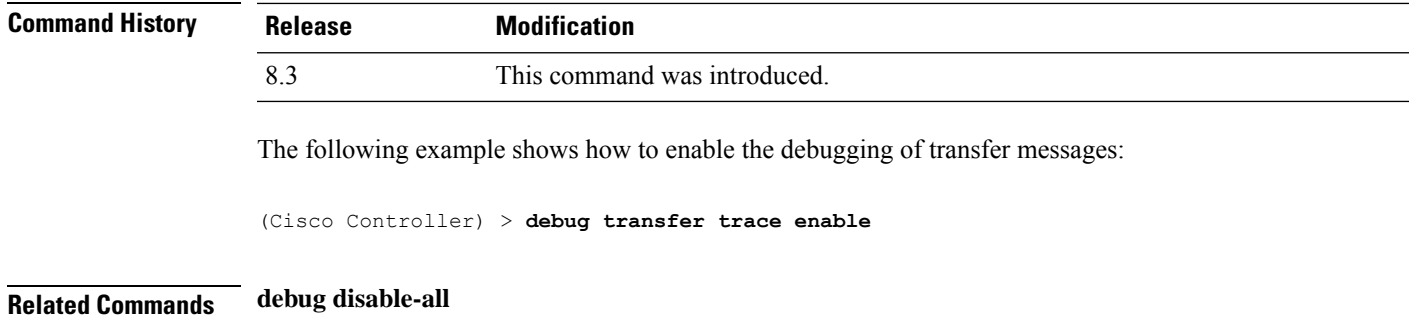

# **debug voice-diag**

To trace call or packet flow, use the **debug voice-diag** command.

**debug voice-diag** {**enable** *client\_mac1* [*client\_mac2*] [**verbose**] | **disable**}

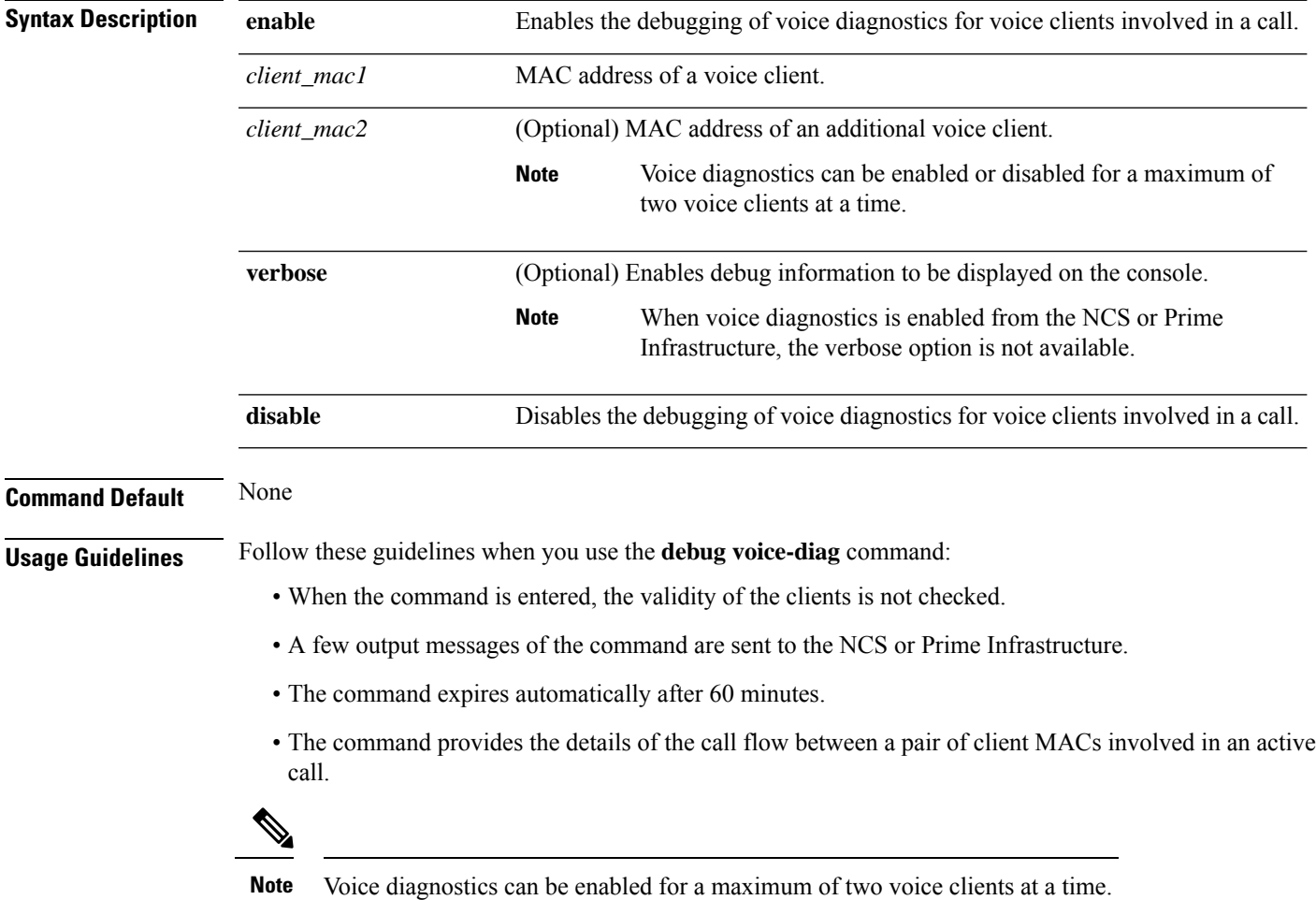

 $\mathbf I$ 

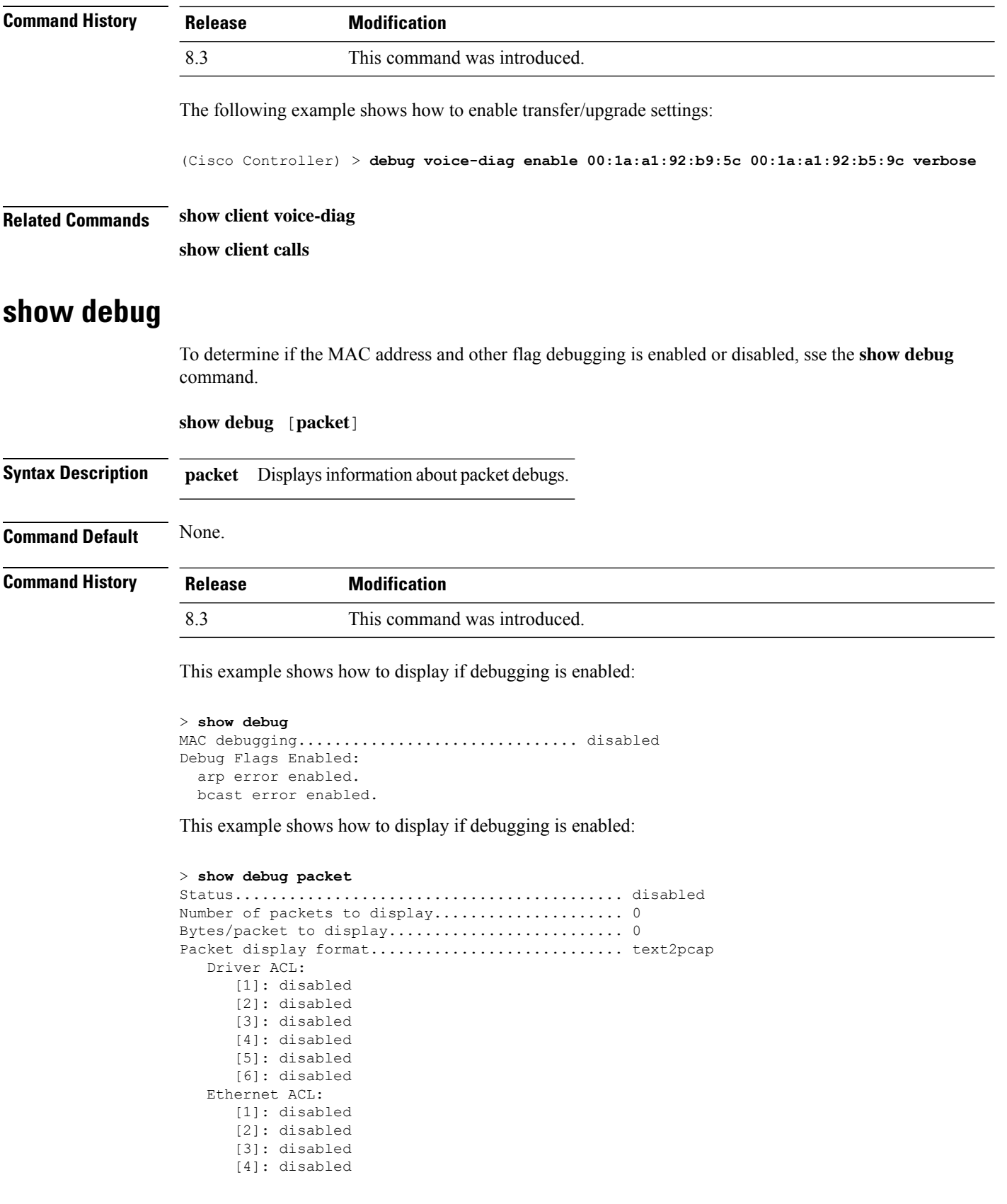

[5]: disabled [6]: disabled IP ACL: [1]: disabled [2]: disabled [3]: disabled [4]: disabled [5]: disabled [6]: disabled EoIP-Ethernet ACL: [1]: disabled [2]: disabled [3]: disabled [4]: disabled [5]: disabled [6]: disabled EoIP-IP ACL: [1]: disabled [2]: disabled [3]: disabled [4]: disabled [5]: disabled [6]: disabled LWAPP-Dot11 ACL: [1]: disabled [2]: disabled [3]: disabled [4]: disabled [5]: disabled [6]: disabled LWAPP-IP ACL: [1]: disabled [2]: disabled [3]: disabled [4]: disabled [5]: disabled [6]: disabled

**Related Commands debug mac**

## **show eventlog**

To display the event log, use the **show eventlog** command.

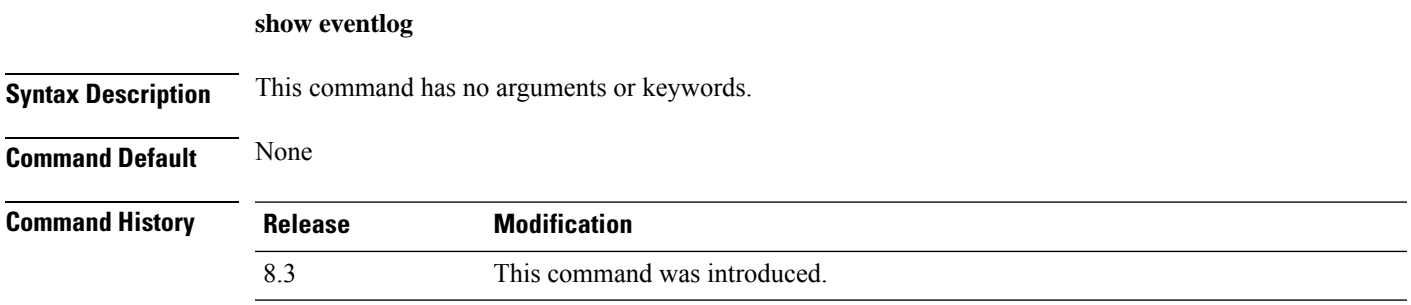

The following is a sample output of the **show eventlog** command:

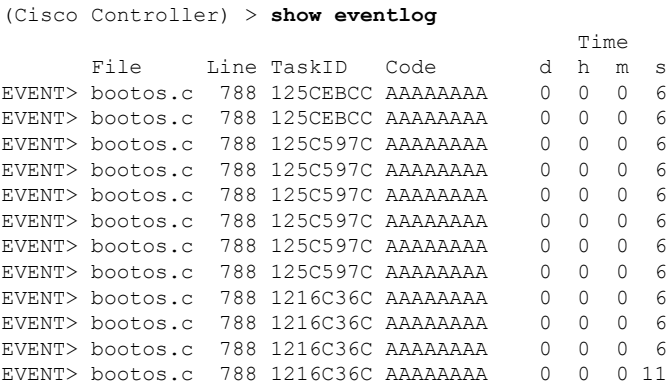

## **show memory**

To see system memory details, use the **show memory** command:

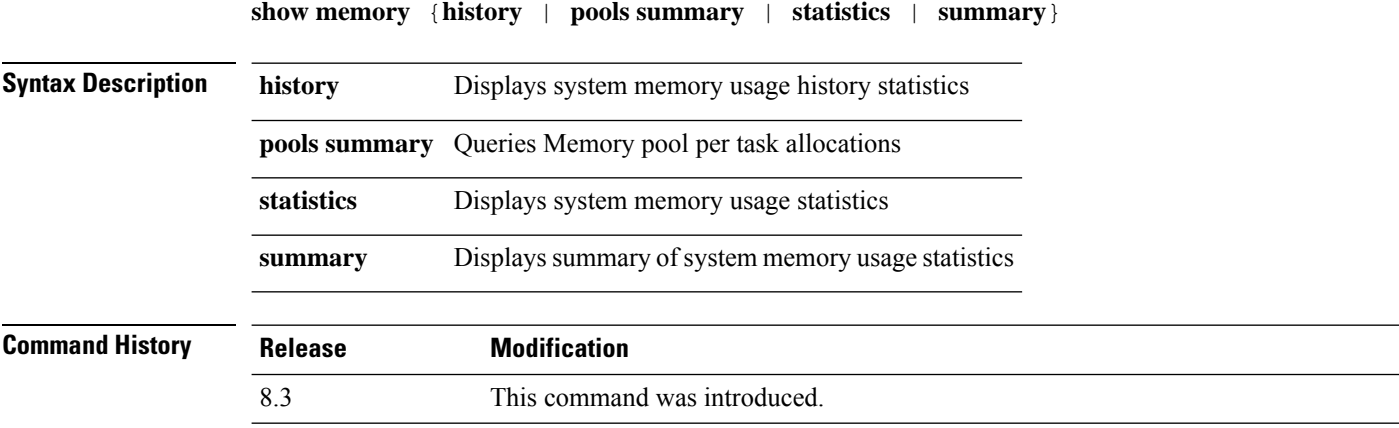

This example shows a sample output of**show memory statistics** command:

(Cisco Controller) >**show memory statistics**

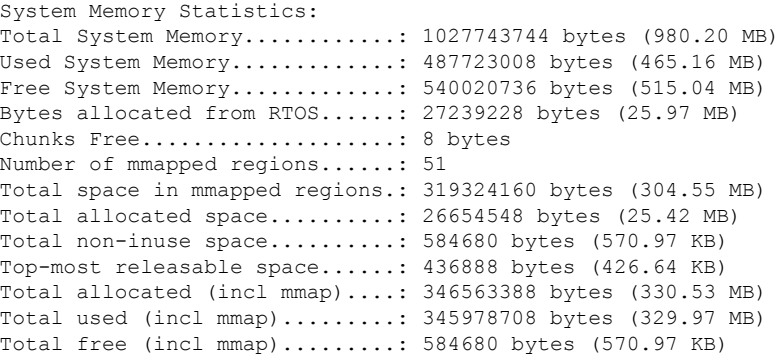

### **show memory monitor**

To display a summary of memory analysis settings and any discovered memory issues, use the **show memory monitor** command.

**show memory monitor** [**detail**] **Syntax Description detail detail** (Optional) Displays details of any memory leaks or corruption. **Command Default** None **Command History Release Modification** 8.3 This command was introduced. **Usage Guidelines** Be careful when changing the defaults for the **config memory monitor** command unless you know what you are doing, you have detected a problem, or you are collecting troubleshooting information. The following is a sample output of the **show buffers** command: (Cisco Controller) > **show memory monitor** Memory Leak Monitor Status: low threshold(10000), high threshold(30000), current status(disabled) ------------------------------------------- Memory Error Monitor Status: Crash-on-error flag currently set to (disabled) No memory error detected. The following is a sample output of the **show memory monitor detail** command: (Cisco Controller) > **show memory monitor detail** Memory error detected. Details: ------------------------------------------------ - Corruption detected at pmalloc entry address: (0x179a7ec0) - Corrupt entry:headerMagic(0xdeadf00d),trailer(0xabcd),poison(0xreadceef), entrysize(128), bytes(100), thread(Unknown task name, task id =  $(332096592)$ ), file(pmalloc.c), line(1736), time(1027) Previous 1K memory dump from error location. ------------------------------------------------ (179a7ac0): 00000000 00000000 00000000 ceeff00d readf00d 00000080 00000000 00000000 (179a7ae0): 17958b20 00000000 1175608c 00000078 00000000 readceef 179a7afc 00000001 (179a7b00): 00000003 00000006 00000001 00000004 00000001 00000009 00000009 0000020d (179a7b20): 00000001 00000002 00000002 00000001 00000004 00000000 00000000 5d7b9aba (179a7b40): cbddf004 192f465e 7791acc8 e5032242 5365788c a1b7cee6 00000000 00000000 (179a7b60): 00000000 00000000 00000000 00000000 00000000 ceeff00d readf00d 00000080 (179a7b80): 00000000 00000000 17958dc0 00000000 1175608c 00000078 00000000 readceef (179a7ba0): 179a7ba4 00000001 00000003 00000006 00000001 00000004 00000001 00003763 (179a7c00): 1722246c 1722246c 00000000 00000000 00000000 00000000 00000000 ceeff00d (179a7c20): readf00d 00000080 00000000 00000000 179a7b78 00000000 1175608c 00000078 ...

### **Related Topics**

config [memory](#page-157-0) monitor errors, on page 122 config [memory](#page-158-0) monitor leaks, on page 123

debug [memory,](#page-271-0) on page 236

## **show run-config**

To display a comprehensive view of the current Cisco Mobility Express controller configuration, use the **show run-config all** command.

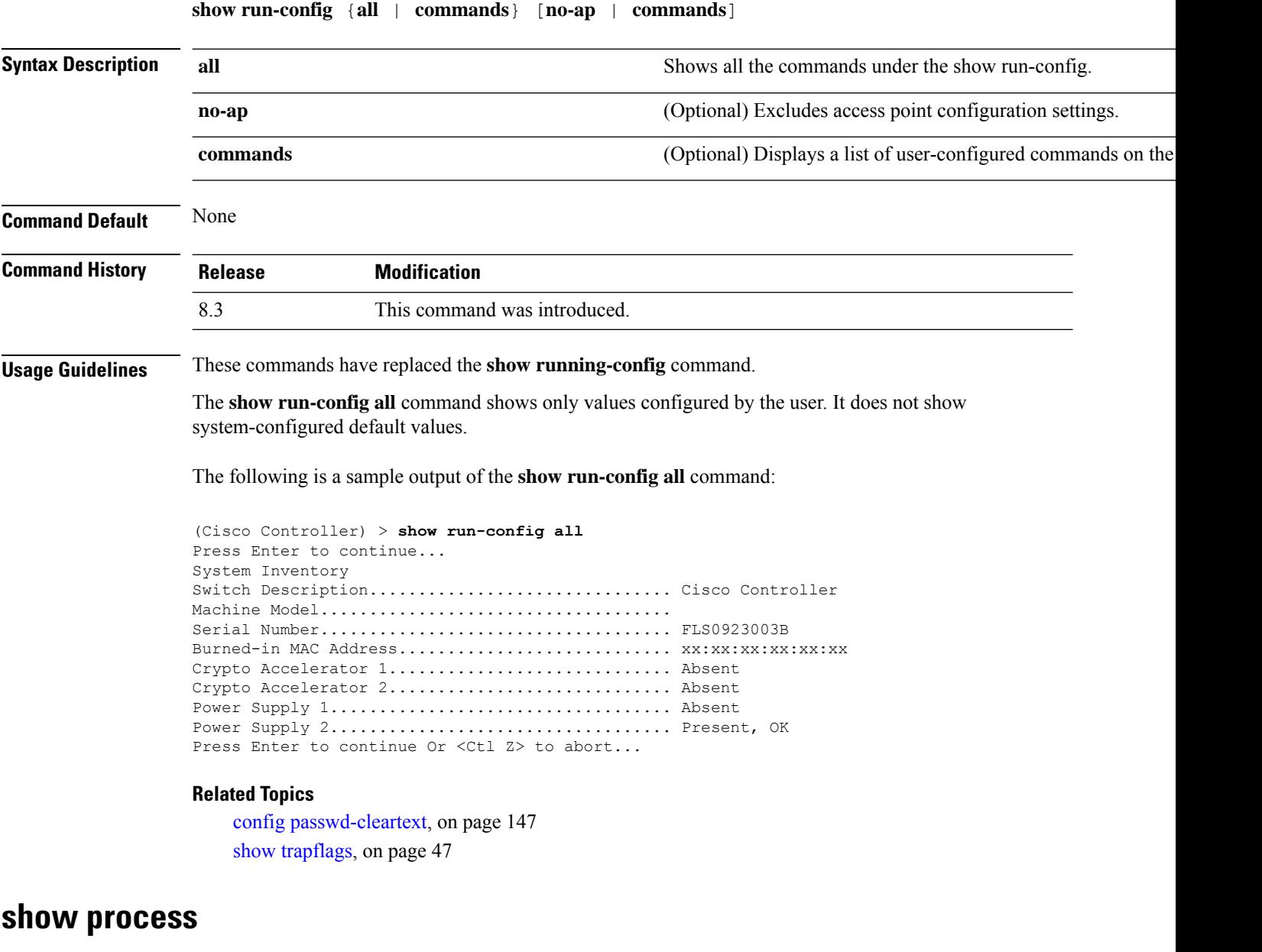

To display how various processes in the system are using the CPU at that instant in time, use the **show process** command.

```
show process {cpu | memory}
```
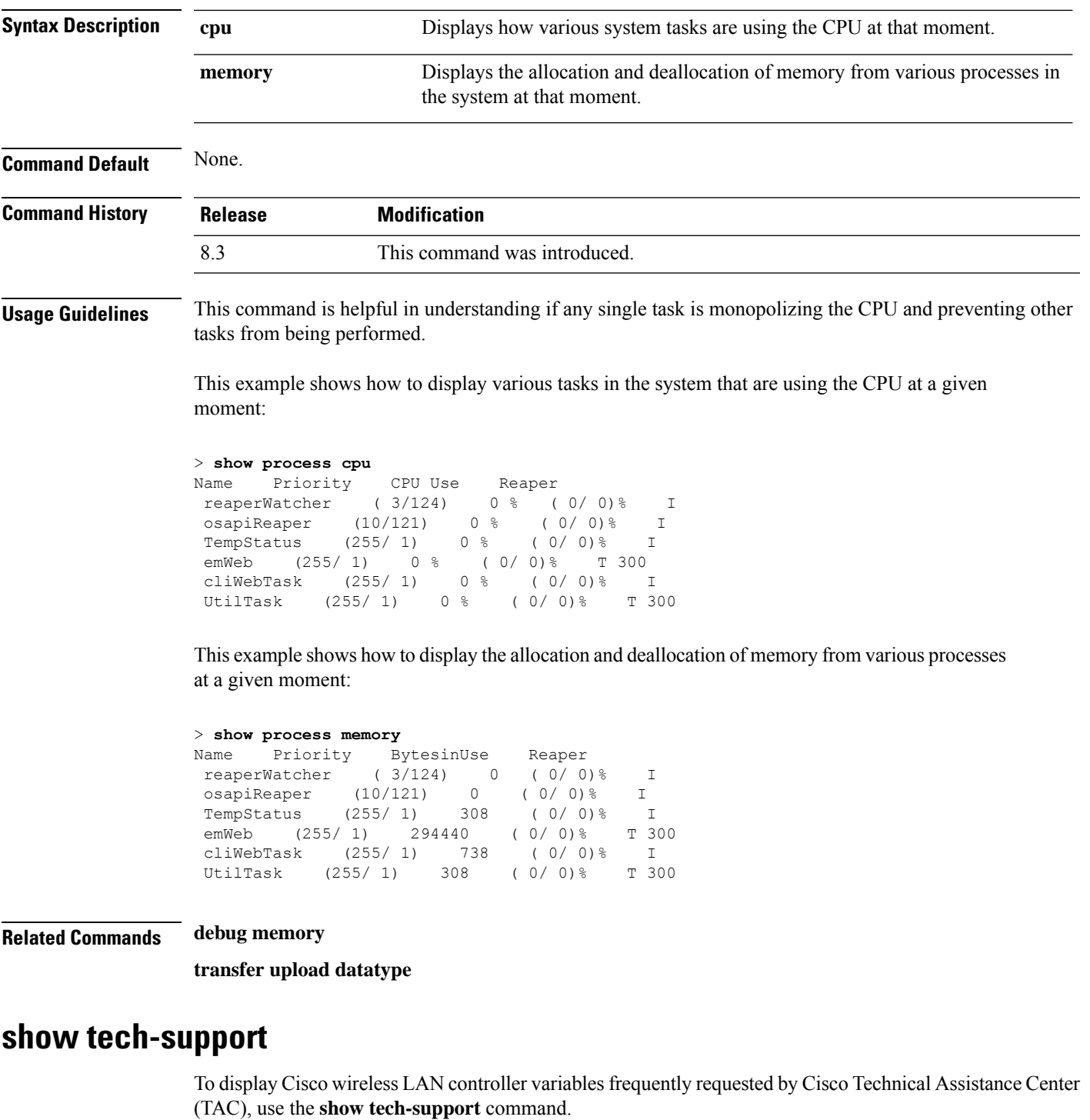

**show tech-support**

**Syntax Description** This command has no arguments or keywords.

**Command Default** None.

I

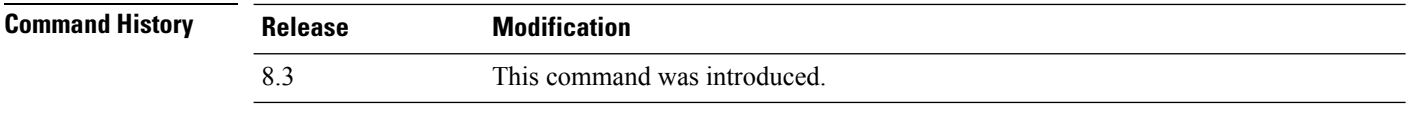

This example shows how to display system resource information:

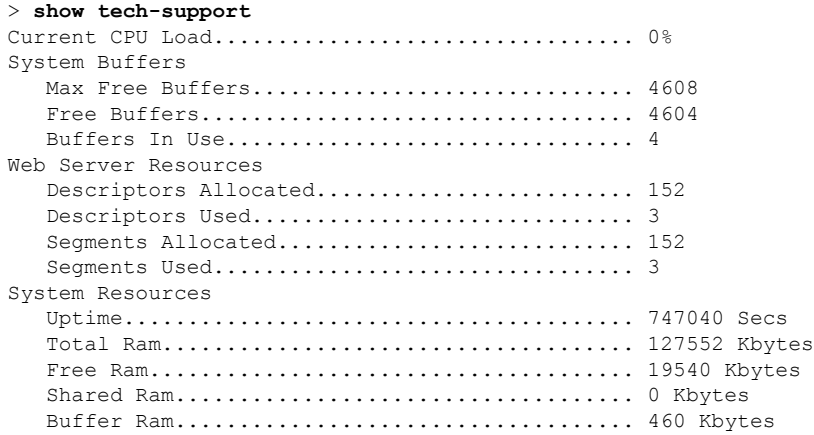

# **config memory monitor errors**

To enable or disable monitoring for memory errors and leaks, use the **config memory monitor errors** command.

**config memory monitor errors** {**enable** | **disable**}

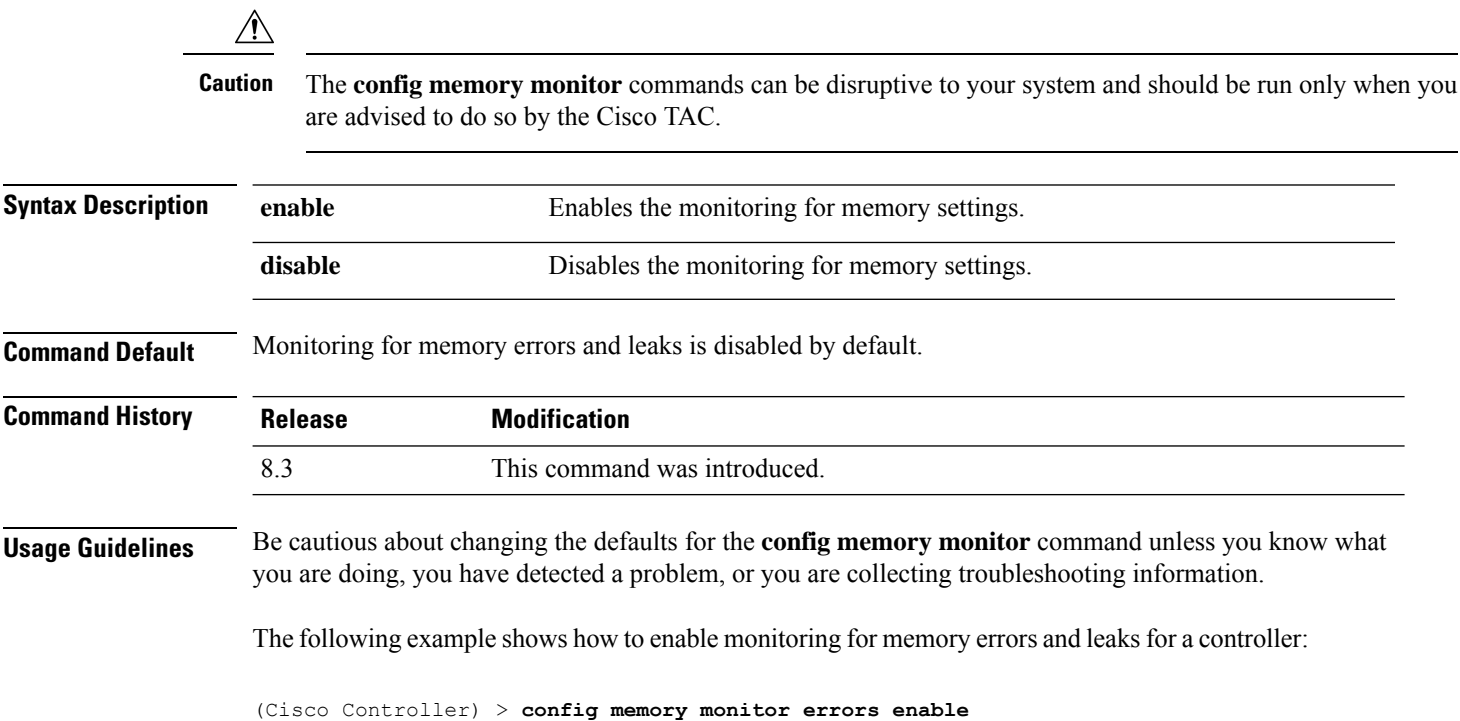

**Related Commands config memory monitor leaks**

**debug memory**

**show memory monitor**

# **config memory monitor leaks**

To configure the controller to perform an auto-leak analysis between two memory thresholds, use the **config memory monitor leaks** command.

**config memory monitor leaks** *low\_thresh high\_thresh*

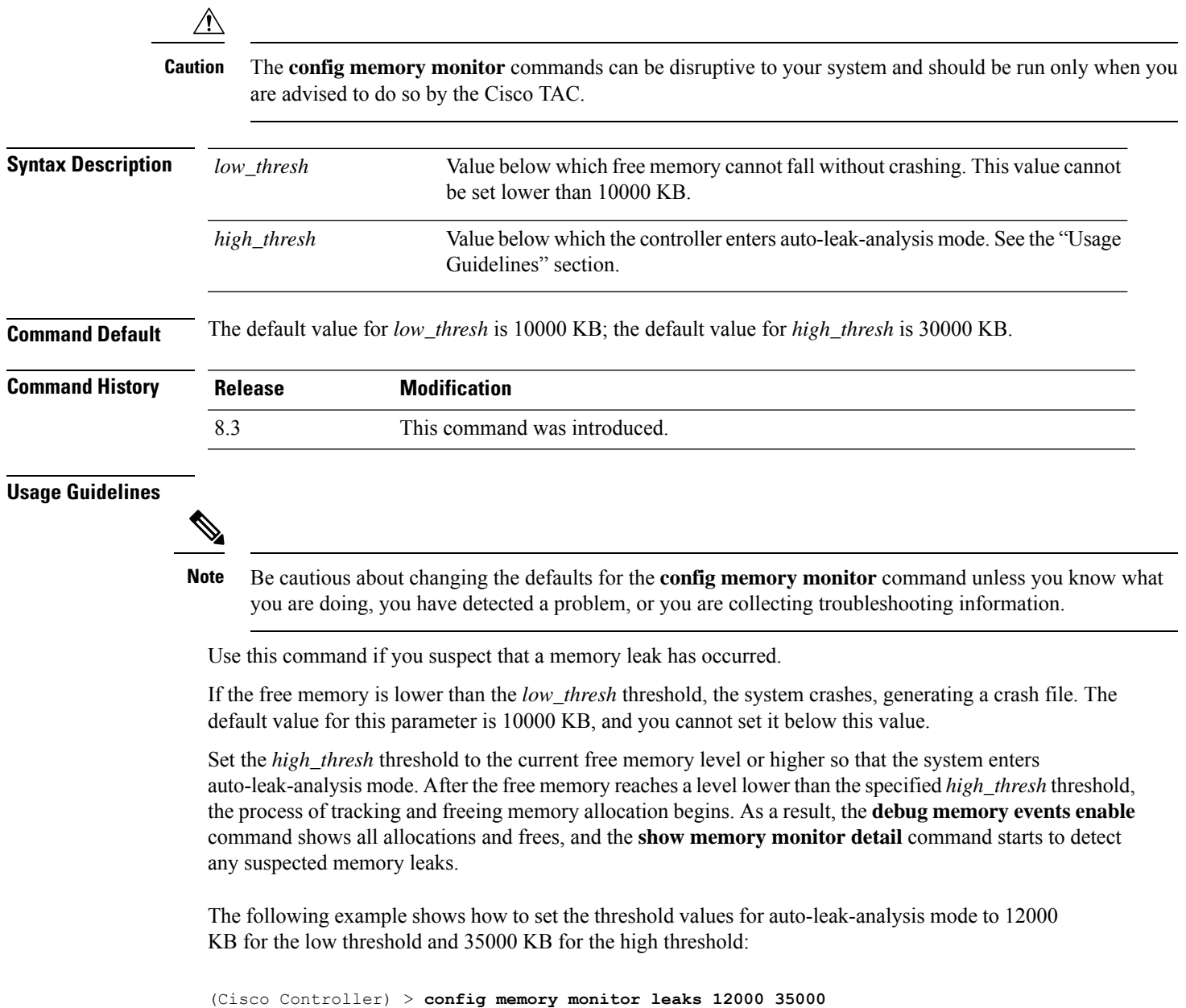

**Related Commands config memory monitor leaks debug memory**

**show memory monitor**

# **config msglog level critical**

To reset the message log so that it collects and displays only critical (highest-level) messages, use the **config msglog level critical** command.

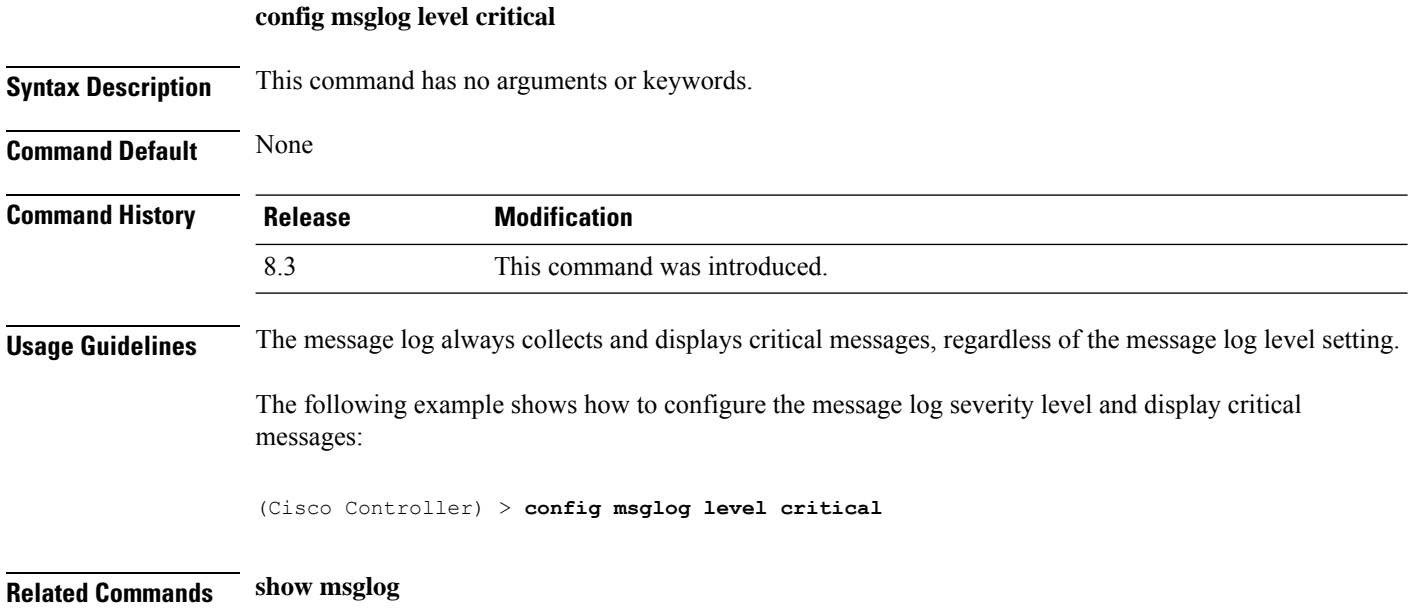

## **config msglog level error**

To reset the message log so that it collects and displays both critical (highest-level) and error (second-highest) messages, use the **config msglog level error** command.

**config msglog level error**

**Syntax Description** This command has no arguments or keywords.

**Command Default** None

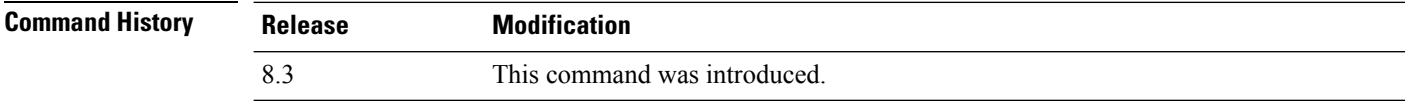

The following example shows how to reset the message log to collect and display critical and noncritical error messages:

(Cisco Controller) > **config msglog level error**

Ш

**Related Commands show msglog**

## **config msglog level security**

To reset the message log so that it collects and displays critical (highest-level), error (second-highest), and security (third-highest) messages, use the **config msglog level security** command.

#### **config msglog level security**

**Syntax Description** This command has no arguments or keywords.

**Command Default** None

**Command History Release Modification**

8.3 This command was introduced.

The following example shows how to reset the message log so that it collects and display critical, noncritical, and authentication or security-related errors:

(Cisco Controller) > **config msglog level security**

**Related Commands show msglog**

## **config msglog level verbose**

To reset the message log so that it collects and displays all messages, use the **config msglog level verbose** command.

# **config msglog level verbose Syntax Description** This command has no arguments or keywords. **Command Default** None **Command History Release Modification** 8.3 This command was introduced. The following example shows how to reset the message logs so that it collects and display all messages: (Cisco Controller) > **config msglog level verbose Related Commands show msglog**

# **config msglog level warning**

To reset the message log so that it collects and displays critical (highest-level), error (second-highest), security (third-highest), and warning (fourth-highest) messages, use the **config msglog level warning** command.

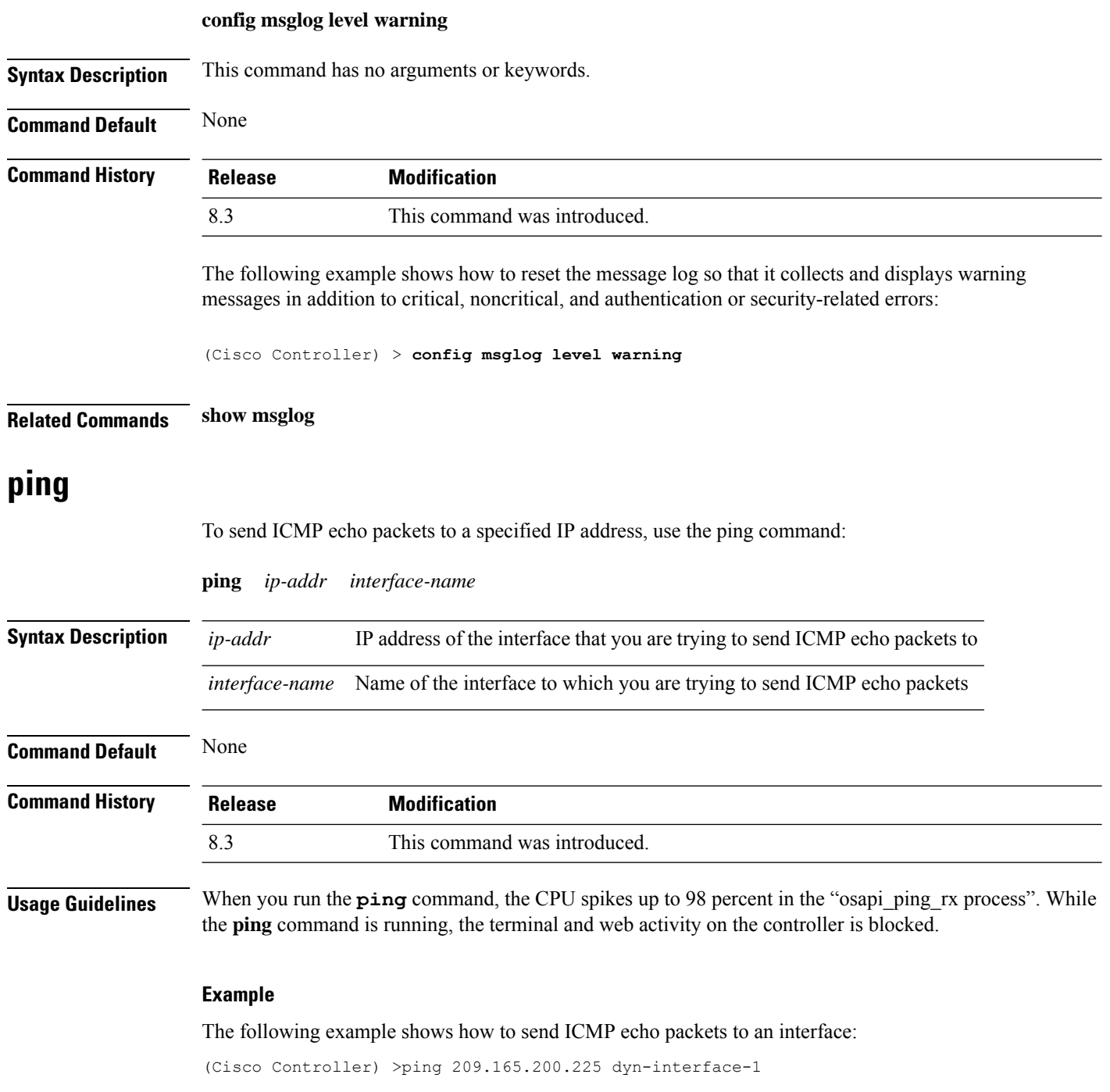

## **test aaa radius**

To test AAA RADIUS interactions for WLAN authentication, use the **test aaa radius** command.

This test command sends to the RADIUS server an access request for client authentication. Access request exchange takes place between controller and AAA server, and the registered RADIUS callback handles the response.

The response includes authentication status, number of retries, and RADIUS attributes.

**test aaa radius username** *username* **password** *password* **wlan-id** *wlan-id* [**apgroup** *apgroupname* **server-index** *server-index*]

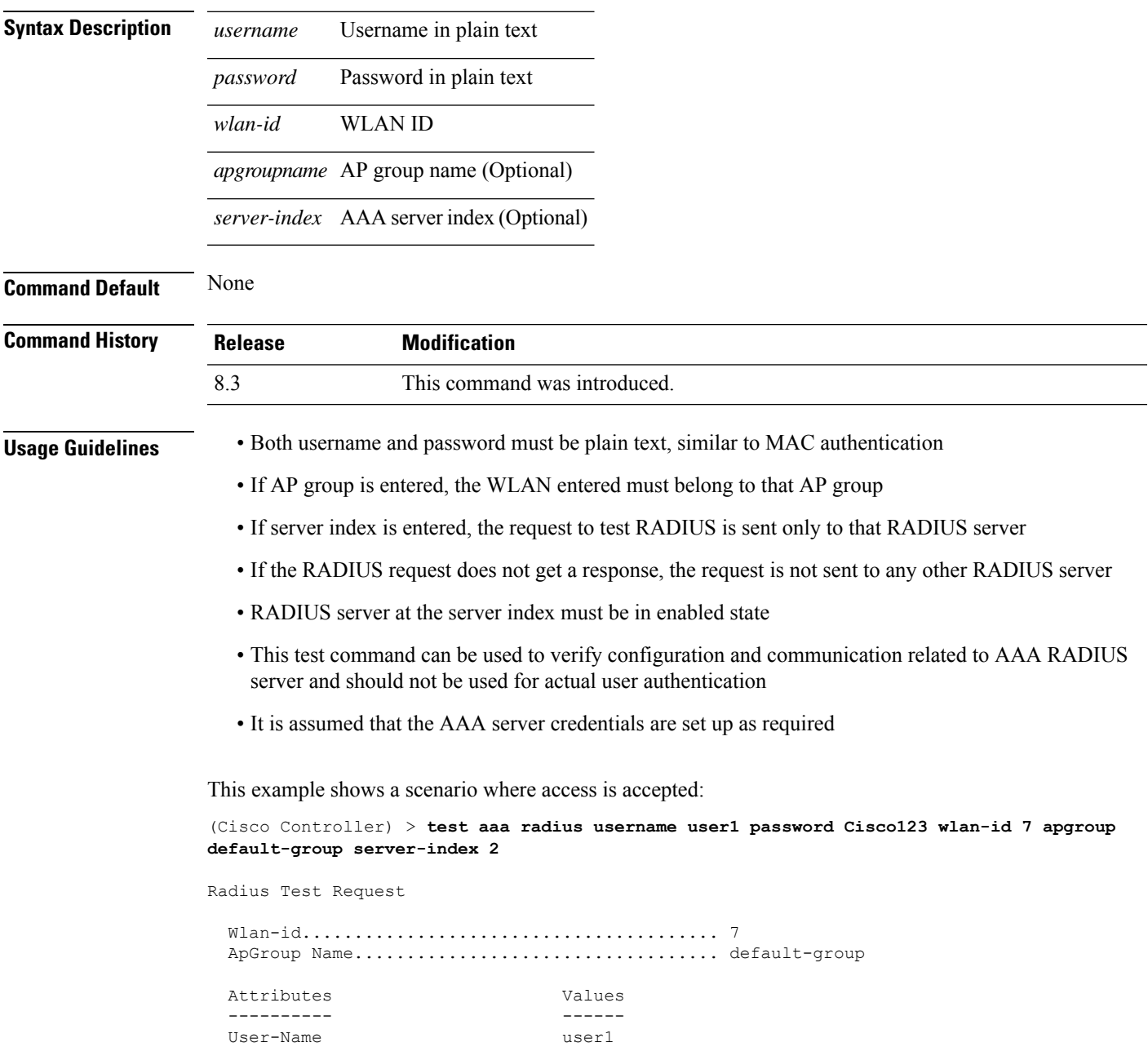

```
Called-Station-Id 00:00:00:00:00:00:EngineeringV81
Calling-Station-Id 00:11:22:33:44:55<br>Nas-Port 0x0000000d (13)
                        0x0000000d (13)
Nas-Ip-Address 172.20.227.39
NAS-Identifier WLC5520
Airespace / WLAN-Identifier 0x00000007 (7)
User-Password Cisco123
Service-Type 0x00000008 (8)
Framed-MTU 0x00000514 (1300)
Nas-Port-Type 0x00000013 (19)
Tunnel-Type 0x0000000d (13)
Tunnel-Medium-Type 0x00000006 (6)
Tunnel-Group-Id 0x00000051 (81)
Cisco / Audit-Session-Id ac14e327000000c456131b33
Acct-Session-Id 56131b33/00:11:22:33:44:55/210
```
test radius auth request successfully sent. Execute 'test aaa show radius' for response

(Cisco Controller) > **test aaa show radius**

Radius Test Request Wlan-id........................................ 7 ApGroup Name................................... default-group Server Index................................... 2 Radius Test Response Radius Server Retry Status ------------- ----- ------ 172.20.227.52 1 Success Authentication Response: Result Code: Success Attributes Values ---------- ------ User-Name user1 Class CACS:rs-acs5-6-0-22/230677882/20313 Session-Timeout 0x0000001e (30) Termination-Action 0x00000000 (0) Tunnel-Type 0x0000000d (13) Tunnel-Medium-Type 0x00000006 (6) Tunnel-Group-Id 0x00000051 (81)

(Cisco Controller) > **debug aaa all enable**

\*emWeb: Oct 06 09:48:12.931: 00:11:22:33:44:55 Sending Accounting request (2) for station 00:11:22:33:44:55

\*emWeb: Oct 06 09:48:12.932: 00:11:22:33:44:55 Created Cisco-Audit-Session-ID for the mobile:

```
ac14e327000000c85613fb4c
*aaaQueueReader: Oct 06 09:48:12.932: User user1 password lengths don't match
*aaaQueueReader: Oct 06 09:48:12.932: ReProcessAuthentication previous proto 8, next proto
40000001
*aaaQueueReader: Oct 06 09:48:12.932: AuthenticationRequest: 0x2b6d5ab8
*aaaQueueReader: Oct 06 09:48:12.932: Callback.....................................0x101cd740
*aaaQueueReader: Oct 06 09:48:12.932: protocolType.................................0x40000001
*aaaQueueReader: Oct 06 09:48:12.932: proxyState......................00:11:22:33:44:55-00:00
*aaaQueueReader: Oct 06 09:48:12.932: Packet contains 16 AVPs (not shown)
*aaaQueueReader: Oct 06 09:48:12.932: Putting the quth request in qid 5, srv=index 1
*aaaQueueReader: Oct 06 09:48:12.932: Request
Authenticator 3c:b3:09:34:95:be:ab:16:07:4a:7f:86:3b:58:77:26
*aaaQueueReader: Oct 06 09:48:12.932: 00:11:22:33:44:55 Sending the packet
to v4 host 172.20.227.52:1812
*aaaQueueReader: Oct 06 09:48:12.932: 00:11:22:33:44:55 Successful transmission of
Authentication Packet (id 13) to 172.20.227.52:1812 from server queue 5,
proxy state 00:11:22:33:44:55-00:00
. . .
```
\*radiusTransportThread: Oct 06 09:48:12.941: 00:11:22:33:44:55 Access-Accept received from RADIUS server  $172.20.227.52$  for mobile  $00:11:22:33:44:55$  receiveId = 0 \*radiusTransportThread: Oct 06 09:48:12.941: AuthorizationResponse: 0x146c56b8 \*radiusTransportThread: Oct 06 09:48:12.941: structureSize................................263 \*radiusTransportThread: Oct 06 09:48:12.941: resultCode...................................0 \*radiusTransportThread: Oct 06 09:48:12.941: protocolUsed.................................0x00000001 \*radiusTransportThread: Oct 06 09:48:12.941: proxyState.......................00:11:22:33:44:55-00:00 \*radiusTransportThread: Oct 06 09:48:12.941: Packet contains 7 AVPs: \*radiusTransportThread: Oct 06 09:48:12.941: AVP[01] User-Name..................user1 (5 bytes) \*radiusTransportThread: Oct 06 09:48:12.941: AVP[02] Class..........CACS:rs-acs5-6-0-22/230677882/20696 (35 bytes) \*radiusTransportThread: Oct 06 09:48:12.941: AVP[03] Session-Timeout........0x0000001e (30) (4 bytes) \*radiusTransportThread: Oct 06 09:48:12.941: AVP[04] Termination-Action....0x00000000 (0) (4 bytes) \*radiusTransportThread: Oct 06 09:48:12.941: AVP[05] Tunnel-Type......0x0100000d (16777229) (4 bytes) \*radiusTransportThread: Oct 06 09:48:12.941: AVP[06] Tunnel-Medium-Type...0x01000006 (16777222) (4 bytes) \*radiusTransportThread: Oct 06 09:48:12.941: AVP[07] Tunnel-Group-Id.......DATA (3 bytes) \*radiusTransportThread: Oct 06 09:48:12.941: Received radius callback for test aaa radius request result 0 numAVPs 7.

### **Related Topics**

test aaa show [radius](#page-288-0), on page 253

## <span id="page-288-0"></span>**test aaa show radius**

To view the RADIUS response to test RADIUS request, use the **test aaa show radius** command.

**test aaa show radius**

**Command Default** None

**Command H** 

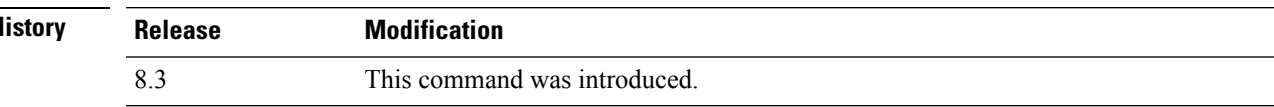

 $\mathbf I$ 

i.

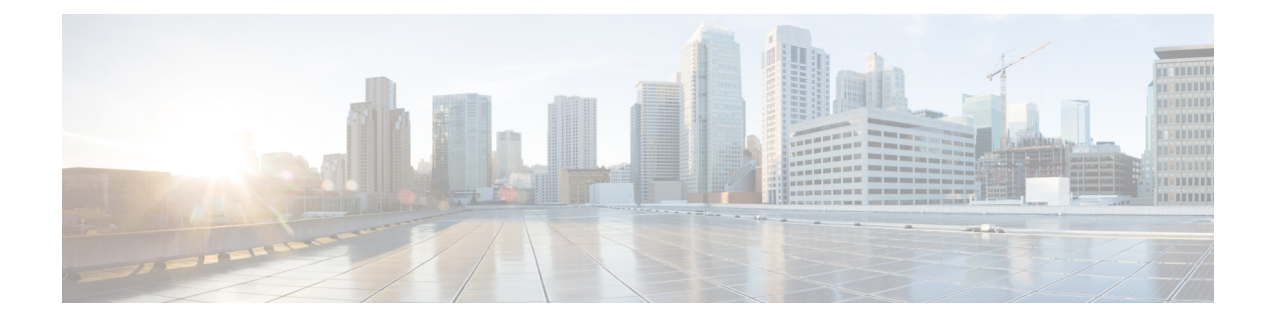

# **Ports and Interfaces Commands**

- show [Commands,](#page-291-0) on page 256
- config [Commands,](#page-297-0) on page 262

## <span id="page-291-0"></span>**show Commands**

This section lists the **show** commands that you can use to display information about the controller ports and interfaces.

## **show interface summary**

To display summary details of the system interfaces, use the **show interface summary** command.

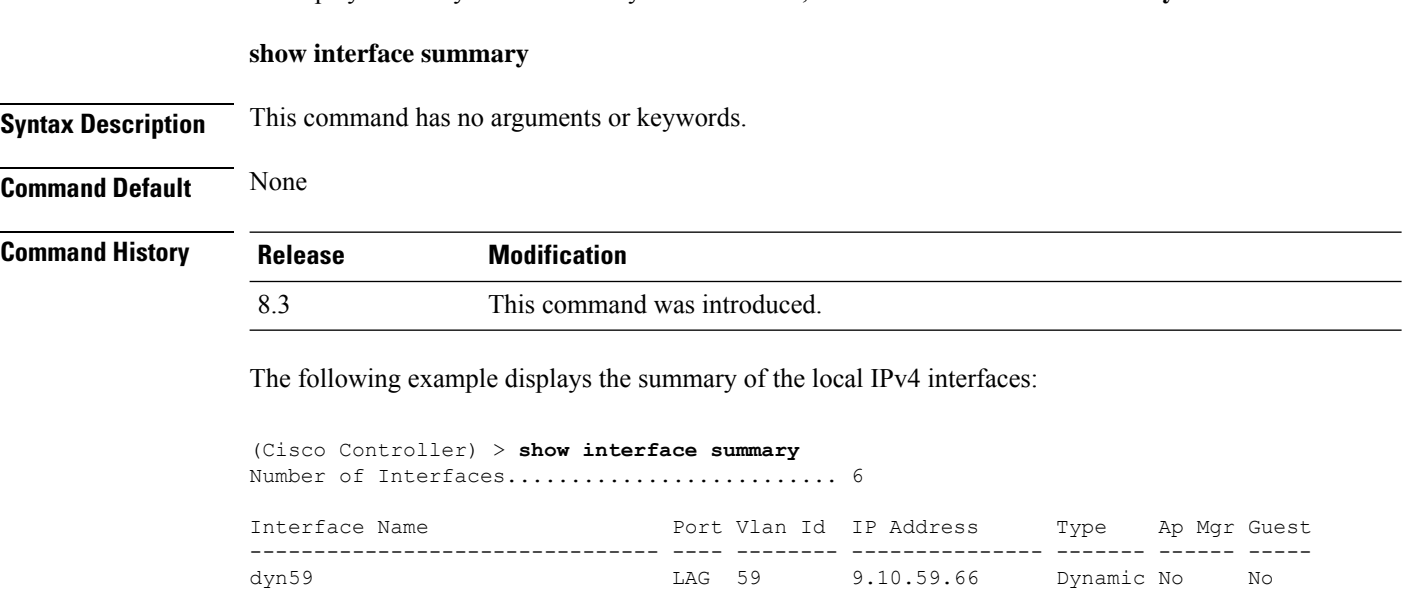

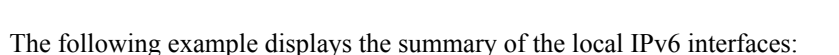

show ipv6 interface summary Number of Interfaces............................... 2 Interface Name Port Vlan Id IPv6 Address/Prefix Length ----------------------- ---- -------- ----------------------------------------- management LAG 56 fe80::224:97ff:fe69:69af/64 LAG 56 2001:9:10:56::60/64 service-port  $N/A$   $N/A$   $N/A$  fe80::224:97ff:fe69:69a1/64  $N/A$   $N/A$   $:$   $/128$ 

management LAG 56 9.10.56.60 Static Yes No redundancy-management LAG 56 0.0.0.0 Static No No redundancy-port - untagged 0.0.0.0 Static No No service-port N/A N/A 2.2.2.2 Static No No virtual N/A N/A 1.2.3.4 Static No No

## <span id="page-291-1"></span>**show interface detailed**

To display details of the system interfaces, use the **show interface** command.

**show interfacedetailed** {*interface\_name* | **management** | **redundancy-management** | **redundancy-port** | **service-port** | **virtual**}

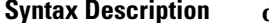

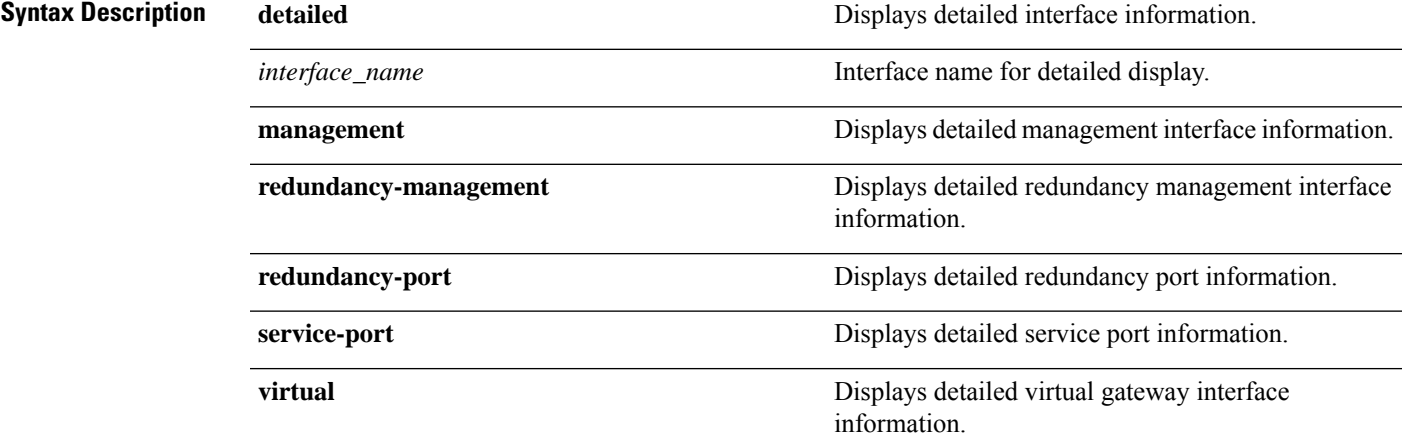

**Command Default** None

### **Command History**

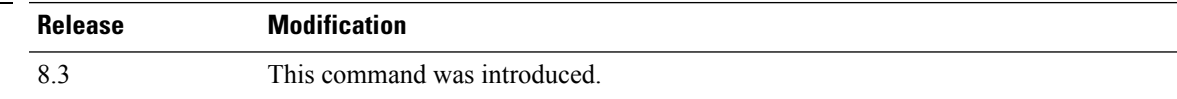

The following example shows how to display the detailed interface information:

(Cisco Controller) > **show interface detailed management**

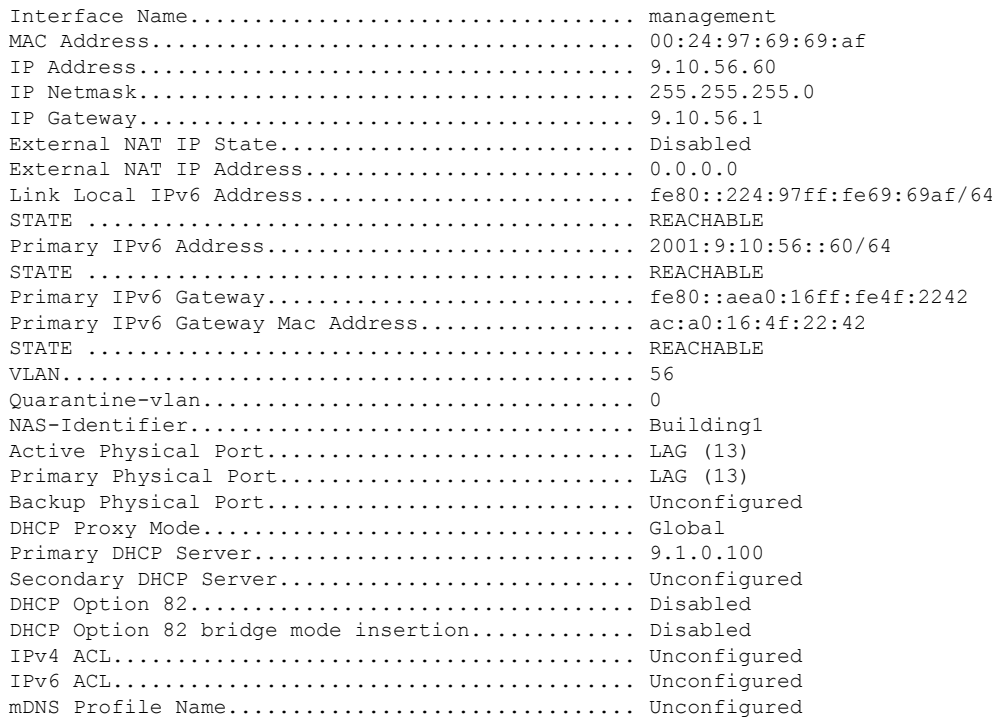

```
AP Manager....................................... Yes
Guest Interface.................................. No
L2 Multicast..................................... Enabled
```
Some WLAN controllers may have only one physical port listed because they have only one physical port. **Note**

The following example shows how to display the detailed redundancy management interface information:

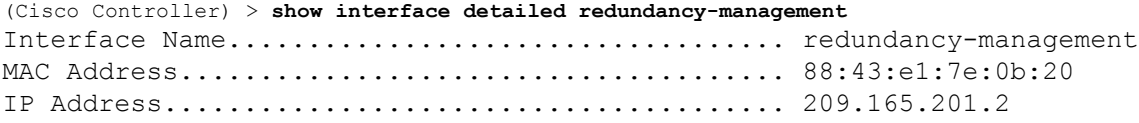

The following example shows how to display the detailed redundancy port information:

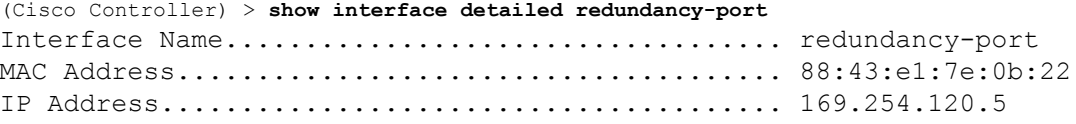

The following example shows how to display the detailed service port information:

```
(Cisco Controller) > show interface detailed service-port
Interface Name................................... redundancy-port
MAC Address...................................... 88:43:e1:7e:0b:22
IP Address....................................... 169.254.120.5
```
The following example shows how to display the detailed virtual gateway interface information:

```
(Cisco Controller) > show interface detailed virtual
Interface Name................................... virtual
MAC Address...................................... 88:43:e1:7e:0b:20
IP Address....................................... 192.0.2.1
Virtual DNS Host Name............................ Disabled
AP Manager....................................... No
Guest Interface.................................. No
```
### **Related Topics**

config [interface](#page-298-0) address, on page 263 show interface group

## <span id="page-294-0"></span>**show port**

To display the Cisco wireless controller port settings on an individual or global basis, use the **show port** command.

**show port** { *port-number* | **summary** | **detailed-info** | **sfp-info** | **vlan** }

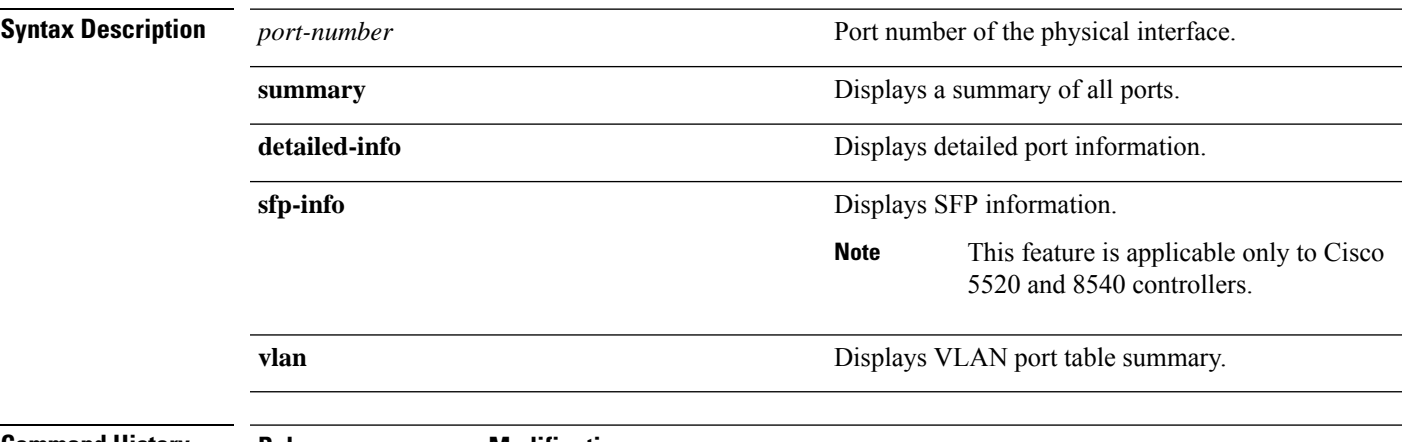

### **Command History Releas**

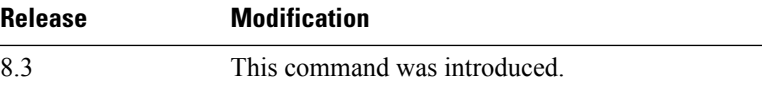

The following example shows how to display information about an individual controller port:

```
(Cisco Controller) > show port 1 STP Admin Physical Physical
 Link Link Mcast
Pr Type Stat Mode Mode Status Status Trap Appliance
POE
-- ------- ---- ------- ---------- ---------- ------ ------- ---------
-------
1 Normal Disa Enable Auto 1000 Full Down Enable Enable
N/A
```
Some controllers may not have multicast or Power over Ethernet (PoE) listed because they do not support those features. **Note**

The following example shows how to display a summary of all ports:

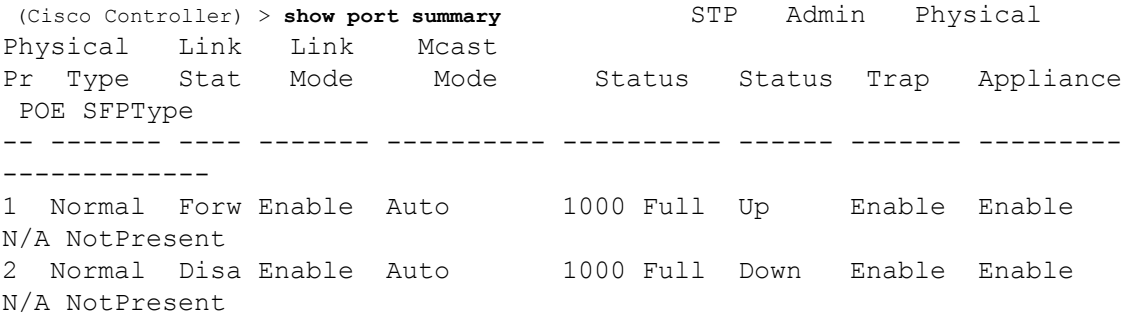

```
3 Normal Disa Enable Auto 1000 Full Down Enable Enable
N/A NotPresent
4 Normal Disa Enable Auto 1000 Full Down Enable Enable
N/A NotPresent
```

```
\mathscr{D}
```
**Note** Some controllers may have only one port listed because they have only one physical port.

The following example shows how to display SFP information:

```
(Cisco Controller) > show port sfp-info (Cisco Controller) > FP0 Port SFP Vendor
  Transceiver Type OUI PartNumber Rev SerialNumber DateCode
Auth
  1 CISCO-AVAGO (0x08)1000BaseTX XXXX-XXXXX
XXXXXXXXXXX XXXXXX ok
  2 Not Present (0x00)NOT_SUPPORTED
                    fail
FP0.
```
### **Related Topics**

show stats port show stats switch config interface port config spanningtree port mode config spanningtree port pathcost config spanningtree port priority

## **show serial**

To display the serial (console) port configuration, use the **show serial** command.

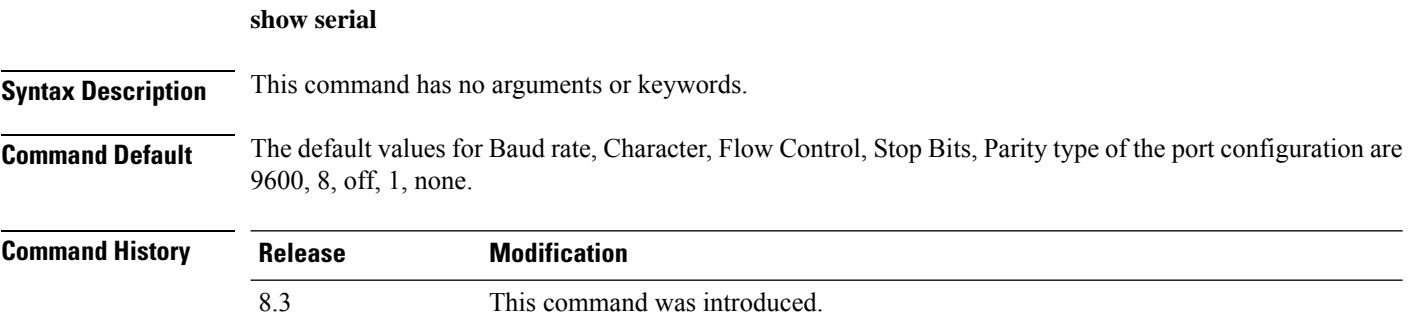

The following example shows how to display EIA-232 parameters and the serial port inactivity timeout:

```
(Cisco Controller) > show serial
Serial Port Login Timeout (minutes)......... 45
Baud Rate................................... 9600
Character Size................................. 8
```
 $\mathbf l$ 

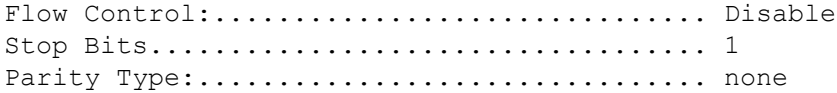

## **Related Topics**

config serial baudrate config serial timeout

## <span id="page-297-0"></span>**config Commands**

This section lists the **config** commands to configure controller ports and interfaces.

## **config interface address**

To configure address information for an interface, use the **config interface address** command.

**config interface address** {**ap-manager** *IP\_address netmask gateway* | **management** *IP\_address netmask gateway* | **service-port** *IP\_address netmask* | **virtual** *IP\_address* | **dynamic-interface** *IP\_address dynamic\_interface netmask gateway* | **redundancy-management***IP\_address***peer-redundancy-management** *IP\_address* }

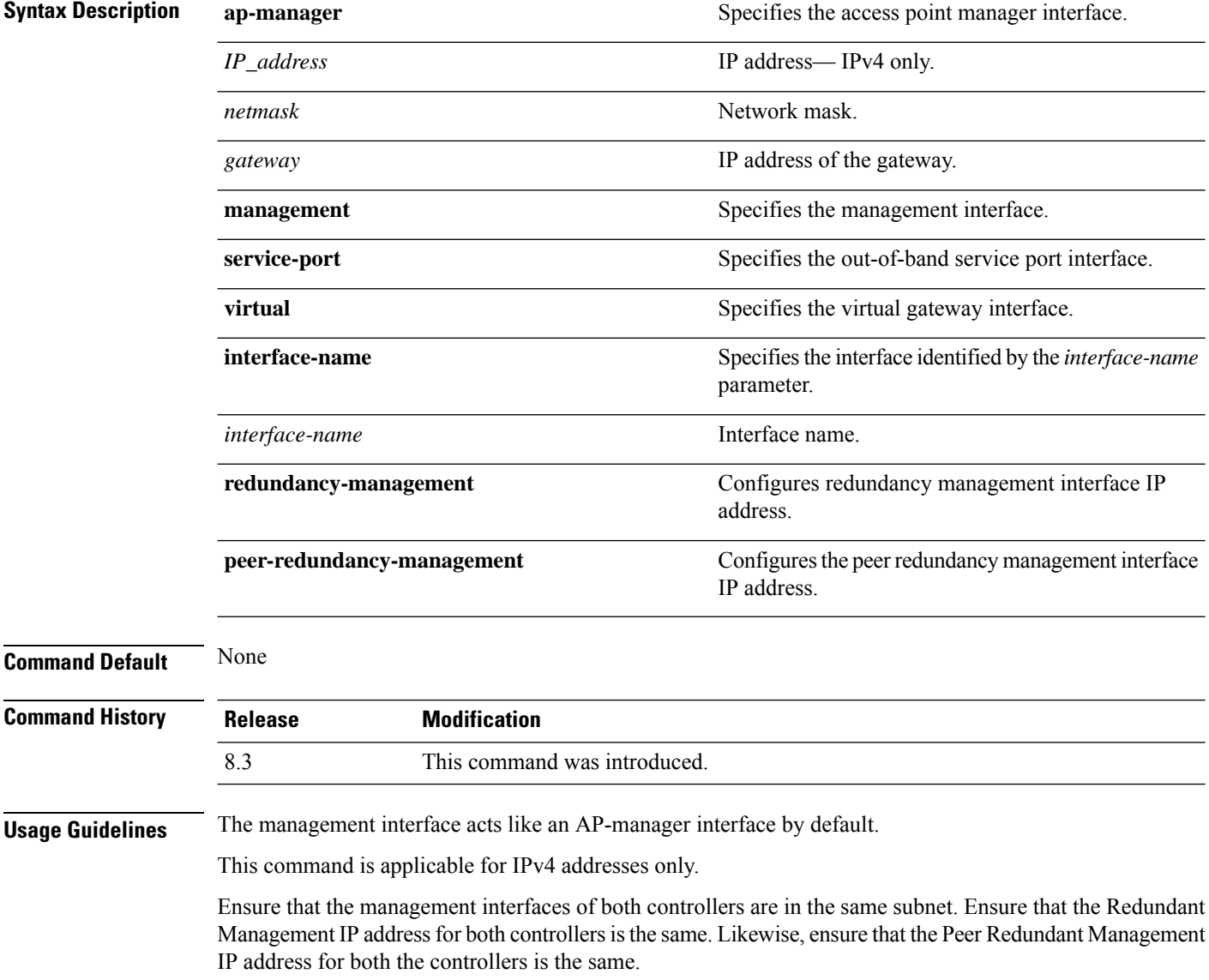

Ш

The following example shows how to configure an access point manager interface with IP address 209.165.201.31, network mask 255.255.0.0, and gateway address 209.165.201.30:

(Cisco Controller) > **config interface address ap-manager 209.165.201.31 255.255.0.0 209.165.201.30**

The following example shows how to configure a redundancy management interface on the controller:

(Cisco Controller) > **config interface address redundancy-management 209.4.120.5 peer-redundancy-management 209.4.120.6**

The following example shows how to configure a virtual interface:

(Cisco Controller) > **config interface address virtual 192.0.2.1**

<span id="page-298-0"></span>**Related Commands show interface**

**Related Topics**

show [interface](#page-291-1) detailed, on page 256

## **config interface address**

To configure interface addresses, use the **config interface address** command.

**config interface address** {**dynamic-interface** *dynamic\_interface netmask gateway* | **management** | **redundancy-management** *IP\_address***peer-redundancy-management** | **service-port** *netmask* | **virtual**} *IP\_address*

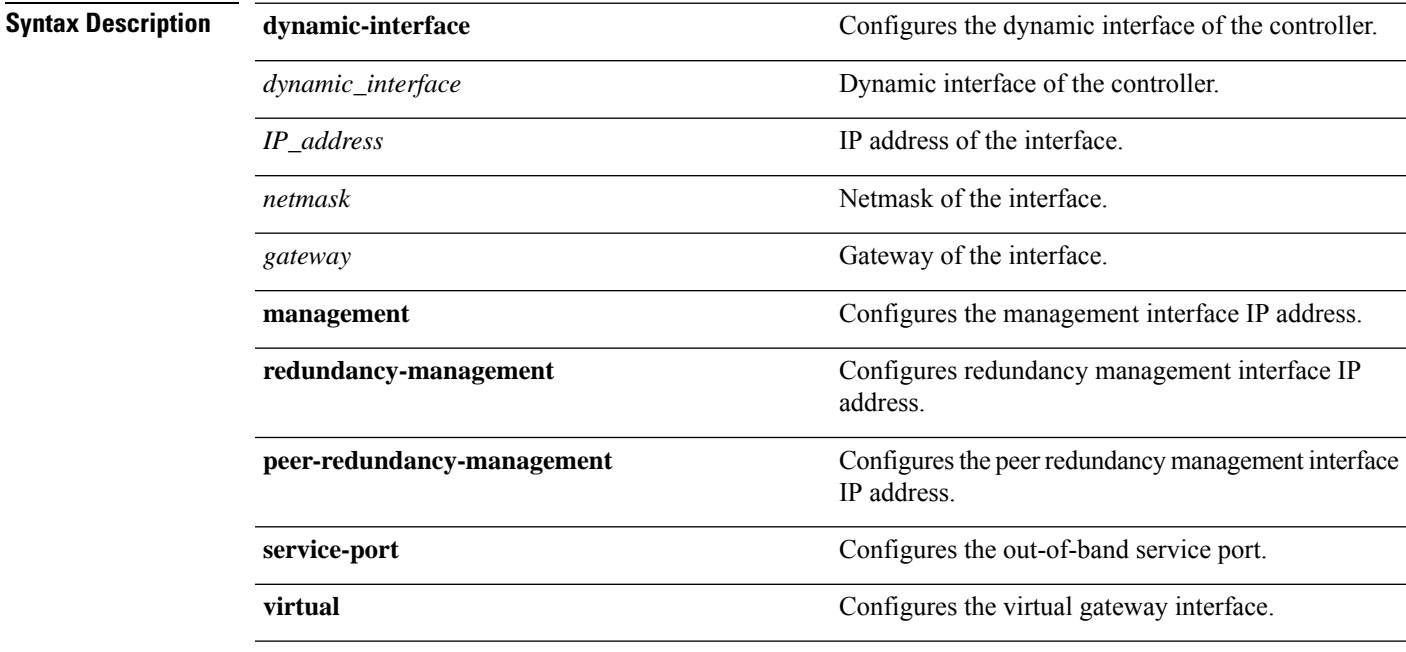

**Command Default** None

**Cisco Mobility Express Command Reference, Cisco Wireless Release 8.10**

I

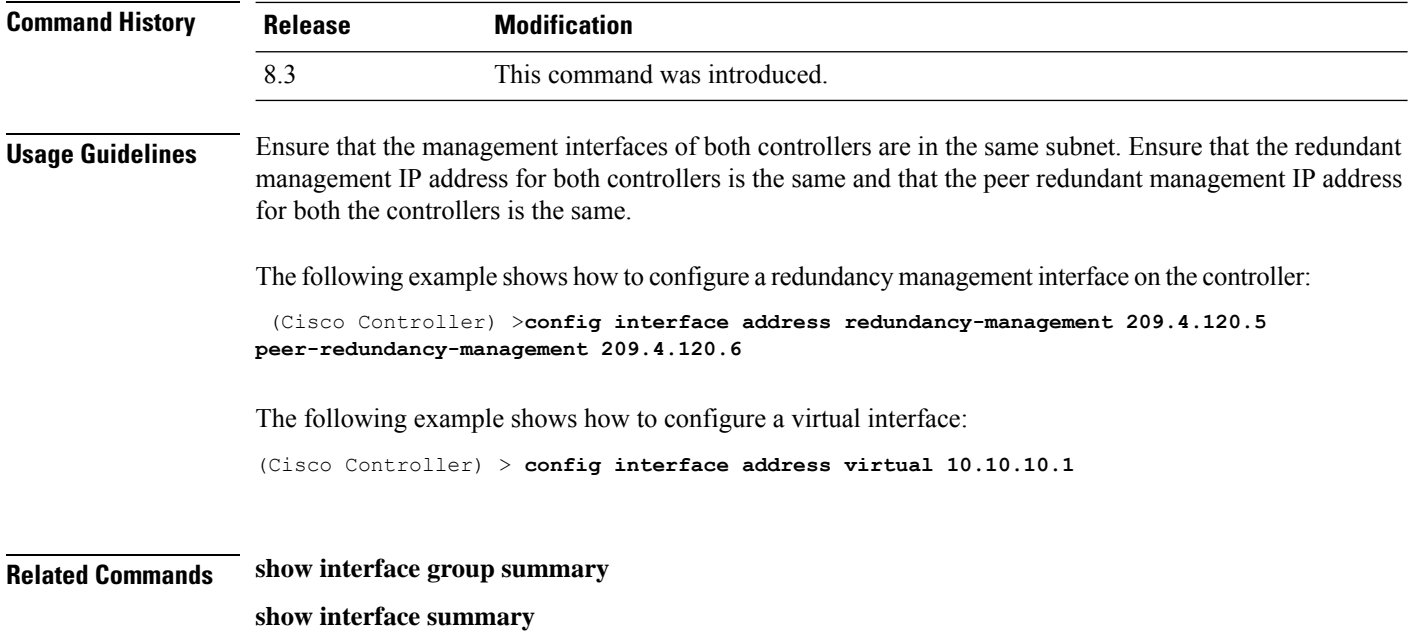

## **config interface nasid**

To configure the Network Access Server identifier (NAS-ID) for the interface, use the **config interface nasid** command.

**config interface nasid** {*NAS-ID* | **none**} *interface\_name*

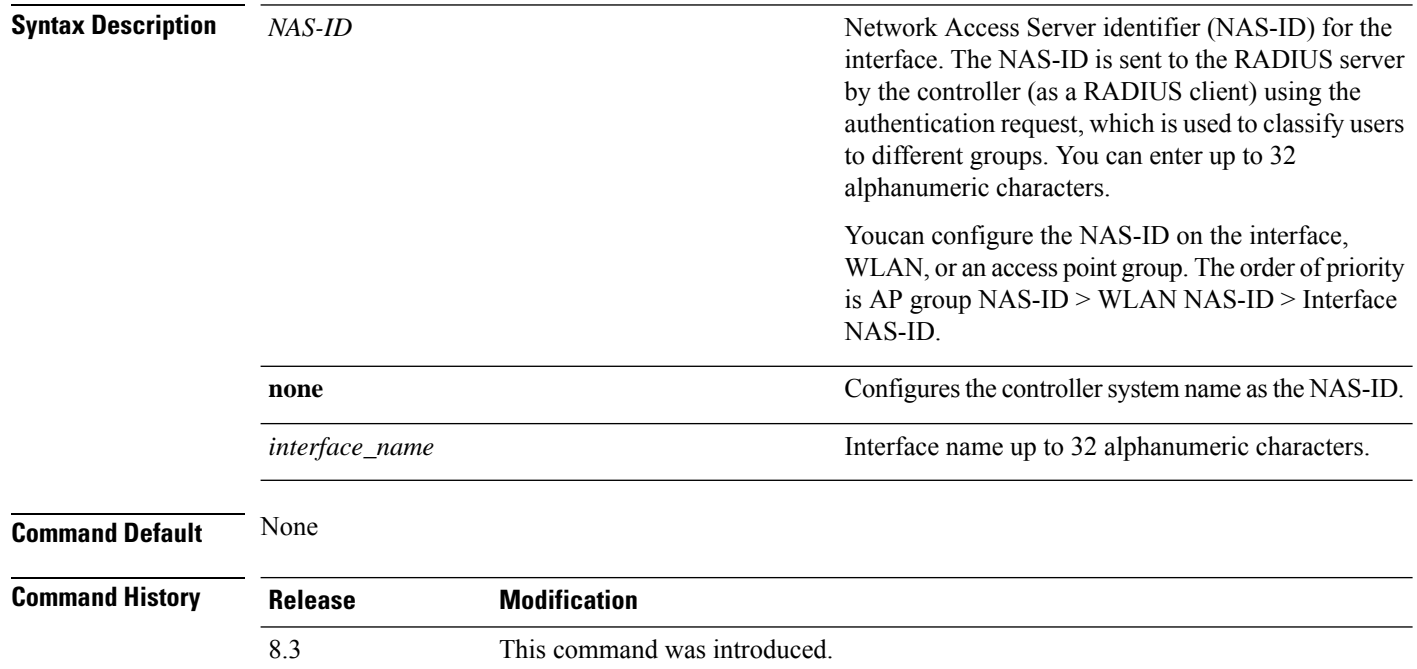

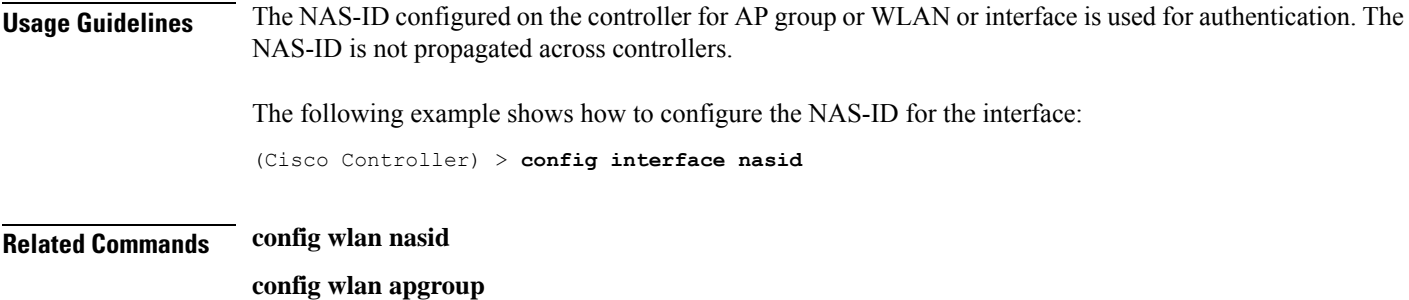

## **config network profiling**

To profile http port for a specific port, use the **config network profiling http-port** command.

**config network profiling http-port** *port number*

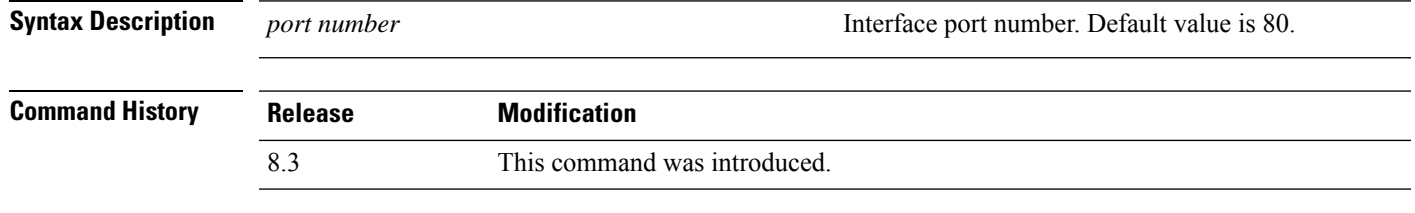

The following example shows how to configure the http port in a network:

(Cisco Controller) > **config network profiling http-port 80**

## **config port adminmode**

To enable or disable the administrative mode for a specific controller port or for all ports, use the **config port adminmode** command.

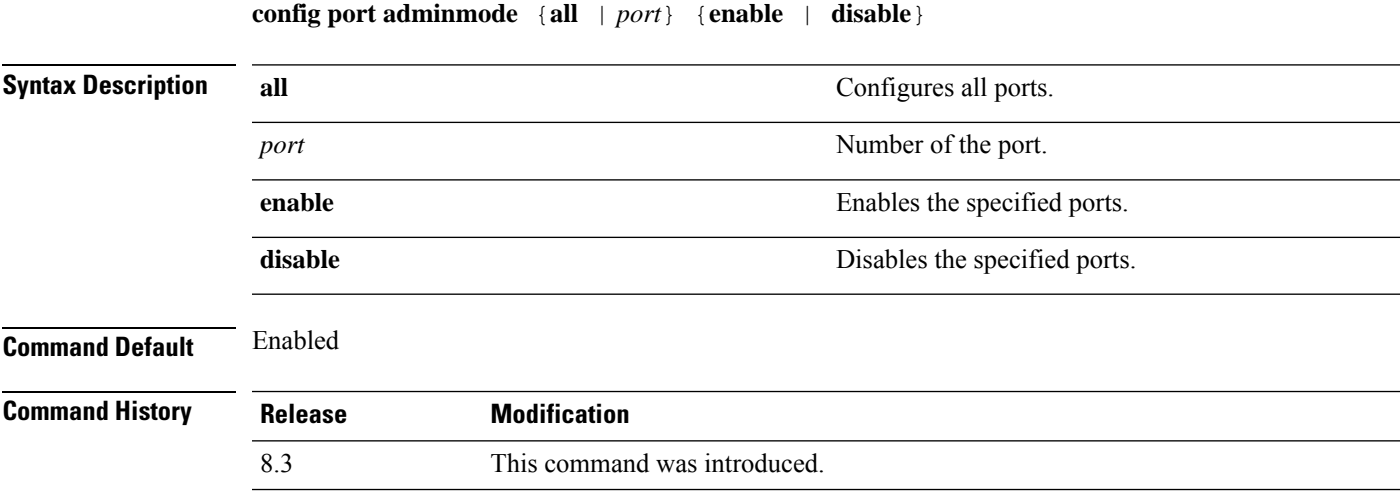

The following example shows how to disable port 8:

(Cisco Controller) > **config port adminmode 8 disable**

The following example shows how to enable all ports:

(Cisco Controller) > **config port adminmode all enable**

### **Related Topics**

config port autoneg config port linktrap config port multicast appliance config port power [show](#page-294-0) port, on page 259

## <span id="page-301-1"></span>**config route add**

To configure a network route from the service port to a dedicated workstation IPaddress range, use the **config route add** command.

**config route add** *ip\_address netmask gateway*

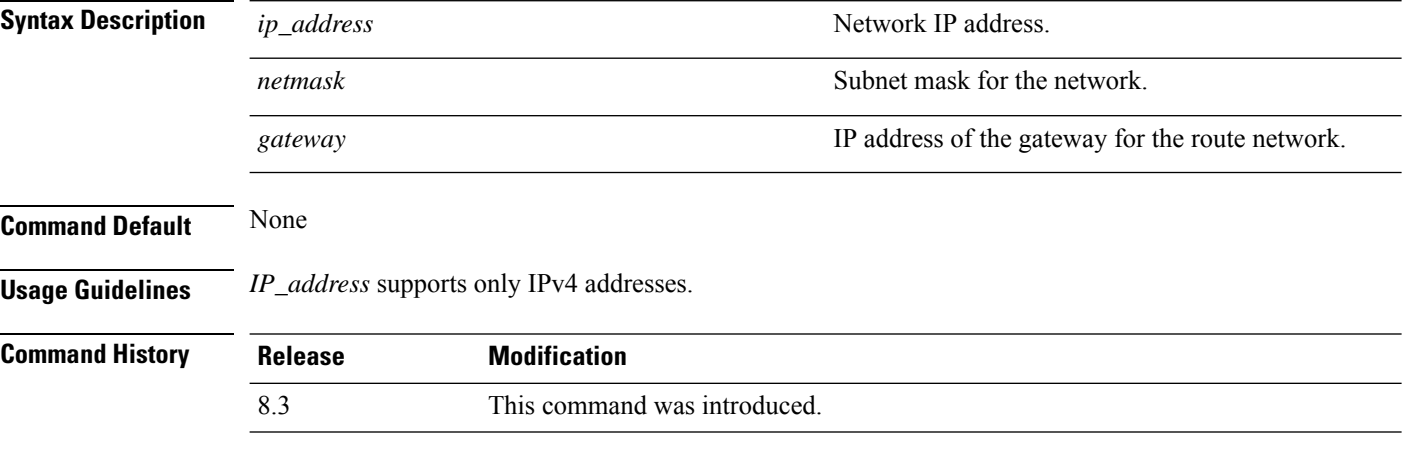

The following example shows how to configure a network route to a dedicated workstation IPaddress 10.1.1.0, subnet mask 255.255.255.0, and gateway 10.1.1.1:

(Cisco Controller) > **config route add 10.1.1.0 255.255.255.0 10.1.1.1**

### **Related Topics**

[config](#page-301-0) route delete, on page 266

## <span id="page-301-0"></span>**config route delete**

To remove a network route from the service port, use the **config route delete** command.

**config route delete** *ip\_address*

I

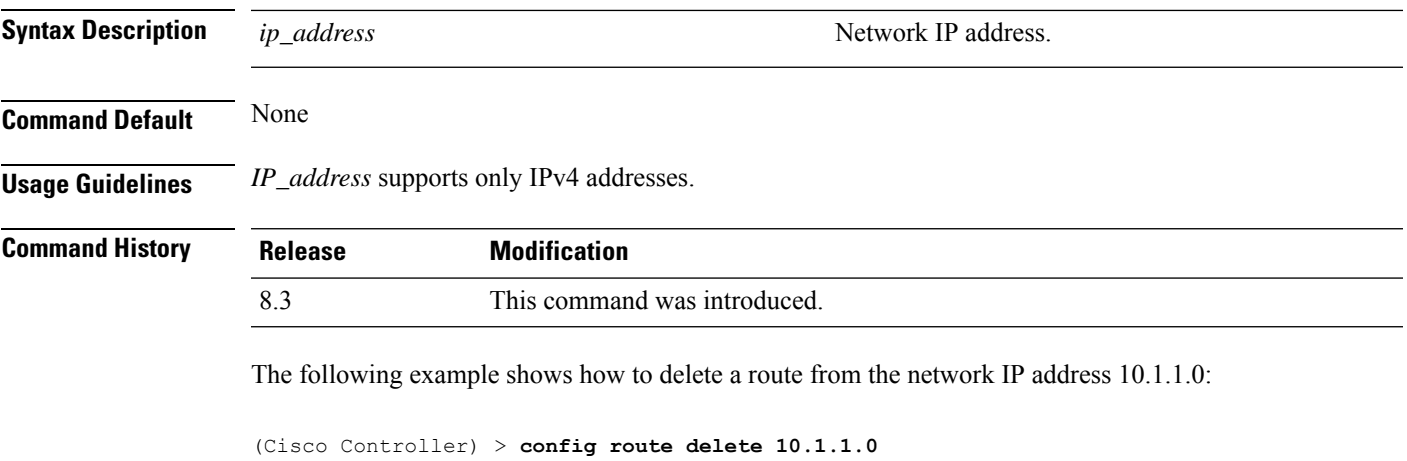

### **Related Topics**

[config](#page-301-1) route add, on page 266

 $\mathbf I$ 

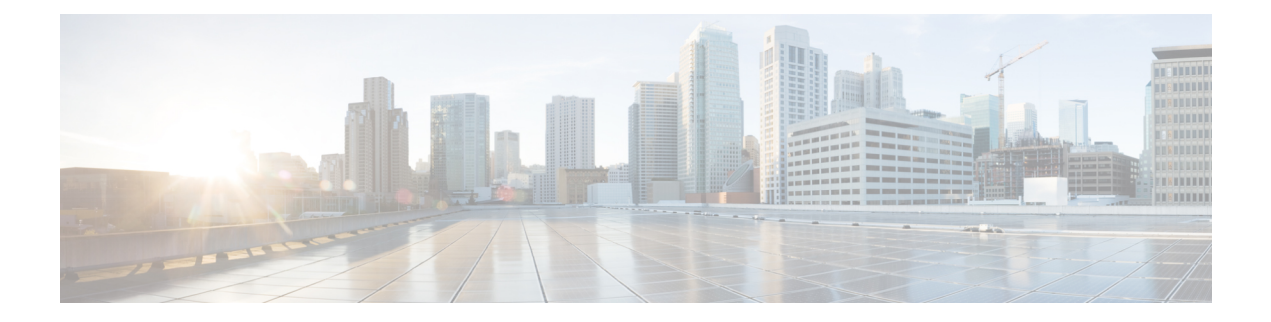

# **VideoStream Commands**

- show [Commands,](#page-305-0) on page 270
- config [Commands,](#page-310-0) on page 275

## <span id="page-305-0"></span>**show Commands**

This section lists the **show** commands to display information about your VideoStream configuration settings.

## **show 802.11**

To display basic 802.11a, 802.11b/g, or 802.11h network settings, use the **show 802.11** command.

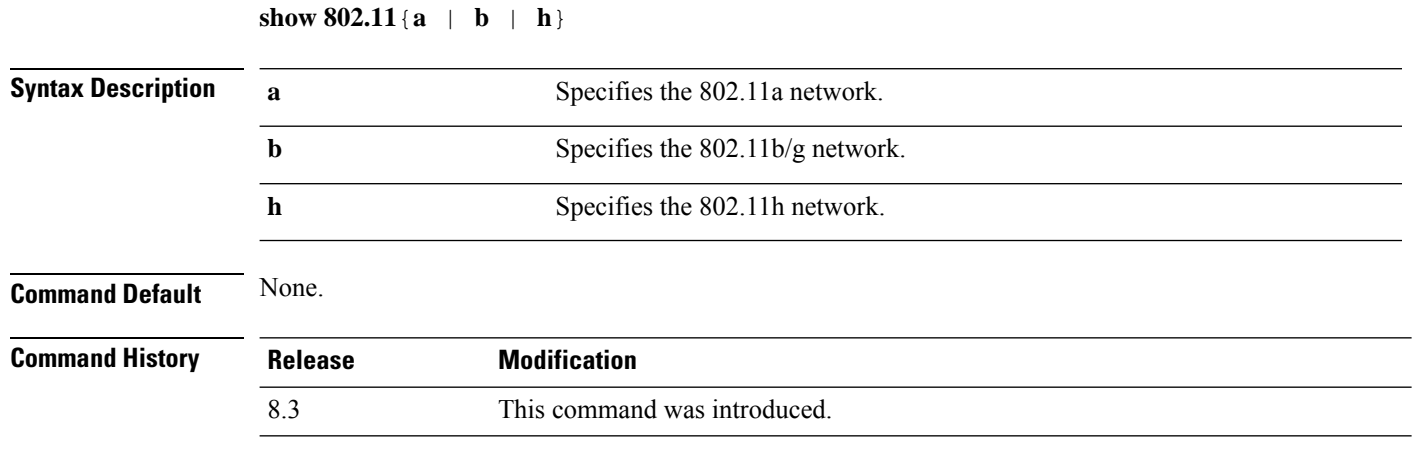

This example shows to display basic 802.11a network settings:

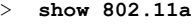

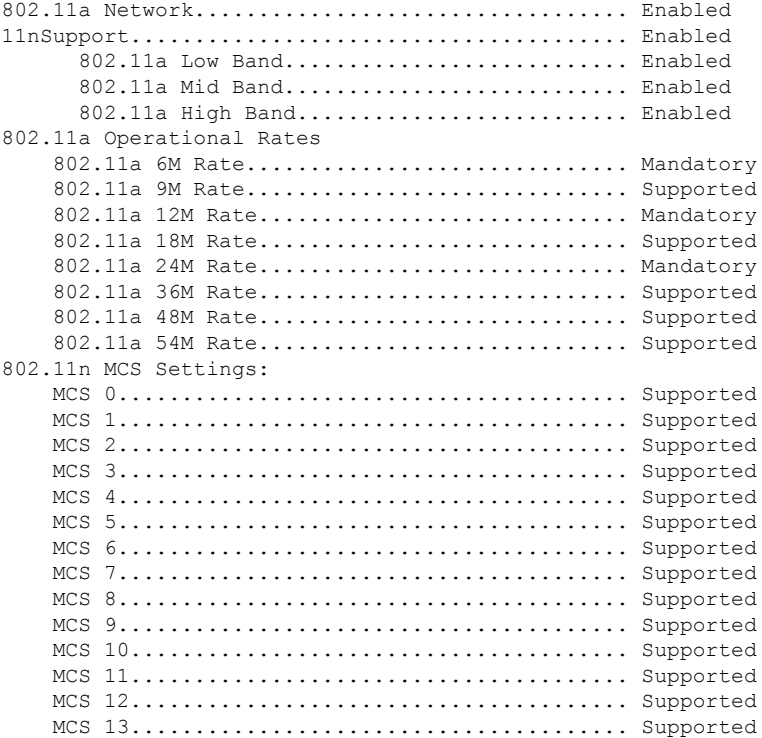

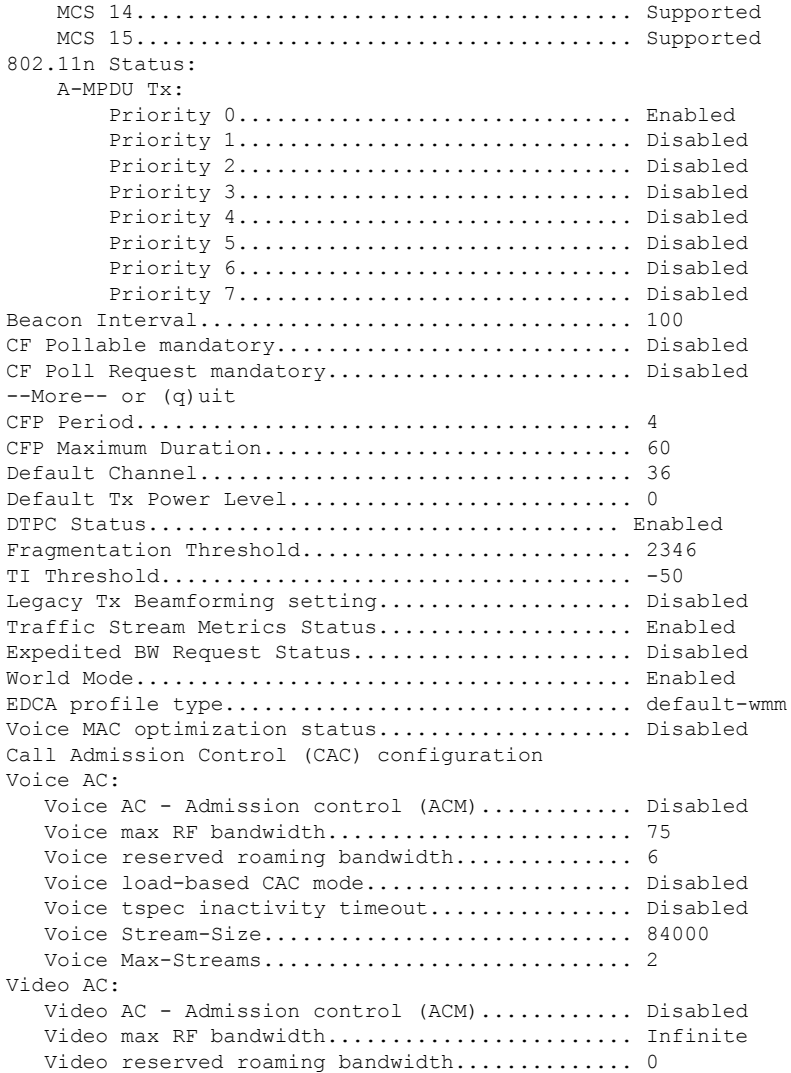

This example shows how to display basic 802.11h network settings:

### > **show 802.11h**

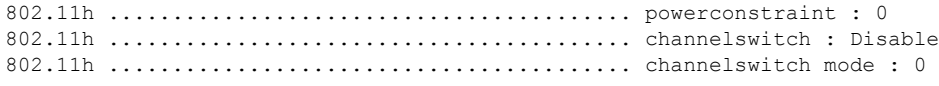

### **Related Commands show ap stats**

**show ap summary show client summary show network**

**show network summary**

**show port**

**show wlan**

## **show 802.11 media-stream**

To display the multicast-direct configuration state, use the **show 802.11 media-stream** command.

**show 802.11** {**a** | **b** | **h**} **media-stream** *media\_stream\_name*

| <b>Syntax Description</b> | $\mathbf a$                                                                                                    | Specifies the 802.11a network.                                        |  |  |  |
|---------------------------|----------------------------------------------------------------------------------------------------|-----------------------------------------------------------------------|--|--|--|
|                           | b                                                                                                    | Specifies the 802.11b/g network.                                      |  |  |  |
|                           | h                                                                                                    | Specifies the 802.11h network.                                        |  |  |  |
|                           | Specified media stream name.<br>media_stream_name                                                                                                    |                                                                       |  |  |  |
| <b>Command Default</b>    | None.                                                                                                    |                                                                       |  |  |  |
| <b>Command History</b>    | <b>Release</b>                                                                                                    | <b>Modification</b>                                                   |  |  |  |
|                           | 7.6                                                                                                    | This command was introduced in a release earlier than<br>Release 7.6. |  |  |  |
| <b>Command History</b>    | <b>Release</b>                                                                                                    | <b>Modification</b>                                                   |  |  |  |
|                           | 8.3                                                                                                    | This command was introduced.                                          |  |  |  |
|                           | This example shows how to display the media-stream configuration:                                                                                                    |                                                                       |  |  |  |
|                           | $>$ show 802.11a media-stream rrc<br>Multicast-direct<br>Enabled<br>Disabled<br>Video Re-Direct Enabled<br>Max Allowed Streams Per Radio Auto<br>Max Allowed Streams Per Client Auto<br>Max Video Bandwidth<br>0<br>Max Voice Bandwidth 75<br>Max Media Bandwidth 85<br>Max Retry Percentage 80 |                                                                       |  |  |  |
| <b>Related Commands</b>   | show media-stream group summary                                                                                                    |                                                                       |  |  |  |

## **show media-stream client**

To display the details for a specific media-stream client or a set of clients, use the **show media-stream client** command.

**show media-stream client** {*media-stream\_name* | **summary**}

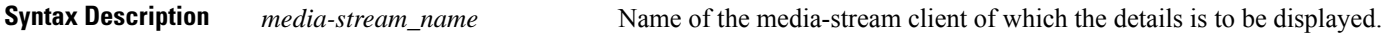

Ш

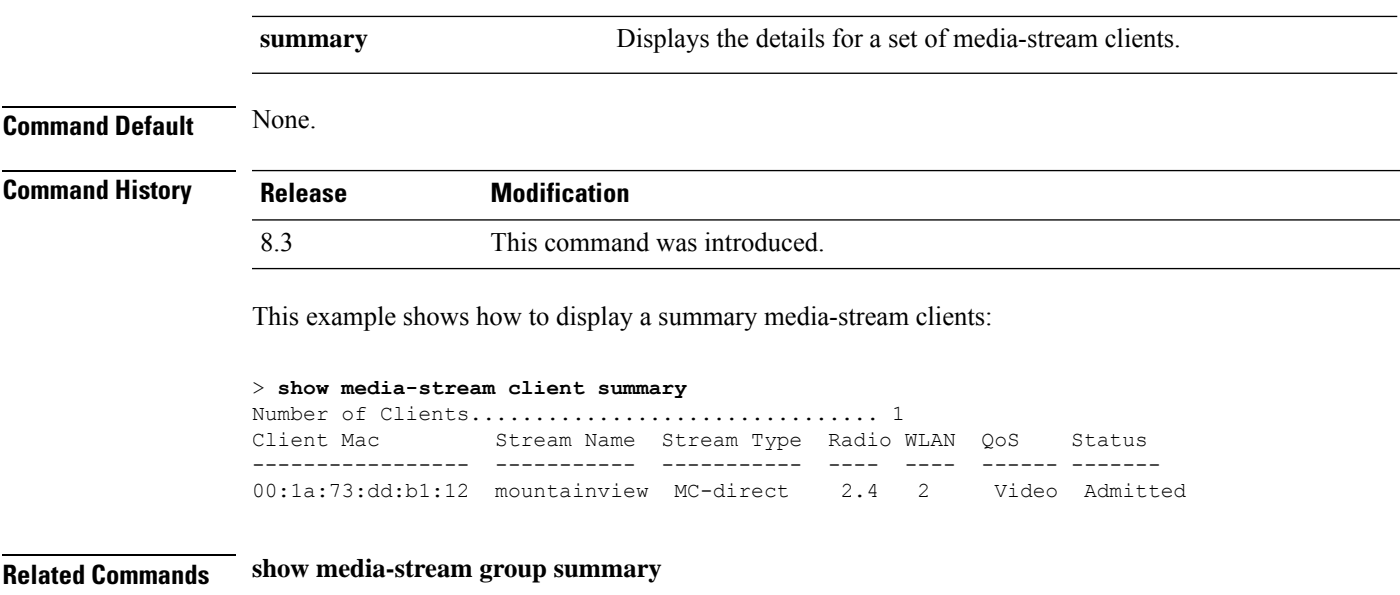

## **show media-stream group detail**

To display the details for a specific media-stream group, use the **show media-stream groupdetail** command.

**show media-stream group detail** *media-stream\_name*

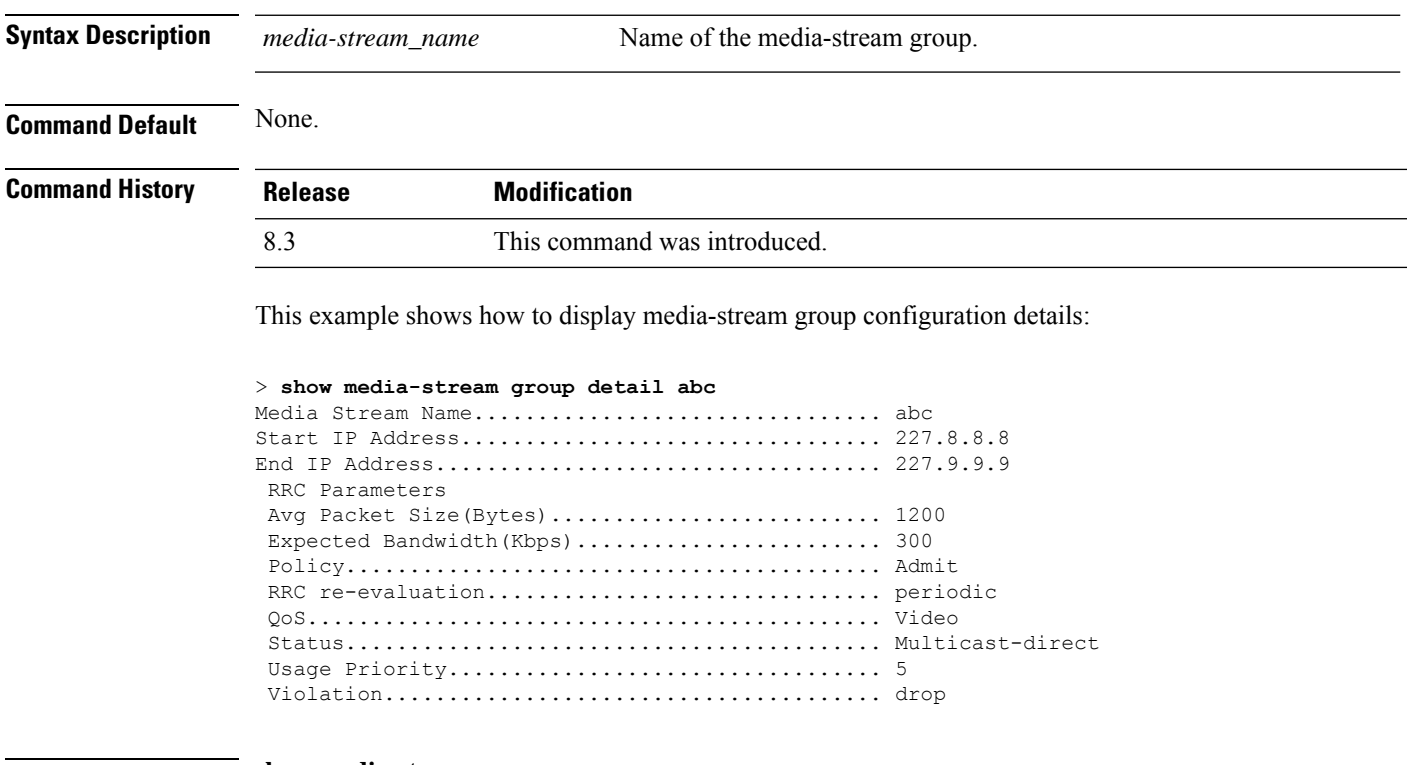

**Related Commands show media-stream group summary**

## **show media-stream group summary**

To display the summary of the media stream and client information, use the **show media-stream group summary** command.

**show media-stream group summary Syntax Description** This command has no arguments or keywords. **Command Default** None **Command History Release <b>Modification Modification** This command was introduced in a release earlier than Release 7.6. 7.6 **Command History Release Modification** 8.3 This command was introduced. This example shows how to display a summary of the media-stream group: (Cisco Controller) > **show media-stream group summary** Stream Name Start IP End IP Operation Status ------------- -------------- -------------- --------------- abc 227.8.8.8 227.9.9.9 Multicast-direct **Related Commands show 802.11 media-stream client**

**show media-stream client**

**show media-stream group detail**

# <span id="page-310-0"></span>**config Commands**

This section lists the **config** commands to configure VideoStream settings on the controller.

## **config 802.11 cac video acm**

To enable or disable video Call Admission Control (CAC) for the 802.11a or 802.11b/g network, use the **config 802.11 cac video acm** command.

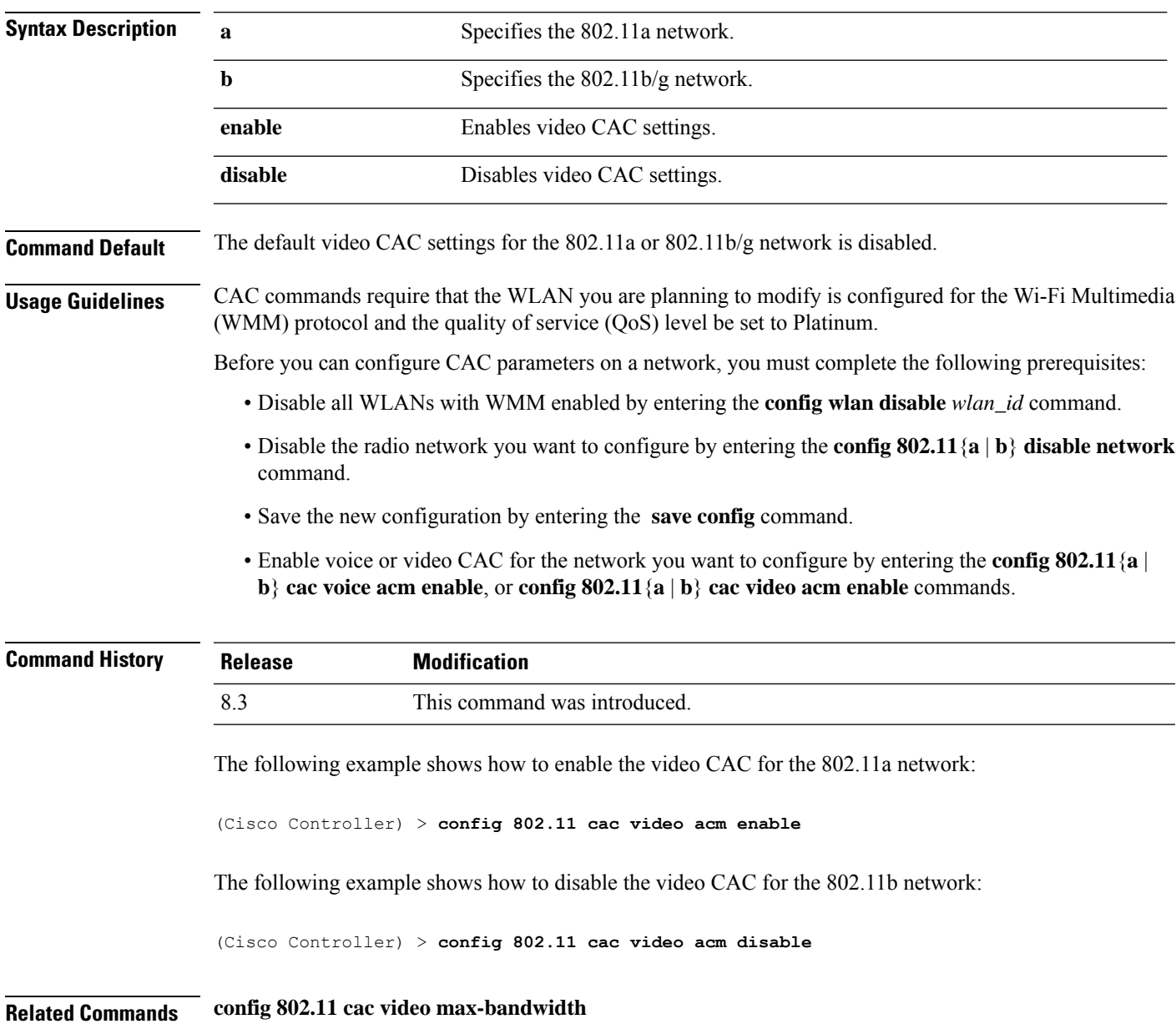

**config 802.11**{**a** | **b**} **cac video acm** {**enable** | **disable**}

**config 802.11 cac video roam-bandwidth**

**config 802.11 cac video tspec-inactivity-timeout**

## **config 802.11 cac video cac-method**

To configure the Call Admission Control (CAC) method for video applications on the 802.11a or 802.11b/g network, use the **config 802.11 cac video cac-method** command.

| <b>Syntax Description</b> | a                                                                                                    | Specifies the 802.11a network.                                                                                                    |  |  |  |
|---------------------------|----------------------------------------------------------------------------------------------------|----------------------------------------------------------------------------------------------------|--|--|--|
|                           | $\mathbf b$                                                                                                    | Specifies the 802.11b/g network.                                                                                                    |  |  |  |
|                           | static                                                                                                    | Enables the static CAC method for video applications on the 802.11a<br>or $802.11b/g$ network.                                                                                                    |  |  |  |
|                           |                                                                                                    | Static or bandwidth-based CAC enables the client to specify how much<br>bandwidth or shared medium time is required to accept a new video<br>request and in turn enables the access point to determine whether it is<br>capable of accommodating the request.                                                                                                    |  |  |  |
|                           | load-based                                                                                                    | Enables the load-based CAC method for video applications on the<br>802.11a or 802.11b/g network.                                                                                                    |  |  |  |
|                           |                                                                                                    | Load-based or dynamic CAC incorporates a measurement scheme that<br>takes into account the bandwidth consumed by all traffic types from<br>itself, from co-channel access points, and by collocated channel<br>interference. Load-based CAC also covers the additional bandwidth<br>consumption results from PHY and channel impairment. The access<br>point admits a new call only if the channel has enough unused<br>bandwidth to support that call. |  |  |  |
|                           |                                                                                                    | Load-based CAC is not supported if SIP-CAC is enabled.                                                                                                    |  |  |  |
| <b>Command Default</b>    | Static.                                                                                                    |                                                                                                    |  |  |  |
| <b>Usage Guidelines</b>   | CAC commands for video applications on the 802.11a or 802.11b/g network require that the WLAN you are<br>planning to modify is configured for the Wi-Fi Multimedia (WMM) protocol and the quality of service (QoS)<br>level be set to Gold. |                                                                                                    |  |  |  |
|                           | Before you can configure CAC parameters on a network, you must complete the following prerequisites:                                                                                                    |                                                                                                    |  |  |  |
|                           | • Disable all WLANs with WMM enabled by entering the config wlan disable wlan_id command.                                                                                                    |                                                                                                    |  |  |  |
|                           | • Disable the radio network you want to configure by entering the config 802.11 {a   b} disable network<br>command.                                                                                                    |                                                                                                    |  |  |  |
|                           | • Save the new configuration by entering the save config command.                                                                                                    |                                                                                                    |  |  |  |
|                           | • Enable voice or video CAC for the network you want to configure by entering the config 802.11 {a  <br>b} cac voice acm enable or config $802.11\{a \mid b\}$ cac video acm enable command.                                                |                                                                                                    |  |  |  |

**config 802.11** {**a** | **b**} **cac video cac-method** {**static** | **load-based**}

Video CAC consists of two parts: Unicast Video-CAC and MC2UC CAC. If you need only Unicast Video-CAC, you must configure only static mode. If you need only MC2UC CAC, you must configure Static or Load-based CAC. Load-based CAC is not supported if SIP-CAC is enabled.

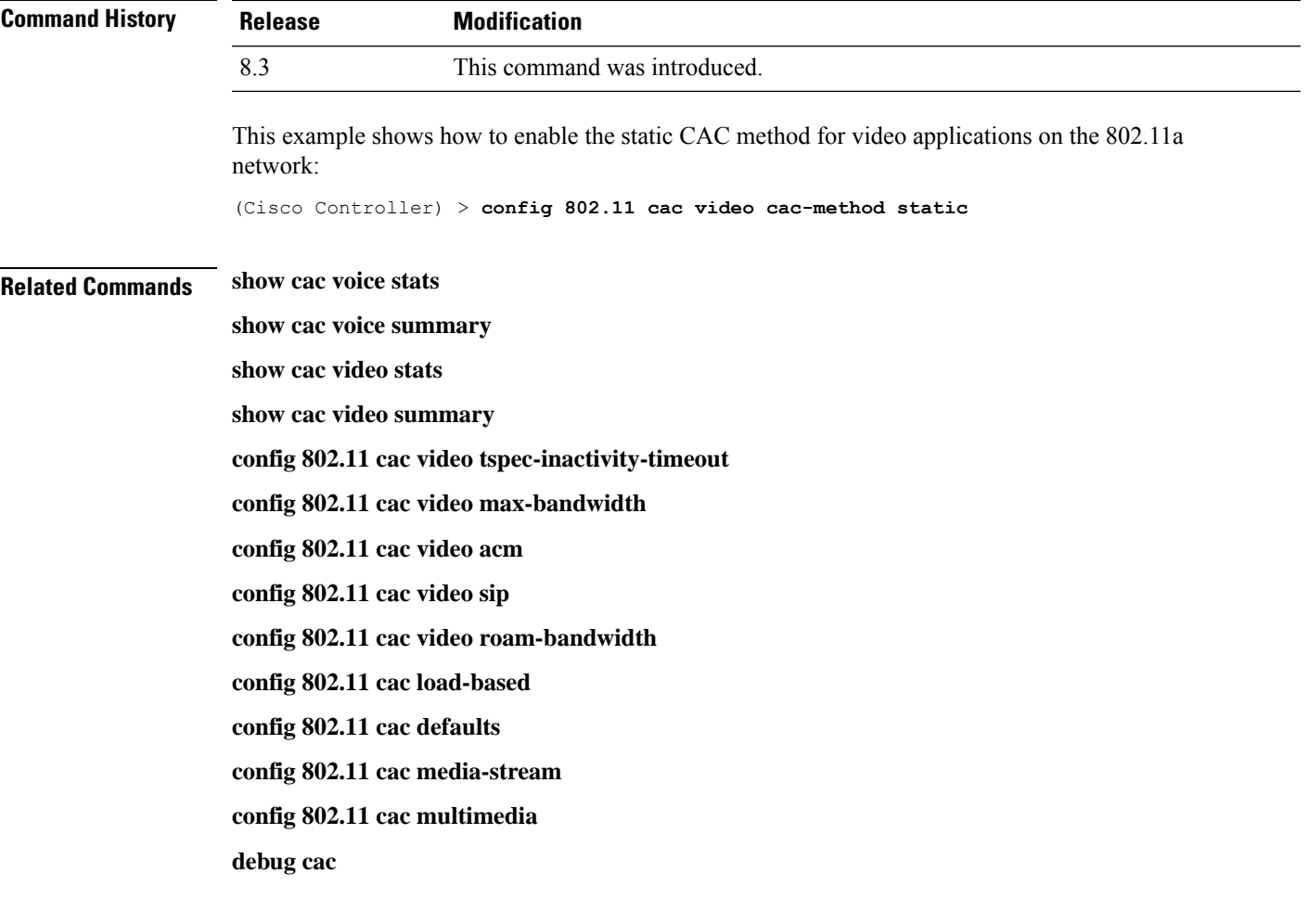

## **config 802.11 cac video load-based**

To enable or disable load-based Call Admission Control (CAC) for video applications on the 802.11a or 802.11b/g network, use the **config 802.11 cac video load-based** command.

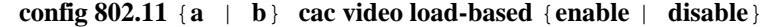

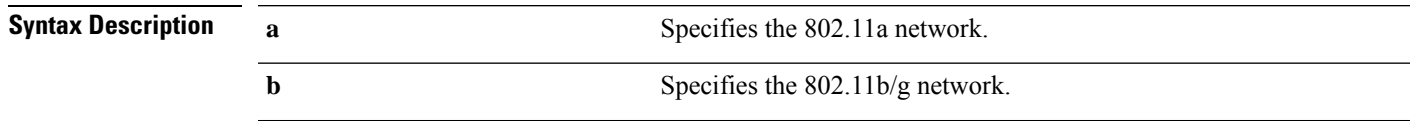

 $\mathbf I$ 

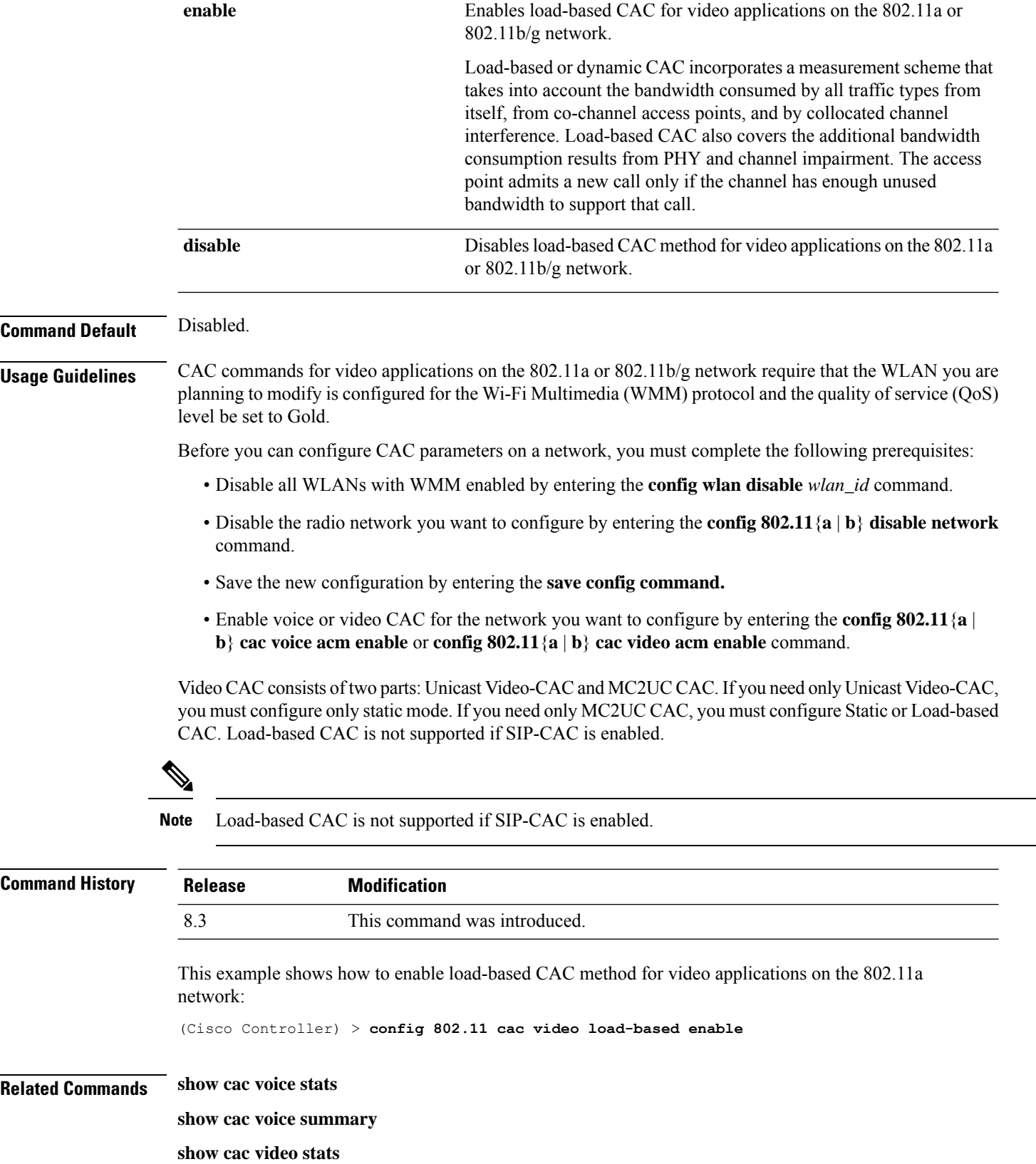

Ш

**show cac video summary config 802.11 cac video tspec-inactivity-timeout config 802.11 cac video max-bandwidth config 802.11 cac video acm config 802.11 cac video sip config 802.11 cac video roam-bandwidth config 802.11 cac load-based config 802.11 cac defaults config 802.11 cac media-stream config 802.11 cac multimedia config 802.11 cac video cac-method debug cac**

## **config 802.11 cac video max-bandwidth**

command.

To set the percentage of the maximum bandwidth allocated to clients for video applications on the 802.11a or 802.11b/g network, use the **config 802.11 cac video max-bandwidth** command.

| <b>Syntax Description</b> | $\mathbf{a}$                                                                                                    |           | Specifies the 802.11a network.                                                                                                    |  |  |
|---------------------------|----------------------------------------------------------------------------------------------------|-----------|----------------------------------------------------------------------------------------------------|--|--|
|                           | b                                                                                                    |           | Specifies the 802.11b/g network.                                                                                                    |  |  |
|                           |                                                                                                    | bandwidth | Bandwidth percentage value from 5 to 85%.                                                                                                    |  |  |
| <b>Command Default</b>    | The default maximum bandwidth allocated to clients for video applications on the $802.11a$ or $802.11b/g$<br>network is $0\%$ .                                                                            |           |                                                                                                    |  |  |
| <b>Usage Guidelines</b>   |                                                                                                    |           | The maximum radio frequency (RF) bandwidth cannot exceed 85% for voice and video. Once the client<br>reaches the value specified, the access point rejects new calls on this network. |  |  |
|                           |                                                                                                    |           |                                                                                                    |  |  |
|                           | <b>Note</b>                                                                                                    |           | If this parameter is set to zero $(0)$ , the controller assumes that you do not want to allocate any bandwidth and<br>allows all bandwidth requests.                                  |  |  |
|                           | Call Admission Control (CAC) commands require that the WLAN you are planning to modify is configured<br>for the Wi-Fi Multimedia (WMM) protocol and the quality of service (QoS) level be set to Platinum. |           |                                                                                                    |  |  |
|                           | Before you can configure CAC parameters on a network, you must complete the following prerequisites:                                                                                                    |           |                                                                                                    |  |  |
|                           | • Disable all WLANs with WMM enabled by entering the <b>config wlan disable</b> wlan_id command.                                                                                                    |           |                                                                                                    |  |  |
|                           | • Disable the radio network you want to configure by entering the config 802.11 {a   b} disable network                                                                                                    |           |                                                                                                    |  |  |

**config 802.11**{**a** | **b**} **cac video max-bandwidth** *bandwidth*

- Save the new configuration by entering the **save config command.**
- Enable voice or video CAC for the network you want to configure by entering the **config 802.11**{**a** | **b**} **cac voice acm enable**, or **config 802.11**{**a** | **b**} **cac video acm enable** commands.

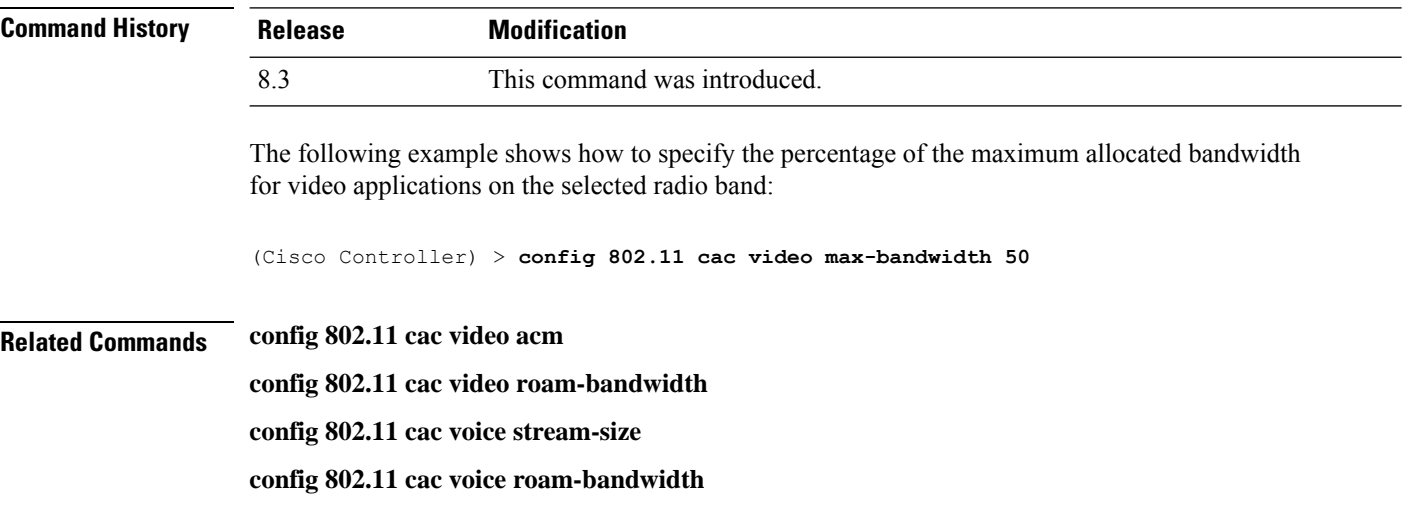

## **config 802.11 cac media-stream**

To configure media stream Call Admission Control (CAC) voice and video quality parameters for 802.11a and 802.11b networks, use the **config 802.11 cac media-stream** command.

**config 802.11** {**a** | **b**} **cac media-stream multicast-direct** {**max-retry-percent** *retry-percentage* | **min-client-rate** *dot11-rate*}

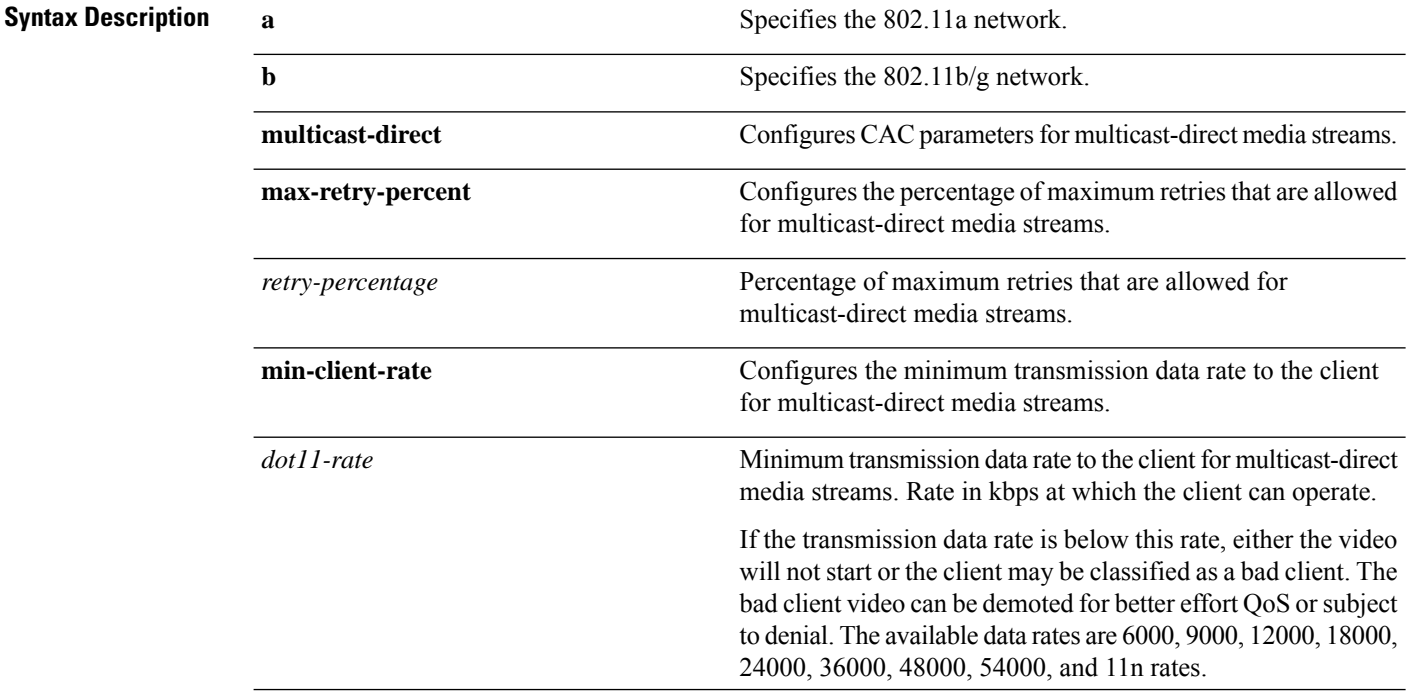

 $\mathbf l$ 

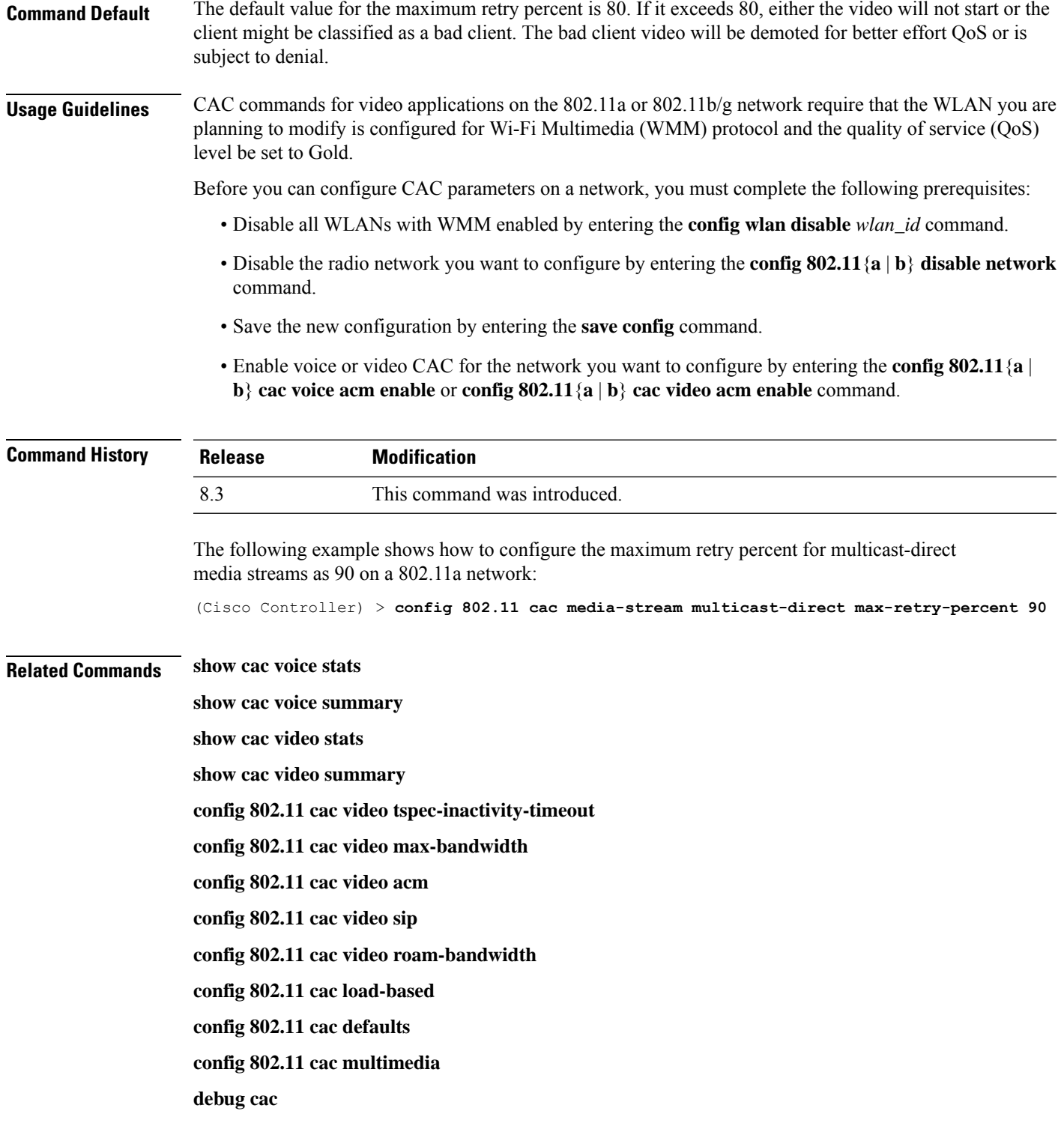

## **config 802.11 cac multimedia**

To configure the CAC media voice and video quality parameters for 802.11a and 802.11b networks, use the **config 802.11 cac multimedia** command.

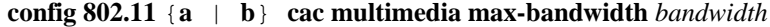

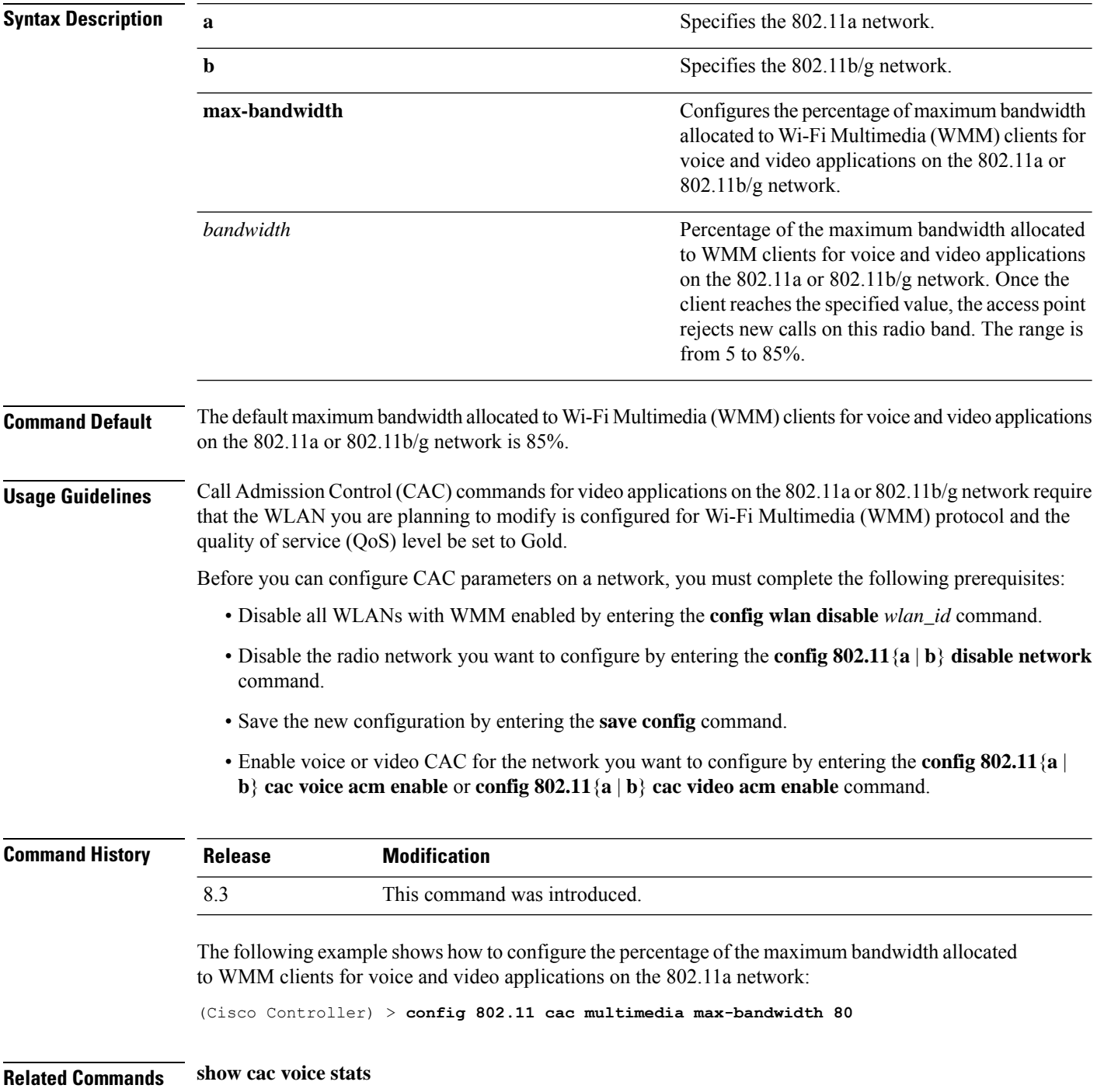

**show cac voice summary show cac video stats show cac video summary config 802.11 cac video tspec-inactivity-timeout config 802.11 cac video max-bandwidth config 802.11 cac video acm config 802.11 cac video sip config 802.11 cac video roam-bandwidth config 802.11 cac load-based config 802.11 cac defaults debug cac**

## **config 802.11 cac video roam-bandwidth**

To configure the percentage of the maximum allocated bandwidth reserved for roaming video clients on the 802.11a or 802.11b/g network, use the **config 802.11 cac video roam-bandwidth** command.

| <b>Syntax Description</b> | a                                                                                                    | Specifies the 802.11a network.                                                                                                    |  |
|---------------------------|----------------------------------------------------------------------------------------------------|----------------------------------------------------------------------------------------------------|--|
|                           | b                                                                                                    | Specifies the 802.11b/g network.                                                                                                    |  |
|                           | bandwidth                                                                                                    | Bandwidth percentage value from 5 to 85%.                                                                                                    |  |
| <b>Command Default</b>    | The maximum allocated bandwidth reserved for roaming video clients on the 802.11a or 802.11b/g network<br>is $0\%$ . |                                                                                                    |  |
| <b>Command History</b>    | <b>Release</b>                                                                                                    | <b>Modification</b>                                                                                                    |  |
|                           | 7.6                                                                                                    | This command was introduced in a release earlier than<br>Release 7.6.                                                                                                 |  |
| <b>Command History</b>    | <b>Release</b>                                                                                                    | <b>Modification</b>                                                                                                    |  |
|                           | 8.3                                                                                                    | This command was introduced.                                                                                                    |  |
| <b>Usage Guidelines</b>   | clients.                                                                                                    | The controller reserves the specified bandwidth from the maximum allocated bandwidth for roaming video                                                                |  |
|                           |                                                                                                    |                                                                                                    |  |
|                           | <b>Note</b>                                                                                                    | If this parameter is set to zero $(0)$ , the controller assumes that you do not want to do any bandwidth allocation<br>and, therefore, allows all bandwidth requests. |  |

**config 802.11**{**a** | **b**} **cac video roam-bandwidth** *bandwidth*

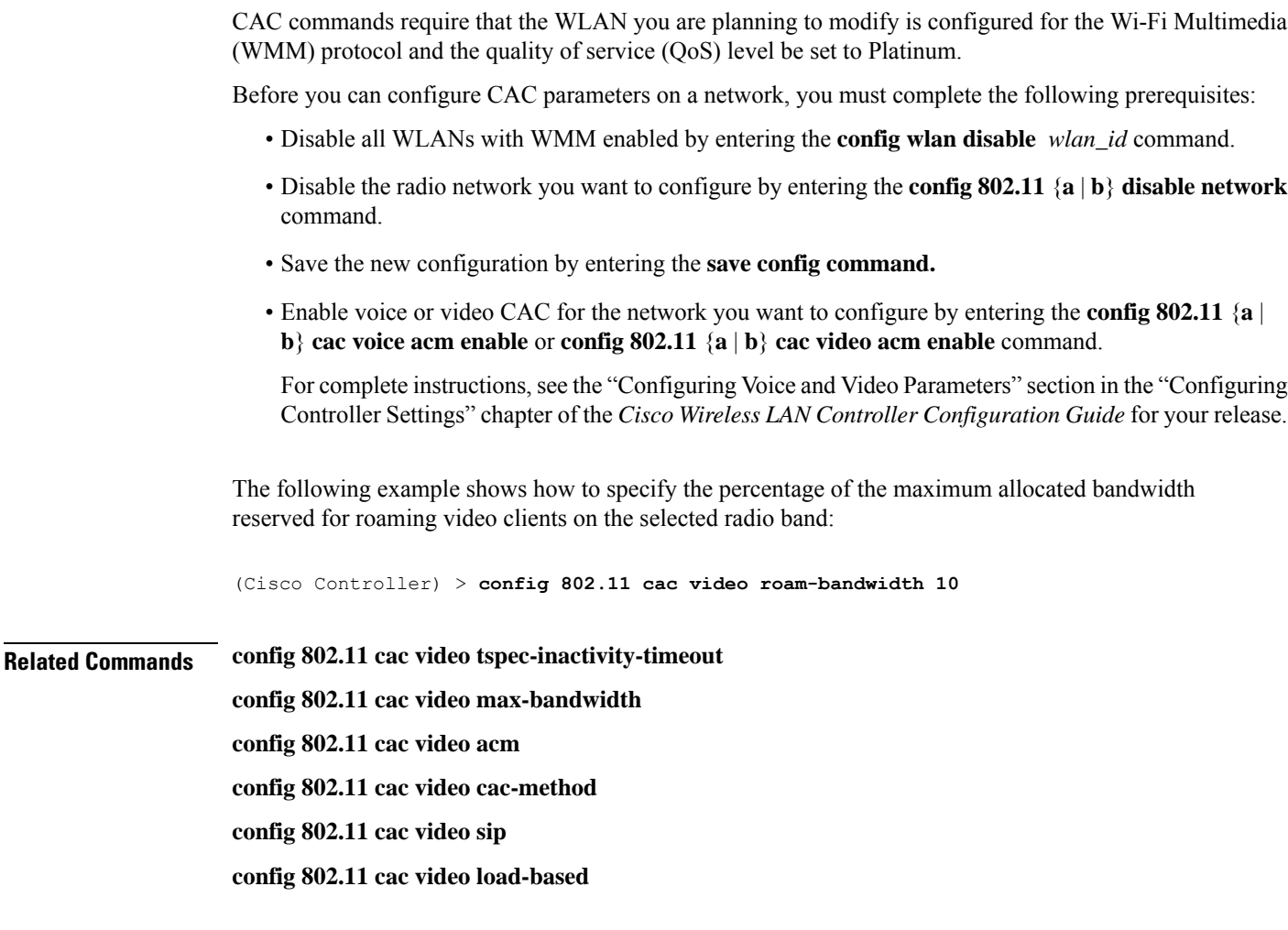

## **config 802.11 cac video tspec-inactivity-timeout**

To process or ignore the Call Admission Control (CAC) Wi-Fi Multimedia (WMM) traffic specifications (TSPEC) inactivity timeout received from an access point, use the **config 802.11 cac video tspec-inactivity-timeout** command.

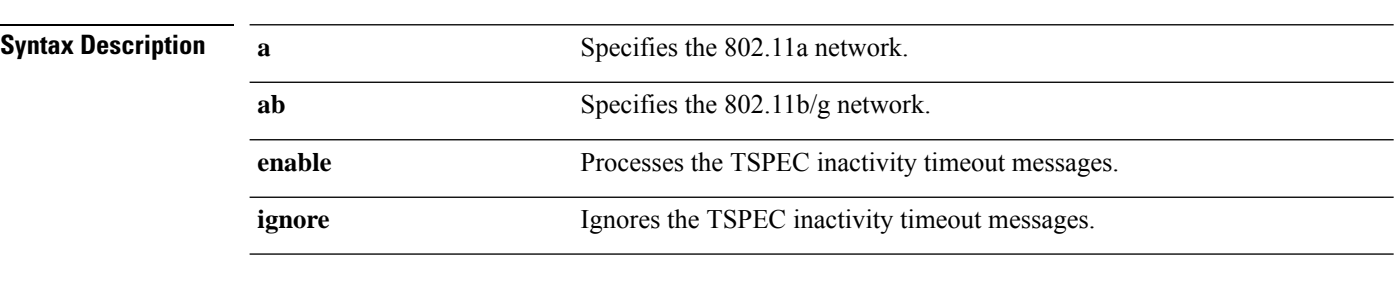

**config 802.11**{**a** | **b**} **cac video tspec-inactivity-timeout** {**enable** | **ignore**}

**Command Default** The default CAC WMM TSPEC inactivity timeout received from an access point is disabled (ignore).

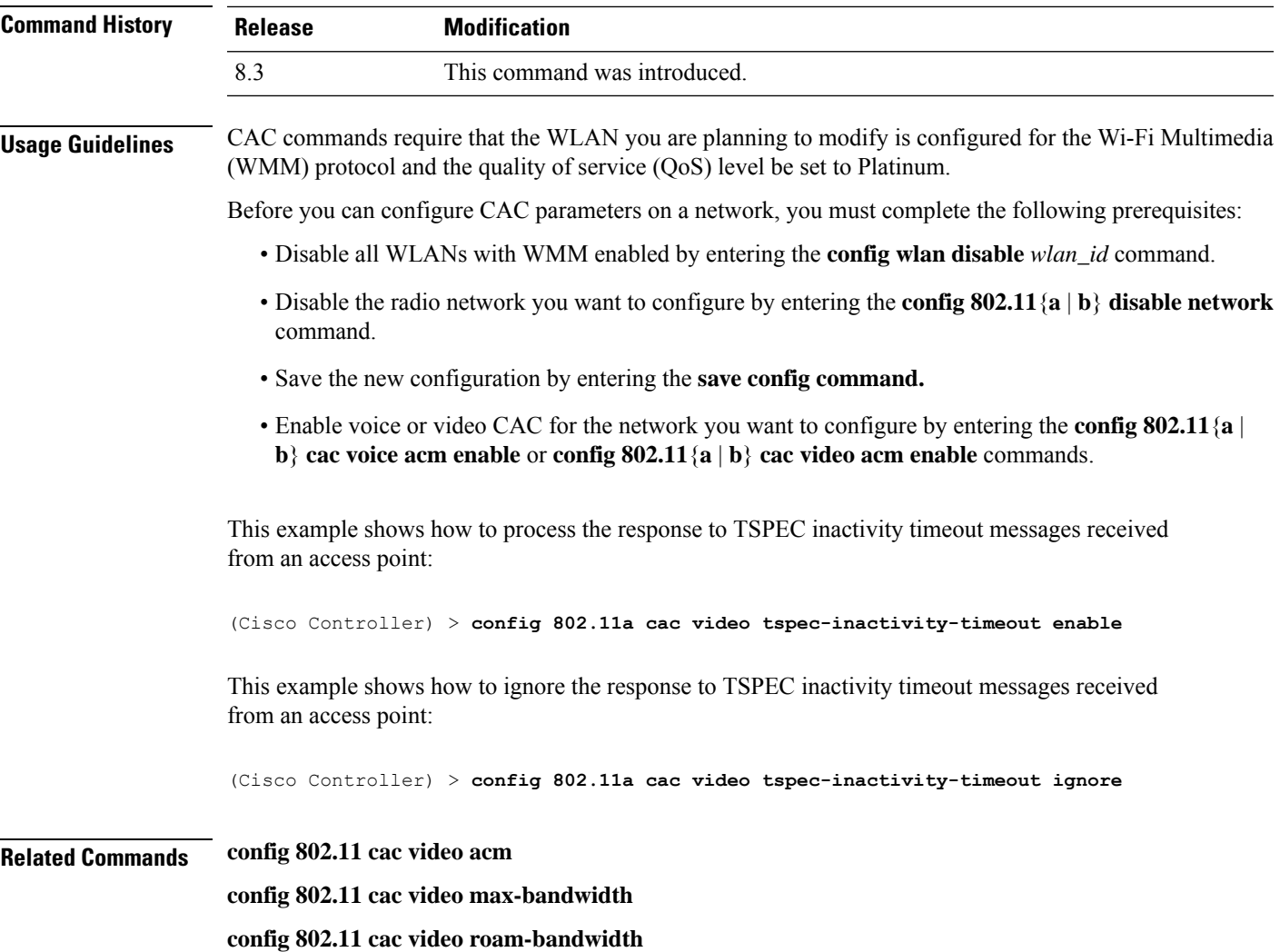

## **config 802.11 cac voice acm**

To enable or disable bandwidth-based voice Call Admission Control (CAC) for the 802.11a or 802.11b/g network, use the **config 802.11 cac voice acm** command.

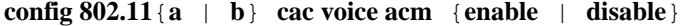

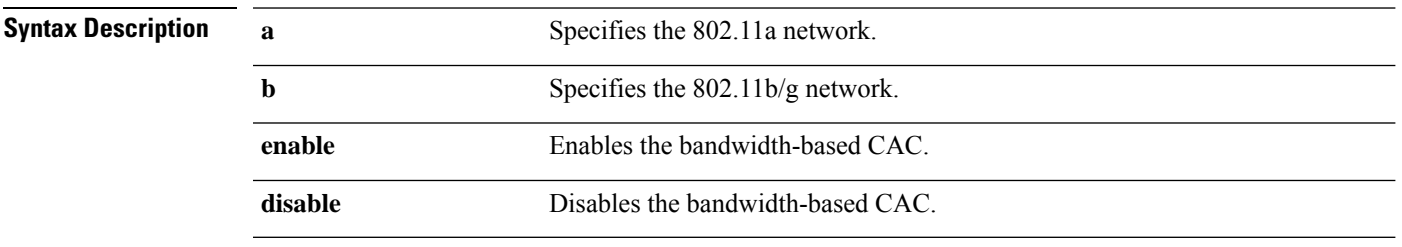

**Command Default** The default bandwidth-based voice CAC for the 802.11a or 802.11b/g network id disabled.

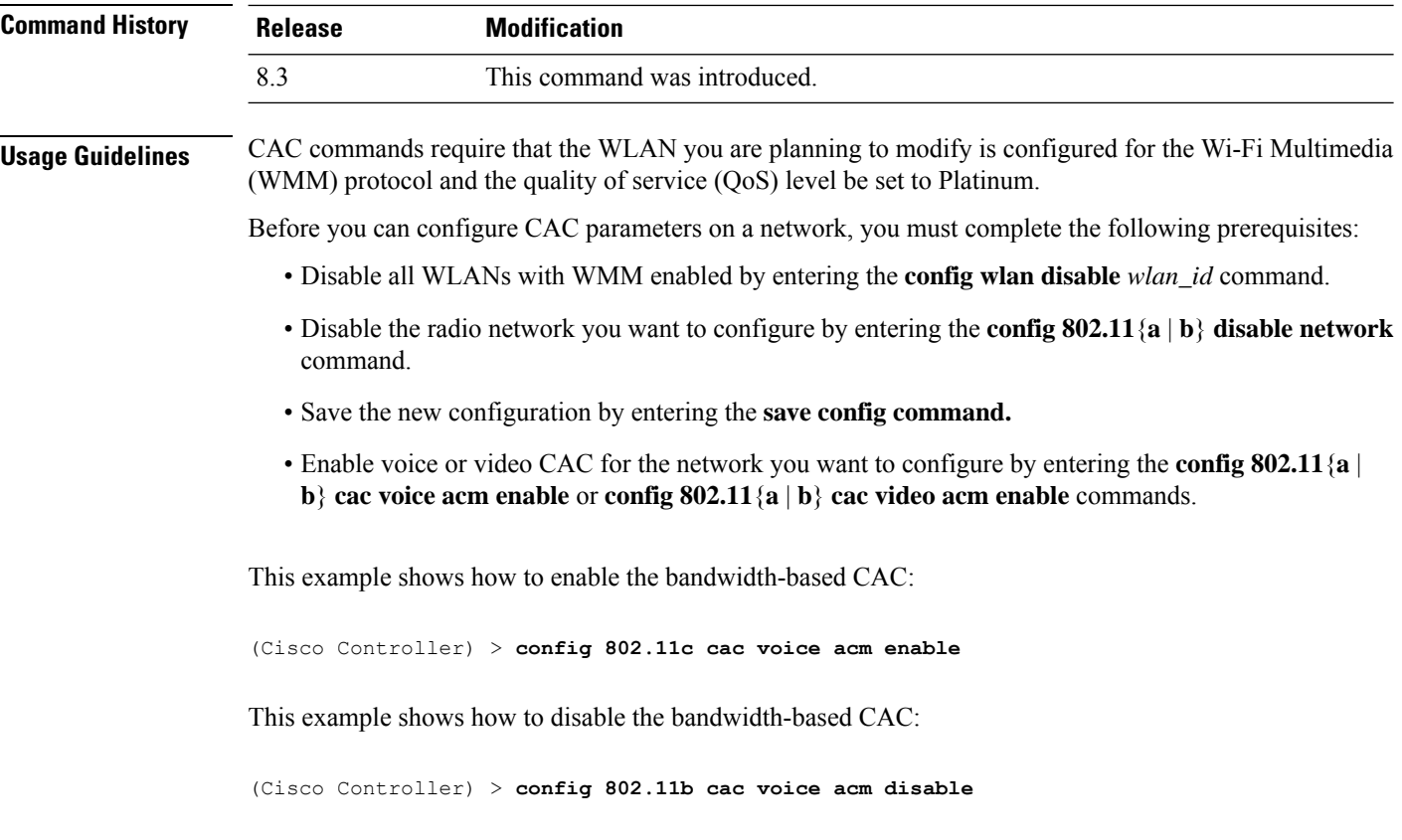

**Related Commands config 802.11 cac video acm**

## **config 802.11 cac voice max-bandwidth**

To set the percentage of the maximum bandwidth allocated to clients for voice applications on the 802.11a or 802.11b/g network, use the **config 802.11 cac voice max-bandwidth** command.

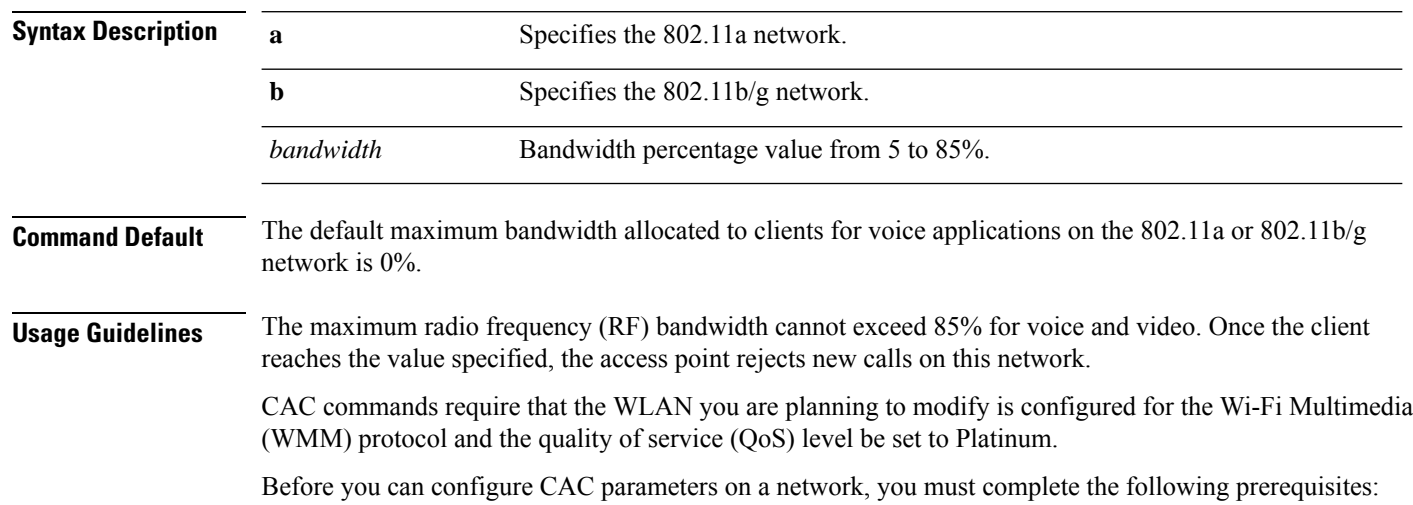

**config 802.11**{**a** | **b**} **cac voice max-bandwidth** *bandwidth*

- Disable all WLANs with WMM enabled by entering the **config wlan disable** *wlan\_id* command.
- Disable the radio network you want to configure by entering the **config 802.11**{**a** | **b**} **disable network** command.
- Save the new configuration by entering the **save config command.**
- Enable voice or video CAC for the network you want to configure by entering the **config 802.11**{**a** | **b**} **cac voice acm enable** or **config 802.11**{**a** | **b**} **cac video acm enable** commands.

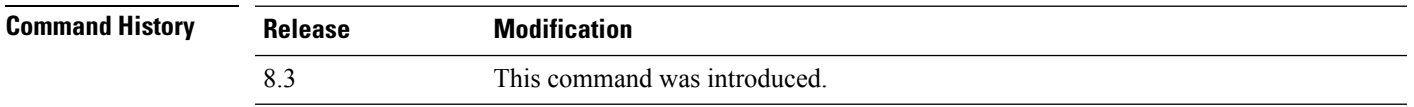

The following example shows how to specify the percentage of the maximum allocated bandwidth for voice applications on the selected radio band:

(Cisco Controller) > **config 802.11a cac voice max-bandwidth 50**

**Related Commands config 802.11 cac voice roam-bandwidth**

**config 802.11 cac voice stream-size config 802.11 exp-bwreq config 802.11 tsm config wlan save show wlan show wlan summary config 802.11 cac voice tspec-inactivity-timeout config 802.11 cac voice load-based config 802.11 cac video acm**

## **config 802.11 cac voice roam-bandwidth**

To configure the percentage of the Call Admission Control (CAC) maximum allocated bandwidth reserved for roaming voice clients on the 802.11a or 802.11b/g network, use the **config 802.11 cac voice roam-bandwidth** command.

**config 802.11**{**a** | **b**} **cac voice roam-bandwidth** *bandwidth*

| <b>Syntax Description</b> | a         | Specifies the 802.11a network.            |
|---------------------------|-----------|-------------------------------------------|
|                           |           | Specifies the 802.11b/g network.          |
|                           | bandwidth | Bandwidth percentage value from 0 to 85%. |

**Command Default** The default CAC maximum allocated bandwidth reserved for roaming voice clients on the 802.11a or 802.11b/g network is 85%.

**Usage Guidelines** The maximum radio frequency (RF) bandwidth cannot exceed 85% for voice and video. The controller reserves the specified bandwidth from the maximum allocated bandwidth for roaming voice clients.

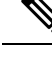

If this parameter is set to zero (0), the controller assumes you do not want to allocate any bandwidth and therefore allows all bandwidth requests. **Note**

CAC commands require that the WLAN you are planning to modify is configured for the Wi-Fi Multimedia (WMM) protocol and the quality of service (QoS) level be set to Platinum.

Before you can configure CAC parameters on a network, you must complete the following prerequisites:

- Disable all WLANs with WMM enabled by entering the **config wlan disable** *wlan\_id* command.
- Disable the radio network you want to configure by entering the **config 802.11**{**a** | **b**} **disable network** command.
- Save the new configuration by entering the **save config command.**
- Enable voice or video CAC for the network you want to configure by entering the **config 802.11**{**a** | **b**} **cac voice acm enable** or **config 802.11**{**a** | **b**} **cac video acm enable** commands.

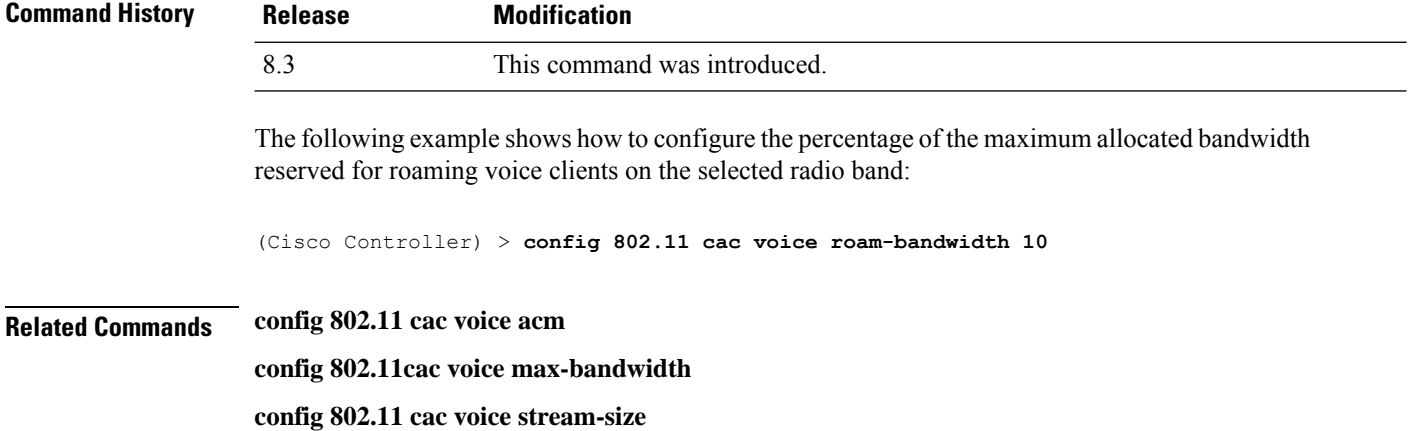

## **config 802.11 cac voice tspec-inactivity-timeout**

To process or ignore the Wi-Fi Multimedia (WMM) traffic specifications(TSPEC) inactivity timeout received from an access point, use the **config 802.11 cac voice tspec-inactivity-timeout** command.

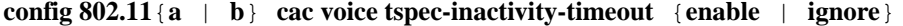

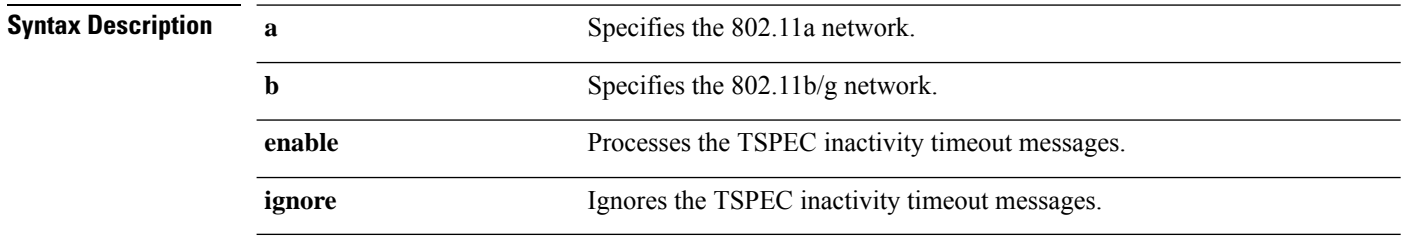
$\mathbf I$ 

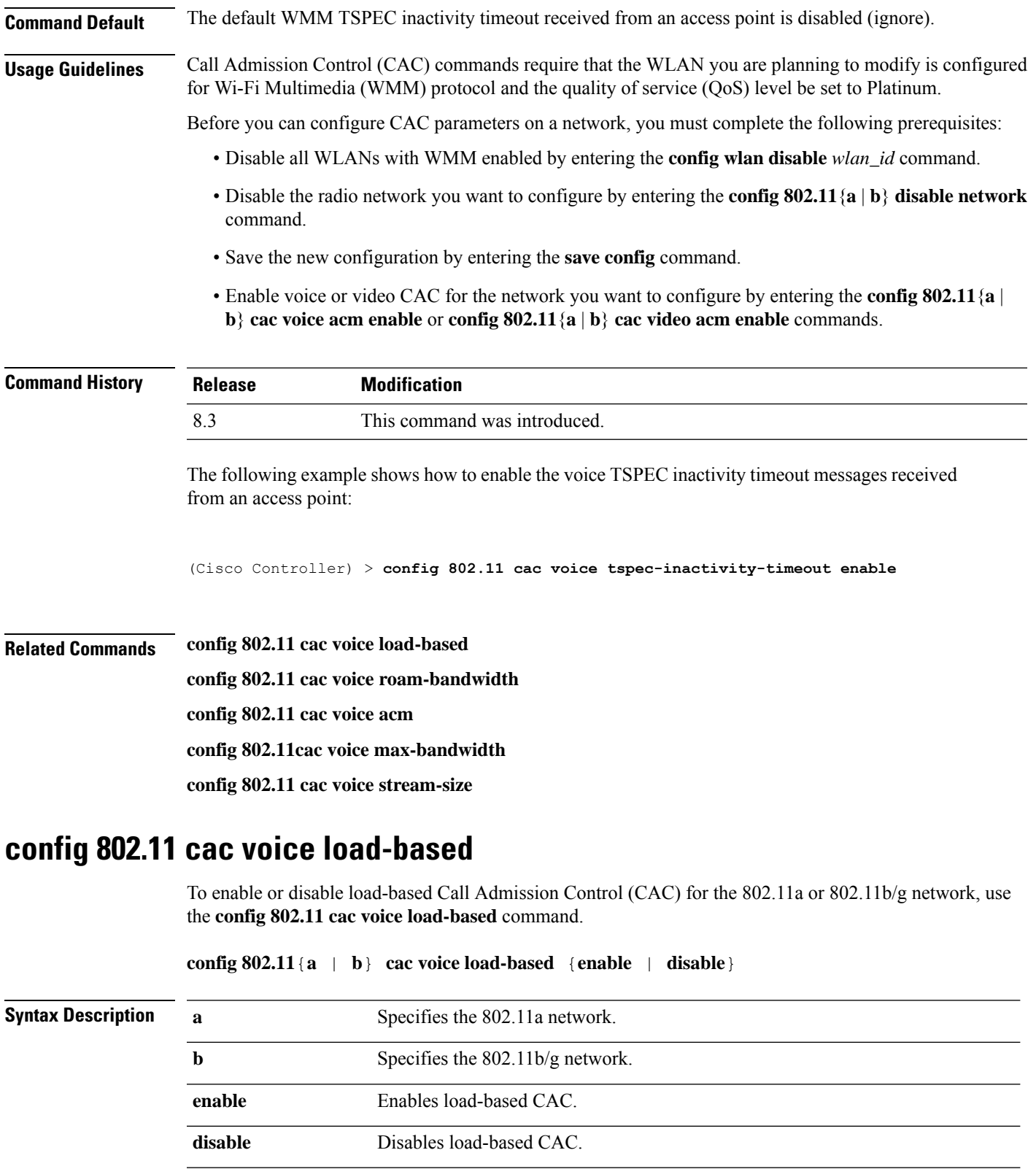

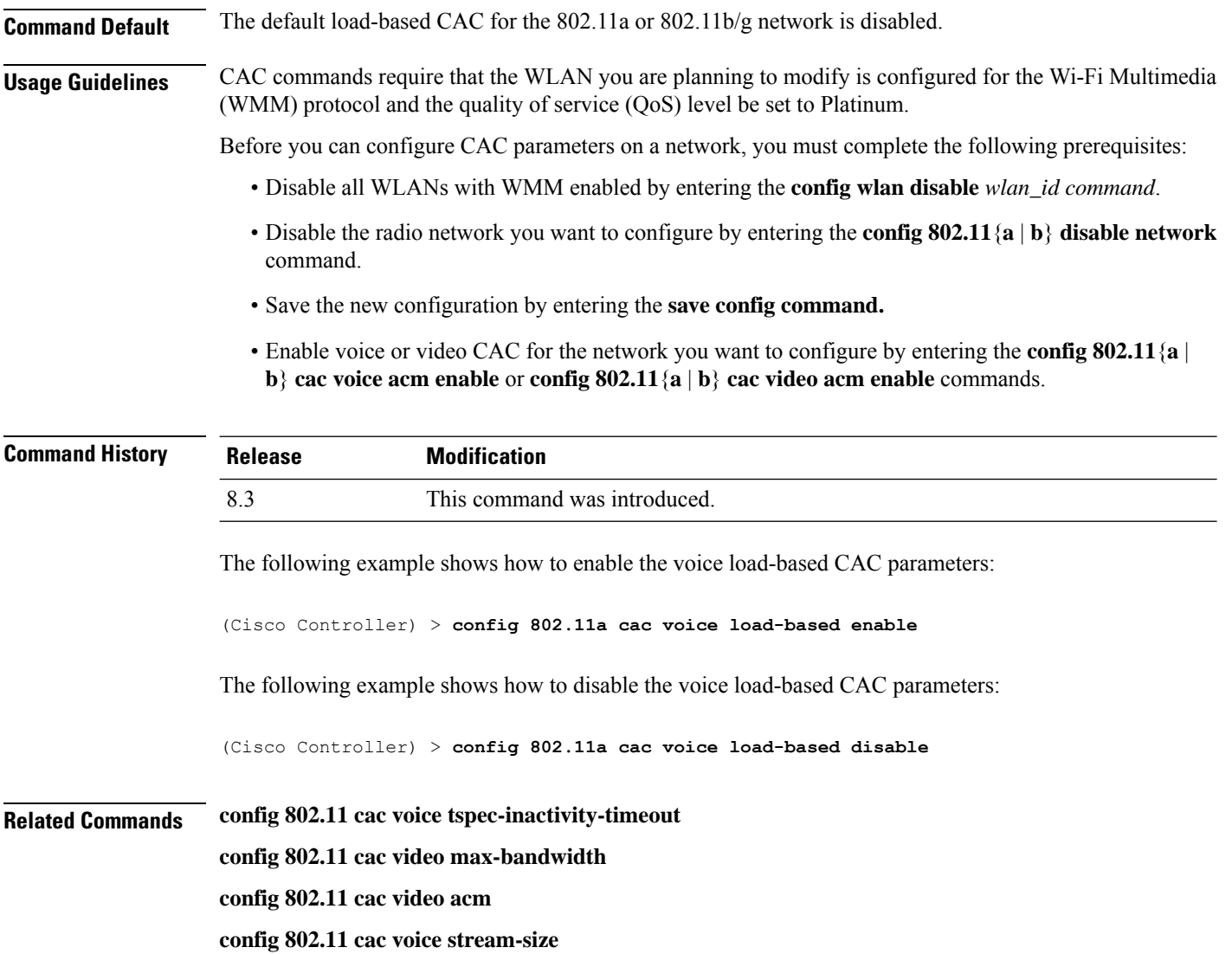

# **config 802.11 cac voice max-calls**

Do not use the **config 802.11 cac voice max-calls** command if the SIP call snooping feature is disabled and if the SIP based Call Admission Control (CAC) requirements are not met. **Note**

To configure the maximum number of voice call supported by the radio, use the **config 802.11 cac voice max-calls** command.

**config 802.11**{**a** | **b**} **cac voice max-calls** *number*

**Syntax Des** 

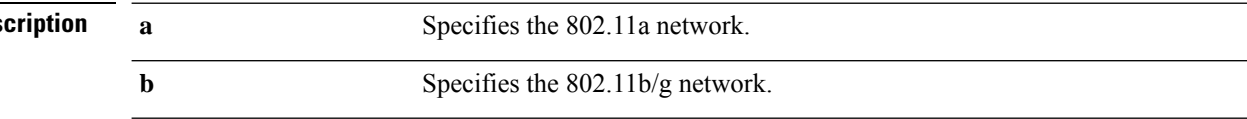

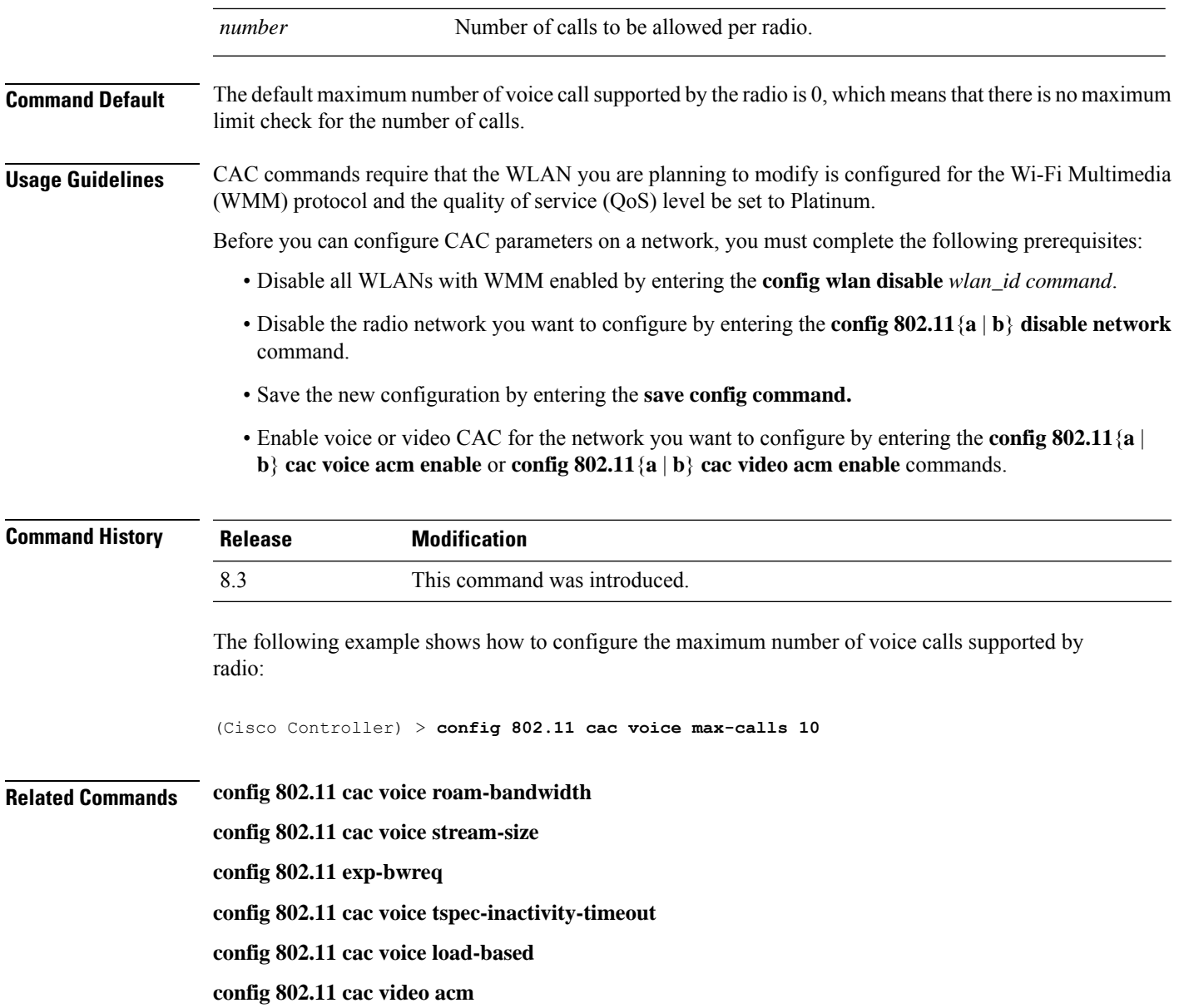

# **config 802.11 cac voice stream-size**

To configure the number of aggregated voice Wi-Fi Multimedia (WMM) traffic specification (TSPEC) streams at a specified data rate for the 802.11a or 802.11b/g network, use the **config 802.11 cac voice stream-size** command.

**config 802.11**{**a** | **b**} **cac voice stream-size** *stream\_size number* **mean\_datarate max-streams** *mean\_datarate*

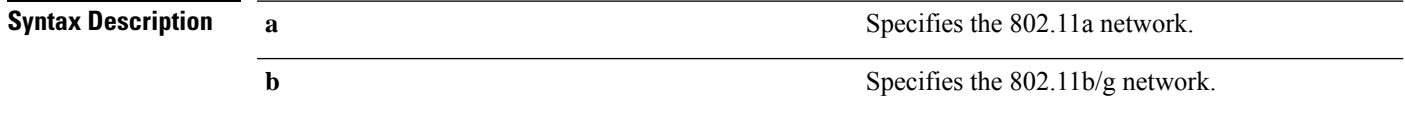

I

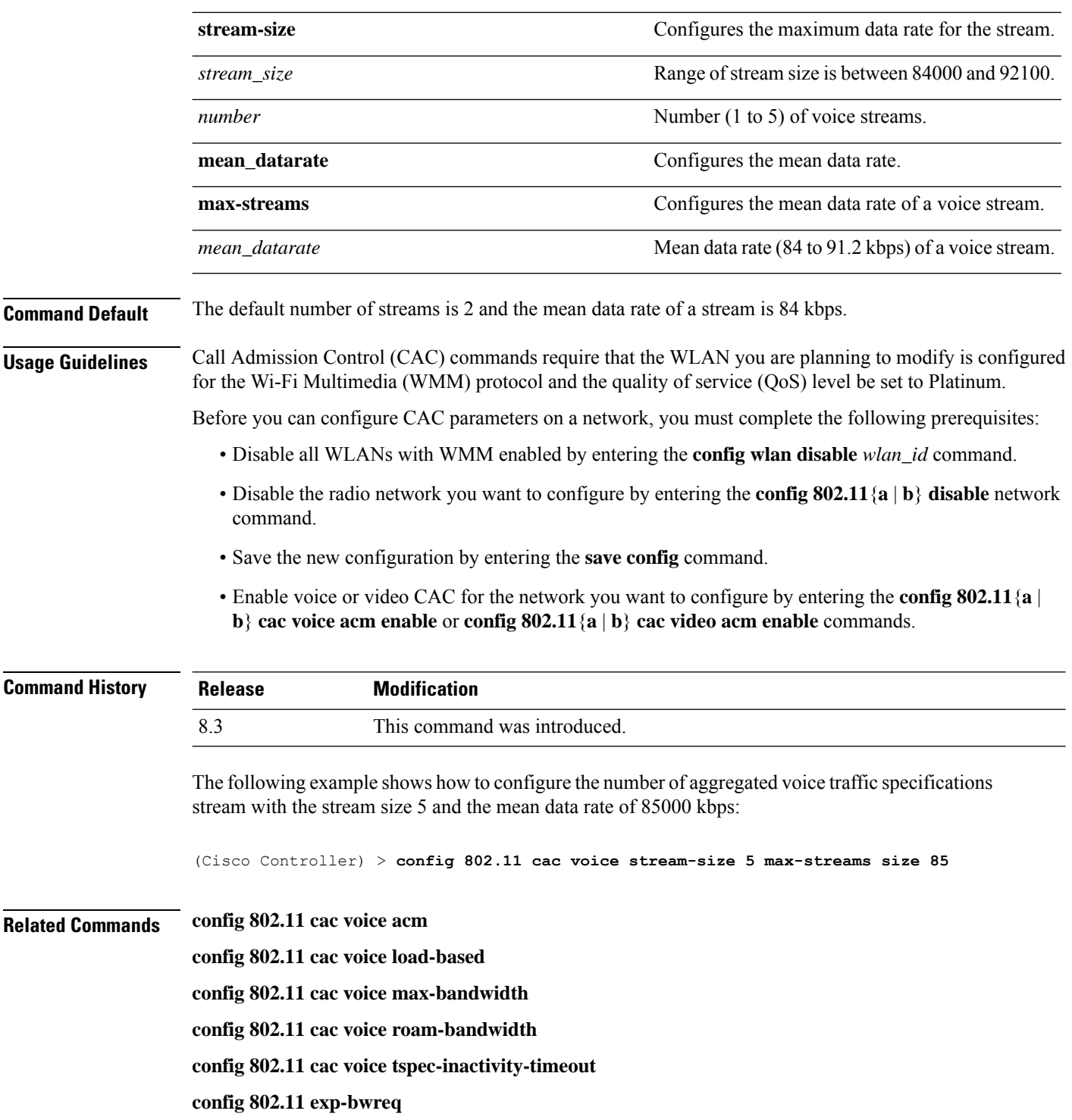

# **config advanced 802.11 edca-parameters**

To enable a specific Enhanced Distributed Channel Access (EDCA) profile on a 802.11a network, use the **config advanced 802.11 edca-parameters** command.

**config advanced 802.11**{**a** | **b**} **edca-parameters** {**wmm-default** | **svp-voice** | **optimized-voice** | **optimized-video-voice** | **custom-voice** | | **custom-set** { *QoS Profile Name* } { **aifs** *AP-value (0-16 ) Client value (0-16)* | **ecwmax** *AP-Value (0-10) Client value (0-10)* | **ecwmin** *AP-Value (0-10) Client value (0-10)* | **txop** *AP-Value (0-255) Client value (0-255)* } }

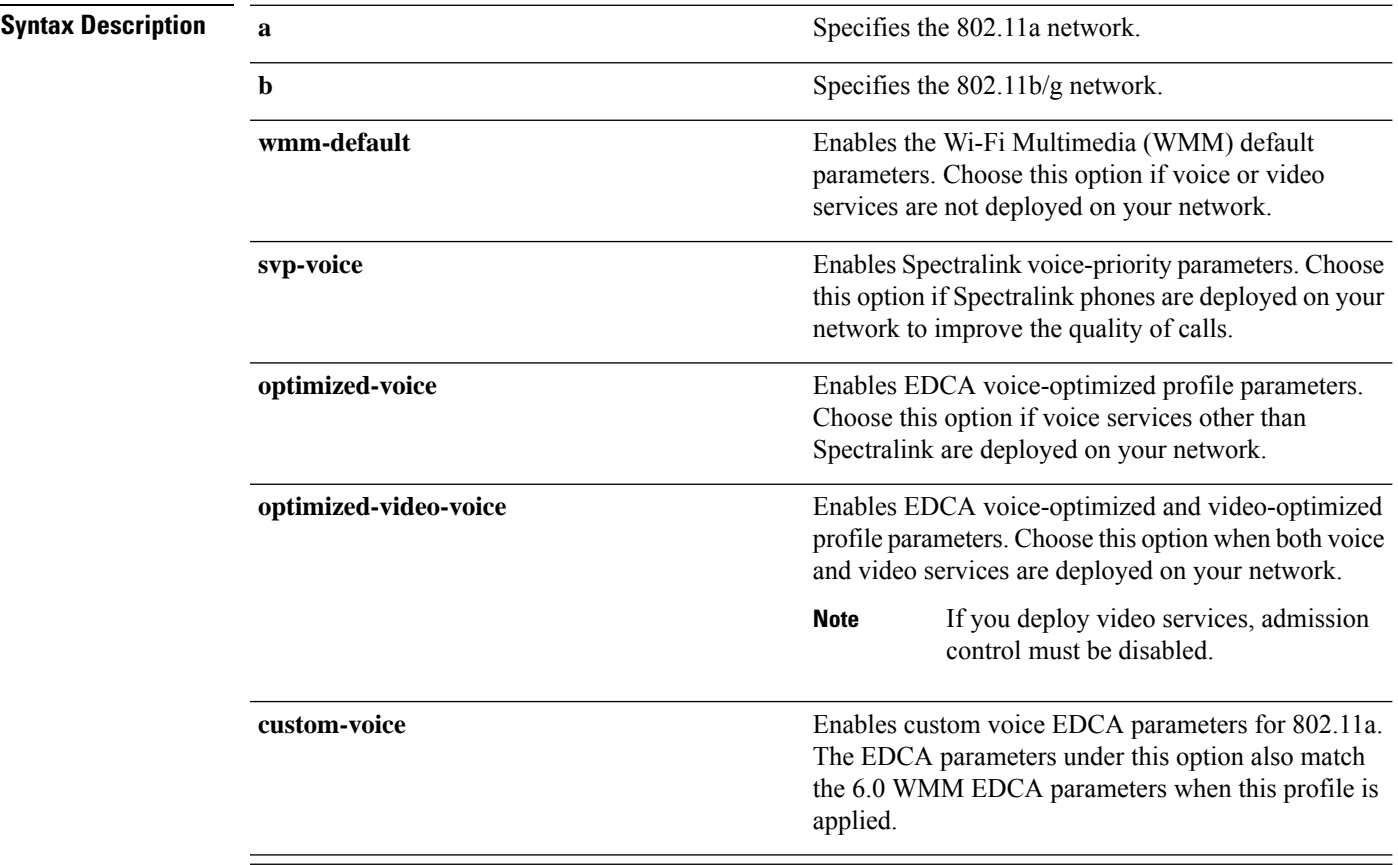

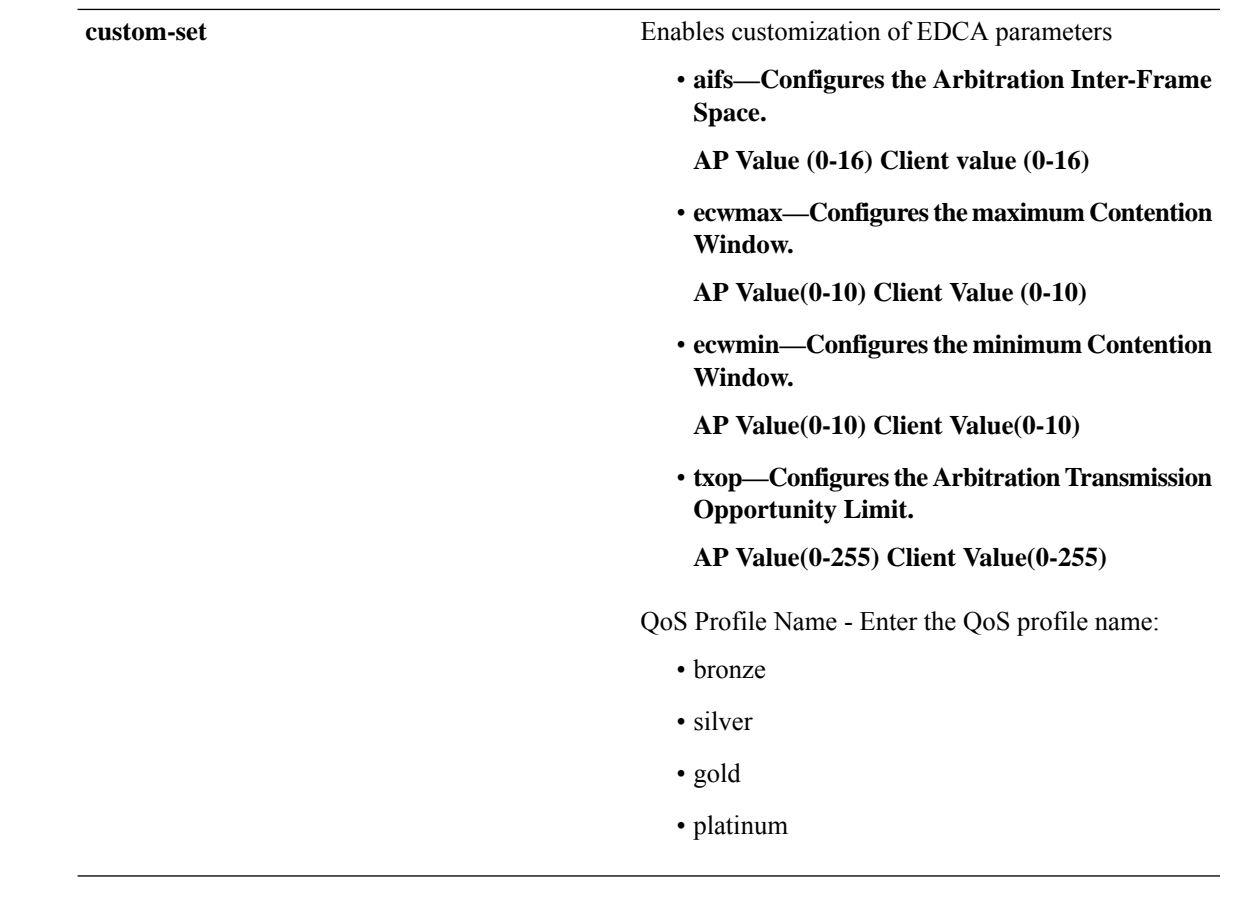

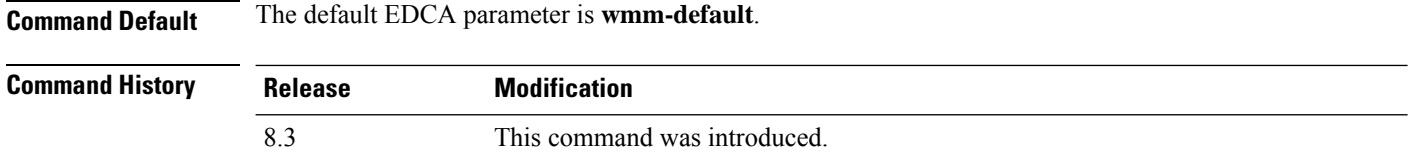

#### **Examples**

The following example shows how to enable Spectralink voice-priority parameters:

(Cisco Controller) > **config advanced 802.11 edca-parameters svp-voice**

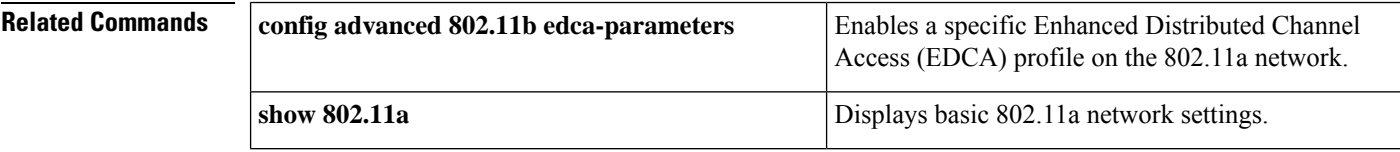

#### **Related Topics**

config [advanced](#page-752-0) 802.11 coverage fail-rate, on page 717 config [advanced](#page-749-0) 802.11 channel update, on page 714

# **config 802.11 media-stream multicast-direct**

To configure the media stream multicast-direct parameters for the 802.11 networks, use the **config 802.11 media-stream multicast-direct** command.

**config 802.11**{**a** | **b**} **media-stream multicast-direct** {**admission-besteffort** {**enable** | **disable**} | {**client-maximum** | **radio-maximum**} {*value* | **no-limit** } | **enable** | **disable**}

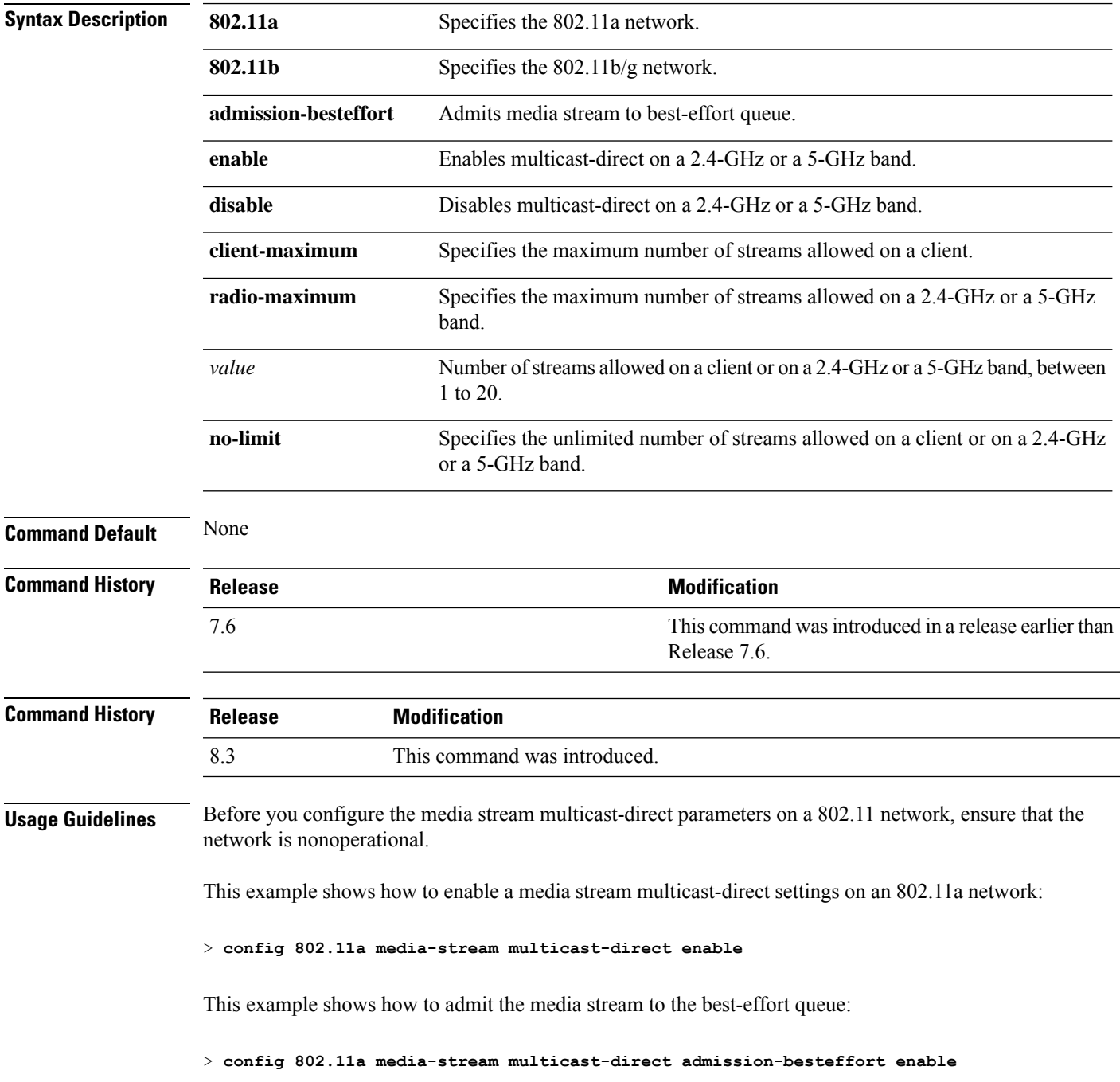

This example shows how to set the maximum number of streams allowed on a client:

> **config 802.11a media-stream multicast-direct client-maximum 10**

**Related Commands config 802.11 media-stream video-redirect**

**show 802.11a media-stream name**

**show media-stream group summary**

**show media-stream group detail**

## **config 802.11 media-stream video-redirect**

To configure the media stream video-redirect for the 802.11 networks, use the **config 802.11 media-stream video-redirect** command.

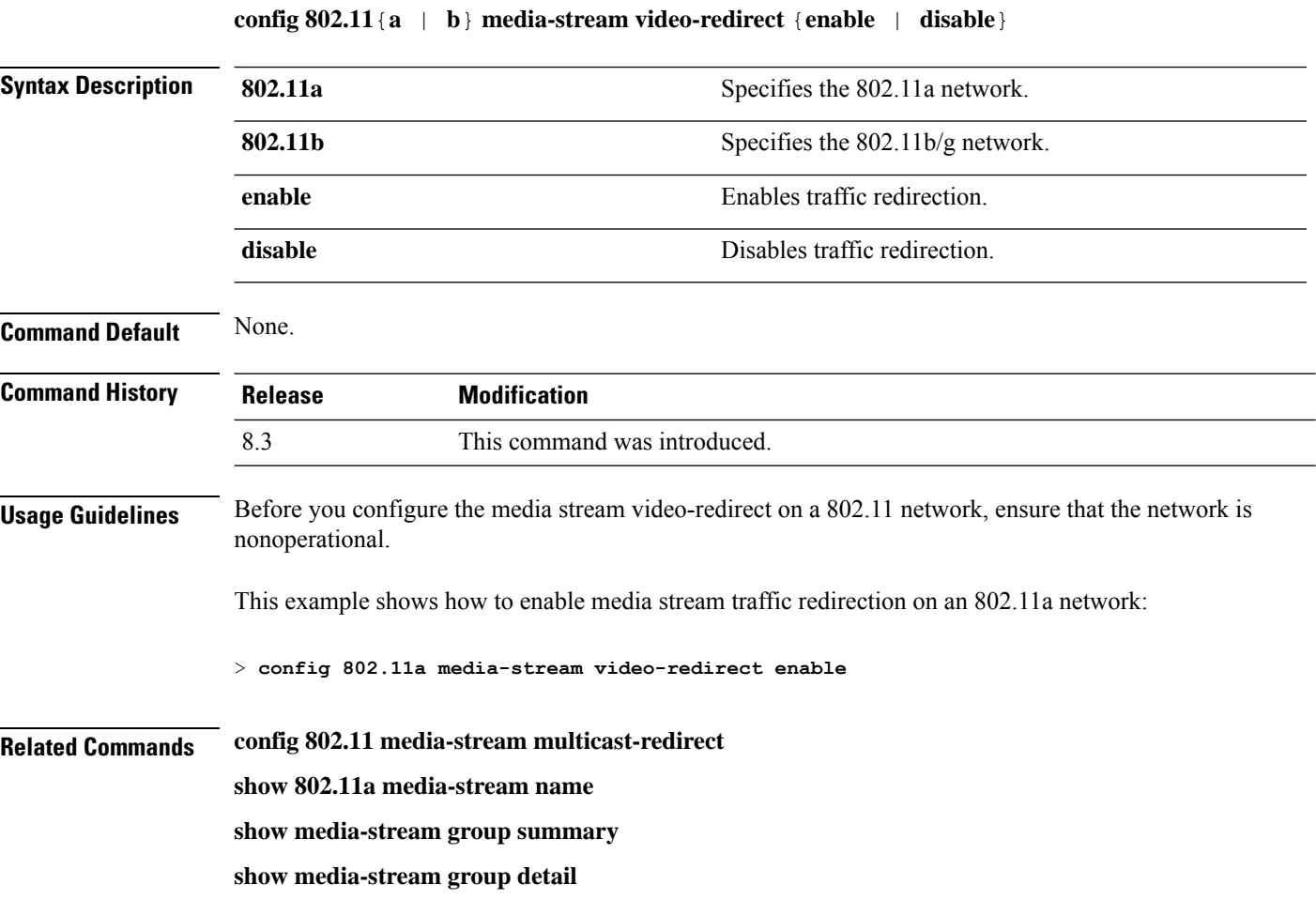

## **config media-stream multicast-direct**

To configure the media-stream multicast direct, use the **config media-stream multicast direct** command.

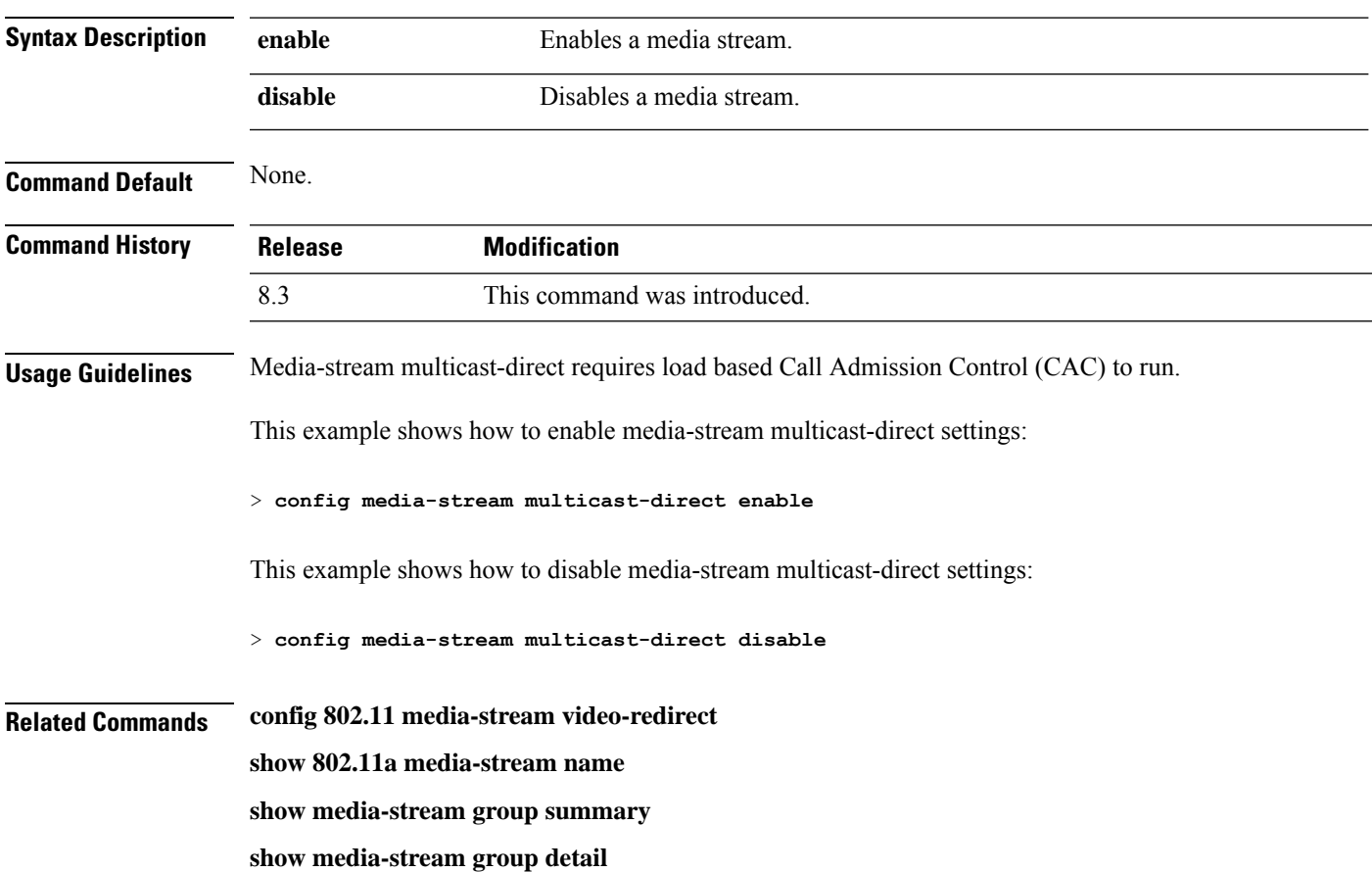

#### **config media-stream multicast-direct** {**enable** | **disable**}

# **config media-stream message**

To configure various parameters of message configuration, use the **config media-stream message** command.

**config media-stream message** {**state** [**enable** | **disable**] | **url** *url* | **email** *email* | **phone** *phone\_number* |**note** *note*}

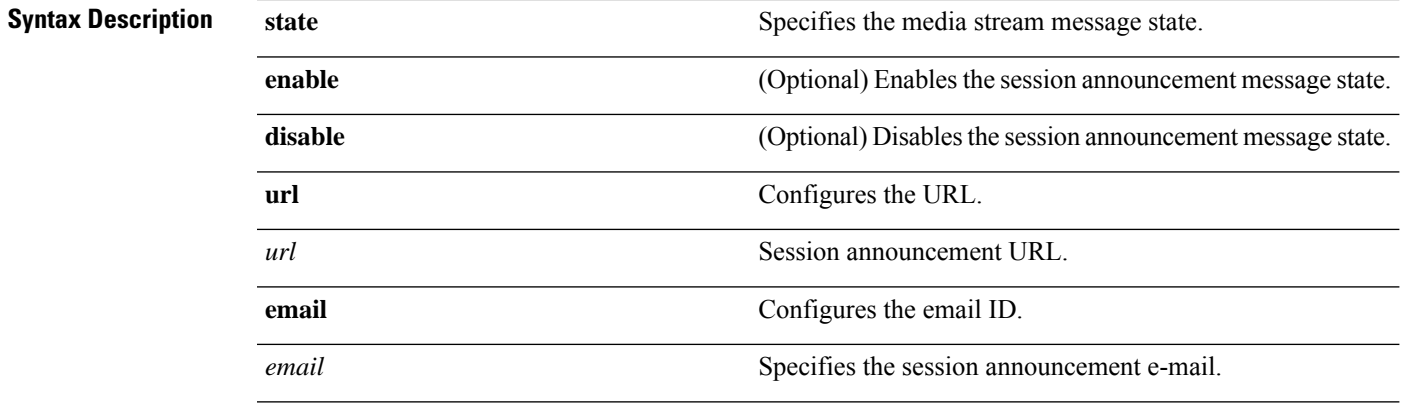

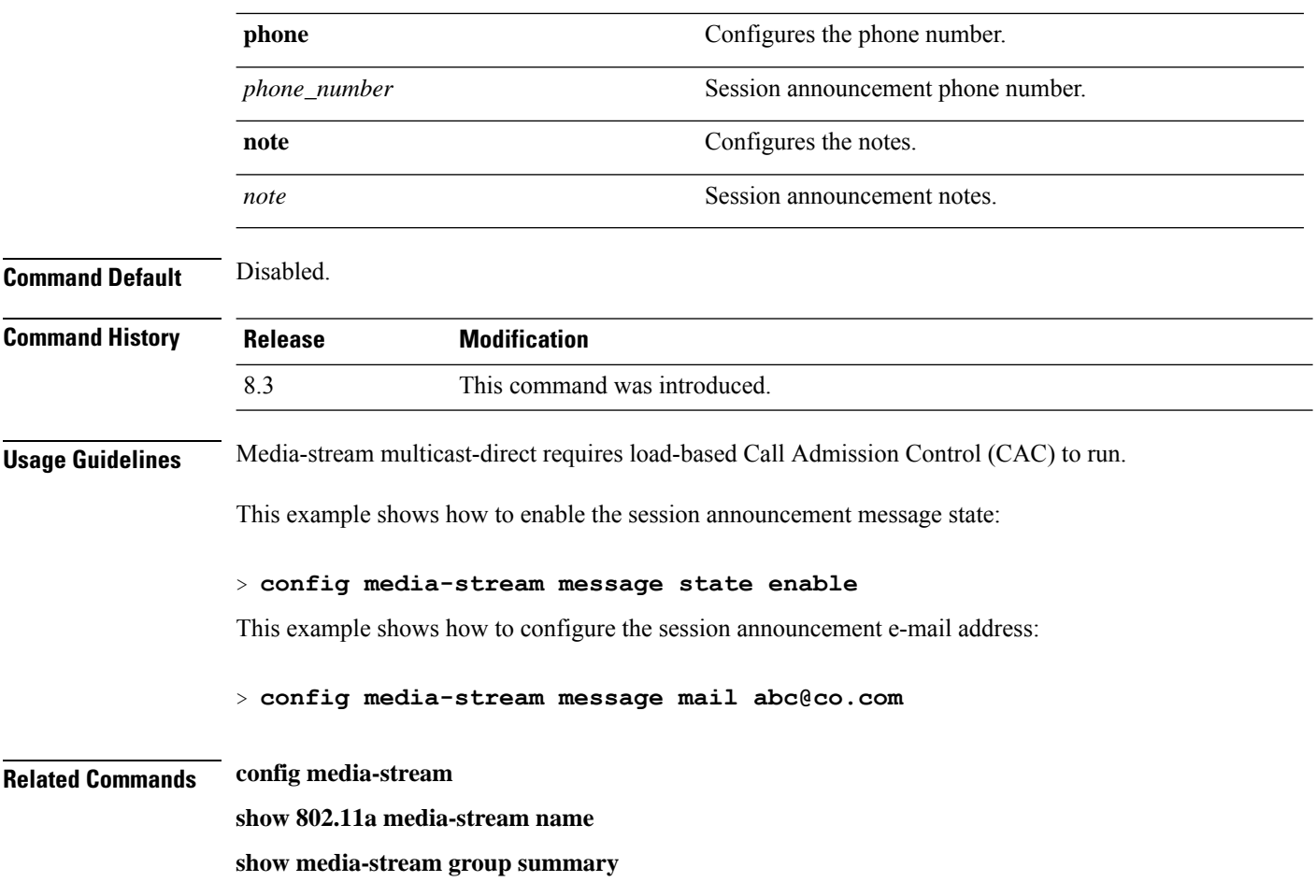

**show media-stream group detail**

# **config media-stream add**

To configure the various global media-stream configurations, use the **config media-stream add** command.

**config media-stream add multicast-direct** *media\_stream\_name start-IP end-IP* [**template** {**very coarse** | **coarse** | **ordinary** | **low-resolution** | **med-resolution** | **high-resolution**} | **detail** {*bandwidth packet-size* {**periodic**| **initial**}} **qos** *priority* {**drop** | **fallback**}

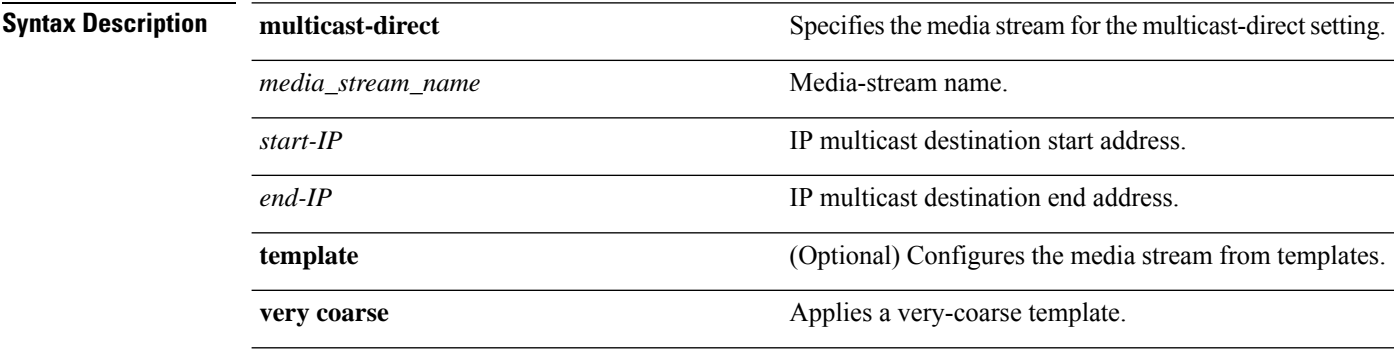

 $\mathbf I$ 

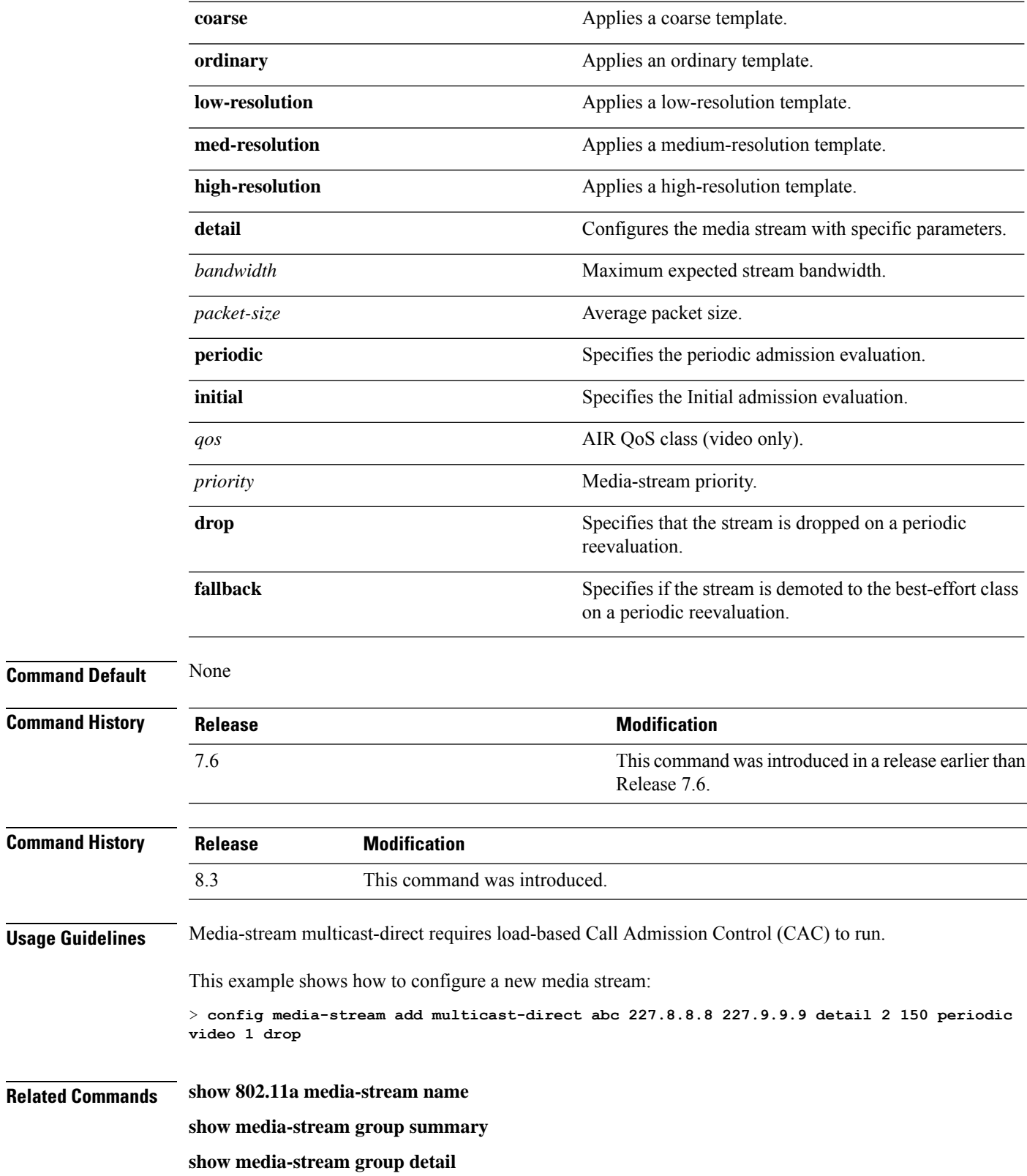

# **config media-stream admit**

To allow traffic for a media stream group, use the **config media-stream admit** command.

**config media-stream admit** *media\_stream\_name*

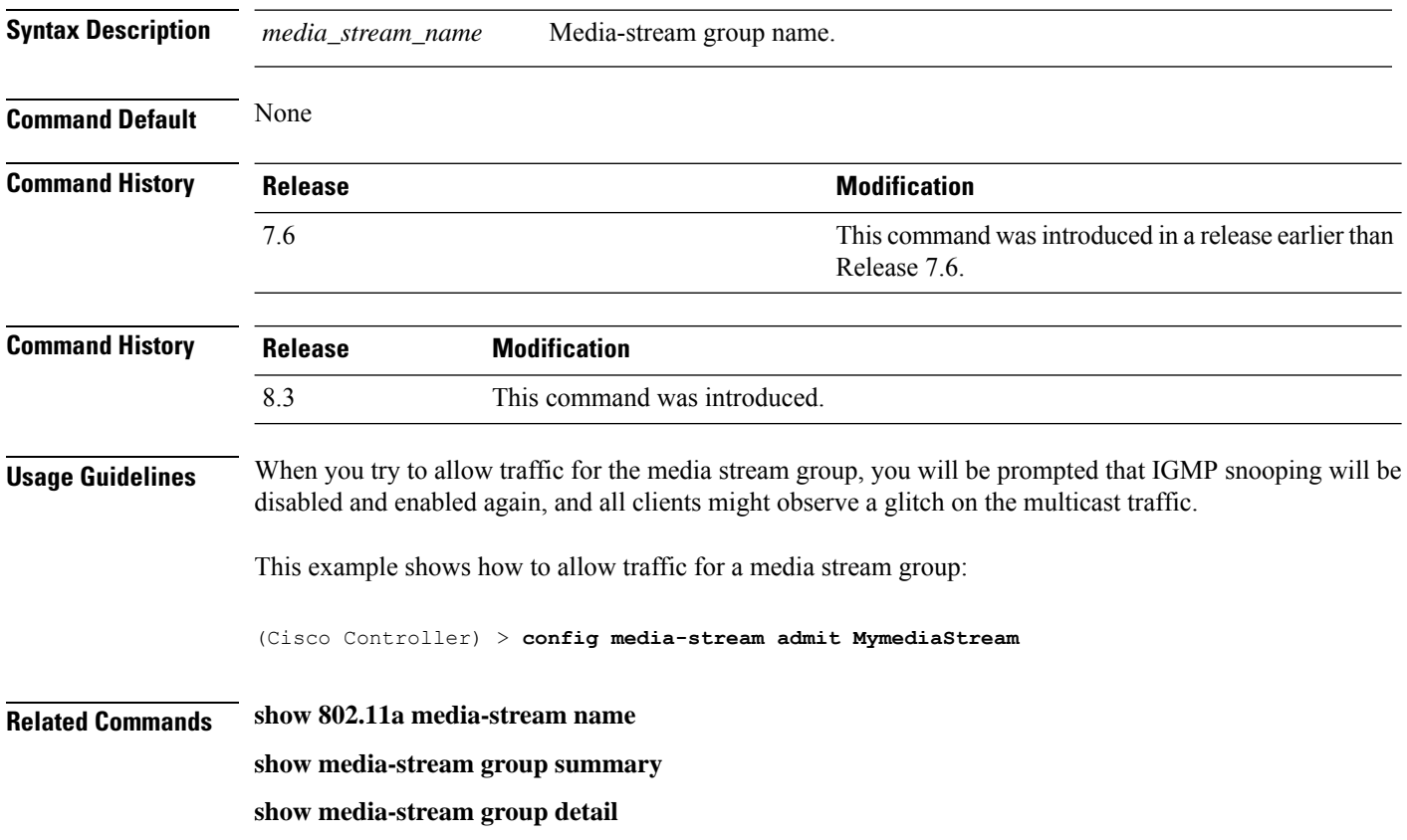

# **config media-stream deny**

To block traffic for a media stream group, use the **config media-stream deny** command.

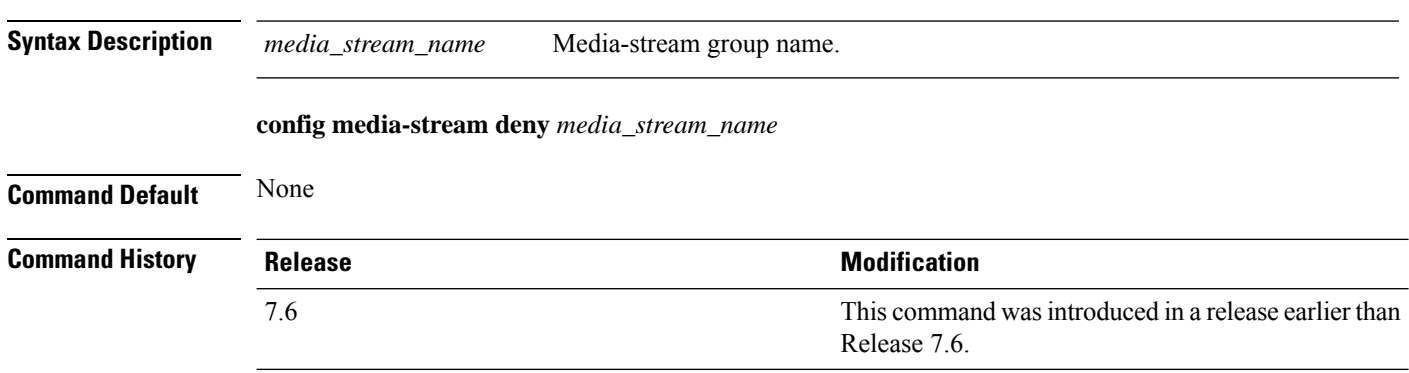

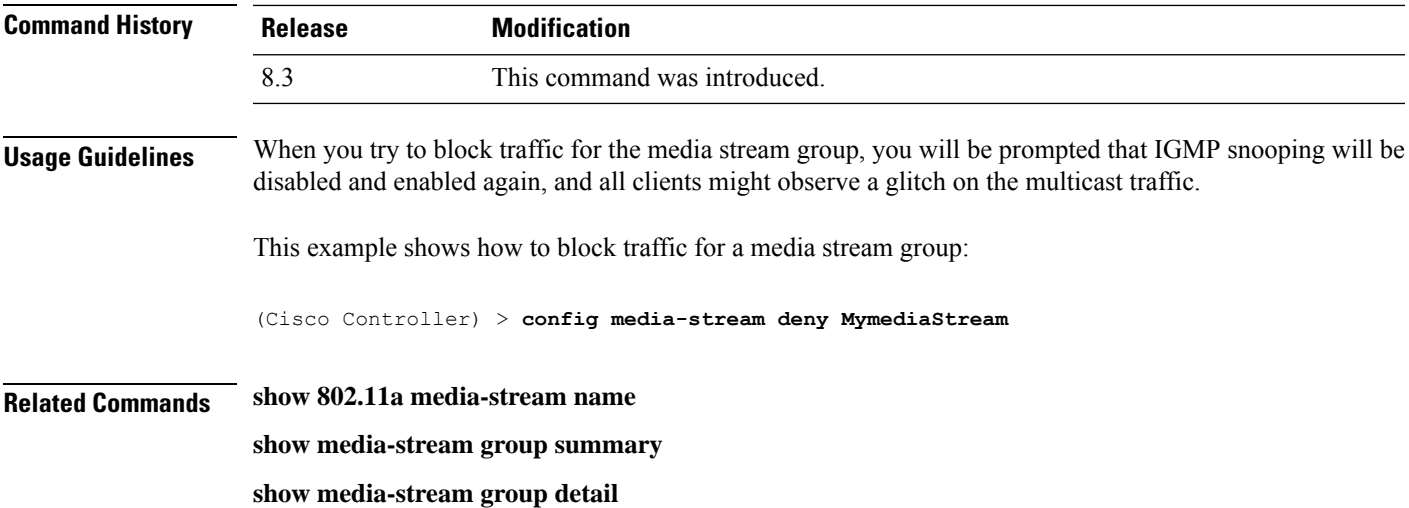

# **config media-stream delete**

To configure the various global media-stream configurations, use the **config media-stream delete** command.

**config media-stream delete** *media\_stream\_name*

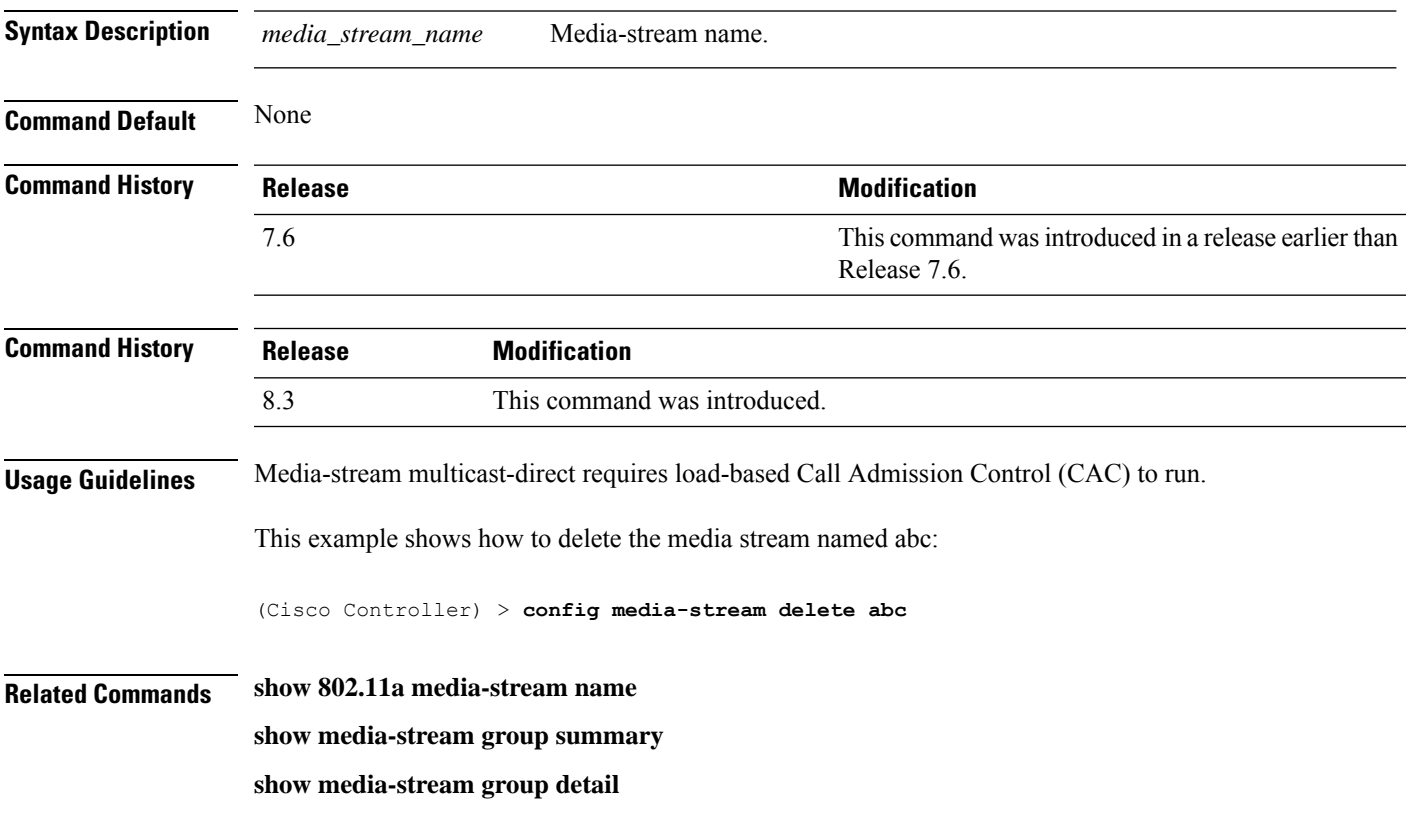

# **config wlan media-stream**

To configure multicast-direct for a wireless LAN media stream, use the **config wlan media-stream** command.

**config wlan media-stream multicast-direct** {*wlan\_id* | **all**} {**enable** | **disable**}

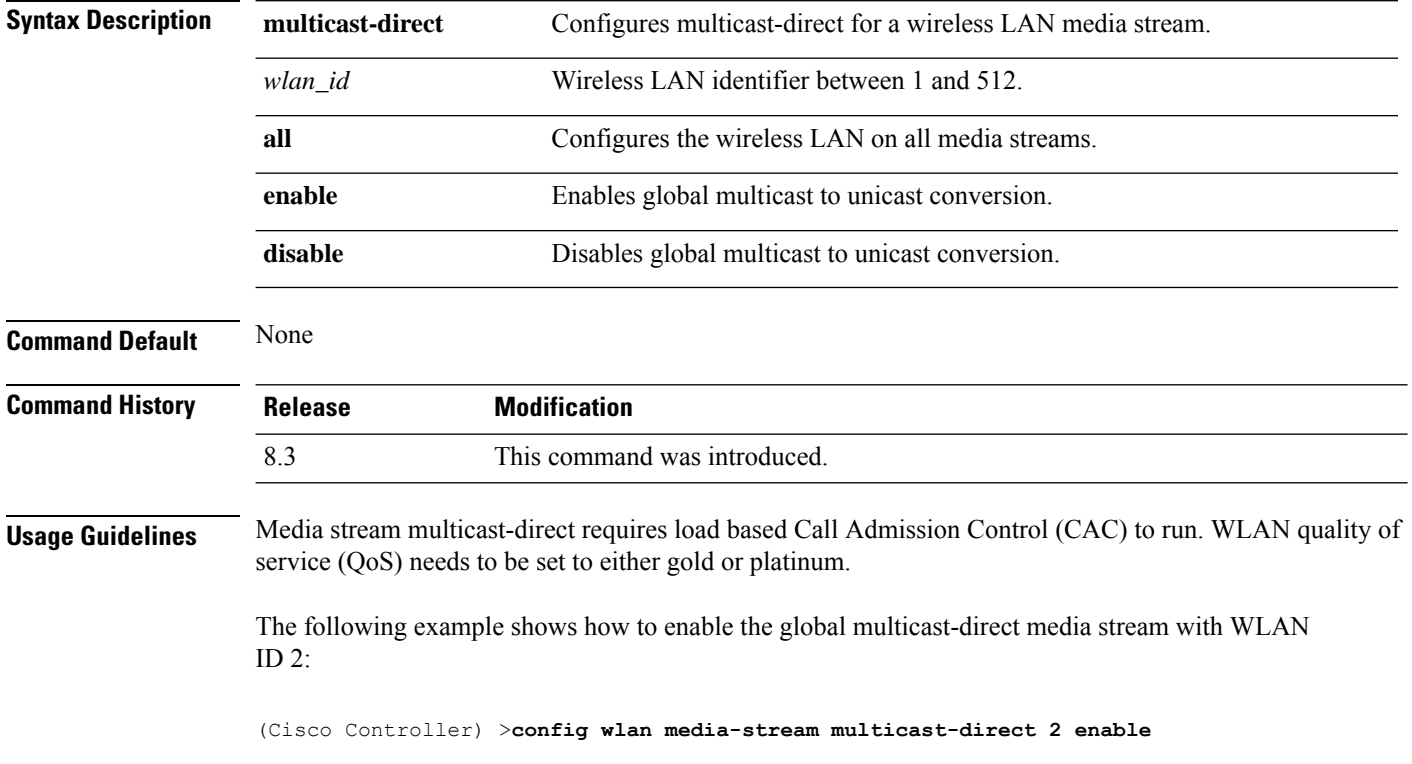

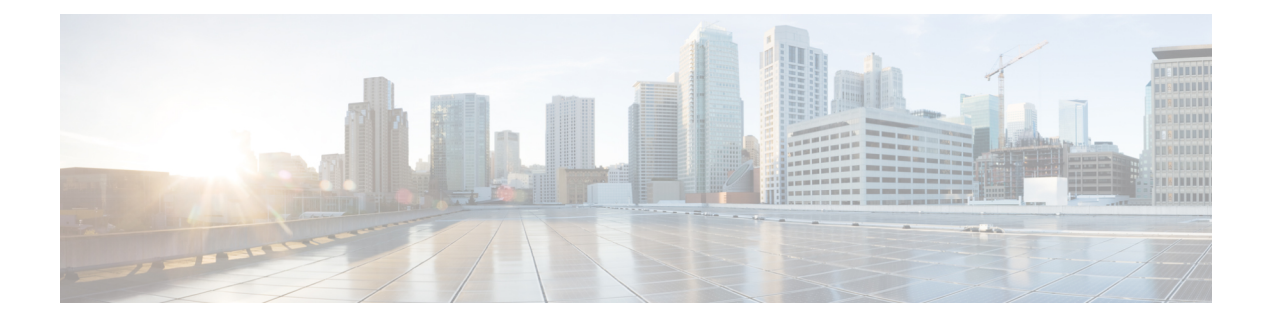

# **Security Commands**

- show [Commands](#page-339-0) , on page 304
- config [Commands,](#page-380-0) on page 345
- clear [Commands,](#page-446-0) on page 411
- debug [Commands,](#page-450-0) on page 415

# <span id="page-339-0"></span>**show Commands**

This section lists the **show** commands to display information about your security configuration settings for the controller.

#### **show 802.11**

To display basic 802.11a, 802.11b/g, or 802.11h network settings, use the **show 802.11** command.

```
show 802.11{a | b | h}
Syntax Description a a Specifies the 802.11a network.
               b Specifies the 802.11b/g network.
               h Specifies the 802.11h network.
```
#### **Command Default** None.

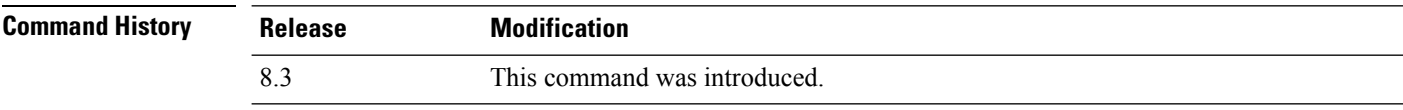

This example shows to display basic 802.11a network settings:

```
> show 802.11a
802.11a Network.................................. Enabled
11nSupport....................................... Enabled
      802.11a Low Band............................ Enabled
      802.11a Mid Band........................... Enabled
      802.11a High Band........................... Enabled
802.11a Operational Rates
    802.11a 6M Rate.............................. Mandatory
    802.11a 9M Rate.............................. Supported
    802.11a 12M Rate............................. Mandatory
    802.11a 18M Rate................................. Supported
    802.11a 24M Rate............................. Mandatory
    802.11a 36M Rate.................................. Supported
    802.11a 48M Rate................................. Supported
    802.11a 54M Rate............................. Supported
802.11n MCS Settings:
   MCS 0........................................ Supported
   MCS 1........................................ Supported
   MCS 2........................................ Supported
   MCS 3........................................ Supported
   MCS 4........................................ Supported
   MCS 5........................................ Supported
   MCS 6........................................ Supported
   MCS 7........................................ Supported
   MCS 8........................................ Supported
   MCS 9........................................ Supported
   MCS 10....................................... Supported
   MCS 11....................................... Supported
   MCS 12....................................... Supported
```
#### **Cisco Mobility Express Command Reference, Cisco Wireless Release 8.10**

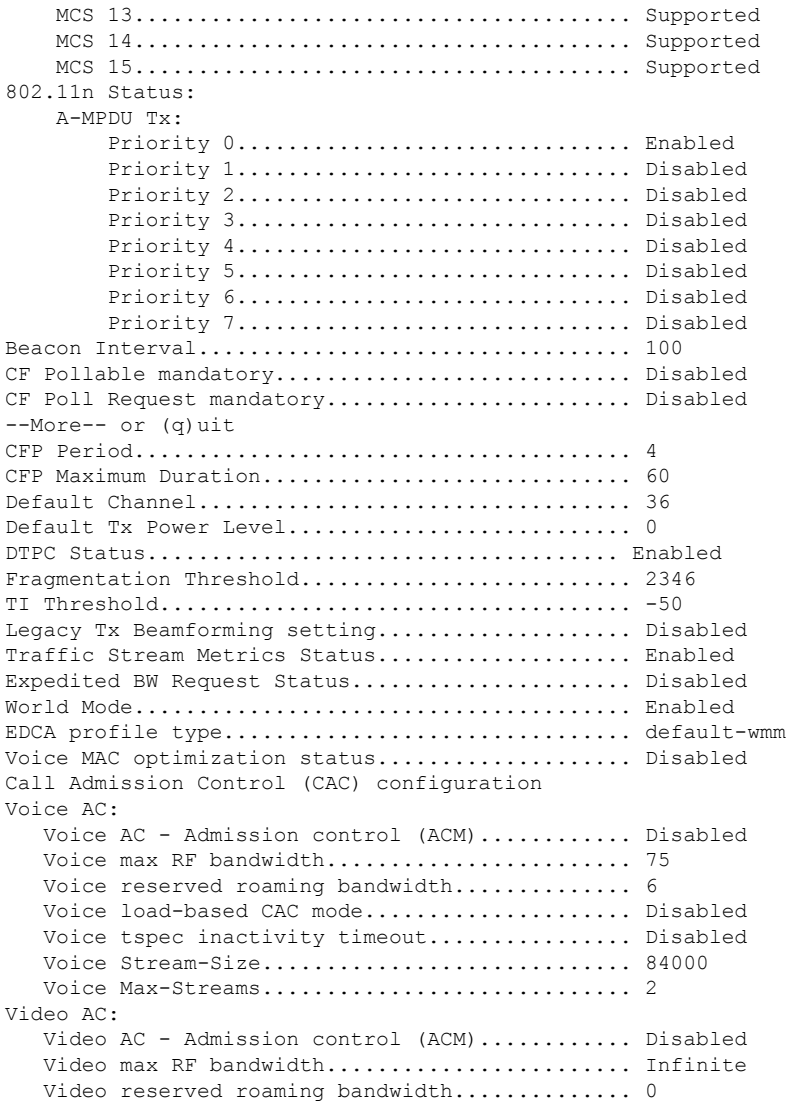

This example shows how to display basic 802.11h network settings:

#### > **show 802.11h**

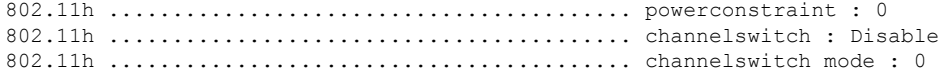

#### **Related Commands show ap stats**

**show ap summary show client summary show network show network summary show port**

**show wlan show aaa auth** To display the configuration settings for the AAA authentication server database, use the **show aaa auth** command. **show aaa auth Syntax Description** This command has no arguments or keywords. **Command Default** None **Command History Release Modification** 8.3 This command was introduced. The following example shows how to display the configuration settings for the AAA authentication server database: (Cisco Controller) > **show aaa auth** Management authentication server order: 1............................................ local 2............................................ tacacs **Related Commands config aaa auth config aaa auth mgmt show advanced eap** To display Extensible Authentication Protocol (EAP) settings, use the **show advanced eap** command. **show advanced eap**

**Syntax Description** This command has no arguments or keywords.

**Command Default** None

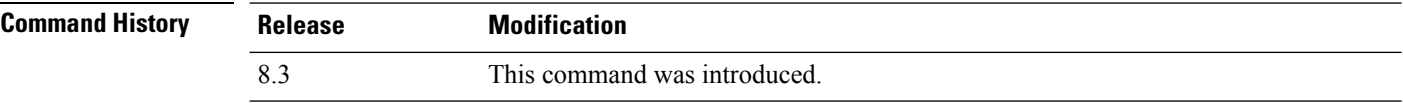

The following example shows how to display the EAP settings:

```
(Cisco Controller) > show advanced eap
EAP-Identity-Request Timeout (seconds)........... 1
EAP-Identity-Request Max Retries................. 20
EAP Key-Index for Dynamic WEP.................... 0
```
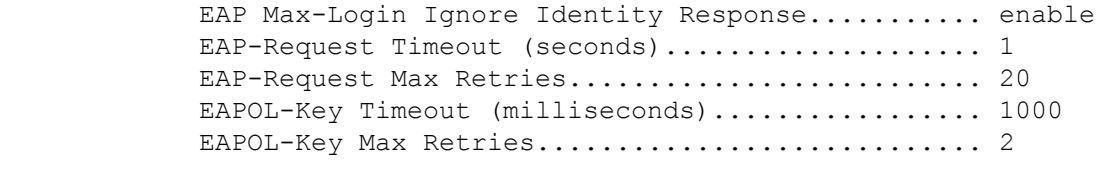

**Related Commands config advanced eap**

**config advanced timers eap-identity-request-delay**

**config advanced timers eap-timeout**

#### **show client detail**

To display IP addresses per client learned through DNS snooping (DNS-based ACL), use the **show client detail** *mac\_address* command.

**show client detail** *mac\_address*

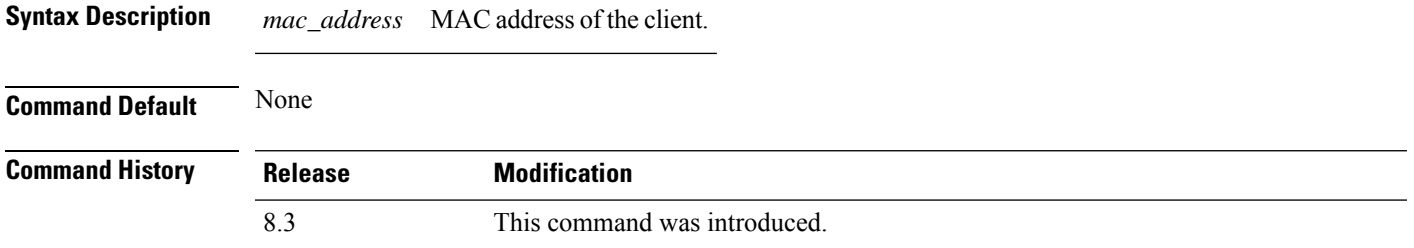

The following is a sample output of the **show client detail** *mac\_address* command.

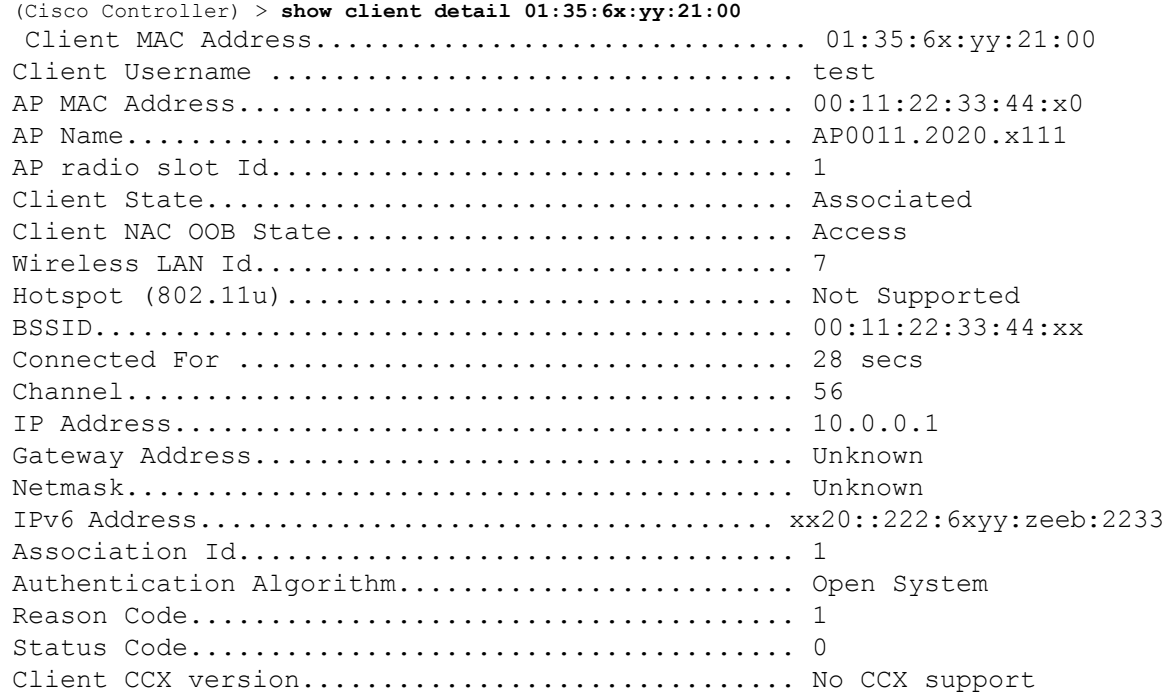

 $\mathbf I$ 

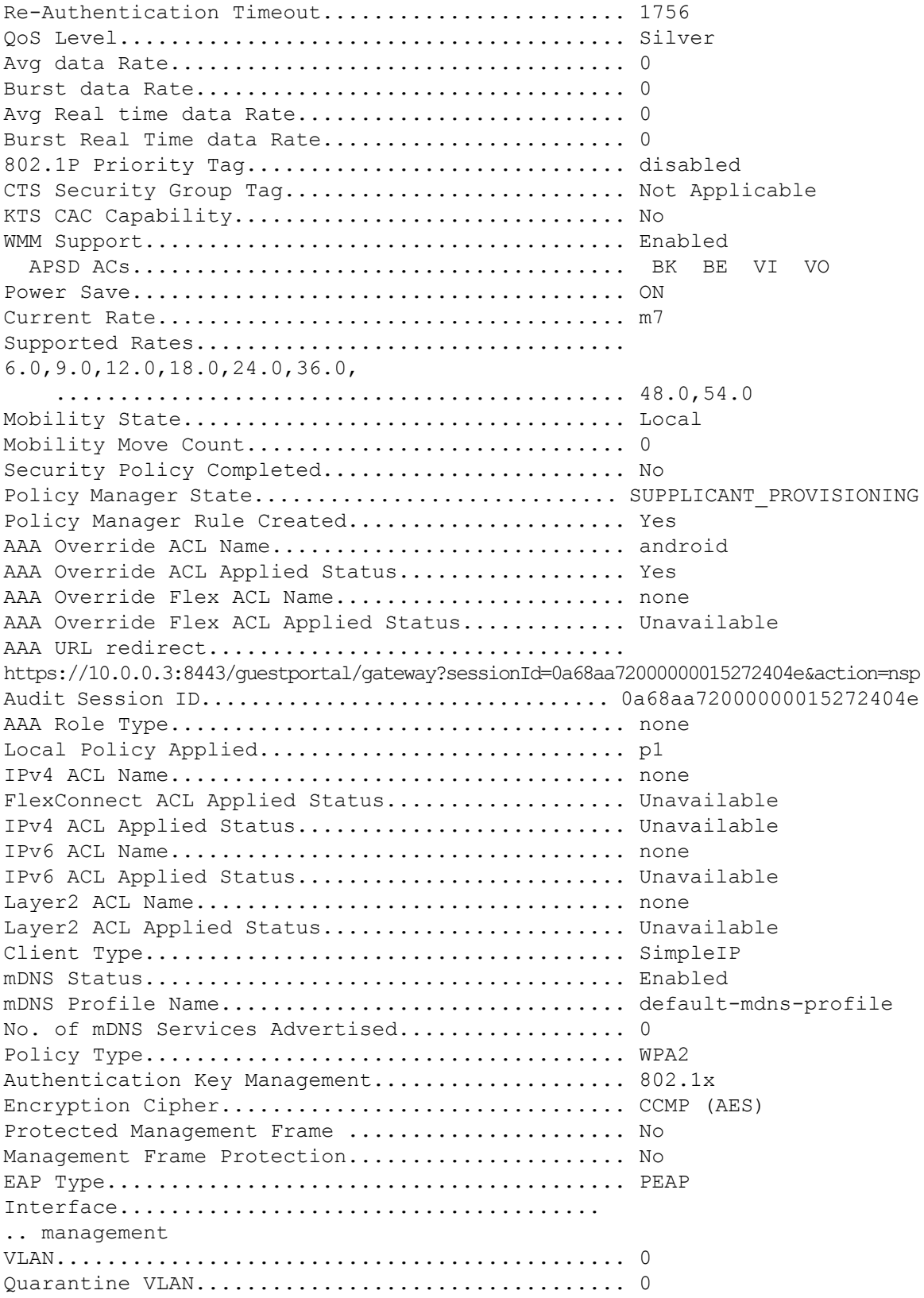

ı

 $\mathbf{l}$ 

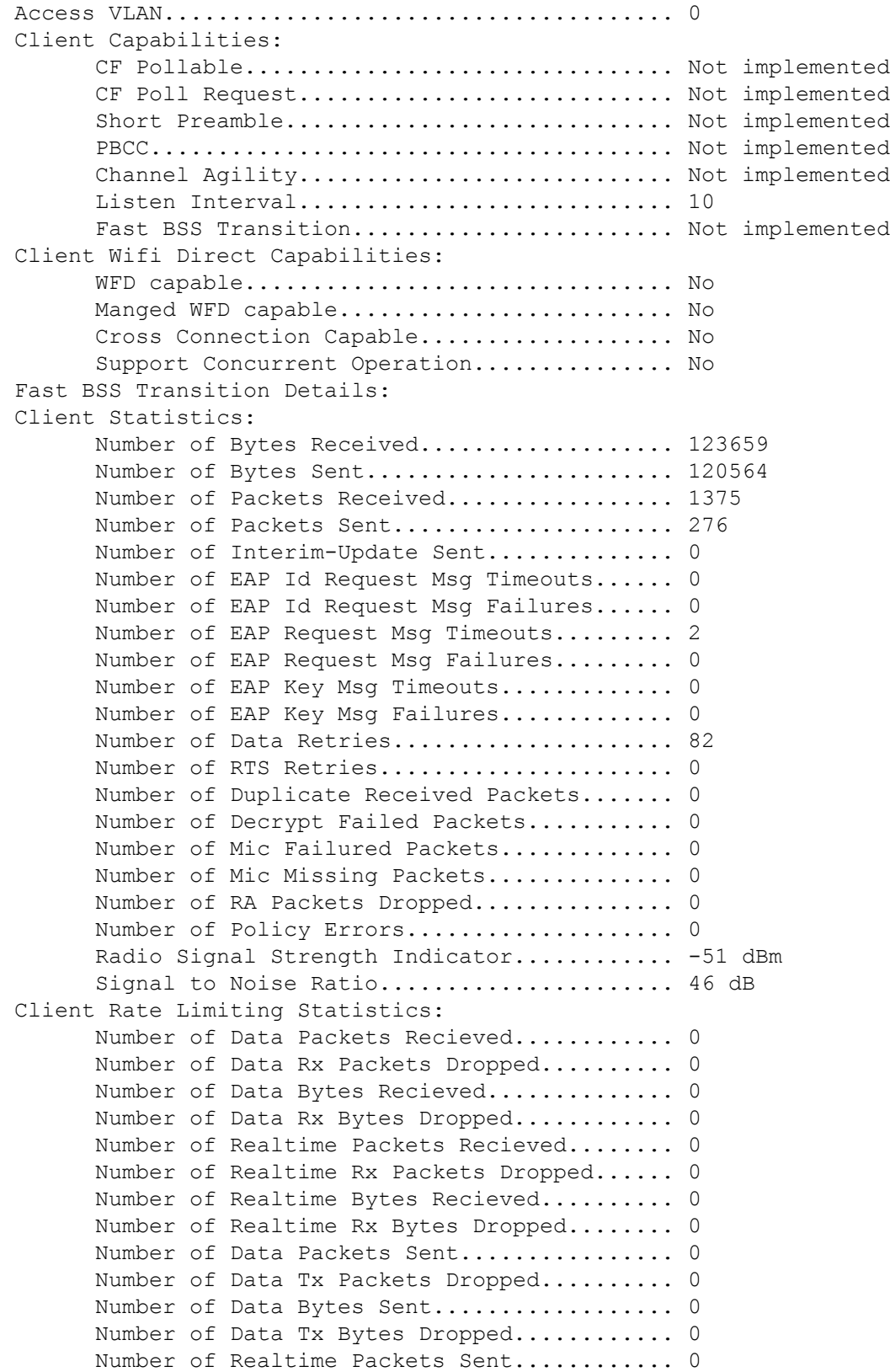

```
Number of Realtime Tx Packets Dropped...... 0
      Number of Realtime Bytes Sent................. 0
      Number of Realtime Tx Bytes Dropped........ 0
Nearby AP Statistics:
      AP0022.9090.c545(slot 0)
        antenna0: 26 secs ago..................... -33 dBm
        antenna1: 26 secs ago..................... -35 dBm
      AP0022.9090.c545(slot 1)
        antenna0: 25 secs ago..................... -41 dBm
        antenna1: 25 secs ago..................... -44 dBm
      APc47d.4f3a.35c2(slot 0)
        antenna0: 26 secs ago..................... -30 dBm
        antenna1: 26 secs ago...................... -36 dBm
      APc47d.4f3a.35c2(slot 1)
        antenna0: 24 secs ago..................... -43 dBm
        antenna1: 24 secs ago..................... -45 dBm
DNS Server details:
      DNS server IP .................................. 0.0.0.0.0
      DNS server IP ................................. 0.0.0.0
Client Dhcp Required: False
Allowed (URL)IP Addresses
-------------------------
209.165.200.225
209.165.200.226
209.165.200.227
209.165.200.228
209.165.200.229
209.165.200.230
209.165.200.231
209.165.200.232
209.165.200.233
209.165.200.234
209.165.200.235
209.165.200.236
209.165.200.237
209.165.200.238
209.165.201.1
209.165.201.2
209.165.201.3
209.165.201.4
209.165.201.5
209.165.201.6
209.165.201.7
209.165.201.8
209.165.201.9
209.165.201.10
```
#### **Related Topics**

config acl url-domain show acl detailed

#### show acl summary

#### **show database summary**

To display the maximum number of entries in the database, use the **show database summary** command.

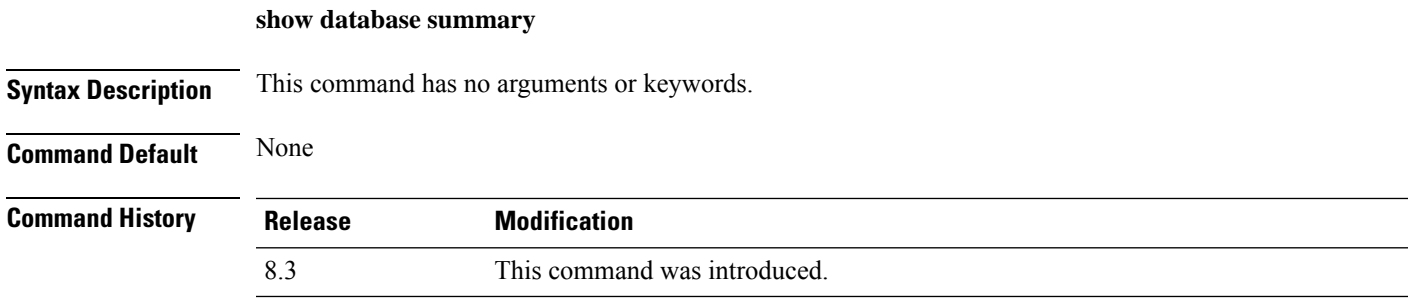

The following is a sample output of the **show database summary** command:

```
(Cisco Controller) > show database summary
Maximum Database Entries............................ 2048
Maximum Database Entries On Next Reboot.......... 2048
Database Contents
    MAC Filter Entries............................... 2
    Exclusion List Entries....................... 0
    AP Authorization List Entries................. 1
    Management Users............................. 1
    Local Network Users.............................. 1
        Local Users................................ 1
        Guest Users.............................. 0
    Total..................................... 5
```
**Related Commands config database size**

## **show exclusionlist**

To display a summary of all clients on the manual exclusion list from associating with the controller, use the **show exclusionlist** command.

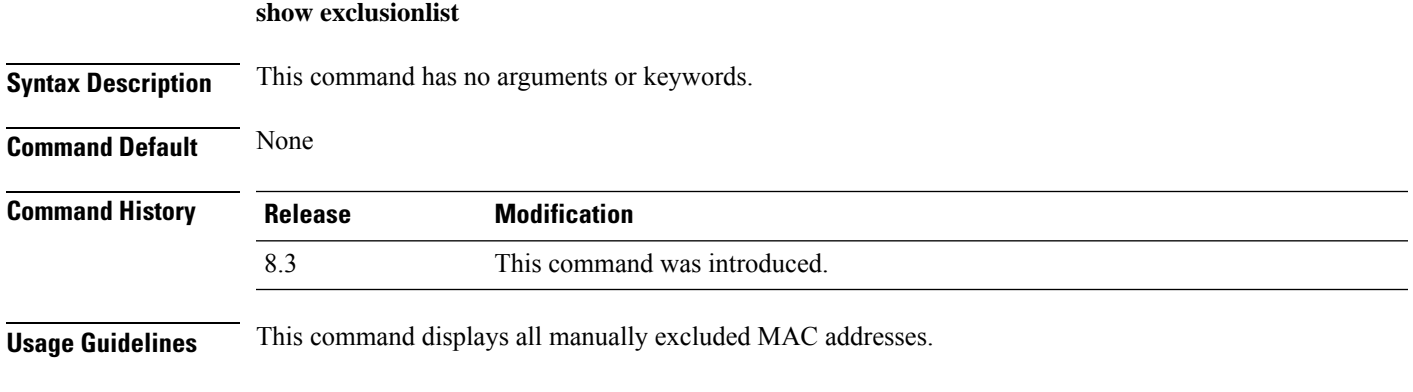

The following example shows how to display the exclusion list:

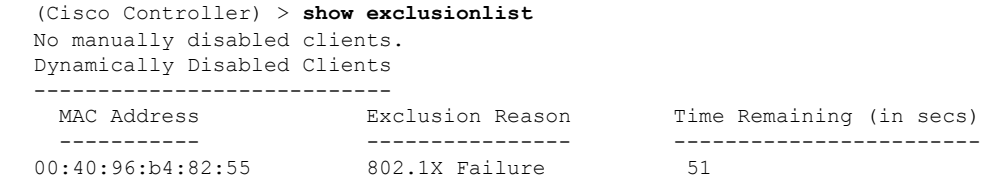

**Related Commands config exclusionlist**

# **show local-auth certificates**

To display local authentication certificate information, use the **show local-auth certificates** command:

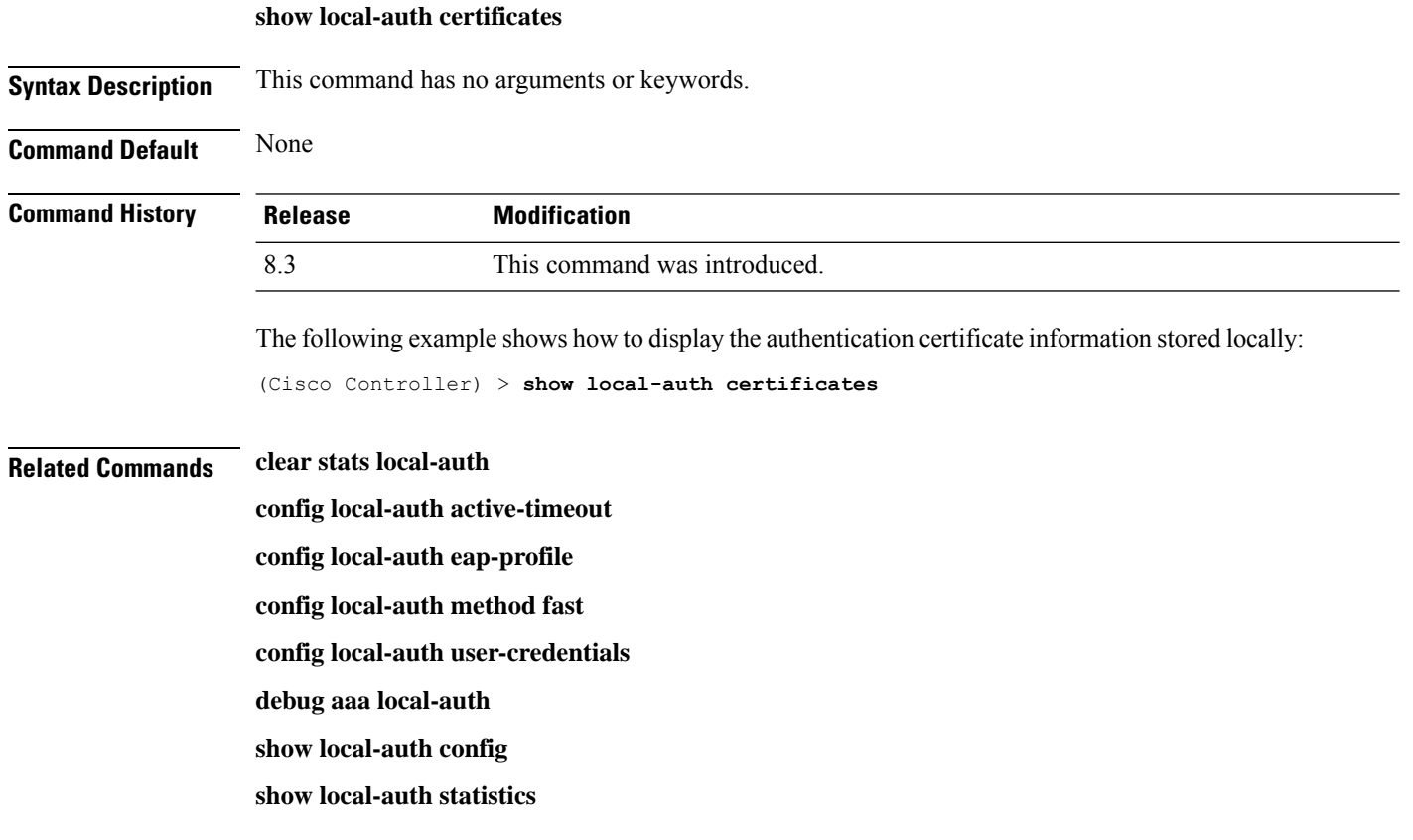

# **show local-auth config**

To display local authentication configuration information, use the **show local-auth config** command.

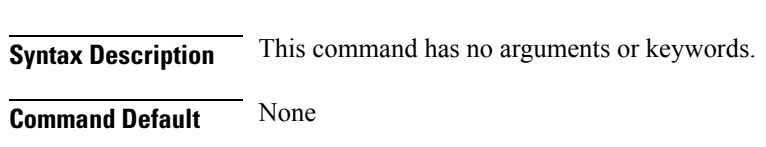

**show local-auth config**

 $\mathbf{l}$ 

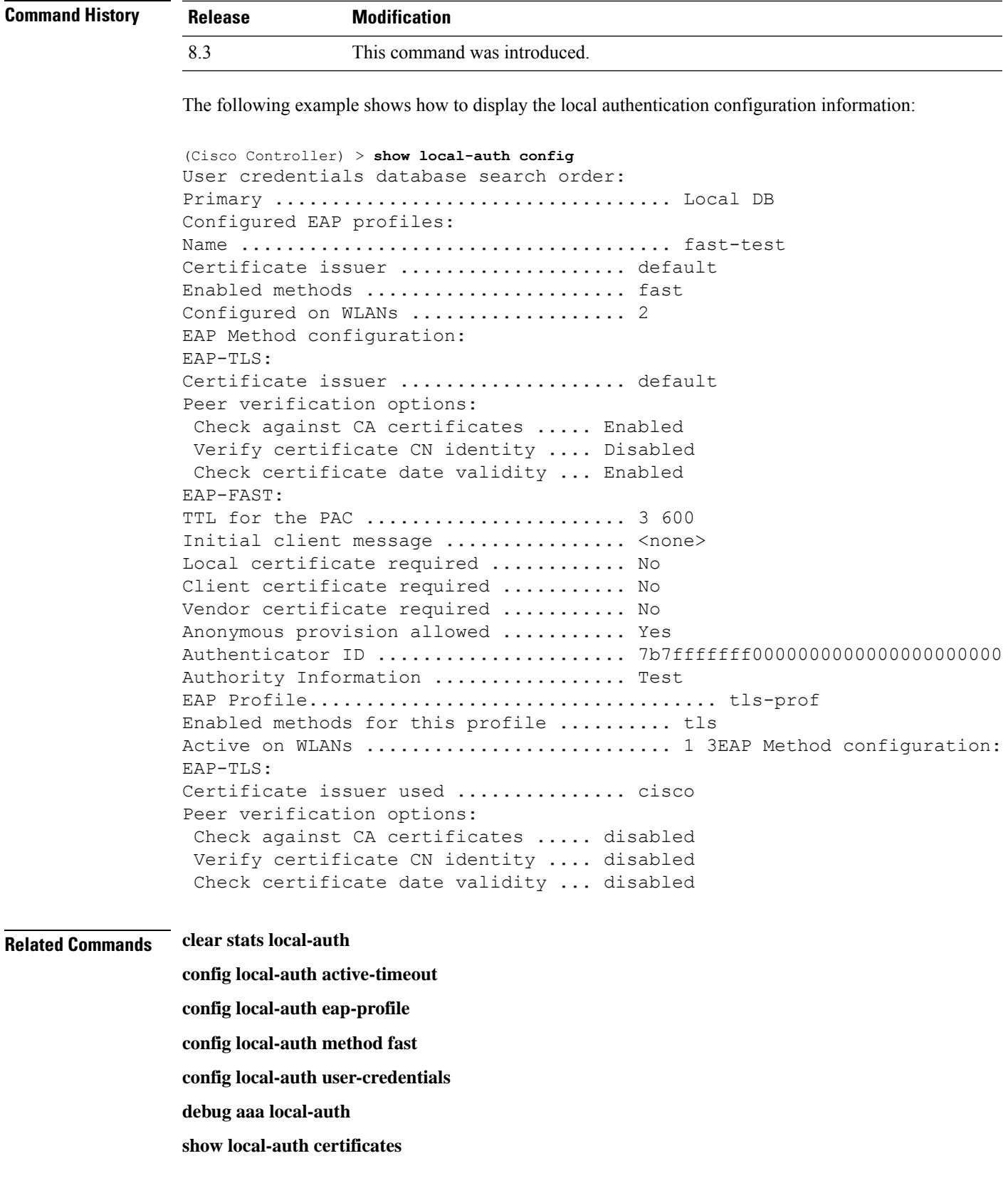

**show local-auth statistics**

**show local-auth statistics** To display local Extensible Authentication Protocol (EAP) authentication statistics, use the **show local-auth statistics** command: **show local-auth statistics Syntax Description** This command has no arguments or keywords. **Command Default** None **Command History Release Modification** 8.3 This command was introduced. The following example shows how to display the local authentication certificate statistics: (Cisco Controller) > **show local-auth statistics** Local EAP authentication DB statistics: Requests received ............................... 14 Responses returned ................................ 14 Requests dropped (no EAP AVP) ...................... 0 Requests dropped (other reasons) .................. 0 Authentication timeouts ......................... 0 Authentication statistics: Method Success Fail ------------------------------------ Unknown 0 0 0  $\begin{matrix} \text{LEAP} & \multicolumn{2}{c|}{0} & \multicolumn{2}{c|}{0} \end{matrix} \qquad \qquad \begin{matrix} 0 & \multicolumn{2}{c|}{0} & \multicolumn{2}{c|}{0} \end{matrix}$ EAP-FAST 2 0 EAP-TLS 0 0

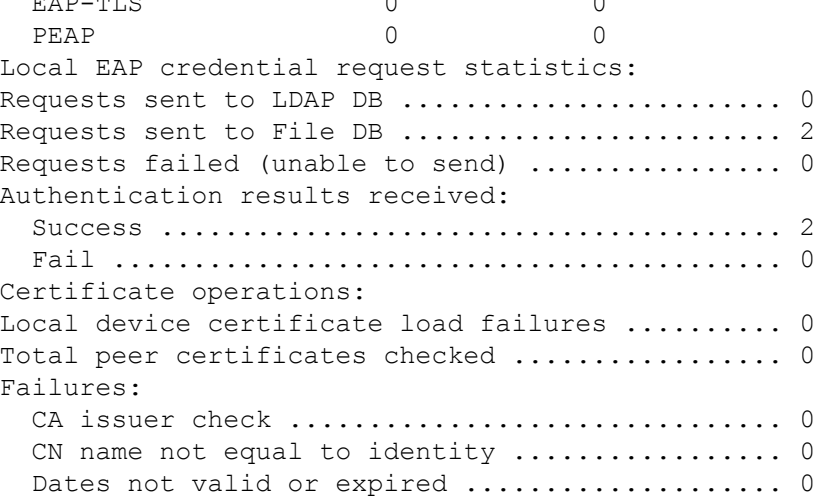

**Related Commands clear stats local-auth**

**config local-auth active-timeout config local-auth eap-profile config local-auth method fast config local-auth user-credentials debug aaa local-auth show local-auth config show local-auth certificates**

#### **show netuser**

To display the configuration of a particular user in the local user database, use the **show netuser** command.

**show netuser** {**detail** *user\_name* | **guest-roles** | **summary**}

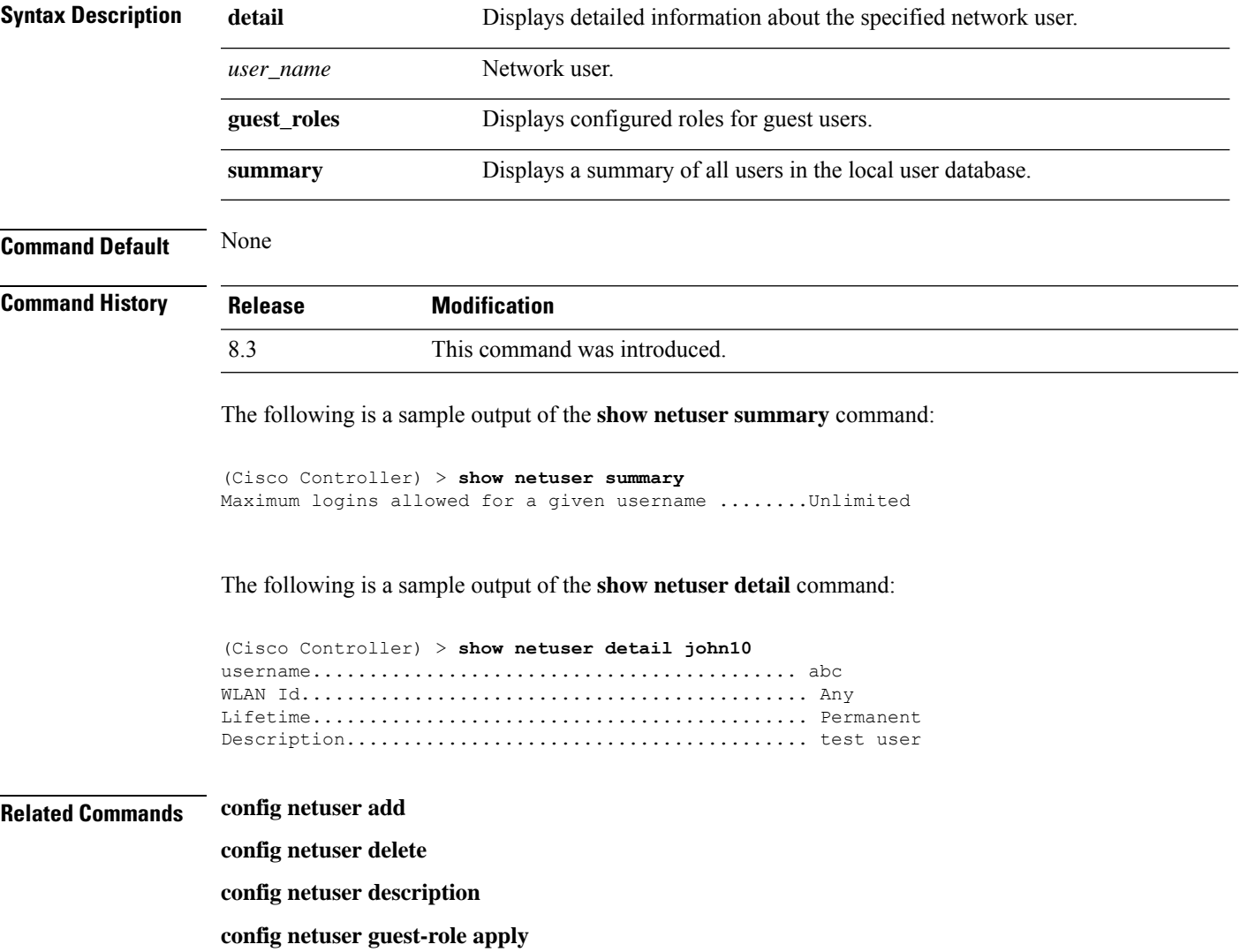

#### **config netuser wlan-id**

#### **config netuser guest-roles**

## **show network**

To display the current status of 802.3 bridging for all WLANs, use the **show network** command.

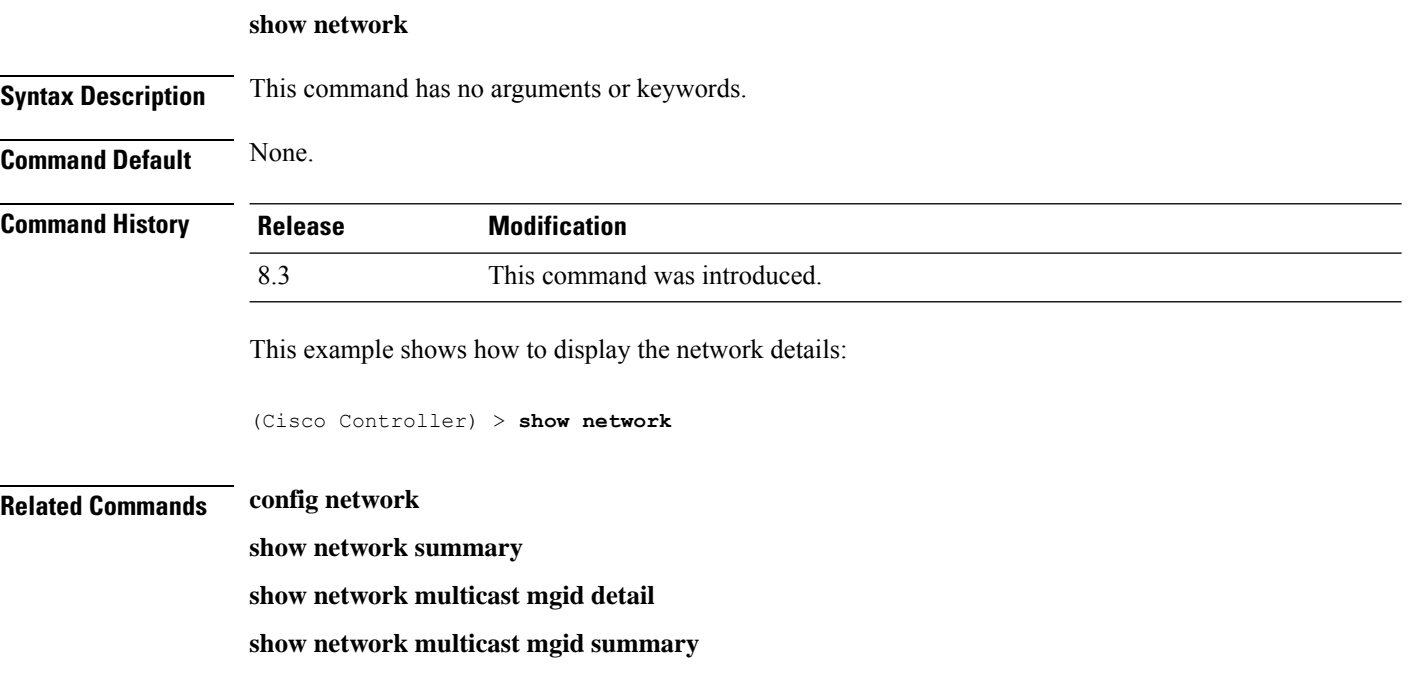

# **show network summary**

To display the network configuration of the Cisco wireless LAN controller, use the **show network summary** command.

#### **show network summary**

**Syntax Description** This command has no arguments or keywords.

**Command Default** None.

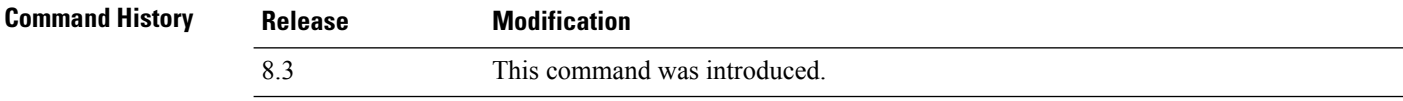

This example shows how to display a summary configuration:

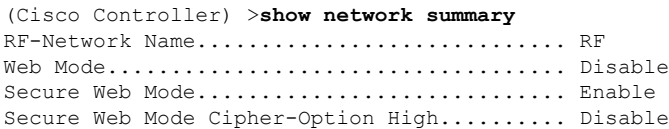

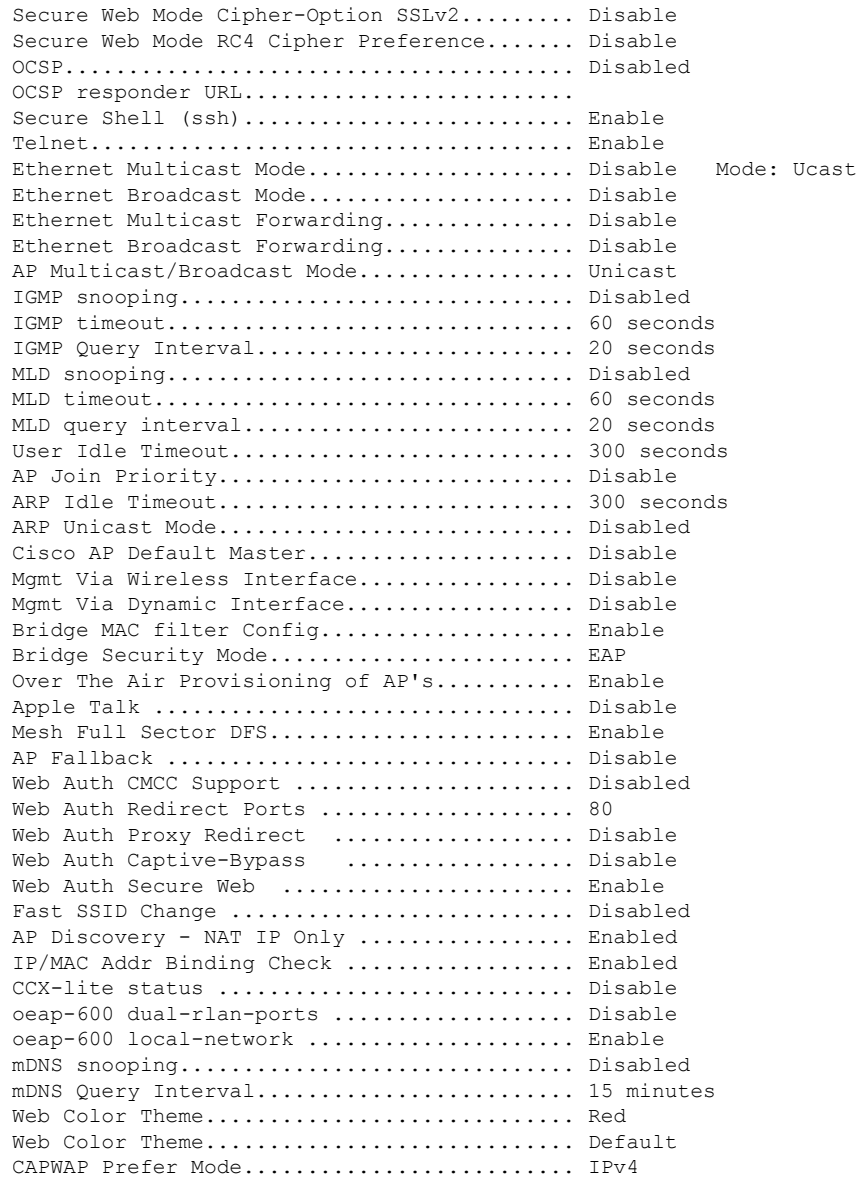

# **show ntp-keys**

To display network time protocol authentication key details, use the **show ntp-keys** command.

**show ntp-keys**

**Syntax Description** This command has no arguments or keywords.

**Command Default** None

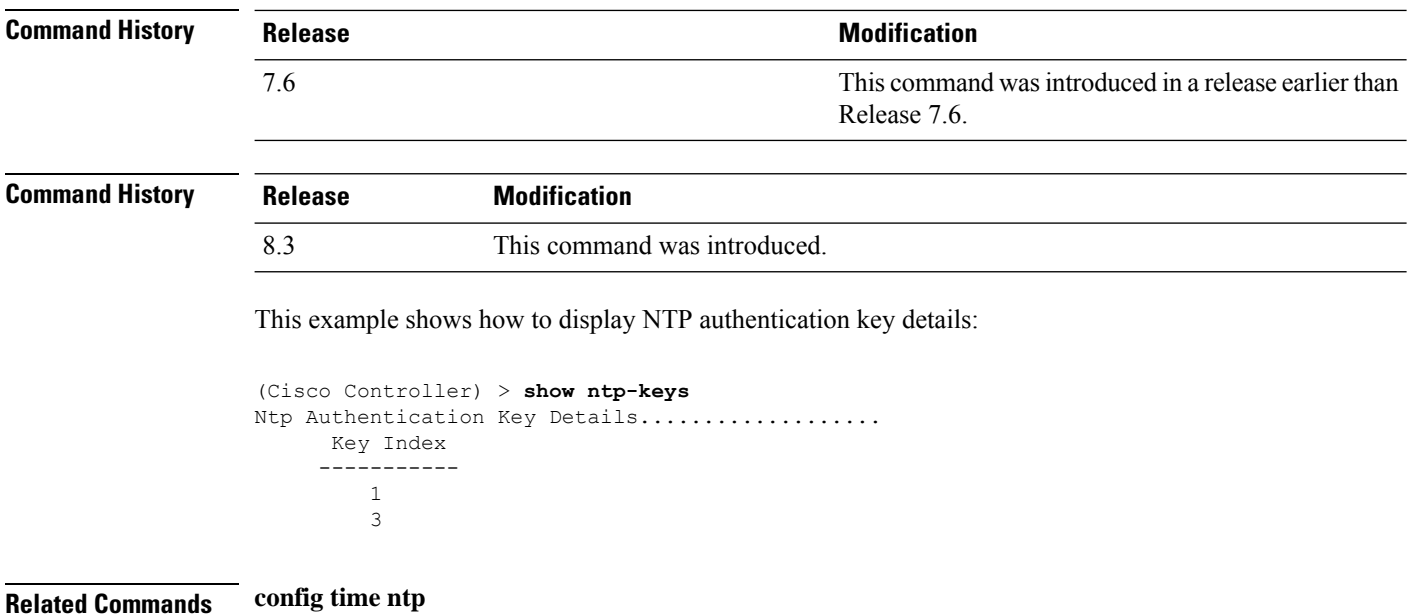

## **show radius acct detailed**

To display RADIUS accounting server information, use the **show radius acct detailed** command.

**show radius acct detailed** *radius\_index*

```
Syntax Description radius_index Radius Radius server index. The range is from 1 to 17.
Command Default None
Command History Release Modification
                 8.3 This command was introduced.
                 The following example shows how to display RADIUS accounting server information:
                 (Cisco Controller) > show radius acct detailed 5
                 Radius Index........5
```
NAI Realms..........LAB.VTV.BLR.cisco.co.in

## **show radius acct statistics**

To display the RADIUS accounting server statistics for the Cisco wireless LAN controller, use the **show radius acct statistics** command.

**show radius acct statistics**

 $\overline{\phantom{a}}$ 

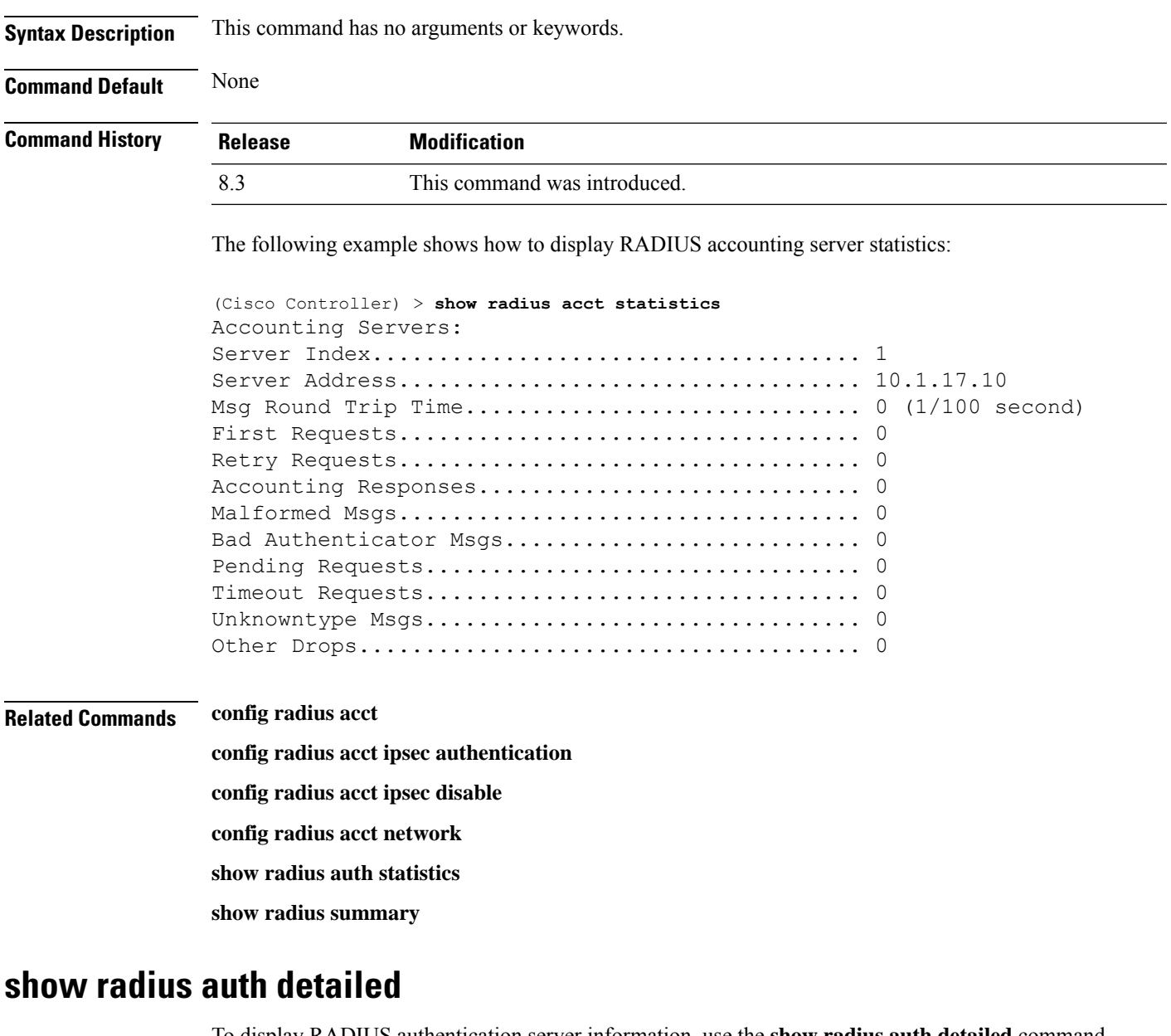

To display RADIUS authentication server information, use the **show radius auth detailed** command.

**show radius auth detailed** *radius\_index*

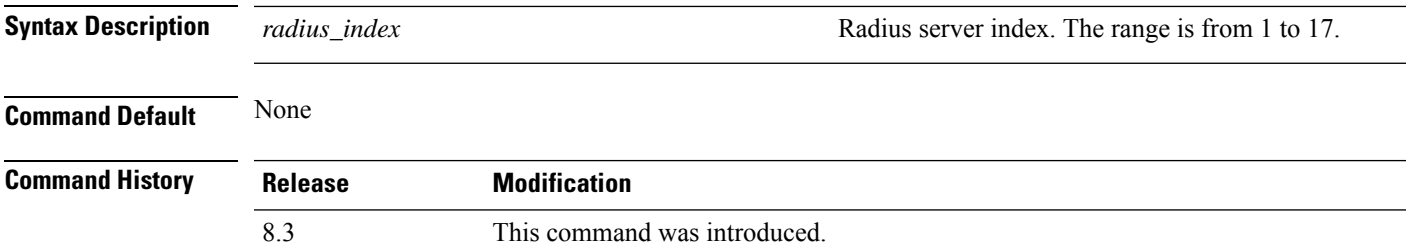

The following example shows how to display RADIUS authentication server information:

```
(Cisco Controller) > show radius auth detailed 1
Radius Index........1
NAI Realms..........LAB.VTV.BLR.cisco.co.in
```
## **show radius auth statistics**

To display the RADIUS authentication server statistics for the Cisco wireless LAN controller, use the **show radius auth statistics** command.

#### **show radius auth statistics**

This command has no arguments or keyword.

**Command Default** None

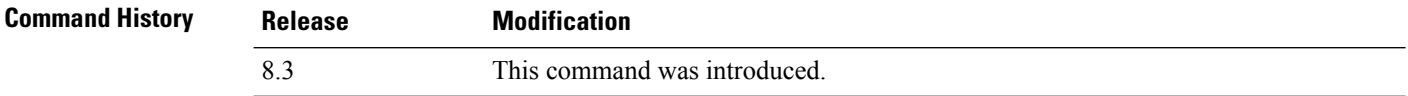

The following example shows how to display RADIUS authentication server statistics:

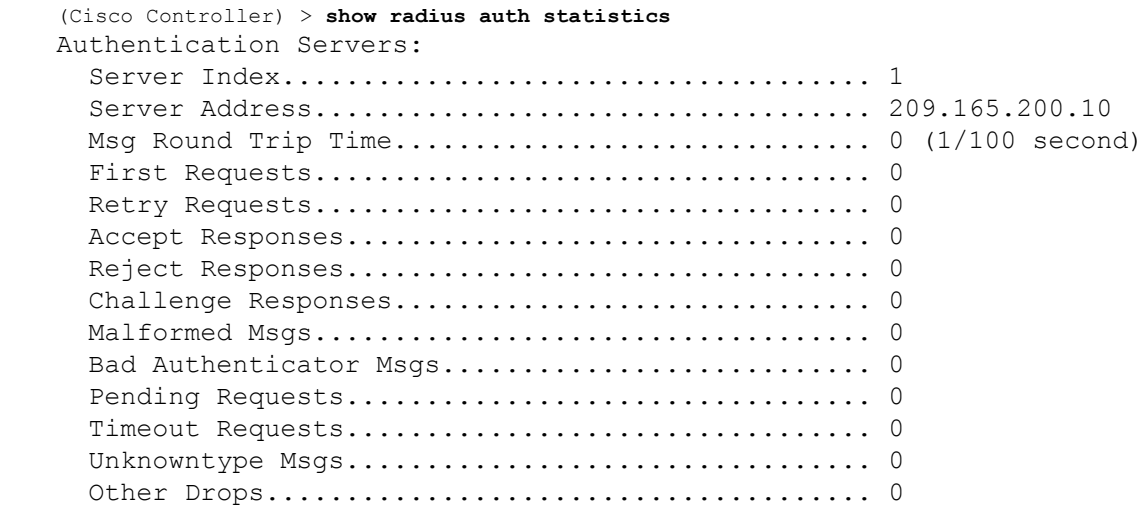

**Related Commands config radius auth**

**config radius auth management**

**config radius auth network**

**show radius summary**

Ш

#### **show radius avp-list**

To display RADIUS VSA AVPs, use the **show radius avp-list** command.

**show radius avp-list** *profile-name*

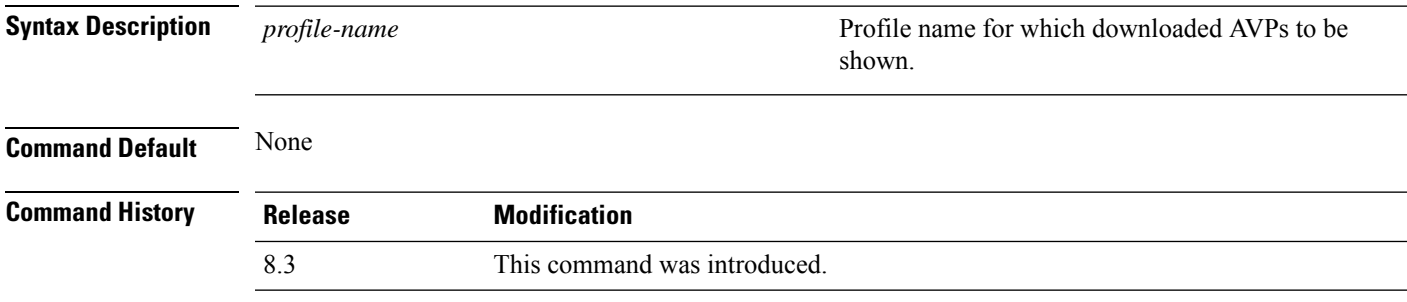

The following example shows how to display RADIUS VSA AVPs:

(Cisco Controller) > **show radius avp-list**

# **show radius summary**

To display the RADIUS authentication and accounting server summary, use the **show radius summary** command.

#### **show radius summary**

**Syntax Description** This command has no arguments or keywords.

**Command Default** None

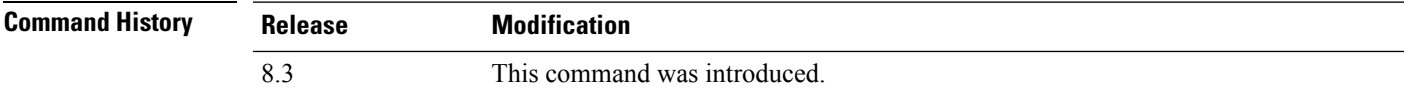

The following example shows how to display a RADIUS authentication server summary:

```
(Cisco Controller) > show radius summary
Vendor Id Backward Compatibility................. Disabled
Credentials Caching.............................. Disabled
Call Station Id Type................................ IP Address
Administrative Authentication via RADIUS......... Enabled
Authentication Servers
Index Type Server Address Port State Tout RFC-3576 IPsec -
 AuthMod
e/Phase1/Group/Lifetime/Auth/Encr
----- ---- ---------------- ------ -------- ---- -------- ---------------
---------------------------------
```

```
Accounting Servers
Index Type Server Address Port State Tout RFC-3576 IPsec -
AuthMod
e/Phase1/Group/Lifetime/Auth/Encr
----- ---- ---------------- ------ -------- ---- -------- ---------------
   ---------------------------------
```
#### **Related Commands show radius auth statistics**

**show radius acct statistics**

#### **show rules**

To display the active internal firewall rules, use the **show rules** command.

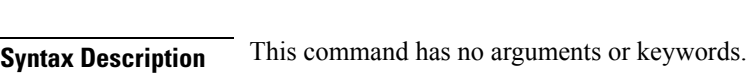

**show rules**

# **Command Default** None

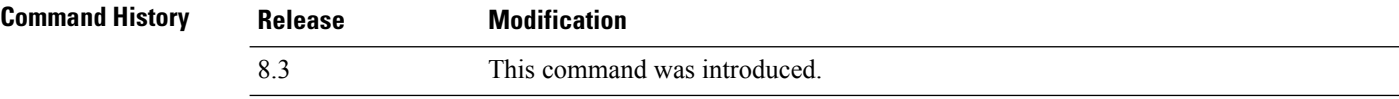

The following example shows how to display active internal firewall rules:

```
(Cisco Controller) > show rules
--------------------------------------------------------
Rule ID.............: 3
Ref count...........: 0
Precedence..........: 99999999
Flags...............: 00000001 ( PASS )
Source IP range:
        (Local stack)
Destination IP range:
        (Local stack)
--------------------------------------------------------
Rule ID.............: 25
Ref count...........: 0
Precedence..........: 99999999
Flags...............: 00000001 ( PASS )
Service Info
        Service name........: GDB
        Protocol............: 6
        Source port low.....: 0
        Source port high....: 0
        Dest port low.......: 1000
        Dest port high......: 1000
Source IP range:
```

```
IP High............: 0.0.0.0
       Interface..........: ANY
Destination IP range:
        (Local stack)
--------------------------------------------------------
```
# **show rogue adhoc custom summary**

To display information about custom rogue ad-hoc rogue access points, use the **show rogue adhoc custom summary** command.

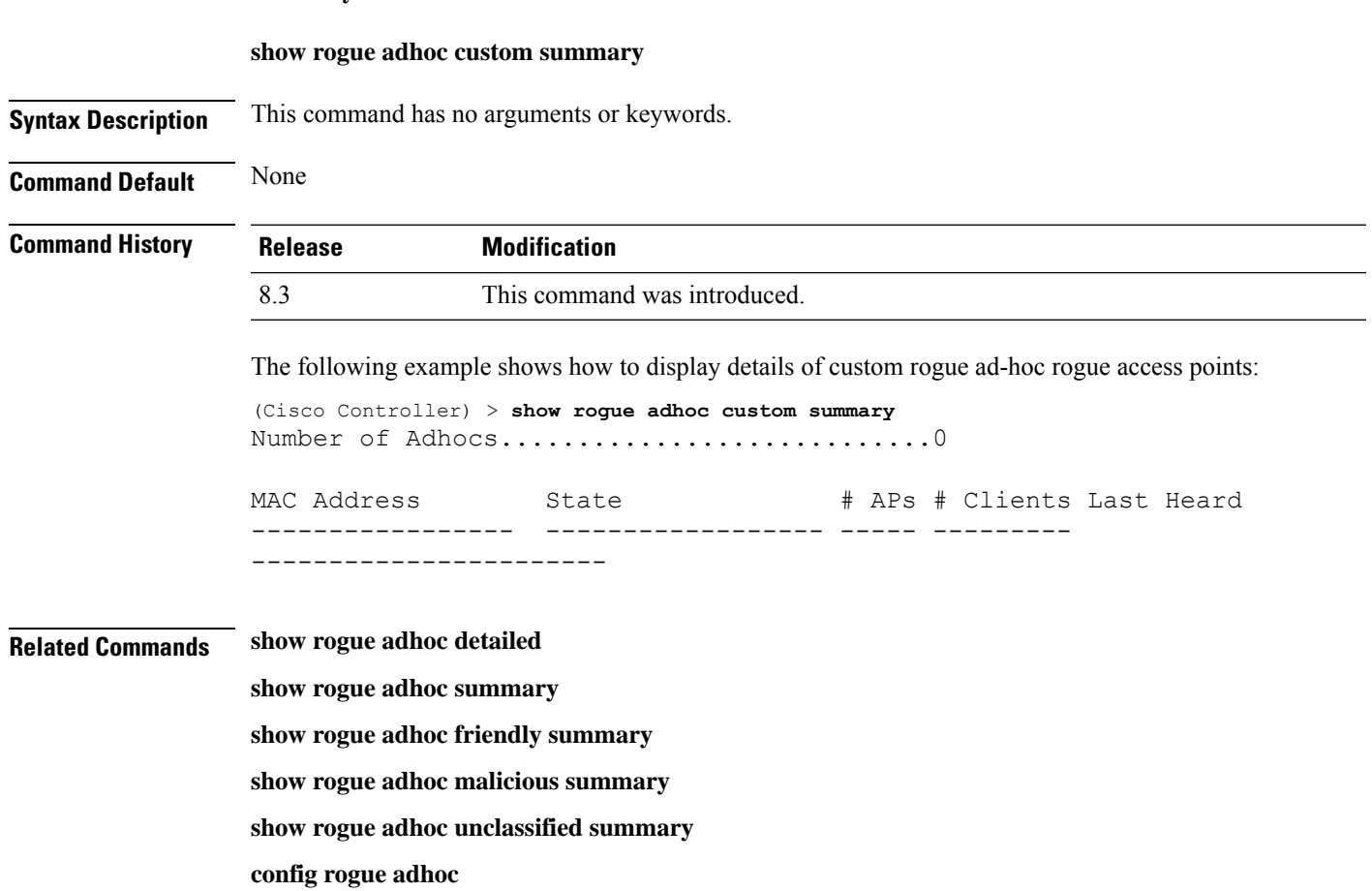

## **show rogue adhoc detailed**

To display details of an ad-hoc rogue access point detected by the Cisco wireless LAN controller, use the **show rogue adhoc client detailed** command.

**show rogue adhoc detailed** *MAC\_address*

**Syntax Description** *MAC\_address* **Adhoc rogue MAC address.** Adhoc rogue MAC address.

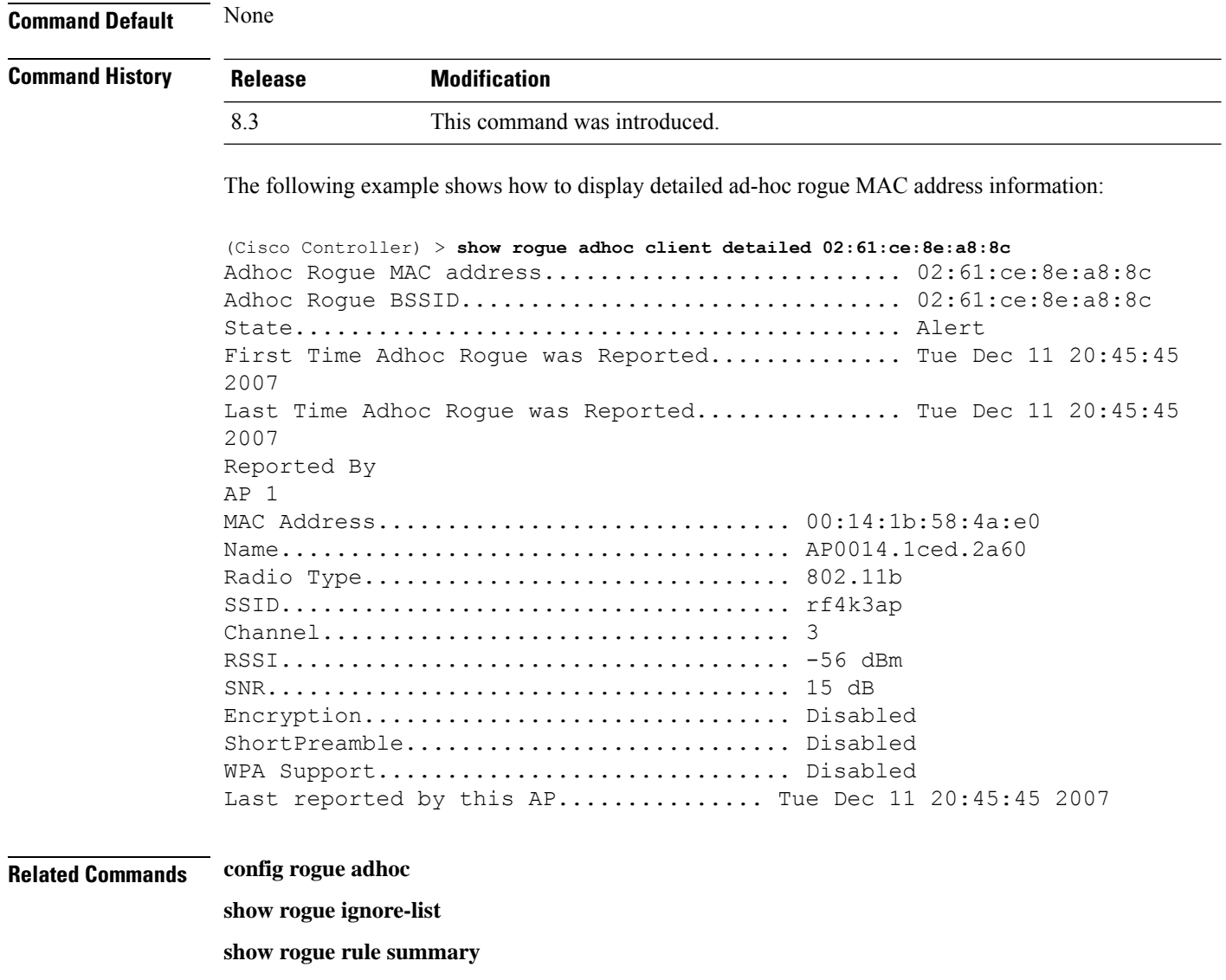

**show rogue rule detailed**

**config rogue rule**

**show rogue adhoc summary**

# **show rogue adhoc friendly summary**

To display information about friendly rogue ad-hoc rogue access points, use the **show rogue adhoc friendly summary** command.

#### **show rogue adhoc friendly summary**

**Syntax Description** This command has no arguments or keywords.

**Command Default** None
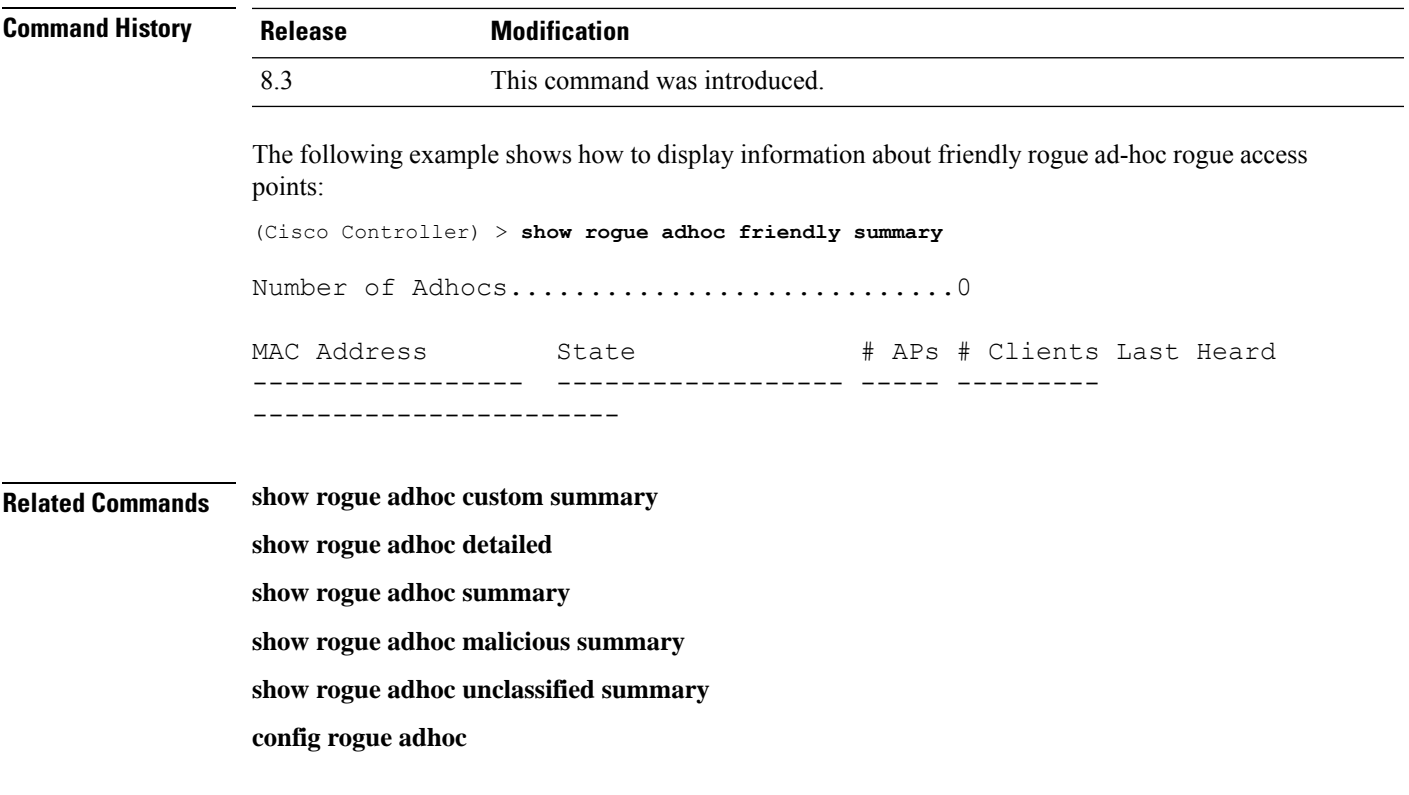

## **show rogue adhoc malicious summary**

To display information about maliciousrogue ad-hoc rogue access points, use the **show rogue adhoc malicious summary** command.

**show rogue adhoc malicious summary Syntax Description** This command has no arguments or keywords. **Command Default** None **Command History Release Modification** 8.3 This command was introduced. The following example shows how to display details of malicious rogue ad-hoc rogue access points: (Cisco Controller) > **show rogue adhoc malicious summary** Number of Adhocs.................................0 MAC Address State # APs # Clients Last Heard ----------------- ------------------ ----- --------- ----------------------- **Related Commands show rogue adhoc custom summary**

**show rogue adhoc detailed**

**show rogue adhoc summary**

**show rogue adhoc friendly summary show rogue adhoc unclassified summary**

**config rogue adhoc show rogue adhoc unclassified summary** To display information about unclassified rogue ad-hoc rogue access points, use the **show rogue adhoc unclassified summary** command. **show rogue adhoc unclassified summary Syntax Description** This command has no arguments or keywords. **Command Default** None **Command History Release Modification** 8.3 This command was introduced. The following example shows how to display information about unclassified rogue ad-hoc rogue access points: (Cisco Controller) > **show rogue adhoc unclassified summary** Number of Adhocs...............................0 MAC Address State # APs # Clients Last Heard ------------------ ------------------------------------ **Related Commands show rogue adhoc custom summary show rogue adhoc detailed show rogue adhoc summary show rogue adhoc friendly summary show rogue adhoc malicious summary config rogue adhoc**

## **show rogue adhoc summary**

To display a summary of the ad-hoc rogue access points detected by the Cisco wireless LAN controller, use the **show rogue adhoc summary** command.

#### **show rogue adhoc summary**

**Syntax Description** This command has no arguments or keywords.

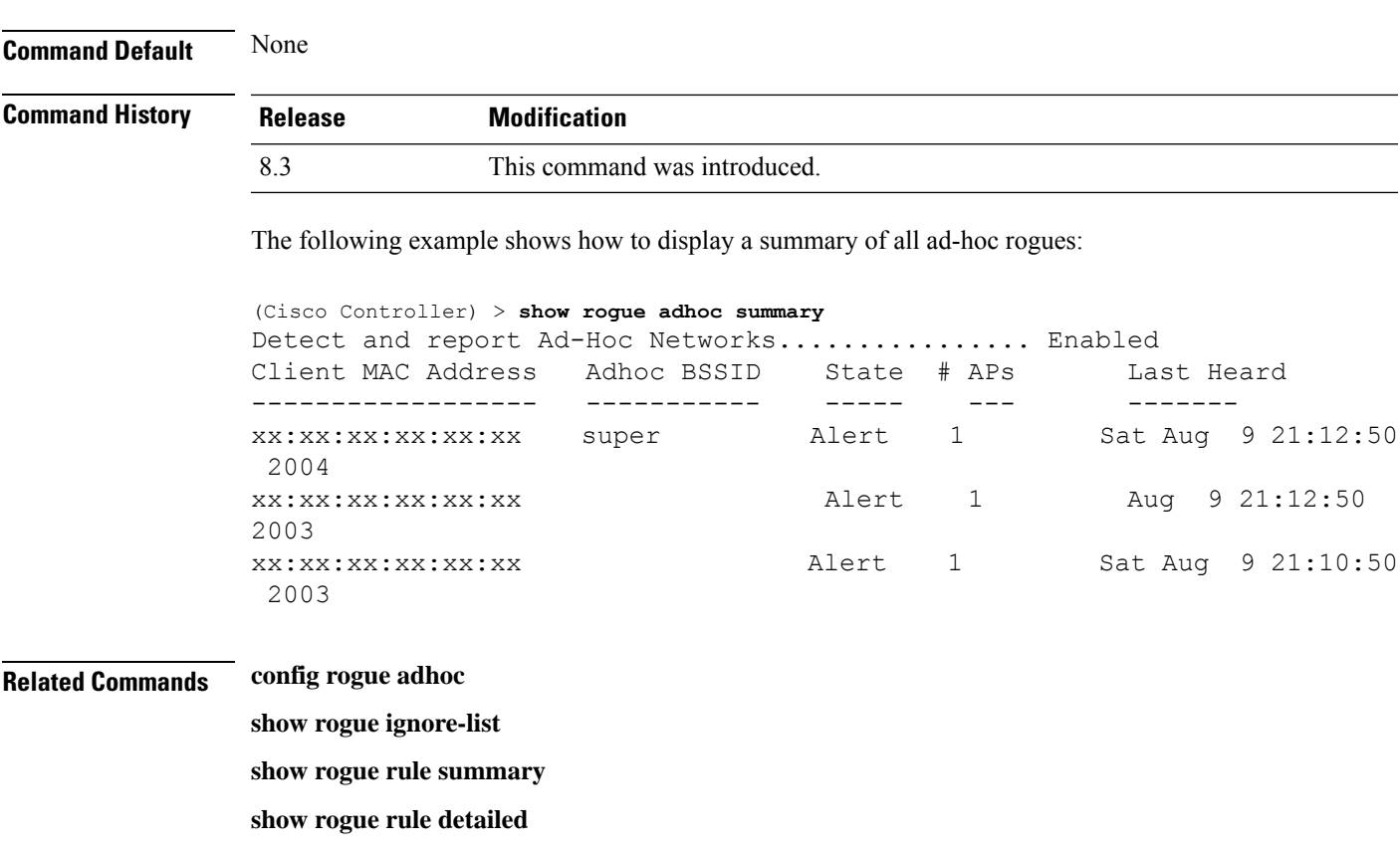

**config rogue rule**

**show rogue adhoc detailed**

## **show rogue ap custom summary**

To display information about custom rogue ad-hoc rogue access points, use the **show rogue ap custom summary** command.

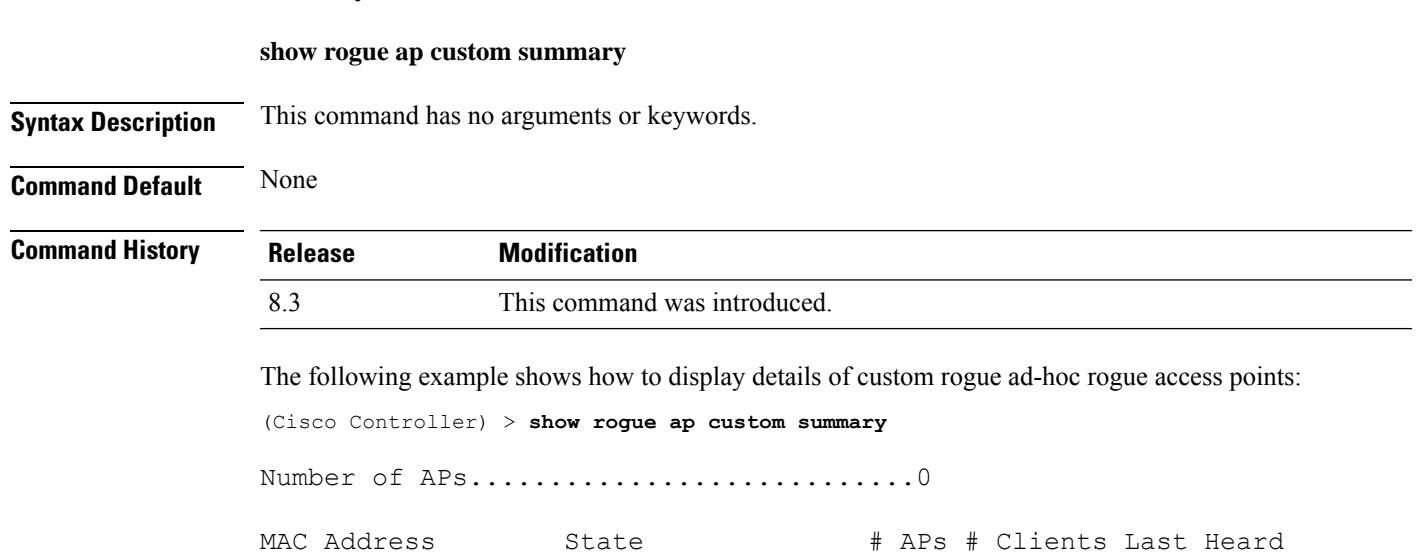

**Cisco Mobility Express Command Reference, Cisco Wireless Release 8.10**

----------------- ------------------ ----- --------- -----------------------

**Related Commands config rogue adhoc**

**config rogue ap classify config rogue ap friendly**

**config rogue ap rldp**

**config rogue ap timeout**

**config rogue ap valid-client**

**config rogue client**

**config trapflags rogueap**

**show rogue ap clients**

**show rogue ap detailed**

**show rogue ap summary**

**show rogue ap malicious summary**

**show rogue ap unclassified summary**

**show rogue client detailed**

**show rogue client summary**

**show rogue ignore-list**

**show rogue rule detailed**

**show rogue rule summary**

### **show rogue ap clients**

To display details of rogue access point clients detected by the Cisco wireless LAN controller, use the **show rogue ap clients** command.

**show rogue ap clients** *ap\_mac\_address*

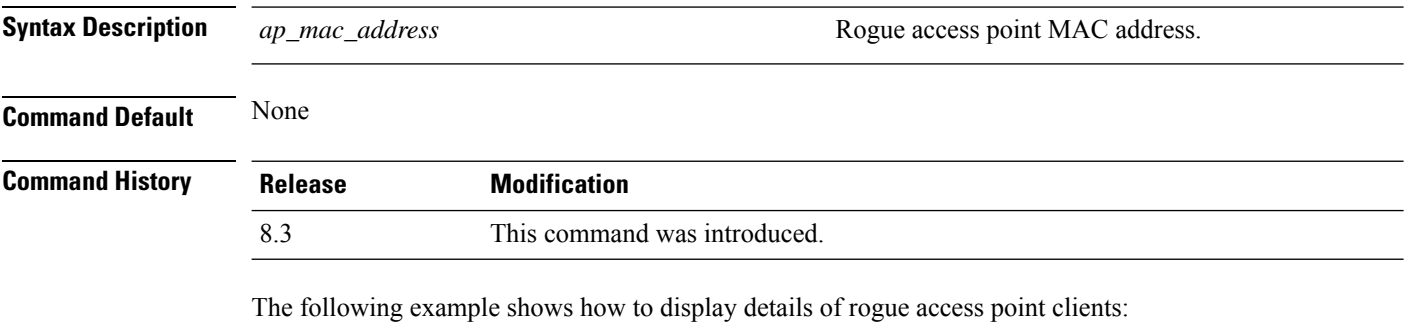

(Cisco Controller) > **show rogue ap clients xx:xx:xx:xx:xx:xx**

Ш

MAC Address State # APs Last Heard ----------------- ------------------ ----- ------------------------- 00:bb:cd:12:ab:ff Alert 1 Fri Nov 30 11:26:23 2007

#### **Related Commands config rogue adhoc**

**config rogue ap classify**

**config rogue ap friendly**

**config rogue ap rldp**

**config rogue ap timeout**

**config rogue ap valid-client**

**config rogue client**

**config trapflags rogueap**

**show rogue ap detailed**

**show rogue ap summary**

**show rogue ap friendly summary**

**show rogue ap malicious summary**

**show rogue ap unclassified summary**

**show rogue client detailed**

**show rogue client summary**

**show rogue ignore-list**

**show rogue rule detailed**

**show rogue rule summary**

### **show rogue ap detailed**

To display details of a rogue access point detected by the Cisco wireless LAN controller, use the **show rogue-ap detailed** command.

**show rogue ap detailed** *ap\_mac\_address*

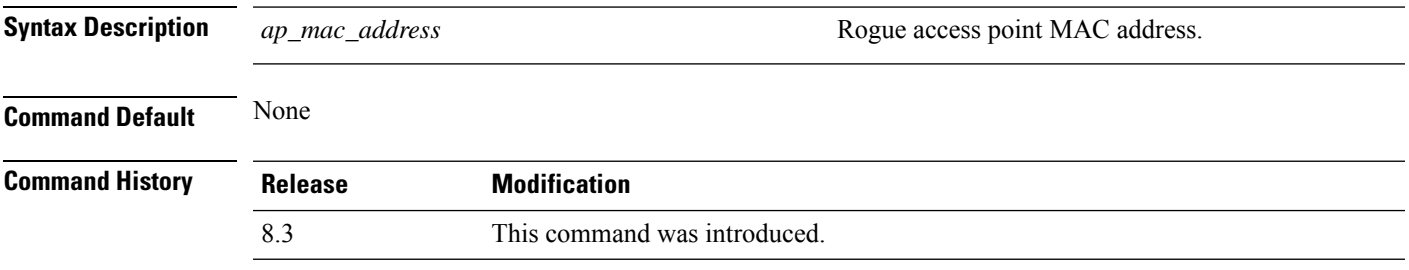

The following example shows how to display detailed information of a rogue access point:

```
(Cisco Controller) > show rogue ap detailed xx:xx:xx:xx:xx:xx
Rogue BSSID...................................... 00:0b:85:63:d1:94
Is Roque on Wired Network........................ No
Classification................................... Unclassified
State............................................ Alert
First Time Roque was Reported.................... Fri Nov 30 11:24:56
2007
Last Time Rogue was Reported..................... Fri Nov 30 11:24:56
2007
Reported By
AP 1
MAC Address.............................. 00:12:44:bb:25:d0
Name..................................... flexconnect
Radio Type............................... 802.11g
SSID..................................... edu-eap
Channel.................................. 6
RSSI..................................... -61 dBm
SNR...................................... -1 dB
Encryption................................ Enabled
ShortPreamble............................ Enabled
WPA Support.................................. Disabled
Last reported by this AP.............. Fri Nov 30 11:24:56 2007
```
This example shows how to display detailed information of a rogue access point with a customized classification:

```
(Cisco Controller) > show rogue ap detailed xx:xx:xx:xx:xx:xx
Rogue BSSID...................................... 00:17:0f:34:48:a0
Is Rogue on Wired Network........................ No
Classification................................... custom
Severity Score .................................. 1
Class Name........................................VeryMalicious
Class Change by.................................. Rogue Rule
Classified at ................................... -60 dBm
Classified by.................................... c4:0a:cb:a1:18:80
State............................................ Contained
State change by.................................. Rogue Rule
First Time Rogue was Reported................... Mon Jun 4 10:31:18
2012
Last Time Rogue was Reported.................... Mon Jun 4 10:31:18
2012
Reported By
    AP 1
        MAC Address................................. c4:0a:cb:a1:18:80
        Name..................................... SHIELD-3600-2027
        Radio Type............................... 802.11g
        SSID..................................... sri
        Channel.................................. 11
        RSSI..................................... -87 dBm
```
SNR...................................... 4 dB Encryption.................................. Enabled ShortPreamble............................ Enabled WPA Support.............................. Enabled Last reported by this AP................. Mon Jun 4 10:31:18 2012

#### **Related Commands config rogue adhoc**

**config rogue ap classify config rogue ap friendly config rogue ap rldp config rogue ap timeout config rogue ap valid-client config rogue client config trapflags rogueap show rogue ap clients show rogue ap summary show rogue ap friendly summary show rogue ap malicious summary show rogue ap unclassified summary show rogue client detailed show rogue client summary show rogue ignore-list show rogue rule detailed show rogue rule summary**

#### **show rogue ap summary**

To display a summary of the rogue access points detected by the Cisco wireless LAN controller, use the **show rogue-ap summary** command.

**show rogue ap summary**{**ssid** | **channel**}

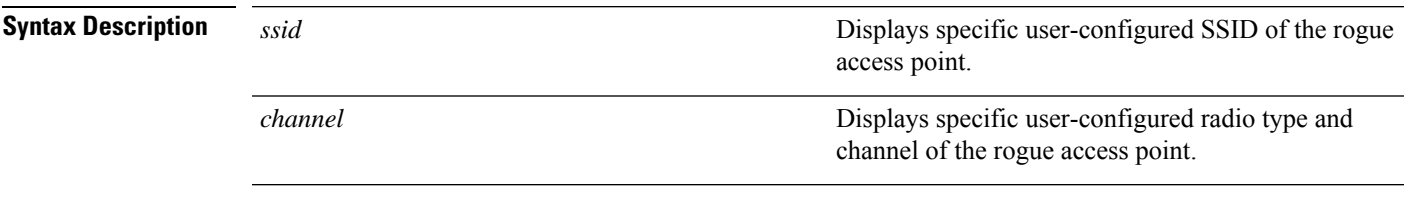

**Command Default** None

 $\mathbf I$ 

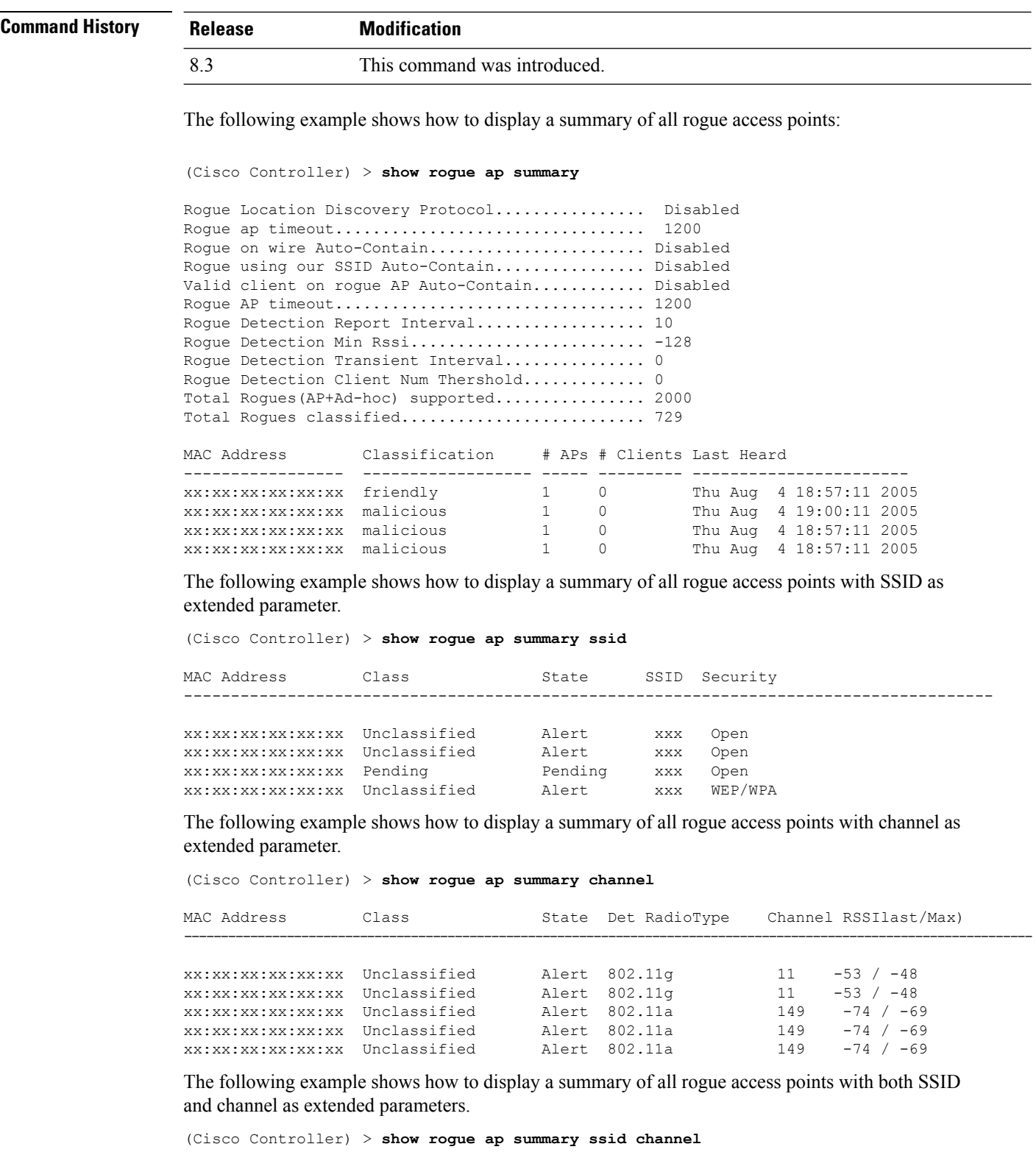

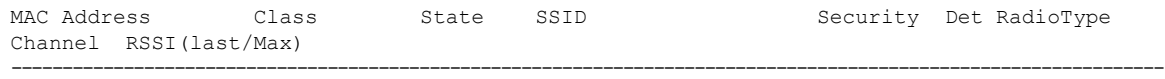

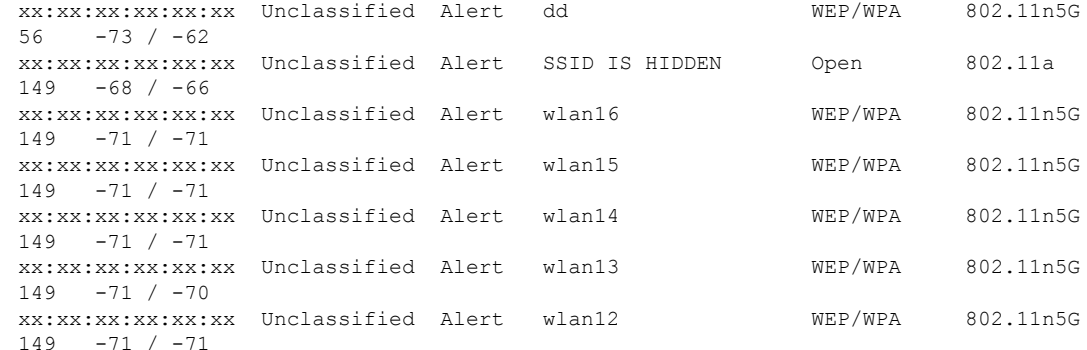

#### **Related Commands config rogue adhoc**

**config rogue ap classify config rogue ap friendly config rogue ap rldp config rogue ap timeout config rogue ap valid-client config rogue client config trapflags rogueap show rogue ap clients show rogue ap detailed show rogue ap friendly summary show rogue ap malicious summary show rogue ap unclassified summary show rogue client detailed show rogue client summary show rogue ignore-list show rogue rule detailed show rogue rule summary**

### **show rogue ap friendly summary**

To display a list of the friendly rogue access points detected by the controller, use the **show rogue apfriendly summary** command.

#### **show rogue ap friendly summary**

**Syntax Description** This command has no arguments or keywords.

**Command Default** None

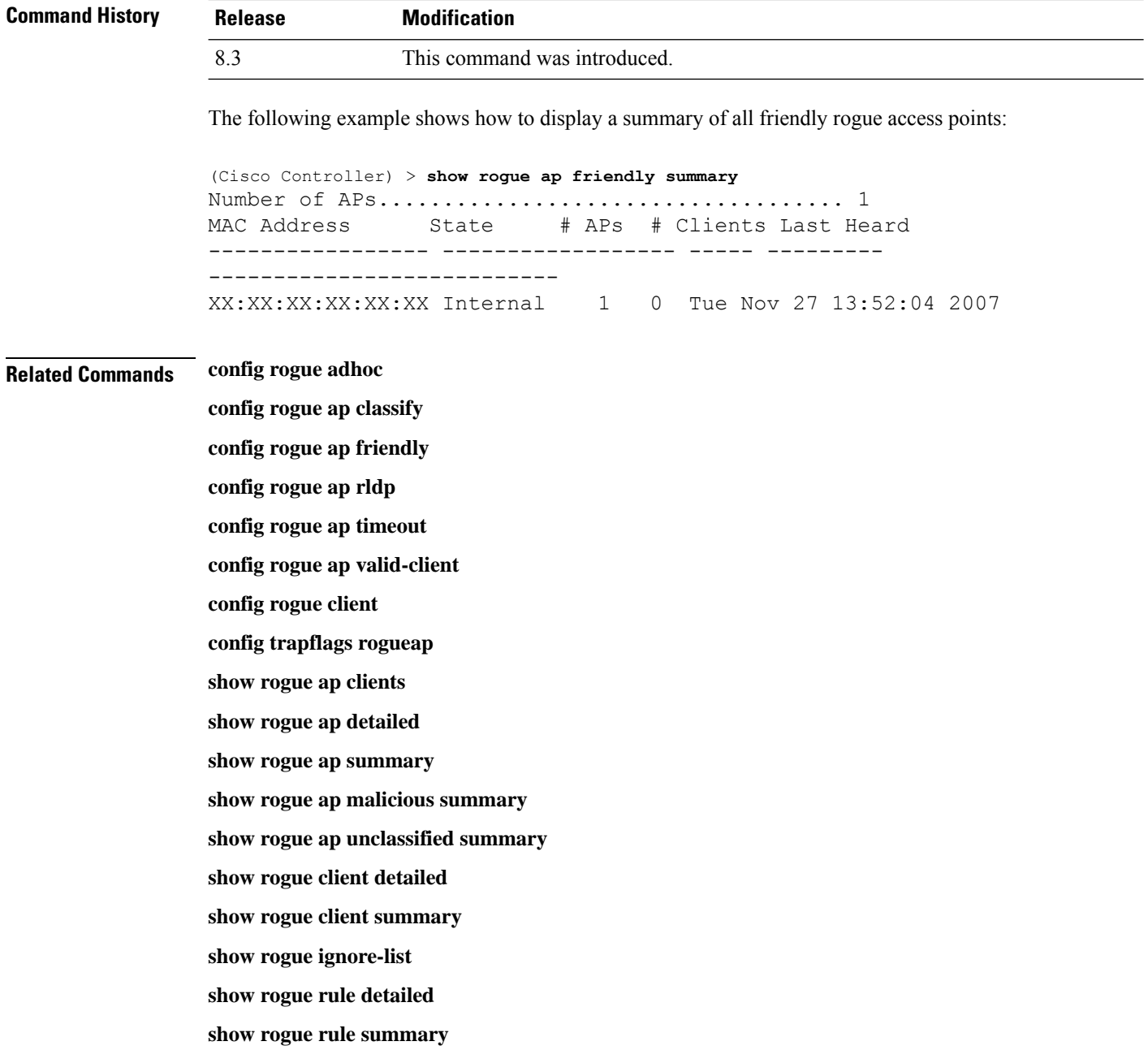

## **show rogue ap malicious summary**

To display a list of the malicious rogue access points detected by the controller, use the **show rogue ap malicious summary** command.

**show rogue ap malicious summary**

**Syntax Description** This command has no arguments or keywords.

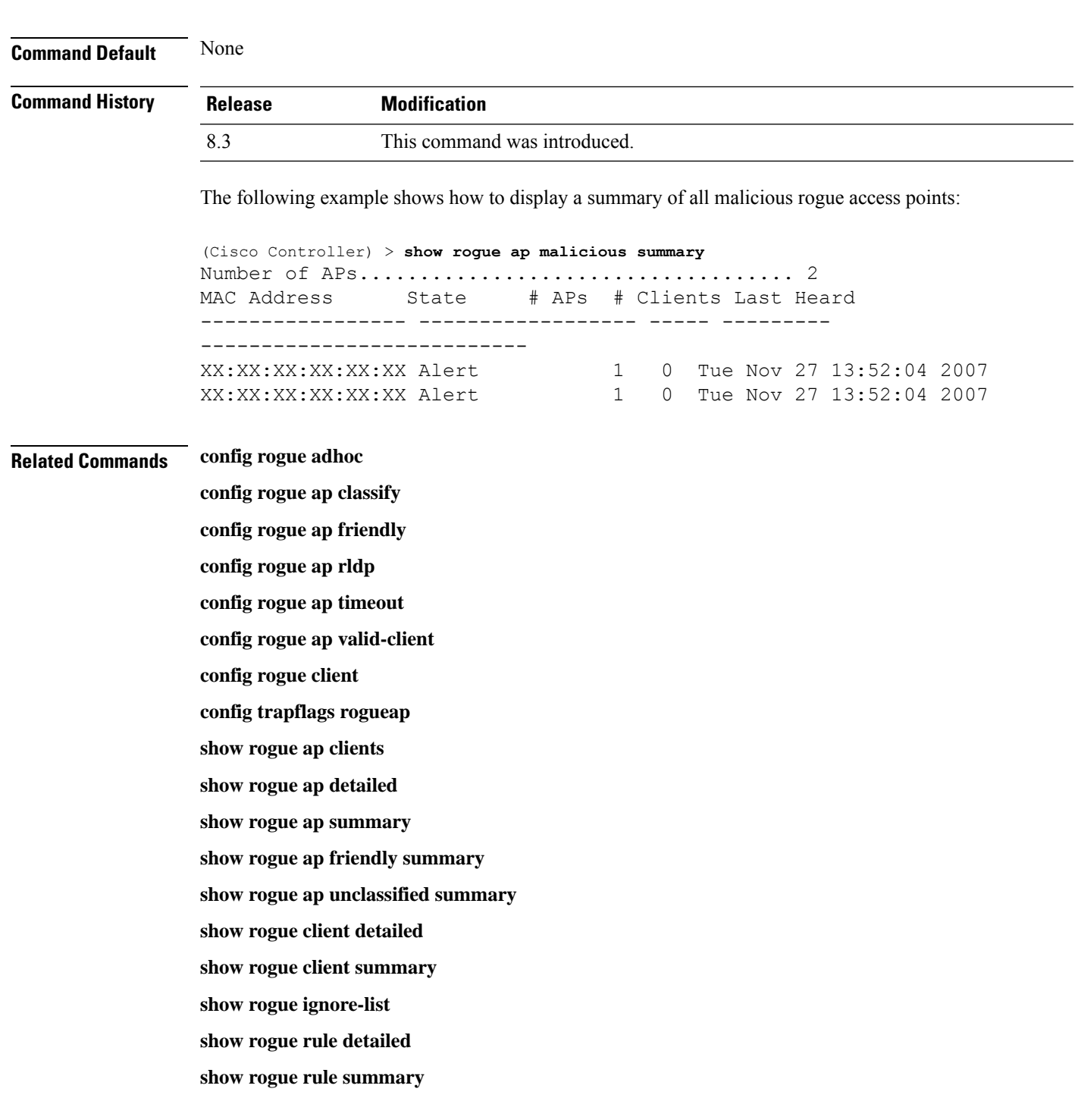

## **show rogue ap unclassified summary**

To display a list of the unclassified rogue access points detected by the controller, use the **show rogue ap unclassified summary** command.

**show rogue ap unclassified summary**

#### **Syntax Description** This command has no arguments or keywords.

**Command Default** None

**Command History Release Modification** 8.3 This command was introduced.

The following example shows how to display a list of all unclassified rogue access points:

```
(Cisco Controller) > show rogue ap unclassified summary
Number of APs.................................... 164
MAC Address State # APs # Clients Last Heard
----------------- ------------- ----- --------- ---------------
XX:XX:XX:XX:XX:XX Alert 1 0 Fri Nov 30 11:12:52 2007
XX:XX:XX:XX:XX:XX Alert 1 0 Fri Nov 30 11:29:01 2007
XX:XX:XX:XX:XX:XX Alert 1 0 Fri Nov 30 11:26:23 2007
XX:XX:XX:XX:XX:XX Alert 1 0 Fri Nov 30 11:26:23 2007
```
### **show rogue client detailed**

To display details of a rogue client detected by a Cisco wireless LAN controller, use the **show rogue client detailed** command.

**show rogue client detailed** *Rogue\_AP MAC\_address*

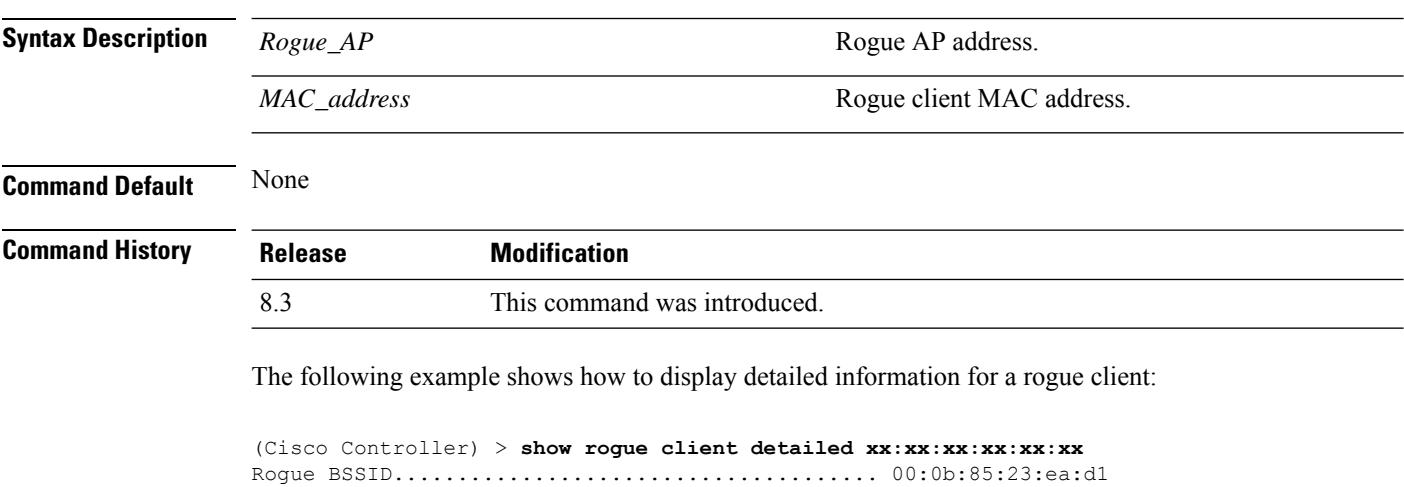

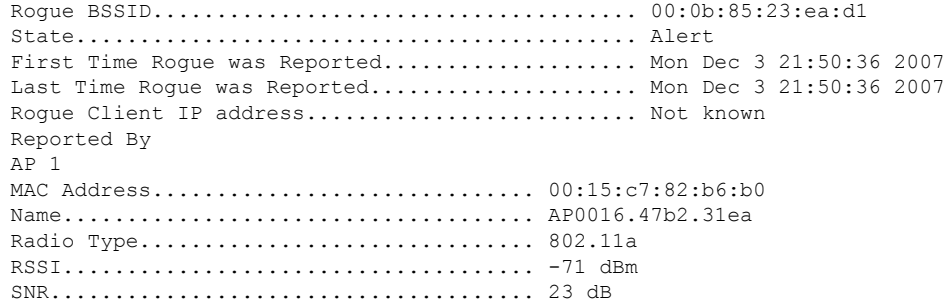

Ш

Channel.................................. 149 Last reported by this AP.............. Mon Dec 3 21:50:36 2007

**Related Commands show rogue client summary**

**show rogue ignore-list**

**config rogue rule client**

**config rogue rule**

### **show rogue client summary**

To display a summary of the rogue clients detected by the Cisco wireless LAN controller, use the **show rogue client summary** command.

**show rogue client summary**

**Syntax Description** This command has no arguments or keywords.

**Command Default** None

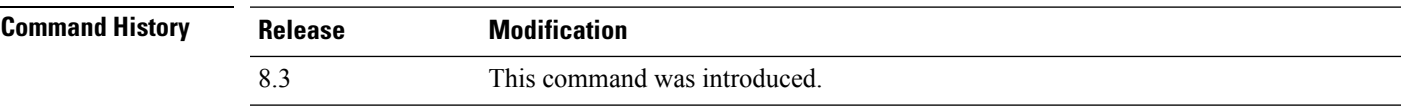

The following example shows how to display a list of all rogue clients:

```
(Cisco Controller) > show rogue client summary
Validate rogue clients against AAA............... Disabled
Total Rogue Clients supported.................... 2500
Total Rogue Clients present...................... 3
MAC Address State # APs Last Heard
----------------- ------------------ ----- -----------------------
xx:xx:xx:xx:xx:xx Alert 1 Thu Aug 4 19:00:08 2005
xx:xx:xx:xx:xx:xx Alert 1 Thu Aug 4 19:00:08 2005<br>xx:xx:xx:xx:xx:xx Alert 1 Thu Aug 4 19:00:08 2005
                                            xx:xx:xx:xx:xx:xx Alert 1 Thu Aug 4 19:00:08 2005
xx:xx:xx:xx:xx:xx Alert 1 Thu Aug 4 19:00:08 2005
xx:xx:xx:xx:xx:xx Alert 1 Thu Aug 4 19:00:08 2005<br>xx:xx:xx:xx:xx:xx Alert 1 Thu Aug 4 19:00:08 2005<br>xx:xx:xx:xx:xx:xx Alert 1 Thu Aug 4 19:09:11 2005
xx:xx:xx:xx:xx:xx Alert 1 Thu Aug 4 19:00:08 2005
xx:xx:xx:xx:xx:xx Alert 1 Thu Aug 4 19:09:11 2005<br>xx:xx:xx:xx:xx:xx Alert 1 Thu Aug 4 19:03:11 2005
                                            xx:xx:xx:xx:xx:xx Alert 1 Thu Aug 4 19:03:11 2005
xx:xx:xx:xx:xx:xx Alert 1 Thu Aug 4 19:03:11 2005
xx:xx:xx:xx:xx:xx Alert 1 Thu Aug 4 19:09:11 2005
xx:xx:xx:xx:xx:xx Alert 1 Thu Aug 4 18:57:08 2005
xx:xx:xx:xx:xx:xx Alert 1 Thu Aug 4 19:12:08 2005
```
#### **Related Commands show rogue client detailed**

**show rogue ignore-list config rogue client**

**config rogue rule**

#### **show rogue ignore-list**

To display a list of rogue access points that are configured to be ignored, use the **show rogue ignore-list** command.

#### **show rogue ignore-list**

**Syntax Description** This command has no arguments or keywords.

**Command Default** None

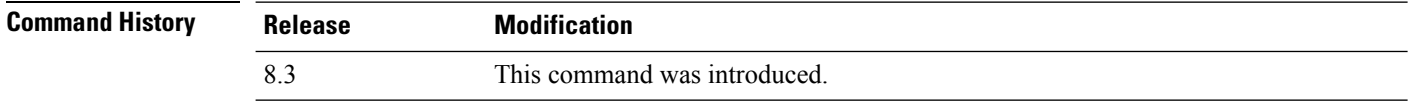

The following example shows how to display a list of all rogue access points that are configured to be ignored.

(Cisco Controller) > **show rogue ignore-list**

MAC Address ---------------- xx:xx:xx:xx:xx:xx

#### **Related Commands config rogue adhoc**

**config rogue ap classify config rogue ap friendly config rogue ap rldp config rogue ap ssid config rogue ap timeout config rogue ap valid-client config rogue rule config trapflags rogueap show rogue client detailed show rogue ignore-list show rogue rule summary show rogue client summary show rogue ap unclassified summary show rogue ap malicious summary show rogue ap friendly summary config rogue client show rogue ap summary**

**show rogue ap clients**

**show rogue ap detailed**

**config rogue rule**

## **show rogue rule detailed**

To display detailed information for a specific rogue classification rule, use the **show rogue rule detailed** command.

**show rogue rule detailed** *rule\_name*

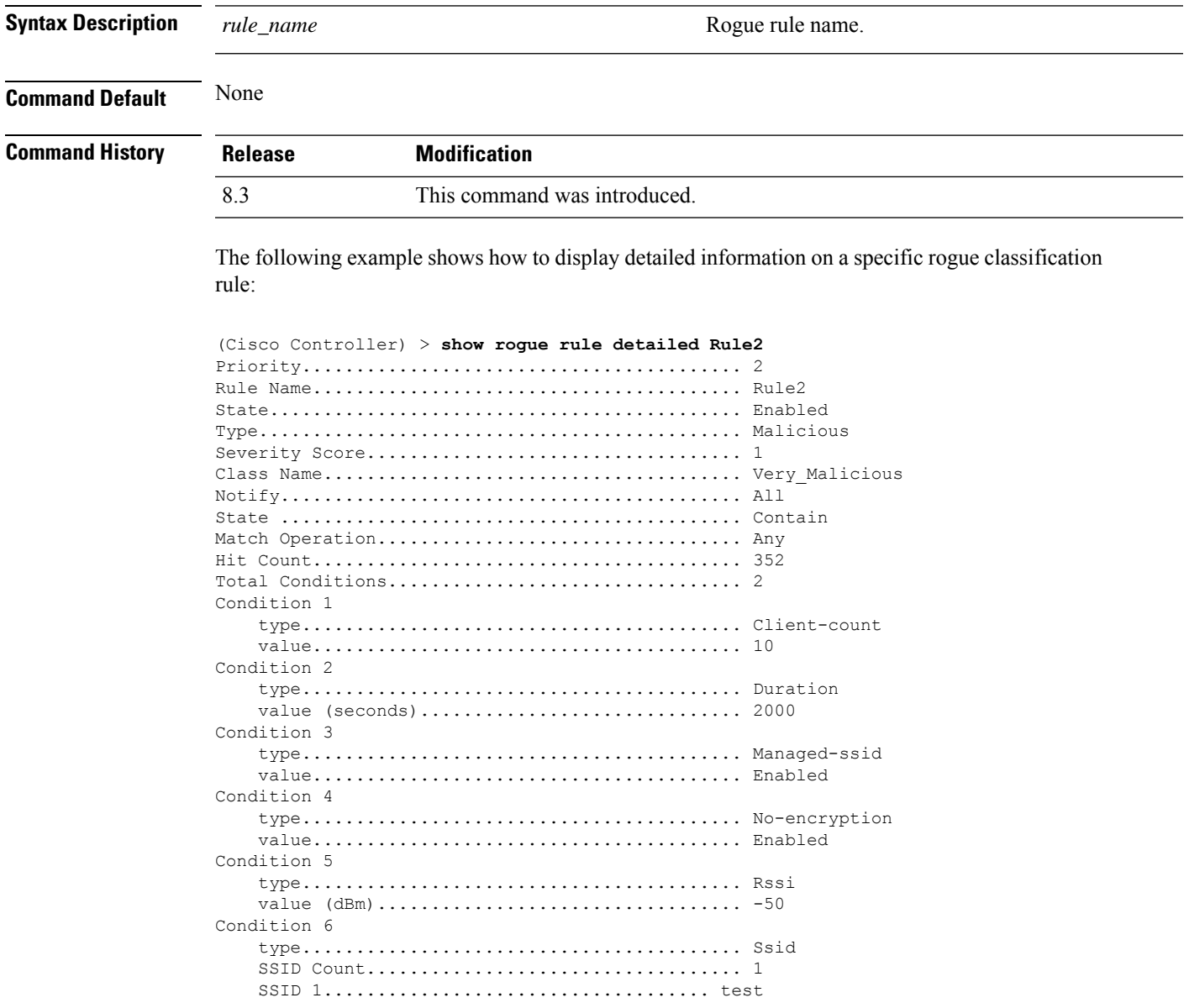

**Related Commands config rogue rule**

**show rogue ignore-list**

**show rogue rule summary**

## **show rogue rule summary**

To display the rogue classification rules that are configured on the controller, use the **show rogue rule summary** command.

#### **show rogue rule summary**

**Syntax Description** This command has no arguments or keywords.

**Command Default** None

**Command History Release Modification** 8.3 This command was introduced.

> The following example shows how to display a list of all rogue rules that are configured on the controller:

(Cisco Controller) > **show rogue rule summary**

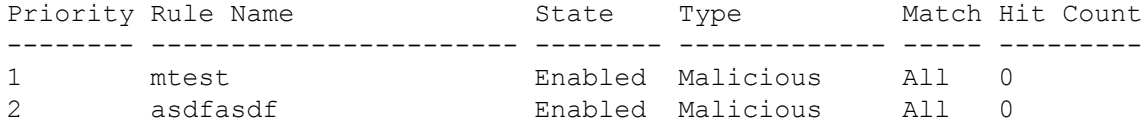

The following example shows how to display a list of all rogue rules that are configured on the controller:

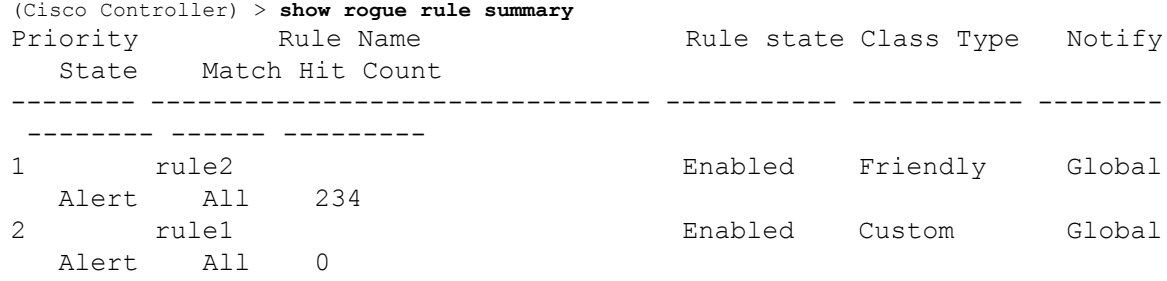

#### **Related Commands config rogue rule**

**show rogue ignore-list**

**show rogue rule detailed**

### **show tacacs acct statistics**

To display detailed radio frequency identification (RFID) information for a specified tag, use the **show tacacs acct statistics** command.

**show tacacs acct statistics**

**Syntax Description** This command has no arguments or keywords.

**Command Default** None

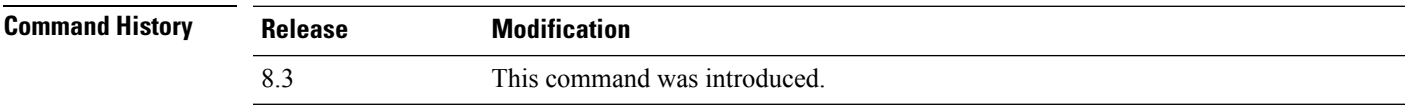

The following example shows how to display detailed RFID information:

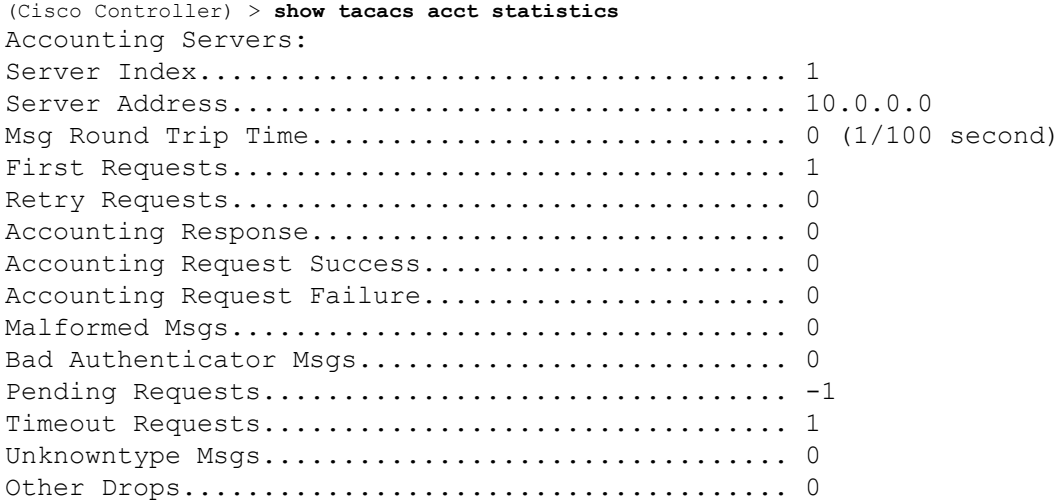

### **show tacacs athr statistics**

To display TACACS+ server authorization statistics, use the **show tacacs athr statistics** command.

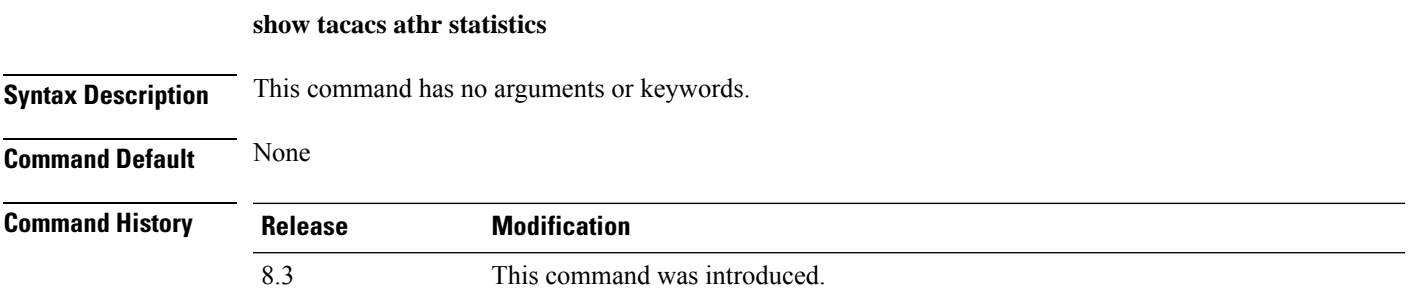

The following example shows how to display TACACS server authorization statistics:

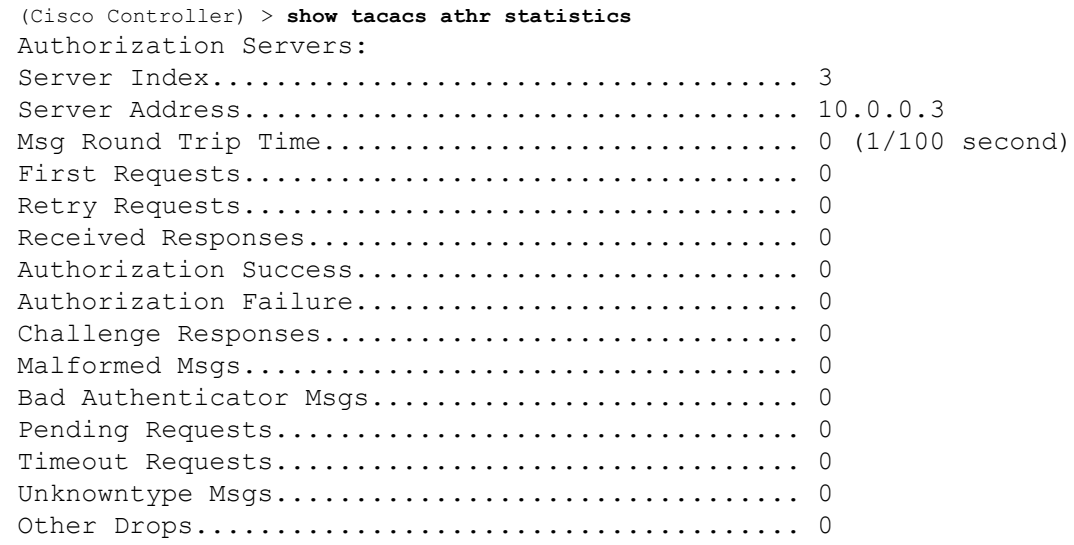

**Related Commands config tacacs acct config tacacs athr config tacacs auth show tacacs auth statistics show tacacs summary**

### **show tacacs auth statistics**

To display TACACS+ server authentication statistics, use the **show tacacs auth statistics** command.

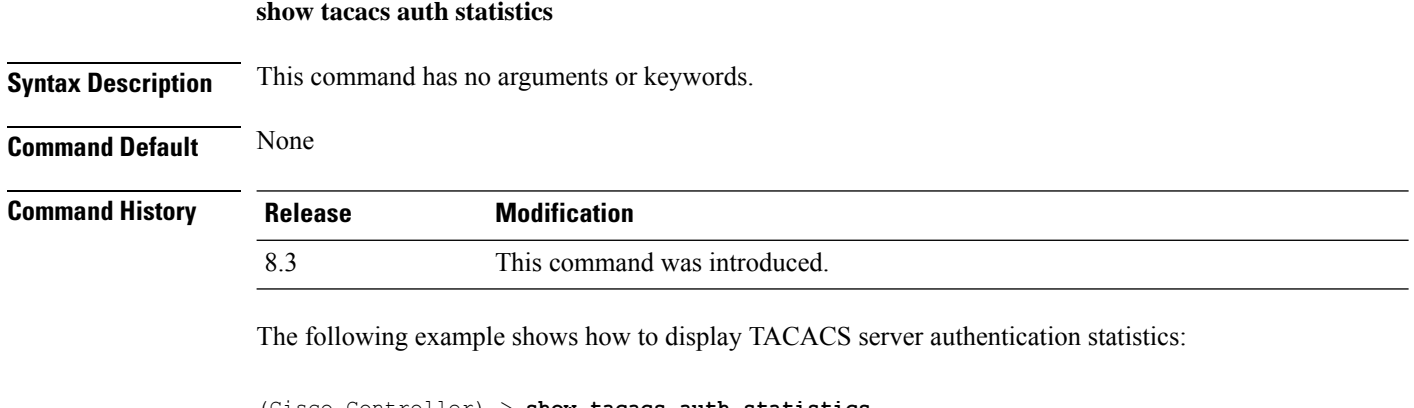

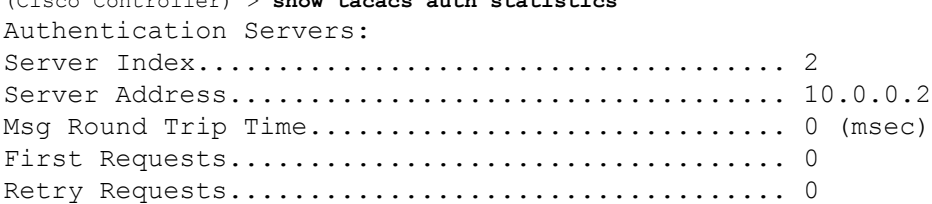

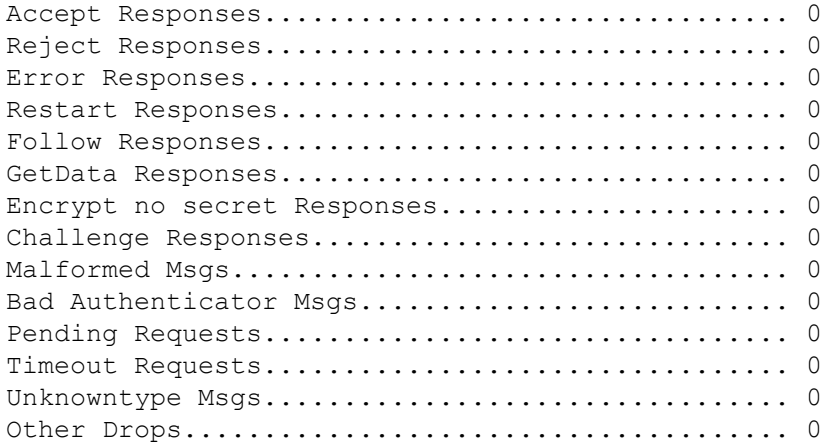

### **show tacacs summary**

To display TACACS+ server summary information, use the **show tacacs summary** command.

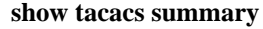

**Syntax Description** This command has no arguments or keywords.

**Command Default** None

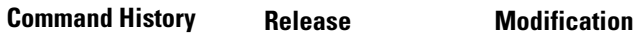

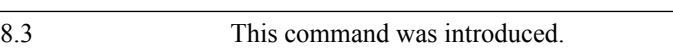

The following example shows how to display TACACS server summary information:

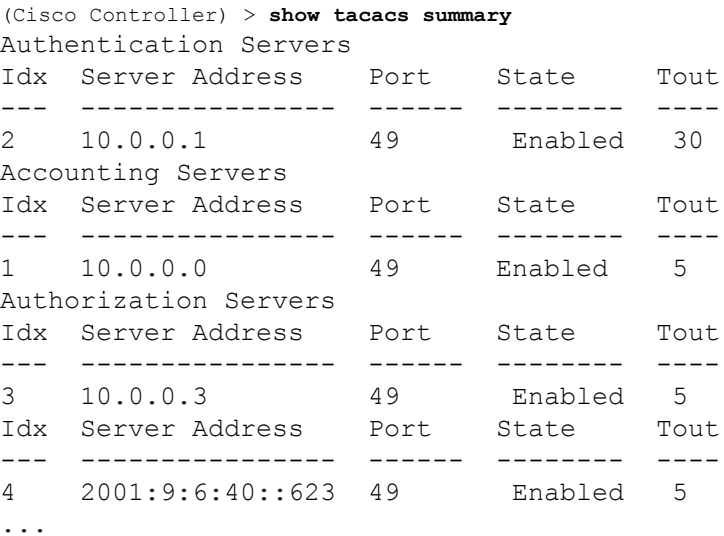

#### **Related Commands config tacacs acct**

**config tacacs athr config tacacs auth show tacacs summary show tacacs athr statistics show tacacs auth statistics** Ш

## **config Commands**

This section lists the **config** commands to configure security settings for the controller.

## **config 802.11b preamble**

To change the 802.11b preamble as defined in subclause 18.2.2.2 to **long** (slower, but more reliable) or **short** (faster, but less reliable), use the **config 802.11b preamble** command.

**config 802.11b preamble** {**long** | **short**} **Syntax Description long long long** Specifies the long 802.11b preamble. **short** Specifies the short 802.11b preamble. **Command Default** The default 802.11b preamble value is short. **Command History Release Modification** 8.3 This command was introduced. **Usage Guidelines** V **Note** You must reboot the Cisco Wireless LAN Controller (reset system) with save to implement this command. This parameter must be set to **long** to optimize this Cisco wireless LAN controller for some clients, including SpectraLink NetLink telephones. This command can be used any time that the CLI interface is active. The following example shows how to change the 802.11b preamble to short: (Cisco Controller) >**config 802.11b preamble short** (Cisco Controller) >(reset system with save) **config aaa auth**

To configure the AAA authentication search order for management users, use the **config aaa auth** command.

**config aaa auth mgmt** [*aaa\_server\_type1* | *aaa\_server\_type2*]

**mgmt**

**Syntax Description** mgmt metropole configures the AAA authentication search order for controller management users by specifying up to three AAA authentication server types. The order that the server types are entered specifies the AAA authentication search order.

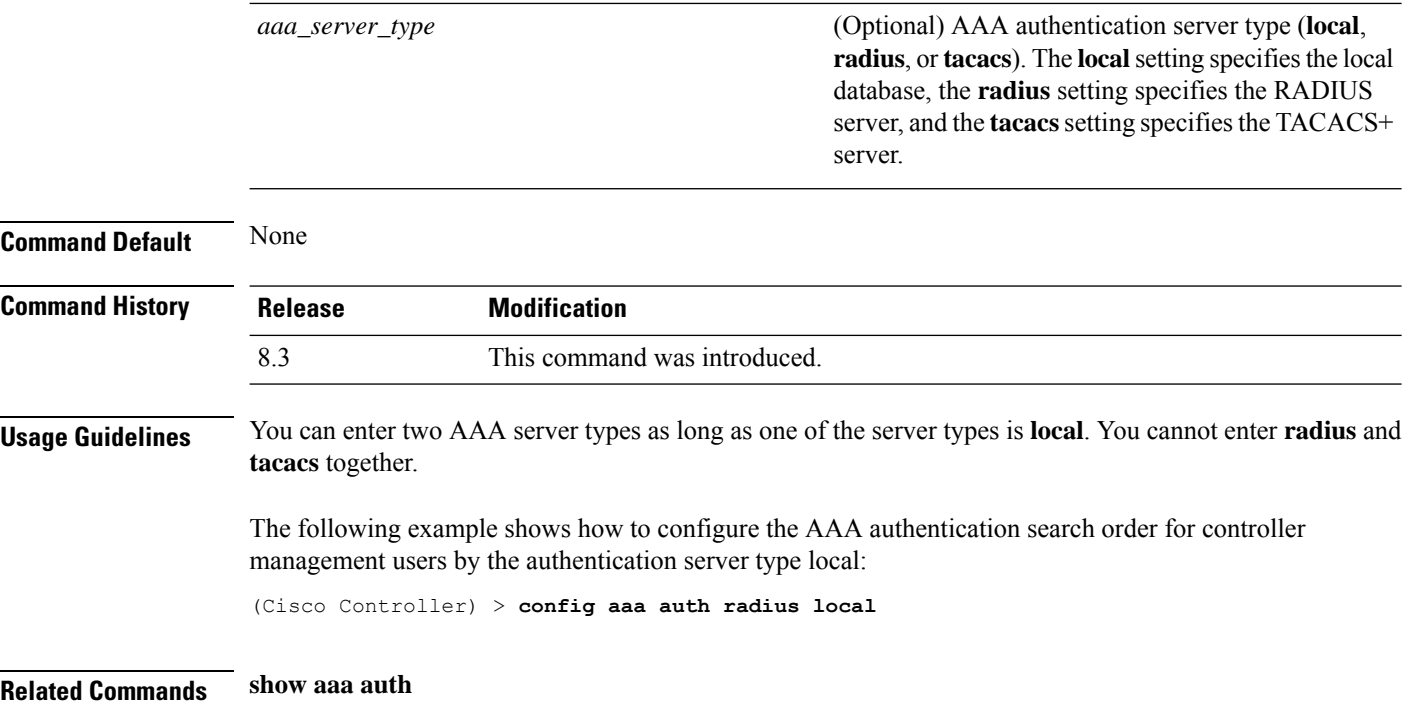

## **config aaa auth mgmt**

To configure the order of authentication when multiple databases are configured, use the **config aaa auth mgmt** command.

#### **config aaa auth mgmt** [**radius** | **tacacs**]

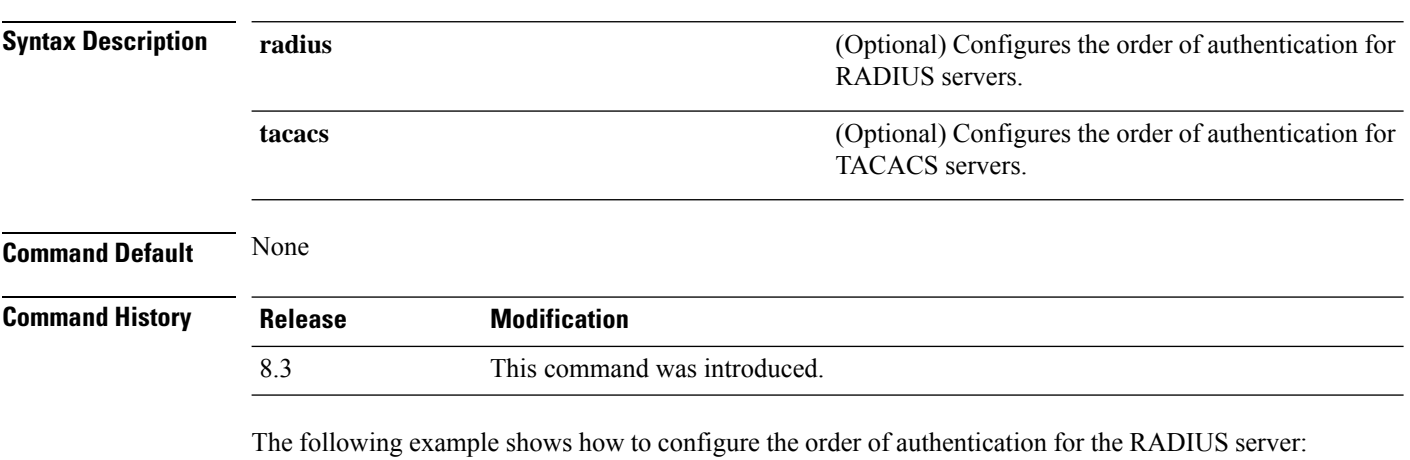

(Cisco Controller) > **config aaa auth mgmt radius**

The following example shows how to configure the order of authentication for the TACACS server: (Cisco Controller) > **config aaa auth mgmt tacacs**

**Related Commands show aaa auth order**

## **config auth-list add**

To create an authorized access point entry, use the **config auth-list add** command.

**config auth-list add** {**mic** | **ssc**} *AP\_MAC* [*AP\_key*]

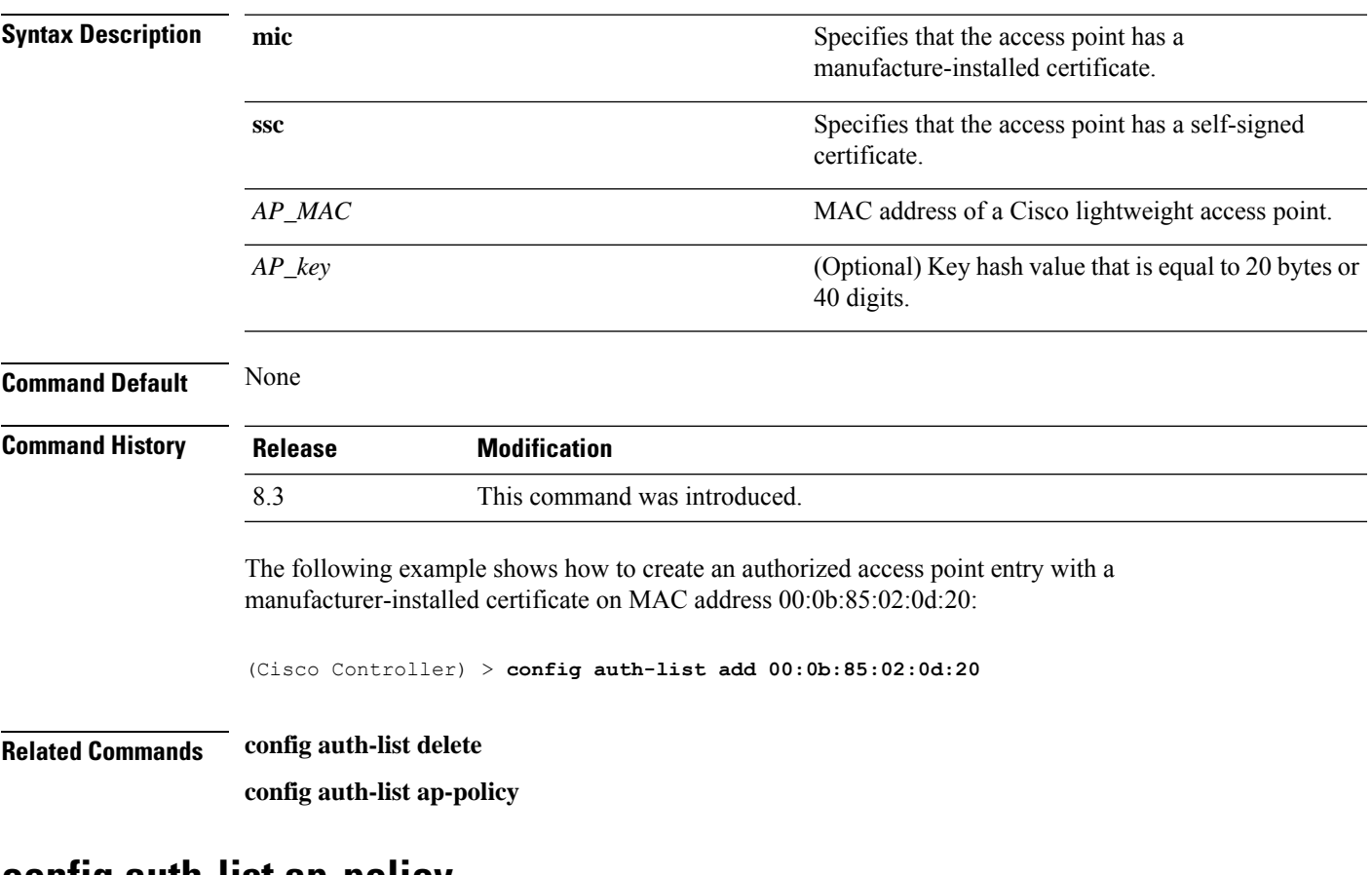

#### **config auth-list ap-policy**

To configure an access point authorization policy, use the **config auth-list ap-policy** command.

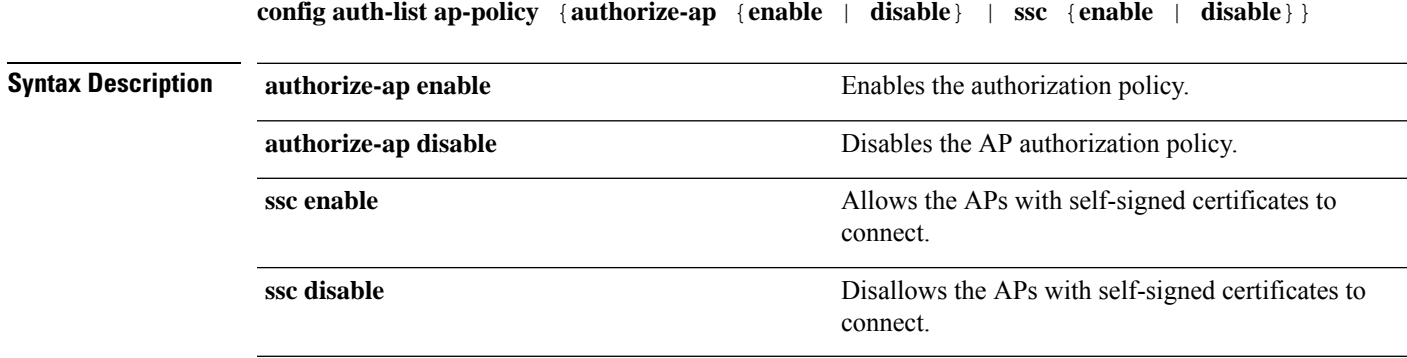

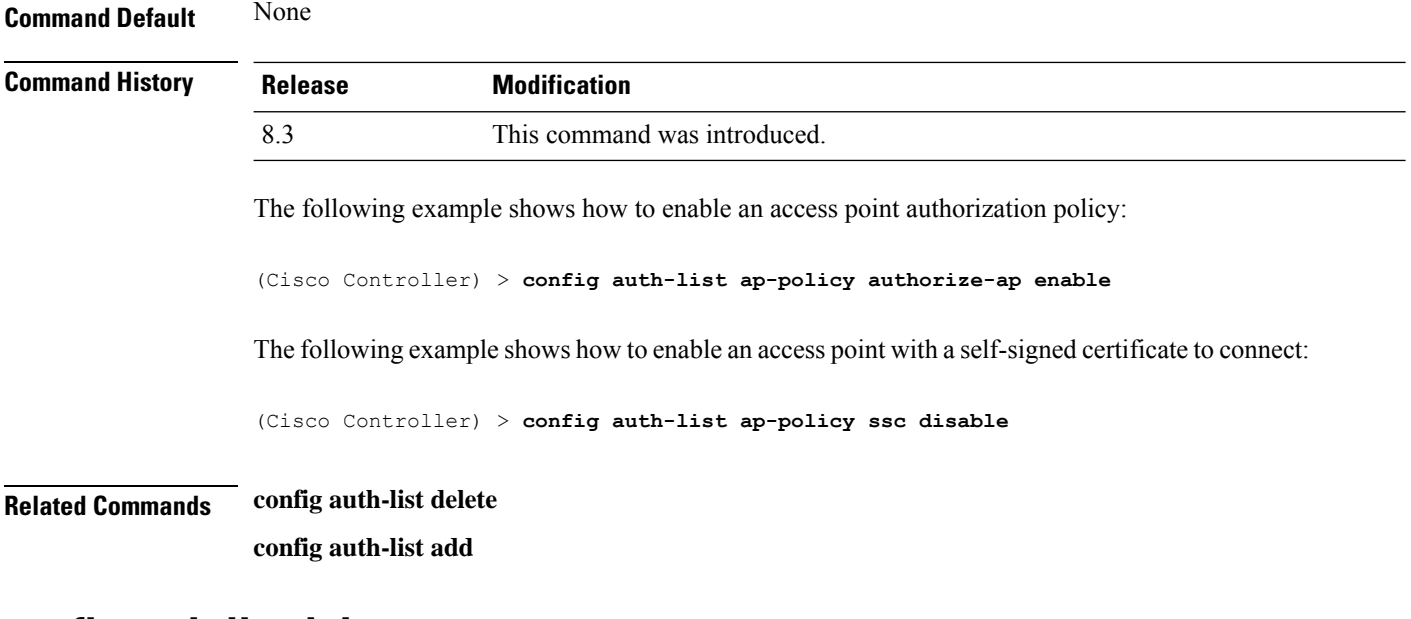

#### **config auth-list delete**

To delete an access point entry, use the **config auth-list delete** command.

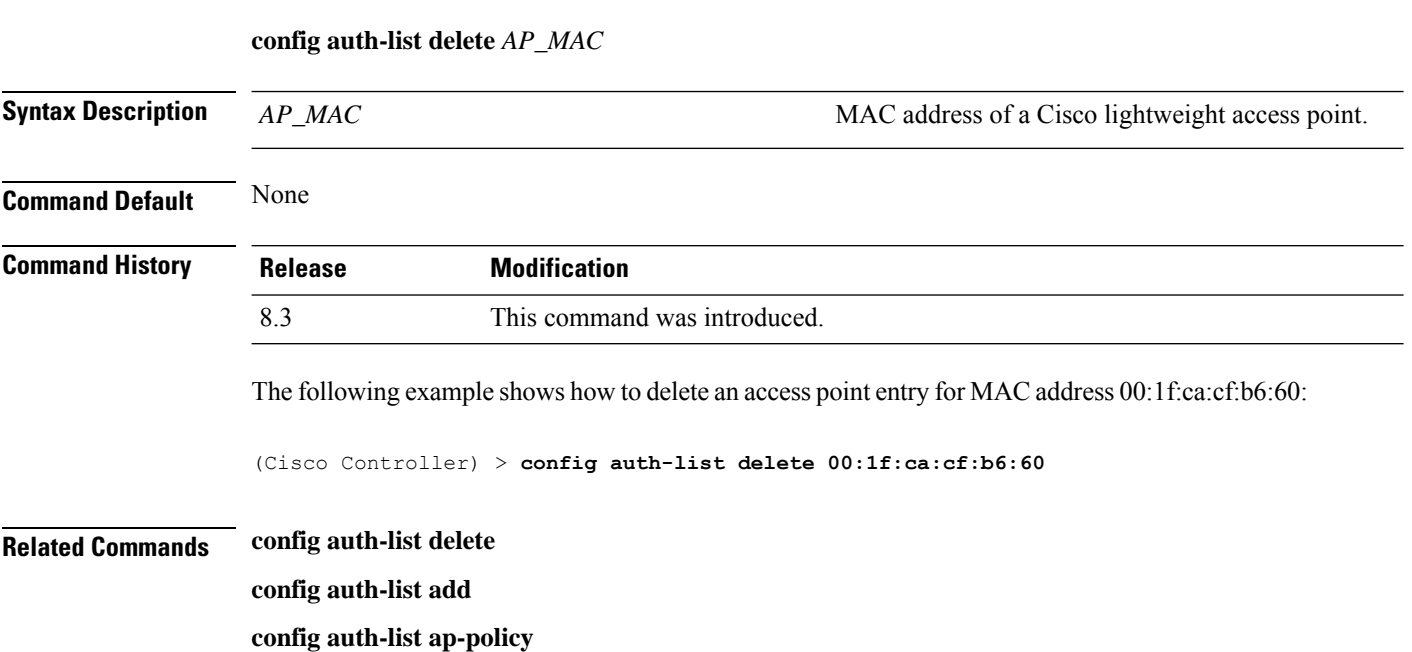

### **config advanced eap**

To configure advanced extensible authentication protocol (EAP) settings, use the **config advanced eap** command.

**config advanced eap** {**bcast-key-interval** *seconds* | **eapol-key-timeout** *timeout* | **eapol-key-retries** *retries* | **identity-request-timeout** *timeout* | **identity-request-retries** *retries* | **key-index** *index* |

 $\mathbf I$ 

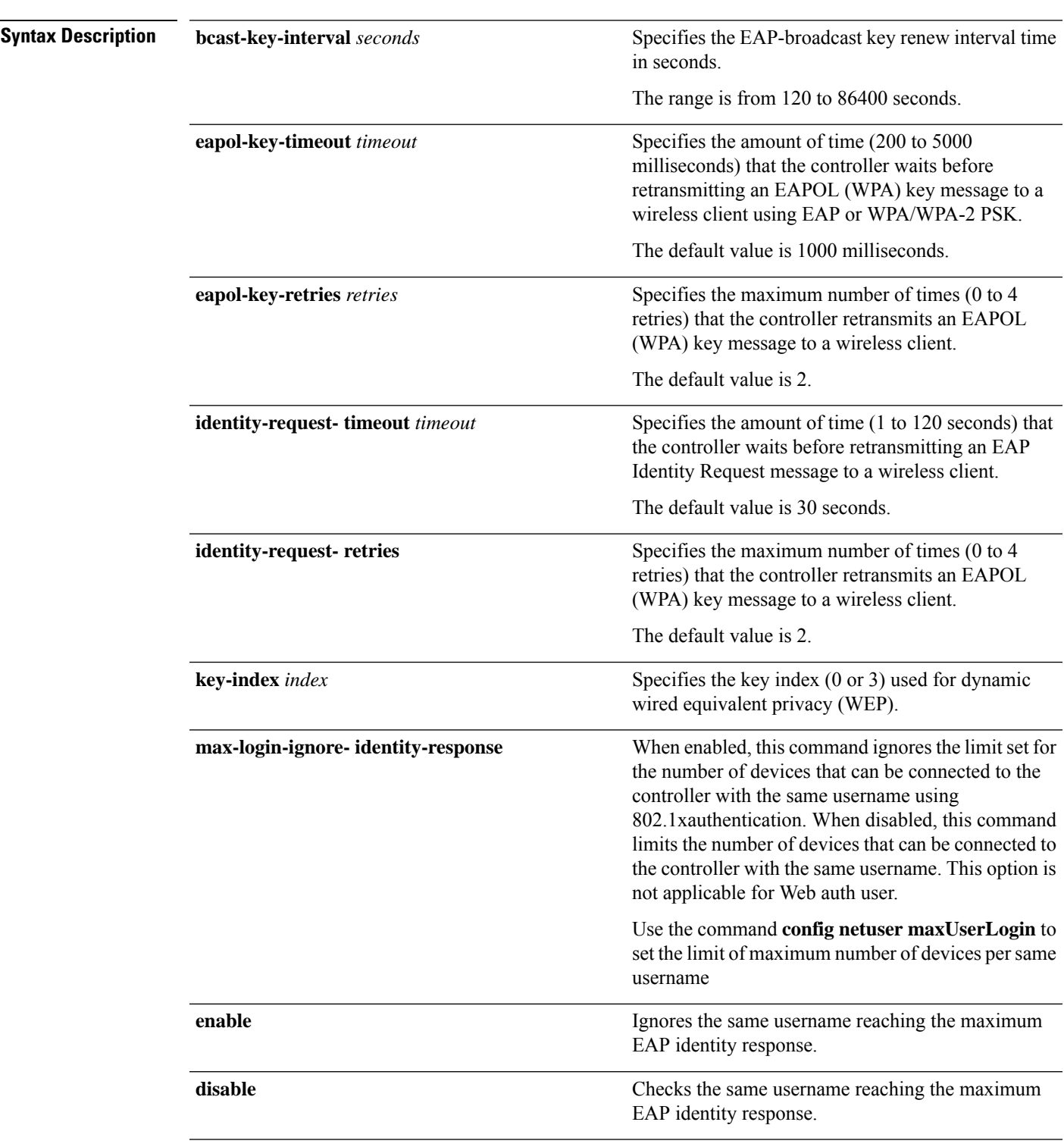

**max-login-ignore-identity-response** {**enable** | **disable**} **request-timeout** *timeout* | **request-retries** *retries*} }

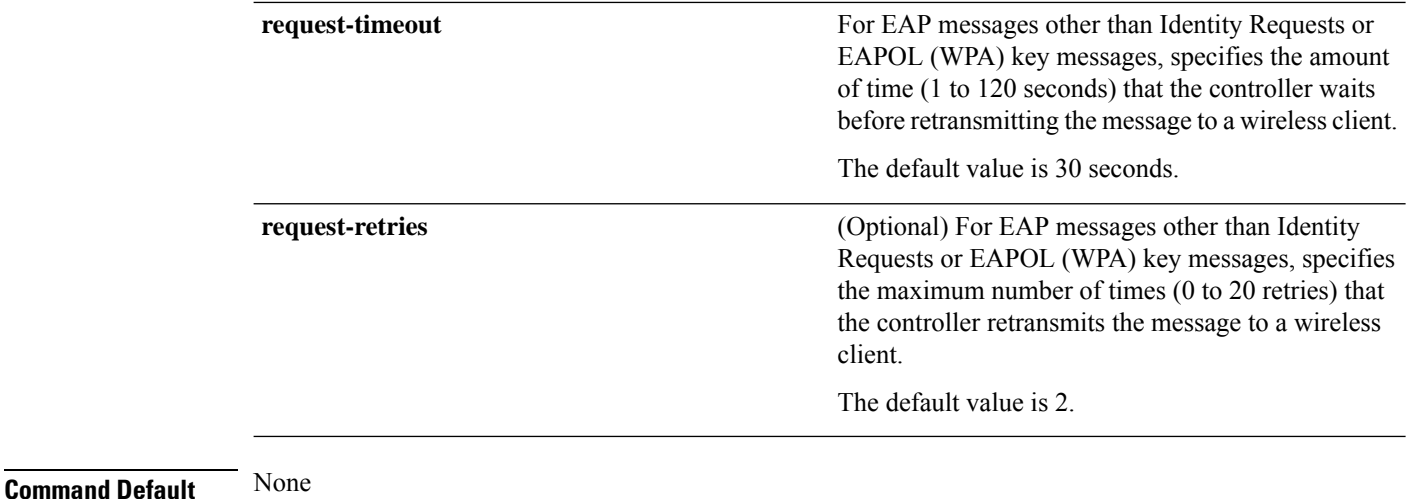

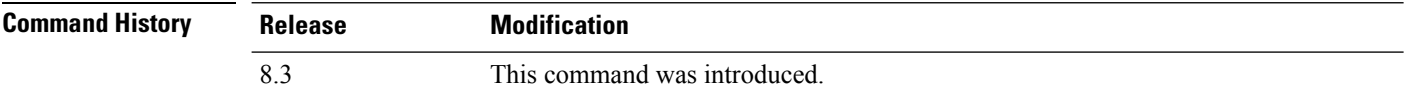

The following example shows how to configure the key index used for dynamic wired equivalent privacy (WEP):

(Cisco Controller) > **config advanced eap key-index 0**

### **config advanced timers auth-timeout**

To configure the authentication timeout, use the **config advanced timers auth-timeout** command.

#### **config advanced timers auth-timeout** *seconds*

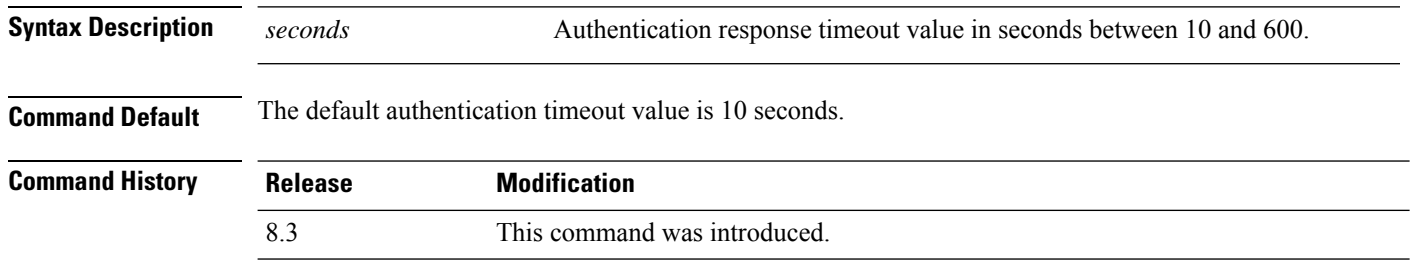

The following example shows how to configure the authentication timeout to 20 seconds:

(Cisco Controller) >**config advanced timers auth-timeout 20**

## **config advanced timers eap-timeout**

To configure the Extensible Authentication Protocol (EAP) expiration timeout, use the **config advanced timers eap-timeout** command.

Ш

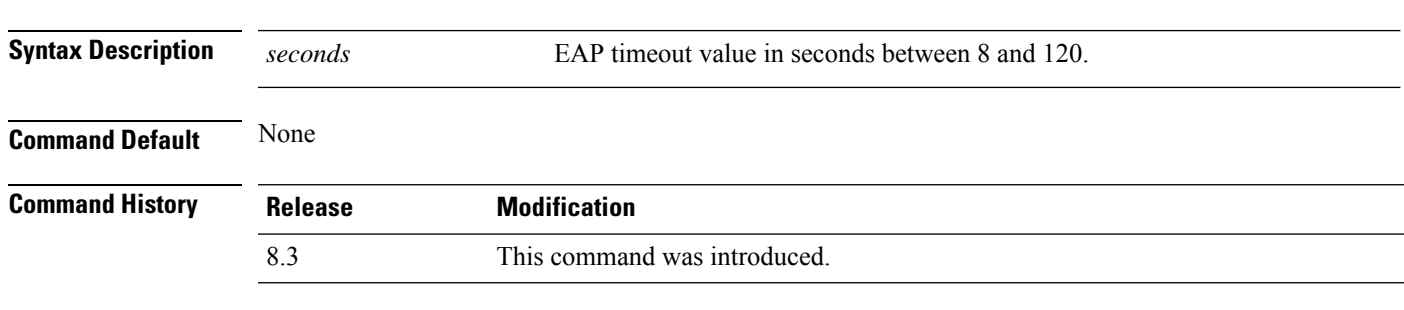

**config advanced timers eap-timeout** *seconds*

The following example shows how to configure the EAP expiration timeout to 10 seconds:

(Cisco Controller) >**config advanced timers eap-timeout 10**

### **config advanced timers eap-identity-request-delay**

To configure the advanced Extensible Authentication Protocol (EAP) identity request delay in seconds, use the **config advanced timers eap-identity-request-delay** command.

**config advanced timers eap-identity-request-delay** *seconds*

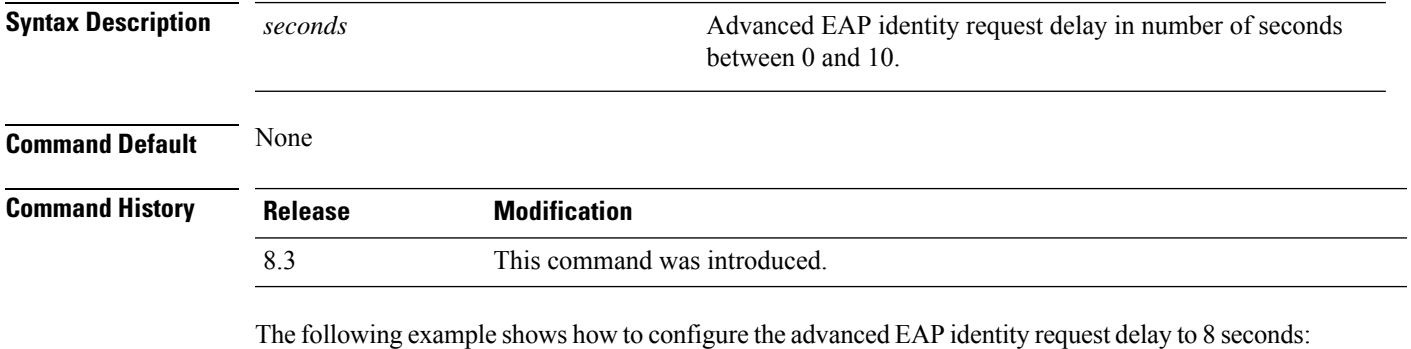

(Cisco Controller) >**config advanced timers eap-identity-request-delay 8**

### **config database size**

**config database size** *count*

To configure the local database, use the **config database size** command.

# **Syntax Description** *count count* **Database size value between 512 and 2040 Command Default** None **Command History Release Modification** 8.3 This command was introduced.

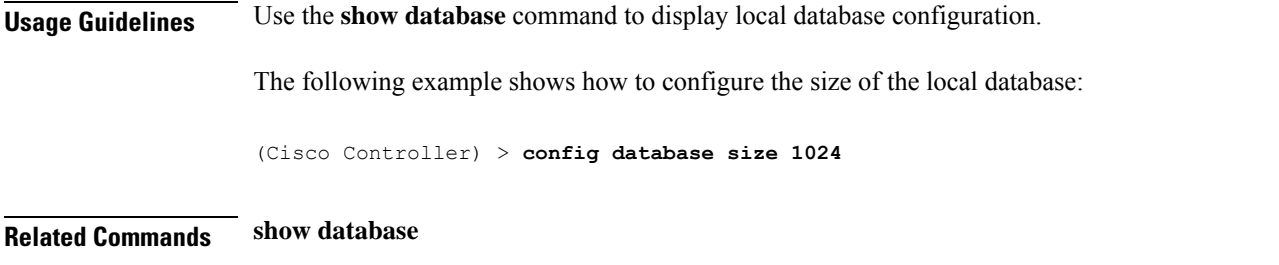

## **config exclusionlist**

To create or delete an exclusion list entry, use the **config exclusionlist** command.

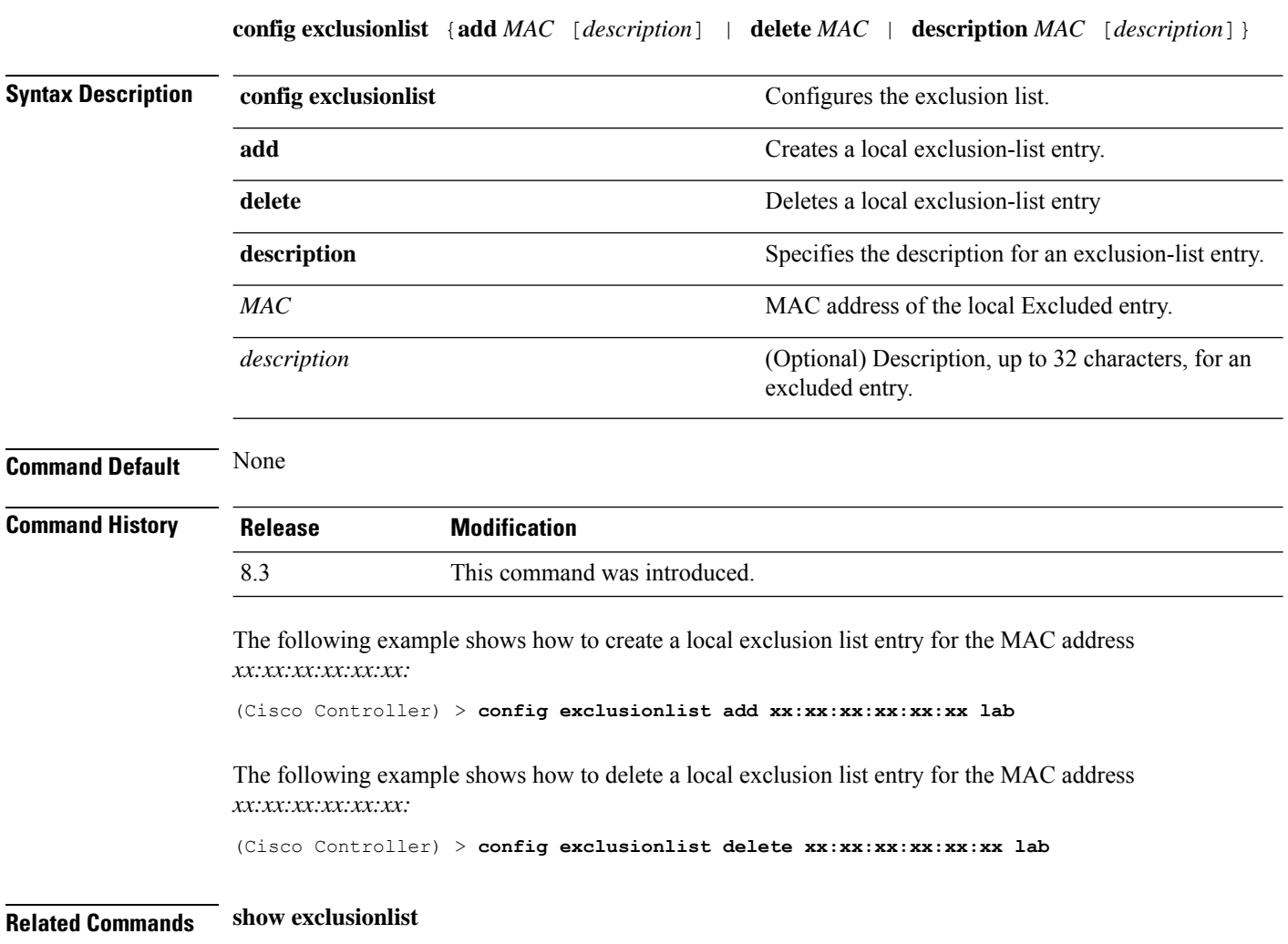

## **config local-auth active-timeout**

To specify the amount of time in which the controller attempts to authenticate wireless clients using local Extensible Authentication Protocol (EAP) after any pair of configured RADIUS servers fails, use the **config local-auth active-timeout** command.

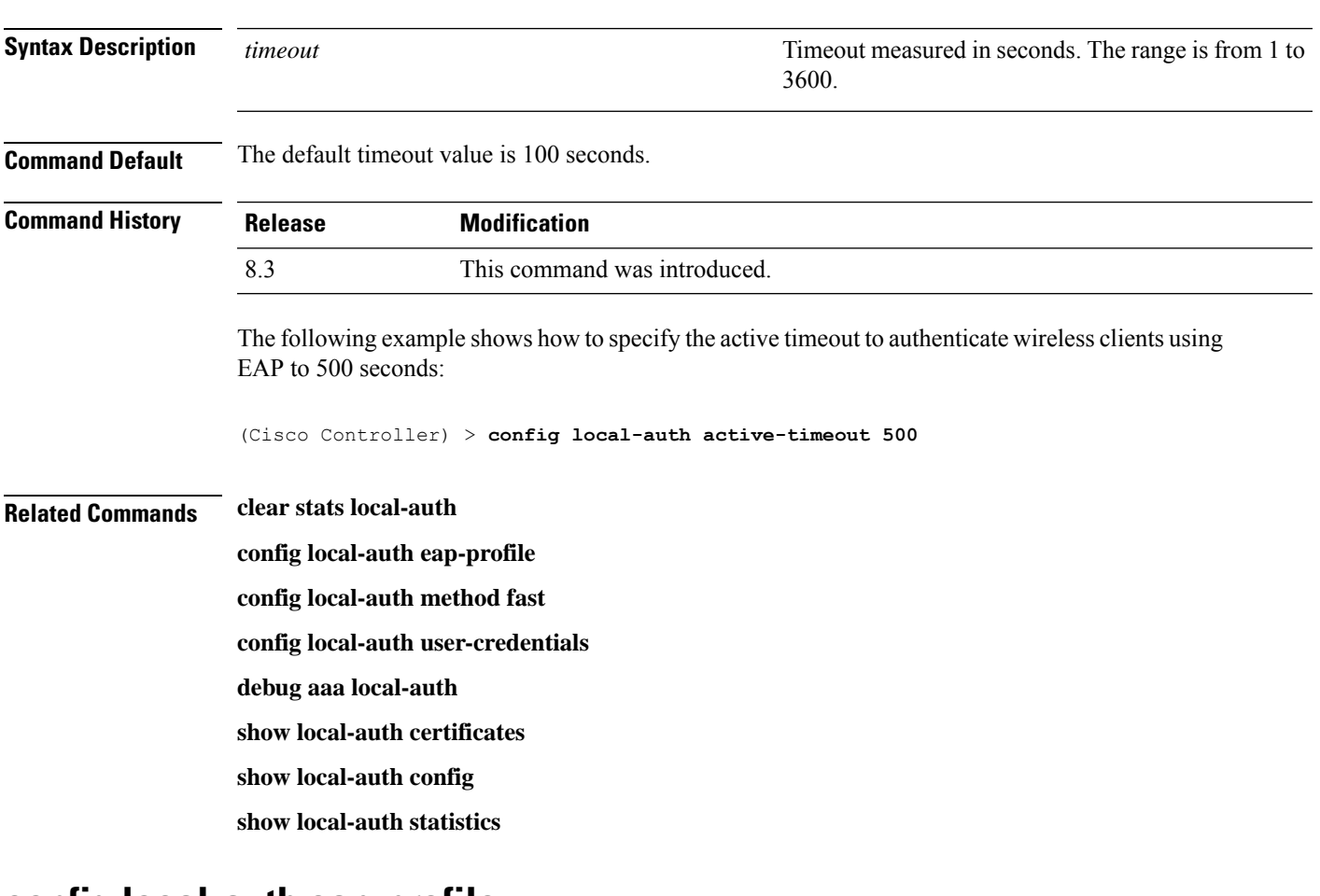

#### **config local-auth active-timeout** *timeout*

#### **config local-auth eap-profile**

To configure local Extensible Authentication Protocol (EAP) authentication profiles, use the **config local-auth eap-profile** command.

**config local-auth eap-profile** {[**add** | **delete**] *profile\_name* | **cert-issuer** {**cisco** | **vendor**} | **method** *method* **local-cert** {**enable** | **disable**} *profile\_name* | **method** *method* **client-cert** {**enable** | **disable**} *profile\_name* | **method** *method***peer-verify ca-issuer** {**enable** | **disable**} | **method** *method* **peer-verify cn-verify**{**enable** | **disable**} | **method** *method***peer-verifydate-valid** {**enable** | **disable**}

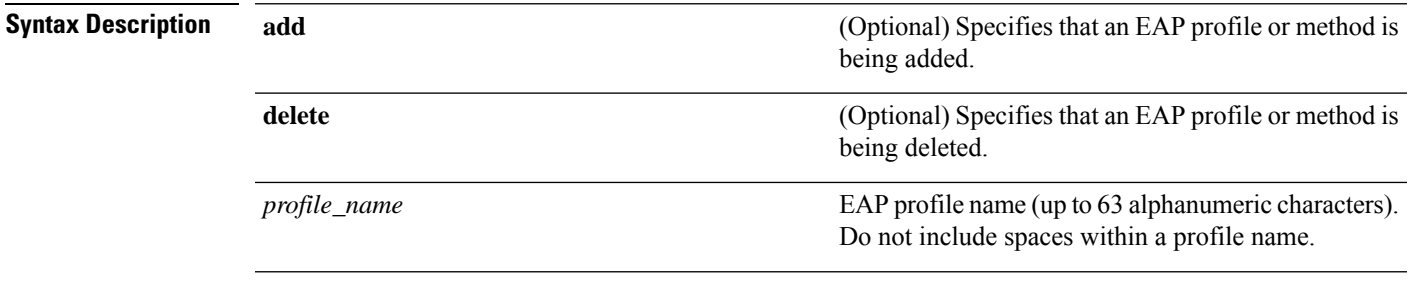

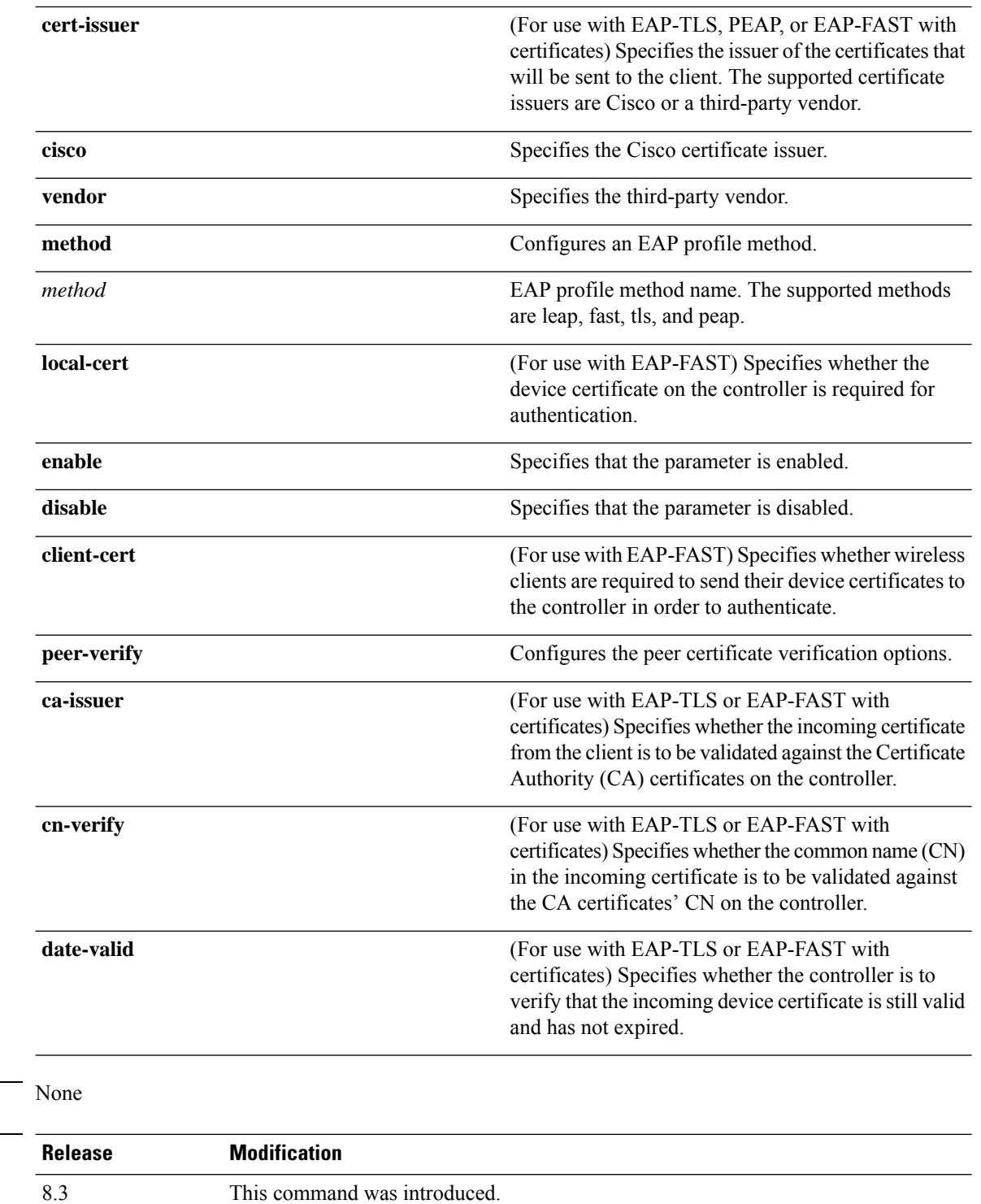

The following example shows how to create a local EAP profile named FAST01:

(Cisco Controller) > **config local-auth eap-profile add FAST01**

**Command Default** 

**Command History** 

The following example shows how to add the EAP-FAST method to a local EAP profile:

(Cisco Controller) > **config local-auth eap-profile method add fast FAST01**

The following example shows how to specify Cisco as the issuer of the certificates that will be sent to the client for an EAP-FAST profile:

(Cisco Controller) > **config local-auth eap-profile method fast cert-issuer cisco**

The following example shows how to specify that the incoming certificate from the client be validated against the CA certificates on the controller:

(Cisco Controller) > **config local-auth eap-profile method fast peer-verify ca-issuer enable**

#### **Related Commands config local-auth active-timeout**

**config local-auth method fast config local-auth user-credentials debug aaa local-auth show local-auth certificates show local-auth config show local-auth statistics**

## **config local-auth method fast**

To configure an EAP-FAST profile, use the **config local-auth method fast** command.

**config local-auth method fast** {**anon-prov** [**enable** | **disable**] | **authority-id** *auth\_id* **pac-ttl** *days* | **server-key** *key\_value*}

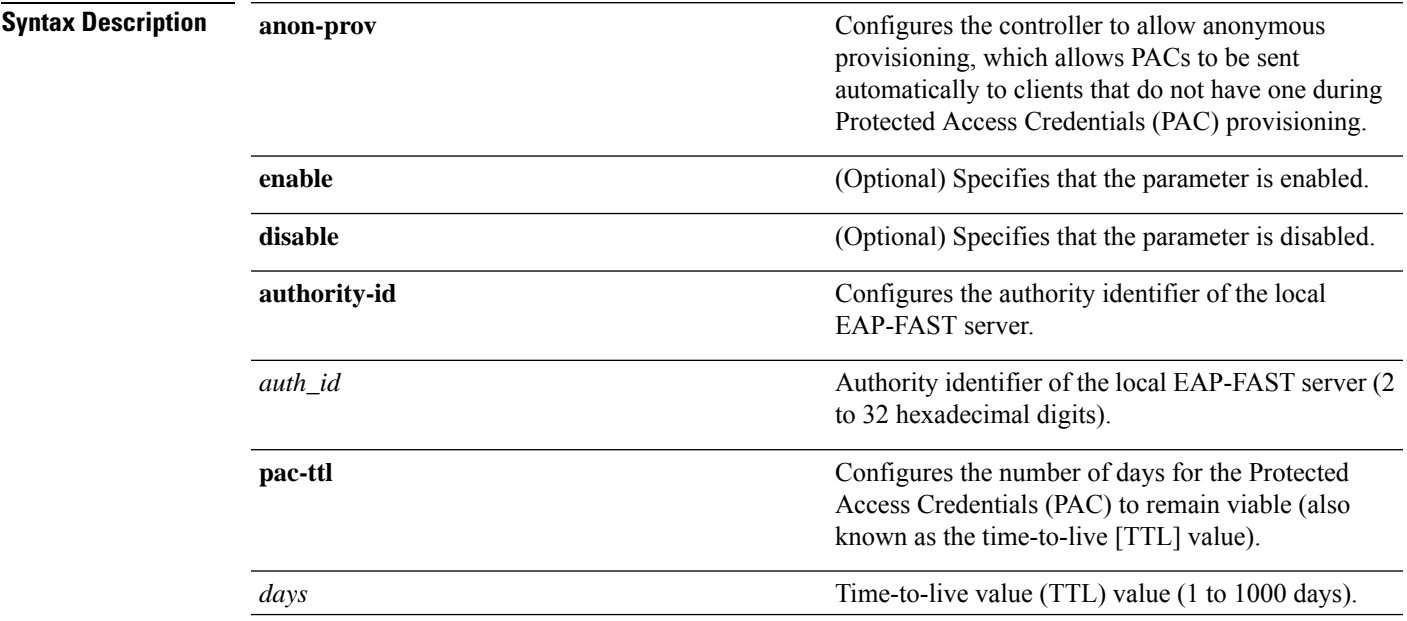

I

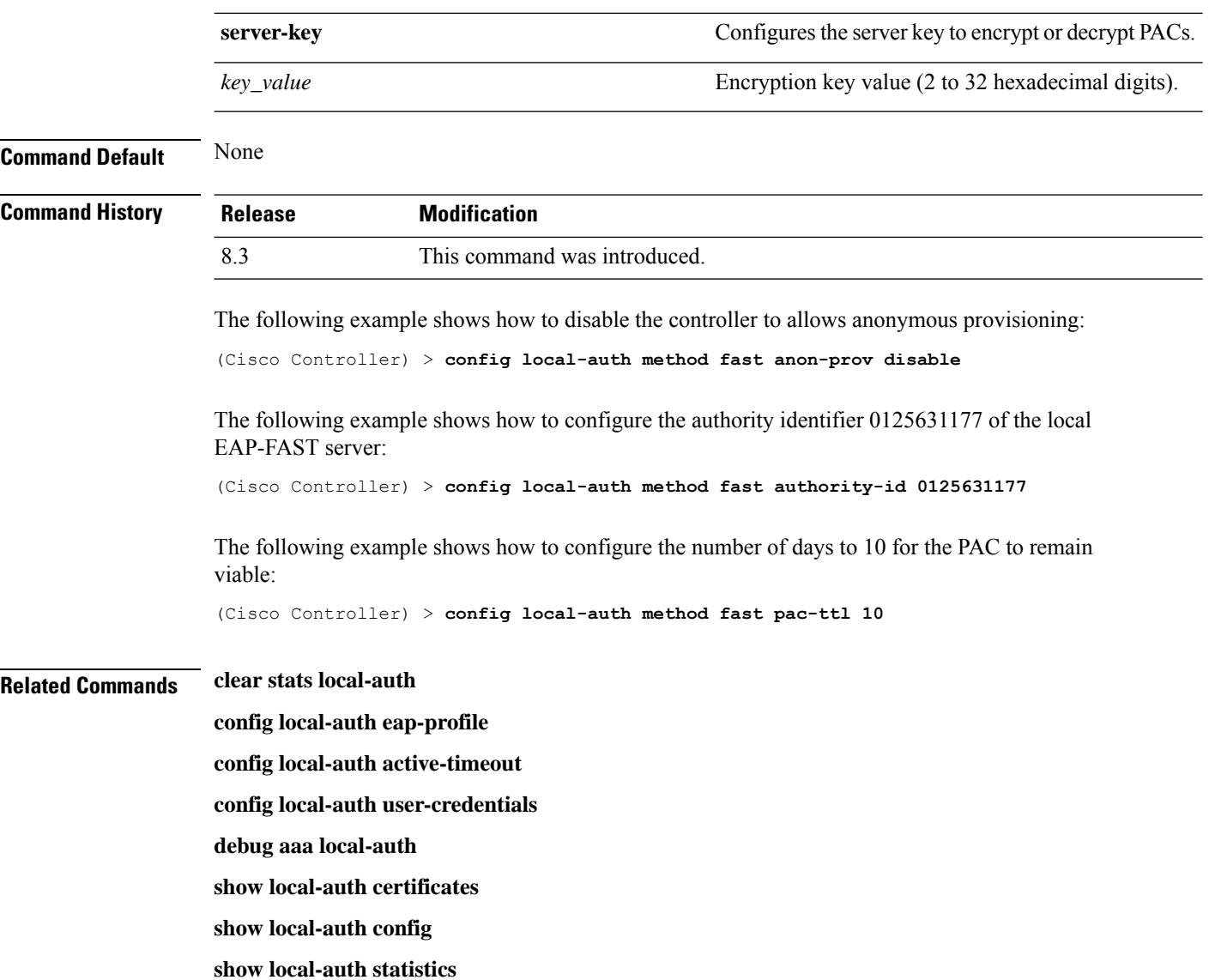

## **config local-auth user-credentials**

To configure the local Extensible Authentication Protocol (EAP) authentication database search order for user credentials, use the **config local-auth user credentials** command.

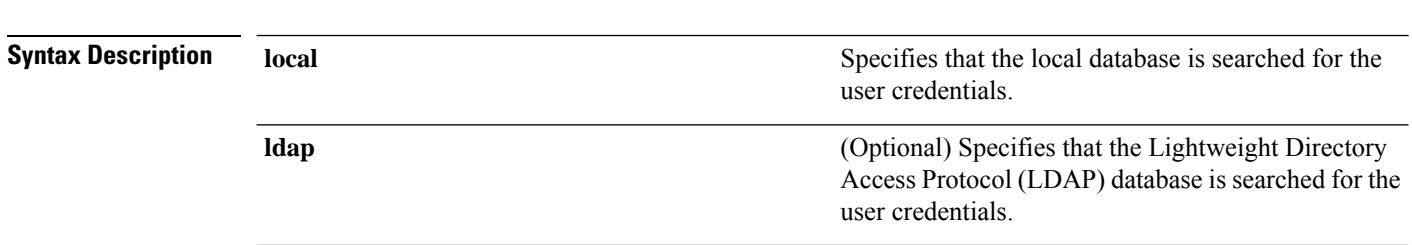

**config local-auth user-credentials** {**local** [**ldap**] | **ldap** [**local**] }

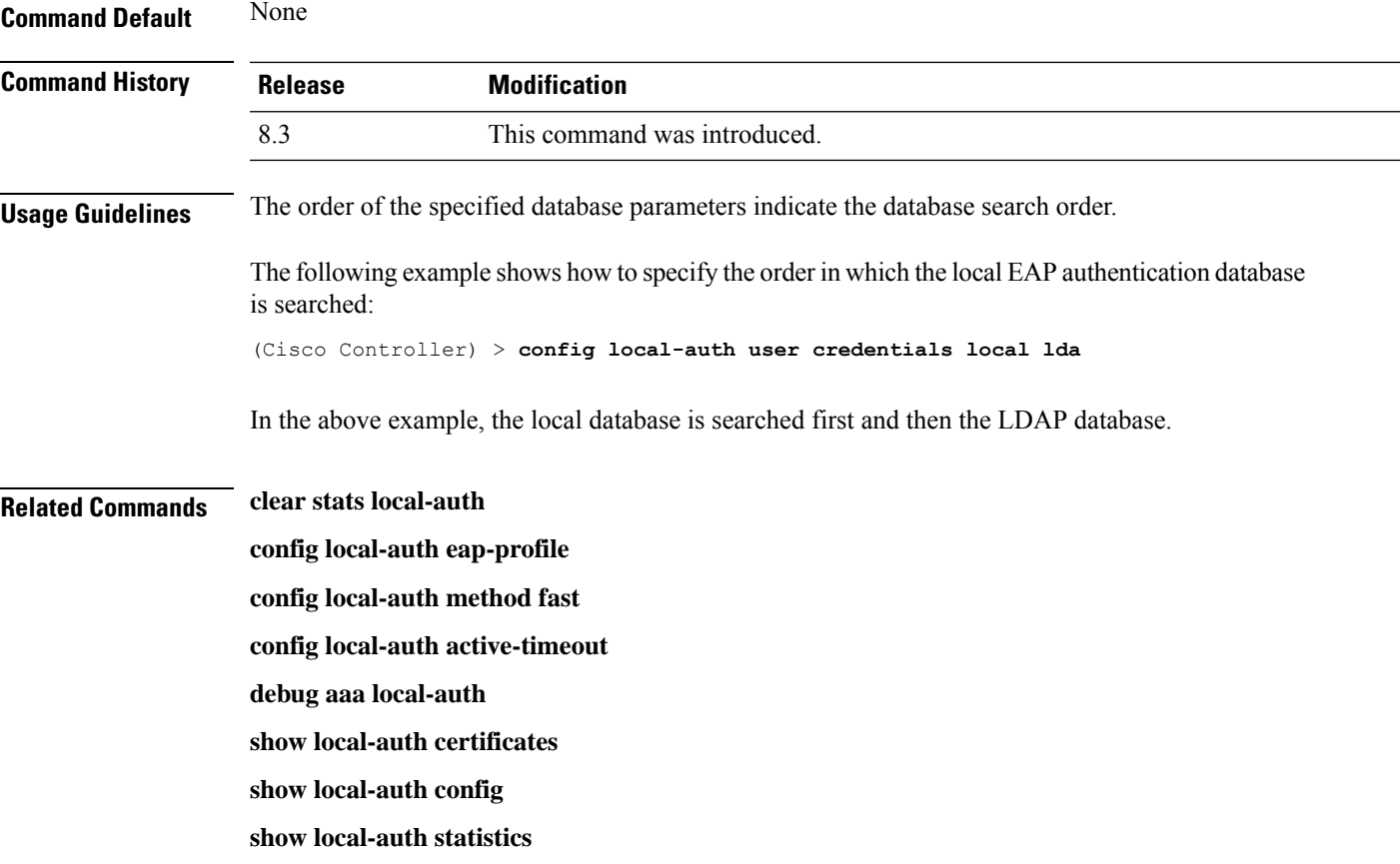

## **config netuser add**

To add a guest user on a WLAN or wired guest LAN to the local user database on the controller, use the **config netuser add** command.

**confignetuser add***username password* {**wlan** *wlan\_id* | **guestlan***guestlan\_id*} **userType guest lifetime** *lifetime* **description** *description*

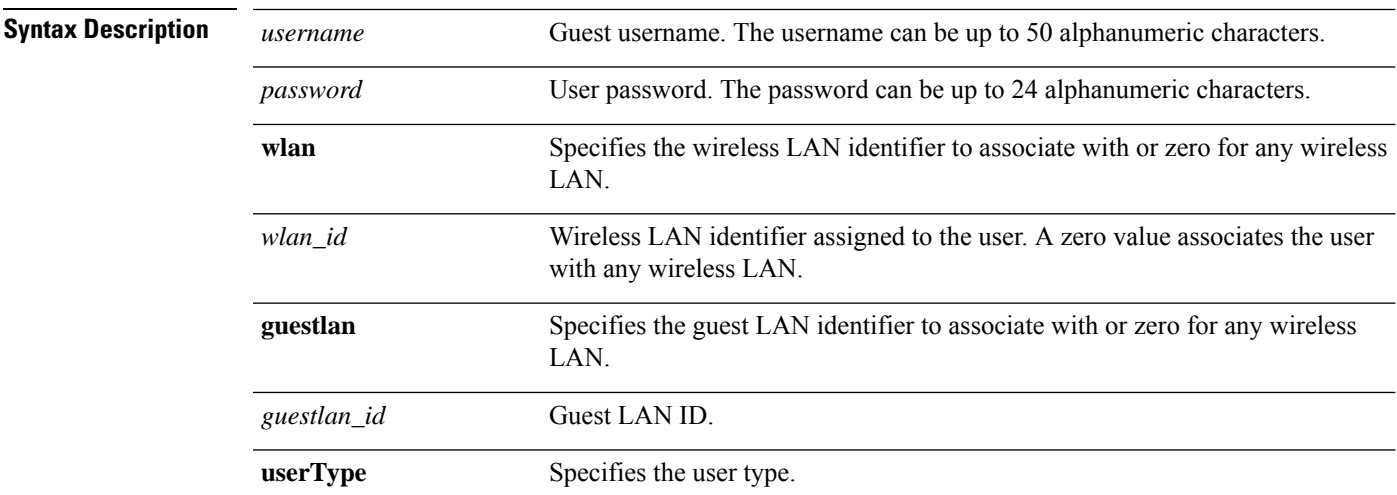

I

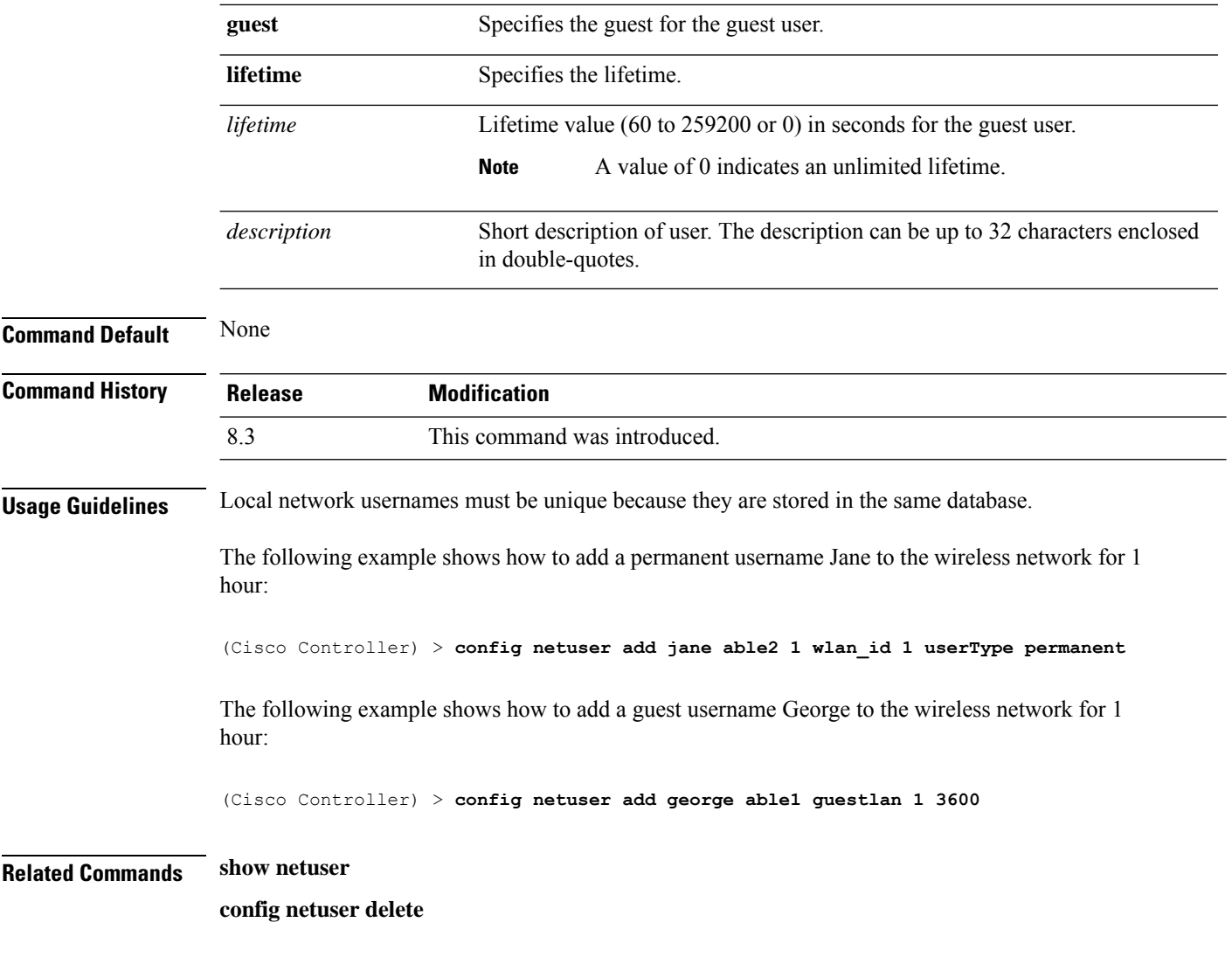

## **config netuser delete**

To delete an existing user from the local network, use the **config netuser delete** command.

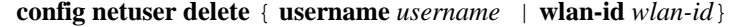

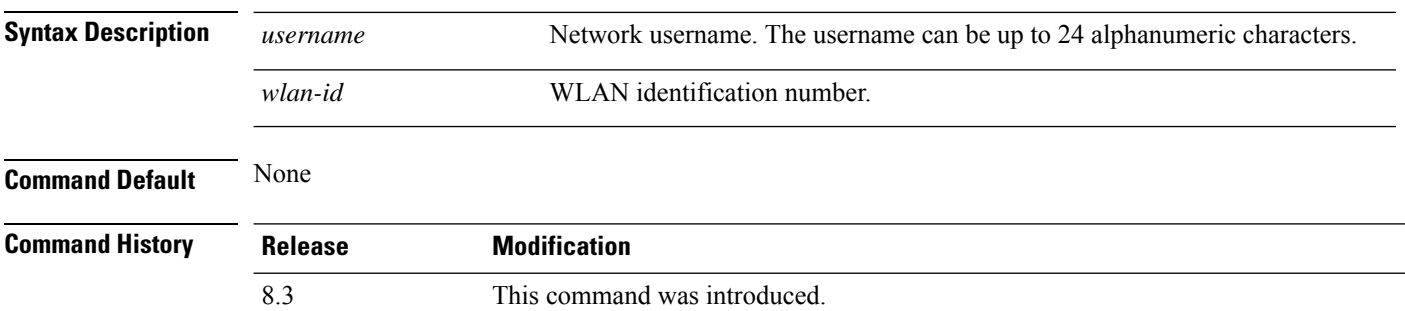

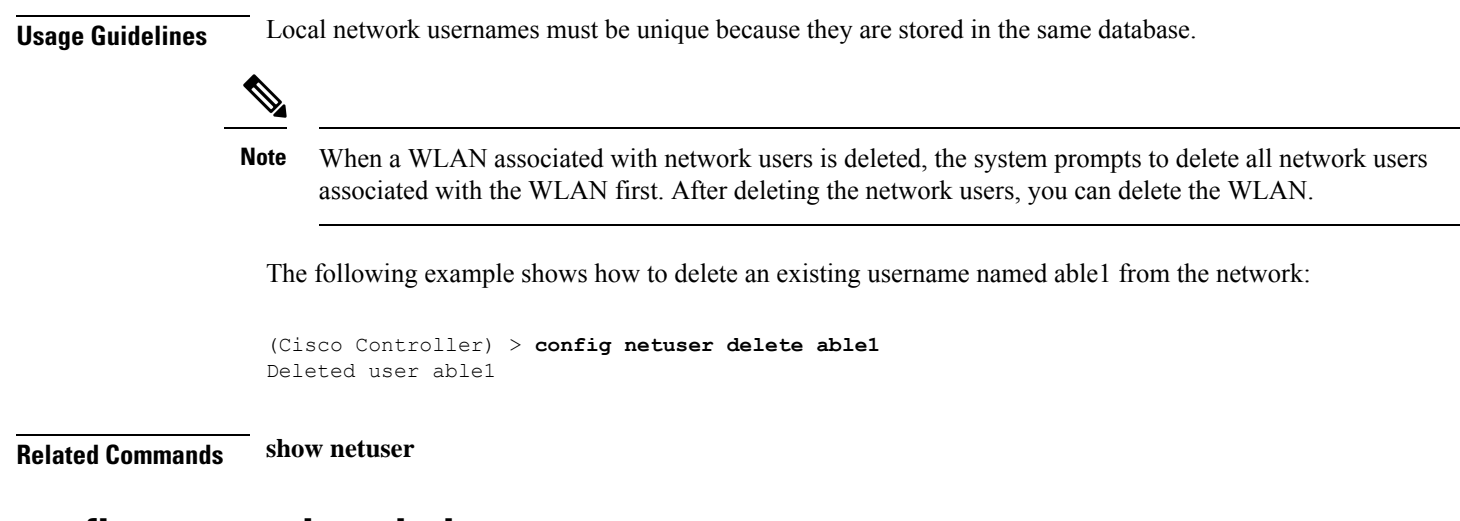

## **config netuser description**

To add a description to an existing net user, use the **config netuser description** command.

**config netuser description** *username description*

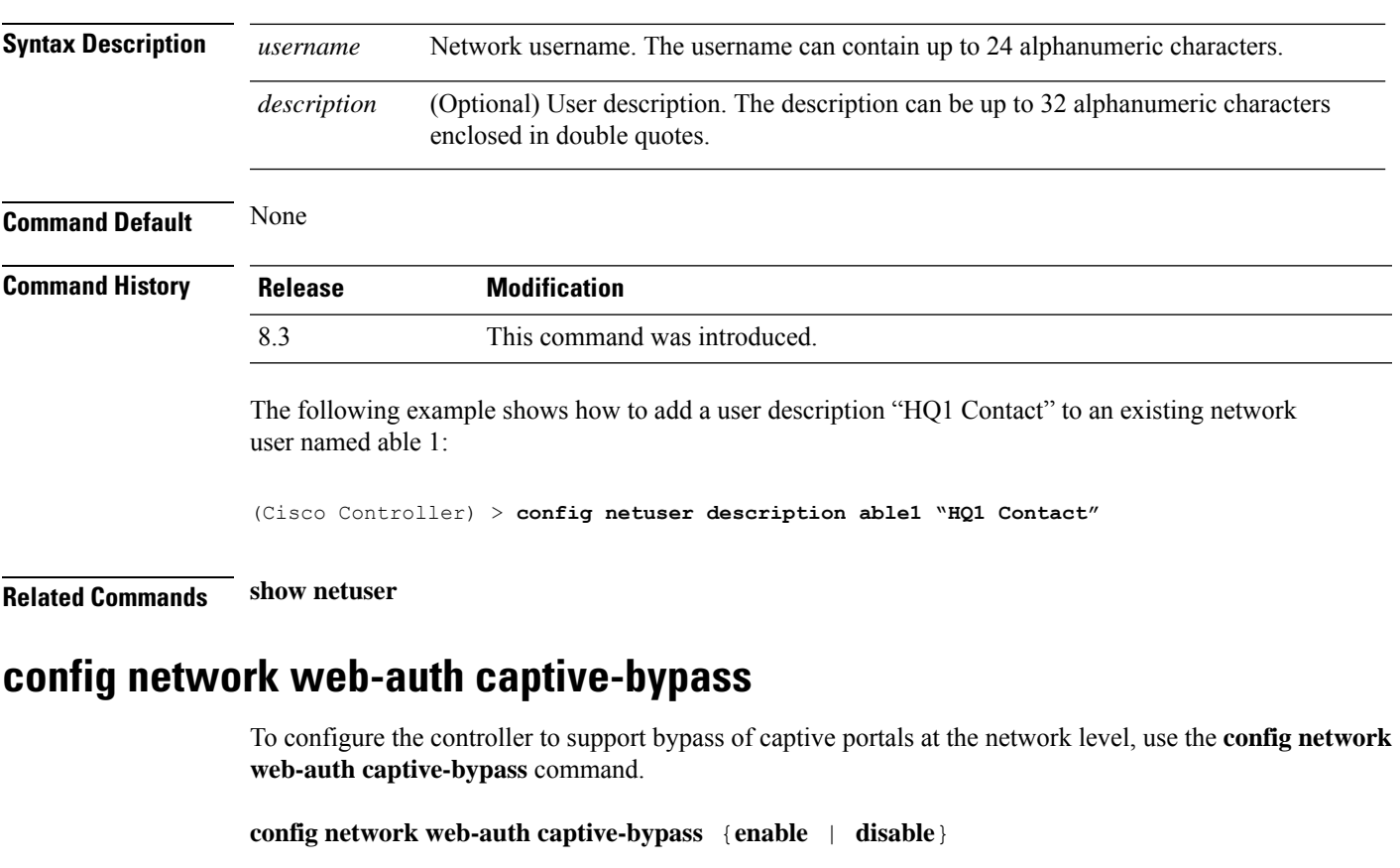

**Syntax Description enable** Allows the controller to support bypass of captive portals.

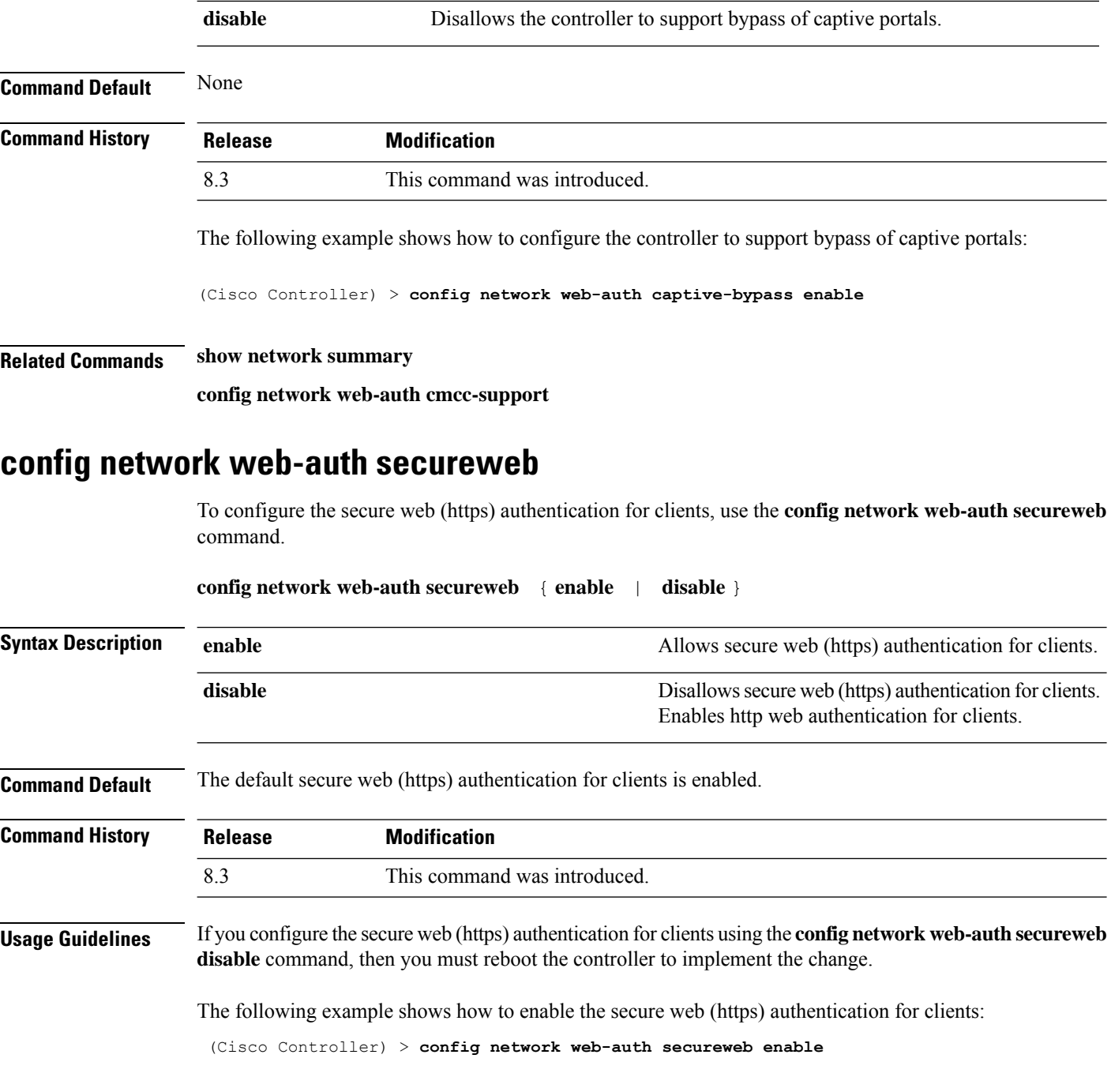

**Related Commands show network summary**

## **config network webmode**

To enable or disable the web mode, use the **config network webmode** command.

**config network webmode** {**enable** | **disable**}
I

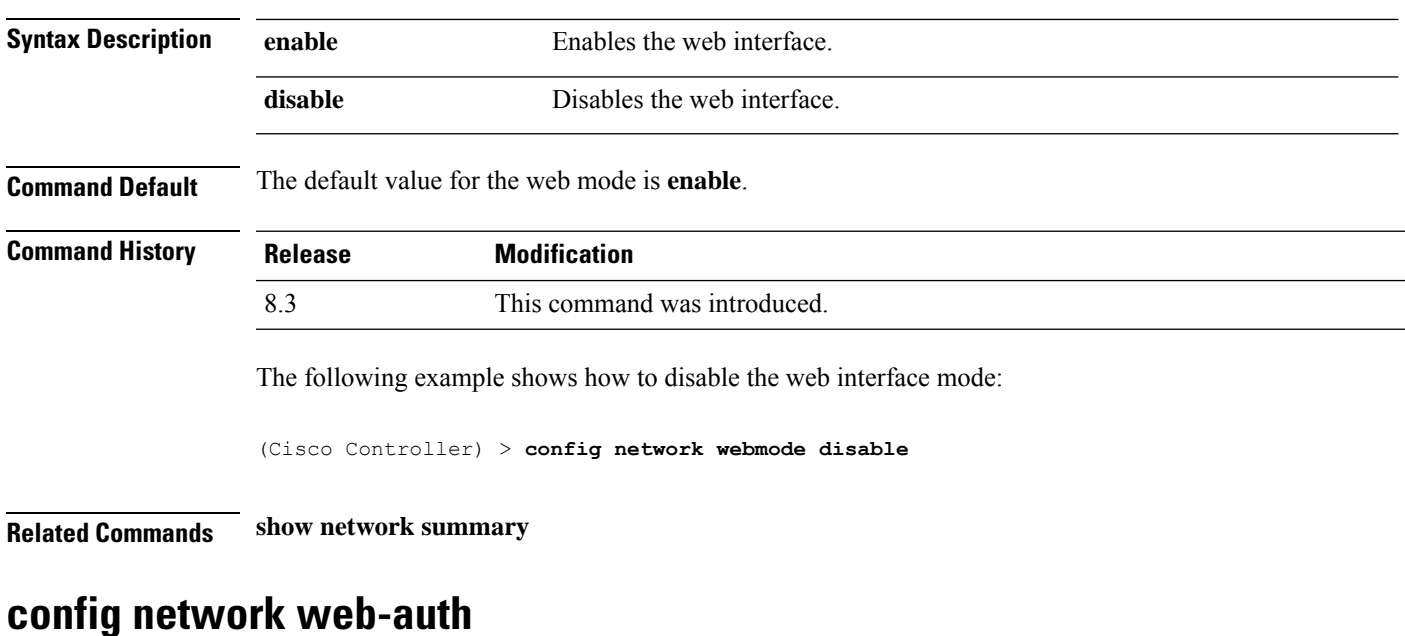

### To configure the network-level web authentication options, use the **config network web-auth** command.

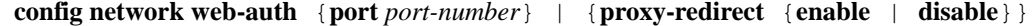

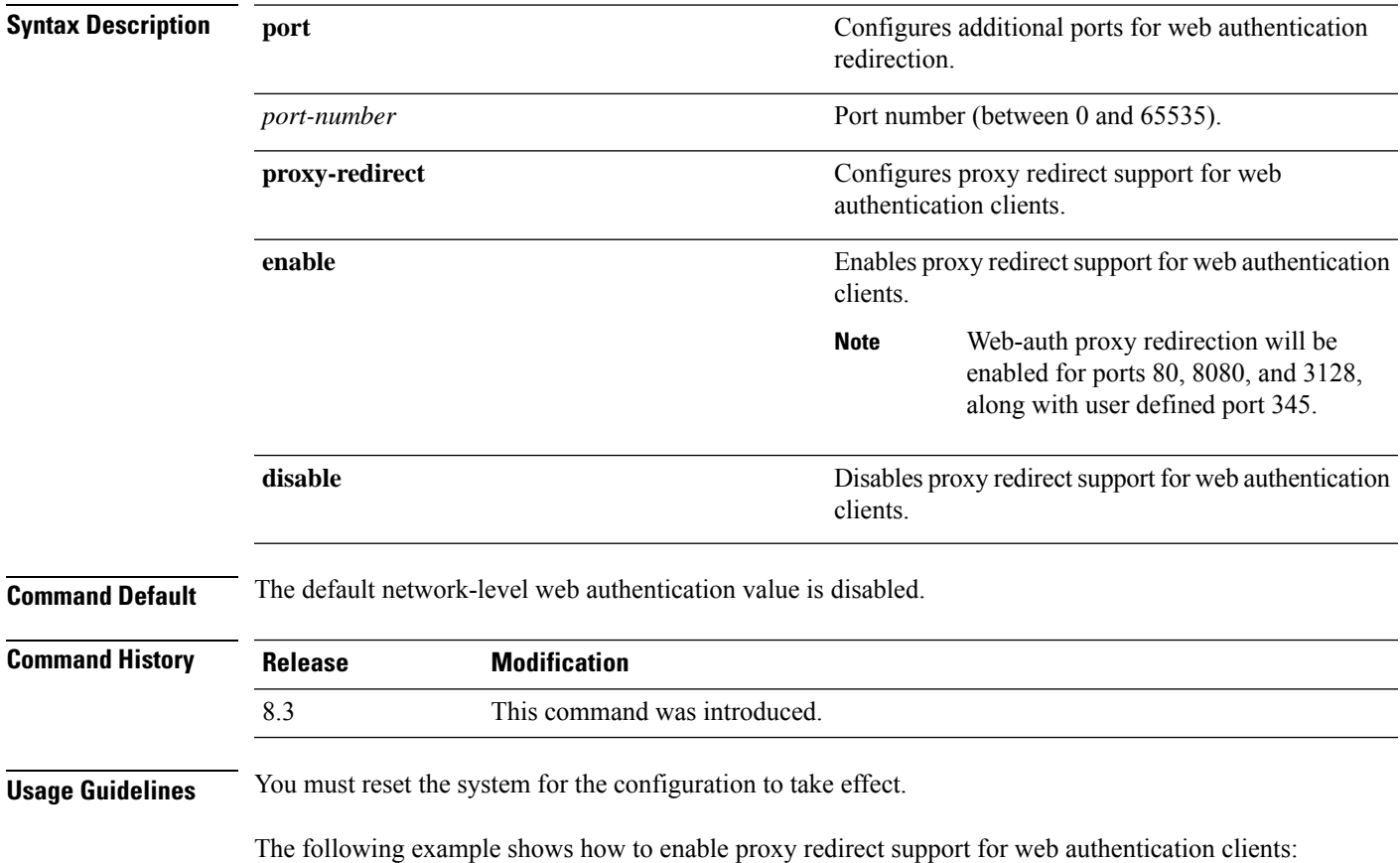

(Cisco Controller) > **config network web-auth proxy-redirect enable**

**Related Commands show network summary**

**show run-config**

**config qos protocol-type**

### <span id="page-397-0"></span>**config radius acct**

To configure settings for a RADIUS accounting server for the Cisco wireless LAN controller, use the **config radius acct** command.

**config radius acct**{ {**add** *index IP addr port* {**ascii** | **hex**} *secret*} | **delete** *index* | **disable** *index* | **enable** *index* | **disable** *index* | **enable** *index* | {**mac-delimiter** {**colon** | **hyphen** | **none** | **single-hyphen**}} | {**network** *index* {**disable** | **enable**}} | {**region** {**group** | **none** | **provincial**}} | **retransmit-timeout** *index seconds* | **realm** {**add** | **delete**} *index realm-string*}

#### **Syntax Descripti**

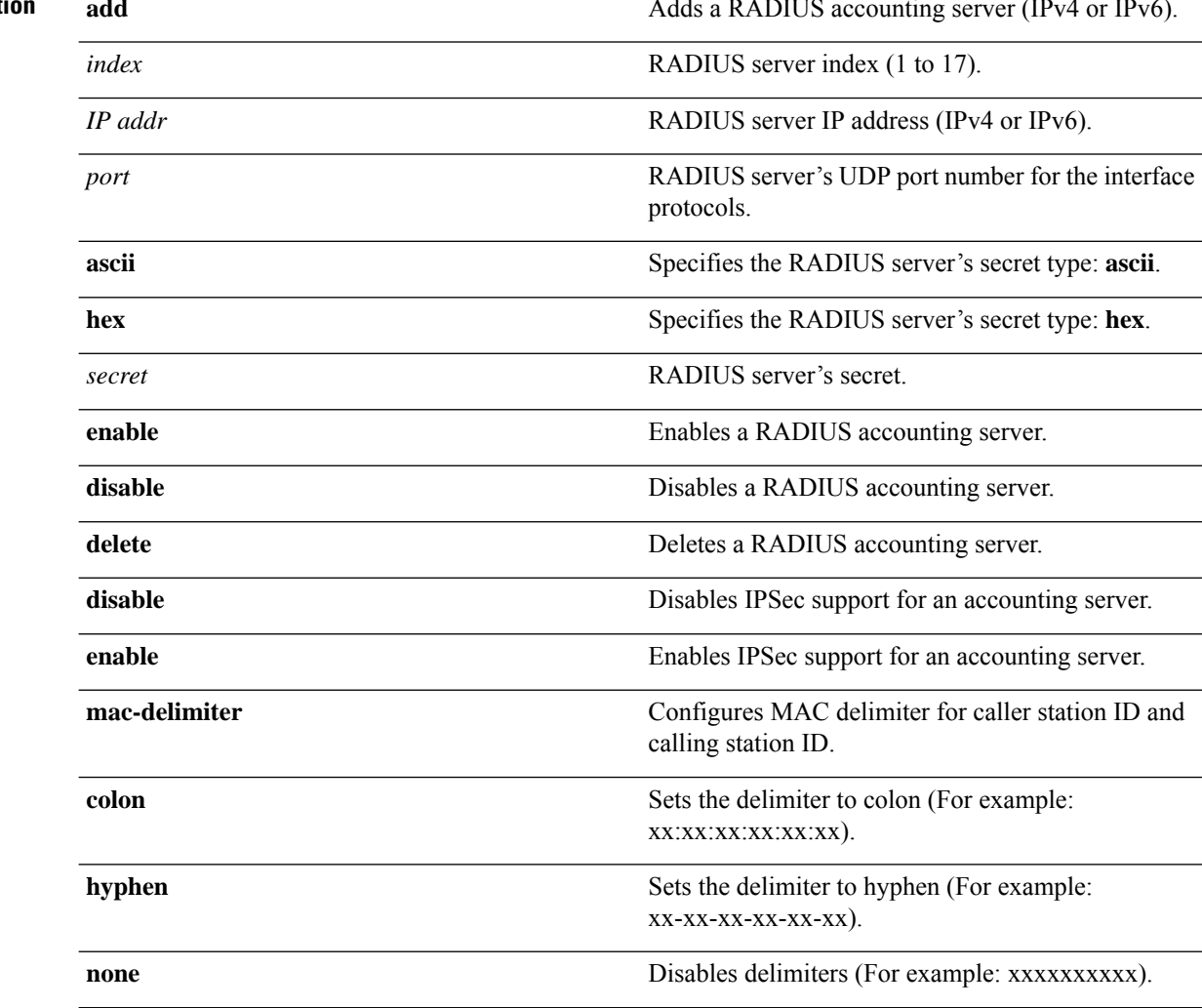

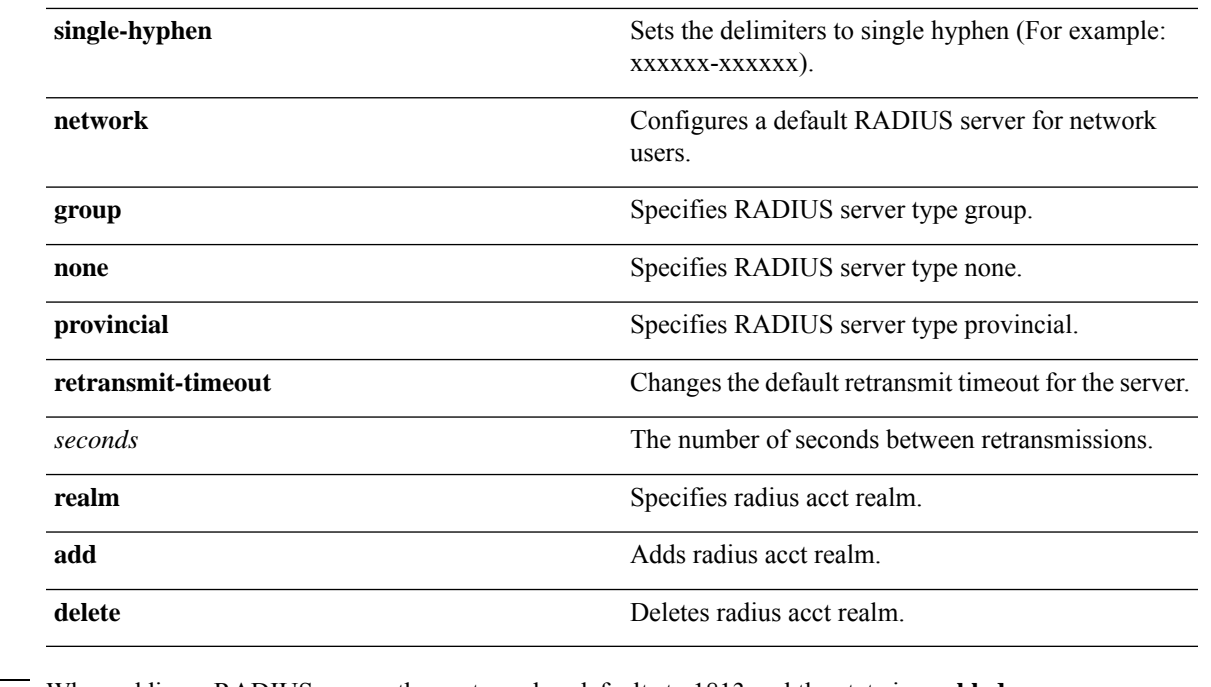

**Command Default** When adding a RADIUS server, the port number defaults to 1813 and the state is **enabled**.

**Usage Guidelines** IPSec is not supported for IPv6.

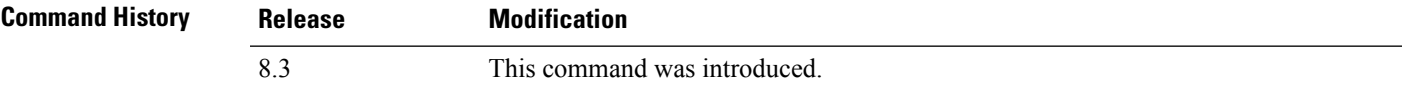

The following example shows how to configure a priority 1 RADIUSaccounting server at *10.10.10.10* using port *1813* with a login password of *admin*:

(Cisco Controller) > **config radius acct add 1 10.10.10.10 1813 ascii admin**

The following example shows how to configure a priority 1 RADIUS accounting server at *2001:9:6:40::623* using port *1813* with a login password of *admin*:

(Cisco Controller) > **config radius acct add 1 2001:9:6:40::623 1813 ascii admin**

#### **Related Topics**

show radius acct [statistics](#page-353-0), on page 318

### **config radius acct mac-delimiter**

To specify the delimiter to be used in the MAC addresses that are sent to the RADIUS accounting server, use the **config radius acct mac-delimiter** command.

**config radius acct mac-delimiter** {**colon** | **hyphen** | **single-hyphen** | **none**}

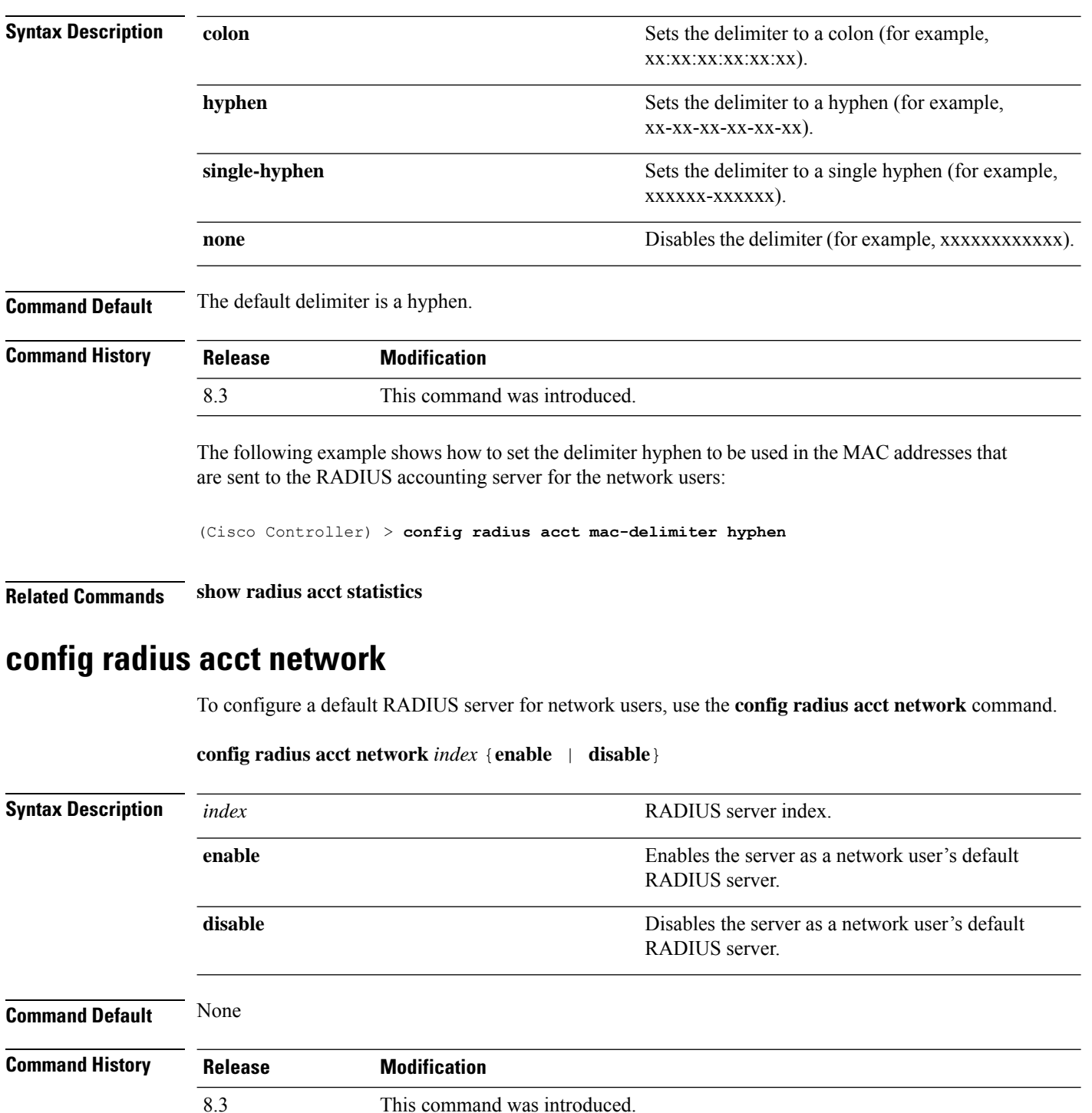

The following example shows how to configure a default RADIUS accounting server for the network users with RADIUS server index1:

(Cisco Controller) > **config radius acct network 1 enable**

**Related Commands show radius acct statistics**

**config radius acct realm**

To configure realm on RADIUS accounting server, use the **config radius acct realm** command. **config radius acct realm**{**add** | **delete**} *radius\_index realm\_string* **Syntax Description** *radius\_server* **Radius** server index. The range is from 1 to 17. **add add add add Add realm to RADIUS** accounting server. **delete** Delete realm from RADIUS accounting server. Unique string associated to RADIUS accounting realm. *realm\_string* **Command Default** None **Command History Release Modification** 8.3 This command was introduced.

The following example shows how add realm to the RADIUS accounting server:

(Cisco Controller) > **config radius acct realm add 3 test**

### **config radius acct retransmit-timeout**

To change the default transmission timeout for a RADIUS accounting server for the Cisco wireless LAN controller, use the **config radius acct retransmit-timeout** command.

**config radius acct retransmit-timeout** *index timeout*

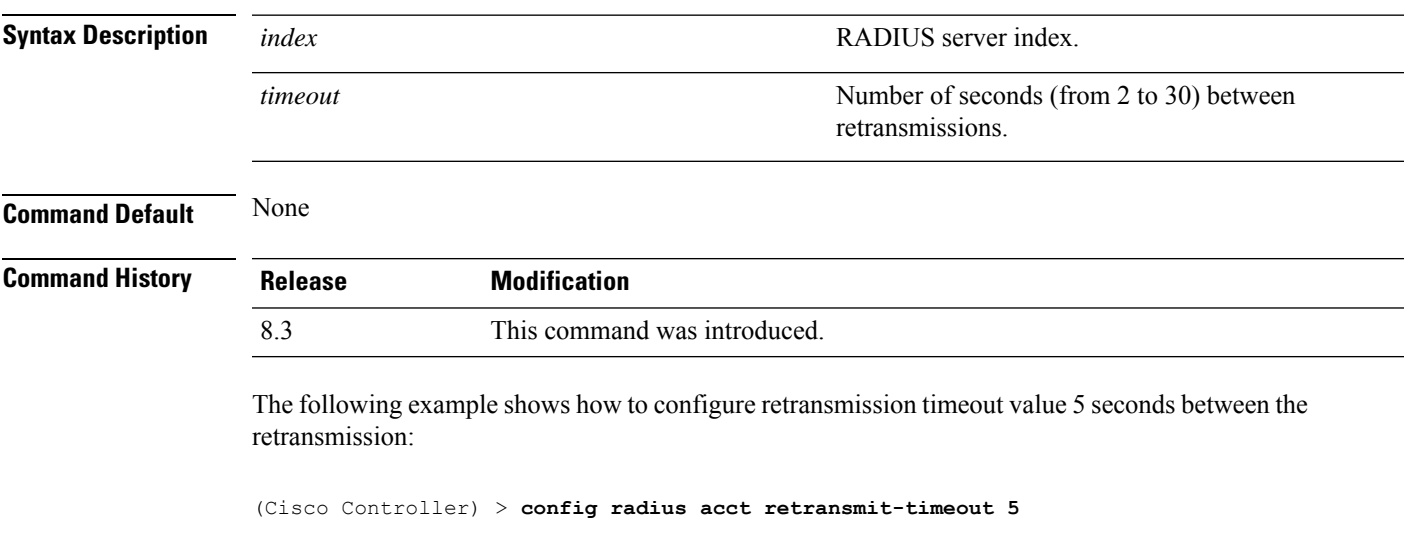

**Related Commands show radius acct statistics**

### <span id="page-401-0"></span>**config radius auth**

To configure settings for a RADIUS authentication server for the Cisco wireless LAN controller, use the **config radius auth** command.

**config radius auth** {**add** *index IP addr portascii/hexsecret*} | | **delete** *index* | **disable** *index* | **enable** *index* | **framed-mtu** *mtu* | { **ipsec** {**authentication** {**hmac-md5** *index* | **hmac-sha1** *index* } | **disable** *index* | **enable** *index* | **encryption** {**256-aes** | **3des** | **aes** | **des**} *index* | **ike** {**auth-mode** {**pre-shared-key** *index ascii/hex shared\_secret* | **certificate** *index* } | **dh-group** { **2048bit-group-14** | **group-1** | **group-2** | **group-5**} *index* | **lifetime** *seconds index* | **phase1** {**aggressive** | **main**} *index* } } | { { **keywrap**{**add** *ascii/hex kek mack index* } | **delete** *index* | **disable** | **enable**} } | {**mac-delimiter** {**colon** | **hyphen** | **none** | **single-hyphen**}} | {{**management** *index* {**enable** | **disable**}} | { **mgmt-retransmit-timeout** *index Retransmit Timeout* } | { **network** *index* {**enable** | **disable**}} | {**realm** {**add** | **delete**} *radius-index realm-string*} } | {**region** {**group** | **none** | **provincial**}} | {**retransmit-timeout** *index Retransmit Timeout*} | { **rfc3576** {**enable** | **disable**} *index* }

### **Syntax Description enable enable enable** Enables a RADIUS authentication server. **disable disable disable disable disable disable Disables a RADIUS** authentication server. **delete** Deletes a RADIUS authentication server. RADIUS server index. The controller begins the search with 1. The server index range is from 1 to 17. *index* Adds a RADIUS authentication server. See the "Defaults" section. **add** *IP addr* **IP address** (IPv4 or IPv6) of the RADIUS server. RADIUS server's UDP port number for the interface protocols. *port ascii/hex* Specifies RADIUS server's secret type: **ascii** or **hex**. *secret* RADIUS server's secret. Configures Called Station Id information sent in RADIUS authentication messages. **callStationIdType** Configures the Framed-MTU for all the RADIUS servers. The framed-mtu range is from 64 to 1300 bytes. **framed-mtu** Enables or disables IPSEC support for an authentication server. **Note** IPSec is not supported for IPv6. **ipsec keywrap** Configures RADIUS keywrap.

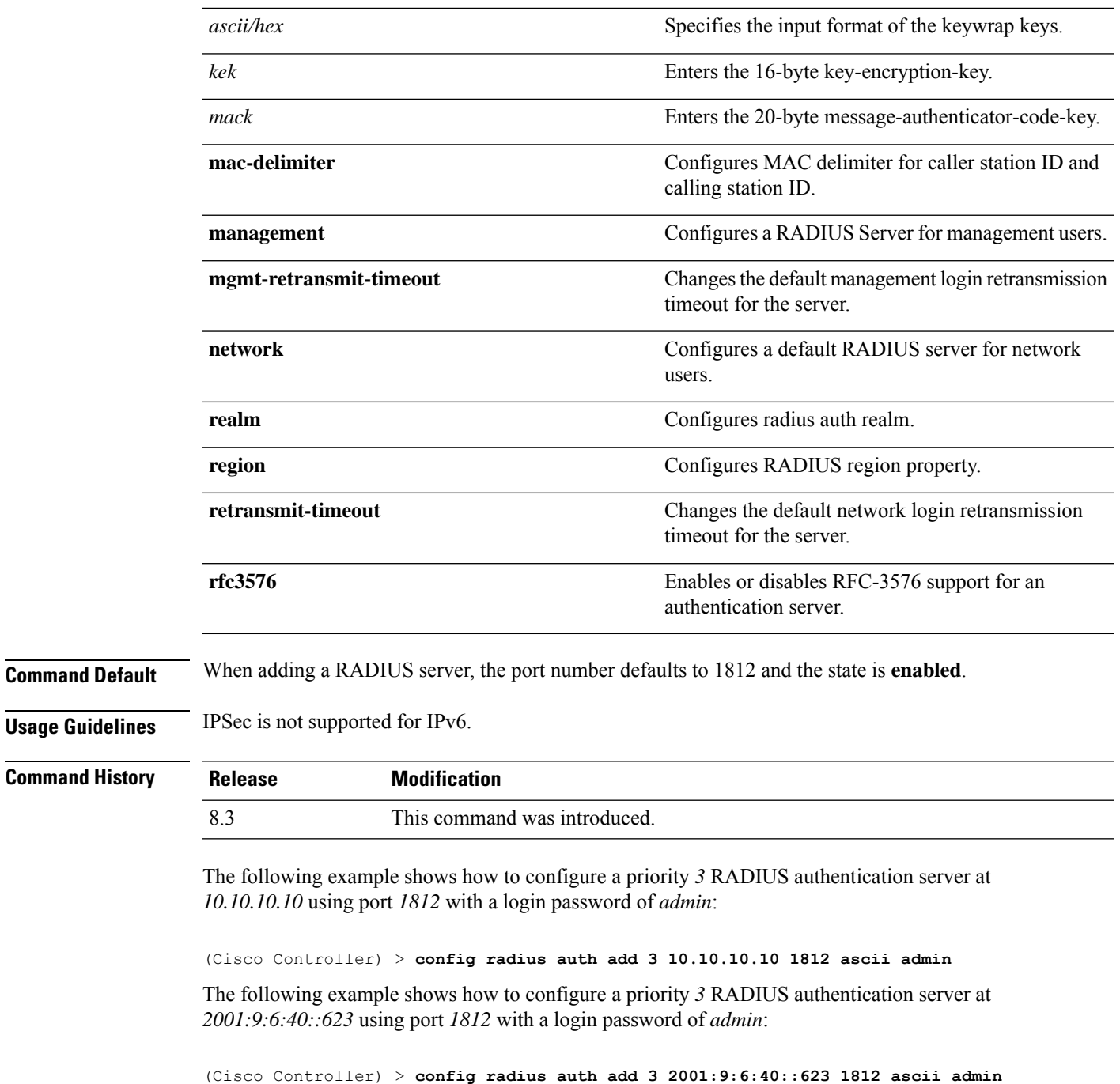

### **Related Topics**

show radius auth [statistics,](#page-355-0) on page 320

# **config radius auth callStationIdType**

To configure the RADIUS authentication server, use the **config radius auth callStationIdType** command.

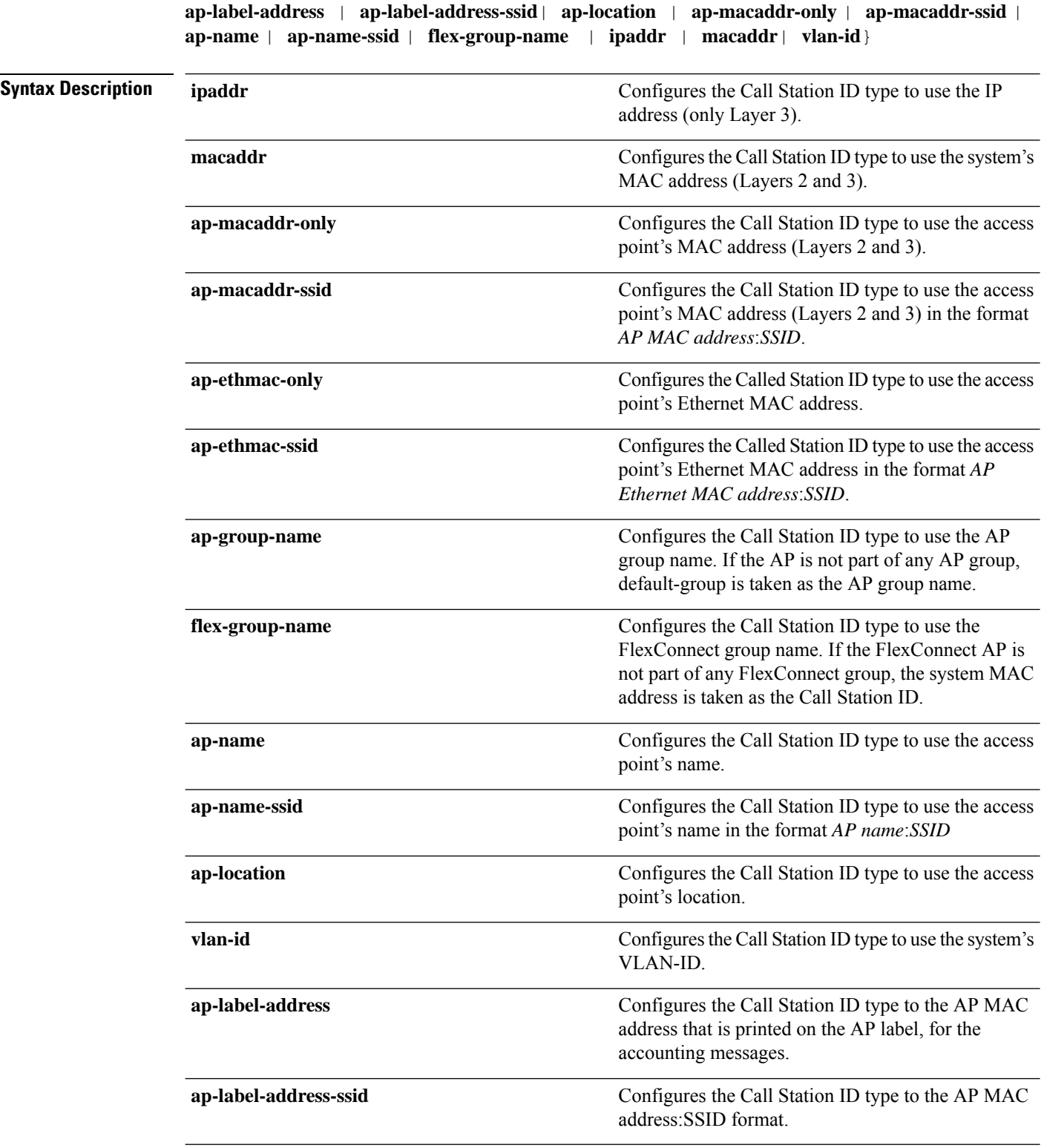

**config radius auth callStationIdType** {**ap-ethmac-only** | **ap-ethmac-ssid** | **ap-group-name** |

**Command Default** The MAC address of the system.

#### **Usage Guidelines** The controller sends the Called Station ID attribute to the RADIUS server in all authentication and accounting packets. The Called Station ID attribute can be used to classify users to different groups based on the attribute value. The command is applicable only for the Called Station and not for the Calling Station.

You cannot send only the SSID as the Called-Station-ID, you can only combine the SSID with either the access point MAC address or the access point name.

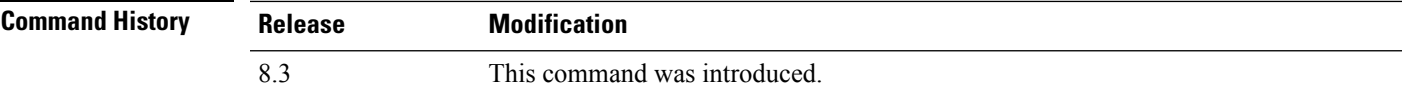

The following example shows how to configure the call station ID type to use the IP address:

(Cisco Controller) > **config radius auth callStationIdType ipAddr**

The following example shows how to configure the call station ID type to use the system's MAC address:

```
(Cisco Controller) > config radius auth callStationIdType macAddr
```
The following example shows how to configure the call station ID type to use the access point's MAC address:

```
(Cisco Controller) > config radius auth callStationIdType ap-macAddr
```
### **config radius auth keywrap**

To enable and configure Advanced Encryption Standard (AES) key wrap, which makes the shared secret between the controller and the RADIUS server more secure, use the **config radius auth keywrap** command.

**Syntax Description enable enable enable** Enables AES key wrap. **disable** Disables AES key wrap. **add add Configures AES** key wrap attributes. **ascii** Configures key wrap in an ASCII format. **hex** Configures key wrap in a hexadecimal format. *kek* 16-byte Key Encryption Key (KEK). *mack* 20-byte Message Authentication Code Key (MACK). **delete** Deletes AES key wrap attributes. Index of the RADIUS authentication server on which to configure the AES key wrap. *index*

**config radius auth keywrap** {**enable** | **disable** | **add** {**ascii** | **hex**} *kek mack* | **delete**} *index*

I

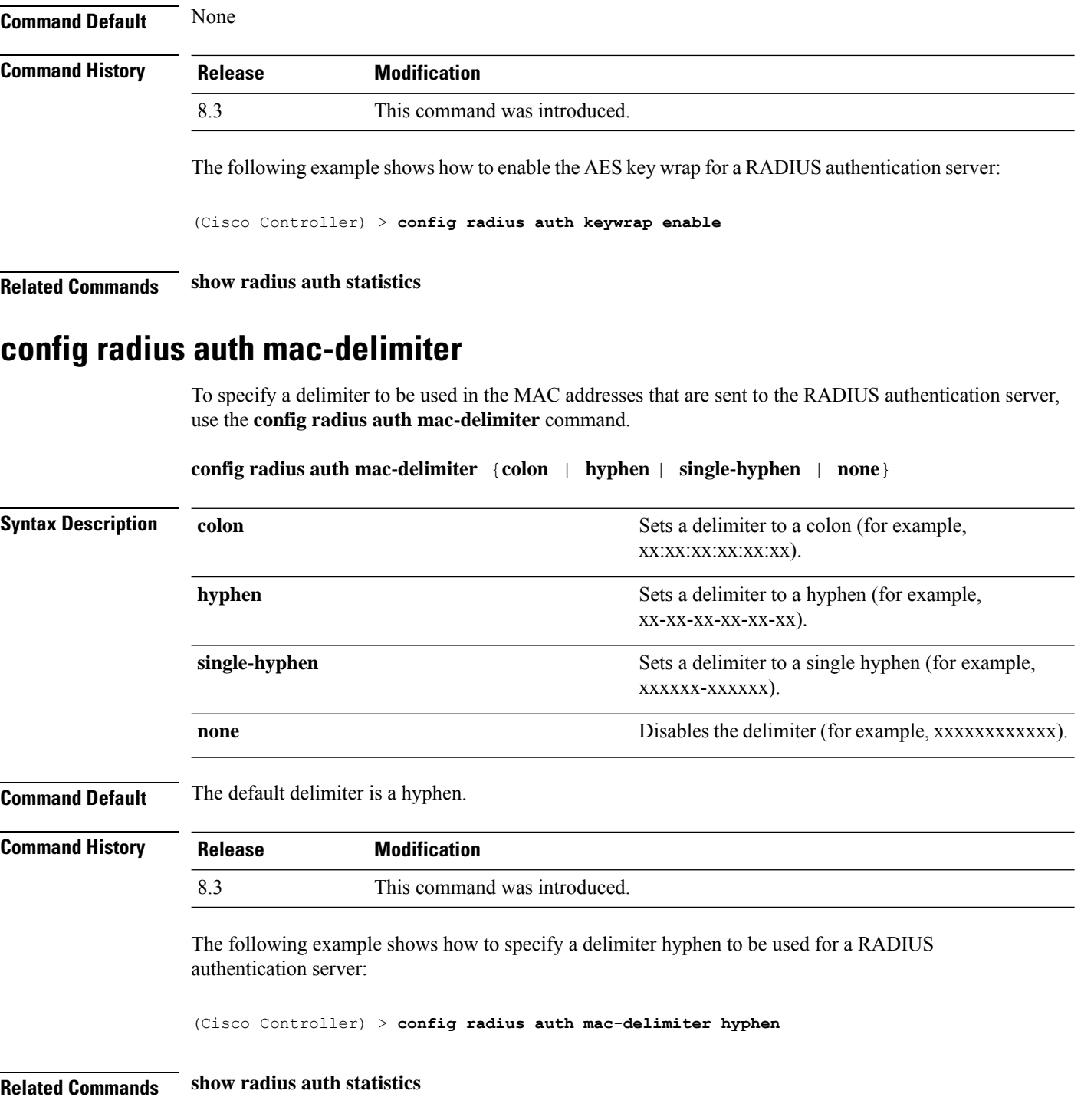

# **config radius auth management**

To configure a default RADIUS server for management users, use the **config radius auth management** command.

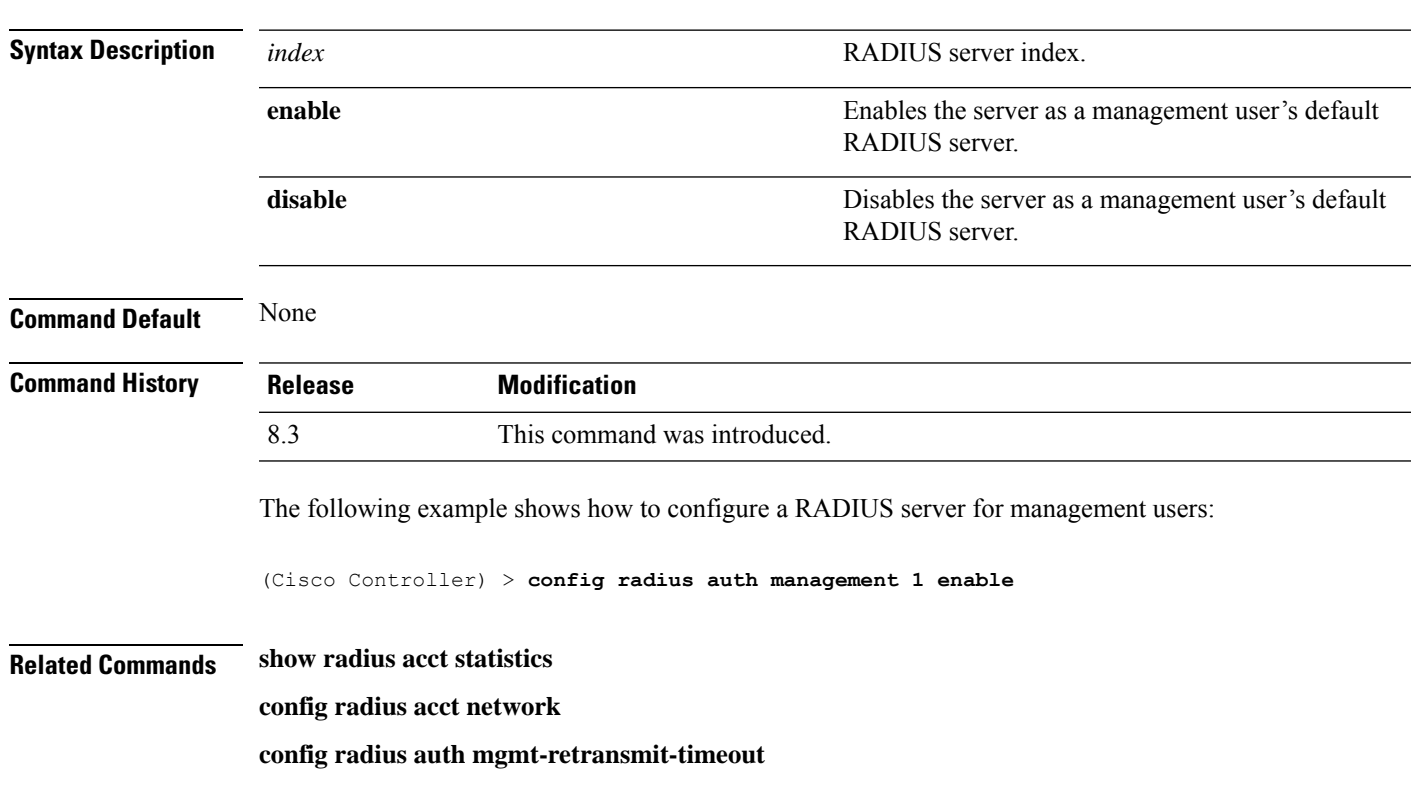

#### **config radius auth management** *index* {**enable** | **disable**}

# **config radius auth mgmt-retransmit-timeout**

To configure a default RADIUS server retransmission timeout for management users, use the **config radius auth mgmt-retransmit-timeout** command.

**config radius auth mgmt-retransmit-timeout** *index retransmit-timeout*

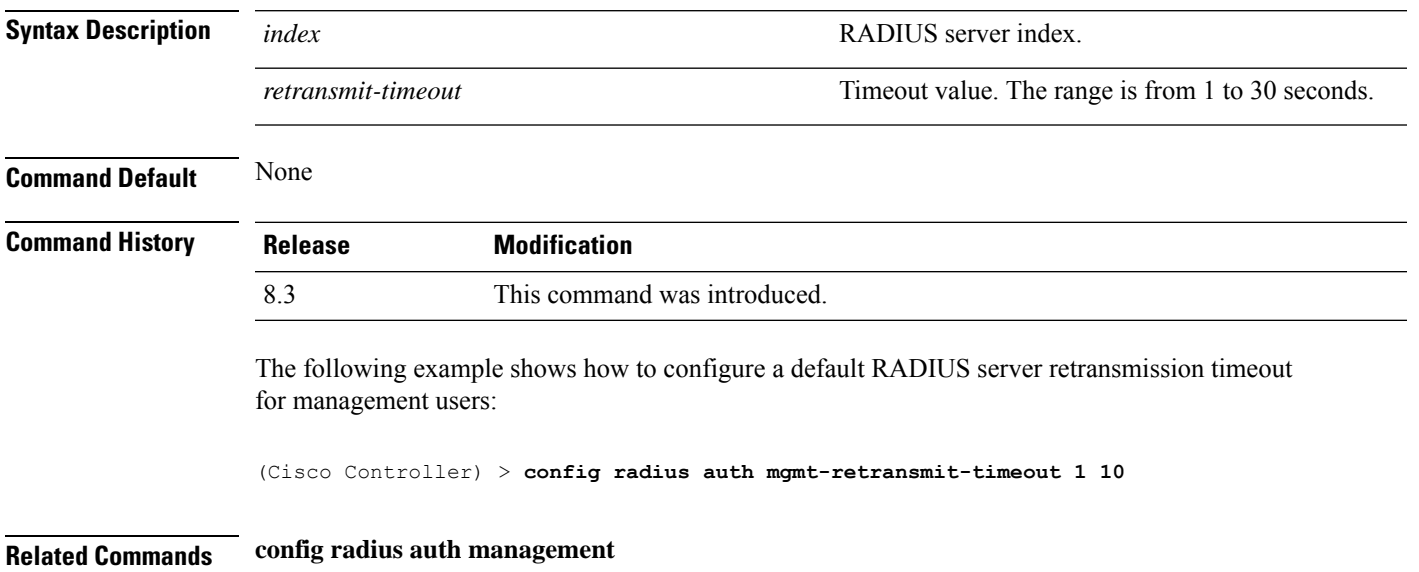

# **config radius auth network**

To configure a default RADIUS server for network users, use the **config radius auth network** command.

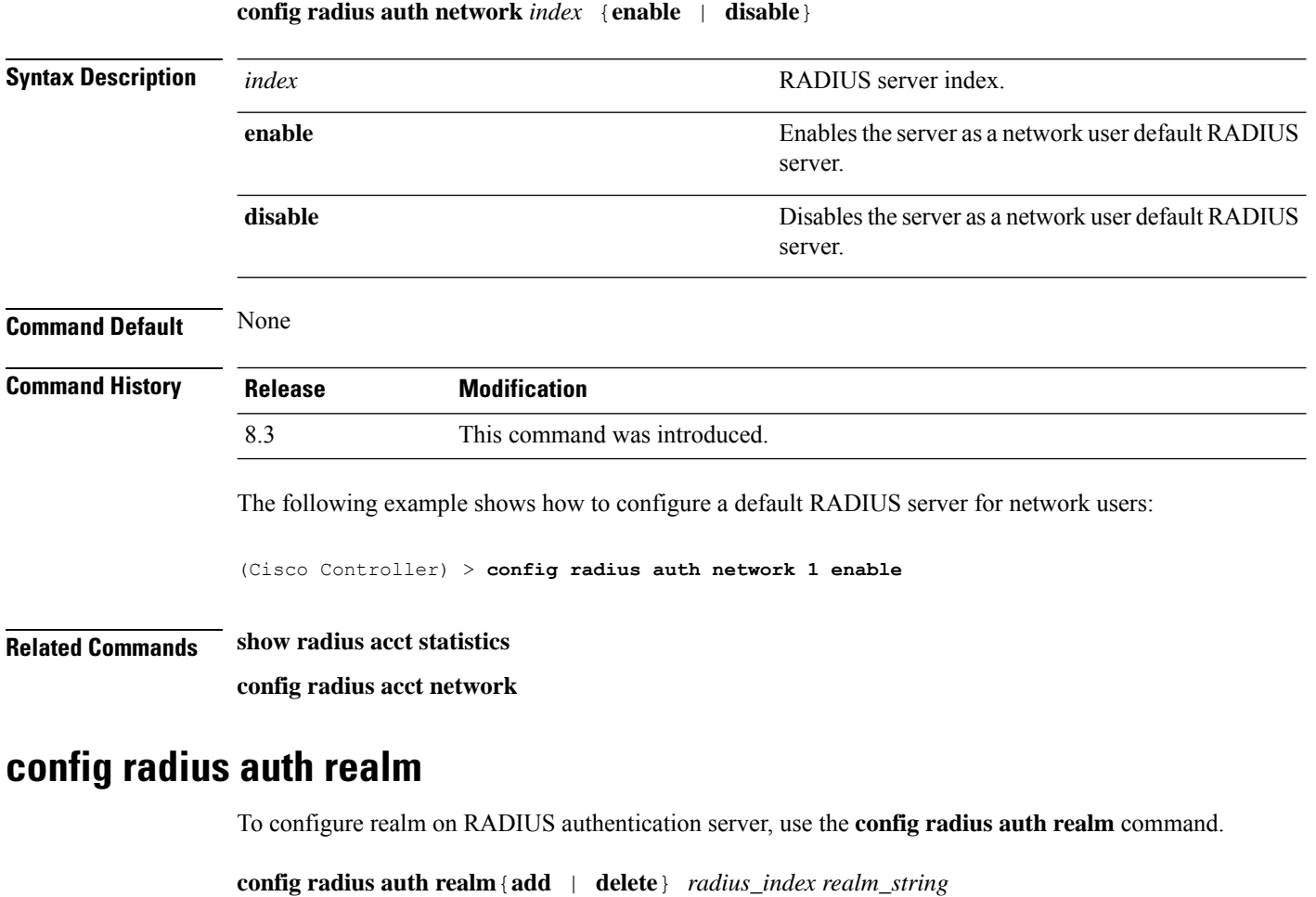

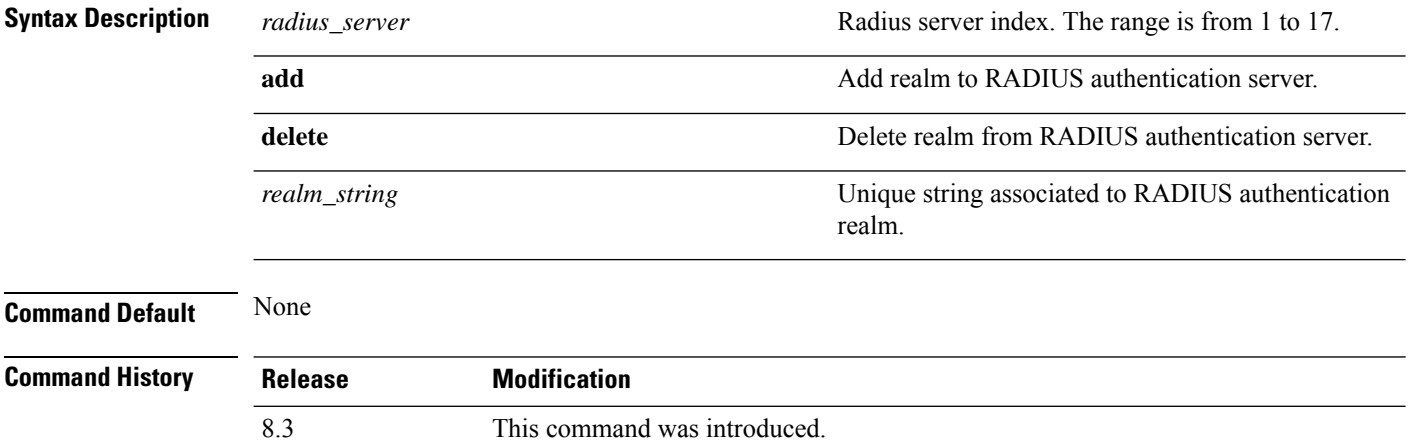

The following example shows how add realm to the RADIUS authentication server:

(Cisco Controller) > **config radius auth realm add 3 test**

# **config radius auth retransmit-timeout**

To change a default transmission timeout for a RADIUS authentication server for the Cisco wireless LAN controller, use the **config radius auth retransmit-timeout** command.

**config radius auth retransmit-timeout** *index timeout*

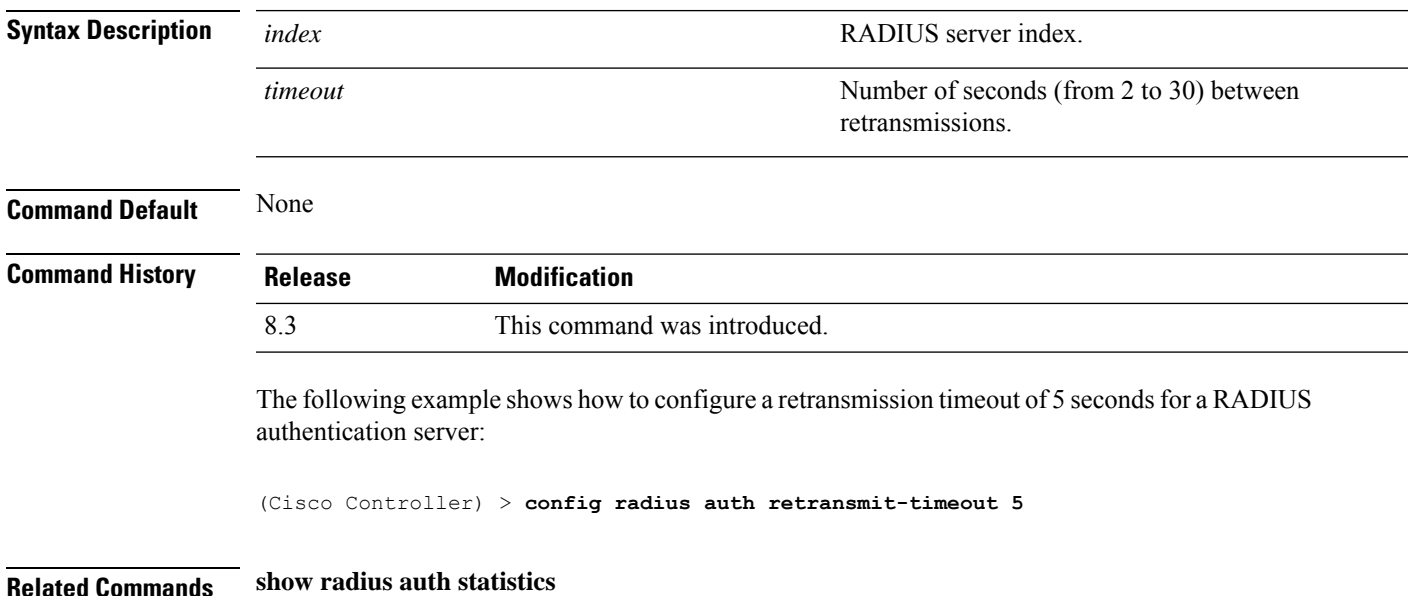

# **config radius auth rfc3576**

To configure RADIUS RFC-3576 support for the authentication server for the controller, use the **config radius auth rfc3576** command.

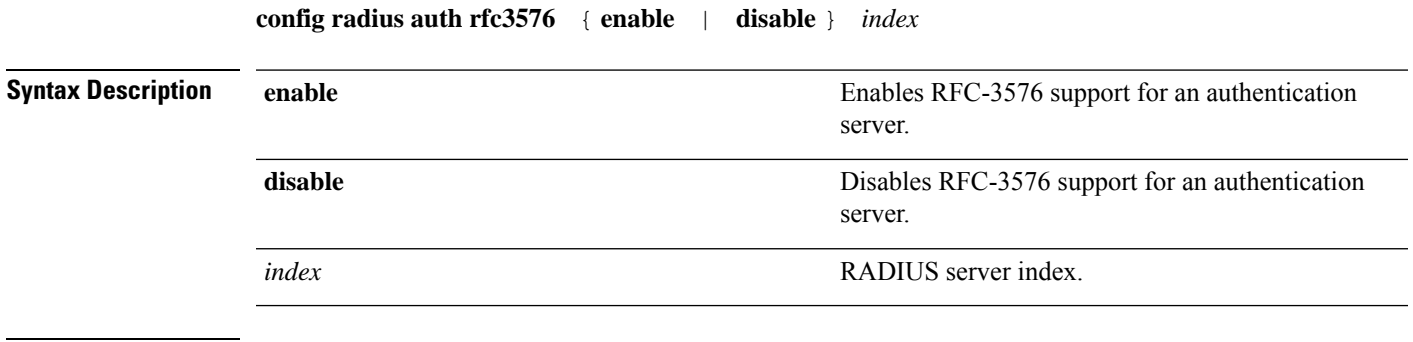

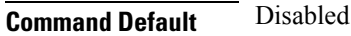

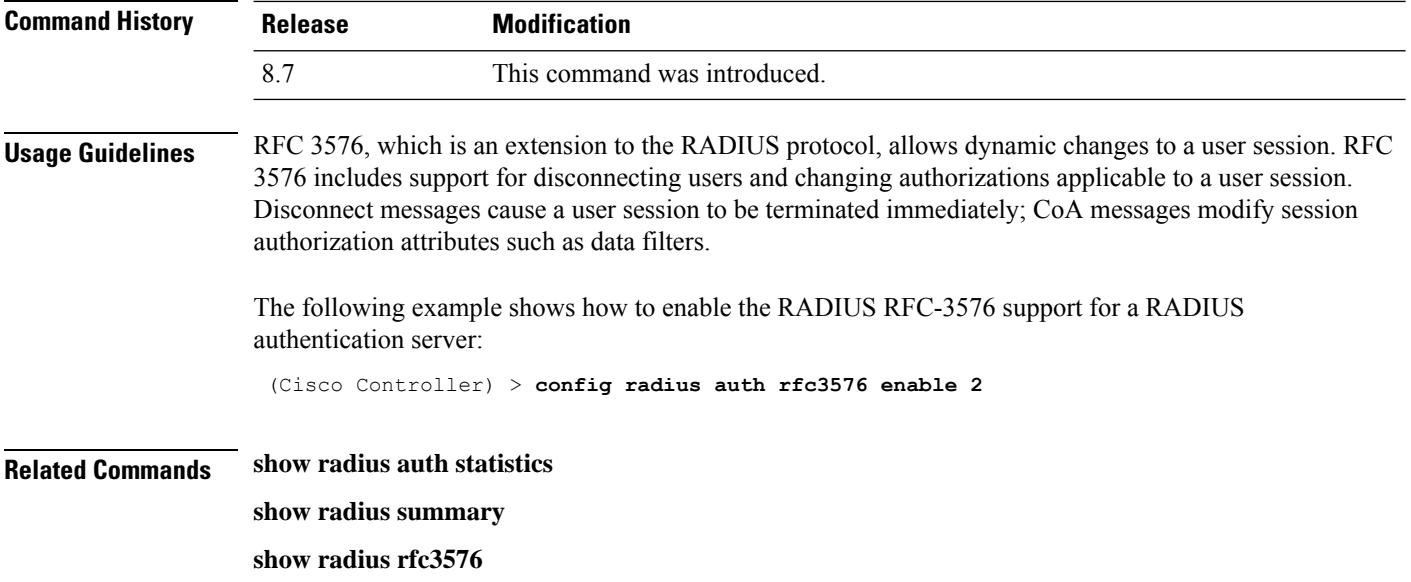

# **config radius auth retransmit-timeout**

To configure a retransmission timeout value for a RADIUS accounting server, use the **config radius auth server-timeout** command.

**config radius auth retransmit-timeout** *index timeout*

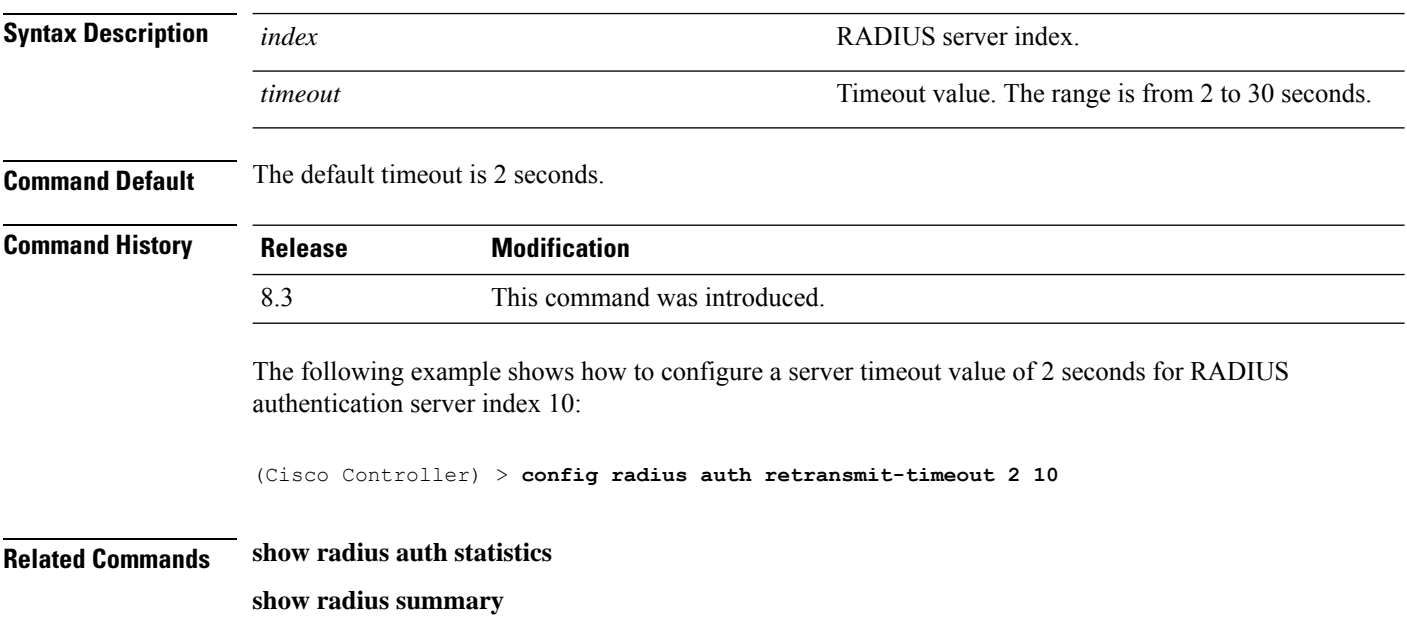

# **config radius aggressive-failover disabled**

To configure the controller to mark a RADIUS server as down (not responding) after the server does not reply to three consecutive clients, use the **config radius aggressive-failover disabled** command.

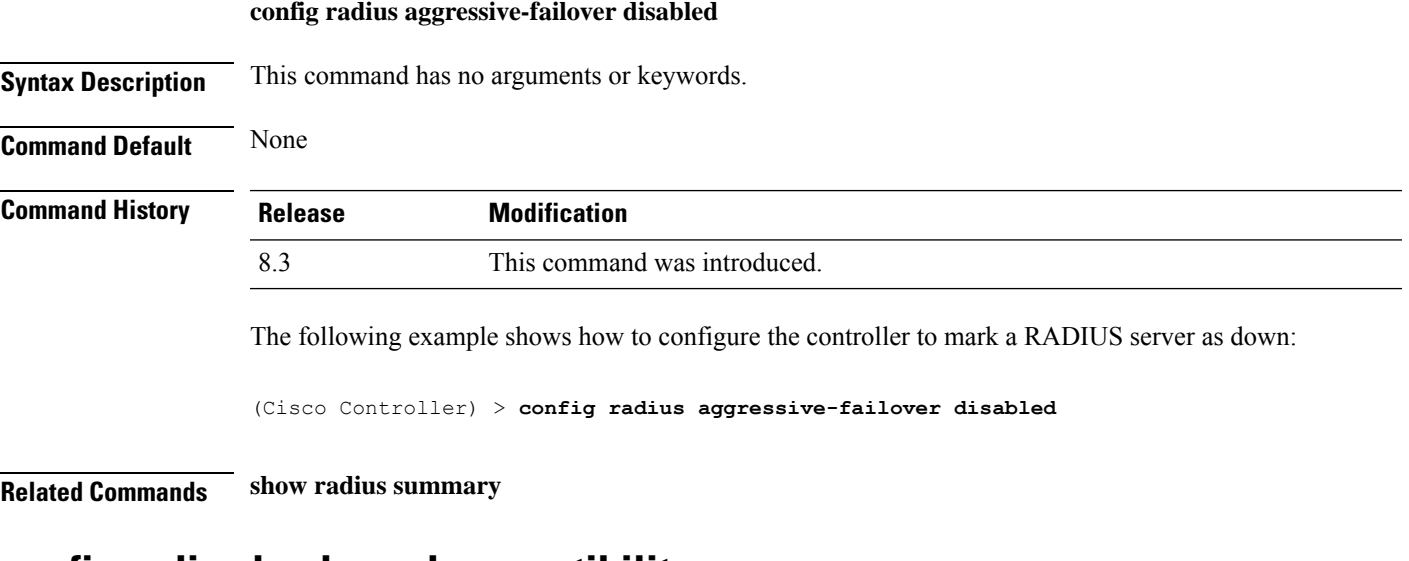

### **config radius backward compatibility**

To configure RADIUS backward compatibility for the Cisco wireless LAN controller, use the **config radius backward compatibility** command.

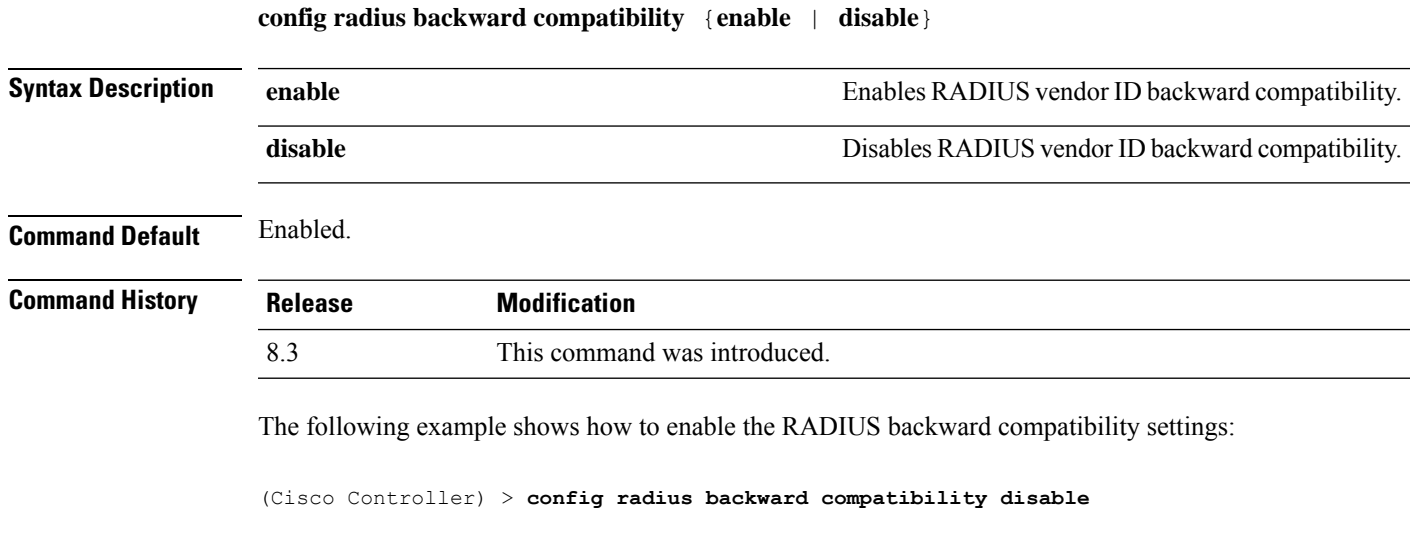

**Related Commands show radius summary**

# **config radius callStationIdCase**

To configure callStationIdCase information sent in RADIUS messagesfor the controller, use the **config radius callStationIdCase** command.

```
config radius callStationIdCase { legacy | lower | upper }
```
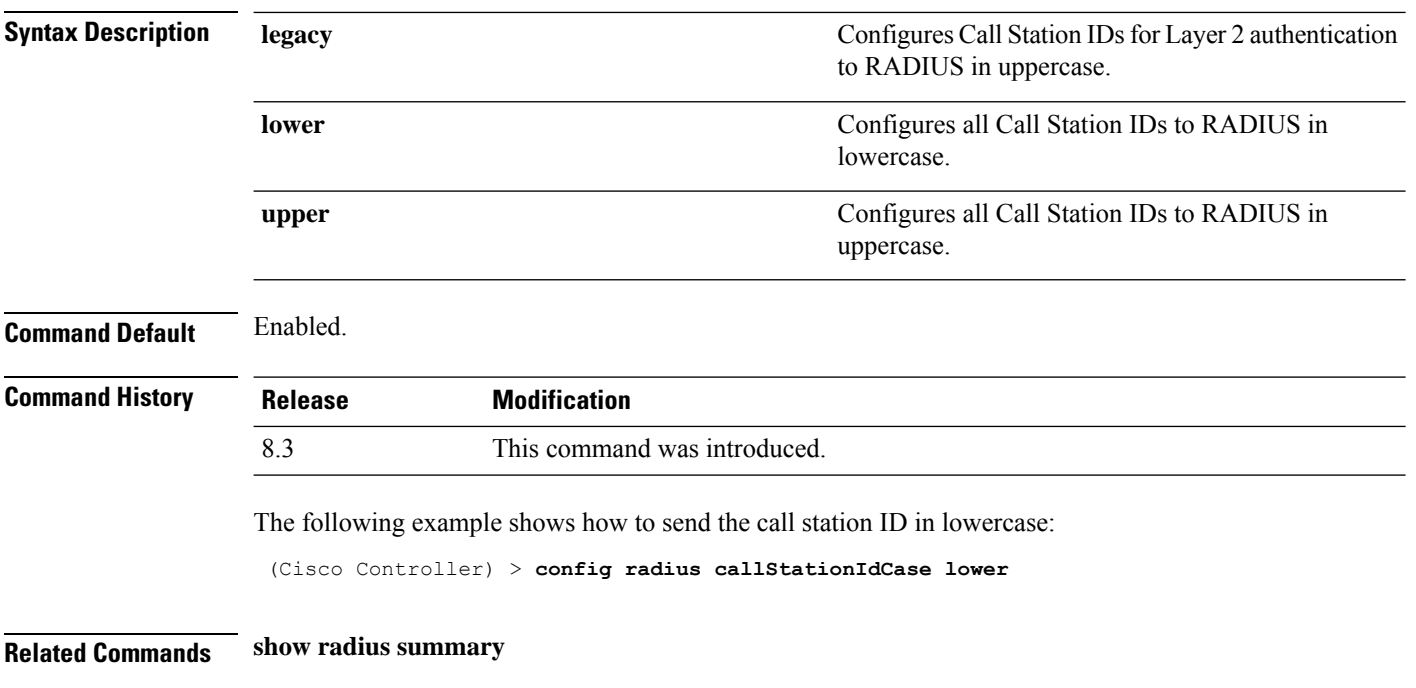

# **config radius callStationIdType**

To configure the Called Station ID type information sent in RADIUS accounting messages for the Cisco wireless LAN controller, use the **config radius callStationIdType** command.

**config radius callStationIdType** {**ap-ethmac-only** | **ap-ethmac-ssid** | **ap-group-name** | **ap-label-address** | **ap-label-address-ssid**| **ap-location** | **ap-macaddr-only** | **ap-macaddr-ssid** | **ap-name** | **ap-name-ssid** | **flex-group-name** | **ipaddr** | **macaddr**| **vlan-id**}

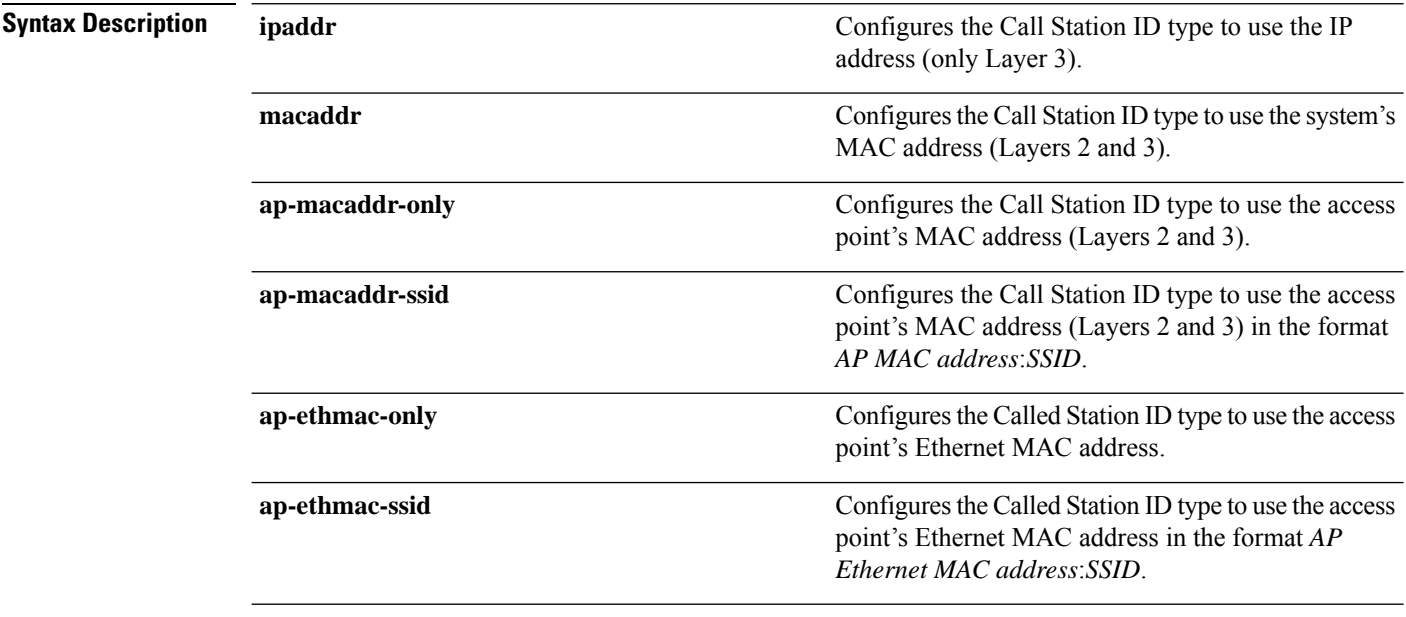

**Command Default** 

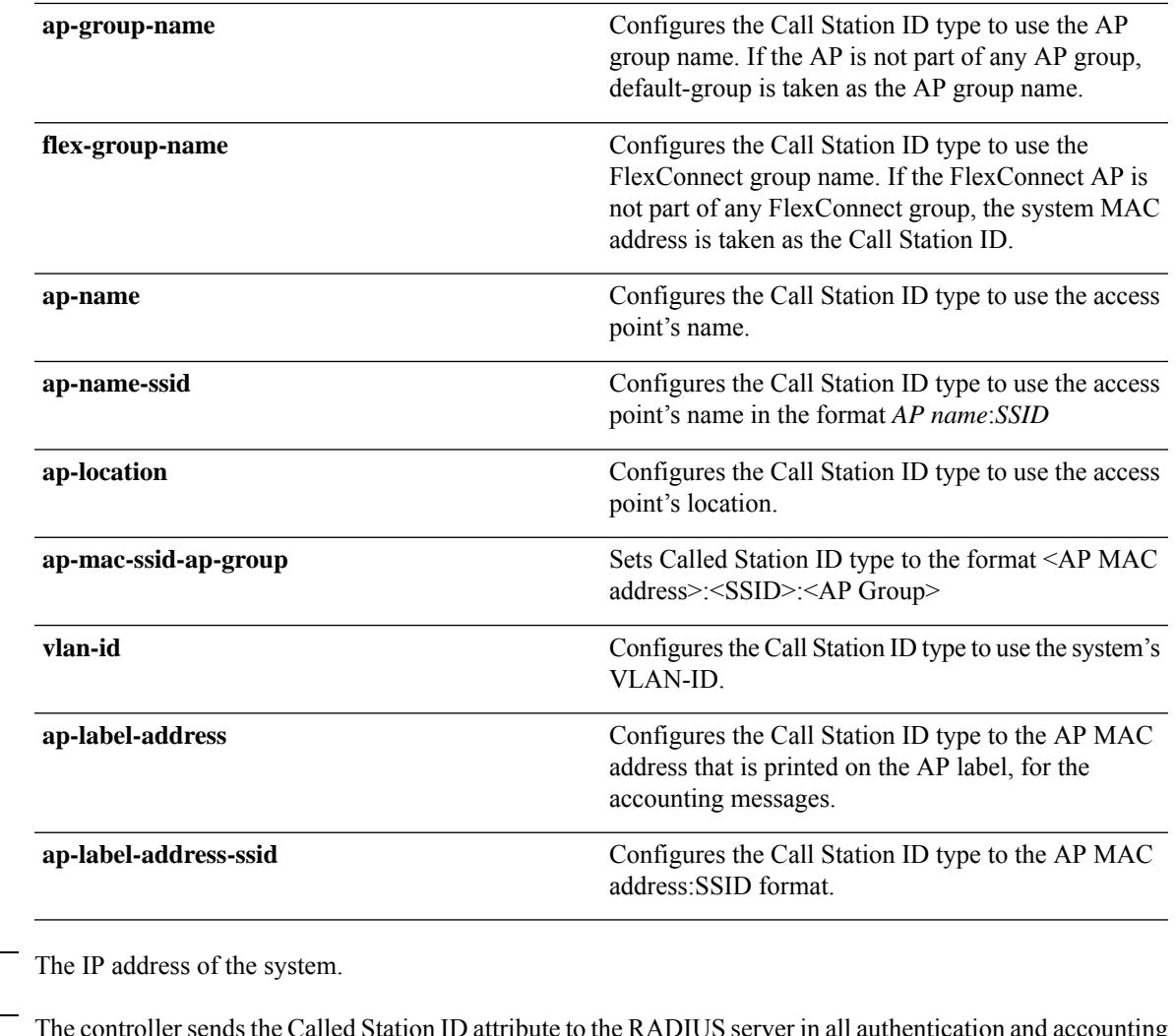

**Usage Guidelines** packets. The Called Station ID attribute can be used to classify users to different groups based on the attribute value. The command is applicable only for the Called Station and not for the Calling Station.

> You cannot send only the SSID as the Called-Station-ID, you can only combine the SSID with either the access point MAC address or the access point name.

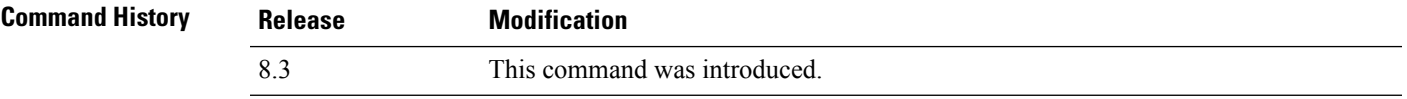

The following example shows how to configure the call station ID type to use the IP address:

(Cisco Controller) > **config radius callStationIdType ipaddr**

The following example shows how to configure the call station ID type to use the system's MAC address:

(Cisco Controller) > **config radius callStationIdType macaddr**

The following example shows how to configure the call station ID type to use the access point's MAC address:

(Cisco Controller) > **config radius callStationIdType ap-macaddr-only**

#### **Related Topics**

show radius [summary](#page-356-0), on page 321

# **config radius dns**

To retrieve the RADIUS IP information from a DNS server, use the **config radius dns** command.

**config radiusdns** { **global** *port* { *ascii* | *hex* } *secret* | **query** *urltimeout* | **serverip** *ip\_address* | **disable** | **enable** }

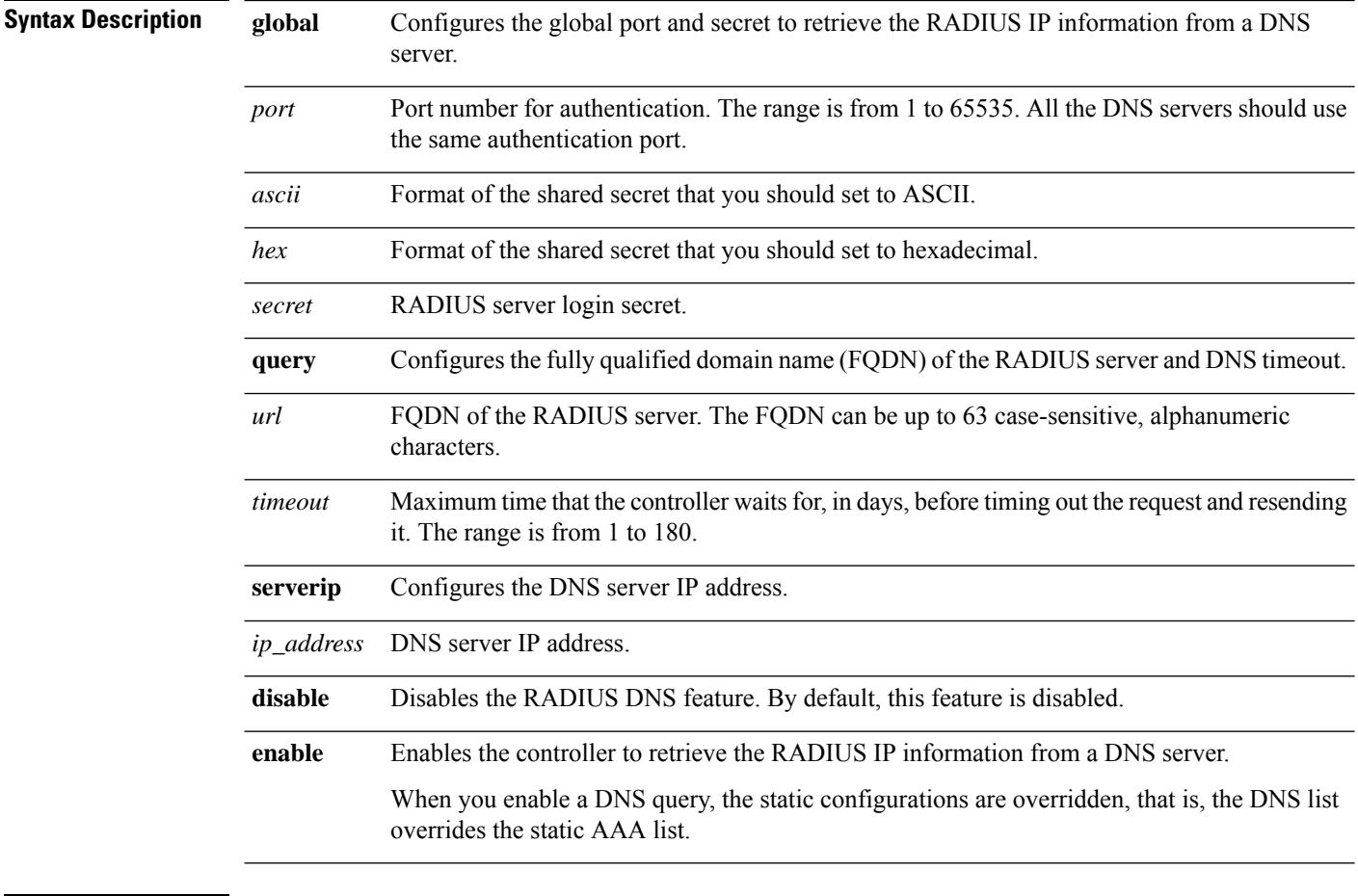

**Command Default** You cannot configure the global port and secret to retrieve the RADIUS IP information.

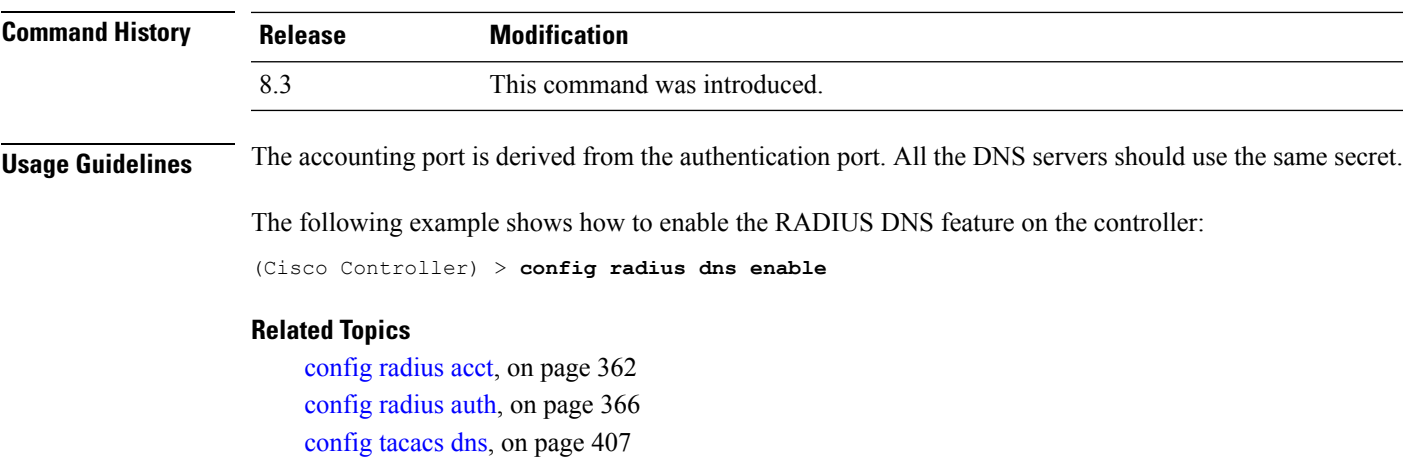

[debug](#page-454-0) dns, on page 419

# **config radius fallback-test**

To configure the RADIUS server fallback behavior, use the **config radius fallback-test** command.

**config radius fallback-test mode** {**off** | **passive** | **active**} | **username** *username*} | {**interval** *interval*}

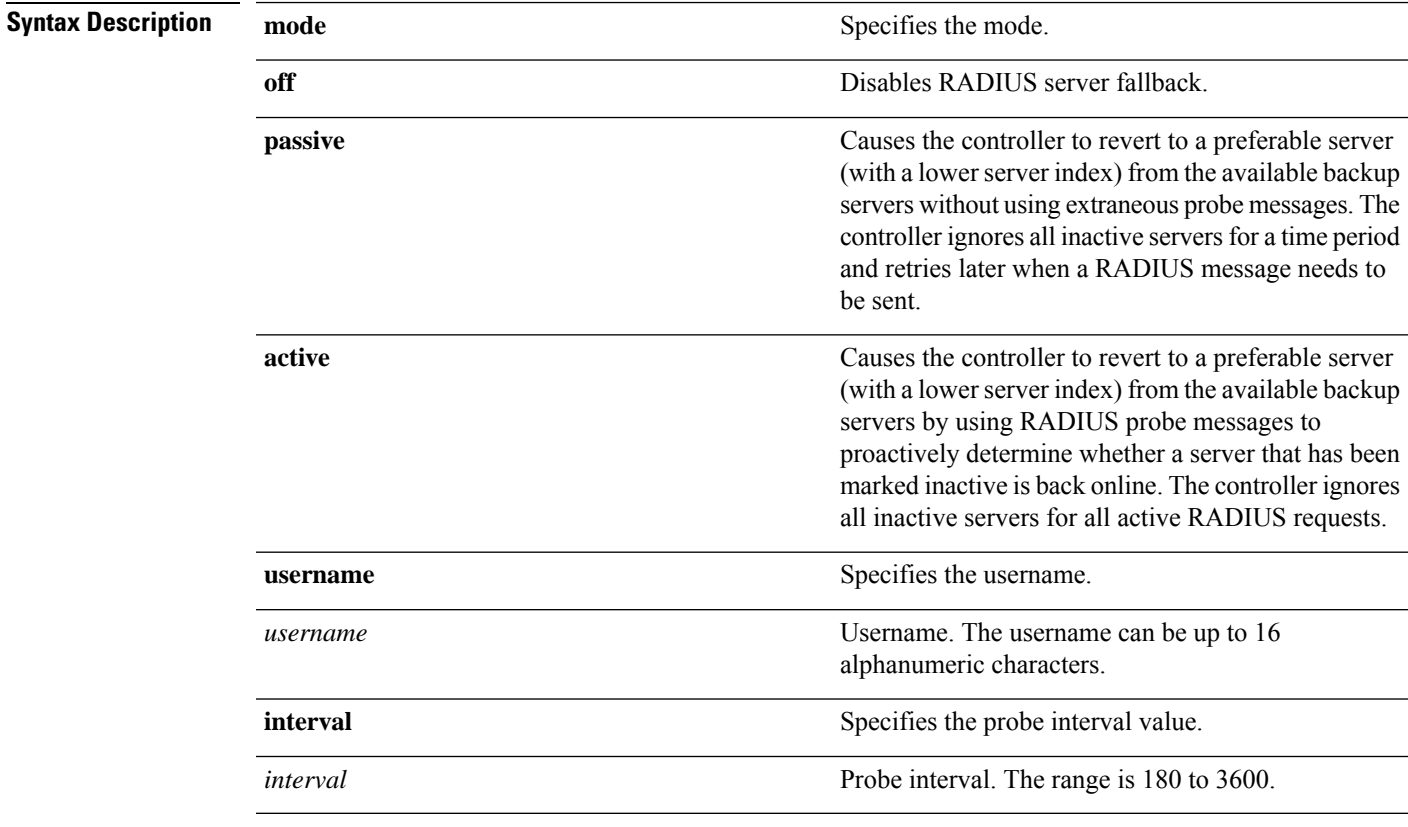

**Command Default** The default probe interval is 300.

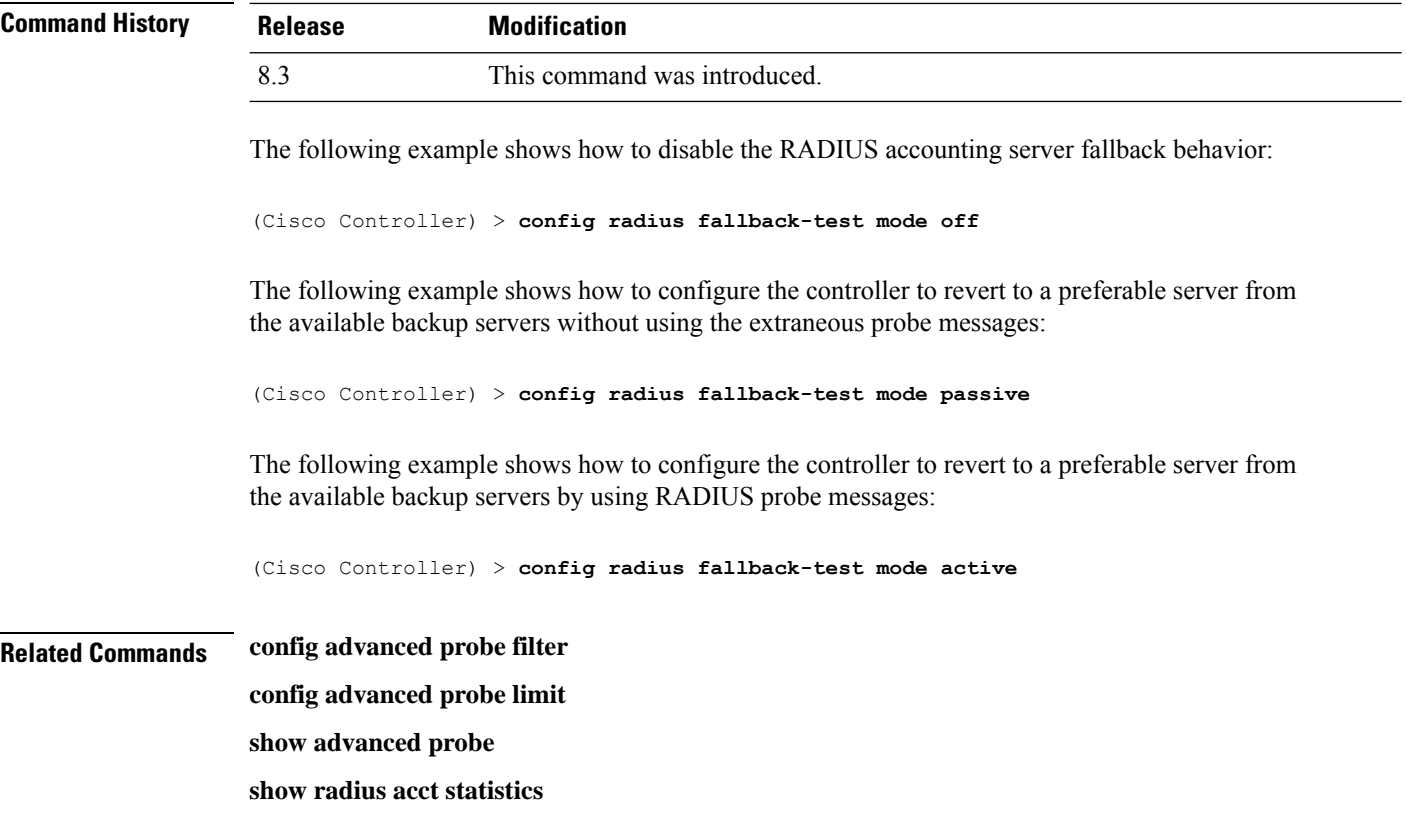

# **config rogue adhoc**

To globally or individually configure the status of an Independent Basic Service Set (IBSS or *ad-hoc*) rogue access point, use the **config rogue adhoc** command.

**config rogue adhoc** {**enable** | **disable** | **external** *rogue\_MAC* | **alert** {*rogue\_MAC* | **all**} | **auto-contain** [*monitor\_ap*] | **contain** *rogue\_MAC 1234\_aps*| }

**config rogue adhoc** {**delete** {**all** | **mac-address** *mac-address*} | **classify** {**friendly state** {**external** | **internal**} *mac-address* | **malicious state** {**alert** | **contain**} *mac-address* | **unclassified state** {**alert** | **contain** } *mac-address*}

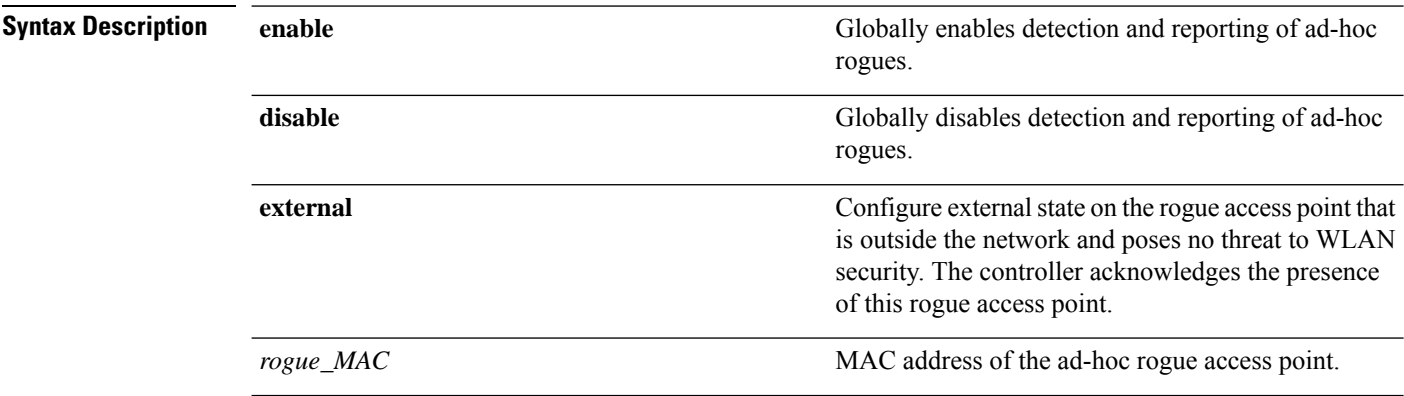

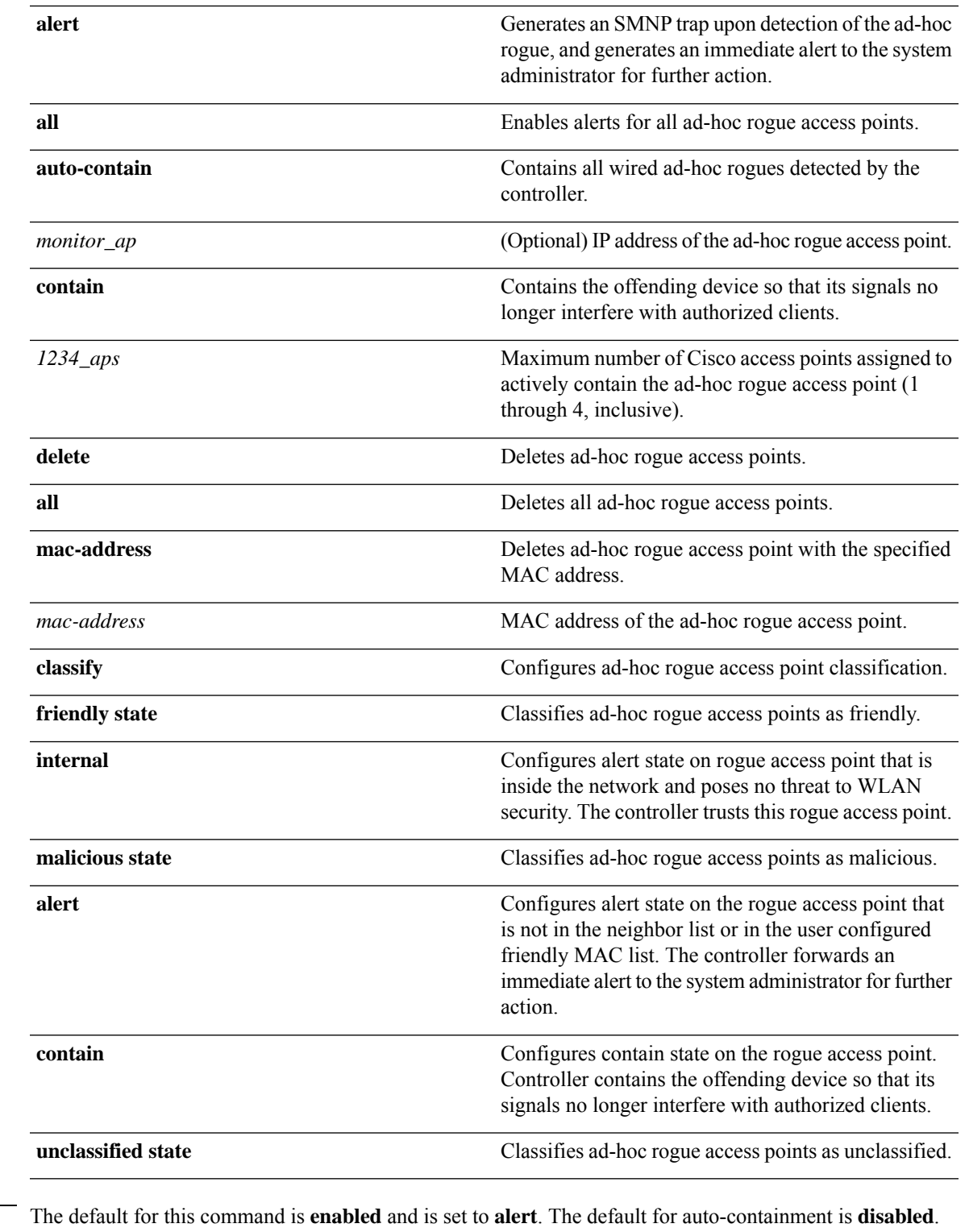

 $\overline{\phantom{a}}$ 

**Command Default** 

**Command History Release Modification** 8.3 This command was introduced.

**Usage Guidelines** The controller continuously monitors all nearby access points and automatically discovers and collects information on rogue access points and clients. When the controller discovers a rogue access point, it uses RLDP to determine if the rogue is attached to your wired network.

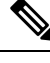

RLDP is not supported for use with Cisco autonomous rogue access points. These access points drop the DHCP Discover request sent by the RLDP client. Also, RLDP is not supported if the rogue access point channel requires dynamic frequency selection (DFS). **Note**

When you enter any of the containment commands, the following warning appears:

Using this feature may have legal consequences. Do you want to continue?  $(y/n)$  :

The 2.4- and 5-GHz frequencies in the Industrial, Scientific, and Medical (ISM) band are open to the public and can be used without a license. As such, containing devices on another party's network could have legal consequences.

Enter the **auto-contain** command with the *monitor ap* argument to monitor the rogue access point without containing it. Enter the **auto-contain** command without the optional *monitor\_ap* to automatically contain all wired ad-hoc rogues detected by the controller.

The following example shows how to enable the detection and reporting of ad-hoc rogues:

(Cisco Controller) > **config rogue adhoc enable**

The following example shows how to enable alerts for all ad-hoc rogue access points:

(Cisco Controller) > **config rogue adhoc alert all**

The following example shows how to classify an ad-hoc rogue access point as friendly and configure external state on it:

(Cisco Controller) > **config rogue adhoc classify friendly state internal 11:11:11:11:11:11**

**Related Commands config rogue auto-contain level show rogue ignore-list show rogue rule detailed show rogue rule summary**

### **config rogue ap classify**

To classify the status of a rogue access point, use the **config rogue ap classify** command.

**config rogue ap classify** {**friendly state** {**internal** | **external**} *ap\_mac* } **config rogue ap classify** {**malicious** | **unclassified**} **state** {**alert** | **contain**} *ap\_mac*

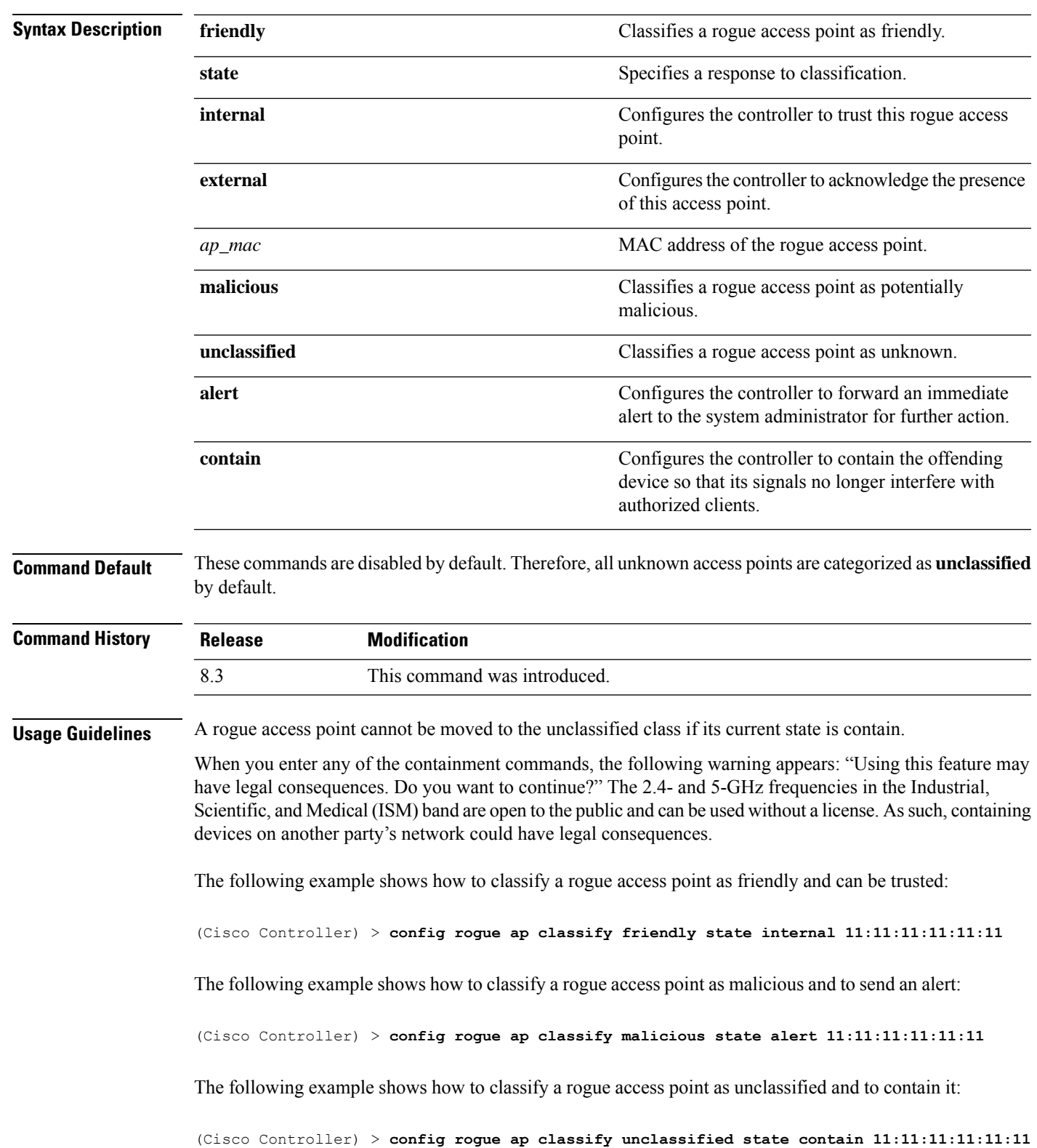

**Related Commands config rogue adhoc**

 $\overline{\phantom{a}}$ 

**config rogue ap friendly config rogue ap rldp config rogue ap ssid config rogue ap timeout config rogue ap valid-client config rogue client config trapflags rogueap show rogue ap clients show rogue ap detailed show rogue ap summary show rogue ap friendly summary show rogue ap malicious summary show rogue ap unclassified summary show rogue client detailed show rogue client summary show rogue ignore-list show rogue rule detailed show rogue rule summary**

# **config rogue ap friendly**

To add a new friendly access point entry to the friendly MAC address list, or delete an existing friendly access point entry from the list, use the **config rogue ap friendly** command.

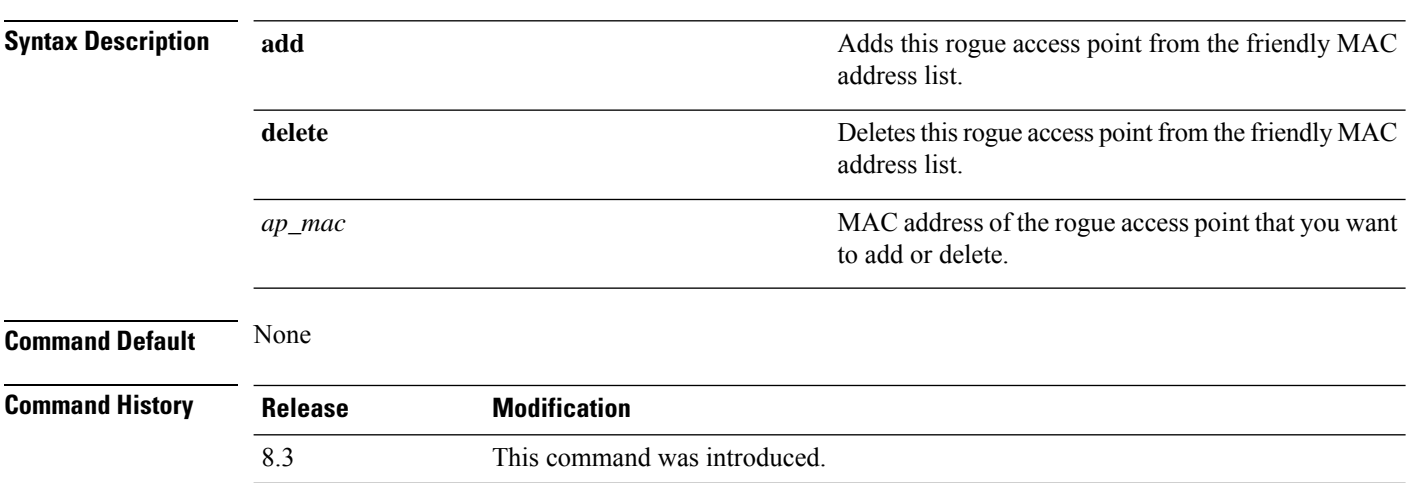

**config rogue ap friendly** {**add** | **delete**} *ap\_mac*

Ш

The following example shows how to add a new friendly access point with MAC address 11:11:11:11:11:11 to the friendly MAC address list.

(Cisco Controller) > **config rogue ap friendly add 11:11:11:11:11:11**

### **Related Commands config rogue adhoc**

**config rogue ap classify config rogue ap rldp**

**config rogue ap ssid**

**config rogue ap timeout**

**config rogue ap valid-client**

**config rogue client**

**config trapflags rogueap**

**show rogue ap clients**

**show rogue ap detailed**

**show rogue ap summary**

**show rogue ap friendly summary**

**show rogue ap malicious summary**

**show rogue ap unclassified summary**

**show rogue client detailed**

**show rogue client summary**

**show rogue ignore-list**

**show rogue rule detailed**

**show rogue rule summary**

### **config rogue ap rldp**

To enable, disable, or initiate the Rogue Location Discovery Protocol (RLDP), use the **config rogue ap rldp** command.

**config rogue ap rldp enable** {**alarm-only** | **auto-contain**} [*monitor\_ap\_only*]

**config rogue ap rldp initiate** *rogue\_mac\_address*

**config rogue ap rldp disable**

**alarm-only**

**Syntax Description** alarm-only **algebra 2016** When entered without the optional argument *monitor\_ap\_only*, enables RLDP on all access points.

 $\mathbf I$ 

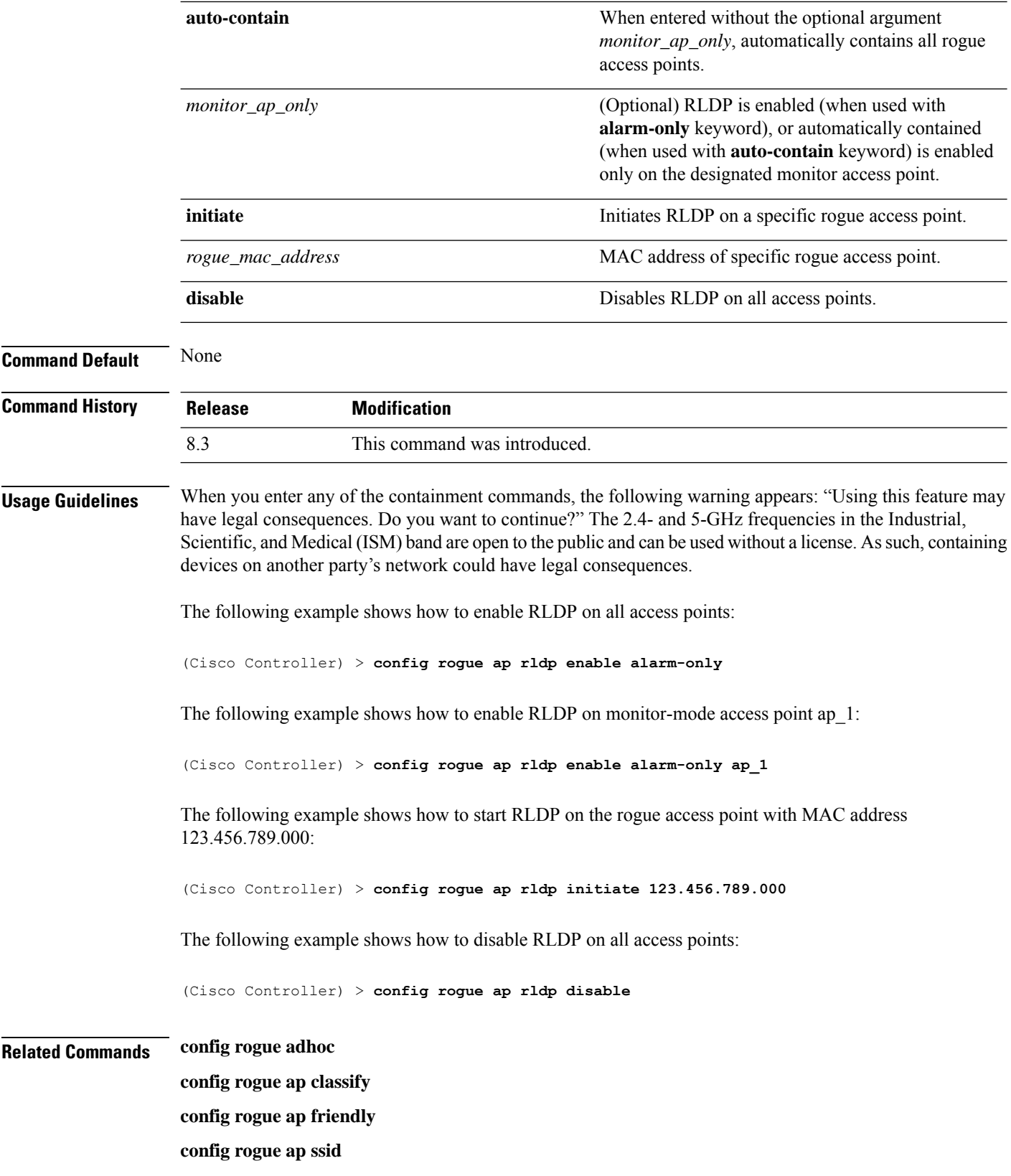

ı

**config rogue ap timeout config rogue ap valid-client config rogue client config trapflags rogueap show rogue ap clients show rogue ap detailed show rogue ap summary show rogue ap friendly summary show rogue ap malicious summary show rogue ap unclassified summary show rogue client detailed show rogue client summary show rogue ignore-list show rogue rule detailed show rogue rule summary**

# **config rogue ap ssid**

To generate an alarm only, or to automatically contain a rogue access point that is advertising your network's service set identifier (SSID), use the **config rogue ap ssid** command.

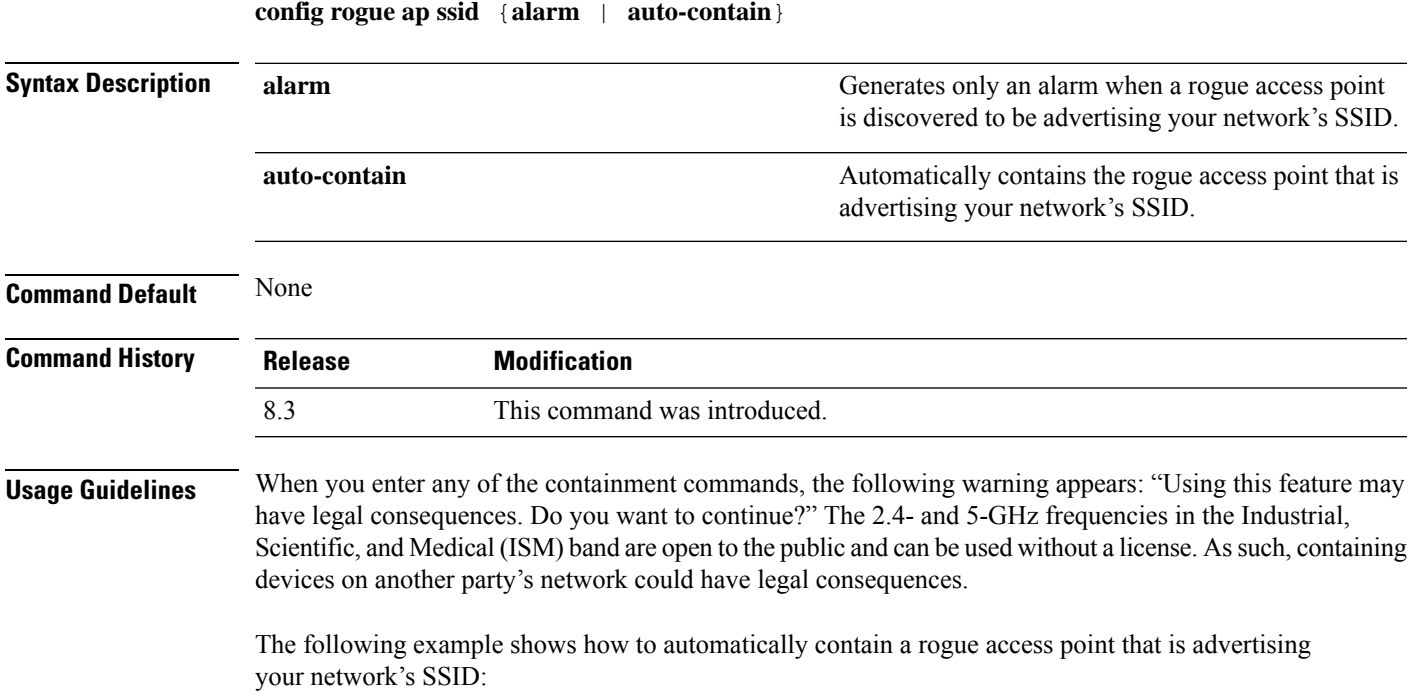

(Cisco Controller) > **config rogue ap ssid auto-contain**

#### **Related Commands config rogue adhoc**

**config rogue ap classify config rogue ap friendly config rogue ap rldp config rogue ap timeout config rogue ap valid-client config rogue client config trapflags rogueap show rogue ap clients show rogue ap detailed show rogue ap summary show rogue ap friendly summary show rogue ap malicious summary show rogue ap unclassified summary show rogue client detailed show rogue client summary show rogue ignore-list show rogue rule detailed show rogue rule summary**

# **config rogue ap timeout**

To specify the number of seconds after which the rogue access point and client entries expire and are removed from the list, use the **config rogue ap timeout** command.

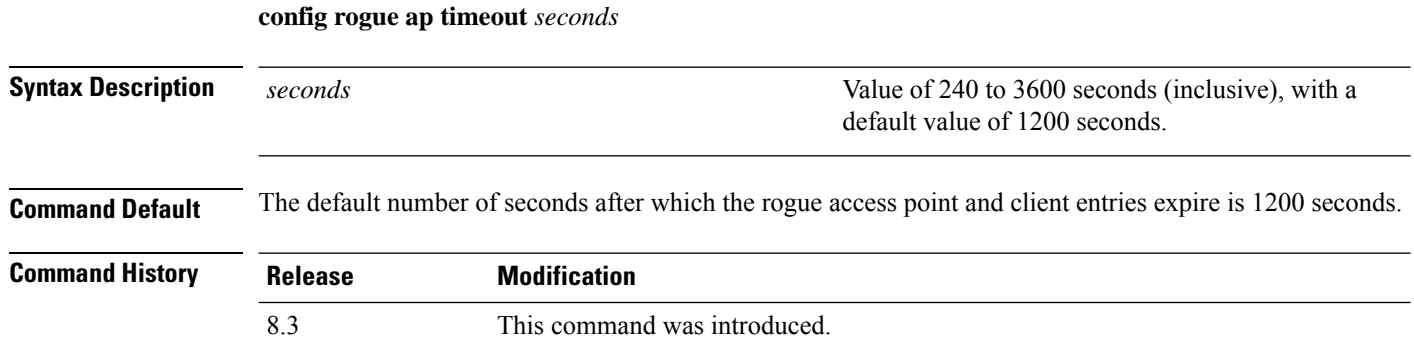

The following example shows how to set an expiration time for entries in the rogue access point and client list to 2400 seconds:

(Cisco Controller) > **config rogue ap timeout 2400**

### **Related Commands config rogue ap classify**

**config rogue ap friendly config rogue ap rldp config rogue ap ssid config rogue rule config trapflags rogueap show rogue ap clients show rogue ap detailed show rogue ap summary show rogue ap friendly summary show rogue ap malicious summary show rogue ap unclassified summary show rogue ignore-list show rogue rule detailed show rogue rule summary**

# **config rogue ap valid-client**

To generate an alarm only, or to automatically contain a rogue access point to which a trusted client is associated, use the **config rogue ap valid-client** command.

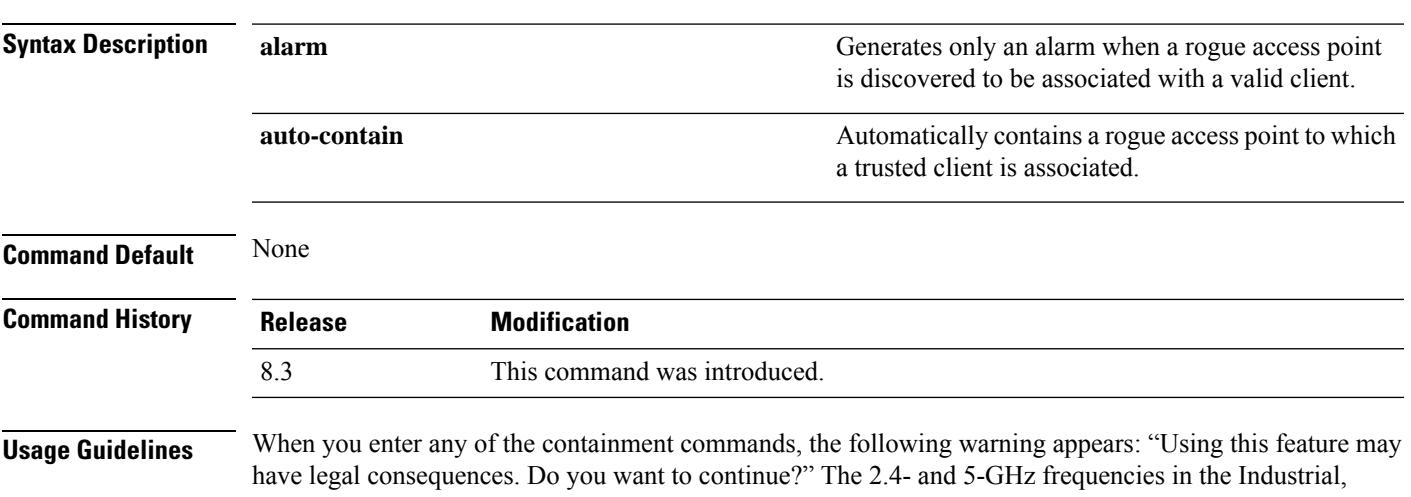

**config rogue ap valid-client** {**alarm** | **auto-contain**}

Scientific, and Medical (ISM) band are open to the public and can be used without a license. Assuch, containing devices on another party's network could have legal consequences.

The following example shows how to automatically contain a rogue access point that is associated with a valid client:

(Cisco Controller) > **config rogue ap valid-client auto-contain**

#### **Related Commands config rogue ap classify**

**config rogue ap friendly config rogue ap rldp config rogue ap timeout config rogue ap ssid**

**config rogue rule**

**config trapflags rogueap**

**show rogue ap clients**

**show rogue ap detailed**

**show rogue ap summary**

**show rogue ap friendly summary**

**show rogue ap malicious summary**

**show rogue ap unclassified summary**

**show rogue ignore-list**

**show rogue rule detailed**

**show rogue rule summary**

# **config rogue client**

To configure rogue clients, use the **config rogue client** command.

**config rogue client** {**aaa** {**enable** | **disable**} | **alert** *ap\_mac* | **contain***client\_mac* | **delete** {**state** {**alert** | **any** | **contained** | **contained-pending**} | **all** | **mac-address** *client\_mac*} | **mse**{**enable** | **disable**} } }

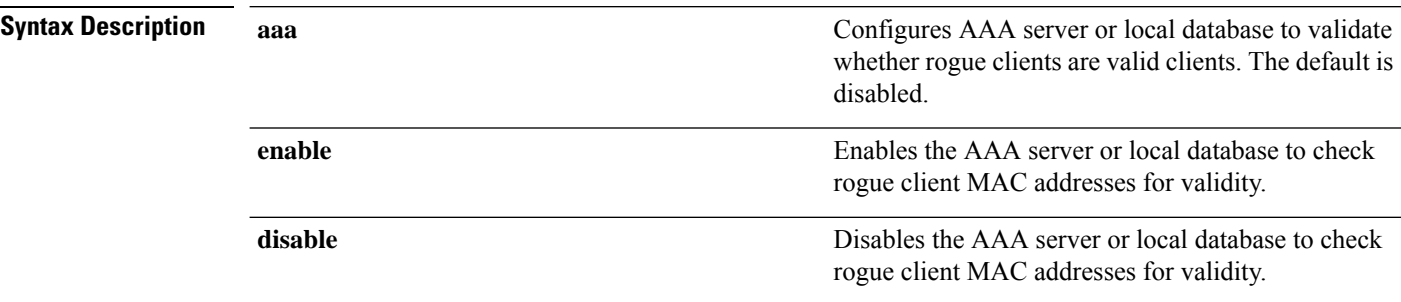

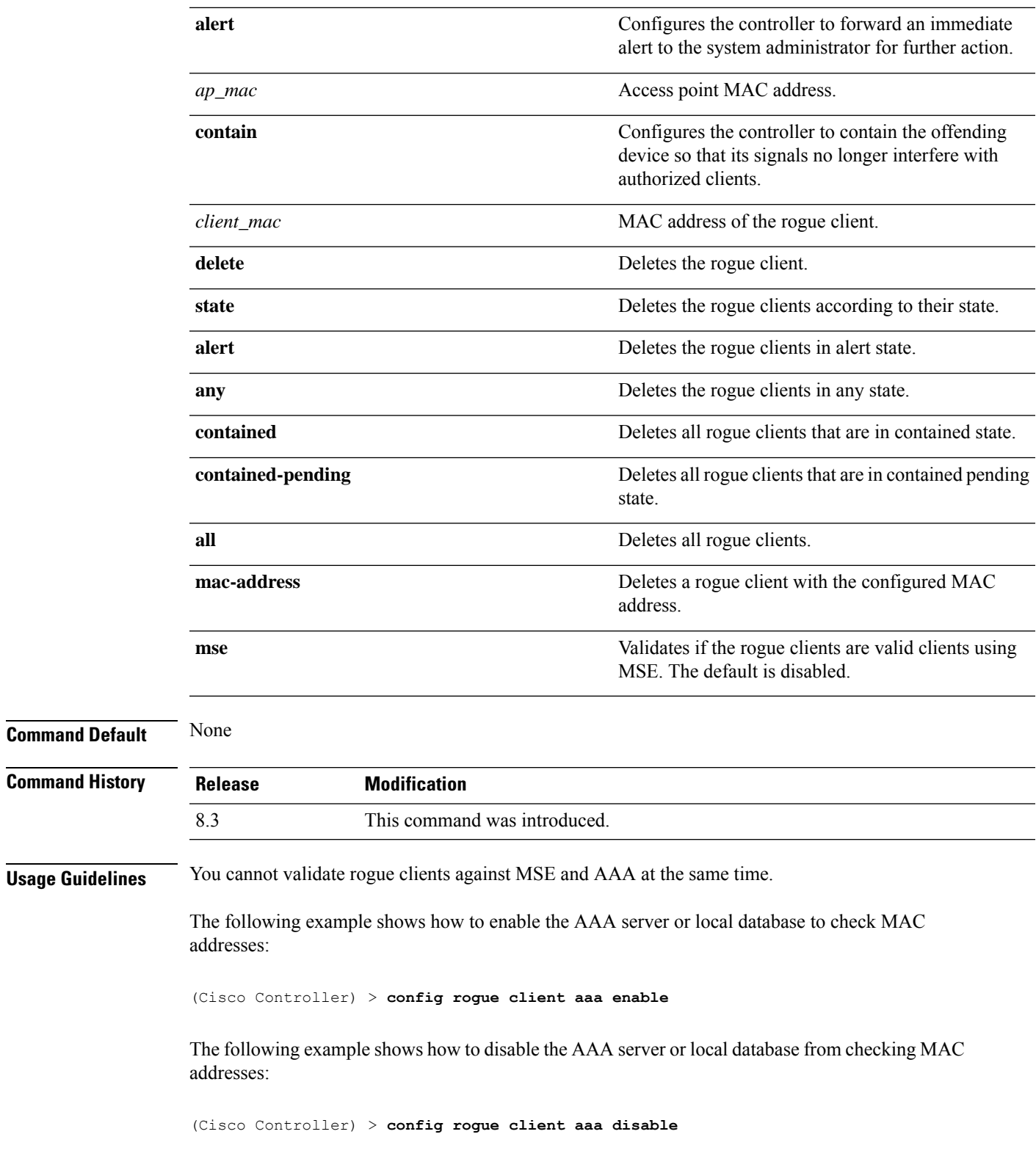

**Related Commands config rogue rule**

 $\mathbf l$ 

**config trapflags rogueap show rogue ap clients show rogue ap detailed show rogue client summary show rogue ignore-list show rogue rule detailed show rogue rule summary**

# **config rogue detection**

To enable or disable rogue detection, use the **config rogue detection** command.

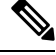

If an AP itself is configured with the keyword **all**, the **all access points** case takes precedence over the AP that is with the keyword **all**. **Note**

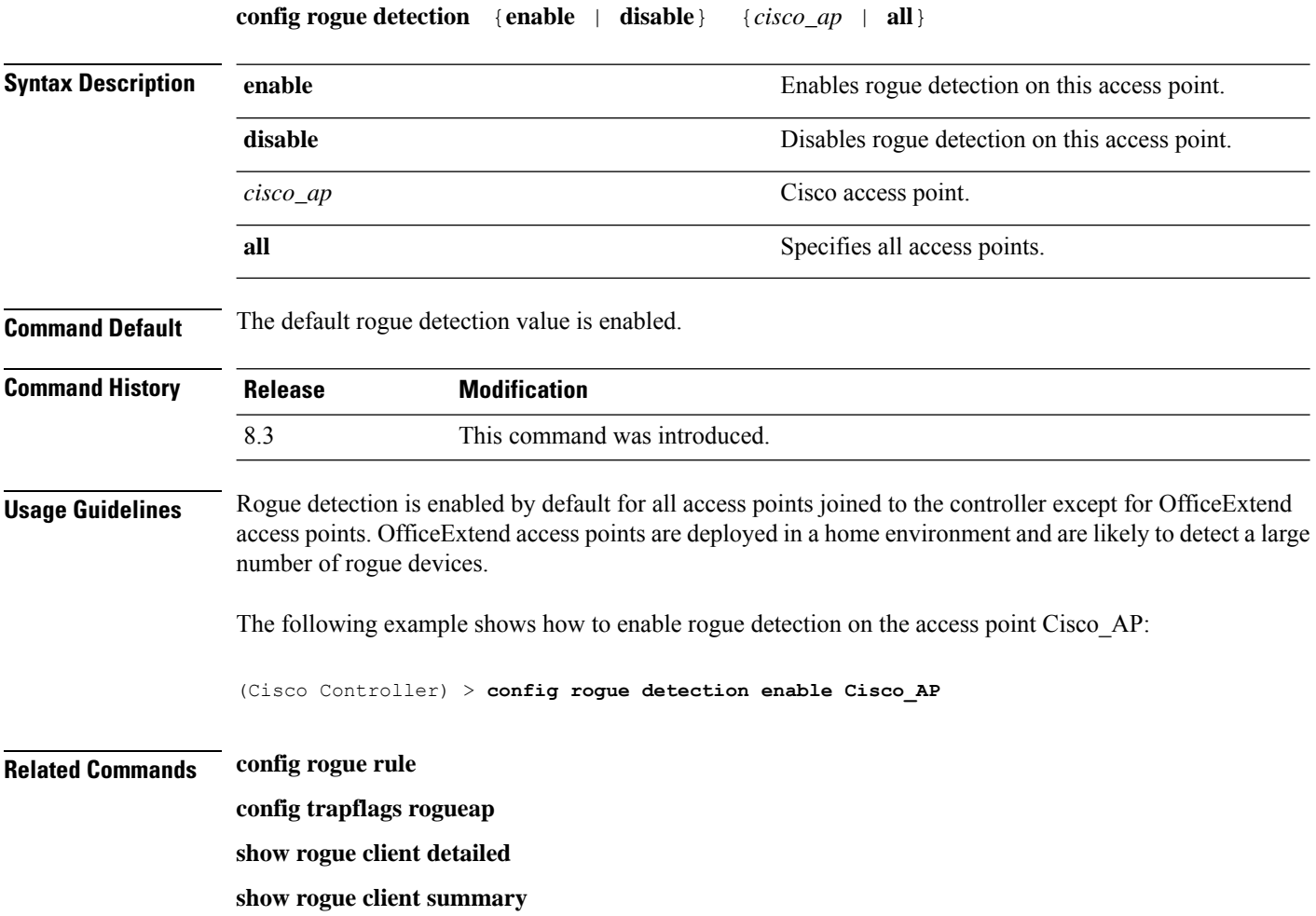

**show rogue ignore-list**

**show rogue rule detailed**

**show rogue rule summary**

### <span id="page-428-1"></span>**config rogue detection client-threshold**

To configure the rogue client threshold for access points, use the **config rogue detection client-threshold** command.

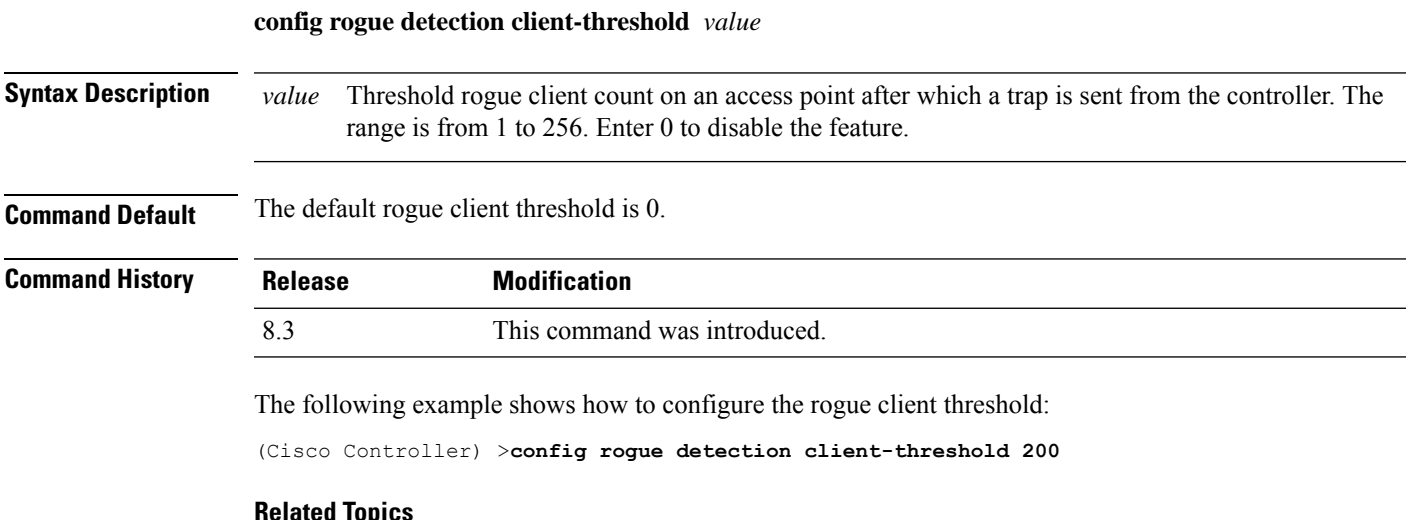

#### **Related Topics**

config rogue [detection](#page-428-0) min-rssi, on page 393 config rogue detection [monitor-ap,](#page-429-0) on page 394 show rogue rule [summary](#page-375-0), on page 340 config rogue detection [report-interval](#page-430-0), on page 395 config rogue detection [security-level,](#page-431-0) on page 396 config rogue detection [transient-rogue-interval,](#page-432-0) on page 397

### <span id="page-428-0"></span>**config rogue detection min-rssi**

To configure the minimum Received Signal Strength Indicator (RSSI) value at which APs can detect rogues and create a rogue entry in the controller, use the **config rogue detection min-rssi** command.

#### **config rogue detection min-rssi** *rssi-in-dBm*

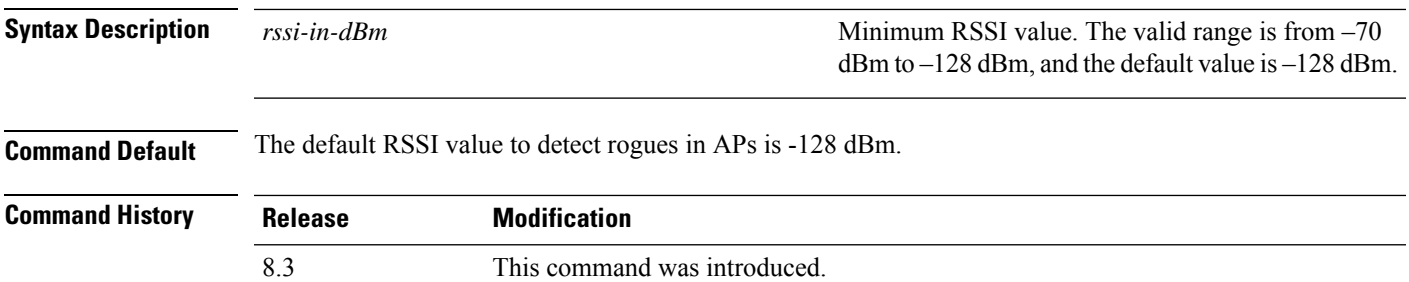

**Usage Guidelines** This feature is applicable to all the AP modes. There can be many rogues with very weak RSSI values that do not provide any valuable information in rogue analysis. Therefore, you can use this option to filter rogues by specifying the minimum RSSI value at which APs should detect rogues. The following example shows how to configure the minimum RSSI value: (Cisco Controller) > **config rogue detection min-rssi –80 Related Commands config rogue detection show rogue ap clients config rogue rule config trapflags rogueap show rogue client detailed show rogue client summary show rogue ignore-list show rogue rule detailed show rogue rule summary**

### <span id="page-429-0"></span>**config rogue detection monitor-ap**

To configure the rogue report interval for all monitor mode Cisco APs, use the **config rogue detection monitor-ap** command.

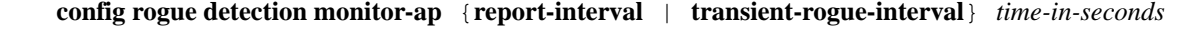

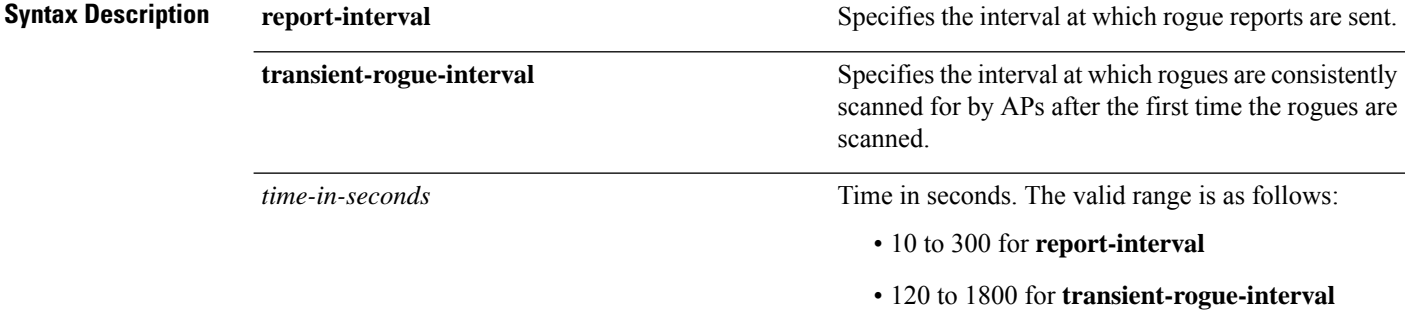

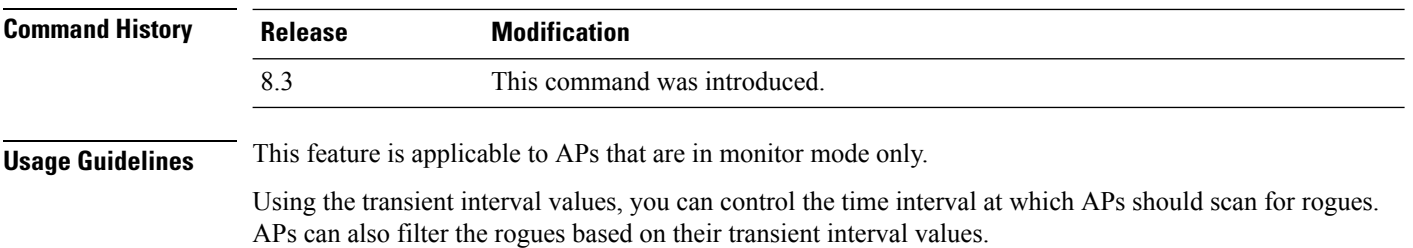

Ш

This feature has the following advantages: • Rogue reports from APs to the controller are shorter. • Transient rogue entries are avoided in the controller. • Unnecessary memory allocation for transient rogues are avoided. The following example shows how to configure the rogue report interval to 60 seconds: (Cisco Controller) > **config rogue detection monitor-ap report-interval 60** The following example shows how to configure the transient rogue interval to 300 seconds: (Cisco Controller) > **config rogue detection monitor-ap transient-rogue-interval 300 Related Commands config rogue detection config rogue detection min-rssi config rogue rule config trapflags rogueap show rogue ap clients**

> **show rogue client detailed show rogue client summary**

**show rogue ignore-list**

**show rogue rule detailed**

**show rogue rule summary**

### <span id="page-430-0"></span>**config rogue detection report-interval**

To configure the rogue detection report interval, use the **config rogue detection report-interval** command.

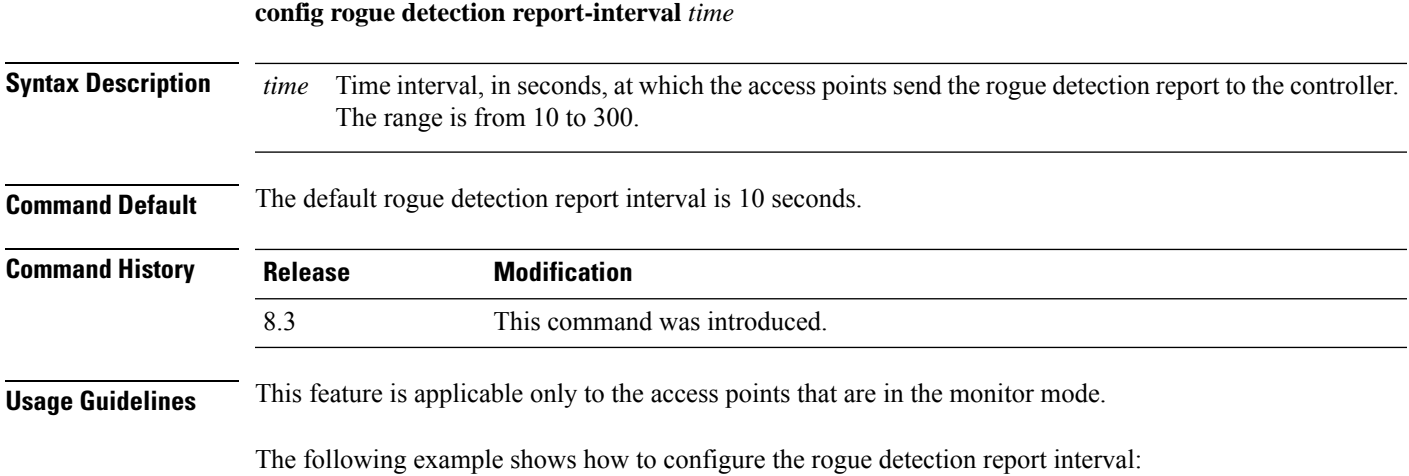

**Related Topics** config rogue [detection](#page-428-0) min-rssi, on page 393 config rogue detection [monitor-ap](#page-429-0), on page 394 show rogue rule [summary,](#page-375-0) on page 340 config rogue detection [client-threshold,](#page-428-1) on page 393 config rogue detection [security-level](#page-431-0), on page 396 config rogue detection [transient-rogue-interval](#page-432-0), on page 397

(Cisco Controller) >**config rogue detection report-interval 60**

# <span id="page-431-0"></span>**config rogue detection security-level**

To configure the rogue detection security level, use the **config rogue detection security-level** command.

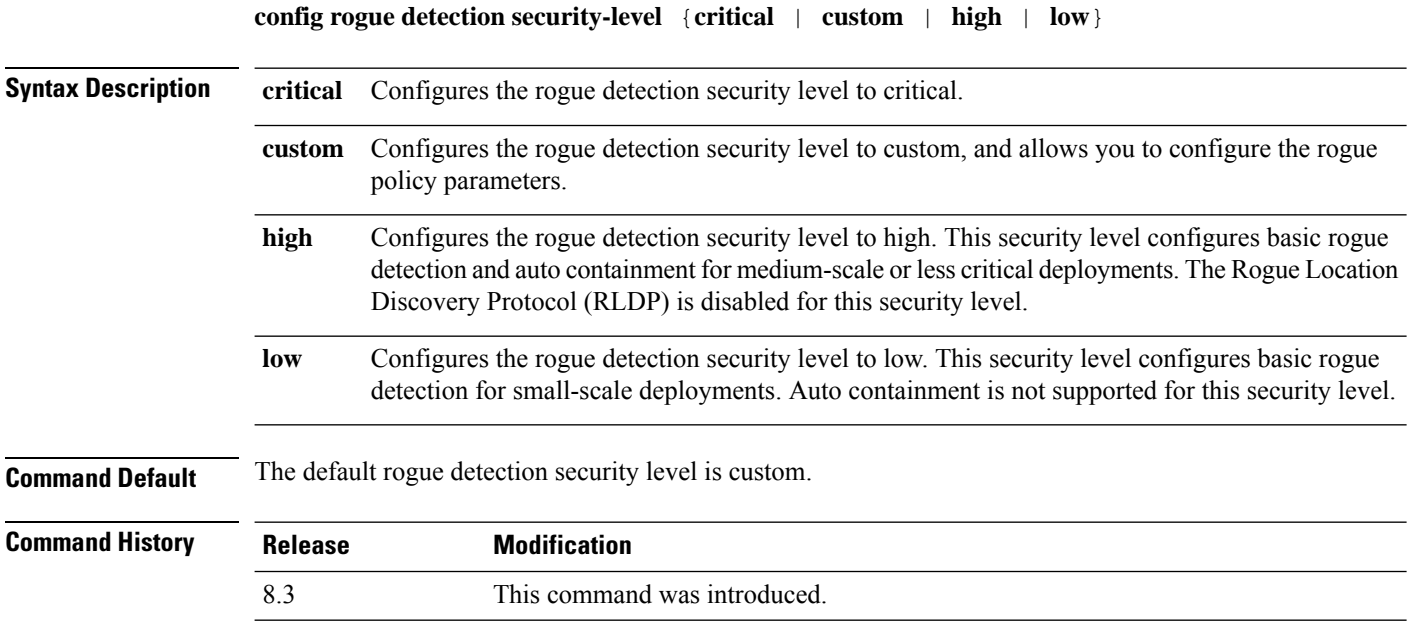

The following example shows how to configure the rogue detection security level to high:

(Cisco Controller) > **config rogue detection security-level high**

#### **Related Topics**

config rogue [detection](#page-428-0) min-rssi, on page 393 config rogue detection [monitor-ap](#page-429-0), on page 394 show rogue rule [summary,](#page-375-0) on page 340 config rogue detection [client-threshold,](#page-428-1) on page 393 config rogue detection [report-interval,](#page-430-0) on page 395 config rogue detection [transient-rogue-interval](#page-432-0), on page 397
### **config rogue detection transient-rogue-interval**

To configure the rogue-detection transient interval, use the **config rogue detection transient-rogue-interval** command.

**config rogue detection transient-rogue-interval** *time*

**Syntax Description** time Time interval, in seconds, at which a rogue should be consistently scanned by the access point after the rogue is scanned for the first time. The range is from 120 to 1800. *time*

**Command Default** The default rogue-detection transient interval for each security level is as follows:

- Low-120 seconds
- High—300 seconds
- Critical—600 seconds

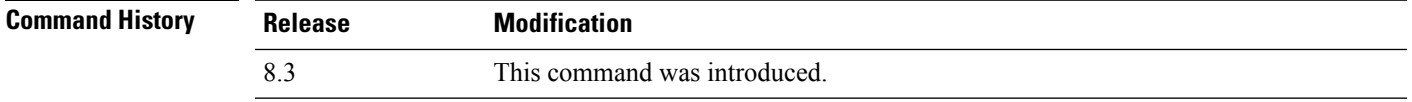

**Usage Guidelines** This feature applies only to the access points that are in the monitor mode.

After the rogue is scanned consistently, updates are sent periodically to the controller. The access points filter the active transient rogues for a very short period and are then silent.

The following example shows how to configure the rogue detection transient interval:

(Cisco Controller) > **config rogue detection transient-rogue-interval 200**

#### **Related Topics**

config rogue [detection](#page-428-0) min-rssi, on page 393 config rogue detection [monitor-ap,](#page-429-0) on page 394 show rogue rule [summary](#page-375-0), on page 340 config rogue detection [client-threshold](#page-428-1), on page 393 config rogue detection [report-interval](#page-430-0), on page 395 config rogue detection [security-level,](#page-431-0) on page 396

#### **config rogue rule**

To add and configure rogue classification rules, use the **config rogue rule** command.

**config rogue rule** {**addappriority** *priority* **classify** {**custom** *severity-score classification-name* | **friendly** | **malicious**} **notify** {**all** | **global** | **none** | **local**} **state** {**alert** | **contain** | **delete** | **internal** | **external**} *rule\_name* | **classify** {**custom** *severity-score classification-name* | **friendly** | **malicious**} *rule\_name* | **condition ap** {**set** | **delete**} *condition\_type condition\_value rule\_name* | {**enable** | **delete** | **disable**} {**all** | *rule\_name*} | **match** {**all** | **any**} | **priority** *priority*| **notify** {**all** | **global** | **none** | **local**} *rule\_name* |**state** {**alert** | **contain** | **internal** | **external**}*rule\_name*}

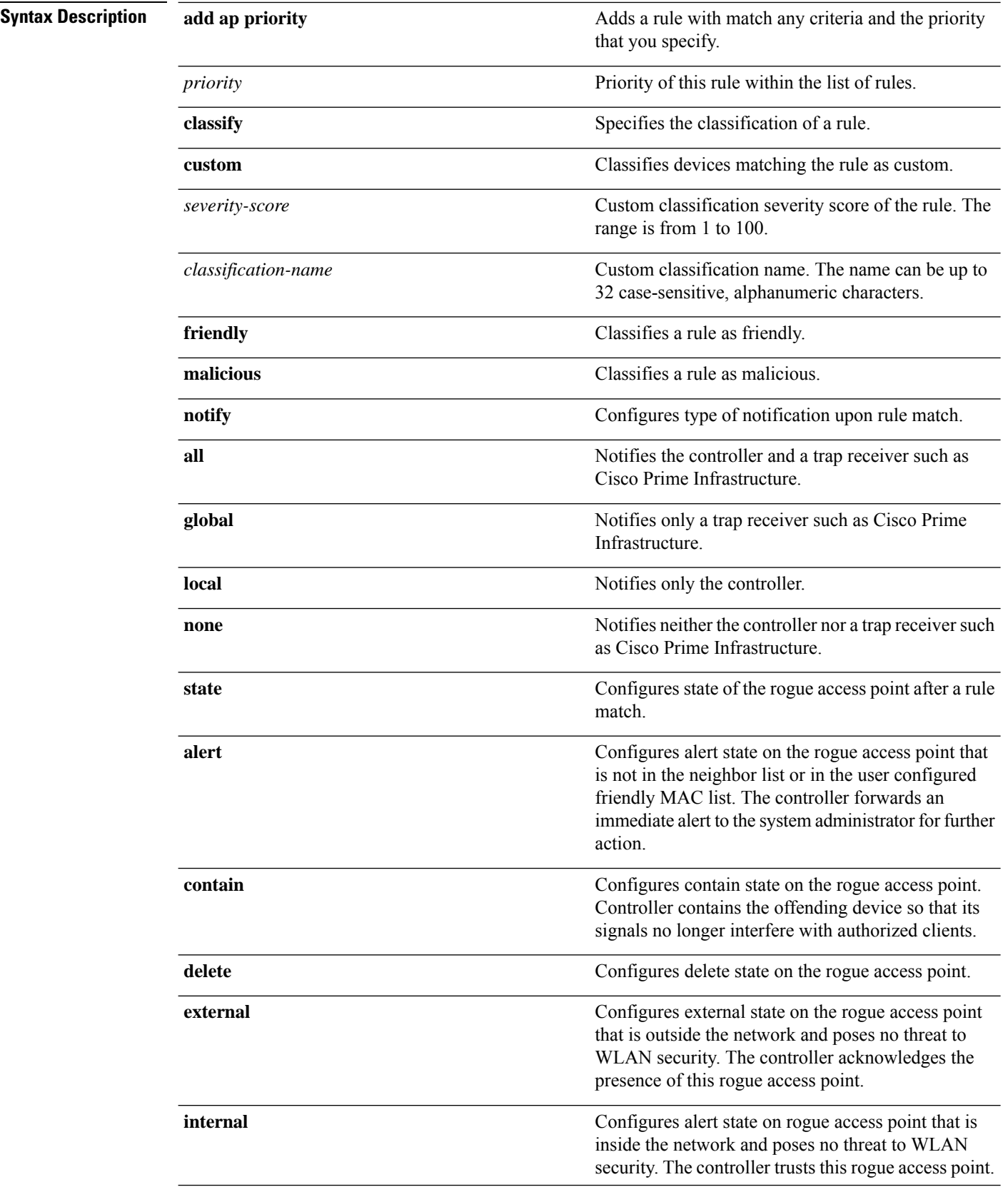

I

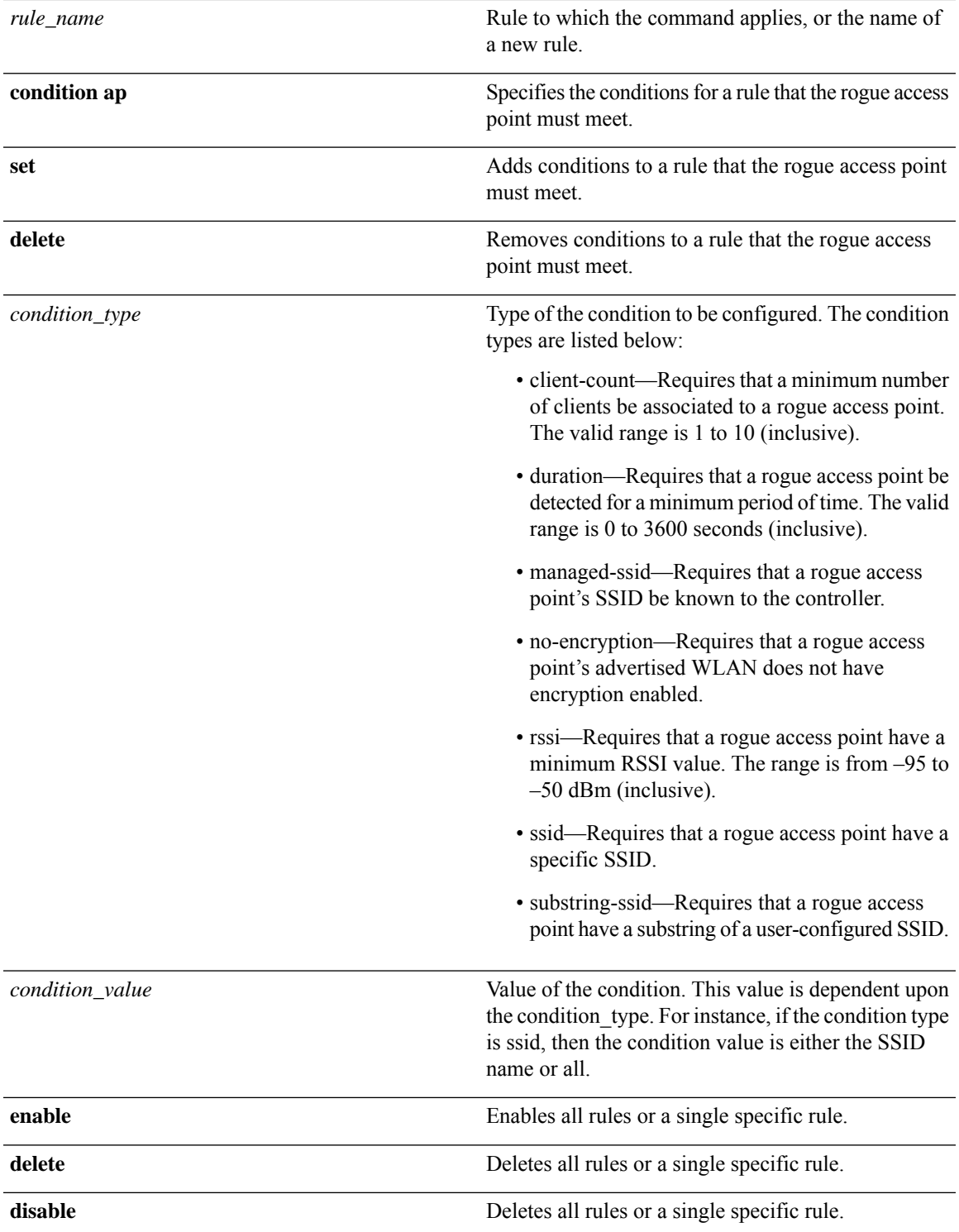

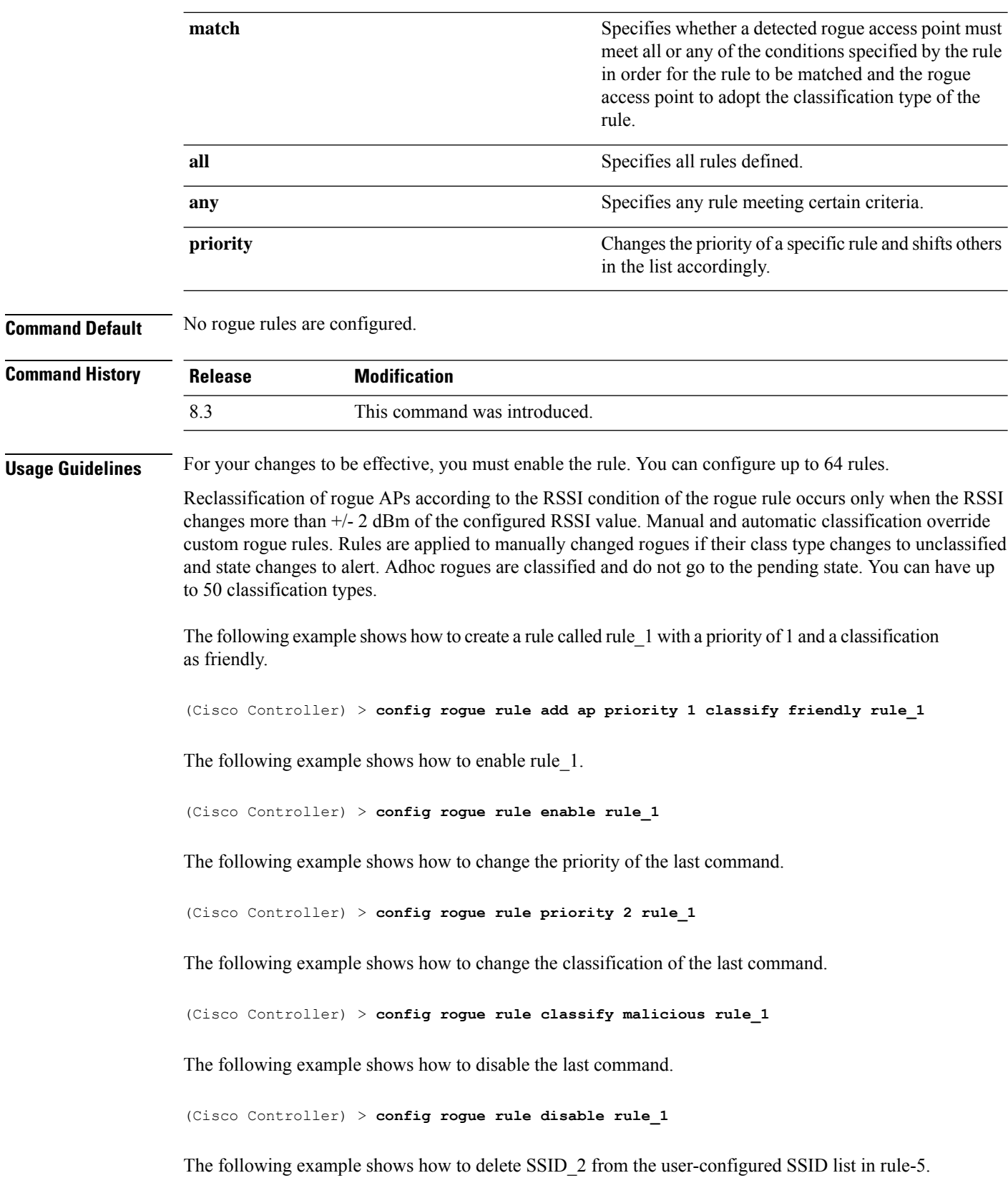

i.

(Cisco Controller) > **config rogue rule condition ap delete ssid ssid\_2 rule-5**

The following example shows how to create a custom rogue rule.

(Cisco Controller) > **config rogue rule classify custom 1 VeryMalicious rule6**

#### **Related Topics**

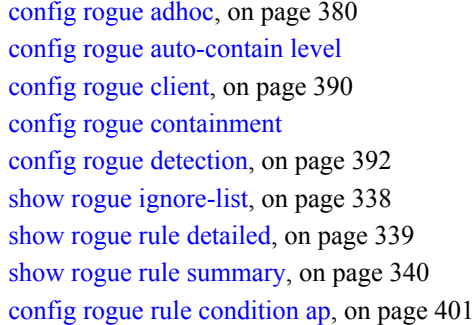

## <span id="page-436-0"></span>**config rogue rule condition ap**

To configure a condition of a rogue rule for rogue access points, use the **config rogue rule condition ap** command.

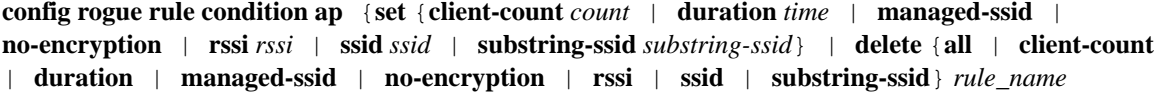

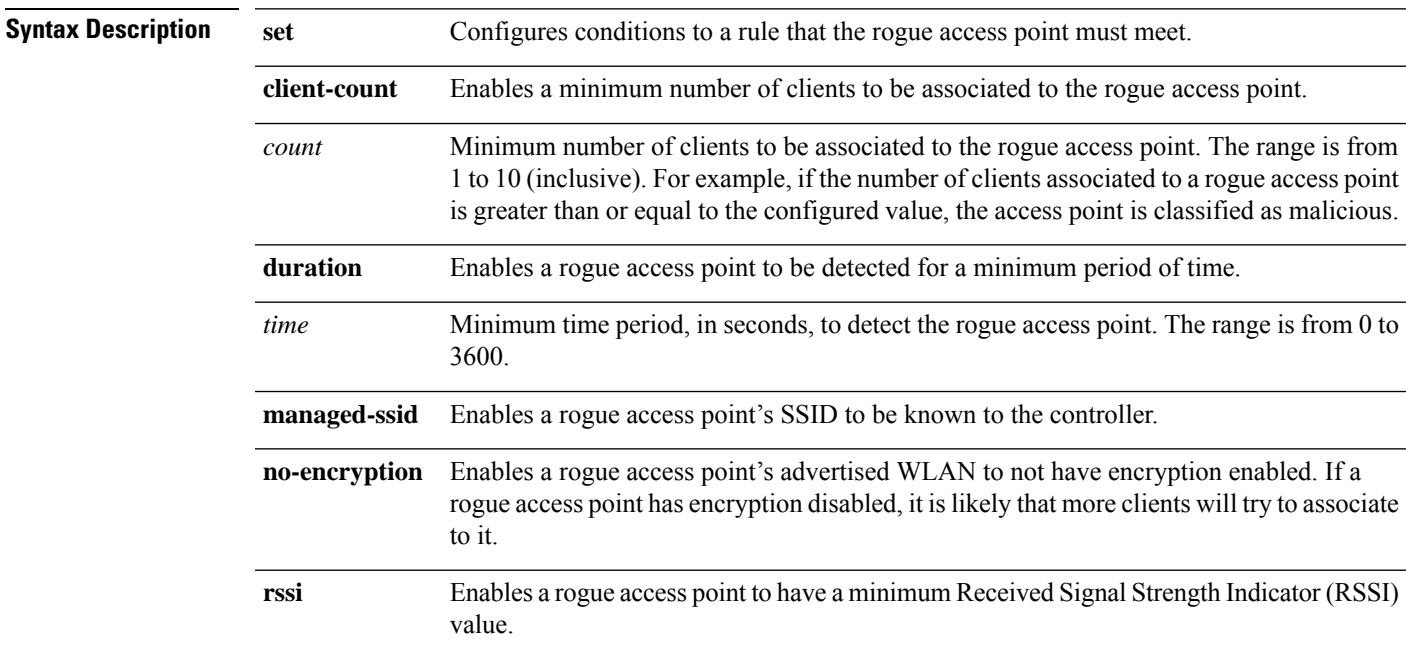

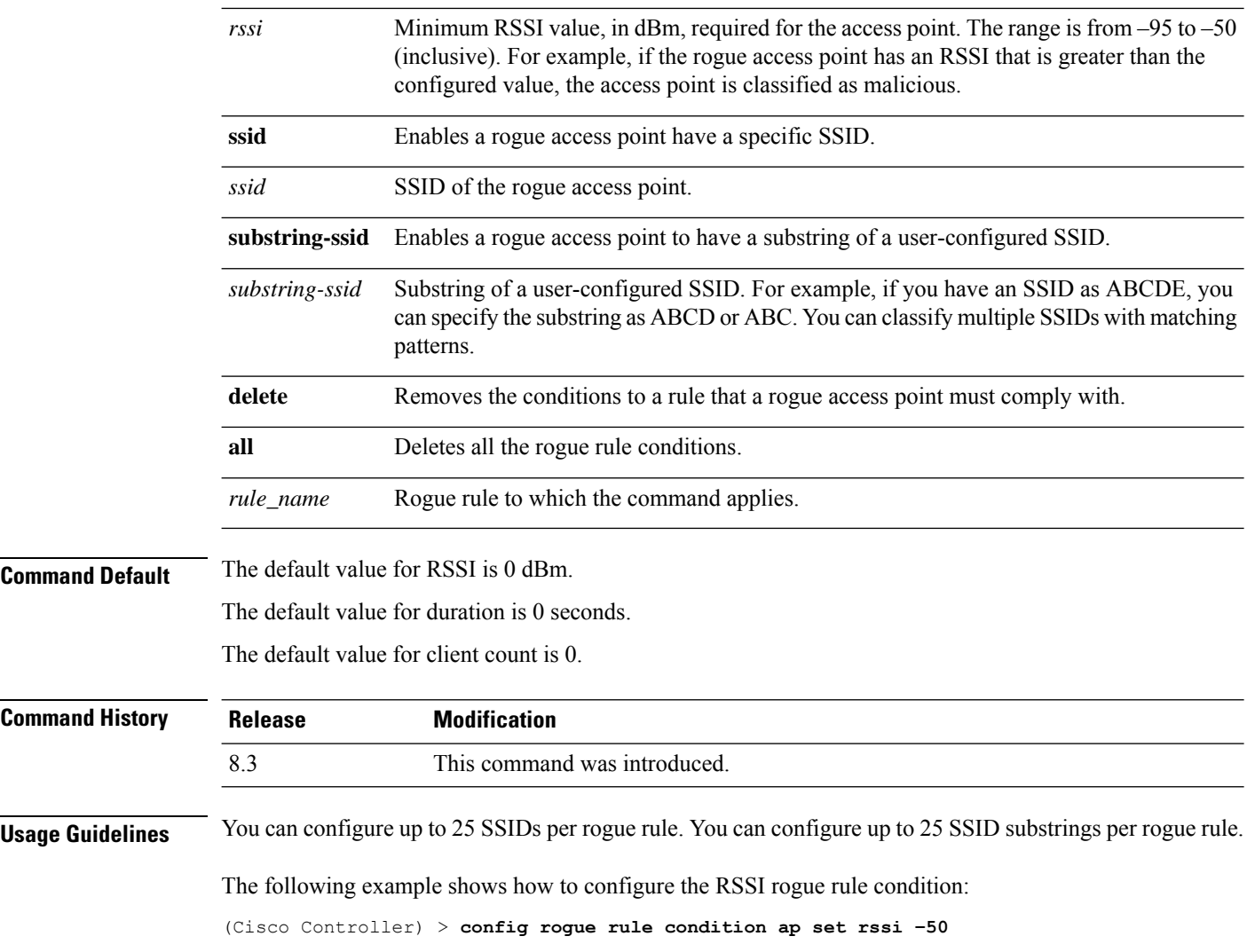

## <span id="page-437-0"></span>**config tacacs acct**

To configure TACACS+ accounting server settings, use the **config tacacs acct** command.

**config tacacs acct** {**add***1-3 IP addr port ascii/hex secret* | **delete** *1-3* | **disable** *1-3* | **enable** *1-3* | **server-timeout** *1-3 seconds*}

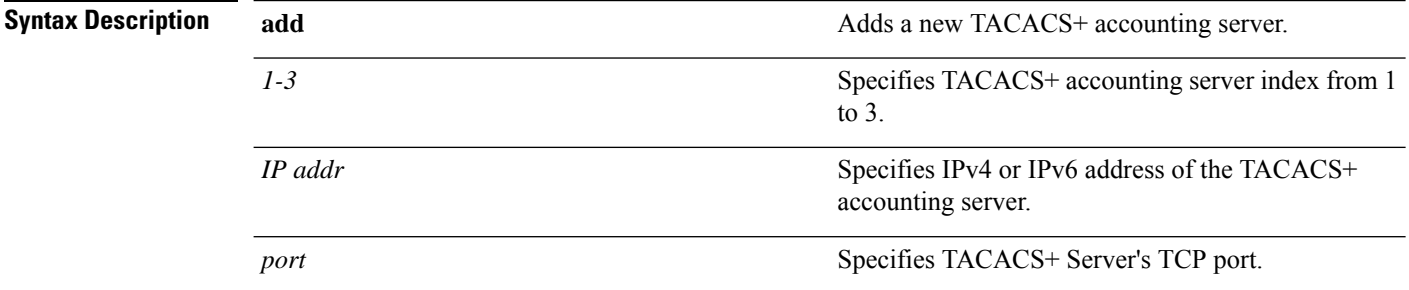

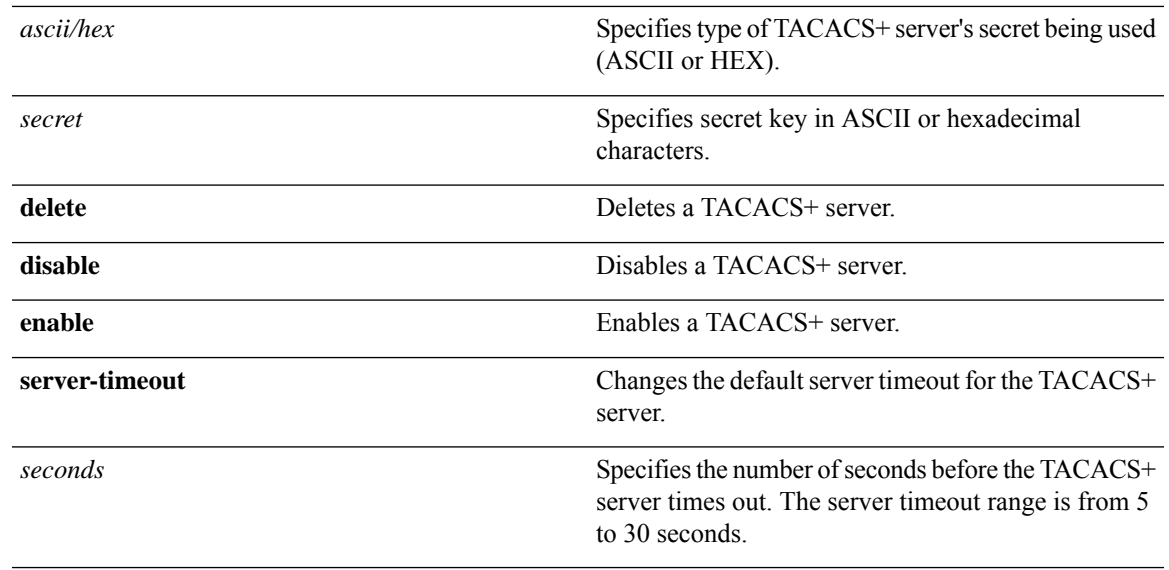

#### **Command Default** None

#### **Command History**

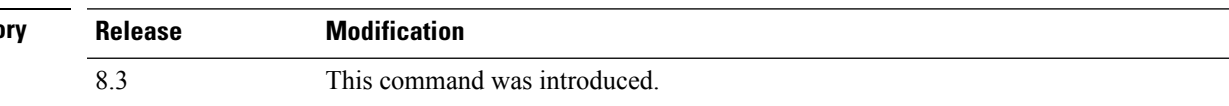

The following example shows how to add a new TACACS+ accounting server index 1 with the IPv4 address 10.0.0.0, port number 49, and secret key 12345678 in ASCII:

(Cisco Controller) > **config tacacs acct add 1 10.0.0.0 10 ascii 12345678**

The following example shows how to add a new TACACS+ accounting server index 1 with the IPv6 address 2001:9:6:40::623, port number 49, and secret key 12345678 in ASCII:

```
(Cisco Controller) > config tacacs acct add 1 2001:9:6:40::623 10 ascii 12345678
```
The following example shows how to configure the server timeout of 5 seconds for the TACACS+ accounting server:

(Cisco Controller) > **config tacacs acct server-timeout 1 5**

#### **Related Topics**

show tacacs acct [statistics](#page-376-0), on page 341 show tacacs [summary,](#page-378-0) on page 343

#### <span id="page-438-0"></span>**config tacacs athr**

To configure TACACS+ authorization server settings, use the **config tacacs athr** command.

**config tacacs athr** {**add***1-3 IP addr port ascii/hex secret* | **delete** *1-3* | **disable** *1-3* | **enable** *1-3* | **mgmt-server-timeout** *1-3 seconds* | **server-timeout** *1-3 seconds*}

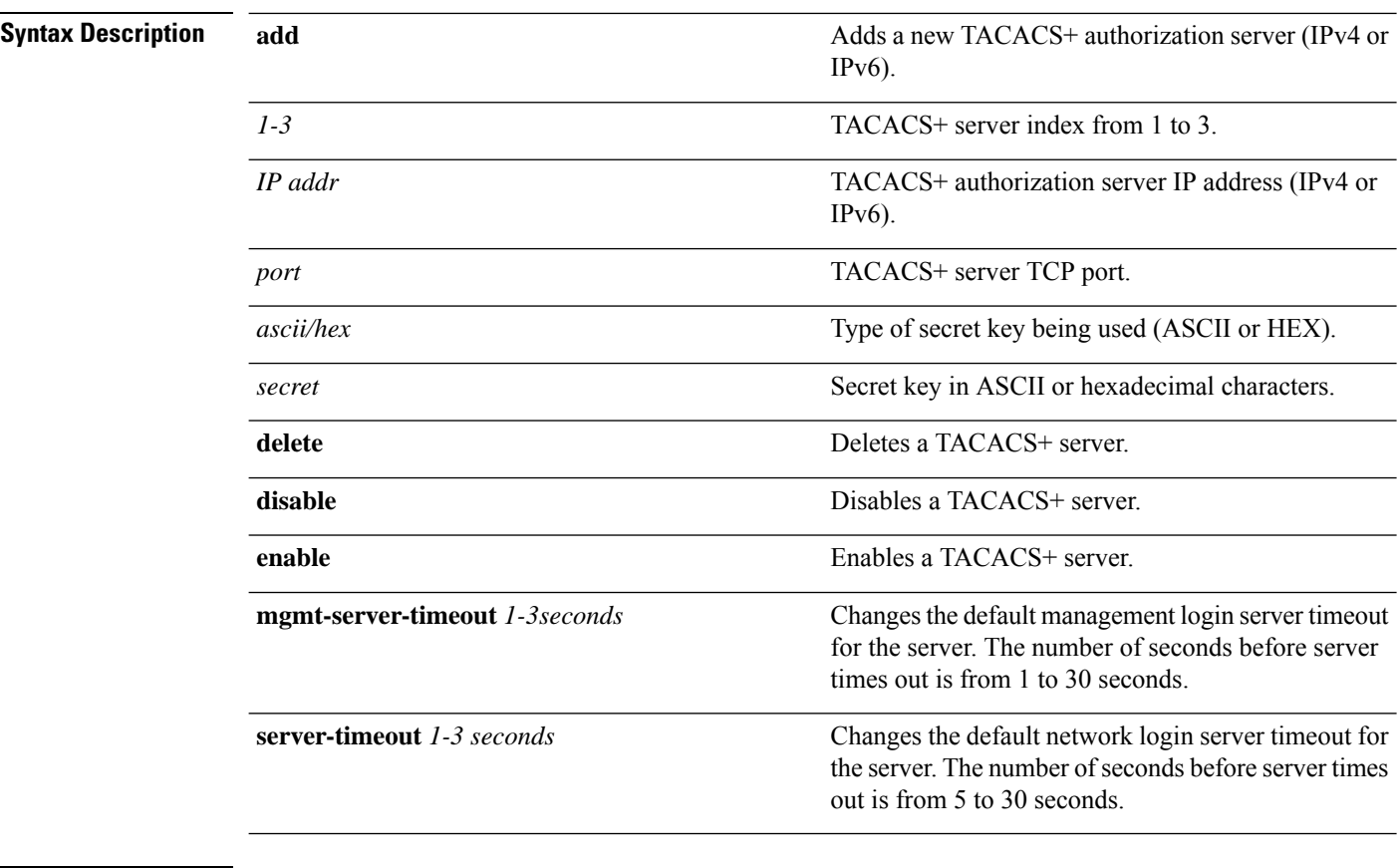

#### **Command Default** None

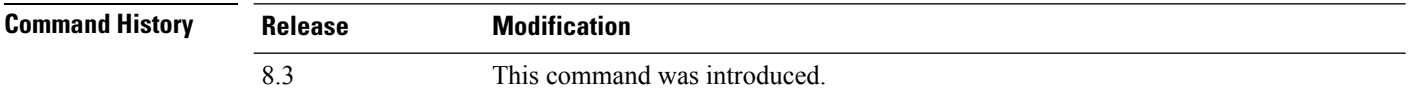

The following example shows how to add a new TACACS+ authorization server index 1 with the IPv4 address 10.0.0.0, port number 49, and secret key 12345678 in ASCII:

(Cisco Controller) > **config tacacs athr add 1 10.0.0.0 49 ascii 12345678**

The following example shows how to add a new TACACS+ authorization server index 1 with the IPv6 address 2001:9:6:40::623, port number 49, and secret key 12345678 in ASCII:

(Cisco Controller) > **config tacacs athr add 1 2001:9:6:40::623 49 ascii 12345678**

The following example shows how to configure the retransmit timeout of 5 seconds for the TACACS+ authorization server:

(Cisco Controller) > **config tacacs athr server-timeout 1 5**

#### **Related Topics**

show tacacs athr [statistics](#page-376-1), on page 341

show tacacs [summary,](#page-378-0) on page 343

## **config tacacs athr mgmt-server-timeout**

To configure a default TACACS+ authorization server timeout for management users, use the **config tacacs athr mgmt-server-timeout** command.

**config tacacs athr mgmt-server-timeout** *index timeout*

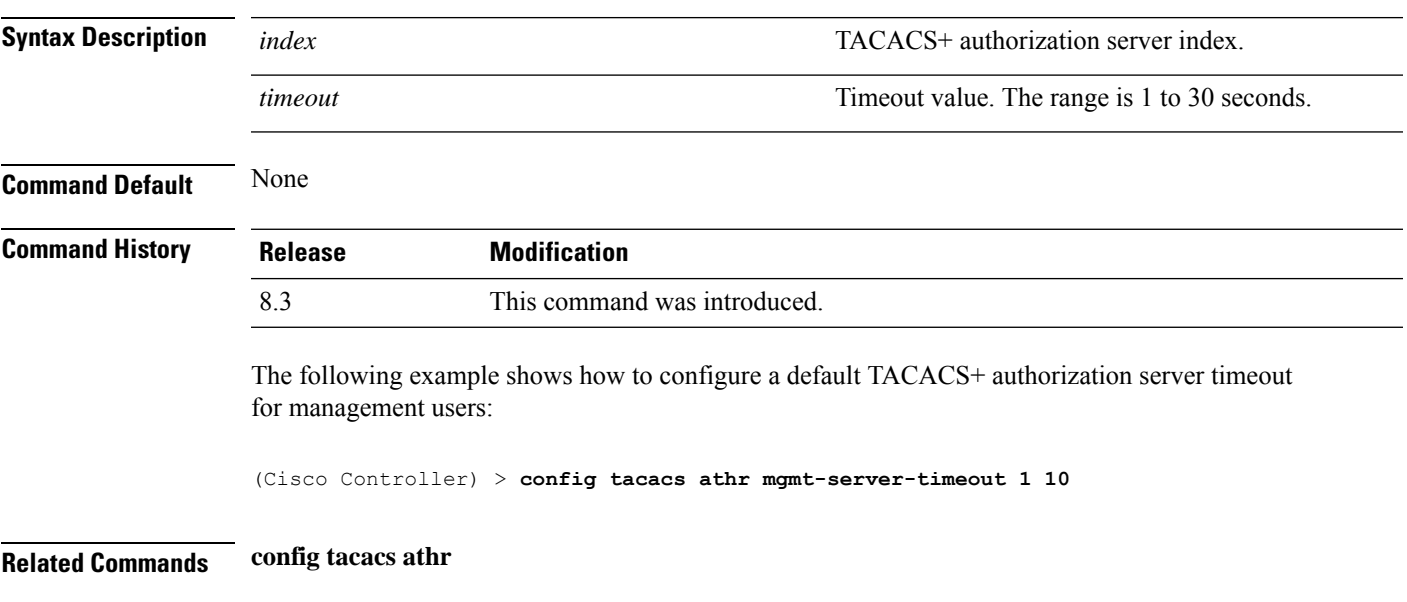

### <span id="page-440-0"></span>**config tacacs auth**

To configure TACACS+ authentication server settings, use the **config tacacs auth** command.

**config tacacs auth**{ **add***1-3 IP addr port ascii/hex secret* | **delete** *1-3* | **disable** *1-3* | **enable** *1-3* | **mgmt-server-timeout** *1-3 seconds* | **server-timeout** *1-3seconds*}

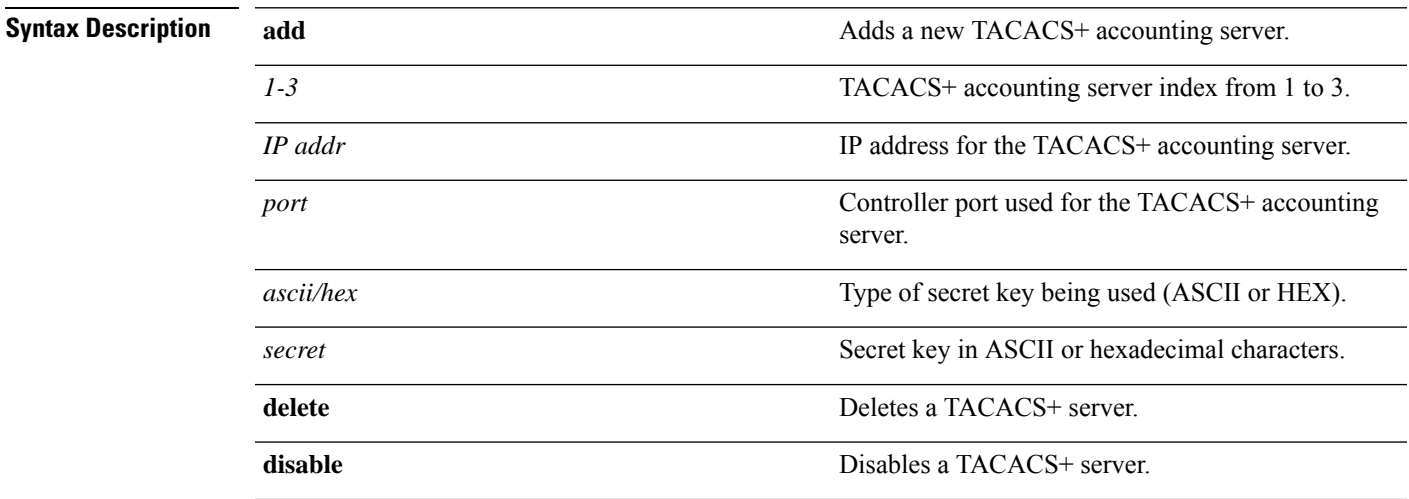

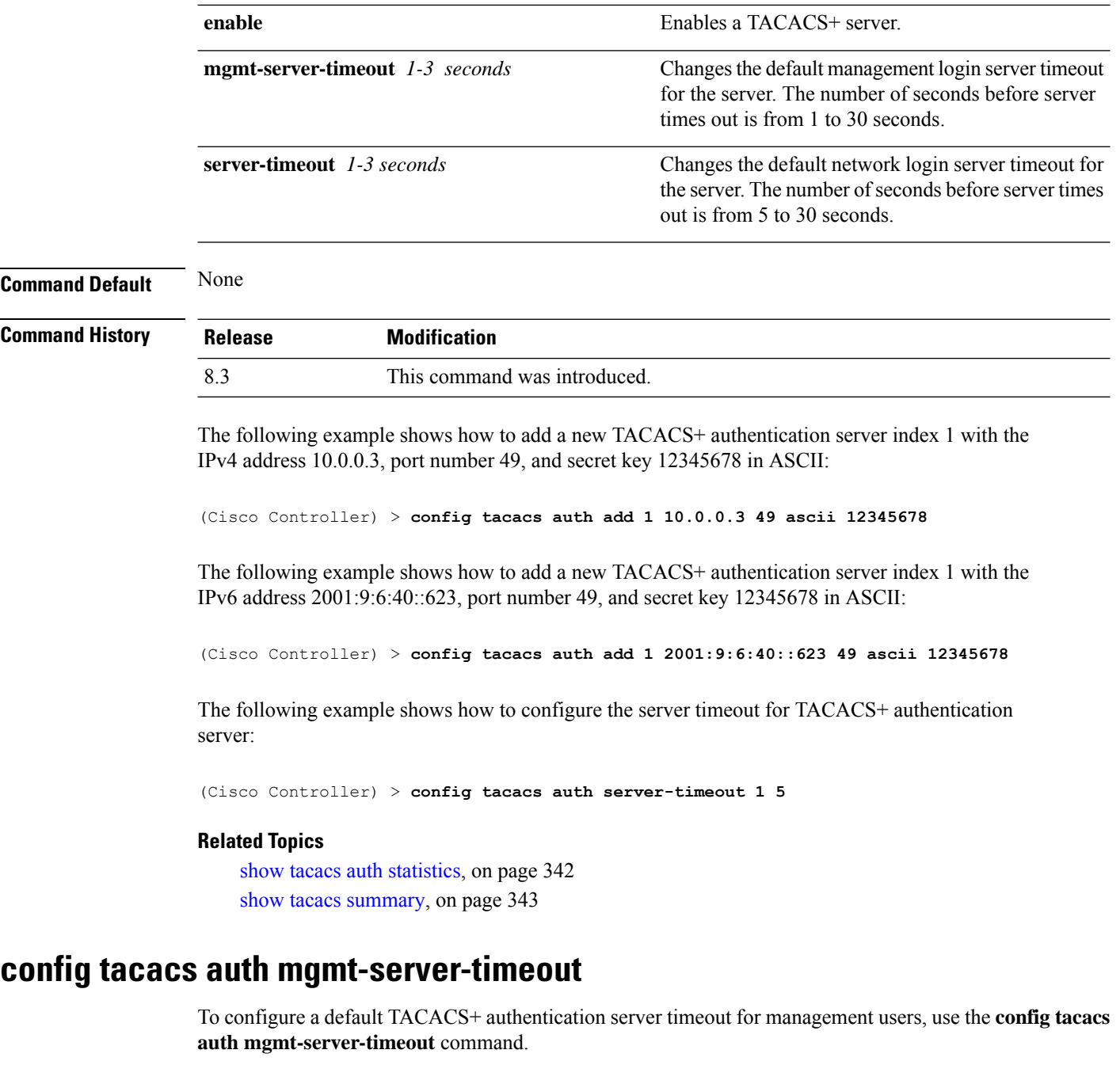

**config tacacs auth mgmt-server-timeout** *index timeout*

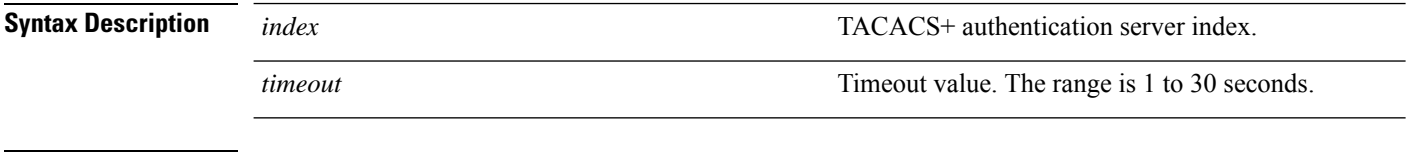

**Command Default** None

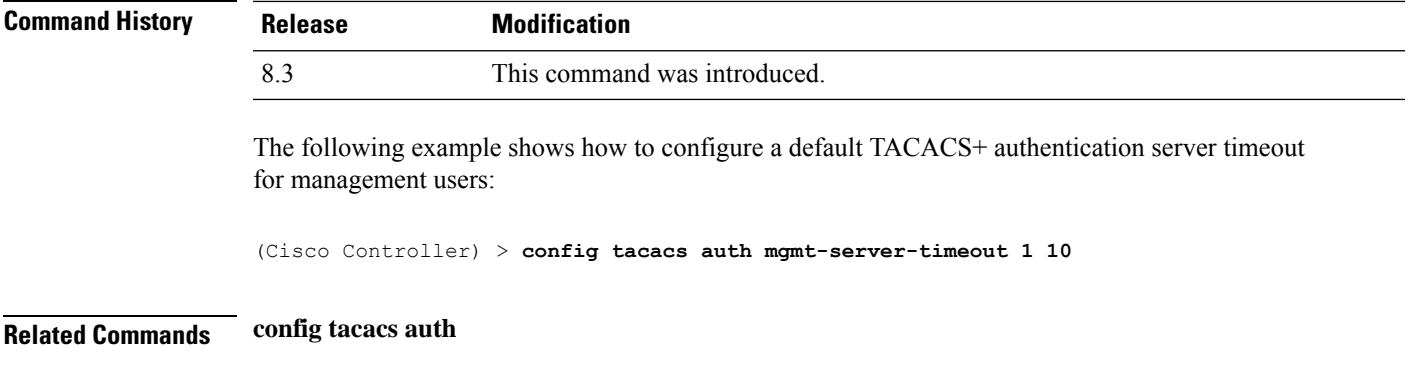

## <span id="page-442-0"></span>**config tacacs dns**

To retrieve the TACACS IP information from a DNS server, use the **config radius dns** command.

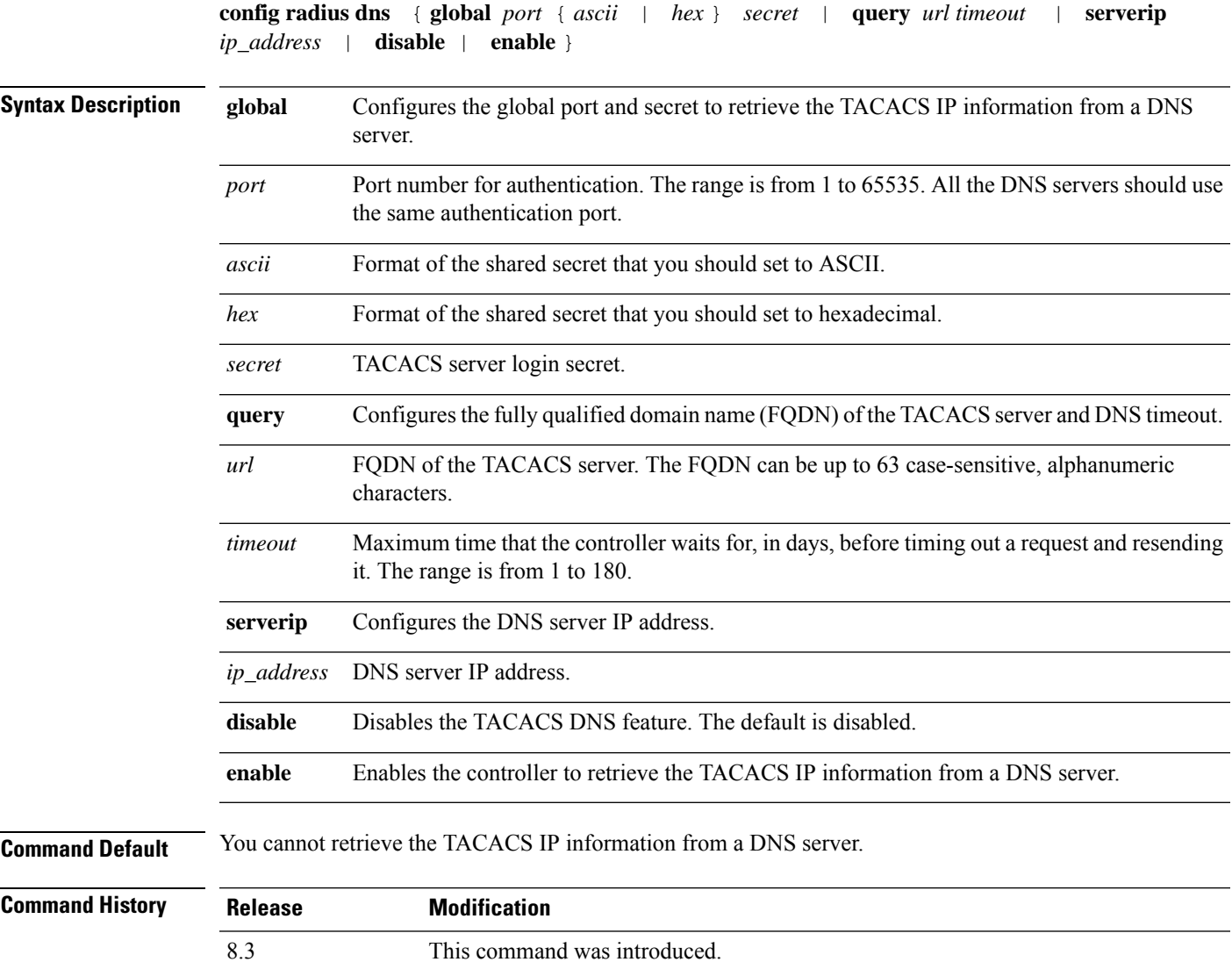

#### **Usage Guidelines** The accounting port is derived from the authentication port. All the DNS servers should use the same secret. When you enable a DNS query, the static configurations will be overridden. The DNS list overrides the static AAA list.

The following example shows how to enable the TACACS DNS feature on the controller:

(Cisco Controller) > **config tacacs dns enable**

#### **Related Topics**

[config](#page-437-0) tacacs acct, on page 402 [config](#page-438-0) tacacs athr, on page 403 [config](#page-440-0) tacacs auth, on page 405 [debug](#page-454-0) dns, on page 419

### **config tacacs fallback-test interval**

To configure TACACS+ probing interval, use the **config tacacs fallback-test interval** command.

```
config tacacs fallback-test interval { seconds }
```
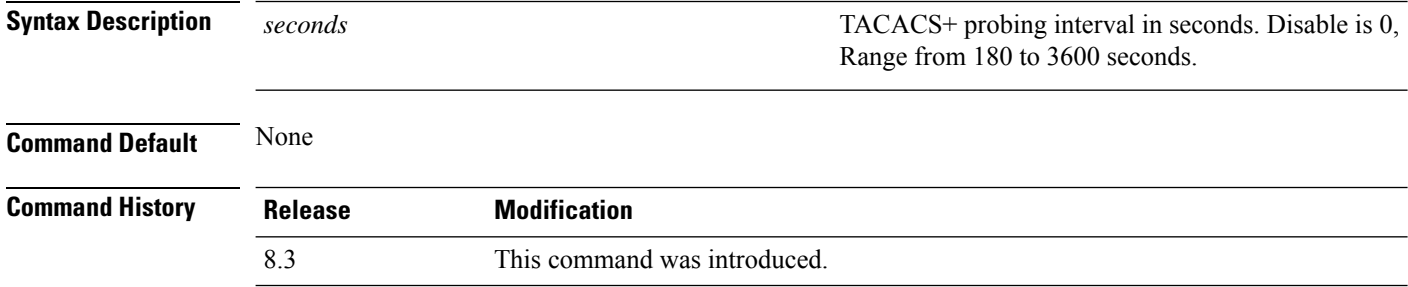

The following example shows how to configure TACACS+ probing interval:

(Cisco Controller) > **config tacacs fallback-test interval 200**

#### **config wlan radius\_server realm**

To configure realm on a WLAN, use the **config wlan radius\_server realm** command.

**config wlan** *radius\_server***realm**{**enable** | **disable**} *wlan-id*

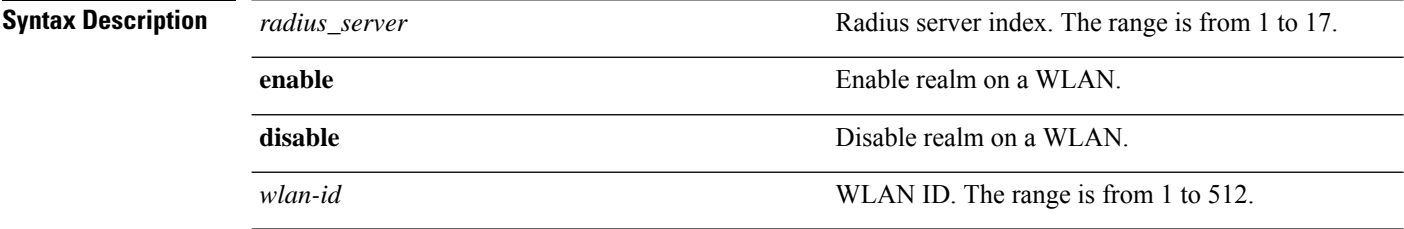

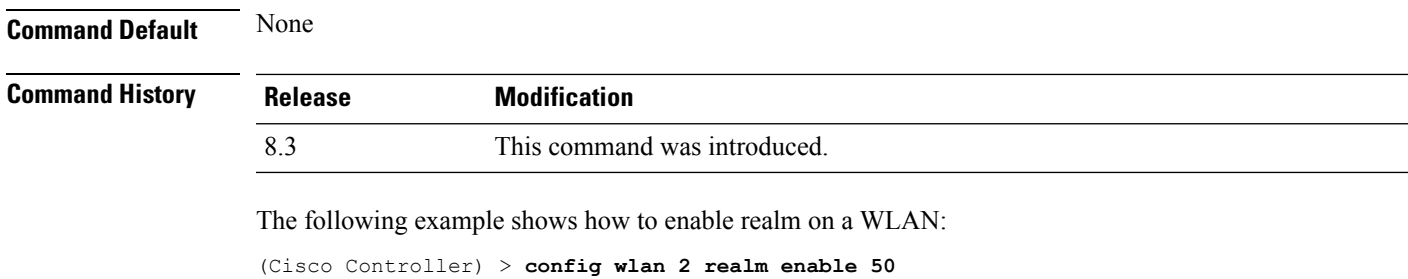

### **config wlan security eap-params**

To configure local EAP timers on a WLAN, use the **config wlan security eap-params** command.

**config wlan security eap-params**{ {**enable**| **disbale**} | **eapol-key-timeout***timeout*| **eap-key-retries** *retries* | **identity-request-timeout** *timeout* | **identity-request-retries** *retries* | **request-timeout** *timeout* | **request-retries** *retries*}*wlan\_id*

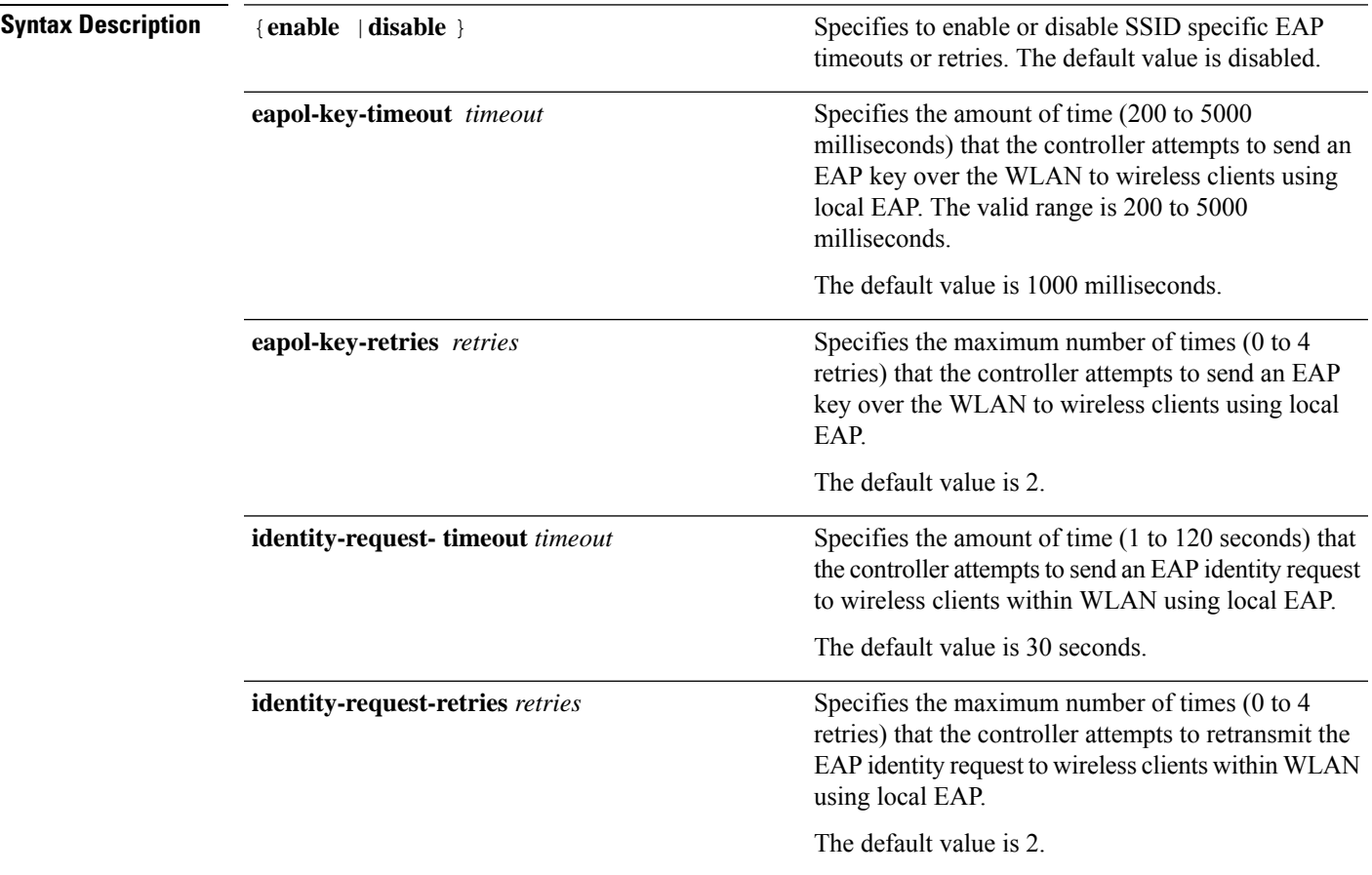

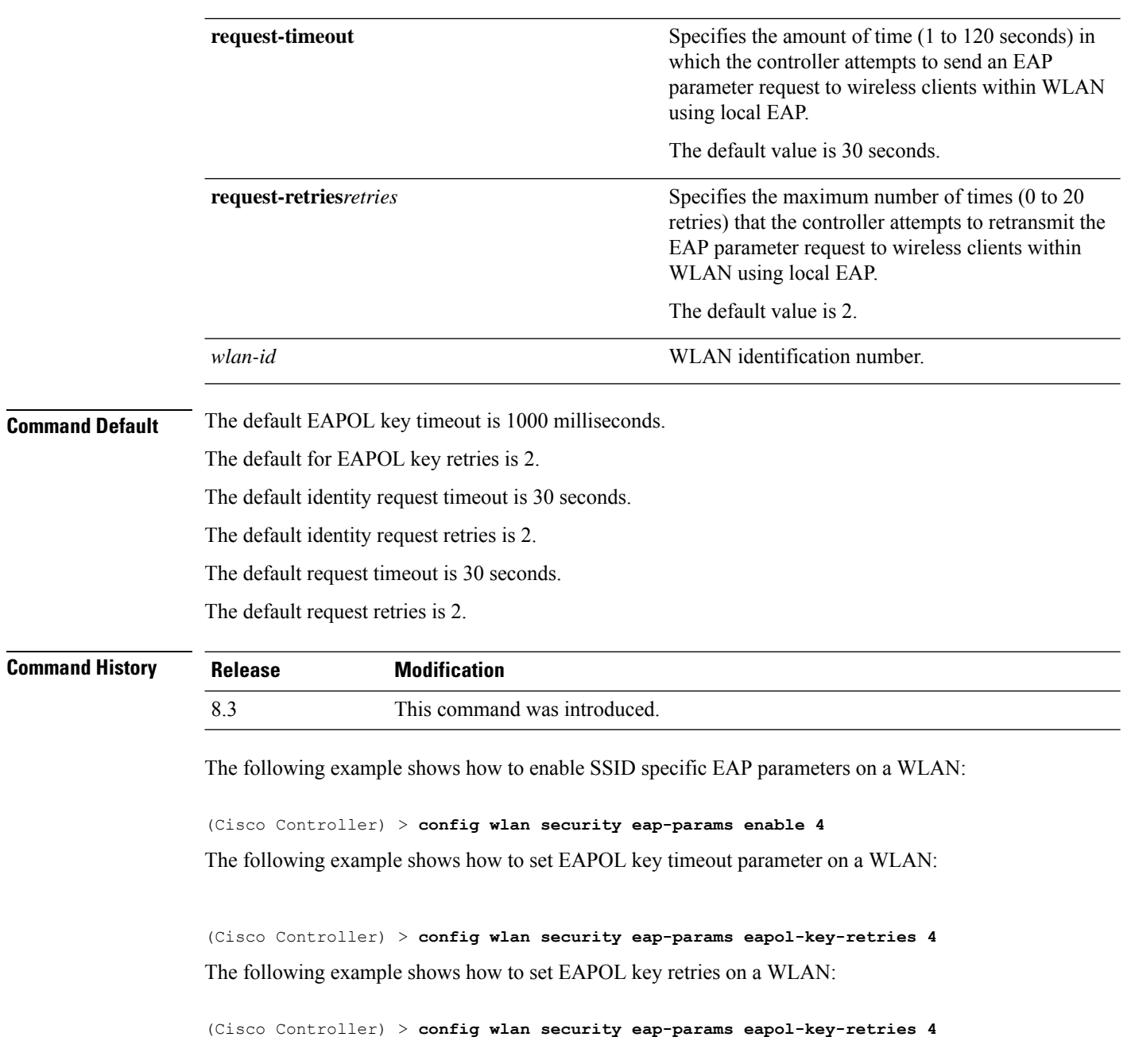

## **clear Commands**

This section lists the **clear** commands to clear existing security configurations of the controller.

### **clear radius acct statistics**

To clear the RADIUS accounting statistics on the controller, use the **clear radius acc statistics** command.

**Syntax Description** index index (Optional) Specifies the index of the RADIUS accounting server. **index all** (Optional) Specifies all RADIUS accounting servers. **Command Default** None **Command History Release Modification** 8.3 This command was introduced. The following example shows how to clear the RADIUS accounting statistics: (Cisco Controller) >**clear radius acc statistics Related Commands show radius acct statistics**

### **clear tacacs auth statistics**

To clear the RADIUS authentication server statistics in the controller, use the **clear tacacs auth statistics** command.

**clear tacacs auth statistics** [**index** | **all**]

**clear radius acct statistics** [**index** | **all**]

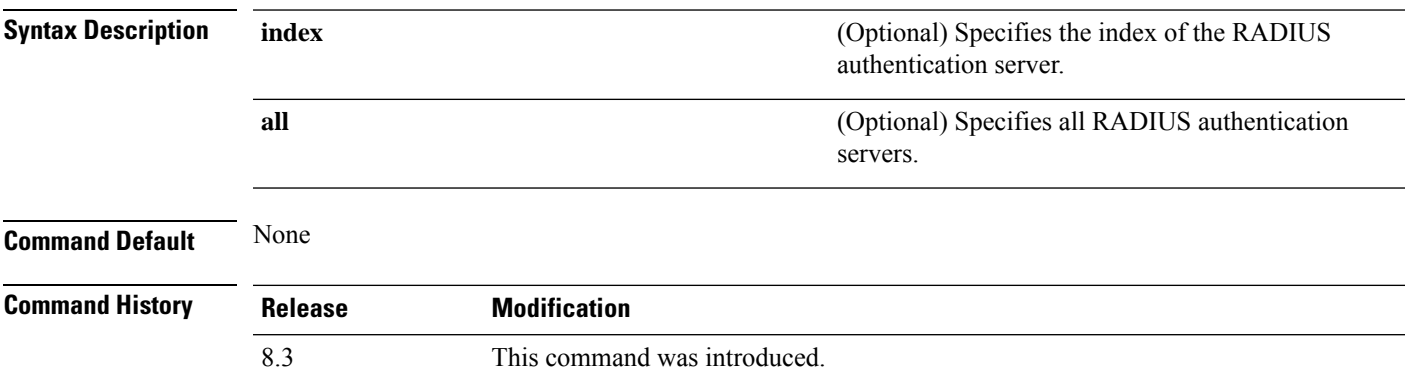

The following example shows how to clear the RADIUS authentication server statistics:

(Cisco Controller) >**clear tacacs auth statistics**

**Related Commands show tacacs auth statistics show tacacs summary**

**config tacacs auth**

#### **clear stats local-auth**

To clear the local Extensible Authentication Protocol (EAP) statistics, use the **clear stats local-auth** command.

**clear stats local-auth Syntax Description** This command has no arguments or keywords. **Command Default** None **Command History Release Modification** 8.3 This command was introduced. The following example shows how to clear the local EAP statistics: (Cisco Controller) >**clear stats local-auth** Local EAP Authentication Stats Cleared. **Related Commands config local-auth active-timeout config local-auth eap-profile config local-auth method fast config local-auth user-credentials debug aaa local-auth show local-auth certificates show local-auth config show local-auth statistics**

### **clear stats radius**

To clear the statistics for one or more RADIUS servers, use the **clear stats radius** command.

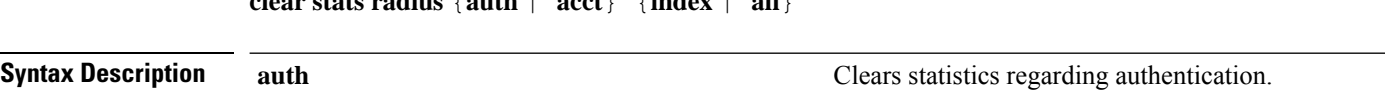

**clear stats radius** {**auth** | **acct**} {**index** | **all**}

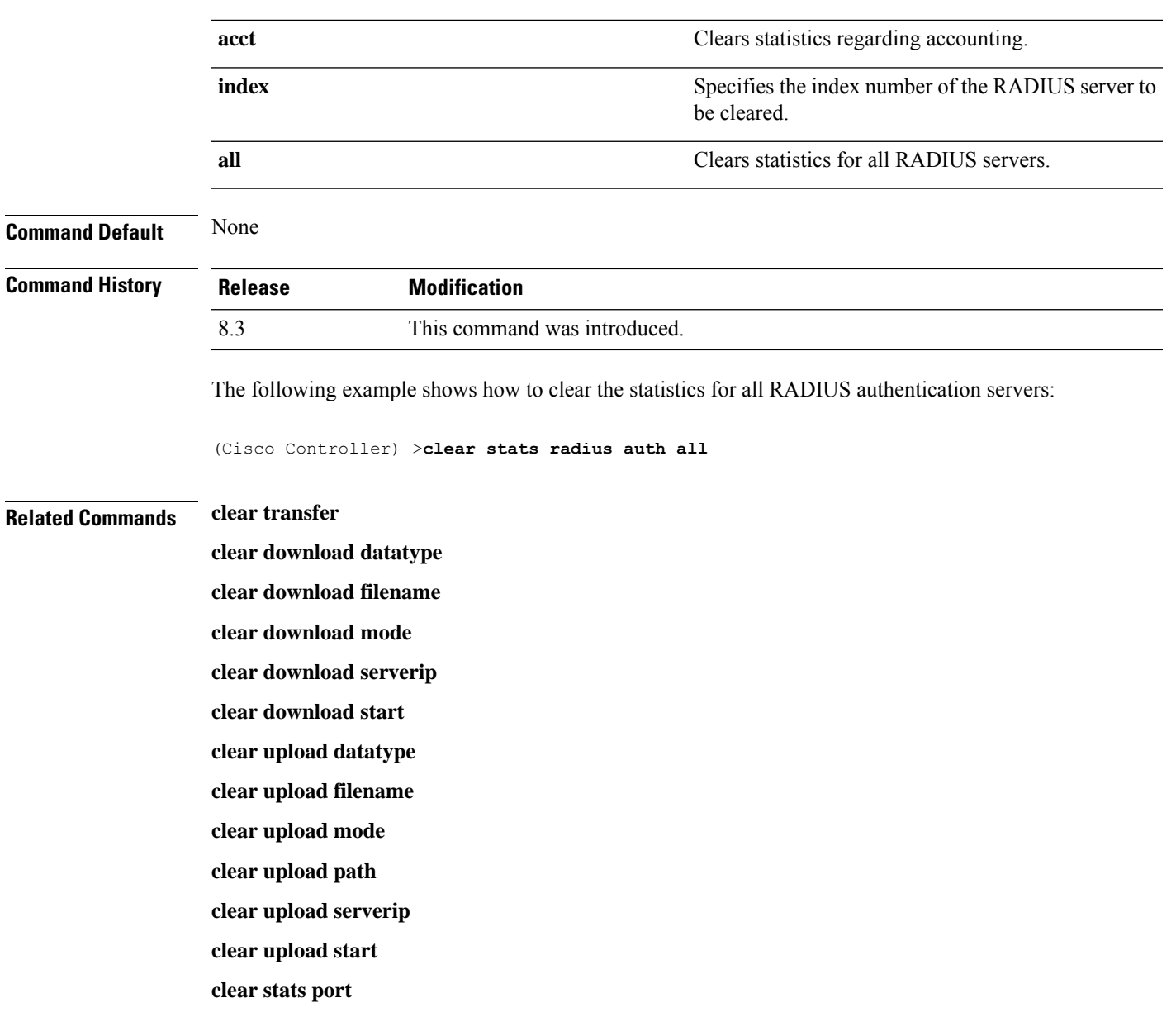

## **clear stats tacacs**

To clear the TACACS+ server statistics on the controller, use the **clear stats tacacs** command.

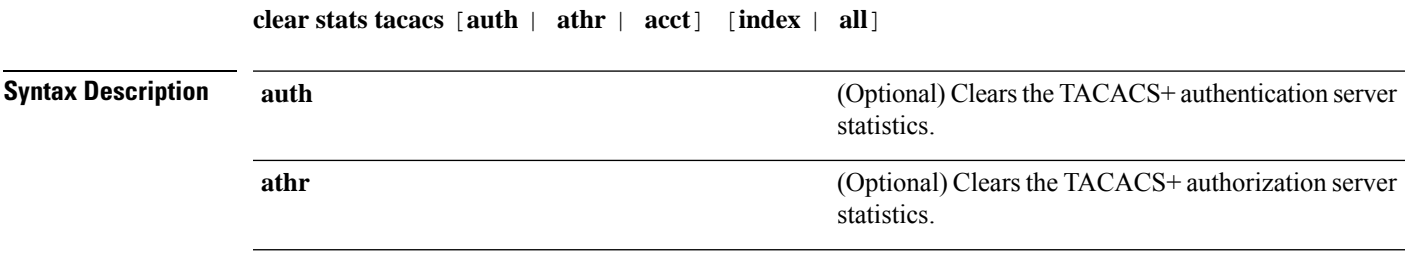

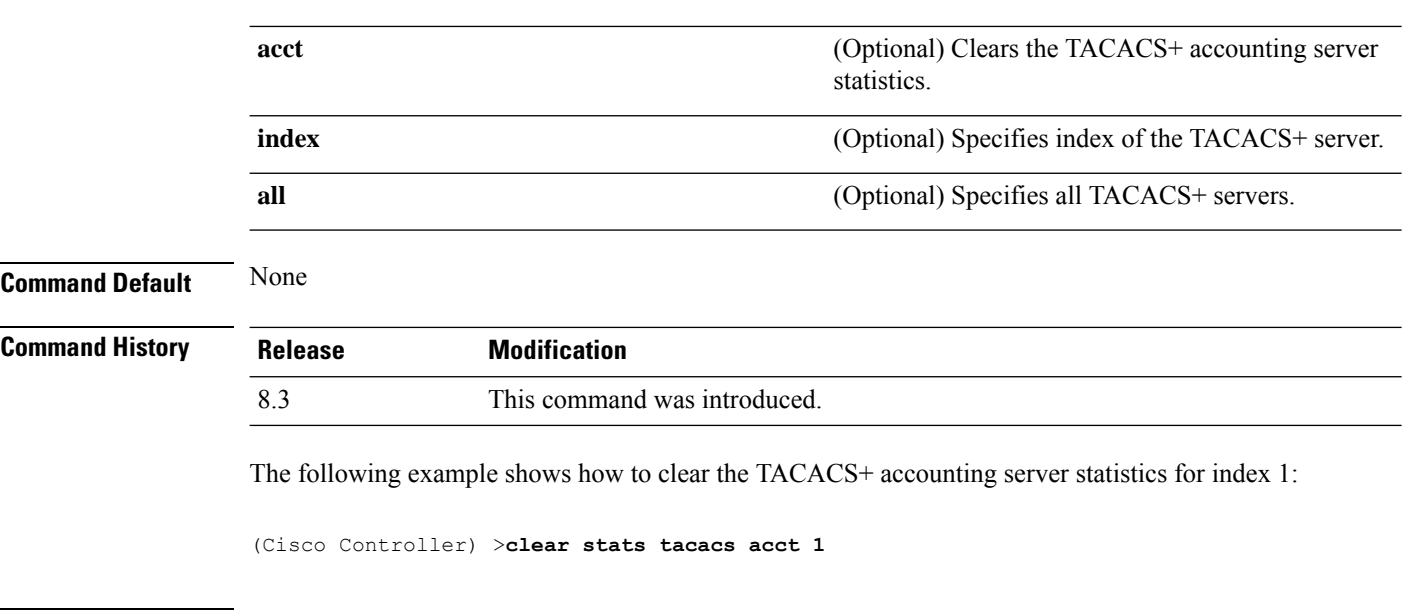

**Related Commands show tacacs summary**

## **debug Commands**

This section lists the **debug** commands to manage debugging of security settings of the controller.

 $\triangle$ 

Debug commands are reserved for use only under the direction of Cisco personnel. Do not use these commands without direction from Cisco-certified staff. **Caution**

## **debug 11w-pmf**

To configure the debugging of 802.11w, use the **debug 11w-pmf** command.

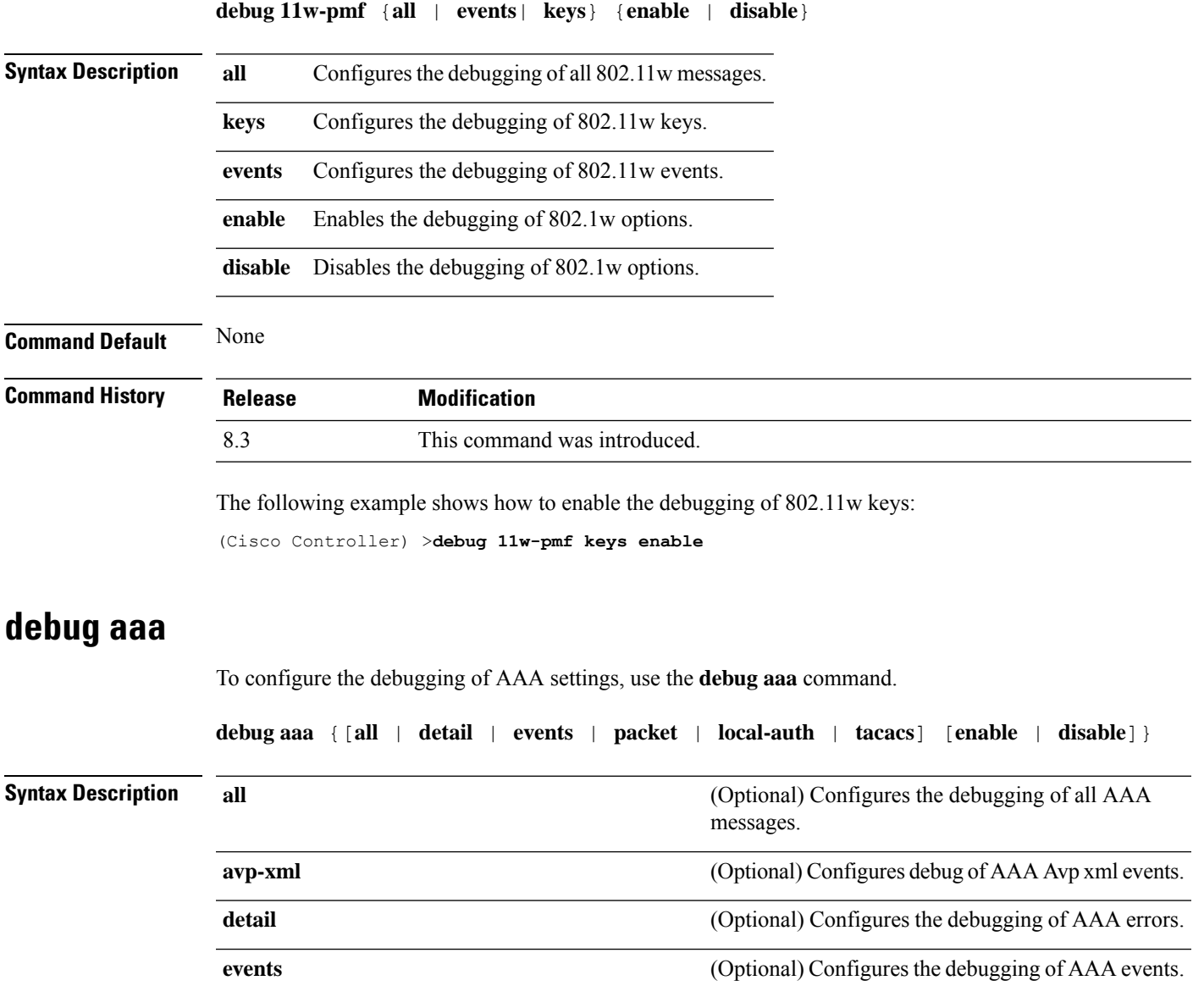

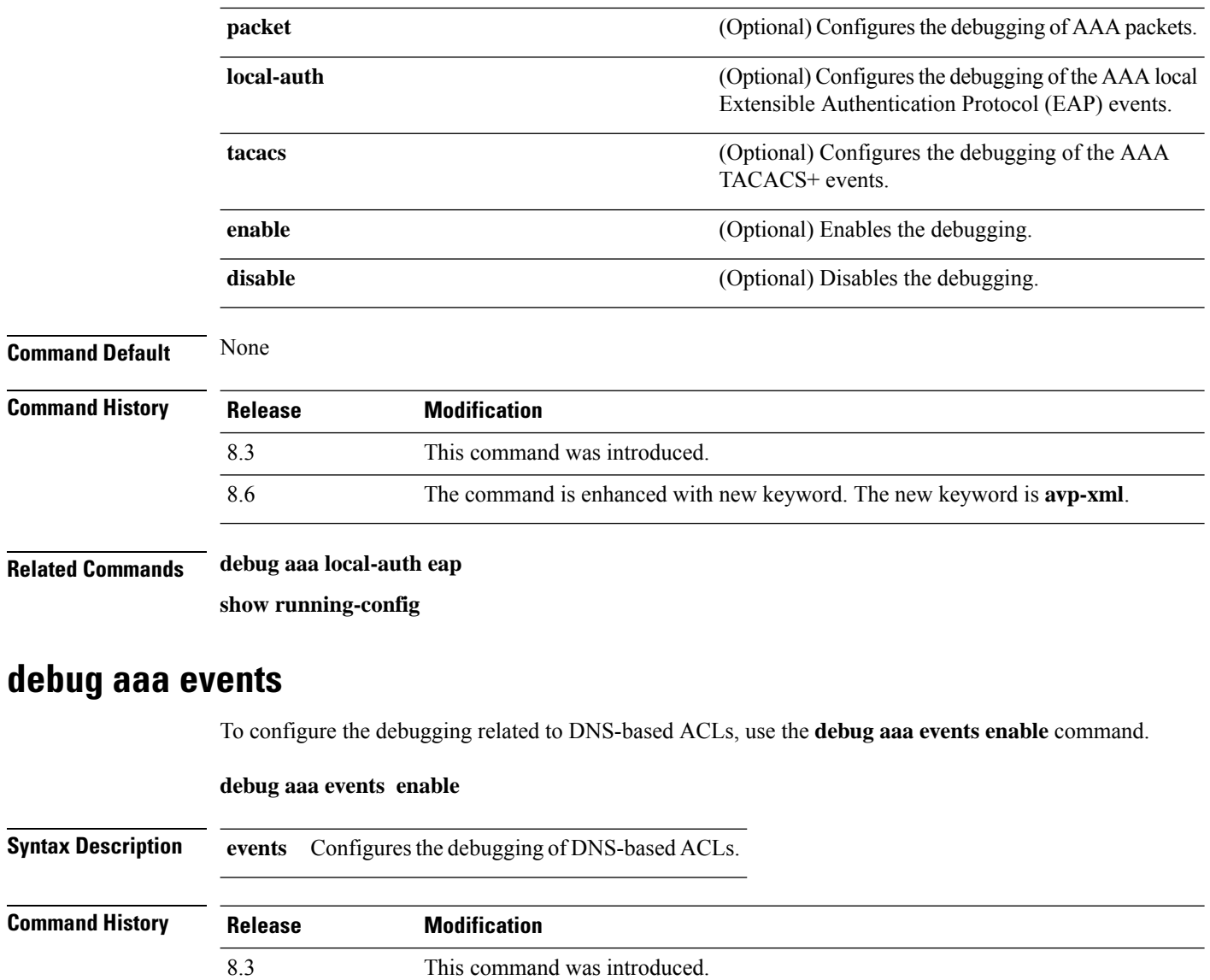

<span id="page-451-0"></span>The following example shows how to enable the debugging for DNS-based ACLs:

(Cisco Controller) > **debug aaa events enble**

### **debug aaa local-auth**

To configure the debugging of AAA local authentication on the controller, use the **debug aaa local-auth** command.

**debug aaa local-auth** { **db** | **shim** | **eap** { **framework** | **method** } { **all** | **errors** | **events** | **packets** | **sm** }} { **enable** | **disable** }

 $\mathbf{l}$ 

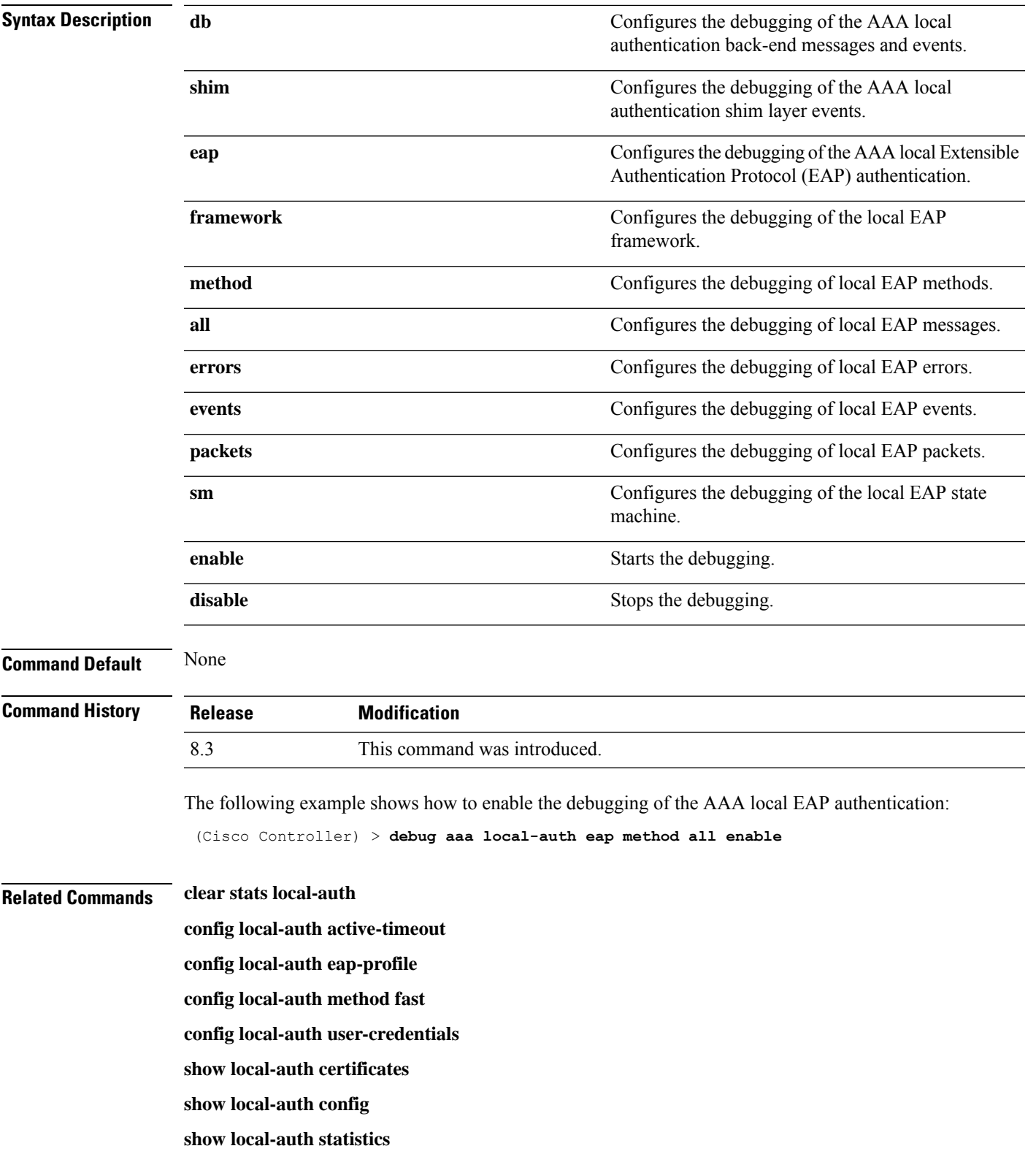

I

## **debug bcast**

To configure the debugging of broadcast options, use the **debug bcast** command.

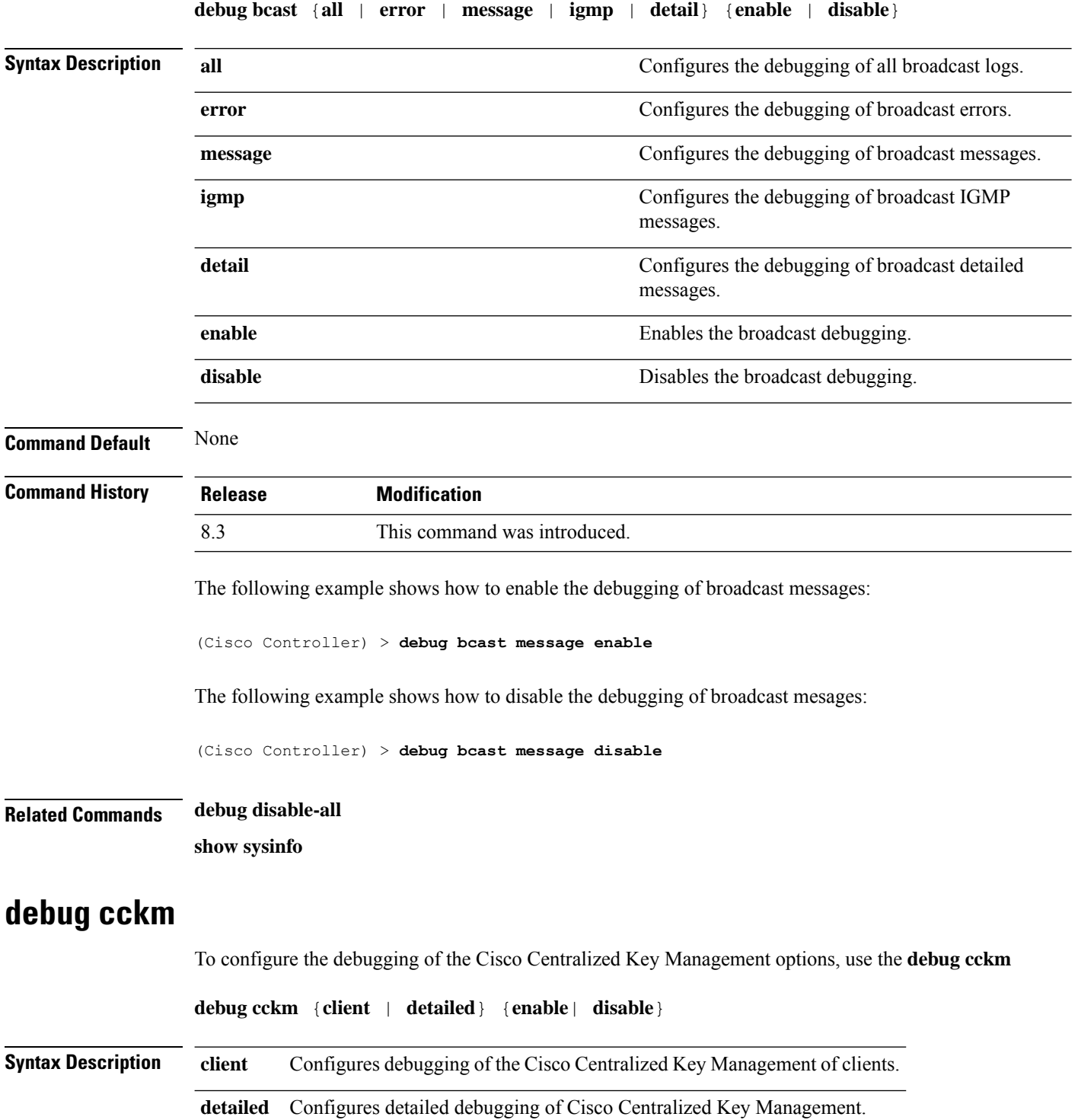

<span id="page-454-0"></span> $\mathbf{l}$ 

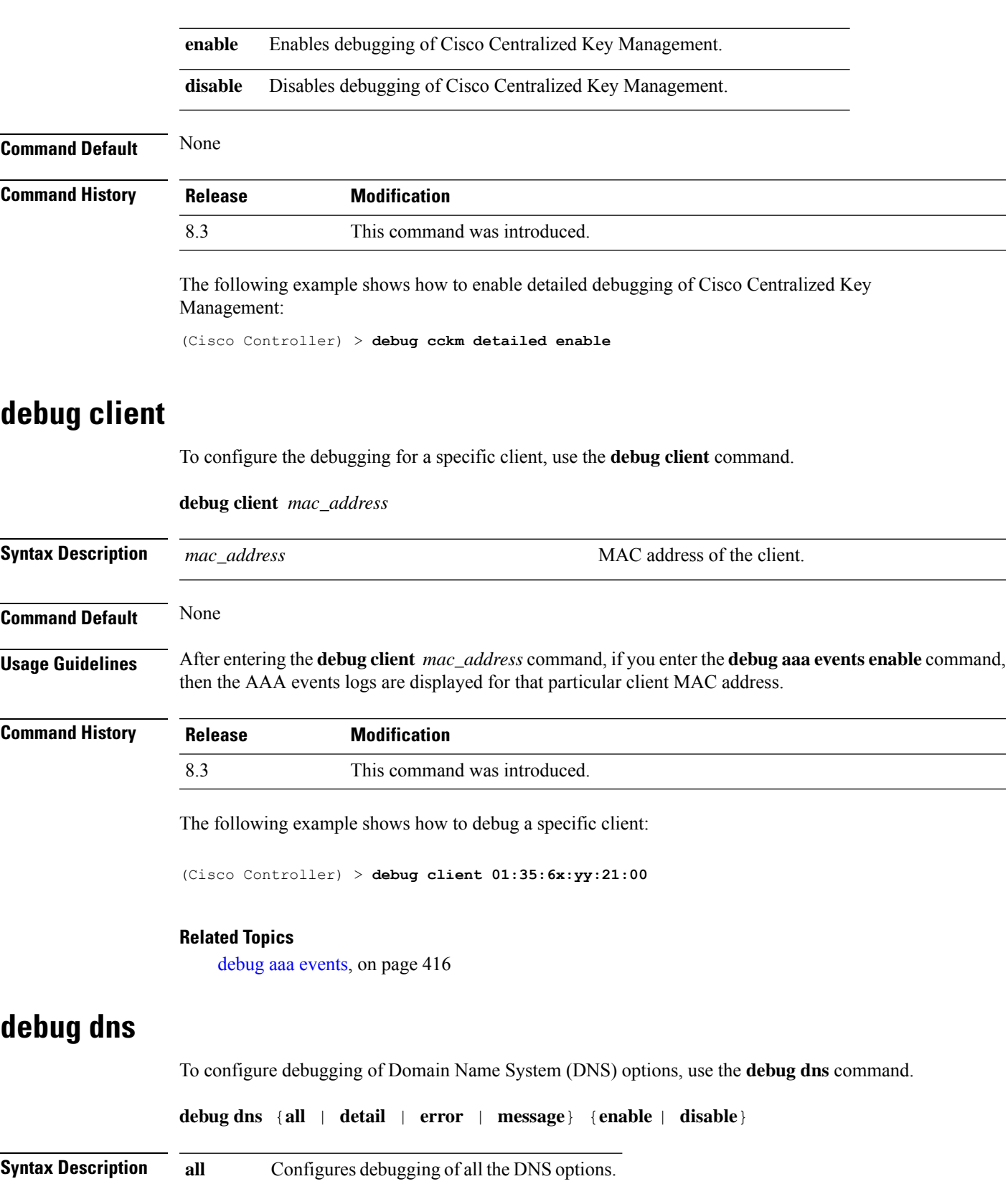

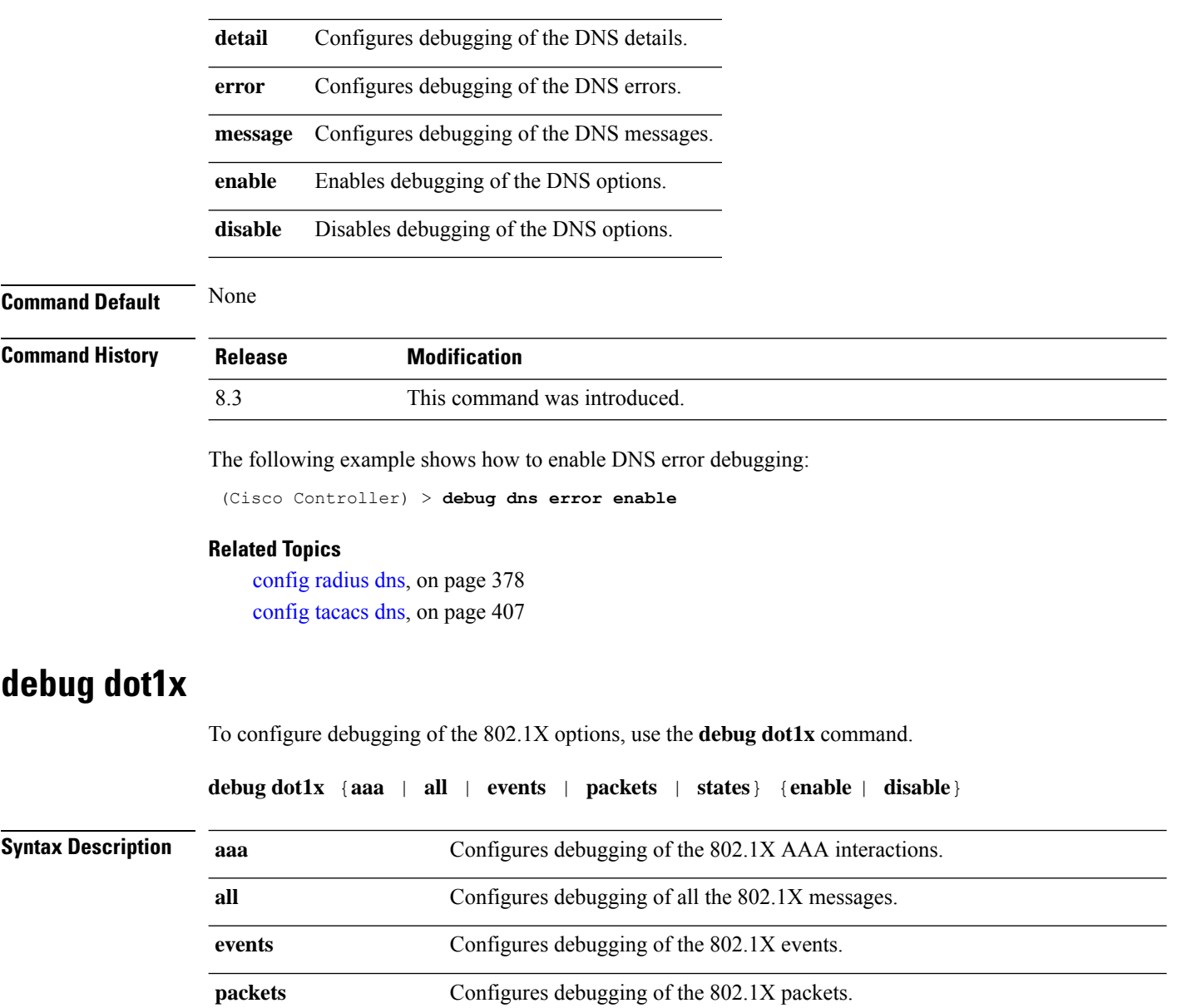

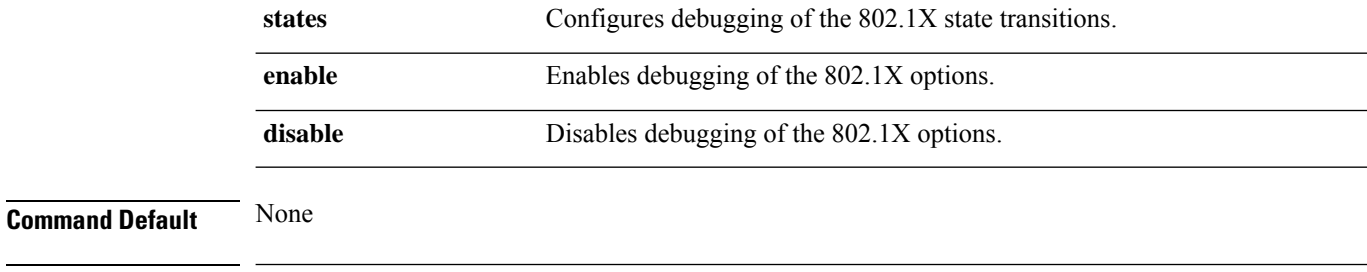

#### **Command History Release Modification**

8.3 This command was introduced.

The following example shows how to enable 802.1X state transitions debugging:

(Cisco Controller) > **debug dot1x states enable**

#### **Related Topics**

config wlan [security](#page-518-0) 802.1X, on page 483 config wlan [security](#page-530-0) wpa akm 802.1x, on page 495

## **debug dtls**

To configure debugging of the Datagram Transport Layer Security (DTLS) options, use the **debug dtls** command.

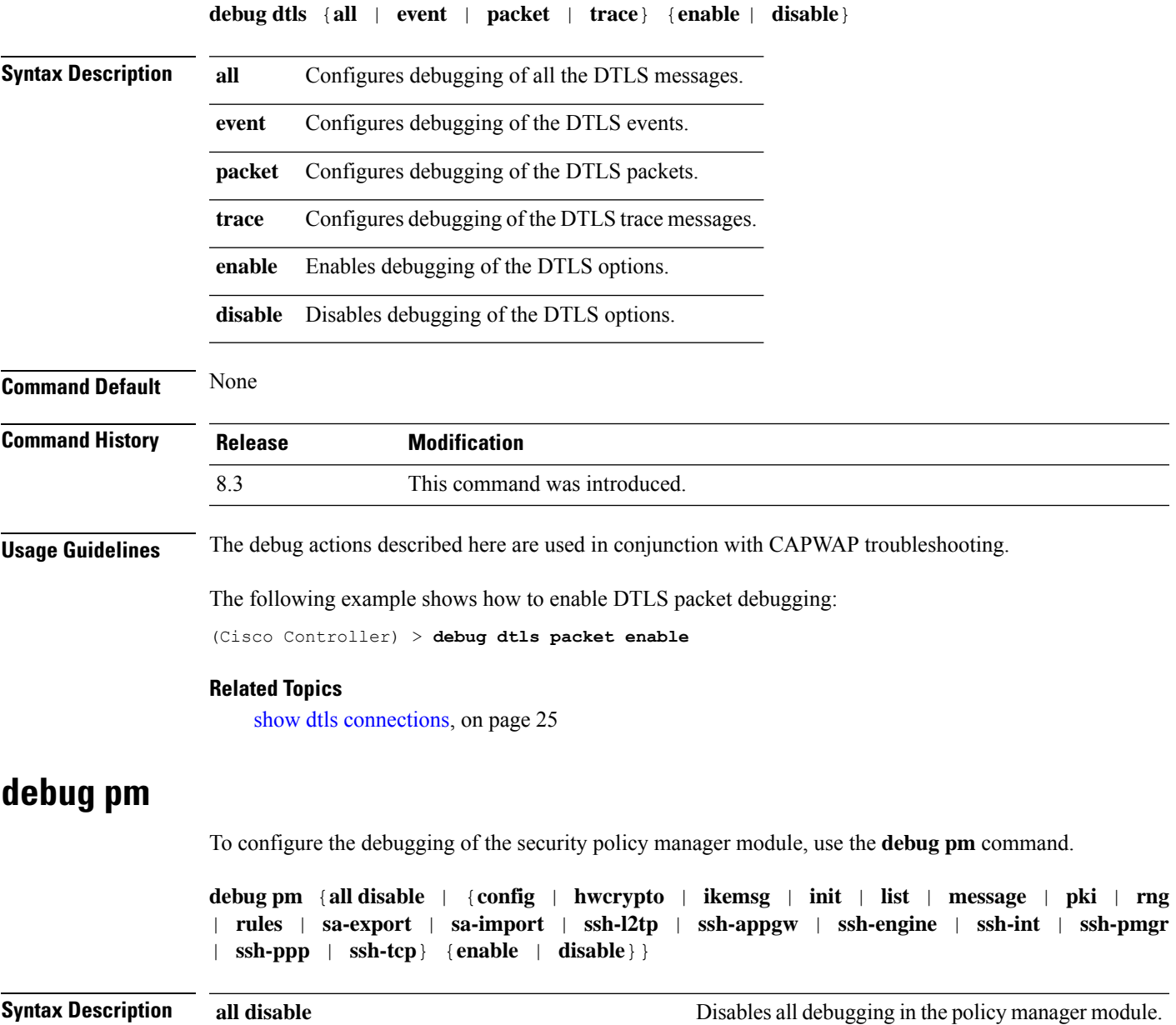

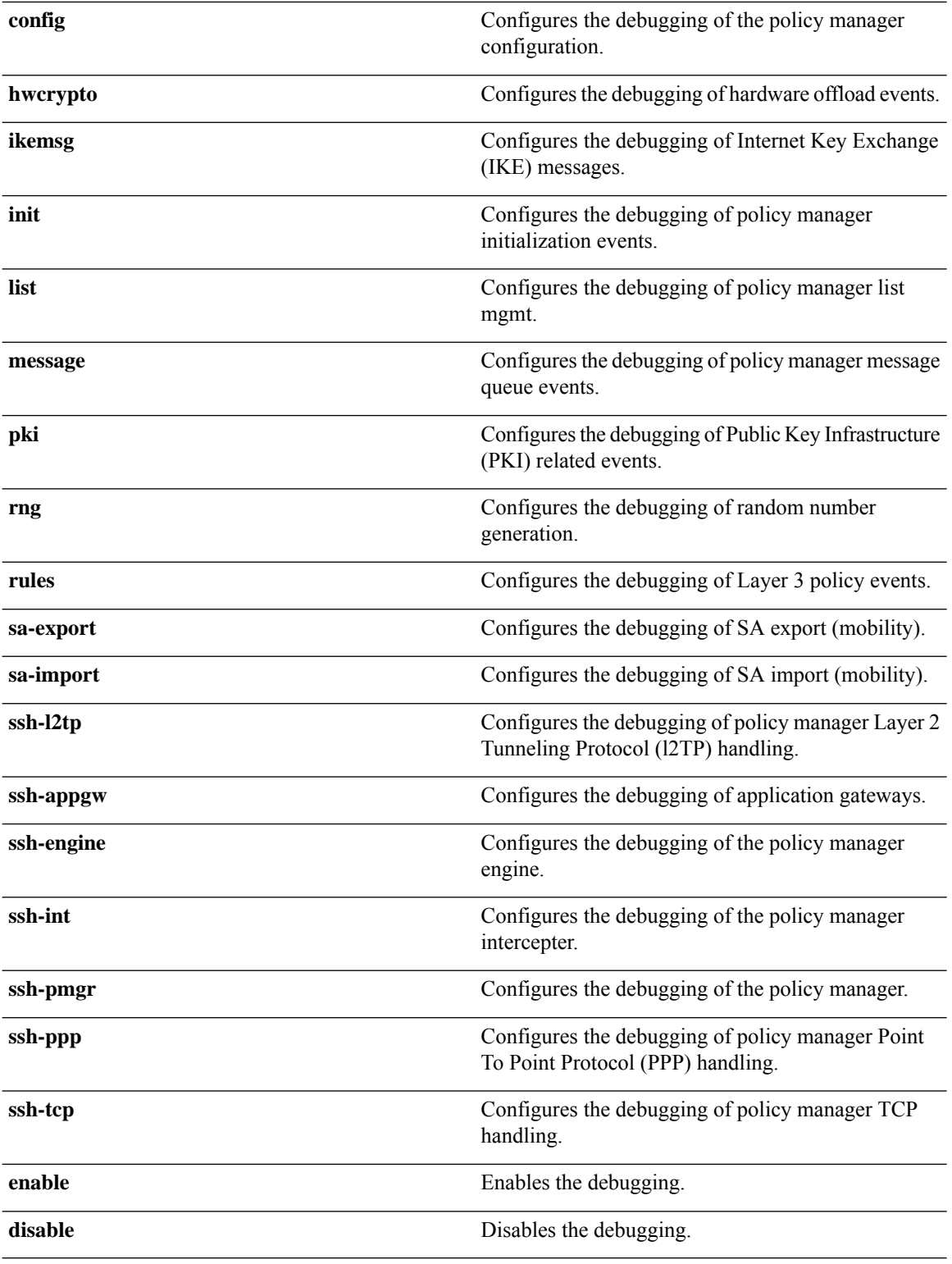

**Command Default** None

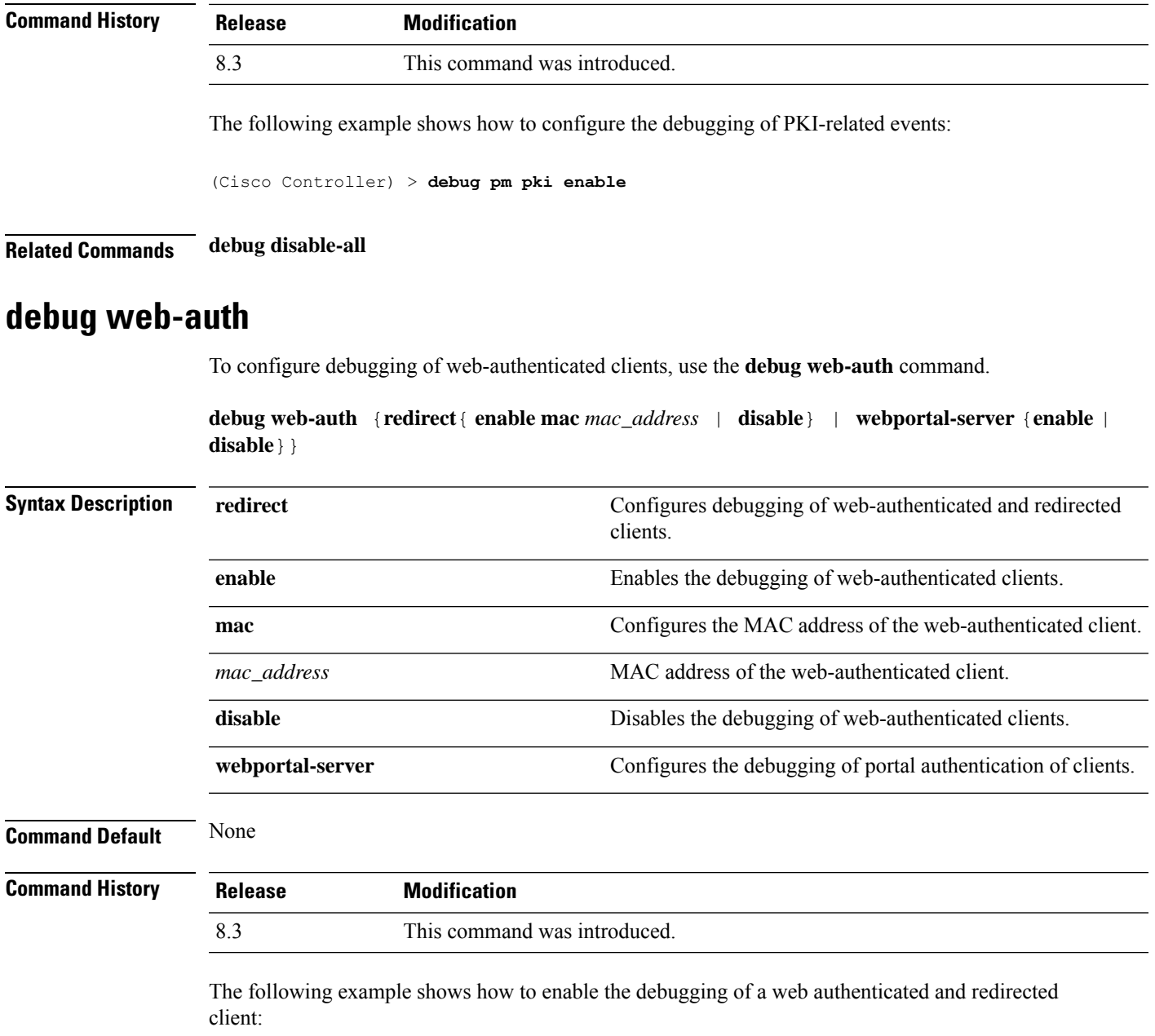

(Cisco Controller) > **debug web-auth redirect enable mac xx:xx:xx:xx:xx:xx**

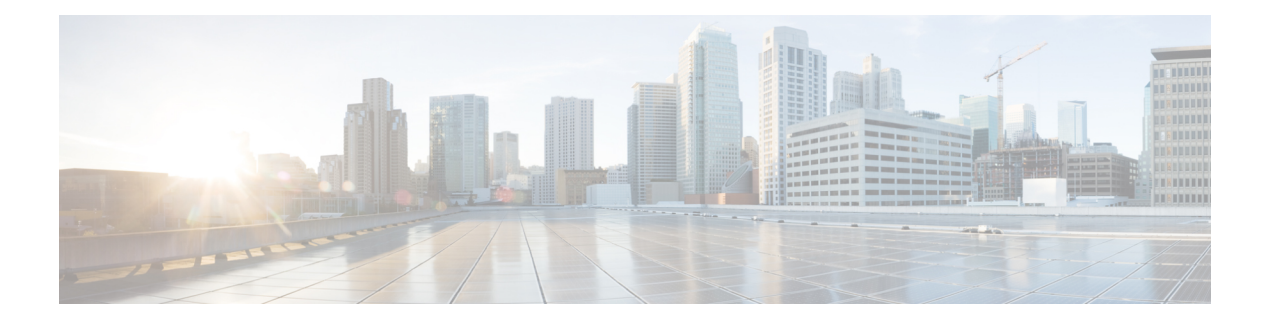

# **WLAN Commands**

- show [Commands,](#page-461-0) on page 426
- config [Commands,](#page-477-0) on page 442
- debug [Commands,](#page-546-0) on page 511
- test [Commands,](#page-550-0) on page 515

## <span id="page-461-0"></span>**show Commands**

This section lists the **show** commands to display information about your WLAN configuration settings.

### **show advanced fra sensor**

**show advanced fra sensor**

To display detailed information about the FRA configurations of the sensor, use the **show advanced fra sensor** command.

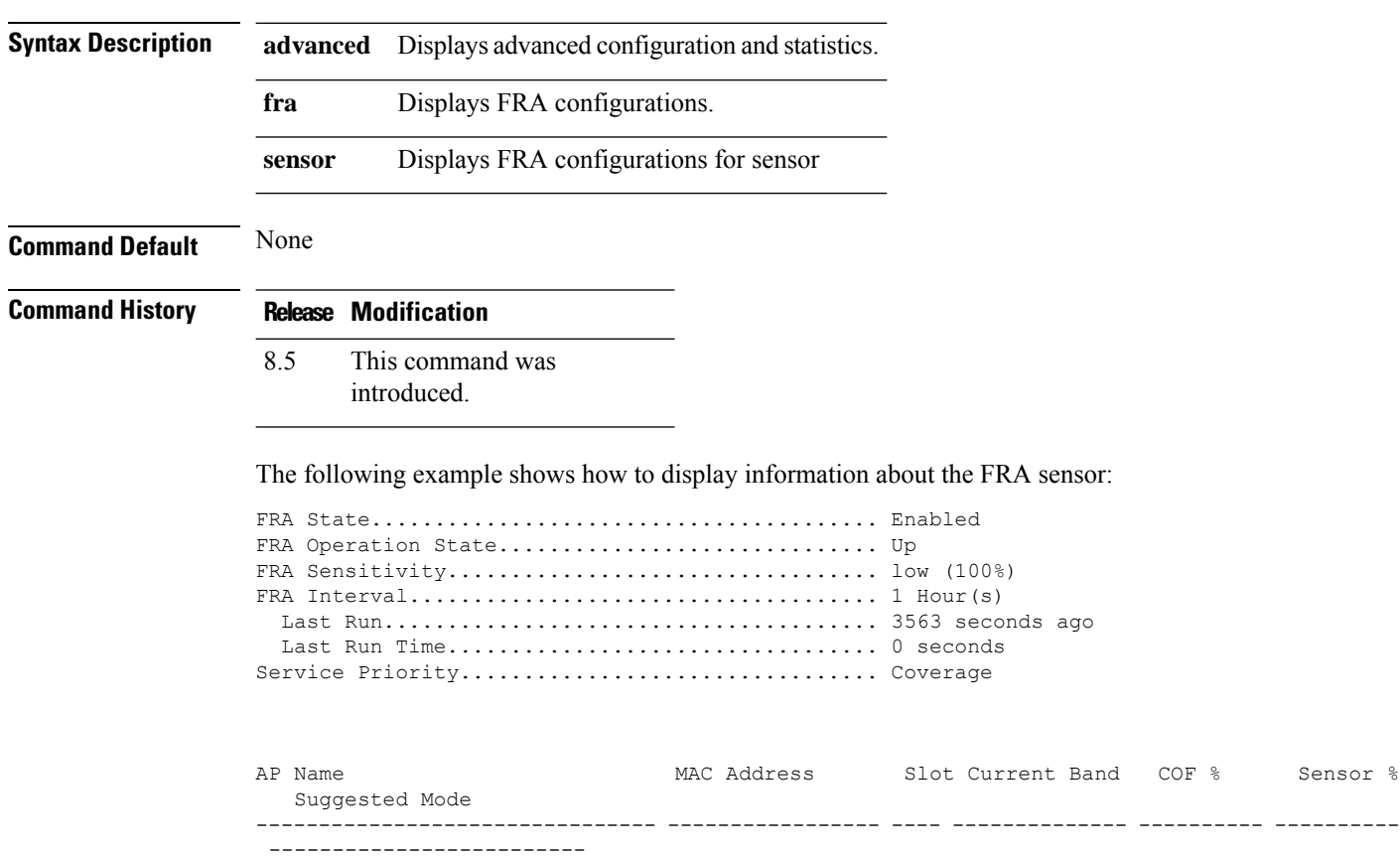

### **show client detail**

To display detailed information for a client on a Cisco lightweight access point, use the **show client detail** command.

**show client detail** *mac\_address*

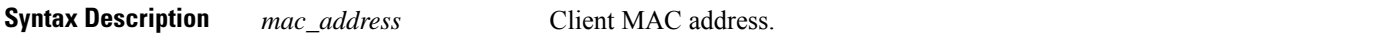

 $\mathbf{l}$ 

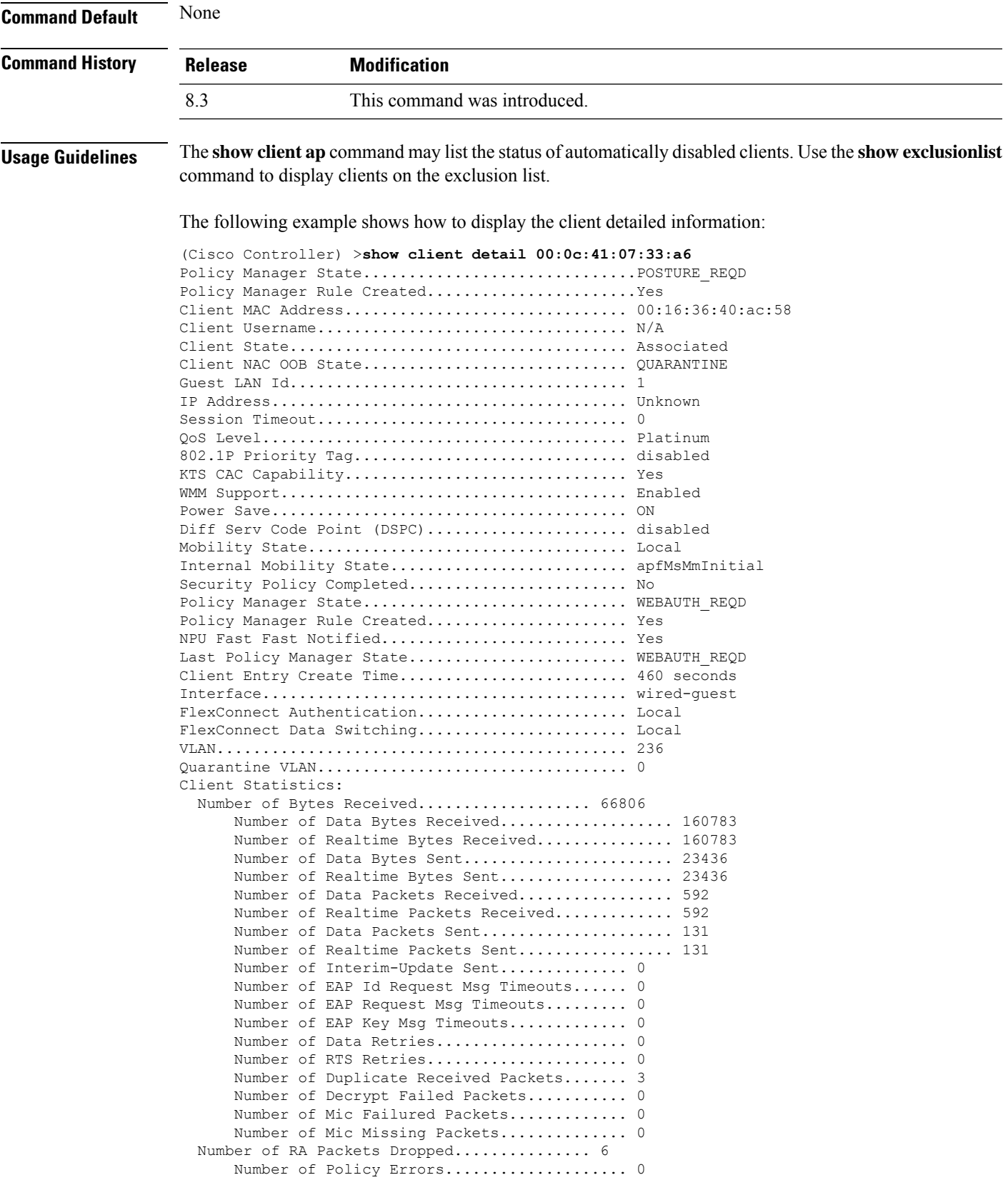

Radio Signal Strength Indicator............ -50 dBm Signal to Noise Ratio........................ 43 dB

## **show client location-calibration summary**

To display client location calibration summary information, use the **show client location-calibrationsummary** command.

**show client location-calibration summary**

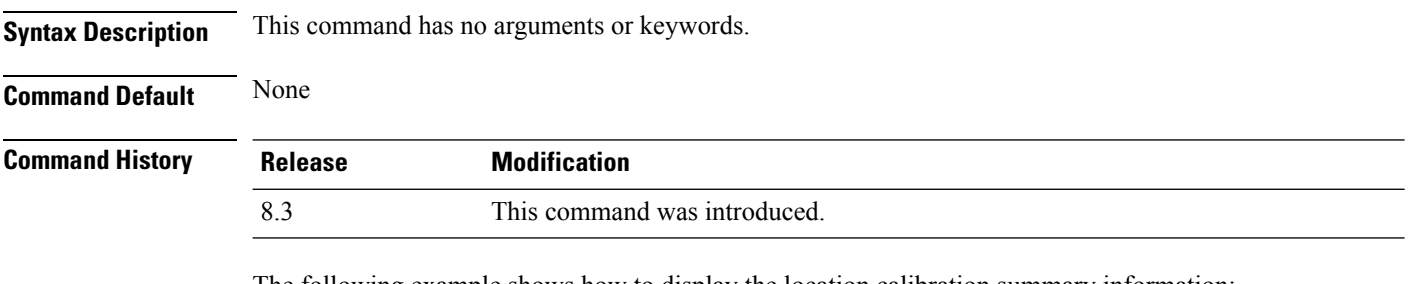

The following example shows how to display the location calibration summary information:

(Cisco Controller) >**show client location-calibration summary** MAC Address Interval ----------- ---------- 10:10:10:10:10:10 60 21:21:21:21:21:21 45

#### **show client probing**

To display the number of probing clients, use the **show client probing** command.

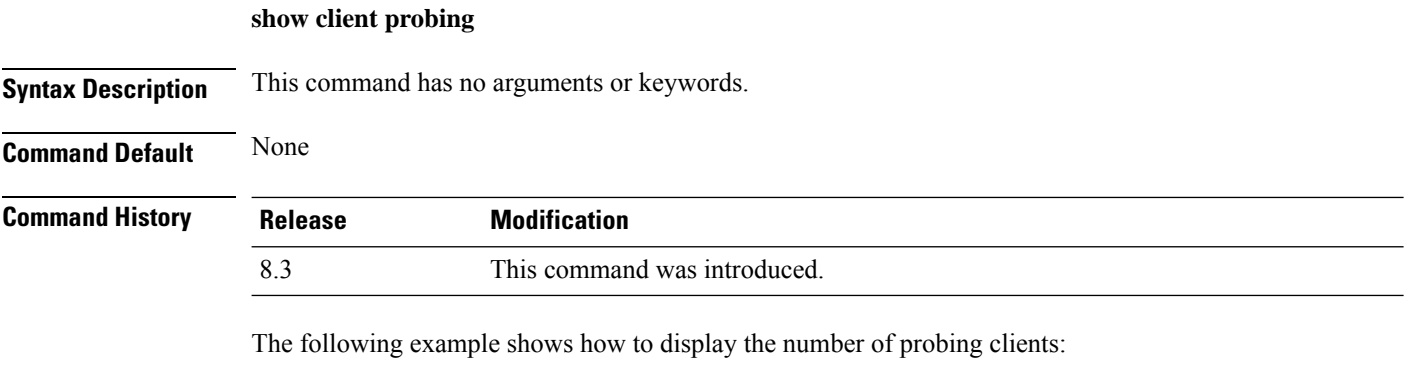

```
(Cisco Controller) >show client probing
Number of Probing Clients........................ 0
```
### **show client roam-history**

To display the roaming history of a specified client, use the **show client roam-history** command.

#### **show client roam-history** *mac\_address*

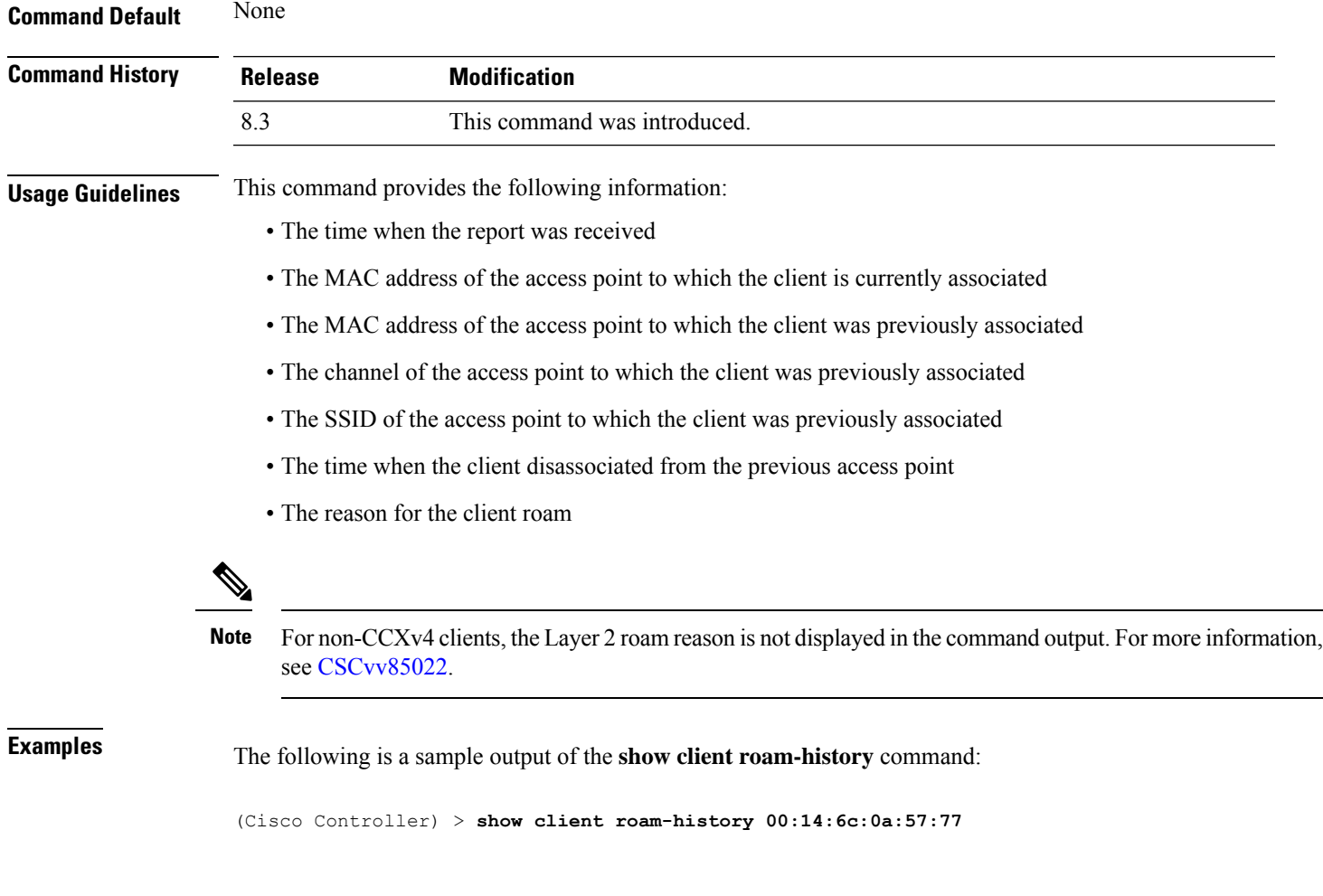

## **show client summary**

To display a summary of clients associated with a Cisco lightweight access point, use the **show clientsummary** command.

**show client summary** [*ssid / ip / username / devicetype*]

**Syntax Description** This command has no arguments or keywords.

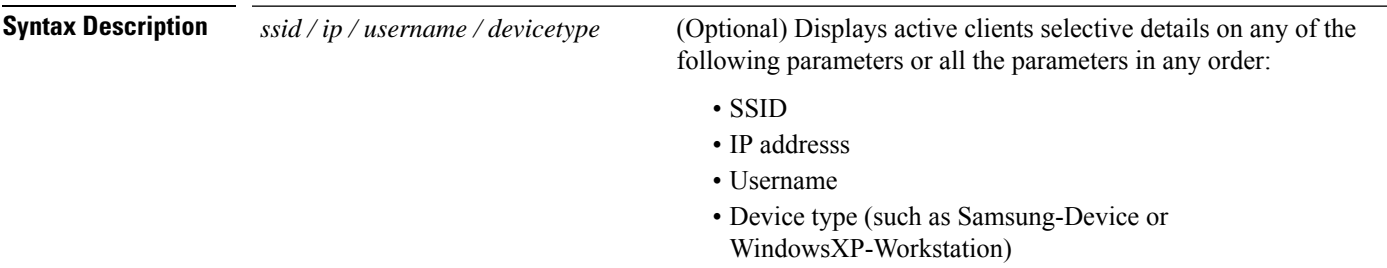

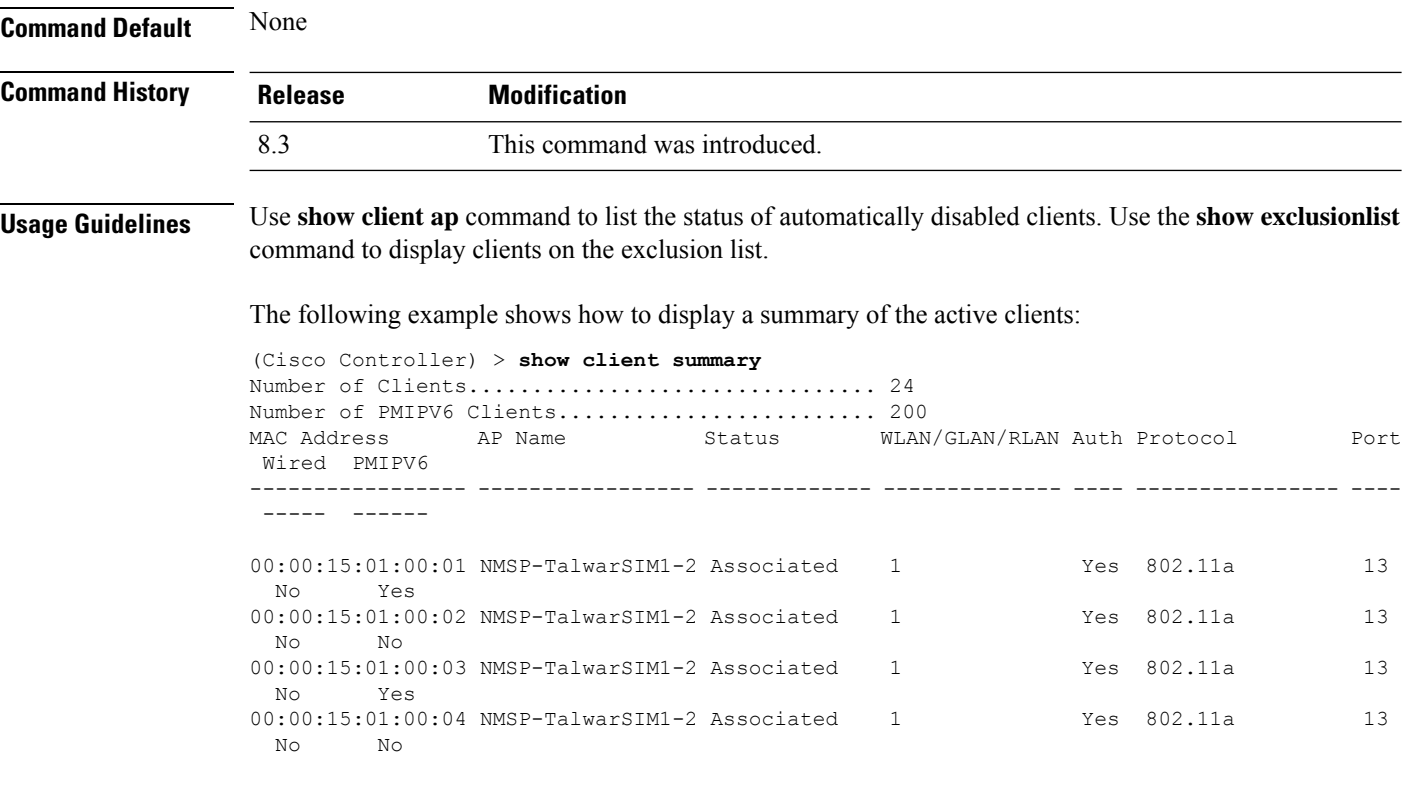

The following example shows how to display all clients that are WindowsXP-Workstation device type:

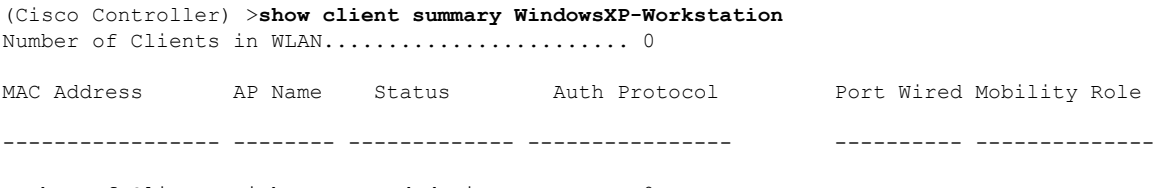

Number of Clients with requested device type..... 0

## **show client wlan**

To display the summary of clients associated with a WLAN, use the **show client wlan** command.

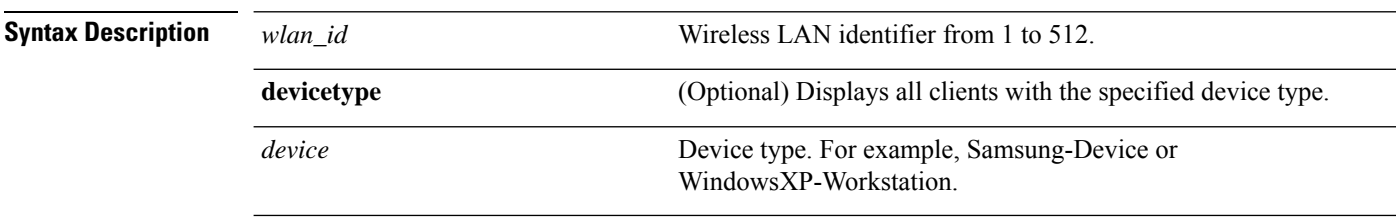

**show client wlan** *wlan\_id* [**devicetype** *device*]

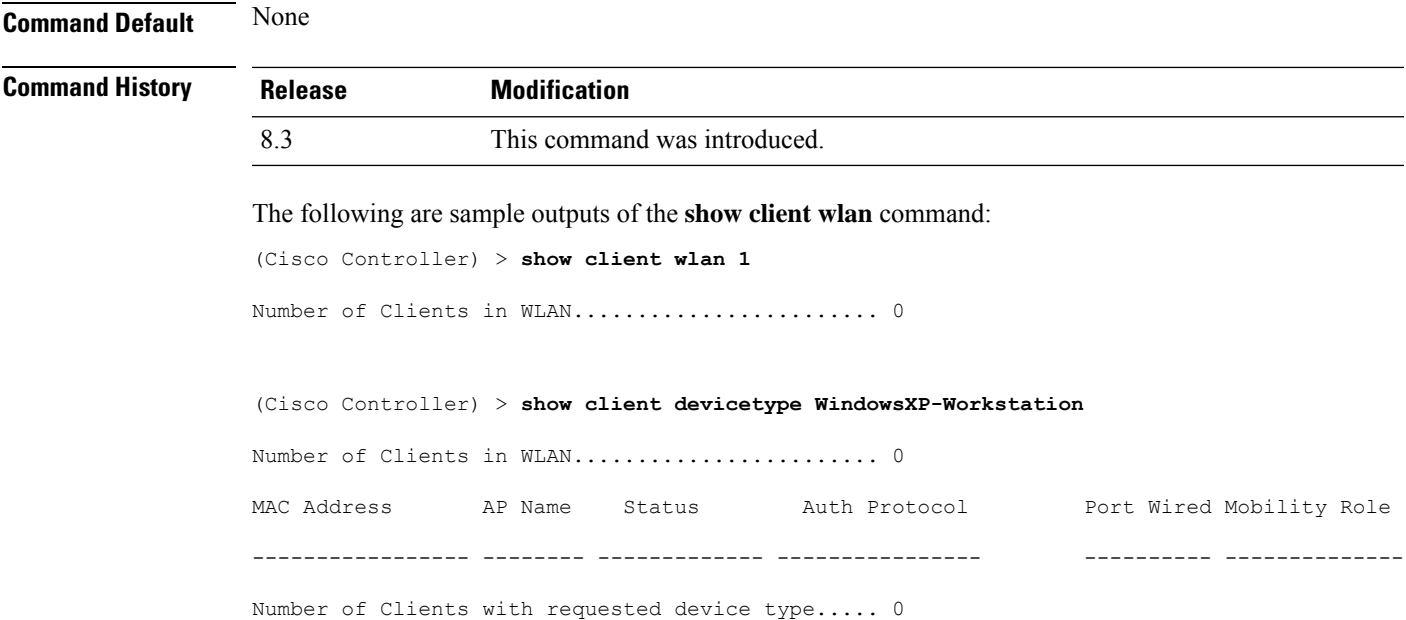

## **show guest-lan**

I

To display the configuration of a specific wired guest LAN, use the **show guest-lan** command.

**show guest-lan** *guest\_lan\_id*

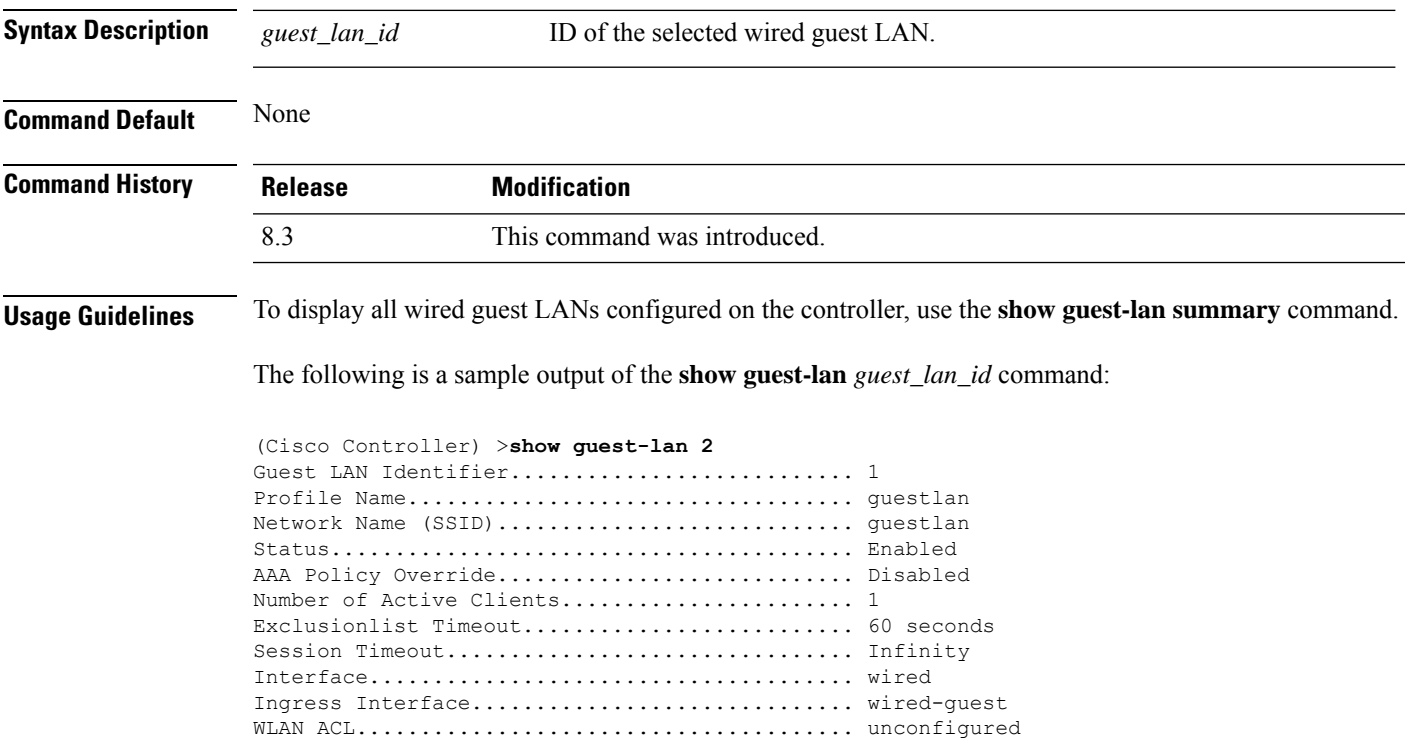

```
DHCP Server.................................... 10.20.236.90
DHCP Address Assignment Required............... Disabled
Quality of Service............................. Silver (best effort)
Security
Web Based Authentication................... Enabled
 ACL........................................ Unconfigured
 Web-Passthrough............................ Disabled
Conditional Web Redirect................... Disabled
Auto Anchor................................ Disabled
Mobility Anchor List
GLAN ID IP Address Status
```
#### **show icons file-info**

To display icon parameters, use the **show icons file-info** command.

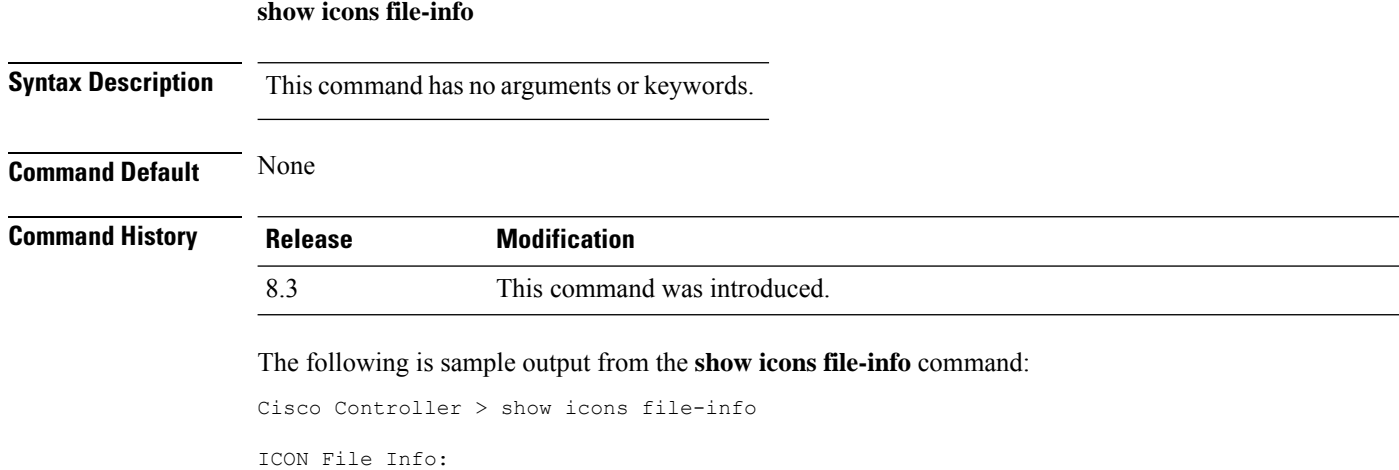

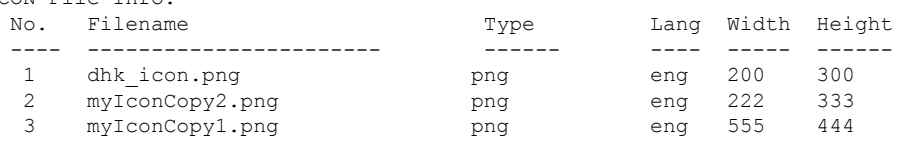

#### **show network summary**

**show network summary**

To display the network configuration settings, use the **show network summary** command.

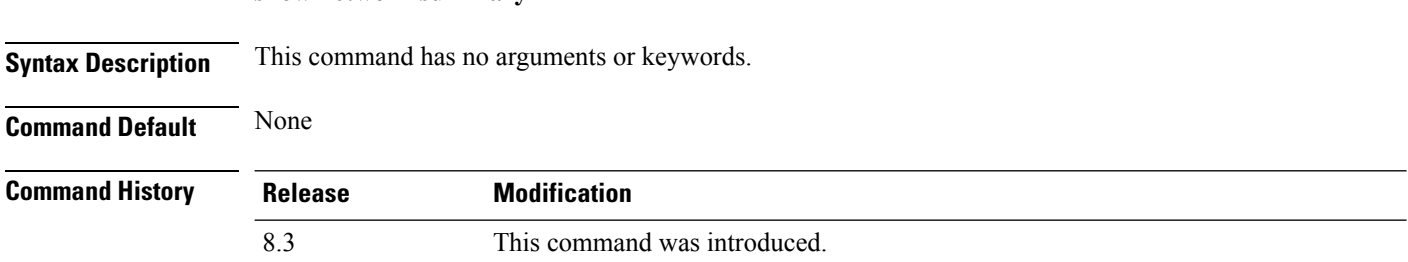
The following example displays the output of the **show ipv6 summary** command:

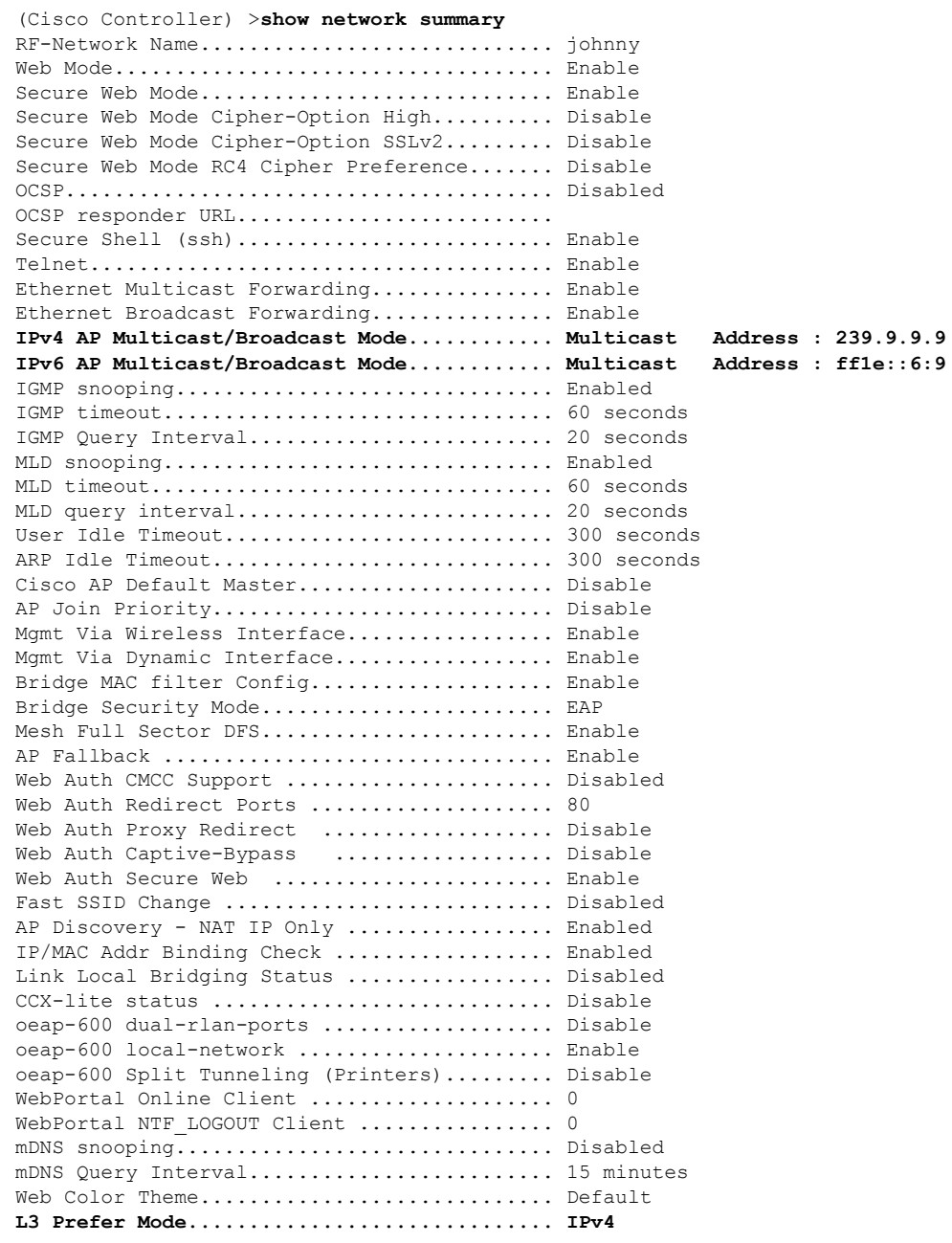

# **show pmk-cache**

 $\overline{\phantom{a}}$ 

To display information about the pairwise master key (PMK) cache, use the **show pmk-cache** command.

```
show pmk-cache {all | MAC}
```
I

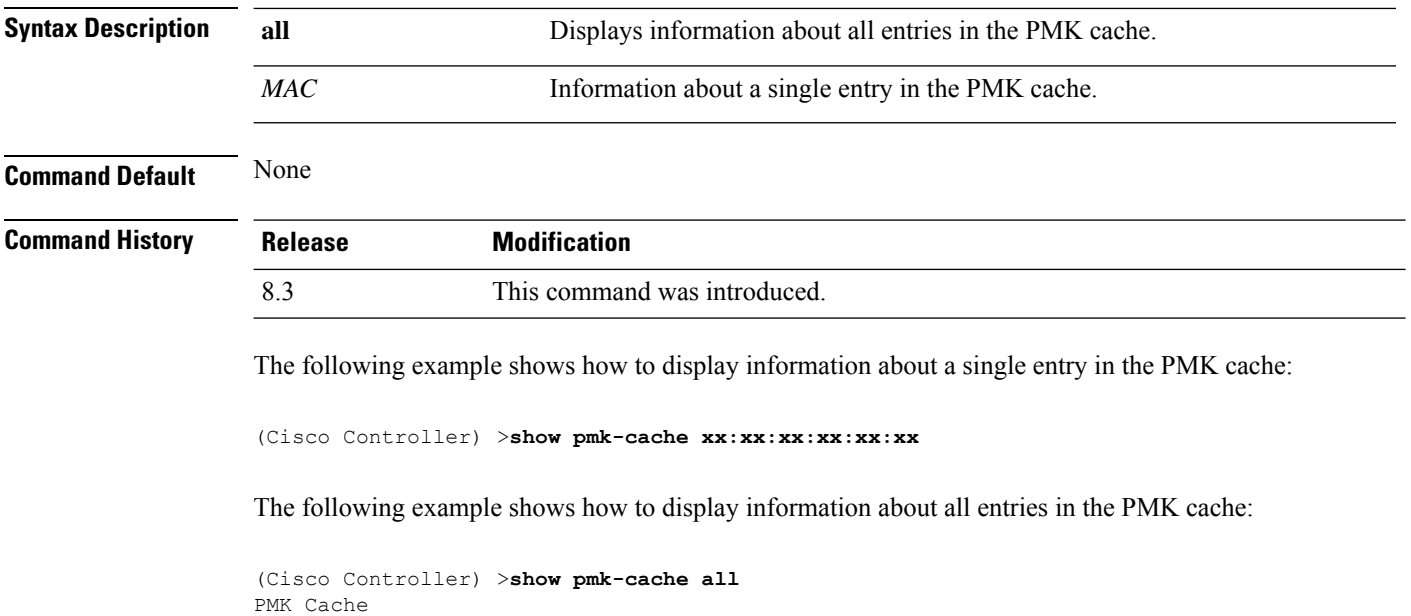

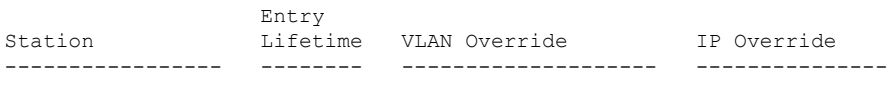

# <span id="page-469-0"></span>**show rf-profile summary**

To display a summary of RF profiles in the controller, use the **show rf-profile summary** command.

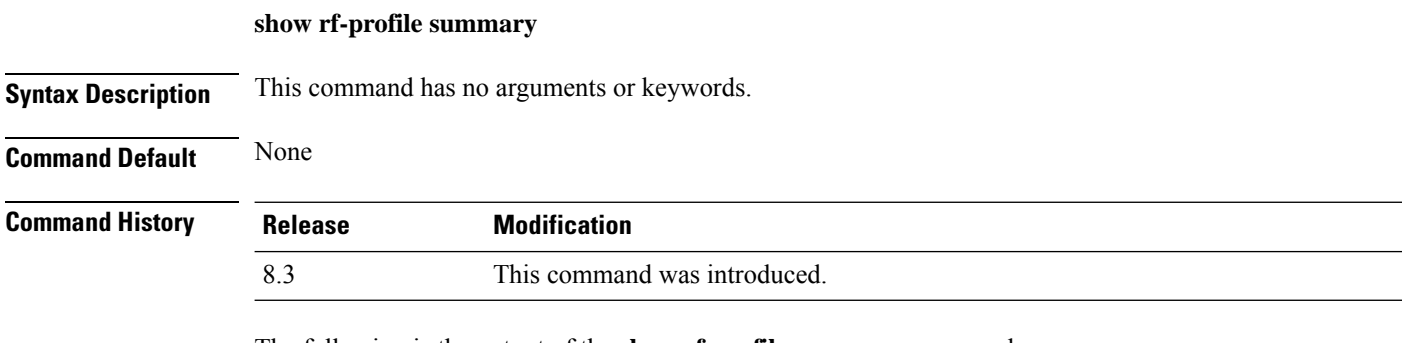

The following is the output of the **show rf-profile summary** command:

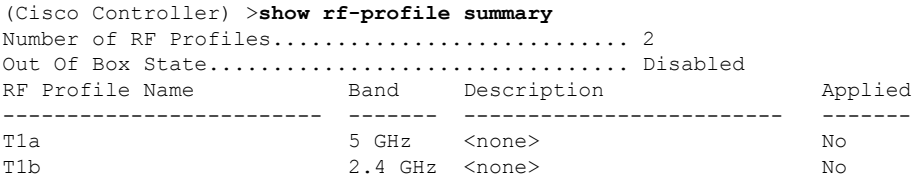

# **show rf-profile details**

To display the RF profile details in the Cisco wireless LAN controller, use the **show rf-profile details** command.

**show rf-profile details** *rf-profile-name*

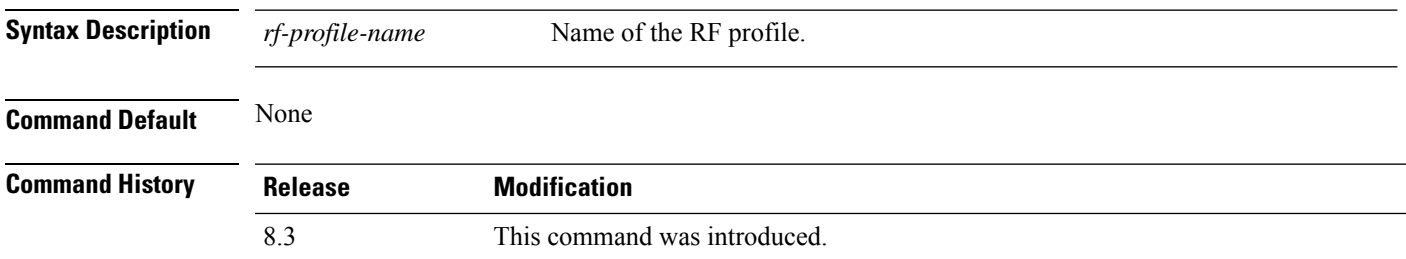

The following is the output of the **show rf-profile details** command::

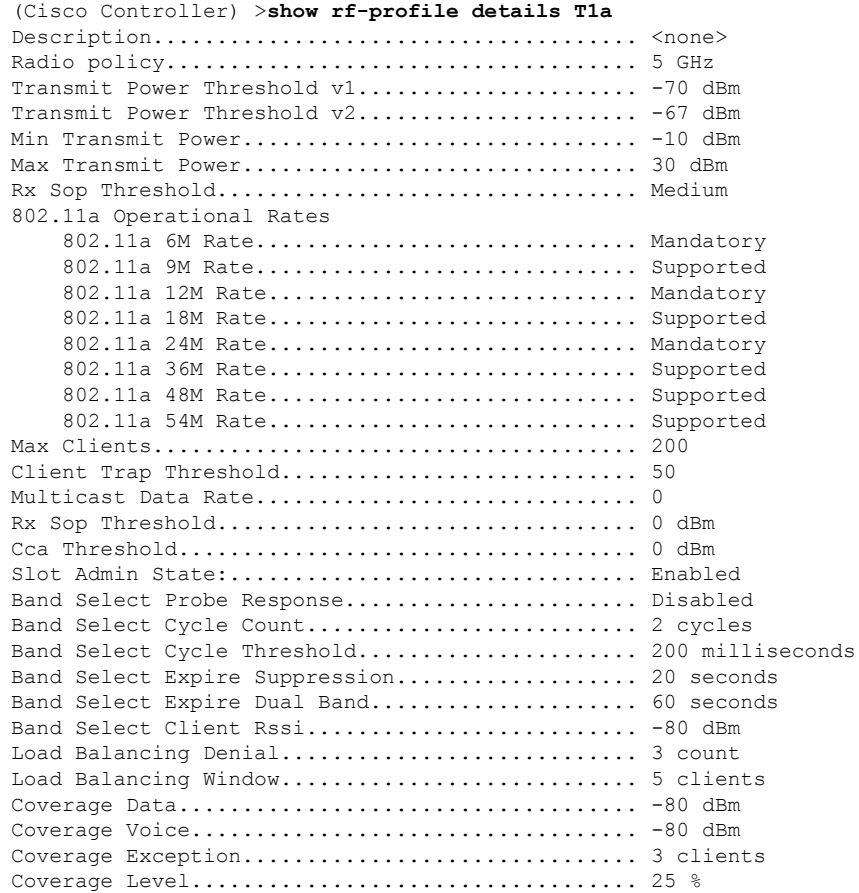

#### **Related Topics**

show rf-profile [summary,](#page-469-0) on page 434 config rf-profile [band-select,](#page-480-0) on page 445 config rf-profile [client-trap-threshold](#page-482-0), on page 447 config [rf-profile](#page-483-0) create, on page 448 config rf-profile fra [client-aware,](#page-483-1) on page 448 config rf-profile [data-rates,](#page-484-0) on page 449 config [rf-profile](#page-485-0) delete, on page 450 config rf-profile [description](#page-485-1), on page 450 config rf-profile [load-balancing](#page-486-0), on page 451 config rf-profile [max-clients](#page-487-0), on page 452 config [rf-profile](#page-487-1) multicast data-rate, on page 452 config rf-profile [out-of-box,](#page-488-0) on page 453 config rf-profile [tx-power-control-thresh-v1,](#page-490-0) on page 455 config rf-profile [tx-power-control-thresh-v2,](#page-490-1) on page 455 config rf-profile [tx-power-max](#page-491-0), on page 456 config rf-profile [tx-power-min,](#page-491-1) on page 456

#### **show icons summary**

**show icons summary**

To display a summary of the icons present in the flash memory of the system, use the **show icons summary** command.

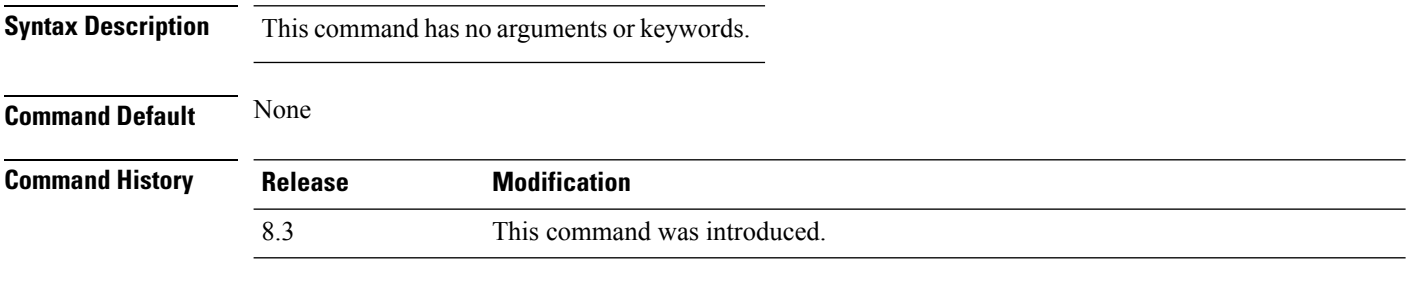

The following is sample output from the **show icons summary** command::

Cisco Controller > show icons summary Icon files (downloaded) in Flash memory

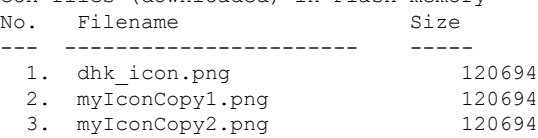

# **show wlan**

To display configuration information for a specified wireless LAN or a foreign access point, or to display wireless LAN summary information, use the **show wlan** command.

**show wlan** { **apgroups** | **summary** | *wlan\_id* | **foreignAp** | **lobby-admin-access**}

 $\mathbf{l}$ 

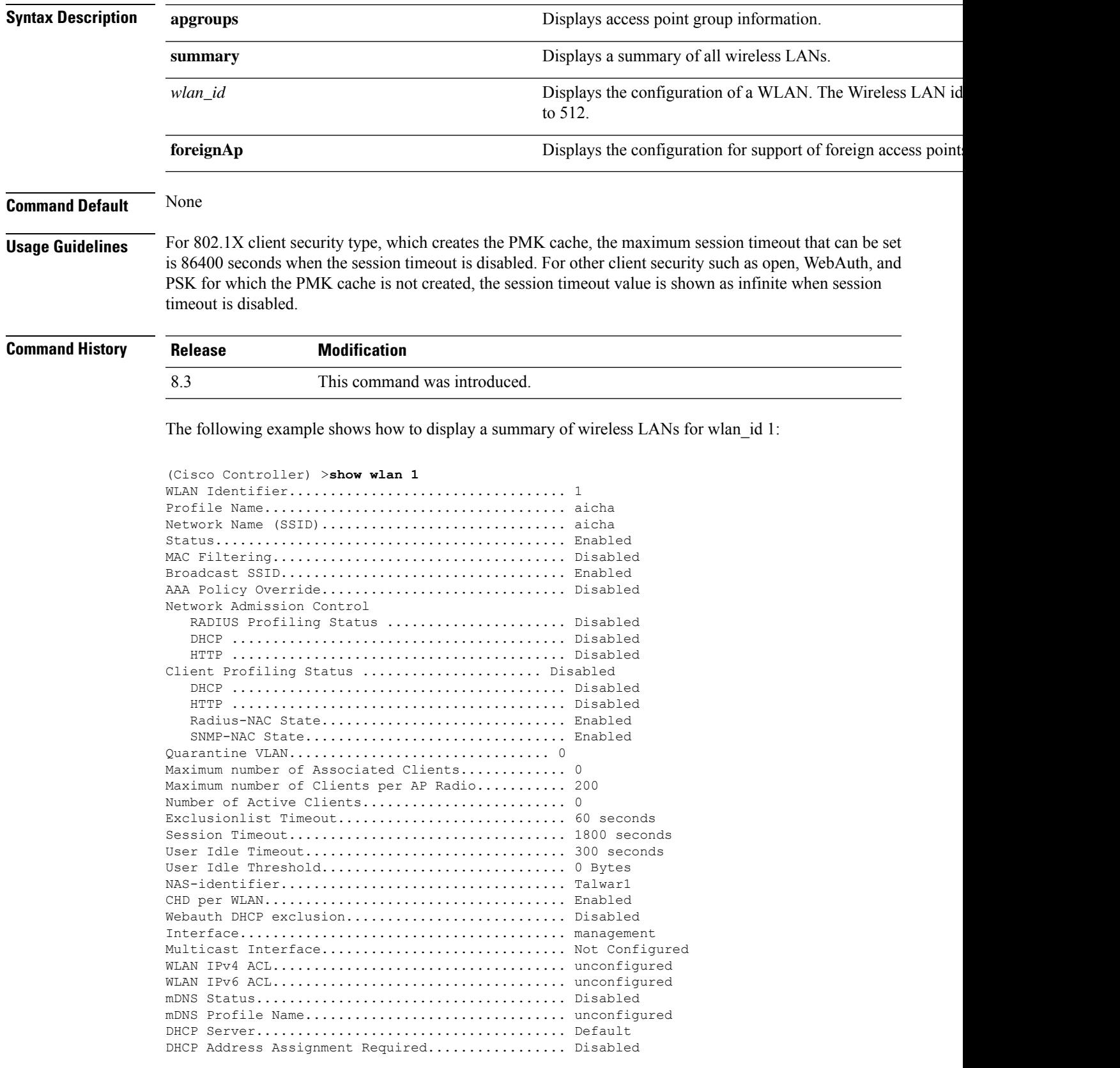

 $\mathbf I$ 

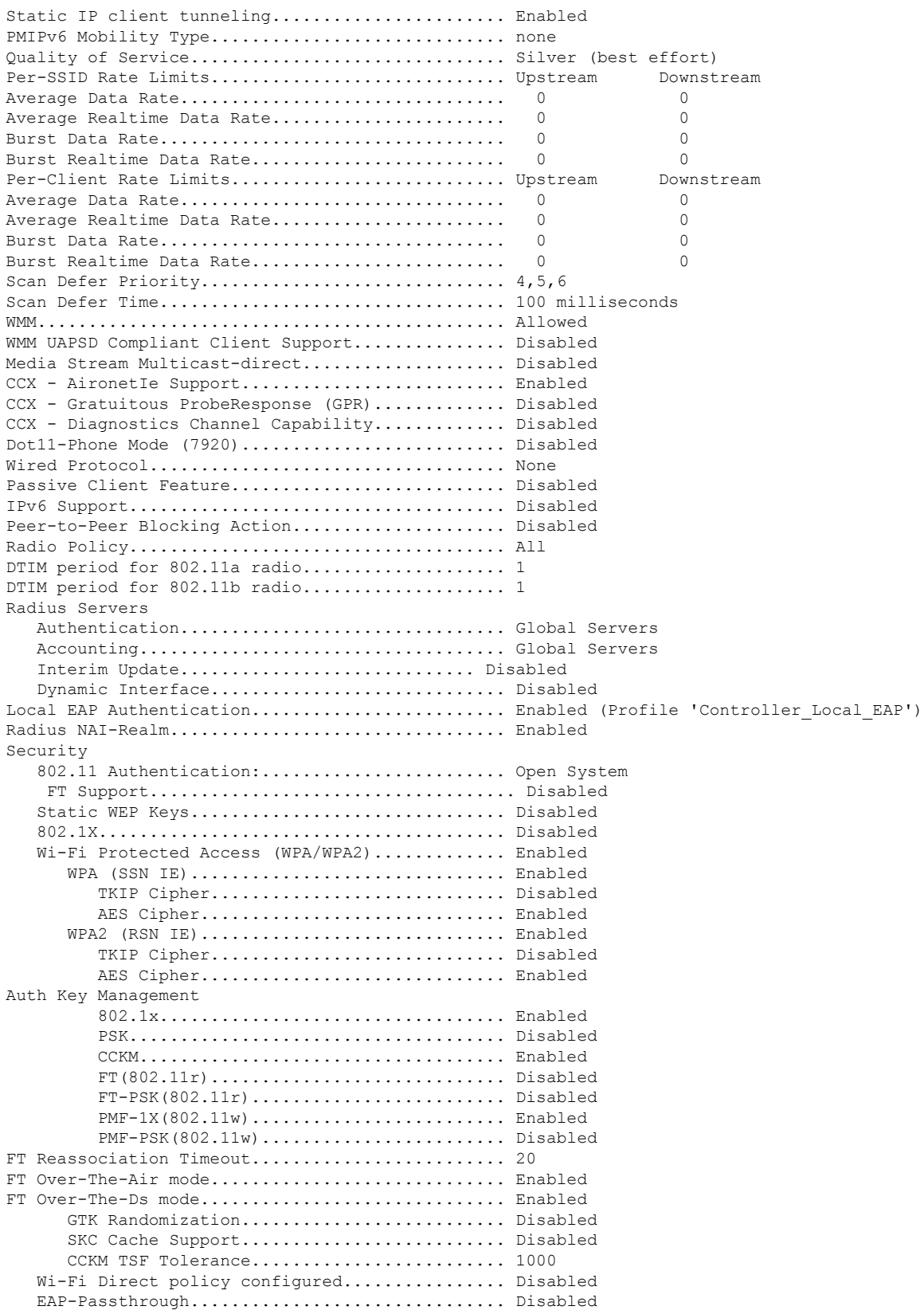

 $\mathbf{l}$ 

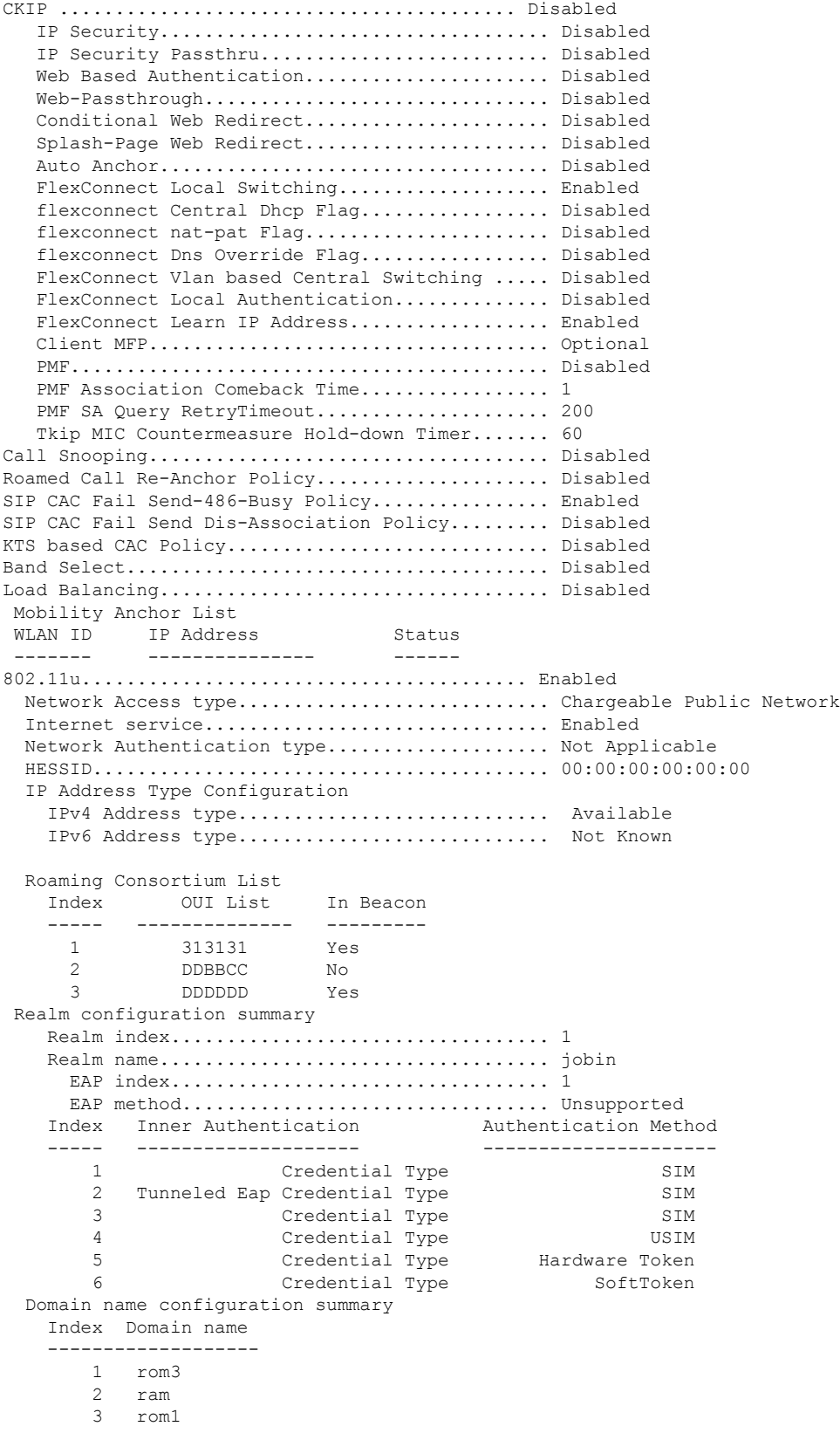

```
Hotspot 2.0.................................... Enabled
 Operator name configuration summary
   Index Language Operator name
         ----- -------- -------------
     1 ros Robin
 Port config summary
 Index IP protocol Port number Status
   ----- ----------- ----------- -------
       1 1 0 Closed
       2 1 0 Closed
      3 1 0 Closed
      4 1 0 Closed 5 1 0 Closed
                1 0 Closed<br>1 0 Closed<br>1 0 Closed
      6 1 0 Closed
      7 1 0 Closed
WAN Metrics Info
   Link status.................................. Up
   Symmetric Link.................................. No
   Downlink speed............................... 4 kbps
   Uplink speed................................. 4 kbps
MSAP Services.................................. Disabled
Local Policy
----------------
Priority Policy Name
-------- ---------------
  1 Teacher_access_policy
```
The following example shows how to display a summary of all WLANs:

```
(Cisco Controller) >show wlan summary
Number of WLANs.................................. 1
WLAN ID WLAN Profile Name / SSID Status Interface Name PMIPv6
Mobility
------- ------------------------------------- -------- --------------------
---------------<br>1    apsso / apsso
                                            Disabled management none
```
The following example shows how to display the configuration for support of foreign access points:

(Cisco Controller) >**show wlan foreignap** Foreign AP support is not enabled.

The following example shows how to display the AP groups:

```
(Cisco Controller) >show wlan apgroups
Total Number of AP Groups........................ 1
Site Name........................................ APuser
Site Description................................. <none>
Venue Name....................................... Not configured
Venue Group Code..................................Unspecified
Venue Type Code...................................Unspecified
Language Code.................................... Not configured
AP Operating Class............................... 83,84,112,113,115,116,117,118,123
RF Profile
----------
```
 $\mathbf{l}$ 

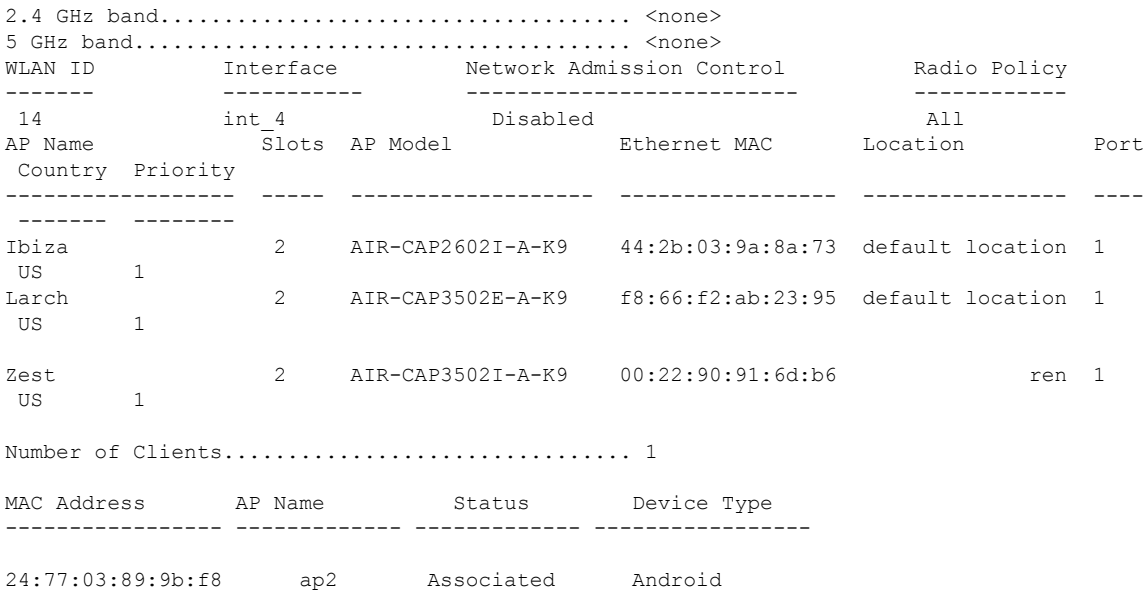

# **config Commands**

This section lists the **config** commands to configure WLANs.

# **config 802.11 dtpc**

To enable or disable the Dynamic Transmit Power Control (DTPC) setting for an 802.11 network, use the **config 802.11 dtpc** command.

**config 802.11**{**a** | **b**} **dtpc** {**enable** | **disable**}

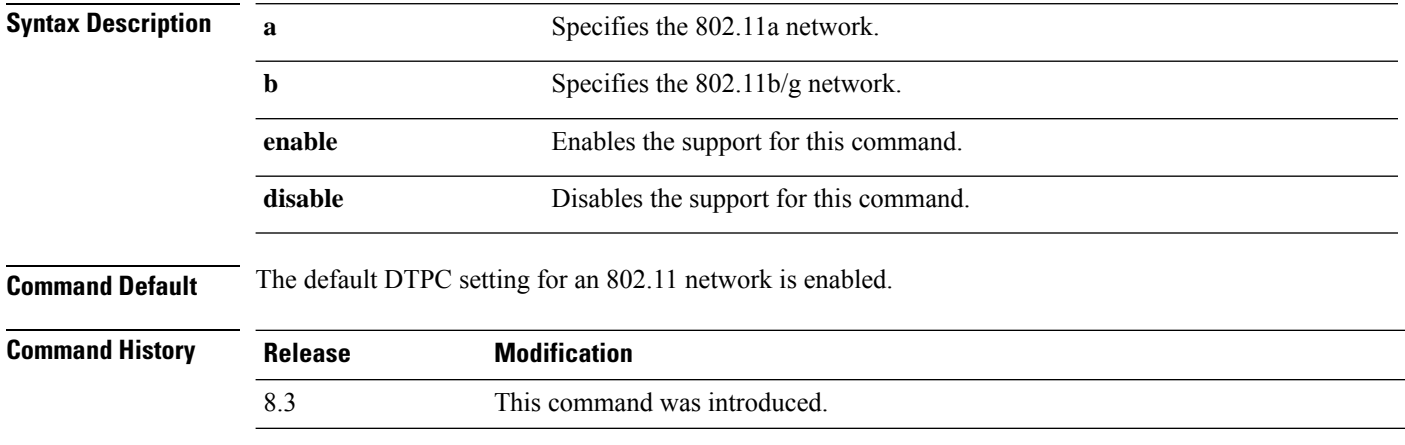

The following example shows how to disable DTPC for an 802.11a network:

(Cisco Controller) > **config 802.11a dtpc disable**

# **config advanced apgroup-global-ntp**

To configure a global NTP server for AP groups, use the **config advanced apgroup-global-ntp** command.

**config advanced apgroup-global-ntp add** *server-index*{**enable** | **disable**} **config advanced apgroup-global-ntp delete**

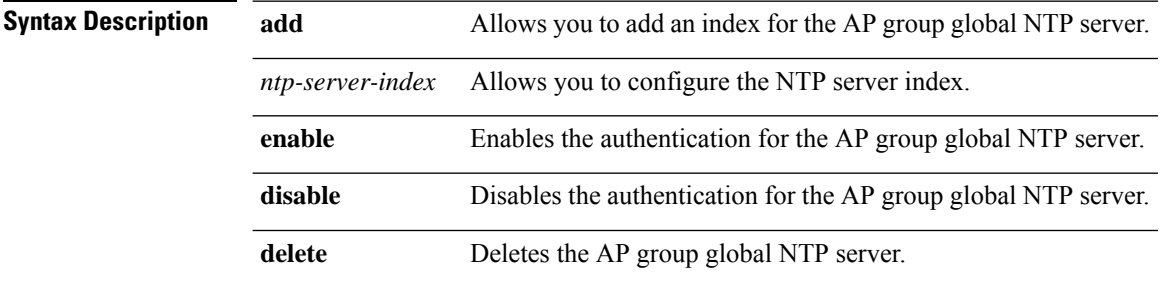

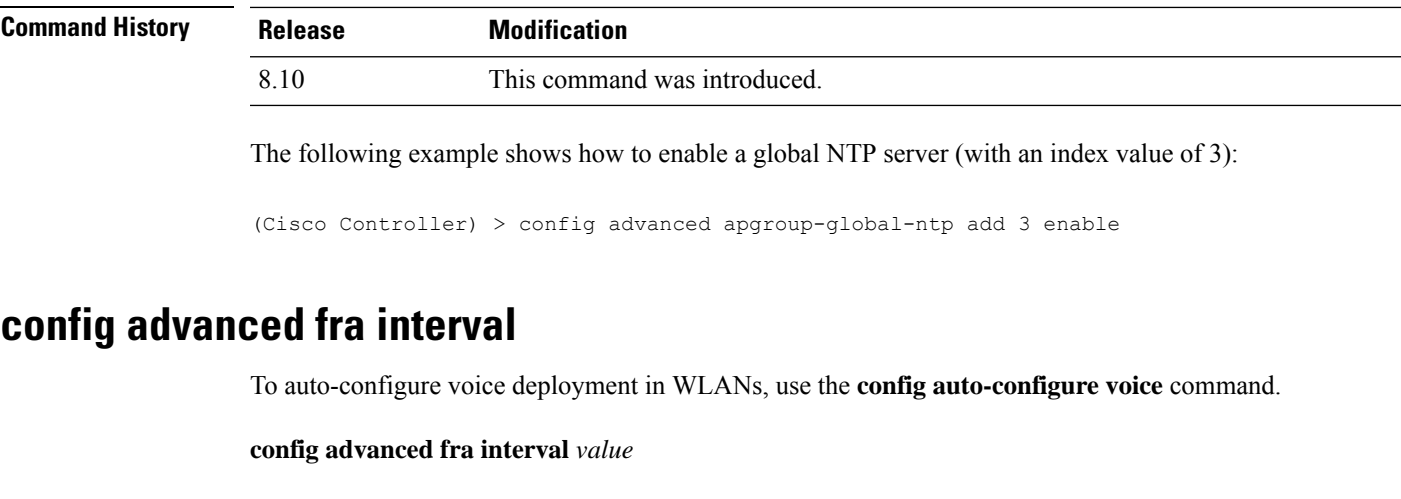

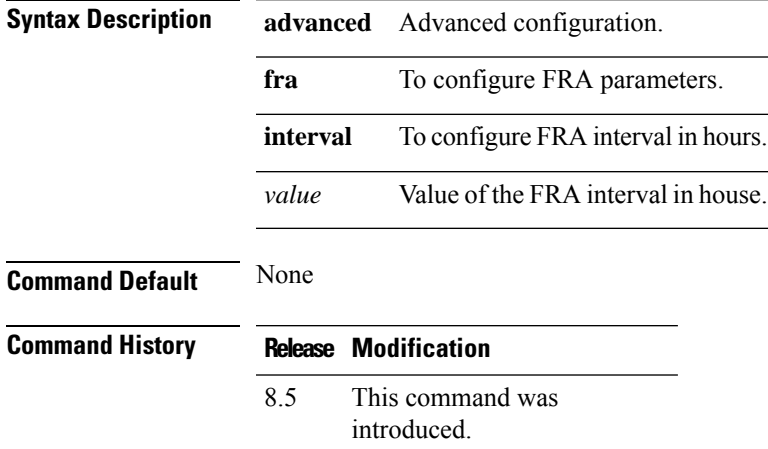

# **config client deauthenticate**

To disconnect a client, use the **config client deauthenticate** command.

**config client deauthenticate** {*MAC* | *IPv4/v6\_address* | *user\_name*}

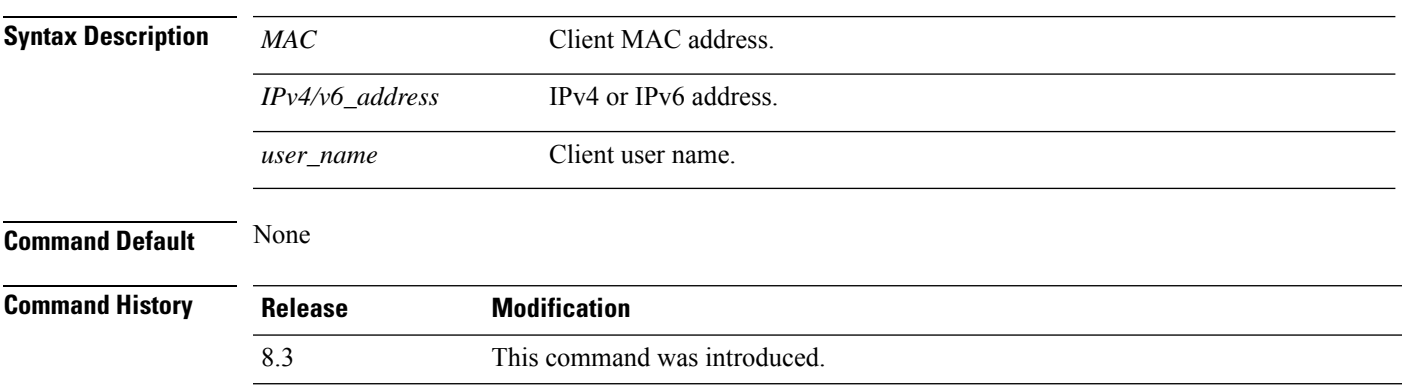

The following example shows how to deauthenticate a client using its MAC address:

(Cisco Controller) >**config client deauthenticate 11:11:11:11:11**

#### **config client profiling delete**

To delete client profile , use the **config client profiling** command.

**config client profiling delete** { *mac\_address* }

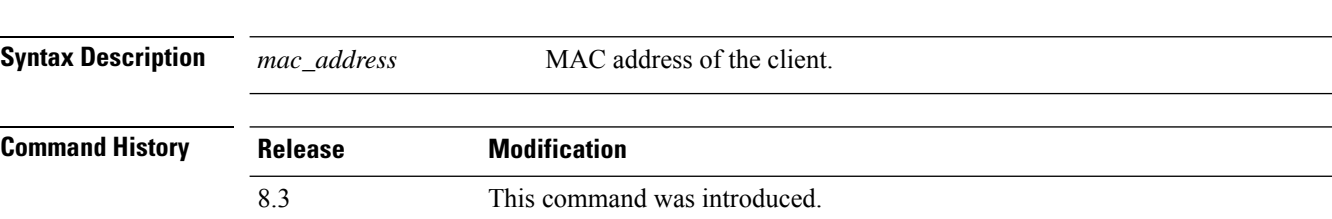

The following example shows how to delete a client profile:

(Cisco Controller) >**config client profiling delete 37:15:86:2a:Bc:cf**

**Note**

Executing the above command changes the Device Type to "Unknown". The Client does not get deleted but instead the profiling info of the client is removed, and retains the client as it is still associated. There is no confirmation message from the CLI, due to architecture limitation of the controller.

#### **config icons delete**

To delete an icon or iconsfrom flash, use the **config iconsdelete** command in the WLAN configuration mode.

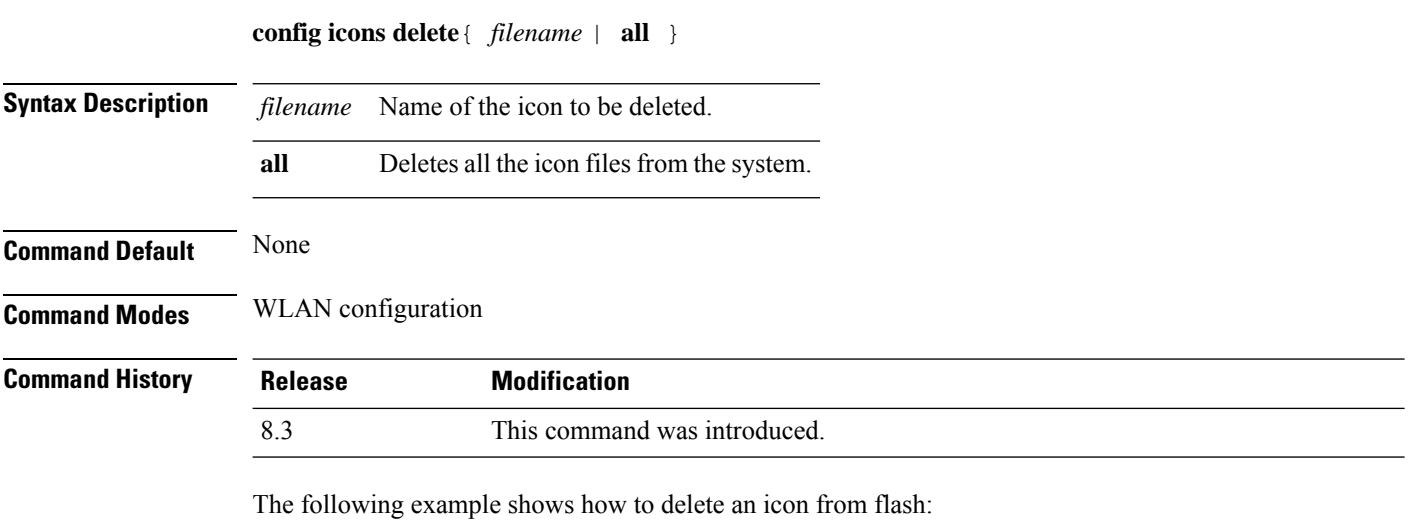

Cisco Controller > config icons delete image-1

# **config icons file-info**

To configure an icon parameter, use the **config icons file-info** command in WLAN configuration mode.

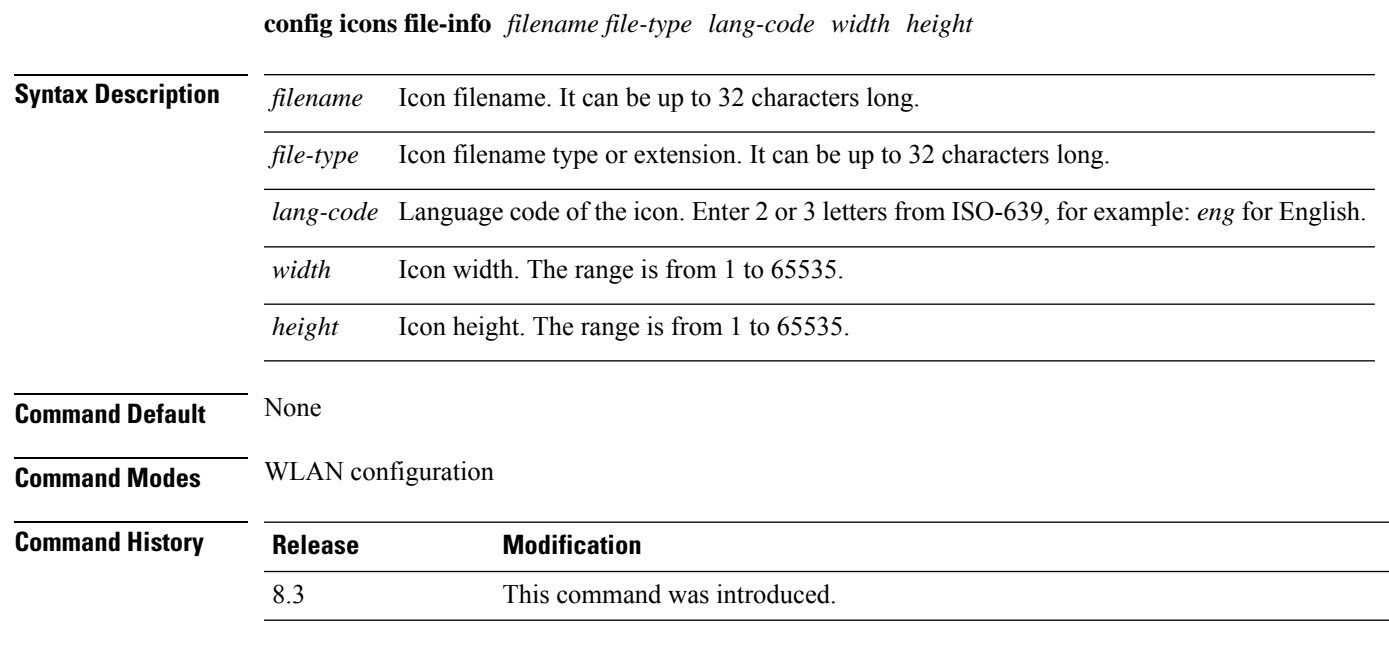

This example shows how to configure icon parameters:

Cisco Controller > config icons file-info ima png eng 300 200

# <span id="page-480-0"></span>**config rf-profile band-select**

To configure the RF profile band selection parameters, use the **config rf-profile band-select** command.

**config rf-profile band-select** {**client-rssi** *rssi* | **cycle-count** *cycles* | **cycle-threshold** *value* | **expire** {**dual-band** *value* | **suppression** *value*} | **probe-response** {**enable** | **disable**}} *profile\_name*

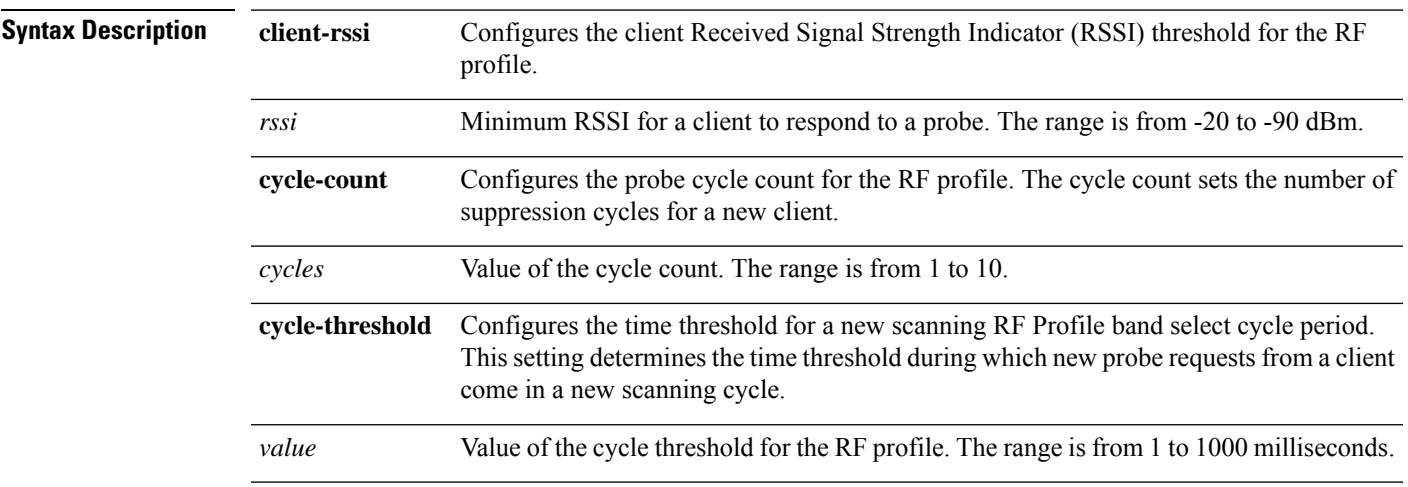

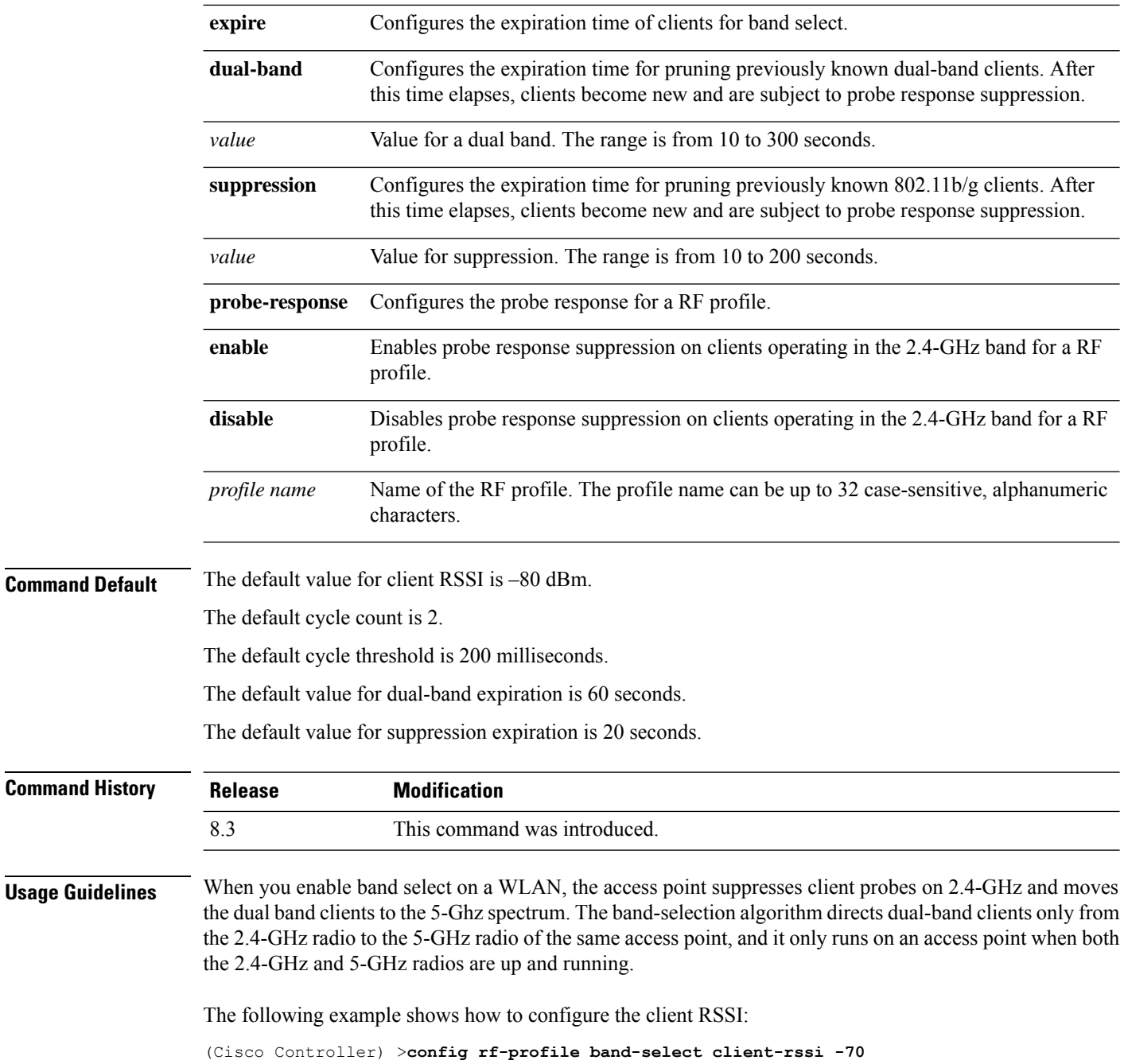

# **config rf-profile channel**

To configure the RF profile DCA settings, use the **config rf-profile channel** command.

**config rf-profile channel** {**add** *chan profile name* | **delete** *chan profile name* | **foreign** {**enable** | **disable**} *profile name* | **chan-width** {**20** | **40** | **80**} *profile name*}

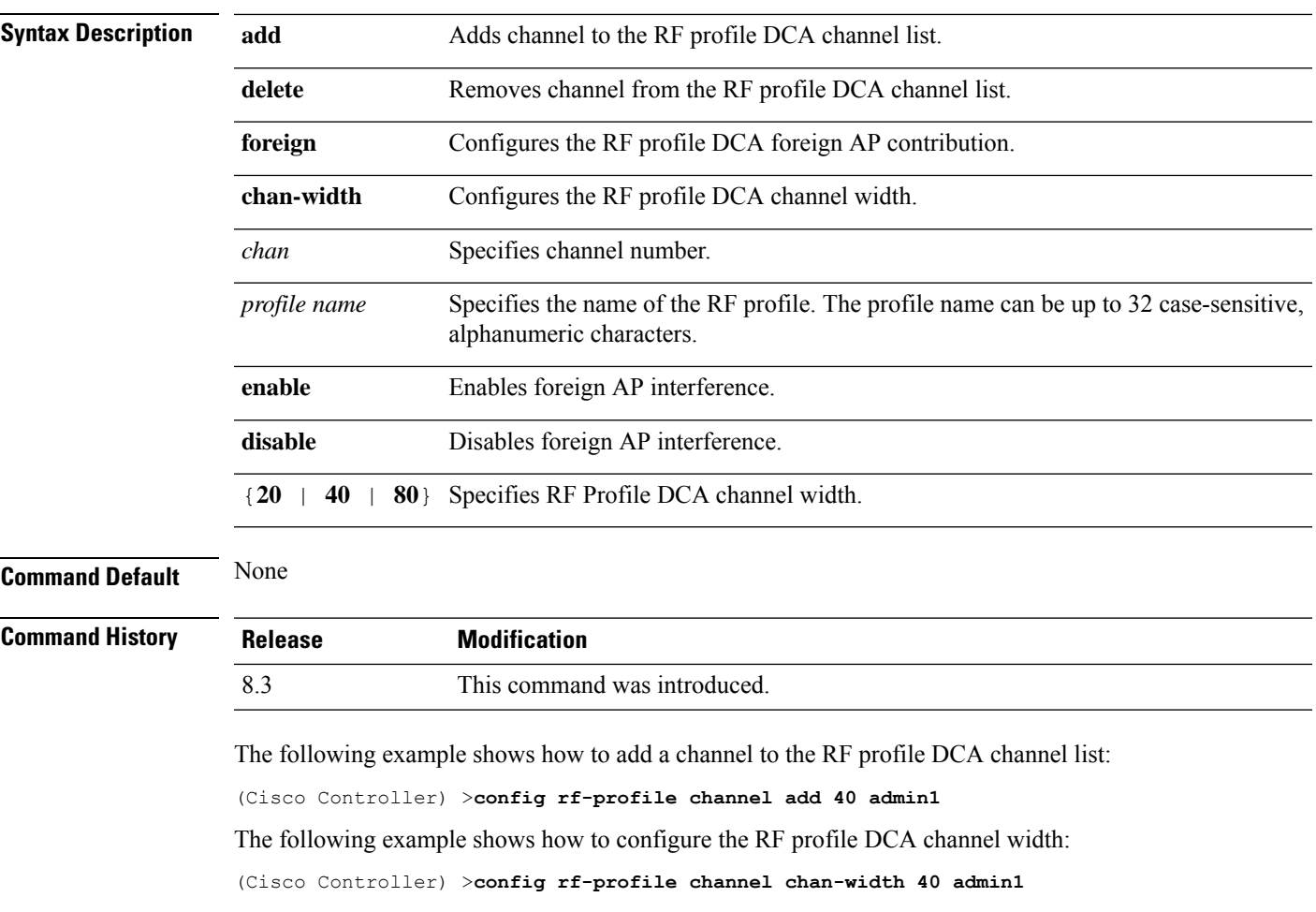

# <span id="page-482-0"></span>**config rf-profile client-trap-threshold**

To configure the threshold value of the number of clients that associate with an access point, after which an SNMP trap is sent to the controller, use the **config rf-profile client-trap-threshold** command.

#### **config rf-profile client-trap-threshold** *threshold profile\_name*

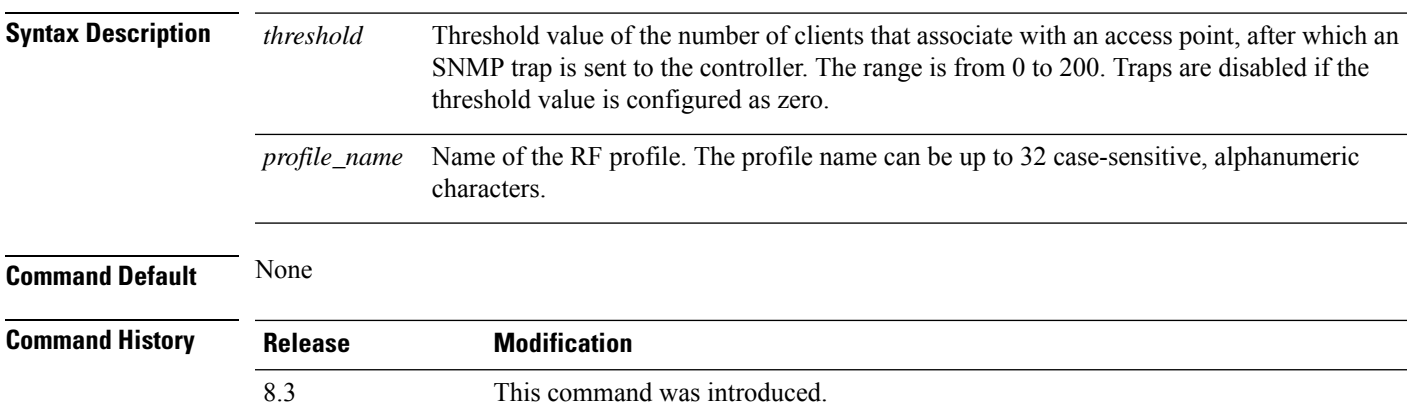

The following example shows how to configure the threshold value of the number of clients that associate with an access point:

(Cisco Controller) >**config rf-profile client-trap-threshold 150**

# <span id="page-483-0"></span>**config rf-profile create**

To create a RF profile, use the **config rf-profile create** command.

**config rf-profile create** {**802.11a** | **802.11b/g**} *profile-name*

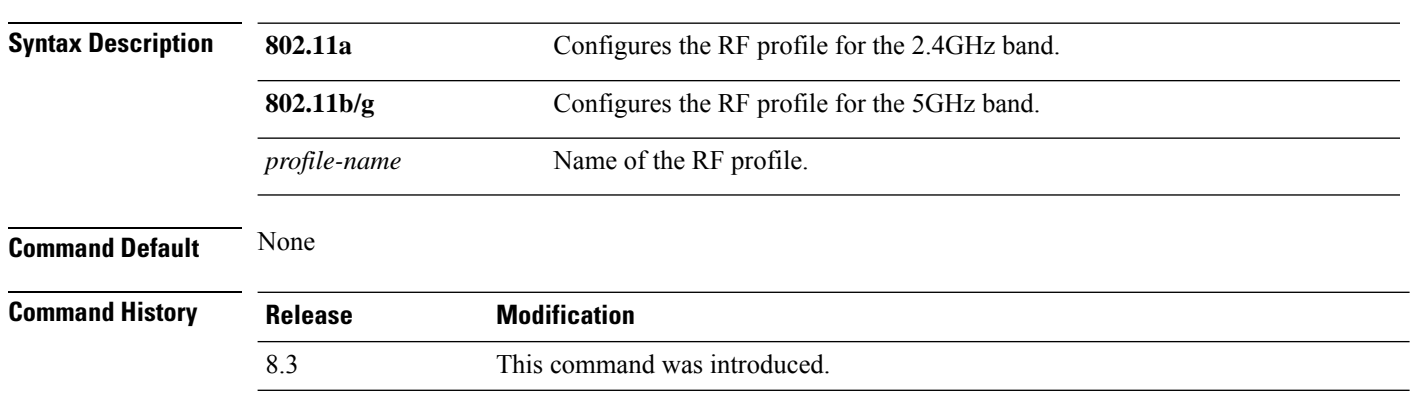

The following example shows how to create a new RF profile:

(Cisco Controller) >**config rf-profile create 802.11a RFtestgroup1**

### <span id="page-483-1"></span>**config rf-profile fra client-aware**

To configure the RF profile client-aware FRA feature, use the **config rf-profile fra client-aware** command.

**config rf-profile fra client-aware** {**client-reset** *percentrf-profile-name* | **client-select** *percentrf-profile-name* | **disable** *rf-profile-name* | **enable** *rf-profile-name*}

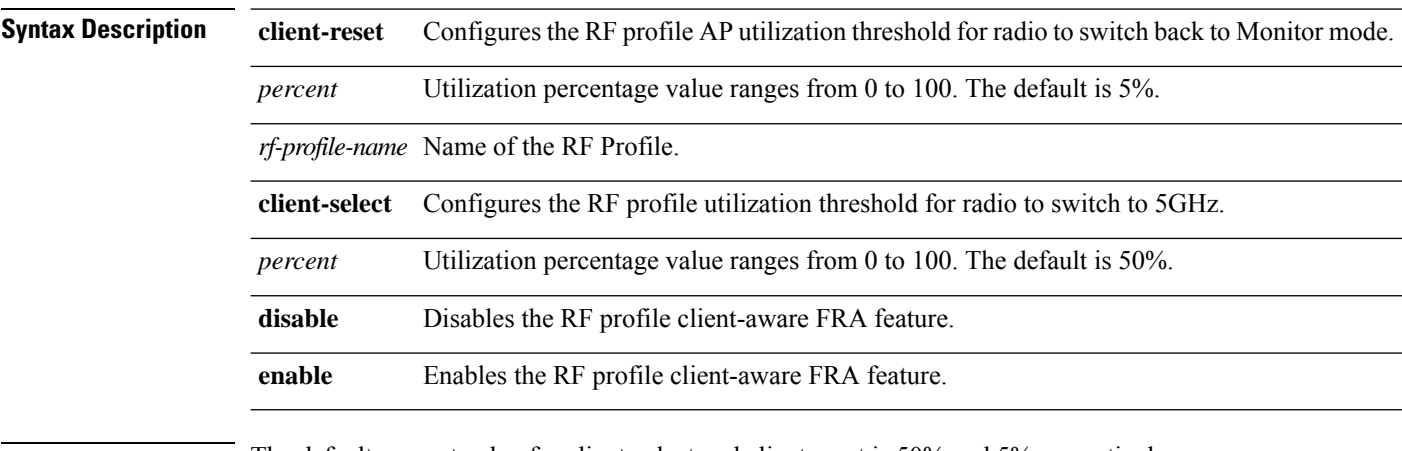

**Command Default** The default percent value for client-select and client-reset is 50% and 5% respectively.

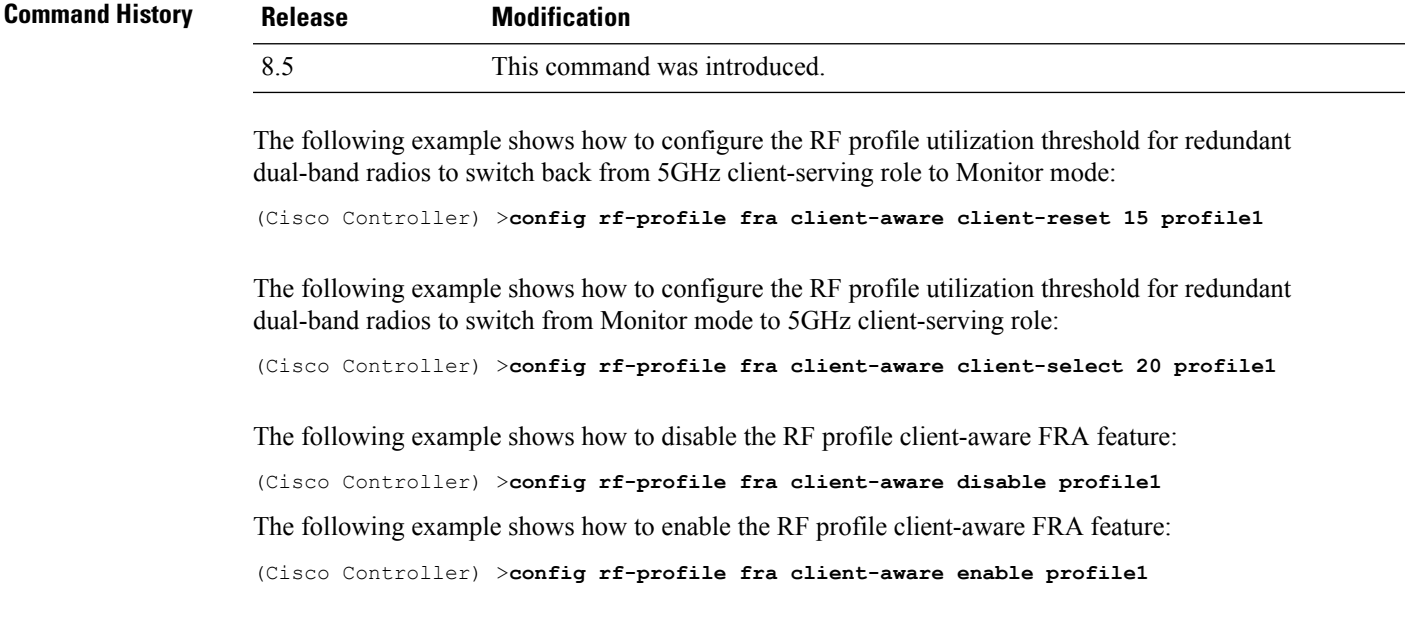

# <span id="page-484-0"></span>**config rf-profile data-rates**

To configure the data rate on a RF profile, use the **config rf-profile data-rates** command.

**config rf-profile data-rates** {**802.11a** |**802.11b** } {**disabled** | **mandatory** | **supported**} *data-rate profile-name*

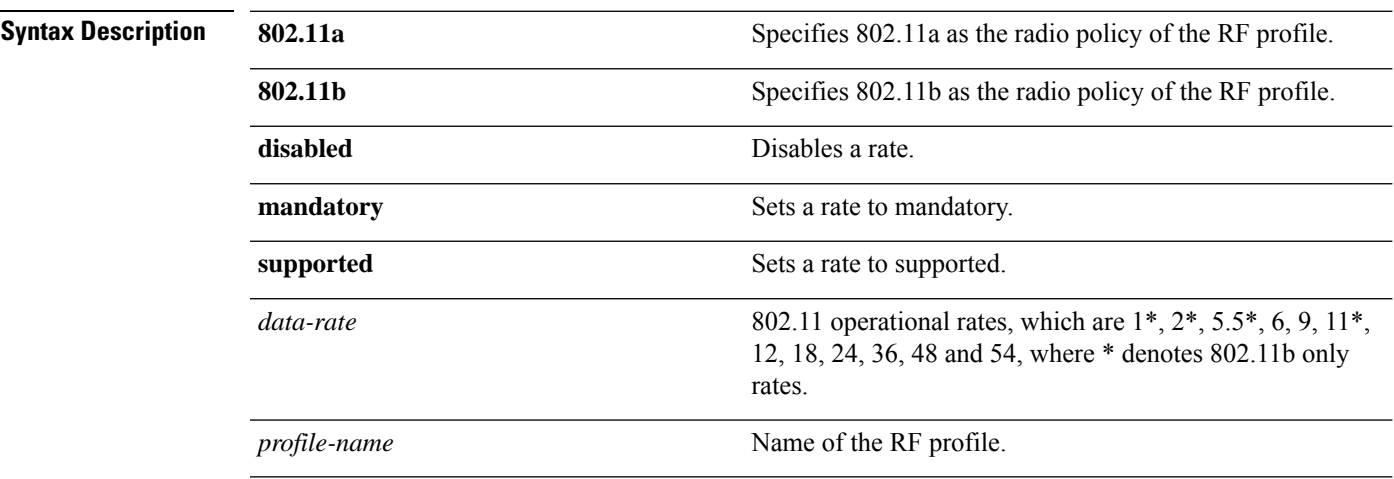

**Command Default** Default data rates for RF profiles are derived from the controller system defaults, the global data rate configurations. For example, if the RF profile's radio policy is mapped to 802.11a then the global 802.11a data rates are copied into the RF profiles at the time of creation.

> The data rates set with this command are negotiated between the client and the Cisco wireless LAN controller. If the data rate is set to mandatory, the client must support it in order to use the network. If a data rate is set as supported by the Cisco wireless LAN controller, any associated client that also supports that rate may

communicate with the Cisco lightweight access point using that rate. It is not required that a client is able to use all the rates marked supported in order to associate.

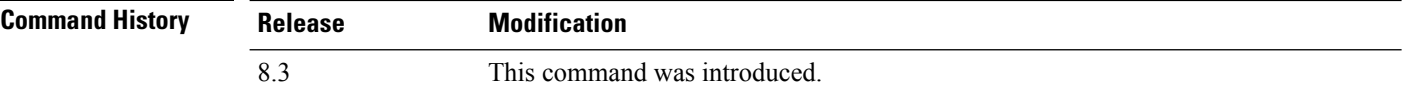

The following example shows how to set the 802.11b transmission of an RF profile at a mandatory rate at 12 Mbps:

(Cisco Controller) >**config rf-profile 802.11b data-rates mandatory 12 RFGroup1**

# <span id="page-485-0"></span>**config rf-profile delete**

To delete a RF profile, use the **config rf-profile delete** command.

**config rf-profile delete** *profile-name*

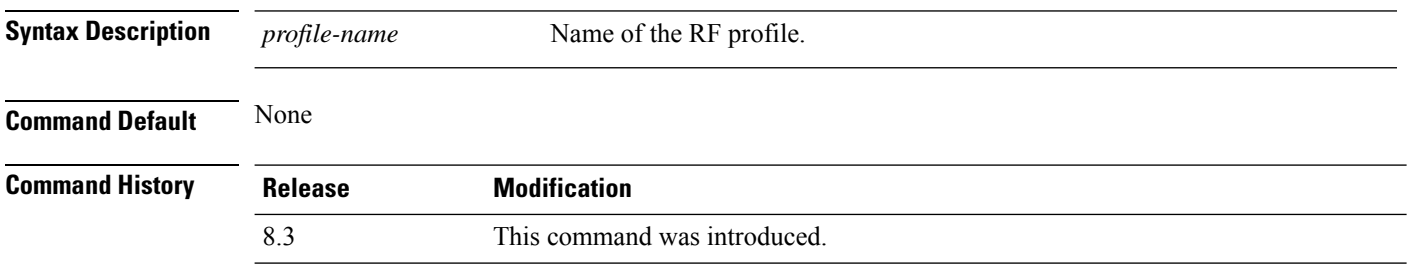

The following example shows how to delete a RF profile:

(Cisco Controller) >**config rf-profile delete RFGroup1**

# <span id="page-485-1"></span>**config rf-profile description**

To provide a description to a RF profile, use the **config rf-profile description** command.

**config rf-profile description** *description profile-name*

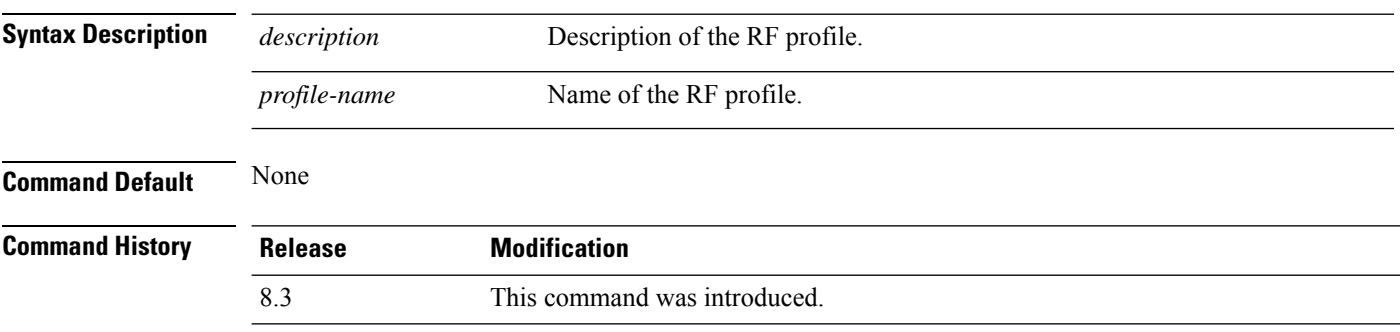

The following example shows how to add a description to a RF profile:

(Cisco Controller) >**config rf-profile description This is a demo desciption RFGroup1**

# <span id="page-486-0"></span>**config rf-profile load-balancing**

To configure load balancing on an RF profile, use the **config rf-profile load-balancing** command.

**config rf-profile load-balancing** {**window** *clients* | **denial** *value*} *profile\_name*

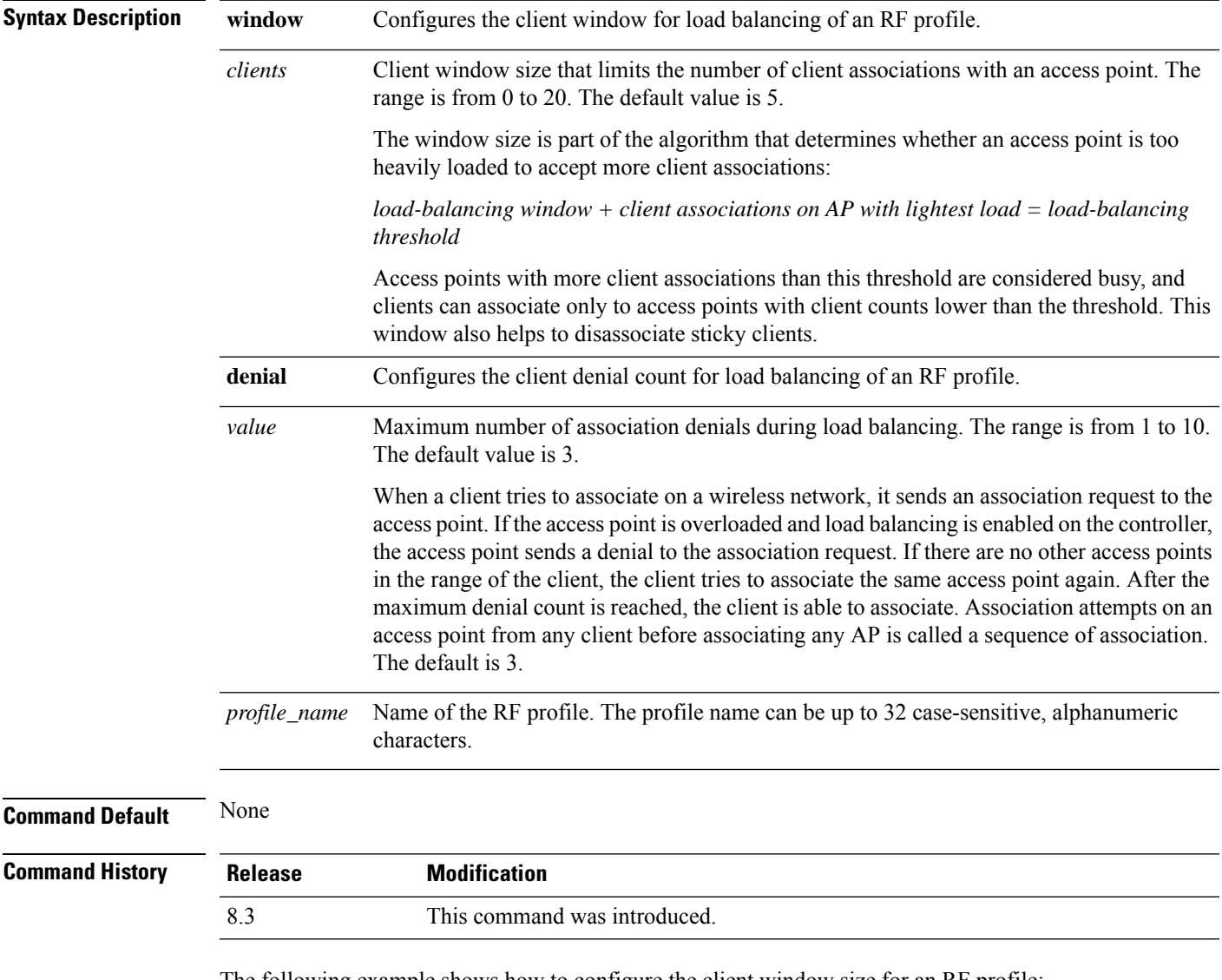

The following example shows how to configure the client window size for an RF profile:

(Cisco Controller) >**config rf-profile load-balancing window 15**

# <span id="page-487-0"></span>**config rf-profile max-clients**

To configure the maximum number of client connections per access point of an RF profile, use the **config rf-profile max-clients** commands.

**config rf-profile max-clients** *clients*

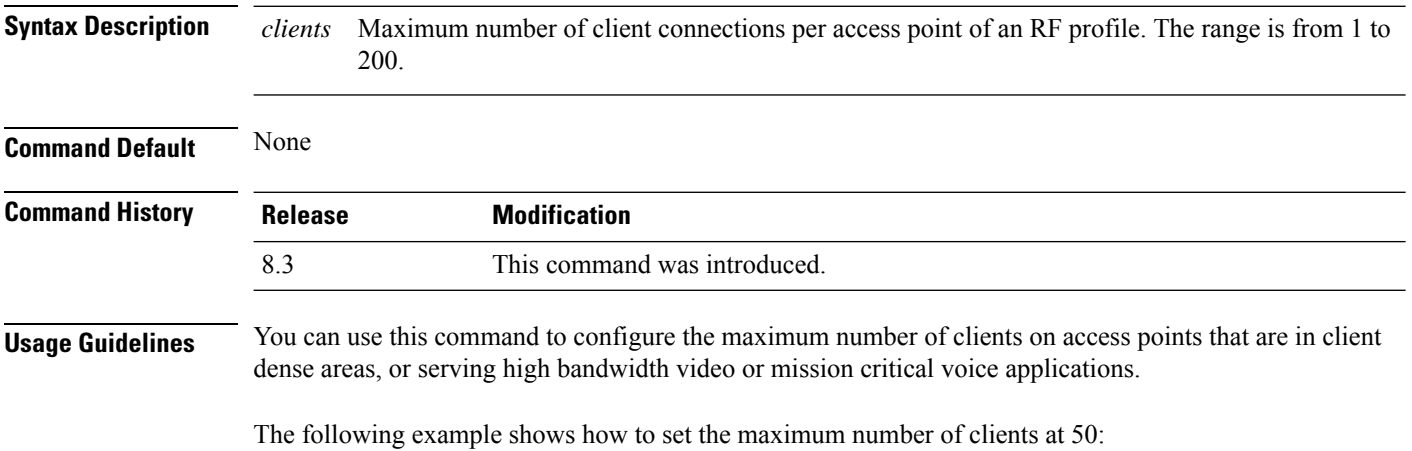

(Cisco Controller) >**config rf-profile max-clients 50**

# <span id="page-487-1"></span>**config rf-profile multicast data-rate**

To configure the minimum RF profile multicast data rate, use the **config rf-profile multicast data-rate** command.

**config rf-profile multicast data-rate** *value profile\_name*

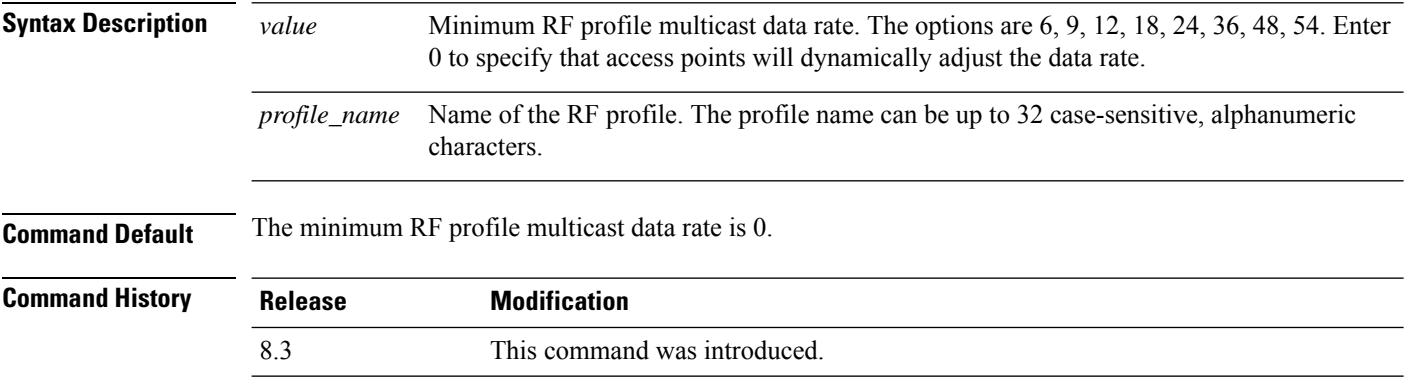

The following example shows how to set the multicast data rate for an RF profile:

(Cisco Controller) >**config rf-profile multicast data-rate 24**

# <span id="page-488-0"></span>**config rf-profile out-of-box**

To create an out-of-box AP group consisting of newly installed access points, use the **config rf-profile out-of-box** command.

**config rf-profile out-of-box** {**enable** | **disable**}

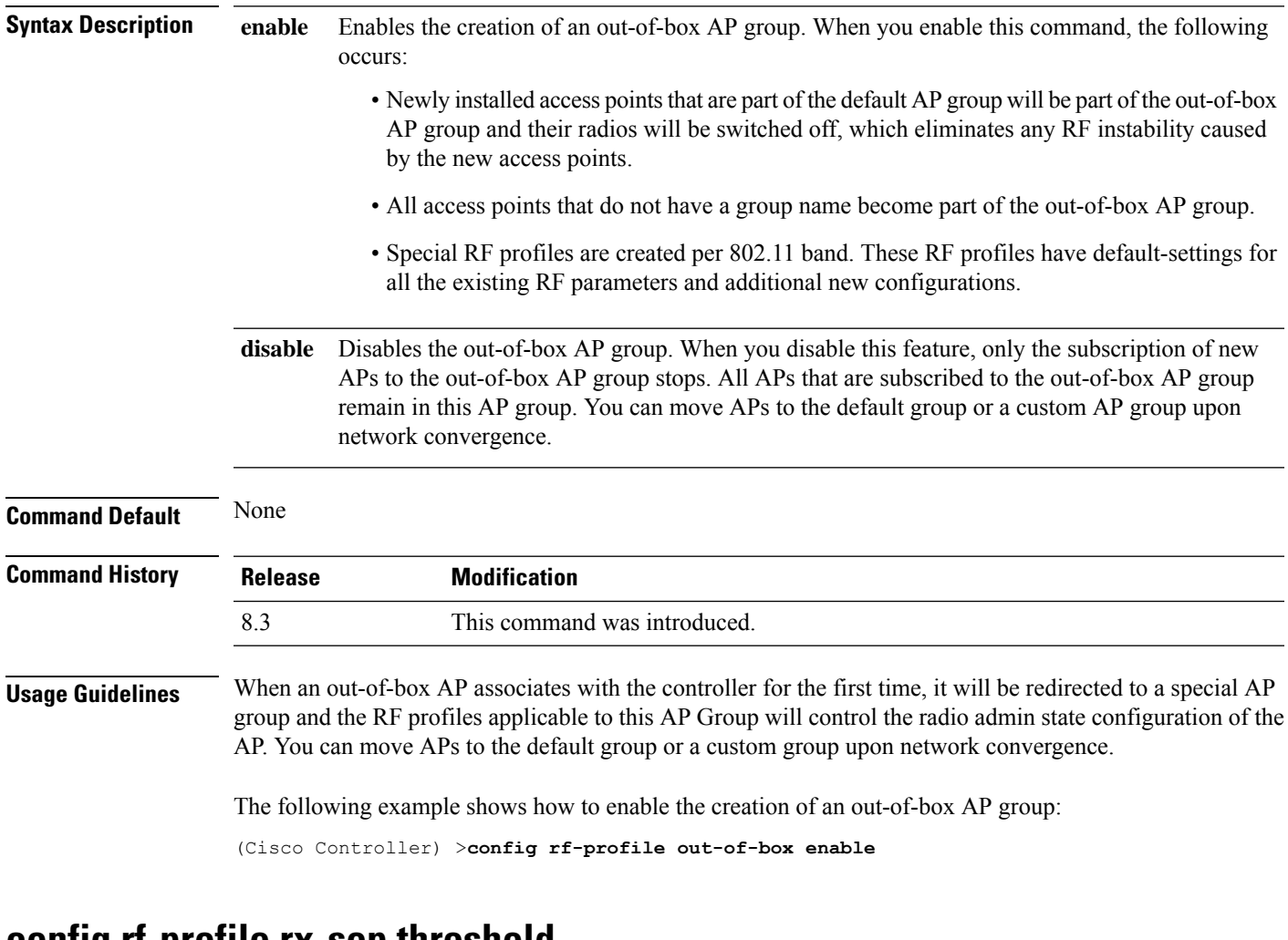

# **config rf-profile rx-sop threshold**

To configure high, medium or low Rx SOP threshold values for each 802.11 band, use the **config rf-profile rx-sop threshold** command.

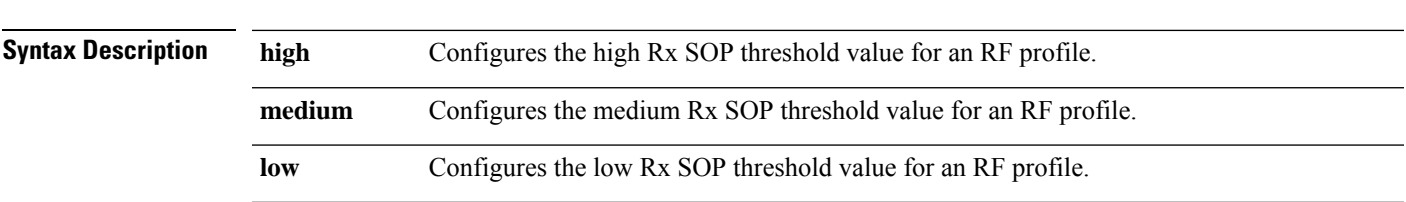

**config rf-profile rx-sop threshold** {**high** | **medium** | **low** | **auto**} *profile\_name*

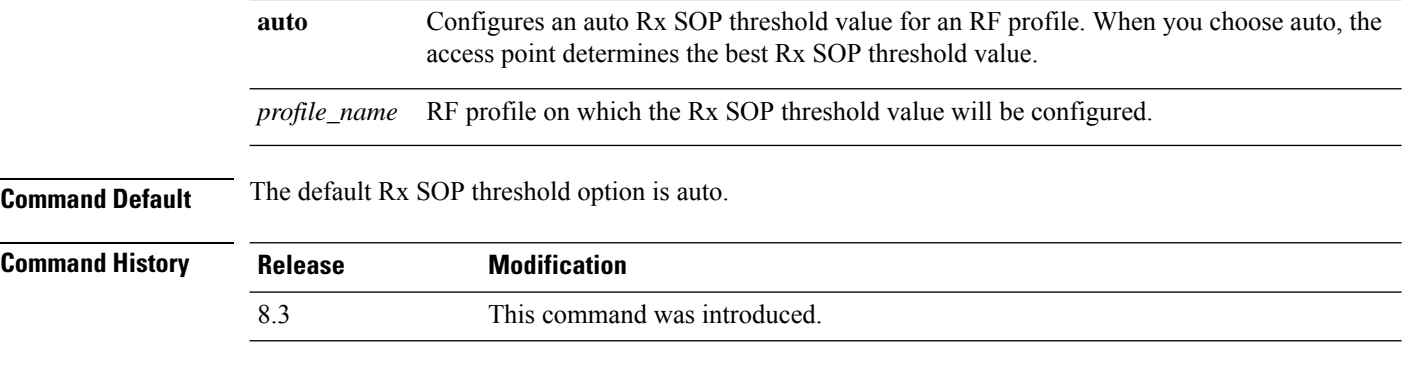

The following example shows how to configure the high Rx SOP threshold value on an RF profile:

(Cisco Controller) > **config 802.11 rx-sop threshold high T1a**

#### **Related Topics**

config 802.11 rx-sop [threshold](#page-738-0), on page 703 show 802.11 [extended,](#page-709-0) on page 674

# **config rf-profile trap-threshold**

To configure the RF profile trap threshold, use the **config rf-profile trap-threshold** command.

**config rf-profile trap-threshold** {**clients** *clients profile name* | **interference** *percent profile name* | **noise** *dBm profile name* | **utilization** *percent profile name*}

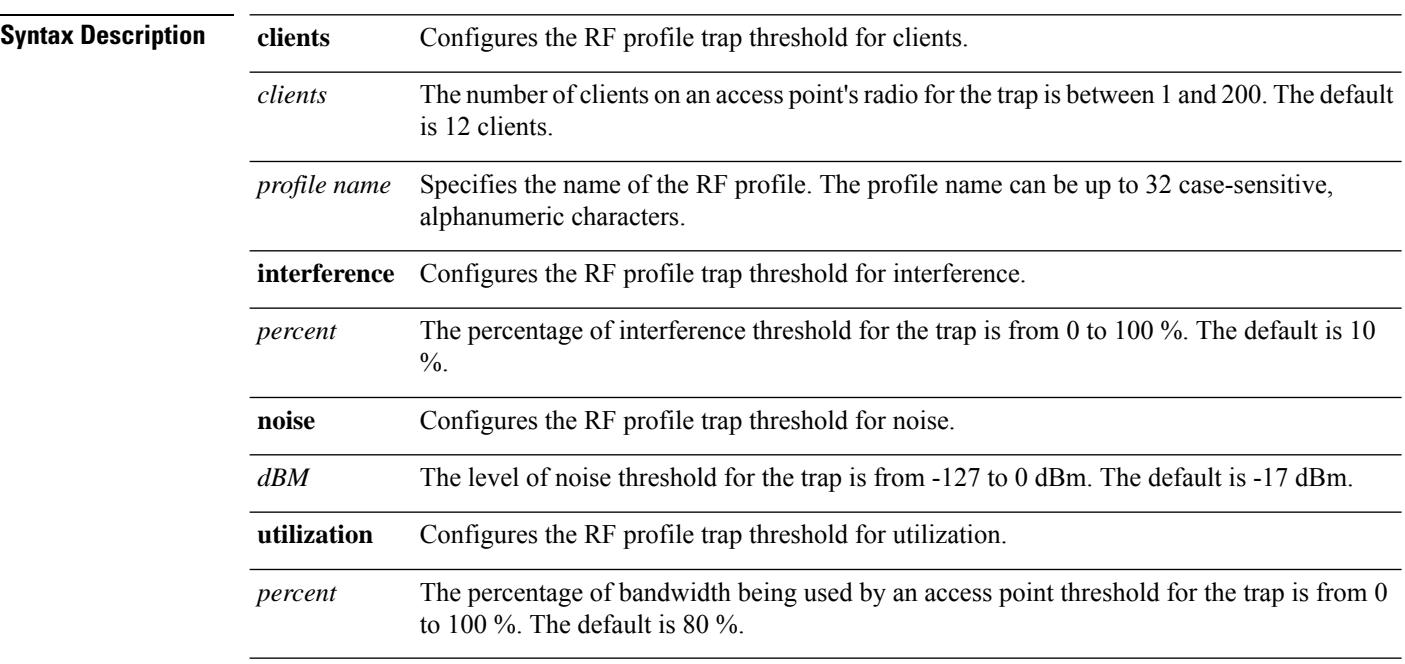

**Command Default** None

<span id="page-490-0"></span>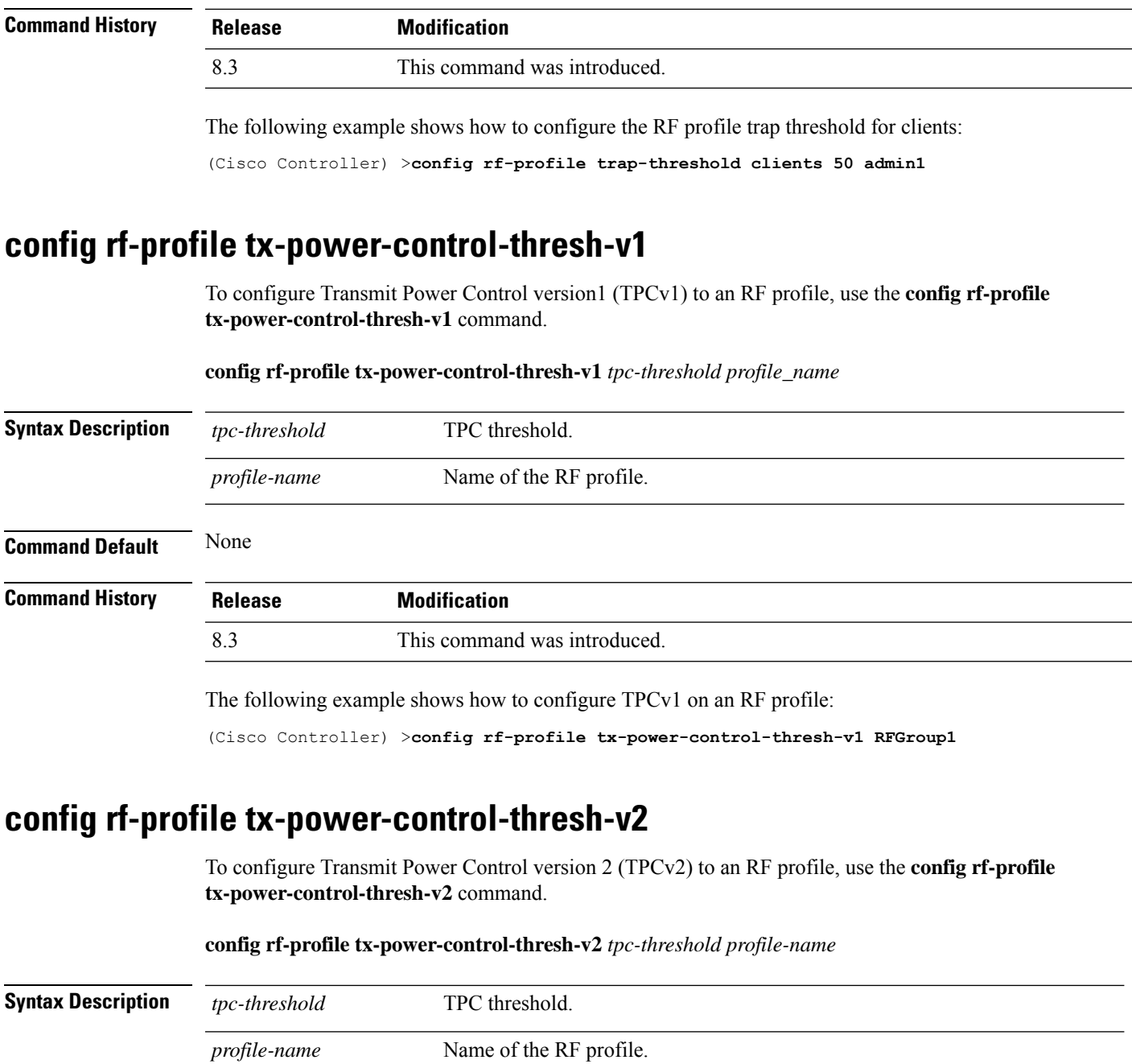

#### <span id="page-490-1"></span>**Command Default** None

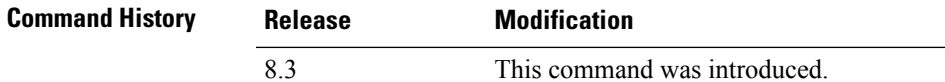

The following example shows how to configure TPCv2 on an RF profile:

(Cisco Controller) >**config rf-profile tx-power-control-thresh-v2 RFGroup1**

#### <span id="page-491-0"></span>**config rf-profile tx-power-max**

To configure maximum auto-rf to an RF profile, use the **config rf-profile tx-power-max** command.

**config rf-profile** *tx-power-max profile-name*

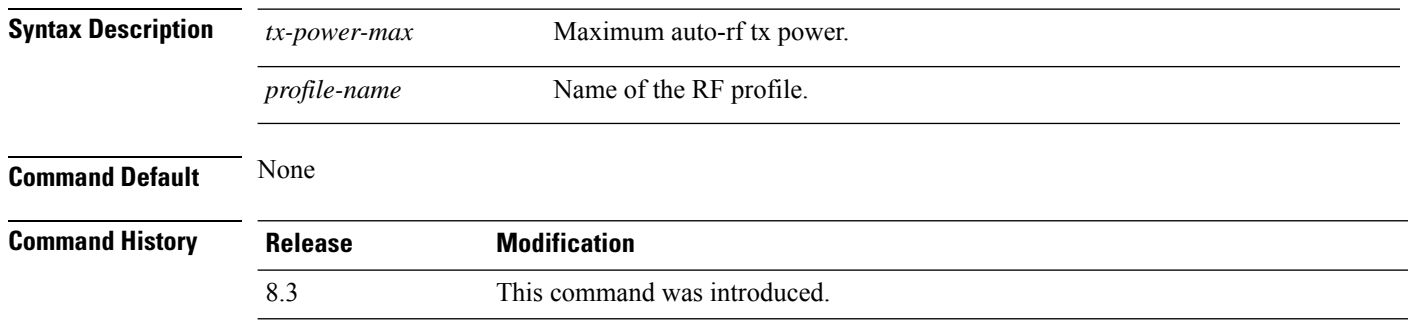

The following example shows how to configure tx-power-max on an RF profile:

(Cisco Controller) >**config rf-profile tx-power-max RFGroup1**

# <span id="page-491-1"></span>**config rf-profile tx-power-min**

To configure minimum auto-rf to an RF profile, use the **config rf-profile tx-power-min** command.

**config rf-profile tx-power-min** *tx-power-min profile-name*

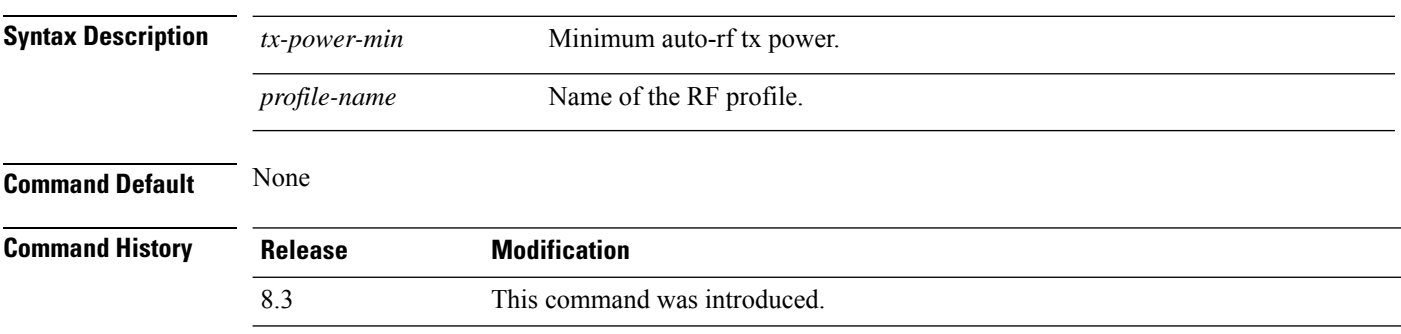

The following example shows how to configure tx-power-min on an RF profile:

(Cisco Controller) >**config rf-profile tx-power-min RFGroup1**

### **config time apgroup ntp**

To configure an NTP server for an AP group, use the **config time apgroup ntp** command.

**config time apgroup ntp auth**{**enable** *server-index key-index* | **disable** *server-index*} **config time apgroup ntp delete** *server-index* **config time apgroup ntp key-auth**{ {**add** *key-index* {**md5** | **sha1**} {**ascii** | **hex**} *key* } | | {**delete** *key-index*}}

 $\mathbf I$ 

#### **config time apgroup ntp server** *server-index ip-address*

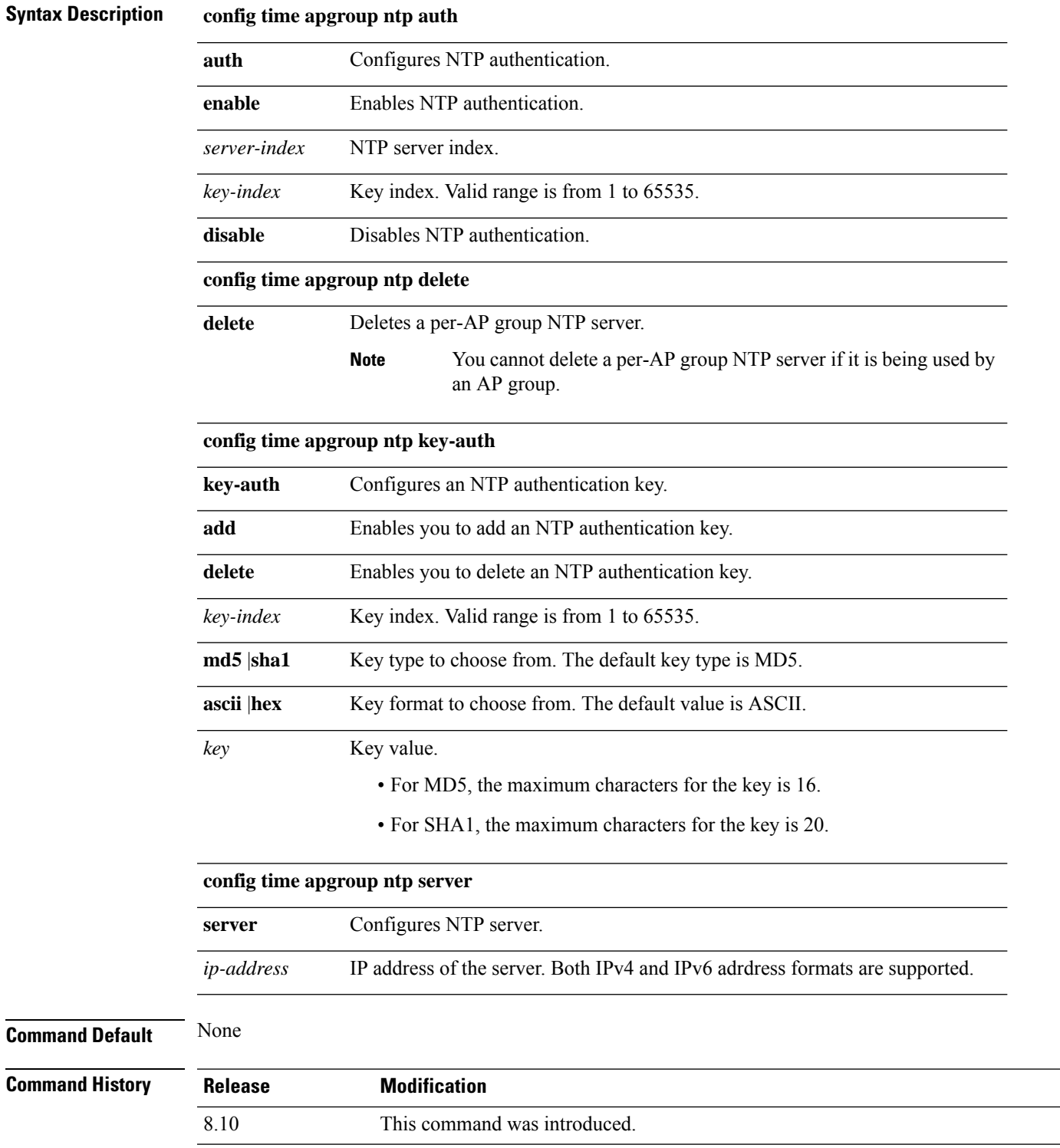

 $\overline{\phantom{0}}$  $\overline{a}$  The following example shows you how to configure a per-AP group NTP server whose server index is 2 and the IPv4 address is 209.165.200.230:

(Cisco Controller) > **config time apgroup ntp server 2 209.165.200.230**

The following example shows you how to configure an NTP key for authentication for AP groups with MD5 as the checksum and ASCII as the key format:

(Cisco Controller) > **config time apgroup ntp key-auth add 3 md5 ascii example123**

### **config watchlist add**

To add a watchlist entry for a wireless LAN, use the **config watchlist add** command.

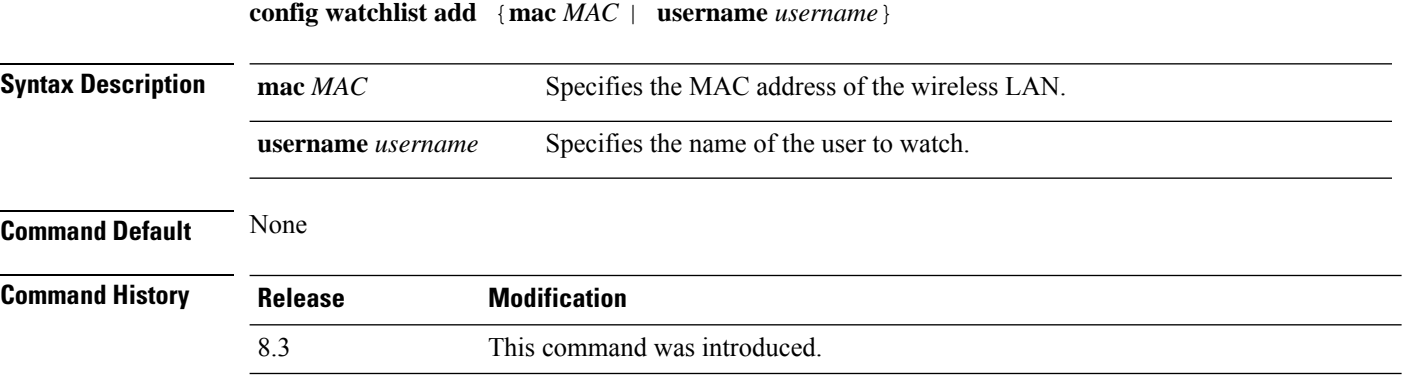

The following example shows how to add a watchlist entry for the MAC address a5:6b:ac:10:01:6b:

(Cisco Controller) >**config watchlist add mac a5:6b:ac:10:01:6b**

### **config watchlist delete**

To delete a watchlist entry for a wireless LAN, use the **config watchlist delete** command.

**config watchlist delete** {**mac** *MAC* | **username** *username*}

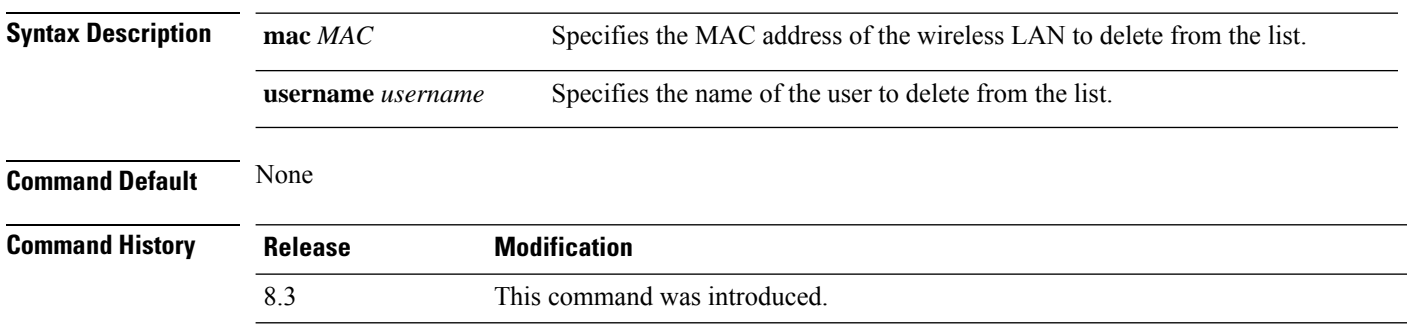

The following example shows how to delete a watchlist entry for the MAC address a5:6b:ac:10:01:6b:

(Cisco Controller) >**config watchlist delete mac a5:6b:ac:10:01:6b**

### **config watchlist disable**

To disable the client watchlist, use the **config watchlist disable** command.

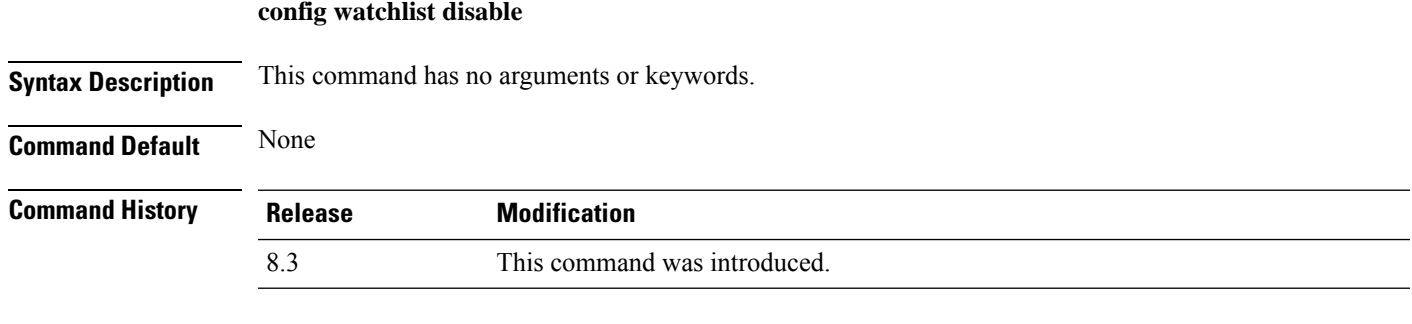

The following example shows how to disable the client watchlist:

(Cisco Controller) >**config watchlist disable**

#### **config watchlist enable**

To enable a watchlist entry for a wireless LAN, use the **config watchlist enable** command.

**config watchlist enable Syntax Description** This command has no arguments or keywords. **Command Default** None **Command History Release Modification** 8.3 This command was introduced.

The following example shows how to enable a watchlist entry:

(Cisco Controller) >**config watchlist enable**

### **config wlan**

To create, delete, enable, or disable a wireless LAN, use the **config wlan** command.

**config wlan** {**enable** | **disable** | **create** | **delete**} *wlan\_id* [*name* | **foreignAp** *name ssid* | **all**]

**Syntax Description enable enable enable enable** Enables a wireless LAN.

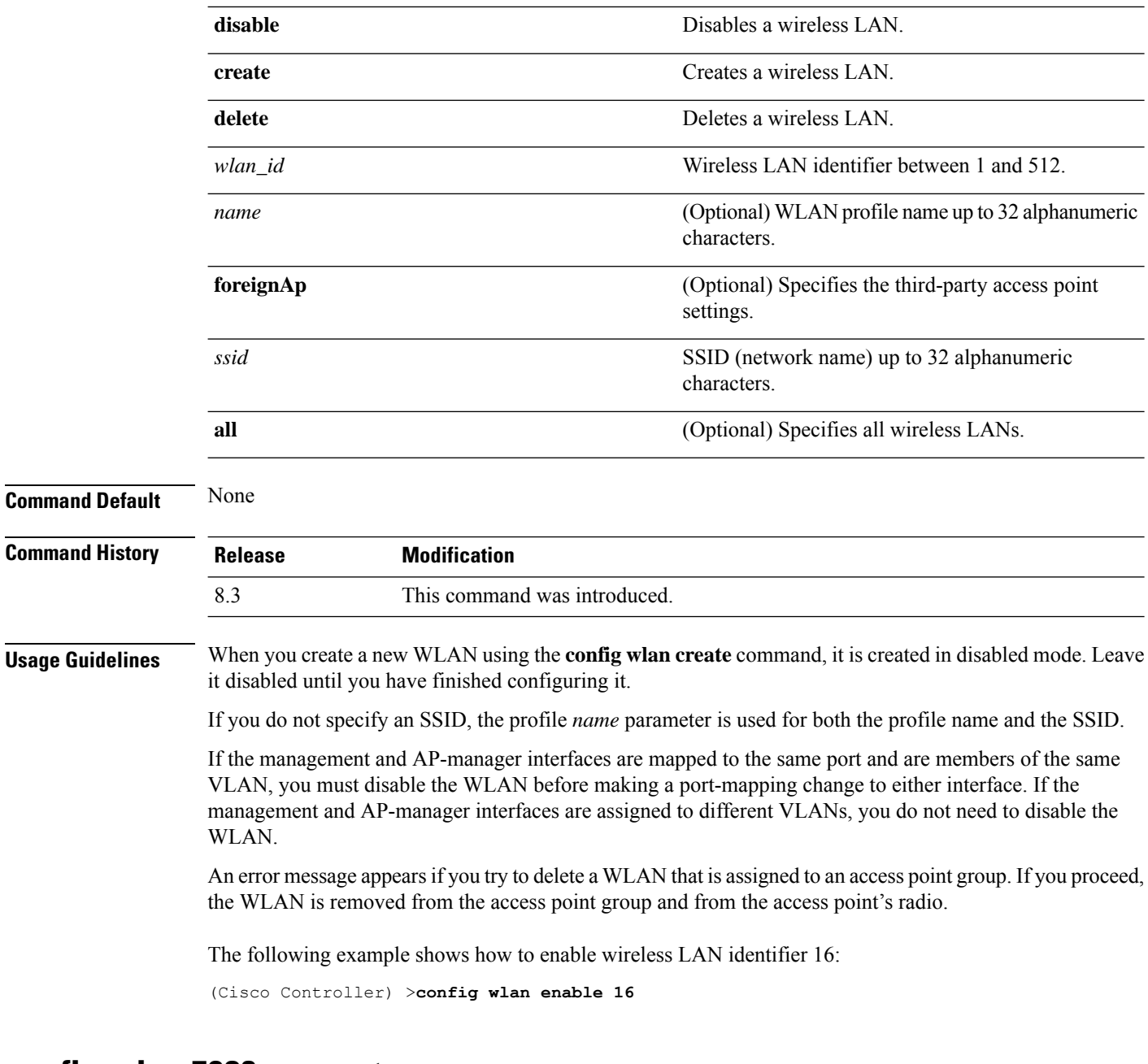

# **config wlan 7920-support**

To configure support for phones, use the **config wlan 7920-support** command.

**config wlan 7920-support** {**client-cac-limit** | **ap-cac-limit**} {**enable** | **disable**} *wlan\_id*

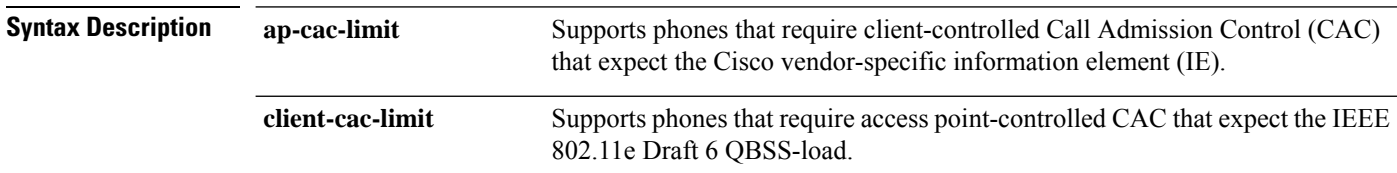

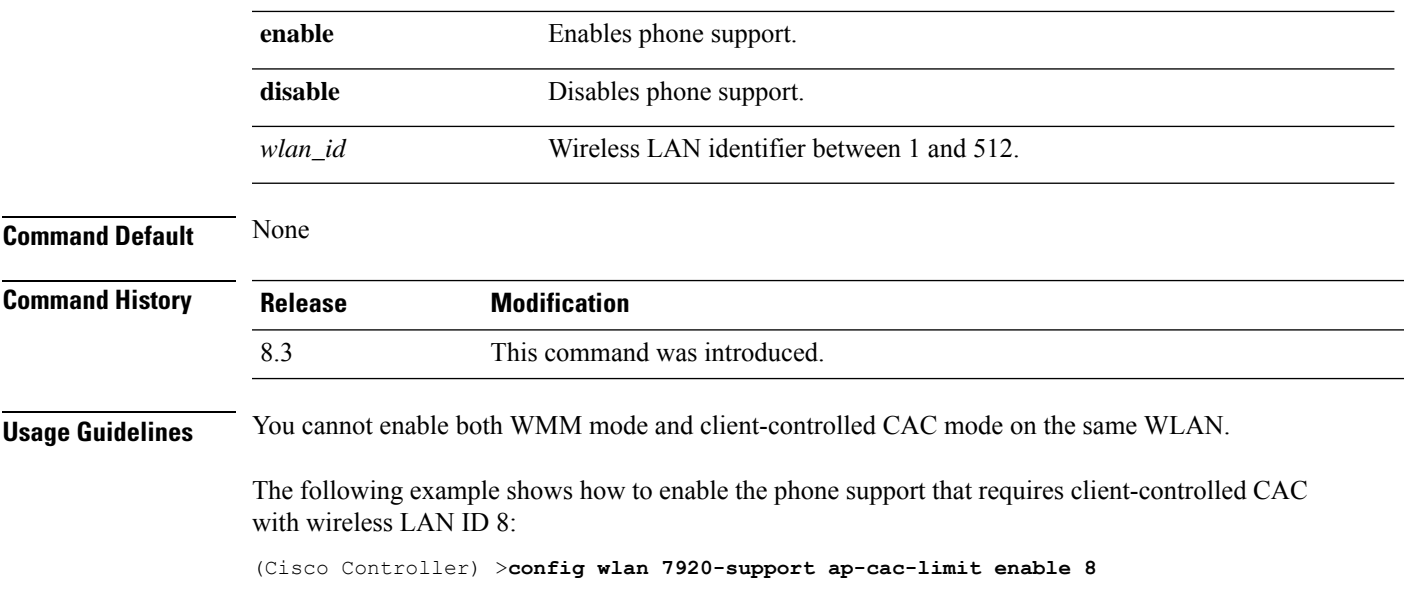

# **config wlan 802.11e**

 $\overline{\phantom{a}}$ 

To configure 802.11e support on a wireless LAN, use the **config wlan 802.11e** command.

**config wlan 802.11e** {**allow** | **disable** | **require**} *wlan\_id*

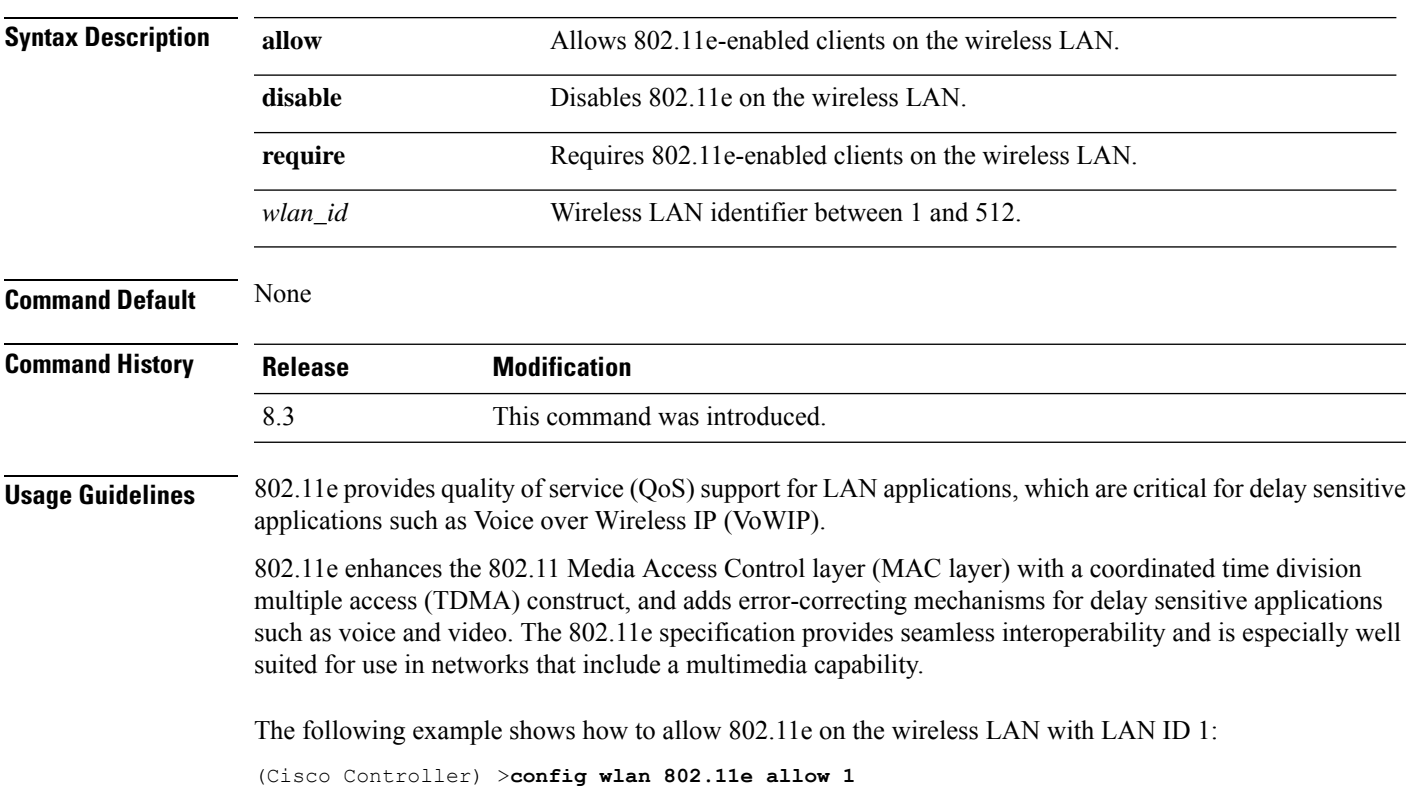

# **config wlan aaa-override**

To configure a user policy override via AAA on a wireless LAN, use the **config wlanaaa-override** command.

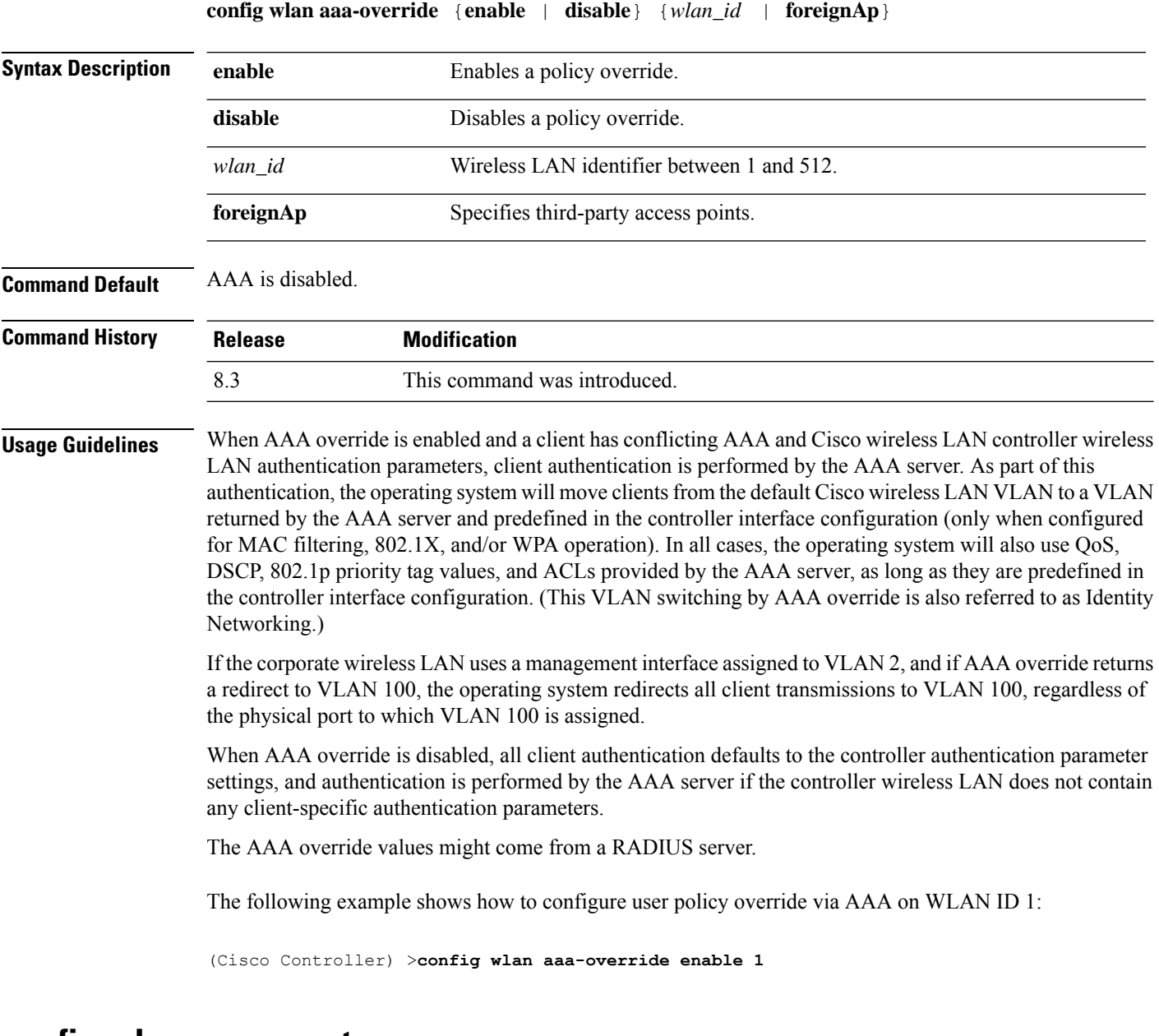

#### **config wlan apgroup ntp**

To configure NTP authentication for an AP group and map the NTP server to the AP group, use the **config wlan apgroup ntp** command.

```
config wlan apgroup ntp add ap-group-name server-index
config wlan apgroup ntp auth ap-group-name {enable | disable}
config wlan apgroup ntp delete ap-group-name
```
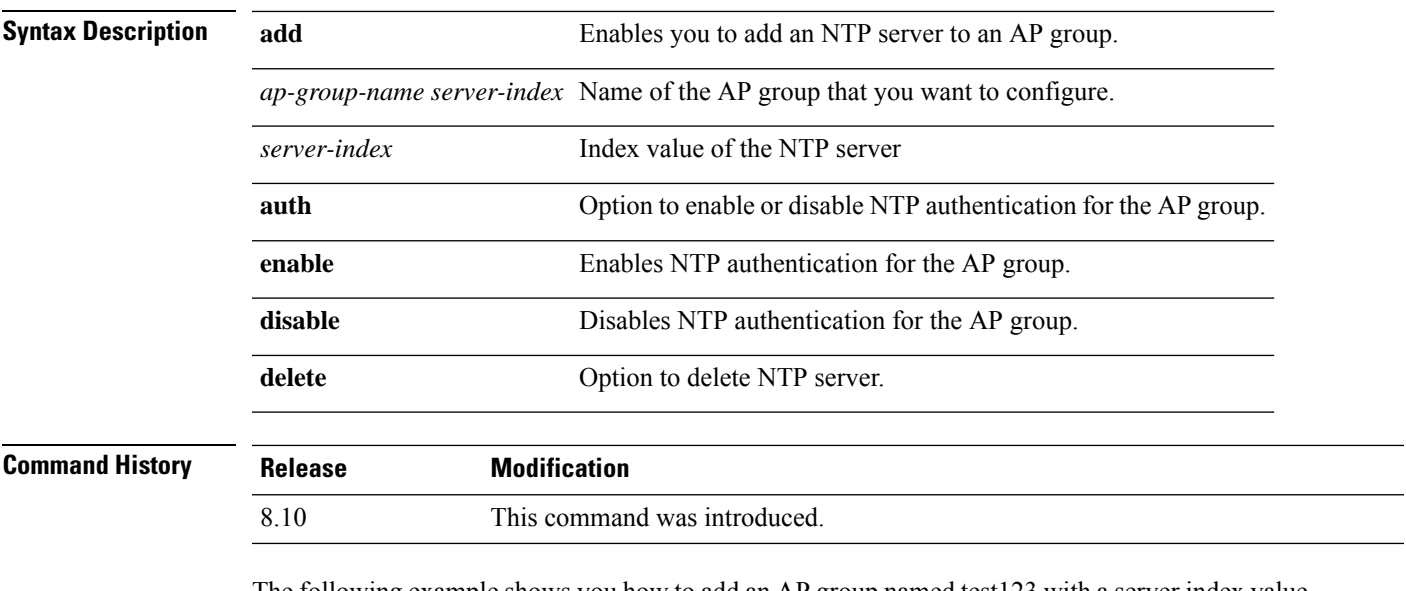

The following example shows you how to add an AP group named test123 with a server index value of 3:

(Cisco Controller) > **config wlan apgroup ntp test123 3**

# **config wlan assisted-roaming**

To configure assisted roaming on a WLAN, use the **config wlan assisted-roaming** command.

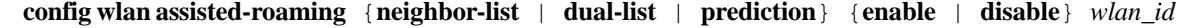

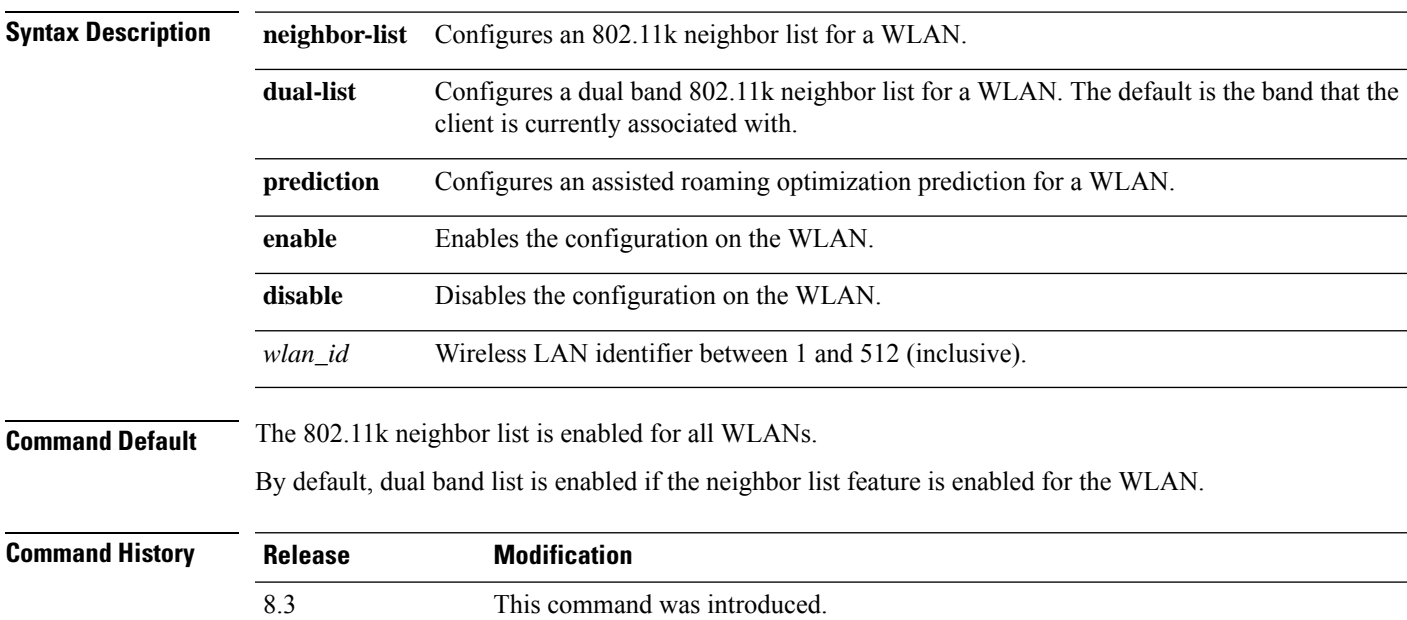

**Usage Guidelines** When you enable the assisted roaming prediction list, a warning appears and load balancing is disabled for the WLAN, if load balancing is already enabled on the WLAN.

The following example shows how to enable an 802.11k neighbor list for a WLAN:

(Cisco Controller) >**config wlan assisted-roaming neighbor-list enable 1**

# **config wlan band-select allow**

To configure band selection on a WLAN, use the **config wlan band-select allow** command.

**config wlan band-select allow** {**enable** | **disable**} *wlan\_id*

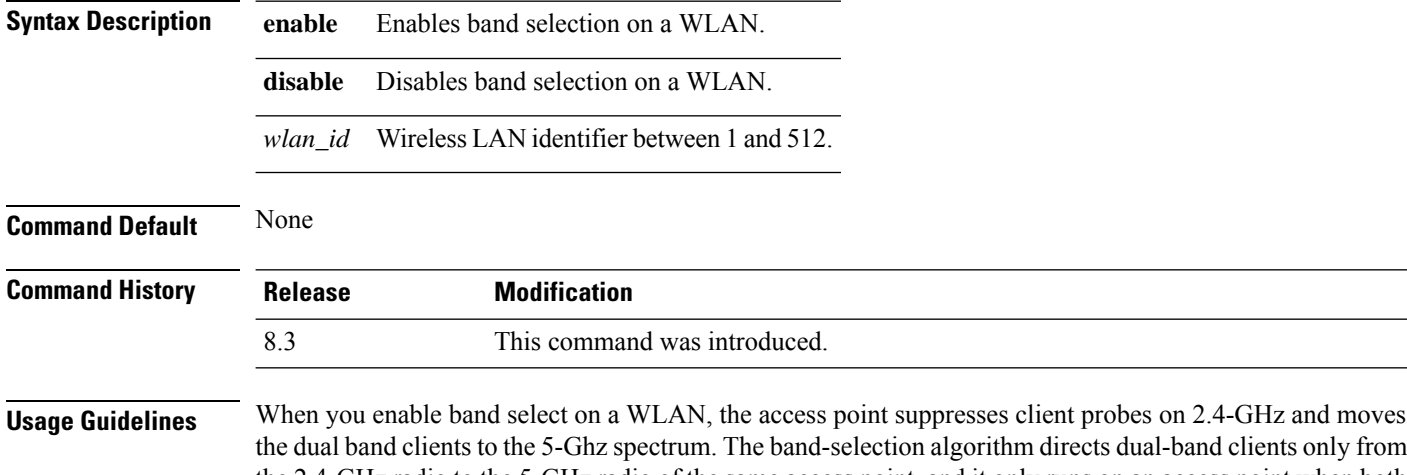

the dual band clients to the 5-Ghz spectrum. The band-selection algorithm directs dual-band clients only from the 2.4-GHz radio to the 5-GHz radio of the same access point, and it only runs on an access point when both the 2.4-GHz and 5-GHz radios are up and running.

The following example shows how to enable band selection on a WLAN:

(Cisco Controller) >**config wlan band-select allow enable 6**

#### **config wlan broadcast-ssid**

To configure anServiceSet Identifier (SSID) broadcast on a wireless LAN, use the **config wlanbroadcast-ssid** command.

**config wlan broadcast-ssid** {**enable** | **disable**} *wlan\_id*

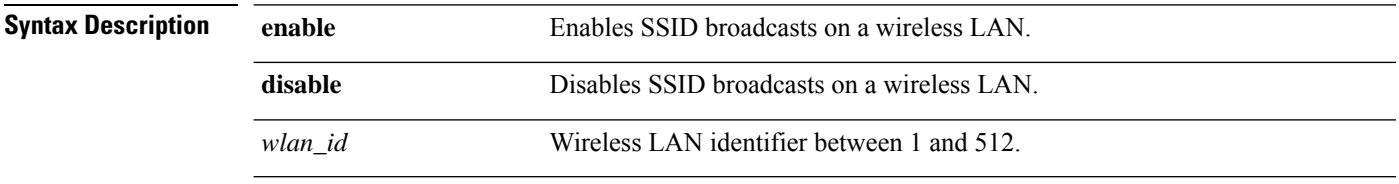

**Command Default** Broadcasting of SSID is disabled.

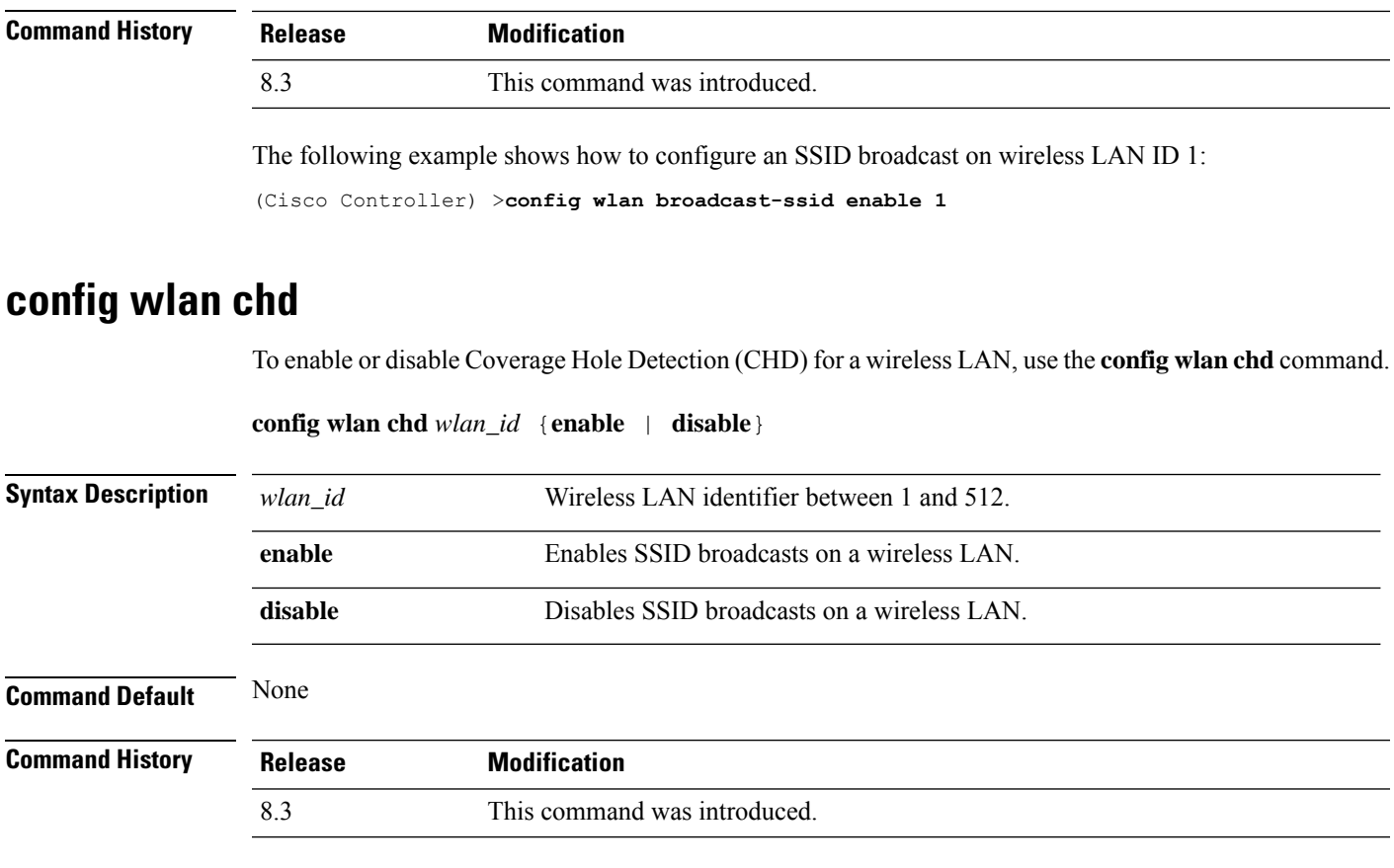

The following example shows how to enable CHD for WLAN 3:

(Cisco Controller) >**config wlan chd 3 enable**

# **config wlan ccx aironet-ie**

To enable or disable Aironet information elements (IEs) for a WLAN, use the **config wlan ccx aironet-ie** command.

**config wlan ccx aironet-ie** {**enable** | **disable**}

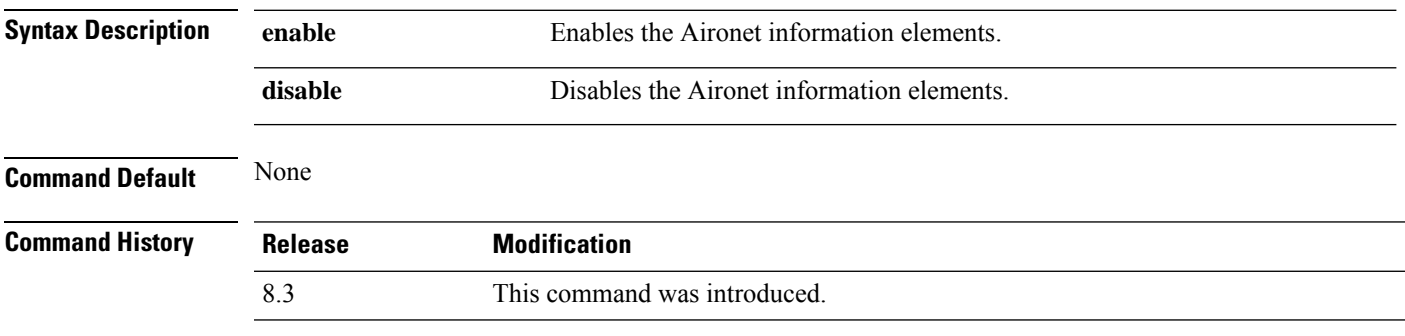

The following example shows how to enable Aironet information elements for a WLAN:

(Cisco Controller) >**config wlan ccx aironet-ie enable**

# **config wlan channel-scan defer-priority**

To configure the controller to defer priority markings for packets that can defer off channel scanning, use the **config wlan channel-scan defer-priority** command.

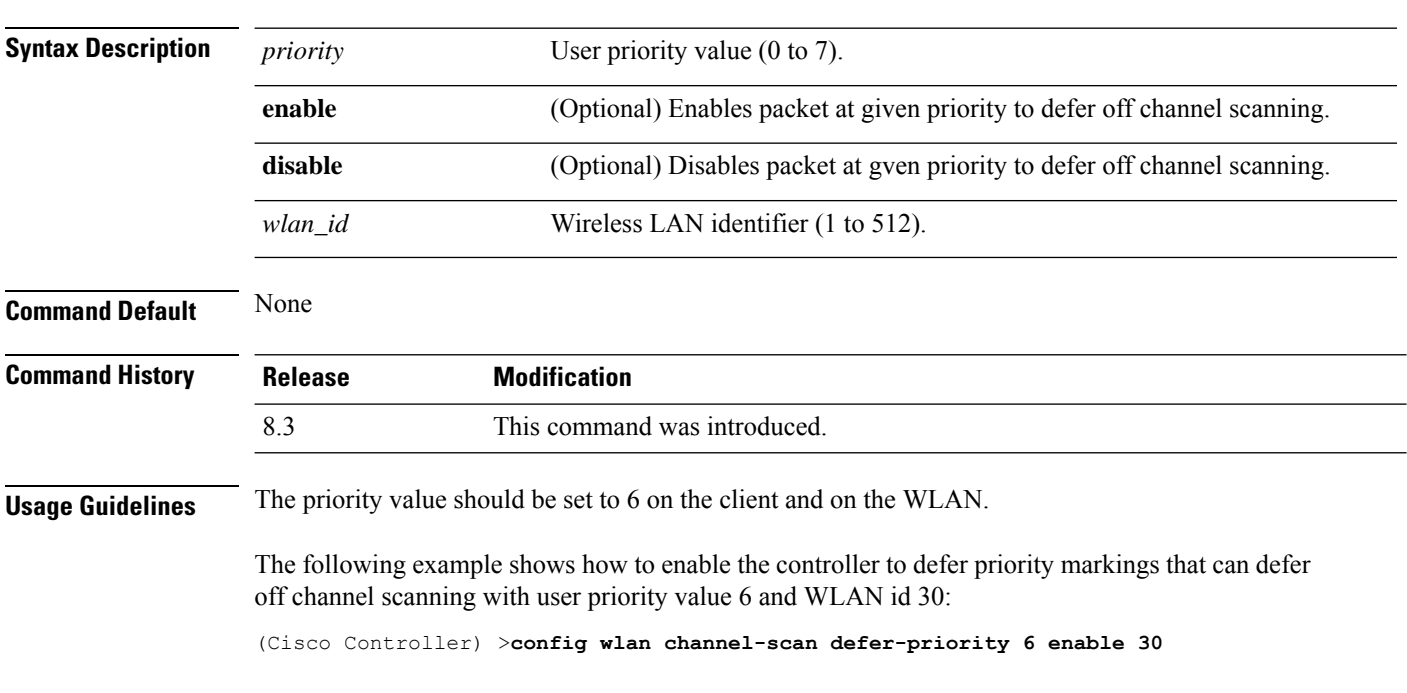

**config wlan channel-scan defer-priority** *priority* [**enable** | **disable**] *wlan\_id*

#### **config wlan channel-scan defer-time**

To assign the channel scan defer time in milliseconds, use the **config wlan channel-scan defer-time** command.

**config wlan channel-scan defer-time** *msecs wlan\_id*

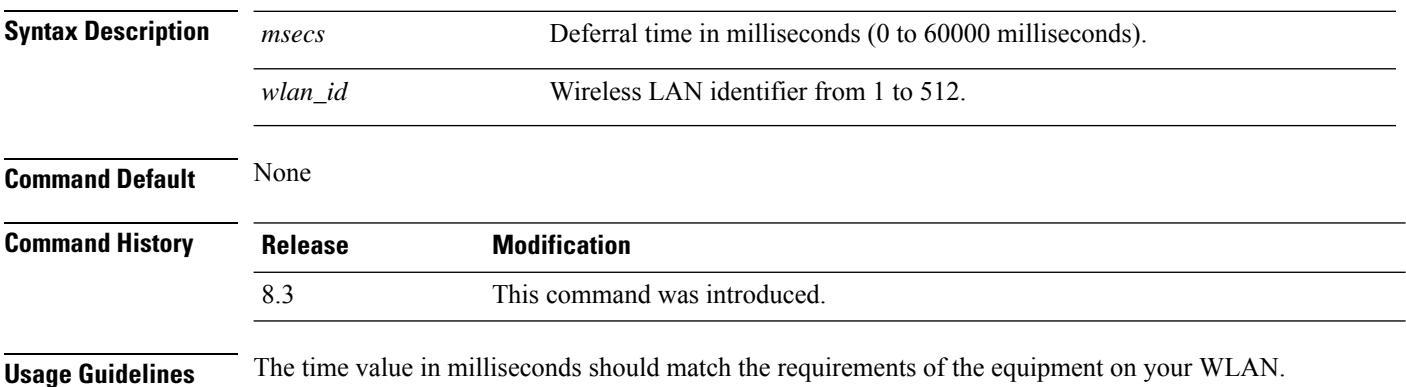

The following example shows how to assign the scan defer time to 40 milliseconds for WLAN with ID 50:

```
(Cisco Controller) >config wlan channel-scan defer-time 40 50
```
#### **config wlan custom-web**

To configure the web authentication page for a WLAN, use the **config wlan custom-web** command.

**config wlan custom-web** { { **ext-webauth-url** *ext-webauth-url wlan\_id* } | { **global** { **enable** | **disable** }} | { **ms-open** { **enable** | **disable** | **url** }} | { **login-page** *page-name* } | { **loginfailure-page** { *page-name* | **none** }} | { **logout-page** { *page-name* | **none** }} | { **sleep-client** { **enable** | **disable** } *wlan\_id* **timeout** *duration* } | { **webauth-type** { **internal** | **customized** | **external** } *wlan\_id* }}

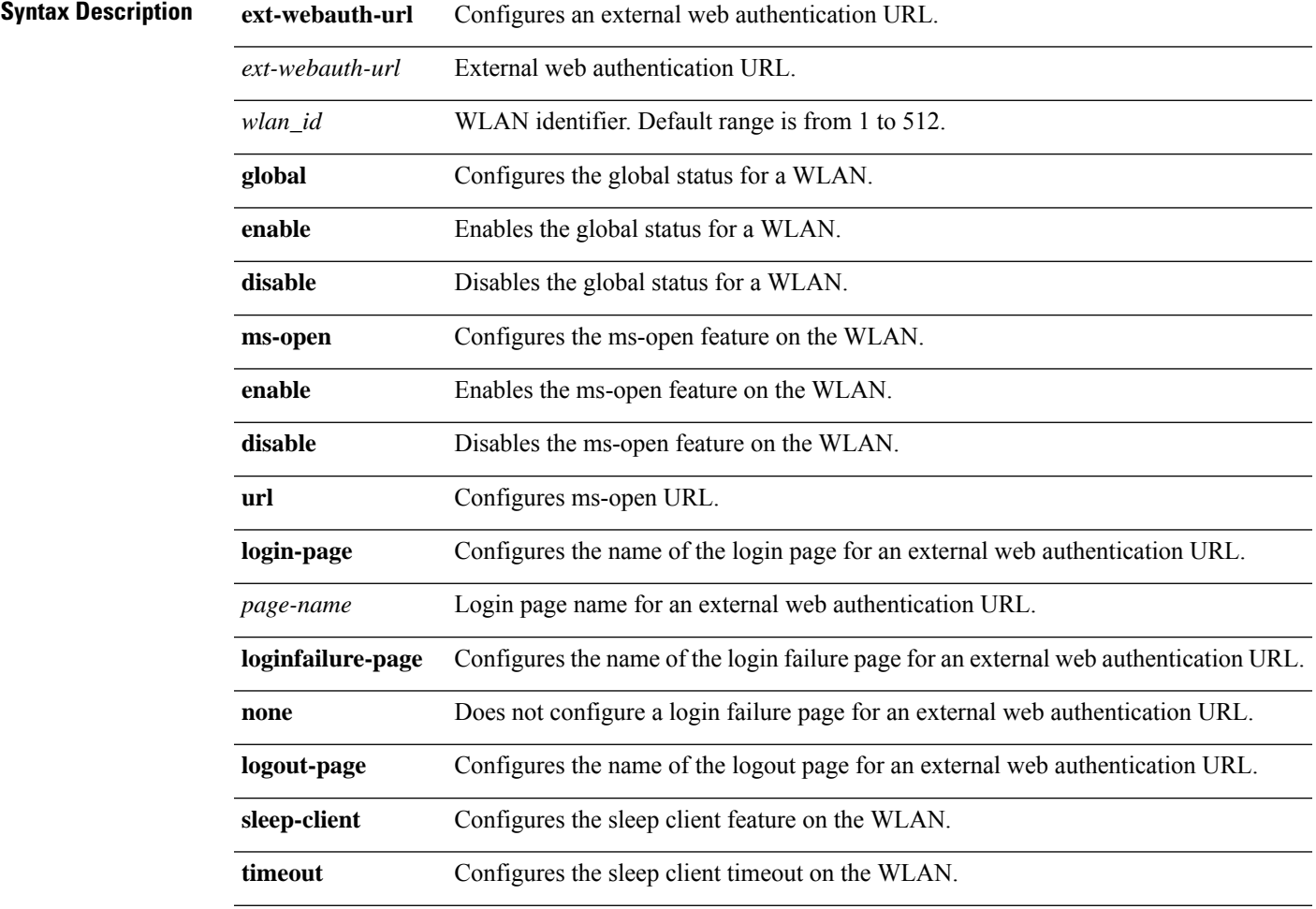

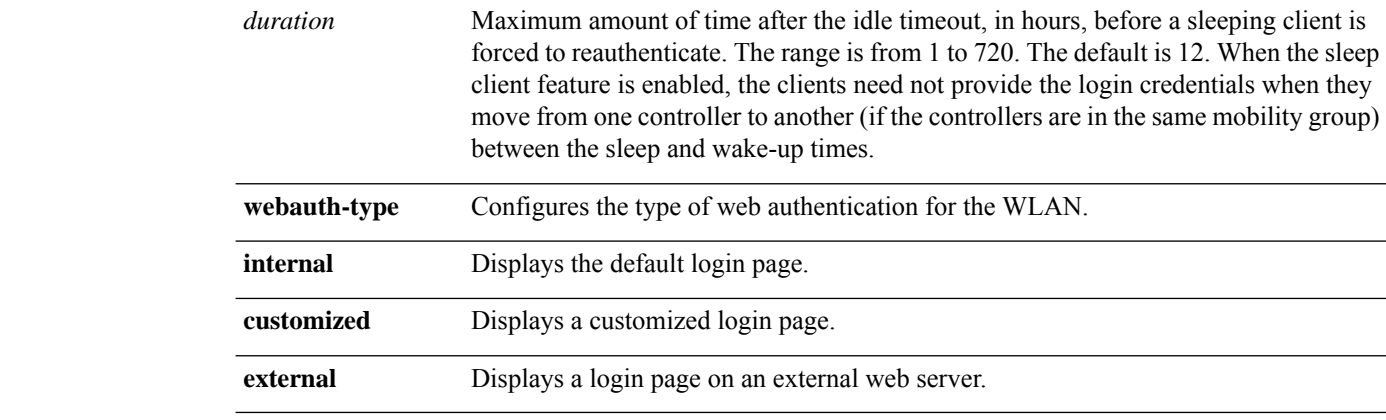

#### **Command Default** None

### **Command History Release Modification** 8.3 This command was introduced.

The following example shows how to configure web authentication type in the WLAN.

Cisco Controller **config wlan custom-web webauth-type external**

#### **config wlan dtim**

To configure a Delivery Traffic Indicator Message (DTIM) for 802.11 radio network **config wlan dtim** command.

**config wlan dtim** {**802.11a** | **802.11b**} *dtim wlan\_id*

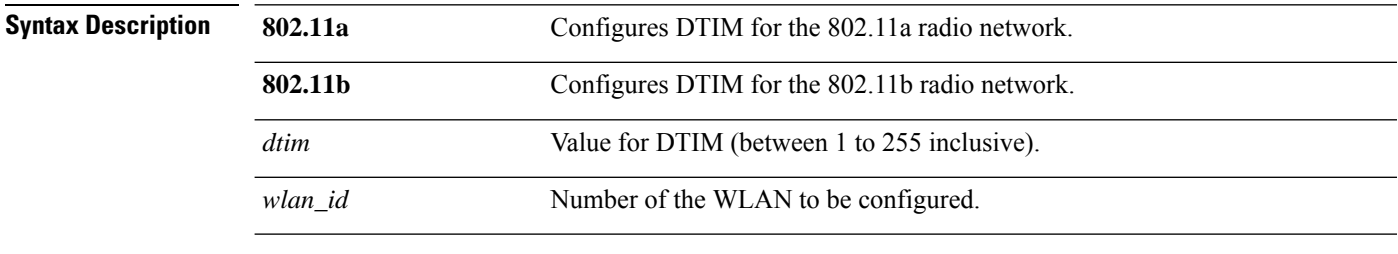

**Command Default** The default is DTIM 1.

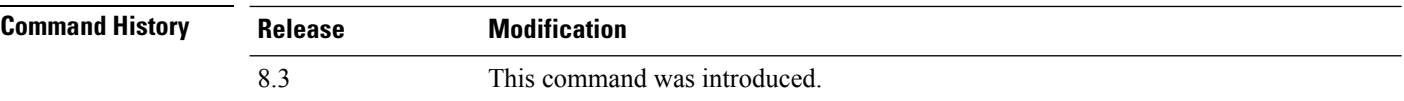

The following example shows how to configure DTIM for 802.11a radio network with DTIM value 128 and WLAN ID 1:

(Cisco Controller) >**config wlan dtim 802.11a 128 1**
## **config wlan exclusionlist**

To configure the wireless LAN exclusion list, use the **config wlan exclusionlist** command.

**config wlanexclusionlist** {*wlan\_id* [**enabled** | **disabled** | *time*] | **foreignAp** [**enabled** | **disabled** | *time*]}

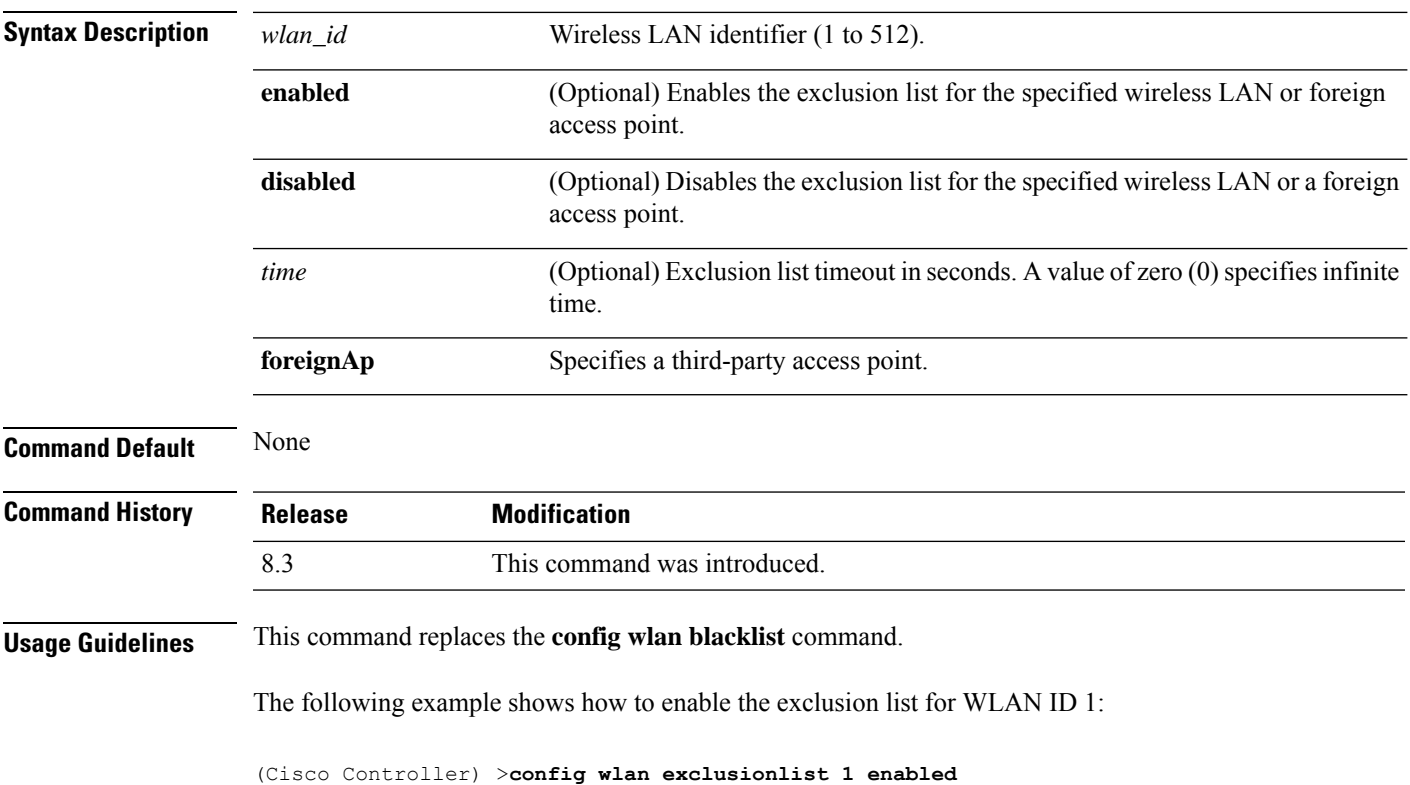

## **config wlan flexconnect central-assoc**

To configure client reassociation and security key caching on the controller, use the **config wlan flexconnect central-assoc** command.

**config wlan flexconnect central-assoc** *wlan-id* { **enable** | **disable** }

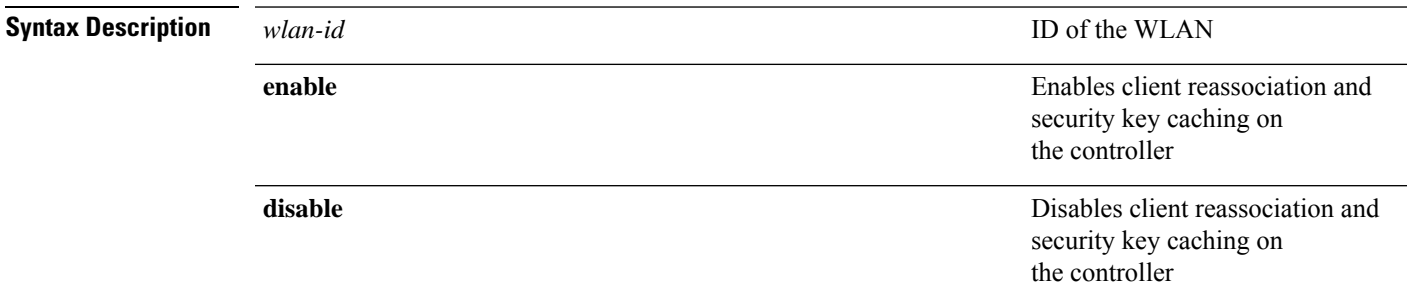

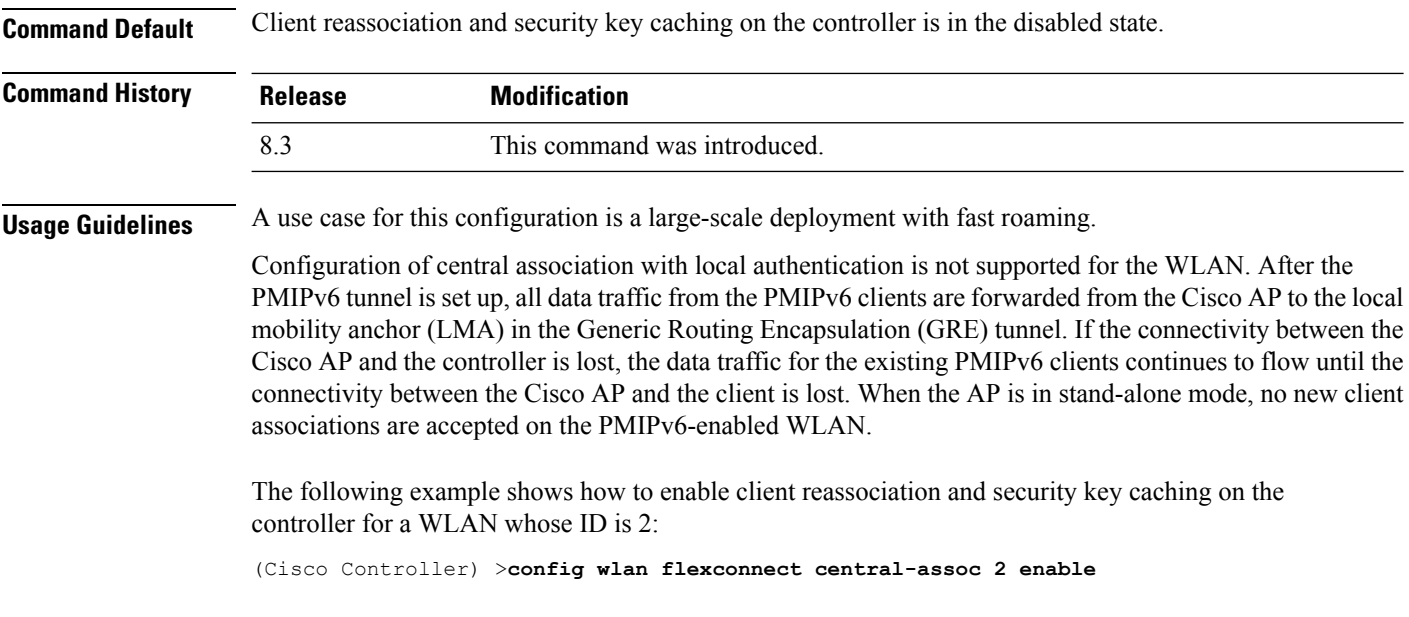

## **config wlan flexconnect learn-ipaddr**

To enable or disable client IP address learning for the Cisco WLAN controller, use the **config wlan flexconnect learn-ipaddr** command.

**config wlan flexconnect learn-ipaddr** *wlan\_id* {**enable** | **disable**}

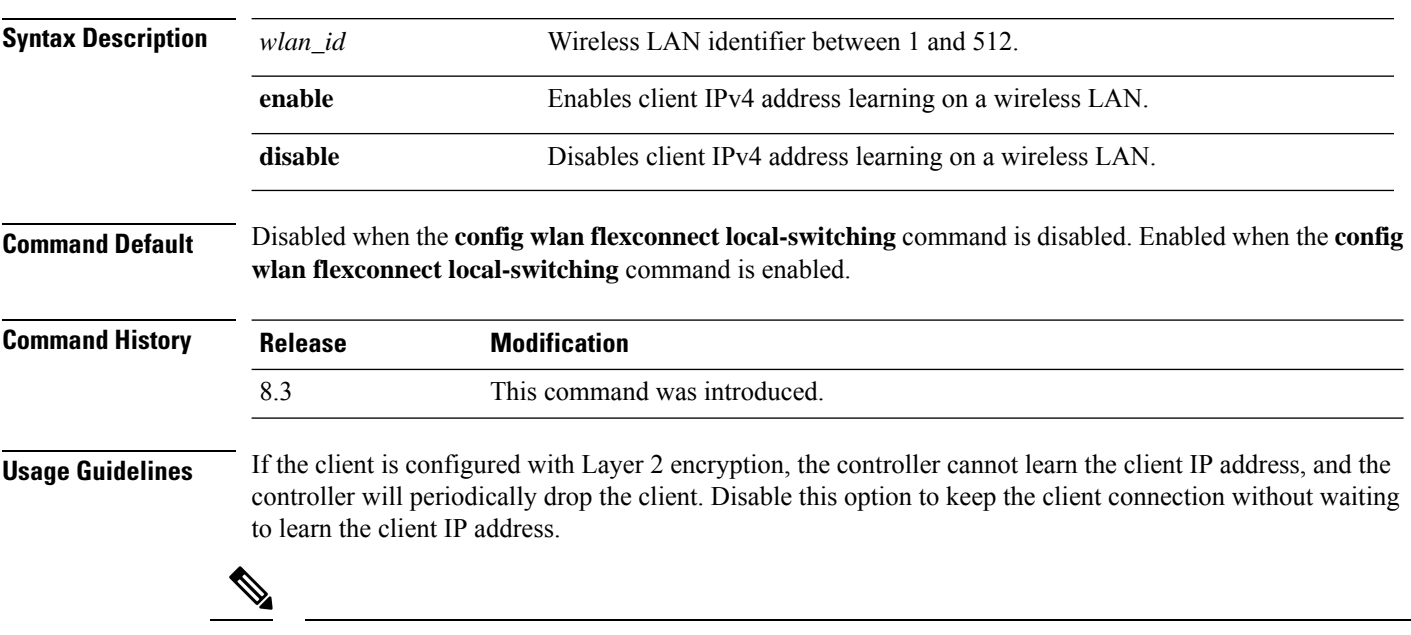

**Note** This command is valid only for IPv4.

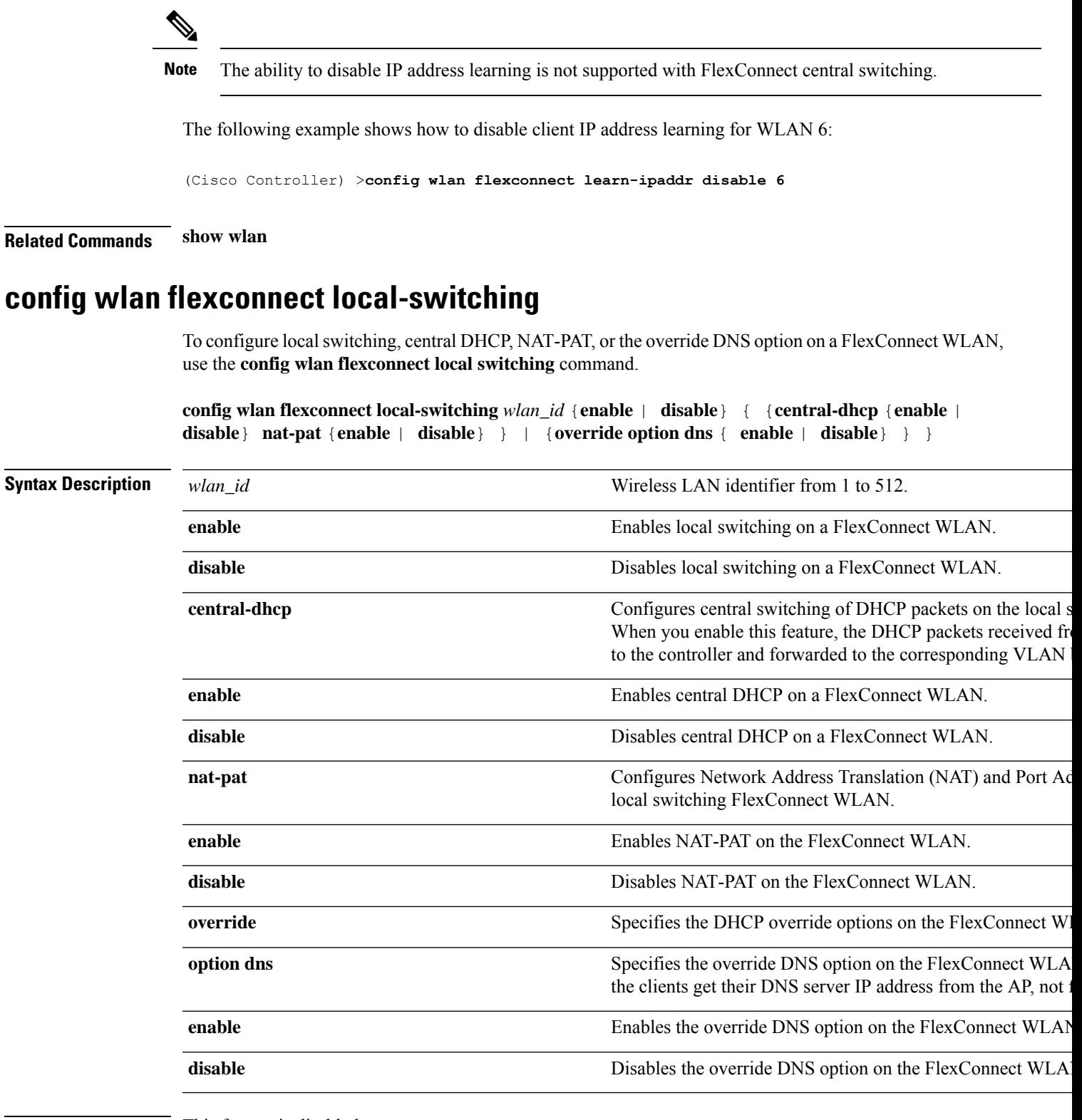

**Command Default** This feature is disabled.

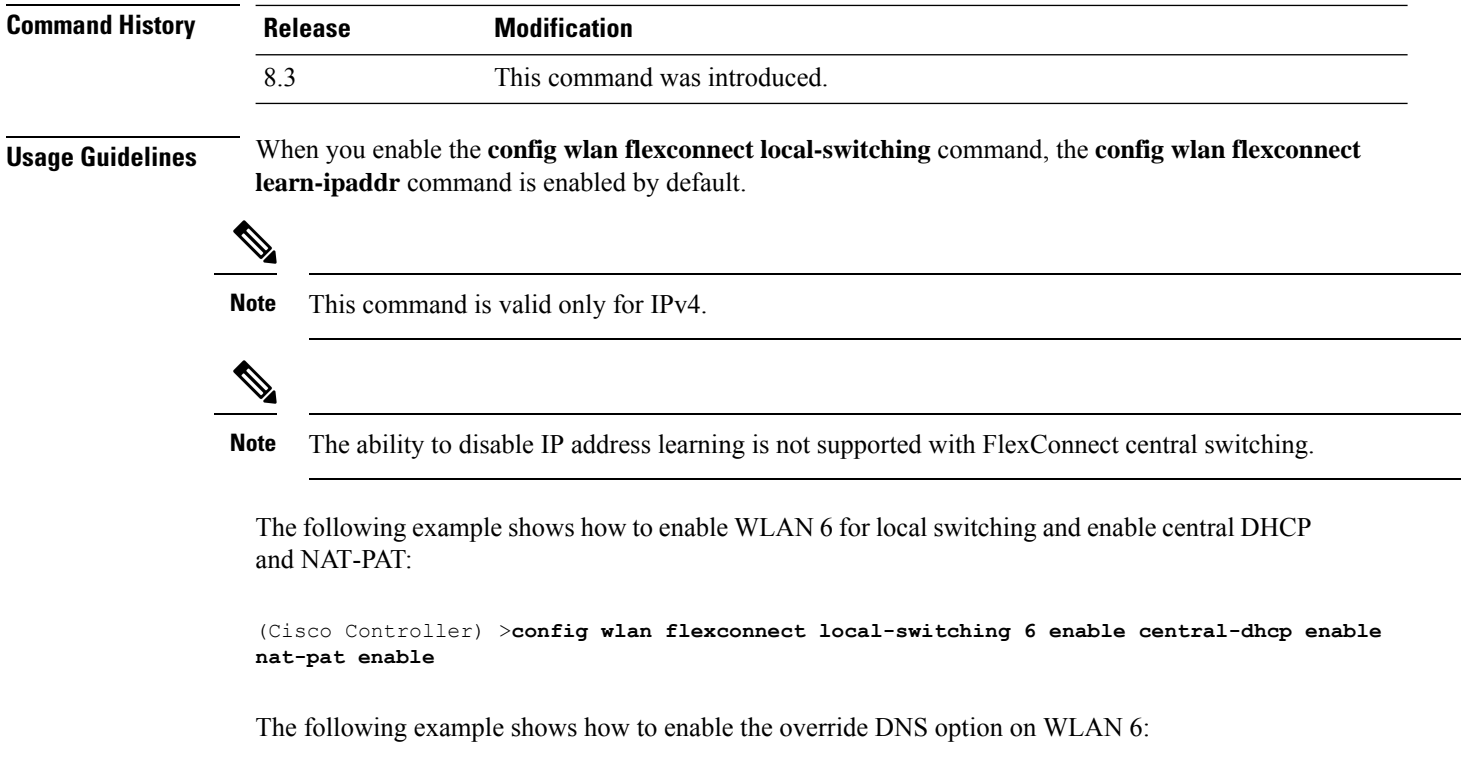

(Cisco Controller) >**config wlan flexconnect local-switching 6 override option dns enable**

## **config wlan flexconnect sae anti-clog-threshold**

To configure Simultaneous Authentication of Equals (SAE) anticlog threshold in a FlexConnect deployment, use the **config wlan flexconnect sae anti-clog-threshold** command.

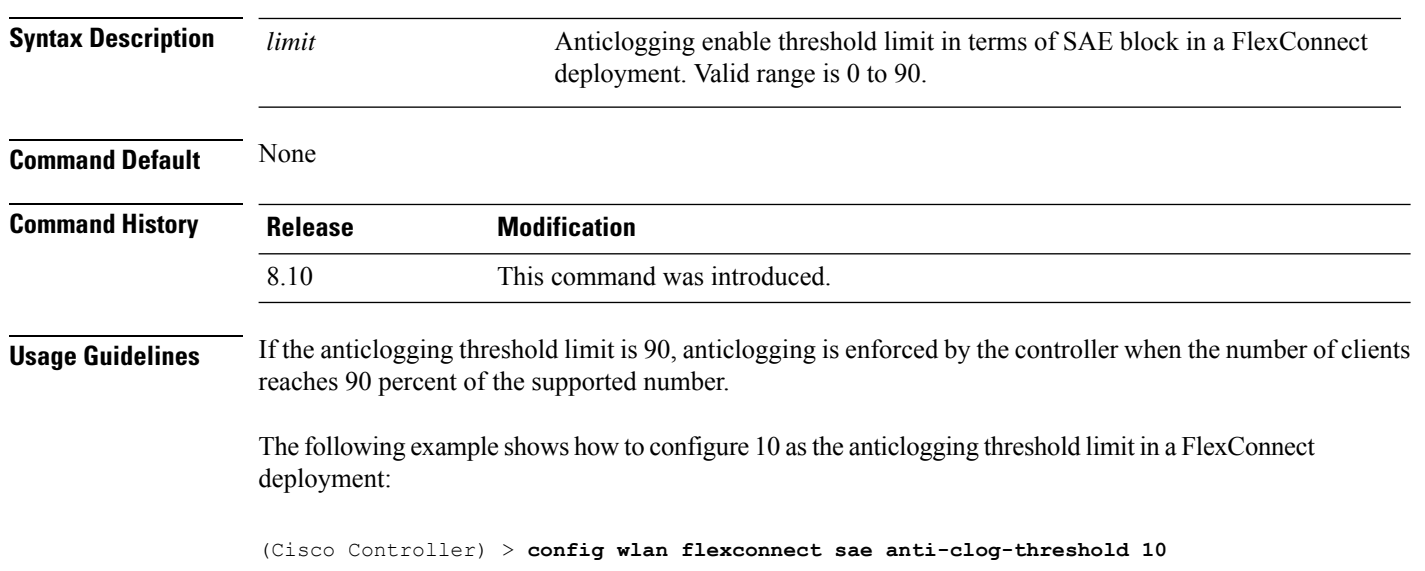

#### **config wlan flexconnect sae anti-clog-threshold** *limit*

#### **config wlan flexconnect sae max-retry**

To configure the maximum number of retries for a Simultaneous Authentication of Equals (SAE) message in a FlexConnect deployment, use the **config wlan flexconnect sae max-retry** command.

**config wlan flexconnect sae max-retry** *limit*

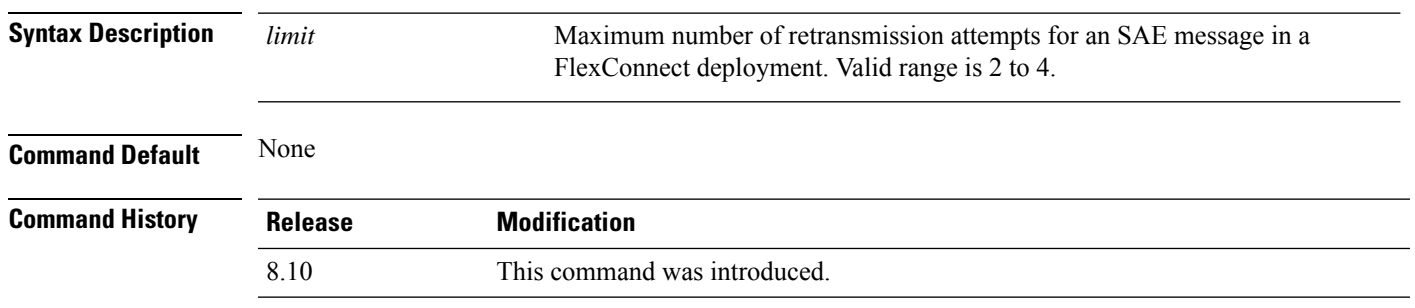

The following example shows how to configure 4 as the maximum number of retries for an SAE message in a FlexConnect deployment:

(Cisco Controller) > **config wlan flexconnect sae max-retry 4**

#### **config wlan flexconnect sae retry-timeout**

To configure timeout period for anSAE message in aFlexConnect deployment, use the **config wlanflexconnect sae retry-timeout** command.

**config wlan flexconnect sae retry-timeout** *timeout*

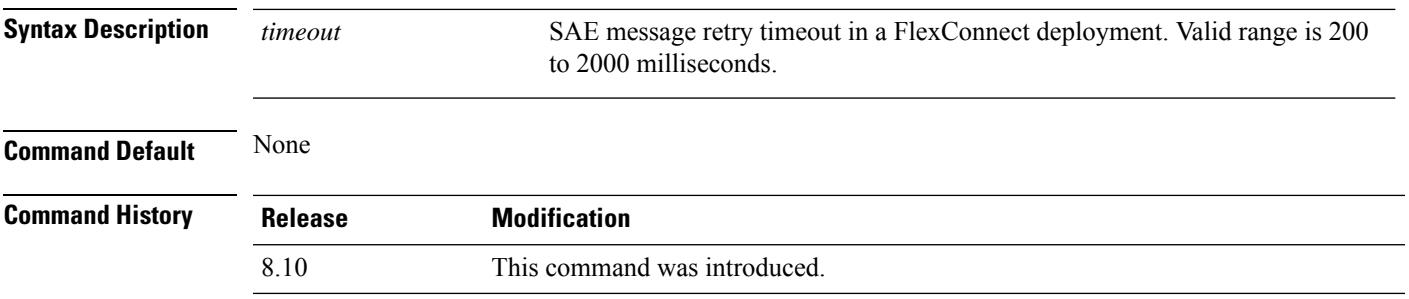

The following example shows how to configure timeout period in a FlexConnect deployment for an SAE message to 400 milliseconds:

(Cisco Controller) > **config wlan flexconnect sae retry-timeout 400**

### **config wlan interface**

To configure a wireless LAN interface or an interface group, use the **config wlan interface** command.

**config wlan interface** {*wlan\_id* | **foreignAp**} {*interface-name* | *interface-group-name*}

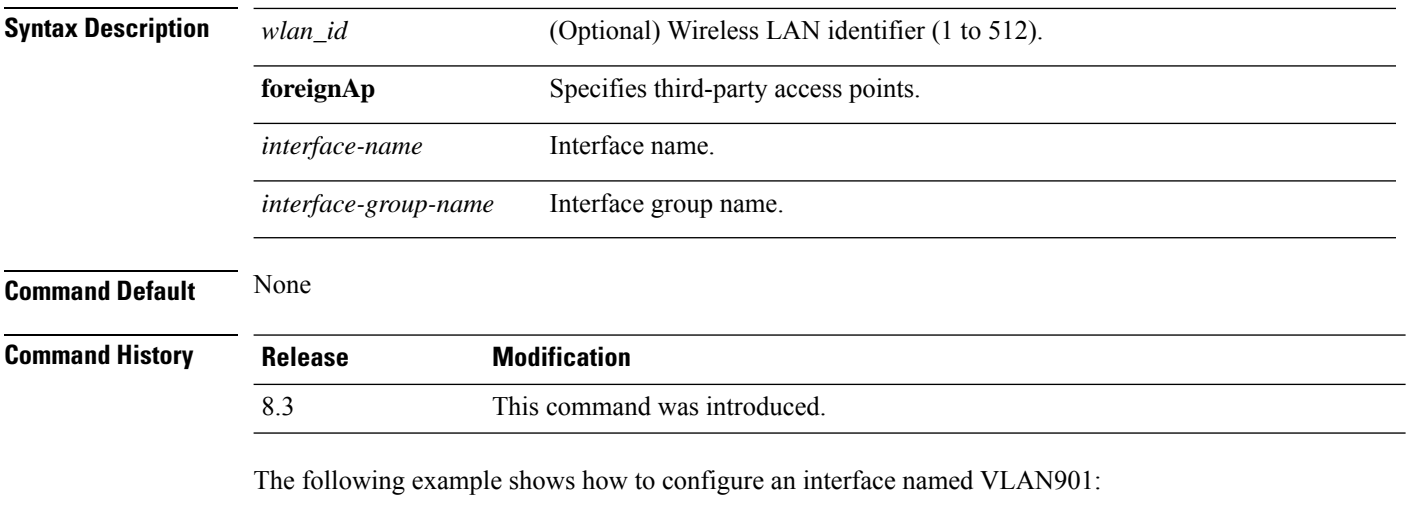

**config wlan kts-cac**

To configure the Key Telephone System-based CAC policy for a WLAN, use the **config wlan kts-cac** command.

**config wlan kts-cac** {**enable** | **disable**} *wlan\_id*

(Cisco Controller) >**config wlan interface 16 VLAN901**

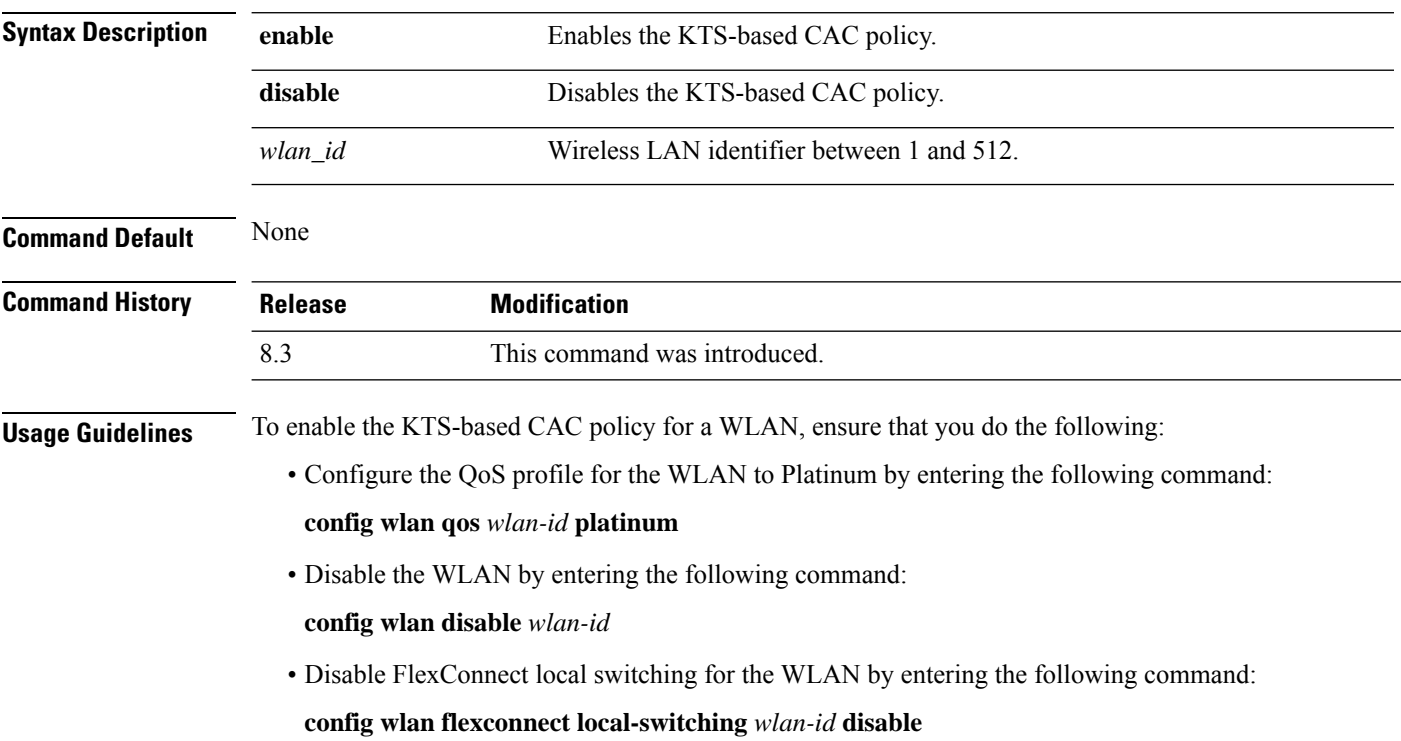

The following example shows how to enable the KTS-based CAC policy for a WLAN with the ID 4:

```
(Cisco Controller) >config wlan kts-cac enable 4
```
## **config wlan load-balance**

To override the global load balance configuration and enable or disable load balancing on a particular WLAN, use the **config wlan load-balance** command.

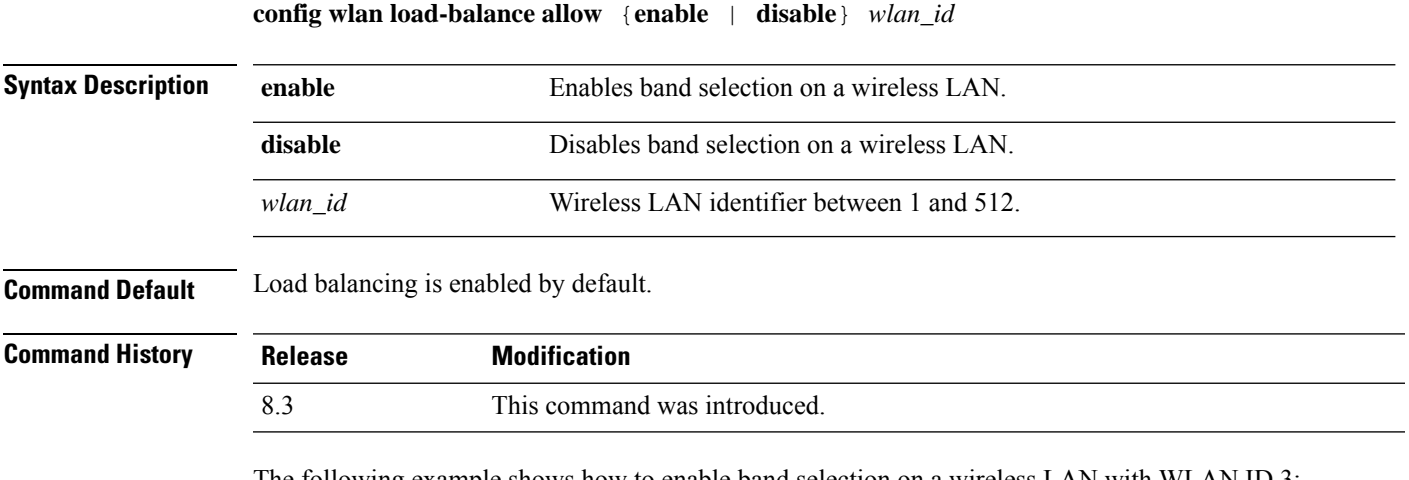

The following example shows how to enable band selection on a wireless LAN with WLAN ID 3:

(Cisco Controller) >**config wlan load-balance allow enable 3**

#### **config wlan max-associated-clients**

To configure the maximum number of client connections on a wireless LAN, guest LAN, or remote LAN, use the **config wlan max-associated-clients** command.

**config wlan max-associated-clients** *max\_clients wlan\_id*

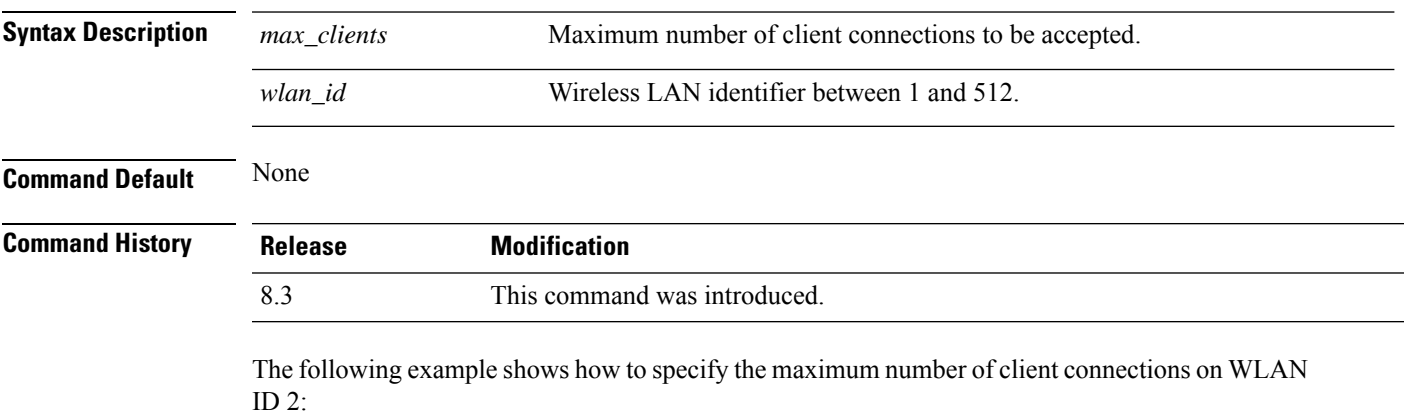

(Cisco Controller) >**config wlan max-associated-clients 25 2**

## **config wlan max-radio-clients**

To configure the maximum number of WLAN client per access point, use the **config wlan max-radio-clients** command.

**config wlan max-radio-clients** *max\_radio\_clients wlan\_id*

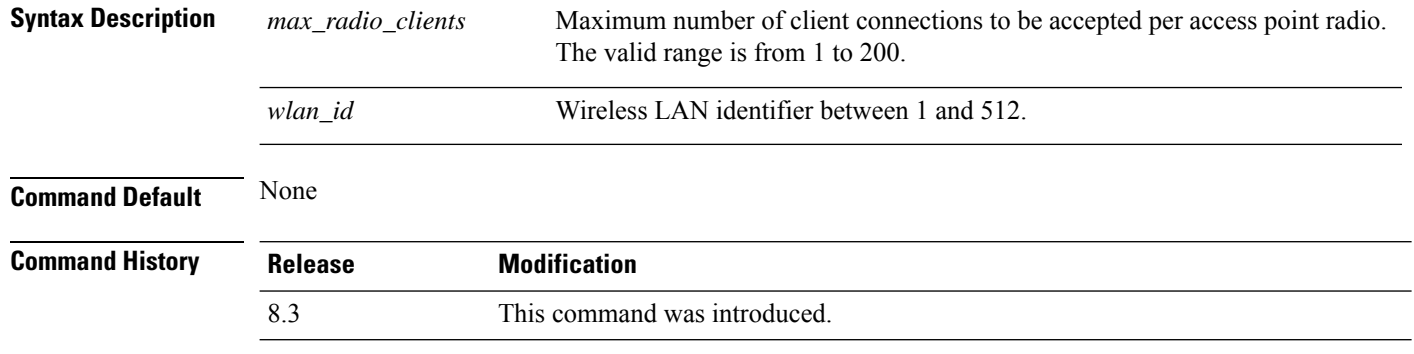

The following example shows how to specify the maximum number of client connections per access point radio on WLAN ID 2:

(Cisco Controller) >**config wlan max-radio-clients 25 2**

#### **config wlan media-stream**

To configure multicast-direct for a wireless LAN media stream, use the **config wlan media-stream** command.

**config wlan media-stream multicast-direct** {*wlan\_id* | **all**} {**enable** | **disable**}

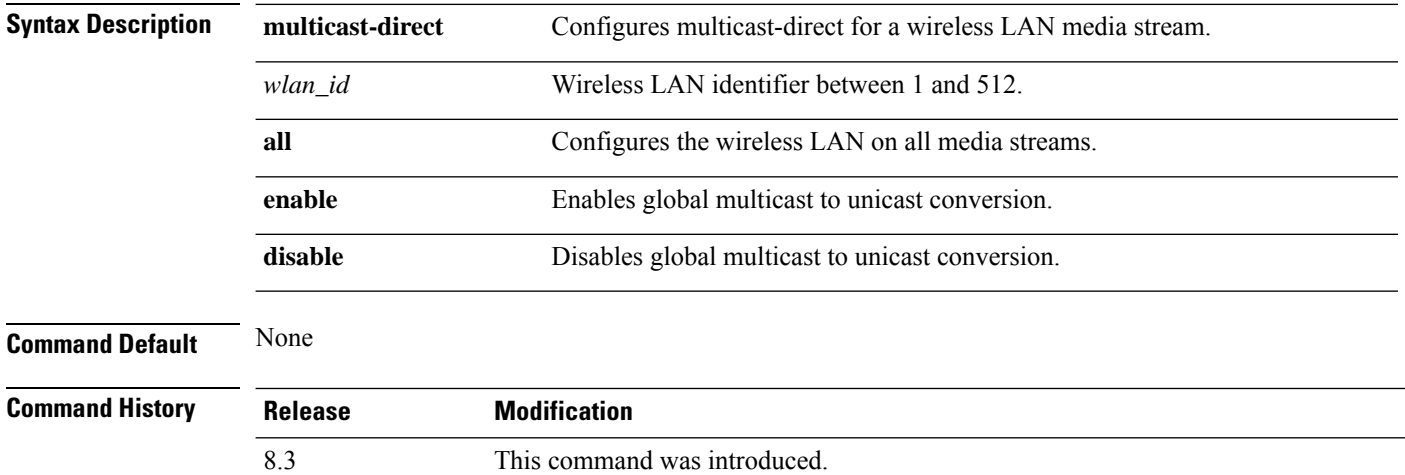

#### **Usage Guidelines** Media stream multicast-direct requires load based Call Admission Control (CAC) to run. WLAN quality of service (QoS) needs to be set to either gold or platinum.

The following example shows how to enable the global multicast-direct media stream with WLAN ID 2:

(Cisco Controller) >**config wlan media-stream multicast-direct 2 enable**

### **config wlan mu-mimo**

To enable Multi-User, Multiple-Input, Multiple-Output (MU-MIMO) on a WLAN, enter the **config wlan mu-mimo** command.

**config wlan mu-mimo** {**enable** | **disable**} *wlan-id*

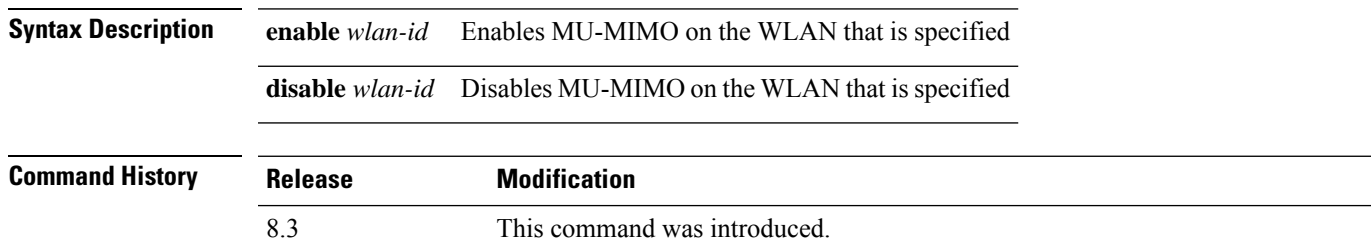

### **config wlan nac radius**

To configure RADIUS Network Admission Control (NAC) out-of-band support for a WLAN, use the **config wlan nac radius** command.

**config wlan nac radius** { **enable** | **disable** } *wlan\_id*

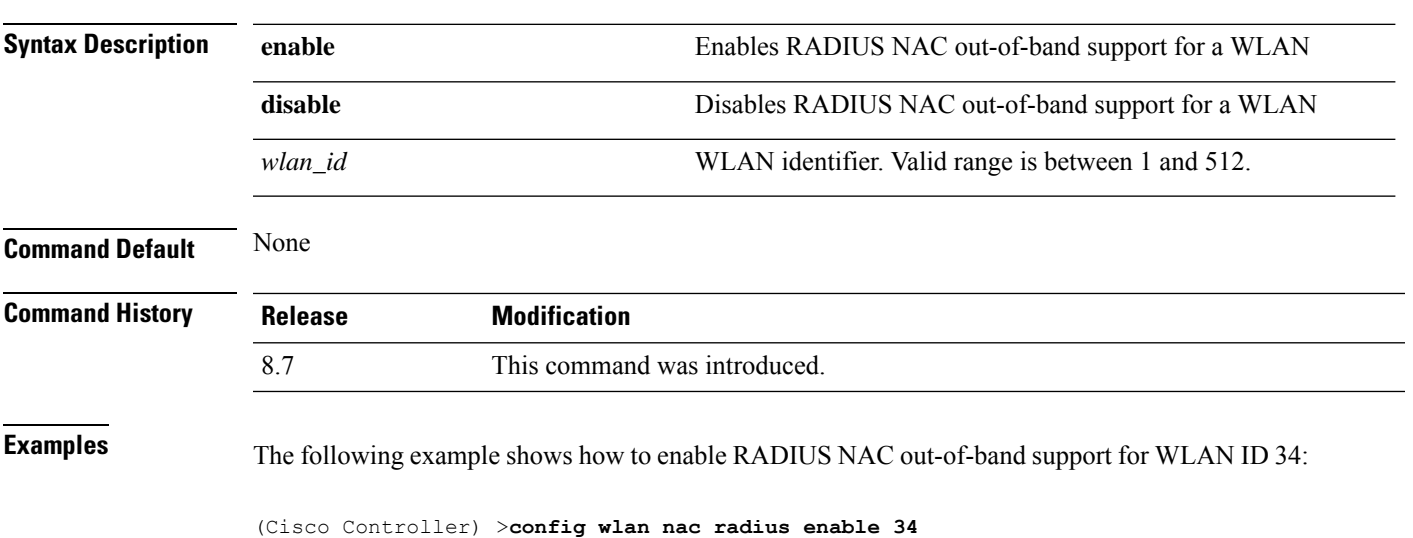

## **config wlan pmipv6 default-realm**

To configure a default realm for a PMIPv6 WLAN, use the **config wlan pmipv6 default-realm** command.

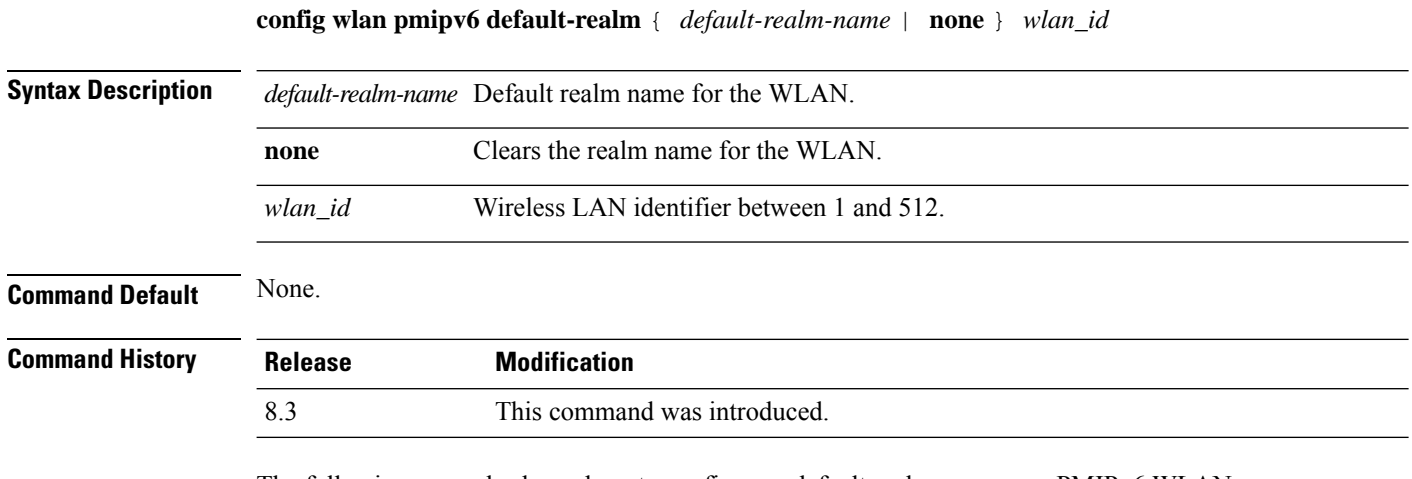

The following example shows how to configure a default realm name on a PMIPv6 WLAN:

(Cisco Controller) >**config wlan pmipv6 default-realm XYZ 6**

## **config wlan profile**

To edit a profile associated to a WLAN, use the **config wlan profile** command.

**config wlan profile** *wlan\_id profile-name*

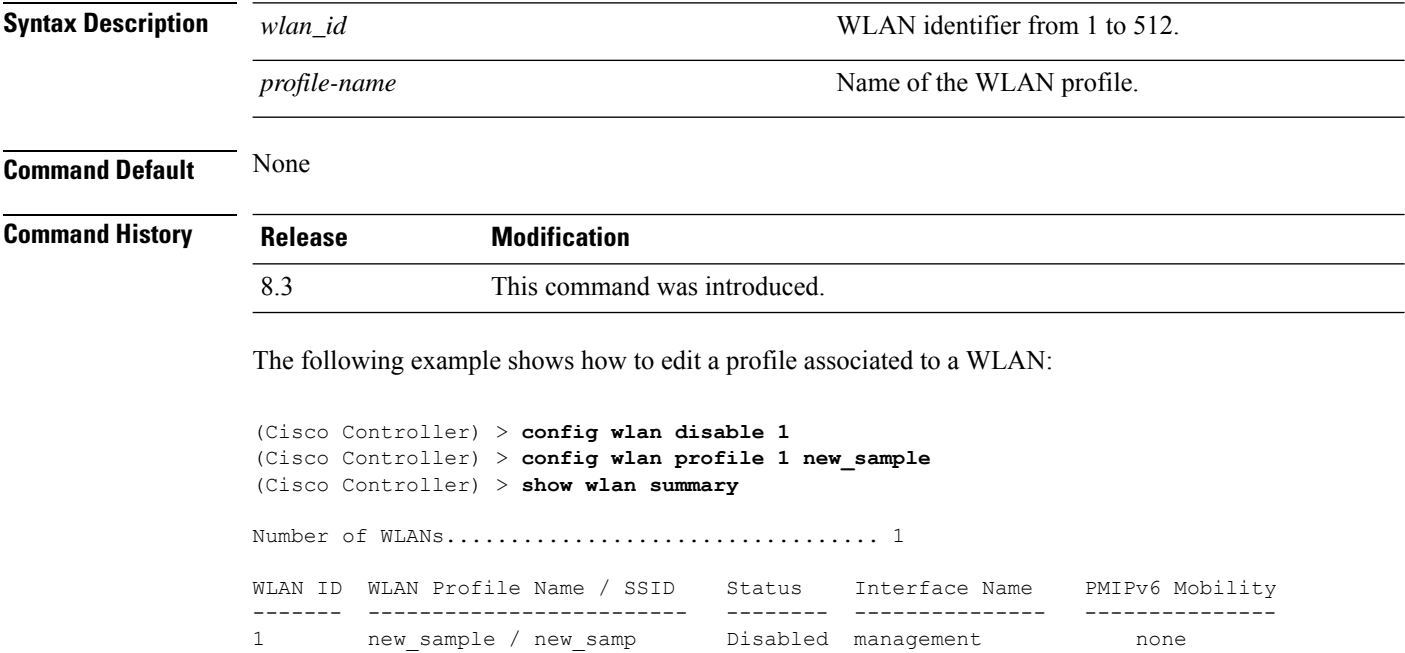

1 new\_sample / new\_samp Disabled management none

I

## **config wlan profiling**

To configure client profiling on a WLAN, use the **config wlan profiling** command.

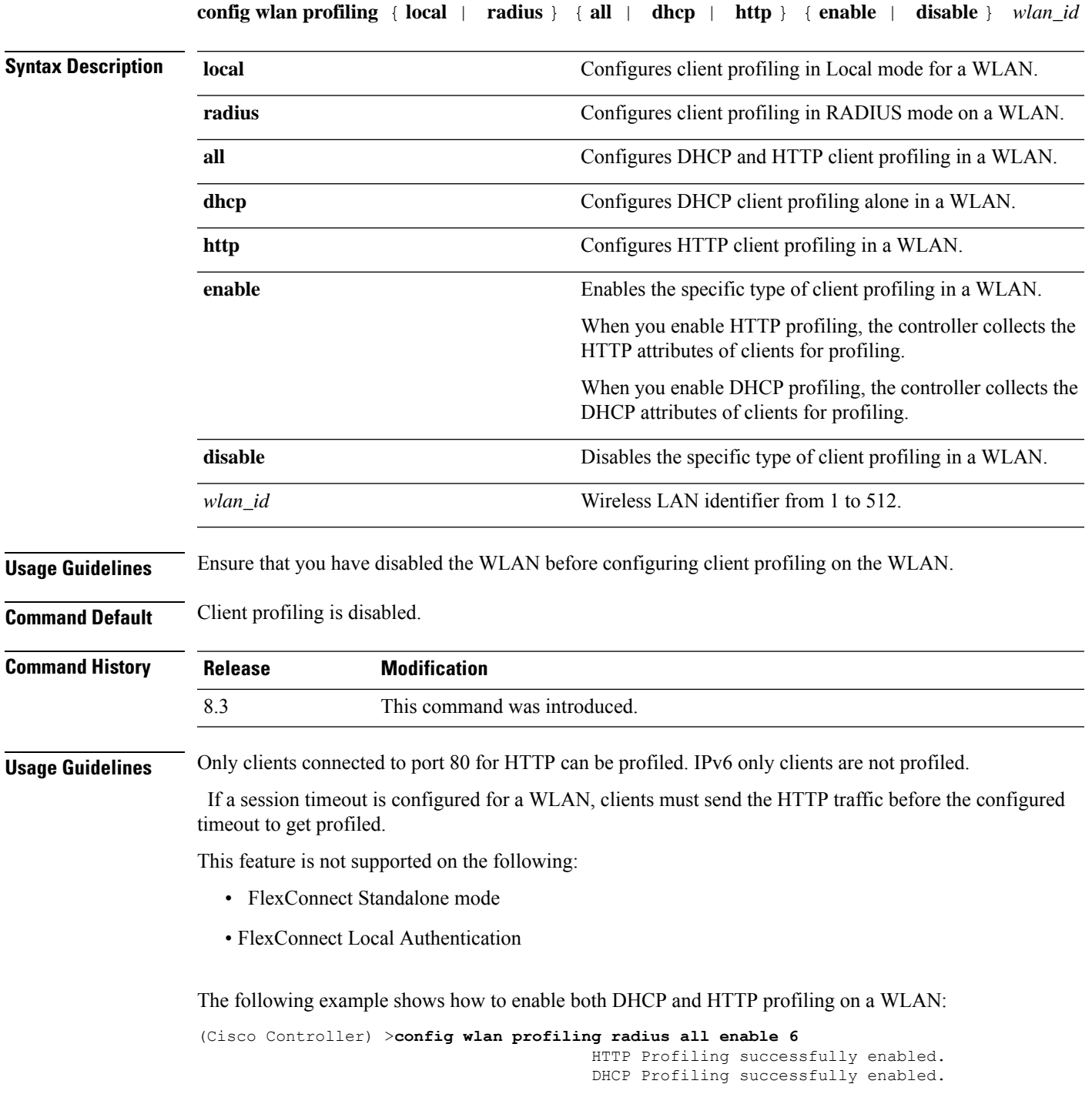

I

## **config wlan qos**

To change the quality of service (QoS) for a wireless LAN, use the **config wlan qos** command.

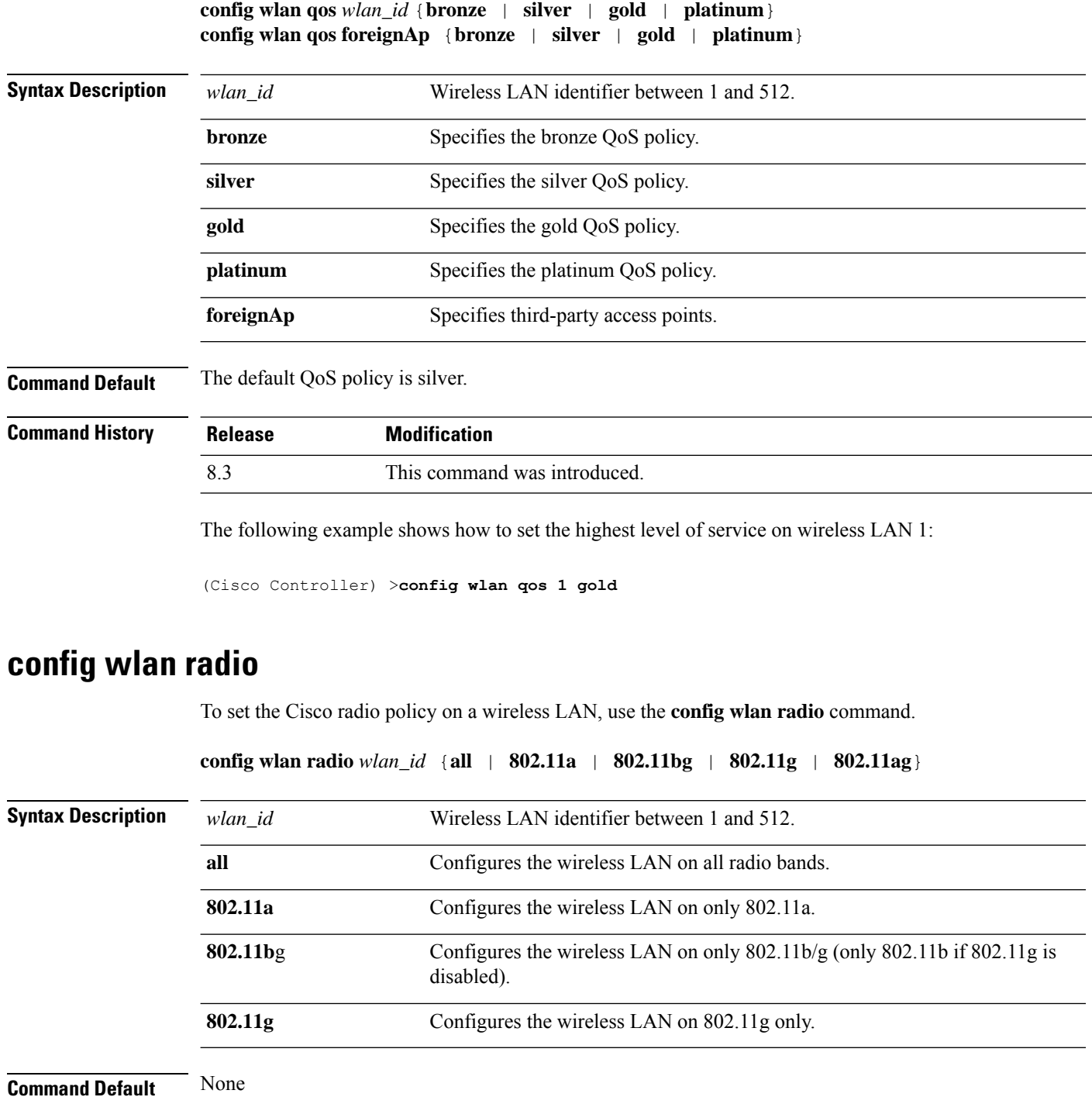

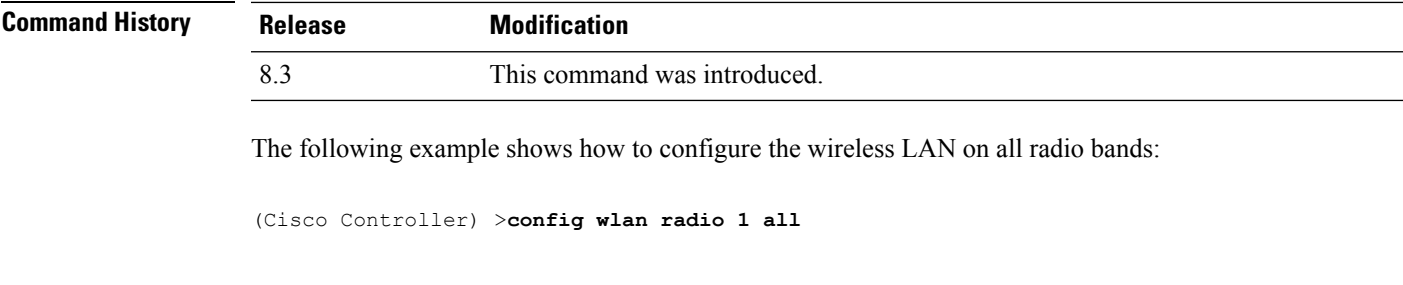

## **config wlan radius\_server acct**

To configure RADIUS accounting servers of a WLAN, use the **config wlan radius\_server acct** command.

**config wlanradius\_server acct** {**enable** | **disable**} *wlan\_id* | **add** *wlan\_id server\_id* | **delete** *wlan\_id* {**all** | *server\_id*} | **framed-ipv6** { **address** | **both** | **prefix** } *wlan\_id*}

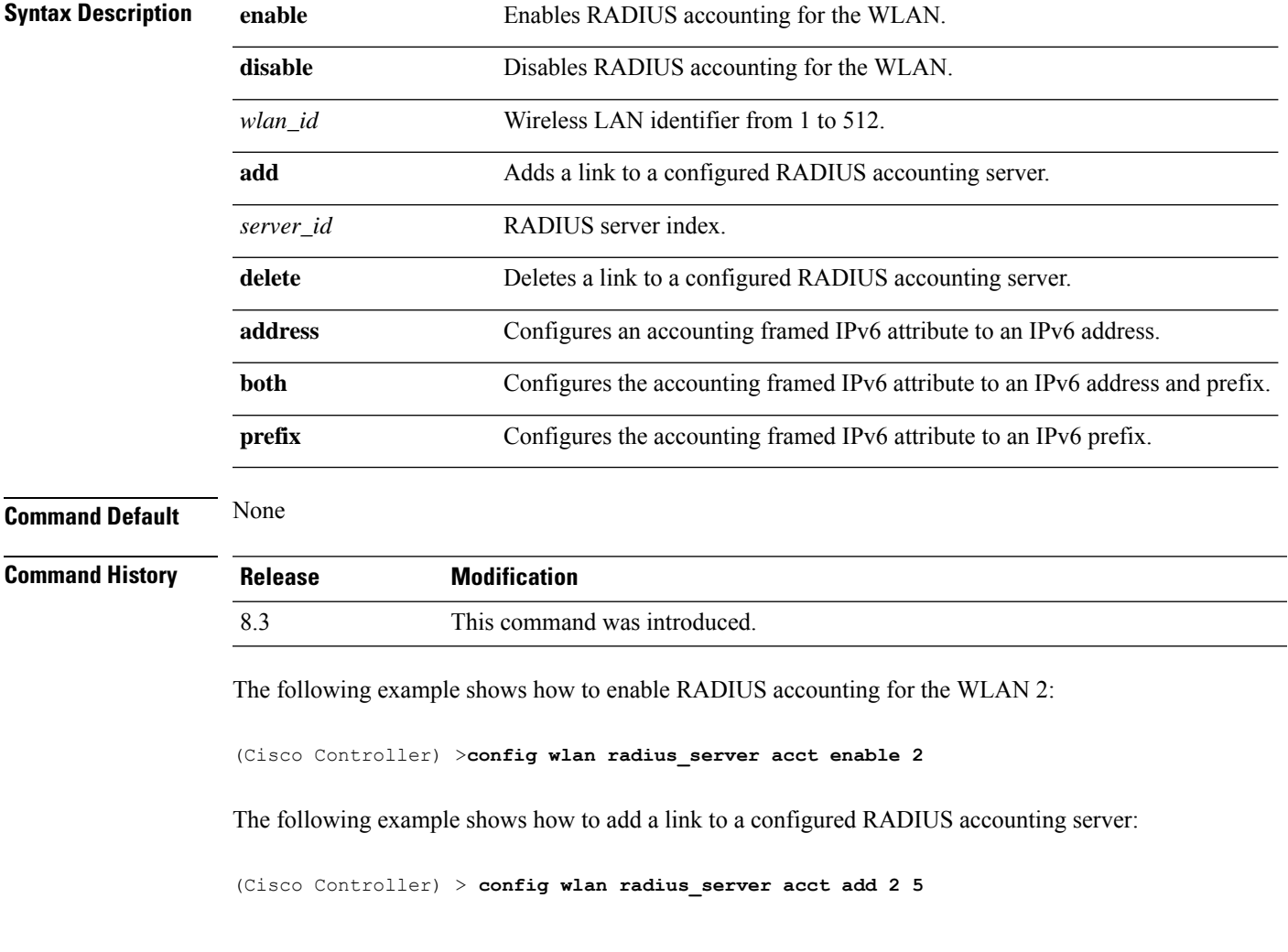

## **config wlan radius\_server acct interim-update**

To configure the interim update of a RADIUS accounting server of a WLAN, use the **config wlan radius\_server acct interim-update** command.

**config wlan radius\_server acct interim-update** {**enable** | **disable** | *interval* } *wlan\_id*

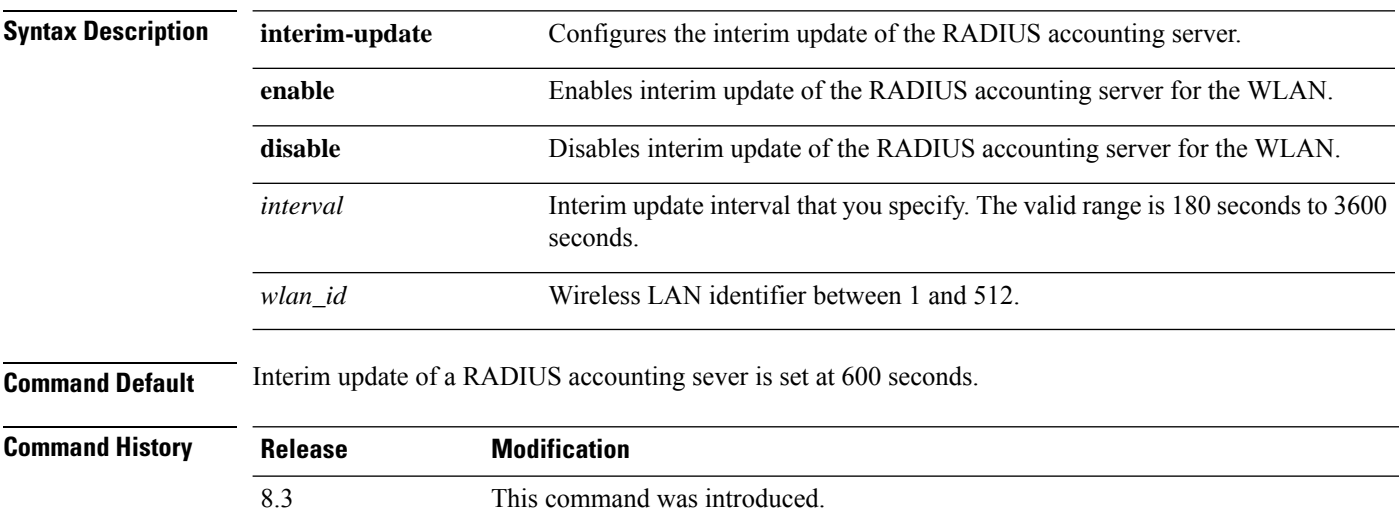

The following example shows how to specify an interim update of 200 seconds to a RADIUS accounting server of WLAN 2:

(Cisco Controller) >**config wlan radius\_server acct interim-update 200 2**

#### **config wlan radius\_server auth**

To configure RADIUSauthentication servers of a WLAN, use the **config wlanradius\_server auth**command.

**config wlanradius\_server auth** {**enable** *wlan\_id* | **disable** *wlan\_id*} {**add** *wlan\_id server\_id* | **delete** *wlan\_id* {**all** | *server\_id*}}

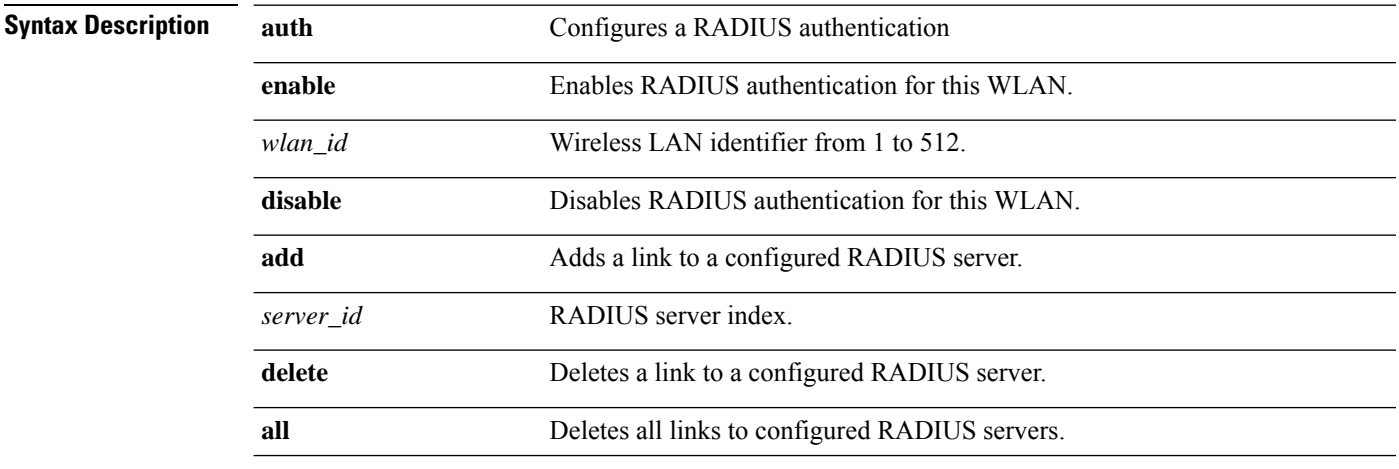

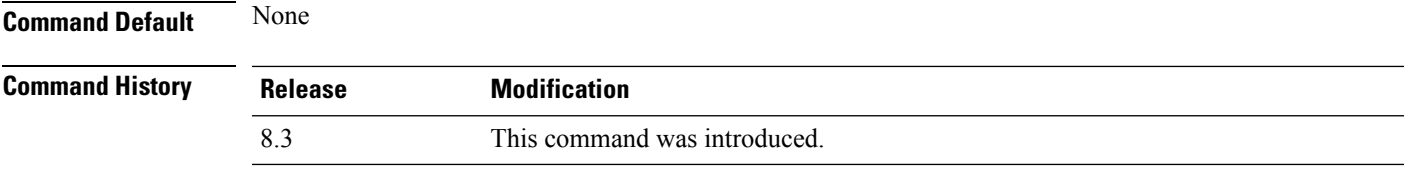

The following example shows how to add a link to a configured RADIUS authentication server with WLAN ID 1 and Server ID 1:

(Cisco Controller) >**config wlan radius\_server auth add 1 1**

#### **config wlan radius\_server acct interim-update**

To configure the interim update of a RADIUS accounting server of a WLAN, use the **config wlan radius\_server acct interim-update** command.

**config wlan radius\_server acct interim-update** {**enable** | **disable** | *interval* } *wlan\_id*

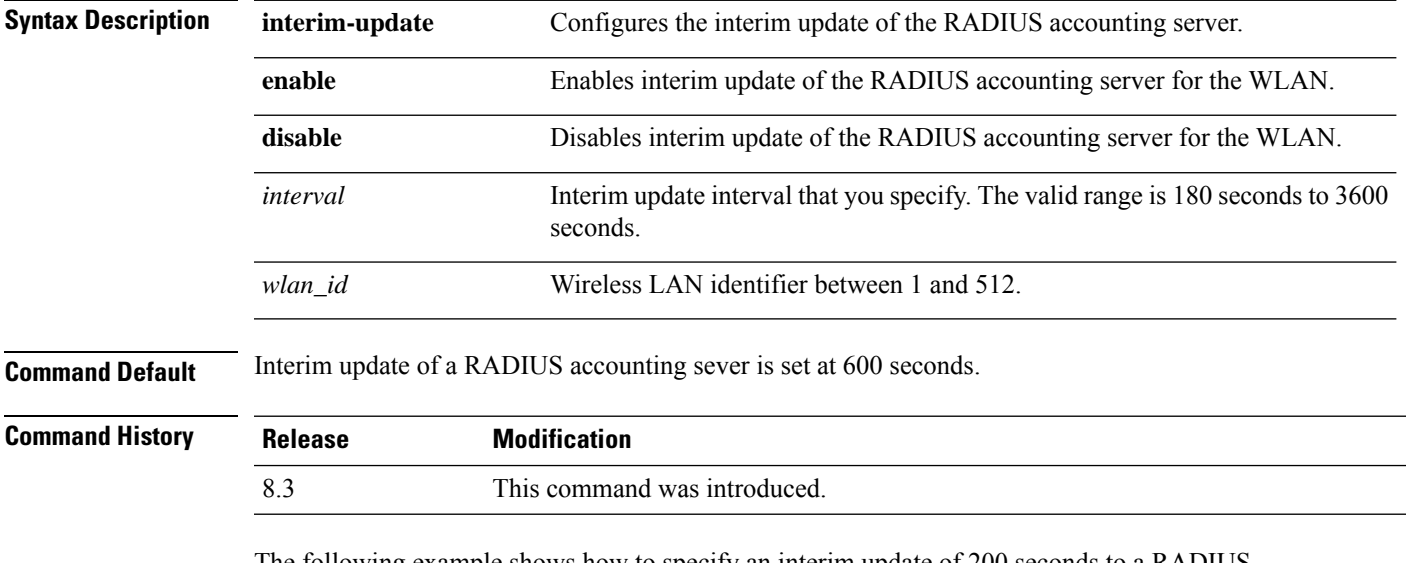

The following example shows how to specify an interim update of 200 seconds to a RADIUS accounting server of WLAN 2:

(Cisco Controller) >**config wlan radius\_server acct interim-update 200 2**

#### **config wlan security 802.1X**

To change the state of 802.1X security on the wireless LAN Cisco radios, use the **config wlansecurity 802.1X** command.

**config wlan security 802.1X** {**enable** {*wlan\_id* | **foreignAp**} | **disable** {*wlan\_id* | **foreignAp**} | **encryption** {*wlan\_id* | **foreignAp**} {**0** | **40** | **104**} | **on-macfilter-failure** {**enable** | **disable**}}

 $\mathbf I$ 

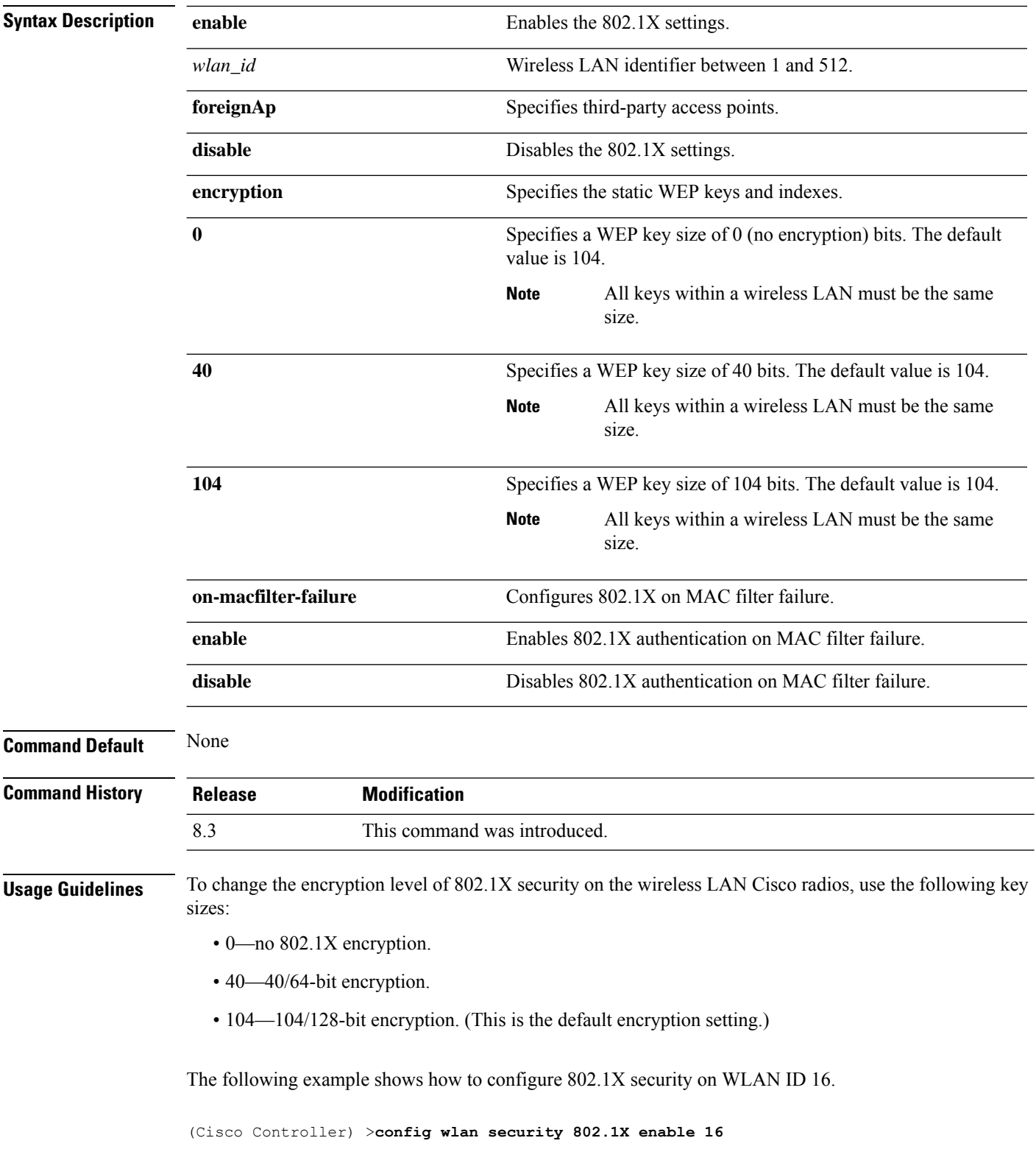

## **config wlan security ckip**

To configure Cisco Key Integrity Protocol (CKIP) security options for the wireless LAN, use the **config wlan security ckip** command.

**config wlan security ckip** {**enable** | **disable**} *wlan\_id* [**akm psk set-key** {**hex** | **ascii**} {**40** | **104**} **key** *key\_index wlan\_id* | **mmh-mic** {**enable** | **disable**} *wlan\_id* | **kp** {**enable** | **disable**} *wlan\_id*]

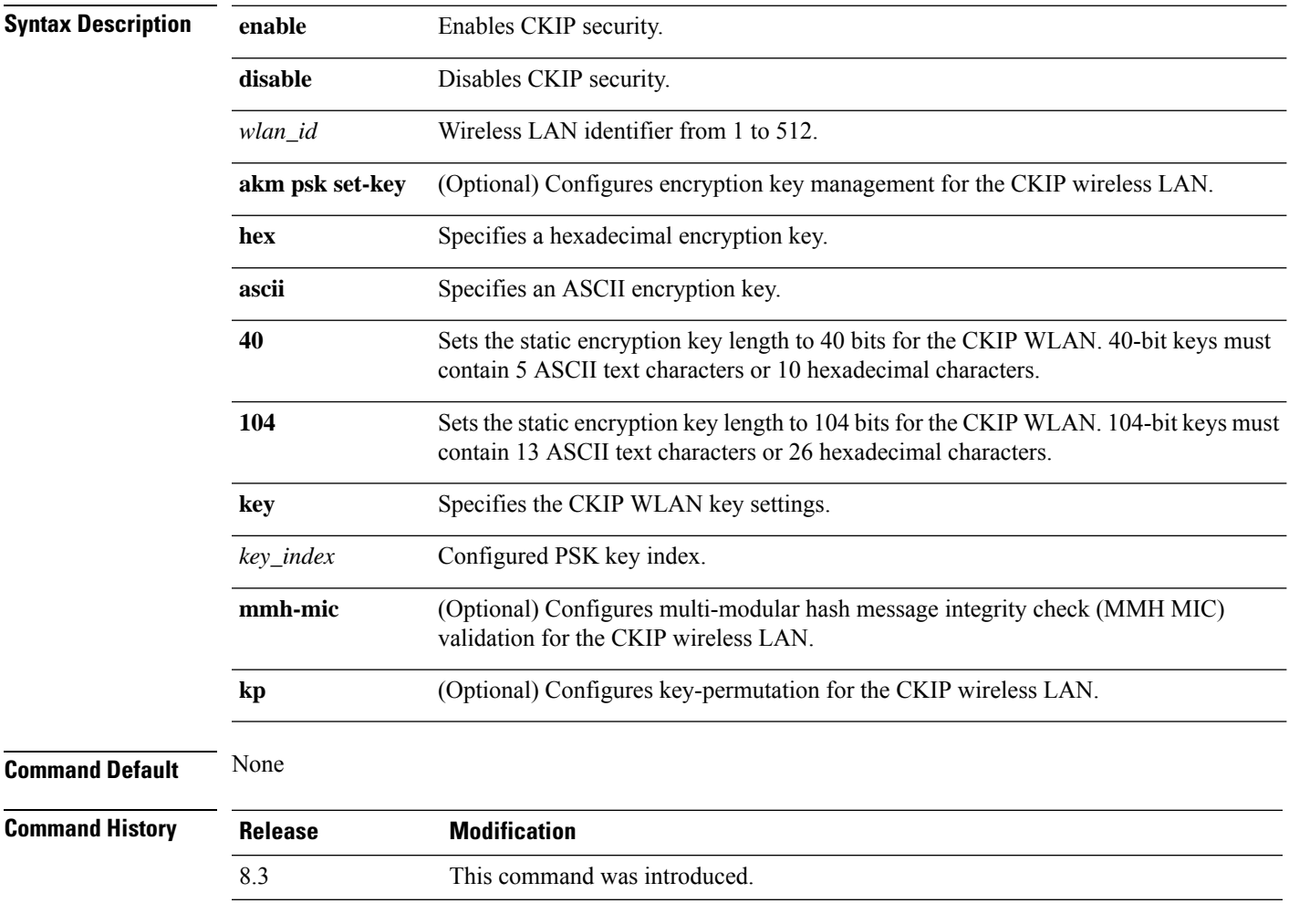

The following example shows how to configure a CKIP WLAN encryption key of 104 bits (26 hexadecimal characters) for PSK key index 2 on WLAN 03:

(Cisco Controller) >**config wlan security ckip akm psk set-key hex 104 key 2 03**

#### **config wlan security cond-web-redir**

To enable or disable conditional web redirect, use the **config wlan security cond-web-redir** command.

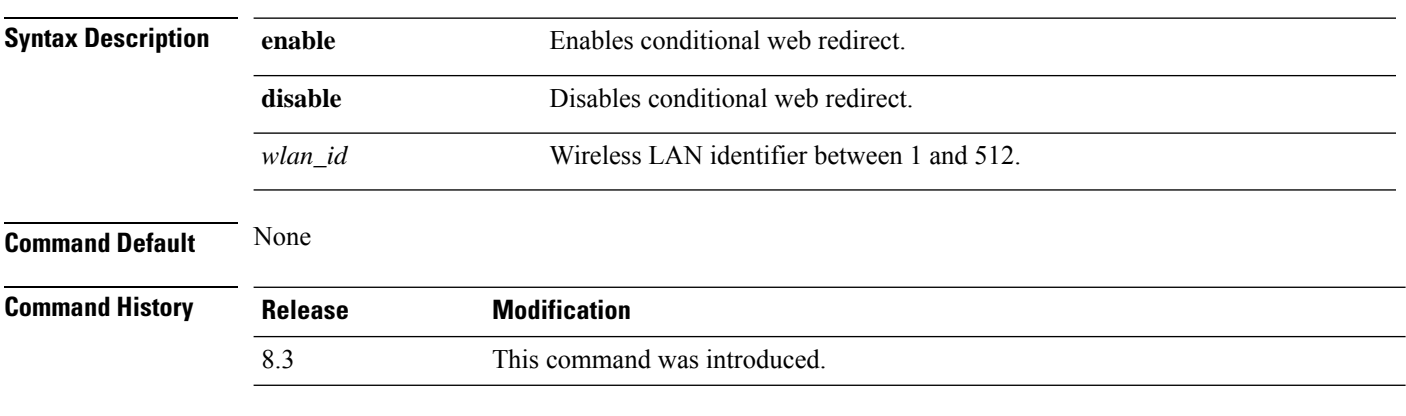

**config wlan security cond-web-redir** {**enable** | **disable**} *wlan\_id*

The following example shows how to enable the conditional web direct on WLAN ID 2:

(Cisco Controller) >**config wlan security cond-web-redir enable 2**

## **config wlan security eap-passthru**

To configure the 802.1X frames pass through on to the external authenticator, use the **config wlan security eap-passthru** command.

```
config wlan security eap-passthru {enable | disable} wlan_id
```
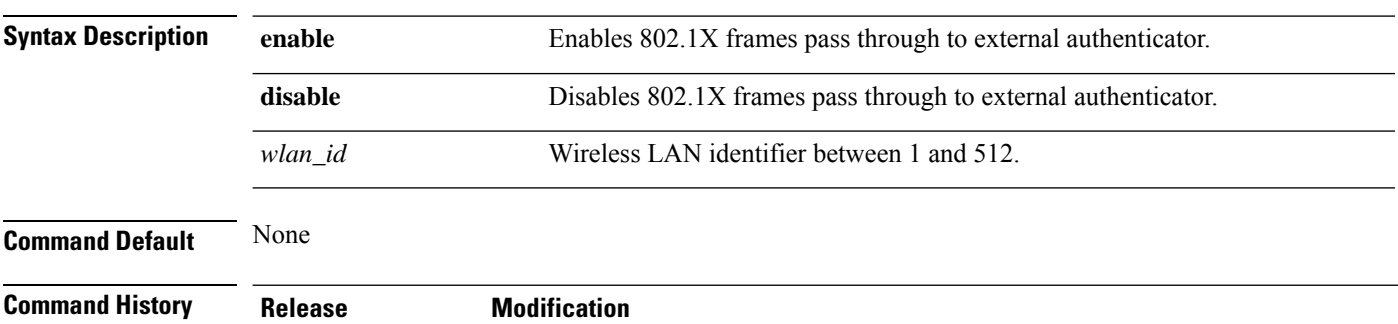

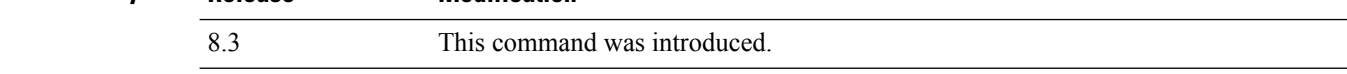

The following example shows how to enable the 802.1X frames passthrough to external authenticator on WLAN ID 2:

(Cisco Controller) >**config wlan security eap-passthru enable 2**

#### **config wlan security ft**

To configure 802.11r Fast Transition Roaming parameters, use the **config wlan security ft** command.

**config wlan security ft** {**enable** | **disable** | **reassociation-timeout** *timeout-in-seconds*} *wlan\_id*

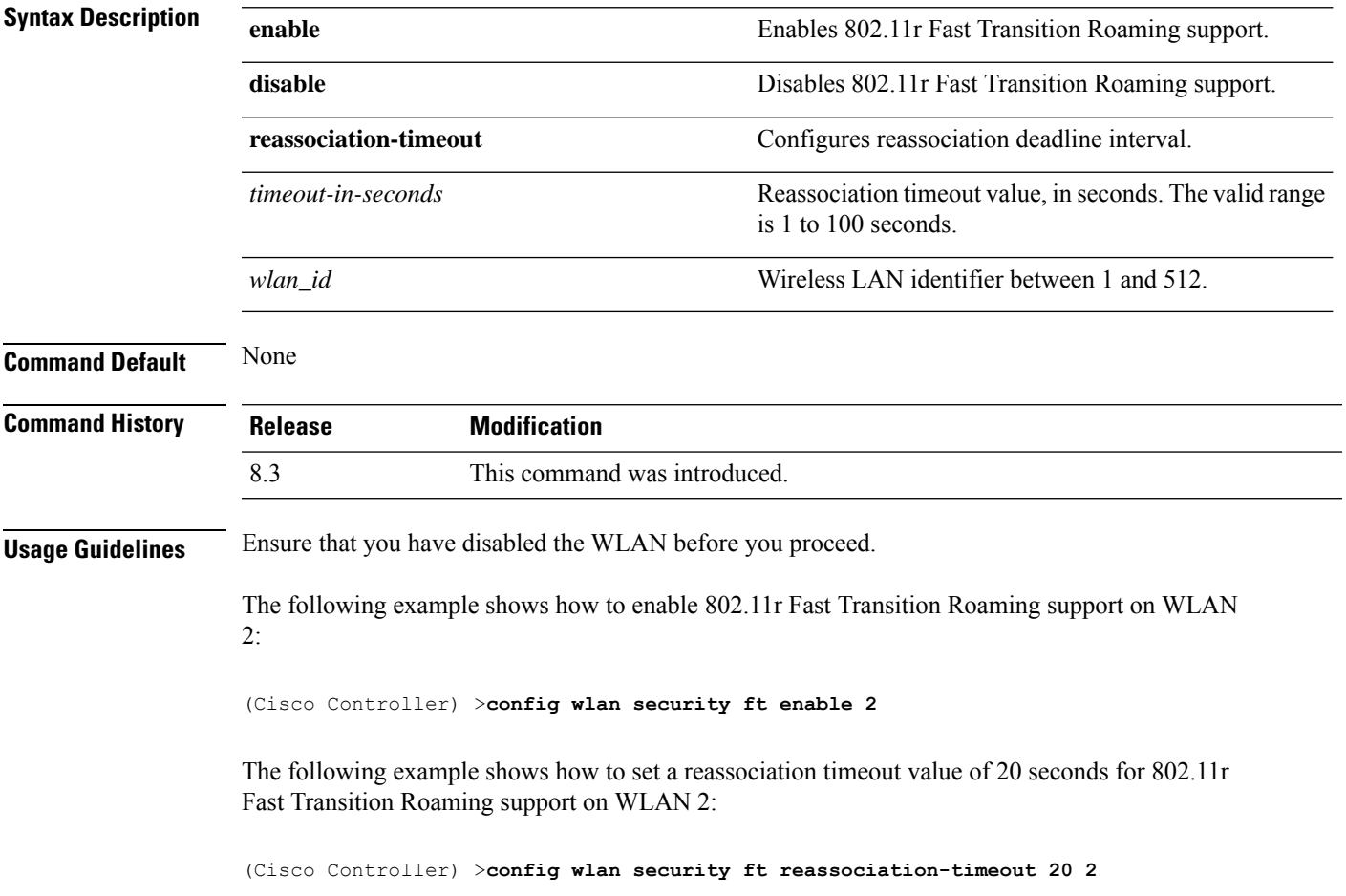

## **config wlan security ft over-the-ds**

To configure 802.11r fast transition parameters over a distributed system, use the **config wlan security ft over-the-ds** command.

**config wlan security ft over-the-ds** {**enable** | **disable**} *wlan\_id*

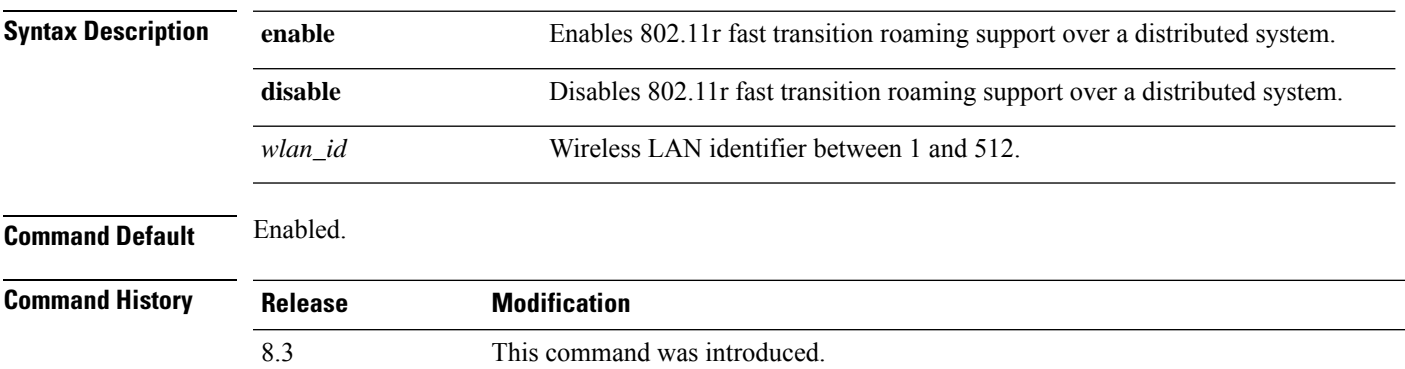

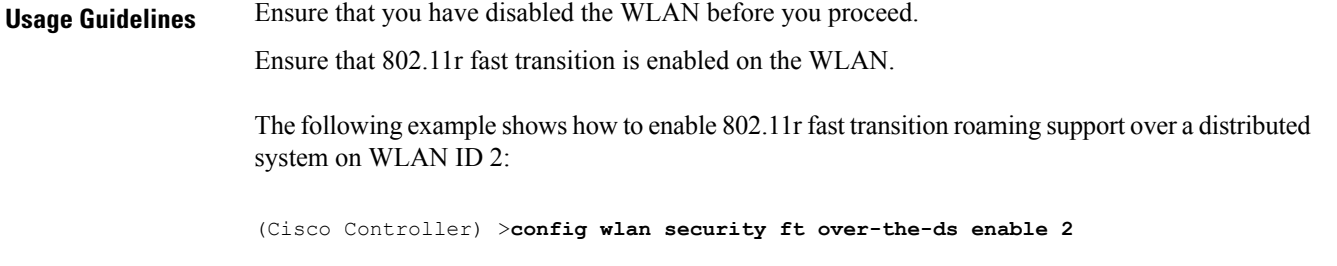

## **config wlan security passthru**

To modify the IPsec pass-through used on the wireless LAN, use the **config wlansecuritypassthru**command.

**config wlan security passthru** {**enable** | **disable**} {*wlan\_id* | **foreignAp**} [*ip\_address*]

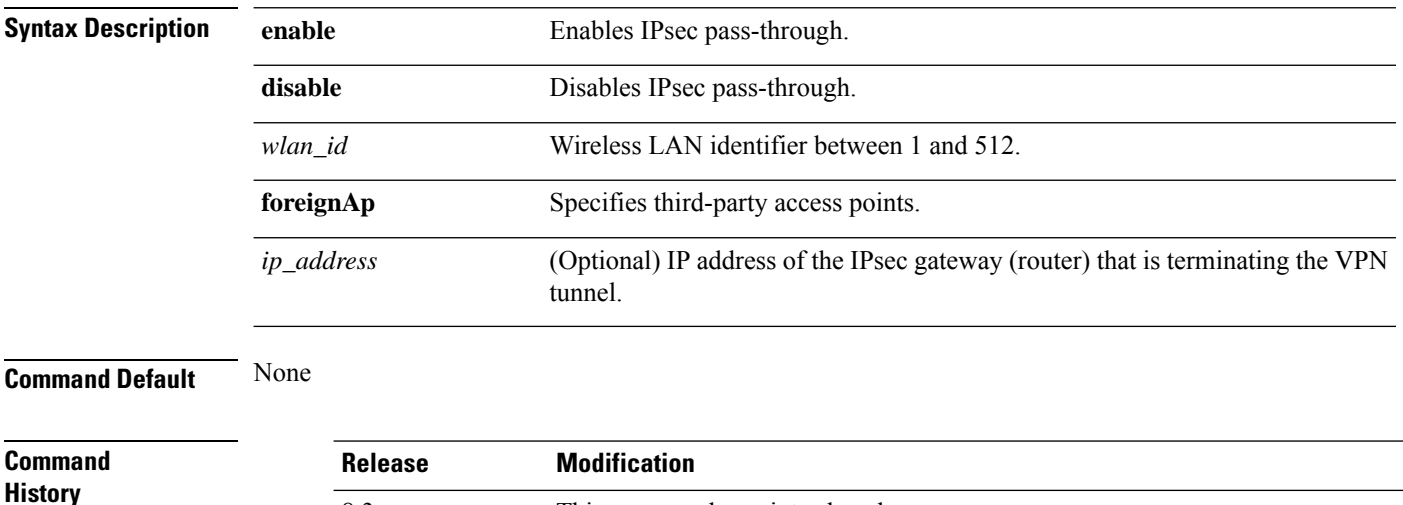

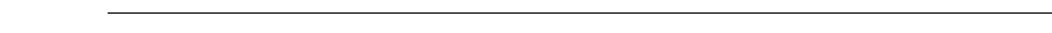

The following example shows how to modify IPsec pass-through used on the wireless LAN:

(Cisco Controller) >**config wlan security passthru enable 3 192.12.1.1**

8.3 This command was introduced.

#### **config wlan security splash-page-web-redir**

To enable or disable splash page web redirect, use the **config wlansecurity splash-page-web-redir** command.

#### **config wlan security splash-page-web-redir** {**enable** | **disable**} *wlan\_id*

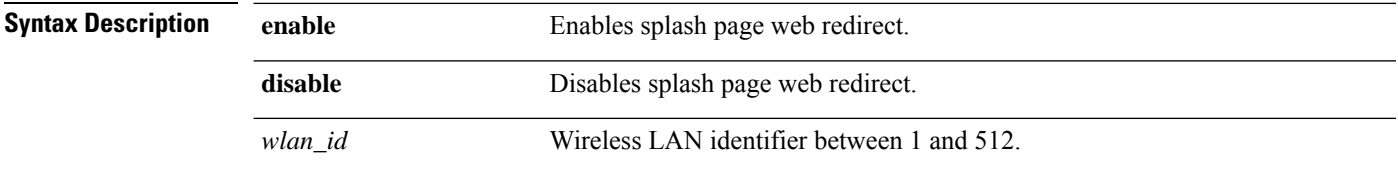

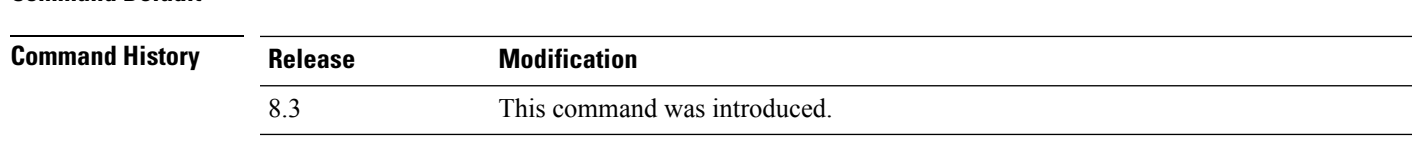

The following example shows how to enable spash page web redirect:

(Cisco Controller) >**config wlan security splash-page-web-redir enable 2**

#### **config wlan security static-wep-key authentication**

**Command Default** Splash page web redirect is disabled.

To configure static Wired Equivalent Privacy (WEP) key 802.11 authentication on a wireless LAN, use the **config wlan security static-wep-key authentication** command.

**config wlan security static-wep-key authentication** {**shared-key** | **open**} *wlan\_id*

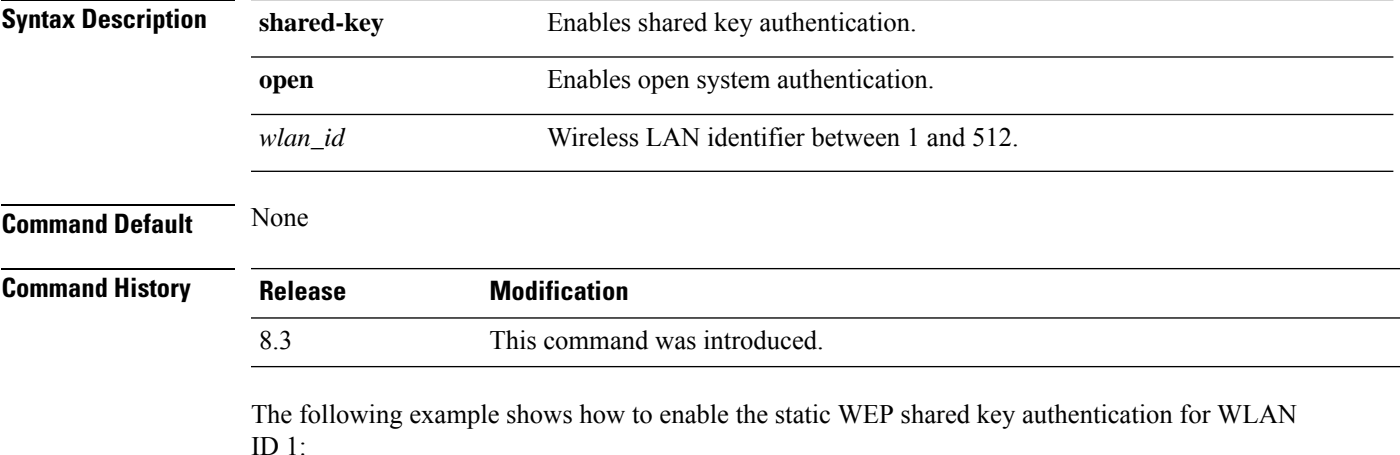

(Cisco Controller) >**config wlan security static-wep-key authentication shared-key 1**

## **config wlan security static-wep-key disable**

To disable the use ofstatic Wired EquivalentPrivacy (WEP) keys, use the **config wlansecurity static-wep-key disable** command.

**config wlan security static-wep-key disable** *wlan\_id*

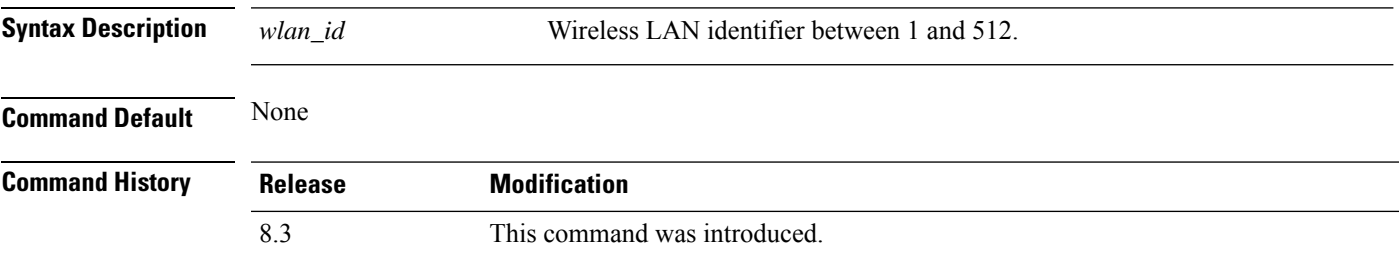

The following example shows how to disable the static WEP keys for WLAN ID 1:

(Cisco Controller) >**config wlan security static-wep-key disable 1**

## **config wlan security static-wep-key enable**

To enable the use ofstatic Wired EquivalentPrivacy (WEP) keys, use the **config wlansecurity static-wep-key enable** command.

**config wlan security static-wep-key enable** *wlan\_id*

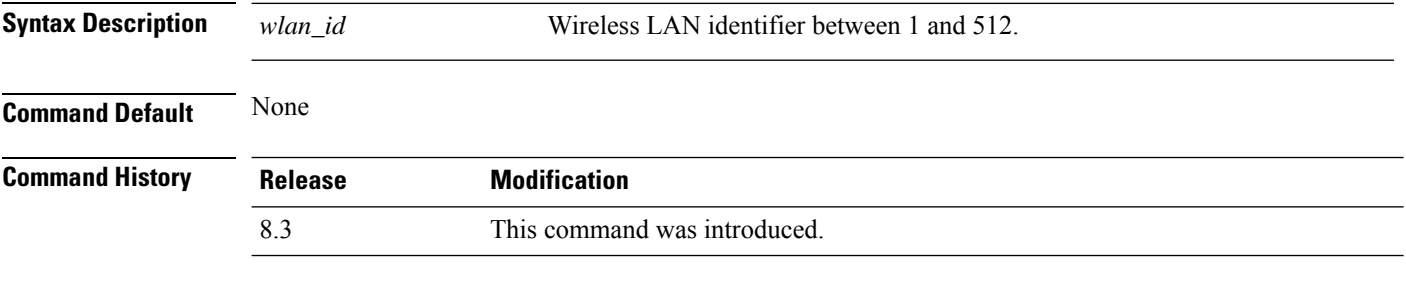

The following example shows how to enable the use of static WEK keys for WLAN ID 1:

(Cisco Controller) >**config wlan security static-wep-key enable 1**

#### **config wlan security static-wep-key encryption**

To configure the static Wired Equivalent Privacy (WEP) keys and indexes, use the **config wlan security static-wep-key encryption** command.

**config wlan security static-wep-key encryption** *wlan\_id* {**40** | **104**} {**hex** | **ascii**} *key key-index*

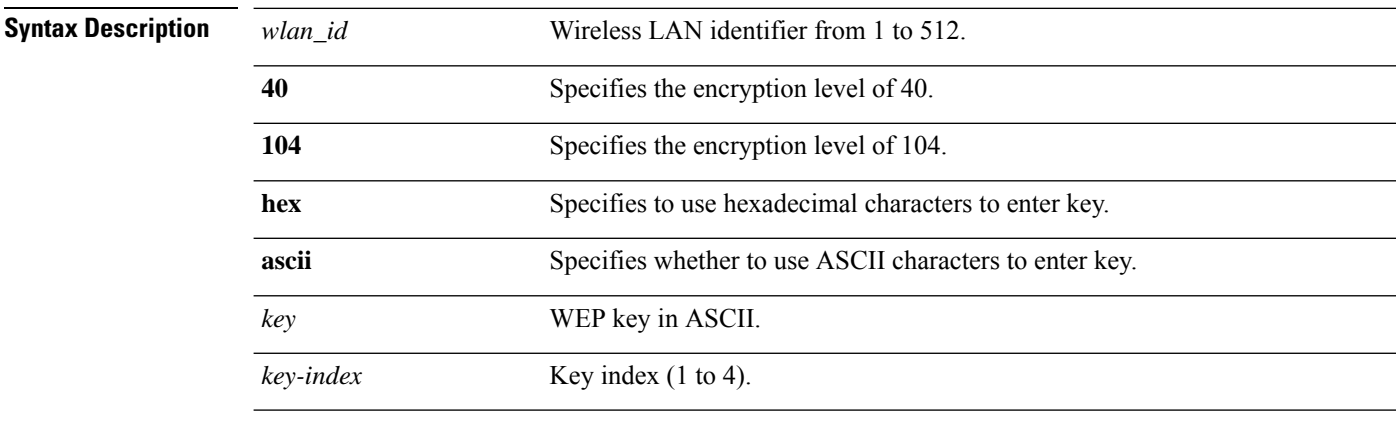

**Command Default** None

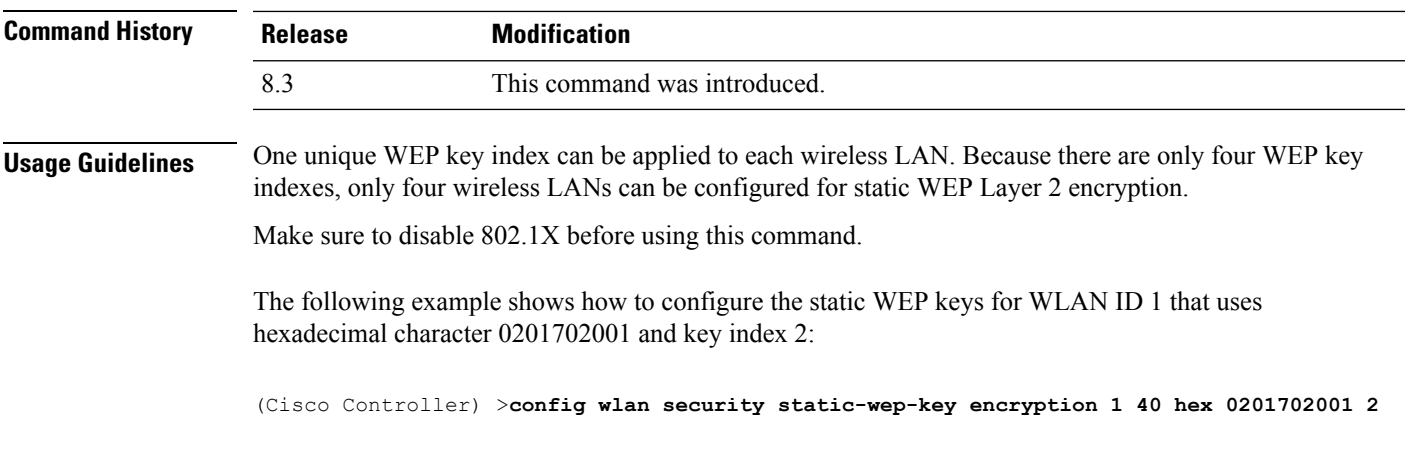

## **config wlan security tkip**

To configure the Temporal Key Integrity Protocol (TKIP) Message Integrity Check (MIC) countermeasure hold-down timer, use the **config wlan security tkip** command.

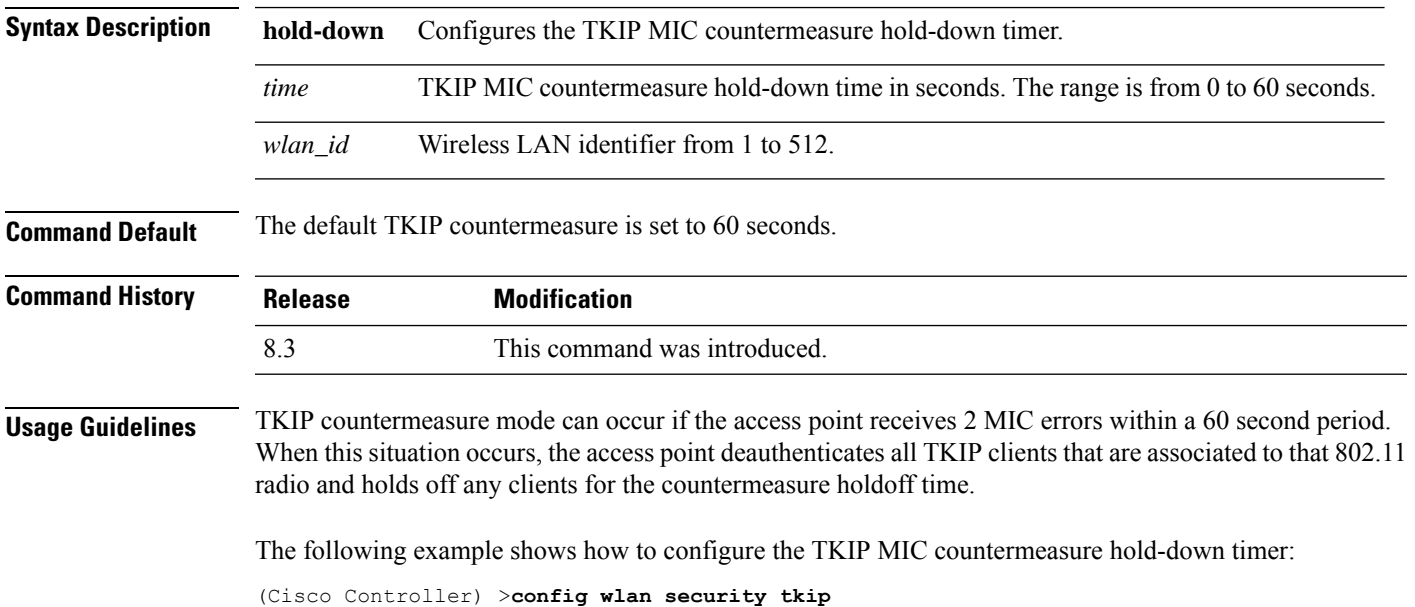

**config wlan security tkip hold-down** *time wlan\_id*

## **config wlan security web-auth**

To change the status of web authentication used on a wireless LAN, use the **config wlan security web-auth** command.

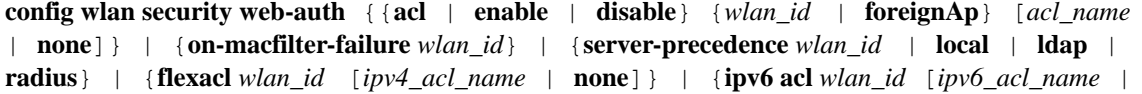

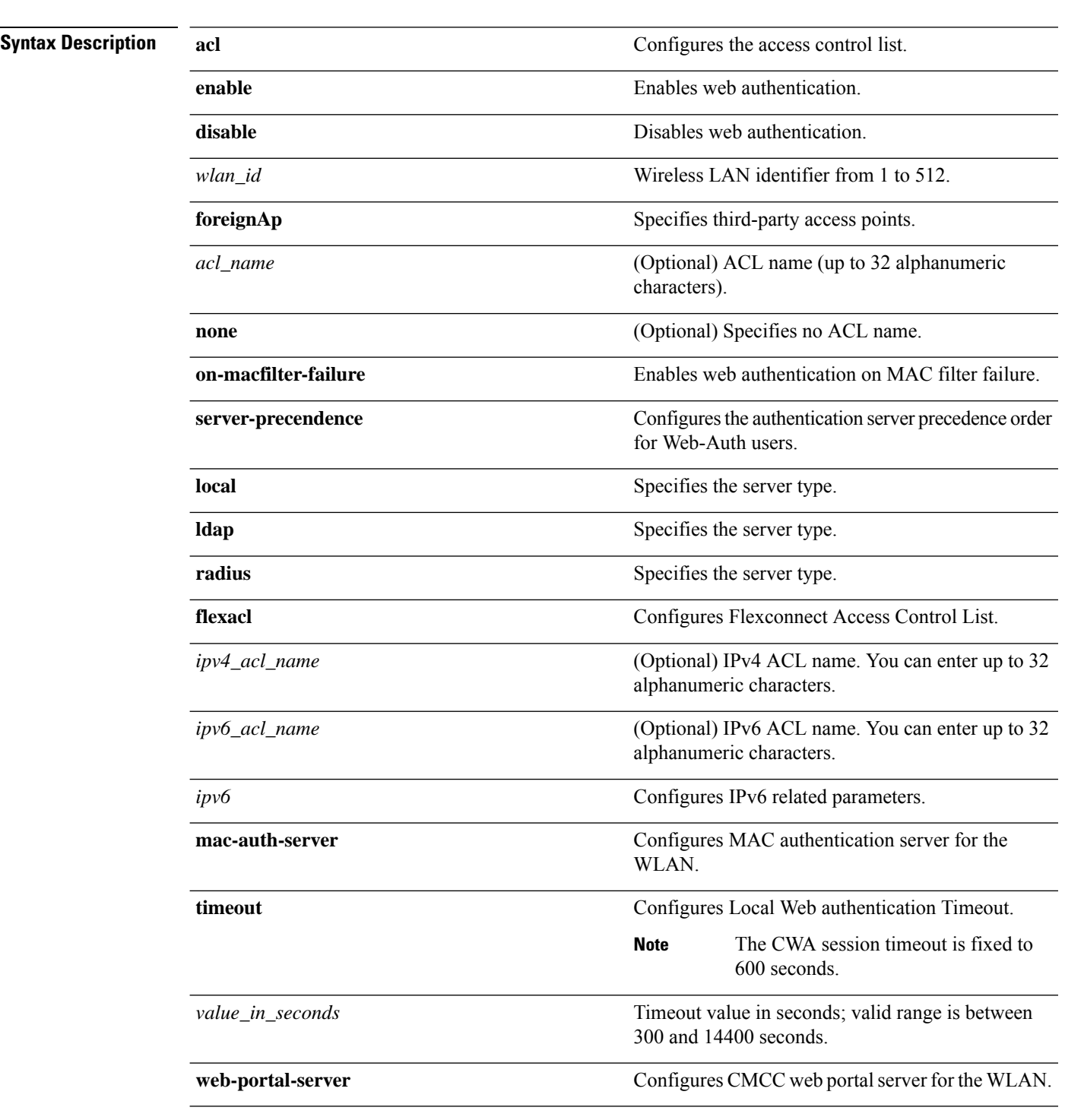

**none**]} | {**mac-auth-server** {*ip\_address wlan\_id* }} | {**timeout** {*value\_in\_seconds wlan\_id* }} | {**web-portal-server** {*ip\_address wlan\_id* }}

**Command Default** None

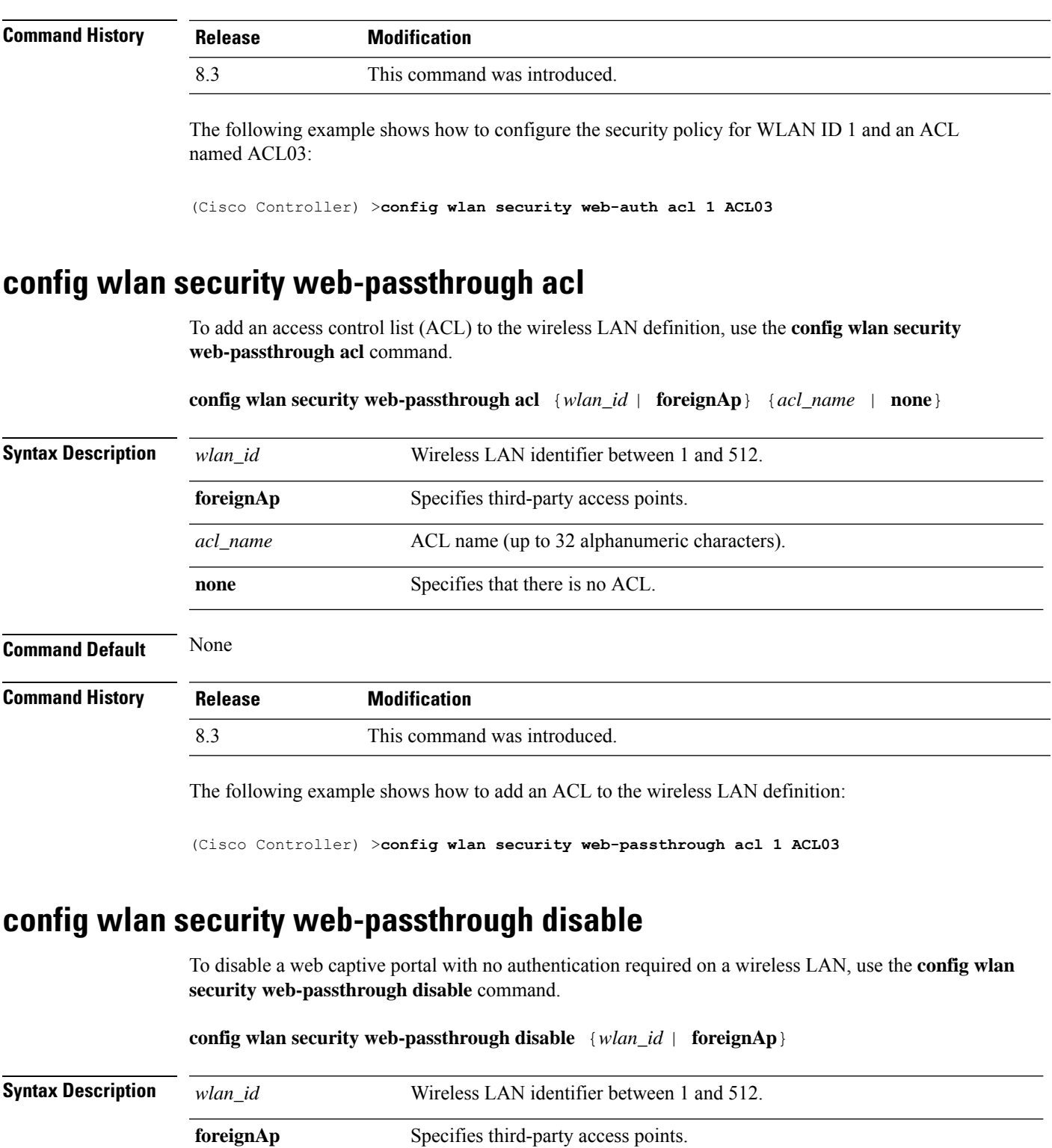

**Command Default** None

I

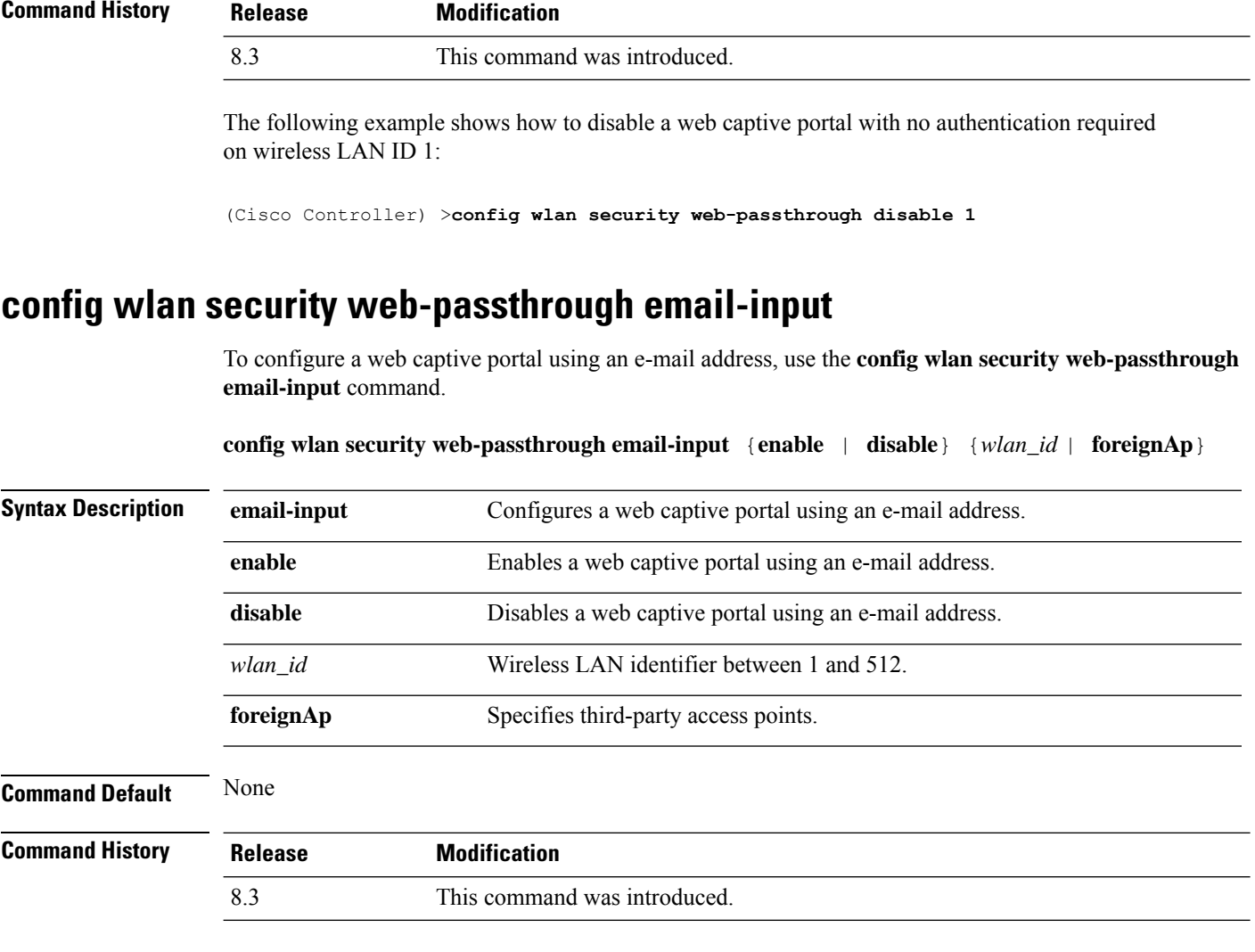

The following example shows how to configure a web captive portal using an e-mail address:

(Cisco Controller) >**config wlan security web-passthrough email-input enable 1**

#### **config wlan security web-passthrough enable**

To enable a web captive portal with no authentication required on the wireless LAN, use the **config wlan security web-passthrough enable** command.

# **config wlan security web-passthrough enable** {*wlan\_id* | **foreignAp**} **Syntax Description** *wlan\_id* Wireless LAN identifier between 1 and 512. **foreignAp** Specifies third-party access points. **Command Default** None

**Cisco Mobility Express Command Reference, Cisco Wireless Release 8.10**

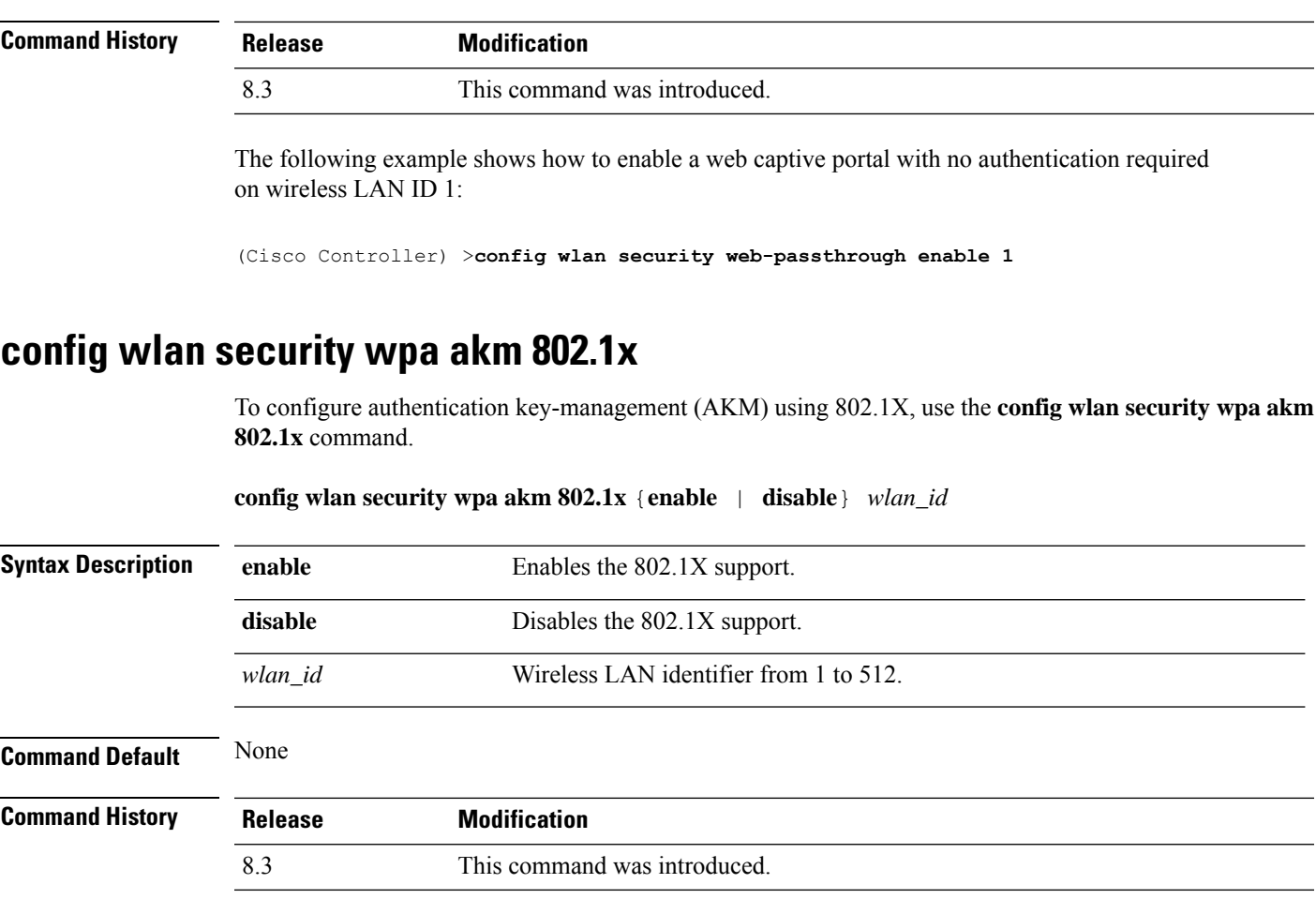

The following example shows how to configure authentication using 802.1X.

(Cisco Controller) >**config wlan security wpa akm 802.1x enable 1**

## **config wlan security wpa akm cckm**

To configure authentication key-management using Cisco Centralized Key Management (CCKM), use the **config wlan security wpa akm cckm** command.

**config wlan security wpa akm cckm** {**enable** *wlan\_id* | **disable** *wlan\_id* | *timestamp-tolerance* }

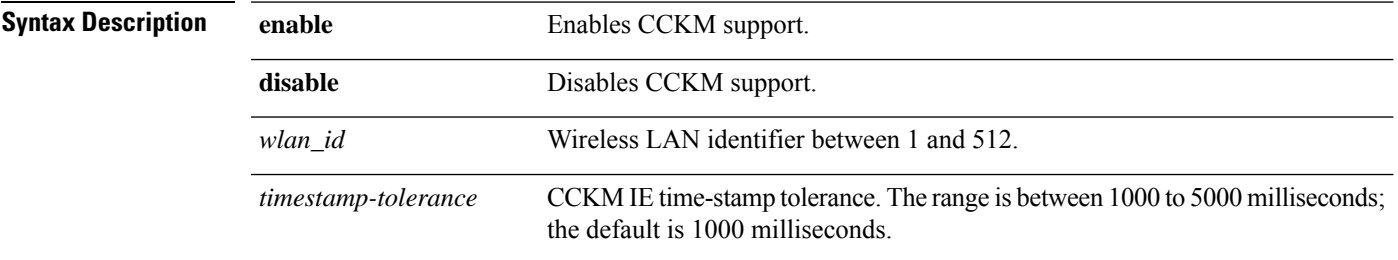

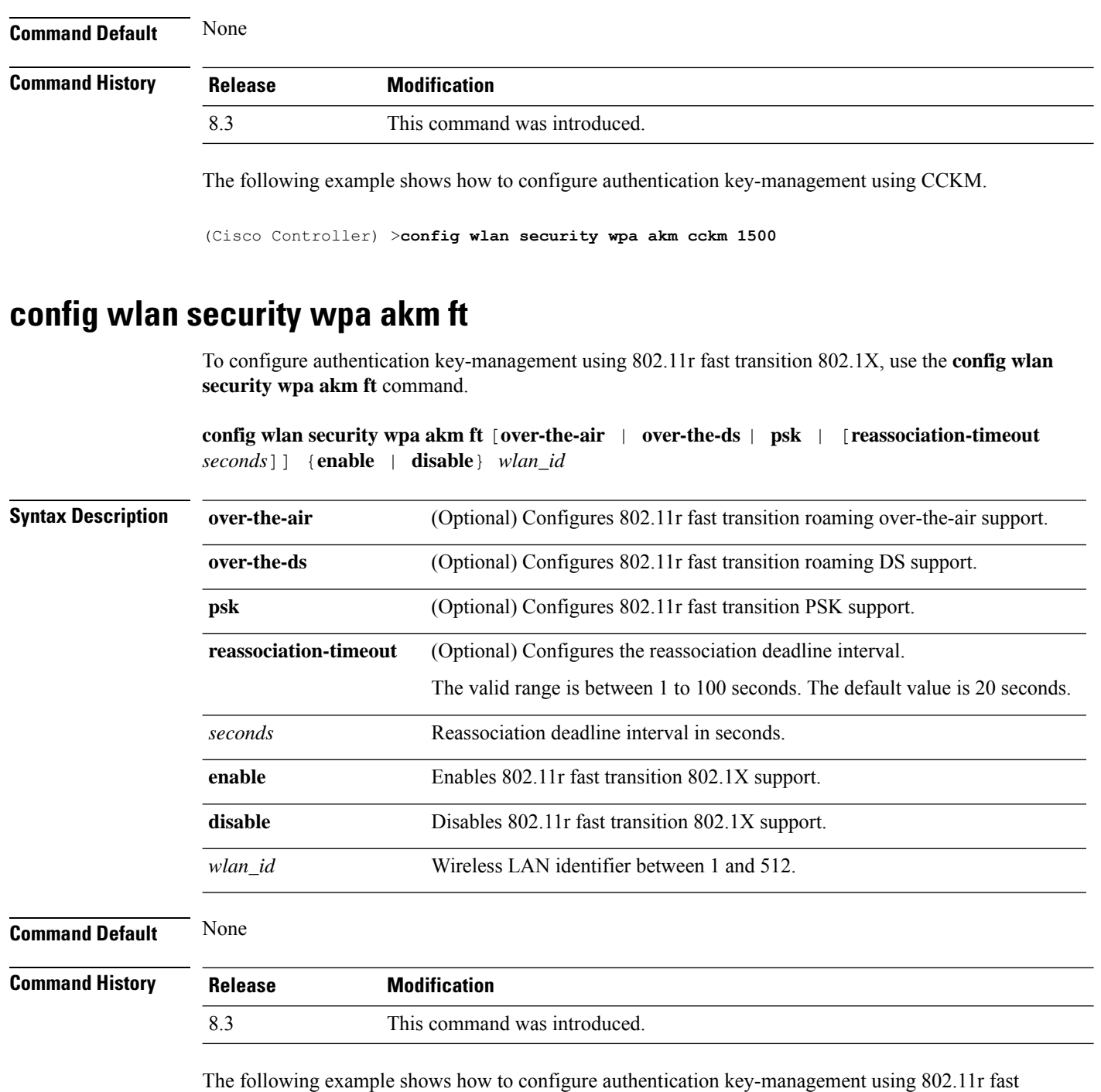

(Cisco Controller) >**config wlan security wpa akm ft reassociation-timeout 25 1**

transition:

## **config wlan security wpa akm**

To configure Simultaneous Authentication of Equals (SAE) or Opportunistic Wireless Encryption (OWE) Auth Key Management (AKM) for a WLAN, use the **config wlan security wpa akm** command.

**config wlan security wpa akm** {**sae** | **owe**} {**enable** | **disable**} *wlan-id*

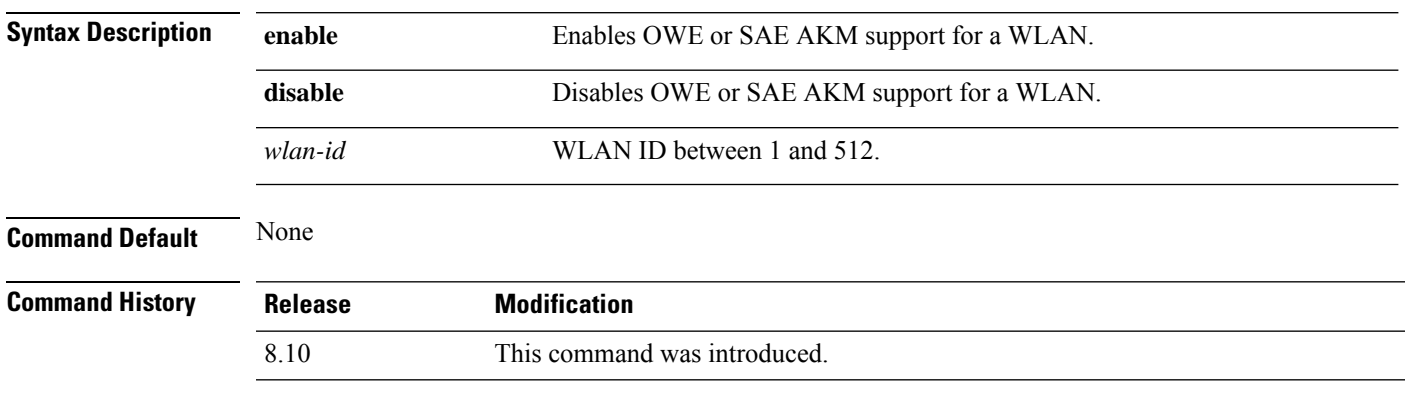

The following example shows how to enable SAE AKM support for a WLAN with ID 2:

(Cisco Controller) > **config wlan security wpa akm sae enable 2**

## **config wlan security wpa akm psk**

To configure the Wi-Fi protected access (WPA) preshared key mode, use the **config wlan security wpa akm psk** command.

**config wlansecurity wpa akm psk** { { **enable** | **disable** } | { **set-key** *key-format key* } | { **auto-key** { **enable** | **disable** } } | { **pmkid** { **enable** | **disable** } } *wlan\_id* }

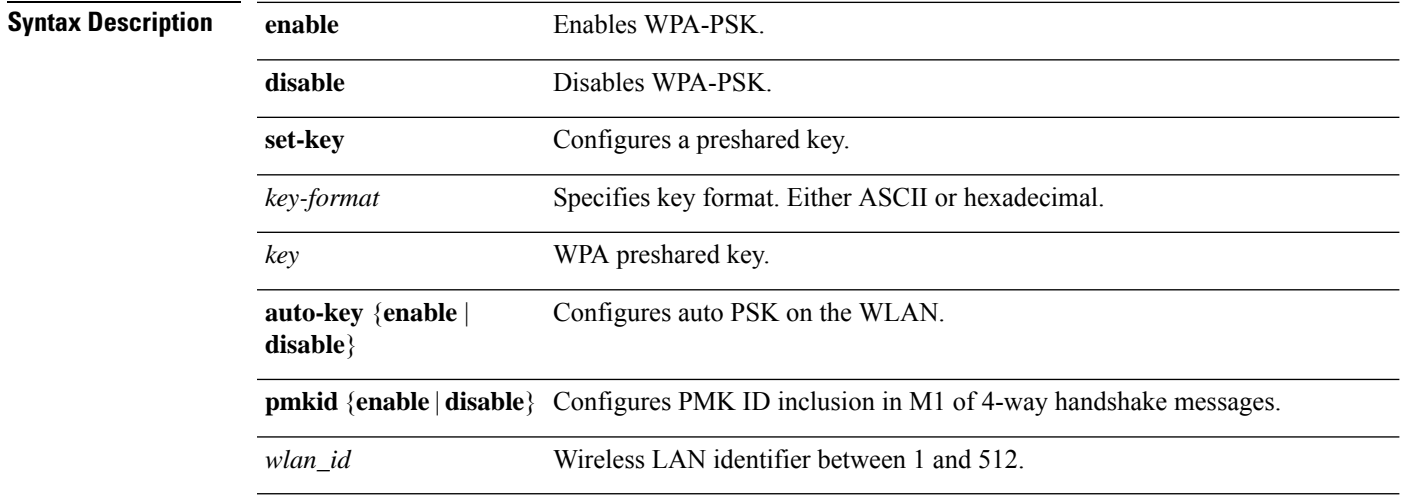

**Command Default** None

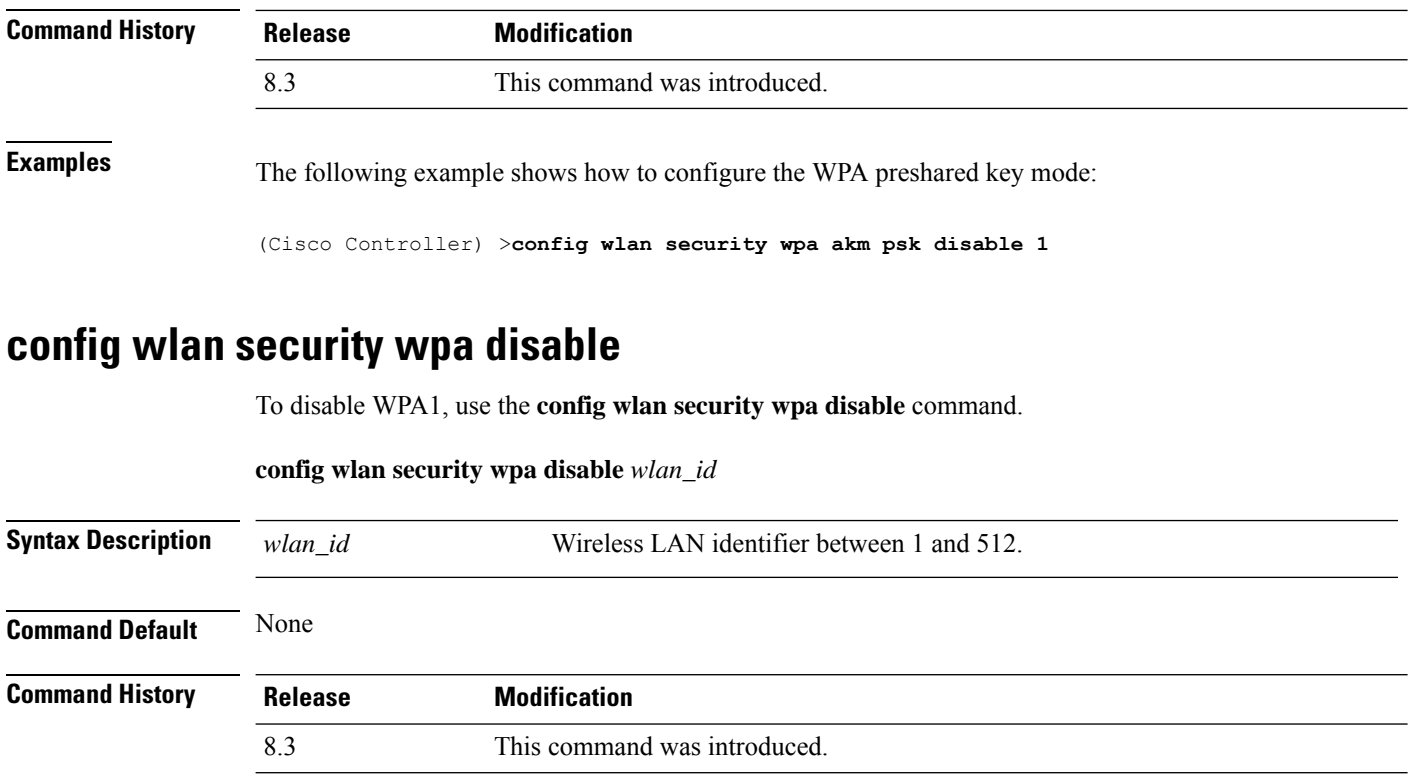

The following example shows how to disable WPA:

(Cisco Controller) >**config wlan security wpa disable 1**

## **config wlan security wpa enable**

To enable WPA1, use the **config wlan security wpa enable** command.

**config wlan security wpa enable** *wlan\_id*

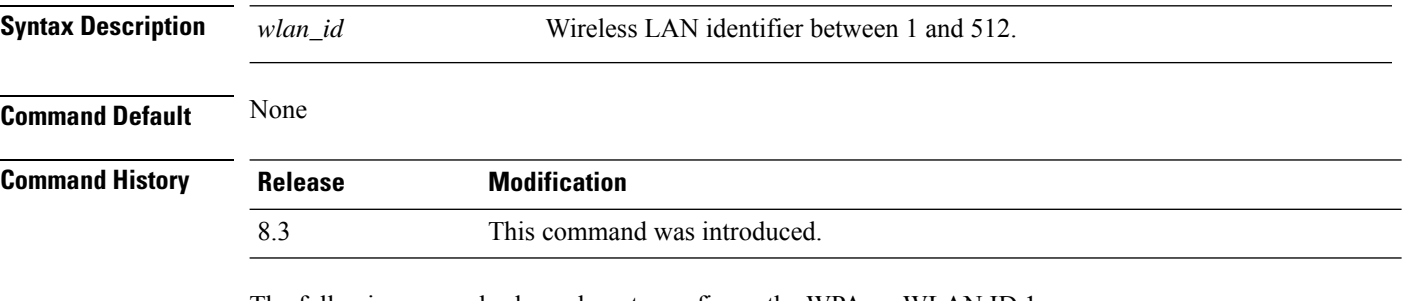

The following example shows how to configure the WPA on WLAN ID 1:

(Cisco Controller) >**config wlan security wpa enable 1**

## **config wlan security wpa ciphers**

To configure the Wi-Fi protected authentication (WPA1) or Wi-Fi protected authentication (WPA2), use the **config wlan security wpa ciphers** command.

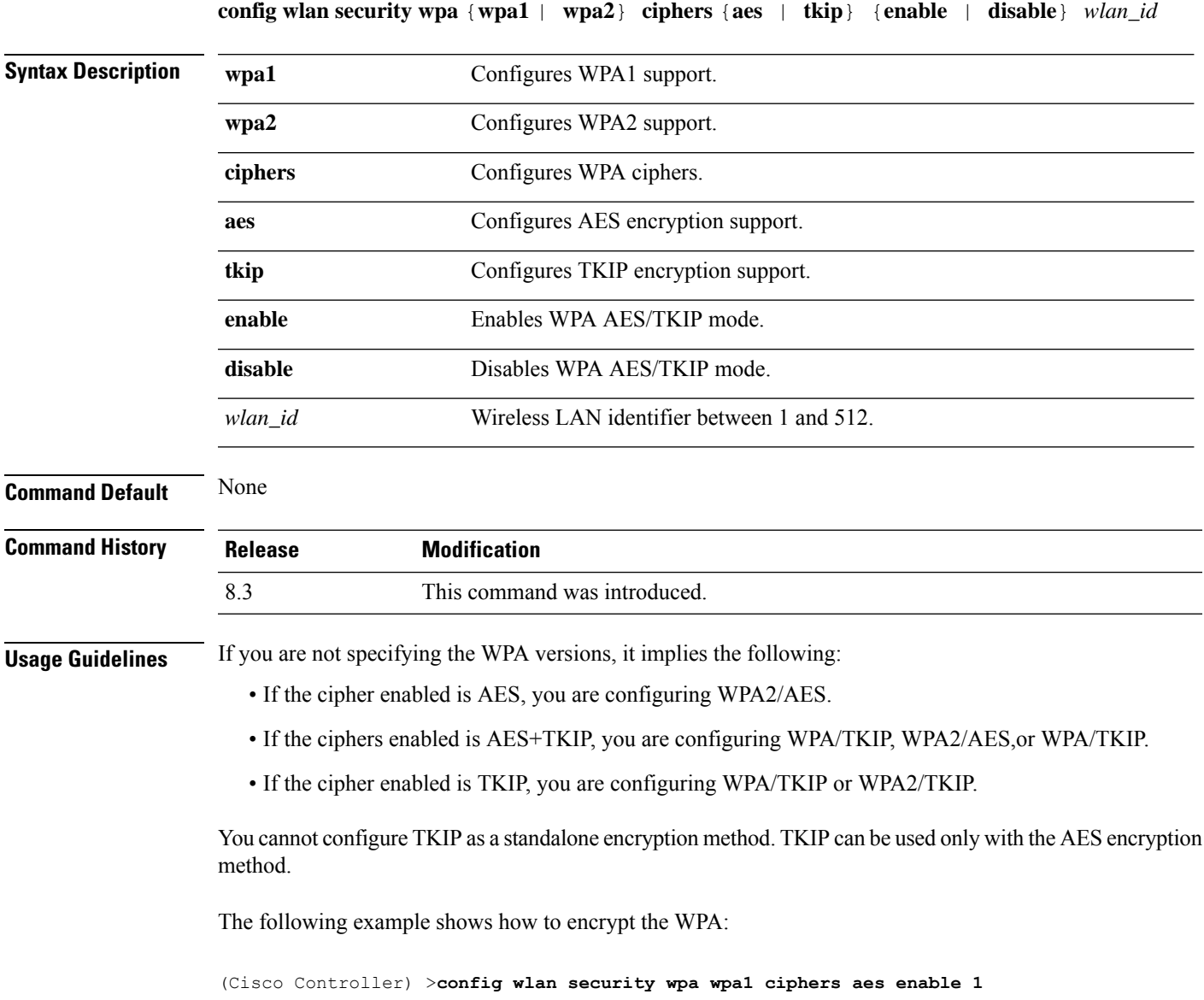

## **config wlan security wpa gtk-random**

To enable the randomization of group temporal keys (GTK) between access points and clients on a WLAN, use the **config wlan security wpa gtk-random** command.

```
config wlan security wpa gtk-random {enable | disable} wlan_id
```
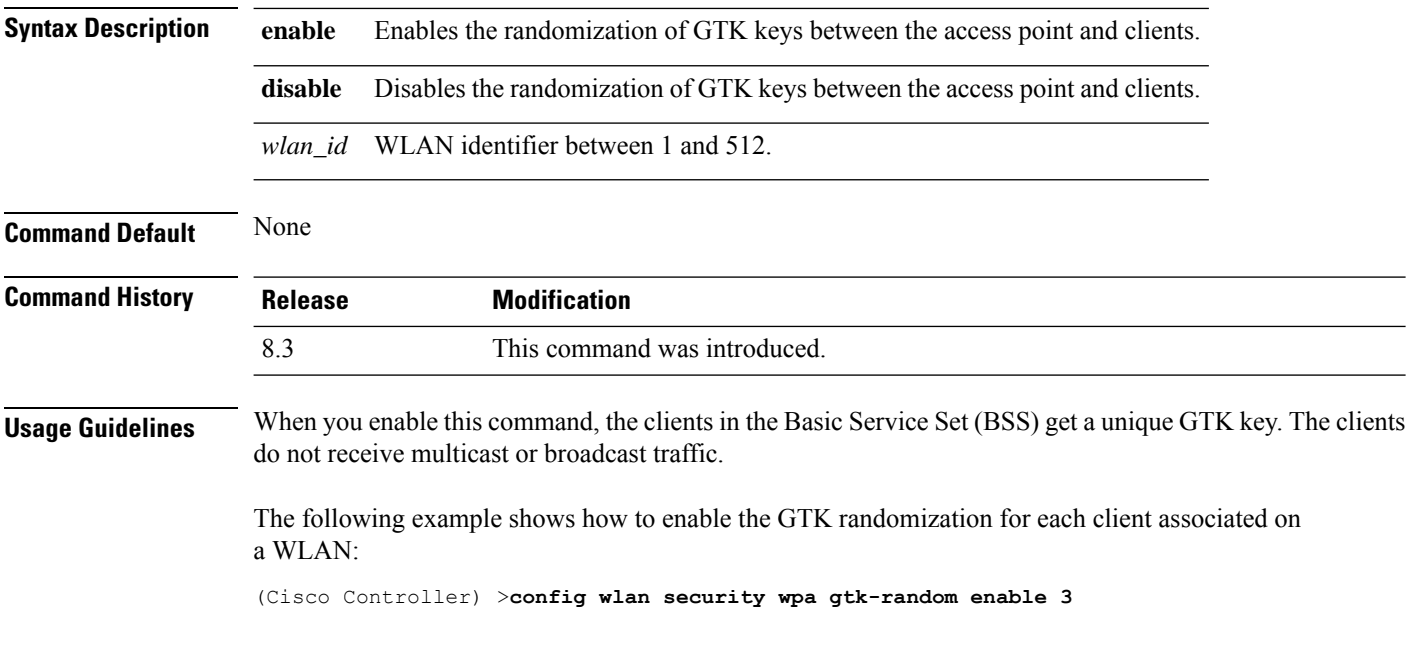

#### **config wlan security wpa osen disable**

To disable OSU Server-Only Authenticated L2 Encryption Network (OSEN) on a WLAN, use the **config wlan security wpa osen enable** command in WLAN configuration mode.

**config wlan security wpa osen disable** *wlan-id*

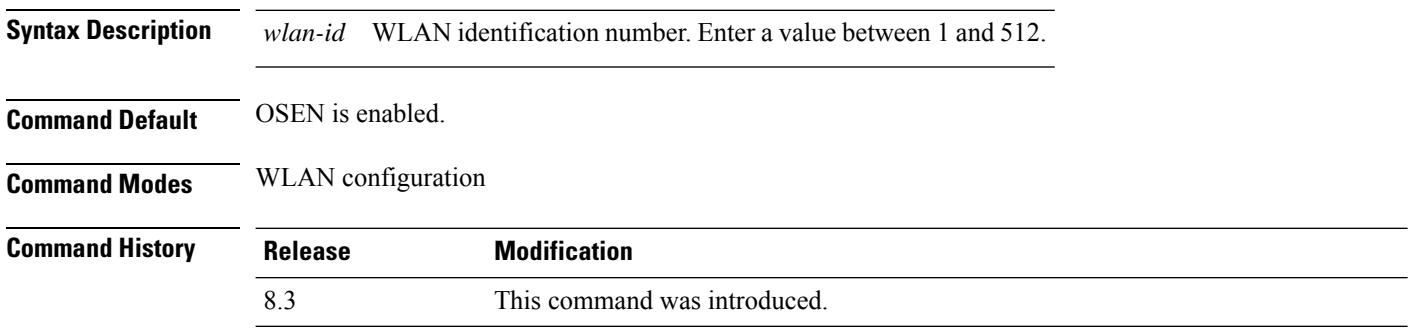

This example shows how to disable OSEN on a WLAN:

Cisco Controller > config wlan security wpa osen disable 12

#### **config wlan security wpa osen enable**

To enable OSU Server-Only Authenticated L2 Encryption Network (OSEN) on a WLAN, use the **config wlan security wpa osen enable** command in WLAN configuration mode.

**config wlan security wpa osen enable** *wlan-id*

**Syntax Description** *wlan-id* WLAN identification number. Enter a value between 1 and 512.

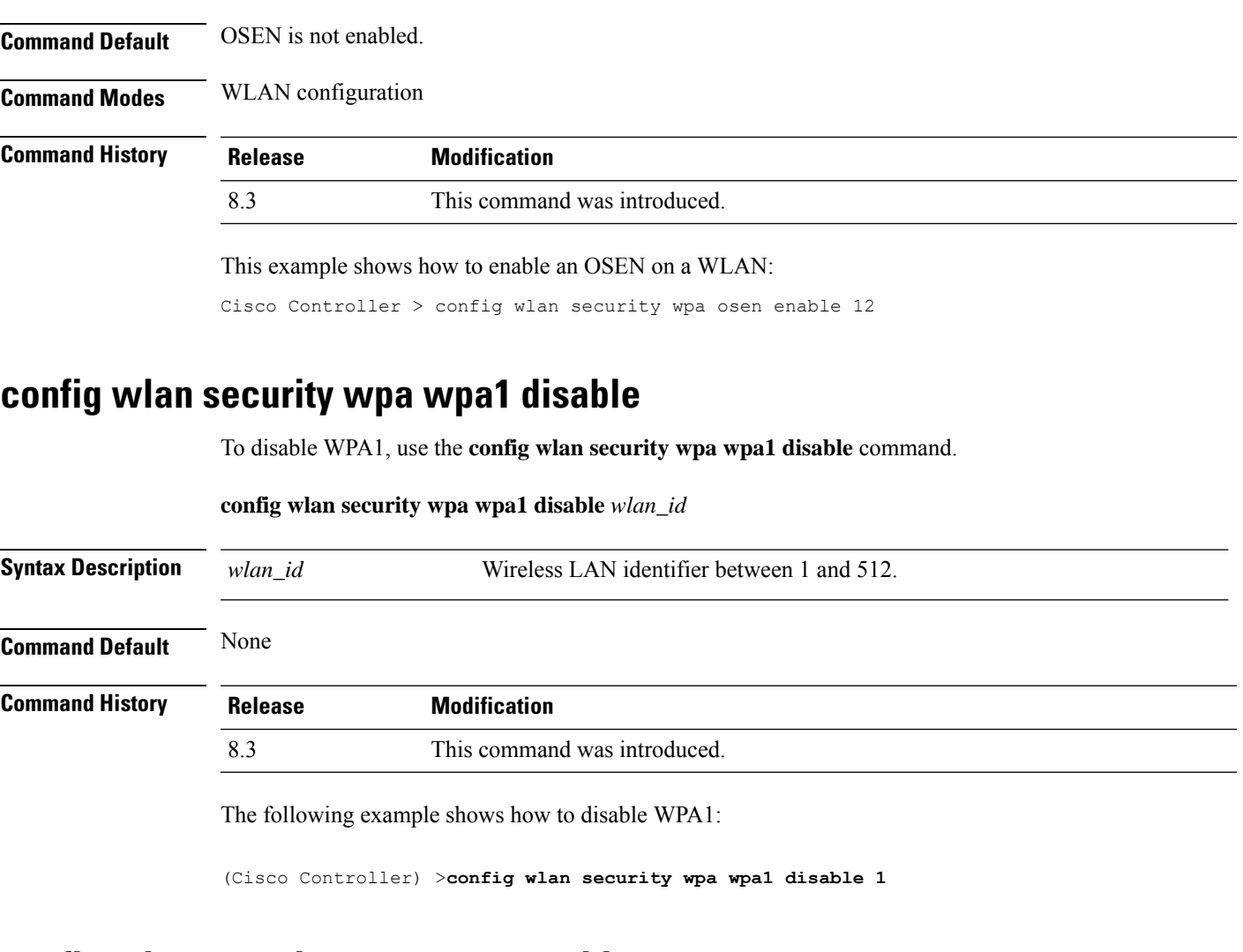

## **config wlan security wpa wpa1 enable**

To enable WPA1, use the **config wlan security wpa wpa1 enable** command.

#### **config wlan security wpa wpa1 enable** *wlan\_id*

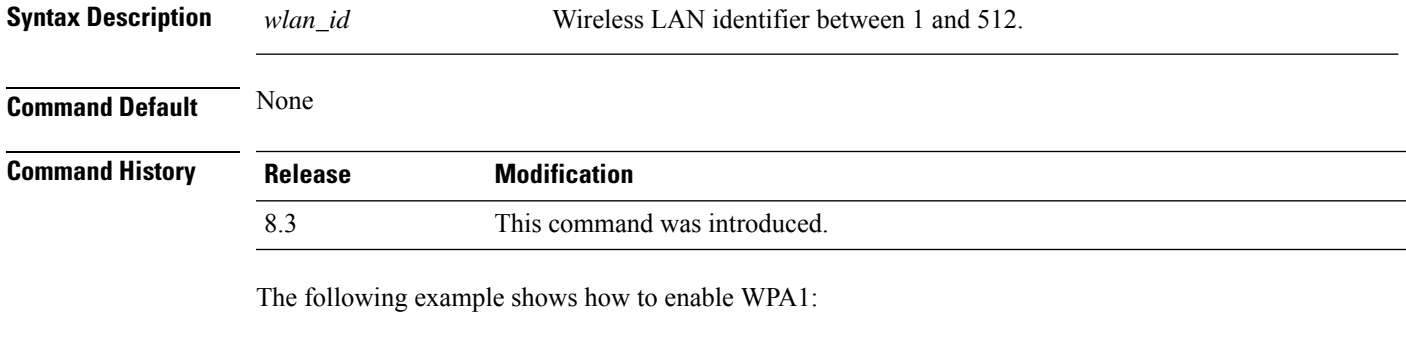

(Cisco Controller) >**config wlan security wpa wpa1 enable 1**

#### **config wlan security wpa wpa2 disable**

To disable WPA2, use the **config wlan security wpa wpa2 disable** command.

**config wlan security wpa wpa2 disable** *wlan\_id*

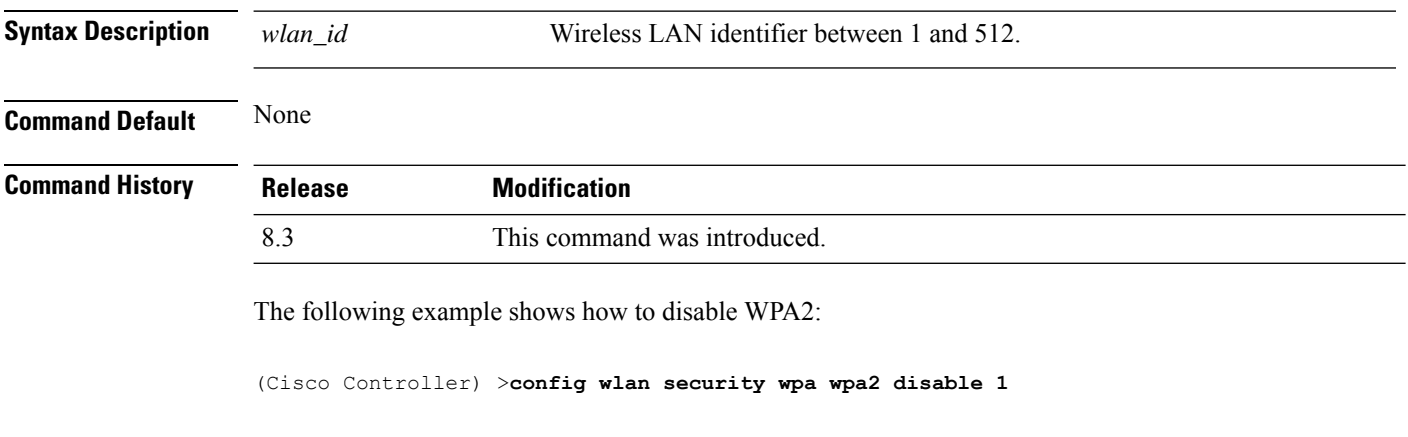

#### **config wlan security wpa wpa2 enable**

To enable WPA2, use the **config wlan security wpa wpa2 enable** command.

**config wlan security wpa wpa2 enable** *wlan\_id*

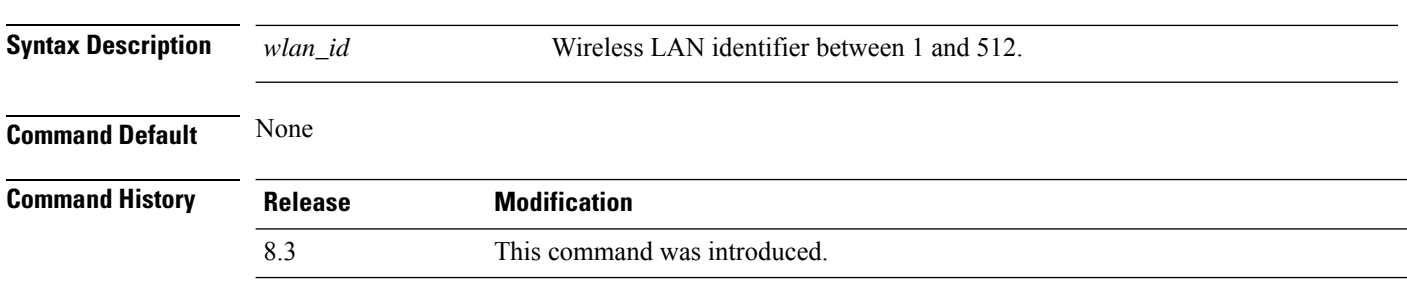

The following example shows how to enable WPA2:

(Cisco Controller) >**config wlan security wpa wpa2 enable 1**

#### **config wlan security wpa wpa2 cache**

To configure caching methods on a WLAN, use the **config wlan security wpa wpa2 cache** command.

**config wlan security wpa wpa2 cache sticky** {**enable** | **disable**} *wlan\_id*

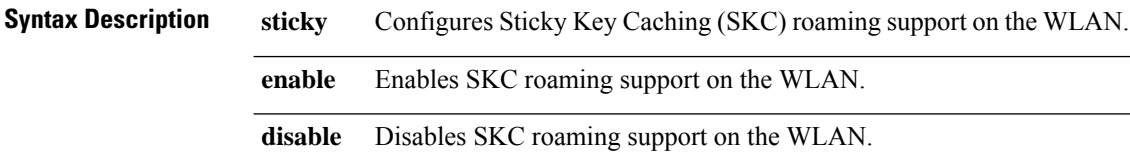

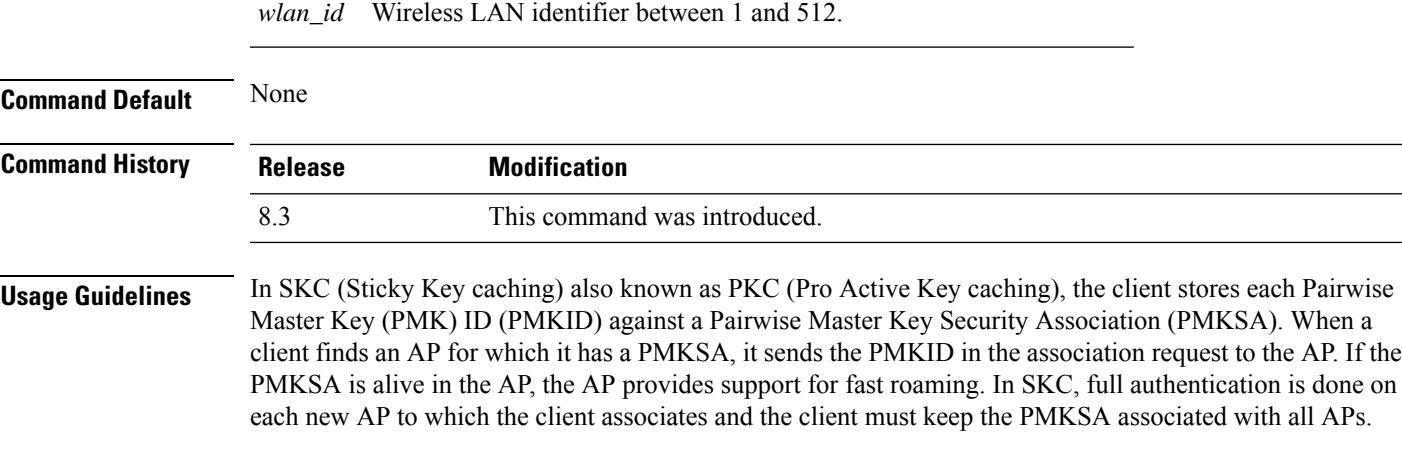

The following example shows how to enable SKC roaming support on a WLAN:

(Cisco Controller) >**config wlan security wpa wpa2 cache sticky enable 1**

#### **config wlan security wpa wpa2 cache sticky**

To configure Sticky PMKID Caching (SKC) on a WLAN, use the **config wlan security wpa wpa2 cache sticky** command.

**config wlan security wpa wpa2 cache sticky** {**enable** |**disable**} *wlan\_id*

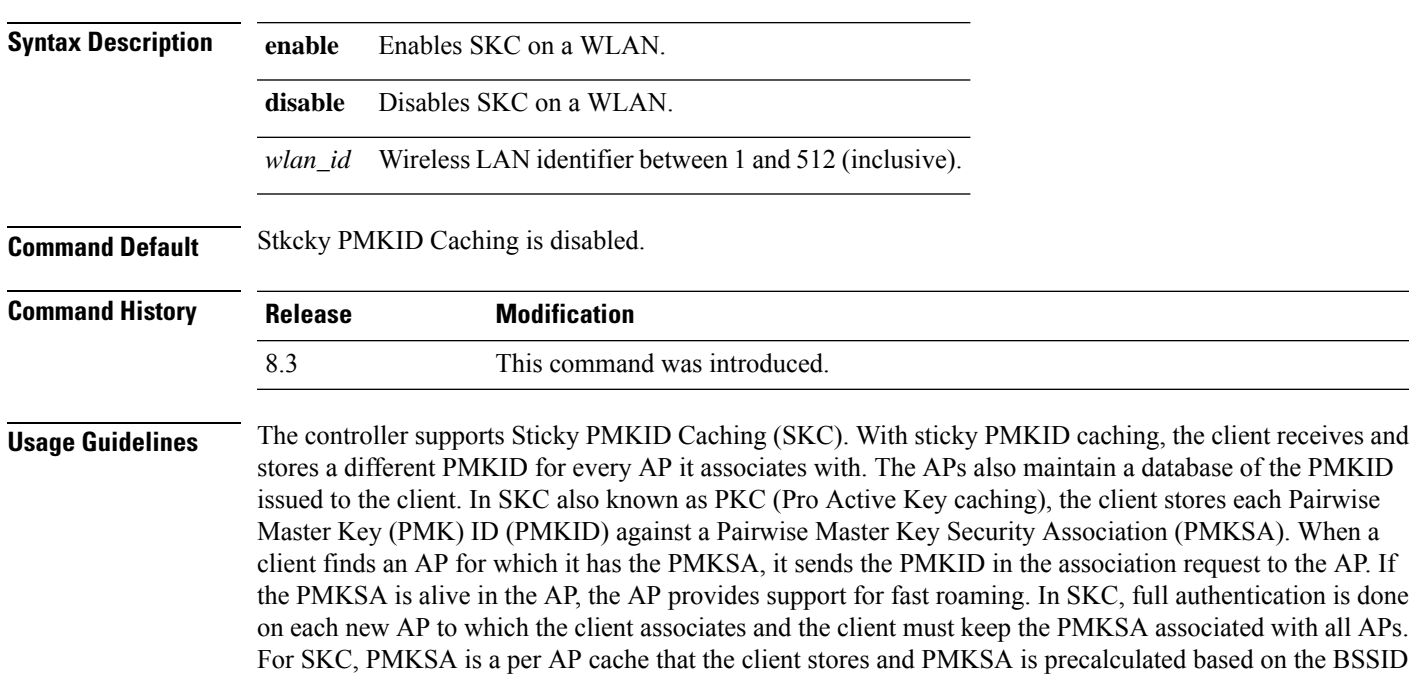

- of the new AP.
	- You cannot use SKC for large scale deployments as the controller supports SKC only up to eight APs.
	- SKC does not work across controllers in a mobility group.
	- SKC works only on WPA2-enabled WLANs.

• SKC works only on local mode APs.

The following example shows how to enable Sticky PMKID Caching on WLAN 5:

(Cisco Controller) >**config wlan security wpa wpa2 cache sticky enable 5**

#### **config wlan security wpa wpa2 ciphers**

To configure WPA2 ciphers and enable or disable Advanced Encryption Standard (AES) or Temporal Key Integrity Protocol (TKIP) data encryption for WPA2, use the **config wlan security wpa wpa2 ciphers** command

**config wlan security wpa wpa2 ciphers** {**aes** | **tkip**} {**enable** | **disable**} *wlan\_id*

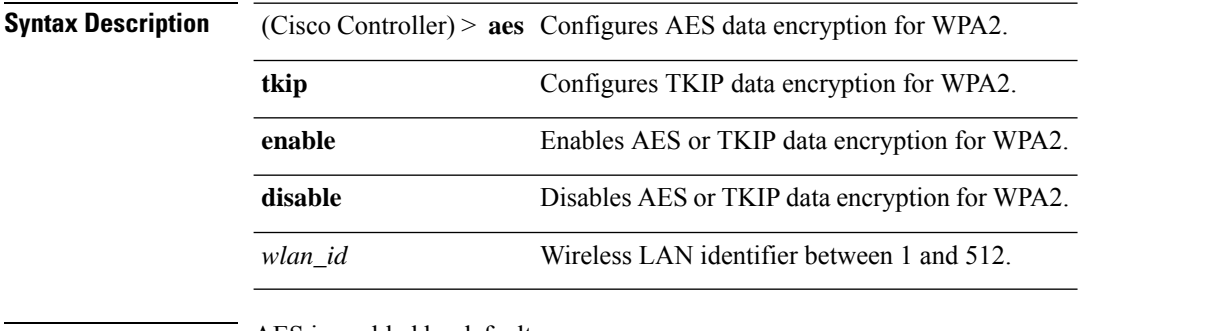

**Command Default** AES is enabled by default.

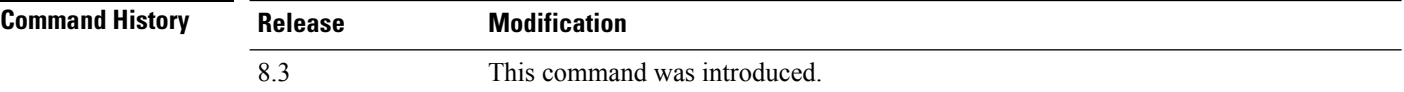

The following example shows how to enable AES data encryption for WPA2:

(Cisco Controller) >**config wlan security wpa wpa2 ciphers aes enable 1**

#### **config wlan security wpa3**

To configure WPA3 on a WLAN, use the **config wlan security wpa wpa3** command.

**config wlan security wpa wpa3** {**enable** | **disable**} *wlan-id*

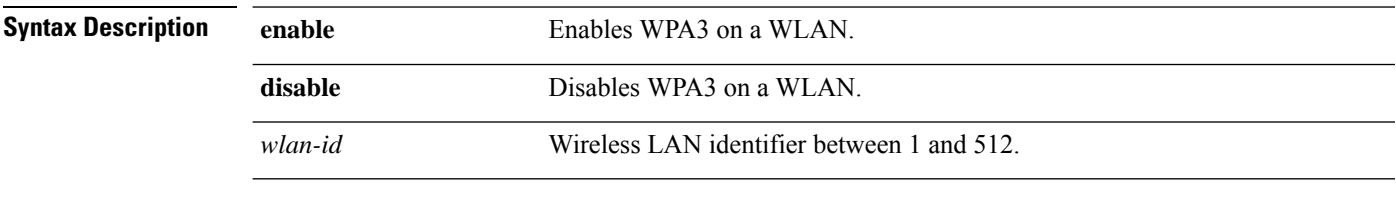

**Command Default** None
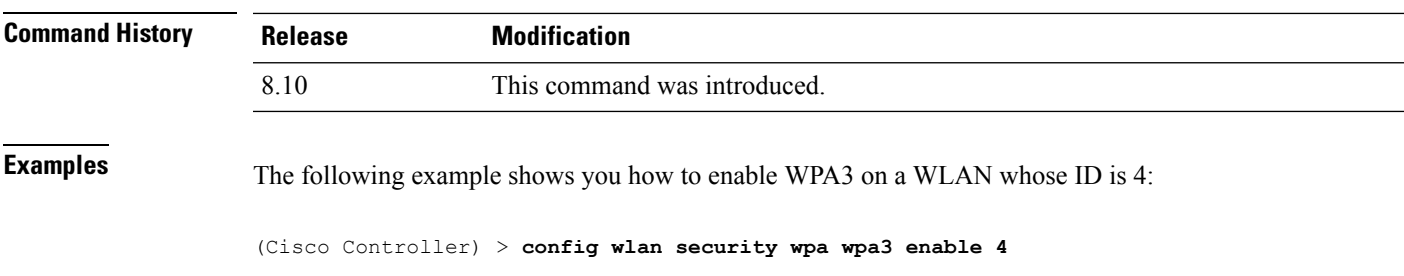

### **config wlan ssid**

To edit an SSID associated to a WLAN, use the **config wlan ssid** command.

**config wlan ssid** *wlan\_id ssid*

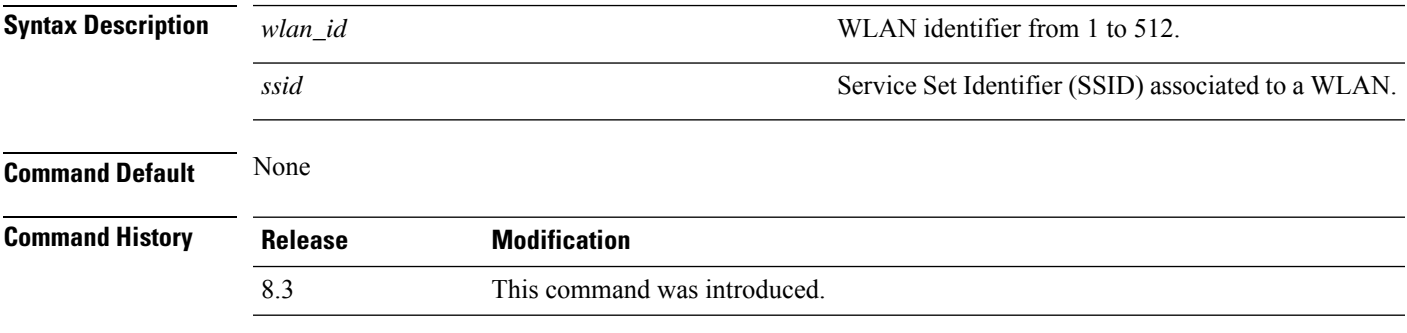

The following example shows how to edit an SSID associated to a WLAN:

```
(Cisco Controller) >config wlan disable 1
(Cisco Controller) >config wlan ssid 1 new_samp
(Cisco Controller) >show wlan summary
Number of WLANs.................................. 1
WLAN ID WLAN Profile Name / SSID Status Interface Name PMIPv6 Mobility
------- ------------------------- ------- ---------------- ---------------
1 sample / new_samp bisabled management none
```
#### **config wlan session-timeout**

To change the timeout of wireless LAN clients, use the **config wlan session-timeout** command.

**config wlan session-timeout** {*wlan\_id* | **foreignAp**} *seconds*

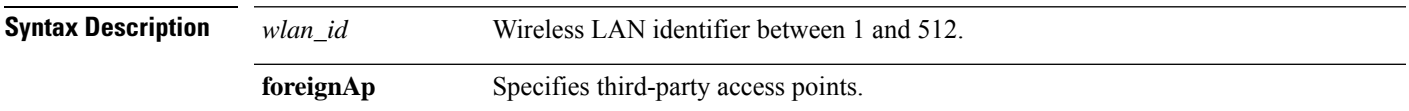

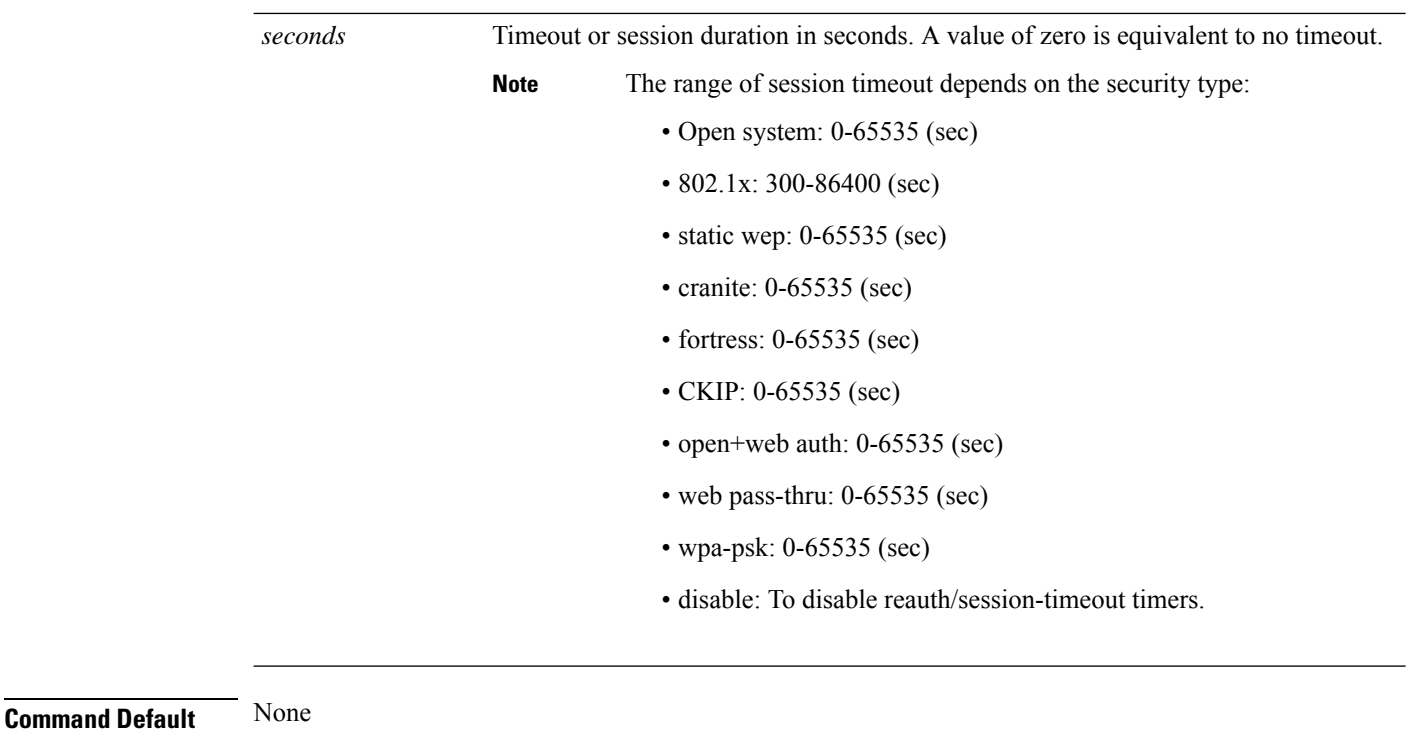

**Usage Guidelines** For 802.1X client security type, which creates the PMK cache, the maximum session timeout that can be set is 86400 seconds when the session timeout is disabled. For other client security such as open, WebAuth, and PSK for which the PMK cache is not created, the session timeout value is shown as infinite when session timeout is disabled.

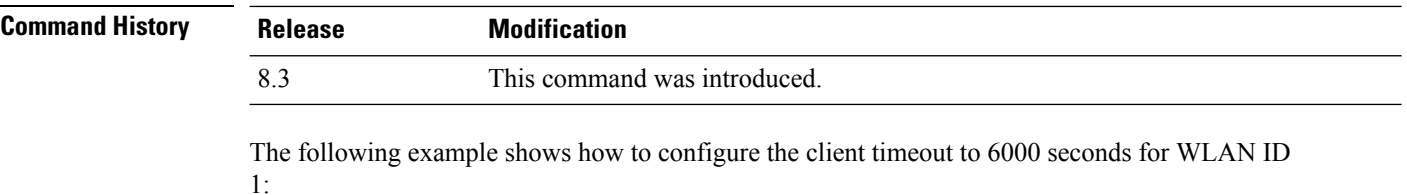

```
(Cisco Controller) >config wlan session-timeout 1 6000
```
### **config wlan uapsd compliant client enable**

To enable WPA1, use the **config wlan uapsd compliant-client enable** command.

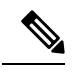

This was introduced for Ascom non-wmm capable phones and is not applicable for Cisco 792x/9971 IP phones. **Note**

**config wlan uapsd compliant-client enable***wlan-id*

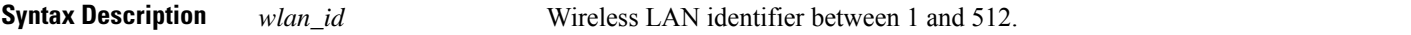

Ш

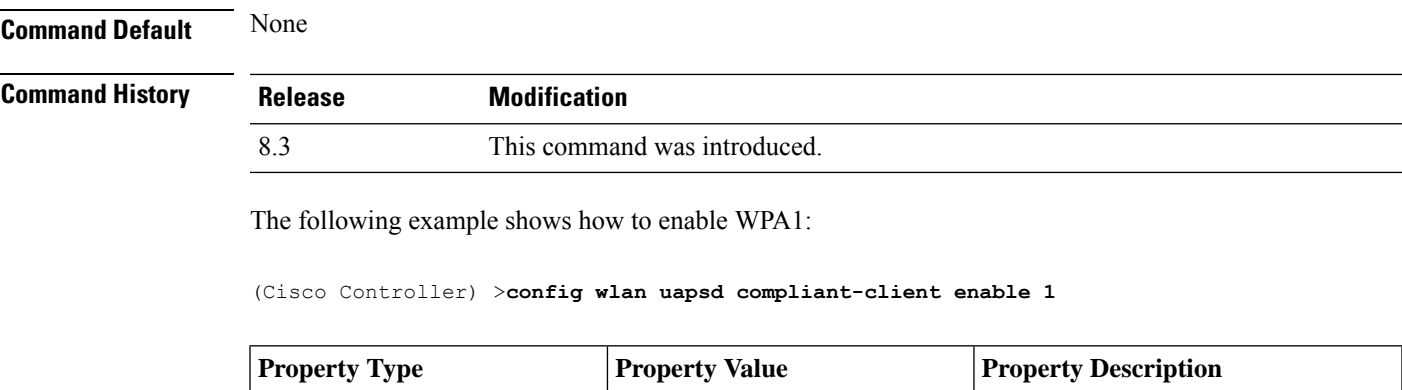

#### **config wlan uapsd compliant-client disable**

To disable WPA1, use the **config wlan uapsd compliant-client disable** command.

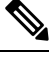

This was introduced for Ascom non-wmm capable phones and is not applicable for Cisco 792x/9971 IP phones. **Note**

**config wlan uapsd compliant-client disable***wlan-id*

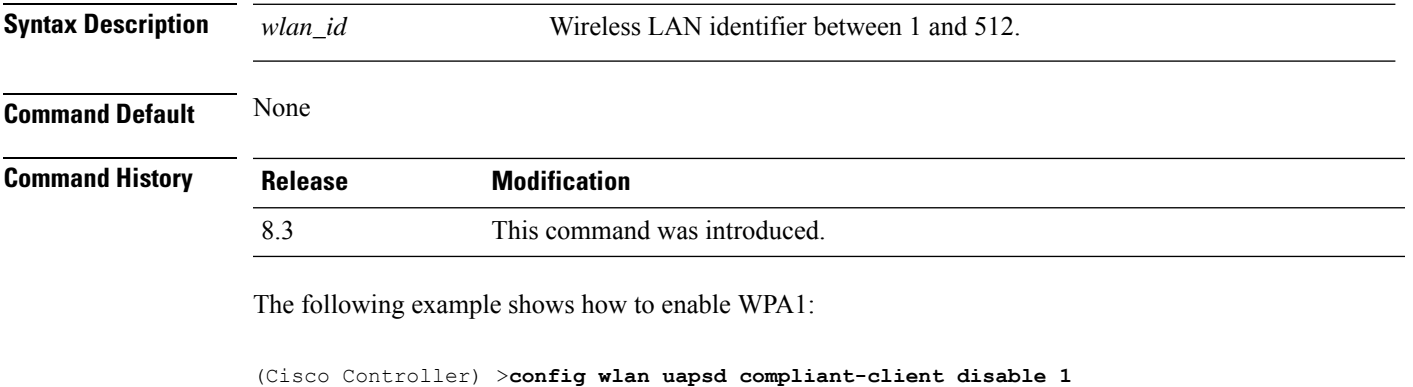

### **config wlan usertimeout**

To configure the timeout for idle client sessions for a WLAN, use the **config wlan usertimeout** command.

#### **config wlan usertimeout** *timeout wlan\_id*

**Syntax Description** timeout Timeout for idle client sessions for a WLAN. If the client sends traffic less than the threshold, the client is removed on timeout. The range is from 15 to 100000 seconds. *timeout wlan\_id* Wireless LAN identifier between 1 and 512.

 $\mathbf I$ 

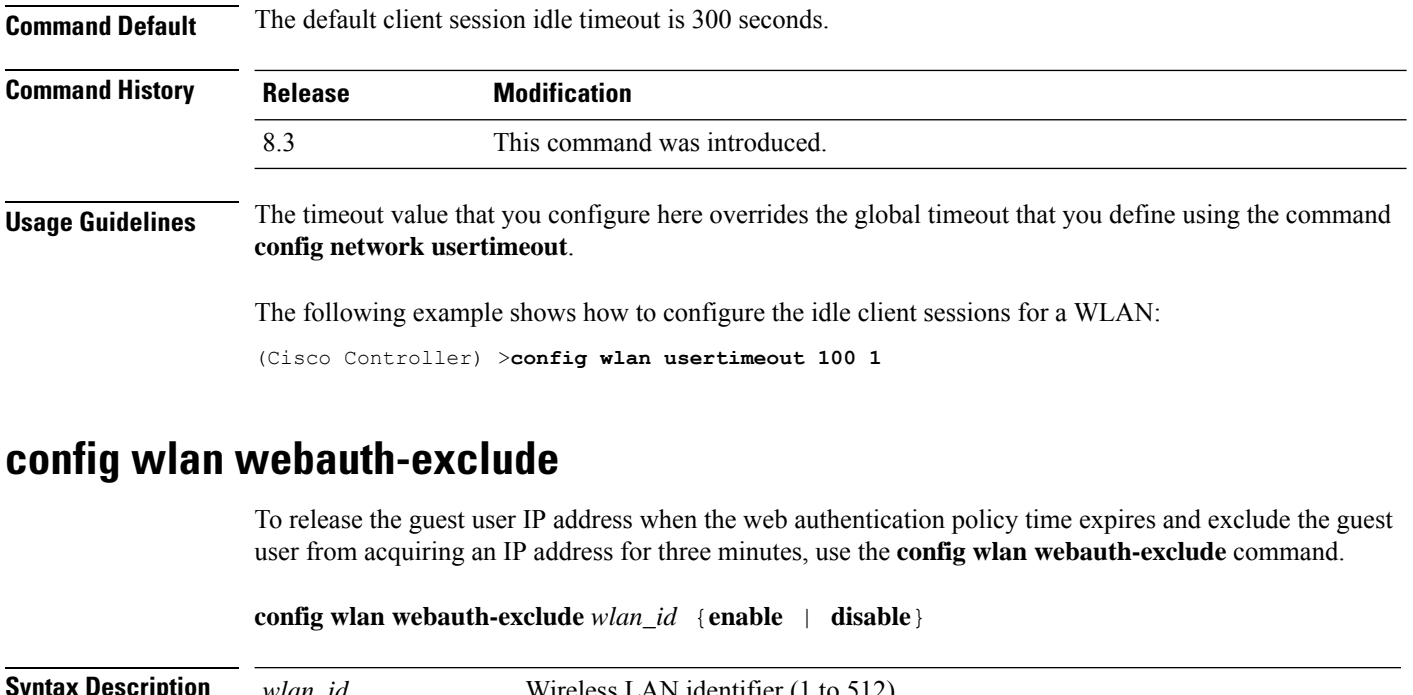

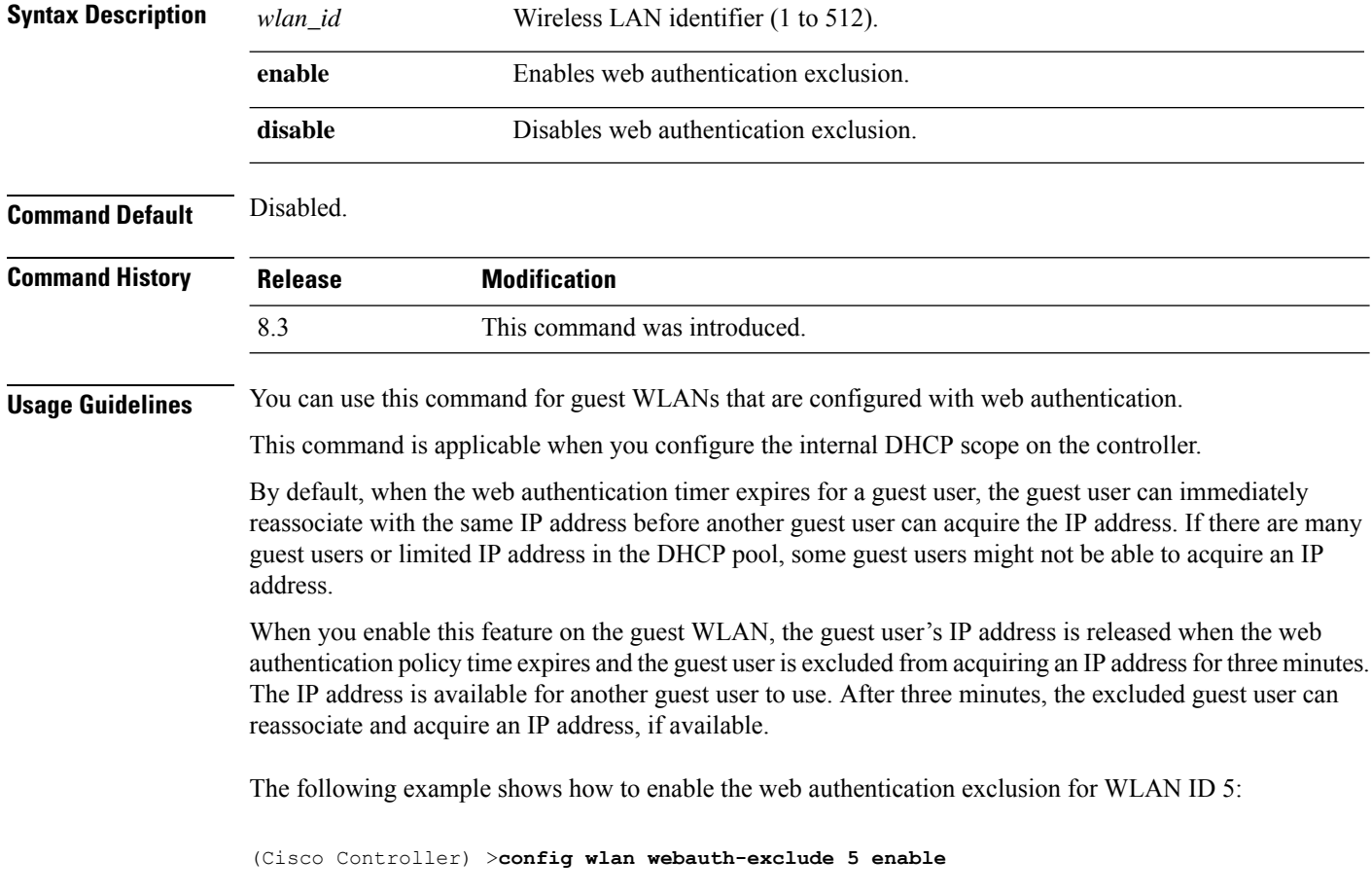

### **config wlan wifidirect**

To configure Wi-Fi Direct Client Policy on a WLAN, use the **config wlan wifidirect** command.

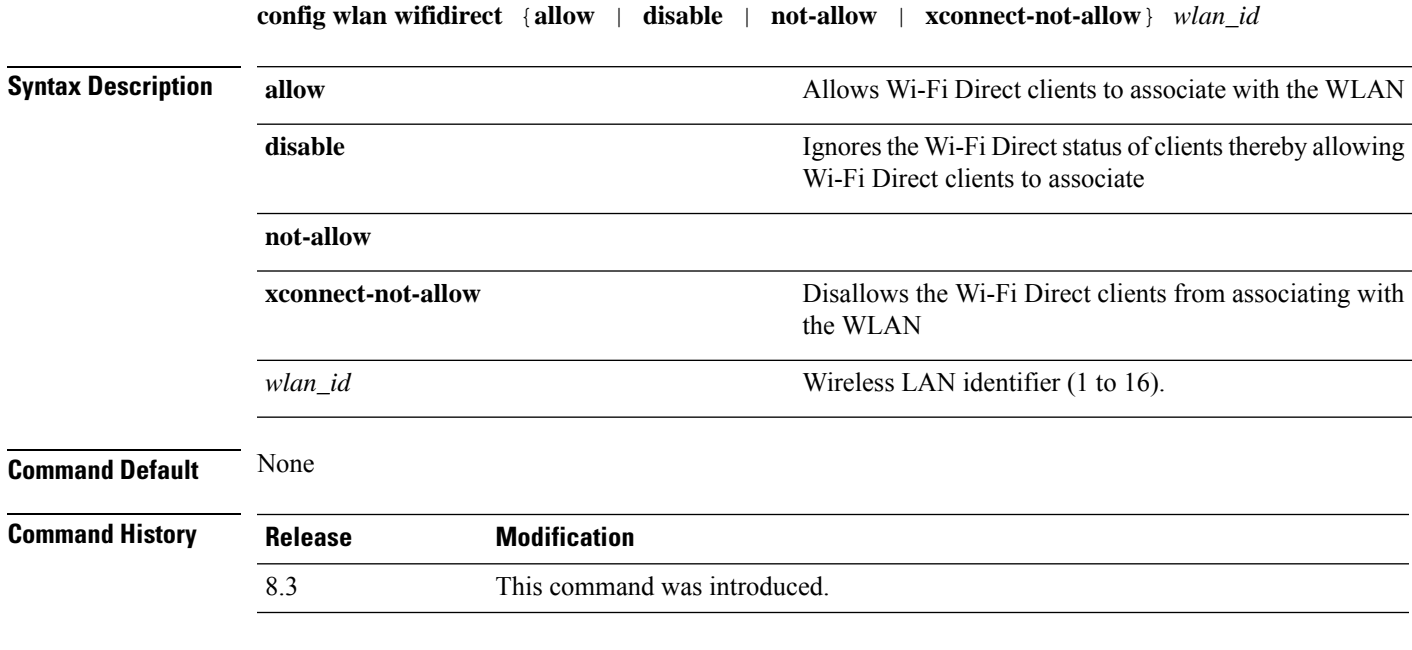

The following example shows how to allow Wi-Fi Direct Client Policy on WLAN ID 1:

(Cisco Controller) >**config wlan wifidirect allow 1**

### **config wlan wmm**

To configure Wi-Fi Multimedia (WMM) mode on a wireless LAN, use the **config wlan wmm** command.

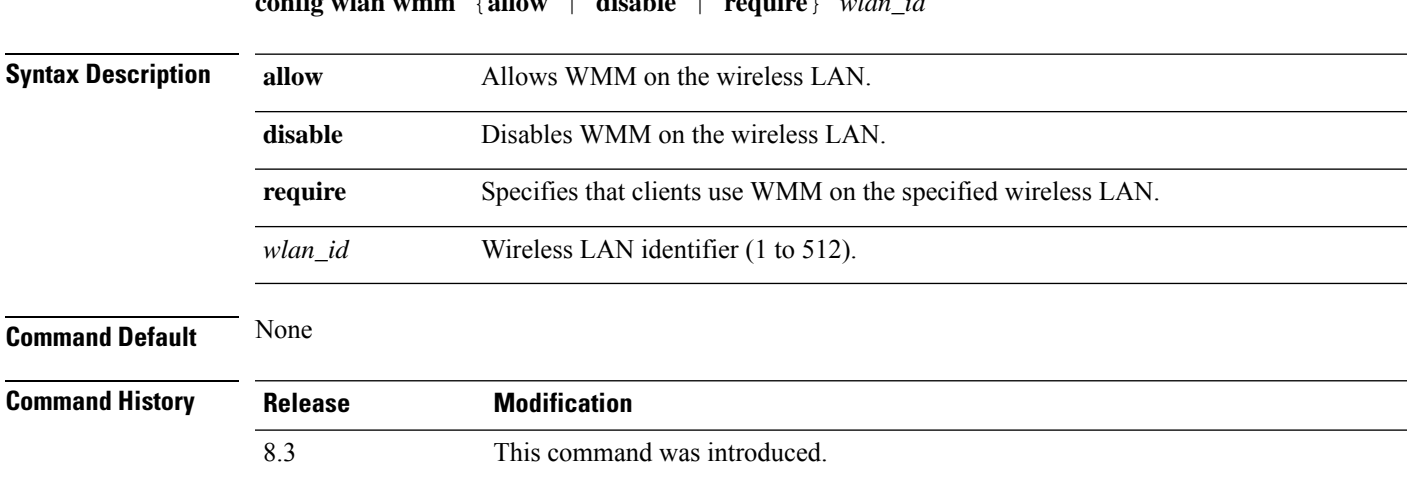

**config wlan wmm** {**allow** | **disable** | **require**} *wlan\_id*

**Usage Guidelines** When the controller is in Layer 2 mode and WMM is enabled, you must put the access points on a trunk port in order to allow them to join the controller.

The following example shows how to configure wireless LAN ID 1 to allow WMM:

(Cisco Controller) >**config wlan wmm allow 1**

The following example shows how to configure wireless LAN ID 1 to specify that clients use WMM:

(Cisco Controller) >**config wlan wmm require 1**

### **transfer download datatype icon**

To download icon from TFTP or FTP server onto the controller, use the **transfer download datatype icon** command.

#### **transfer download datatype icon**

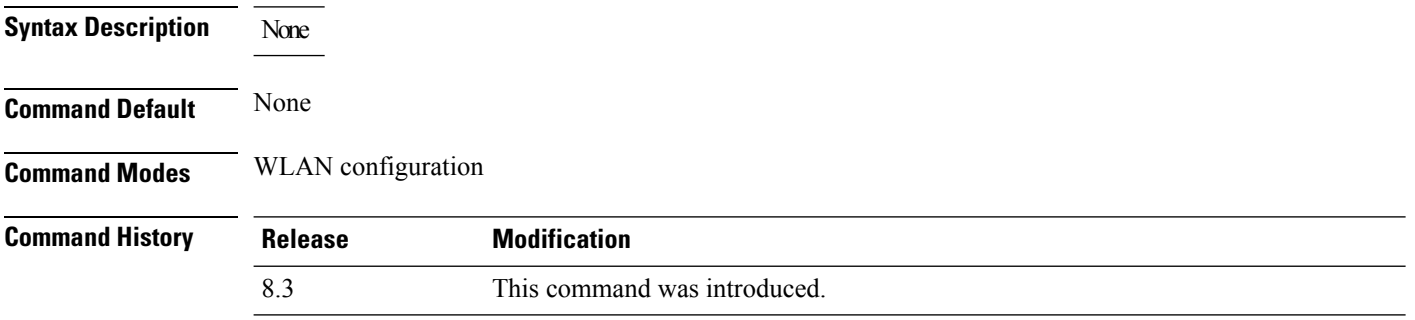

**Usage Guidelines**

#### **Example**

This example shows how to download icon from TFTP or FTP server onto the controller:

Cisco Controller > transfer download datatype icon

### **debug Commands**

This section lists the **debug** commands to manage debugging of WLANs managed by the controller.

 $\sqrt{N}$ 

**Caution**

Debug commands are reserved for use only under the direction of Cisco personnel. Do not use these commands without direction from Cisco-certified staff.

### **debug 11v all**

To configure the 802.11v debug options, use the **debug 11v all** command.

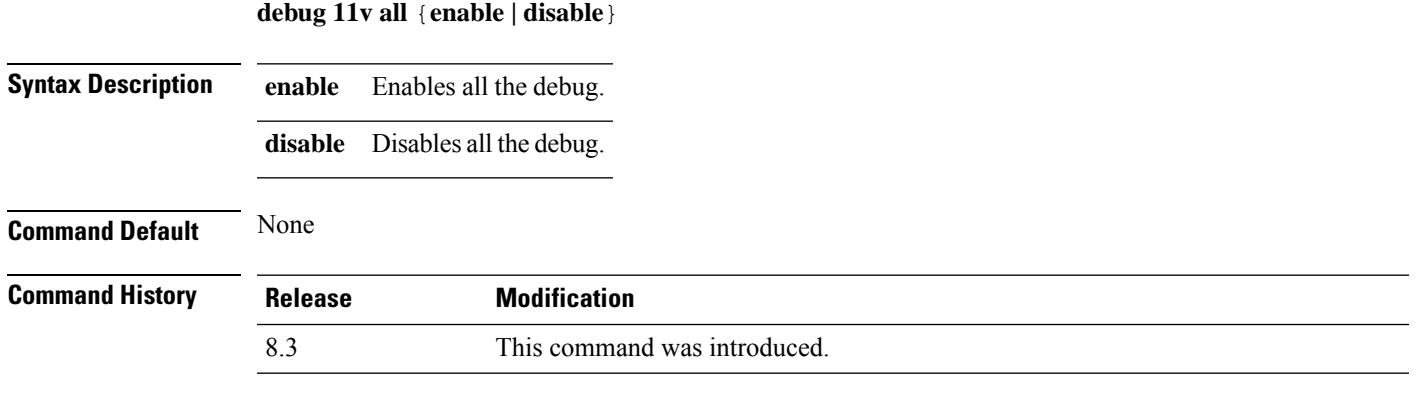

The following example shows how to enable all the debug:

(Cisco Controller) >**debug 11v all enable**

### **debug 11v detail**

To configure the 802.11v debug details, use the **debug 11v detail** command.

**debug 11v detail** {**enable | disable**}

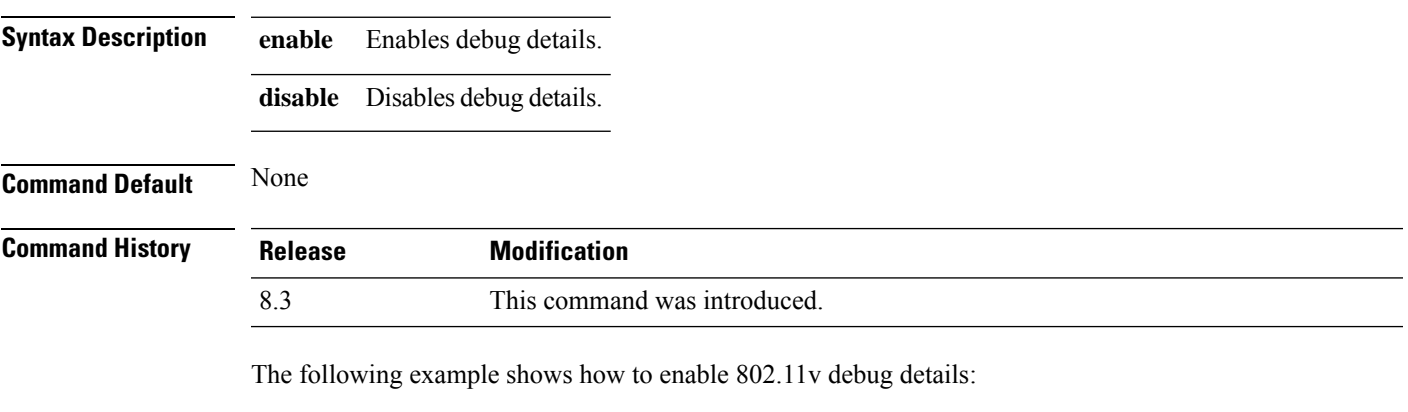

(Cisco Controller) >**debug 11v detail enable**

### **debug 11v error**

To configure the 802.11v error debug options, use the **debug 11v errors** command.

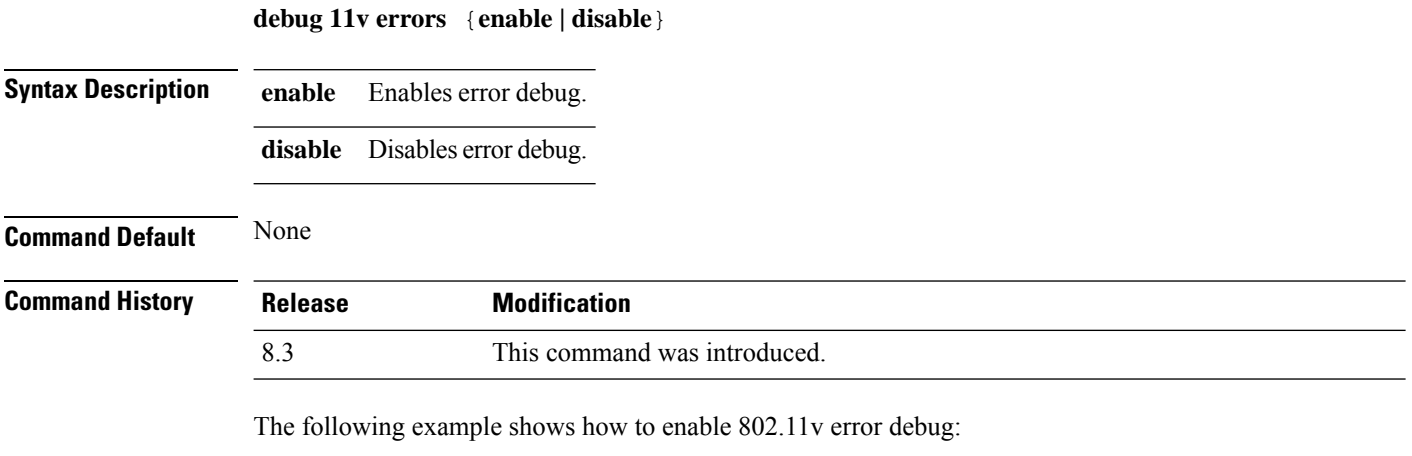

(Cisco Controller) >**debug 11v error enable**

### **debug client**

To configure the debugging of a passive client that is associated correctly with the access point, use the**debug client** command.

**debug client** *mac\_address*

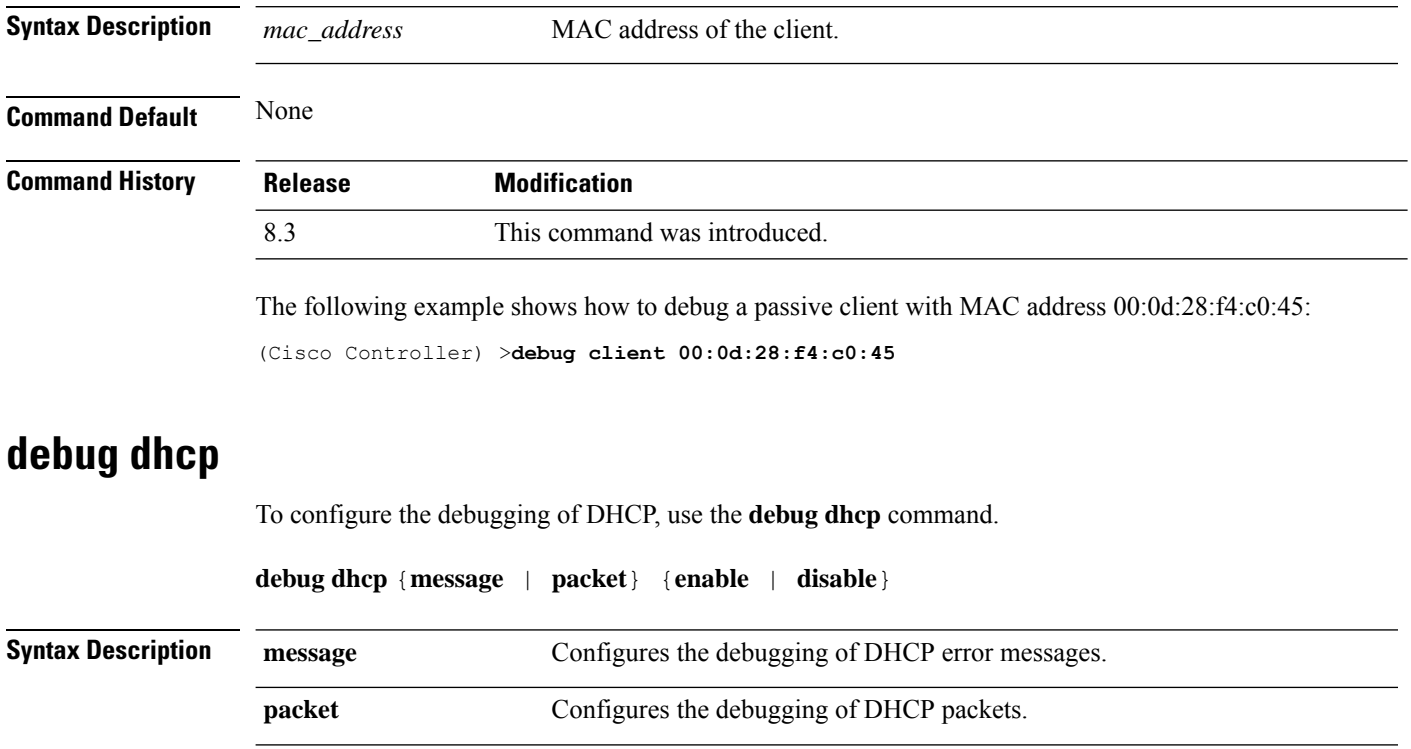

I

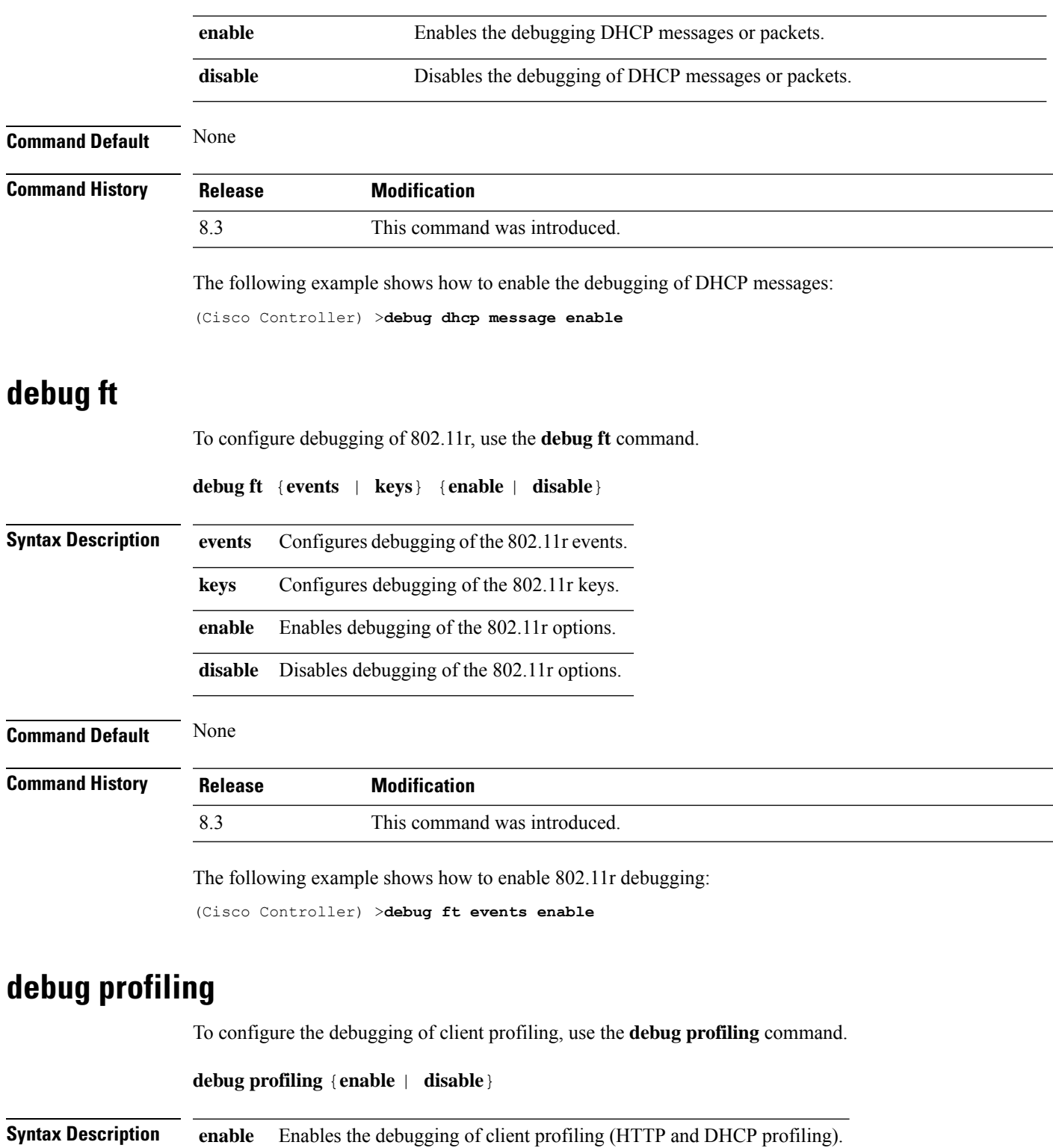

**disable** Disables the debugging of client profiling (HTTP and DHCP profiling).

I

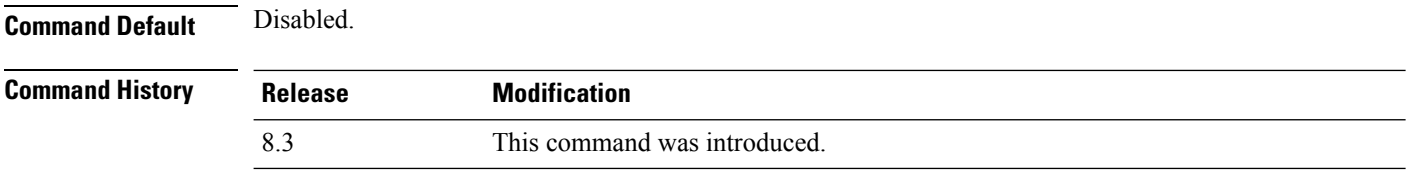

The following example shows how to enable the debugging of client profiling:

(Cisco Controller) >**debug profiling enable**

## **test Commands**

This section lists the **test** commands for WLANs.

### **test pmk-cache delete**

To delete an entry in the Pairwise Master Key (PMK) cache from all Cisco wireless LAN controllers in the mobility group, use the **test pmk-cache delete** command.

**test pmk-cache delete** [ **all** | *mac\_address* ] { **local** | **global** }

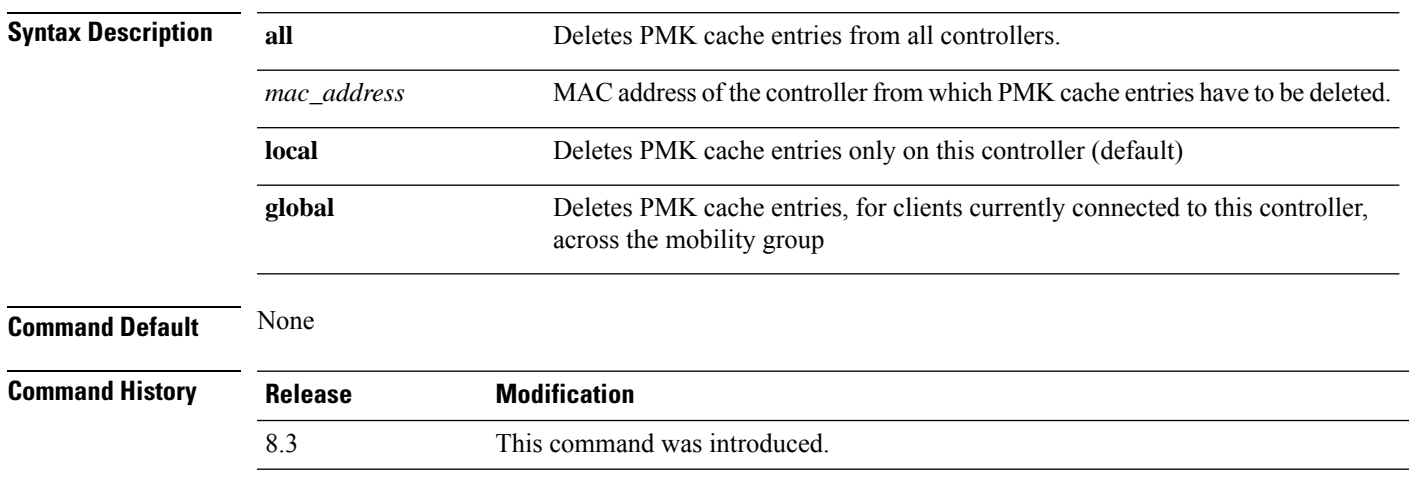

The following example shows how to delete all entries in the PMK cache:

(Cisco Controller) >**test pmk-cache delete all**

 $\mathbf I$ 

ı

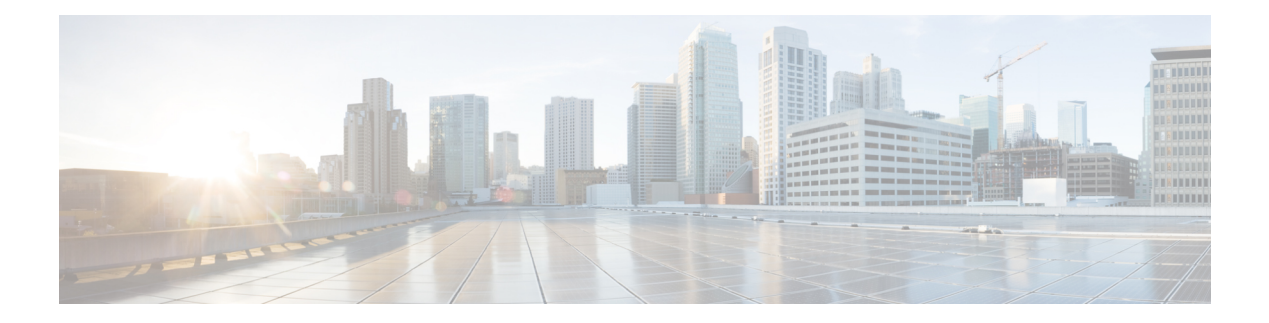

# **LWAP Commands**

- capwap ap [controller](#page-556-0) ip address, on page 521
- [capwap](#page-557-0) ap dot1x, on page 522
- capwap ap [hostname,](#page-558-0) on page 523
- capwap ap ip [address,](#page-559-0) on page 524
- capwap ap ip [default-gateway,](#page-560-0) on page 525
- capwap ap [log-server,](#page-561-0) on page 526
- capwap ap [primary-base,](#page-562-0) on page 527
- capwap ap [primed-timer,](#page-563-0) on page 528
- lwapp ap [controller](#page-564-0) ip address, on page 529
- config 802.11-a antenna [extAntGain,](#page-565-0) on page 530
- config [802.11-a](#page-566-0) channel ap, on page 531
- config [802.11-a](#page-567-0) txpower ap, on page 532
- config 802.11 antenna [diversity,](#page-568-0) on page 533
- config 802.11 antenna [extAntGain,](#page-569-0) on page 534
- config 802.11 [antenna](#page-570-0) mode, on page 535
- config 802.11 antenna [selection,](#page-571-0) on page 536
- config 802.11 [beamforming,](#page-572-0) on page 537
- config 802.11 [disable,](#page-573-0) on page 538
- config [advanced](#page-574-0) 802.11 profile clients, on page 539
- config advanced 802.11 profile [customize,](#page-575-0) on page 540
- config [advanced](#page-576-0) 802.11 profile foreign, on page 541
- config [advanced](#page-577-0) 802.11 profile noise, on page 542
- config advanced 802.11 profile [throughput,](#page-578-0) on page 543
- config advanced 802.11 profile [utilization,](#page-579-0) on page 544
- config advanced [backup-controller](#page-580-0) secondary, on page 545
- config advanced [client-handoff,](#page-581-0) on page 546
- config advanced [dot11-padding,](#page-582-0) on page 547
- config advanced [assoc-limit,](#page-583-0) on page 548
- config advanced [max-1x-sessions,](#page-584-0) on page 549
- config [advanced](#page-585-0) probe backoff, on page 550
- config [advanced](#page-586-0) probe filter, on page 551
- config [advanced](#page-587-0) probe limit, on page 552
- config [advanced](#page-588-0) timers, on page 553
- [config](#page-590-0) ap, on page 555
- [config](#page-591-0) ap cdp, on page 556
- config ap [core-dump,](#page-593-0) on page 558
- config ap [crash-file](#page-594-0) clear-all, on page 559
- config ap [crash-file](#page-595-0) delete, on page 560
- config ap crash-file [get-crash-file,](#page-596-0) on page 561
- config ap crash-file [get-radio-core-dump,](#page-597-0) on page 562
- config ap [ethernet](#page-598-0) tag, on page 563
- [config](#page-599-0) ap image swap, on page 564
- config ap [led-state,](#page-600-0) on page 565
- config ap [location,](#page-601-0) on page 566
- config ap [logging](#page-602-0) syslog level, on page 567
- config ap [mgmtuser](#page-603-0) add, on page 568
- config ap [mgmtuser](#page-604-0) delete, on page 569
- config ap [monitor-mode,](#page-605-0) on page 570
- [config](#page-606-0) ap name, on page 571
- config ap [packet-dump,](#page-607-0) on page 572
- [config](#page-610-0) ap port, on page 575
- config ap power [injector,](#page-611-0) on page 576
- config ap power [pre-standard,](#page-612-0) on page 577
- config ap [preferred-mode,](#page-613-0) on page 578
- config ap [primary-base,](#page-614-0) on page 579
- config ap [reporting-period,](#page-615-0) on page 580
- [config](#page-616-0) ap reset, on page 581
- config ap [retransmit](#page-617-0) interval, on page 582
- config ap [retransmit](#page-618-0) count, on page 583
- [config](#page-619-0) ap sniff, on page 584
- [config](#page-620-0) ap ssh, on page 585
- config ap [static-ip,](#page-621-0) on page 586
- config ap [stats-timer,](#page-623-0) on page 588
- config ap syslog host [global,](#page-624-0) on page 589
- config ap syslog host [specific,](#page-625-0) on page 590
- config ap [tcp-mss-adjust,](#page-626-0) on page 591
- [config](#page-627-0) ap telnet, on page 592
- config ap [timezone,](#page-628-0) on page 593
- config ap [username,](#page-629-0) on page 594
- config ap [venue,](#page-630-0) on page 595
- [config](#page-634-0) ap wlan, on page 599
- config [country,](#page-635-0) on page 600
- config [known](#page-636-0) ap, on page 601
- clear ap [config,](#page-637-0) on page 602
- clear ap [eventlog,](#page-638-0) on page 603
- clear ap join [stats,](#page-639-0) on page 604
- [clear](#page-640-0) ap tsm, on page 605
- [debug](#page-641-0) ap, on page 606
- debug ap [enable,](#page-642-0) on page 607
- debug ap [packet-dump,](#page-643-0) on page 608
- [debug](#page-644-0) ap show stats, on page 609
- debug ap show stats [video,](#page-646-0) on page 611
- debug [capwap,](#page-647-0) on page 612
- debug lwapp [console](#page-648-0) cli, on page 613
- debug service [ap-monitor,](#page-649-0) on page 614
- reset [system](#page-650-0) at, on page 615
- reset [system](#page-651-0) in, on page 616
- reset system [cancel,](#page-652-0) on page 617
- reset system [notify-time,](#page-653-0) on page 618
- show advanced [max-1x-sessions,](#page-654-0) on page 619
- show [advanced](#page-655-0) probe, on page 620
- show [advanced](#page-656-0) timers, on page 621
- show ap [auto-rf,](#page-657-0) on page 622
- [show](#page-659-0) ap cdp, on page 624
- show ap [channel,](#page-661-0) on page 626
- show ap [config,](#page-662-0) on page 627
- show ap config [general](#page-668-0) , on page 633
- show ap config [global,](#page-669-0) on page 634
- show ap [core-dump,](#page-670-0) on page 635
- show ap [crash-file,](#page-671-0) on page 636
- show ap [data-plane,](#page-672-0) on page 637
- show ap [dtls-cipher-suite,](#page-673-0) on page 638
- show ap [ethernet](#page-674-0) tag, on page 639
- show ap [eventlog,](#page-675-0) on page 640
- show ap [image,](#page-676-0) on page 641
- show ap [inventory,](#page-677-0) on page 642
- show ap join stats [detailed,](#page-678-0) on page 643
- show ap join stats [summary,](#page-679-0) on page 644
- show ap join stats [summary](#page-680-0) all, on page 645
- show ap [led-state,](#page-681-0) on page 646
- show ap [led-flash,](#page-682-0) on page 647
- show ap [max-count](#page-683-0) summary, on page 648
- show ap [monitor-mode](#page-684-0) summary, on page 649
- show ap module [summary,](#page-685-0) on page 650
- show ap [packet-dump](#page-686-0) status, on page 651
- show ap [prefer-mode](#page-687-0) stats, on page 652
- show ap [retransmit,](#page-688-0) on page 653
- [show](#page-689-0) ap stats, on page 654
- show ap [summary,](#page-692-0) on page 657
- show ap [tcp-mss-adjust,](#page-693-0) on page 658
- show ap [wlan,](#page-694-0) on page 659
- show [auth-list,](#page-695-0) on page 660
- show [client](#page-696-0) ap, on page 661
- [show](#page-697-0) boot, on page 662
- show [country,](#page-698-0) on page 663
- show country [channels,](#page-699-0) on page 664
- show country [supported,](#page-700-0) on page 665
- show dtls [connections,](#page-702-0) on page 667
- show [known](#page-703-0) ap, on page 668
- show [msglog,](#page-704-0) on page 669
- show network [summary,](#page-705-0) on page 670
- show [watchlist,](#page-707-0) on page 672

# <span id="page-556-0"></span>**capwap ap controller ip address**

To configure the controller IP address into the CAPWAP access point from the access point's console port, use the **capwap ap controller ip address** command.

**capwap ap controller ip address** *A.B.C.D*

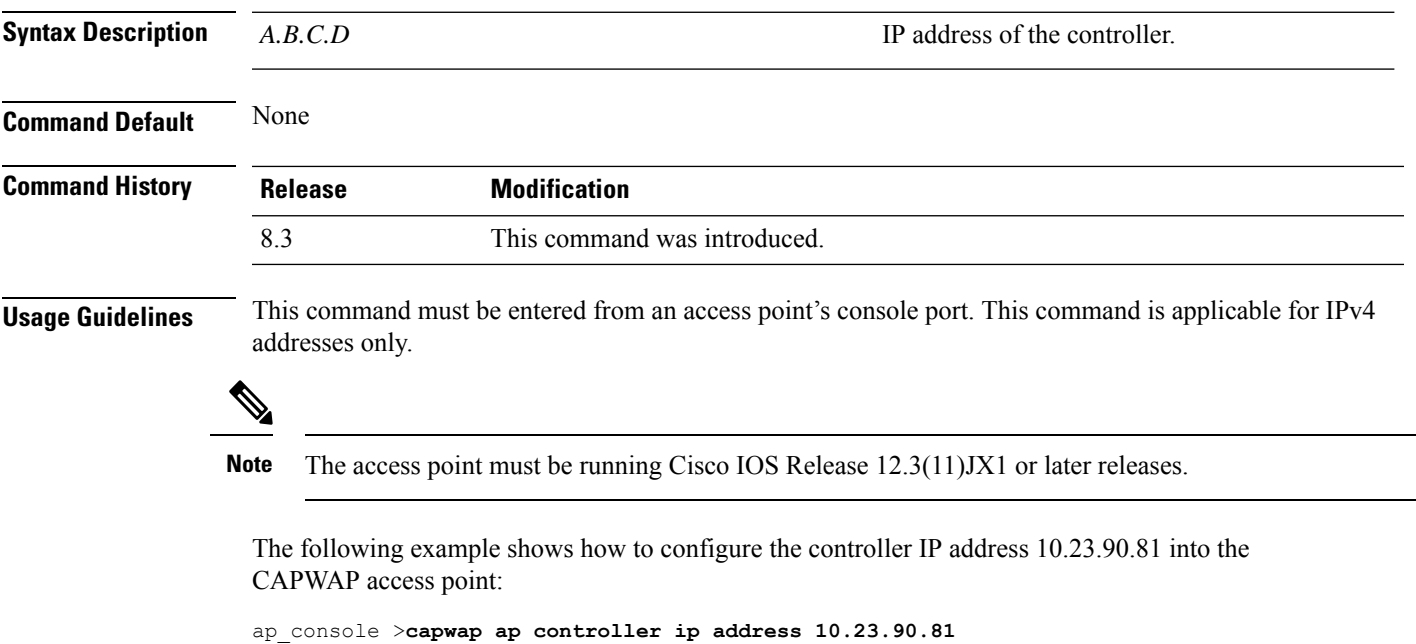

## <span id="page-557-0"></span>**capwap ap dot1x**

To configure the dot1x username and password into the CAPWAP access point from the access point's console port, use the **capwap ap dot1x** command.

**capwap ap dot1x username** *user\_name* **password** *password*

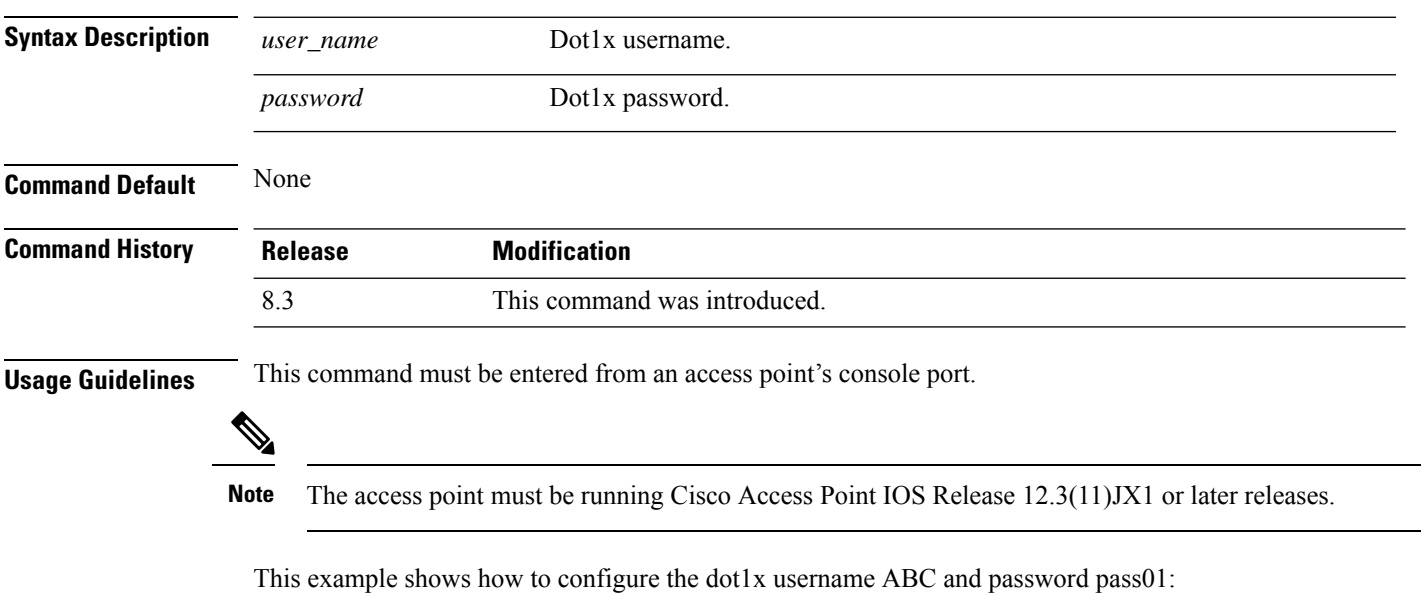

ap\_console >**capwap ap dot1x username ABC password pass01**

# <span id="page-558-0"></span>**capwap ap hostname**

To configure the access point host name from the access point's console port, use the **capwap ap hostname** command.

**capwap ap hostname** *host\_name*

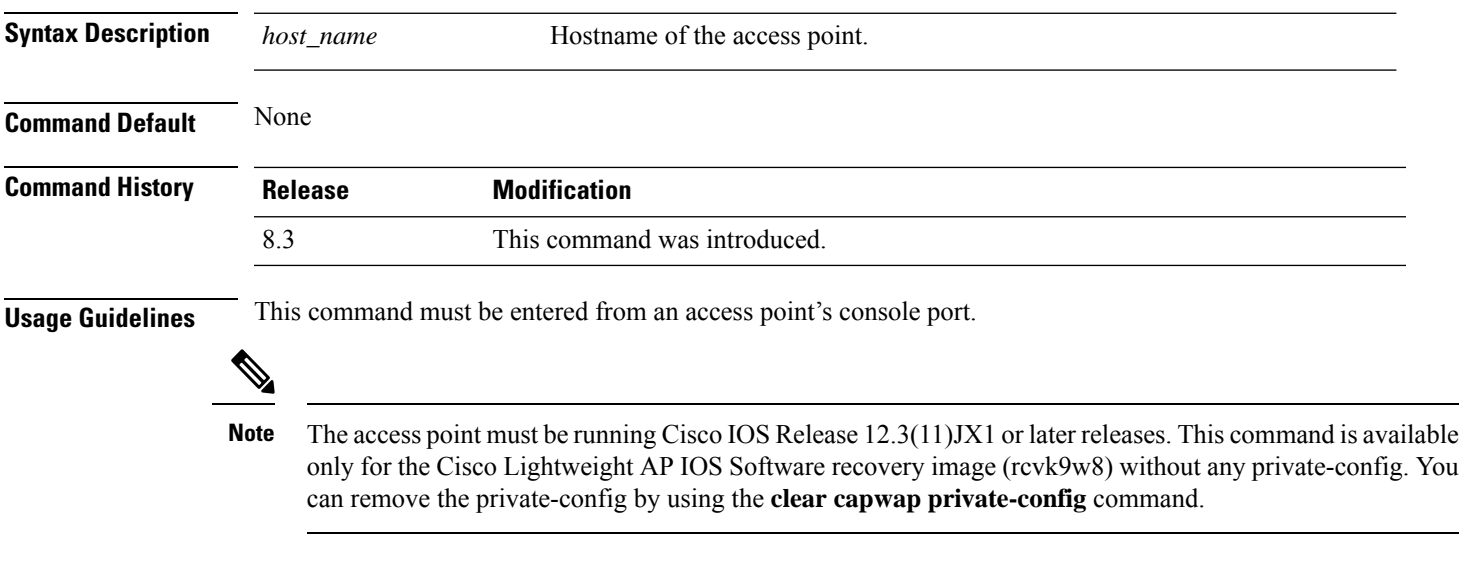

This example shows how to configure the hostname controller into the capwap access point:

ap\_console >**capwap ap hostname controller**

## <span id="page-559-0"></span>**capwap ap ip address**

To configure the IP address into the CAPWAP access point from the access point's console port, use the **capwap ap ip address** command.

**capwap ap ip address** *A.B.C.D*

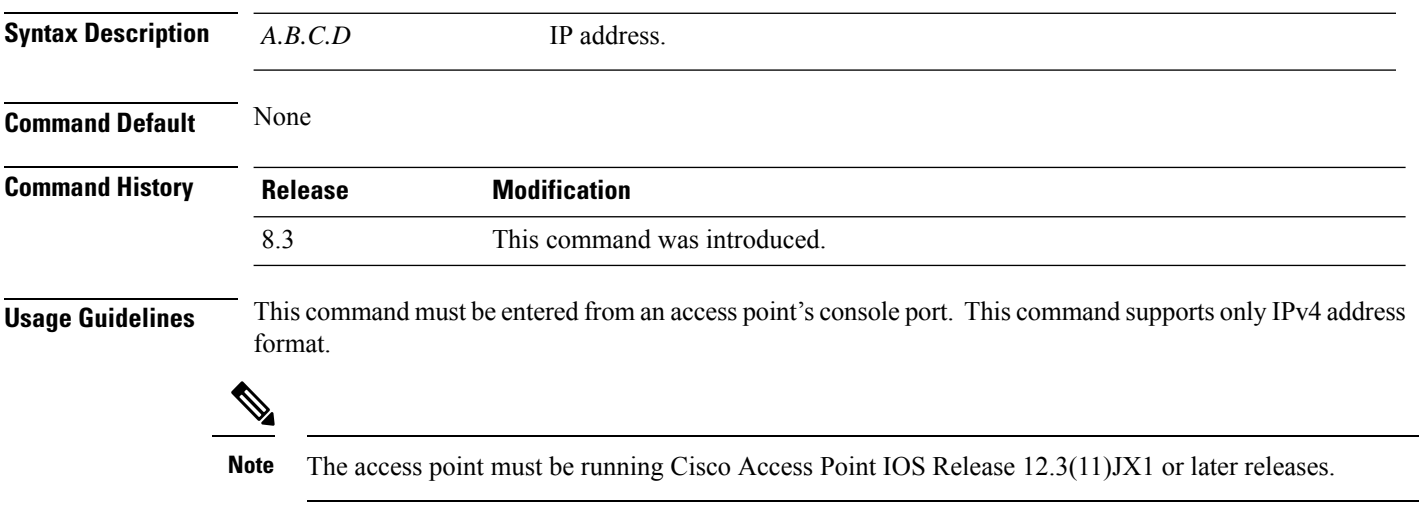

This example shows how to configure the IP address 10.0.0.1 into CAPWAP access point:

ap\_console >**capwap ap ip address 10.0.0.1**

# <span id="page-560-0"></span>**capwap ap ip default-gateway**

To configure the default gateway from the access point's console port, use the **capwapapipdefault-gateway** command.

**capwap ap ip default-gateway** *A.B.C.D*

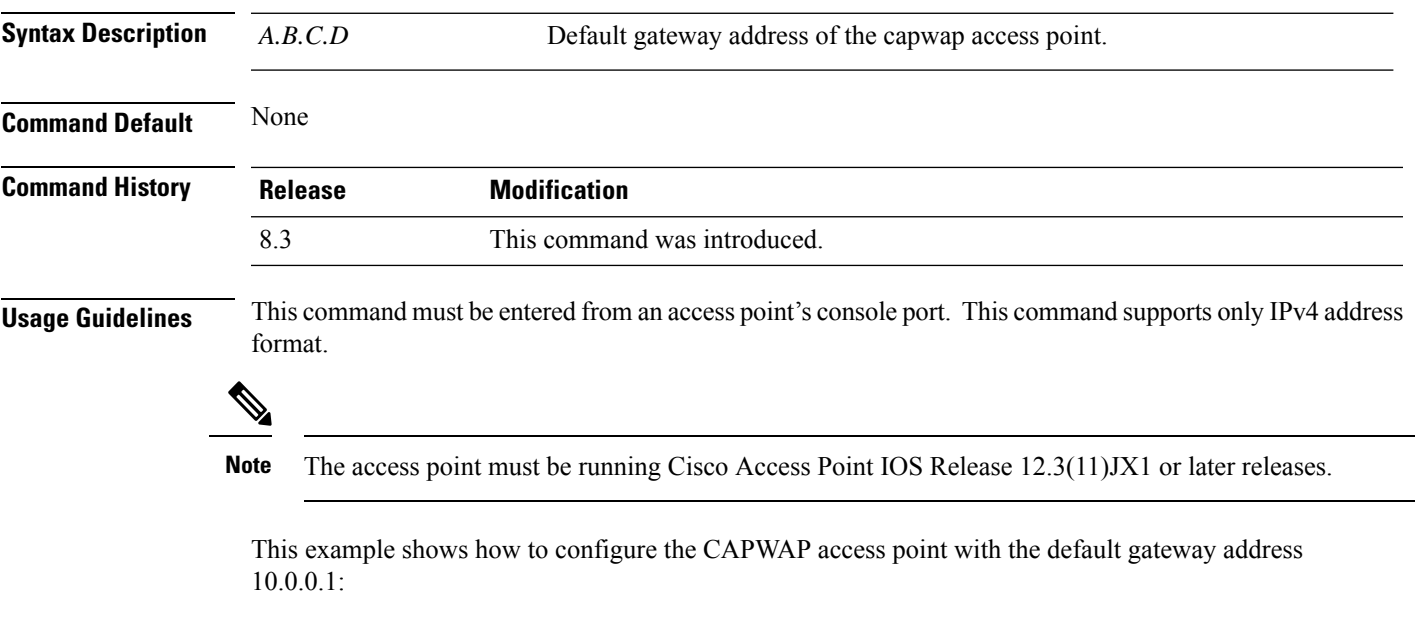

ap\_console >**capwap ap ip default-gateway 10.0.0.1**

## <span id="page-561-0"></span>**capwap ap log-server**

To configure the system log server to log all the CAPWAP errors, use the **capwap ap log-server** command.

**capwap ap log-server** *A.B.C.D* **Syntax Description** *A.B.C.D* IP address of the syslog server. **Command Default** None **Command History Release Modification** 8.3 This command was introduced. **Usage Guidelines** This command must be entered from an access point's console port. This command supports only IPv4 address format.  $\mathscr{D}_{\!\!\!\bm{\lambda}}$ **Note** The access point must be running Cisco Access Point IOS Release 12.3(11)JX1 or later releases.

This example shows how to configure the syslog server with the IP address 10.0.0.1:

ap\_console >**capwap ap log-server 10.0.0.1**

## <span id="page-562-0"></span>**capwap ap primary-base**

To configure the primary controller name and IP address into the CAPWAP access point from the access point's console port, use the **capwap ap primary-base** command.

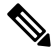

This command configures the IPv4 and IPv6 address for Cisco Wave 2 APs. **Note**

However, this command configures only the IPv4 address for a Cisco Wave 1 AP. To configure Cisco Wave 1 APs with IPv6 address refer the command **capwap ap ipv6 primary-base**

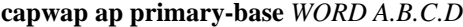

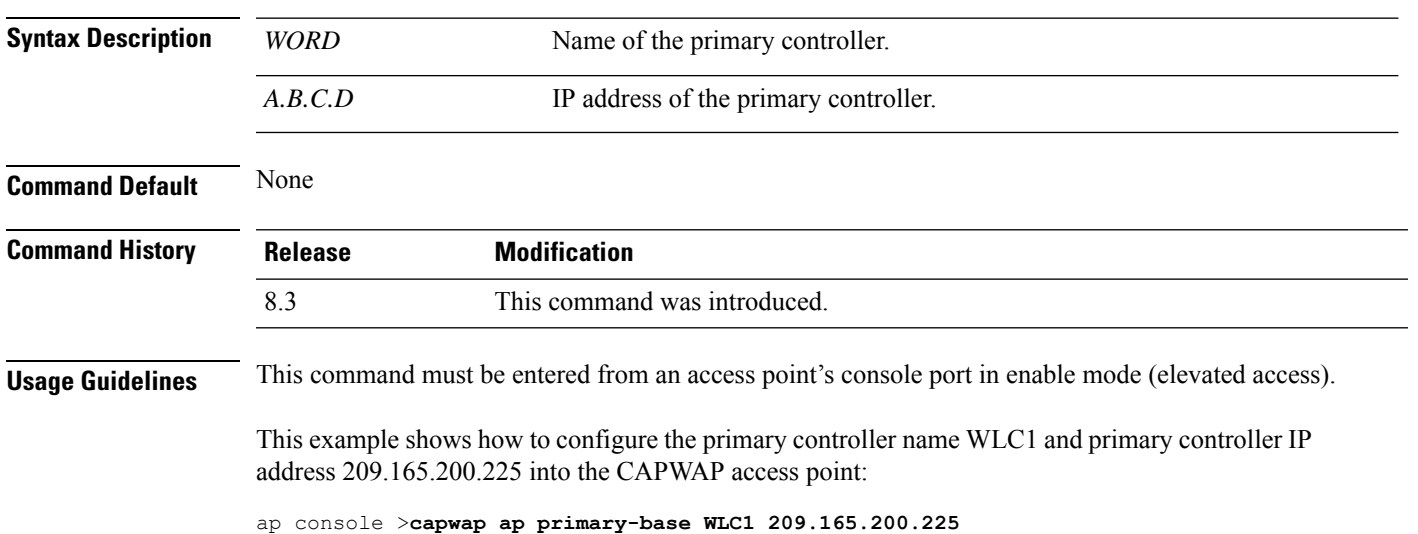

# <span id="page-563-0"></span>**capwap ap primed-timer**

To configure the primed timer into the CAPWAP access point, use the **capwap ap primed-timer** command.

**capwap ap primed-timer** {**enable** | **disable**}

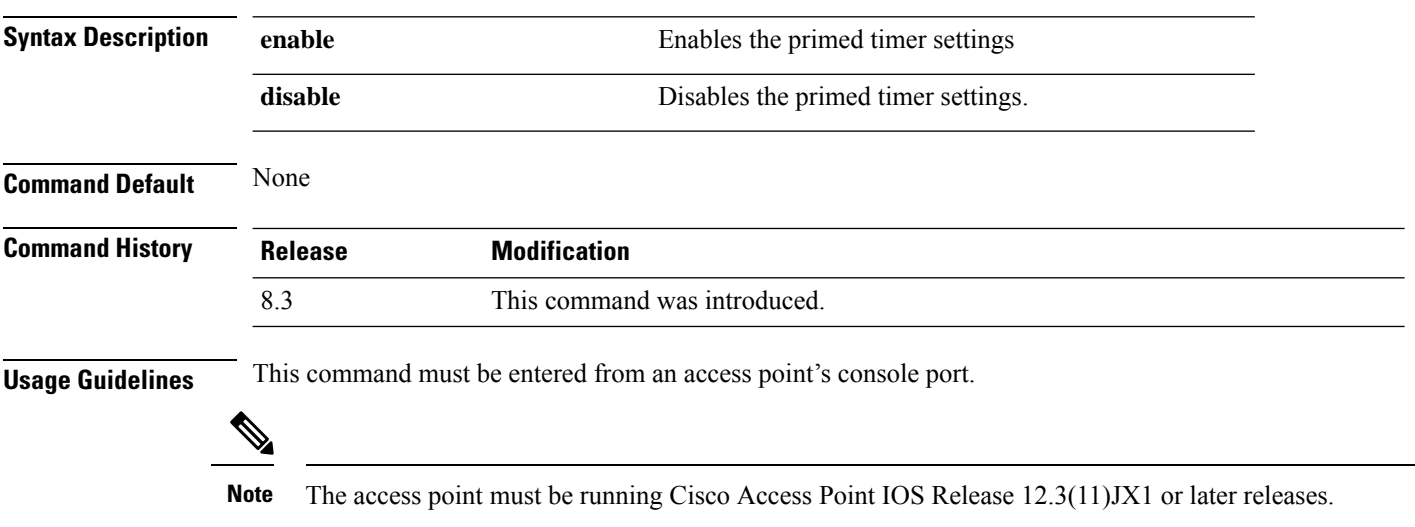

This example shows how to enable the primed-timer settings:

ap\_console >**capwap ap primed-timer enable**

# <span id="page-564-0"></span>**lwapp ap controller ip address**

To configure the controller IP address into the FlexConnect access point from the access point's console port, use the **lwapp ap controller ip address** command.

**lwapp ap controller ip address** *A.B.C.D*

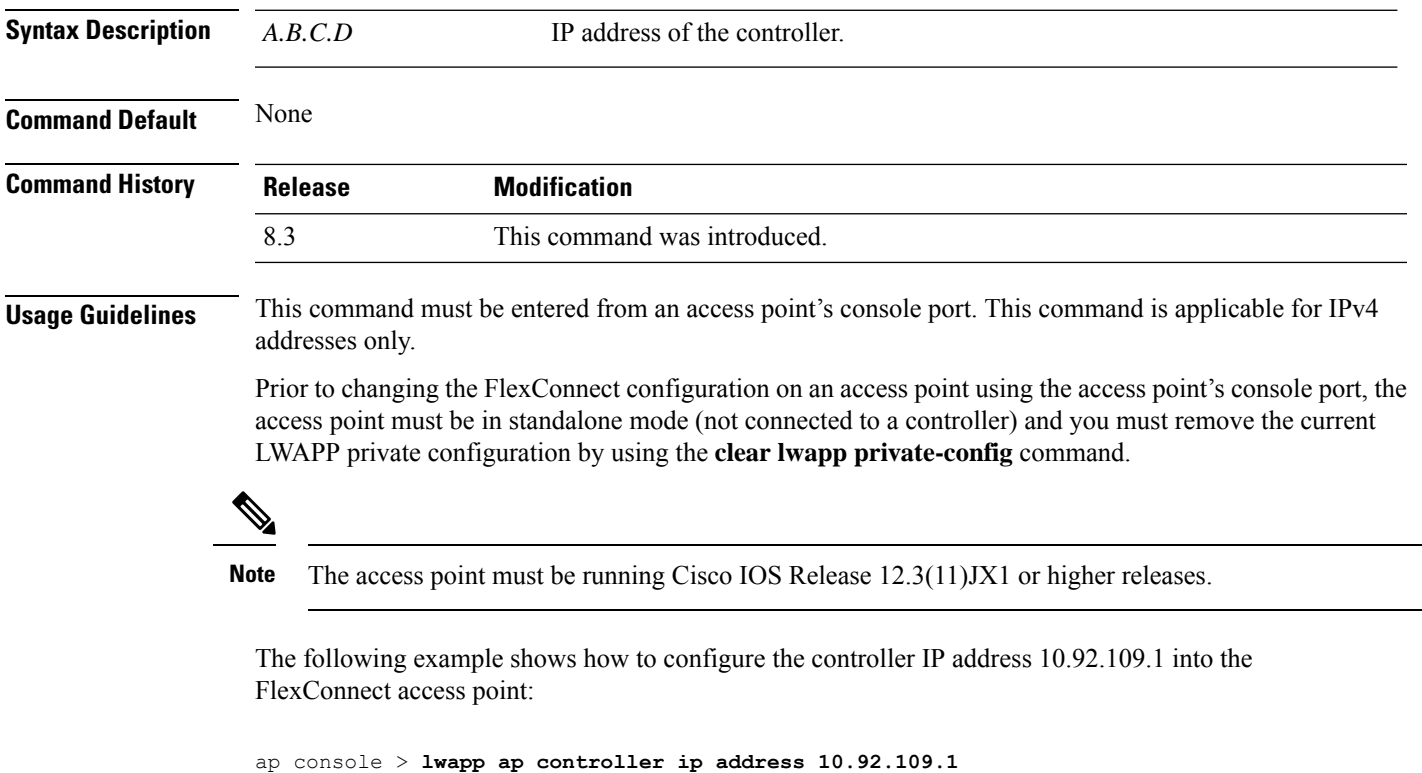

## <span id="page-565-0"></span>**config 802.11-a antenna extAntGain**

To configure the external antenna gain for the 4.9-GHz and 5.8-GHz public safety channels on an access point, use the **config 802.11-a antenna extAntGain** commands.

**config** {**802.11-a49** | **802.11-a58**} **antenna extAntGain** *ant\_gain cisco\_ap* {**global** | *channel\_no*} **Syntax Description 802.11-a49** Specifies the 4.9-GHz public safety channel. **802.11-a58** Specifies the 5.8-GHz public safety channel. *ant\_gain* Value in .5-dBi units (for instance, 2.5 dBi = 5). *cisco\_ap* Name of the access point to which the command applies. **global** Specifies the antenna gain value to all channels. *channel\_no* Antenna gain value for a specific channel. **Command Default** Channel properties are disabled. **Command History Release Modification** 8.3 This command was introduced. **Usage Guidelines** Before you enter the **config 802.11-a antenna extAntGain** command, disable the 802.11 Cisco radio with the **config 802.11-a disable** command. After you configure the external antenna gain, use the **config 802.11-a enable** command to reenable the 802.11 Cisco radio. The following example shows how to configure an 802.11-a49 external antenna gain of 10 dBi for AP1: (Cisco Controller) >**config 802.11-a antenna extAntGain 10 AP1 Related Topics** config [802.11-a](#page-566-0) channel ap, on page 531

## <span id="page-566-0"></span>**config 802.11-a channel ap**

To configure the channel properties for the 4.9-GHz and 5.8-GHz public safety channels on an access point, use the **config 802.11-a channel ap** command.

**config** {**802.11-a49** | **802.11-a58**} **channel ap** *cisco\_ap* {**global** | *channel\_no*}

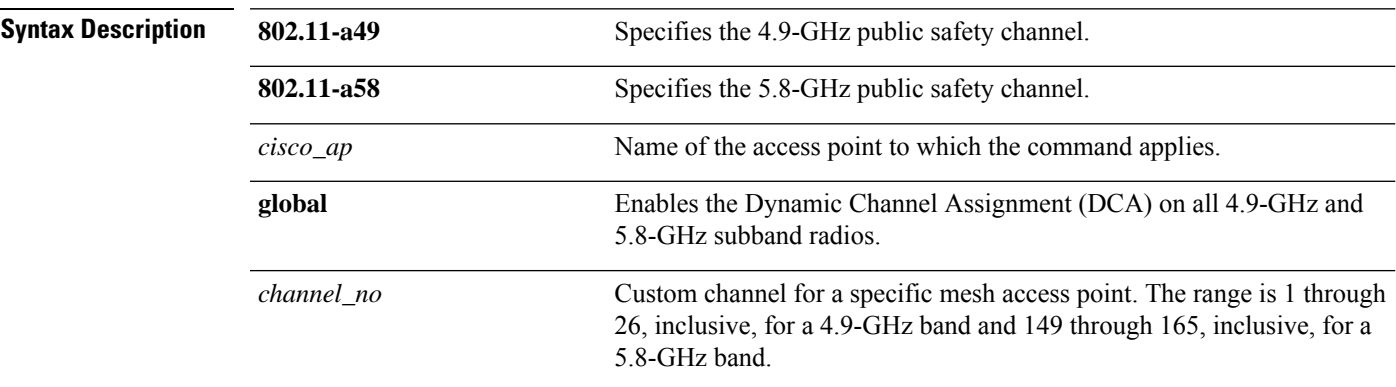

#### **Command Default** Channel properties are disabled.

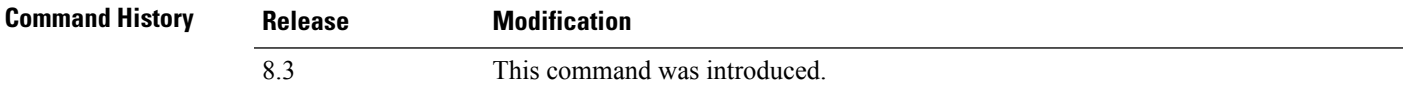

The following example shows how to set the channel properties:

```
(Cisco Controller) >config 802.11-a channel ap
```
#### **Related Topics**

config 802.11-a antenna [extAntGain,](#page-565-0) on page 530 config [802.11-a,](#page-720-0) on page 685

## <span id="page-567-0"></span>**config 802.11-a txpower ap**

To configure the transmission power properties for the 4.9-GHz and 5.8-GHz public safety channels on an access point, use the **config 802.11-a txpower ap** command.

**config** {**802.11-a49** | **802.11-a58**} **txpower ap** *cisco\_ap* {**global** | *power\_level*}

| <b>Syntax Description</b> | 802.11-a49         | Specifies the 4.9-GHz public safety channel.                                               |
|---------------------------|--------------------|--------------------------------------------------------------------------------------------|
|                           | 802.11-a58         | Specifies the 5.8-GHz public safety channel.                                               |
|                           | txpower            | Configures transmission power properties.                                                  |
|                           | ap                 | Configures access point channel settings.                                                  |
|                           | $cisco_a$          | Name of the access point to which the command<br>applies.                                  |
|                           | global             | Applies the transmission power value to all channels.                                      |
|                           | <i>power_level</i> | Transmission power value to the designated mesh<br>access point. The range is from 1 to 5. |
|                           |                    |                                                                                            |

#### **Command Default** The default transmission power properties for the 4.9-GHz and 5.8-GHz public safety channels on an access point is disabled.

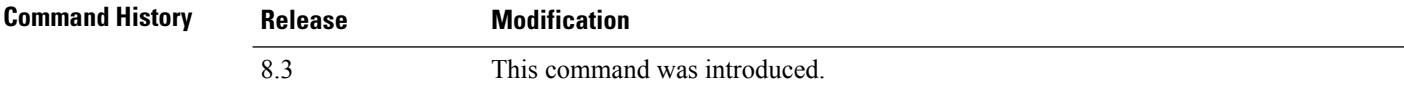

The following example shows how to configure an 802.11-a49 transmission power level of 4 for AP1:

```
(Cisco Controller) >config 802.11-a txpower ap 4 AP1
```
#### **Related Topics**

config 802.11-a antenna [extAntGain](#page-565-0), on page 530 config [802.11-a,](#page-720-0) on page 685 config [802.11-a](#page-566-0) channel ap, on page 531

## <span id="page-568-0"></span>**config 802.11 antenna diversity**

To configure the diversity option for 802.11 antennas, use the **config 802.11 antenna diversity** command.

**config 802.11**{**a** | **b**} **antenna diversity** {**enable** | **sideA** | **sideB**} *cisco\_ap*

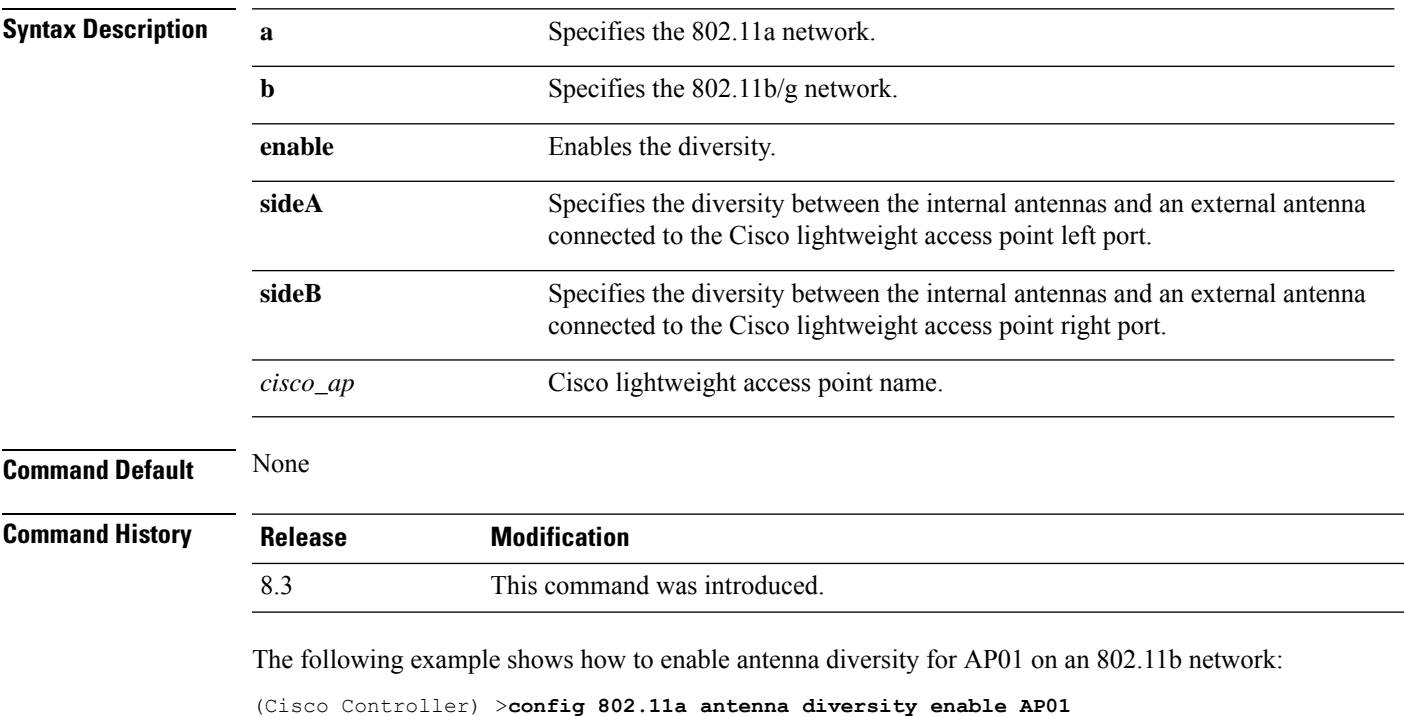

The following example shows how to enable diversity for AP01 on an 802.11a network, using an external antenna connected to the Cisco lightweight access point left port (sideA):

(Cisco Controller) >**config 802.11a antenna diversity sideA AP01**

#### **Related Topics**

config [802.11-a,](#page-720-0) on page 685

# <span id="page-569-0"></span>**config 802.11 antenna extAntGain**

To configure external antenna gain for an 802.11 network, use the **config 802.11 antenna extAntGain** command.

**config 802.11**{**a** | **b**} **antenna extAntGain** *antenna\_gain cisco\_ap*

| <b>Syntax Description</b> | a                                                                                                    | Specifies the 802.11a network.                              |  |
|---------------------------|----------------------------------------------------------------------------------------------------|-------------------------------------------------------------|--|
|                           | b                                                                                                    | Specifies the 802.11b/g network.                            |  |
|                           | antenna_gain                                                                                                    | Antenna gain in 0.5 dBm units (for example, $2.5$ dBm = 5). |  |
|                           | $cisco_a$                                                                                                    | Cisco lightweight access point name.                        |  |
| <b>Command Default</b>    | None                                                                                                    |                                                             |  |
| <b>Command History</b>    | <b>Release</b>                                                                                                    | <b>Modification</b>                                         |  |
|                           | 8.3                                                                                                    | This command was introduced.                                |  |
| <b>Usage Guidelines</b>   | Before you enter the <b>config 802.11 antenna extAntGain</b> command, disable the 802.11 Cisco radio with the<br>config 802.11 disable command. |                                                             |  |
|                           | After you configure the external antenna gain, use the <b>config 802.11 enable</b> command to enable the 802.11<br>Cisco radio.                 |                                                             |  |
|                           | The following example shows how to configure an 802.11a external antenna gain of 0.5 dBm for<br>API:                                            |                                                             |  |
|                           |                                                                                                    | (Cisco Controller) > config 802.11 antenna extAntGain 1 AP1 |  |
|                           | <b>Related Topics</b>                                                                                                    | config 802.11-a, on page 685                                |  |

## <span id="page-570-0"></span>**config 802.11 antenna mode**

To configure the Cisco lightweight access point to use one internal antenna for an 802.11 sectorized 180-degree coverage pattern or both internal antennas for an 802.11 360-degree omnidirectional pattern, use the **config 802.11 antenna mode** command.

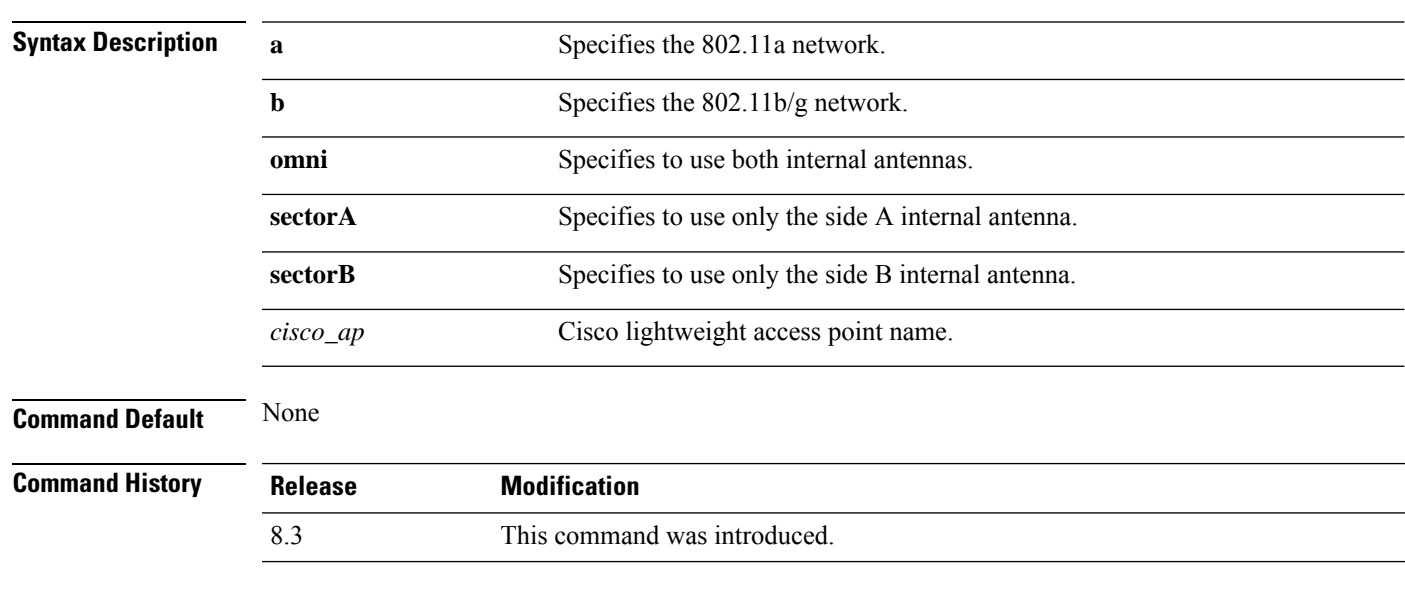

**config 802.11**{**a** | **b**} **antenna mode** {**omni** | **sectorA** | **sectorB**} *cisco\_ap*

The following example shows how to configure access point AP01 antennas for a 360-degree omnidirectional pattern on an 802.11b network:

(Cisco Controller) >**config 802.11 antenna mode omni AP01**

#### **Related Topics**

config [802.11-a,](#page-720-0) on page 685

# <span id="page-571-0"></span>**config 802.11 antenna selection**

To select the internal or external antenna selection for a Cisco lightweight access point on an 802.11 network, use the **config 802.11 antenna selection** command.

**config 802.11**{**a** | **b**} **antenna selection** {**internal** | **external**} *cisco\_ap*

| <b>Syntax Description</b> | a              | Specifies the 802.11a network.       |  |
|---------------------------|----------------|--------------------------------------|--|
|                           |                |                                      |  |
|                           | $\mathbf b$    | Specifies the 802.11b/g network.     |  |
|                           | internal       | Specifies the internal antenna.      |  |
|                           | external       | Specifies the external antenna.      |  |
|                           | $cisco_a$      | Cisco lightweight access point name. |  |
| <b>Command Default</b>    | None           |                                      |  |
| <b>Command History</b>    | <b>Release</b> | <b>Modification</b>                  |  |
|                           | 8.3            | This command was introduced.         |  |
|                           |                |                                      |  |

The following example shows how to configure access point AP02 on an 802.11b network to use the internal antenna:

(Cisco Controller) >**config 802.11a antenna selection internal AP02**

#### **Related Topics**

config [802.11-a,](#page-720-0) on page 685

# <span id="page-572-0"></span>**config 802.11 beamforming**

To enable or disable Beamforming (ClientLink) on the network or on individual radios, enter the **config 802.11 beamforming** command.

**config 802.11**{**a** | **b**} **beamforming** {**global** | **ap** *ap\_name*} {**enable** | **disable**}

| <b>Syntax Description</b>                         | a                                                                                                    | Specifies the 802.11a network.                                                                                                    |  |  |
|---------------------------------------------------|----------------------------------------------------------------------------------------------------|----------------------------------------------------------------------------------------------------|--|--|
|                                                   | $\mathbf b$                                                                                                    | Specifies the 802.11b/g network.                                                                                                    |  |  |
|                                                   | global                                                                                                    | Specifies all lightweight access points.                                                                                                    |  |  |
|                                                   | $ap$ ap_name                                                                                                    | Specifies the Cisco access point name.                                                                                                    |  |  |
|                                                   | enable                                                                                                    | Enables beamforming.                                                                                                    |  |  |
|                                                   | disable                                                                                                    | Disables beamforming.                                                                                                    |  |  |
| <b>Command Default</b>                            | None                                                                                                    |                                                                                                    |  |  |
| <b>Command History</b><br><b>Usage Guidelines</b> | <b>Release</b>                                                                                                    | <b>Modification</b>                                                                                                    |  |  |
|                                                   | 8.3                                                                                                    | This command was introduced.                                                                                                    |  |  |
|                                                   | When you enable Beamforming on the network, it is automatically enabled for all the radios applicable to<br>that network type.<br>Follow these guidelines for using Beamforming:<br>• Beamforming is supported only for legacy orthogonal frequency-division multiplexing (OFDM) data<br>rates (6, 9, 12, 18, 24, 36, 48, and 54 mbps). |                                                                                                    |  |  |
|                                                   | <b>Note</b>                                                                                                    | Beamforming is not supported for complementary-code keying (CCK) data rates<br>(1, 2, 5.5, and 11 Mbps).<br>• Beamforming is supported only on access points that support 802.11n (AP1250 and AP1140). |  |  |
|                                                   | • Two or more antennas must be enabled for transmission.                                                                                                    |                                                                                                    |  |  |
|                                                   | • All three antennas must be enabled for reception.                                                                                                    |                                                                                                    |  |  |
|                                                   | • OFDM rates must be enabled.                                                                                                    |                                                                                                    |  |  |
|                                                   | If the antenna configuration restricts operation to a single transmit antenna, or if OFDM rates are disabled,<br>Beamforming is not used.                                                                                                    |                                                                                                    |  |  |
|                                                   | The following example shows how to enable Beamforming on the 802.11a network:                                                                                                    |                                                                                                    |  |  |
|                                                   | (Cisco Controller) > config 802.11 beamforming global enable                                                                                                    |                                                                                                    |  |  |

# <span id="page-573-0"></span>**config 802.11 disable**

To disable radio transmission for an entire 802.11 network or for an individual Cisco radio, use the **config 802.11 disable** command.

#### **config 802.11**{**a** | **b**} **disable** {**network** | *cisco\_ap*}

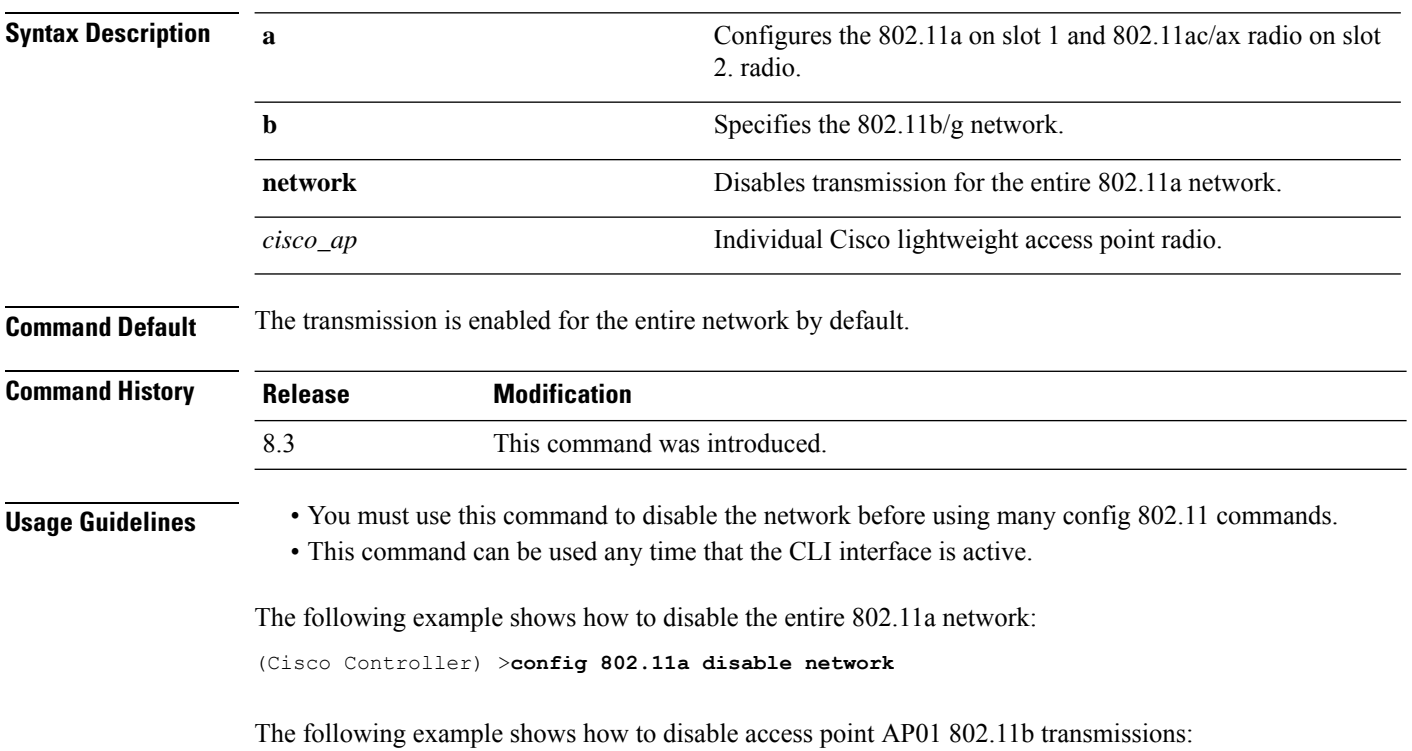

(Cisco Controller) >**config 802.11b disable AP01**

## <span id="page-574-0"></span>**config advanced 802.11 profile clients**

To set the Cisco lightweight access point clients threshold between 1 and 75 clients, use the **config advanced 802.11 profile clients** command.

**config advanced 802.11**{**a** | **b**} **profile clients** {**global** | *cisco\_ap*} *clients*

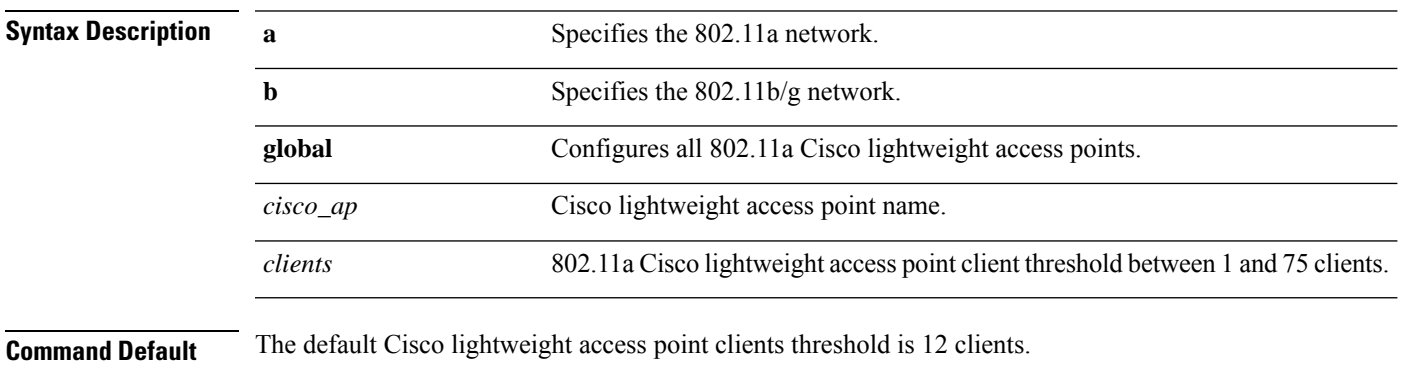

#### **Command History B**

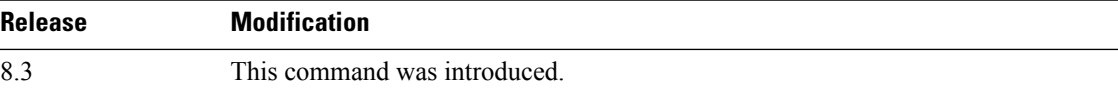

The following example shows how to set all Cisco lightweight access point clients thresholds to 25 clients:

(Cisco Controller) >**config advanced 802.11 profile clients global 25** Global client count profile set.

The following example shows how to set the AP1 clients threshold to 75 clients:

(Cisco Controller) >**config advanced 802.11 profile clients AP1 75** Global client count profile set.

## <span id="page-575-0"></span>**config advanced 802.11 profile customize**

To turn customizing on or off for an 802.11a Cisco lightweight access point performance profile, use the **config advanced 802.11 profile customize** command.

```
config advanced 802.11{\bf{a} | b} profile customize cisco_ap {on | off}
```
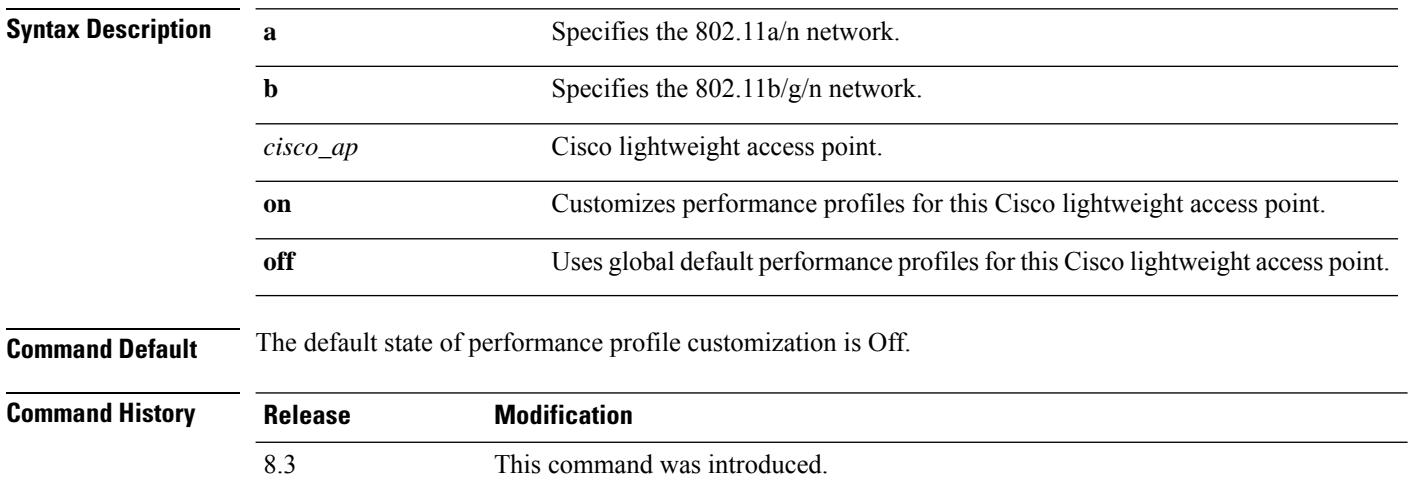

The following example shows how to turn performance profile customization on for 802.11a Cisco lightweight access point AP1:

(Cisco Controller) >**config advanced 802.11 profile customize AP1 on**
#### <span id="page-576-0"></span>**config advanced 802.11 profile foreign**

To set the foreign 802.11a transmitter interference threshold between 0 and 100 percent, use the **config advanced 802.11 profile foreign** command.

**config advanced 802.11**{**a** | **b**} **profile foreign** {**global** | *cisco\_ap*} *percent*

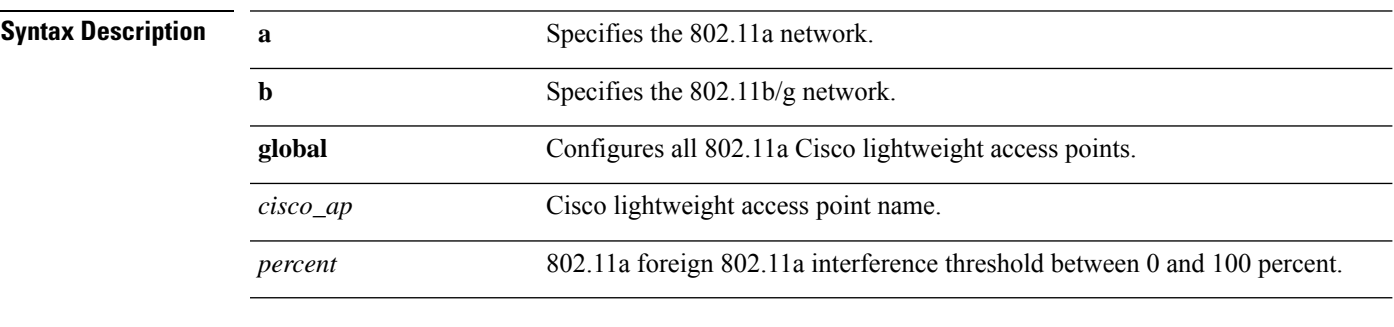

**Command Default** The default foreign 802.11a transmitter interference threshold value is 10.

#### **Command History**

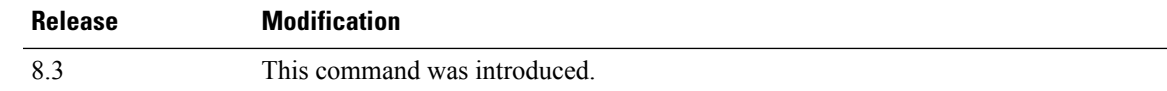

The following example shows how to set the foreign 802.11a transmitter interference threshold for all Cisco lightweight access points to 50 percent:

(Cisco Controller) >**config advanced 802.11a profile foreign global 50**

The following example shows how to set the foreign 802.11a transmitter interference threshold for AP1 to 0 percent:

(Cisco Controller) >**config advanced 802.11 profile foreign AP1 0**

#### **Related Topics**

config advanced 802.11 profile [throughput,](#page-578-0) on page 543

#### **config advanced 802.11 profile noise**

To set the 802.11a foreign noise threshold between –127 and 0 dBm, use the **config advanced 802.11 profile noise** command.

**config advanced 802.11**{**a** | **b**} **profile noise** {**global** | *cisco\_ap*} *dBm*

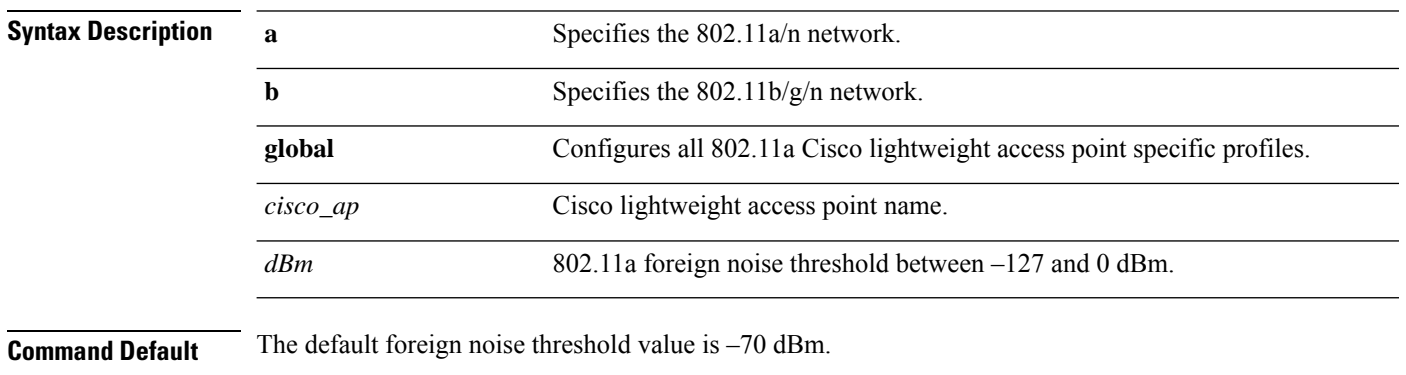

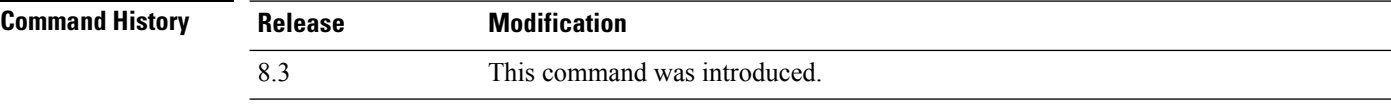

The following example shows how to set the 802.11a foreign noise threshold for all Cisco lightweight access points to  $-127$  dBm:

(Cisco Controller) >**config advanced 802.11a profile noise global -127**

The following example shows how to set the 802.11a foreign noise threshold for AP1 to 0 dBm:

(Cisco Controller) >**config advanced 802.11a profile noise AP1 0**

#### **Related Topics**

config advanced 802.11 profile [throughput](#page-578-0), on page 543 config [advanced](#page-576-0) 802.11 profile foreign, on page 541

# <span id="page-578-0"></span>**config advanced 802.11 profile throughput**

To set the Cisco lightweight access point data-rate throughput threshold between 1000 and 10000000 bytes per second, use the **config advanced 802.11 profile throughput** command.

**config advanced 802.11**{**a** | **b**} **profile throughput** {**global** | *cisco\_ap*} *value*

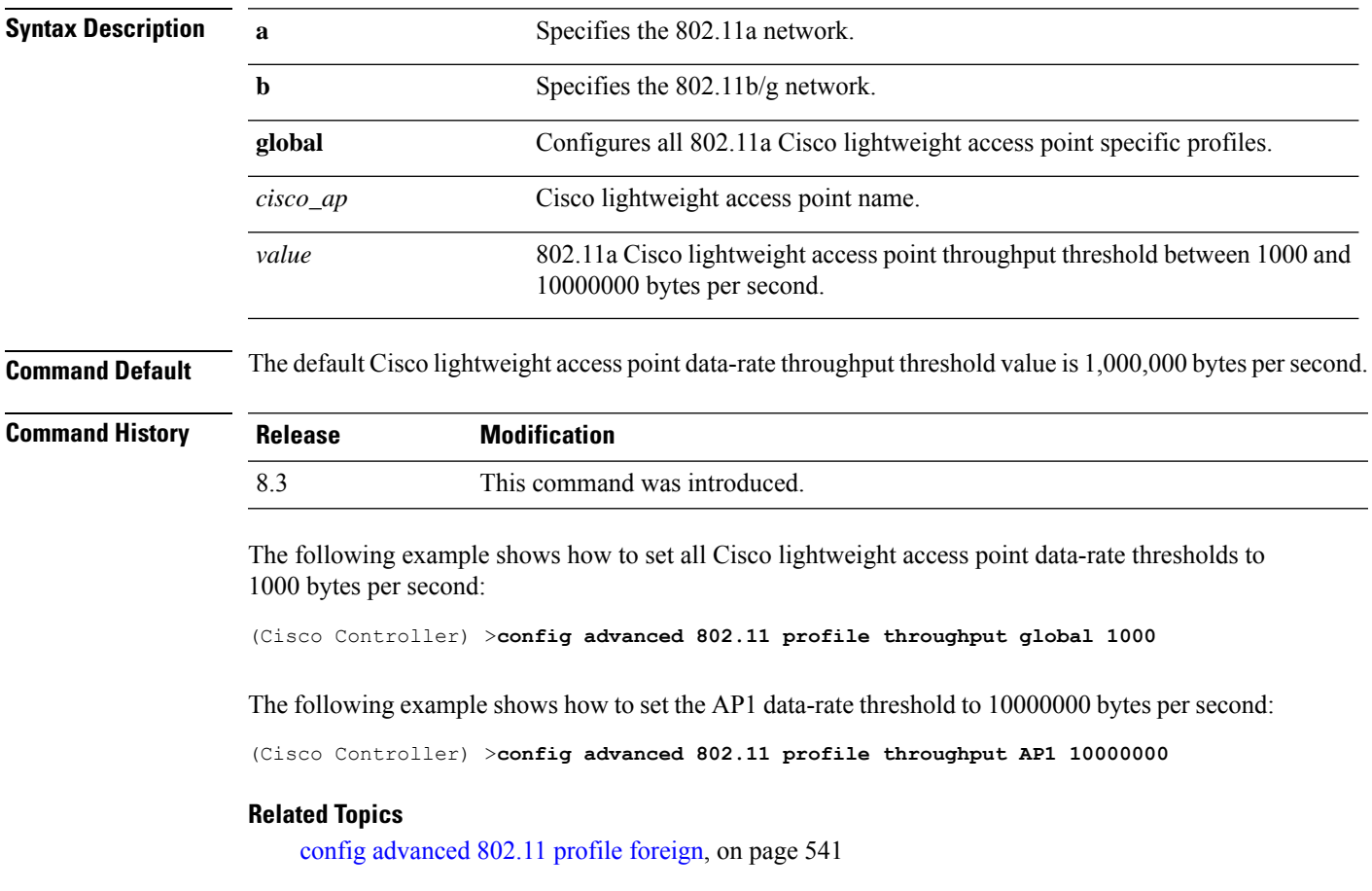

#### **config advanced 802.11 profile utilization**

To set the RF utilization threshold between 0 and 100 percent, use the **config advanced 802.11 profile utilization** command. The operating system generates a trap when this threshold is exceeded.

**config advanced 802.11**{**a** | **b**} **profile utilization** {**global** | *cisco\_ap*} *percent*

| <b>Syntax Description</b> | a              | Specifies the 802.11a network.                                       |
|---------------------------|----------------|----------------------------------------------------------------------|
|                           | b              | Specifies the 802.11b/g network.                                     |
|                           | global         | Configures a global Cisco lightweight access point specific profile. |
|                           | $cisco_a$      | Cisco lightweight access point name.                                 |
|                           | percent        | 802.11a RF utilization threshold between 0 and 100 percent.          |
|                           | T <sub>1</sub> |                                                                      |

**Command Default** The default RF utilization threshold value is 80 percent.

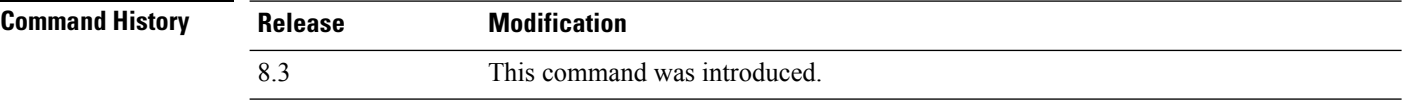

The following example shows how to set the RF utilization threshold for all Cisco lightweight access points to 0 percent:

(Cisco Controller) >**config advanced 802.11 profile utilization global 0**

The following example shows how to set the RF utilization threshold for AP1 to 100 percent:

(Cisco Controller) >**config advanced 802.11 profile utilization AP1 100**

#### **Related Topics**

config advanced 802.11 profile [throughput](#page-578-0), on page 543 config [advanced](#page-576-0) 802.11 profile foreign, on page 541

# **config advanced backup-controller secondary**

To configure a secondary backup controller, use the **config advanced backup-controller secondary** command.

**config advanced backup-controller secondary** *system name IP addr*

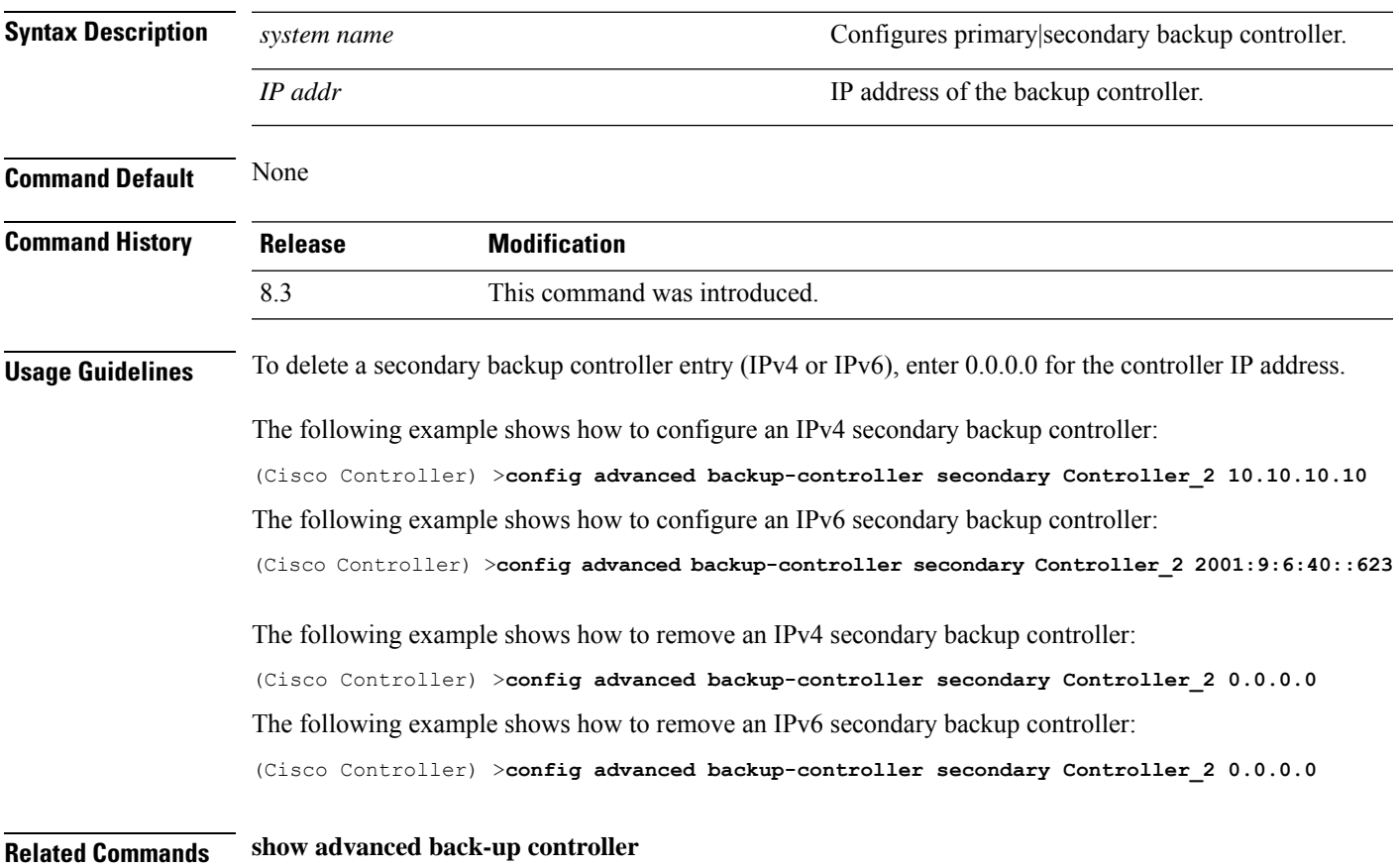

# **config advanced client-handoff**

To set the client handoff to occur after a selected number of 802.11 data packet excessive retries, use the **config advanced client-handoff** command.

**config advanced client-handoff** *num\_of\_retries*

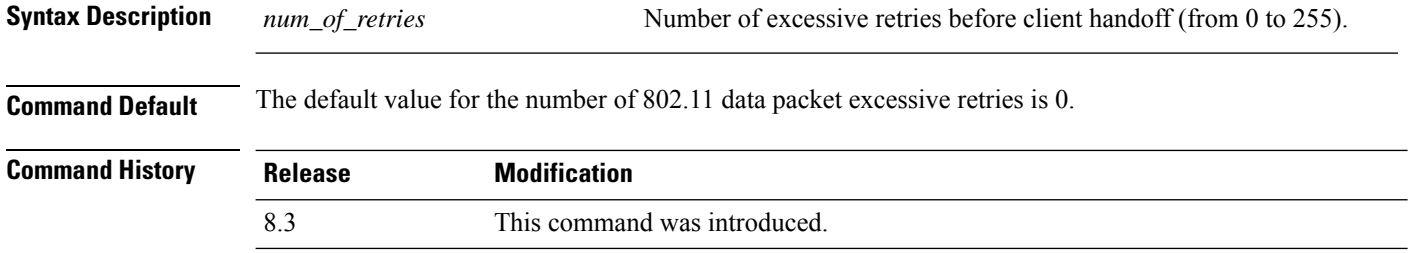

This example shows how to set the client handoff to 100 excessive retries:

(Cisco Controller) >**config advanced client-handoff 100**

# **config advanced dot11-padding**

To enable or disable over-the-air frame padding, use the **config advanced dot11-padding** command.

#### **config advanced dot11-padding** {**enable** | **disable**}

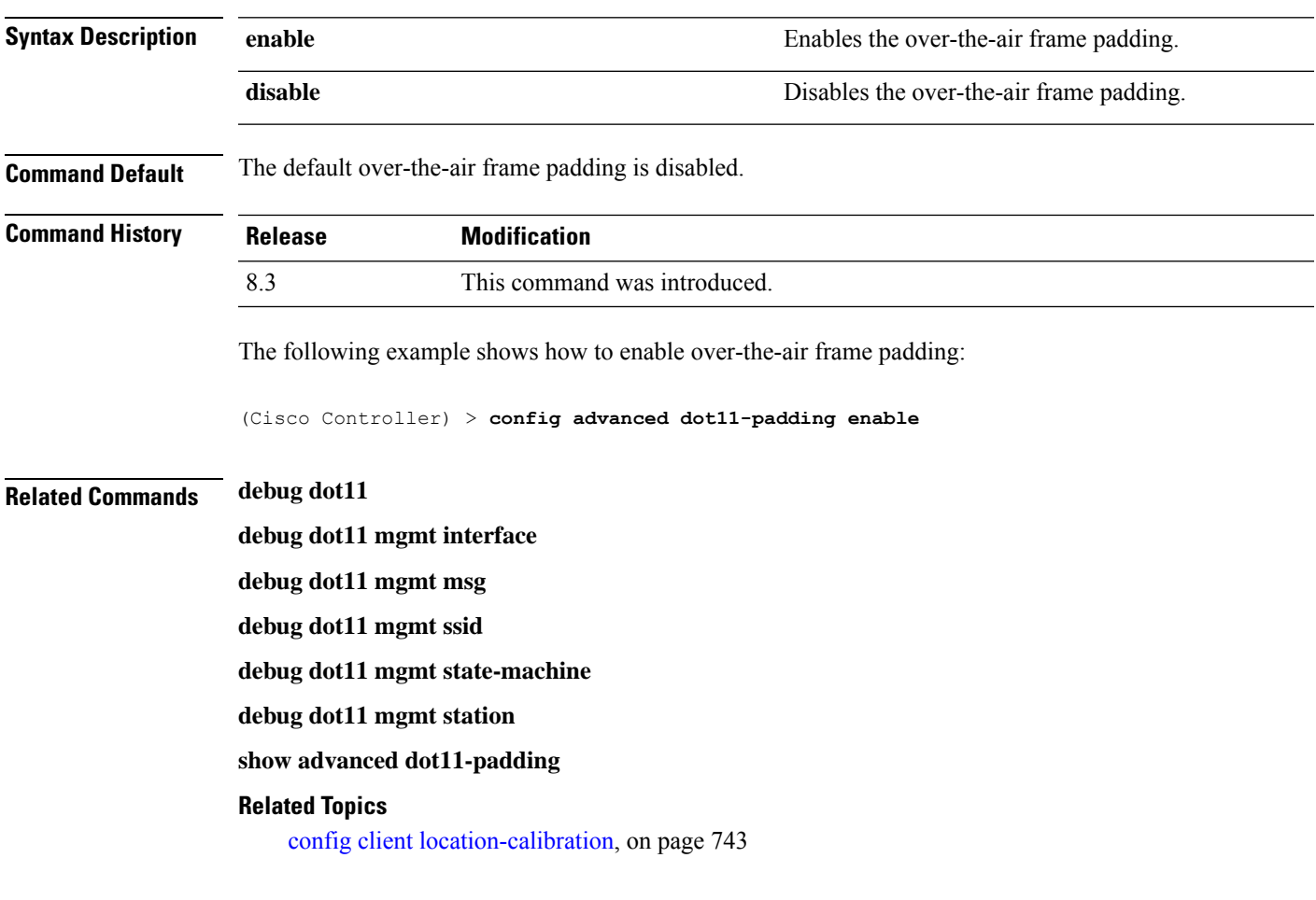

## **config advanced assoc-limit**

To configure the rate at which access point radios send association and authentication requests to the controller, use the **config advanced assoc-limit** command.

**config advanced assoc-limit** {**enable** [*number of associations per interval* | *interval* ] | **disable**}

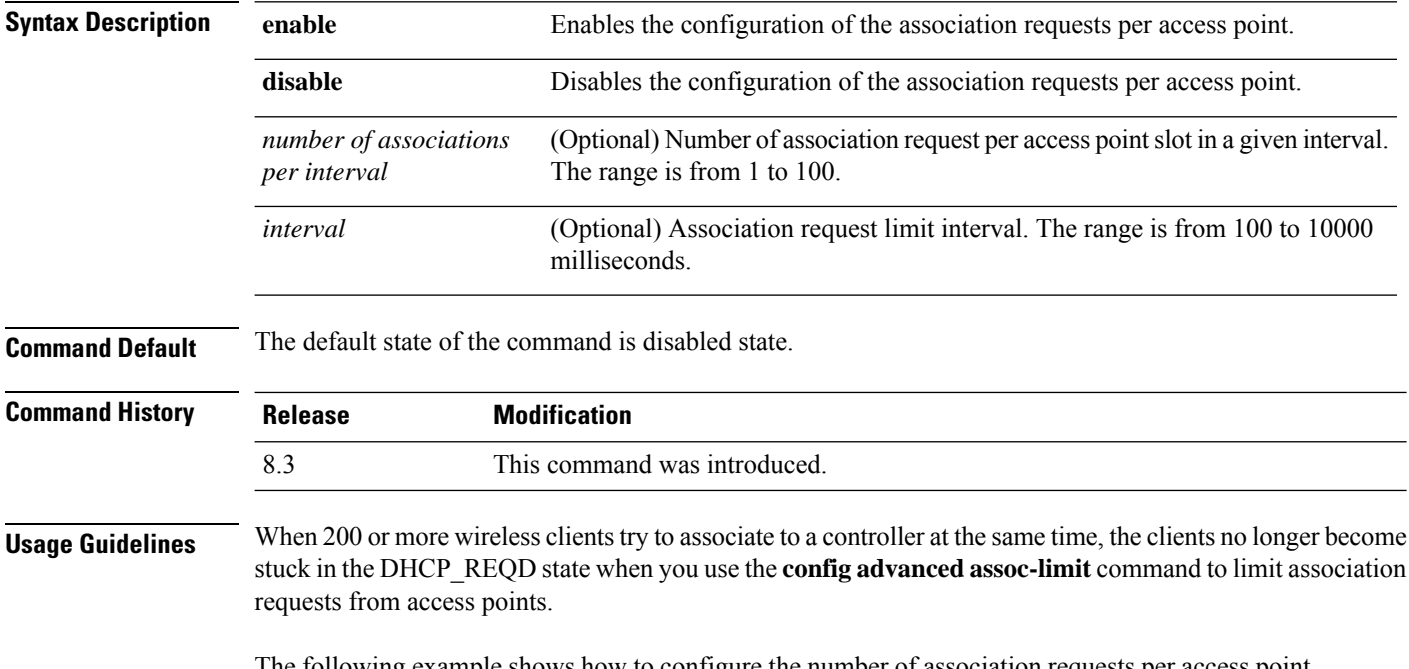

The following example shows how to configure the number of association requests per access point slot in a given interval of 20 with the association request limit interval of 250:

(Cisco Controller) >**config advanced assoc-limit enable 20 250**

# **config advanced max-1x-sessions**

To configure the maximum number of simultaneous 802.1X sessions allowed per access point, use the **config advanced max-1x-sessions** command.

**config advanced max-1x-sessions** *no\_of\_sessions*

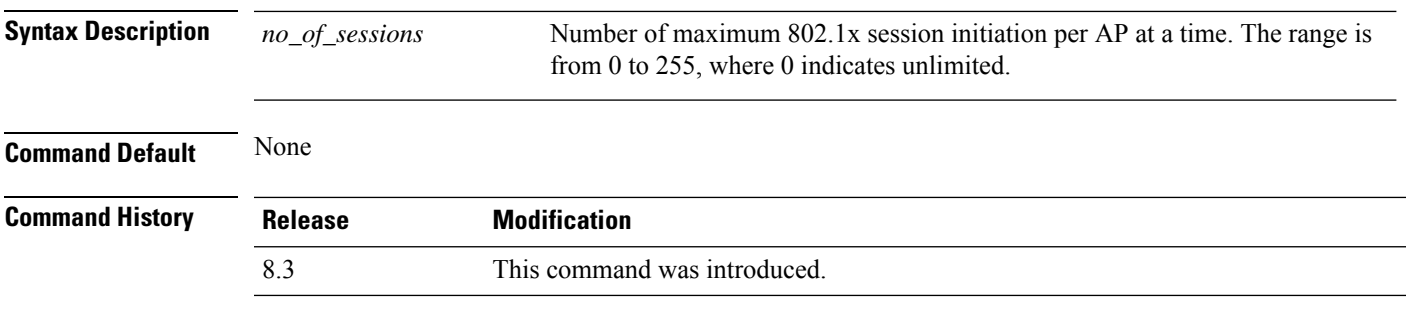

The following example shows how to configure the maximum number of simultaneous 802.1X sessions:

(Cisco Controller) >**config advanced max-1x-sessions 200**

# **config advanced probe backoff**

To configure the backoff parameters for probe queue in a Cisco AP, use the **config advanced probe backoff** command.

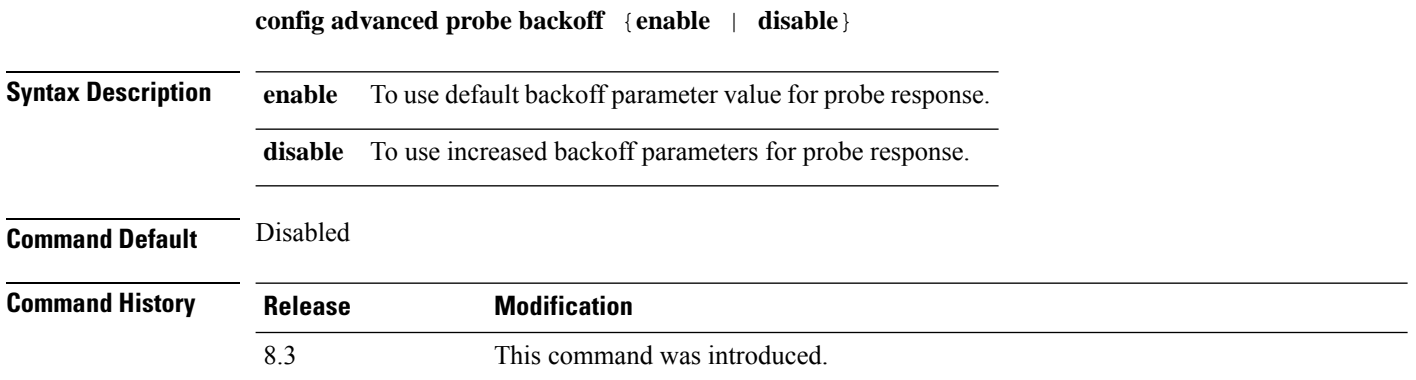

The following example shows how to use increased backoff parameters for probe response:

(Cisco Controller) >**config advanced probe backoff enable**

## **config advanced probe filter**

To configure the filtering of probe requests forwarded from an access point to the controller, use the **config advanced probe filter** command.

**config advanced probe filter** {**enable** | **disable**}

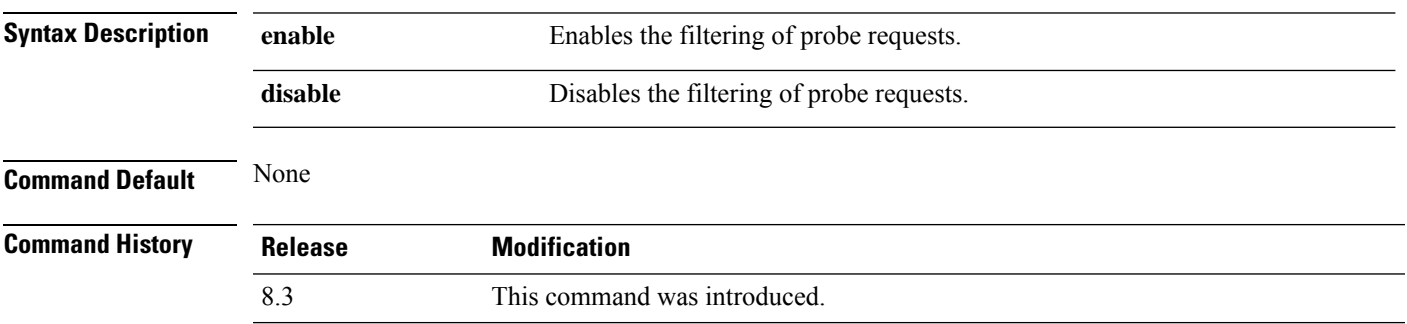

The following example shows how to enable the filtering of probe requests forwarded from an access point to the controller:

(Cisco Controller) >**config advanced probe filter enable**

# **config advanced probe limit**

To limit the number of probes sent to the WLAN controller per access point per client in a given interval, use the **config advanced probe limit** command.

**config advanced probe limit** *num\_probes interval*

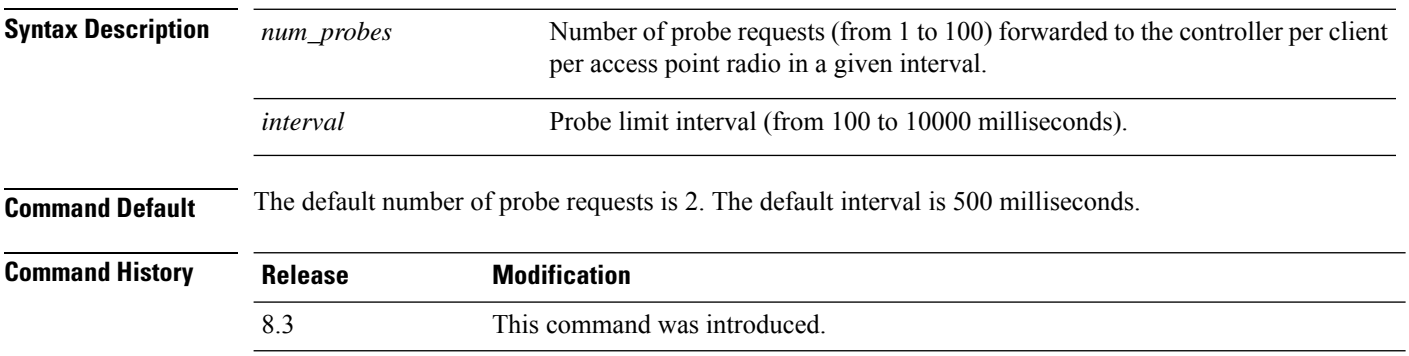

This example shows how to set the number of probes per access point per client to 5 and the probe interval to 800 milliseconds:

(Cisco Controller) >**config advanced probe limit 5 800**

#### **config advanced timers**

To configure an advanced system timer, use the **config advanced timers** command.

**config advanced timers** { **ap-coverage-report** *seconds* | **ap-discovery-timeout** *discovery-timeout* | **ap-fast-heartbeat** { **local** | **flexconnect** | **all** } { **enable** | **disable** } *fast\_heartbeat\_seconds* | **ap-heartbeat-timeout** *heartbeat\_seconds* | **ap-primary-discovery-timeout** *primary\_discovery\_timeout* | **ap-primed-join-timeout** *primed\_join\_timeout* | **auth-timeout** *auth\_timeout* | **pkt-fwd-watchdog** { **enable** | **disable** } { *watchdog\_timer* | **default** } | **eap-identity-request-delay** *eap\_identity\_request\_delay* | **eap-timeout** *eap\_timeout* }

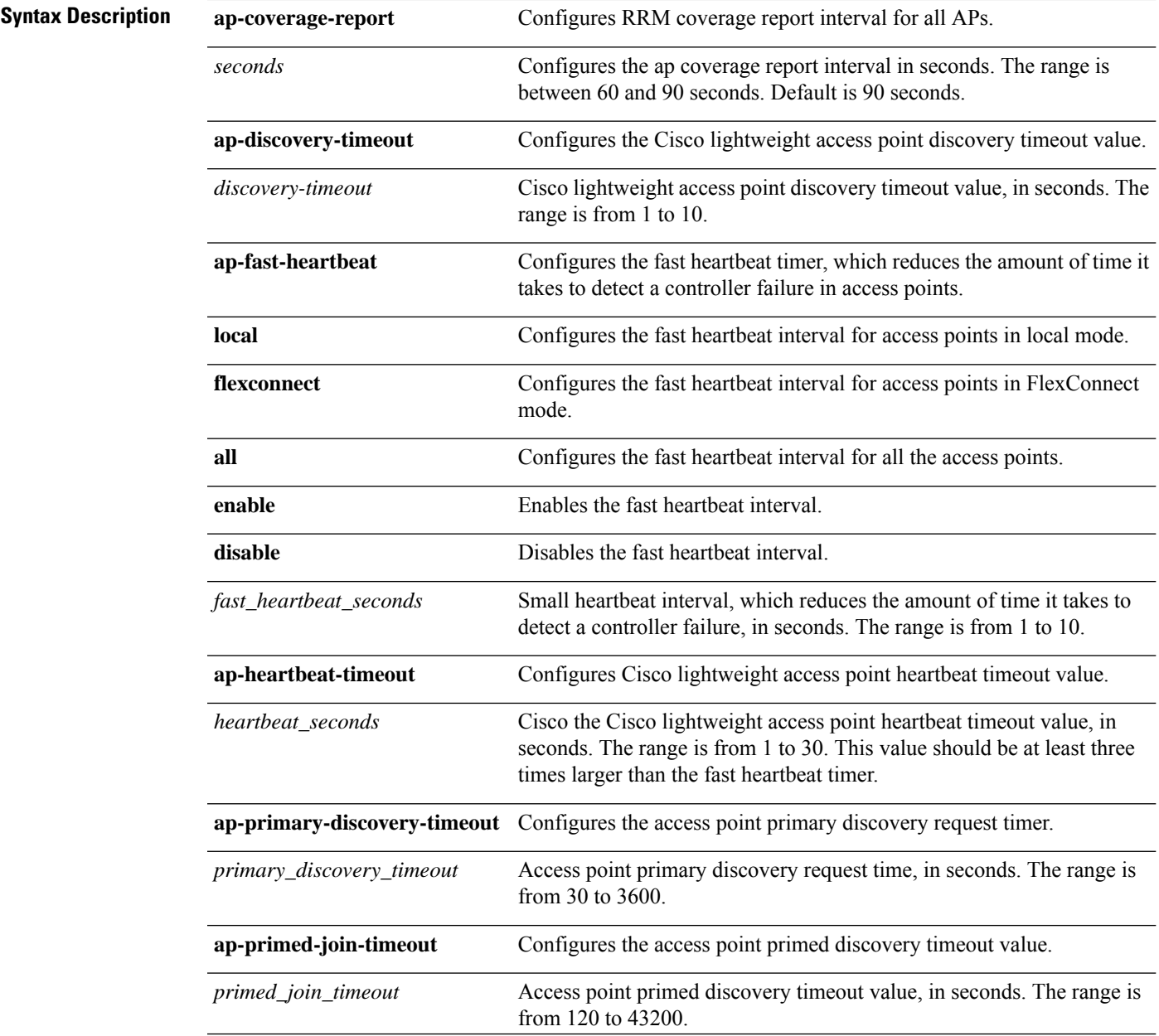

 $\mathbf{l}$ 

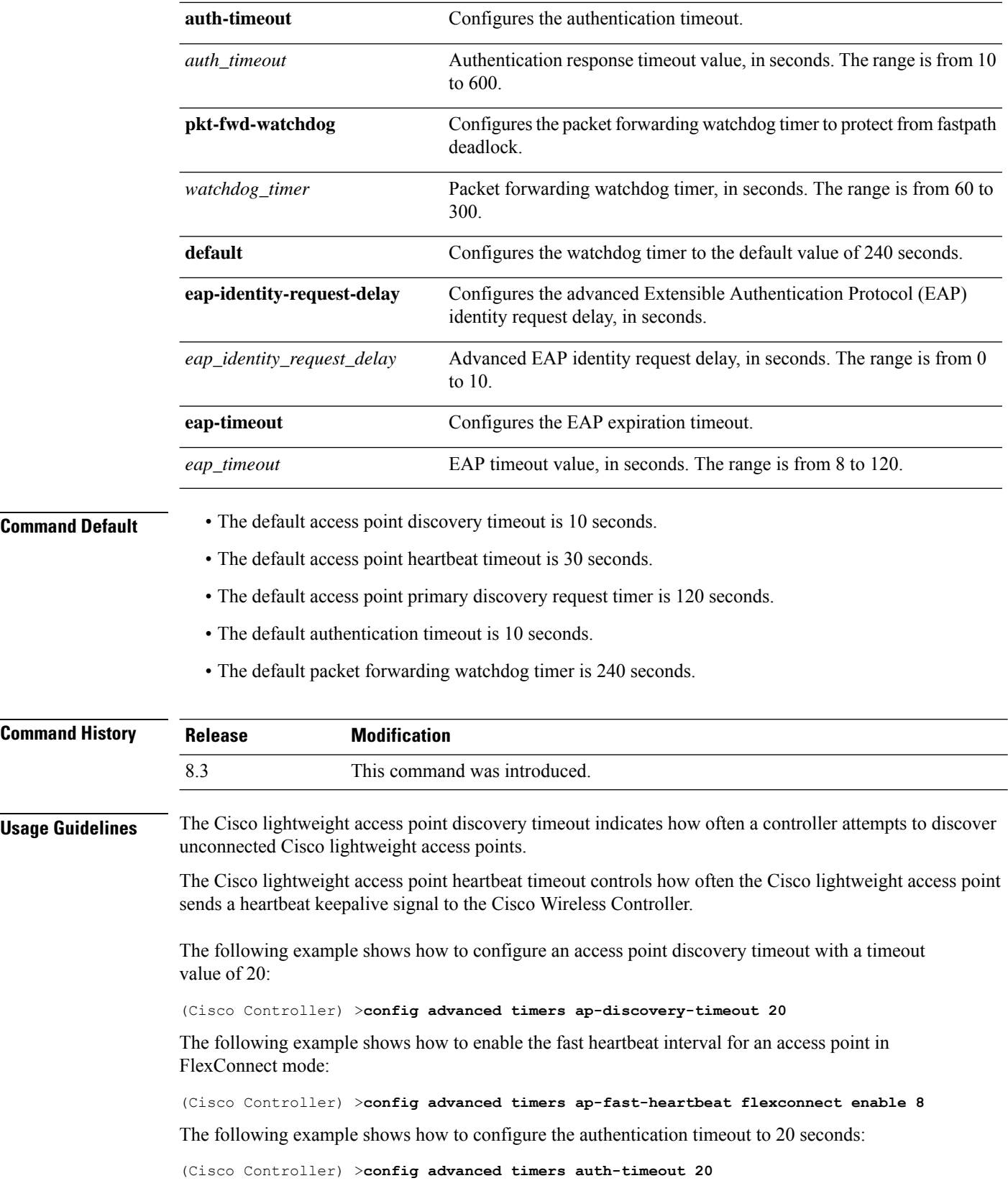

#### **config ap**

To configure a Cisco lightweight access point or to add or delete a third-party (foreign) access point, use the **config ap** command.

**config ap** {{**enable** | **disable**} *cisco\_ap* | {**add** | **delete**} *MAC port* {**enable** | **disable**} *IP\_address*}

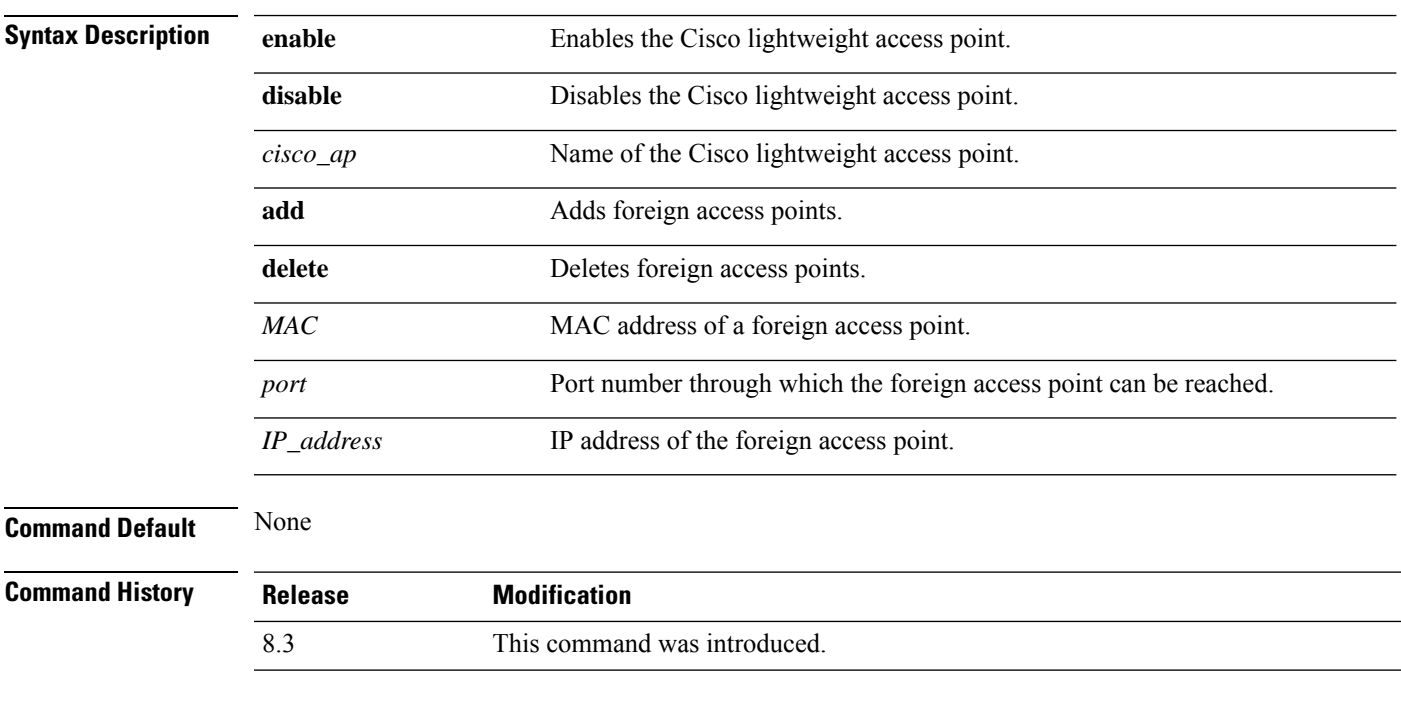

The following example shows how to disable lightweight access point AP1:

(Cisco Controller) >**config ap disable AP1**

The following example shows how to add a foreign access point with MAC address 12:12:12:12:12:12 and IP address 192.12.12.1 from port 2033:

(Cisco Controller) >**config ap add 12:12:12:12:12:12 2033 enable 192.12.12.1**

# **config ap cdp**

To configure the Cisco Discovery Protocol (CDP) on a Cisco lightweight access point, use the **config ap cdp** command.

**config apcdp** {**enable** | **disable** | **interface** {**ethernet** *interface\_number* | **slot***slot\_id*}} {*cisco\_ap* | **all**}

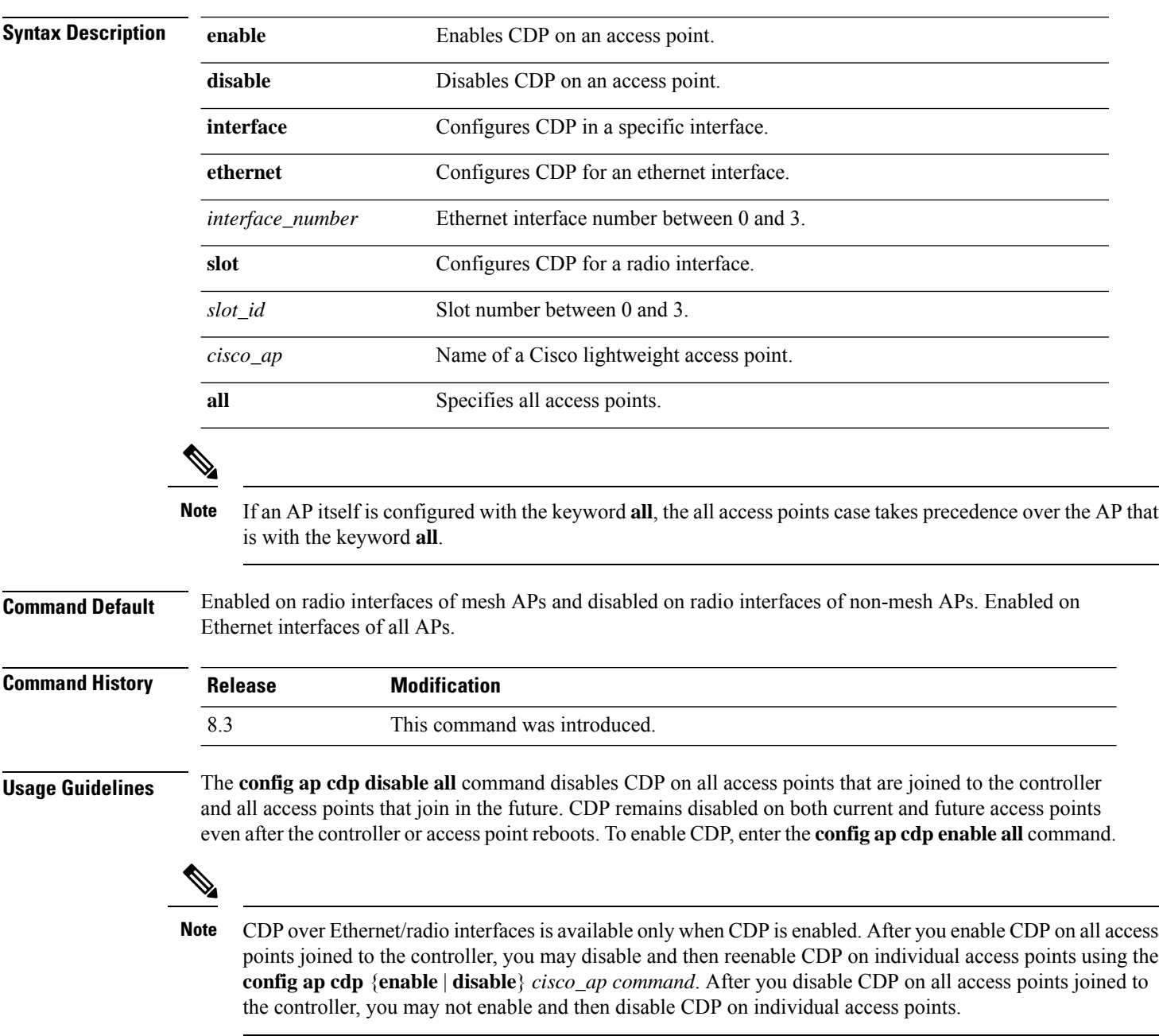

The following example shows how to enable CDP on all access points:

(Cisco Controller) >**config ap cdp enable all**

The following example shows how to disable CDP on ap02 access point:

```
(Cisco Controller) >config ap cdp disable ap02
```
The following example shows how to enable CDP for Ethernet interface number 2 on all access points:

```
(Cisco Controller) >config ap cdp ethernet 2 enable all
```
## **config ap core-dump**

To configure a Cisco lightweight access point's memory core dump, use the **config ap core-dump** command.

**config ap core-dump** {**disable** | **enable** *tftp\_server\_ipaddress filename* {**compress** | **uncompress**} {*cisco\_ap* | **all**}

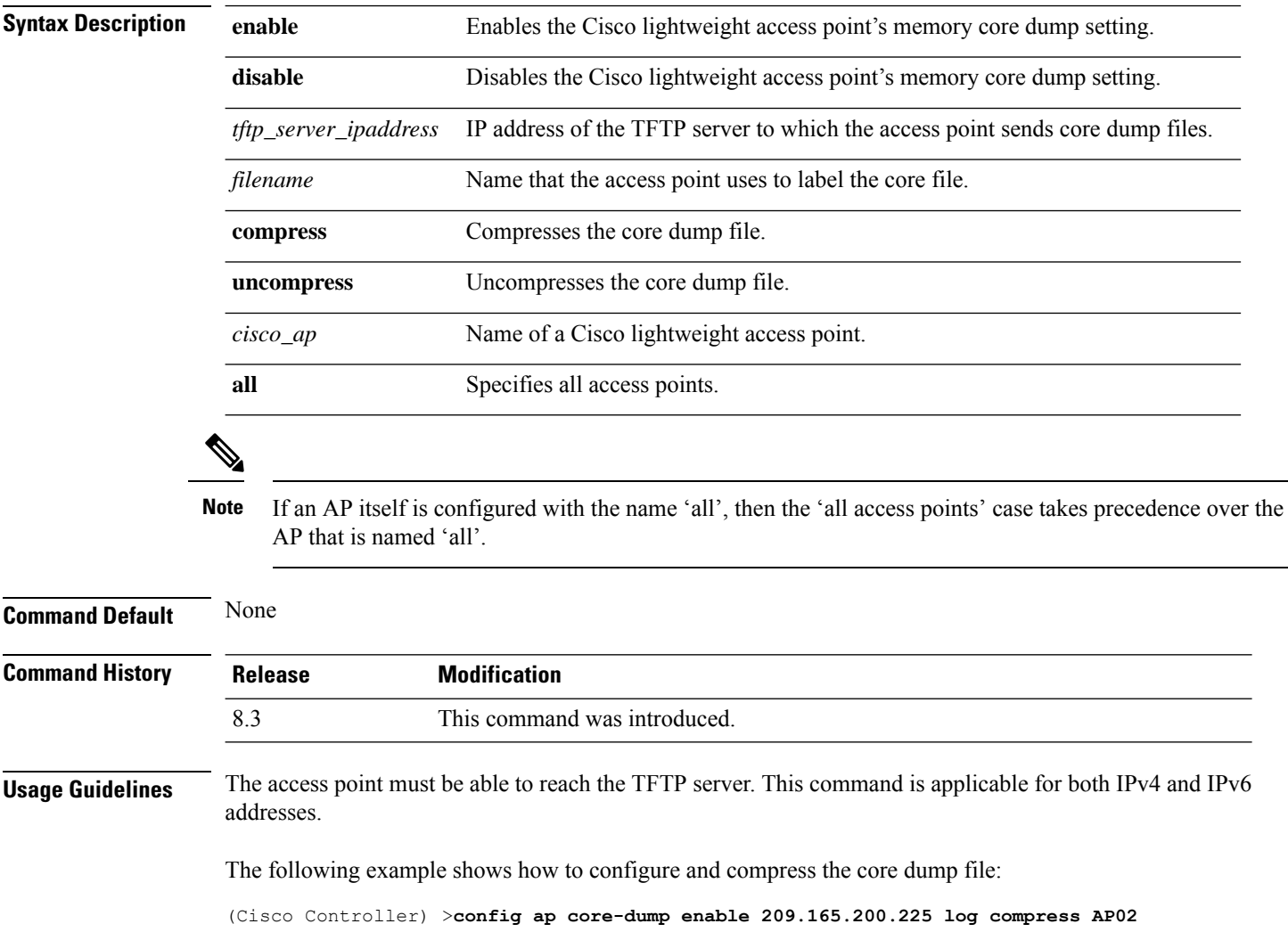

#### **config ap crash-file clear-all**

To delete all crash and radio core dump files, use the **config ap crash-file clear-all** command.

**config ap crash-file clear-all Syntax Description** This command has no arguments or keywords. **Command Default** None **Command History Release Modification** 8.3 This command was introduced. The following example shows how to delete all crash files:

(Cisco Controller) >**config ap crash-file clear-all**

## **config ap crash-file delete**

To delete a single crash or radio core dump file, use the **config ap crash-file delete** command.

**config ap crash-file delete** *filename*

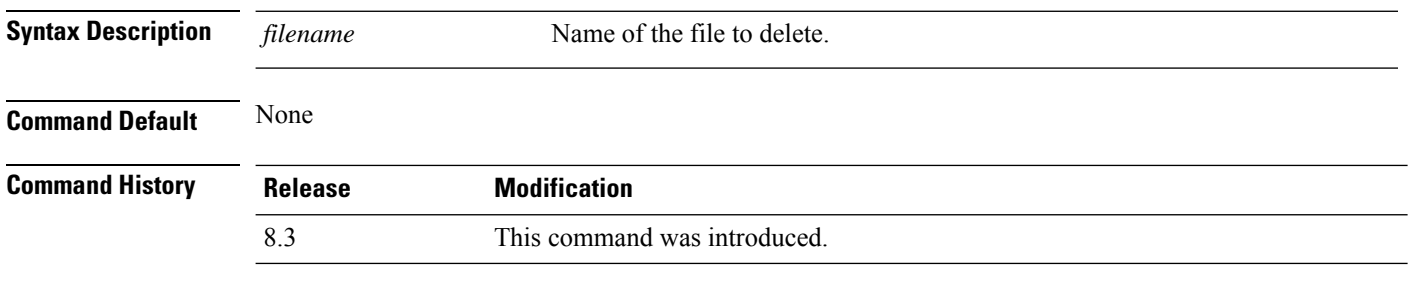

The following example shows how to delete crash file 1:

(Cisco Controller) >**config ap crash-file delete crash\_file\_1**

## **config ap crash-file get-crash-file**

To collect the latest crash data for a Cisco lightweight access point, use the **config apcrash-file get-crash-file** command.

**config ap crash-file get-crash-file** *cisco\_ap*

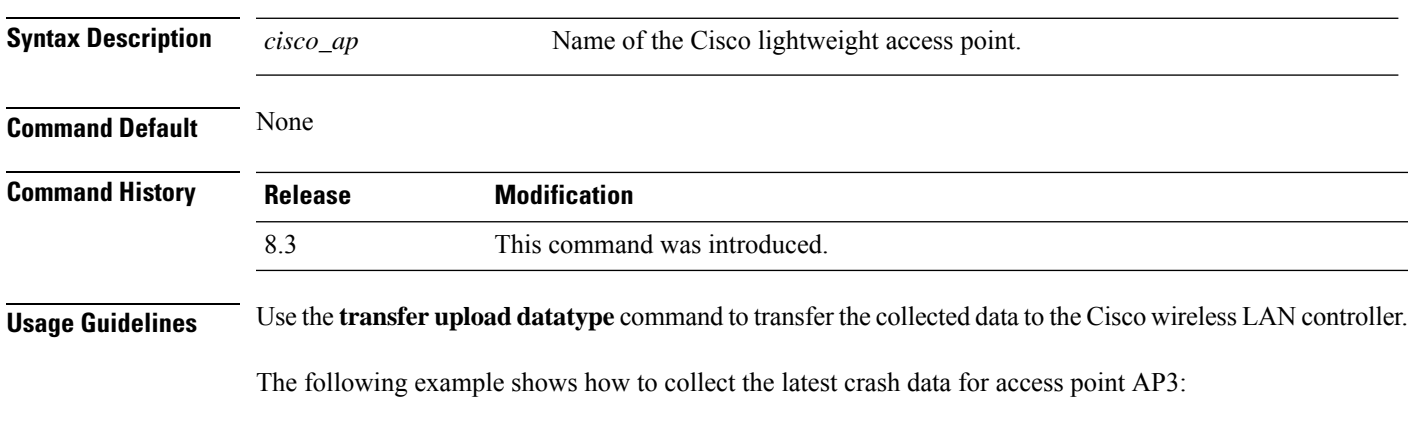

(Cisco Controller) >**config ap crash-file get-crash-file AP3**

## **config ap crash-file get-radio-core-dump**

To get a Cisco lightweight access point's radio core dump, use the **config apcrash-file get-radio-core-dump** command.

**config ap crash-file get-radio-core-dump** *slot\_id cisco\_ap*

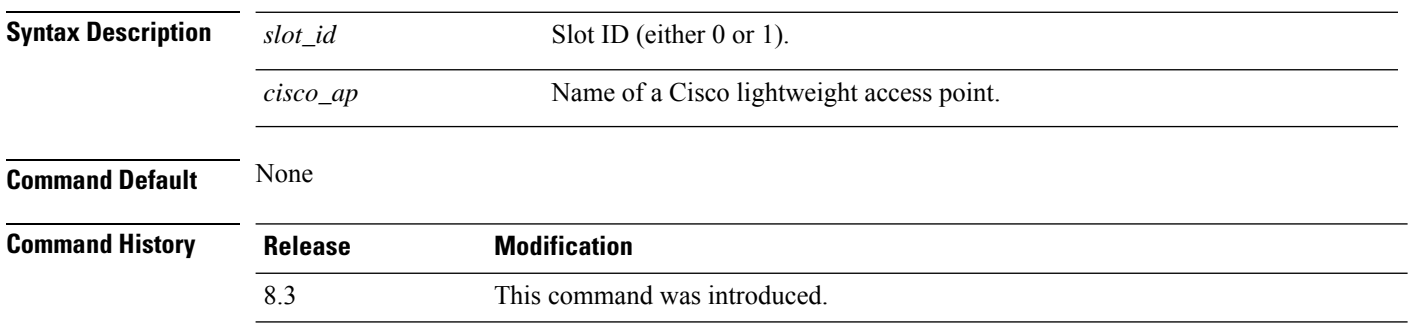

The following example shows how to collect the radio core dump for access point AP02 and slot 0:

(Cisco Controller) >**config ap crash-file get-radio-core-dump 0 AP02**

## **config ap ethernet tag**

To configure VLAN tagging of the Control and Provisioning of Wireless Access Points protocol (CAPWAP) packets, use the **config ap ethernet tag** command.

**config ap ethernet tag** {**id** *vlan\_id* | **disable**} {*cisco\_ap* | **all**}

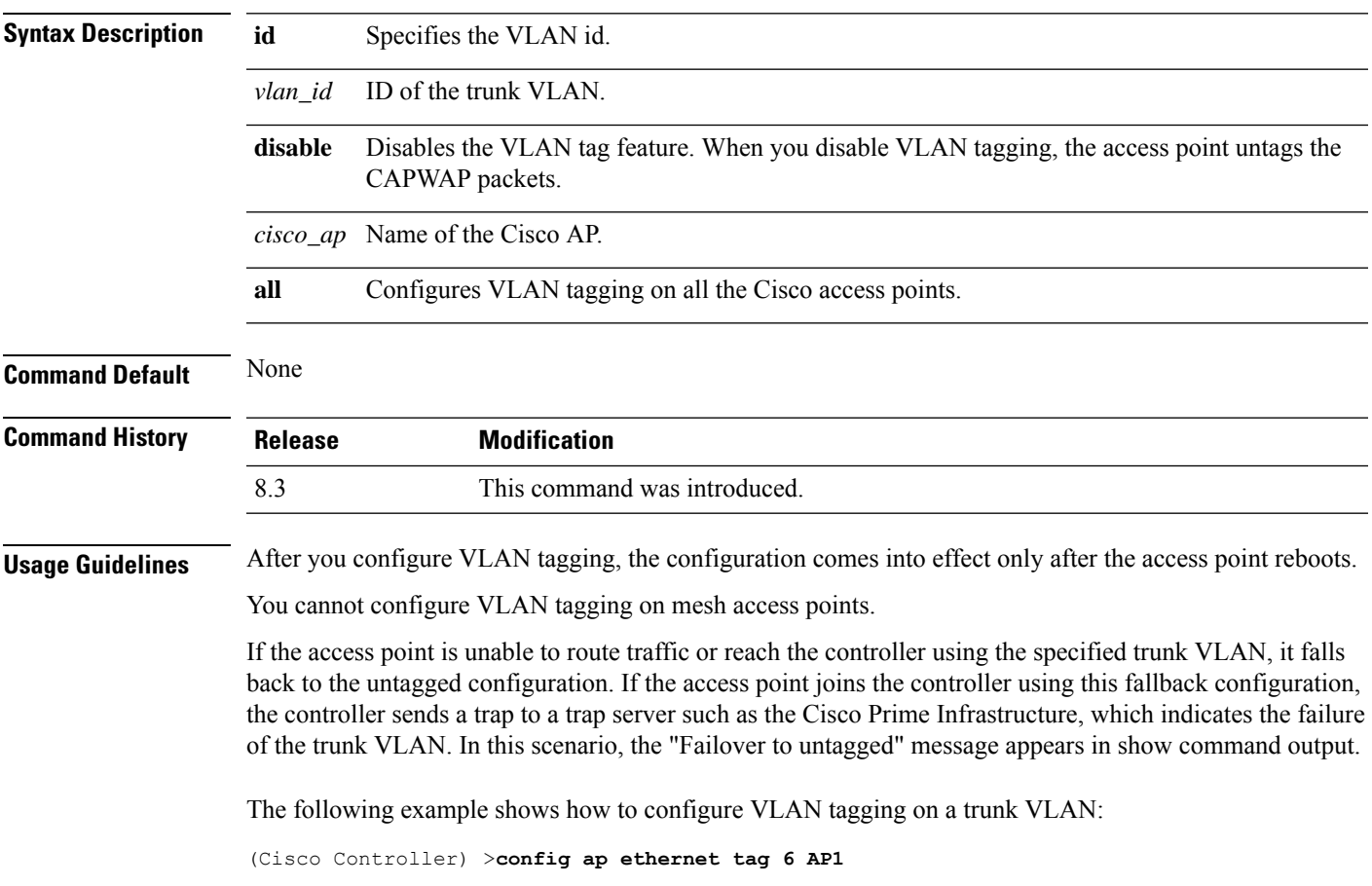

## **config ap image swap**

To swap an access point's primary and backup images, use the **config ap image swap** command.

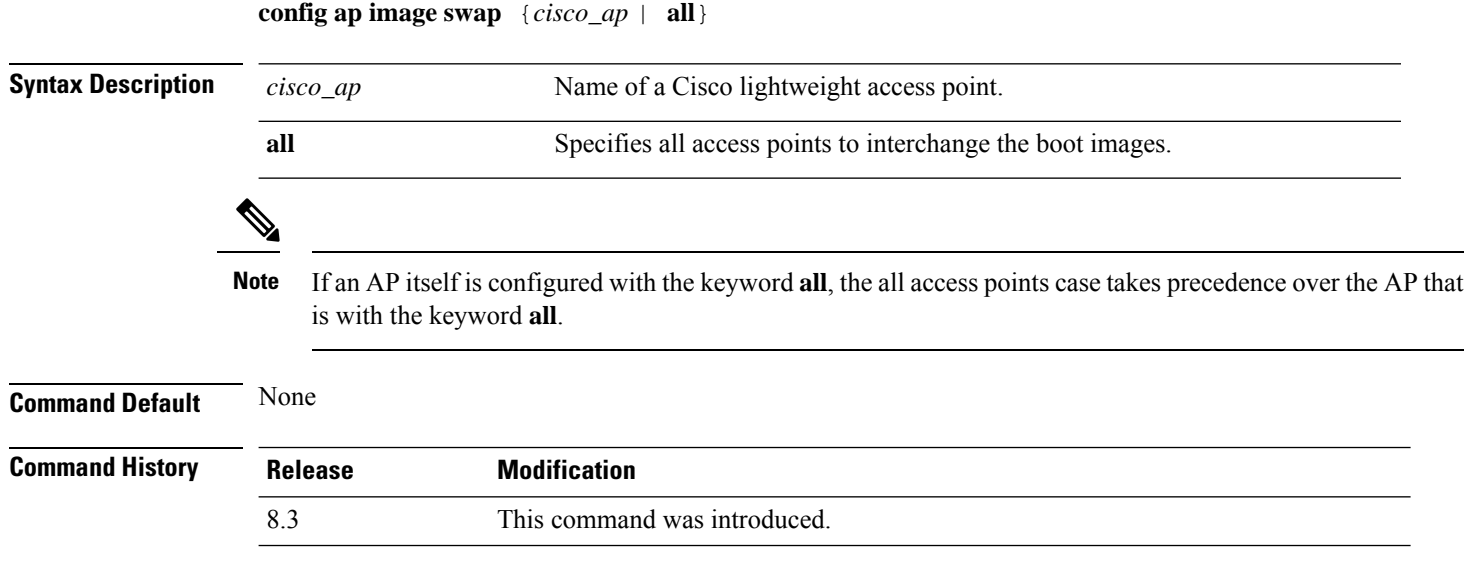

The following example shows how to swap an access point's primary and secondary images:

(Cisco Controller) >**config ap image swap all**

#### **config ap led-state**

To configure the LED state of an access point or to configure the flashing of LEDs, use the **config apled-state** command.

**config ap led-state** {**enable** | **disable**} {*cisco\_ap* | **all**}

**config ap led-state flash** {*seconds* | **indefinite** | **disable**} {*cisco\_ap* | **dual-band**}

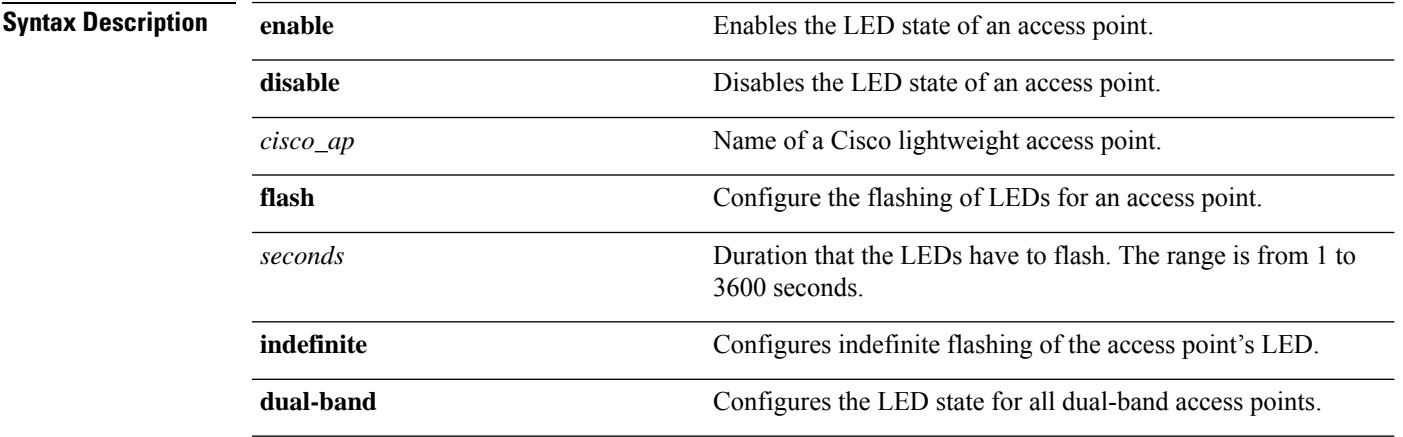

#### **Usage Guidelines**

If an AP itself is configured with the keyword **all**, the all access points case takes precedence over the AP that is with the keyword **all**. **Note**

LEDs on access points with dual-band radio module will flash green and blue when you execute the led state flash command.

#### **Command Default** None

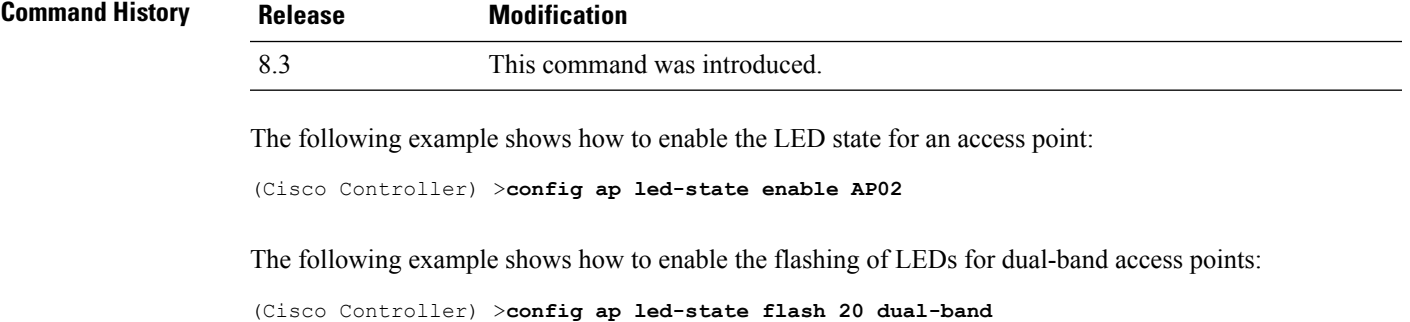

# **config ap location**

To modify the descriptive location of a Cisco lightweight access point, use the **config ap location** command.

**config ap location** *location cisco\_ap*

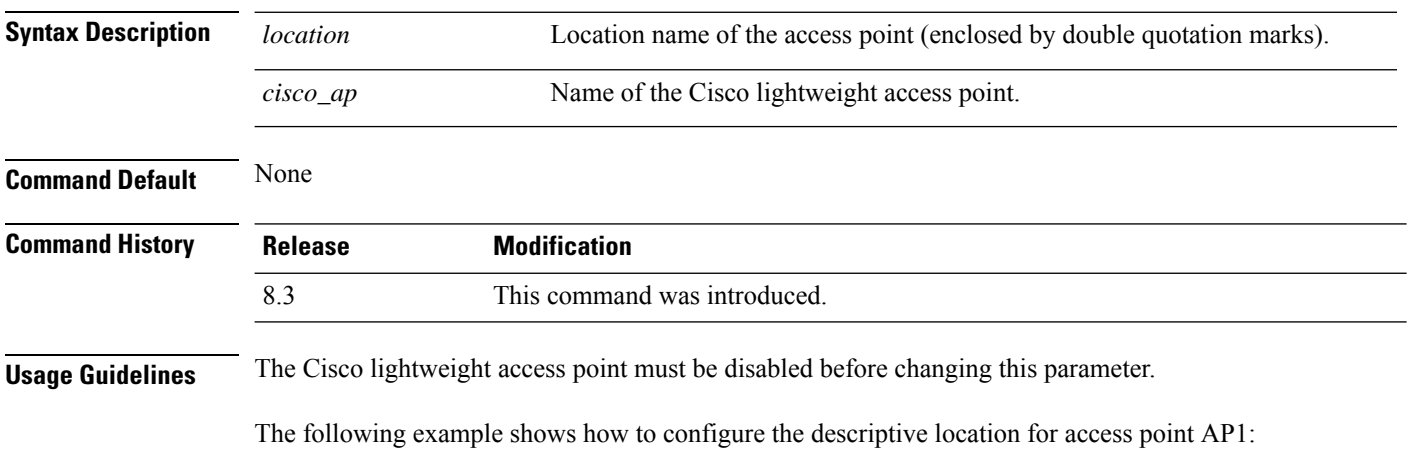

(Cisco Controller) >**config ap location "Building 1" AP1**

# **config ap logging syslog level**

To set the severity level for filtering syslog messages for a particular access point or for all access points, use the **config ap logging syslog level** command.

**config ap logging syslog level** *severity\_level* {*cisco\_ap* | **all**}

| <b>Syntax Description</b> | severity_level                                                                                                    | Severity levels are as follows:                                                                                                    |                              |                              |
|---------------------------|----------------------------------------------------------------------------------------------------|----------------------------------------------------------------------------------------------------|------------------------------|------------------------------|
|                           |                                                                                                    | • emergencies—Severity level 0                                                                                                    |                              |                              |
|                           |                                                                                                    | • alerts-Severity level 1                                                                                                    |                              |                              |
|                           |                                                                                                    | • critical—Severity level 2<br>• errors—Severity level 3<br>• warnings—Severity level 4<br>• notifications—Severity level 5<br>· informational-Severity level 6 |                              |                              |
|                           |                                                                                                    |                                                                                                    |                              |                              |
|                           |                                                                                                    |                                                                                                    |                              |                              |
|                           |                                                                                                    |                                                                                                    |                              | • debugging—Severity level 7 |
|                           |                                                                                                    |                                                                                                    | $cisco_a$                    | Cisco access point.          |
|                           | all                                                                                                    | Specifies all access points.                                                                                                    |                              |                              |
|                           | <b>Note</b><br>If an AP itself is configured with the keyword all, the all access points case takes precedence over the AP that<br>is with the keyword all.                                                                                                    |                                                                                                    |                              |                              |
|                           |                                                                                                    |                                                                                                    |                              | <b>Command Default</b>       |
|                           | <b>Command History</b>                                                                                                    | <b>Release</b>                                                                                                    | <b>Modification</b>          |                              |
|                           |                                                                                                    | 8.3                                                                                                    | This command was introduced. |                              |
| <b>Usage Guidelines</b>   | If you set a syslog level, only those messages whose severity is equal to or less than that level are sent to the<br>access point. For example, if you set the syslog level to Warnings (severity level 4), only those messages<br>whose severity is between 0 and 4 are sent to the access point. |                                                                                                    |                              |                              |
|                           | This example shows how to set the severity for filtering syslog messages to 3:                                                                                                    |                                                                                                    |                              |                              |
|                           | (Cisco Controller) > config ap logging syslog level 3                                                                                                    |                                                                                                    |                              |                              |
|                           |                                                                                                    |                                                                                                    |                              |                              |

## **config ap mgmtuser add**

To configure username, password, and secret password for AP management, use the **config ap mgmtuser add** command.

**config ap mgmtuser addusername** *AP\_username***password** *AP\_password* **secret***secret* {**all** | *cisco\_ap*}

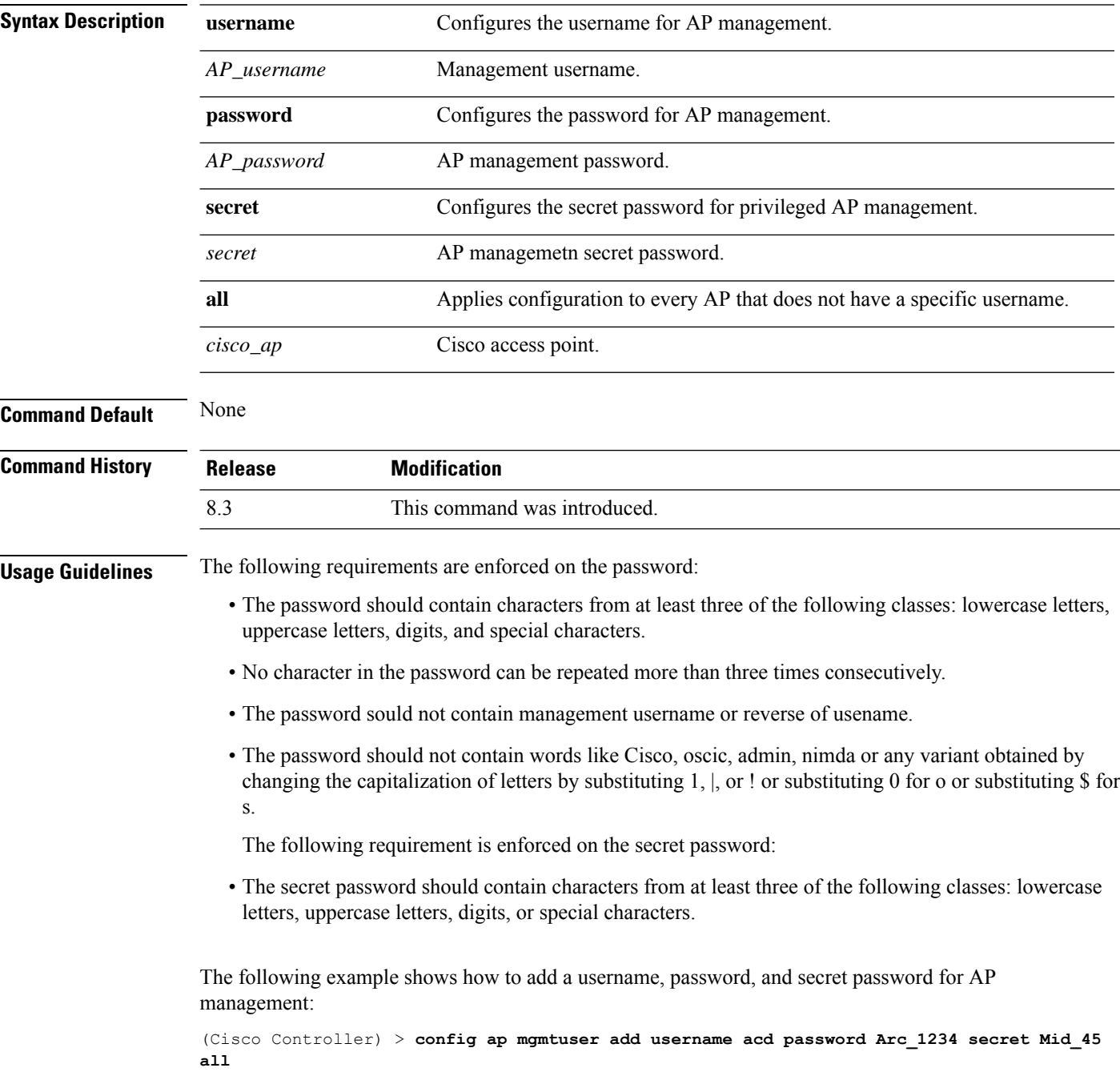

## **config ap mgmtuser delete**

To force a specific access point to use the controller's global credentials, use the **config ap mgmtuser delete** command.

**config ap mgmtuser delete** *cisco\_ap*

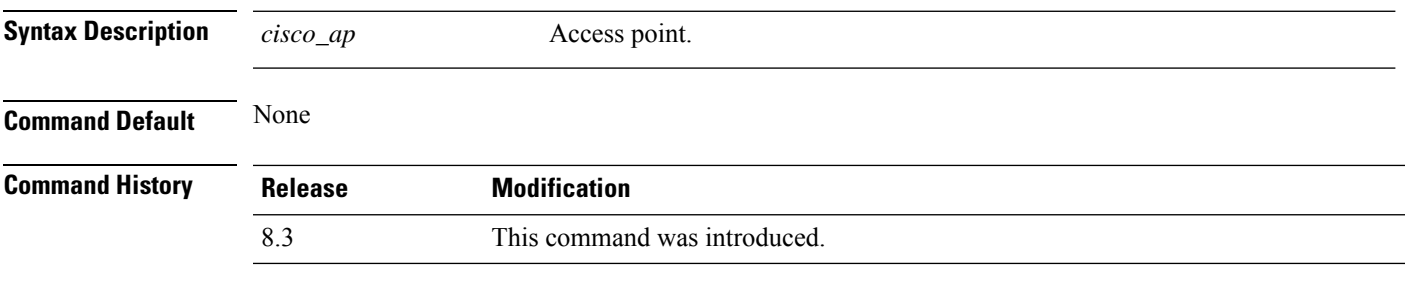

The following example shows how to delete the credentials of an access point:

(Cisco Controller) > **config ap mgmtuser delete cisco\_ap1**

## **config ap monitor-mode**

To configure Cisco lightweight access point channel optimization, use the **config ap monitor-mode** command.

**config ap monitor-mode** {**802.11bfast-channel** | **no-optimization** | **tracking-opt** | **wips-optimized**} *cisco\_ap*

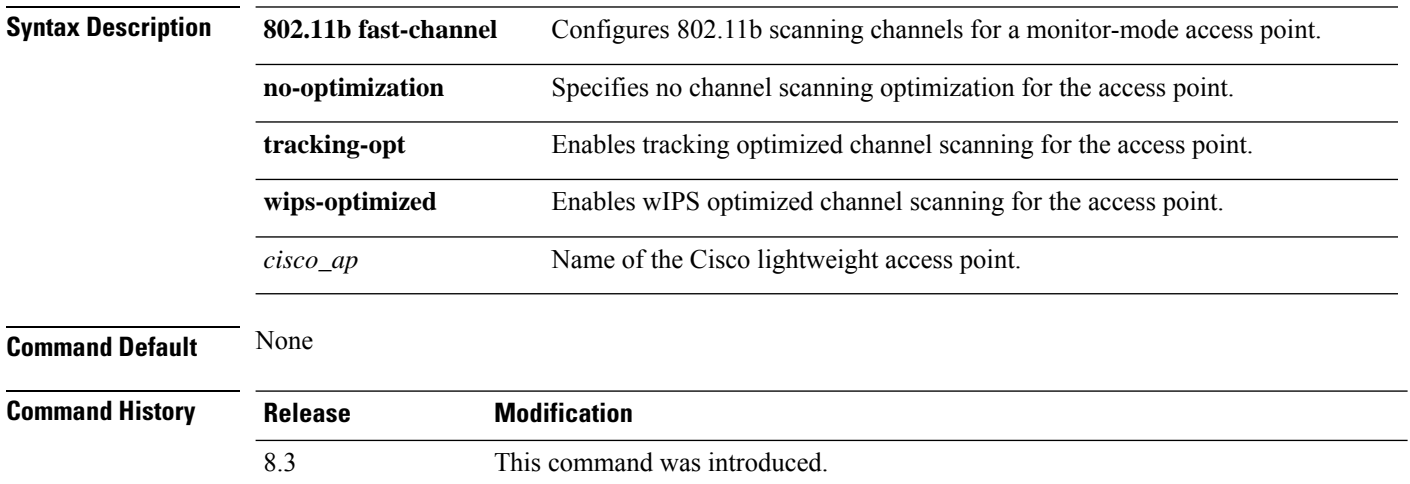

The following example shows how to configure a Cisco wirelessintrusion prevention system (wIPS) monitor mode on access point AP01:

(Cisco Controller) > **config ap monitor-mode wips-optimized AP01**

## **config ap name**

To modify the name of a Cisco lightweight access point, use the **config ap name** command.

**config ap name** *new\_name old\_name*

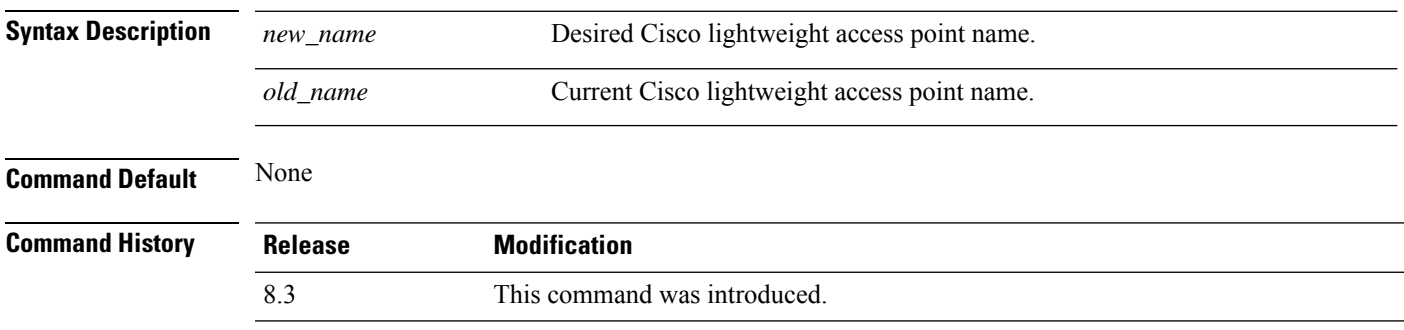

The following example shows how to modify the name of access point AP1 to AP2:

(Cisco Controller) > **config ap name AP1 AP2**

#### **config ap packet-dump**

To configure the Packet Capture parameters on access points, use the **config ap packet-dump** command.

**config ap packet-dump** {**buffer-size** *Size \_in\_KB*| **capture-time** *Time\_in\_Min*| **ftp serverip** *IP\_addr* **path** *path* **username** *username***password** *password* | **start** *MAC\_address Cisco\_AP* | **stop** | **truncate** *Length\_in\_Bytes*}

**config ap packet-dump classifier** {{**arp** | **broadcast** | **control** | **data** | **dot1x** | **iapp** | **ip** | **management** | **multicast** } {**enable** | **disable**} | **tcp** {**enable** | **disable** | **port***TCP\_Port* {**enable** | **disable**}} | **udp** {**enable** | **disable** | **port** *UDP\_Port* {**enable** | **disable**}}}

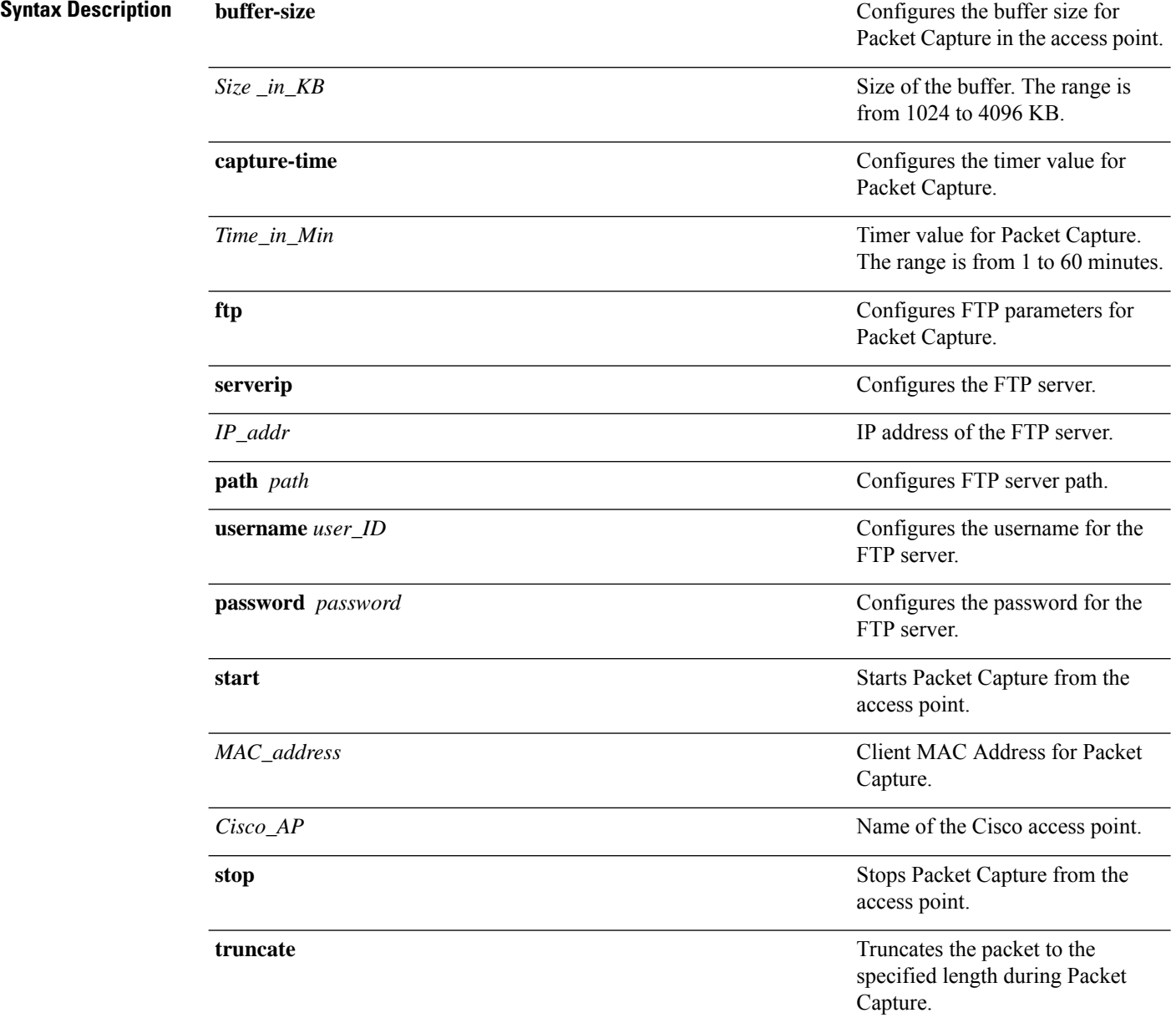

 $\mathbf{l}$ 

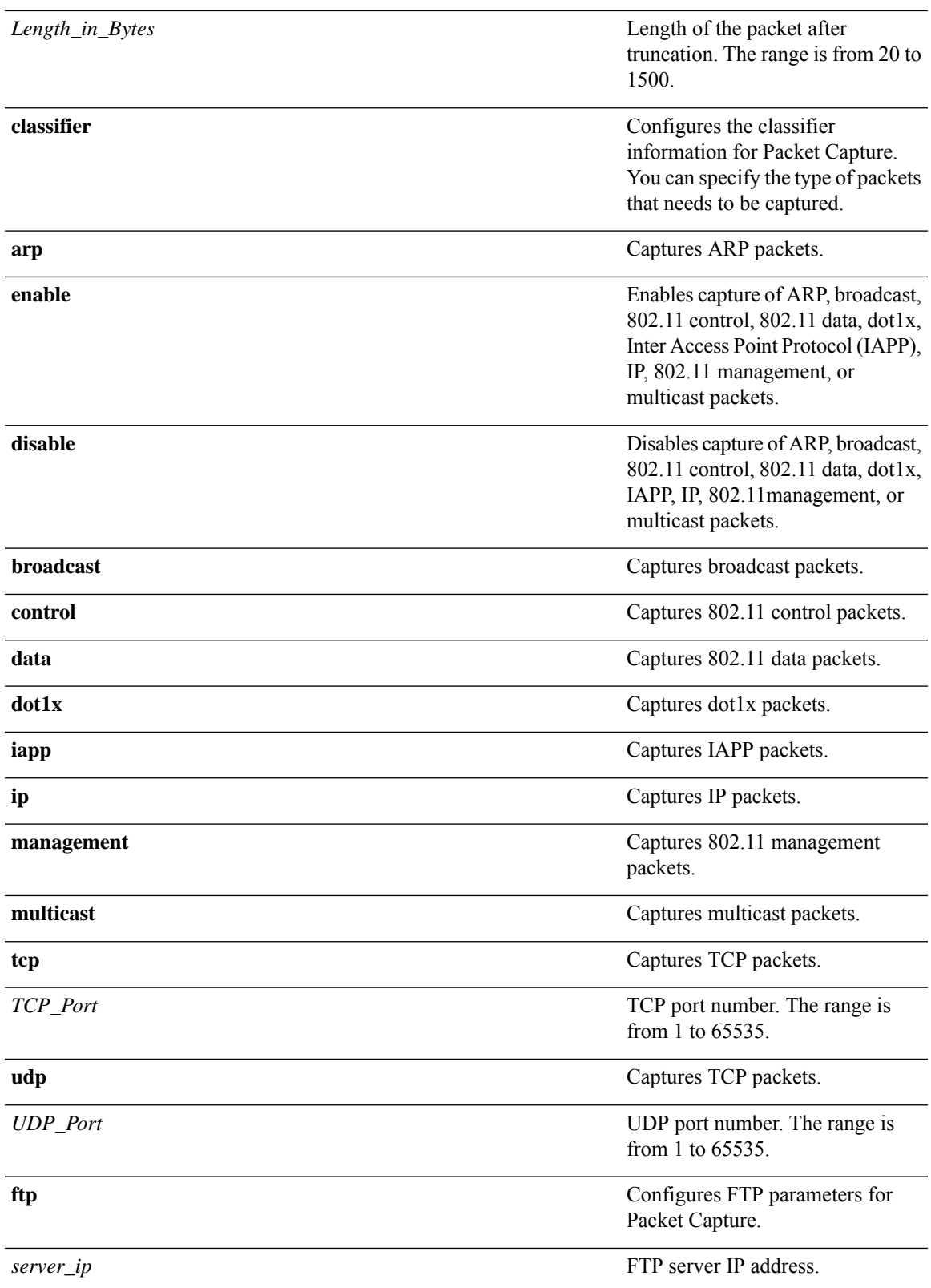

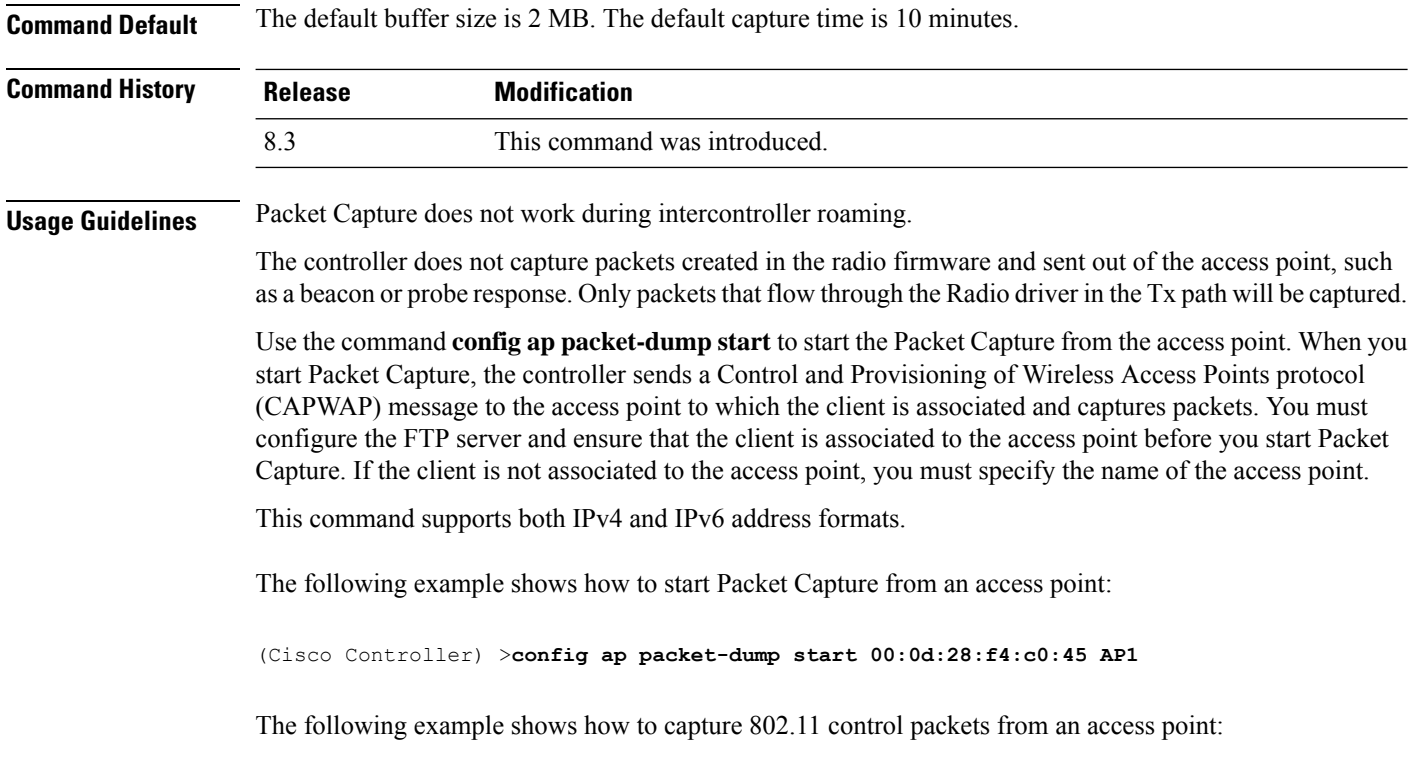

(Cisco Controller) >**config ap packet-dump classifier control enable**

## **config ap port**

To configure the port for a foreign access point, use the **config ap port** command.

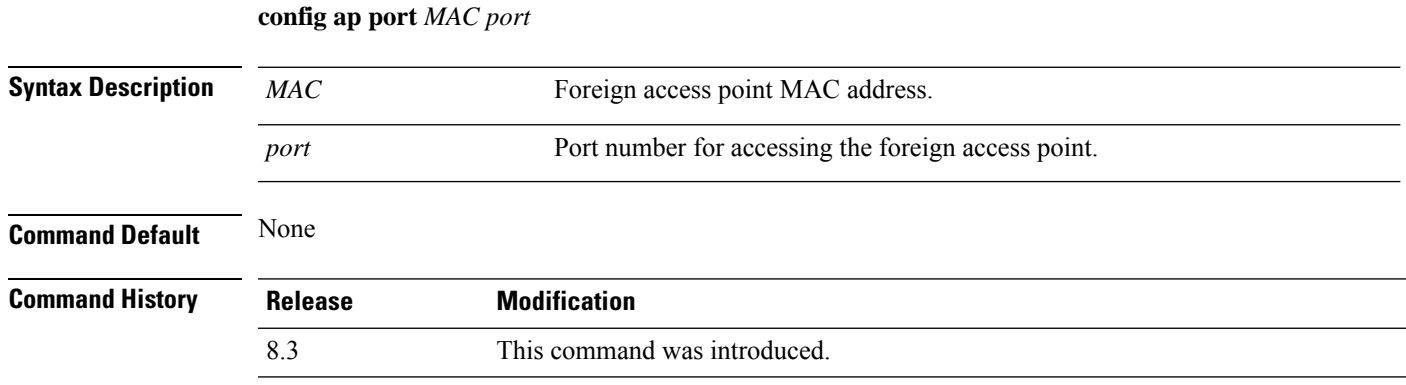

The following example shows how to configure the port for a foreign access point MAC address:

(Cisco Controller) > **config ap port 12:12:12:12:12:12 20**

# **config ap power injector**

To configure the power injector state for an access point, use the **config ap power injector** command.

**config ap power injector** {**enable** | **disable**} {*cisco\_ap* | **all}** {**installed** | **override** | *switch\_MAC*}

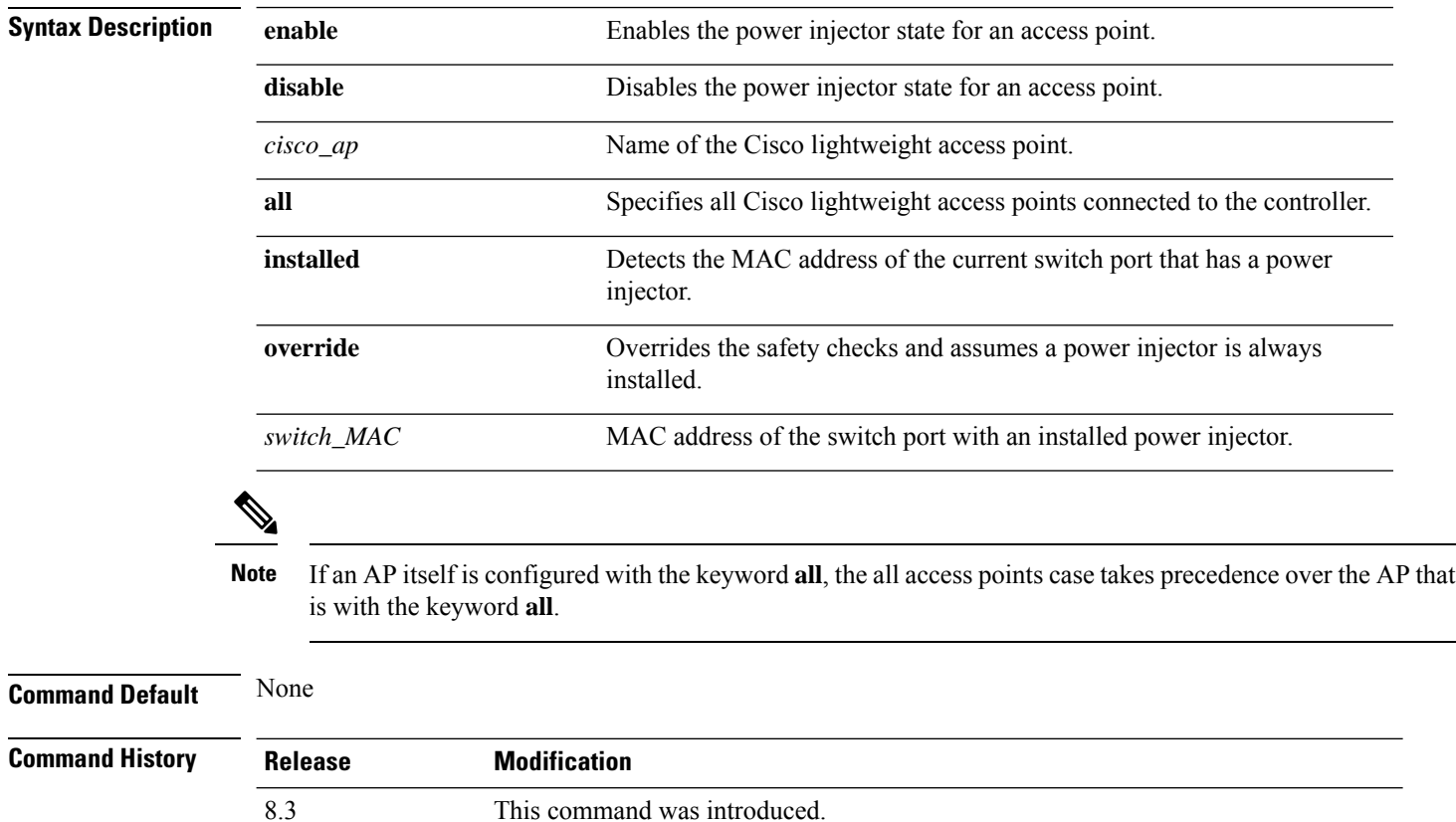

The following example shows how to enable the power injector state for all access points:

(Cisco Controller) > **config ap power injector enable all 12:12:12:12:12:12**
### **config ap power pre-standard**

To enable or disable the inline power Cisco pre-standard switch state for an access point, use the **config ap power pre-standard** command.

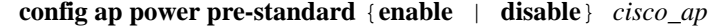

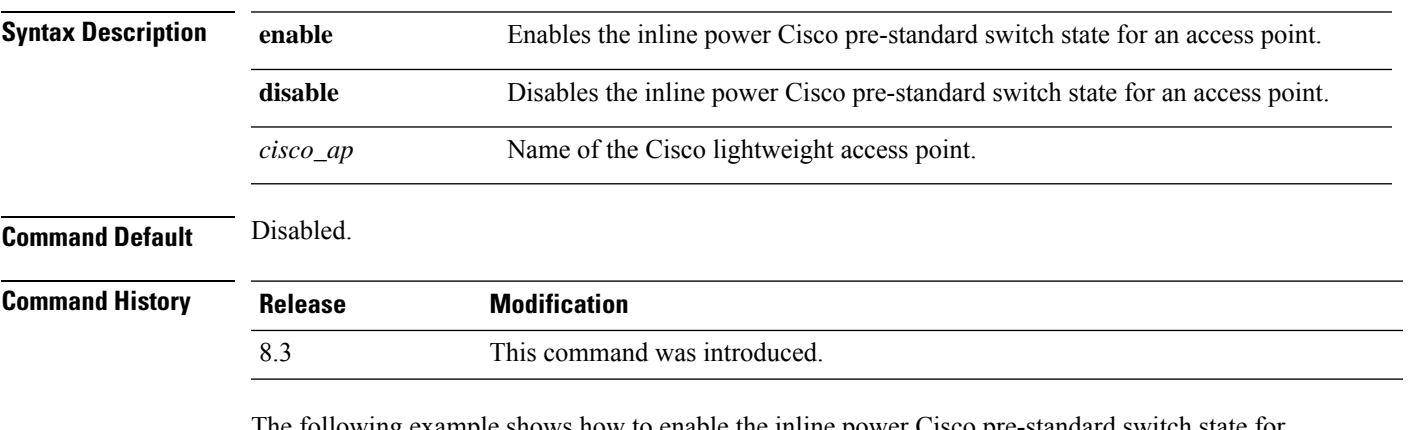

The following example shows how to enable the inline power Cisco pre-standard switch state for access point AP02:

(Cisco Controller) > **config ap power pre-standard enable AP02**

#### **config ap preferred-mode**

To configure the preferred mode, use the **config ap preferred-mode** command.

**config appreferred-mode**{**ipv4** | **ipv6**|**any**}{*AP\_name* | *Ap-group\_name* | *all* }

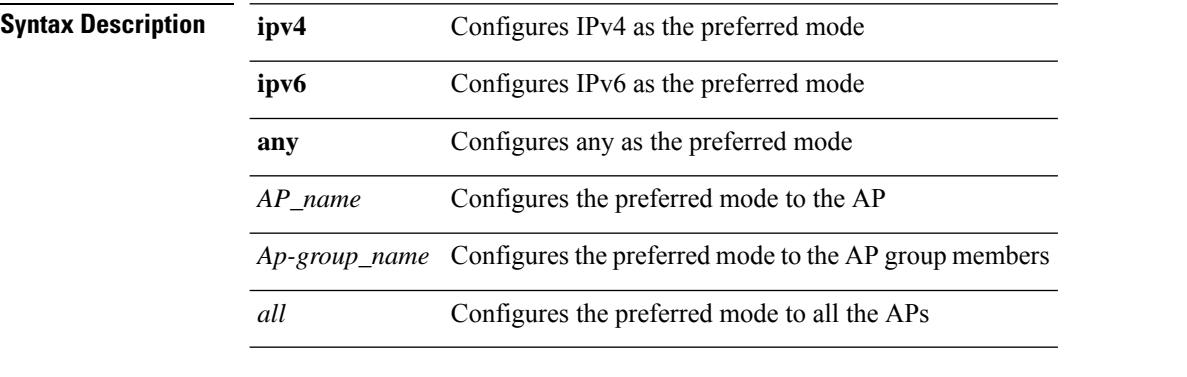

**Command Default** None

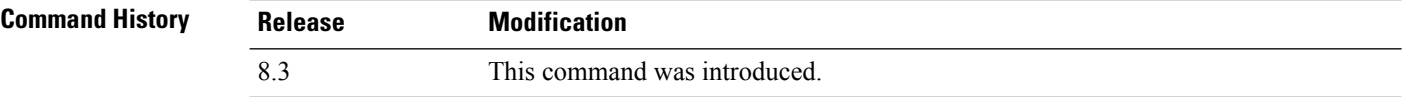

#### **Example**

The following example shows how to configure IPv6 as the preferred mode to lightweight access point AP1

(Cisco Controller) >**config ap preferred-mode ipv6 AP1**

 $\overline{\phantom{a}}$ 

## **config ap primary-base**

To set the Cisco lightweight access point primary controller, use the **config ap primary-base** command.

**config ap primary-base** *controller\_name Cisco\_AP* [ *controller\_ip\_address* ]

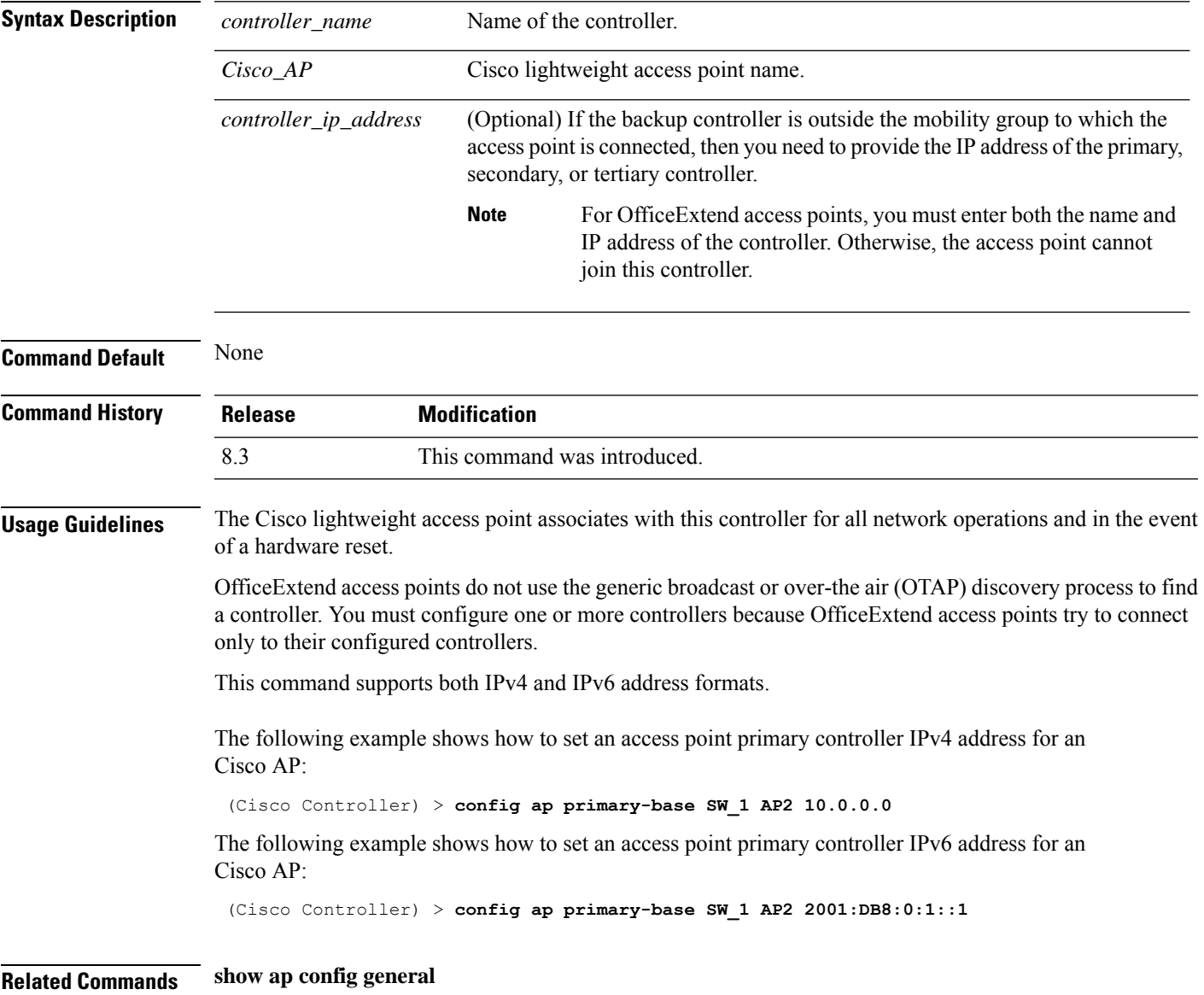

## **config ap reporting-period**

To reset a Cisco lightweight access point, use the **config ap reporting-period** command.

**config ap reporting-period** *period*

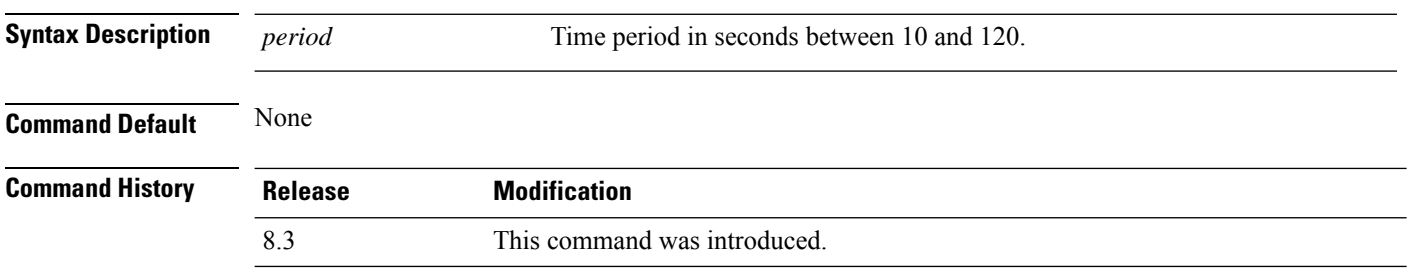

The following example shows how to reset an access point reporting period to 120 seconds:

> **config ap reporting-period 120**

#### **config ap reset**

To reset a Cisco lightweight access point, use the **config ap reset** command.

**config ap reset** *cisco\_ap* **Syntax Description** *cisco\_ap* Cisco lightweight access point name. **Command Default** None **Command History Release Modification** 8.3 This command was introduced.

The following example shows how to reset an access point:

(Cisco Controller) > **config ap reset AP2**

## **config ap retransmit interval**

To configure the access point control packet retransmission interval, use the **config ap retransmit interval** command.

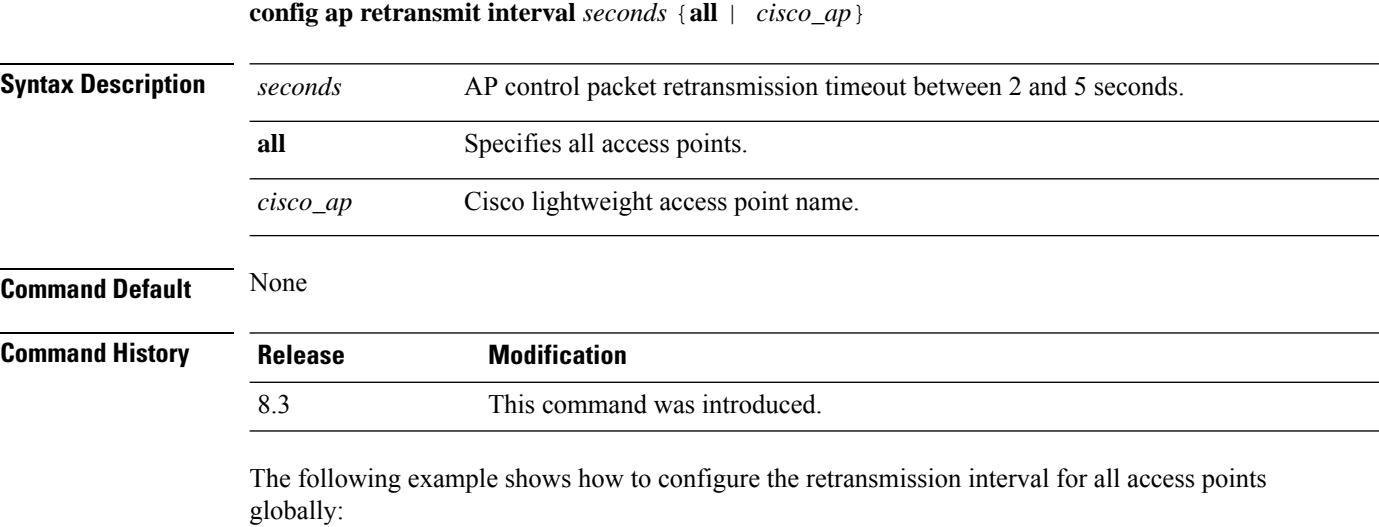

(Cisco Controller) > **config ap retransmit interval 4 all**

## **config ap retransmit count**

To configure the access point control packet retransmission count, use the **config ap retransmit count** command.

**config ap retransmit count** *count* {**all** | *cisco\_ap*}

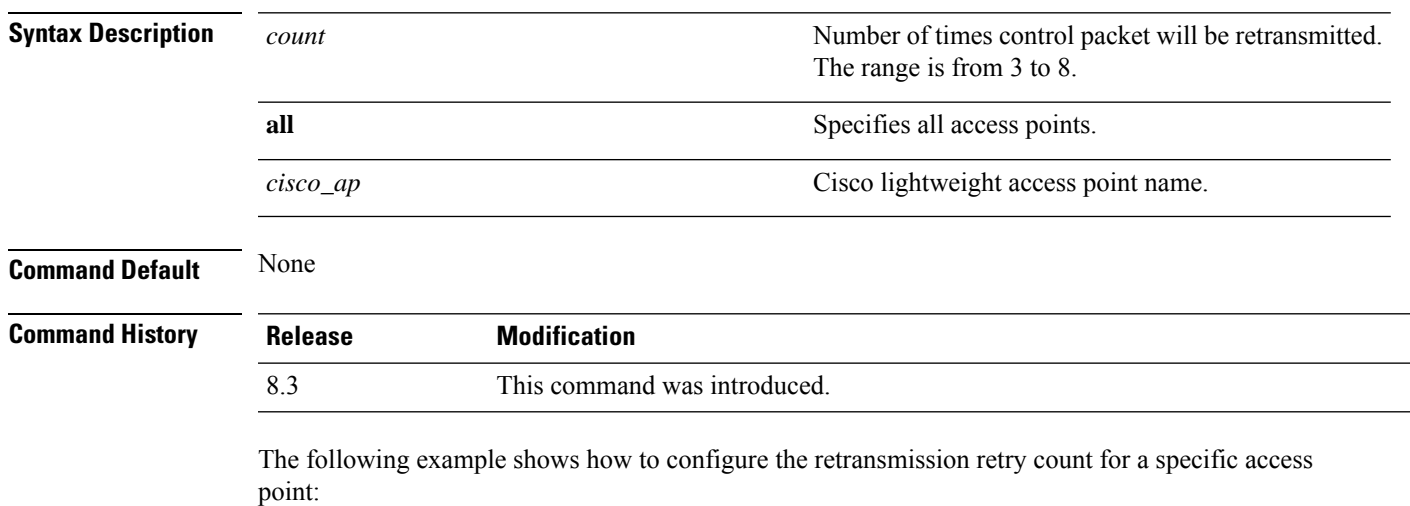

(Cisco Controller) > **config ap retransmit count 6 cisco\_ap**

I

## **config ap sniff**

To enable or disable sniffing on an access point, use the **config ap sniff** command.

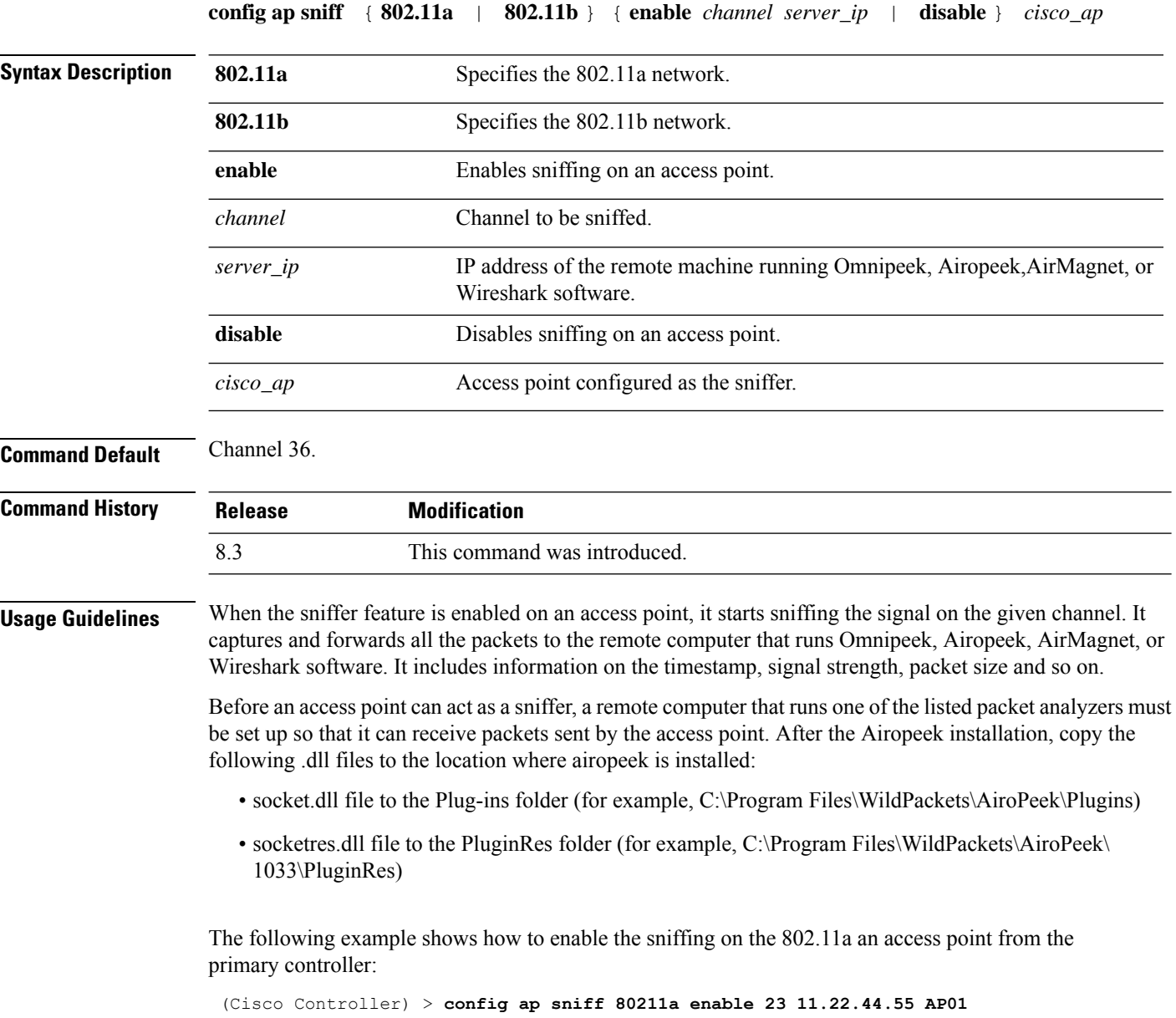

 $\overline{\phantom{a}}$ 

### **config ap ssh**

To enable Secure Shell (SSH) connectivity on an access point, use the **config ap ssh** command.

#### **config ap ssh** {**enable** | **disable** | **default**} *cisco\_ap* | *all*

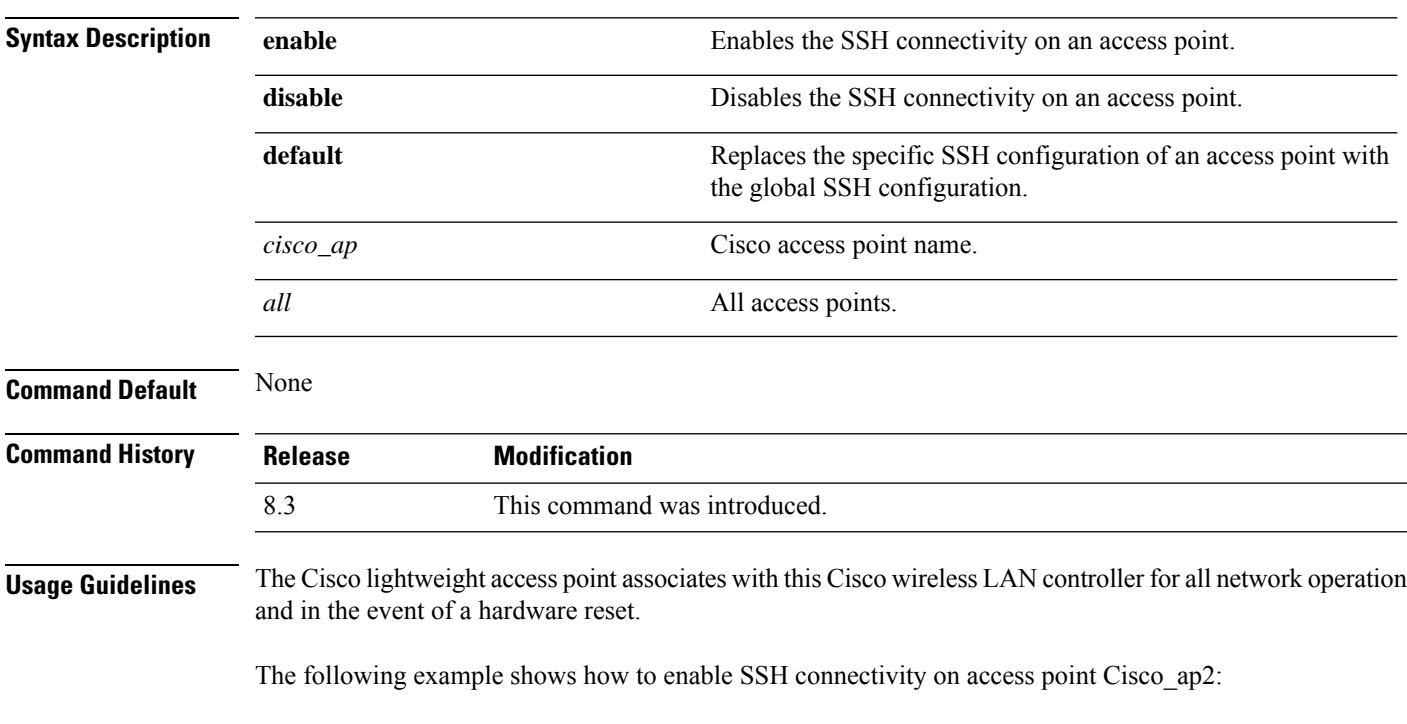

> **config ap ssh enable cisco\_ap2**

#### **config ap static-ip**

To configure Static IP address settings on Cisco lightweight access point, use the **config ap static-ip** command.

**config ap static-ip** {**enable** *Cisco\_AP AP\_IP\_addr IP\_netmask /prefix\_length gateway* | **disable** *Cisco\_AP*| **add** {**domain** {*Cisco\_AP* | **all**} *domain\_name* | **nameserver** {*Cisco\_AP* | **all**} *nameserver-ip*} | **delete** {**domain** | **nameserver**} {*Cisco\_AP* | **all**}}

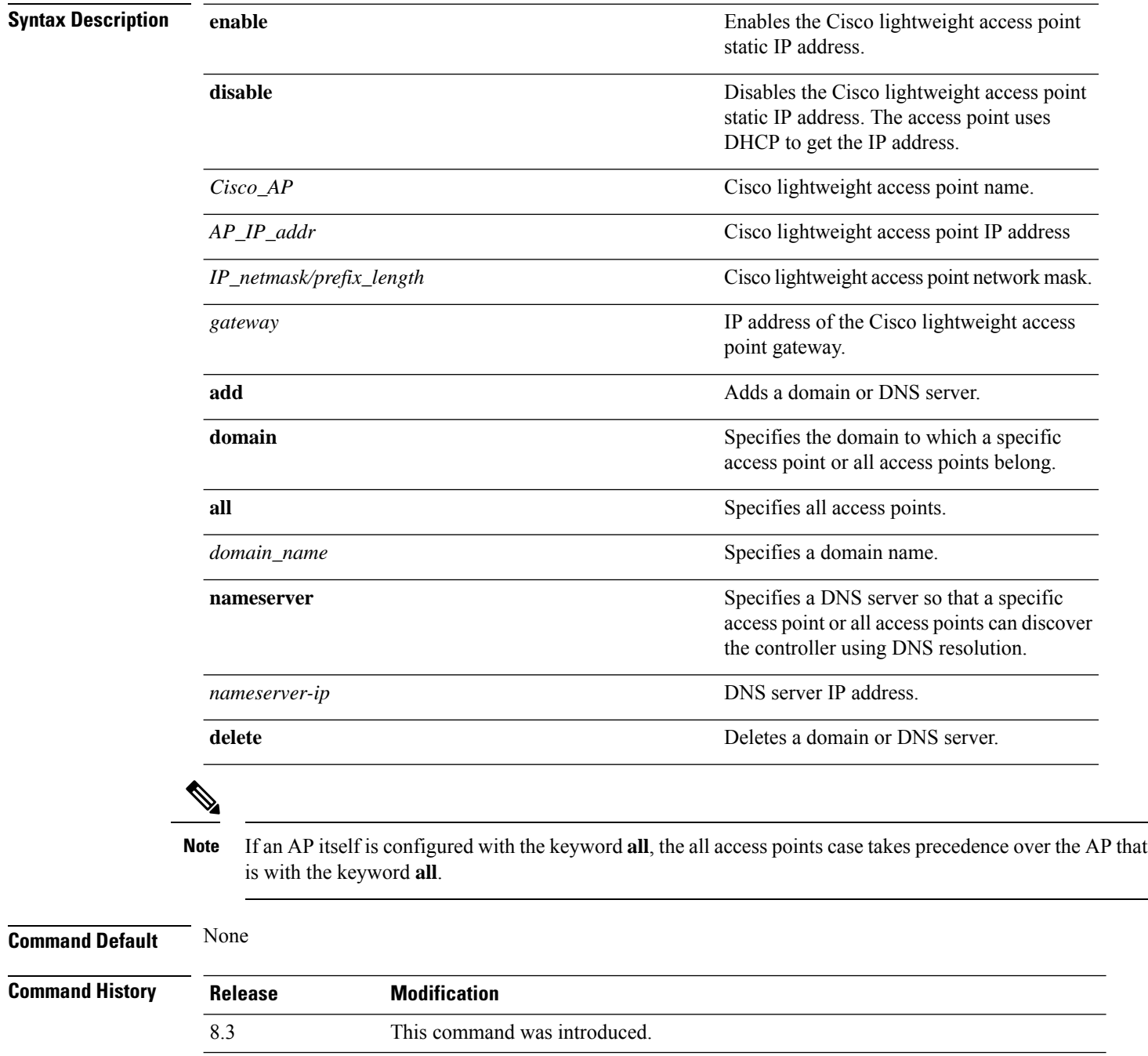

#### **Usage Guidelines** An access point cannot discover the controller using Domain Name System (DNS) resolution if a static IP address is configured for the access point, unless you specify a DNS server and the domain to which the access point belongs.

After you enter the IPv6 address, Prefix-length and IPv6 gateway address, the CAPWAP tunnel will restart for access point. Changing the AP's IP address will cause the AP to disjoin. After the access point rejoins the controller, you can enter the domain and IPv6 DNS server information.

This command supports both IPv4 and IPv6 address formats.

The following example shows how to configure static IP address on an access point:

(Cisco Controller) >**config ap static-ip enable AP2 209.165.200.225 255.255.255.0 209.165.200.254**

The following example shows how to configure static IPv6 address on an access point:

(Cisco Controller) > **config ap static-ip enable AP2 2001:DB8:0:1::1**

**Related Commands show ap config general**

## **config ap stats-timer**

To set the time in seconds that the Cisco lightweight access point sends its DOT11 statistics to the Cisco wireless LAN controller, use the **config ap stats-timer** command.

**config ap stats-timer** *period cisco\_ap*

disabled to set this value.

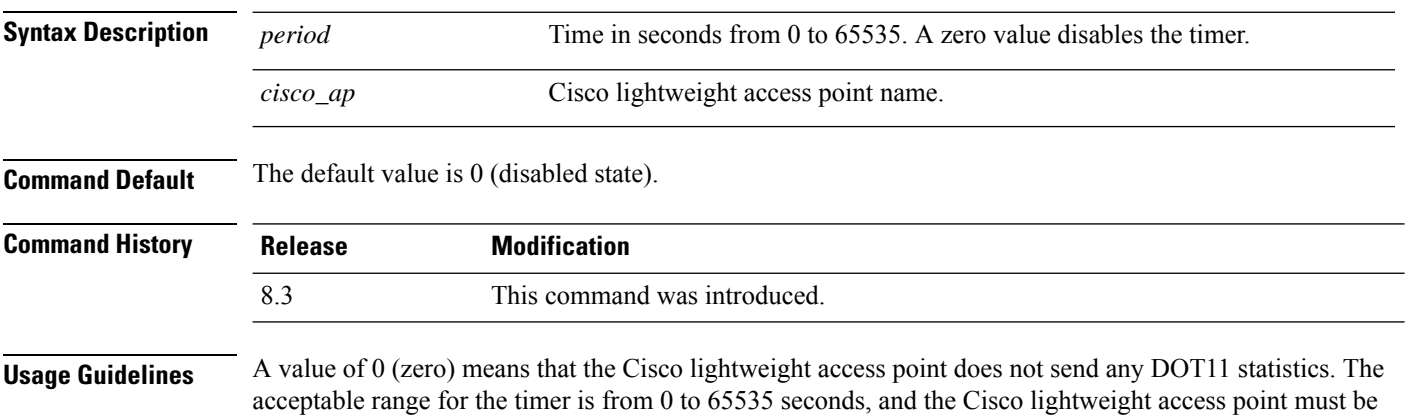

The following example shows how to set the stats timer to 600 seconds for access point AP2:

(Cisco Controller) > **config ap stats-timer 600 AP2**

## **config ap syslog host global**

To configure a global syslog server for all access points that join the controller, use the **config ap syslog host global** command.

**config ap syslog host global** *ip\_address*

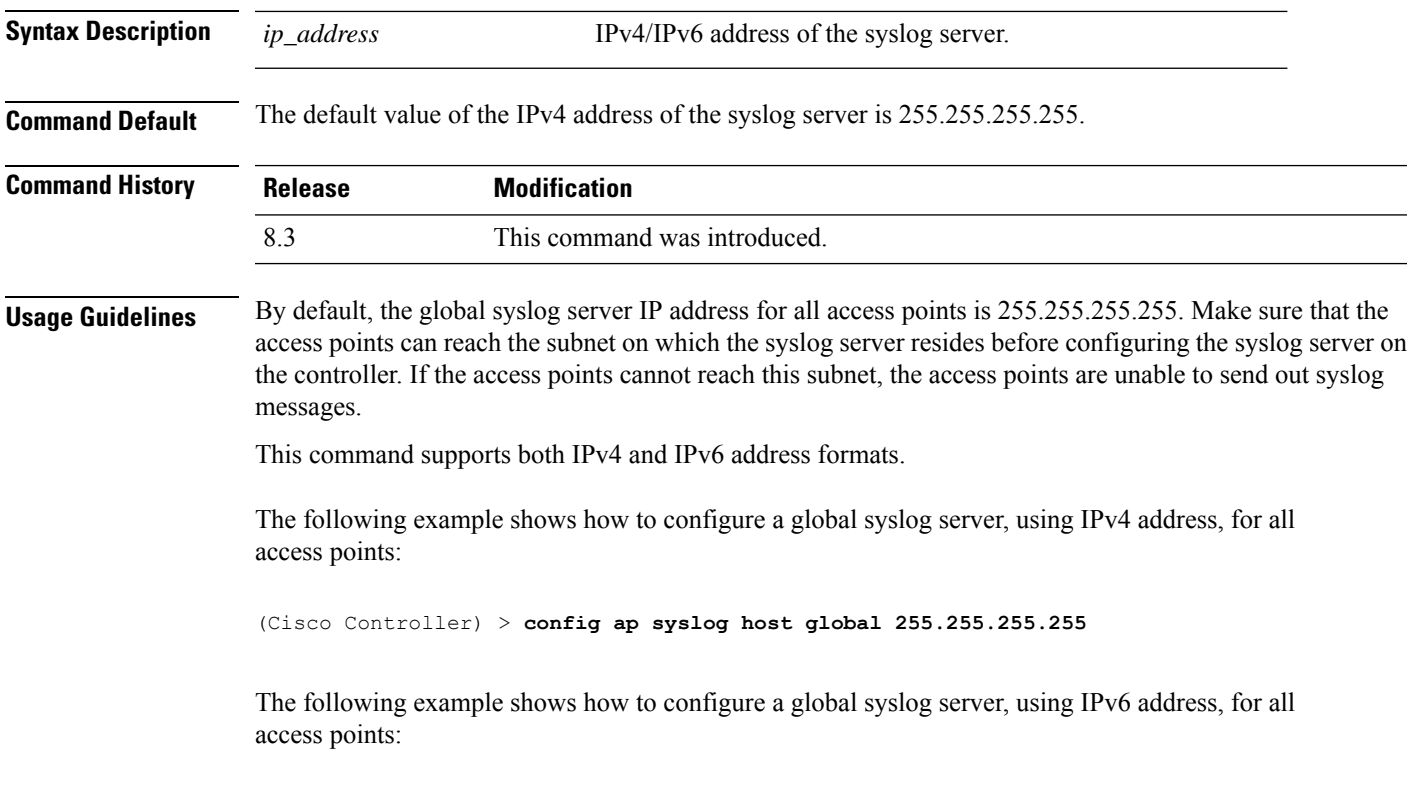

(Cisco Controller) > **config ap syslog host global 2001:9:10:56::100**

## **config ap syslog host specific**

To configure a syslog server for a specific access point, use the **config ap syslog host specific** command.

**config ap syslog host specific** *ap\_nameip\_address*

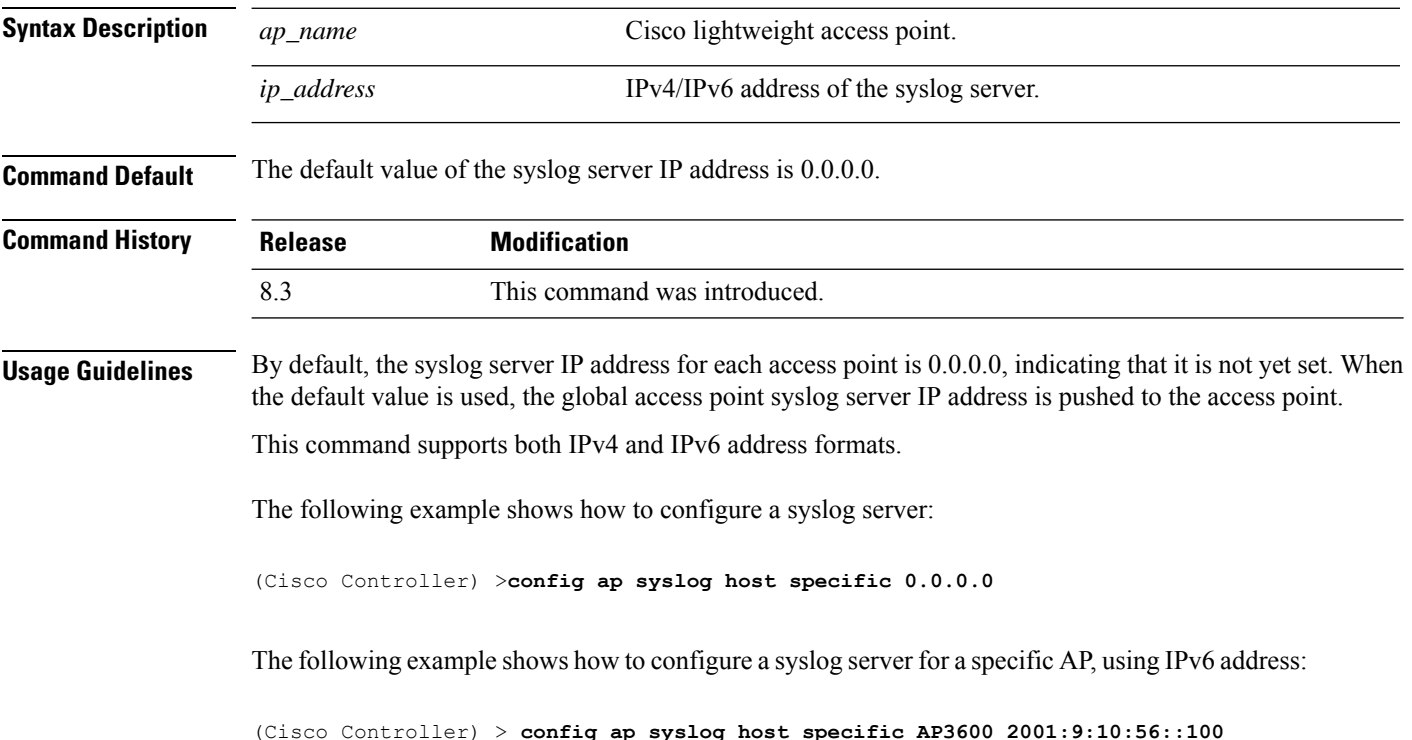

# **config ap tcp-mss-adjust**

To enable or disable the TCP maximum segment size (MSS) on a particular access point or on all access points, use the **config ap tcp-mss-adjust** command.

**config ap tcp-mss-adjust** {**enable** | **disable**} {*cisco\_ap* | **all**} *size*

| <b>Syntax Description</b> |                                                                                                    |                                                                                                    |
|---------------------------|----------------------------------------------------------------------------------------------------|----------------------------------------------------------------------------------------------------|
|                           | enable                                                                                                    | Enables the TCP maximum segment size on an access point.                                                                                     |
|                           | disable                                                                                                    | Disables the TCP maximum segment size on an access point.                                                                                    |
|                           | $cisco_a$                                                                                                    | Cisco access point name.                                                                                                    |
|                           | all                                                                                                    | Specifies all access points.                                                                                                    |
|                           | size                                                                                                    | Maximum segment size.                                                                                                    |
|                           |                                                                                                    | • IPv4—Specify a value between 536 and 1363.<br>• IPv6—Specify a value between 1220 and 1331.                                                |
|                           |                                                                                                    | <b>Note</b><br>Any TCP MSS value that is below 1220 and above 1331 will<br>not be effective for CAPWAP v6 AP.                                |
|                           |                                                                                                    |                                                                                                    |
|                           | <b>Note</b>                                                                                                    | If an AP itself is configured with the keyword all, the all access points case takes precedence over the AP that<br>is with the keyword all. |
| <b>Command Default</b>    | None                                                                                                    |                                                                                                    |
| <b>Command History</b>    | <b>Release</b>                                                                                                    | <b>Modification</b>                                                                                                    |
|                           | 8.3                                                                                                    | This command was introduced.                                                                                                    |
| <b>Usage Guidelines</b>   | When you enable this feature, the access point checks for TCP packets to and from wireless clients in its data<br>path. If the MSS of these packets is greater than the value that you configured or greater than the default value<br>for the CAPWAP tunnel, the access point changes the MSS to the new configured value. |                                                                                                    |
|                           |                                                                                                    |                                                                                                    |
|                           | 1200 bytes:                                                                                                    | This example shows how to enable the TCP MSS on access point cisco ap1 with a segment size of                                                |

I

## **config ap telnet**

To enable Telnet connectivity on an access point, use the **config ap telnet** command.

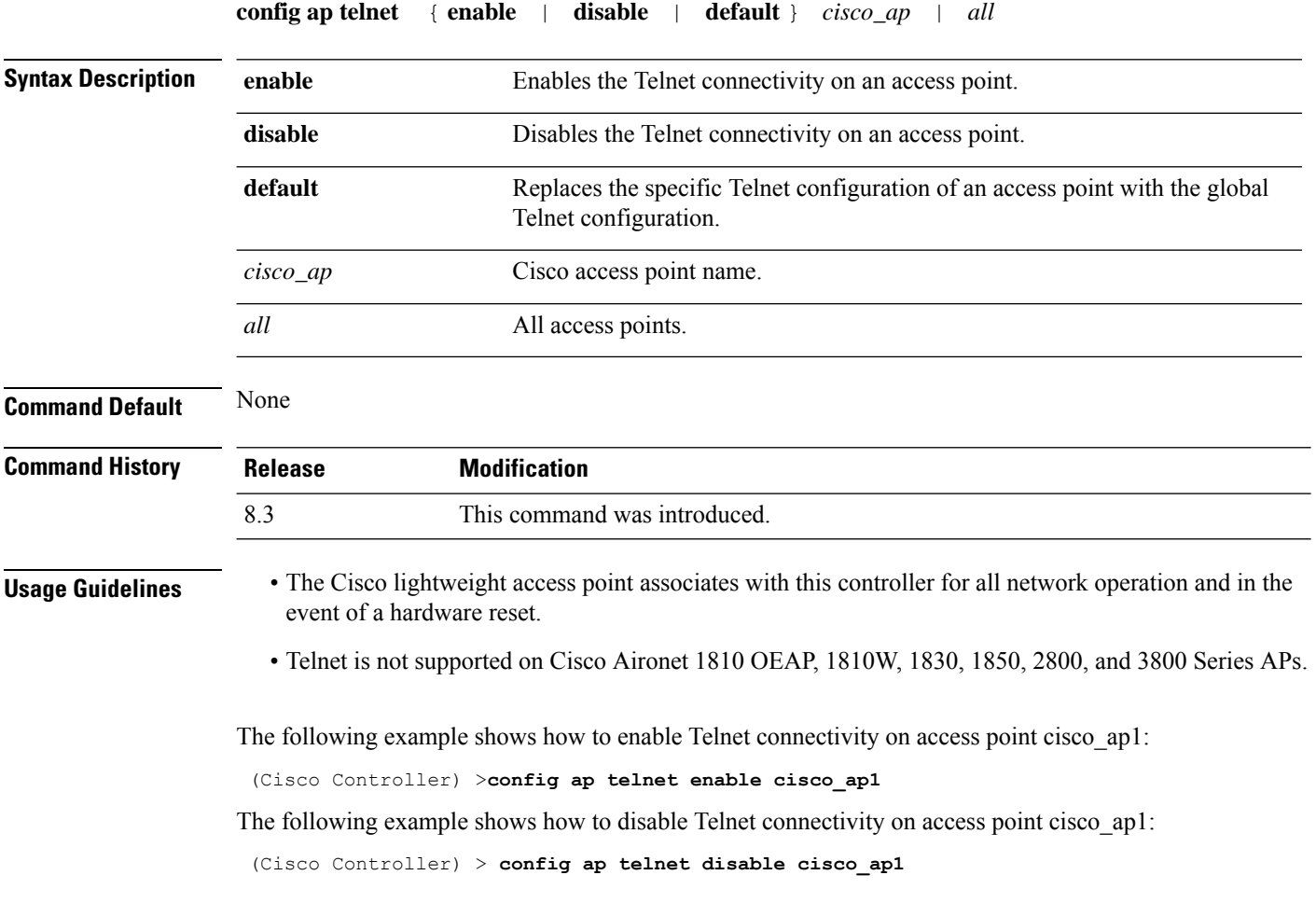

#### **config ap timezone**

To configure the timezone for Cisco access points, use the **config ap timezone** command.

**config ap timezone**{**enable**{**use-controller**{ *cisco\_ap*| **all**} | **delta**{*cisco\_ap*| **all** { *remote\_timezone\_offset\_hour remote\_timezone\_offset\_minute* } } | **disable** {*cisco\_ap*|**all**} | **default**

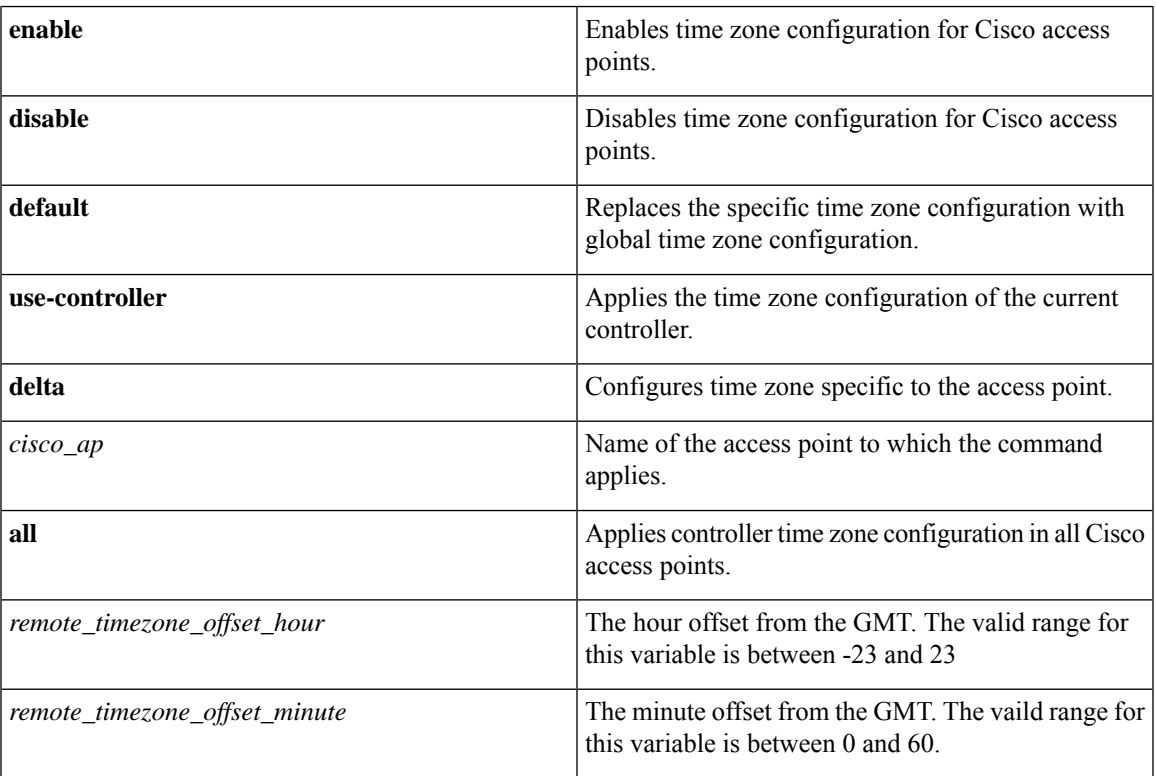

#### **Example**

The following example shows how to configure Pacific Standard Time on a Cisco Access Point:

```
config ap timezoneenable delta stark12 -08 00
```
## **config ap username**

To assign a username and password to access either a specific access point or all access points, use the **config ap username** command.

#### **config ap username** *user\_id* **password** *passwd* [**all** | *ap\_name*]

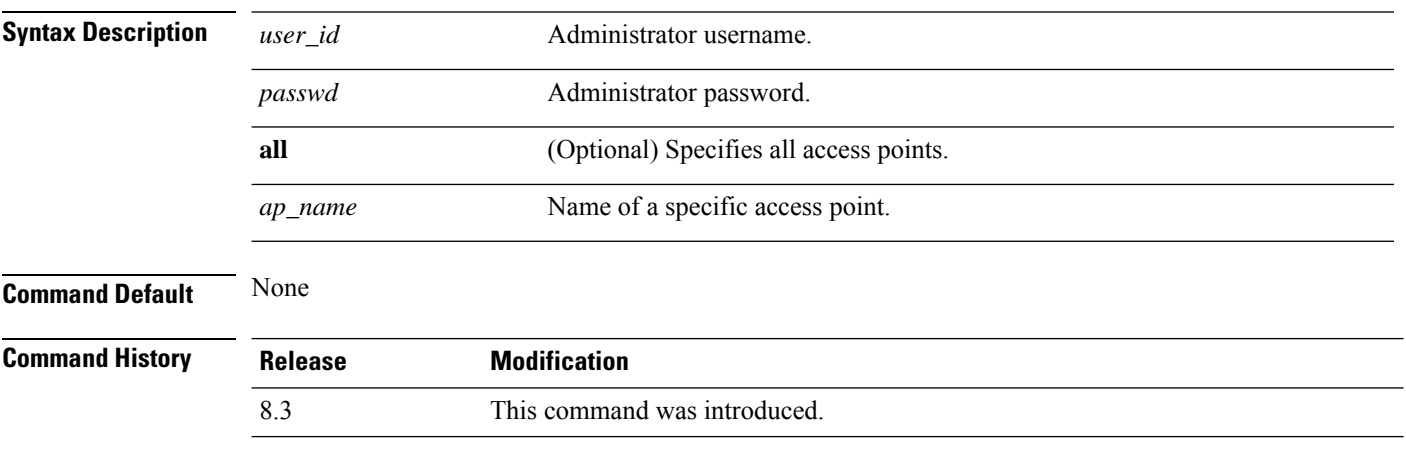

The following example shows how to assign a username and password to a specific access point:

(Cisco Controller) > **config ap username jack password blue la204**

The following example shows how to assign the same username and password to a all access points:

(Cisco Controller) > **config ap username jack password blue all**

#### **config ap venue**

To configure the venue information for 802.11u network on an access point, use the **config apvenue** command.

**config ap venue** {**add***venue\_name venue-group venue-type lang-code cisco-ap* | **delete**}

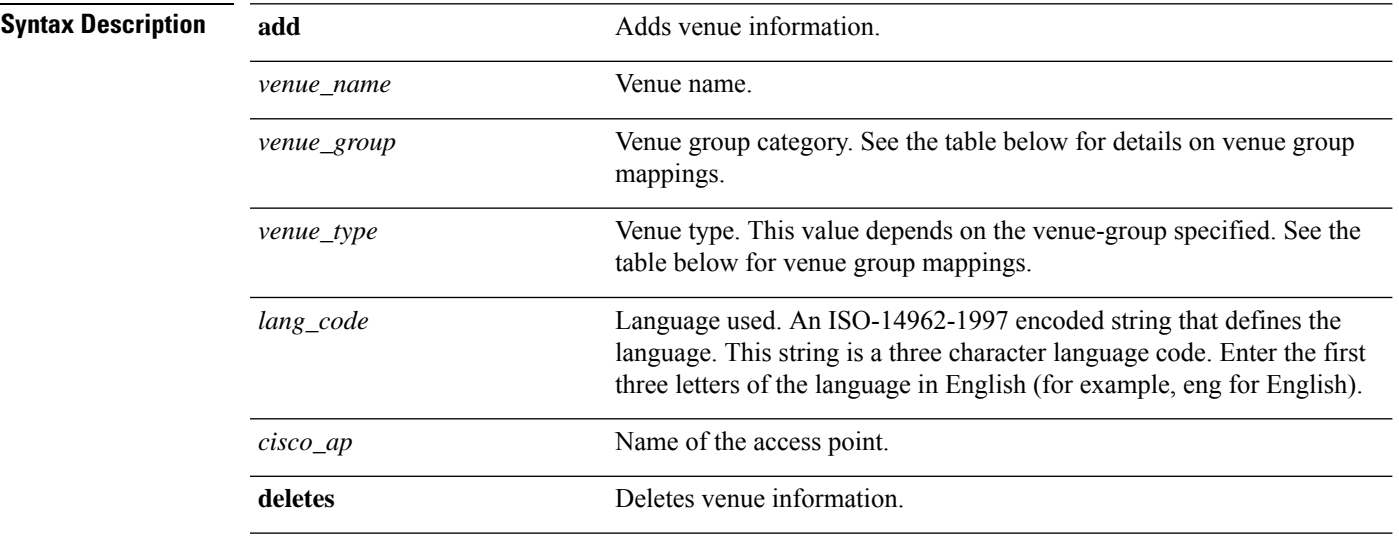

**Command Default** None

#### **Command History**

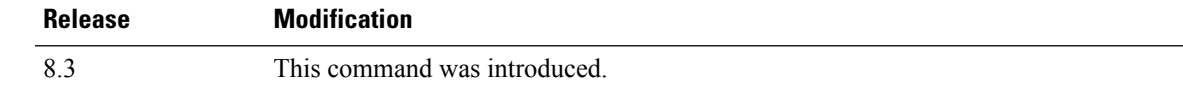

The following example shows how to set the venue details for an access point named cisco-ap1:

(Cisco Controller) > **config ap venue add test 11 34 eng cisco-ap1**

This table lists the different venue types for each venue group.

#### **Table 3: Venue Group Mapping**

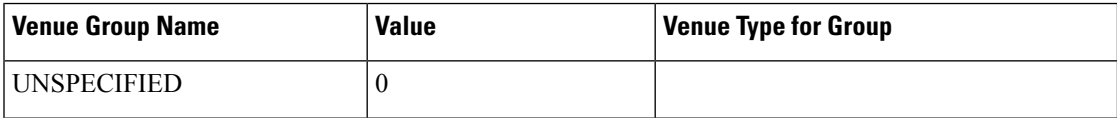

 $\mathbf I$ 

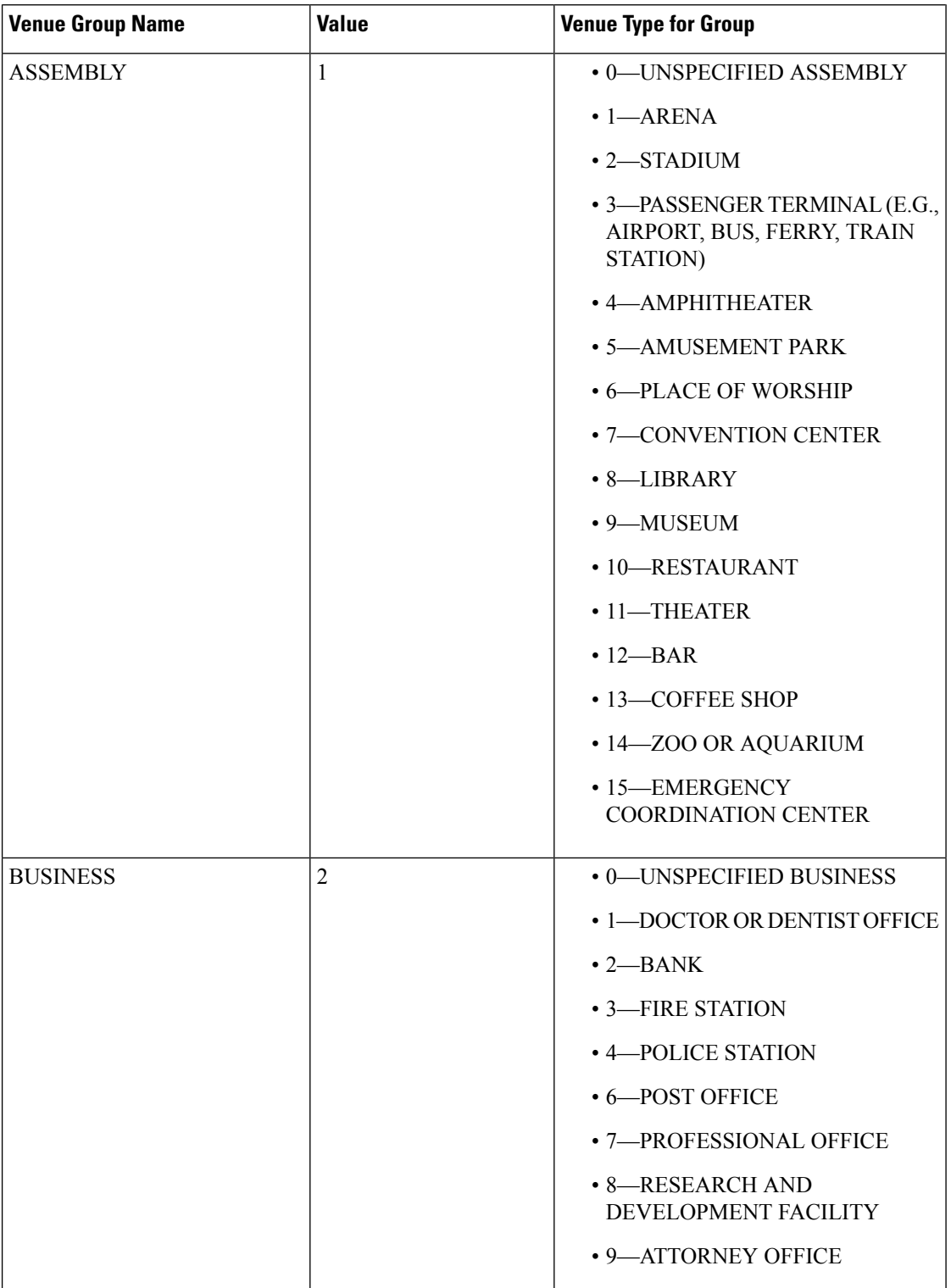

 $\mathbf{l}$ 

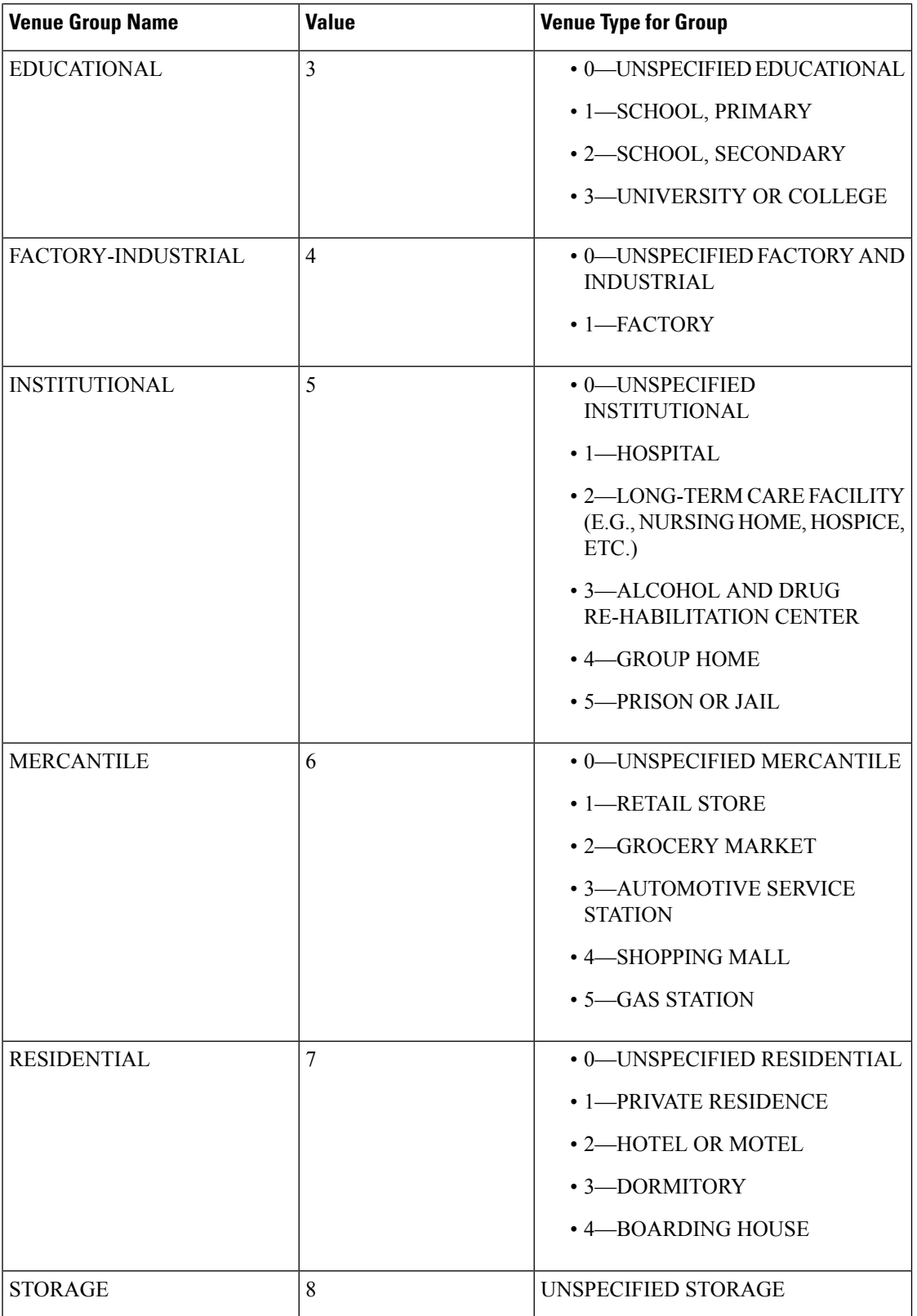

 $\mathbf I$ 

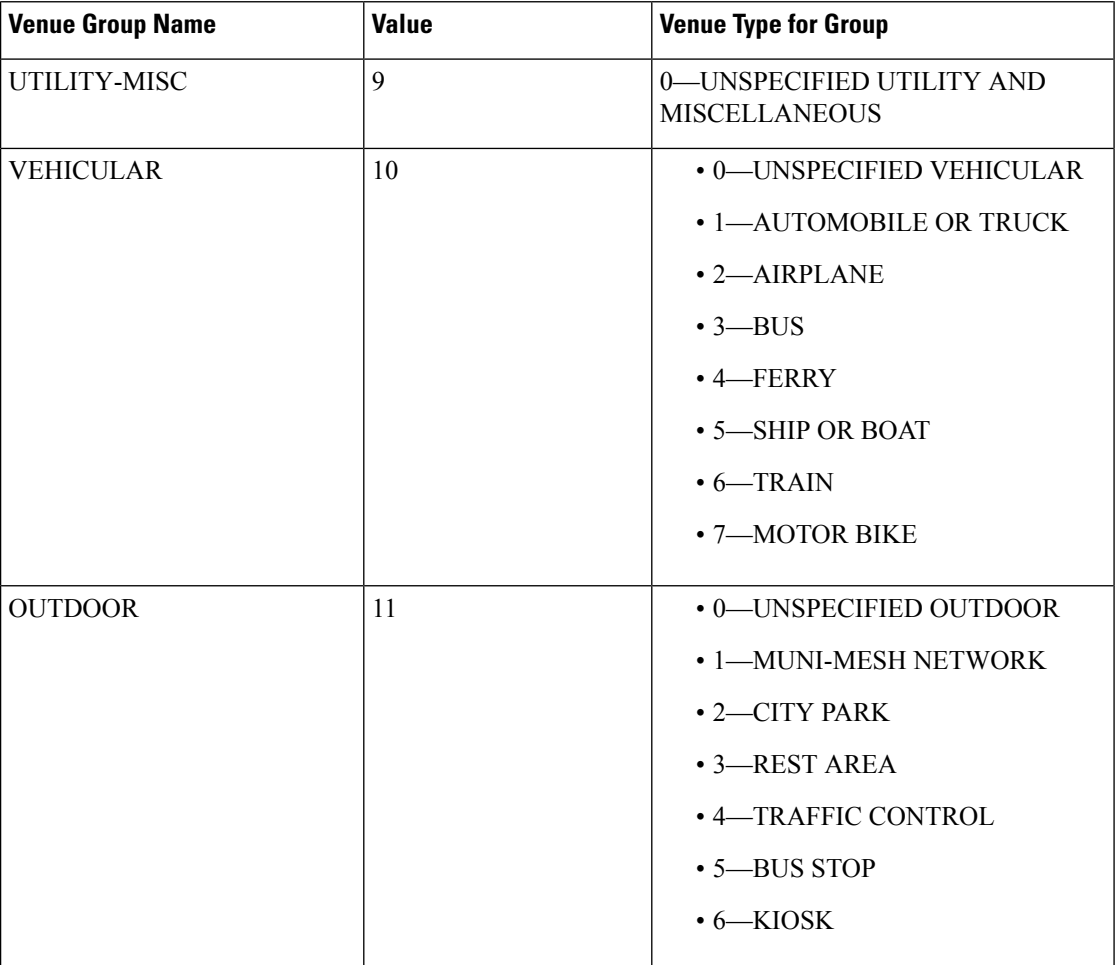

#### **config ap wlan**

To enable or disable wireless LAN override for a Cisco lightweight access point radio, use the **config ap wlan** command.

**config ap wlan** {**enable** | **disable**} {**802.11a** | **802.11b**} *wlan\_id cisco\_ap*

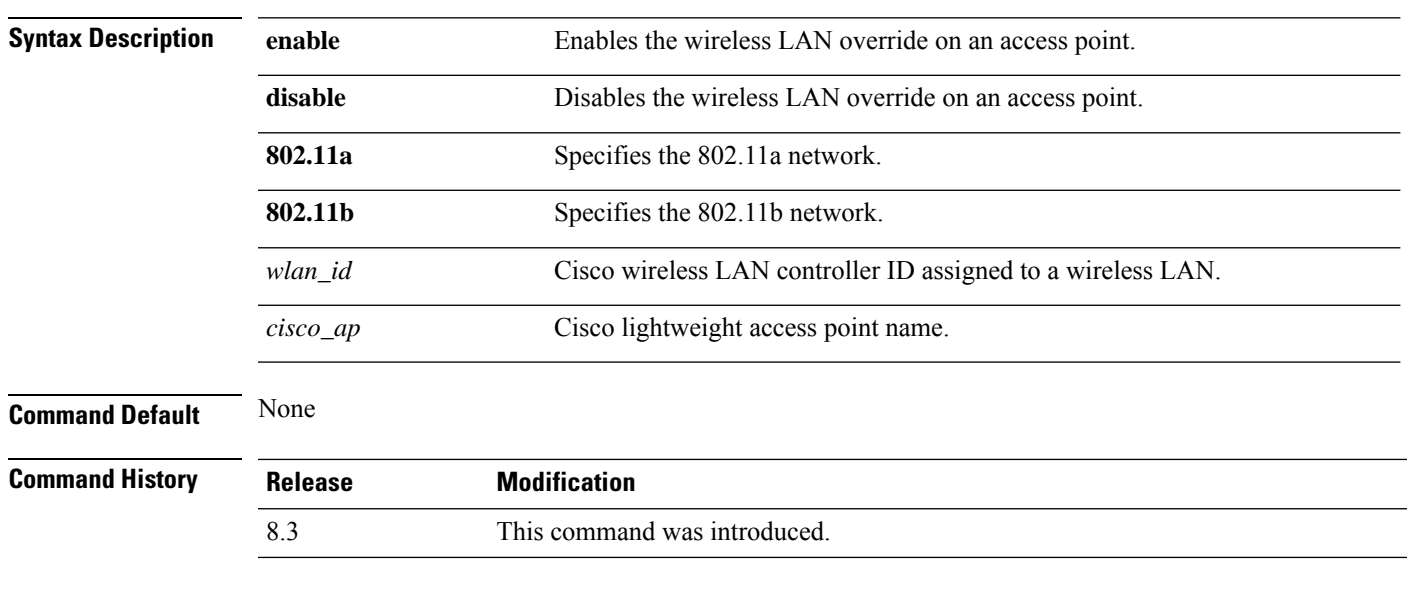

The following example shows how to enable wireless LAN override on the AP03 802.11a radio:

(Cisco Controller) > **config ap wlan 802.11a AP03**

### **config country**

To configure the controller's country code, use the **config country** command.

**config country** *country\_code*

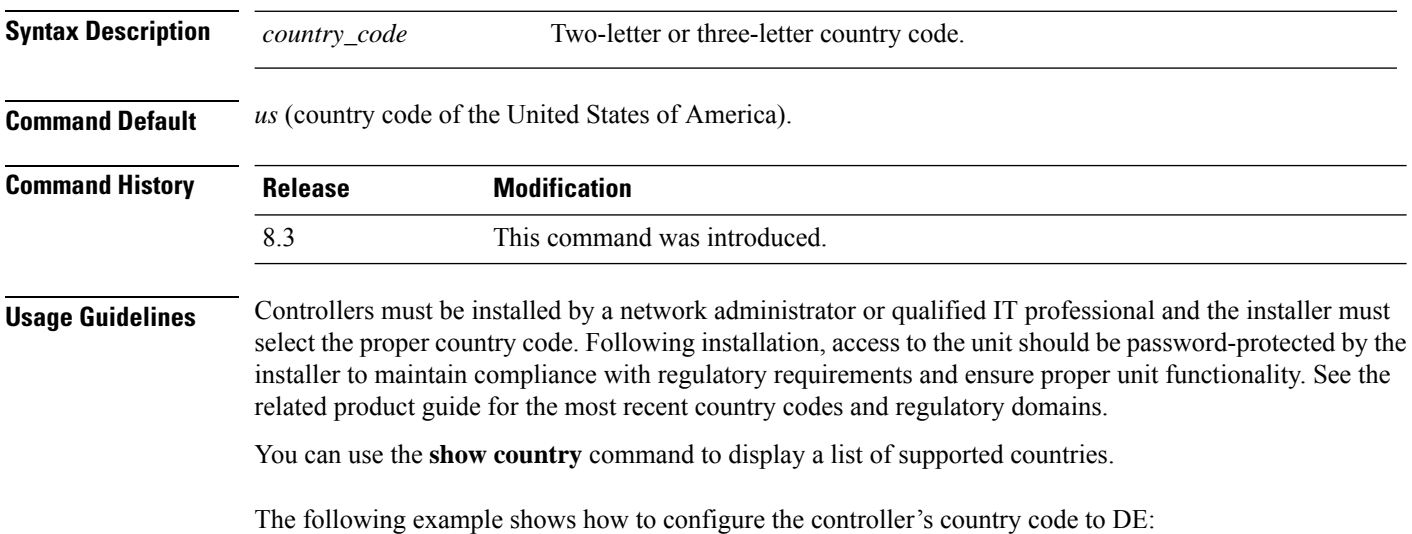

(Cisco Controller) >**config country DE**

### **config known ap**

To configure a known Cisco lightweight access point, use the **config known ap** command.

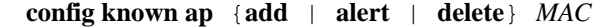

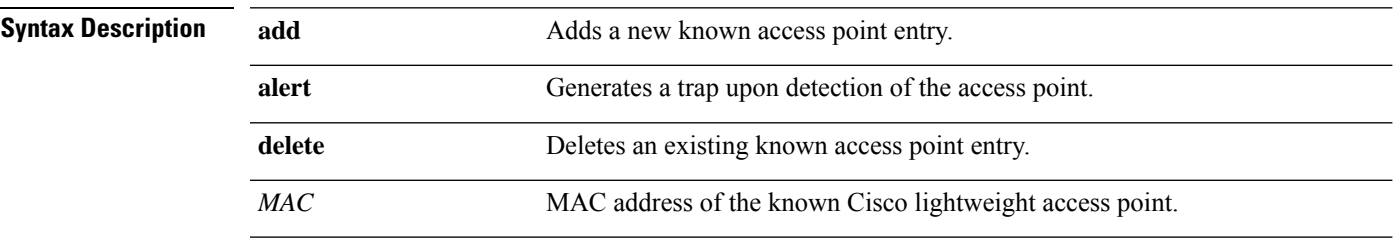

**Command Default** None

**Command History Release Modification** 8.3 This command was introduced.

> The following example shows how to add a new access point entry ac:10:02:72:2f:bf on a known access point:

(Cisco Controller) >**config known ap add ac:10:02:72:2f:bf 12**

# **clear ap config**

To clear (reset to the default values) a lightweight access point's configuration settings, use the **clear apconfig** command.

**clear ap config** *ap\_name*

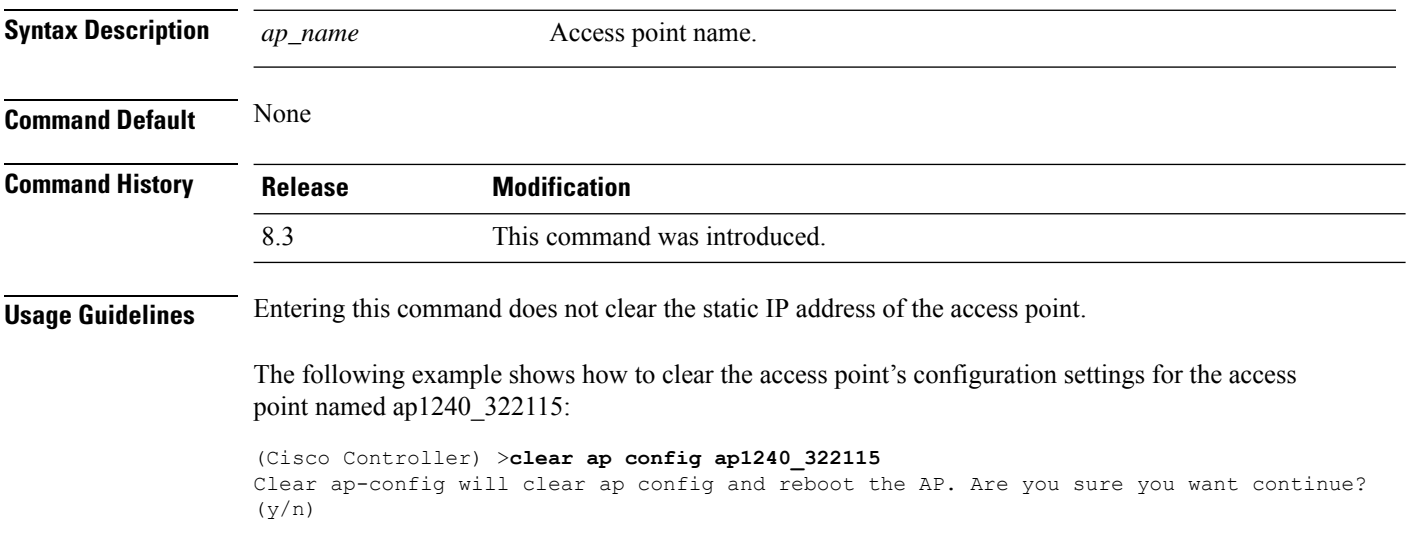

### **clear ap eventlog**

To delete the existing event log and create an empty event log file for a specific access point or for all access points joined to the controller, use the **clear ap eventlog** command.

**clear ap eventlog** {**specific** *ap\_name* | **all**}

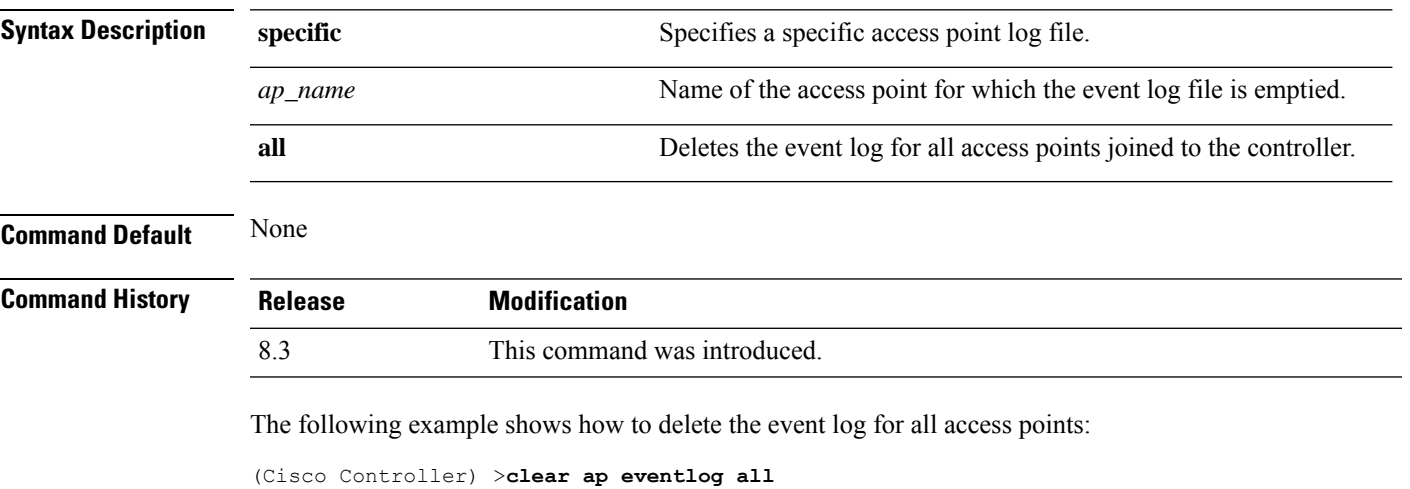

This will clear event log contents for all APs. Do you want continue? (y/n) :y All AP event log contents have been successfully cleared.

### **clear ap join stats**

To clear the join statistics for all access points or for a specific access point, use the **clear ap join stats** command.

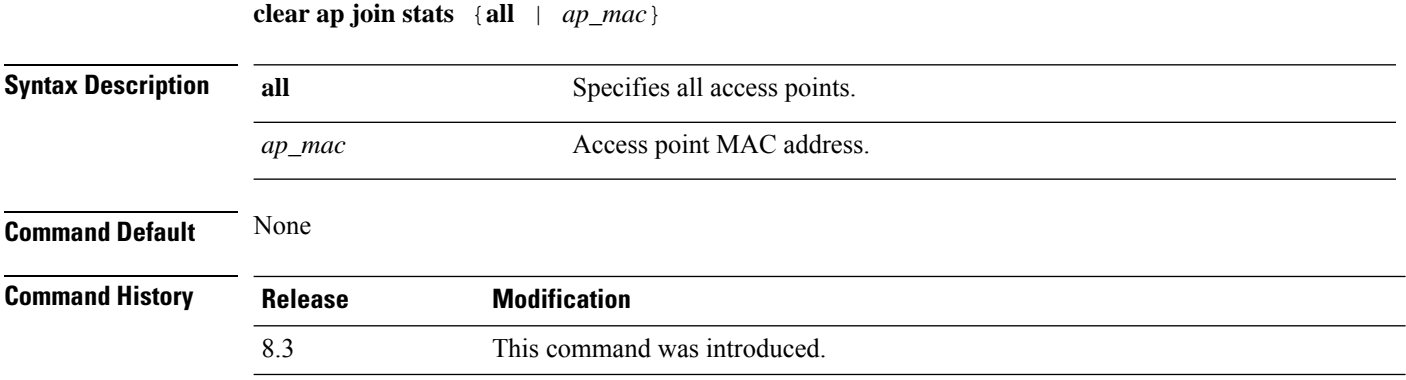

The following example shows how to clear the join statistics of all the access points:

(Cisco Controller) >**clear ap join stats all**

### **clear ap tsm**

To clear the Traffic Stream Metrics (TSM) statistics of clients associated to an access point, use the **clear ap tsm** command.

**clear ap tsm** {**802.11a** | **802.11b**} *cisco\_ap* **all**

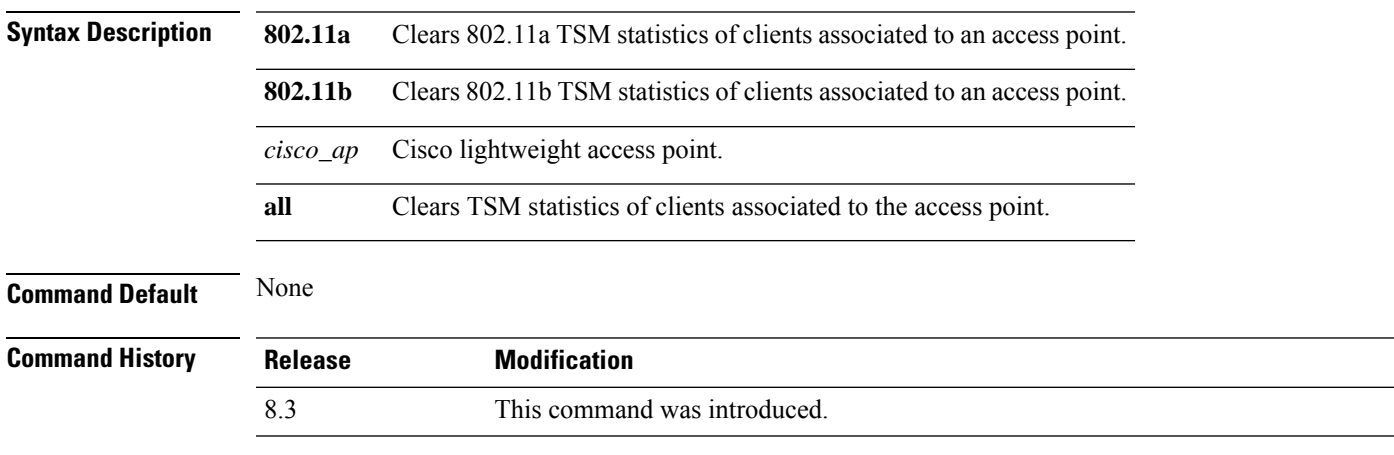

The following example shows how to clear 802.11a TSM statistics for all clients of an access point:

(Cisco Controller) >**clear ap tsm 802.11a AP3600\_1 all**

### **debug ap**

To configure the remote debugging of Cisco lightweight access points or to remotely execute a command on a lightweight access point, use the **debug ap** command.

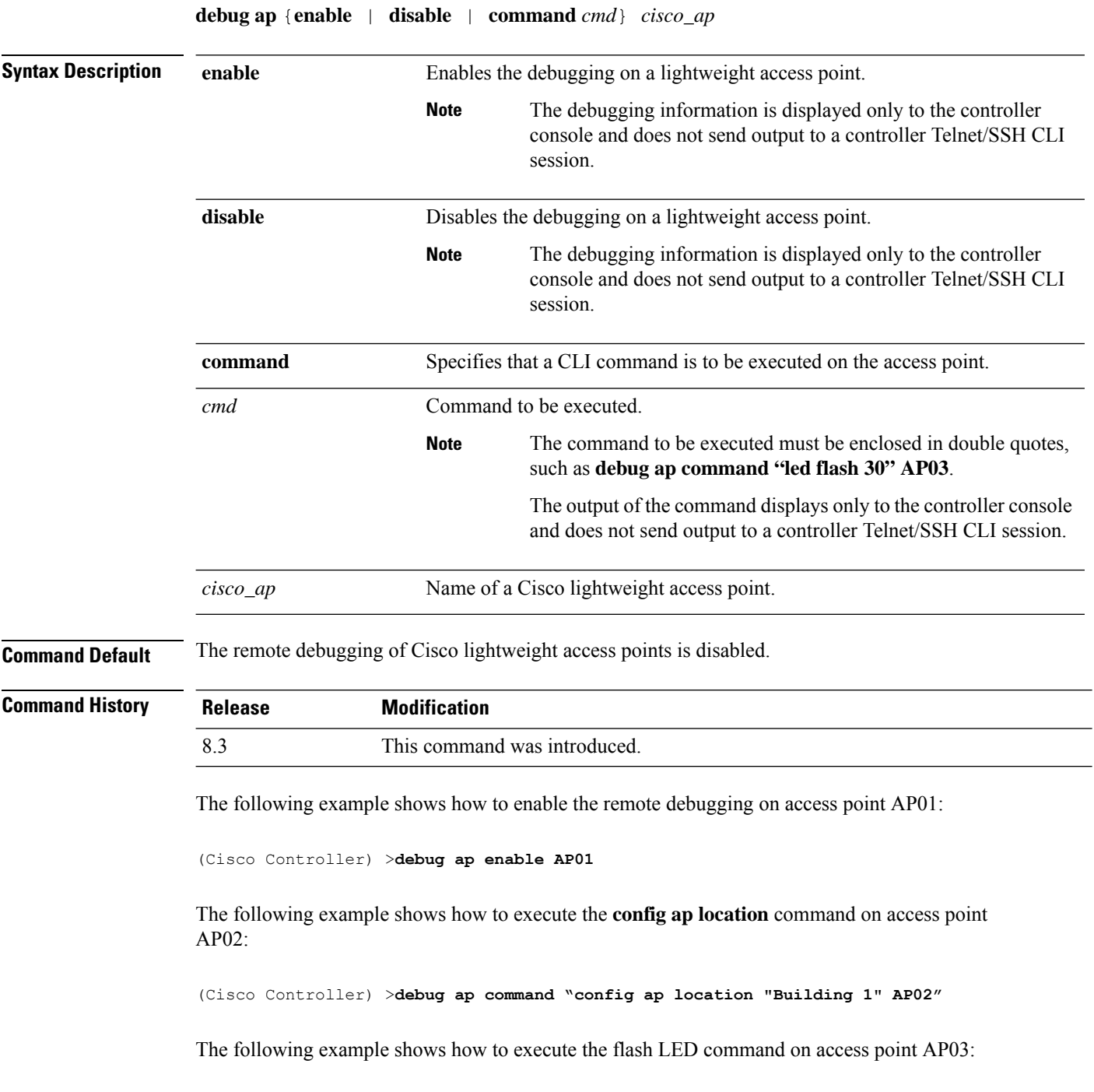

(Cisco Controller) >**debug ap command "led flash 30" AP03**

 $\overline{\phantom{a}}$ 

### **debug ap enable**

To configure the remote debugging of Cisco lightweight access points or to remotely execute a command on a lightweight access point, use the **debug ap enable** command.

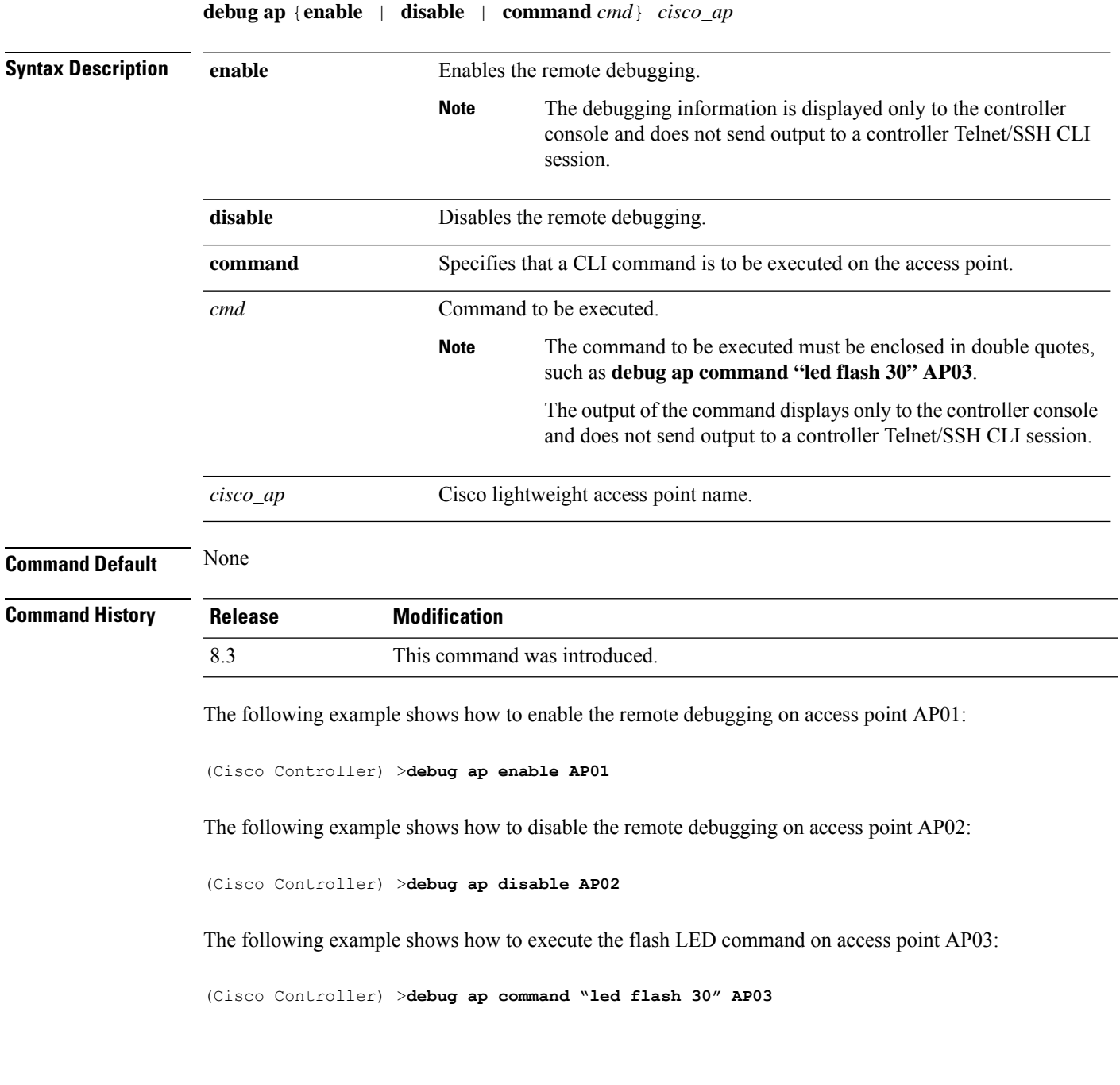

I

# **debug ap packet-dump**

To configure the debugging of Packet Capture, use the **debug ap packet-dump** command.

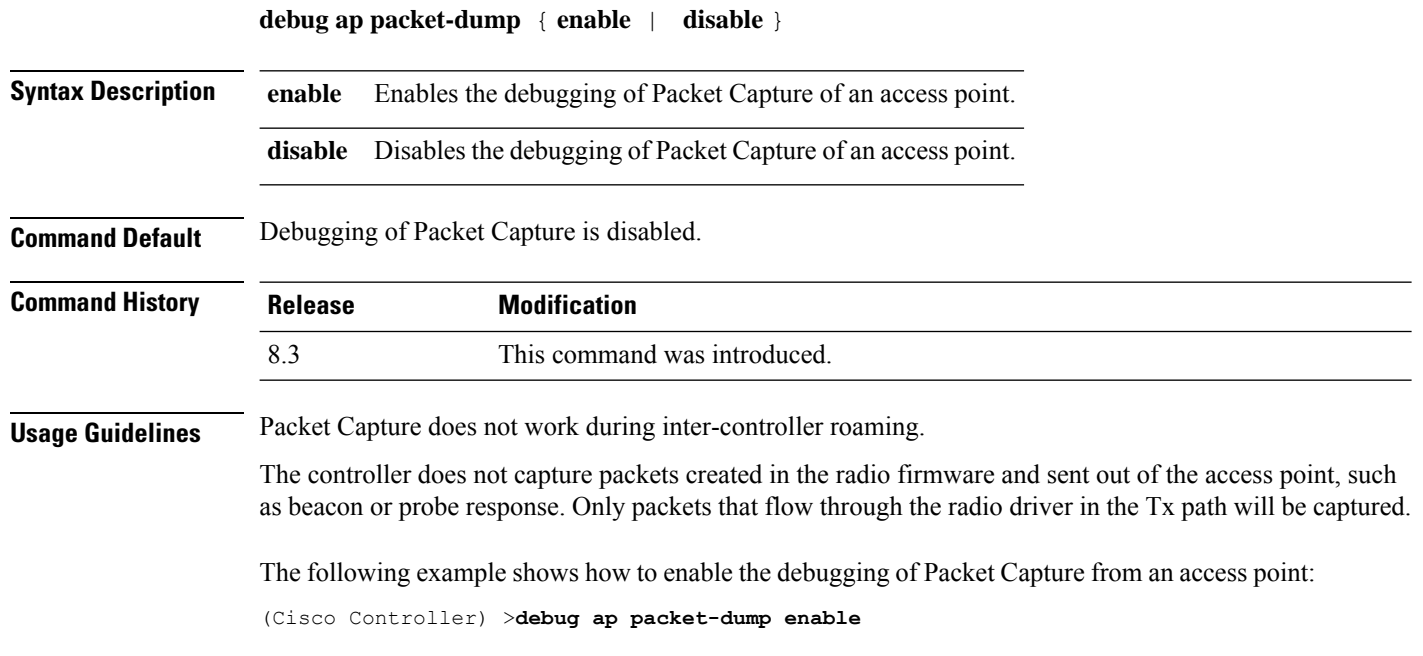

#### **debug ap show stats**

To debug video messages and statistics of Cisco lightweight access points, use the **debug ap show stats** command.

**debug ap show stats** {**802.11a** | **802.11b**} *cisco\_ap* {**tx-queue** | **packet** | **load** | **multicast** | **client** {*client\_MAC* | **video** | **all**} | **video metrics**}

**debug apshow stats video** *cisco\_ap* {**multicast mgid** *mgid\_database\_number* | **admission** | **bandwidth**}

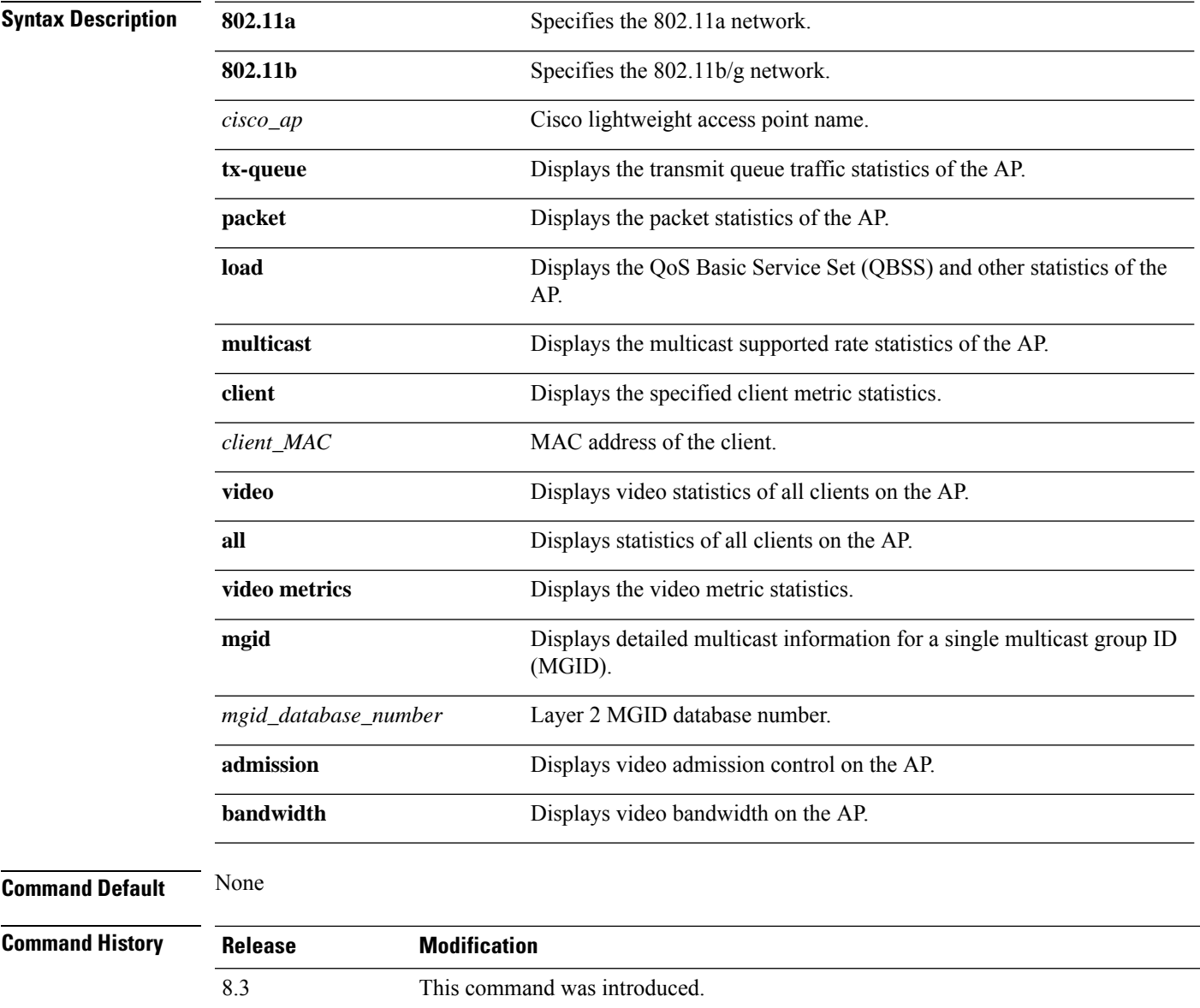

The following example shows how to troubleshoot the access point AP01's transmit queue traffic on an 802.11a network:

(Cisco Controller) >**debug ap show stats 802.11a AP01 tx-queue**

The following example shows how to troubleshoot the access point AP02's multicast supported rates on an 802.11b/g network:

(Cisco Controller) >**debug ap show stats 802.11b AP02 multicast**

The following example shows how to troubleshoot the metrics of a client identified by its MAC address, associated with the access point AP01 on an 802.11a network:

(Cisco Controller) >**debug ap show stats 802.11a AP01 client 00:40:96:a8:f7:98**

The following example shows how to troubleshoot the metrics of all clients associated with the access point AP01 on an 802.11a network:

(Cisco Controller) >**debug ap show stats 802.11a AP01 client all**

#### **debug ap show stats video**

To configure the debugging of video messages and statistics of Cisco lightweight access points, use the**debug ap show stats video** command.

**debug ap show stats video** *cisco\_ap* {**multicast mgid** *mgid\_value* | **admission** | **bandwidth**}

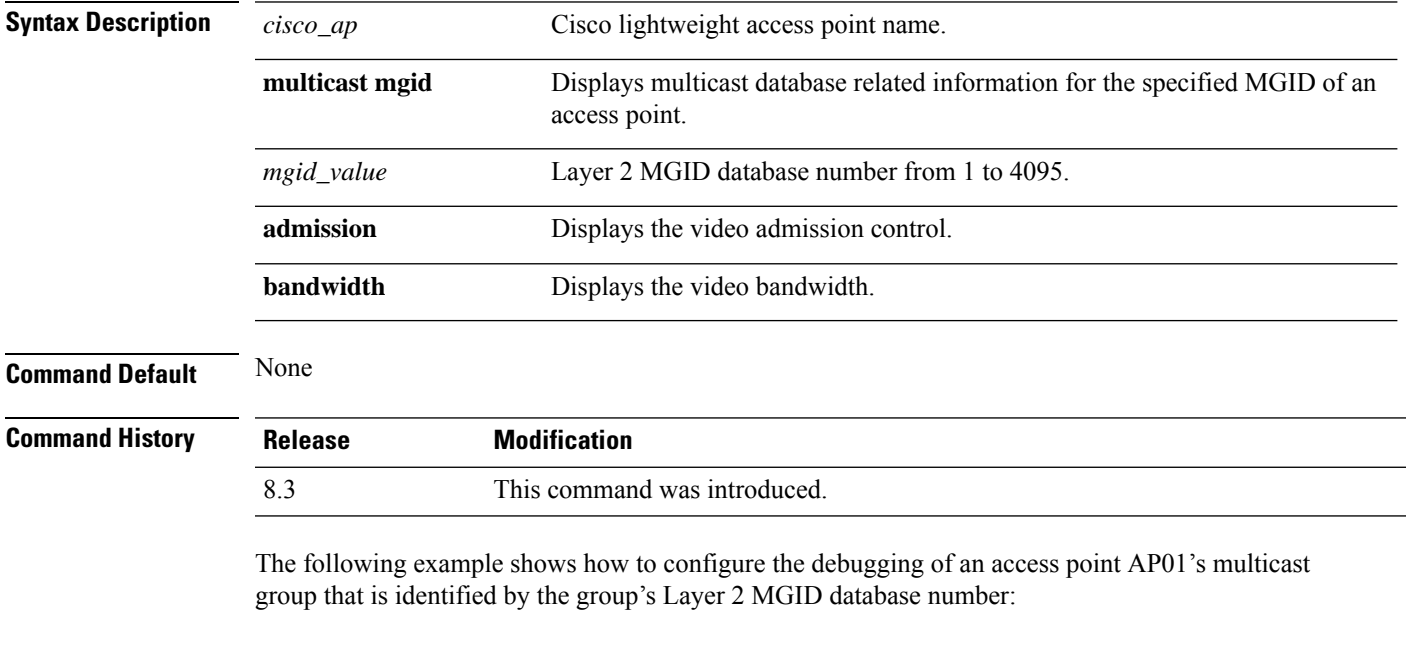

(Cisco Controller) >**debug ap show stats video AP01 multicast mgid 50**

This example shows how to configure the debugging of an access point AP01's video bandwidth:

(Cisco Controller) >**debug ap show stats video AP01 bandwidth**

#### **debug capwap**

To configure the debugging of Control and Provisioning of Wireless Access Points (CAPWAP) settings, use the **debug capwap** command.

**debug capwap** {**detail** | **dtls-keepalive** | **errors** | **events** | **hexdump** | **info** | **packet** | **payload** | **mfp**} {**enable** | **disable**}

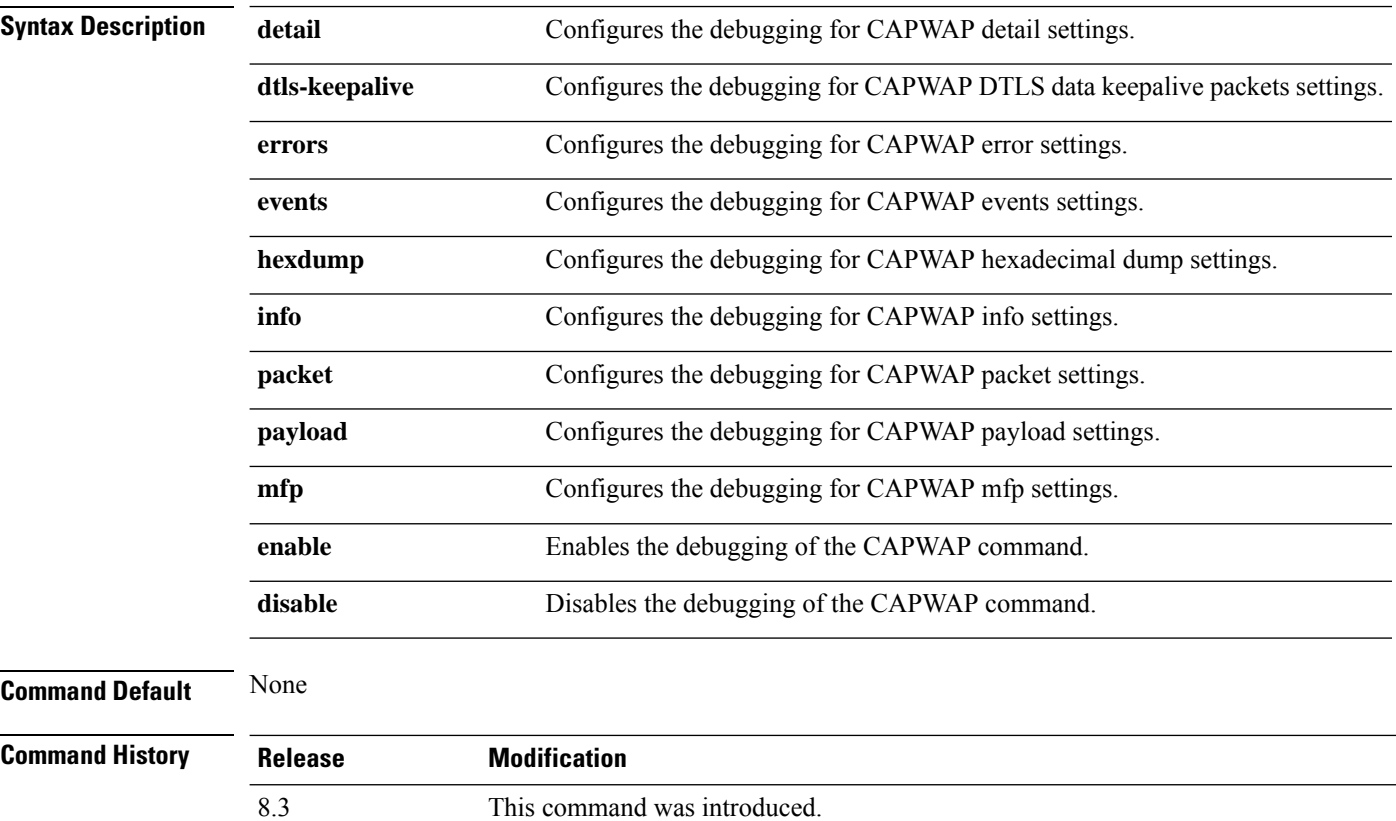

The following example shows how to enable the debugging of CAPWAP details:

(Cisco Controller) >**debug capwap detail enable**
## **debug lwapp console cli**

To configure the debugging of the access point console CLI, use the **debug lwapp console cli** command from the access point console port.

#### **debug lwapp console cli**

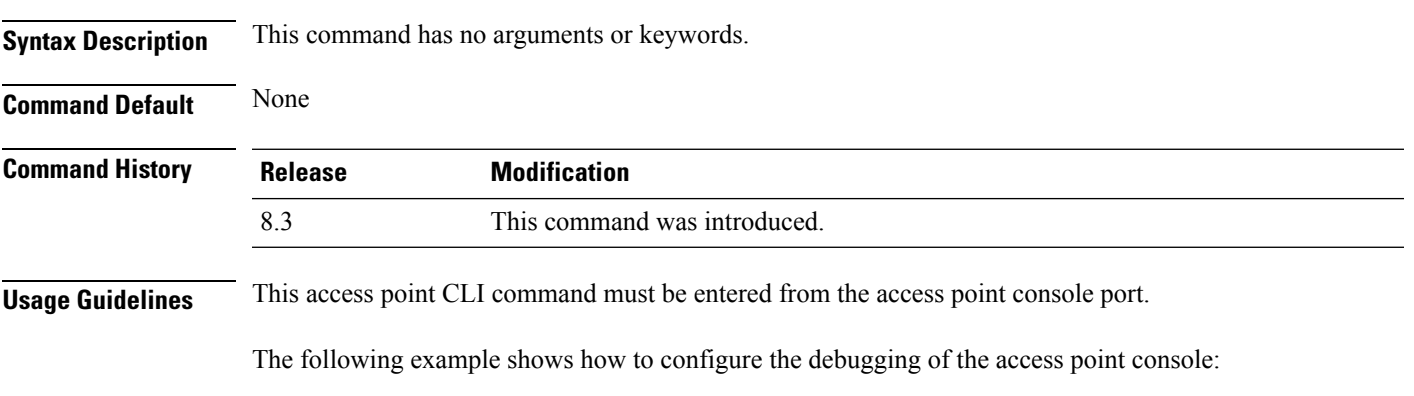

AP# **debug lwapp console cli** LWAPP console CLI allow/disallow debugging is on

## **debug service ap-monitor**

To debug the access point monitor service, use the **debug service ap-monitor** command.

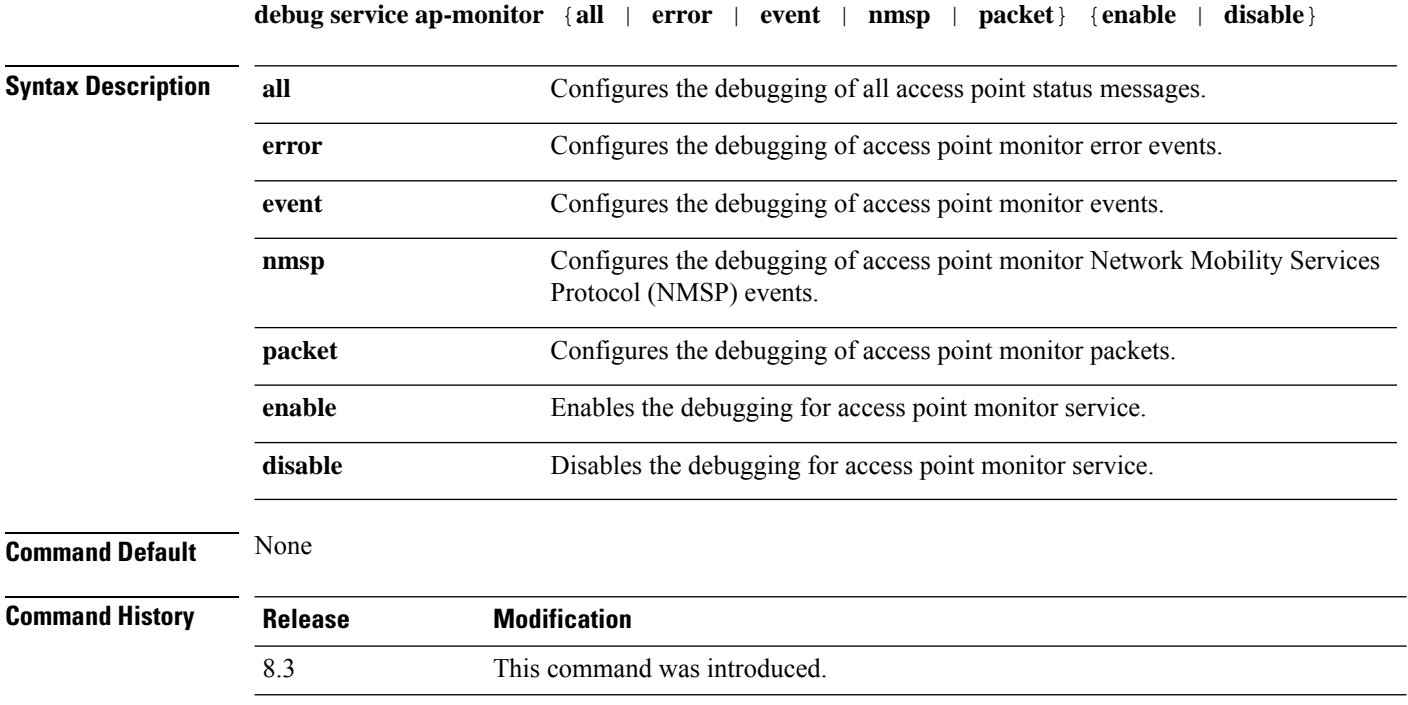

The following example shows how to configure the debugging of access point monitor NMSP events:

(Cisco Controller) >**debug service ap-monitor events**

### **reset system at**

To reset the system at a specified time, use the **reset system at** command.

#### **reset system at YYYY-MM-DD HH**:**MM**:**SS image** {**no-swap**|**swap**} **reset-aps** [**save-config**]

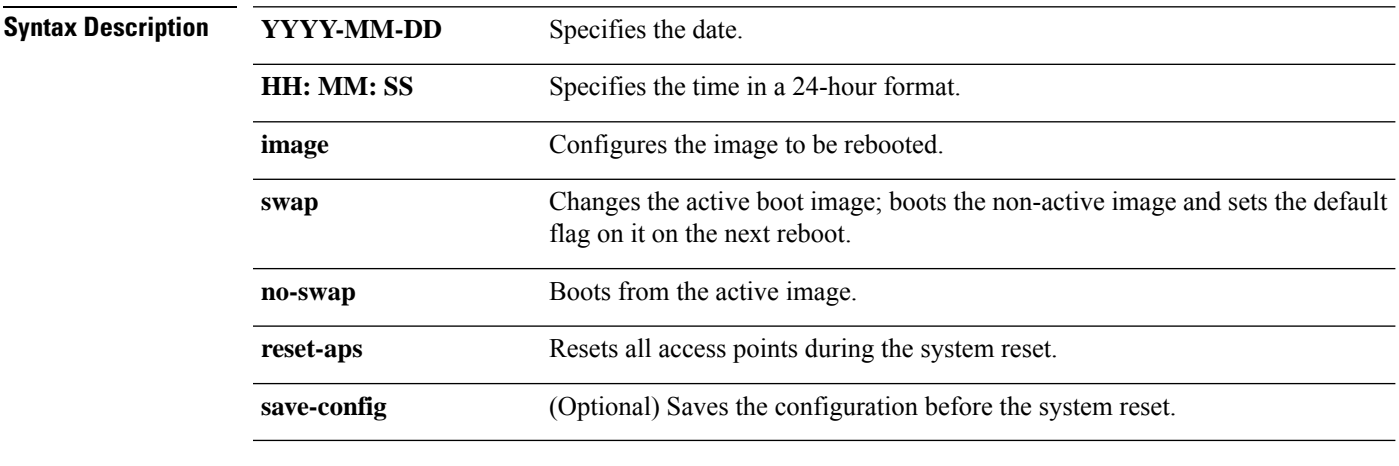

#### **Command Default** None

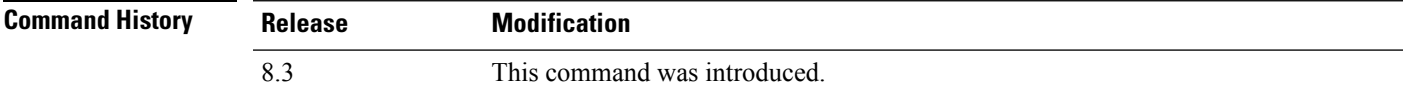

The following example shows how to reset the system at 2010-03-29 and 12:01:01 time:

(Cisco Controller) > **reset system at 2010-03-29 12:01:01 image swap reset-aps save-config**

#### **Related Topics**

reset [system](#page-246-0) in, on page 211 reset system [notify-time,](#page-247-0) on page 212

### **reset system in**

To specify the amount of time delay before the devices reboot, use the **reset system in** command.

#### **reset system in HH**:**MM**:**SS image** {**swap** | **no-swap**} **reset-aps save-config**

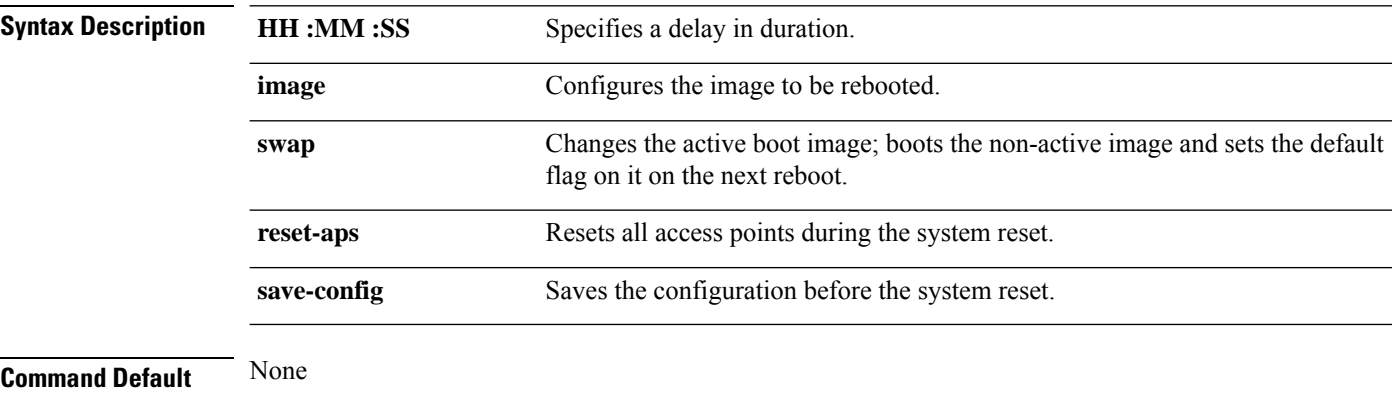

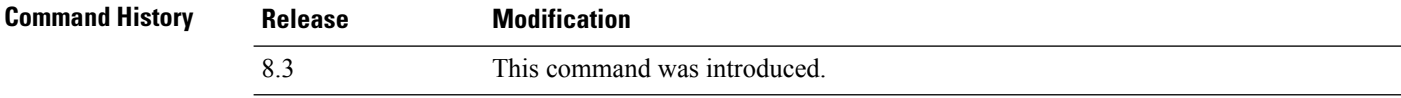

The following example shows how to reset the system after a delay of 00:01:01:

(Cisco Controller) > **reset system in 00:01:01 image swap reset-aps save-config**

#### **Related Topics**

reset [system](#page-246-1) at, on page 211 reset system [notify-time](#page-247-0), on page 212

### **reset system cancel**

To cancel a scheduled reset, use the **reset system cancel** command.

**reset system cancel**

**Syntax Description** This command has no arguments or keywords.

**Command Default** None

**Command History Release Modification** 8.3 This command was introduced.

The following example shows how to cancel a scheduled reset:

(Cisco Controller) > **reset system cancel**

#### **Related Topics**

reset [system](#page-246-1) at, on page 211 reset [system](#page-246-0) in, on page 211 reset system [notify-time,](#page-247-0) on page 212

# **reset system notify-time**

To configure the trap generation prior to scheduled resets, use the **reset system notify-time** command.

**reset system notify-time** *minutes*

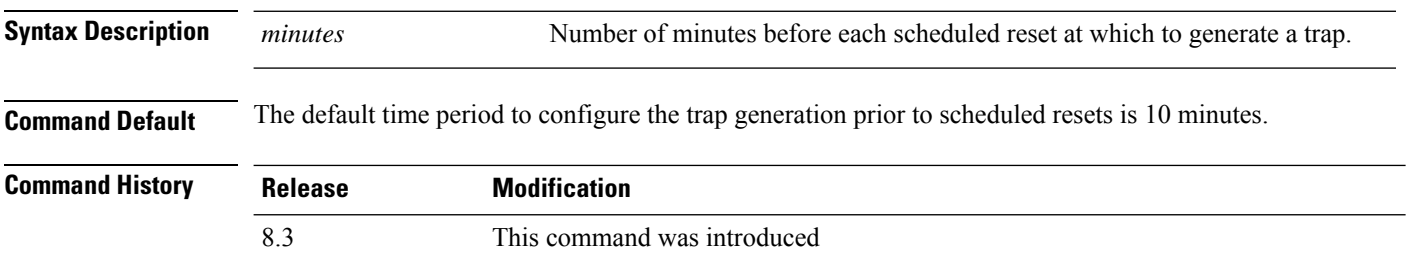

The following example shows how to configure the trap generation to 10 minutes before the scheduled resets:

(Cisco Controller) > **reset system notify-time 55**

### **show advanced max-1x-sessions**

To display the maximum number of simultaneous 802.1X sessions allowed per access point, use the **show advanced max-1x-sessions** command.

#### **show advanced max-1x-sessions**

**Syntax Description** This command has no arguments or keywords.

**Command Default** None

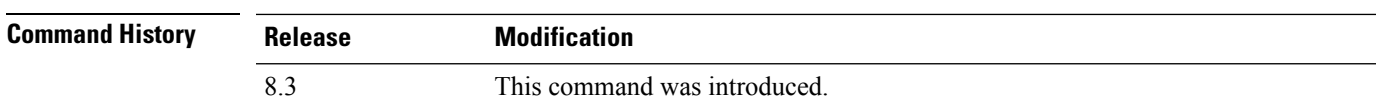

The following example shows how to display the maximum 802.1X sessions per access point:

(Cisco Controller) >**show advanced max-1x-sessions** Max 802.1x session per AP at a given time........ 0

### **show advanced probe**

To display the number of probes sent to the controller per access point per client and the probe interval in milliseconds, use the **show advanced probe** command.

**Syntax Description** This command has no arguments or keywords.

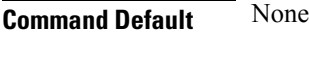

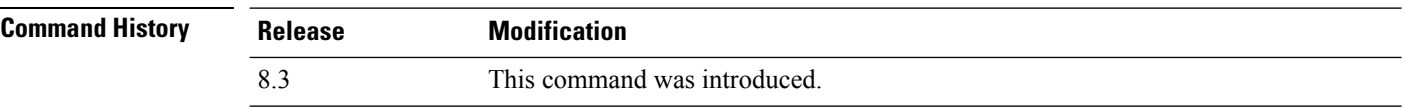

The following example shows how to display the probe settings for the controller:

(Cisco Controller) >**show advanced probe** Probe request filtering.......................... Enabled Probes fwd to controller per client per radio.... 12 Probe request rate-limiting interval............. 100 msec

### **show advanced timers**

To display the mobility anchor, authentication response, and rogue access point entry timers, use the **show advanced timers** command.

#### **show advanced timers**

**Syntax Description** This command has no arguments or keywords.

**Command Default** The defaults are shown in the "Examples" section.

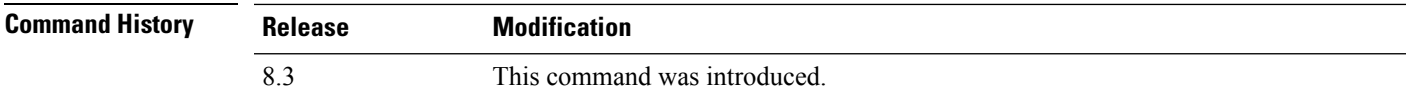

The following example shows how to display the system timers setting:

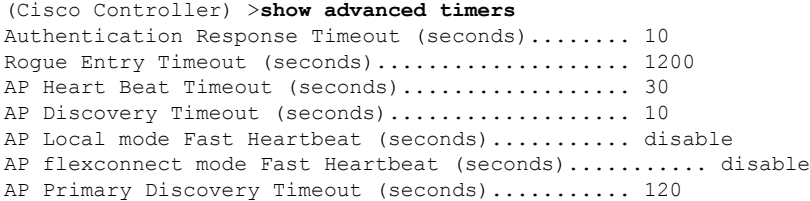

### **show ap auto-rf**

To display the auto-RF settings for a Cisco lightweight access point, use the **show ap auto-rf** command.

**show ap auto-rf 802.11**{**a** | **b**} *cisco\_ap*

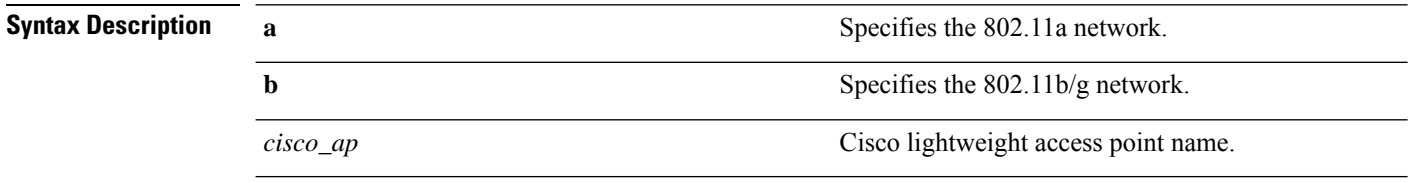

**Command Default** None

#### **Command Histor**

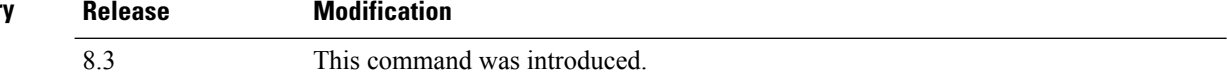

The following example shows how to display auto-RF information for an access point:

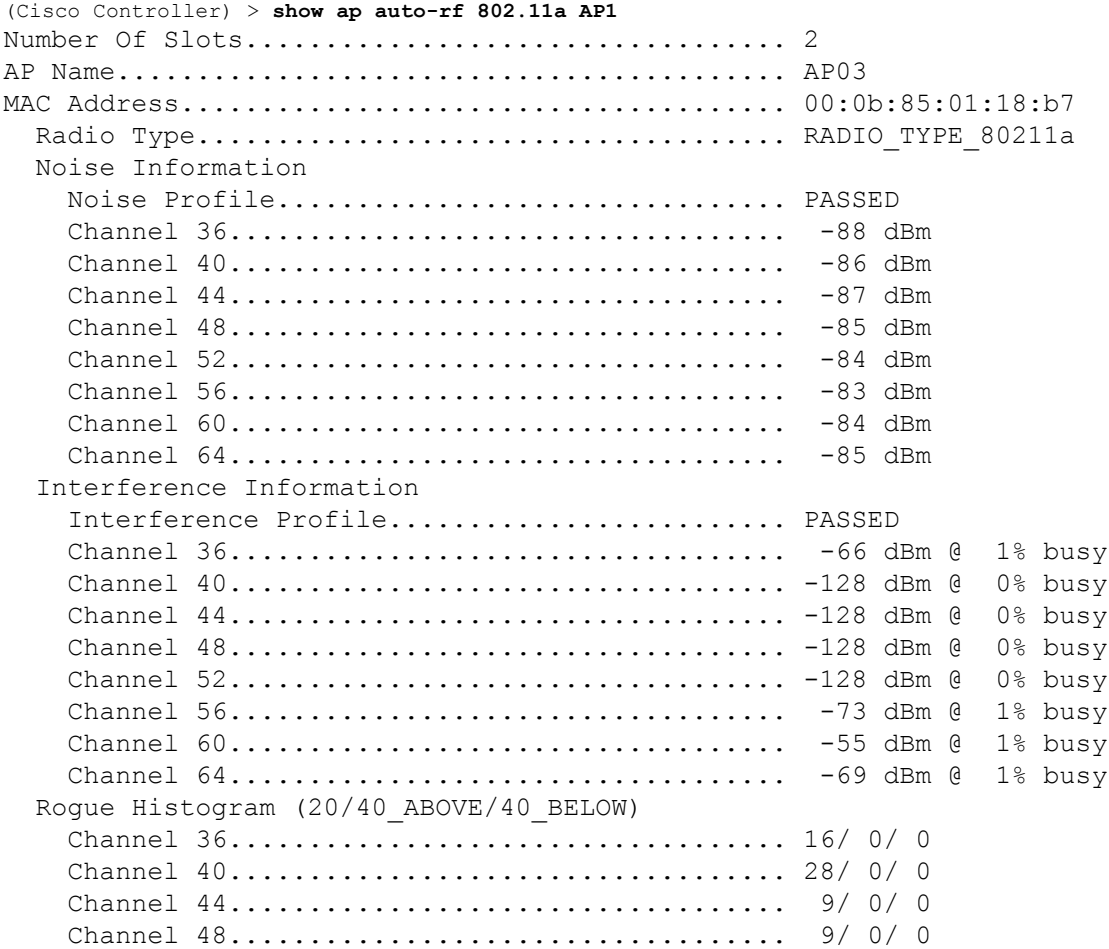

 $\mathbf{l}$ 

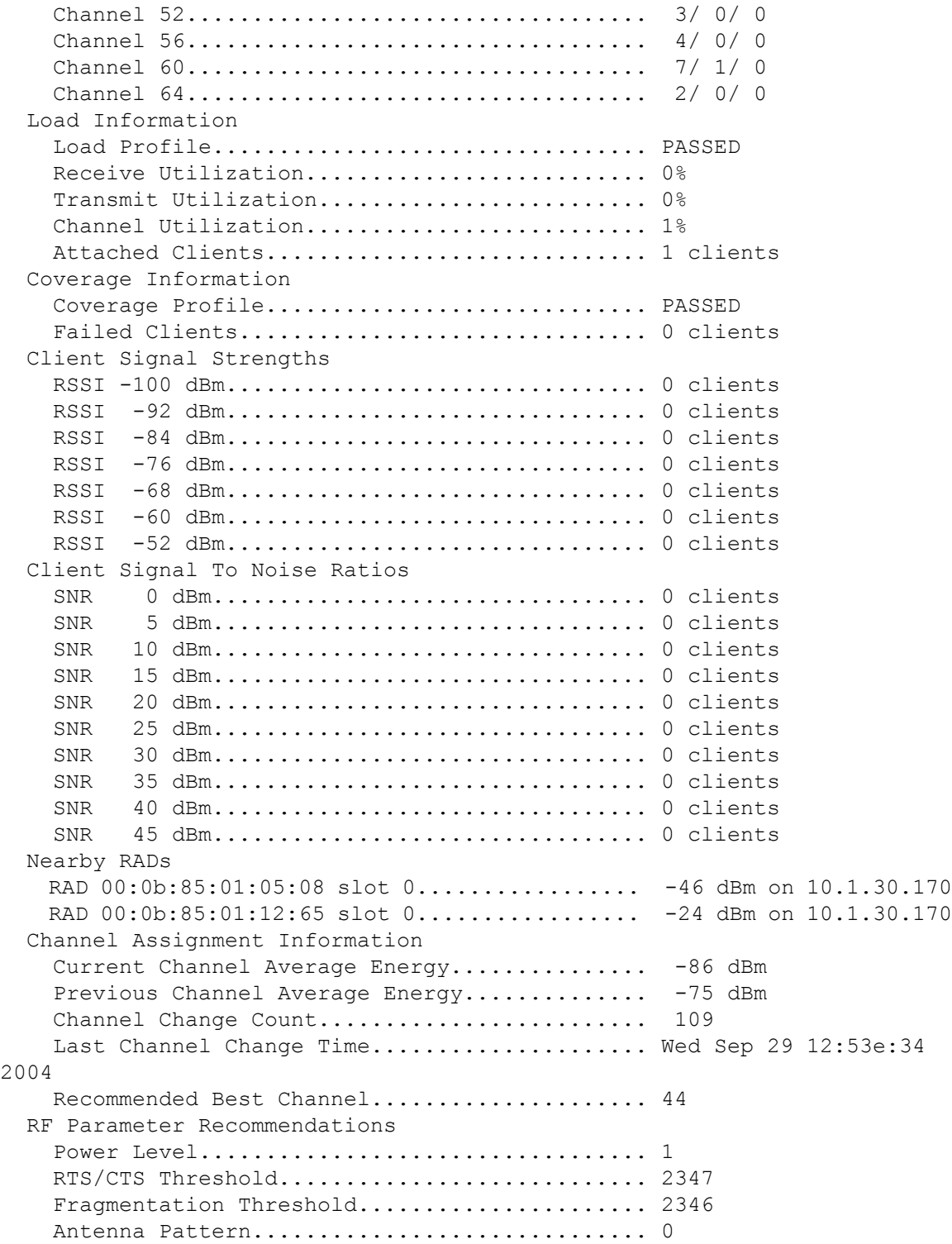

### **show ap cdp**

To display the Cisco DiscoveryProtocol (CDP) information for an access point, use the **show apcdp**command.

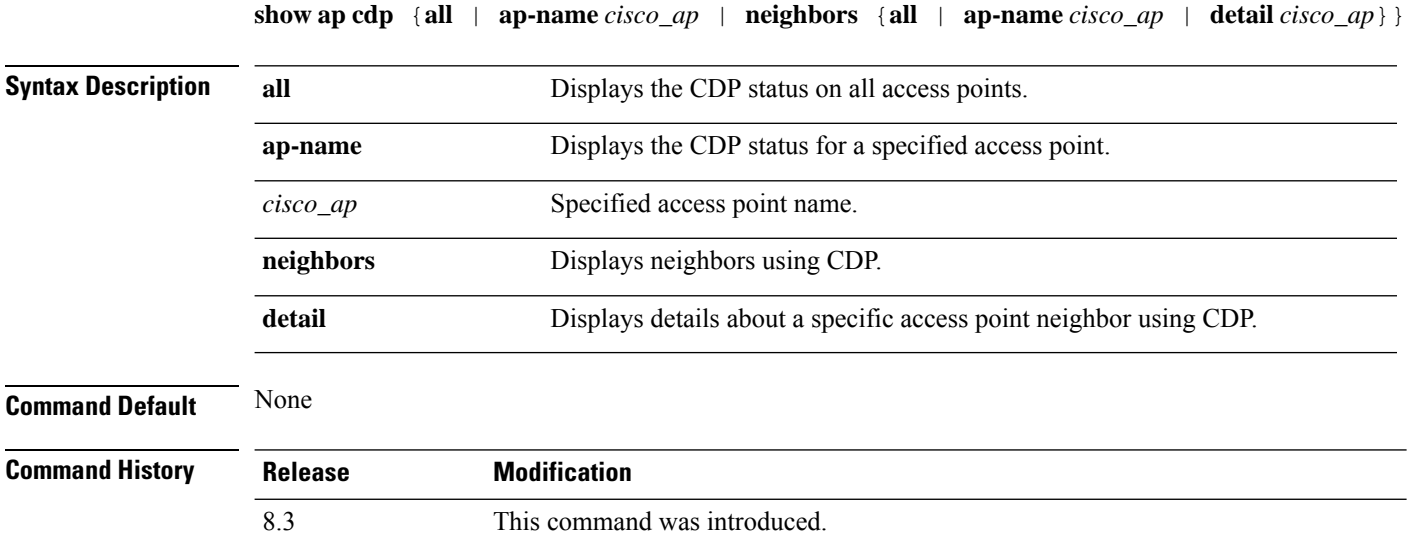

The following example shows how to display the CDP status of all access points:

```
(Cisco Controller) >show ap cdp all
AP CDP State
AP Name AP CDP State
------------------ ----------
SB_RAP1 enable
SB_MAP1 enable<br>SB_MAP2 enable
SB_MAP2
SB_MAP3 enable
```
The following example shows how to display the CDP status of a specified access point:

```
(Cisco Controller) >show ap cdp ap-name SB_RAP1
AP CDP State<br>AP Name
                    AP CDP State
------------------ ----------
AP CDP State.......................Enabled
AP Interface-Based CDP state
Ethernet 0.....................Enabled
Slot 0..............................Enabled
Slot 1.........................Enabled
```
The following example shows how to display details about all neighbors using CDP:

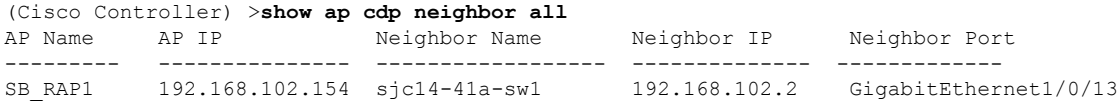

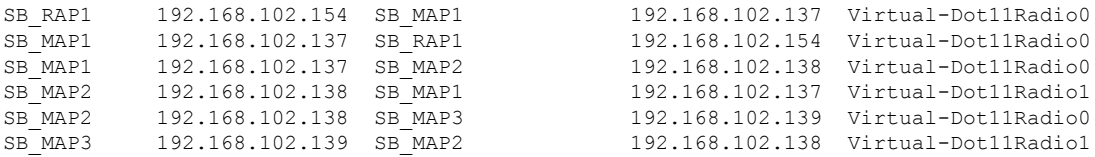

The following example shows how to display details about a specific neighbor with a specified access point using CDP:

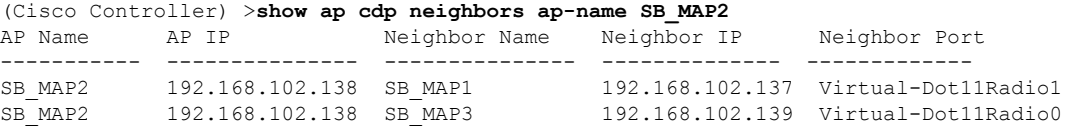

The following example shows how to display details about neighbors using CDP:

```
(Cisco Controller) >show ap cdp neighbors detail SB_MAP2
AP Name:SB_MAP2
AP IP address:192.168.102.138
-------------------------
Device ID: SB_MAP1
Entry address(es): 192.168.102.137
Platform: cisco AIR-LAP1522AG-A-K9 , Cap
Interface: Virtual-Dot11Radio0, Port ID (outgoing port): Virtual-Dot11Radio1
Holdtime : 180 sec
Version :
Cisco IOS Software, C1520 Software (C1520-K9W8-M), Experimental Version 12.4(200
81114:084420) [BLD-v124_18a_ja_throttle.20081114 208] Copyright (c) 1986-2008 by
Cisco Systems, Inc. Compiled Fri 14-Nov-08 23:08 by
advertisement version: 2
-------------------------
Device ID: SB_MAP3
Entry address(es): 192.168.102.139
Platform: cisco AIR-LAP1522AG-A-K9 , Capabilities: Trans-Bridge
Interface: Virtual-Dot11Radio1, Port ID (outgoing port): Virtual-Dot11Radio0
Holdtime : 180 sec
Version :
Cisco IOS Software, C1520 Software (C1520-K9W8-M), Experimental Version 12.4(200
81114:084420) [BLD-v124_18a_ja_throttle.20081114 208] Copyright (c) 1986-2008 by
Cisco Systems, Inc. Compiled Fri 14-Nov-08 23:08 by
advertisement version: 2
```
### **show ap channel**

To display the available channels for a specific mesh access point, use the **show ap channel** command.

**show ap channel** *ap\_name* **Syntax Description** *ap\_name* Name of the mesh access point. **Command Default** None **Command History Release Modification** 8.3 This command was introduced.

The following example shows how to display the available channels for a particular access point:

(Cisco Controller) >**show ap channel AP47** 802.11b/g Current Channel ...........1 Allowed Channel List.....................1,2,3,4,5,6,7,8,9,10,11 802.11a Current Channel .................161 Allowed Channel List.....................36,40,44,48,52,56,60,64,100, .........................................104,108,112,116,132,136,140, .........................................149,153,157,161

## **show ap config**

To display the detailed configuration for a lightweight access point, use the **show ap config** command.

**show ap config 802.11**{**a** | **b**} [**summary**] *cisco\_ap*

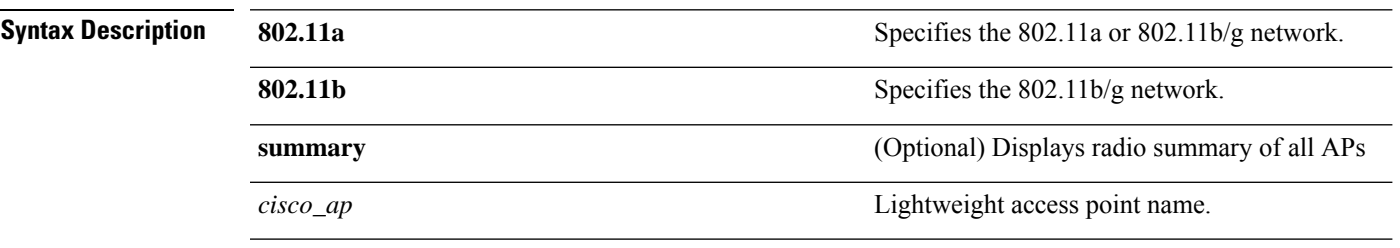

**Command Default** None

**Command History** 

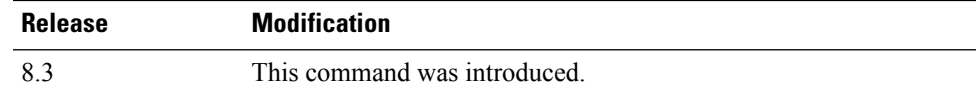

The following example shows how to display the detailed configuration for an access point:

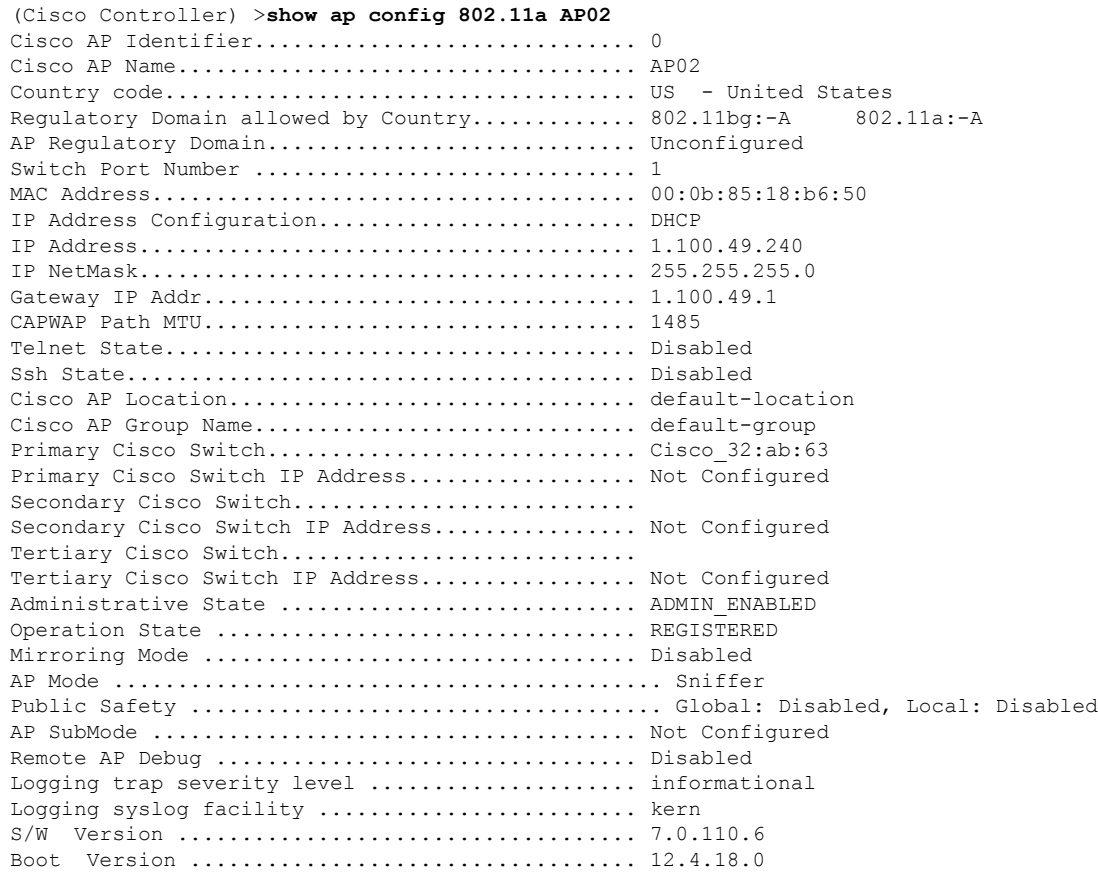

 $\mathbf I$ 

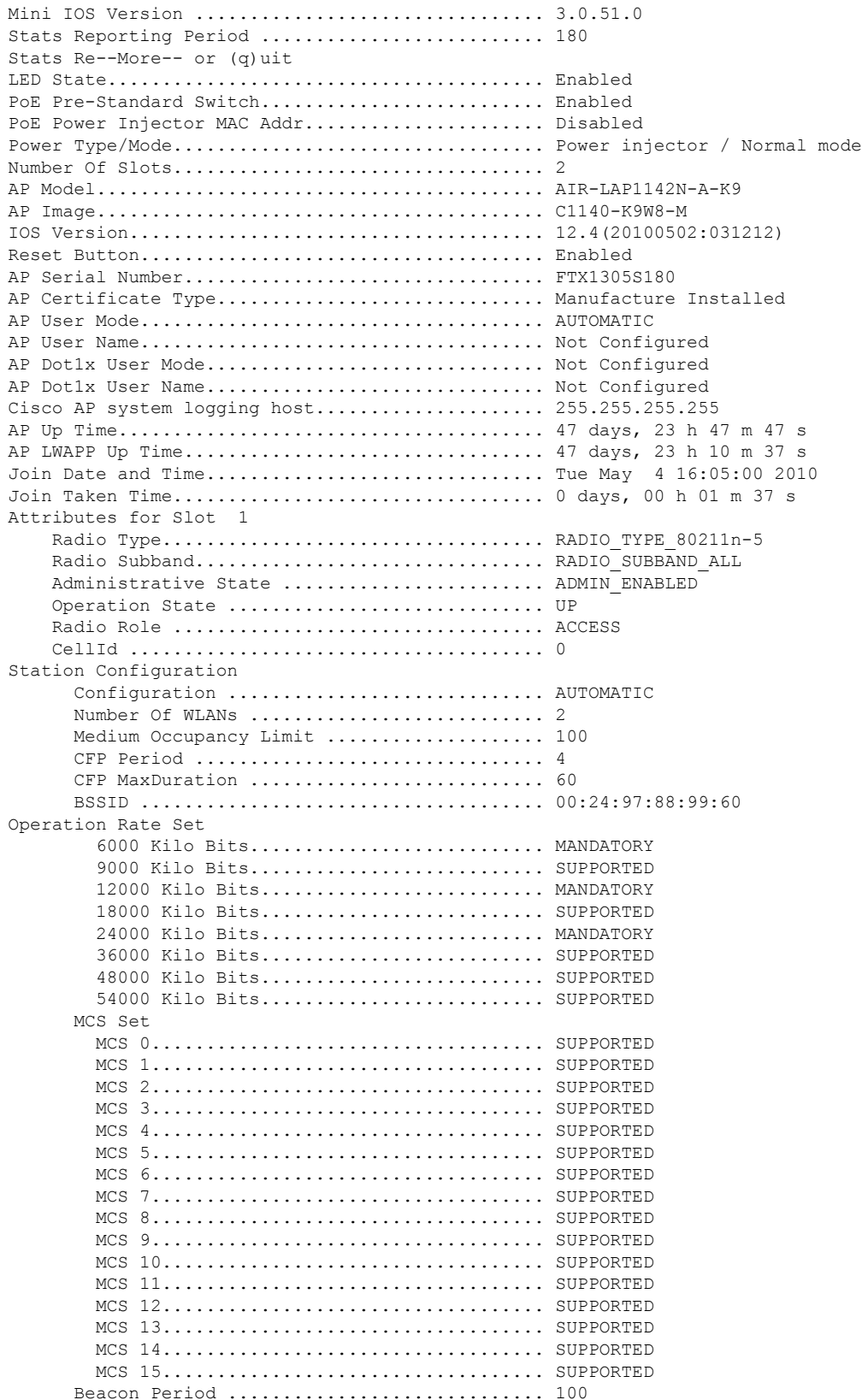

 $\mathbf{l}$ 

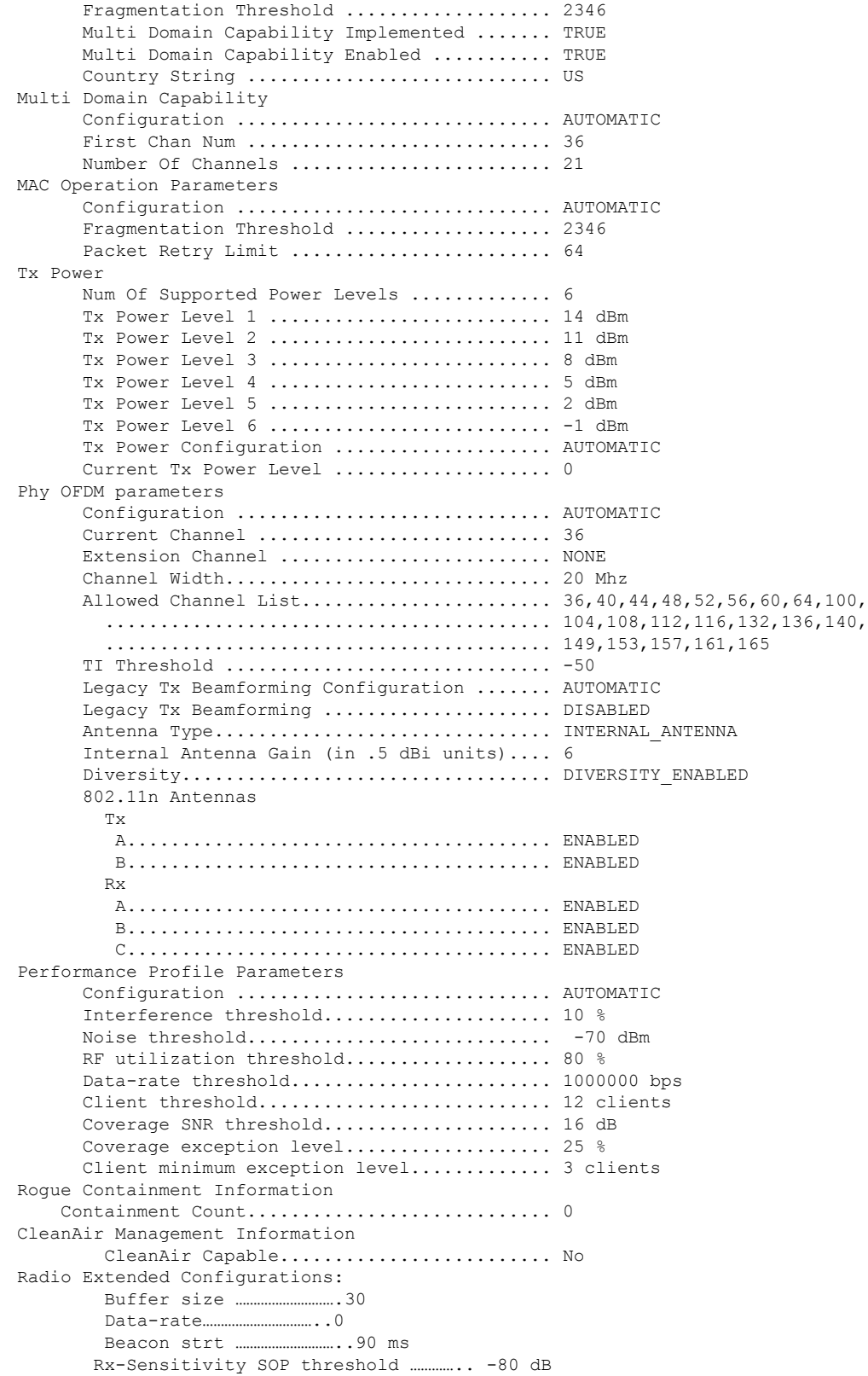

I

CCA threshold ……………………. -60 dB

The following example shows how to display the detailed configuration for another access point:

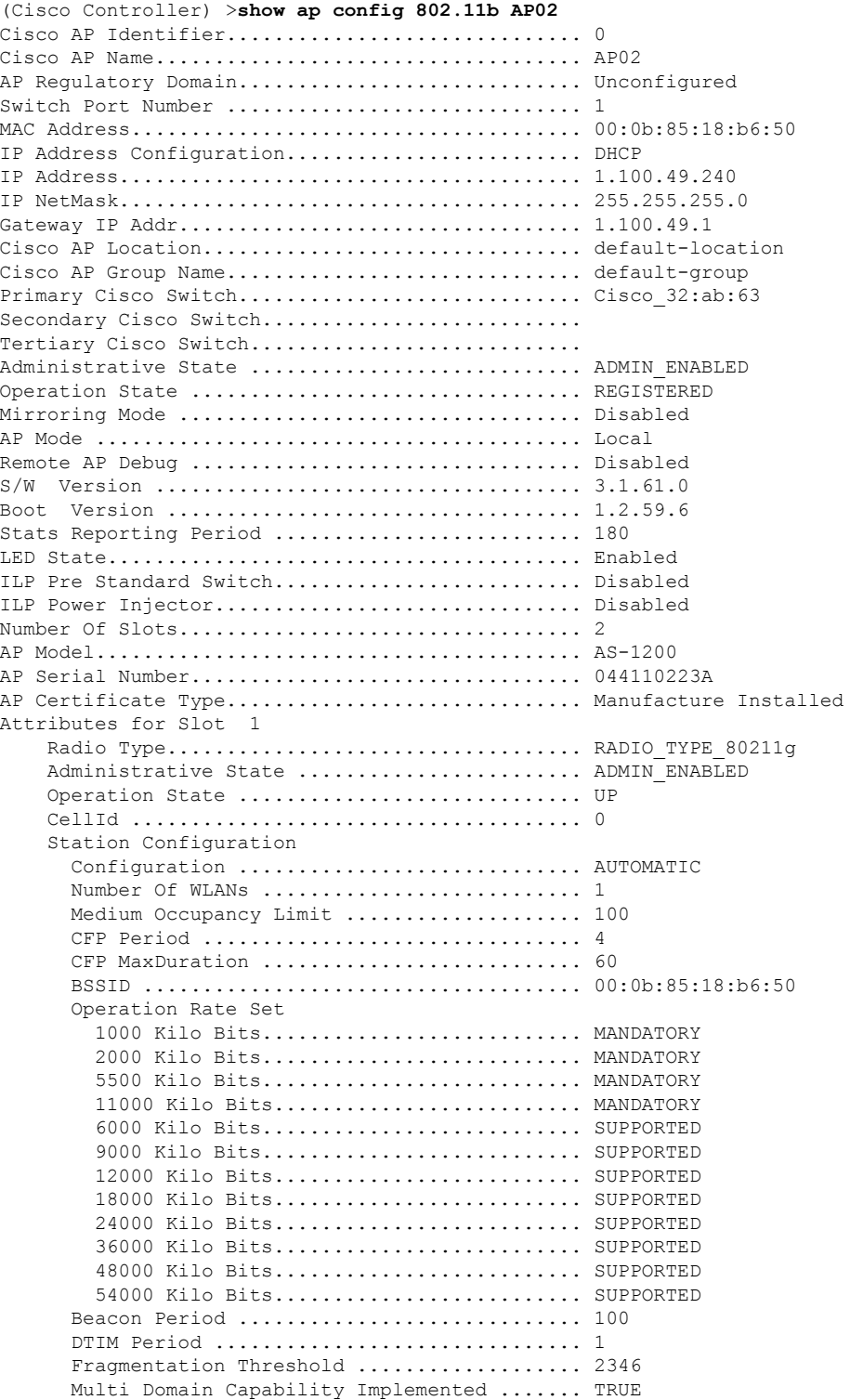

 $\mathbf I$ 

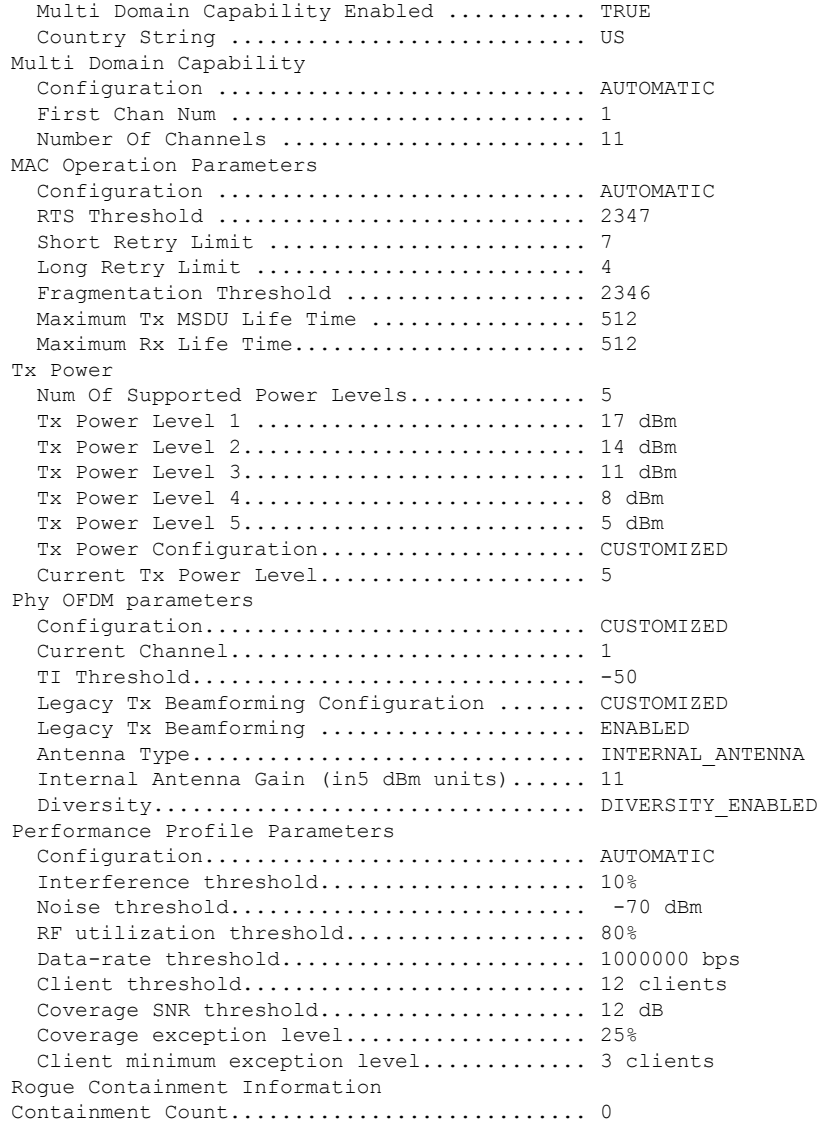

The following example shows how to display the general configuration of a Cisco access point:

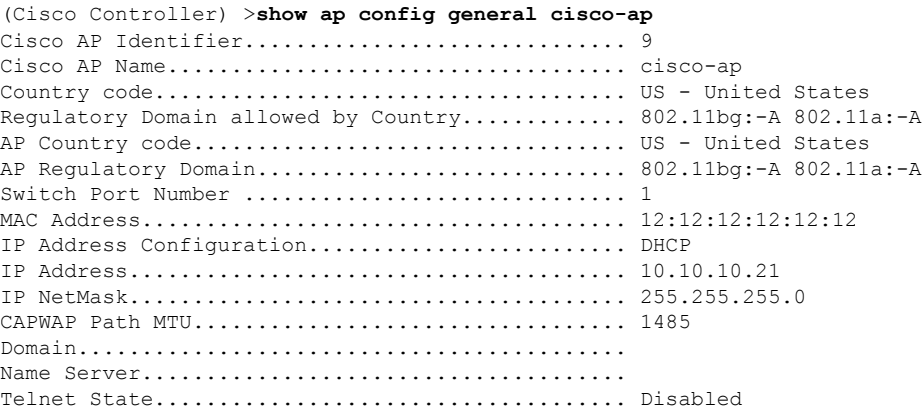

 $\mathbf I$ 

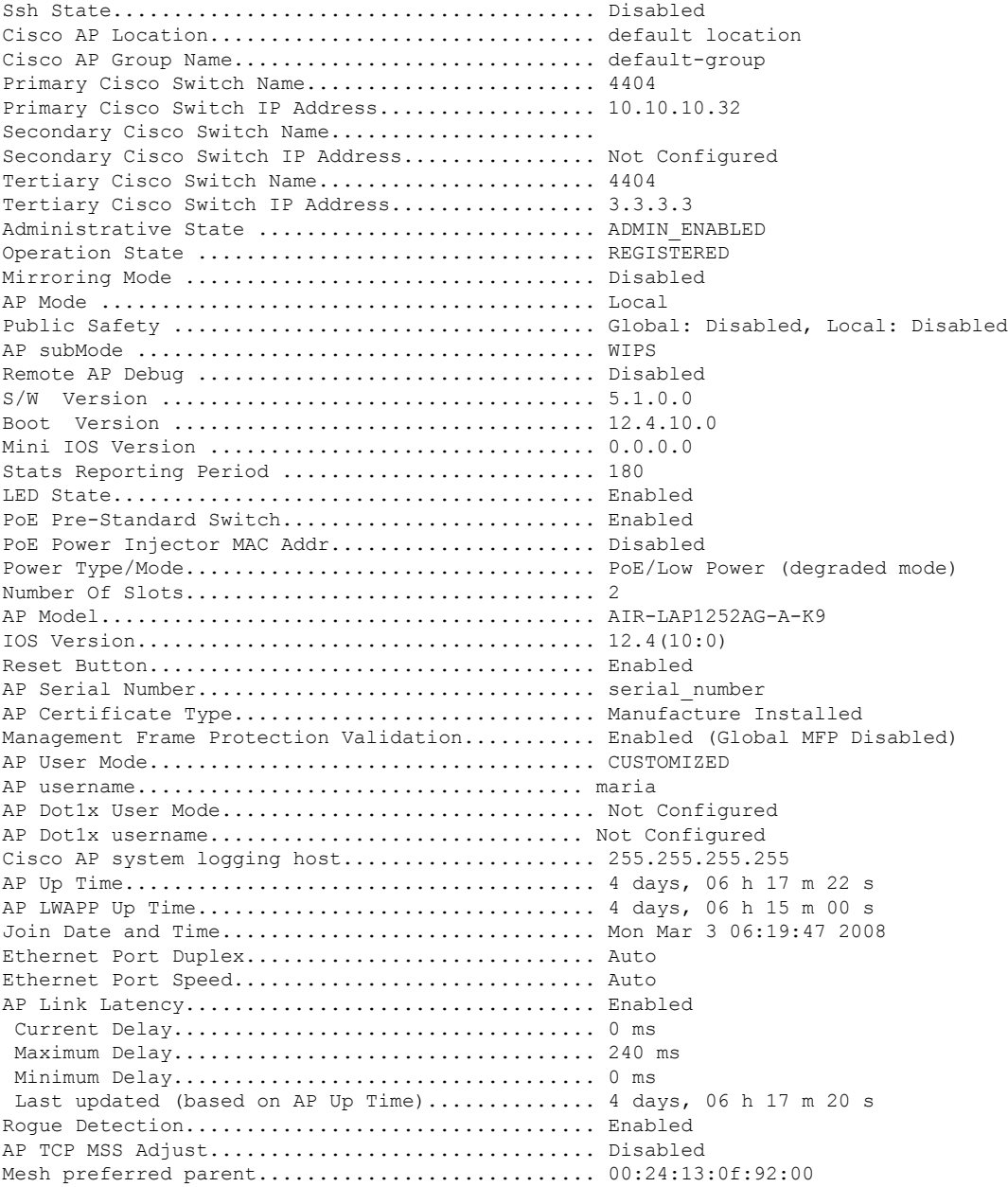

ı

## **show ap config general**

To display the access point specific syslog server settings for all access points, use the **show** ap config general command.

#### **show ap config general** *ap-name*

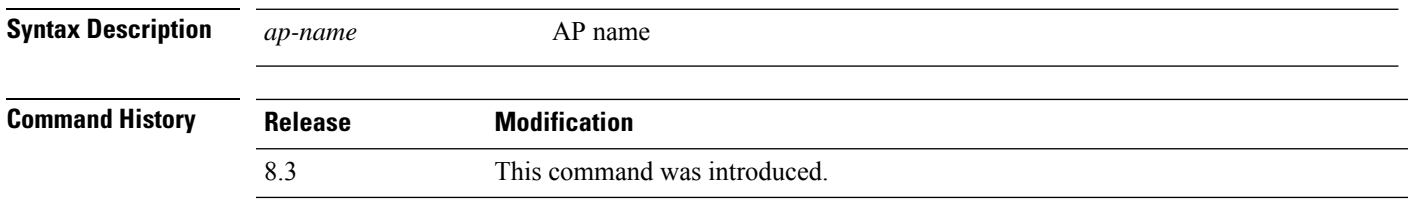

### **show ap config global**

To display the global syslog server settings for all access points that join the controller, use the **show** ap config **global** command.

#### **show ap config global**

**Syntax Description** This command has no arguments and keywords.

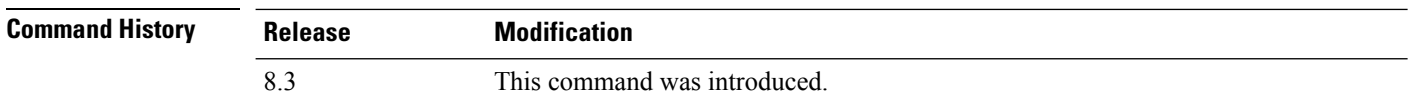

The following example shows how to display global syslog server settings:

(Cisco Controller) >**show ap config global** AP global system logging host.............................. 255.255.255.255

### **show ap core-dump**

To display the memory core dump information for a lightweight access point, use the **show ap core-dump** command.

**show ap core-dump** *cisco\_ap*

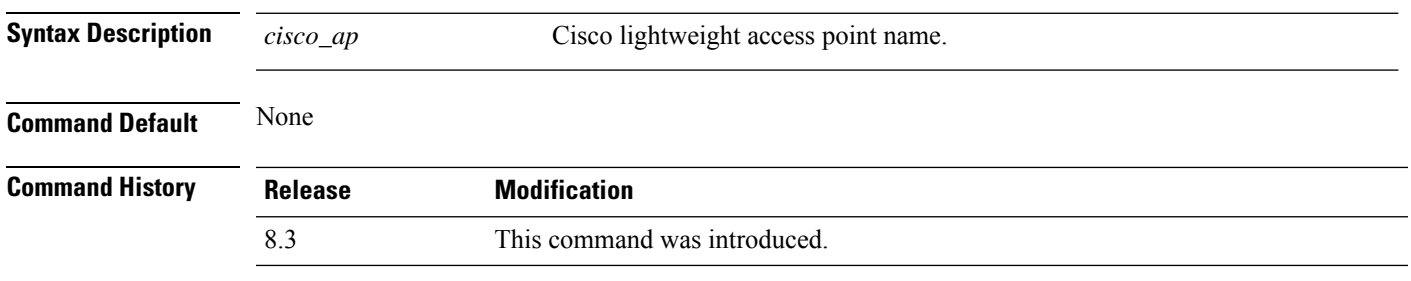

The following example shows how to display memory core dump information:

(Cisco Controller) >**show ap core-dump AP02** Memory core dump is disabled.

### **show ap crash-file**

To display the list of both crash and radio core dump files generated by lightweight access points, use the **show ap crash-file** command.

**show ap crash-file**

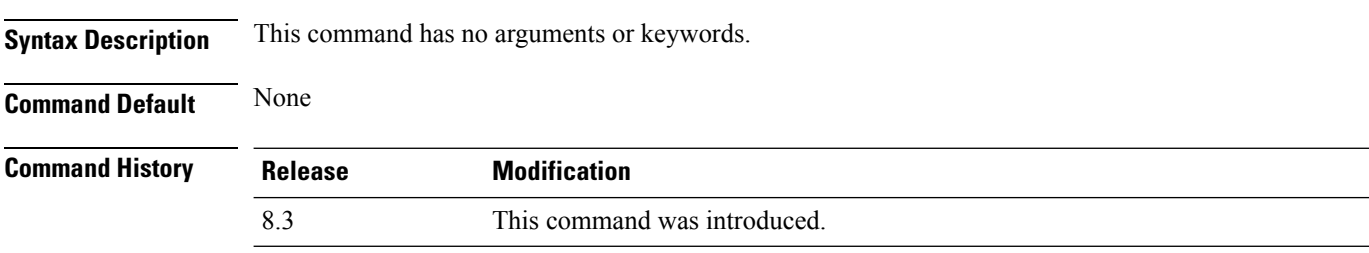

The following example shows how to display the crash file generated by the access point:

(Cisco Controller) >**show ap crash-file**

### **show ap data-plane**

To display the data plane status for all access points or a specific access point, use the **show ap data-plane** command.

**show ap data-plane** {**all** | *cisco\_ap*}

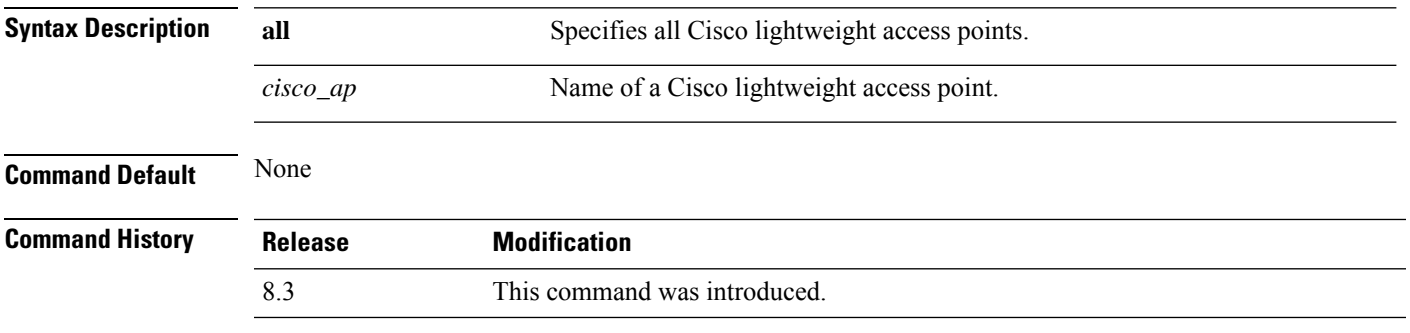

The following example shows how to display the data plane status of all access points:

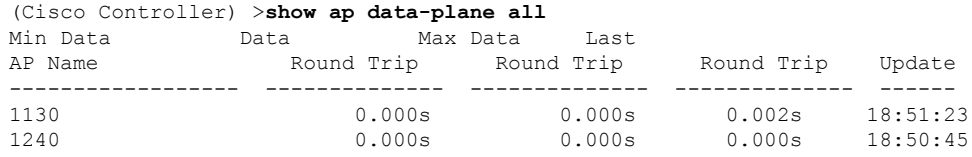

## **show ap dtls-cipher-suite**

To display the DTLS show cipher suite information, use the **show ap dtls-cipher-suite** command.

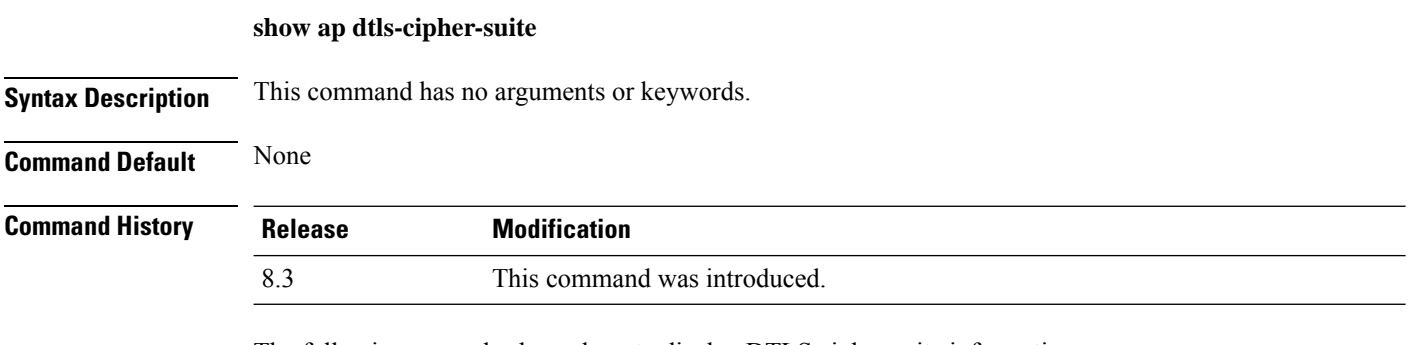

The following example shows how to display DTLS cipher suite information:

(Cisco Controller) > **show ap dtls-cipher-suite** DTLS Cipher Suite................................ RSA-AES256-SHA

### **show ap ethernet tag**

To display the VLAN tagging information of an Ethernet interface, use the **show ap ethernet tag** command.

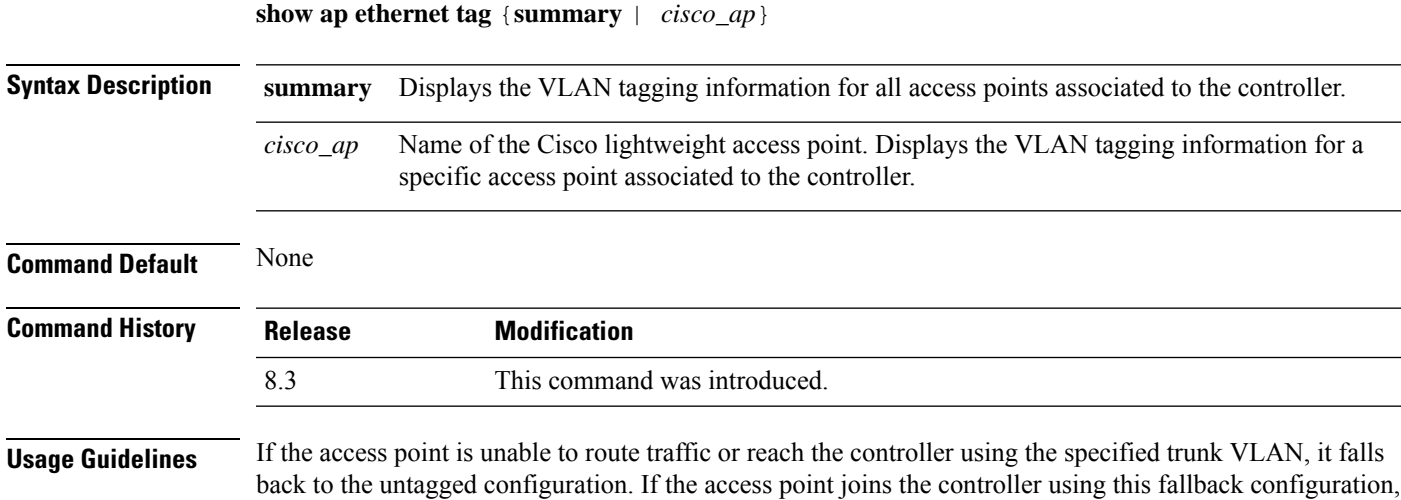

associated to the controller: (Cisco Controller) >**show ap ethernet tag summary**

The following example shows how to display the VLAN tagging information for all access points

In this scenario, the "Failover to untagged" message appears in show command output.

the controller sends a trap to a trap server such as the WCS, which indicates the failure of the trunk VLAN.

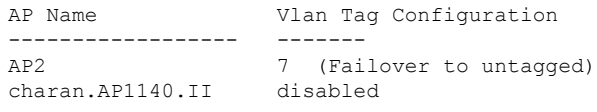

### **show ap eventlog**

To display the contents of the event log file for an access point that is joined to the controller, use the **show ap eventlog** command.

**show ap eventlog** *ap\_name*

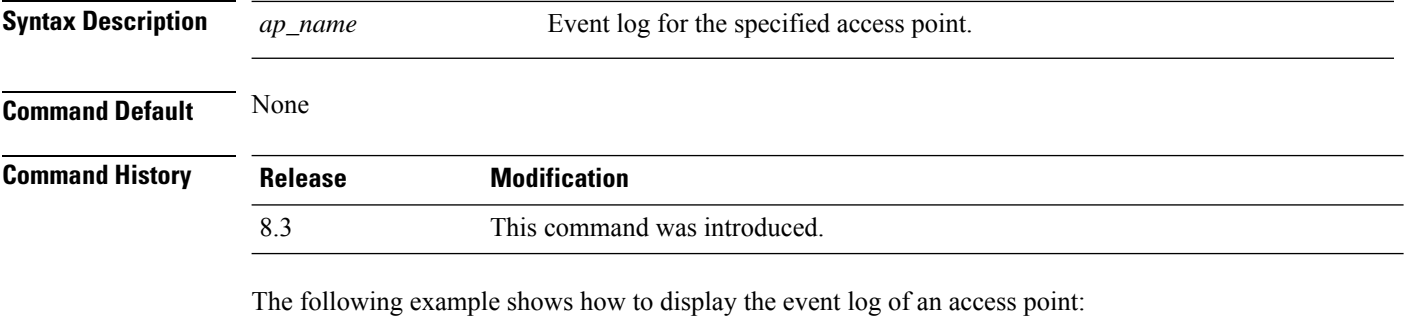

(Cisco Controller) >**show ap eventlog ciscoAP** AP event log download has been initiated Waiting for download to complete AP event log download completed. ======================= AP Event log Contents ===================== \*Feb 13 11:54:17.146: %CAPWAP-3-CLIENTEVENTLOG: AP event log has been cleared from the contoller 'admin' \*Feb 13 11:54:32.874: \*\*\* Access point reloading. Reason: Reload Command \*\*\* \*Mar 1 00:00:39.134: %CDP\_PD-4-POWER\_OK: Full power - NEGOTIATED inline power source \*Mar 1 00:00:39.174: %LINK-3-UPDOWN: Interface Dot11Radio1, changed state to up \*Mar 1 00:00:39.211: %LINK-3-UPDOWN: Interface Dot11Radio0, changed state to up \*Mar 1 00:00:49.947: %CAPWAP-3-CLIENTEVENTLOG: Did not get vendor specific options from DHCP. ...

## **show ap image**

To display the detailed information about the predownloaded image for specified access points, use the **show ap image** command.

**show ap image** {*cisco\_ap* | **all**}

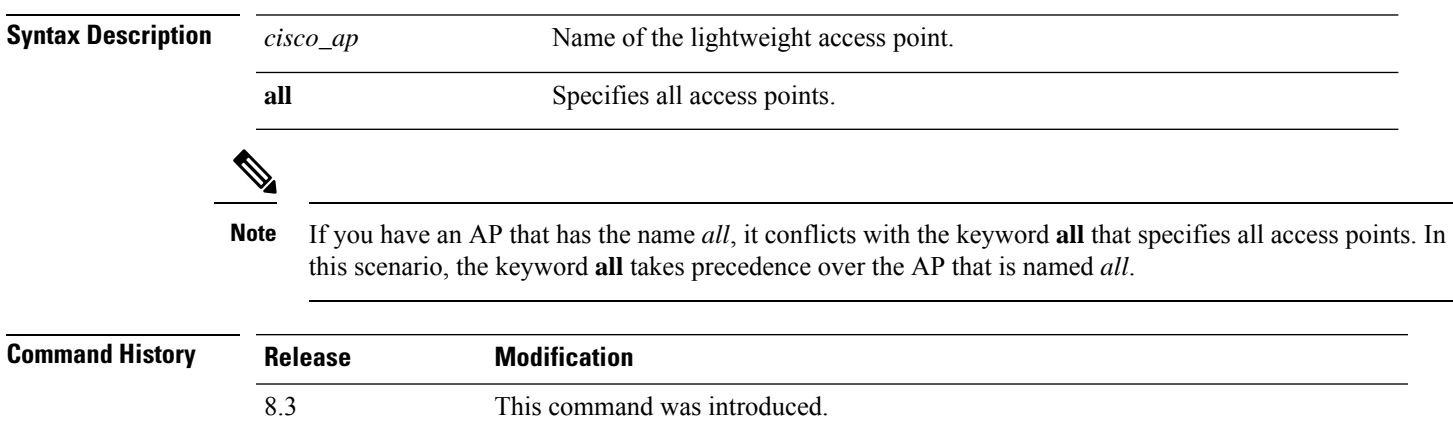

### **show ap inventory**

To display inventory information for an access point, use the **show ap inventory** command.

**show ap inventory** {*ap-name* | **all**} **Syntax Description** *ap-name* Inventory for the specified AP. **all** Inventory for all the APs. **Command Default** None **Command History Release Modification** 8.3 This command was introduced.

The following example shows how to display the inventory of an access point:

(Cisco Controller) >**show ap inventory test101** NAME: "test101" , DESCR: "Cisco Wireless Access Point" PID: AIR-LAP1131AG-A-K9 , VID: V01, SN: FTX1123T2XX

### **show ap join stats detailed**

To display all join-related statistics collected for a specific access point, use the **show ap join stats detailed** command.

**show ap join stats detailed** *ap\_mac*

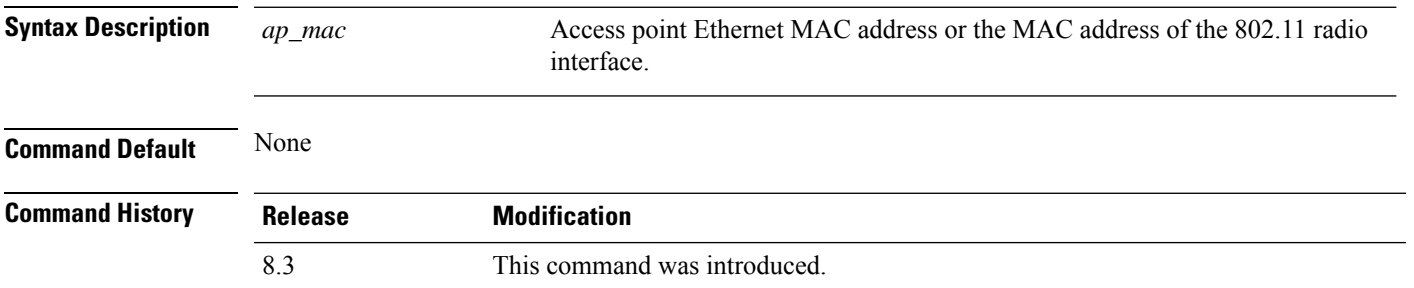

The following example shows how to display join information for a specific access point trying to join the controller:

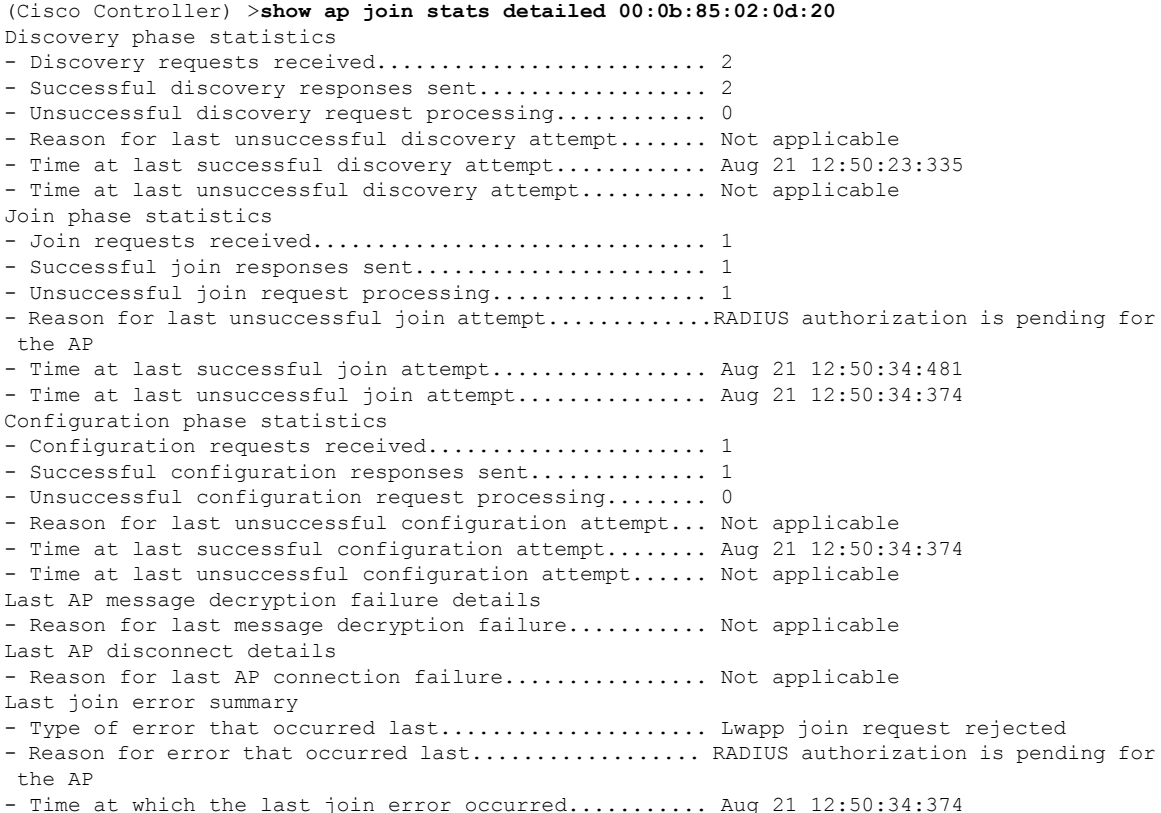

### **show ap join stats summary**

To display the last join error detail for a specific access point, use the **show apjoinstats summary** command.

Time at which the last join error occurred............................ Aug 21 12:50:34:374

**show ap join stats summary** *ap\_mac*

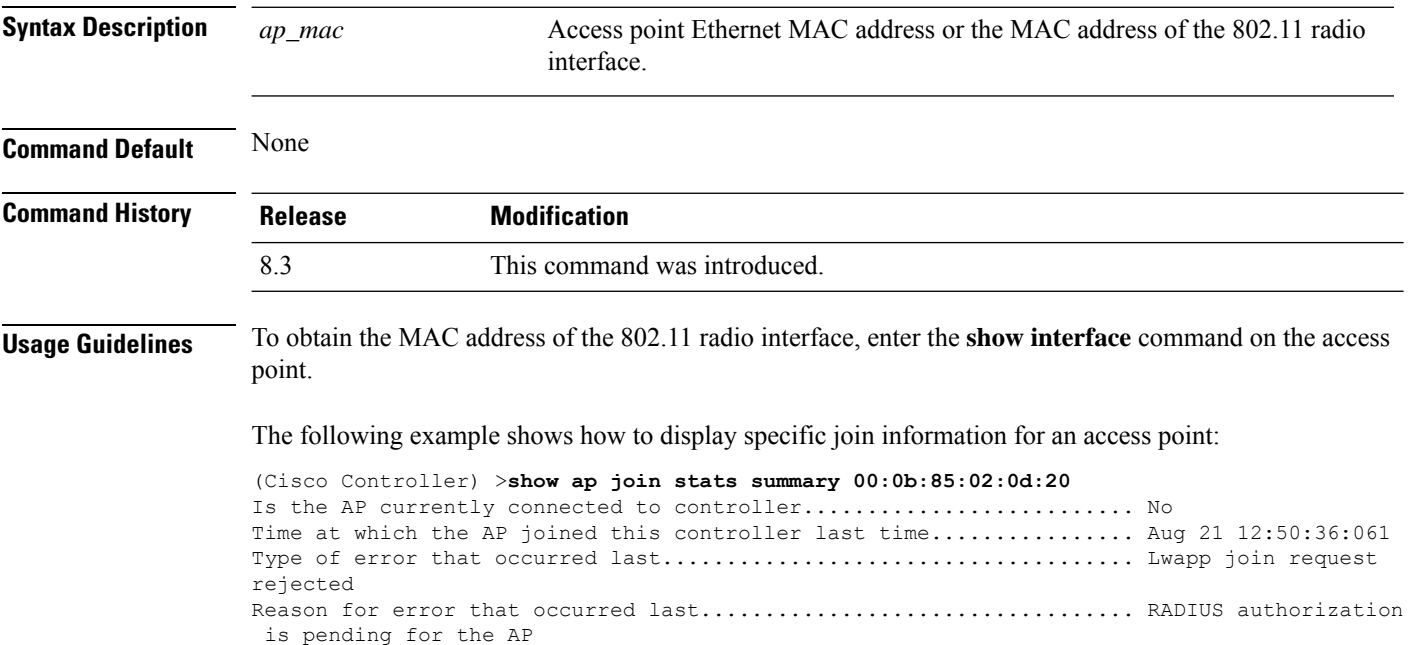

### **show ap join stats summary all**

To display the MAC addresses of all the access points that are joined to the controller or that have tried to join, use the **show ap join stats summary all** command.

**show ap join stats summary all**

**Syntax Description** This command has no arguments or keywords.

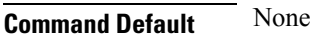

**Command History Release Modification**

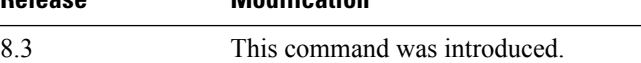

The following example shows how to display a summary of join information for all access points:

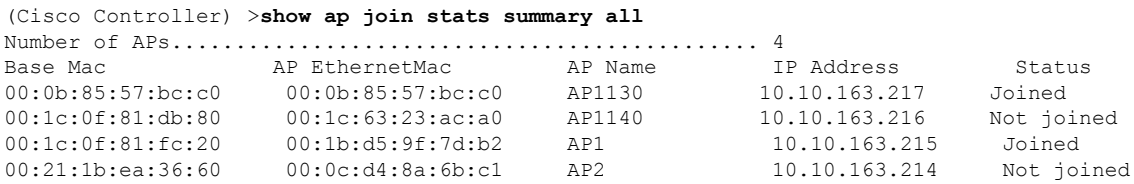

### **show ap led-state**

To view the LED state of all access points or a specific access point, use the **show ap led-state** command.

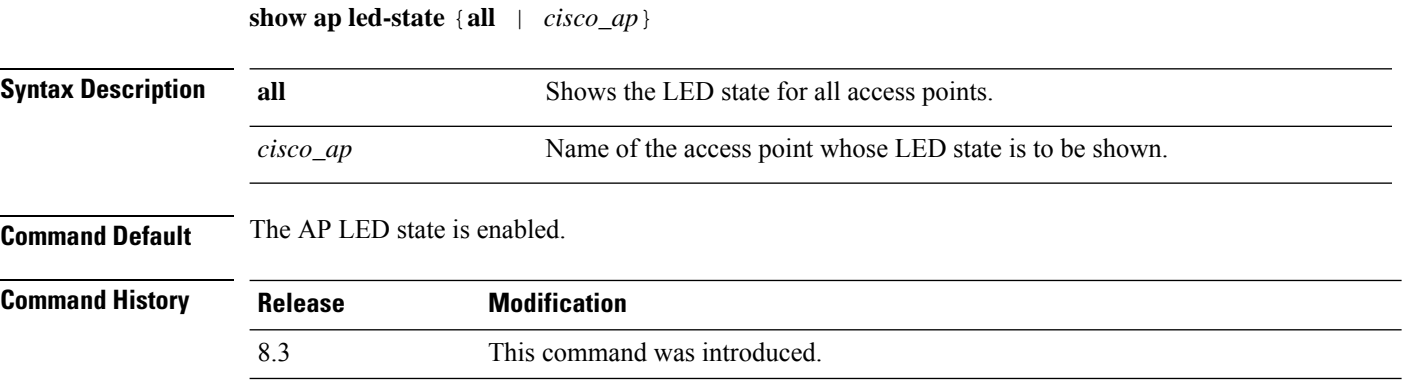

The following example shows how to get the LED state of all access points:

(Cisco Controller) >**show ap led-state all** Global LED State: Enabled (default)

## **show ap led-flash**

To display the LED flash status of an access point, use the **show ap led-flash** command.

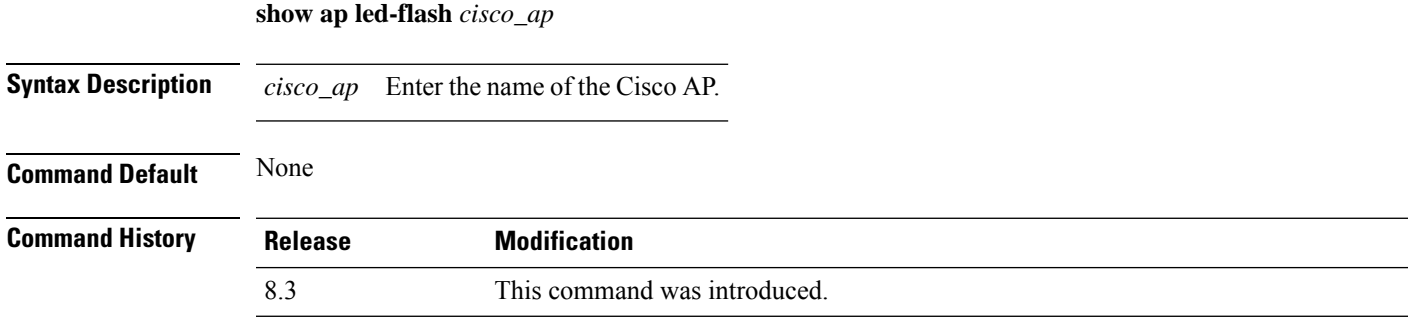

The following example shows how to display the LED flash status of an access point:

(Cisco Controller) >**show ap led-flash**

### **show ap max-count summary**

To display the maximum number of access points supported by the controller, use the **show ap max-count summary**command.

#### **show ap max-count summary**

**Syntax Description** This command has no arguments or keywords.

### **Command Default** None

**Command History Rel** 

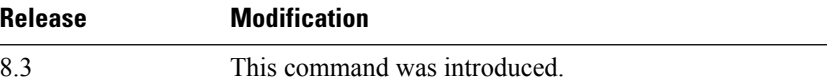

The following is a sample output of the **show ap max-count summary**command:

(Cisco Controller) >**show ap max-count**

The max number of AP's supported................... 500

#### **Related Topics**

config ap max-count
# **show ap monitor-mode summary**

To display the current channel-optimized monitor mode settings, use the **show ap monitor-mode summary** command.

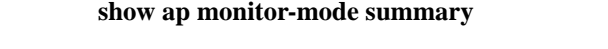

**Syntax Description** This command has no arguments or keywords.

**Command Default** None

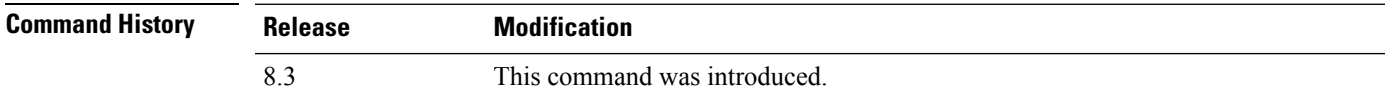

The following example shows how to display current channel-optimized monitor mode settings:

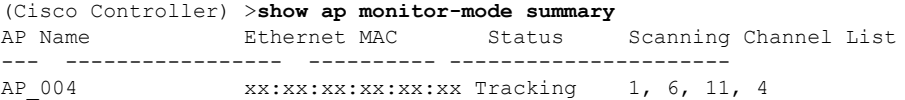

# **show ap module summary**

To view detailed information about the external module, for a specific Cisco AP or for all Cisco APs, use the **show ap module summary** command.

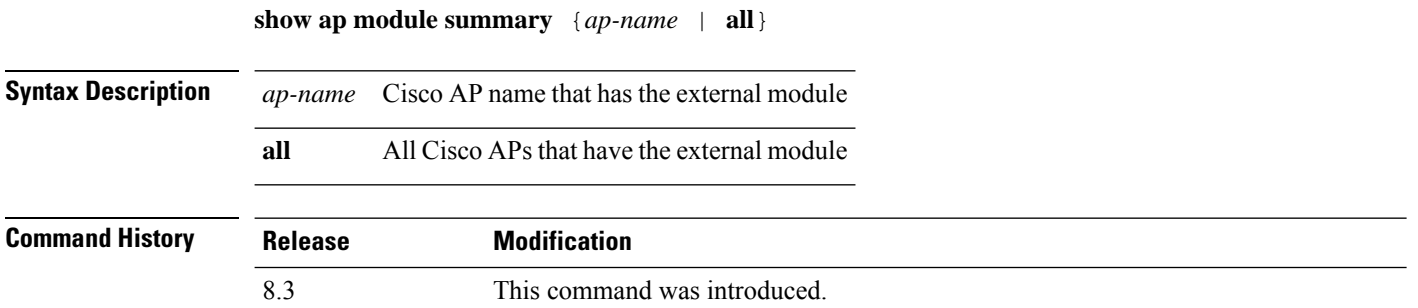

## **show ap packet-dump status**

To display access point Packet Capture configurations, use the **show ap packet-dump status** command.

**show ap packet-dump status**

**Syntax Description** This command has no arguments or keywords.

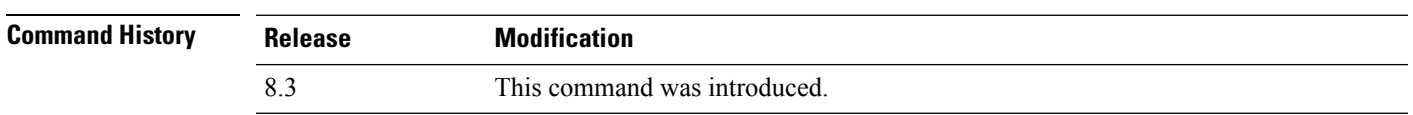

**Usage Guidelines** Packet Capture does not work during intercontroller roaming.

The controller does not capture packets created in the radio firmware and sent out of the access point, such as the beacon or probe response. Only packets that flow through the Radio driver in the Tx path are captured.

The following example shows how to display the access point Packet Capture configurations:

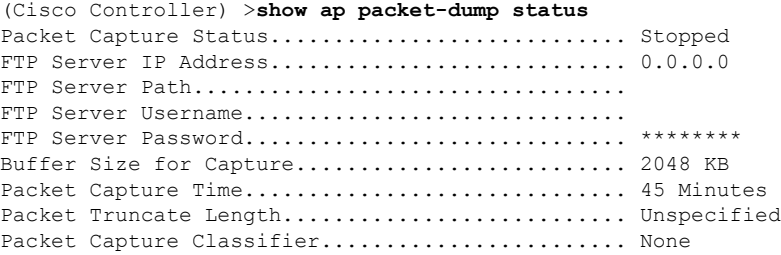

**Cisco Mobility Express Command Reference, Cisco Wireless Release 8.10**

# **show ap prefer-mode stats**

To view prefer-mode global and per AP group statistics, use the **show ap prefer-mode stats** command.

**show ap prefer-mode stats**

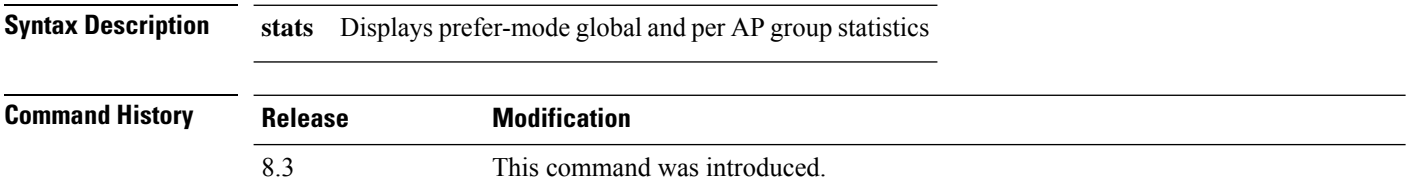

## **show ap retransmit**

To display access point control packet retransmission parameters, use the**show ap retransmit** command.

**show ap retransmit** {**all** | *cisco\_ap*}

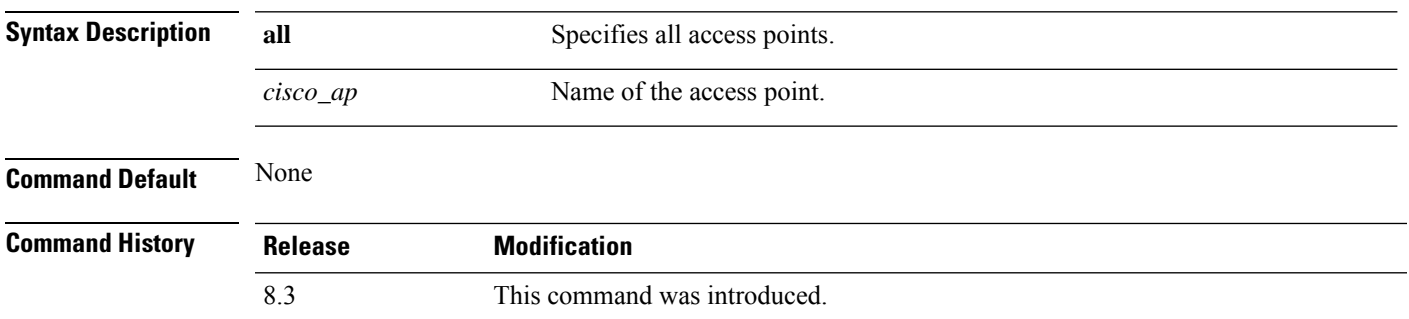

The following example shows how to display the control packet retransmission parameters of all access points on a network:

(Cisco Controller) >**show ap retransmit all** Global control packet retransmit interval: 3 (default) Global control packet retransmit count: 5 (default) AP Name Retransmit Interval Retransmit count ------------------ ------------------- ------------------- AP 004 3 (default) 5 (WLC default), 5 (AP default)

## **show ap stats**

To display the statistics for a Cisco lightweight access point, use the **show ap stats** command.

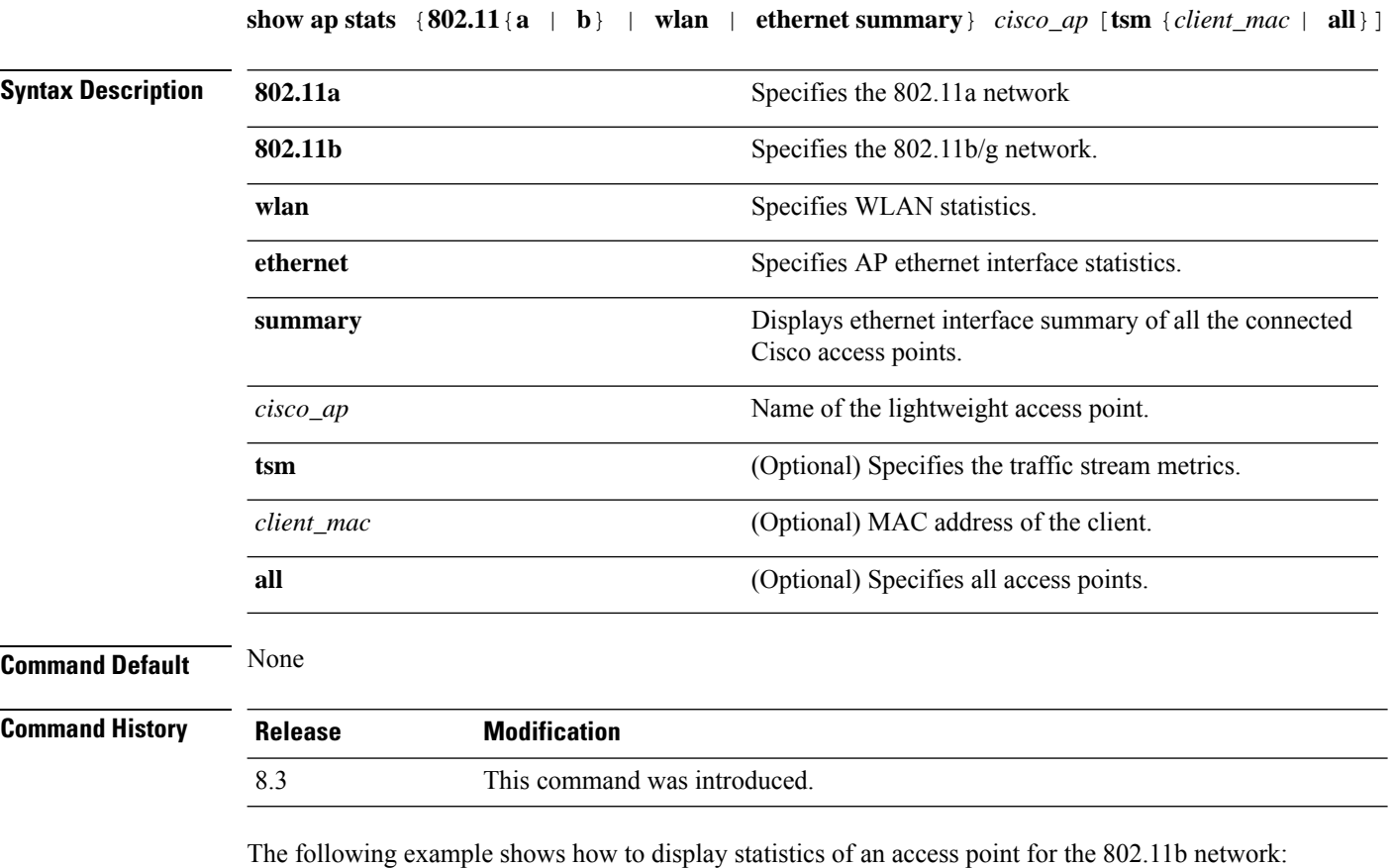

(Cisco Controller) >**show ap stats 802.11a Ibiza**

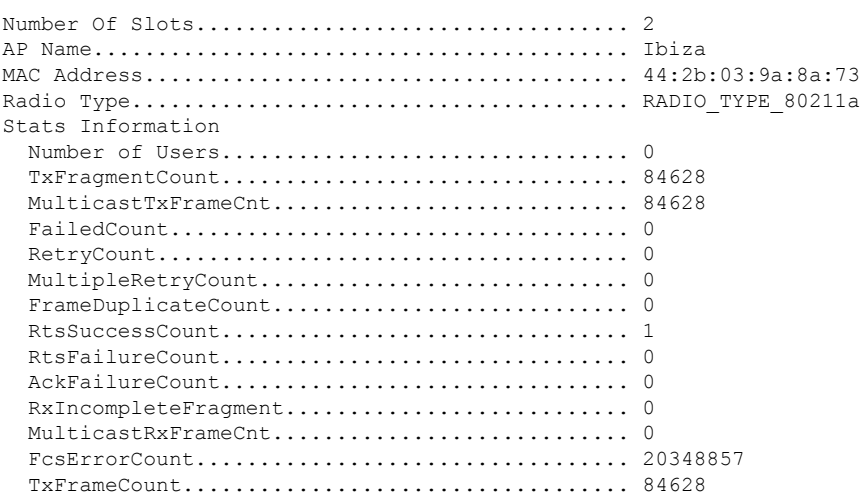

 $\mathbf{l}$ 

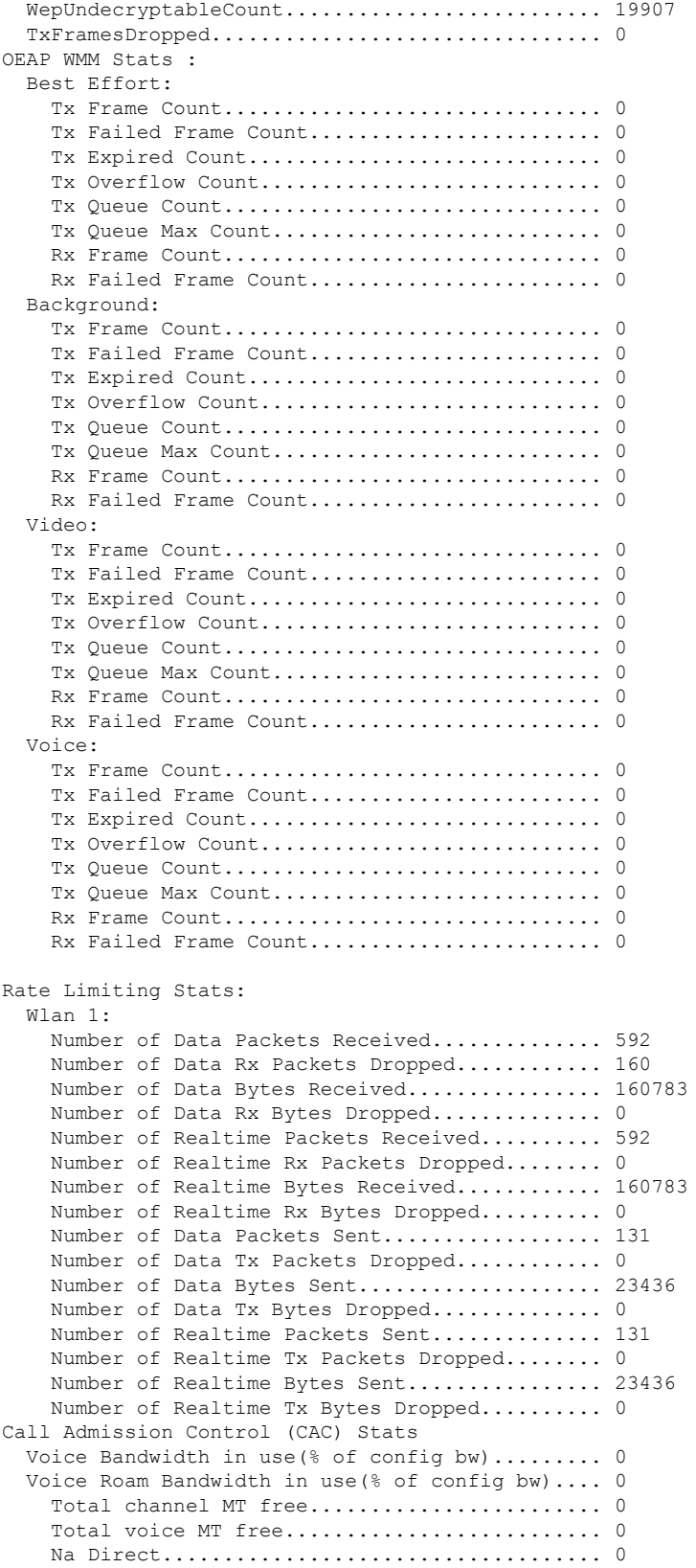

```
Na Roam...................................... 0
  Video Bandwidth in use(% of config bw)......... 0
  Video Roam Bandwidth in use(% of config bw).... 0
  Total BW in use for Voice(%)................... 0
  Total BW in use for SIP Preferred call(%)...... 0
WMM TSPEC CAC Call Stats
  Total num of voice calls in progress........... 0
  Num of roaming voice calls in progress......... 0
  Total Num of voice calls since AP joined....... 0
  Total Num of roaming calls since AP joined..... 0
  Total Num of exp bw requests received.......... 0
  Total Num of exp bw requests admitted.......... 0
  Num of voice calls rejected since AP joined.... 0
  Num of roam calls rejected since AP joined..... 0
  Num of calls rejected due to insufficent bw.... 0
  Num of calls rejected due to invalid params.... 0
  Num of calls rejected due to PHY rate.......... 0
  Num of calls rejected due to QoS policy........ 0
SIP CAC Call Stats
  Total Num of calls in progress................. 0
  Num of roaming calls in progress.................. 0
  Total Num of calls since AP joined............. 0
  Total Num of roaming calls since AP joined..... 0
  Total Num of Preferred calls received.......... 0
  Total Num of Preferred calls accepted.......... 0
  Total Num of ongoing Preferred calls........... 0
  Total Num of calls rejected(Insuff BW)......... 0
  Total Num of roam calls rejected(Insuff BW).... 0
WMM Video TSPEC CAC Call Stats
  Total num of video calls in progress........... 0
  Num of roaming video calls in progress......... 0
  Total Num of video calls since AP joined....... 0
  Total Num of video roaming calls since AP j.... 0
  Num of video calls rejected since AP joined.... 0
  Num of video roam calls rejected since AP j.... 0
  Num of video calls rejected due to insuffic.... 0
  Num of video calls rejected due to invalid .... 0
  Num of video calls rejected due to PHY rate.... 0
  Num of video calls rejected due to QoS poli.... 0
SIP Video CAC Call Stats
  Total Num of video calls in progress........... 0
  Num of video roaming calls in progress......... 0
  Total Num of video calls since AP joined....... 0
  Total Num of video roaming calls since AP j.... 0
  Total Num of video calls rejected(Insuff BW.... 0
  Total Num of video roam calls rejected(Insu.... 0
Band Select Stats
  Num of dual band client ............................. 0
  Num of dual band client added.................. 0
  Num of dual band client expired ............... 0
  Num of dual band client replaced............... 0
  Num of dual band client detected .............. 0
  Num of suppressed client ............................. 0
  Num of suppressed client expired................. 0
  Num of suppressed client replaced.............. 0
```
# **show ap summary**

To display a summary of all lightweight access points attached to the controller, use the **show ap summary** command.

**show ap summary** [*cisco\_ap*]

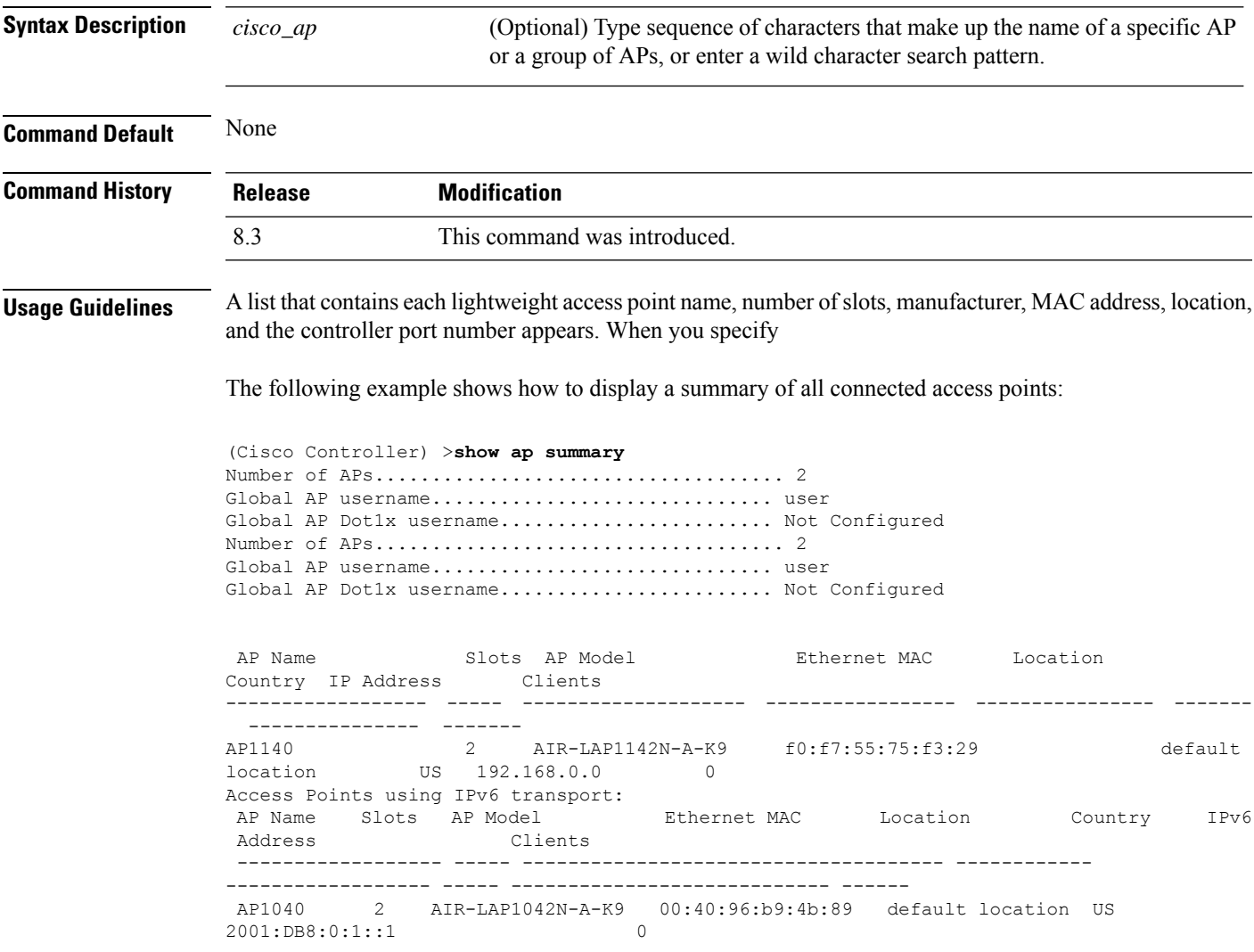

# **show ap tcp-mss-adjust**

To display the Basic Service Set Identifier (BSSID) value for each WLAN defined on an access point, use the **show ap tcp-mss-adjust** command.

**show ap tcp-mss-adjust** {*cisco\_ap* | **all**}

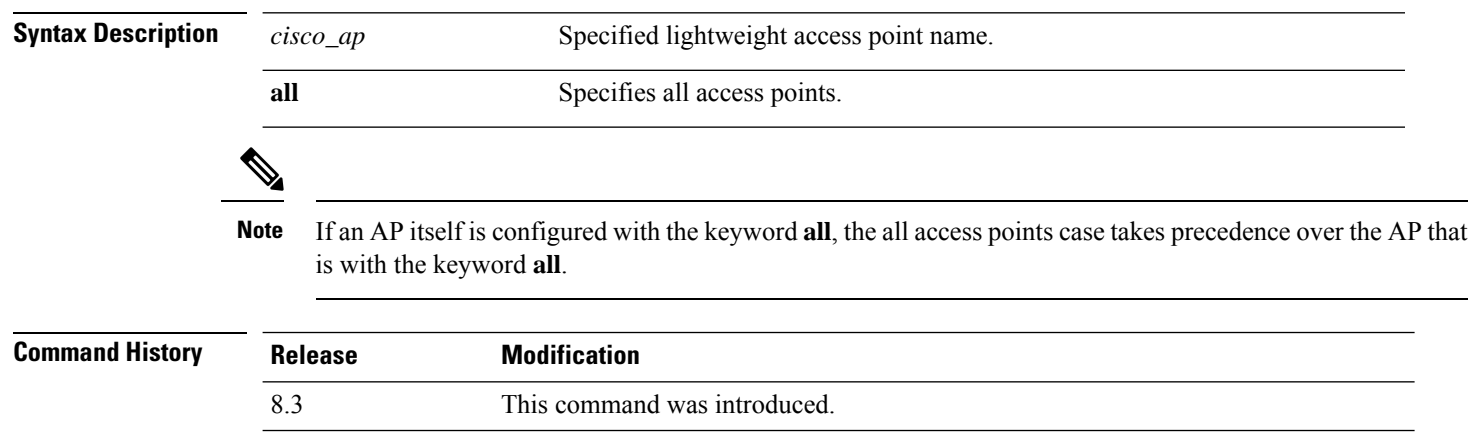

The following example shows how to display Transmission Control Protocol (TCP) maximum segment size (MSS) information of all access points:

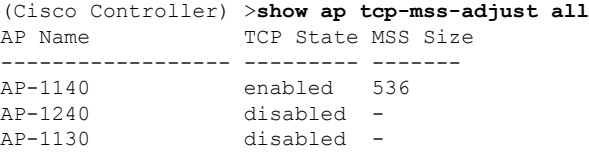

## **show ap wlan**

To display the Basic Service Set Identifier (BSSID) value for each WLAN defined on an access point, use the **show ap wlan** command.

**show ap wlan 802.11**{**a** | **b**} *cisco\_ap*

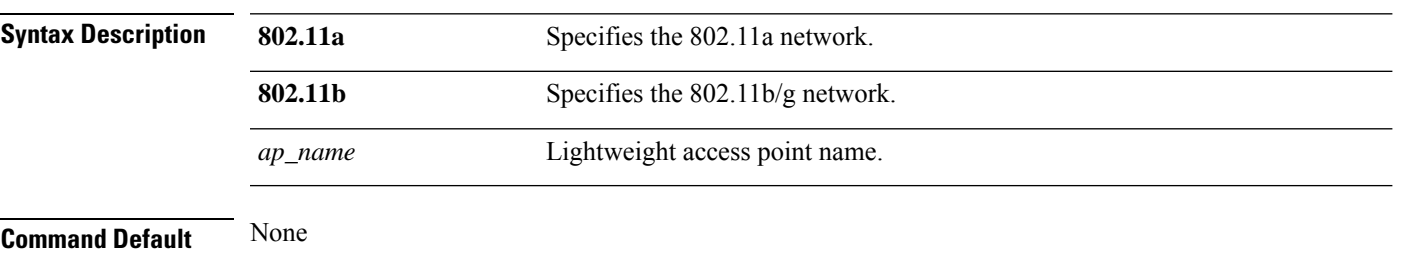

**Command History Release Modification** 8.3 This command was introduced.

The following example shows how to display BSSIDs of an access point for the 802.11b network:

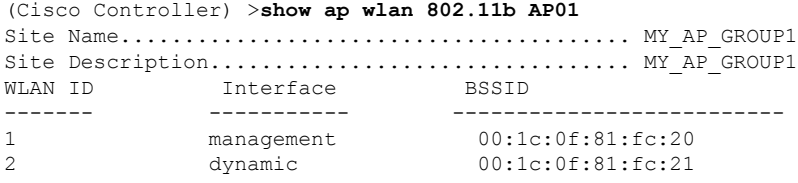

## **show auth-list**

To display the access point authorization list, use the **show auth-list** command.

**show auth-list**

**Syntax Description** This command has no arguments or keywords.

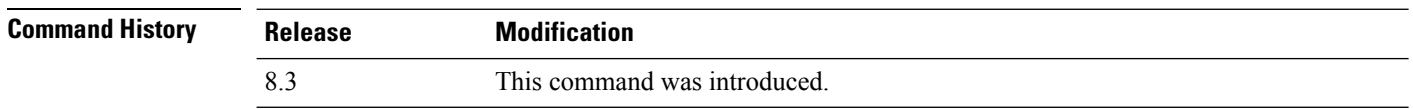

The following example shows how to display the access point authorization list:

(Cisco Controller) >**show auth-list** Authorize APs against AAA...................... disabled Allow APs with Self-signed Certificate (SSC)... disabled Mac Addr **Cert Type** Key Hash ----------------------- ---------- ----------------------------------------- xx:xx:xx:xx:xx:xx MIC

# **show client ap**

To display the clients on a Cisco lightweight access point, use the **show client ap** command.

**show client ap 802.11**{**a** | **b**} *cisco\_ap*

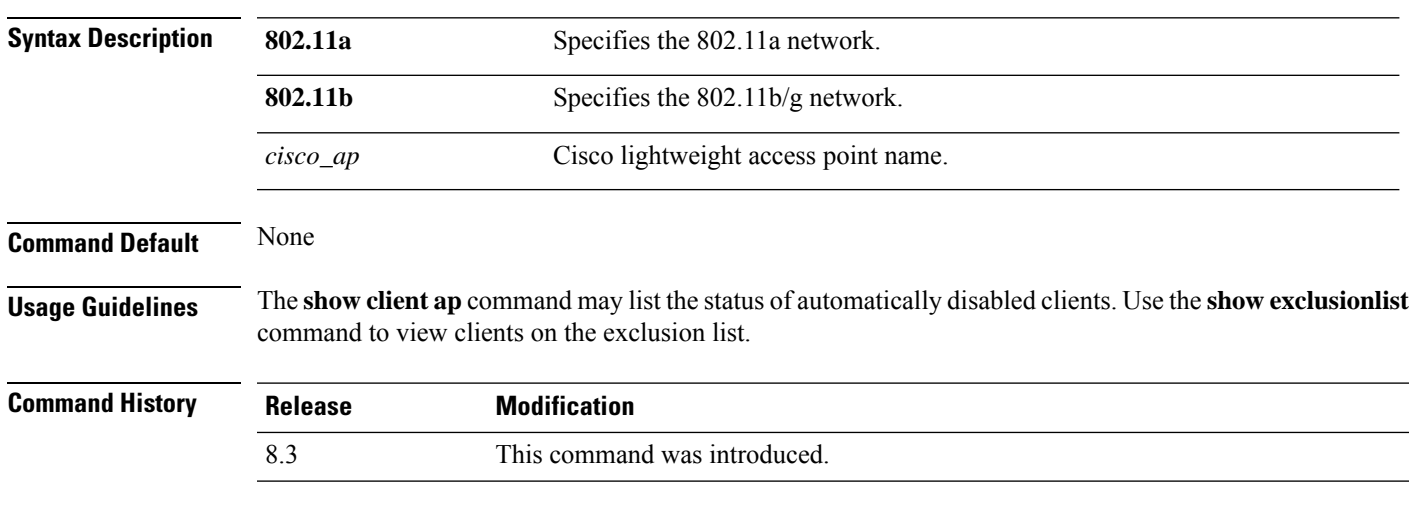

This example shows how to display client information on an access point:

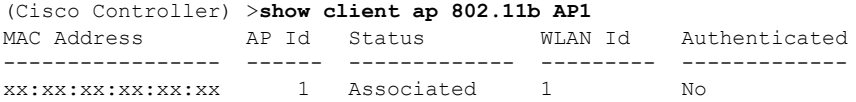

I

## **show boot**

To display the primary and backup software build numbers with an indication of which is active, use the **show boot** command.

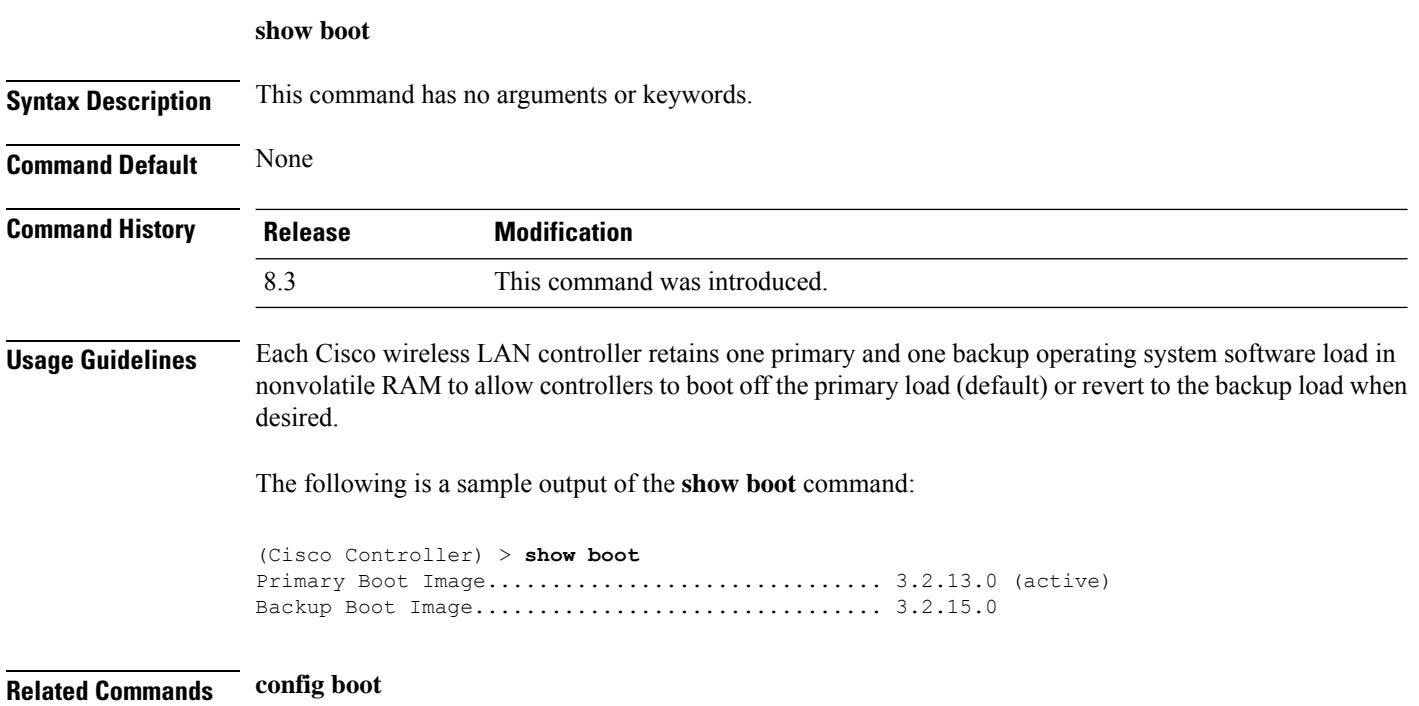

## **show country**

To display the configured country and the radio types that are supported, use the **show country** command.

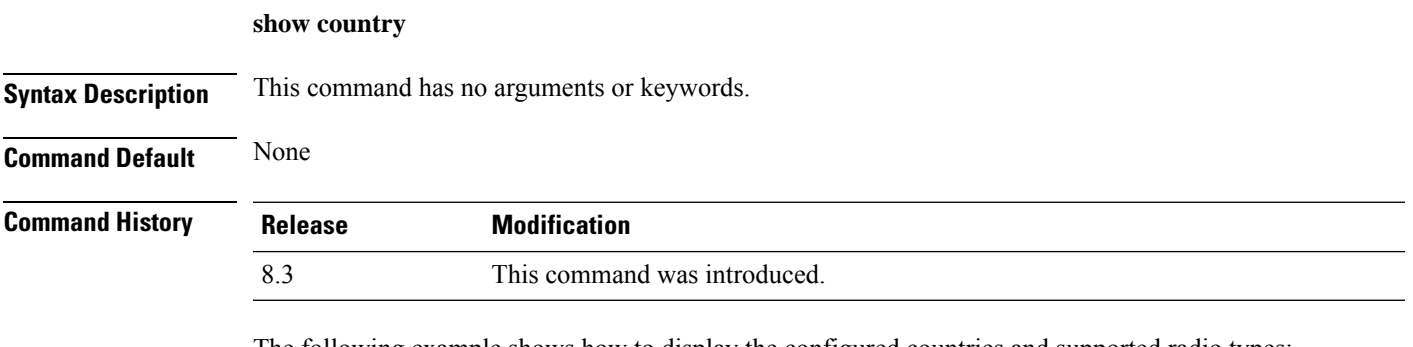

The following example shows how to display the configured countries and supported radio types:

```
(Cisco Controller) >show country
Configured Country............................. United States
Configured Country Codes
US - United States............................. 802.11a / 802.11b / 802.11g
```
# **show country channels**

To display the radio channels supported in the configured country, use the **show country channels** command.

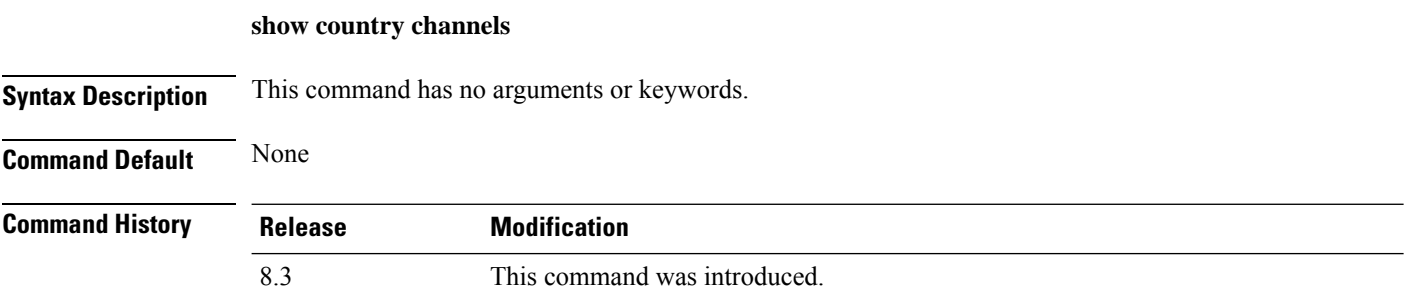

The following example shows how to display the auto-RF channels for the configured countries:

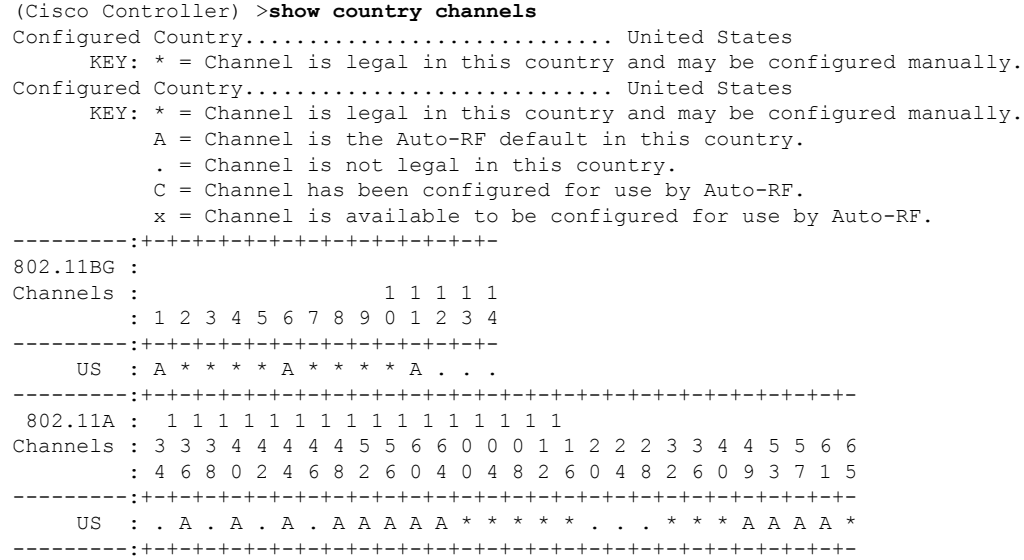

## **show country supported**

To display a list of the supported country options, use the **show country supported** command.

**show country supported**

**Syntax Description** This command has no arguments or keywords.

**Command Default** None

**Command History Release Modification** 8.3 This command was introduced.

The following example shows how to display a list of all the supported countries:

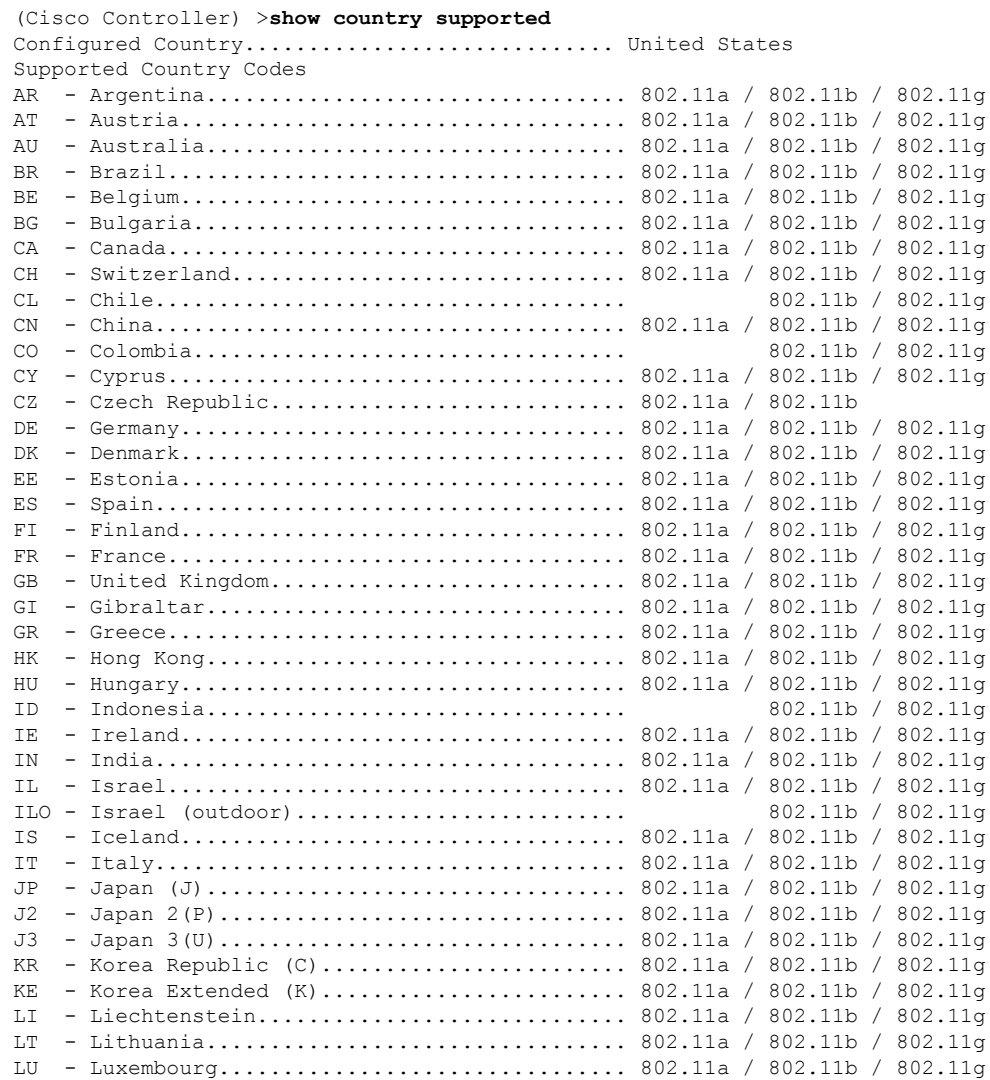

 $\mathbf I$ 

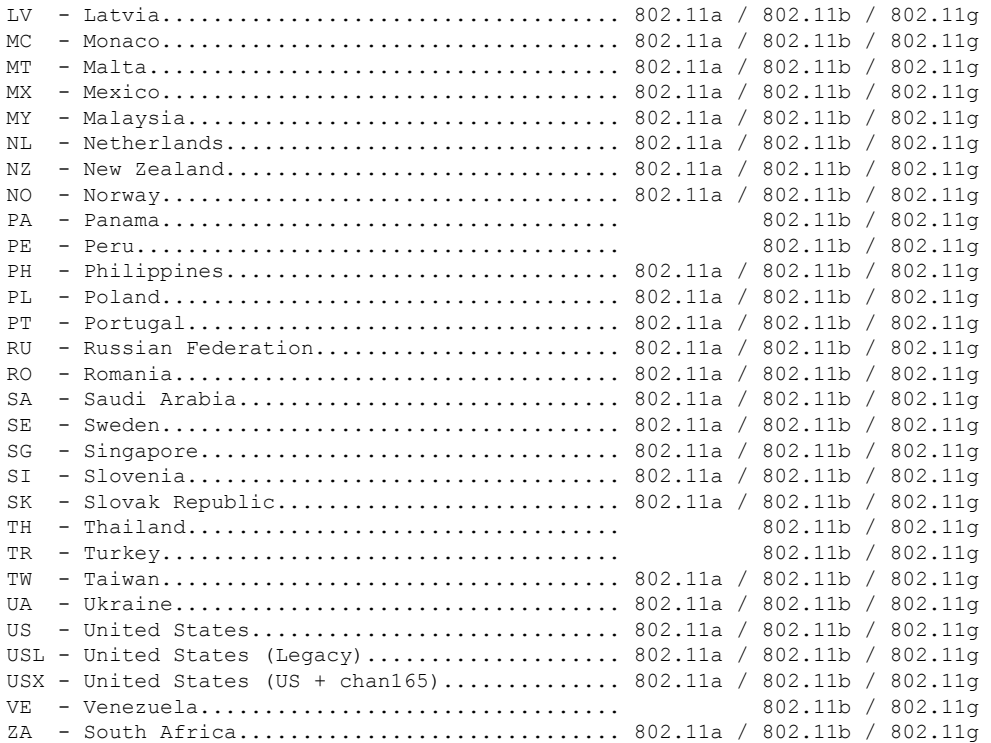

## **show dtls connections**

To display the Datagram Transport Layer Security (DTLS) server status, use the **show dtls connections** command.

### **show dtls connections**

**Syntax Description** This command has no arguments or keywords.

**Command Default** None

## **Command History Release Modification** 8.3 This command was introduced.

The following is a sample output of the **show dtls connections** command.

Device > **show dtls connections**

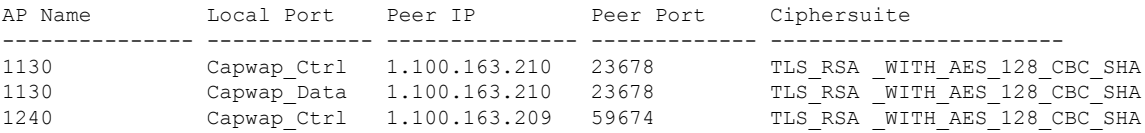

I

# **show known ap**

To display known Cisco lightweight access point information, use the **show known ap** command.

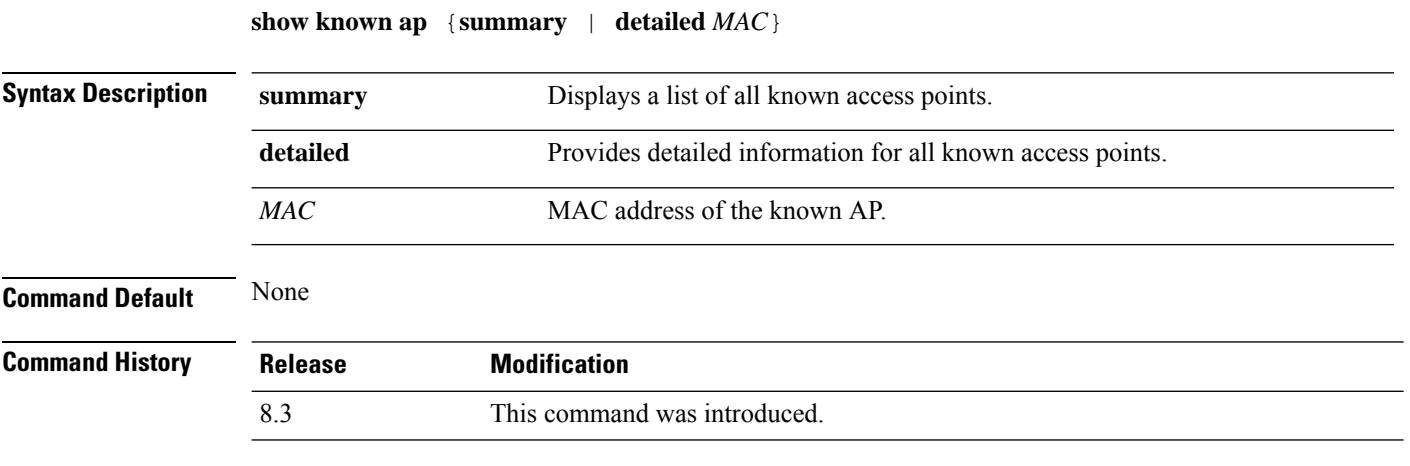

The following example shows how to display a summary of all known access points:

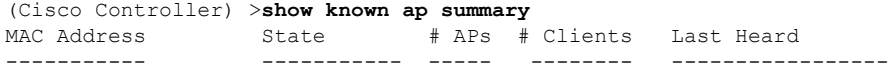

I

# **show msglog**

To display the message logs written to the controller database, use the **show msglog** command.

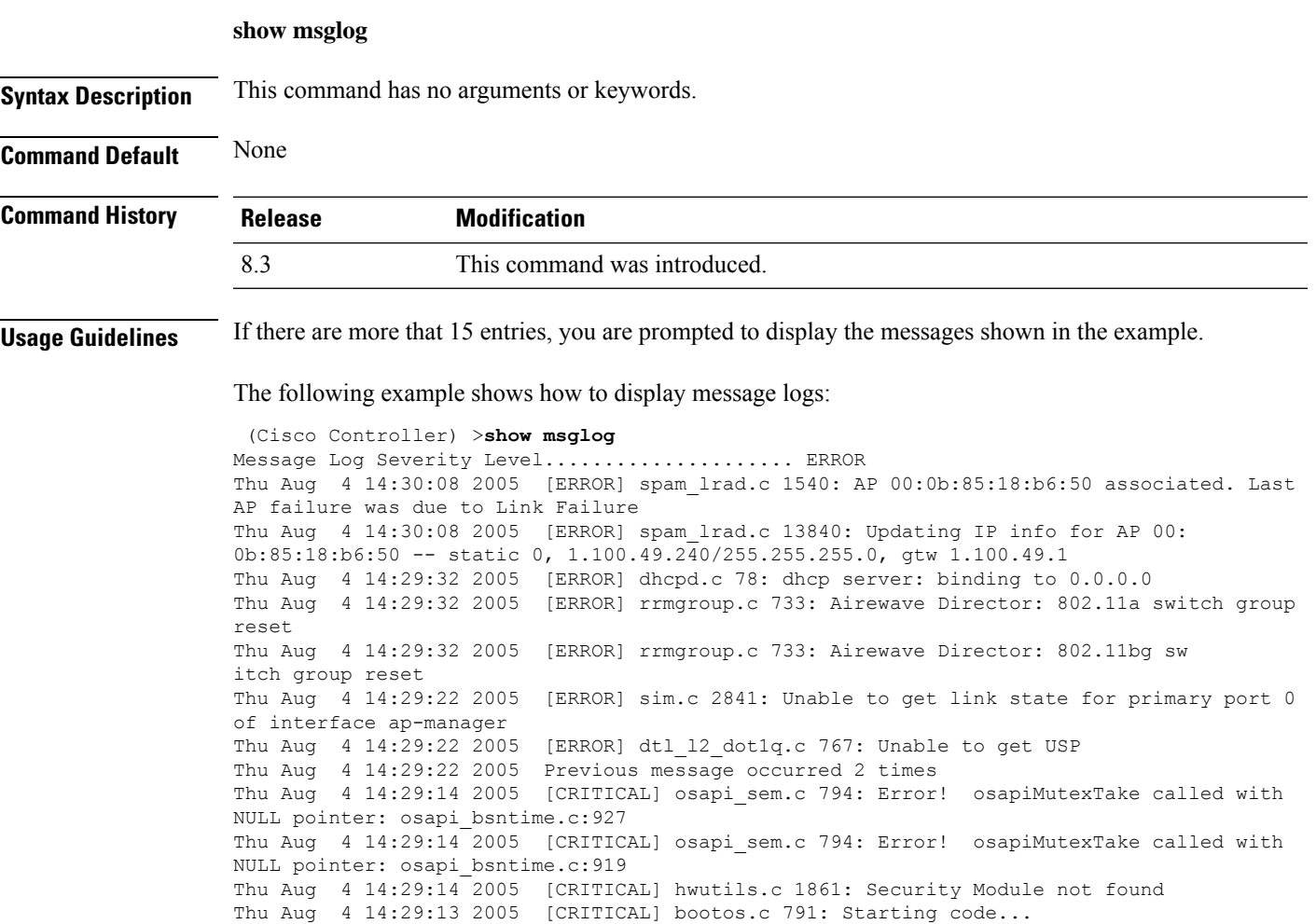

# **show network summary**

To display the network configuration of the Cisco wireless LAN controller, use the **show network summary** command.

### **show network summary**

**Syntax Description** This command has no arguments or keywords.

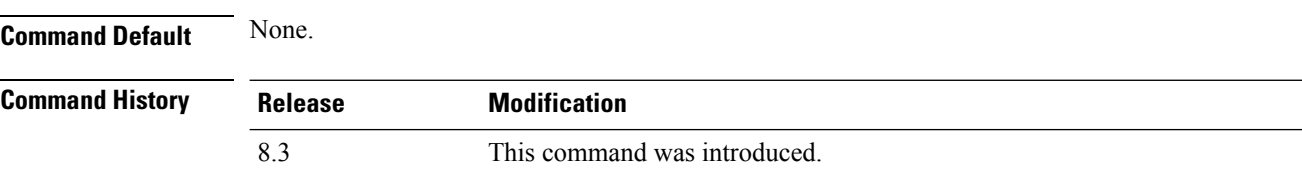

This example shows how to display a summary configuration:

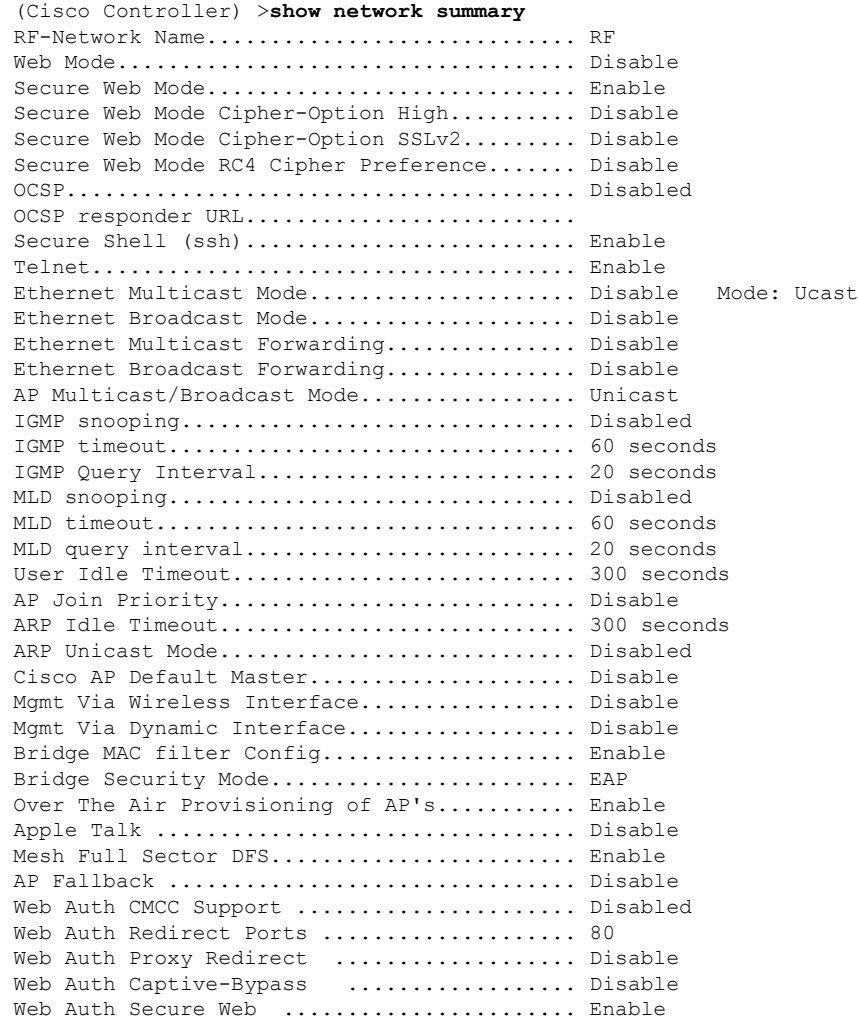

#### **Cisco Mobility Express Command Reference, Cisco Wireless Release 8.10**

 $\mathbf{l}$ 

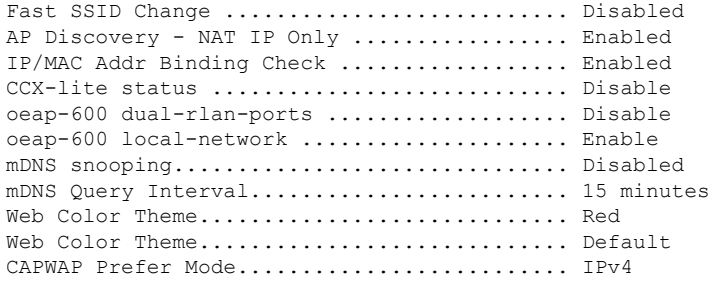

## **show watchlist**

To display the client watchlist, use the **show watchlist** command.

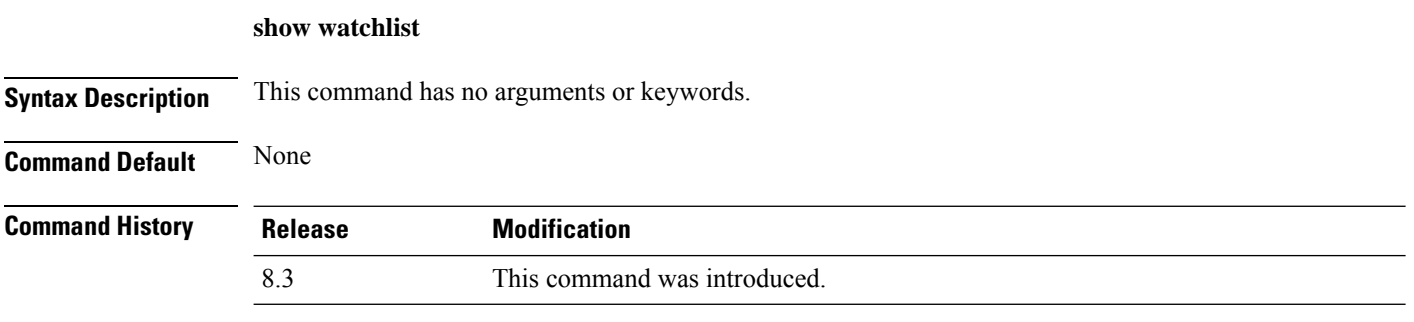

The following example shows how to display the client watchlist information:

(Cisco Controller) >**show watchlist** client watchlist state is disabled

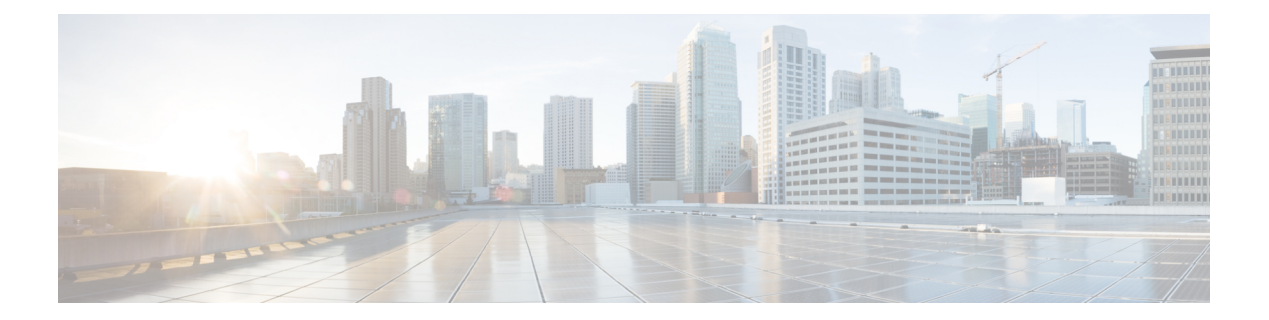

# **RRM Commands**

- show [Commands,](#page-709-0) on page 674
- config [Commands,](#page-720-0) on page 685
- [Configuring](#page-780-0) 802.11k and Assisted Roaming, on page 745
- debug [Commands,](#page-784-0) on page 749

## <span id="page-709-0"></span>**show Commands**

Thissection liststhe **show** commandsto display information about your Radio Resource Management (RRM) configuration settings.

## **show 802.11 extended**

**show 802.11** {**a** | **b**} **extended**

To display access point radio extended configurations, use the **show 802.11 extended** command.

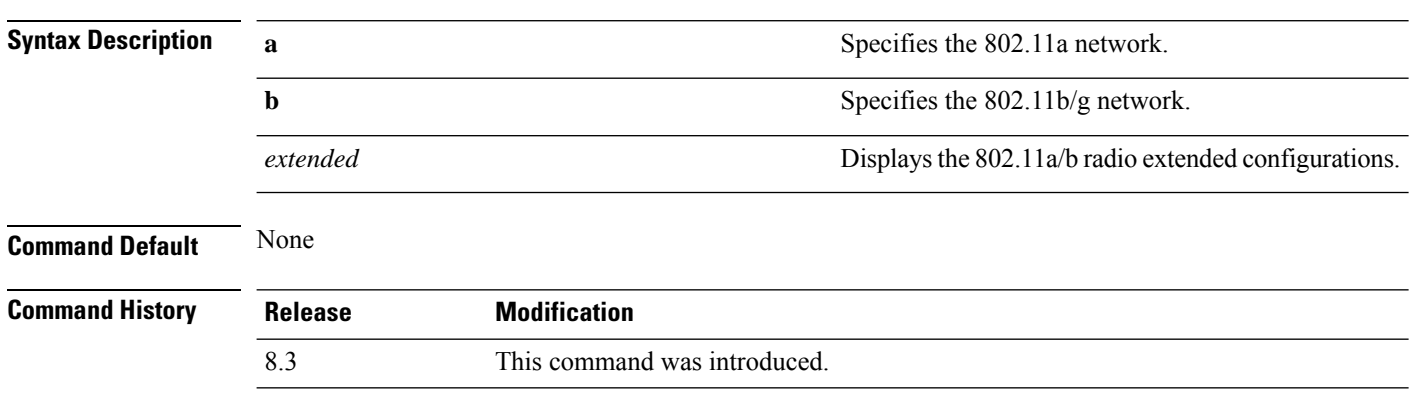

The following example shows how to display radio extended configurations:

```
(Cisco Controller) > show 802.11a extended
Default 802.11a band radio extended configurations:
   beacon period 300, range 60;
   multicast buffer 45, rate 200;
   RX SOP -80; CCA threshold -90;
AP0022.9090.b618 00:24:97:88:99:60
   beacon period 300, range 60; multicast buffer 45, rate 200;
   RX SOP -80; CCA threshold -77
AP0022.9090.bb3e 00:24:97:88:c5:d0
   beacon period 300, range 0; multicast buffer 0, rate 0;
   RX SOP -80; CCA threshold -0
ironRap.ddbf 00:17:df:36:dd:b0
   beacon period 300, range 0; multicast buffer 0, rate 0;
   RX SOP -80; CCA threshold -0
```
The following example shows how to display radio extended configurations and the Rx SOP threshold:

```
(Cisco Controller) > show 802.11a extended
Default 802.11a band Radio Extended Configurations:
    Beacon period: 100, range: 0 (AUTO);
   Multicast buffer: 0 (AUTO), rate: 0 (AUTO);
   RX SOP threshold: -76; CCA threshold: 0 (AUTO);
AP3600-XALE3 34:a8:4e:6a:7b:00
   Beacon period: 100, range: 0 (AUTO);
   Multicast buffer: 0 (AUTO), rate: 0 (AUTO);
   RX SOP threshold: -76; CCA threshold: 0 (AUTO);
```
## **show advanced 802.11 channel**

To display the automatic channel assignment configuration and statistics, use the **show advanced 802.11 channel** command.

**show advanced 802.11**{**a** | **b**} **channel**

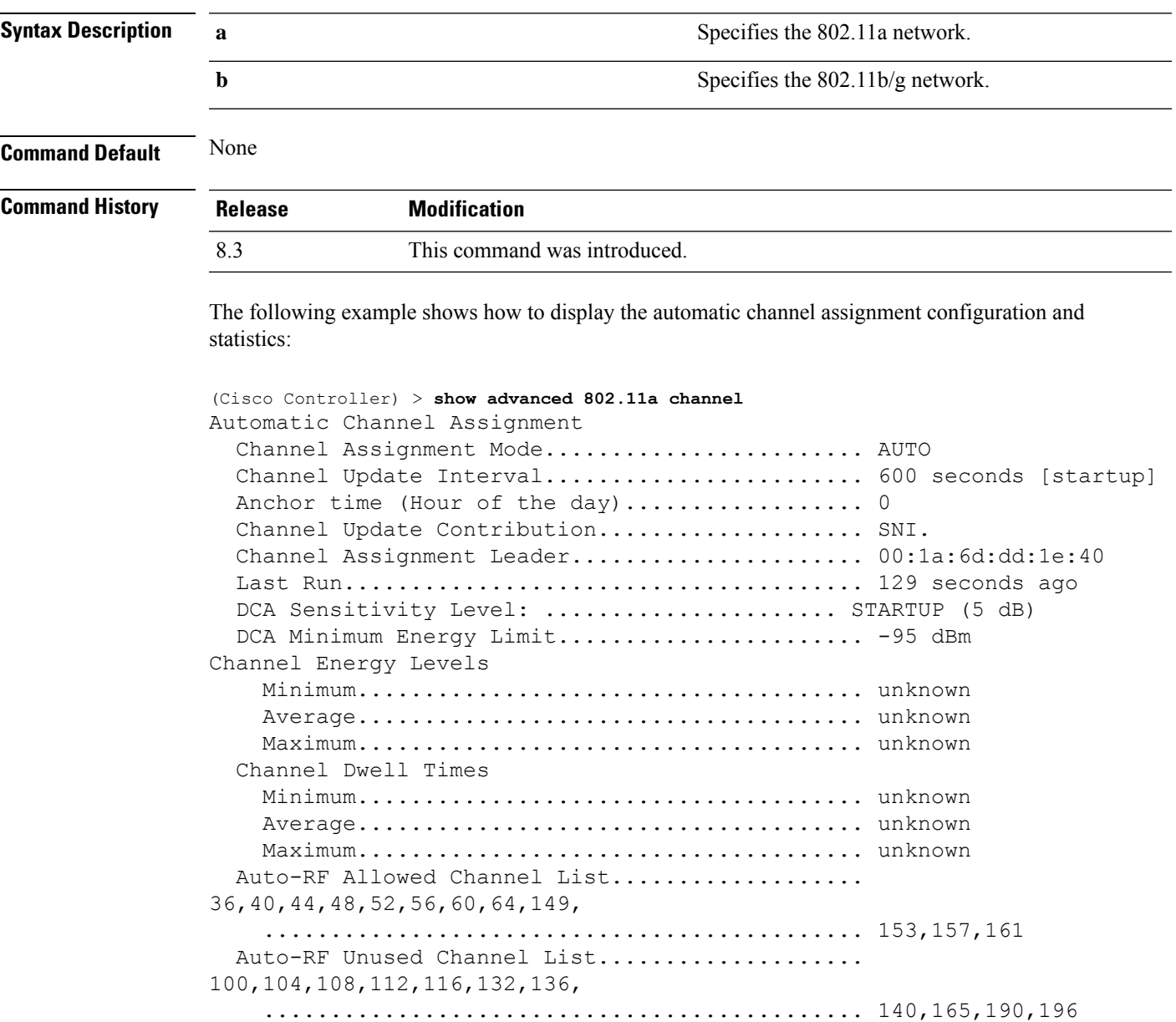

DCA Outdoor AP option........................... Enabled

### **show advanced 802.11 coverage**

To display the configuration and statisticsfor coverage hole detection, use the **show advanced802.11 coverage** command.

**show advanced 802.11**{**a** | **b**} **coverage**

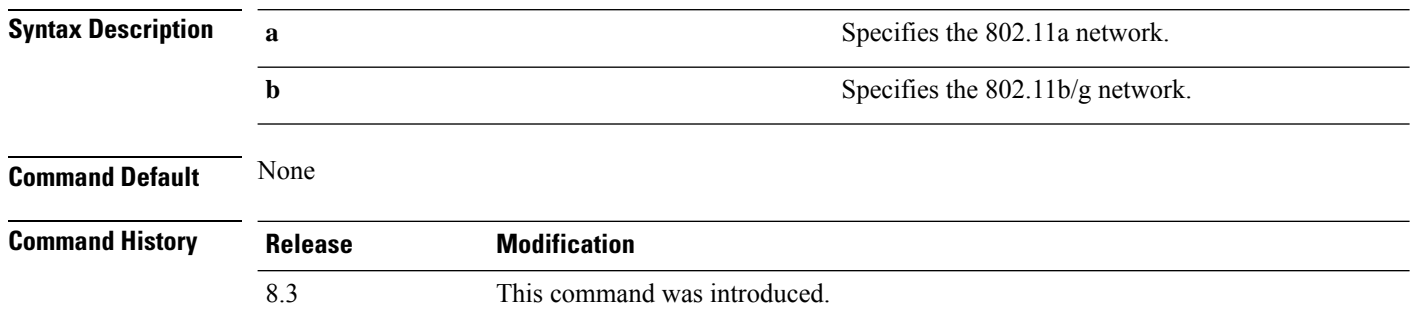

The following example shows how to display the statistics for coverage hole detection:

```
(Cisco Controller) > show advanced 802.11a coverage
Coverage Hole Detection
  802.11a Coverage Hole Detection Mode........... Enabled
  802.11a Coverage Voice Packet Count............ 100 packets
  802.11a Coverage Voice Packet Percentage....... 50%
  802.11a Coverage Voice RSSI Threshold.......... -80 dBm
  802.11a Coverage Data Packet Count............. 50 packets
  802.11a Coverage Data Packet Percentage........ 50%
  802.11a Coverage Data RSSI Threshold........... -80 dBm
  802.11a Global coverage exception level........ 25 %
  802.11a Global client minimum exception lev.... 3 clients
```
#### **Related Topics**

config advanced 802.11 coverage [exception](#page-751-0) global, on page 716 config [advanced](#page-752-0) 802.11 coverage fail-rate, on page 717 config [advanced](#page-753-0) 802.11 coverage level global, on page 718 config advanced 802.11 coverage [packet-count,](#page-753-1) on page 718 config advanced 802.11 coverage [rssi-threshold](#page-754-0), on page 719 config advanced 802.11 [edca-parameters,](#page-123-0) on page 88

### **show advanced 802.11 group**

To display 802.11a or 802.11b Cisco radio RF grouping, use the **show advanced 802.11 group** command.

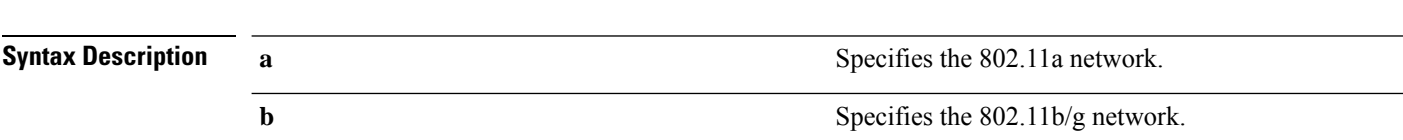

**show advanced 802.11**{**a** | **b**} **group**

П

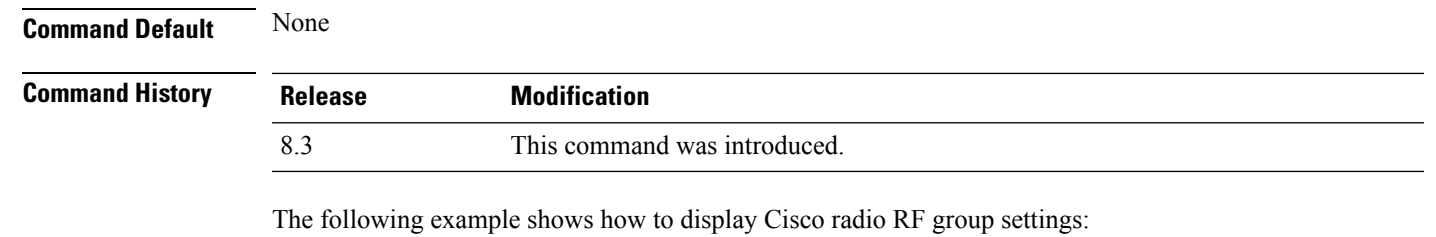

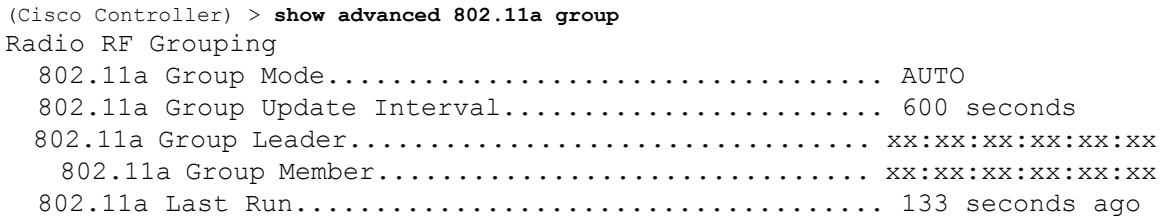

### **Related Topics**

config advanced 802.11 [group-mode,](#page-759-0) on page 724

## **show advanced 802.11 l2roam**

To display 802.11a or 802.11b/g Layer 2 client roaming information, use the **show advanced 802.11 l2roam** command.

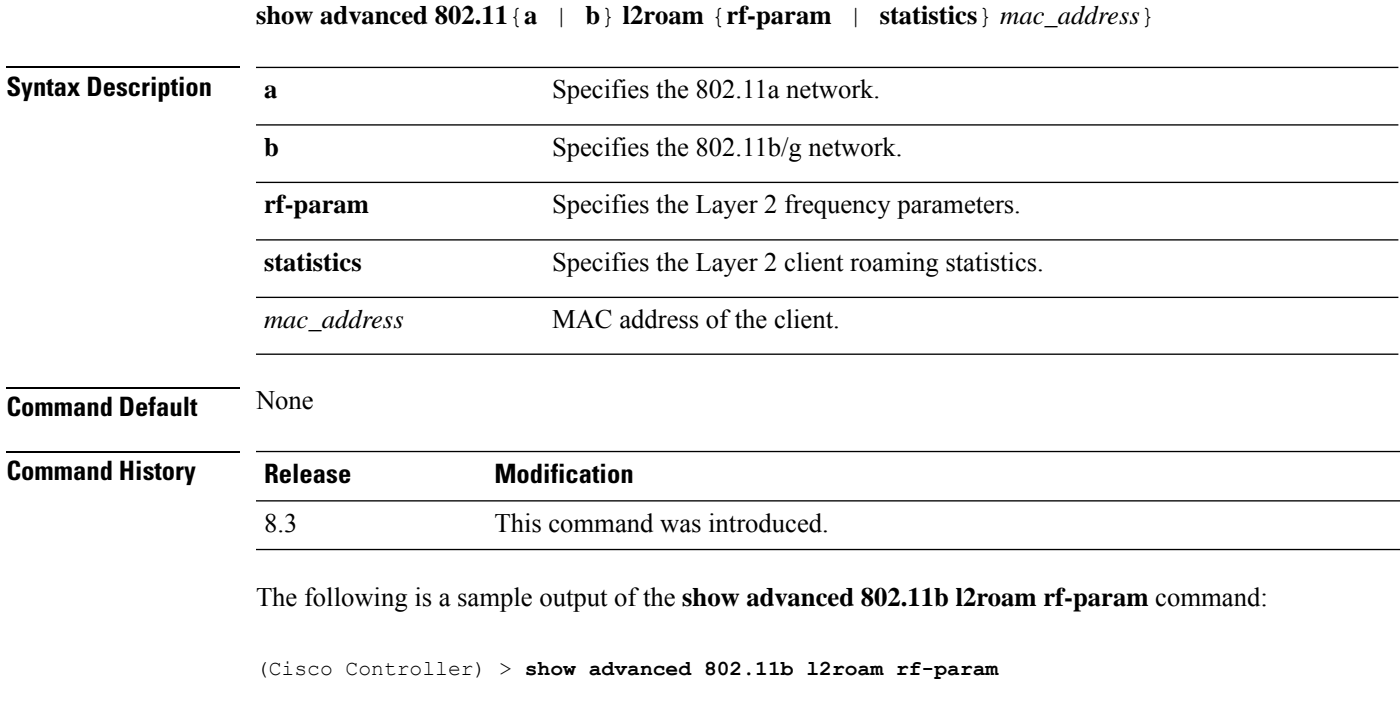

L2Roam 802.11bg RF Parameters..................... Config Mode.................................. Default Minimum RSSI................................. -85 Roam Hysteresis.............................. 2

Scan Threshold.................................. -72 Transition time...............................

### **show advanced 802.11 logging**

To display 802.11a or 802.11b RF event and performance logging, use the **show advanced 802.11 logging** command.

**show advanced 802.11**{**a** | **b**} **logging**

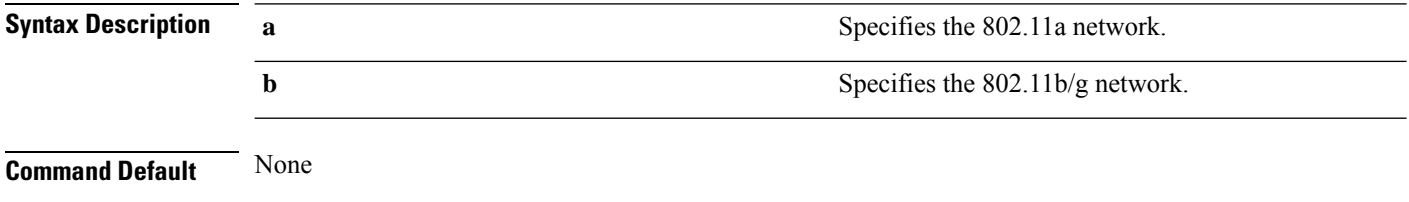

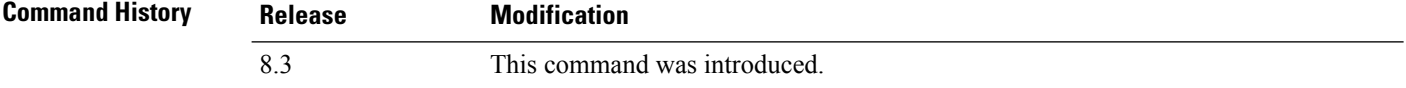

The following example shows how to display 802.11b RF event and performance logging:

```
(Cisco Controller) > show advanced 802.11b logging
RF Event and Performance Logging
  Channel Update Logging......................... Off
  Coverage Profile Logging....................... Off
  Foreign Profile Logging........................ Off
  Load Profile Logging........................... Off
  Noise Profile Logging.......................... Off
  Performance Profile Logging.................... Off
  TxPower Update Logging......................... Off
```
### **Related Topics**

config [advanced](#page-760-0) 802.11 logging channel, on page 725 config [advanced](#page-760-1) 802.11 logging coverage, on page 725 config [advanced](#page-761-0) 802.11 logging foreign, on page 726 config [advanced](#page-762-0) 802.11 logging load, on page 727 config [advanced](#page-762-1) 802.11 logging noise, on page 727 config advanced 802.11 logging [performance,](#page-763-0) on page 728

## **show advanced 802.11 monitor**

To display the 802.11a or 802.11b default Cisco radio monitoring, use the **show advanced 802.11 monitor** command.

**show advanced 802.11**{**a** | **b**} **monitor**

**Syntax Description a** Specifies the 802.11a network.

**b** Specifies the 802.11b/g network. **Command Default** None **Command History Release Modification** 8.3 This command was introduced. The following example shows how to display the radio monitoring for the 802.11b network: (Cisco Controller) > **show advanced 802.11b monitor** Default 802.11b AP monitoring

```
802.11b Monitor Mode............................. enable
802.11b Monitor Channels....................... Country channels
802.11b RRM Neighbor Discovery Type............ Transparent
802.11b AP Coverage Interval.................... 180 seconds
802.11b AP Load Interval....................... 60 seconds
802.11b AP Noise Interval...................... 180 seconds
802.11b AP Signal Strength Interval............. 60 seconds
```
#### **Related Topics**

config [advanced](#page-766-0) 802.11 monitor load, on page 731 config [advanced](#page-766-1) 802.11 monitor mode, on page 731 config [advanced](#page-768-0) 802.11 monitor noise, on page 733 config [advanced](#page-768-1) 802.11 monitor signal, on page 733

## **show advanced 802.11 optimized roaming**

To display the optimized roaming configurations for 802.11a/b networks, use the **show advanced 802.11 optimized roaming** command.

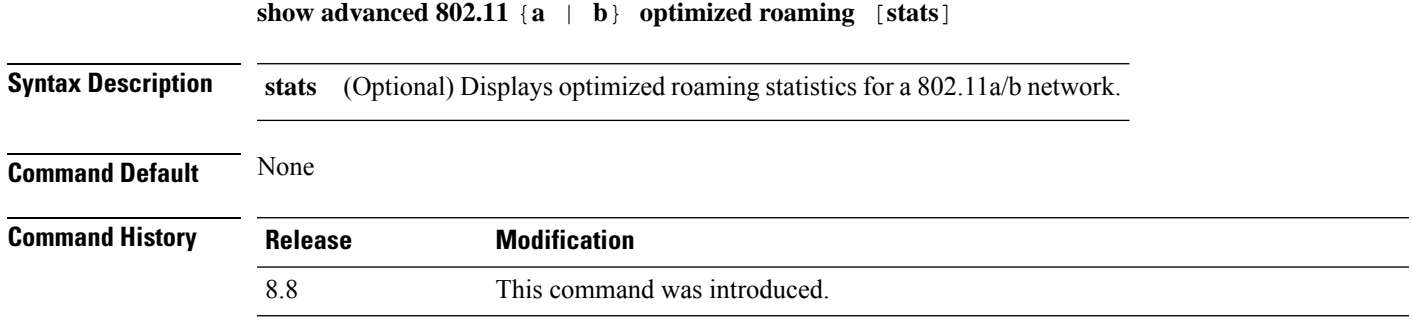

The following example shows how to display the optimized roaming configurations for an 802.11a network:

```
(Cisco Controller) > show advanced 802.11a optimized roaming
OptimizedRoaming
  802.11a OptimizedRoaming Mode.................. Enabled
  802.11a OptimizedRoaming Reporting Interval.... 20 seconds
  802.11a OptimizedRoaming Rate Threshold........ disabled
```
The following example shows how to display the optimized roaming statistics for an 802.11a network:

```
(Cisco Controller) > show advanced 802.11a optimized roaming stats
OptimizedRoaming Stats
802.11a OptimizedRoaming Disassociations....... 2
802.11a OptimizedRoaming Rejections............ 1
```
### **Related Topics**

config advanced 802.11 [optimized](#page-769-0) roaming, on page 734

## **show advanced 802.11 profile**

To display the 802.11a or 802.11b lightweight access point performance profiles, use the **show advanced 802.11 profile** command.

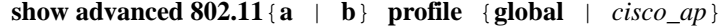

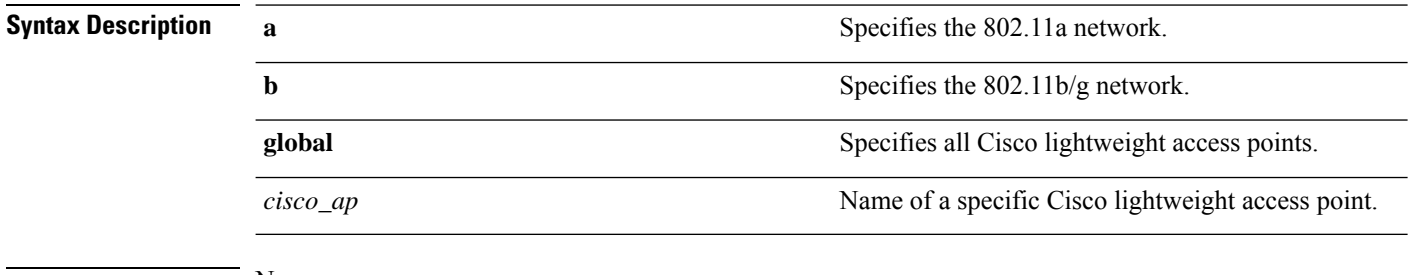

**Command Default** None

**Command History Release Modification** 8.3 This command was introduced.

> The following example shows how to display the global configuration and statistics of an 802.11a profile:

```
(Cisco Controller) > show advanced 802.11 profile global
Default 802.11a AP performance profiles
  802.11a Global Interference threshold.............. 10%
  802.11a Global noise threshold..................... -70 dBm
  802.11a Global RF utilization threshold............ 80%
 802.11a Global throughput threshold................ 1000000 bps
 802.11a Global clients threshold................... 12 clients
 802.11a Global coverage threshold.................. 12 dB
  802.11a Global coverage exception level............ 80%
  802.11a Global client minimum exception lev........ 3 clients
```
The following example shows how to display the configuration and statistics of a specific access point profile:

(Cisco Controller) > **show advanced 802.11 profile AP1**

Cisco AP performance profile not customized

This response indicates that the performance profile for this lightweight access point is using the global defaults and has not been individually configured.

#### **Related Topics**

config [advanced](#page-577-0) 802.11 profile noise, on page 542 config [advanced](#page-576-0) 802.11 profile foreign, on page 541

### **show advanced 802.11 receiver**

To display the configuration and statistics of the 802.11a or 802.11b receiver, use the **show advanced 802.11 receiver** command.

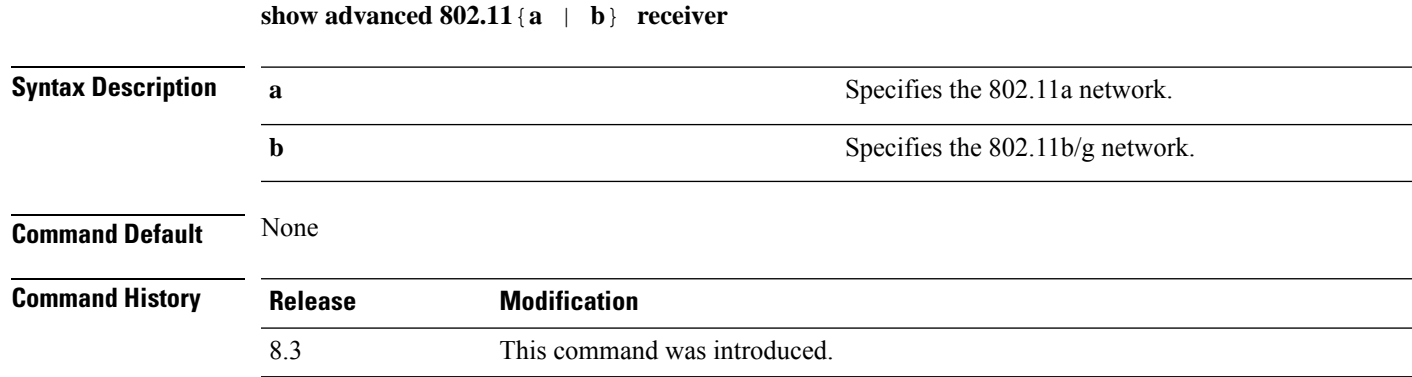

The following example shows how to display the configuration and statistics of the 802.11a network settings:

```
(Cisco Controller) > show advanced 802.11 receiver
802.11a Receiver Settings
 RxStart : Signal Threshold............................. 15
 RxStart : Signal Lamp Threshold.....................
 RxStart : Preamble Power Threshold.................... 2
 RxReStart : Signal Jump Status......................... Enabled
 RxReStart : Signal Jump Threshold...................... 10
 TxStomp : Low RSSI Status.............................. Enabled
 TxStomp : Low RSSI Threshold........................... 30
 TxStomp : Wrong BSSID Status........................... Enabled
 TxStomp : Wrong BSSID Data Only Status................. Enabled
 RxAbort : Raw Power Drop Status........................ Disabled
 RxAbort : Raw Power Drop Threshold..................... 10
 RxAbort : Low RSSI Status.............................. Disabled
 RxAbort : Low RSSI Threshold........................... 0
 RxAbort : Wrong BSSID Status........................... Disabled
 RxAbort : Wrong BSSID Data Only Status................. Disabled
```
## **show advanced 802.11 summary**

To display the 802.11a or 802.11b Cisco lightweight access point name, channel, and transmit level summary, use the **show advanced 802.11 summary** command.

**show advanced 802.11**{**a** | **b**} **summary**

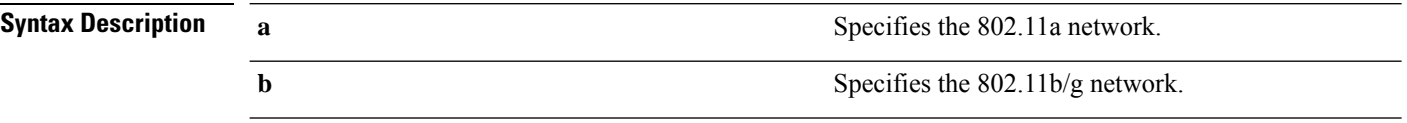

### **Command Default** None

**Command History** 

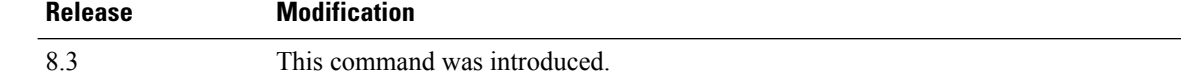

The following example shows how to display a summary of the 802.11b access point settings:

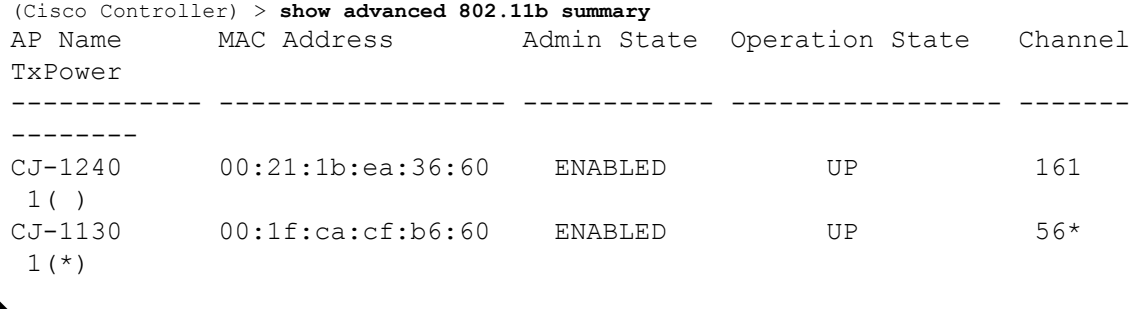

 $\mathscr{D}$ 

An asterisk (\*) next to a channel number or power level indicates that it is being controlled by the global algorithm settings. **Note**

### **Related Topics**

config advanced 802.11 [7920VSIEConfig](#page-123-1), on page 88 config [advanced](#page-741-0) 802.11 channel add, on page 706

### **show advanced 802.11 txpower**

To display the 802.11a or 802.11b automatic transmit power assignment, use the **show advanced 802.11 txpower** command.

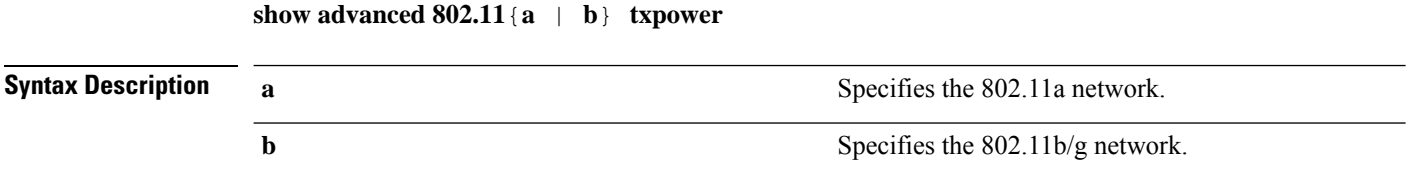

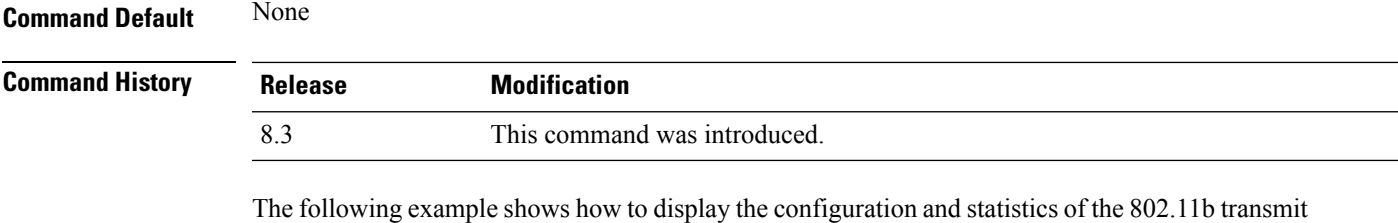

(Cisco Controller) > **show advanced 802.11b txpower** Automatic Transmit Power Assignment Transmit Power Assignment Mode.................. AUTO Transmit Power Update Interval.................. 600 seconds Transmit Power Threshold........................ -65 dBm Transmit Power Neighbor Count................... 3 APs Transmit Power Update Contribution.............. SN. Transmit Power Assignment Leader................ xx:xx:xx:xx:xx:xx Last Run........................................ 384 seconds ago

#### **Related Topics**

power cost:

config 802.11 [txPower,](#page-739-0) on page 704

### **show advanced dot11-padding**

To display the state of over-the-air frame padding on a wireless LAN controller, use the **show advanced dot11-padding** command.

### **show advanced dot11-padding**

**Syntax Description** This command has no arguments or keywords.

**Command Default** None

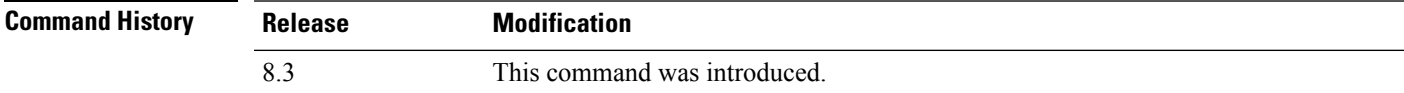

The following example shows how to view the state of over-the-air frame padding:

(Cisco Controller) > **show advanced dot11-padding** dot11-padding.................................... Disabled

#### **Related Topics**

config advanced [dot11-padding](#page-582-0), on page 547 [debug](#page-784-1) dot11, on page 749

## **show client location-calibration summary**

To display client location calibration summary information, use the **show client location-calibrationsummary** command.

**show client location-calibration summary**

**Syntax Description** This command has no arguments or keywords.

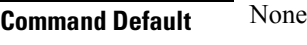

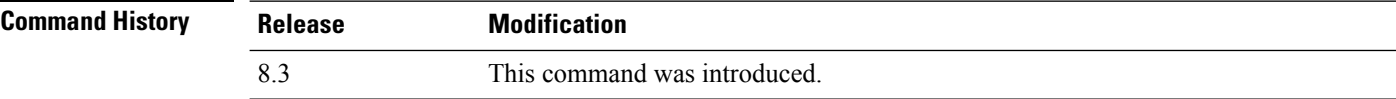

The following example shows how to display the location calibration summary information:

(Cisco Controller) >**show client location-calibration summary** MAC Address Interval ----------- ---------- 10:10:10:10:10:10 60 21:21:21:21:21:21 45
Π

# **config Commands**

This section lists the **config** commands to configure Radio Resource Management (RRM).

### <span id="page-720-0"></span>**config 802.11-a**

To enable or disable the 4.9-GHz and 5.8-GHz public safety channels on an access point, use the **config 802.11-a** command.

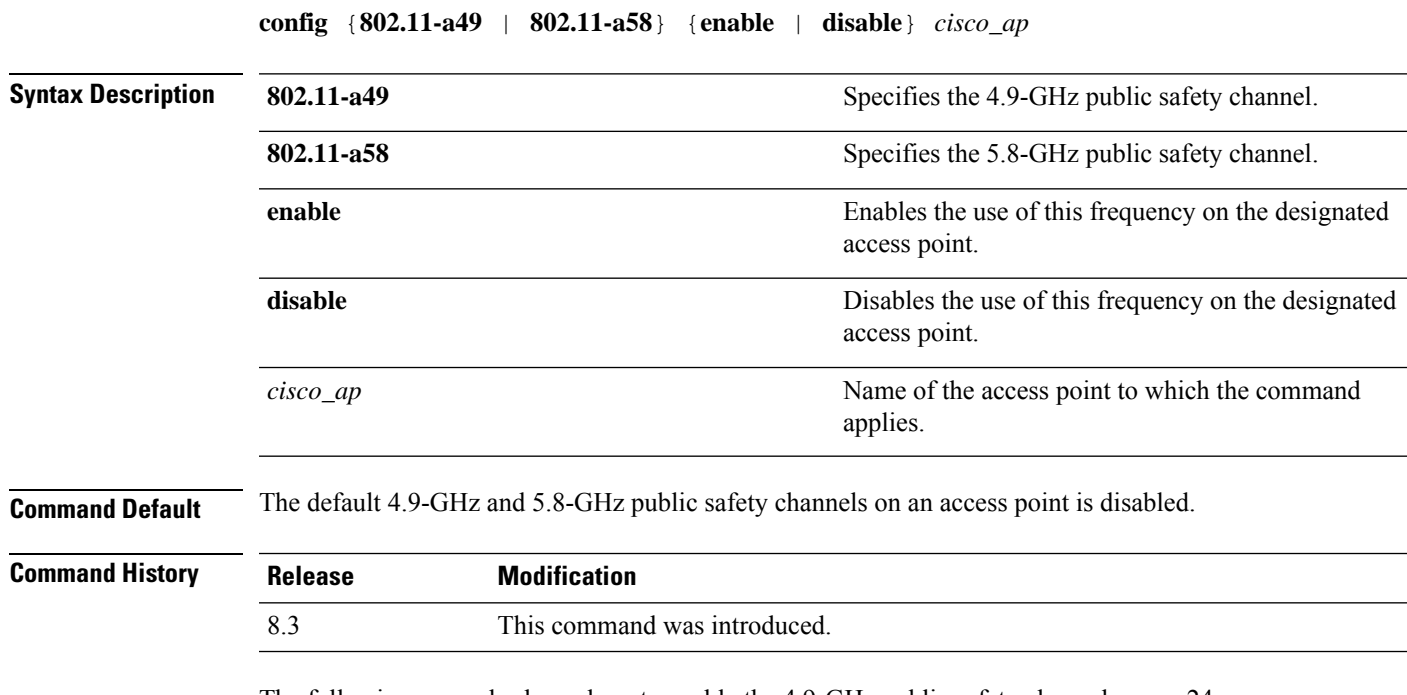

The following example shows how to enable the 4.9-GHz public safety channel on ap\_24 access point:

(Cisco Controller) > **config 802.11-a**

#### **Related Topics**

config 802.11-a antenna [extAntGain,](#page-565-0) on page 530 config [802.11-a](#page-566-0) channel ap, on page 531 config [802.11-a](#page-567-0) txpower ap, on page 532

### **config 802.11-a antenna extAntGain**

To configure the external antenna gain for the 4.9-GHz and 5.8-GHz public safety channels on an access point, use the **config 802.11-a antenna extAntGain** commands.

**config** {**802.11-a49** | **802.11-a58**} **antenna extAntGain** *ant\_gain cisco\_ap* {**global** | *channel\_no*}

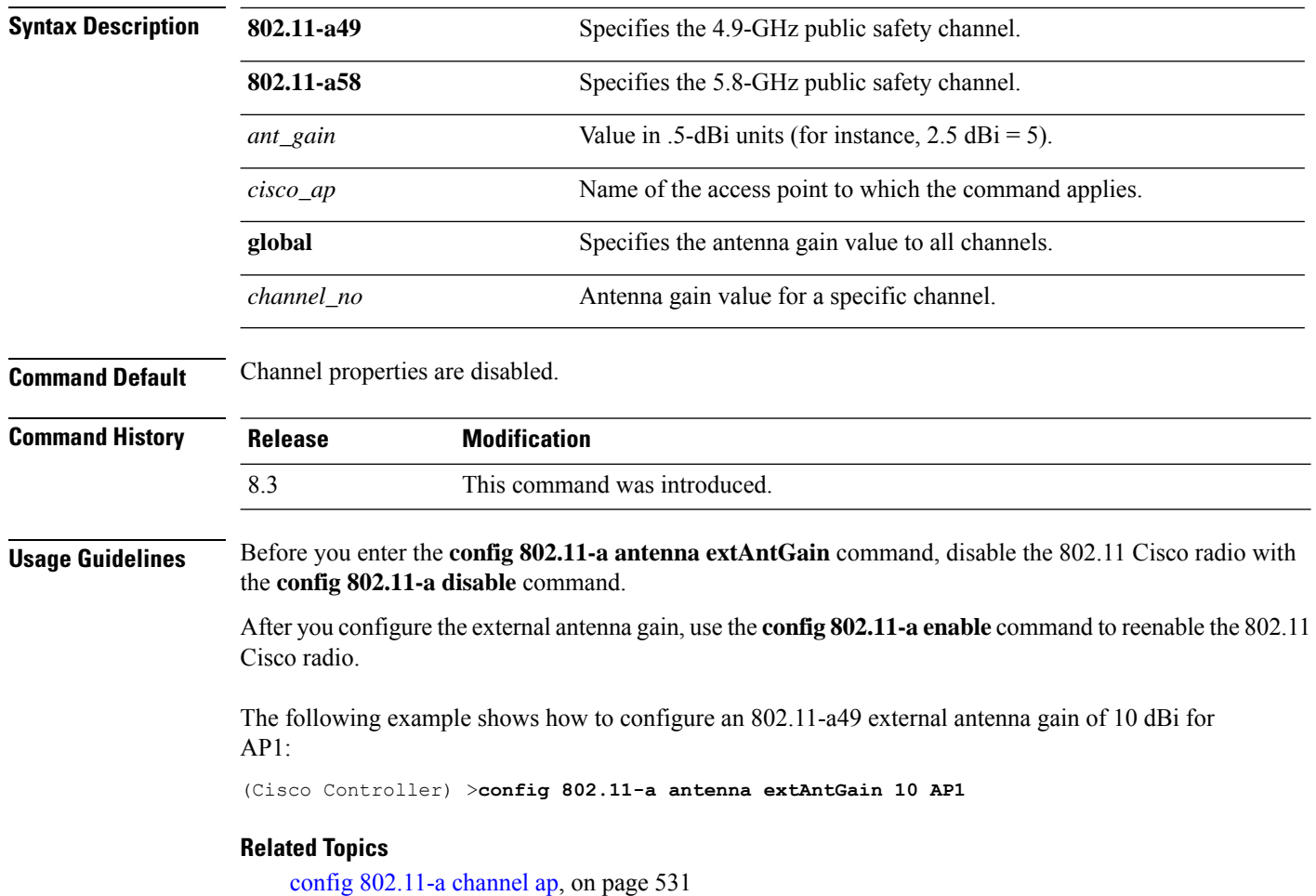

# **config 802.11-a channel ap**

To configure the channel properties for the 4.9-GHz and 5.8-GHz public safety channels on an access point, use the **config 802.11-a channel ap** command.

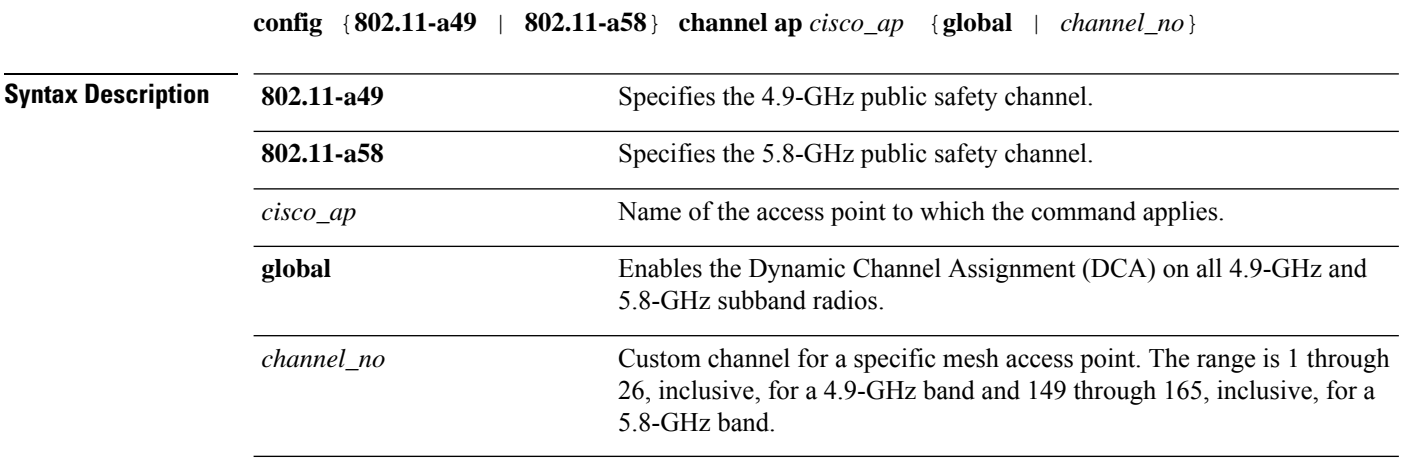

Ш

### **Command Default** Channel properties are disabled.

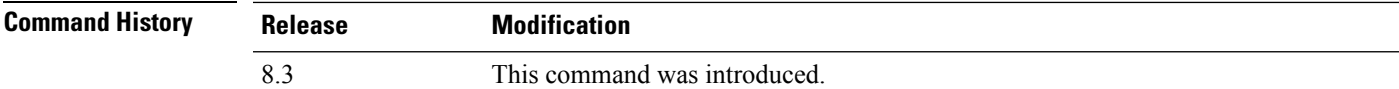

The following example shows how to set the channel properties:

(Cisco Controller) >**config 802.11-a channel ap**

#### **Related Topics**

config 802.11-a antenna [extAntGain,](#page-565-0) on page 530 config [802.11-a,](#page-720-0) on page 685

# **config 802.11-a txpower ap**

To configure the transmission power properties for the 4.9-GHz and 5.8-GHz public safety channels on an access point, use the **config 802.11-a txpower ap** command.

**config** {**802.11-a49** | **802.11-a58**} **txpower ap** *cisco\_ap* {**global** | *power\_level*}

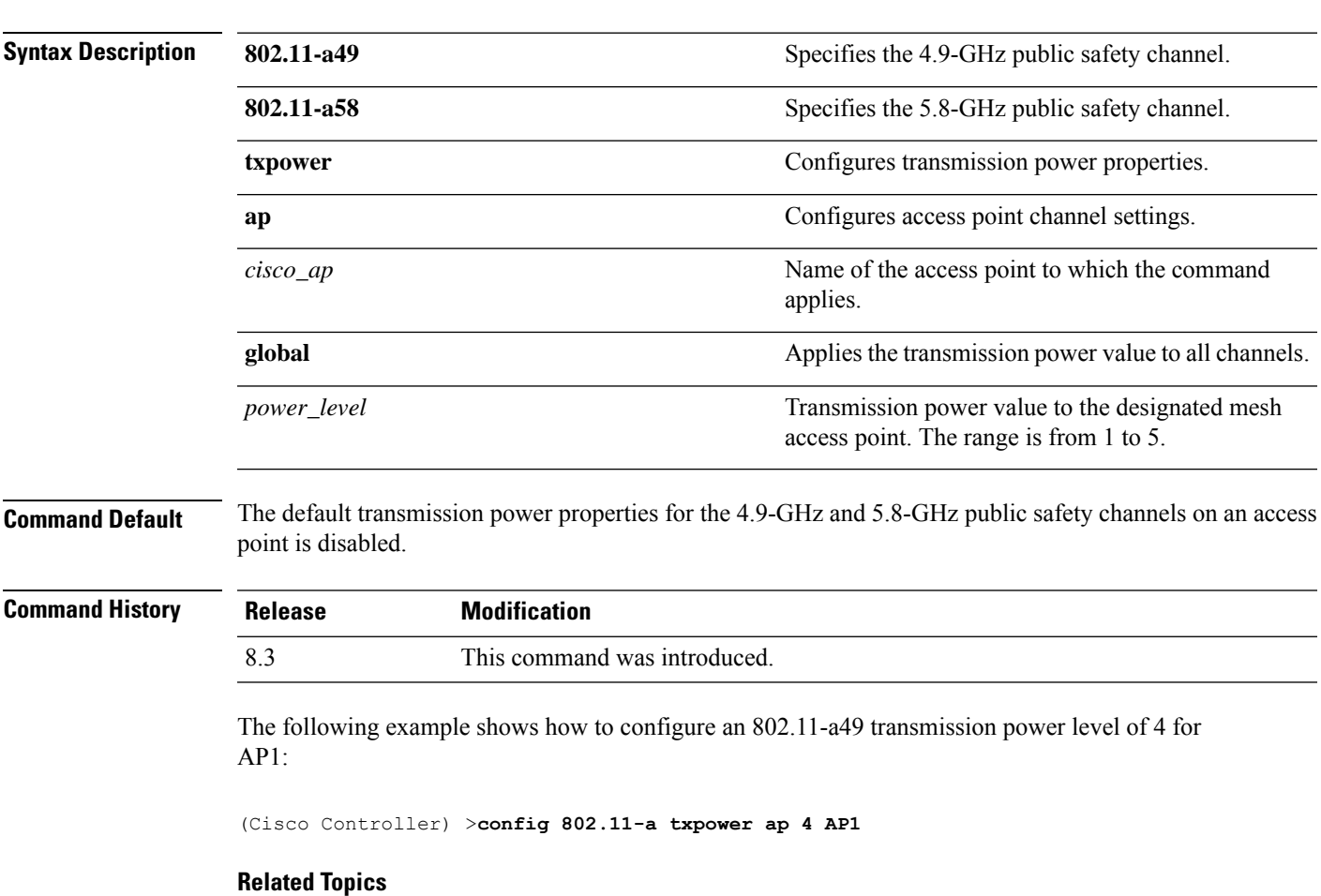

config 802.11-a antenna [extAntGain,](#page-565-0) on page 530

config [802.11-a,](#page-720-0) on page 685 config [802.11-a](#page-566-0) channel ap, on page 531

### **config 802.11-abgn**

To configure dual-band radio parameters on an access point, use the **config 802.11-abgn** command.

**config 802.11-abgn** {**cleanair** {**enable** | **disable**} {*cisco\_ap* **band** *band*} | {**enable** | **disable**} {*cisco\_ap*}}

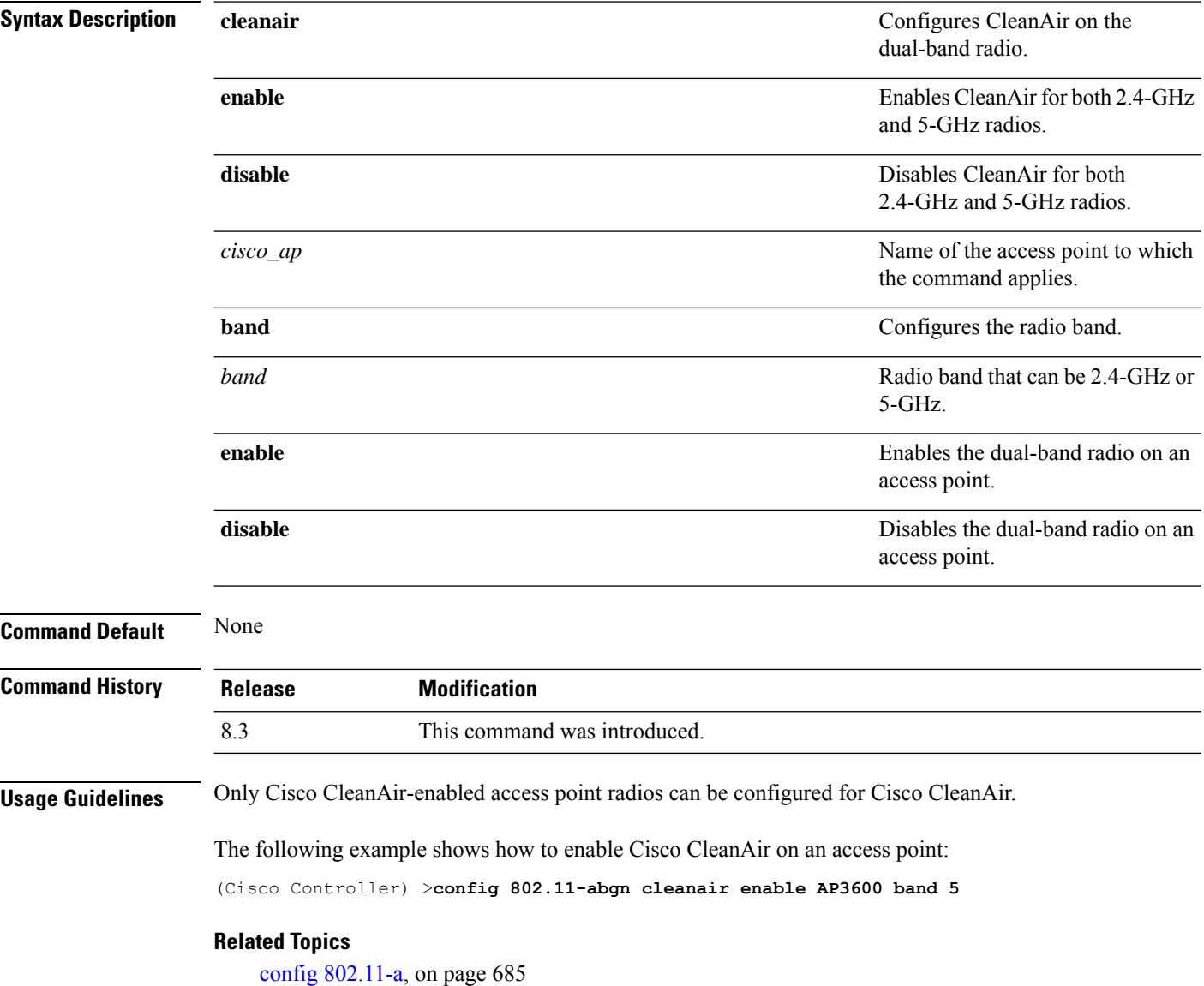

# **config 802.11a 11acsupport**

To configure 802.11ac 5-GHz parameters, use the **config 802.11a 11acsupport**

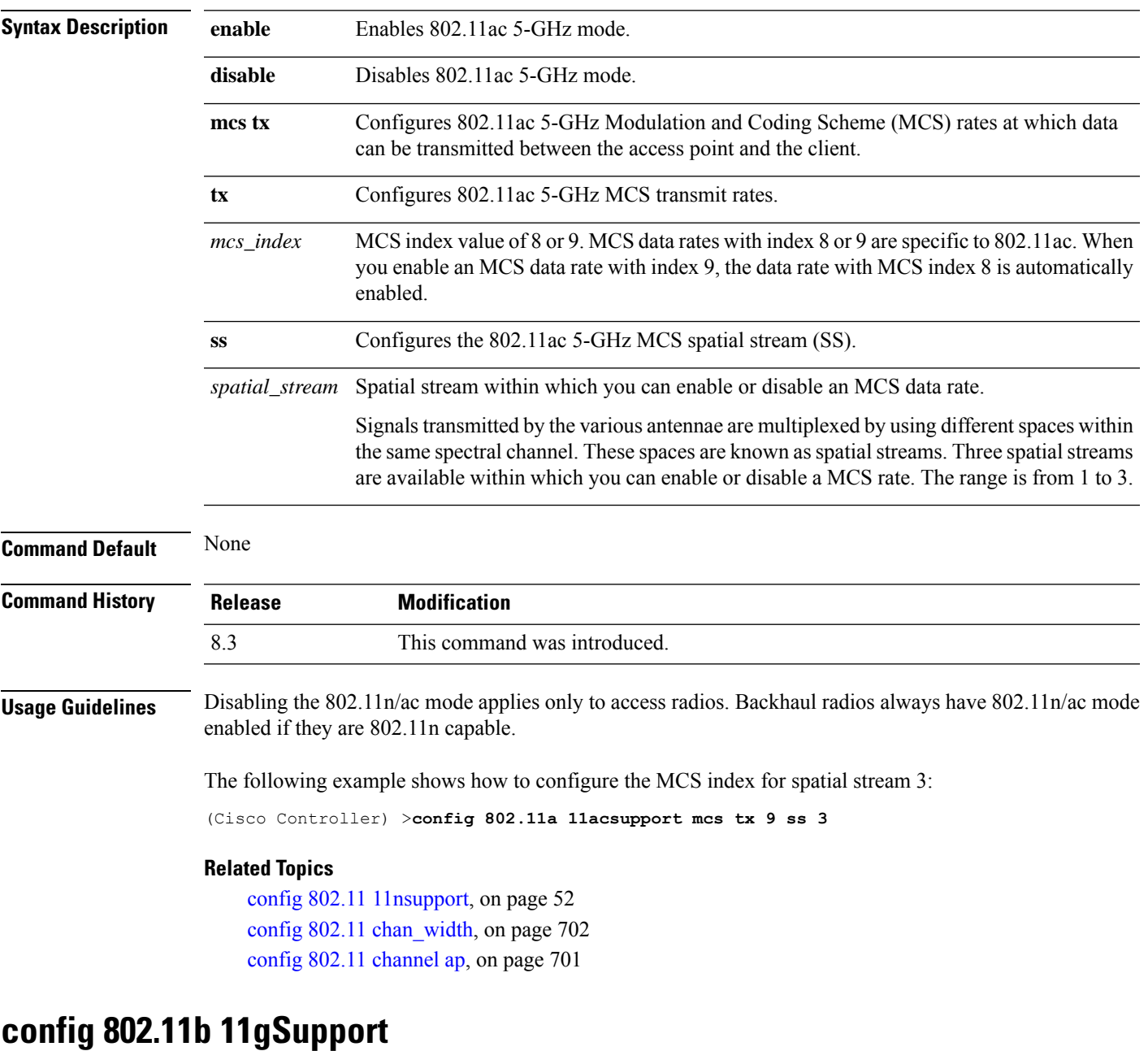

**config 802.11a 11acsupport** {**enable** | **disable** | **mcs tx** *mcs\_index* **ss** *spatial\_stream* {**enable** | **disable**}}

To enable or disable the Cisco wireless LAN solution 802.11g network, use the **config 802.11b 11gSupport** command.

**config 802.11b 11gSupport** {**enable** | **disable**}

**Syntax Description enable enable** Enables the 802.11g network.

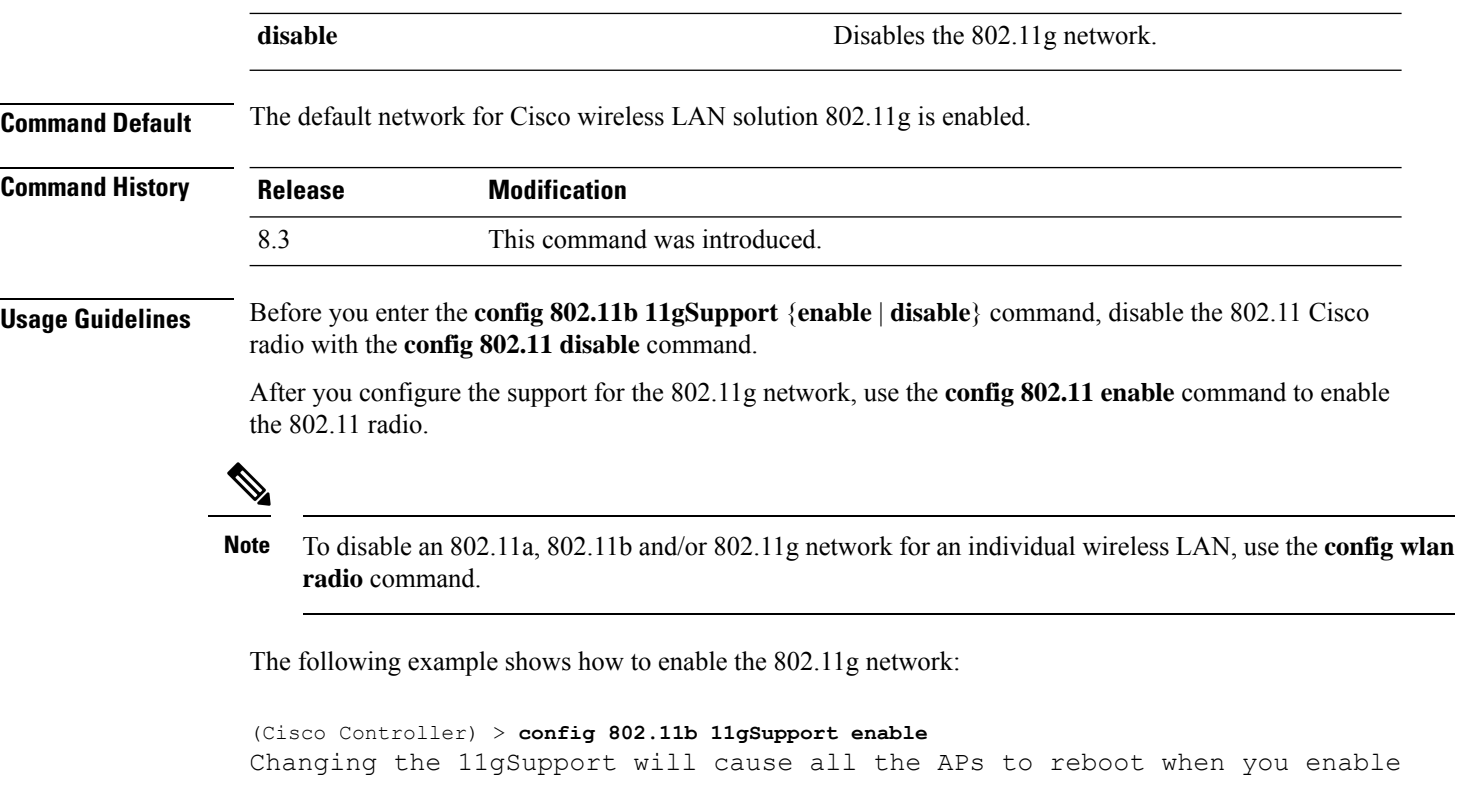

802.11b network. Are you sure you want to continue?  $(y/n)$  n 11gSupport not changed!

#### **Related Topics**

config [802.11-a,](#page-720-0) on page 685

# **config 802.11b preamble**

To change the 802.11b preamble as defined in subclause 18.2.2.2 to **long** (slower, but more reliable) or **short** (faster, but less reliable), use the **config 802.11b preamble** command.

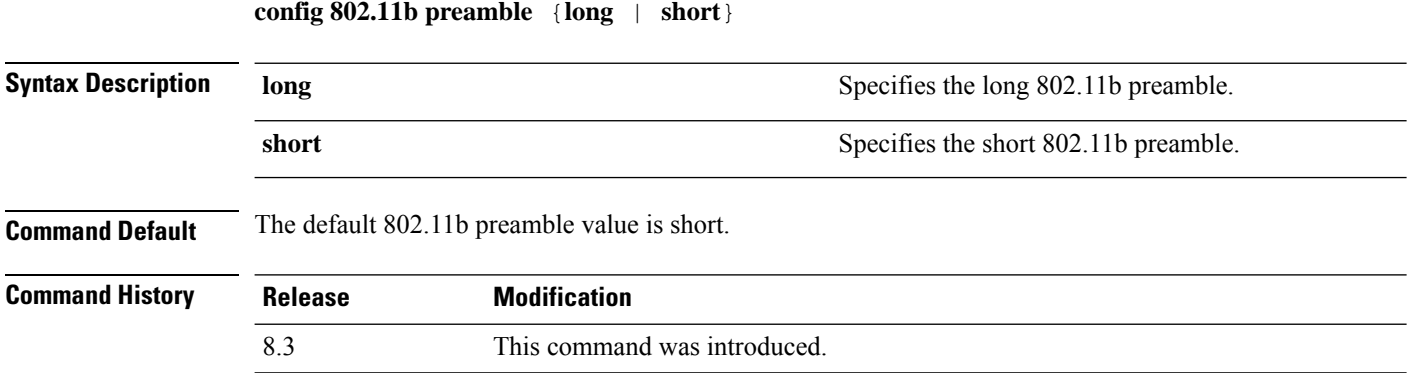

#### **Usage Guidelines**

**Note** You must reboot the Cisco Wireless LAN Controller (reset system) with save to implement this command.

This parameter must be set to **long** to optimize this Cisco wireless LAN controller for some clients, including SpectraLink NetLink telephones.

This command can be used any time that the CLI interface is active.

The following example shows how to change the 802.11b preamble to short:

```
(Cisco Controller) >config 802.11b preamble short
(Cisco Controller) >(reset system with save)
```
### **config 802.11h channelswitch**

To configure an 802.11h channel switch announcement, use the **config 802.11h channelswitch** command.

```
config 802.11h channelswitch {enable {loud | quiet} | disable}
Syntax Description enable enable Enables the 802.11h channel switch announcement.
                                                           Enables the 802.11h channel switch announcement in the loud mode.
                                                           The 802.11h-enabled clients can send packets while switching channel.
                    loud
                                                           Enables 802.11h-enabled clients to stop transmitting packets immediate
                                                           because the AP has detected radar and client devices should also quit
                                                           transmitting to reduce interference.
                    quiet
                    disable disable Disables the 802.11h channel switch announcement.
Command Default None
Command History Release Modification
                    8.3 This command was introduced.
                   The following example shows how to disable an 802.11h switch announcement:
```
(Cisco Controller) >**config 802.11h channelswitch disable**

### **config 802.11h powerconstraint**

To configure the 802.11h power constraint value, use the **config 802.11h powerconstraint** command.

#### **config 802.11h powerconstraint** *value*

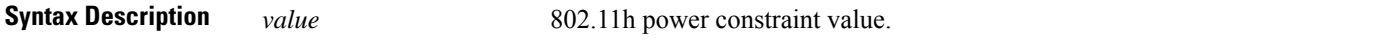

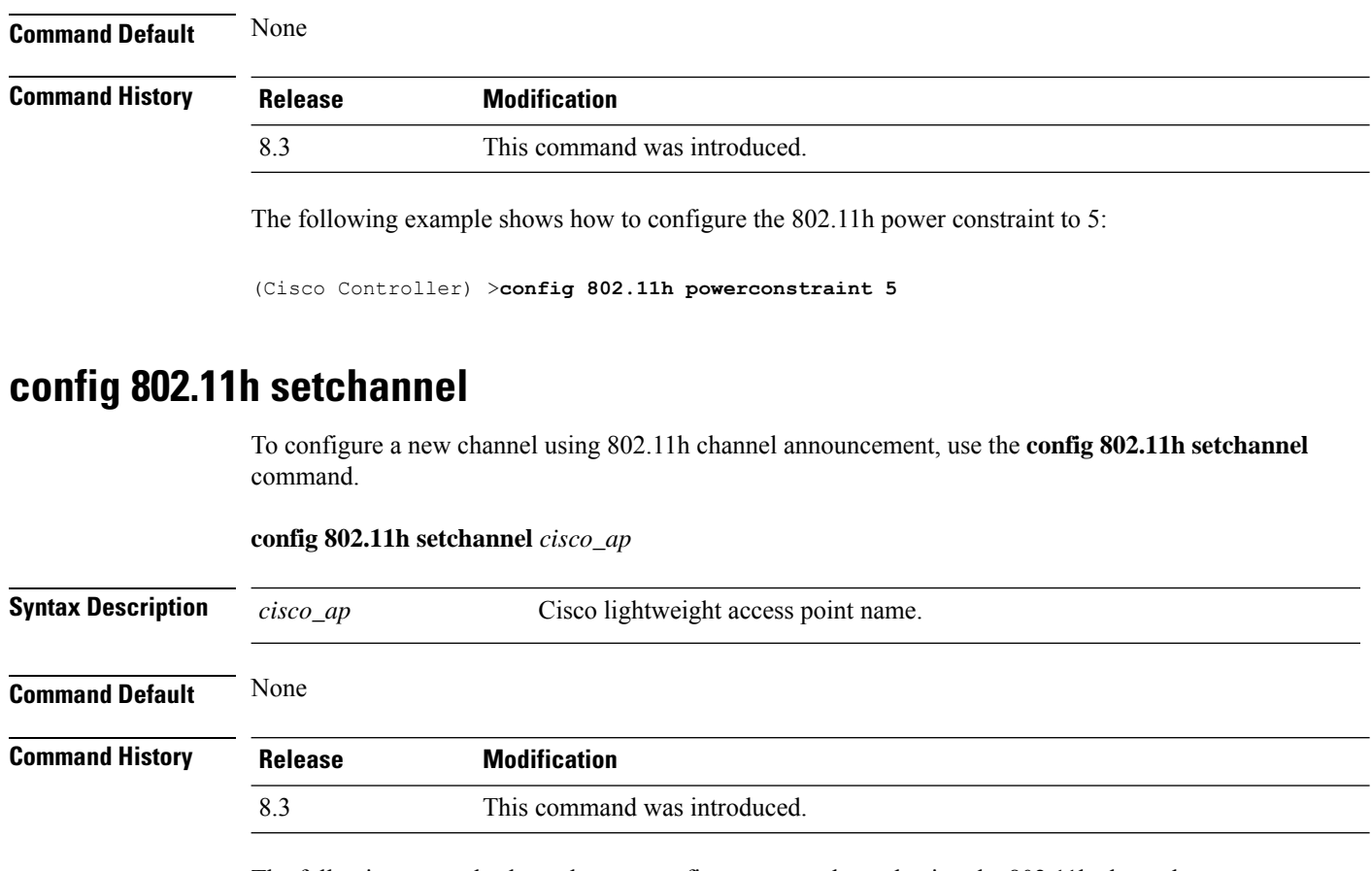

The following example shows how to configure a new channel using the 802.11h channel:

(Cisco Controller) >**config 802.11h setchannel ap02**

# **config 802.11 11nsupport**

To enable 802.11n support on the network, use the **config 802.11 11nsupport** command.

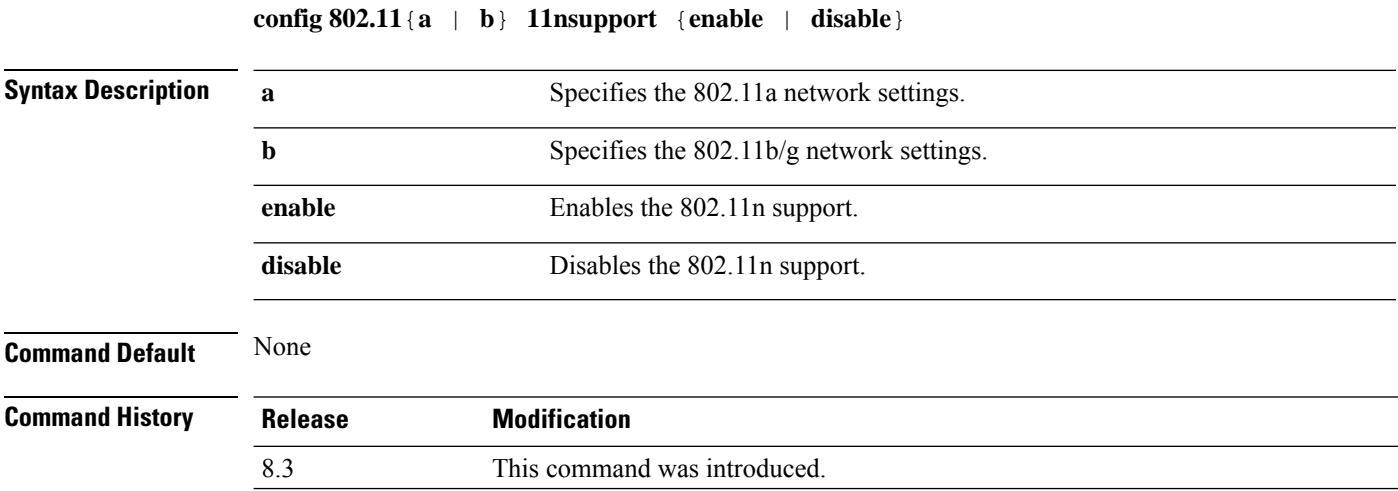

The following example shows how to enable the 802.11n support on an 802.11a network:

(Cisco Controller) >**config 802.11a 11nsupport enable**

# **config 802.11 11nsupport a-mpdu tx priority**

To specify the aggregation method used for 802.11n packets, use the **config 802.11 11nsupport a-mpdu tx priority** command.

```
config 802.11{a | b} 11nsupport a-mpdu tx priority {0-7 | all} {enable | disable}
```
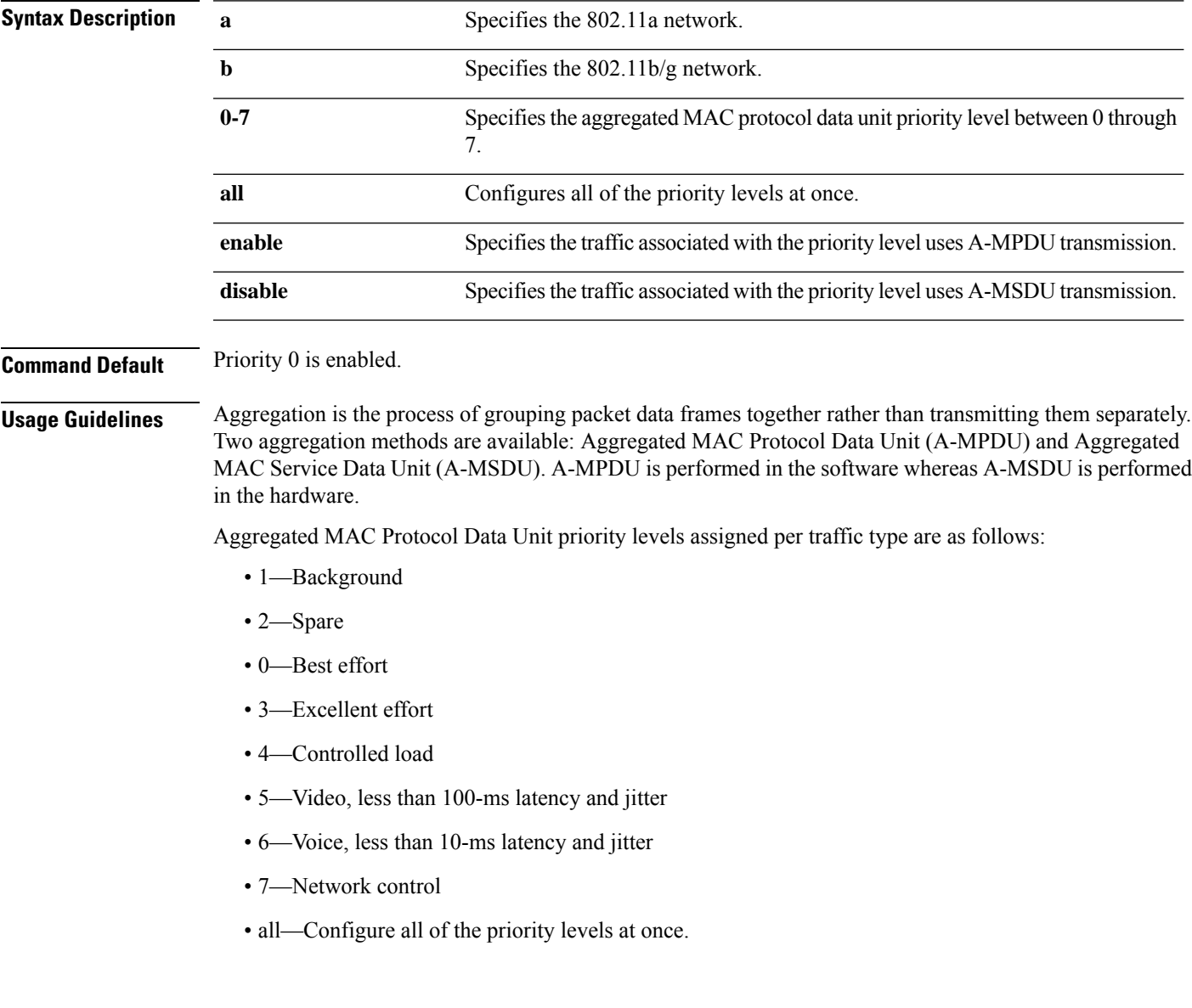

**Note** Configure the priority levels to match the aggregation method used by the clients.

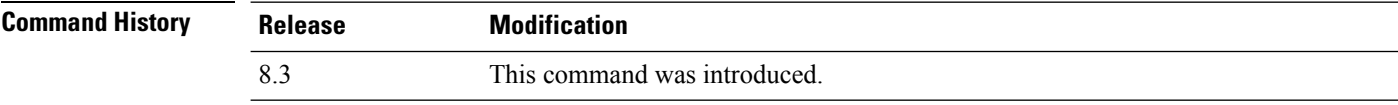

The following example shows how to configure all the priority levels at once so that the traffic associated with the priority level uses A-MSDU transmission:

(Cisco Controller) >**config 802.11a 11nsupport a-mpdu tx priority all enable**

### **config 802.11 11nsupport a-mpdu tx scheduler**

To configure the 802.11n-5 GHz A-MPDU transmit aggregation scheduler, use the **config 802.11 11nsupport a-mpdu tx scheduler** command.

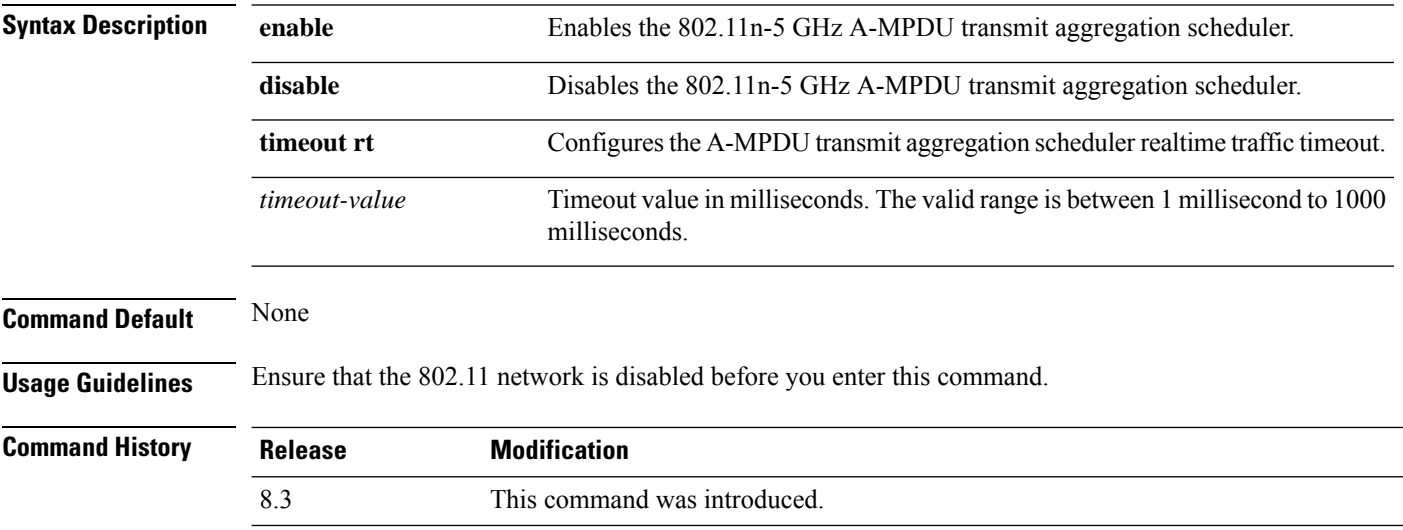

**config 802.11**{**a** | **b**} **11nsupport a-mpdutx scheduler** {**enable** | **disable** | **timeout rt** *timeout-value*}

The following example shows how to configure the A-MPDU transmit aggregation scheduler realtime traffic timeout of 100 milliseconds:

(Cisco Controller) >**config 802.11 11nsupport a-mpdu tx scheduler timeout rt 100**

### **config 802.11 11nsupport antenna**

To configure an access point to use a specific antenna, use the **config 802.11 11nsupport antenna** command.

**config 802.11**{**a** | **b**} **11nsupport antenna** *cisco\_ap* {**A** | **B** | **C** | **D**} {**enable** | **disable**}

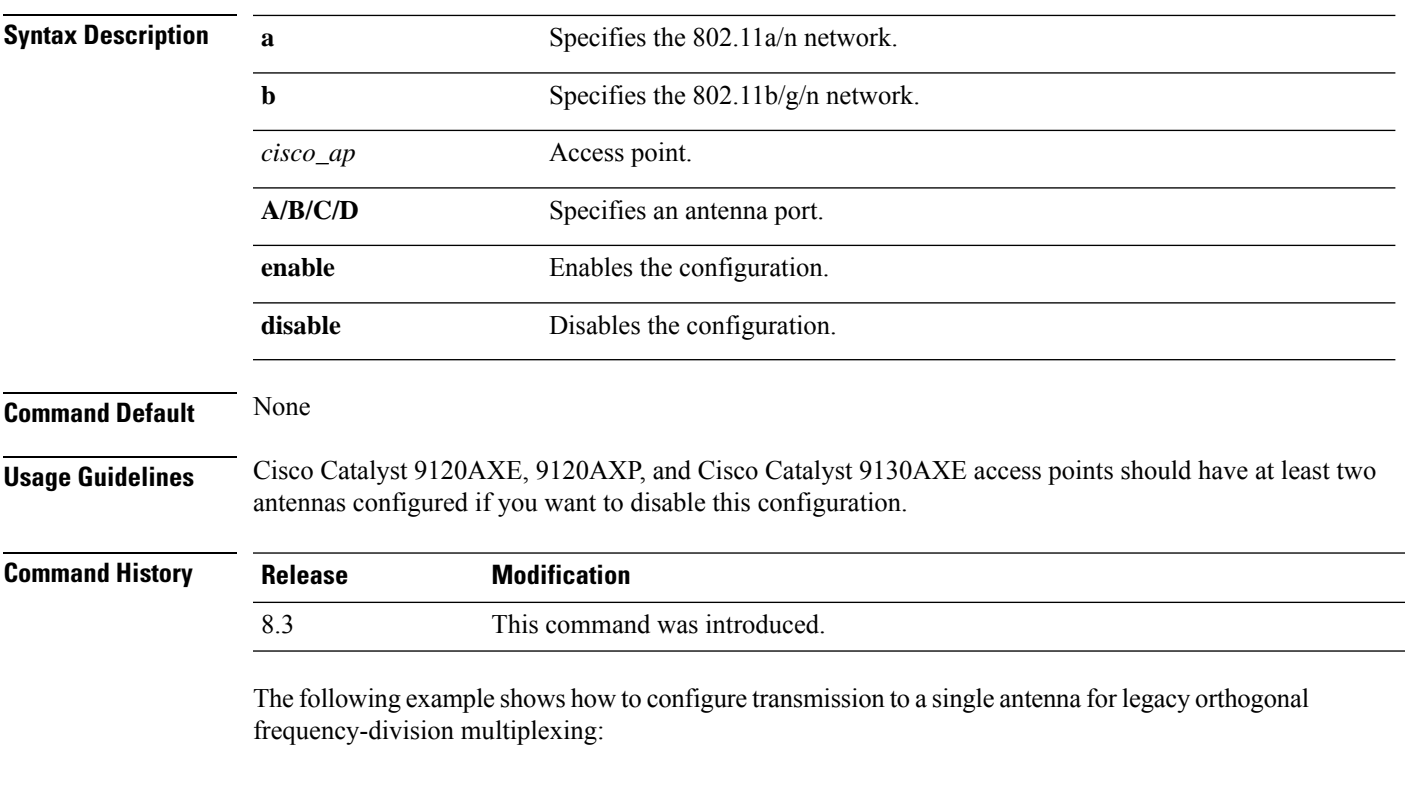

(Cisco Controller) >**config 802.11 11nsupport antenna AP1 C enable**

# **config 802.11 11nsupport guard-interval**

To configure the guard interval, use the **config 802.11 11nsupport guard-interval** command.

```
config 802.11 {a | b} 11nsupport guard-interval {any | long}
```
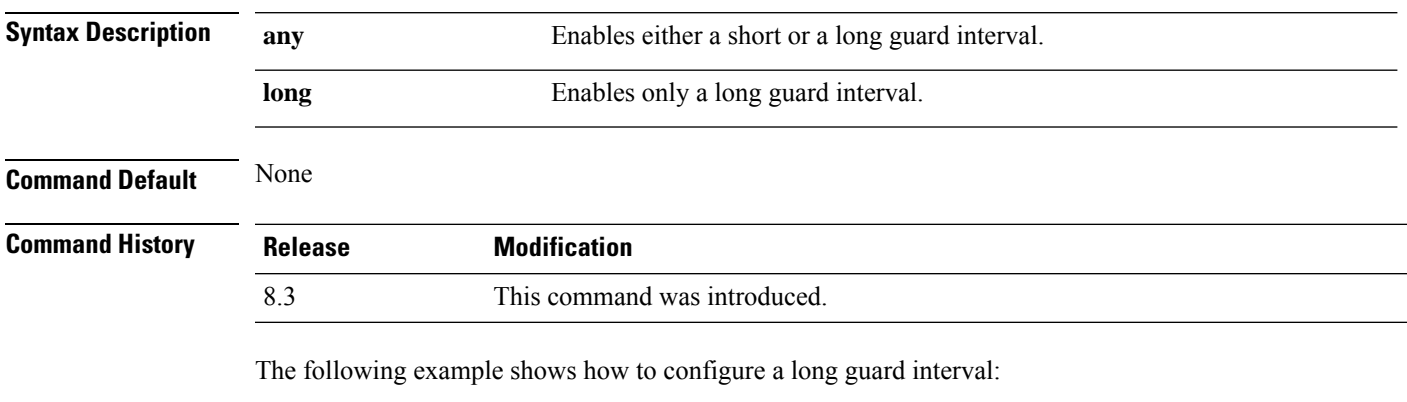

(Cisco Controller) >**config 802.11 11nsupport guard-interval long**

# **config 802.11 11nsupport mcs tx**

To specify the modulation and coding scheme (MCS) rates at which data can be transmitted between the access point and the client, use the **config 802.11 11nsupport mcs tx** command.

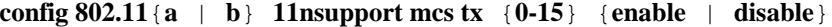

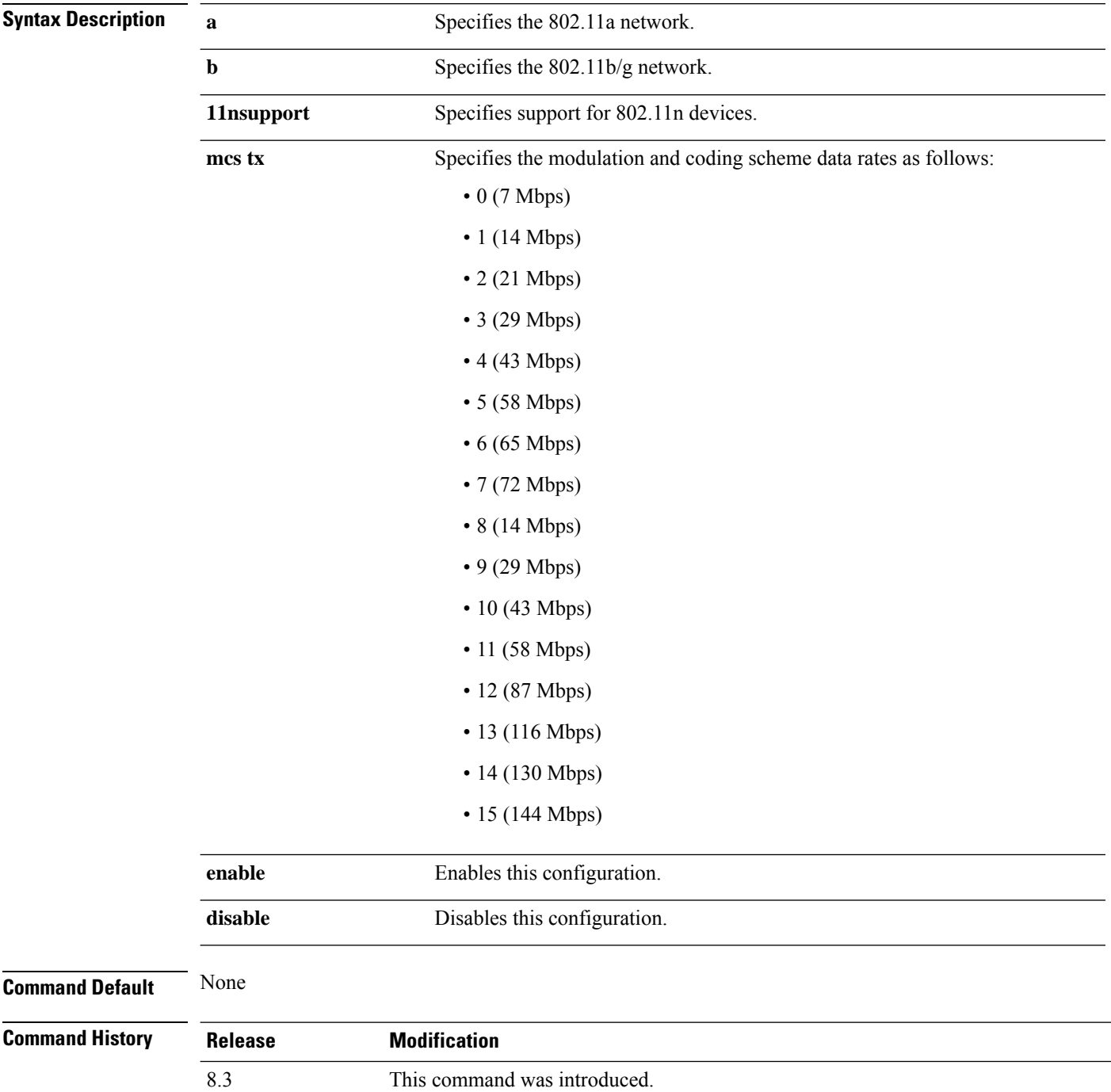

П

The following example shows how to specify MCS rates:

**config 802.11**{**a** | **b**} **11nsupport rifs** {**enable** | **disable**}

(Cisco Controller) >**config 802.11a 11nsupport mcs tx 5 enable**

# **config 802.11 11nsupport rifs**

To configure the Reduced Interframe Space (RIFS) between data frames and its acknowledgment, use the **config 802.11 11nsupport rifs** command.

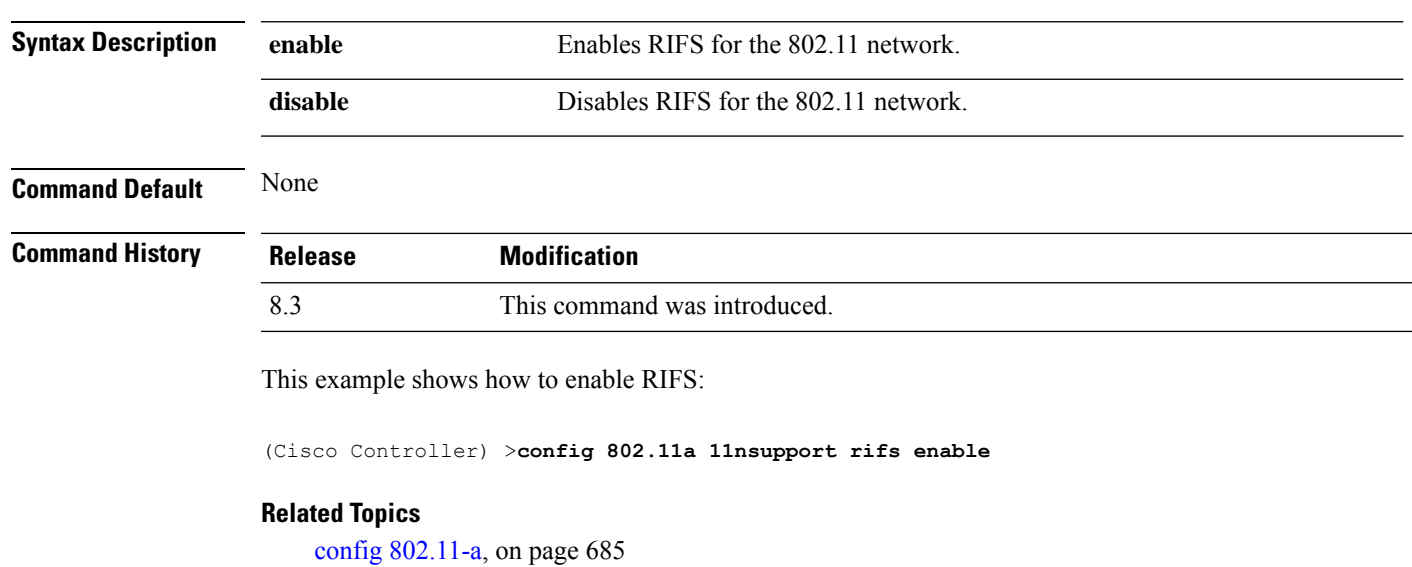

## **config 802.11 antenna diversity**

To configure the diversity option for 802.11 antennas, use the **config 802.11 antenna diversity** command.

**config 802.11**{**a** | **b**} **antenna diversity** {**enable** | **sideA** | **sideB**} *cisco\_ap*

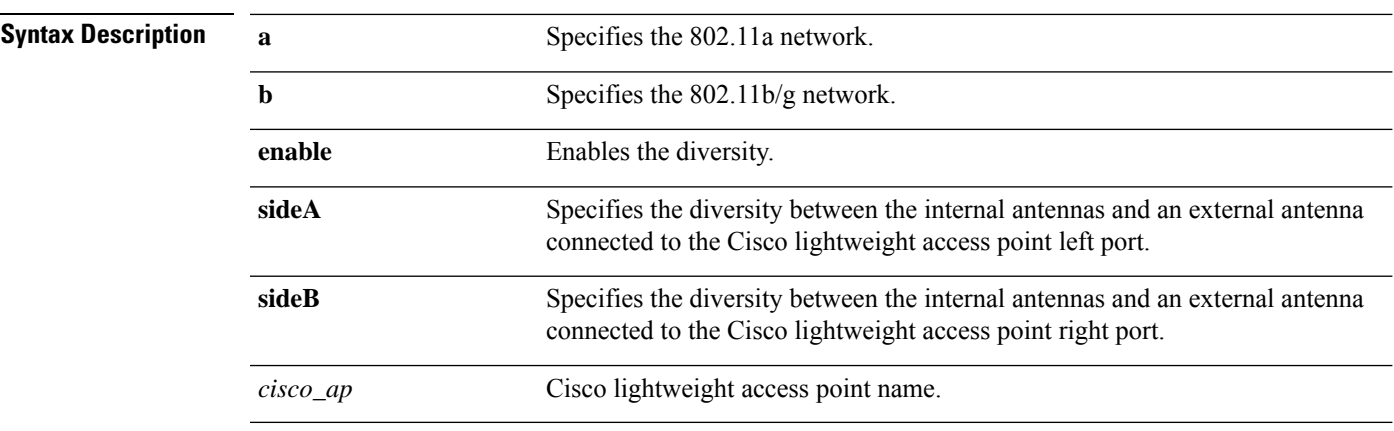

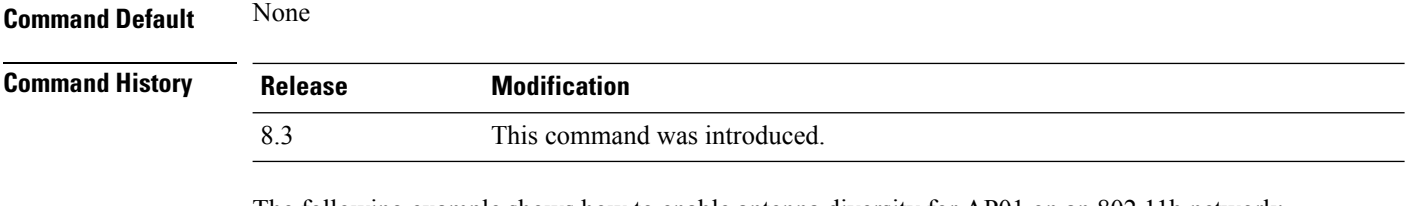

The following example shows how to enable antenna diversity for AP01 on an 802.11b network:

(Cisco Controller) >**config 802.11a antenna diversity enable AP01**

The following example shows how to enable diversity for AP01 on an 802.11a network, using an external antenna connected to the Cisco lightweight access point left port (sideA):

(Cisco Controller) >**config 802.11a antenna diversity sideA AP01**

#### **Related Topics**

config [802.11-a,](#page-720-0) on page 685

# **config 802.11 antenna extAntGain**

To configure external antenna gain for an 802.11 network, use the **config 802.11 antenna extAntGain** command.

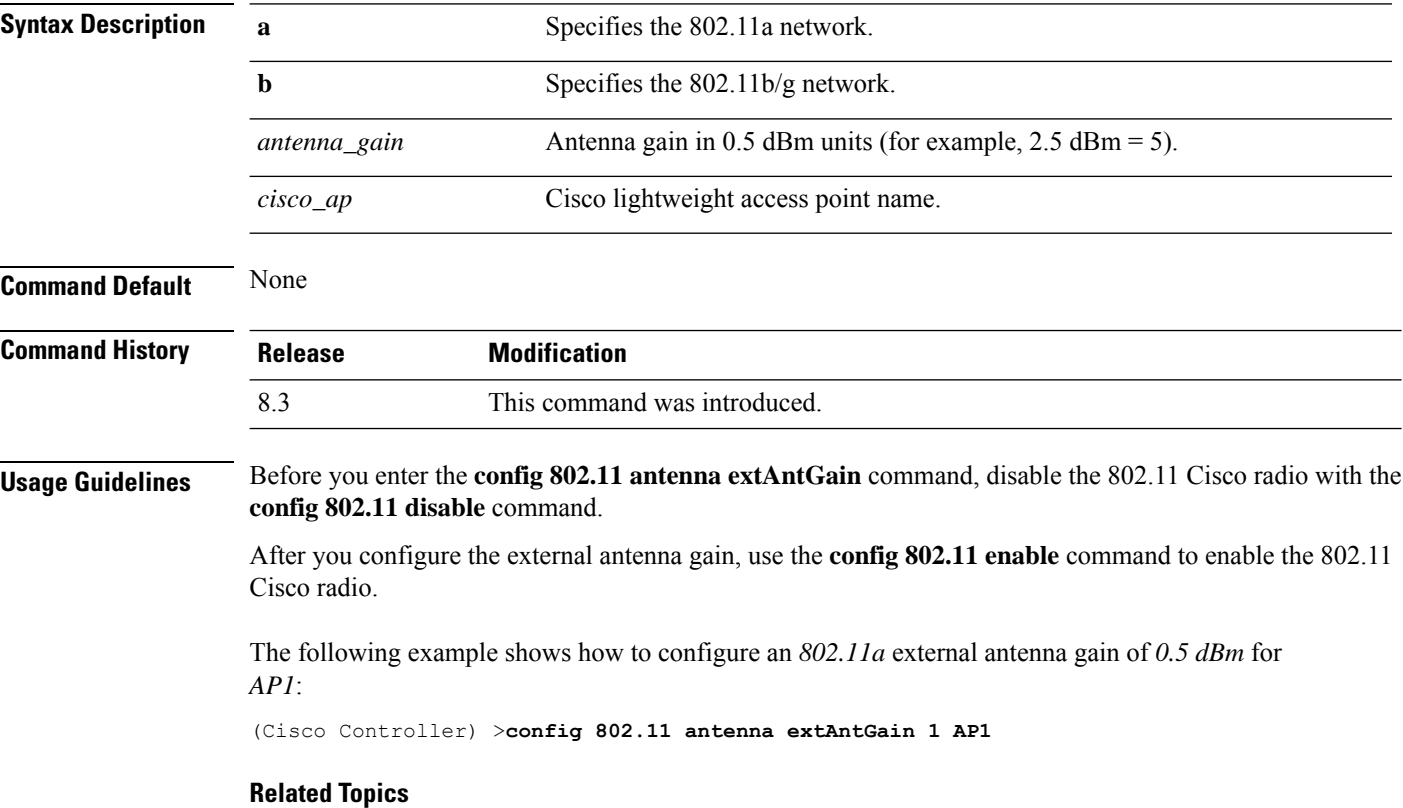

**config 802.11**{**a** | **b**} **antenna extAntGain** *antenna\_gain cisco\_ap*

config [802.11-a,](#page-720-0) on page 685

Ш

### **config 802.11 antenna mode**

To configure the Cisco lightweight access point to use one internal antenna for an 802.11 sectorized 180-degree coverage pattern or both internal antennas for an 802.11 360-degree omnidirectional pattern, use the **config 802.11 antenna mode** command.

**config 802.11**{**a** | **b**} **antenna mode** {**omni** | **sectorA** | **sectorB**} *cisco\_ap*

| <b>Syntax Description</b> | a           | Specifies the 802.11a network.                     |
|---------------------------|-------------|----------------------------------------------------|
|                           | b           | Specifies the 802.11b/g network.                   |
|                           | omni        | Specifies to use both internal antennas.           |
|                           | sectorA     | Specifies to use only the side A internal antenna. |
|                           | sectorB     | Specifies to use only the side B internal antenna. |
|                           | $cisco\_ap$ | Cisco lightweight access point name.               |
| <b>Command Default</b>    | None        |                                                    |

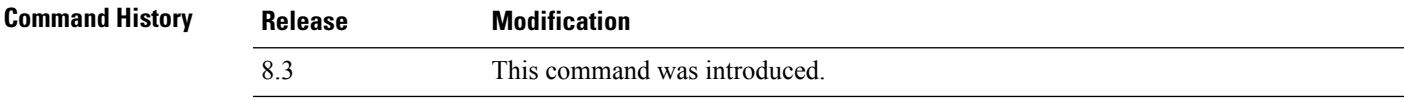

The following example shows how to configure access point AP01 antennas for a 360-degree omnidirectional pattern on an 802.11b network:

(Cisco Controller) >**config 802.11 antenna mode omni AP01**

#### **Related Topics**

config [802.11-a,](#page-720-0) on page 685

## **config 802.11 antenna selection**

To select the internal or external antenna selection for a Cisco lightweight access point on an 802.11 network, use the **config 802.11 antenna selection** command.

**config 802.11**{**a** | **b**} **antenna selection** {**internal** | **external**} *cisco\_ap*

| <b>Syntax Description</b> | a         | Specifies the 802.11a network.       |
|---------------------------|-----------|--------------------------------------|
|                           | D         | Specifies the $802.11b/g$ network.   |
|                           | internal  | Specifies the internal antenna.      |
|                           | external  | Specifies the external antenna.      |
|                           | $cisco_a$ | Cisco lightweight access point name. |

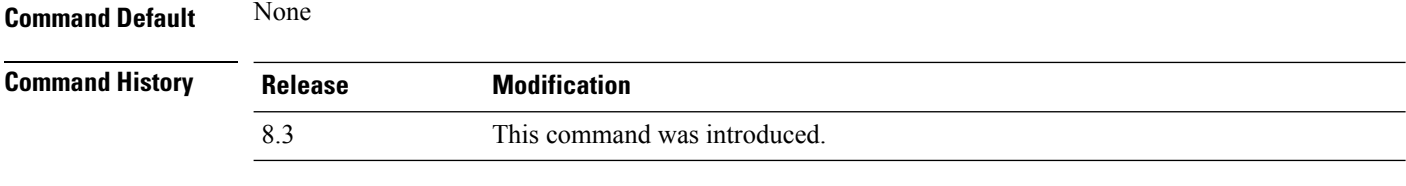

The following example shows how to configure access point AP02 on an 802.11b network to use the internal antenna:

(Cisco Controller) >**config 802.11a antenna selection internal AP02**

#### **Related Topics**

config [802.11-a,](#page-720-0) on page 685

### **config 802.11 channel**

To configure an 802.11 network or a single access point for automatic or manual channel selection, use the **config 802.11 channel** command.

**config 802.11**{**a** | **b**} **channel** {**global** [**auto** | **once** | **off** | **restart**]} | **ap** {*ap\_name* [**global** | *channel*]}

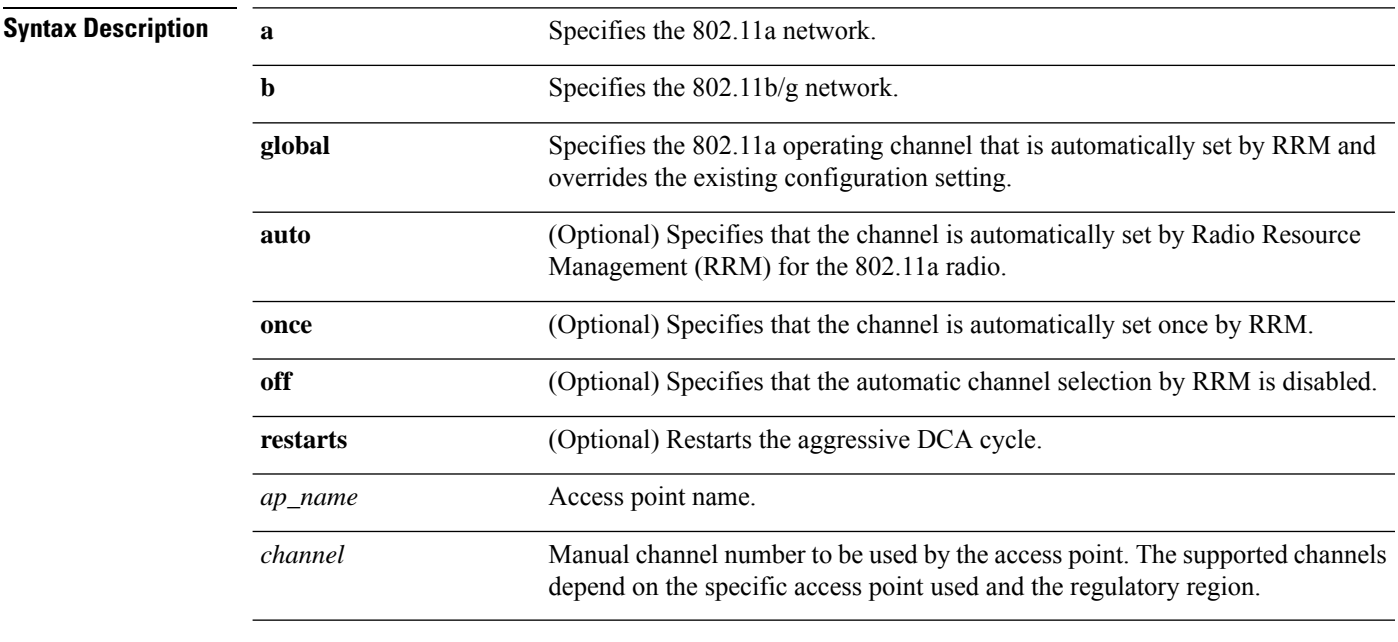

### **Command Default** None

**Usage Guidelines** When configuring 802.11 channels for a single lightweight access point, enter the **config 802.11 disable** command to disable the 802.11 network. Enter the **config 802.11 channel** command to set automatic channel selection by Radio Resource Management (RRM) or manually set the channel for the 802.11 radio, and enter the **config 802.11 enable** command to enable the 802.11 network.

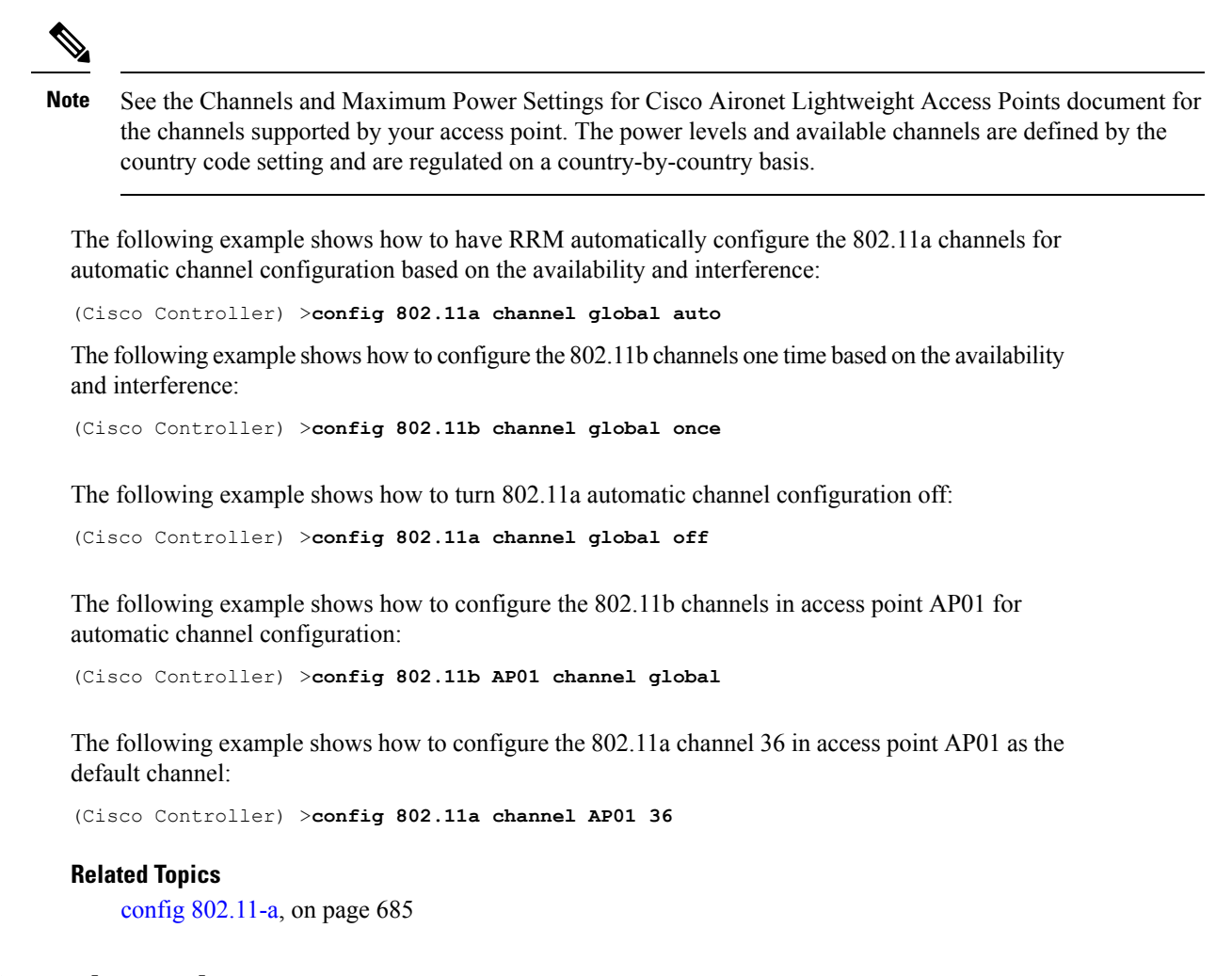

### <span id="page-736-0"></span>**config 802.11 channel ap**

To set the operating radio channel for an access point, use the **config 802.11 channel ap** command.

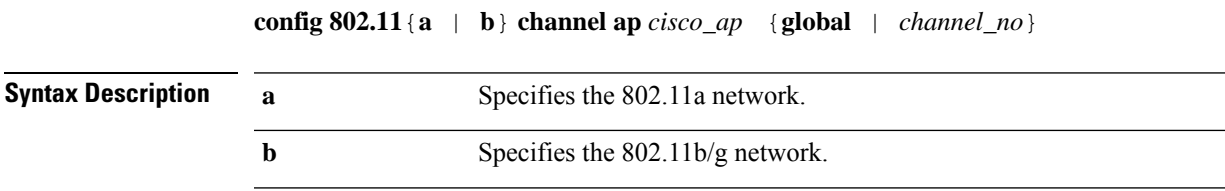

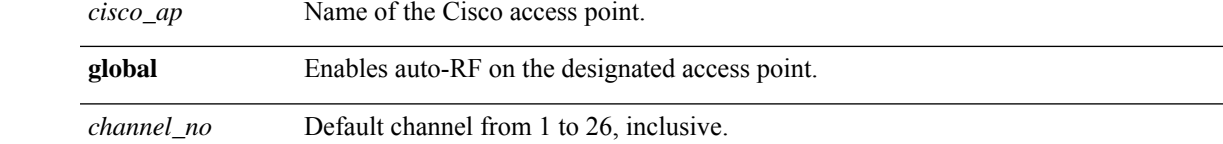

### **Command Default** None

**Command History Release Modification**

<span id="page-737-0"></span>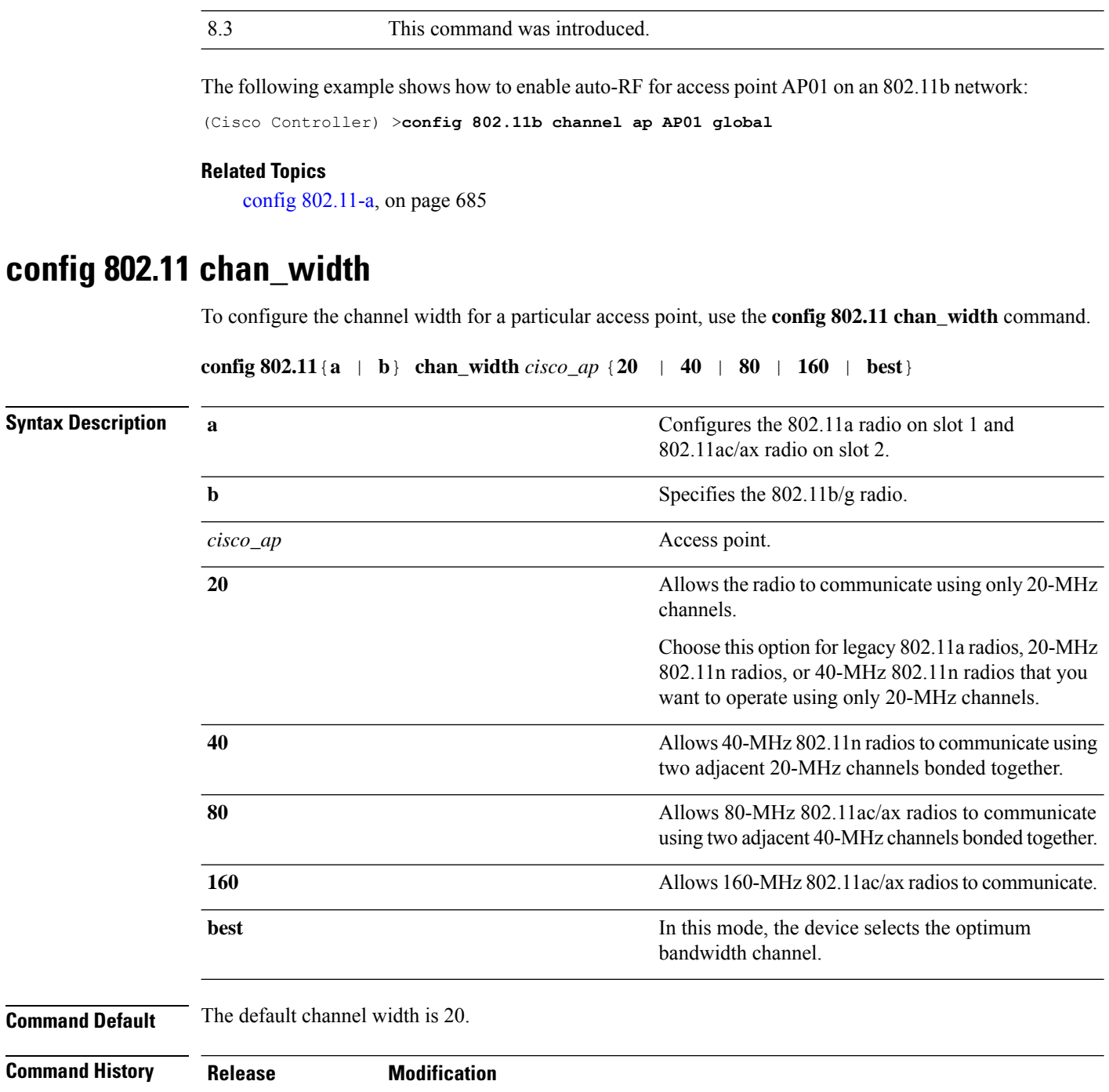

**Usage Guidelines** This parameter can be configured only if the primary channel is statically assigned.

8.3 This command was introduced.

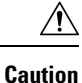

We recommend that you do not configure 40-MHz channels in the 2.4-GHz radio band because severe co-channel interference can occur.

Statically configuring an access point's radio for 20-MHz or 40-MHz mode overrides the globally configured DCA channel width setting (configured by using the **config advanced 802.11 channel dca chan-width** command). If you change the static configuration back to global on the access point radio, the global DCA configuration overrides the channel width configuration that the access point was previously using.

The following example shows how to configure the channel width for access point AP01 on an 802.11 network using 40-MHz channels:

(Cisco Controller) >**config 802.11a chan\_width AP01 40**

#### **Related Topics**

config [802.11-a,](#page-720-0) on page 685

### **config 802.11 rx-sop threshold**

To configure the threshold values for Receiver Start of Packet Detection Threshold (RxSOP) for each 802.11 band, use the **config 802.11 rx-sop threshold** command.

**config** {**802.11a | 802.11b** } **rx-sop threshold** {**high | low | medium | default |***custom\_value*}**ap** *ap\_name*

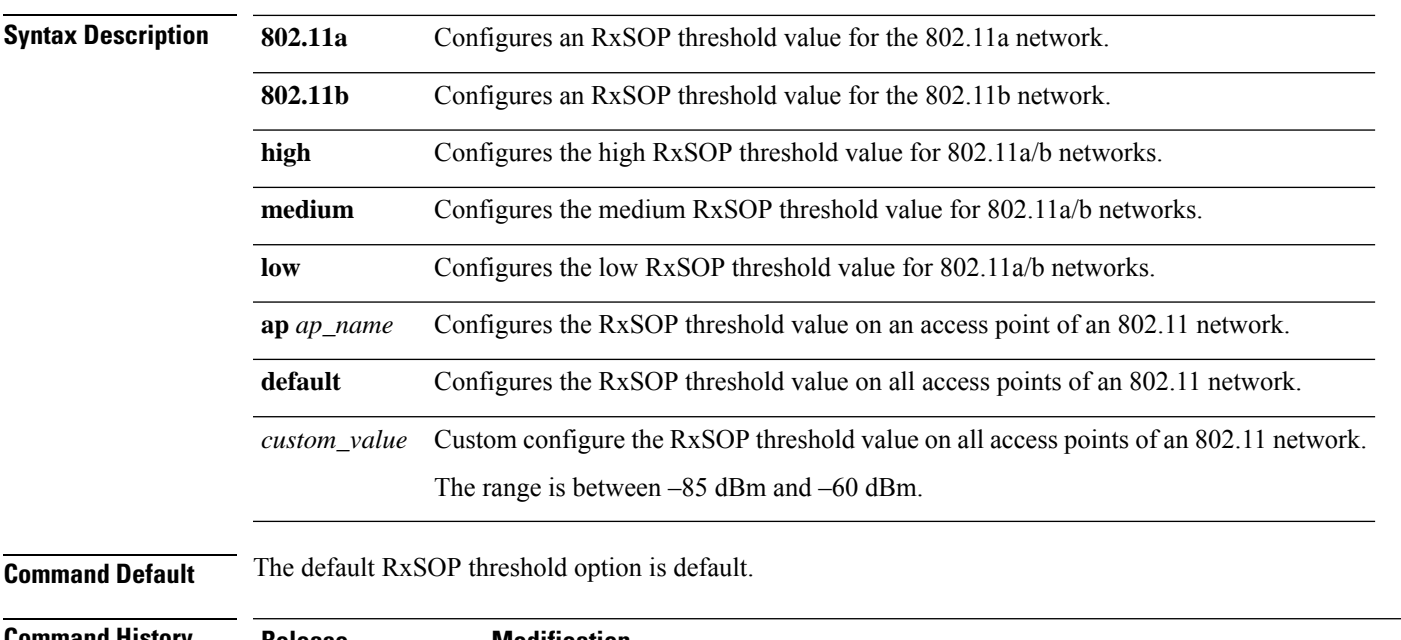

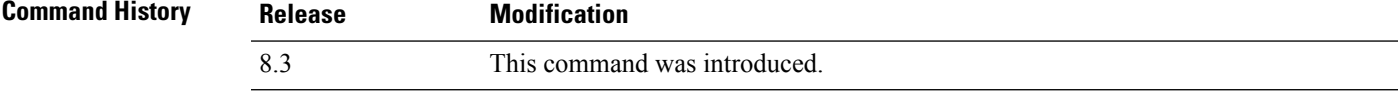

**Usage Guidelines** RxSOP determines the Wi-Fi signal level in dBm at which an access point's radio demodulates and decodes a packet. Higher the level, less sensitive the radio is and smaller the receiver cell size. The table below shows the RxSOP threshold values for high, medium and low levels for each 802.11 band.

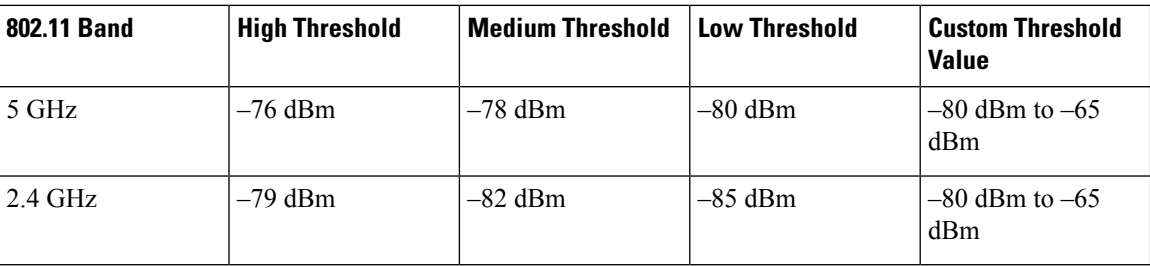

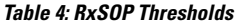

The following example shows how to configure a high RxSOP threshold value for all access points in the 802.11a band:

(Cisco Controller) > **config 802.11a rx-sop threshold high**

#### **Related Topics**

config rf-profile rx-sop [threshold](#page-488-0) , on page 453

# **config 802.11 txPower**

To configure the transmit power level for all access points or a single access point in an 802.11 network, use the **config 802.11 txPower** command.

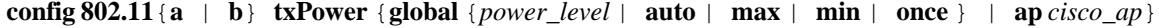

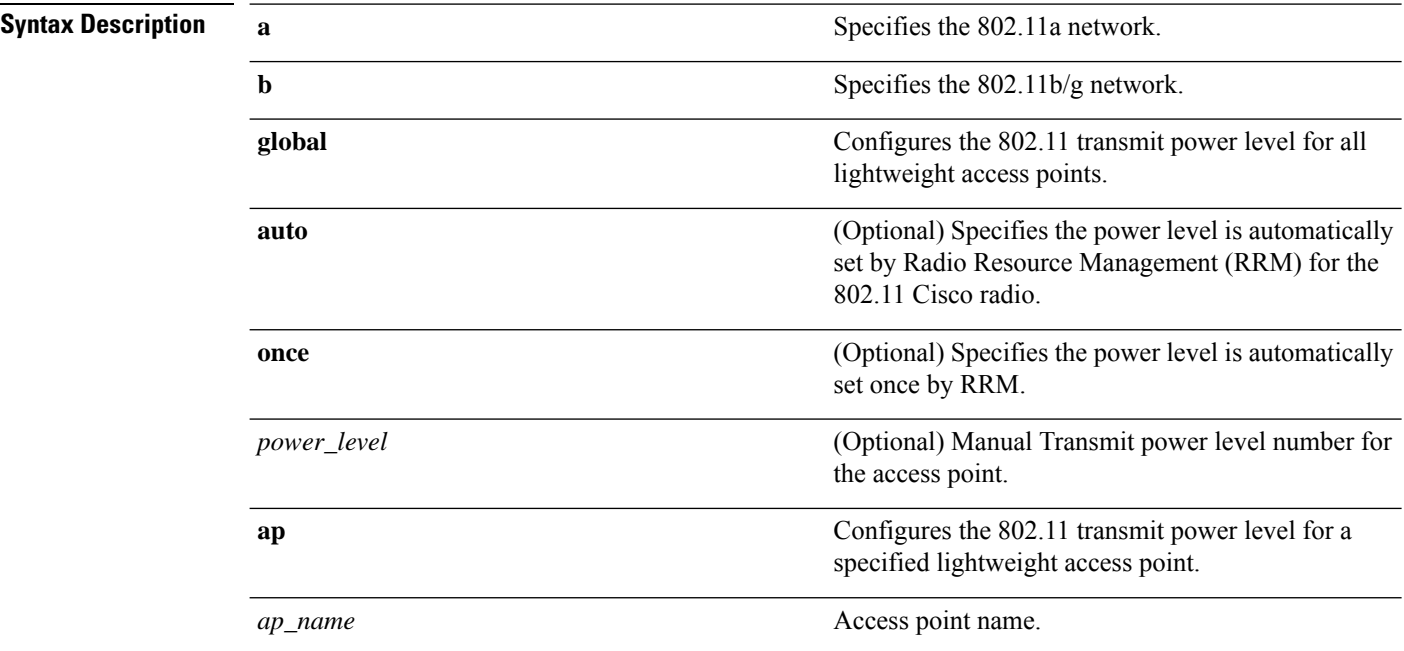

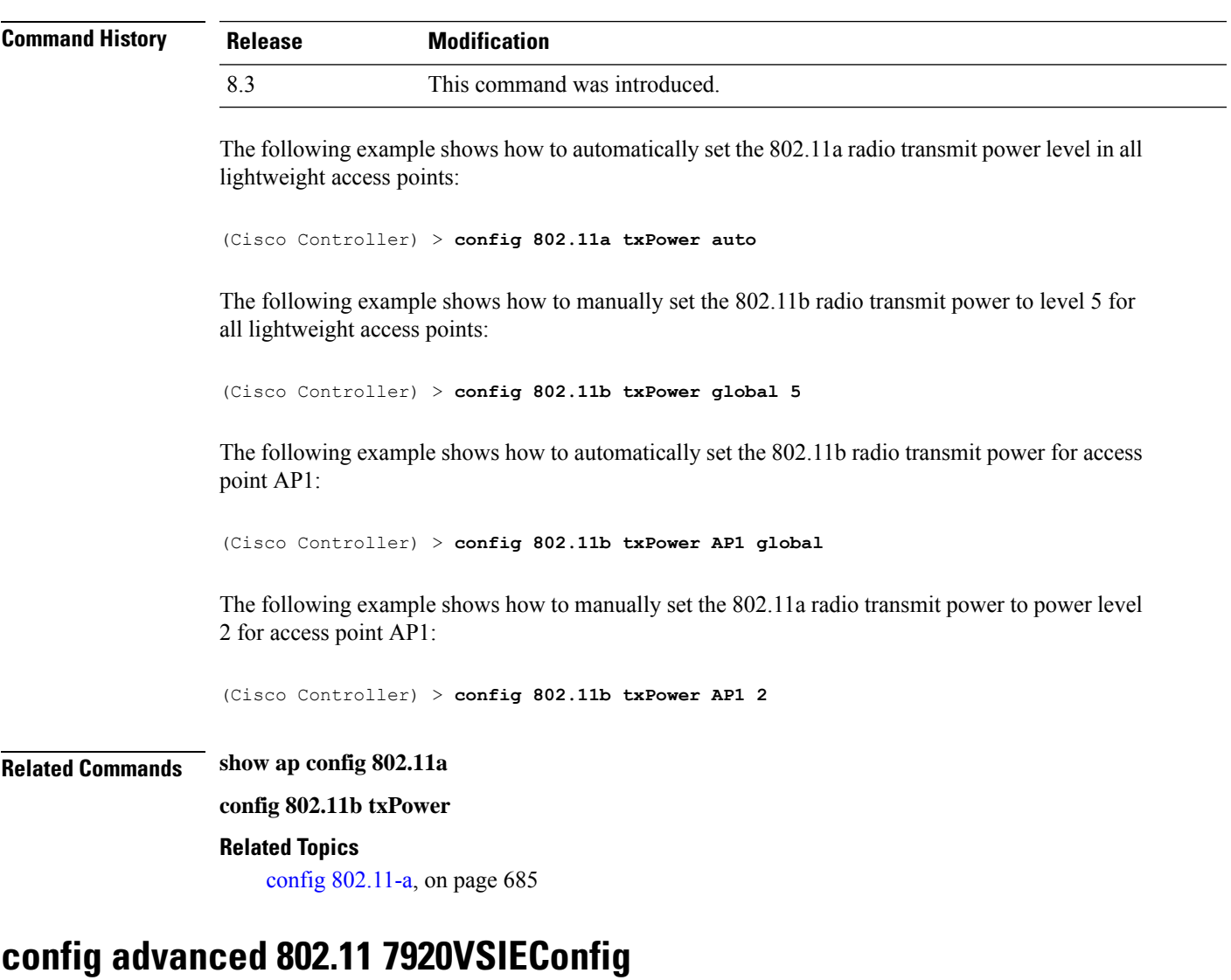

**Command Default** The command default (**global**, **auto**) is for automatic configuration by RRM.

To configure the Cisco unified wireless IP phone 7920 VISE parameters, use the **config advanced 802.11 7920VSIEConfig** command.

**config advanced802.11**{**a** | **b**} **7920VSIEConfig** {**call-admission-limit** *limit* | **G711-CU-Quantum** *quantum*}

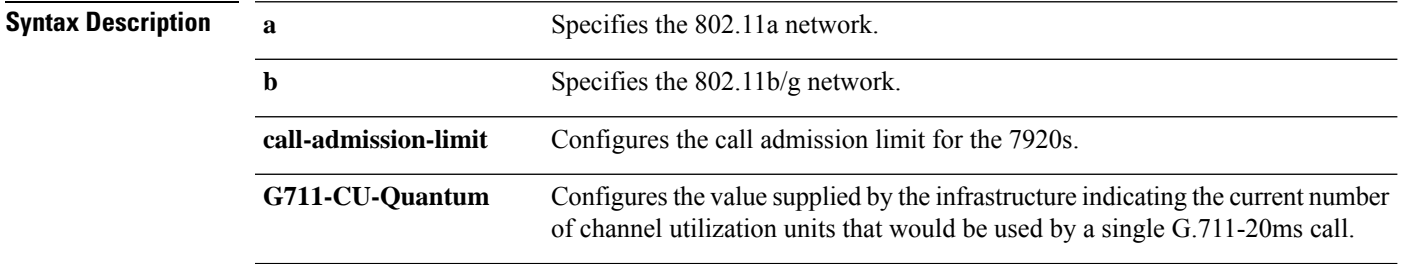

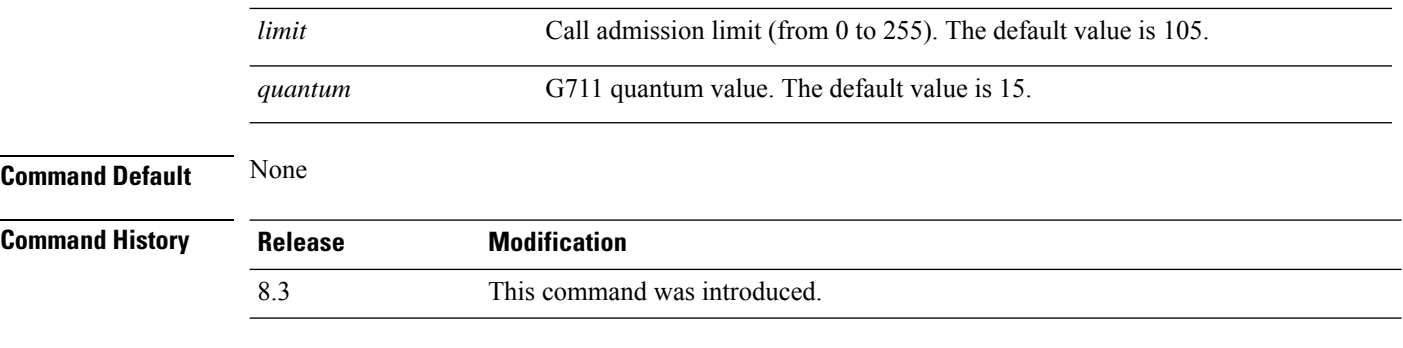

This example shows how to configure the call admission limit for 7920 VISE parameters:

(Cisco Controller) >**config advanced 802.11 7920VSIEConfig call-admission-limit 4**

### **config advanced 802.11 channel add**

To add channel to the 802.11 networks auto RF channel list, use the **config advanced 802.11 channel add** command.

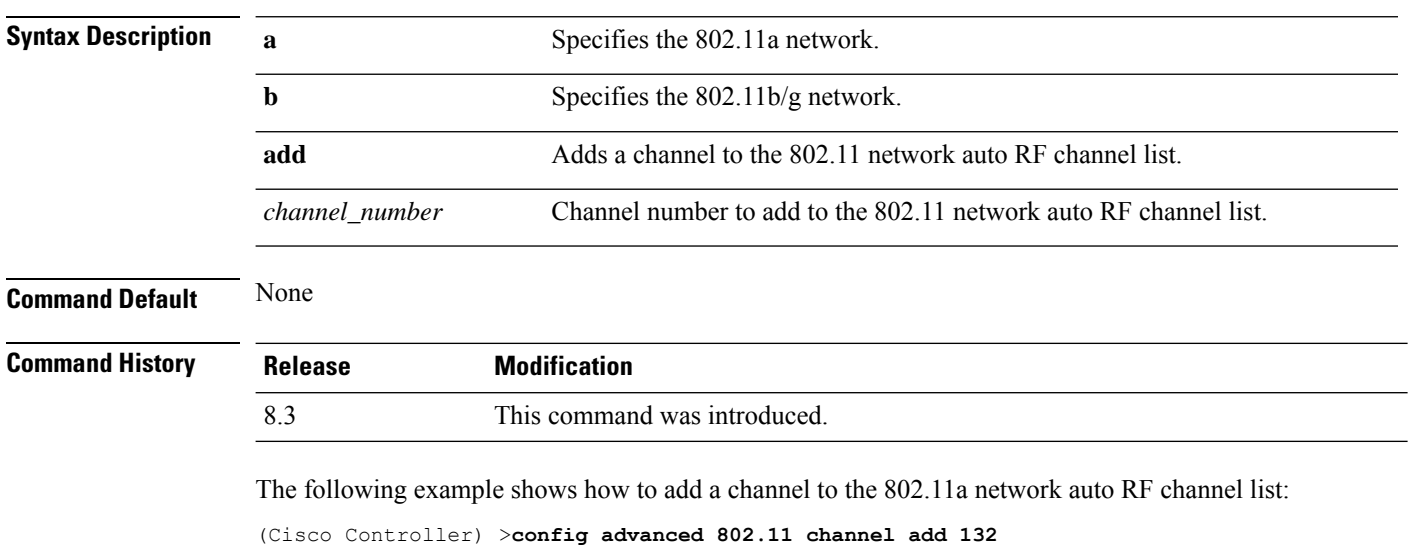

**config advanced 802.11**{**a** | **b**} **channel add** *channel\_number*

**Related Topics**

config [802.11-a,](#page-720-0) on page 685

### <span id="page-741-0"></span>**config advanced 802.11 channel dca anchor-time**

To specify the time of day when the Dynamic Channel Assignment (DCA) algorithm is to start, use the **config advanced 802.11 channel dca anchor-time** command.

```
config advanced 802.11{a | b} channel dca anchor-time value
```
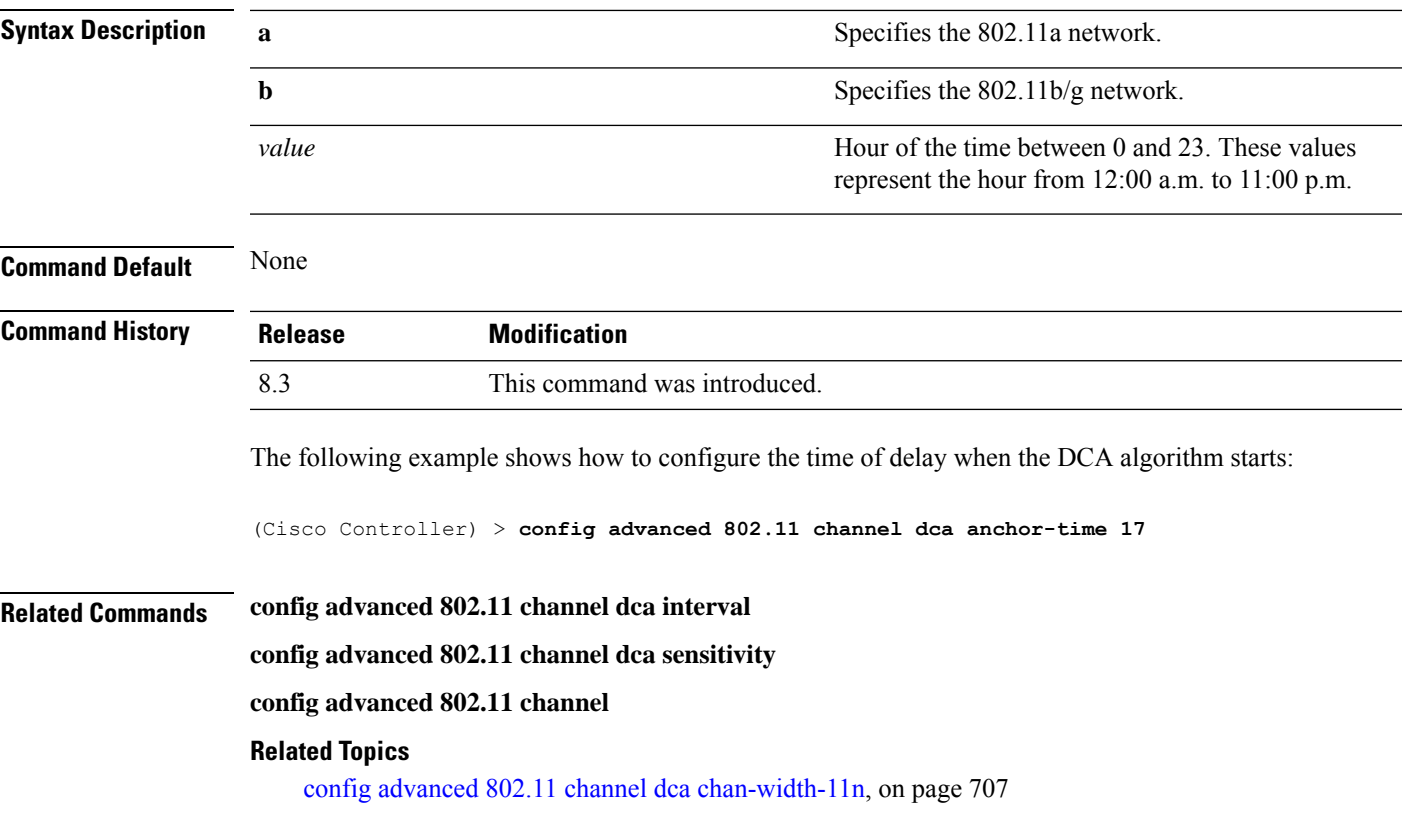

# <span id="page-742-0"></span>**config advanced 802.11 channel dca chan-width-11n**

To configure the Dynamic Channel Assignment (DCA) channel width for all 802.11n radios in the 5-GHz band, use the **config advanced 802.11 channel dca chan-width-11n** command.

**config advanced 802.11**{**a** | **b**} **channel dca chan-width-11n** {**20** | **40** | **80**}

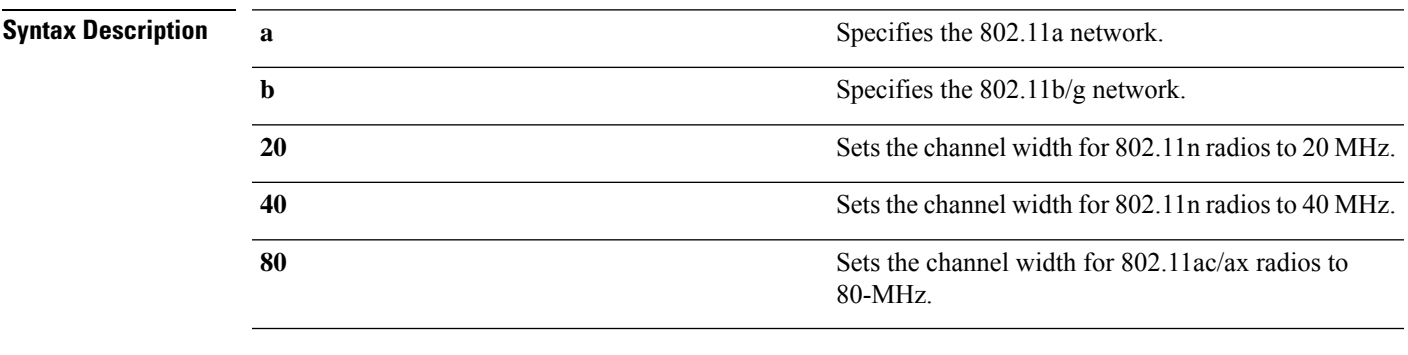

**Command Default** The default channel width is 20.

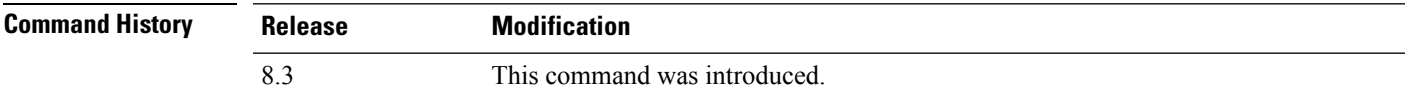

**Usage Guidelines** If you choose 40, be sure to set at least two adjacent channels in the **config advanced 802.11 channel** {**add** | **delete**} *channel\_number* command (for example, a primary channel of 36 and an extension channel of 40). If you set only one channel, that channel is not used for the 40-MHz channel width.

> To override the globally configured DCA channel width setting, you can statically configure an access point's radio for 20- or 40-MHz mode using the **config 802.11 chan\_width** command. If you then change the static configuration to global on the access point radio, the global DCA configuration overrides the channel width configuration that the access point was previously using.

The following example shows how to add a channel to the 802.11a network auto channel list:

```
(Cisco Controller) >config advanced 802.11a channel dca chan-width-11n 40
```
The following example shows how to set the channel width for the 802.11ac radio as 80-MHz:

```
(Cisco Controller) >config advanced 802.11a channel dca chan-width-11n 80
```
#### **Related Topics**

config advanced 802.11 channel dca [anchor-time,](#page-741-0) on page 706

### **config advanced 802.11 channel dca interval**

To specify how often the Dynamic Channel Assignment (DCA) is allowed to run, use the **config advanced 802.11 channel dca interval** command.

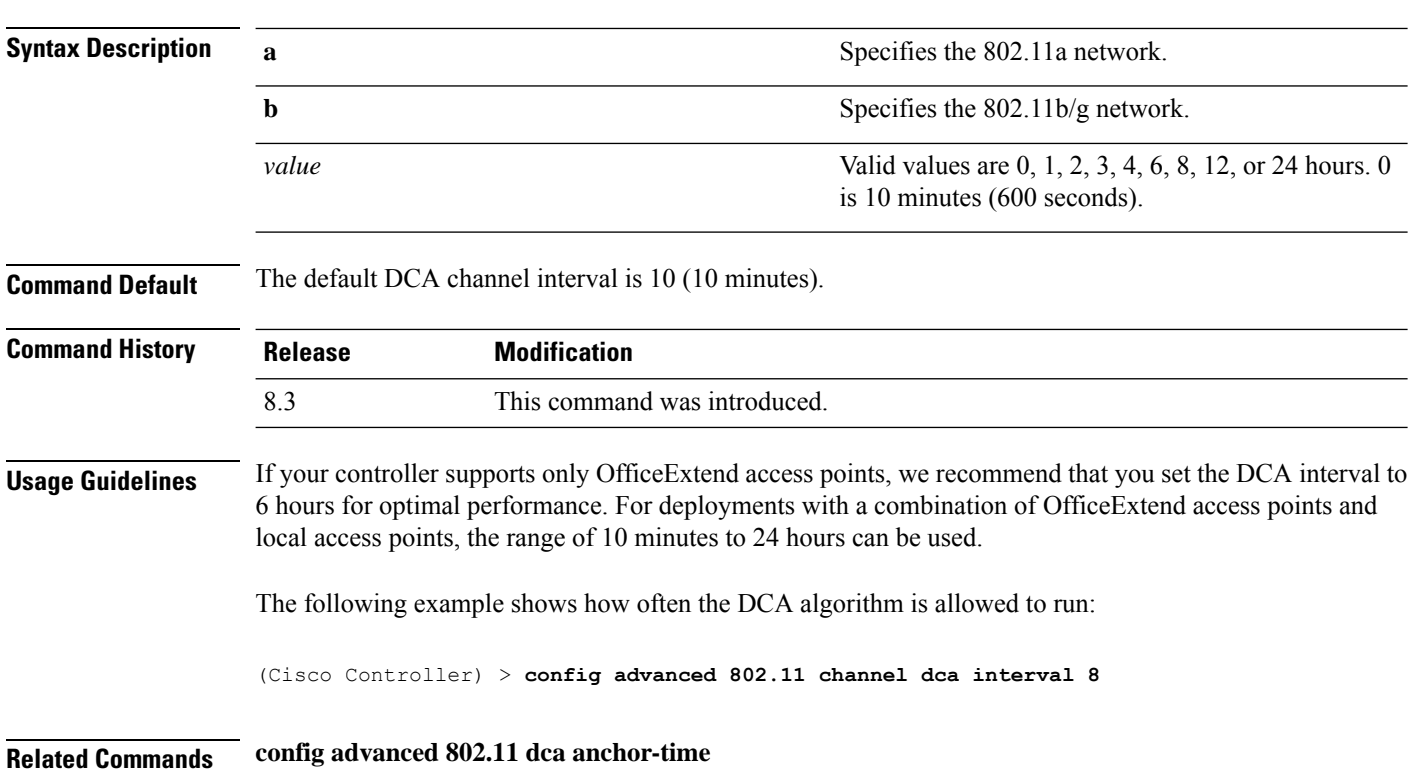

#### **config advanced 802.11**{**a** | **b**} **channel dca interval** *value*

Ш

**config advanced 802.11 dca sensitivity**

**show advanced 802.11 channel**

#### **Related Topics**

config advanced 802.11 channel dca [anchor-time](#page-741-0), on page 706

### **config advanced 802.11 channel dca min-metric**

To configure the 5-GHz minimum RSSI energy metric for DCA, use the **config advanced 802.11 channel dca min-metric** command.

#### **config advanced 802.11**{**a** | **b**} **channel dca** *RSSI\_value*

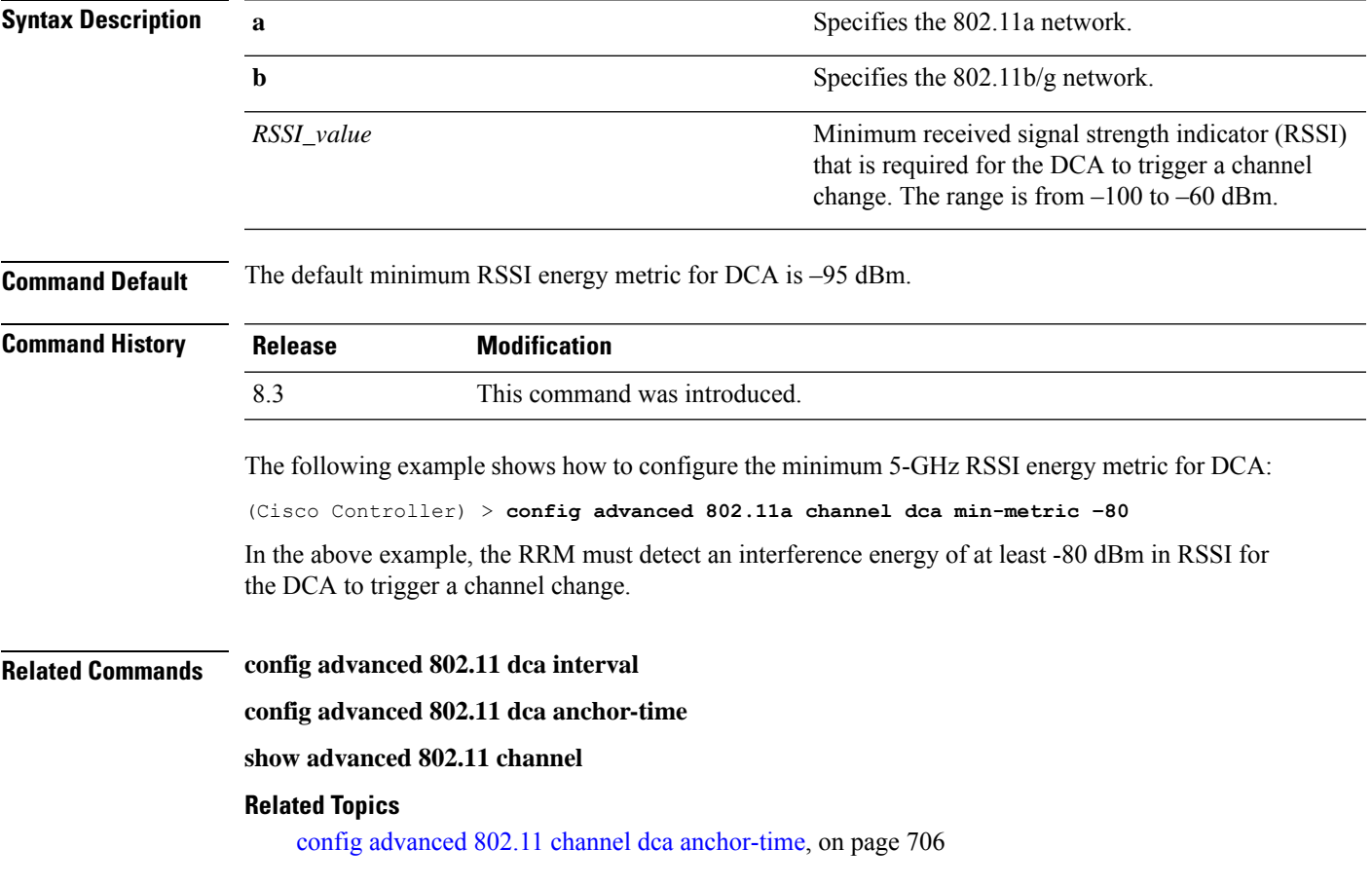

# **config advanced 802.11 channel dca sensitivity**

To specify how sensitive the Dynamic Channel Assignment (DCA) algorithm is to environmental changes (for example, signal, load, noise, and interference) when determining whether or not to change channels, use the **config advanced 802.11 channel dca sensitivity** command.

```
config advanced 802.11{a | b} channel dcasensitivity {low | medium | high}
```
 $\mathbf I$ 

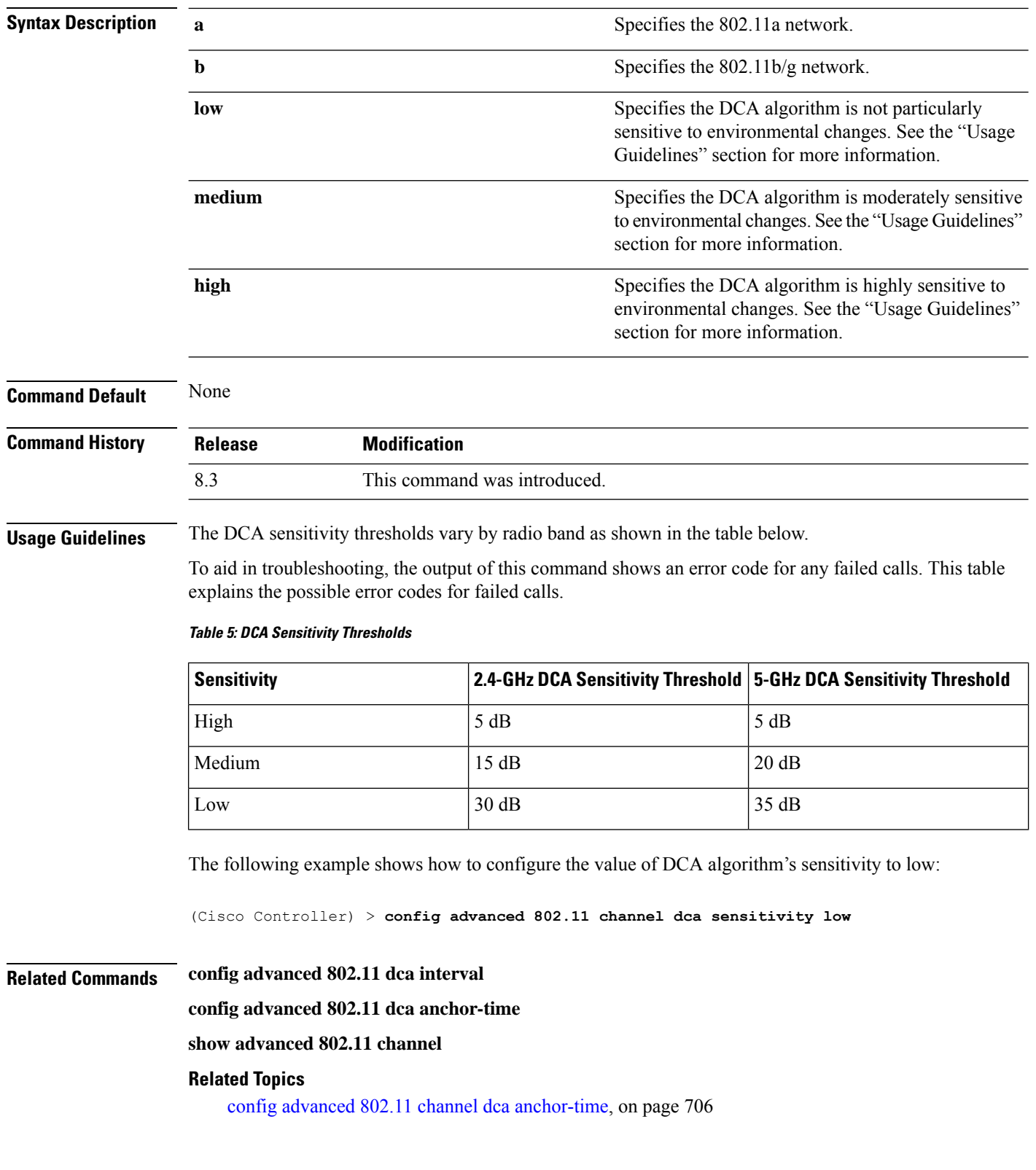

П

## <span id="page-746-1"></span>**config advanced 802.11 channel foreign**

To have Radio Resource Management (RRM) consider or ignore foreign 802.11a interference avoidance in making channel selection updates for all 802.11a Cisco lightweight access points, use the **config advanced 802.11 channel foreign** command.

**config advanced 802.11**{**a** | **b**} **channel foreign** {**enable** | **disable**}

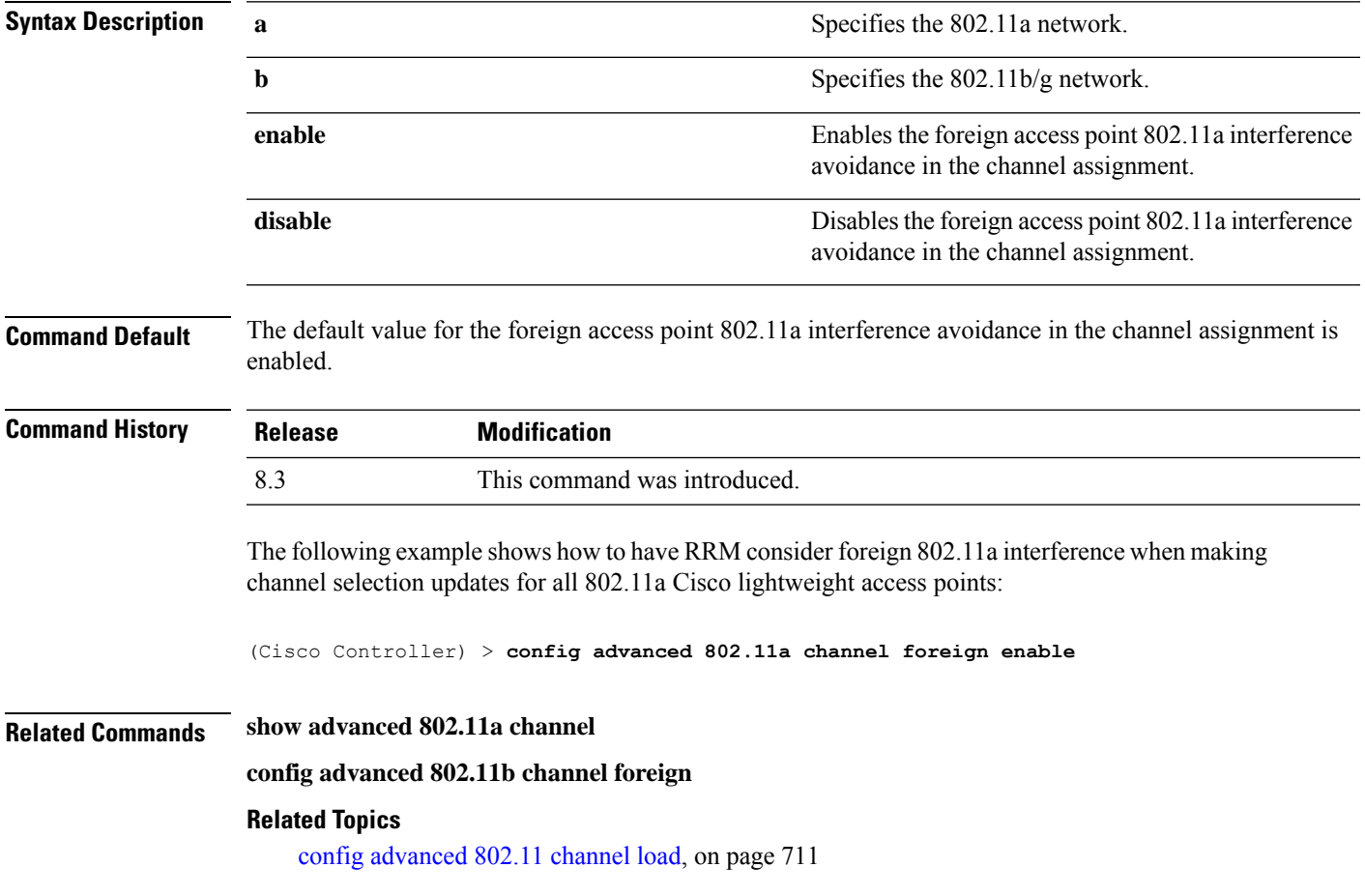

# <span id="page-746-0"></span>**config advanced 802.11 channel load**

To have Radio Resource Management (RRM) consider or ignore the traffic load in making channel selection updates for all 802.11a Cisco lightweight access points, use the **config advanced 802.11 channel load** command.

**config advanced 802.11**{**a** | **b**} **channel load** {**enable** | **disable**}

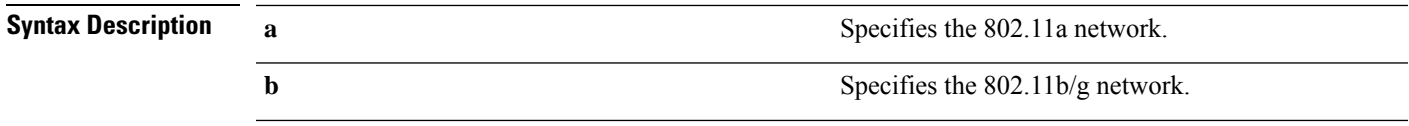

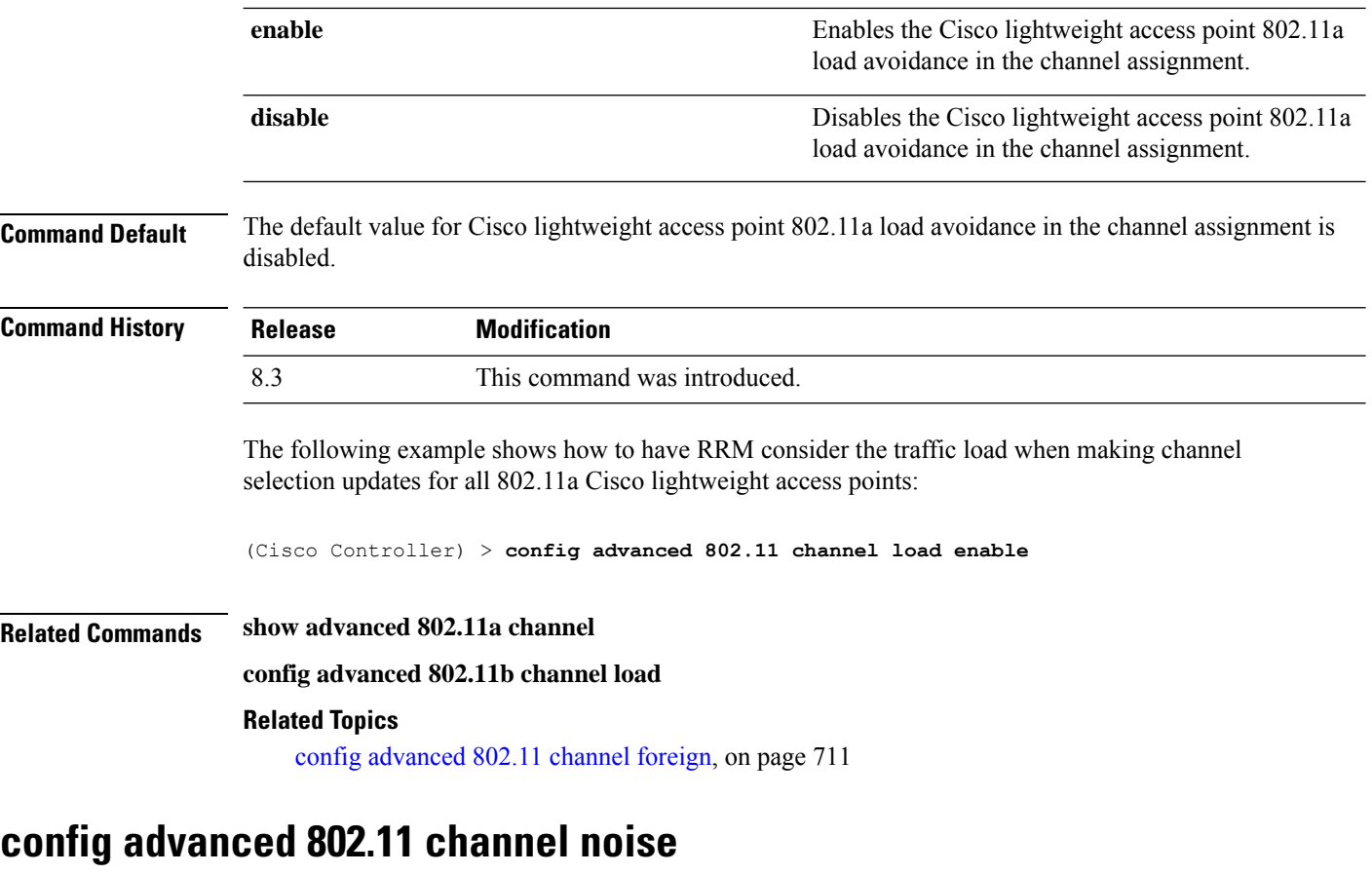

To have Radio Resource Management (RRM) consider or ignore non-802.11a noise in making channel selection updates for all 802.11a Cisco lightweight access points, use the **config advanced 802.11 channel noise** command.

```
Syntax Description a a s a Specifies the 802.11a network.
                 b Specifies the 802.11b/g network.
                                                        Enables non-802.11a noise avoidance in the channel
                                                        assignment. or ignore.
                 enable
                                                        Disables the non-802.11a noise avoidance in the
                                                        channel assignment.
                 disable
Command Default The default value for non-802.11a noise avoidance in the channel assignment is disabled.
Command History Release Modification
                 8.3 This command was introduced.
```
**config advanced 802.11**{**a** | **b**} **channel noise** {**enable** | **disable**}

Ш

The following example shows how to have RRM consider non-802.11a noise when making channel selection updates for all 802.11a Cisco lightweight access points:

(Cisco Controller) > **config advanced 802.11 channel noise enable**

**Related Commands show advanced 802.11a channel**

**config advanced 802.11b channel noise**

#### **Related Topics**

config [advanced](#page-746-1) 802.11 channel foreign, on page 711

# **config advanced 802.11 channel outdoor-ap-dca**

To enable or disable the controller to avoid checking the non-Dynamic Frequency Selection (DFS) channels, use the **config advanced 802.11 channel outdoor-ap-dca** command.

**config advanced 802.11**{**a** | **b**} **channel outdoor-ap-dca** {**enable** | **disable**}

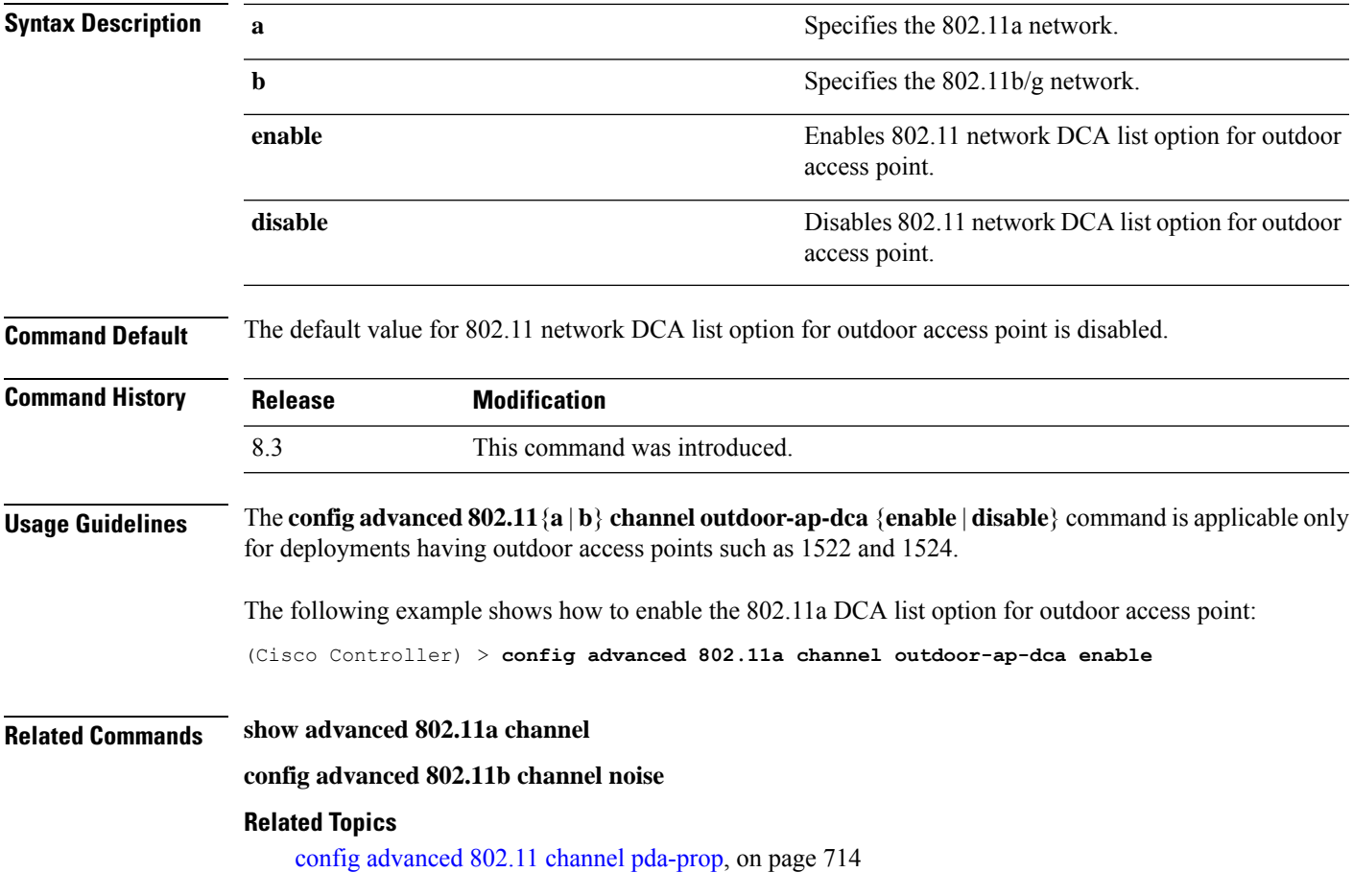

### <span id="page-749-0"></span>**config advanced 802.11 channel pda-prop**

To enable or disable propagation of persistent devices, use the **config advanced 802.11 channel pda-prop** command.

```
config advanced 802.11{a | b} channel pda-prop {enable | disable}
```
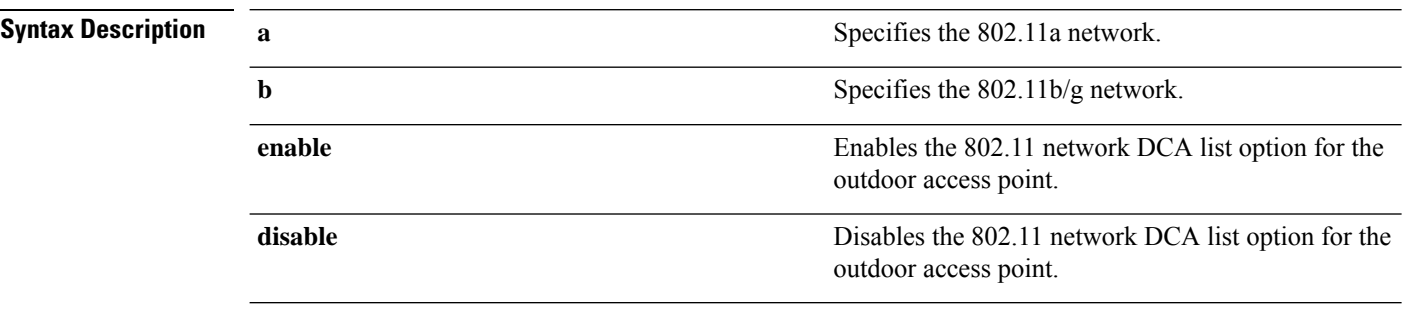

**Command Default** The default 802.11 network DCA list option for the outdoor access point is disabled.

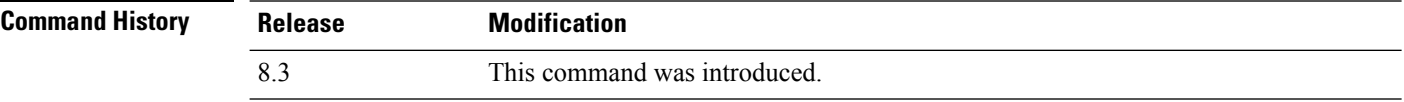

The following example shows how to enable or disable propagation of persistent devices:

(Cisco Controller) > **config advanced 802.11 channel pda-prop enable**

#### **Related Topics**

config [advanced](#page-749-1) 802.11 channel update, on page 714

### <span id="page-749-1"></span>**config advanced 802.11 channel update**

To have Radio Resource Management (RRM) initiate a channel selection update for all 802.11a Cisco lightweight access points, use the **config advanced 802.11 channel update** command.

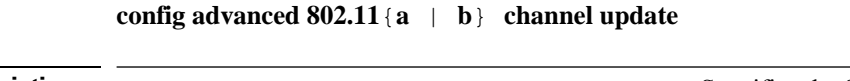

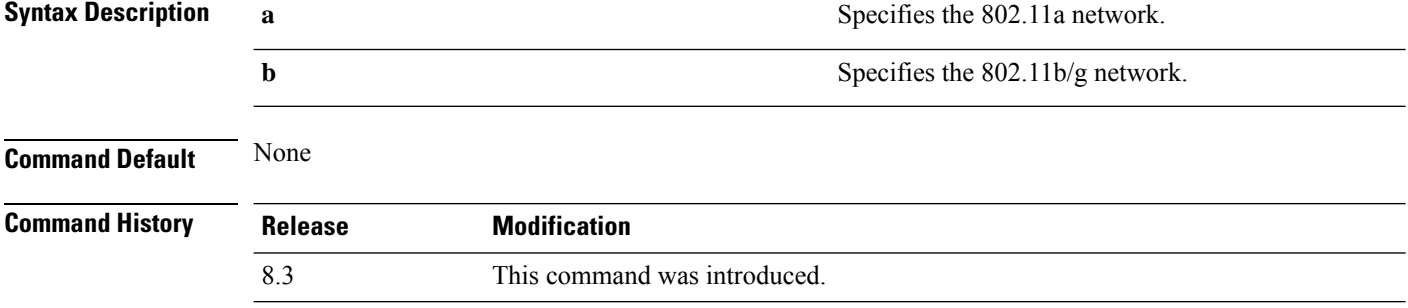

The following example shows how to initiate a channel selection update for all 802.11a network access points:

(Cisco Controller) > **config advanced 802.11a channel update**

### **Related Topics**

config [advanced](#page-749-0) 802.11 channel pda-prop, on page 714

# **config advanced 802.11 coverage**

To enable or disable coverage hole detection, use the **config advanced 802.11 coverage** command.

**config advanced 802.11** { **a** | **b** } **coverage** { **enable** | **disable** }

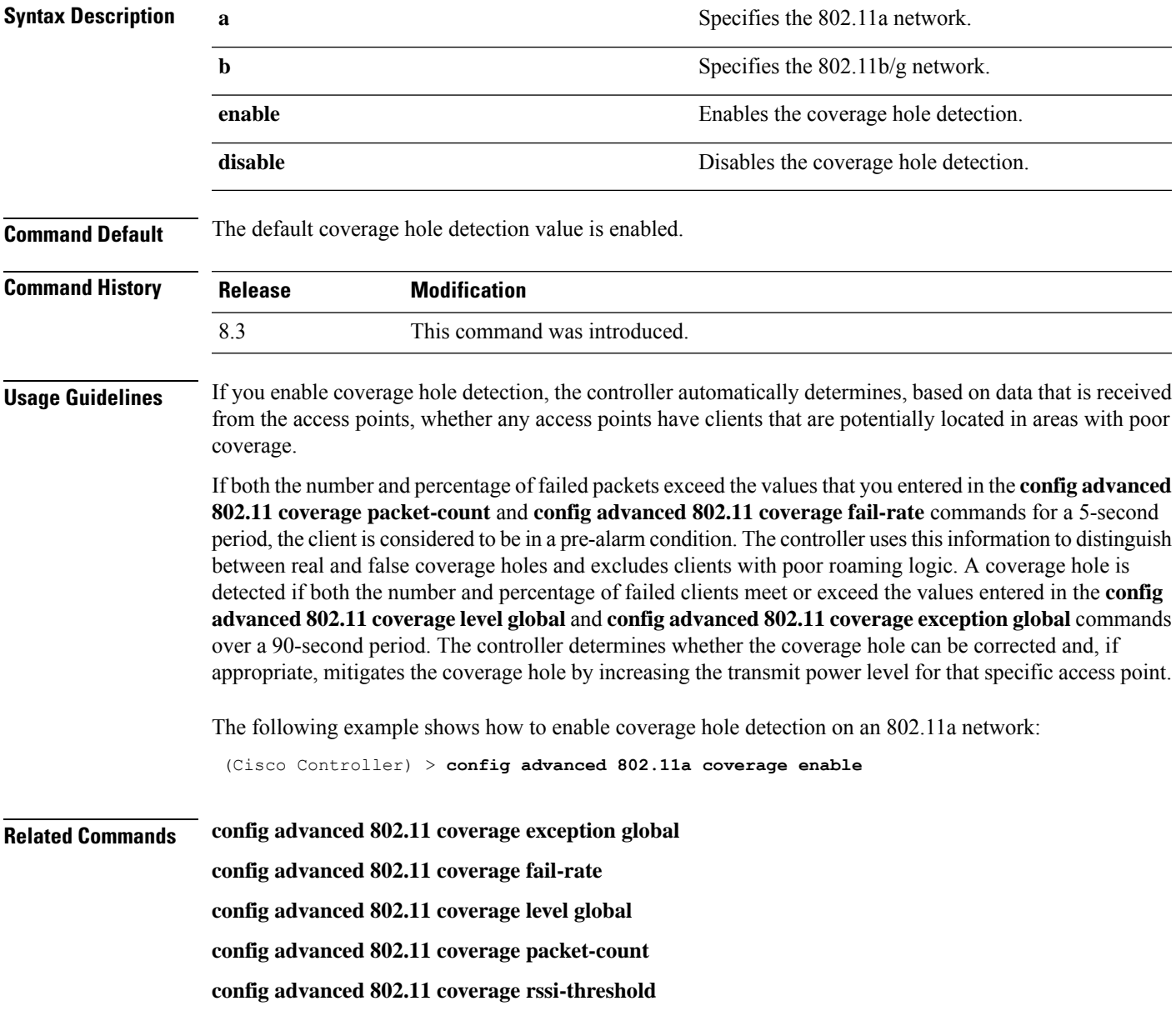

#### **Related Topics**

config [advanced](#page-749-1) 802.11 channel update, on page 714

# **config advanced 802.11 coverage exception global**

To specify the percentage of clients on an access point that are experiencing a low signal level but cannot roam to another access point, use the **config advanced 802.11 coverage exception global** command.

**config advanced 802.11**{**a** | **b**} **coverage exception global** *percent*

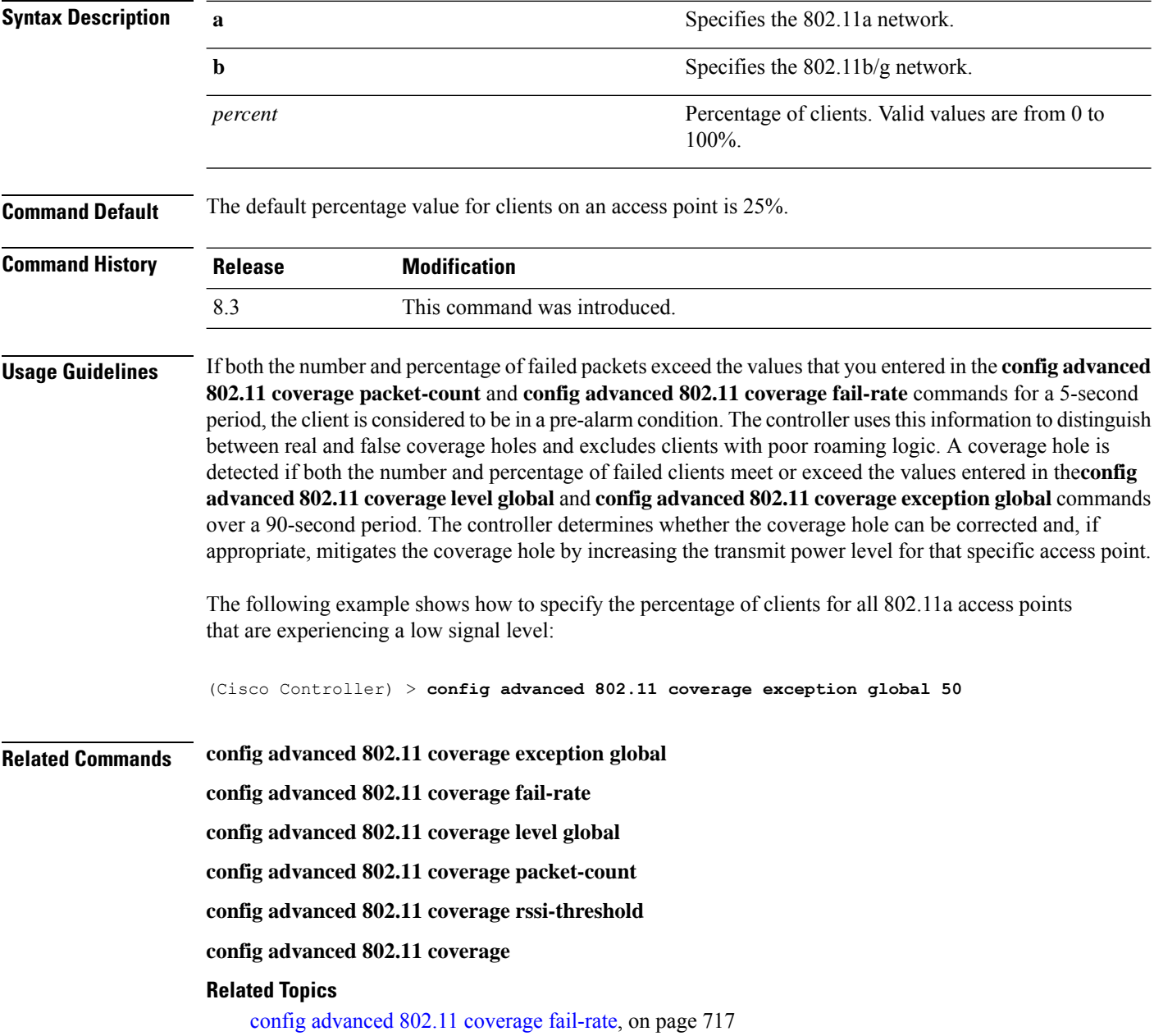

# <span id="page-752-0"></span>**config advanced 802.11 coverage fail-rate**

To specify the failure rate threshold for uplink data or voice packets, use the **config advanced802.11 coverage fail-rate** command.

**config advanced 802.11**{**a** | **b**} **coverage** {**data** | **voice**} **fail-rate** *percent*

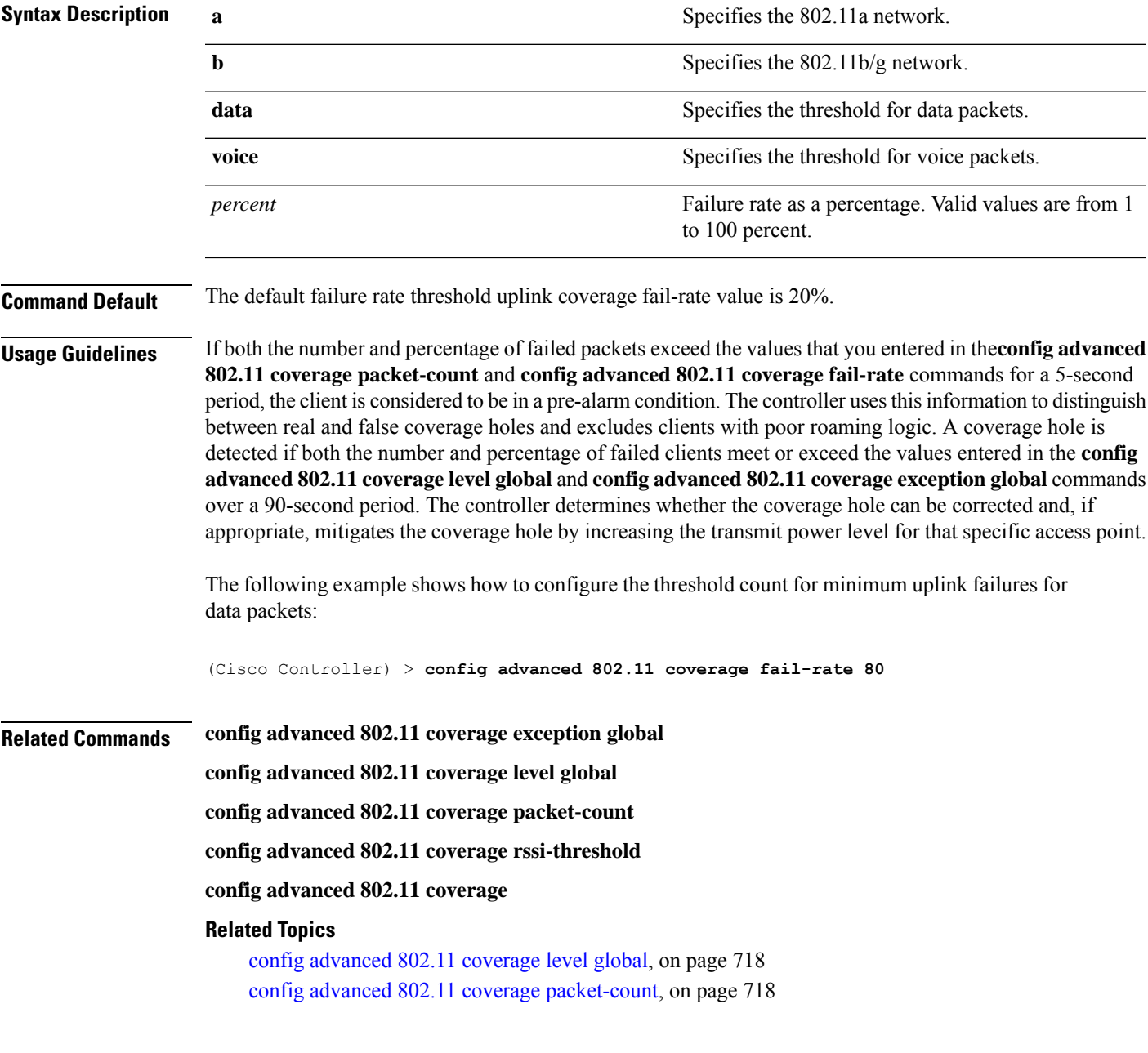

# <span id="page-753-0"></span>**config advanced 802.11 coverage level global**

To specify the minimum number of clients on an access point with an received signal strength indication (RSSI) value at or below the data or voice RSSI threshold, use the **config advanced 802.11 coverage level global** command.

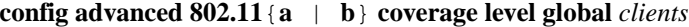

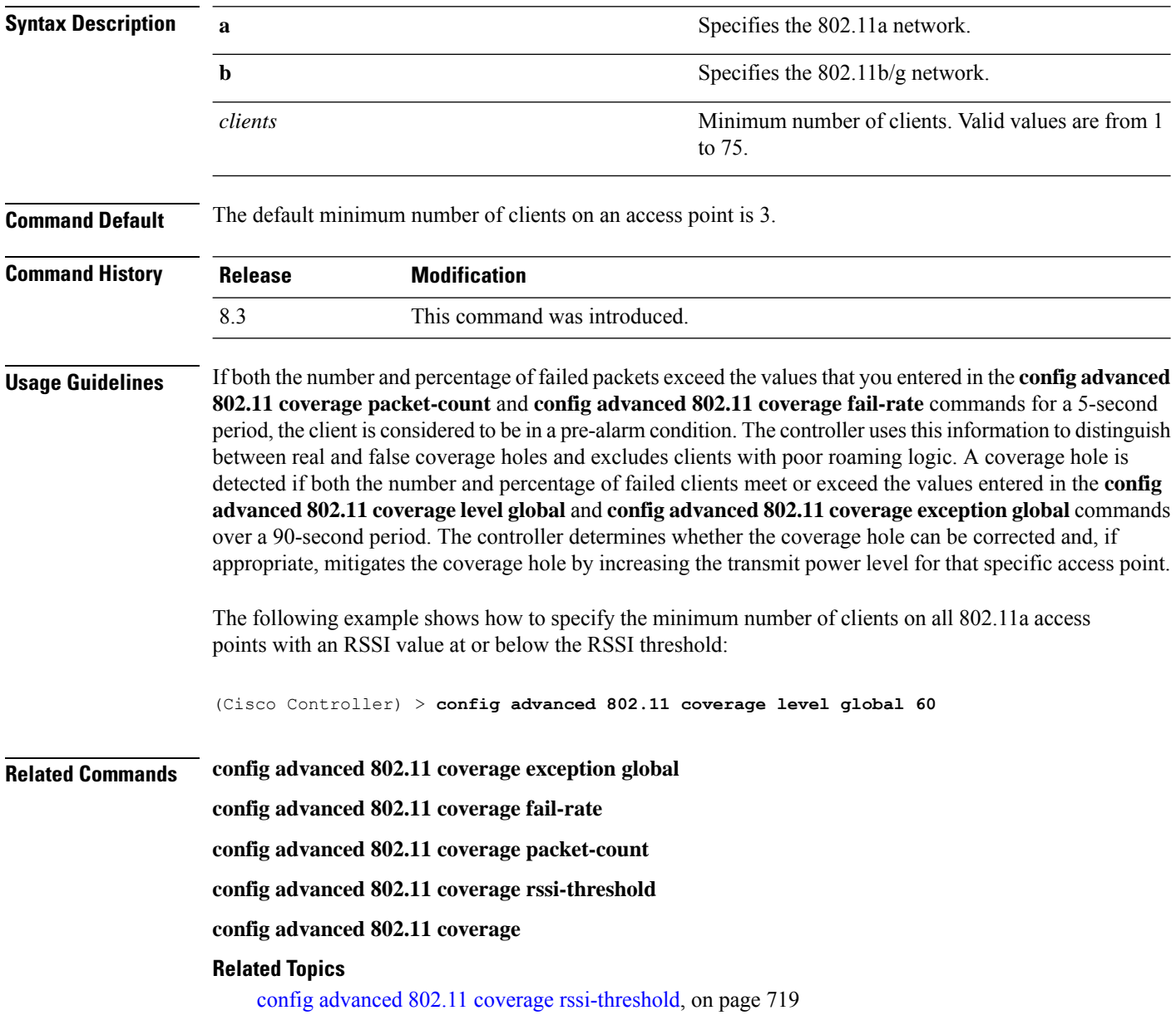

### <span id="page-753-1"></span>**config advanced 802.11 coverage packet-count**

To specify the minimum failure count threshold for uplink data or voice packets, use the **config advanced 802.11 coverage packet-count** command.

П

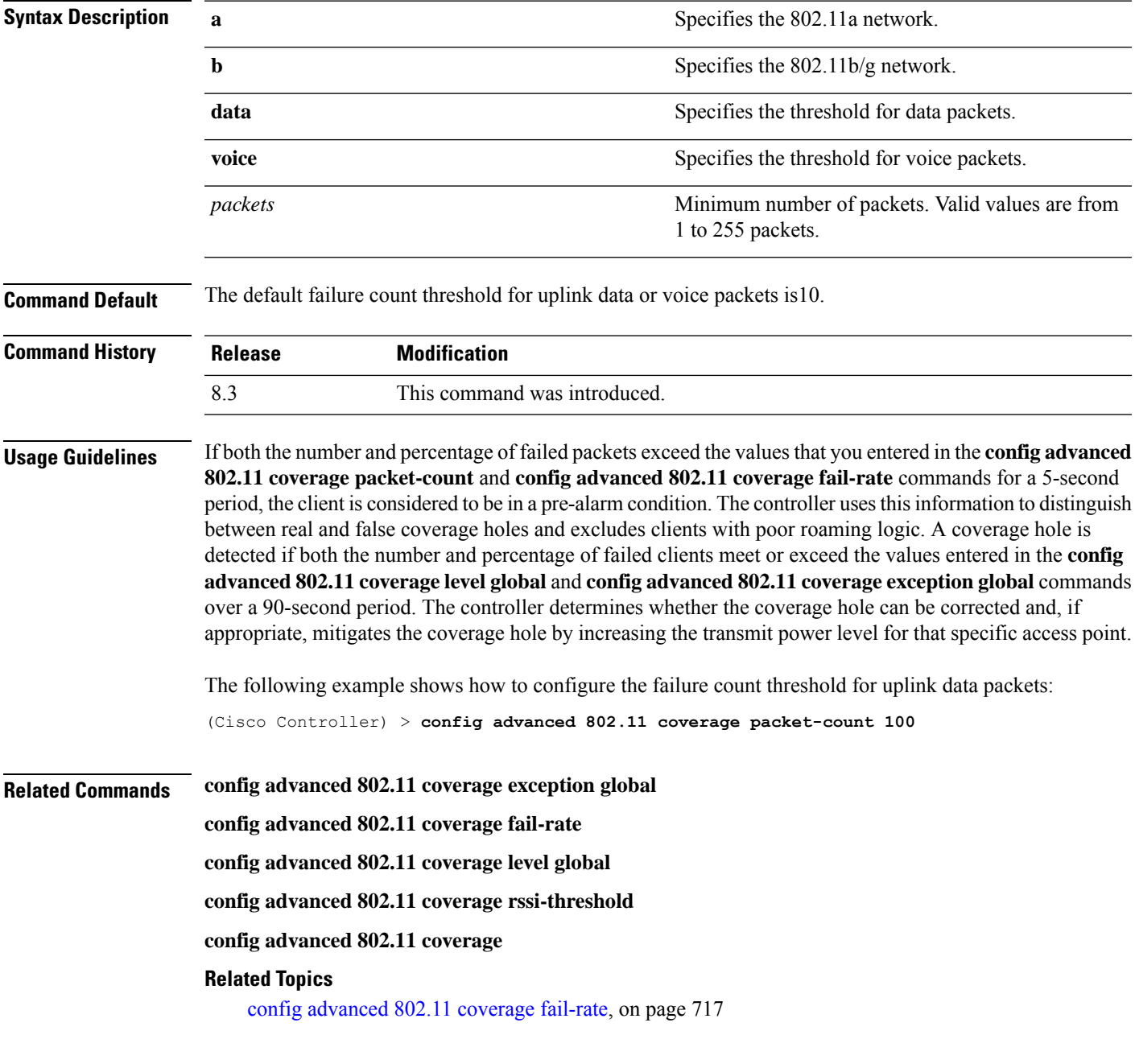

### **config advanced 802.11**{**a** | **b**} **coverage** {**data** | **voice**} **packet-count** *packets*

# <span id="page-754-0"></span>**config advanced 802.11 coverage rssi-threshold**

To specify the minimum receive signal strength indication (RSSI) value for packets that are received by an access point, use the **config advanced 802.11 coverage rssi-threshold** command.

**config advanced 802.11**{**a** | **b**} **coverage** {**data** | **voice**} **rssi-threshold** *rssi*

**Syntax Description a a s a** Specifies the 802.11a network.

 $\mathbf I$ 

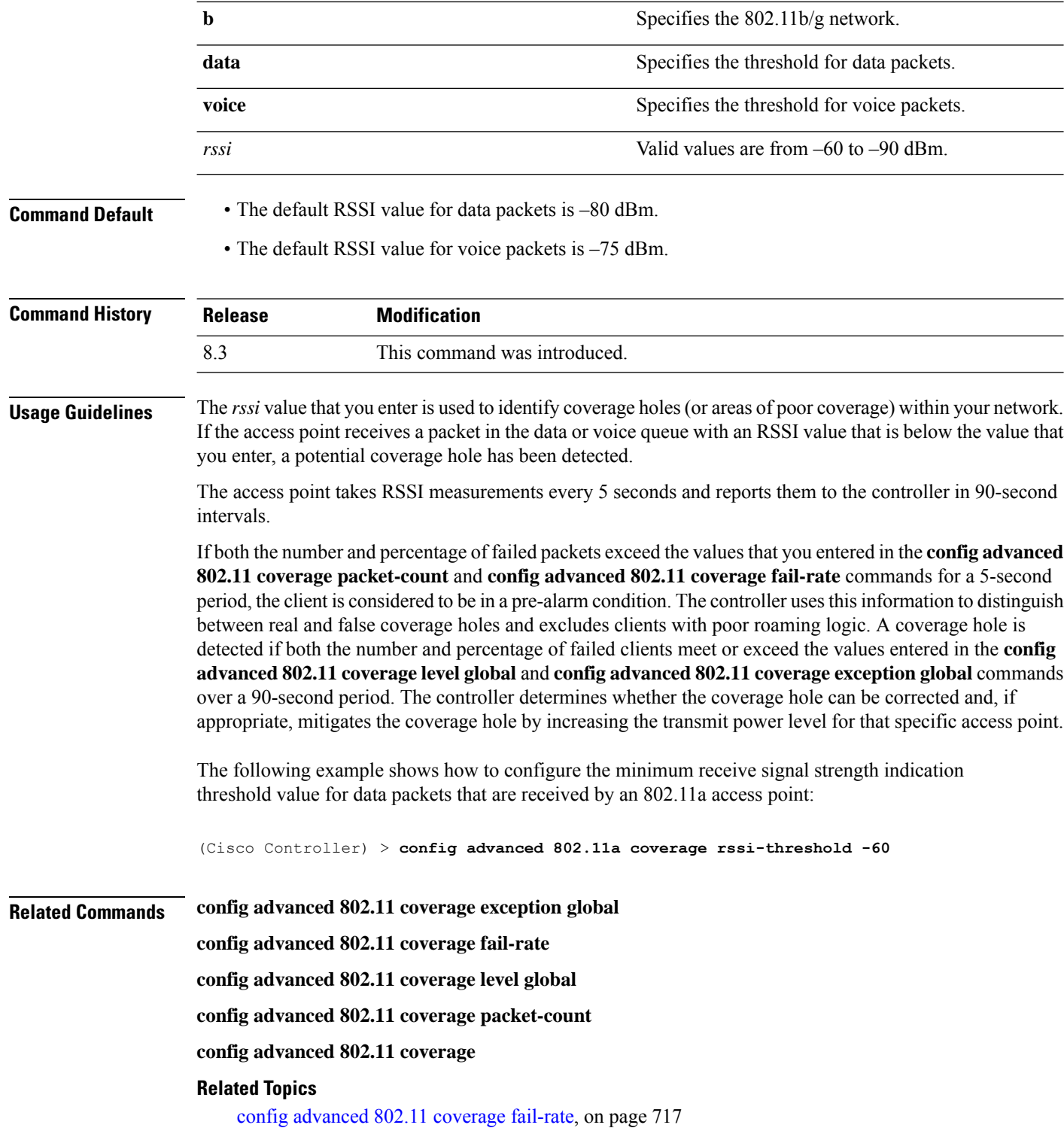
### **config advanced 802.11 edca-parameters**

To enable a specific Enhanced Distributed Channel Access (EDCA) profile on a 802.11a network, use the **config advanced 802.11 edca-parameters** command.

**config advanced 802.11**{**a** | **b**} **edca-parameters** {**wmm-default** | **svp-voice** | **optimized-voice** | **optimized-video-voice** | **custom-voice** | | **custom-set** { *QoS Profile Name* } { **aifs** *AP-value (0-16 ) Client value (0-16)* | **ecwmax** *AP-Value (0-10) Client value (0-10)* | **ecwmin** *AP-Value (0-10) Client value (0-10)* | **txop** *AP-Value (0-255) Client value (0-255)* } }

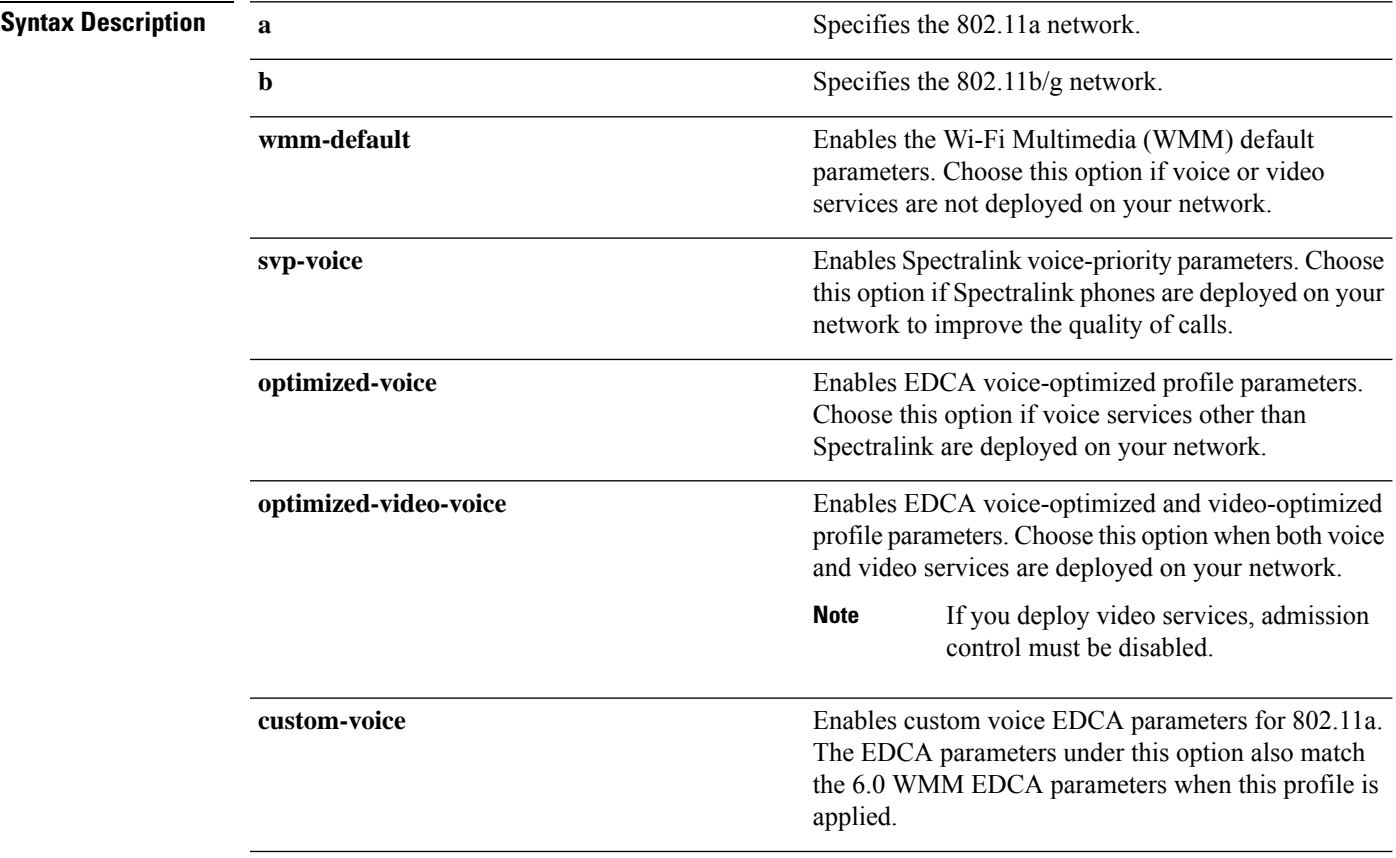

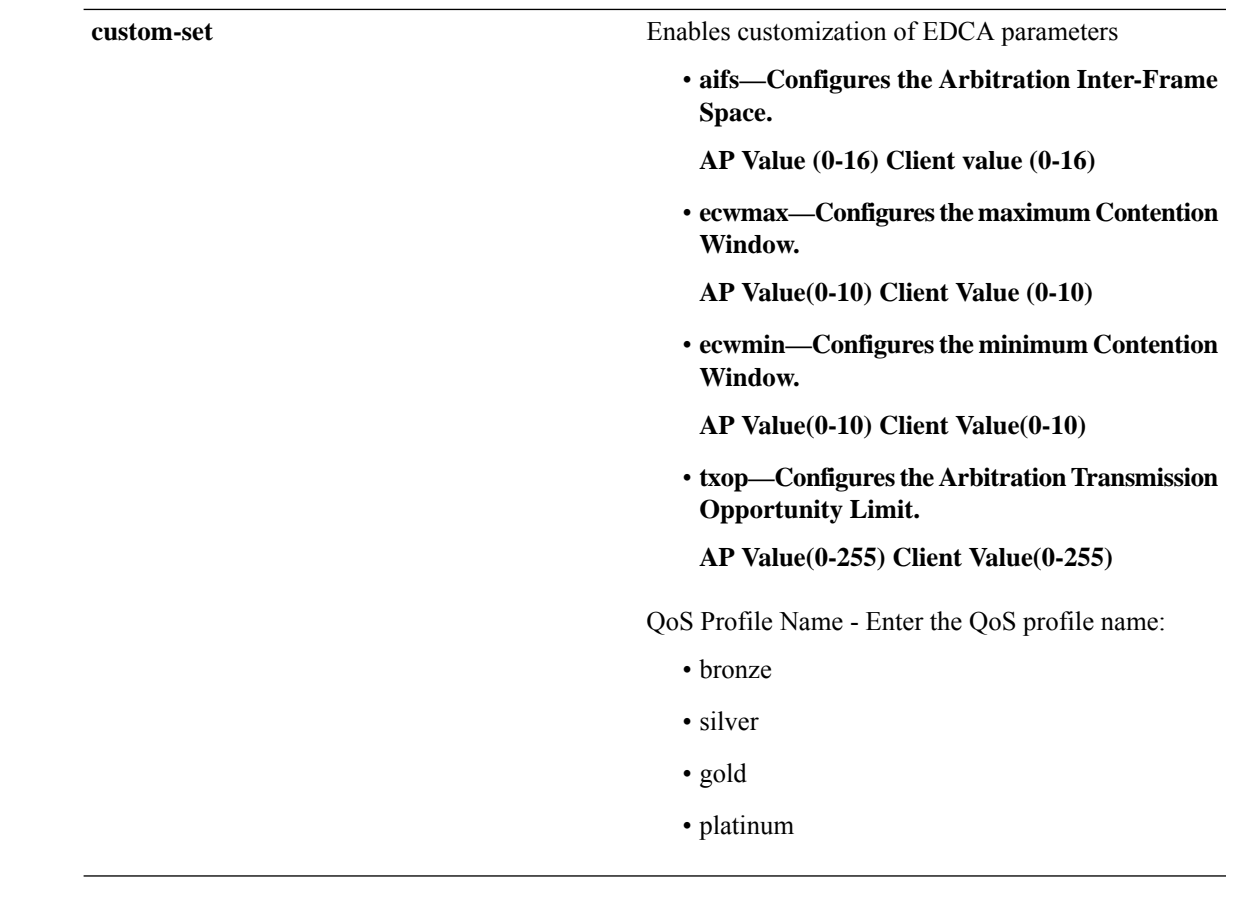

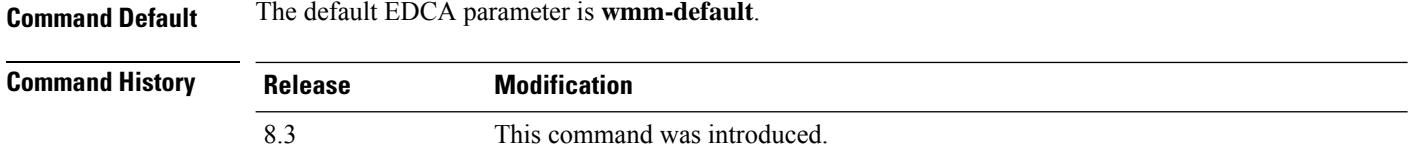

#### **Examples**

The following example shows how to enable Spectralink voice-priority parameters:

(Cisco Controller) > **config advanced 802.11 edca-parameters svp-voice**

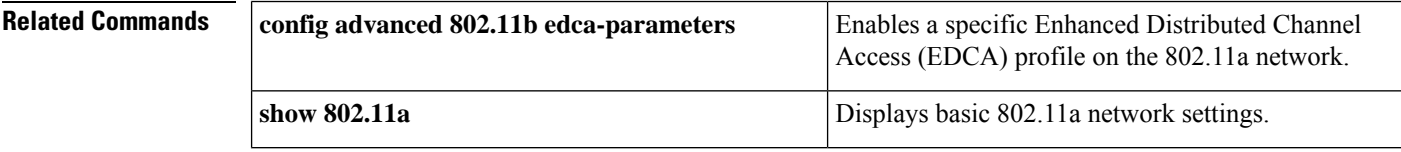

#### **Related Topics**

config [advanced](#page-752-0) 802.11 coverage fail-rate, on page 717 config [advanced](#page-749-0) 802.11 channel update, on page 714

Π

### **config advanced 802.11 factory**

To reset 802.11a advanced settings back to the factory defaults, use the **config advanced 802.11 factory** command.

**config advanced 802.11**{**a** | **b**} **factory Syntax Description a a s a** Specifies the 802.11a network. **b** Specifies the 802.11b/g network.

**Command Default** None

**Command History Release Modification** 8.3 This command was introduced.

The following example shows how to return all the 802.11a advanced settingsto their factory defaults:

(Cisco Controller) > **config advanced 802.11a factory**

<span id="page-758-0"></span>**Related Commands show advanced 802.11a channel**

**Related Topics** config advanced 802.11 [group-mode,](#page-759-0) on page 724

### **config advanced 802.11 group-member**

To configure membersin 802.11 static RFgroup, use the **config advanced802.11 group-member** command.

**config advanced 802.11**{**a** | **b**} **group-member** {**add** | **remove**} *controller controller-ip-address*

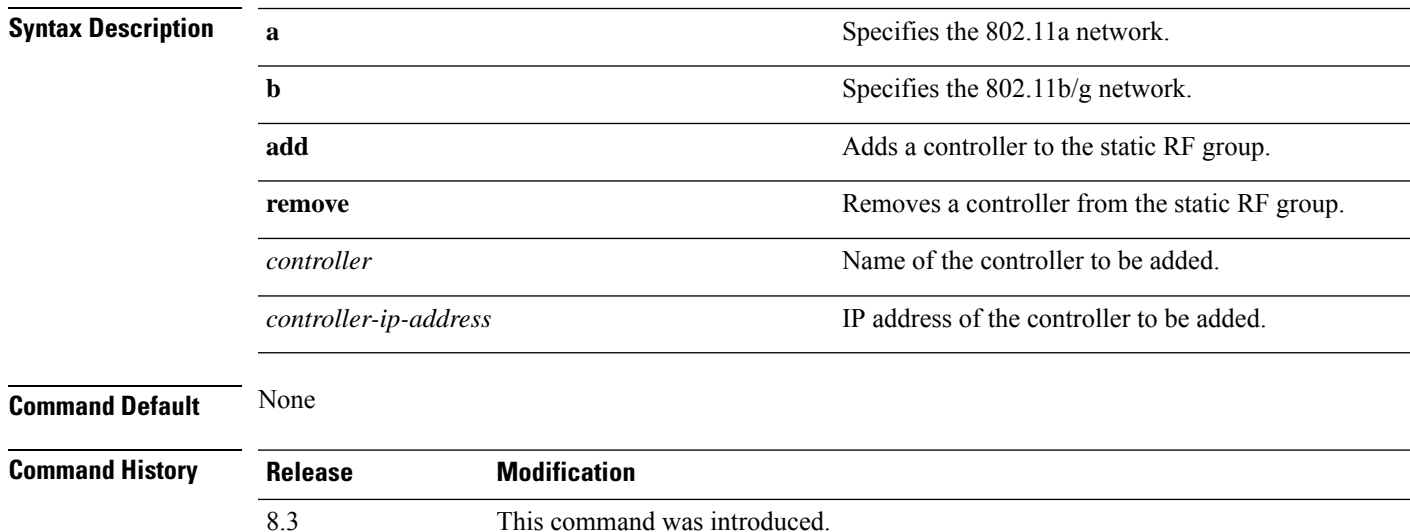

The following example shows how to add a controller in the 802.11a automatic RF group:

(Cisco Controller) > **config advanced 802.11a group-member add cisco-controller 209.165.200.225**

#### **Related Commands show advanced 802.11a group**

**config advanced 802.11 group-mode**

**Related Topics**

config advanced 802.11 [group-mode](#page-759-0), on page 724

### <span id="page-759-0"></span>**config advanced 802.11 group-mode**

To set the 802.11a automatic RFgroup selection mode on or off, use the **config advanced802.11 group-mode** command.

```
config advanced 802.11{a | b} group-mode {auto | leader | off | restart}
```
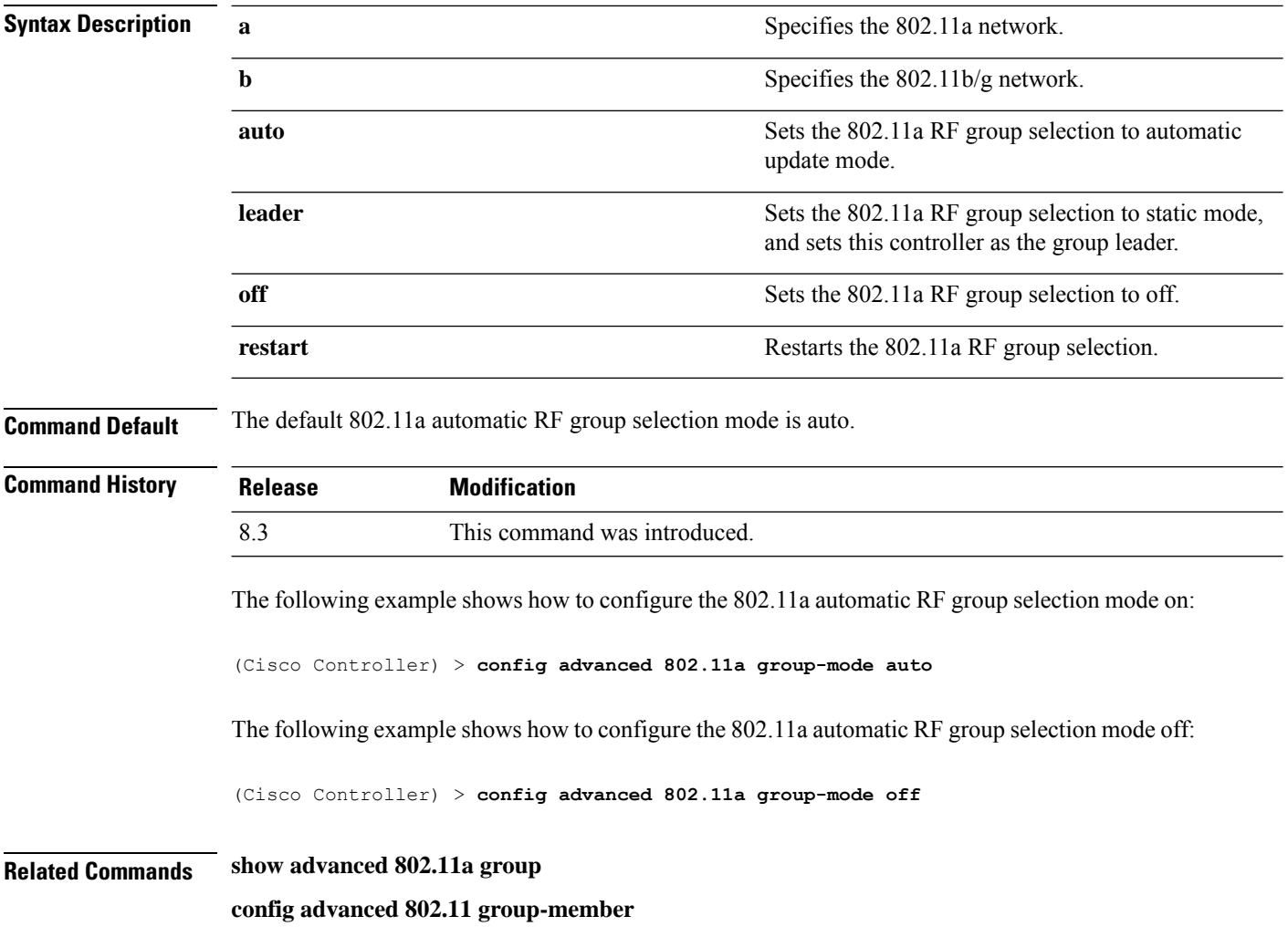

#### **Related Topics**

config advanced 802.11 [group-member](#page-758-0), on page 723

## <span id="page-760-0"></span>**config advanced 802.11 logging channel**

To turn the channel change logging mode on or off, use the **config advanced802.11 logging channel** command.

**config advanced 802.11**{**a** | **b**} **logging channel** {**on** | **off**}

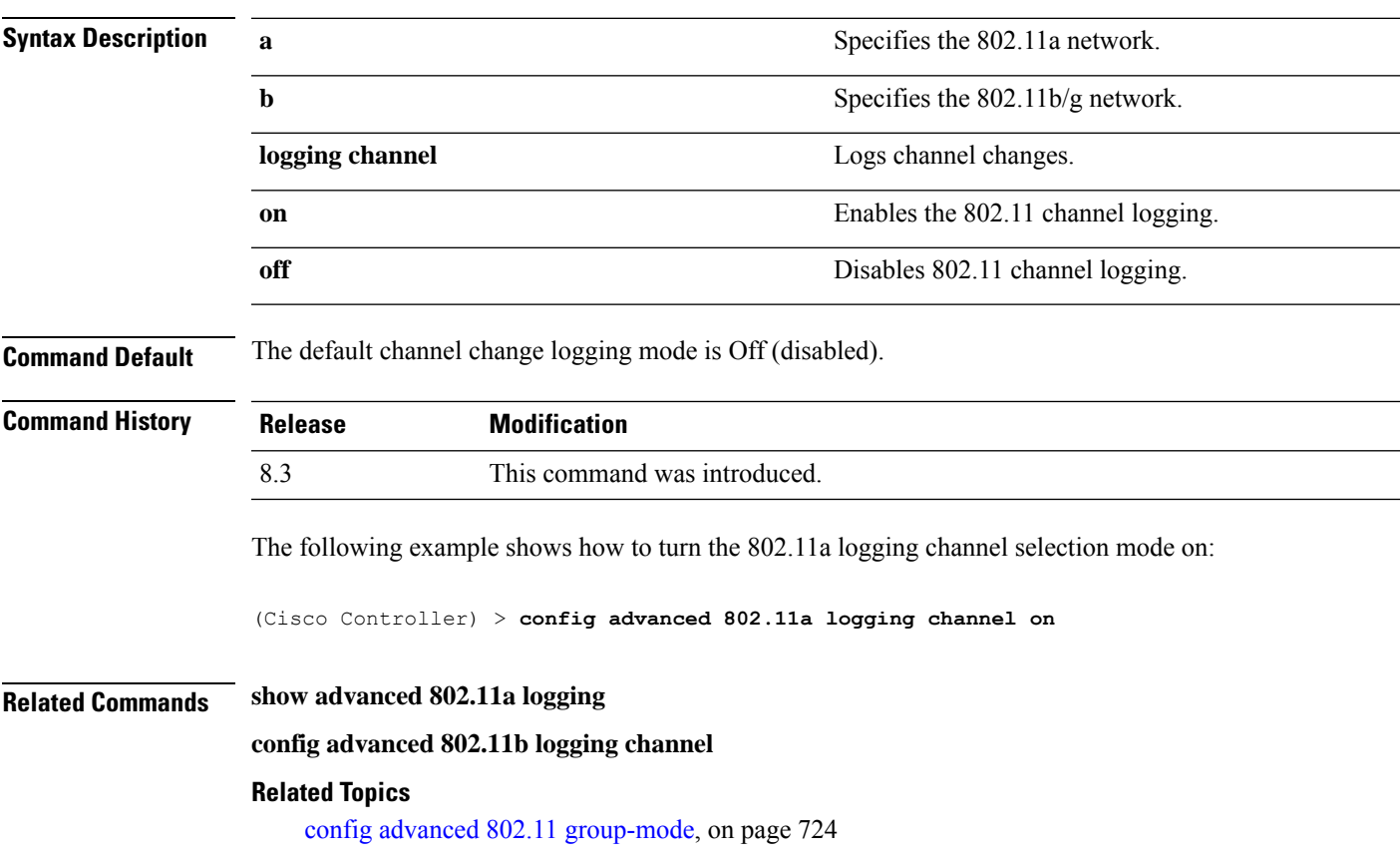

## **config advanced 802.11 logging coverage**

To turn the coverage profile logging mode on or off, use the **config advanced 802.11 logging coverage** command.

**config advanced 802.11**{**a** | **b**} **logging coverage** {**on** | **off**}

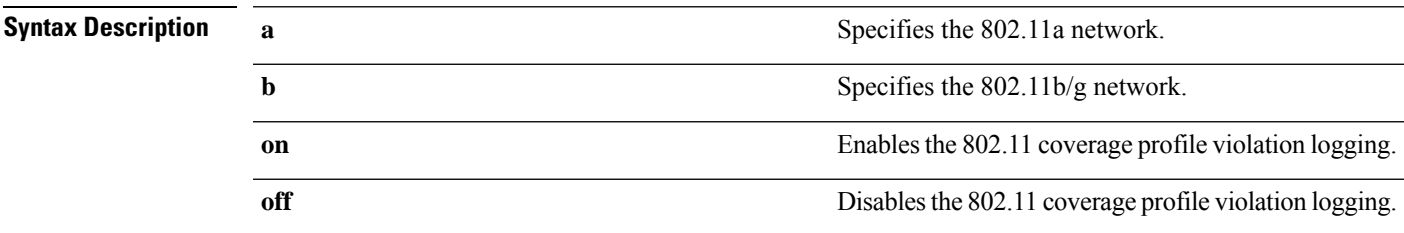

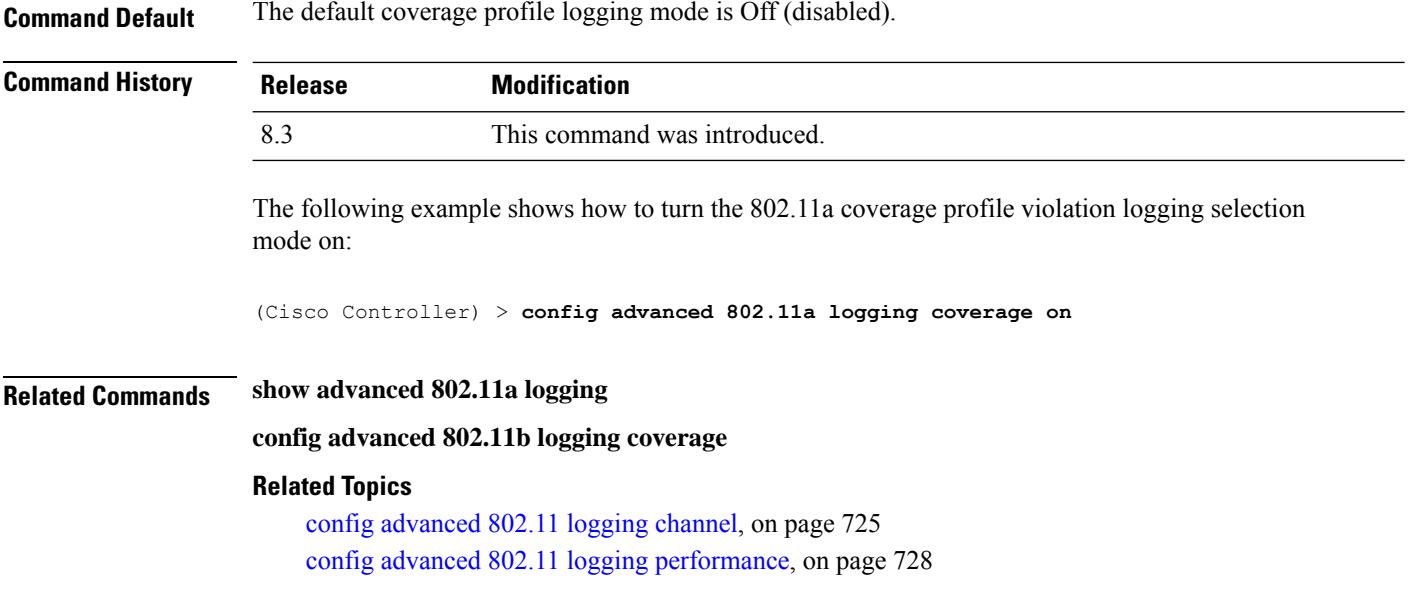

# **config advanced 802.11 logging foreign**

To turn the foreign interference profile logging mode on or off, use the **config advanced 802.11 logging foreign** command.

```
config advanced 802.11{a | b} logging foreign {on | off}
```
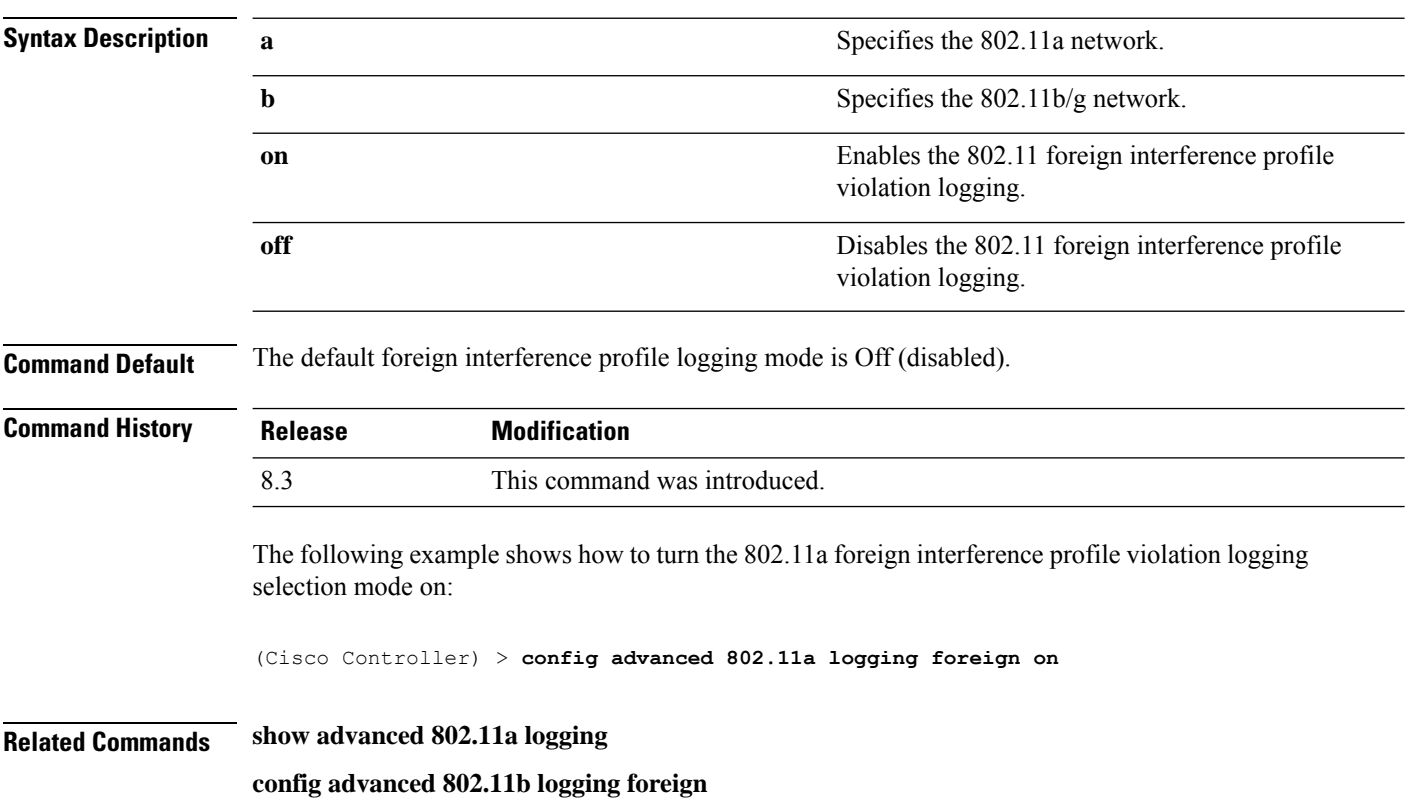

П

#### **Related Topics**

config [advanced](#page-760-0) 802.11 logging channel, on page 725 config advanced 802.11 logging [performance](#page-763-0), on page 728

## <span id="page-762-0"></span>**config advanced 802.11 logging load**

To turn the 802.11a load profile logging mode on or off, use the **config advanced 802.11 logging load** command.

**config advanced 802.11**{**a** | **b**} **logging load** {**on** | **off**}

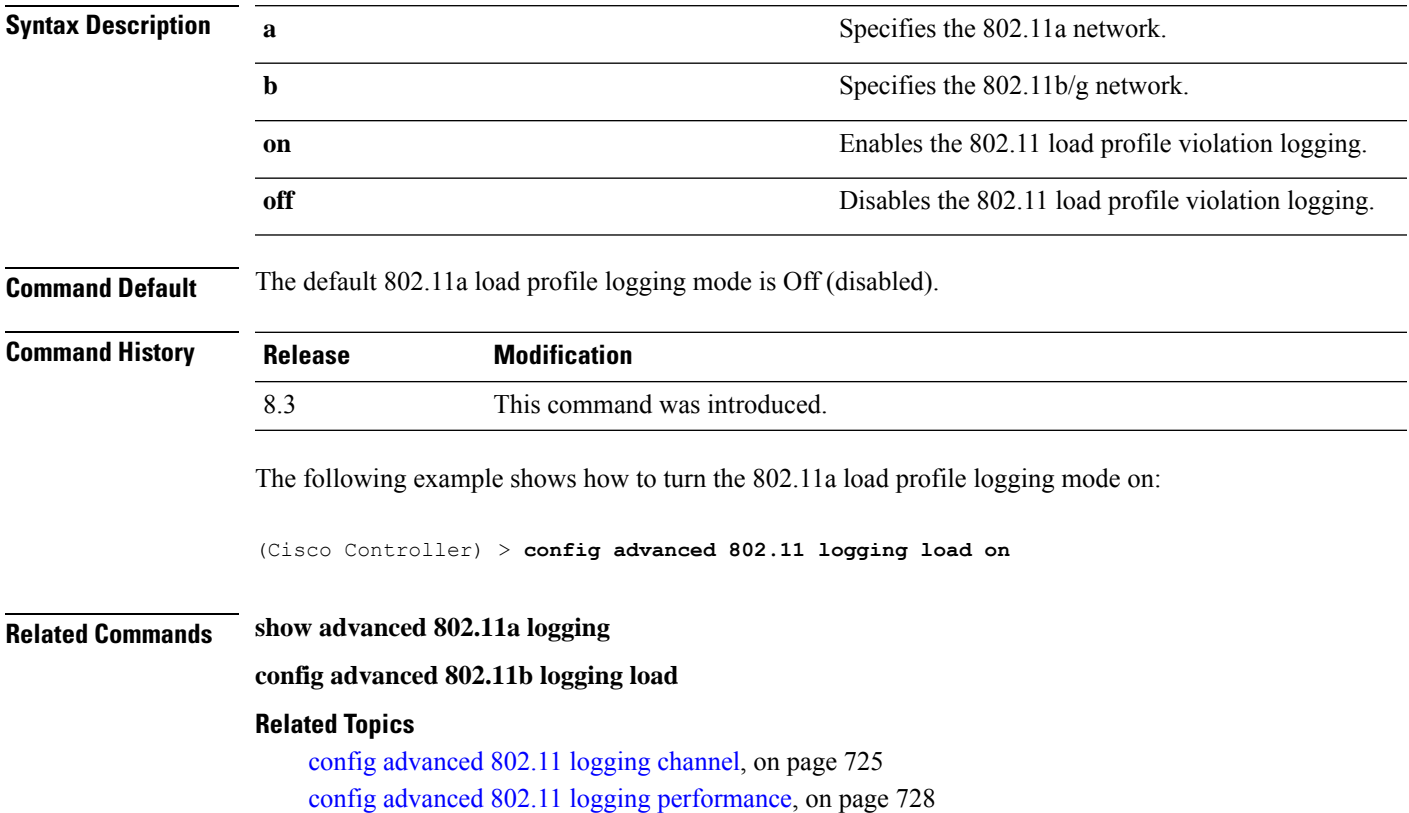

### **config advanced 802.11 logging noise**

To turn the 802.11a noise profile logging mode on or off, use the **config advanced 802.11 logging noise** command.

**config advanced 802.11**{**a** | **b**} **logging noise** {**on** | **off**}

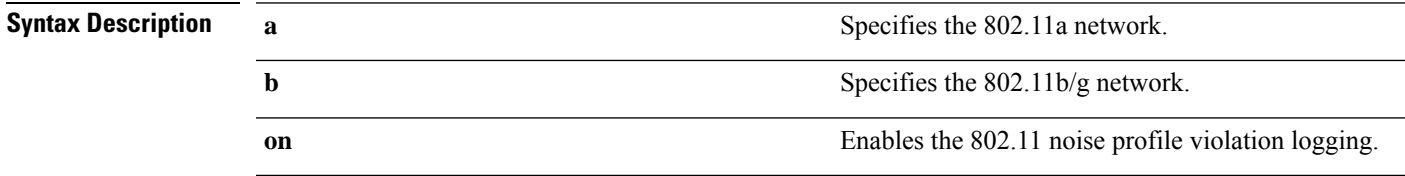

I

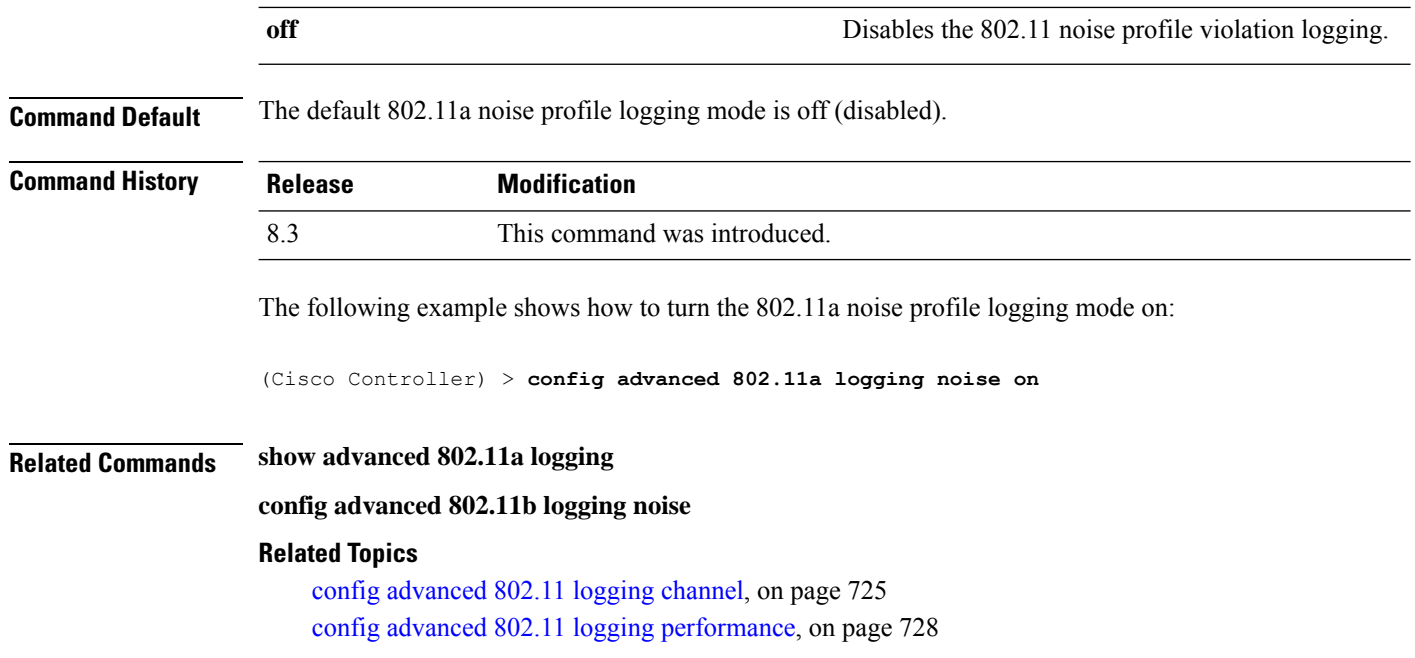

# <span id="page-763-0"></span>**config advanced 802.11 logging performance**

To turn the 802.11a performance profile logging mode on or off, use the **config advanced 802.11 logging performance** command.

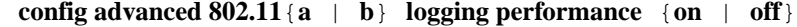

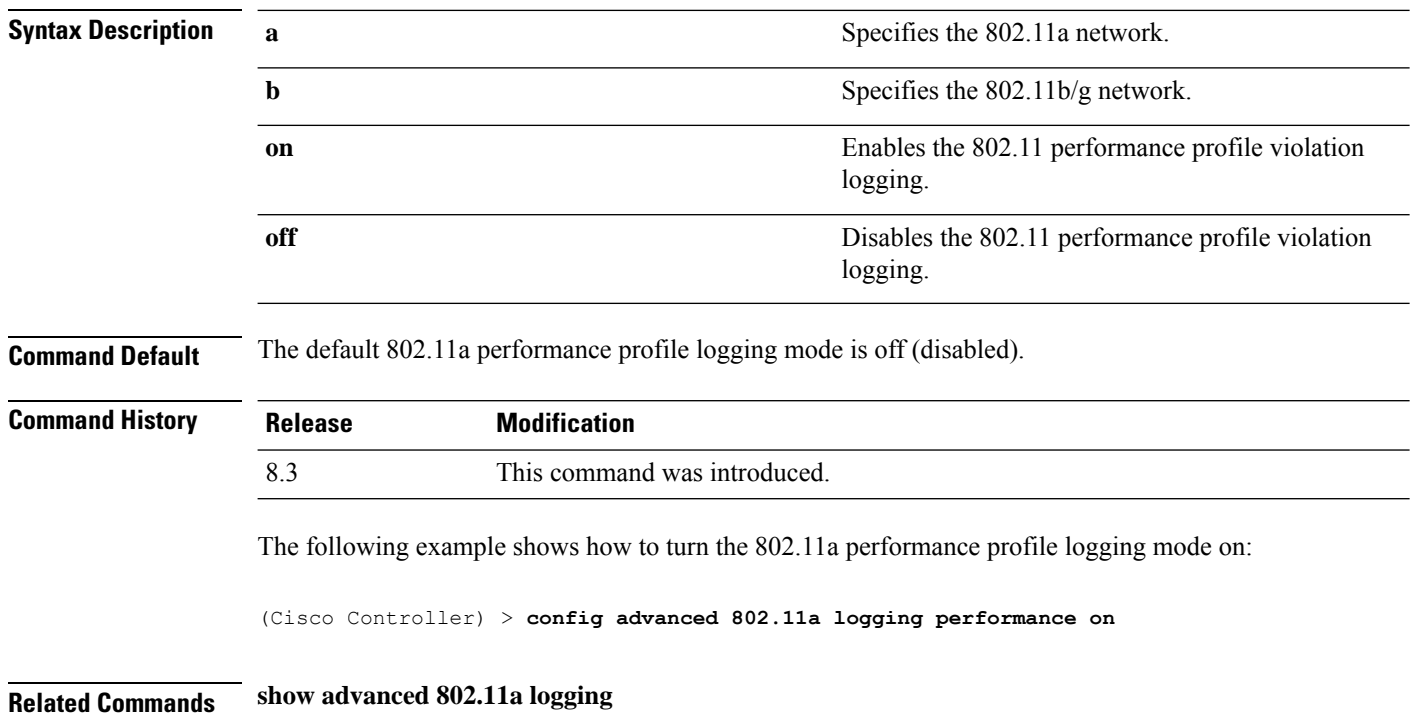

П

#### **config advanced 802.11b logging performance**

#### **Related Topics**

config [advanced](#page-760-0) 802.11 logging channel, on page 725 config [advanced](#page-762-0) 802.11 logging load, on page 727

# **config advanced 802.11 logging txpower**

To turn the 802.11a transmit power change logging mode on or off, use the **config advanced 802.11 logging txpower** command.

```
config advanced 802.11{a | b} logging txpower {on | off}
```
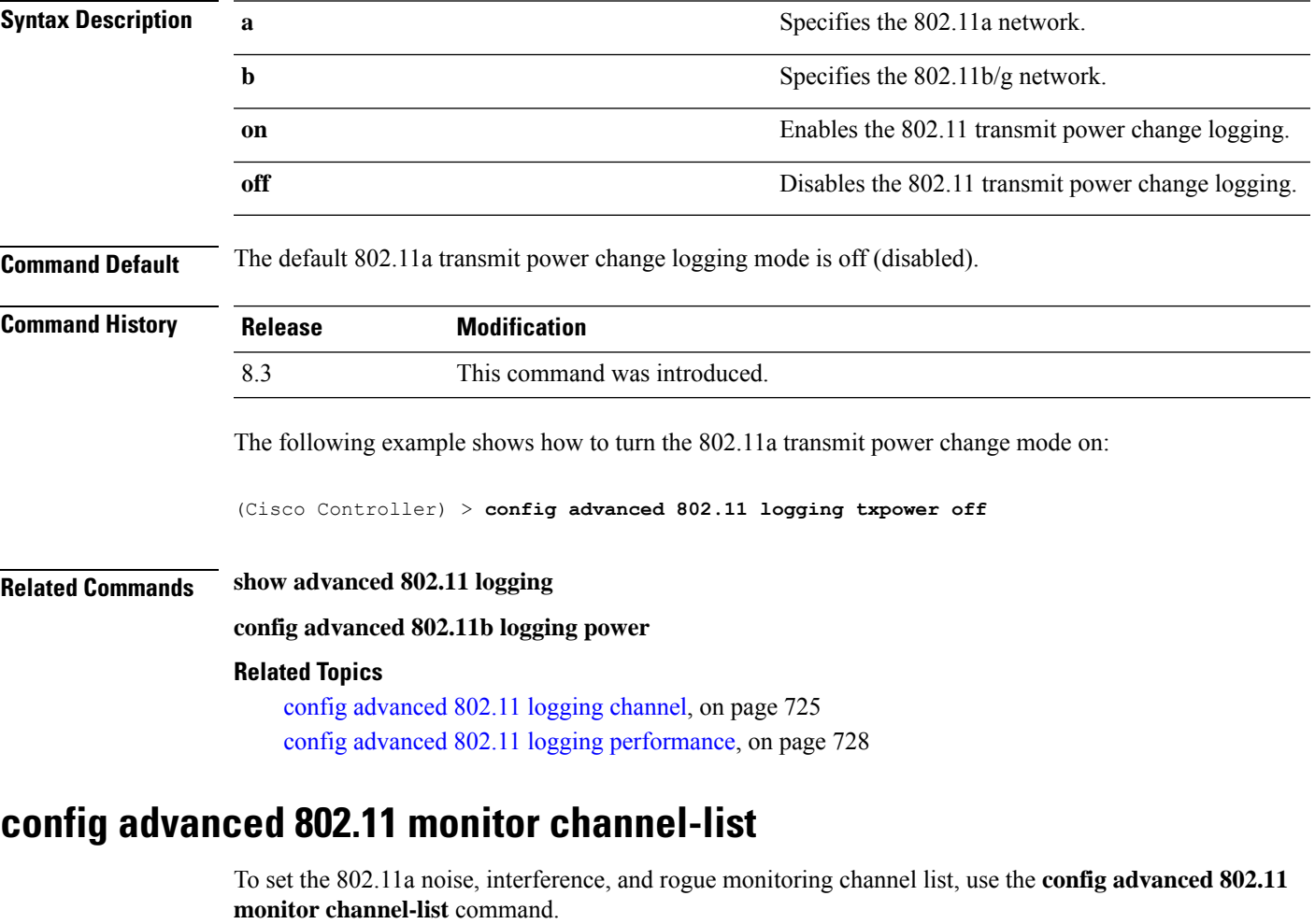

**config advanced 802.11**{**a** | **b**} **monitor channel-list** {**all** | **country** | **dca**}

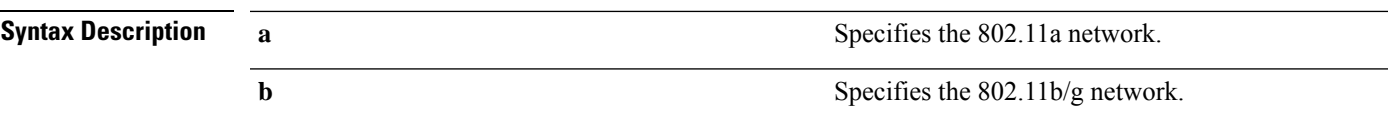

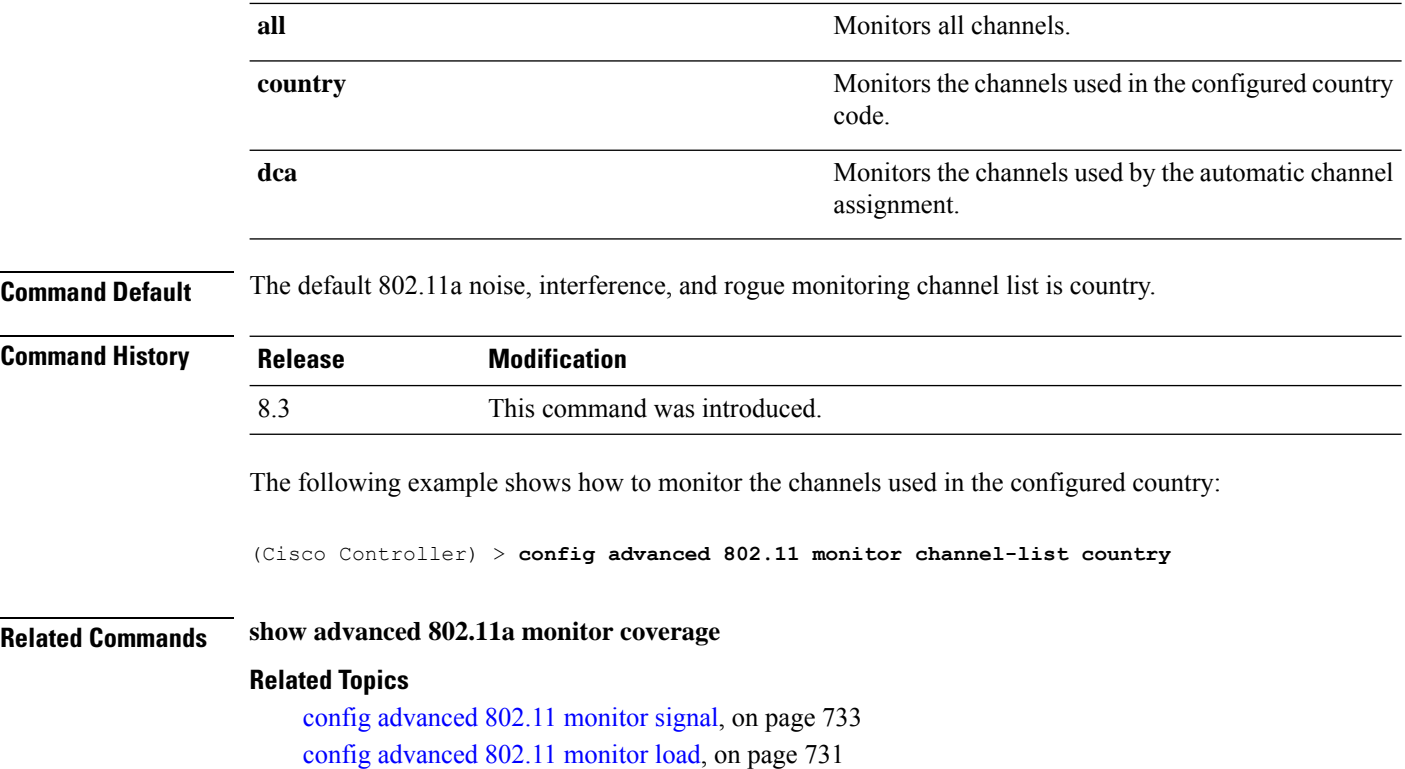

# **config advanced 802.11 monitor coverage**

To set the coverage measurement interval between 60 and 3600 seconds, use the **config advanced 802.11 monitor coverage** command.

**config advanced 802.11**{**a** | **b**} **monitor coverage** *seconds*

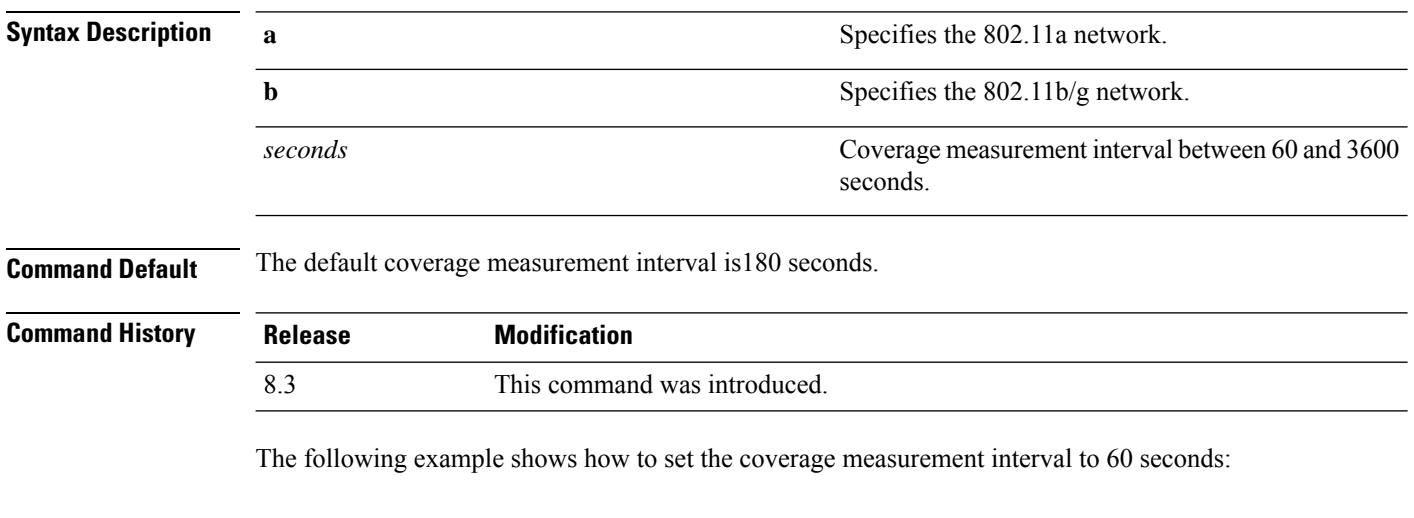

(Cisco Controller) > **config advanced 802.11 monitor coverage 60**

П

#### **Related Commands show advanced 802.11a monitor**

**config advanced 802.11b monitor coverage**

**Related Topics**

config [advanced](#page-768-0) 802.11 monitor signal, on page 733 config [advanced](#page-766-0) 802.11 monitor load, on page 731

# <span id="page-766-0"></span>**config advanced 802.11 monitor load**

To set the load measurement interval between 60 and 3600 seconds, use the **config advanced802.11 monitor load** command.

**config advanced 802.11**{**a** | **b**} **monitor load** *seconds*

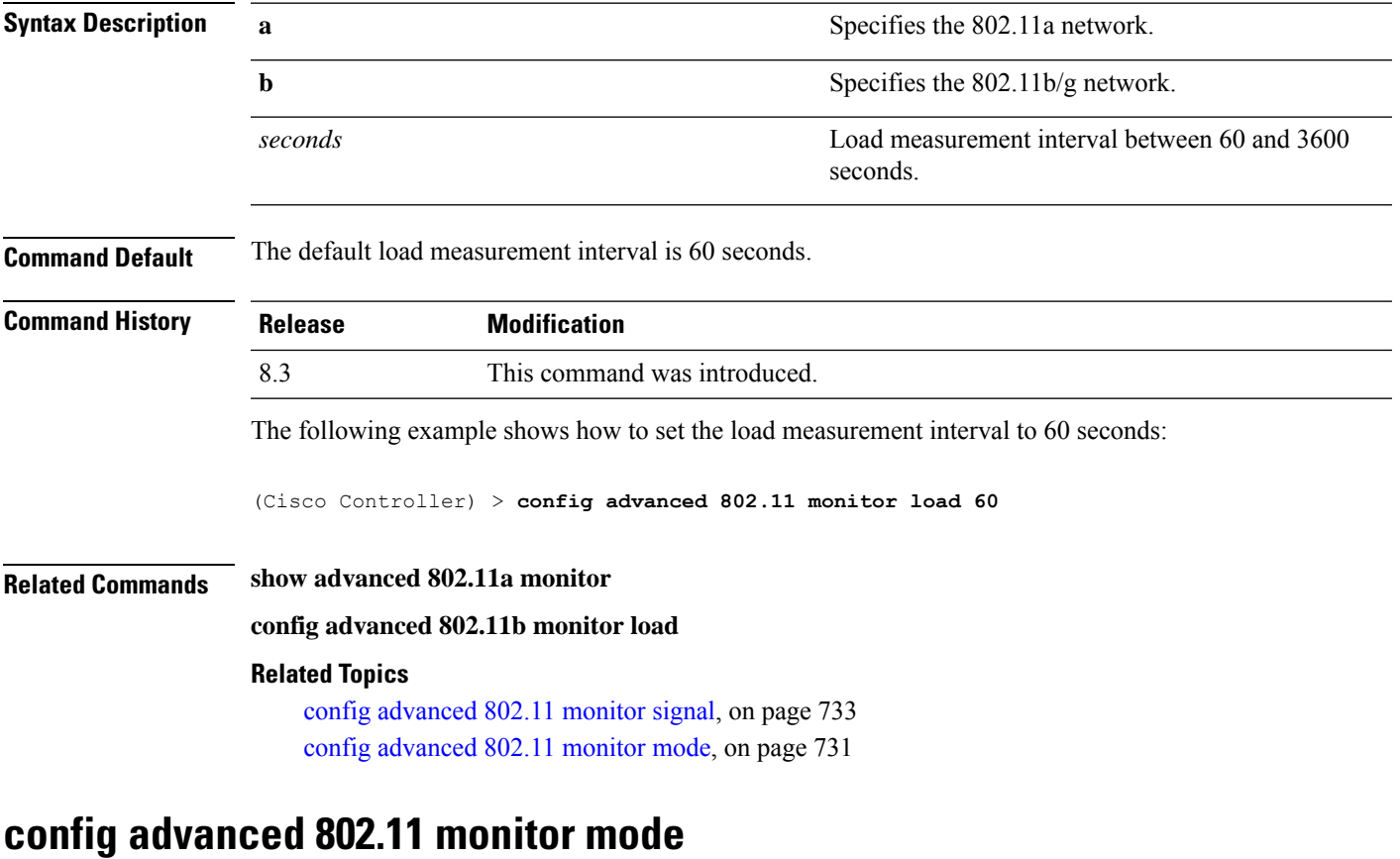

<span id="page-766-1"></span>To enable or disable 802.11a access point monitoring, use the **config advanced 802.11 monitor mode** command.

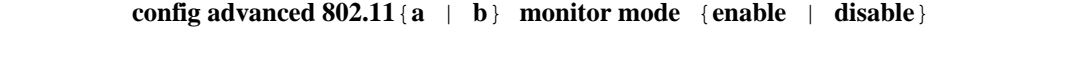

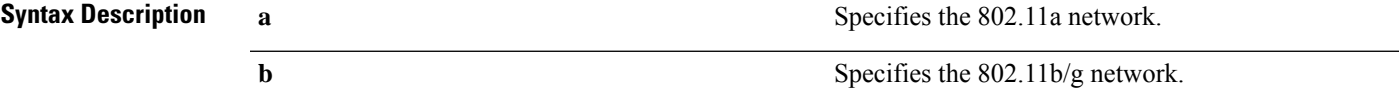

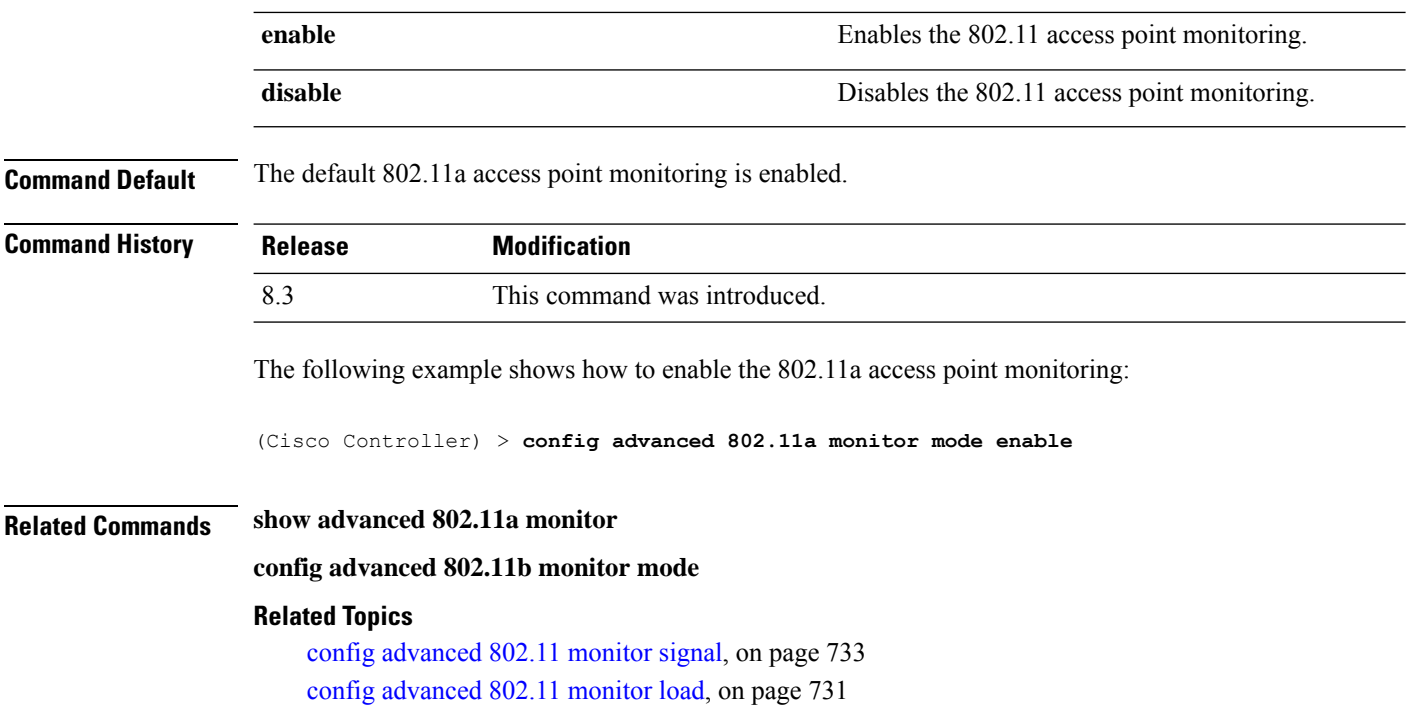

# **config advanced 802.11 monitor ndp-type**

To configure the 802.11 access point radio resource management (RRM) Neighbor Discovery Protocol (NDP) type, use the **config advanced 802.11 monitor ndp-type** command:

**config advanced 802.11**{**a** | **b**} **monitor ndp-type** {**protected** | **transparent**}

| <b>Syntax Description</b> | $\mathbf a$                                                                                                    | Specifies the 802.11a network.                                         |
|---------------------------|----------------------------------------------------------------------------------------------------|------------------------------------------------------------------------|
|                           | b                                                                                                    | Specifies the 802.11b/g network.                                       |
|                           | protected                                                                                                    | Specifies the Tx RRM protected NDP.                                    |
|                           | transparent                                                                                                    | Specifies the Tx RRM transparent NDP.                                  |
| <b>Command Default</b>    | None                                                                                                    |                                                                        |
| <b>Command History</b>    | <b>Release</b>                                                                                                    | <b>Modification</b>                                                    |
|                           | 8.3                                                                                                    | This command was introduced.                                           |
| <b>Usage Guidelines</b>   | Before you configure the 802.11 access point RRM NDP type, ensure that you have disabled the network by<br>entering the config 802.11 disable network command. |                                                                        |
|                           | The following example shows how to enable the 802.11a access point RRM NDP type as protected:                                                                  |                                                                        |
|                           |                                                                                                    | (Cisco Controller) > config advanced 802.11 monitor ndp-type protected |

П

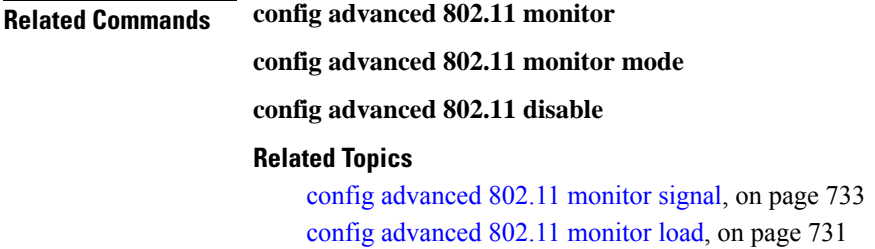

# **config advanced 802.11 monitor noise**

To set the 802.11a noise measurement interval between 60 and 3600 seconds, use the **config advanced802.11 monitor noise** command.

**config advanced 802.11**{**a** | **b**} **monitor noise** *seconds*

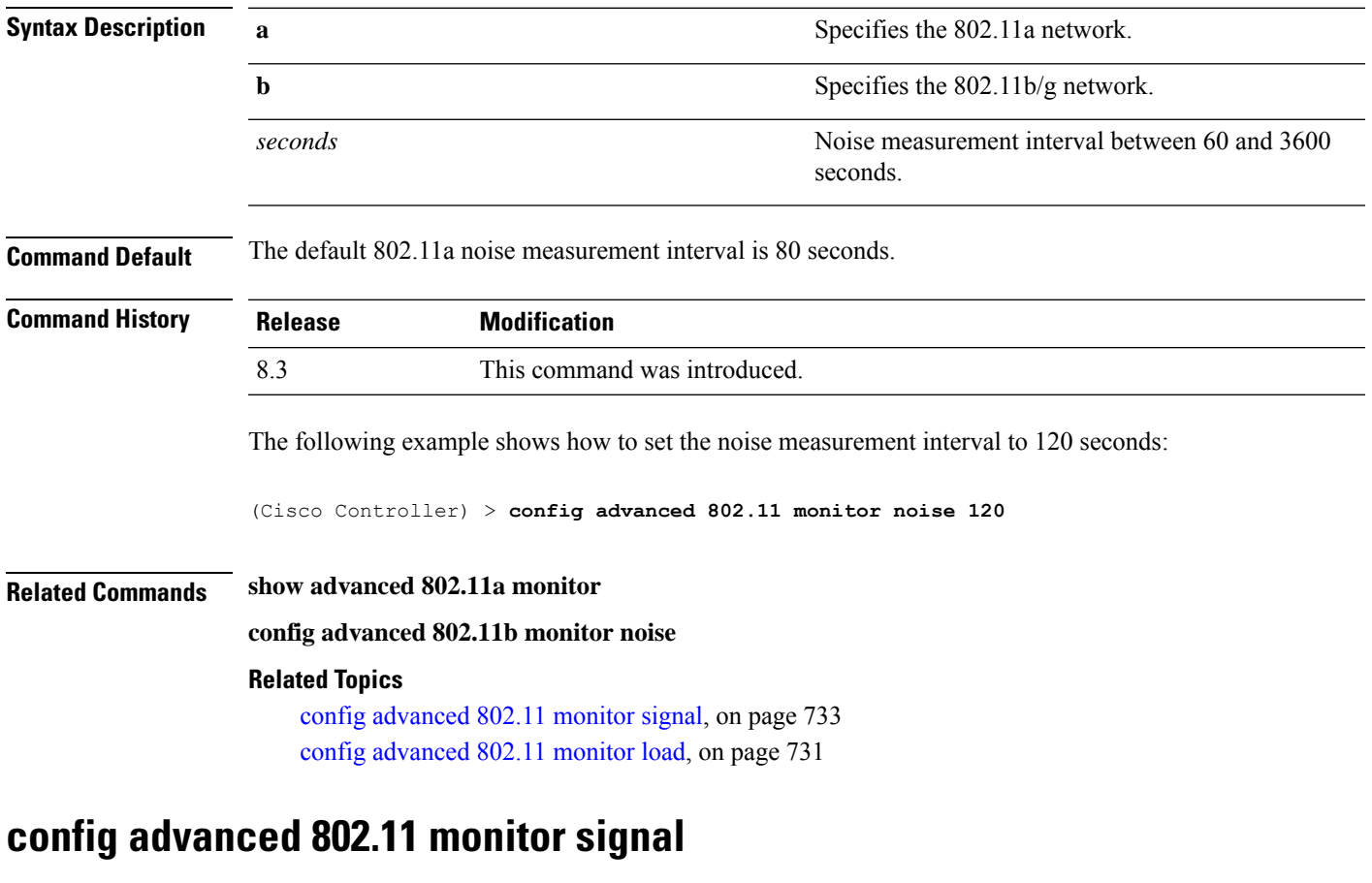

<span id="page-768-0"></span>To set the signal measurement interval between 60 and 3600 seconds, use the **config advanced802.11 monitor signal** command.

**config advanced 802.11**{**a** | **b**} **monitor signal** *seconds*

**Syntax Description a** Specifies the 802.11a network.

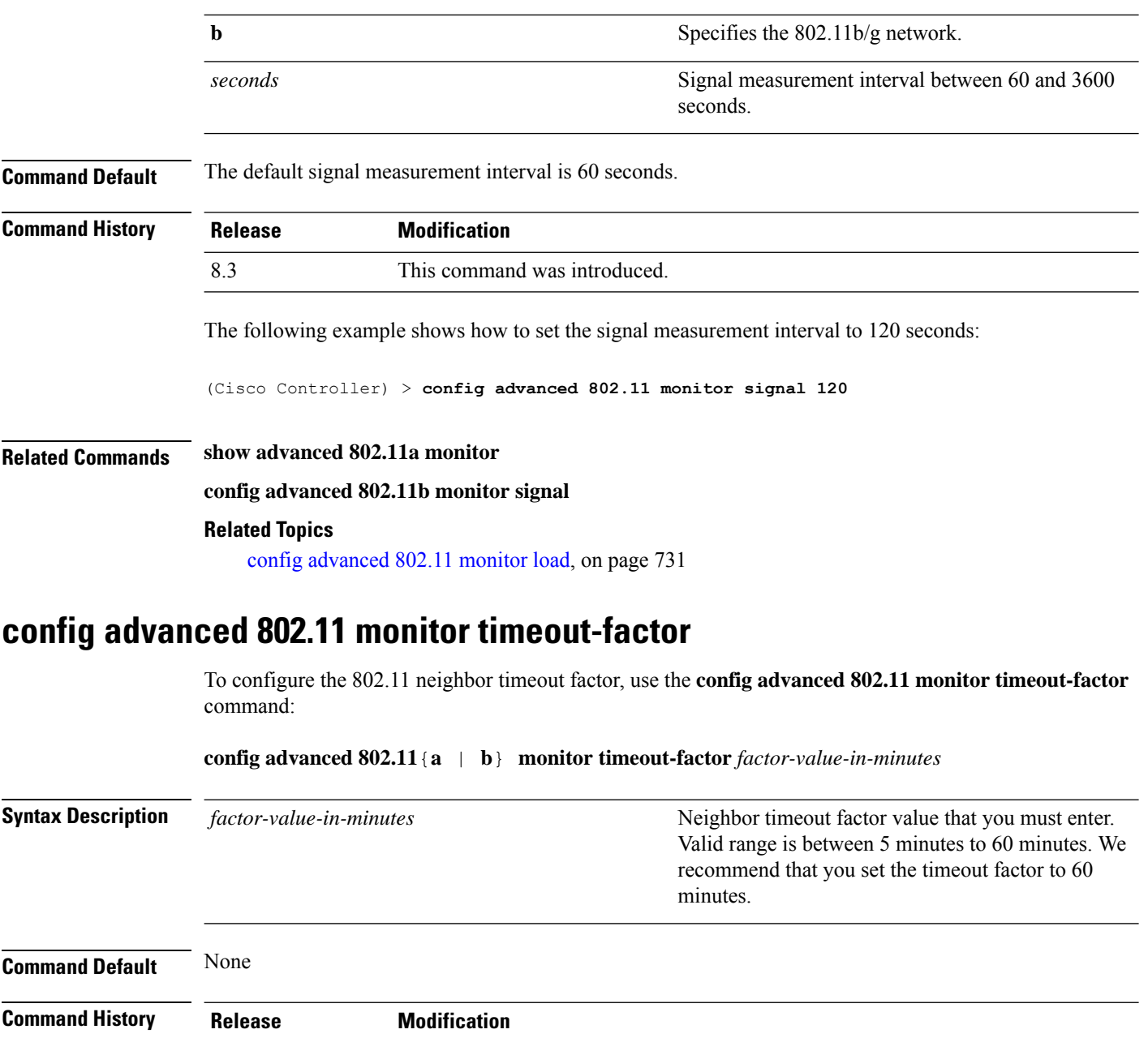

# **config advanced 802.11 optimized roaming**

To configure the optimized roaming parameters for each 802.11 band, use the **config advanced 802.11 optimized roaming** command.

**config advanced** {**802.11a** | **802.11b**} **optimized-roaming** {**enable** | **disable** | **interval** *seconds* | **datarate** *mbps*}

8.3 This command was introduced.

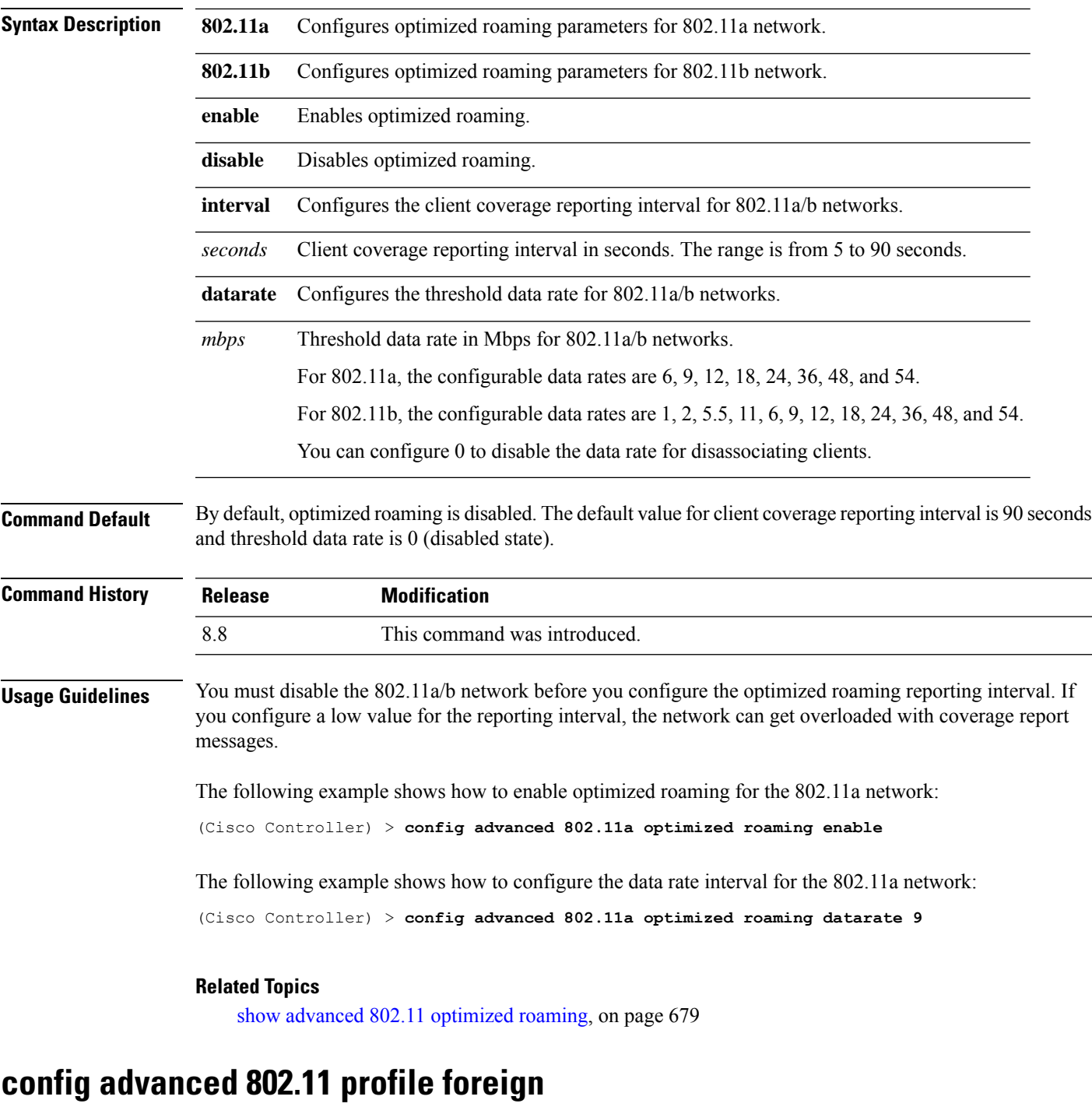

To set the foreign 802.11a transmitter interference threshold between 0 and 100 percent, use the **config advanced 802.11 profile foreign** command.

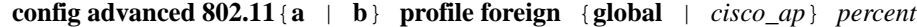

**Syntax Description a** Specifies the 802.11a network.

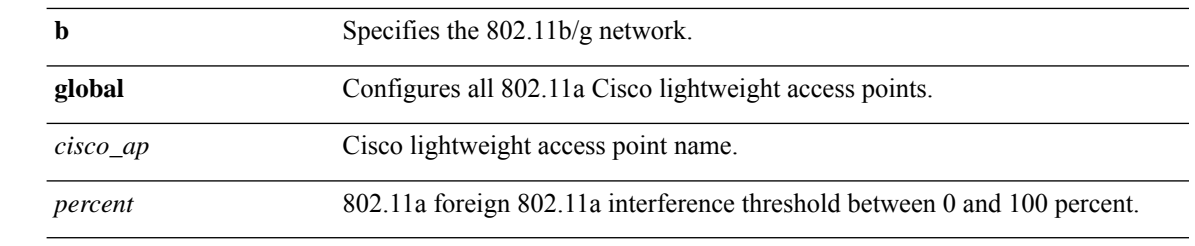

**Command Default** The default foreign 802.11a transmitter interference threshold value is 10.

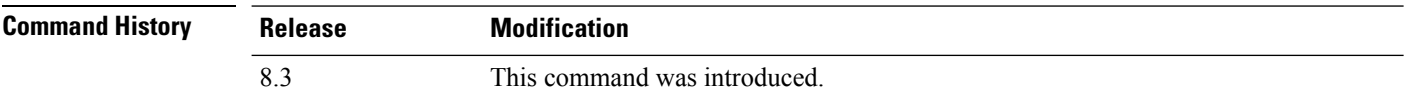

The following example shows how to set the foreign 802.11a transmitter interference threshold for all Cisco lightweight access points to 50 percent:

(Cisco Controller) >**config advanced 802.11a profile foreign global 50**

The following example shows how to set the foreign 802.11a transmitter interference threshold for AP1 to 0 percent:

(Cisco Controller) >**config advanced 802.11 profile foreign AP1 0**

#### **Related Topics**

config advanced 802.11 profile [throughput](#page-578-0), on page 543

# **config advanced 802.11 profile noise**

To set the 802.11a foreign noise threshold between –127 and 0 dBm, use the **config advanced 802.11 profile noise** command.

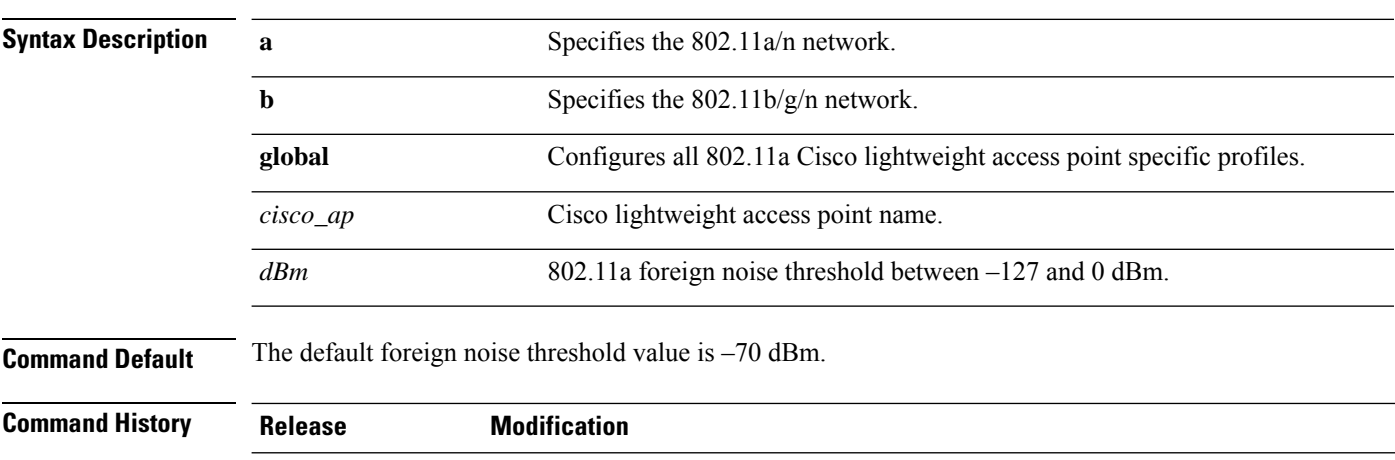

**config advanced 802.11**{**a** | **b**} **profile noise** {**global** | *cisco\_ap*} *dBm*

8.3 This command was introduced.

Ш

The following example shows how to set the 802.11a foreign noise threshold for all Cisco lightweight access points to –127 dBm:

(Cisco Controller) >**config advanced 802.11a profile noise global -127**

The following example shows how to set the 802.11a foreign noise threshold for AP1 to 0 dBm:

(Cisco Controller) >**config advanced 802.11a profile noise AP1 0**

#### **Related Topics**

config advanced 802.11 profile [throughput,](#page-578-0) on page 543 config [advanced](#page-576-0) 802.11 profile foreign, on page 541

### **config advanced 802.11 profile throughput**

To set the Cisco lightweight access point data-rate throughput threshold between 1000 and 10000000 bytes per second, use the **config advanced 802.11 profile throughput** command.

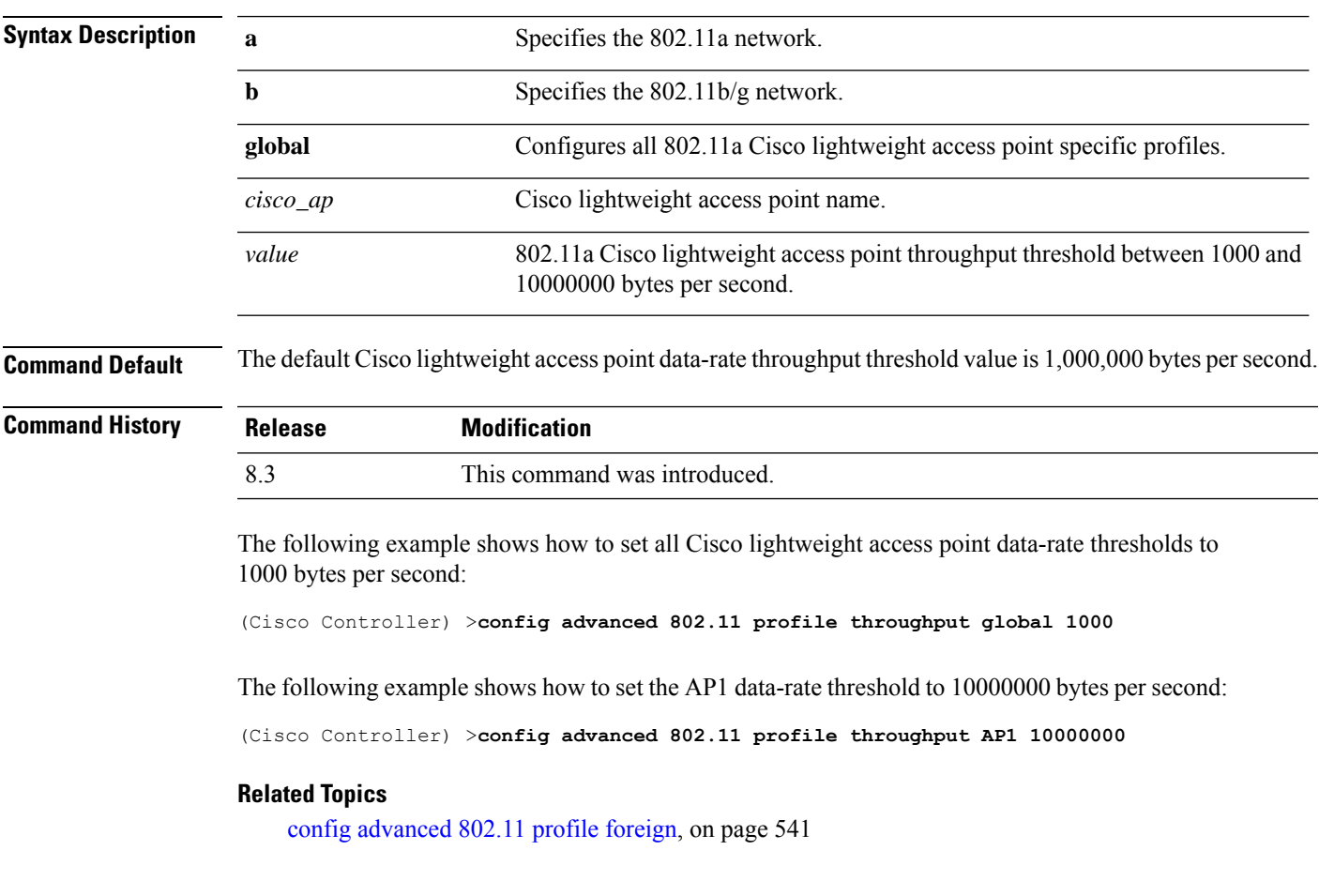

**config advanced 802.11**{**a** | **b**} **profile throughput** {**global** | *cisco\_ap*} *value*

### **config advanced 802.11 profile utilization**

To set the RF utilization threshold between 0 and 100 percent, use the **config advanced 802.11 profile utilization** command. The operating system generates a trap when this threshold is exceeded.

```
config advanced 802.11{a | b} profile utilization {global | cisco_ap} percent
```
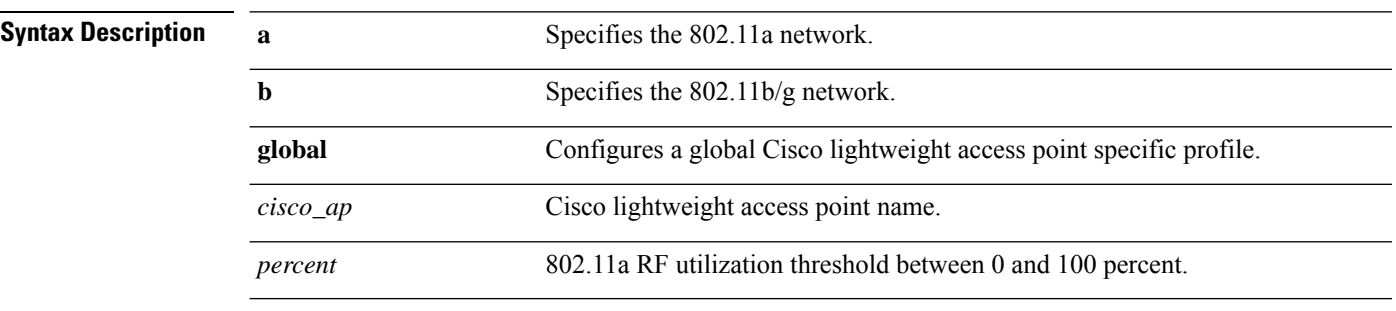

**Command Default** The default RF utilization threshold value is 80 percent.

**Command History** 

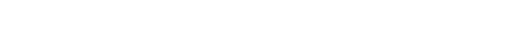

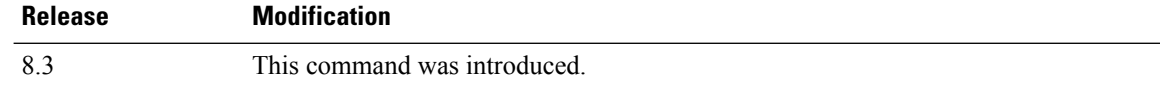

The following example shows how to set the RF utilization threshold for all Cisco lightweight access points to 0 percent:

(Cisco Controller) >**config advanced 802.11 profile utilization global 0**

The following example shows how to set the RF utilization threshold for AP1 to 100 percent:

(Cisco Controller) >**config advanced 802.11 profile utilization AP1 100**

#### **Related Topics**

config advanced 802.11 profile [throughput](#page-578-0), on page 543 config [advanced](#page-576-0) 802.11 profile foreign, on page 541

### **config advanced 802.11 receiver**

To set the advanced receiver configuration settings, use the **config advanced 802.11 receiver** command.

**config advanced 802.11**{**a** | **b**} **receiver** {**default** | **rxstart jumpThreshold** *value*}

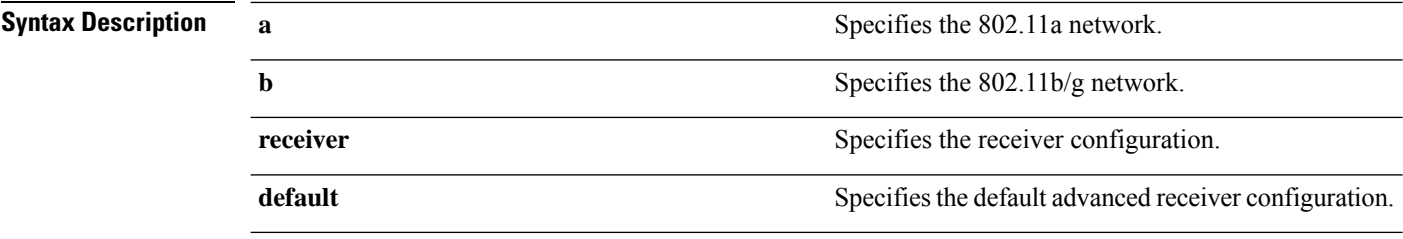

 $\mathbf{l}$ 

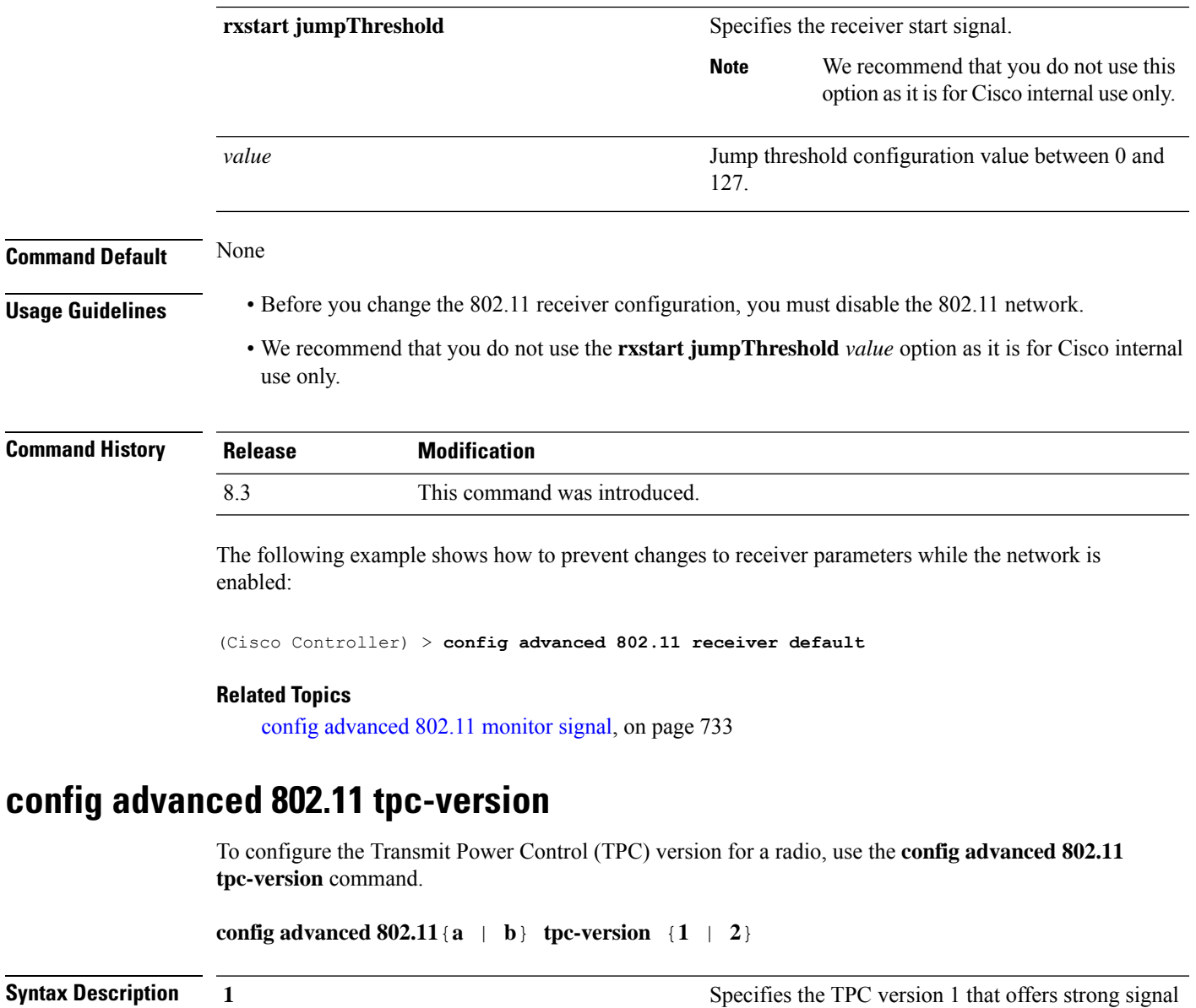

<span id="page-774-0"></span>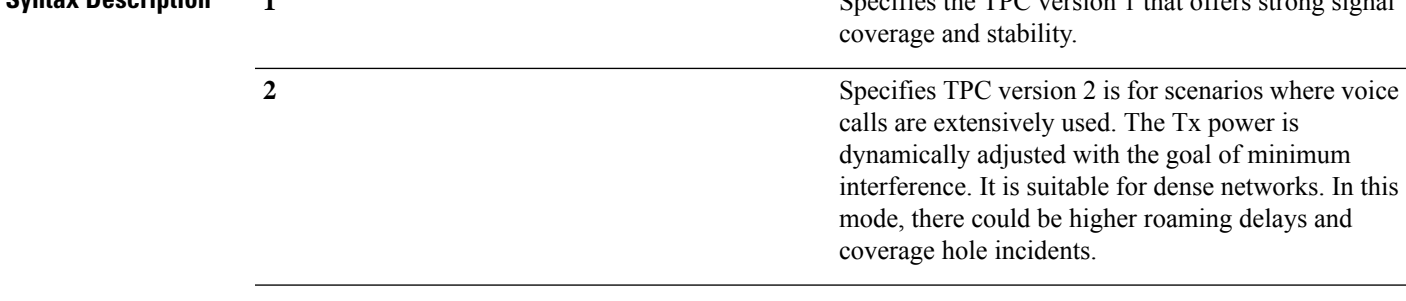

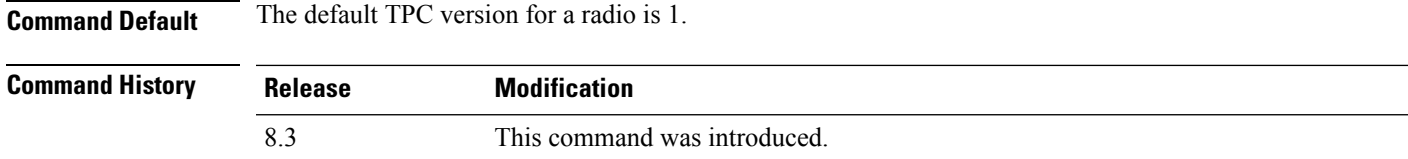

The following example shows how to configure the TPC version as 1 for the 802.11a radio:

(Cisco Controller) > **config advanced 802.11a tpc-version 1**

**Related Commands config advanced 802.11 tpcv1-thresh**

#### **Related Topics**

config advanced 802.11 [tpcv2-intense](#page-775-0), on page 740

### **config advanced 802.11 tpcv1-thresh**

To configure the threshold for Transmit Power Control (TPC) version 1 of a radio, use the **config advanced 802.11 tpcv1-thresh** command.

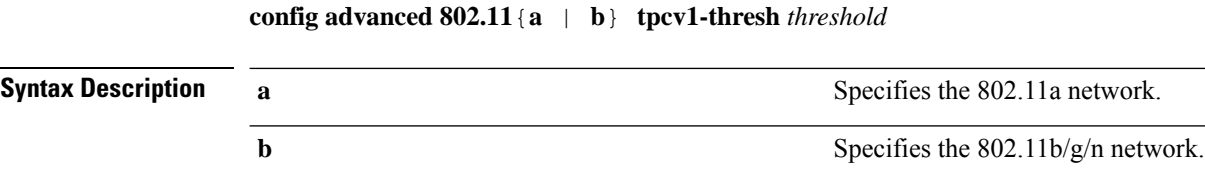

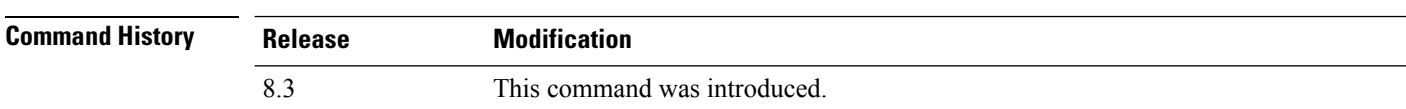

The following example shows how to configure the threshold as –60 dBm for TPC version 1 of the 802.11a radio:

*threshold* Threshold value between –50 dBm to –80 dBm.

(Cisco Controller) > **config advanced 802.11 tpcv1-thresh -60**

<span id="page-775-0"></span>**Related Commands config advanced 802.11 tpc-thresh config advanced 802.11 tpcv2-thresh**

**Related Topics**

config advanced 802.11 [tpc-version](#page-774-0), on page 739

### **config advanced 802.11 tpcv2-intense**

To configure the computational intensity for Transmit Power Control (TPC) version 2 of a radio, use the **config advanced 802.11 tpcv2-intense** command.

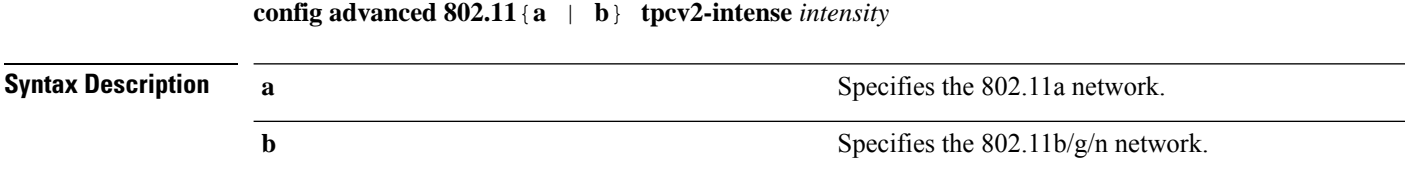

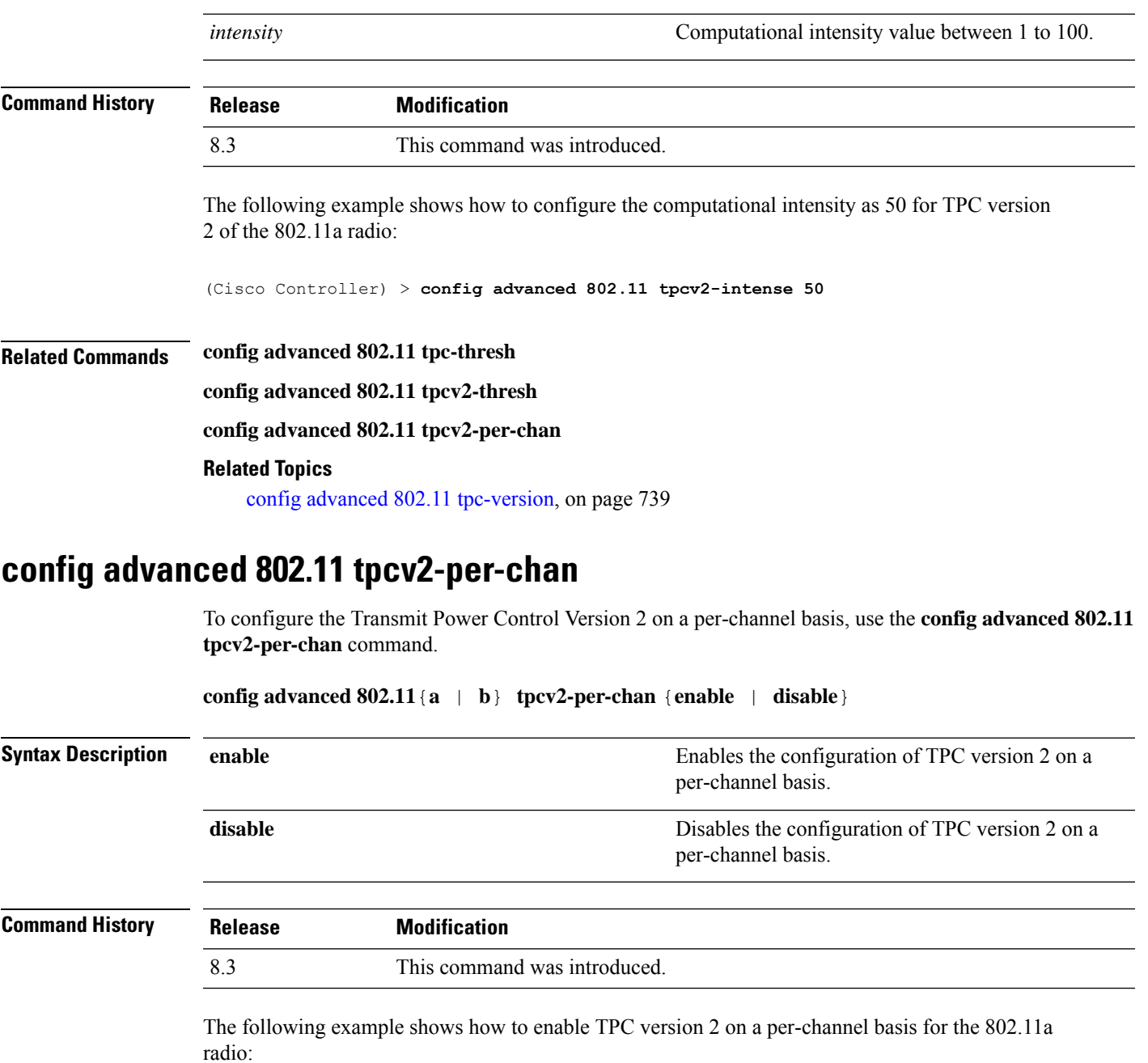

(Cisco Controller) > **config advanced 802.11 tpcv2-per-chan enable**

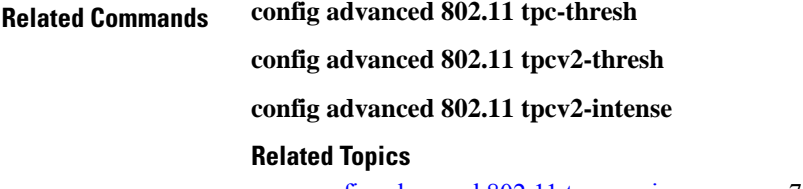

 $\overline{\phantom{a}}$ 

config advanced 802.11 [tpc-version,](#page-774-0) on page 739

### **config advanced 802.11 tpcv2-thresh**

To configure the threshold for Transmit Power Control (TPC) version 2 of a radio, use the **config advanced 802.11 tpcv2-thresh** command.

```
config advanced 802.11{a | b} tpcv2-thresh threshold
```
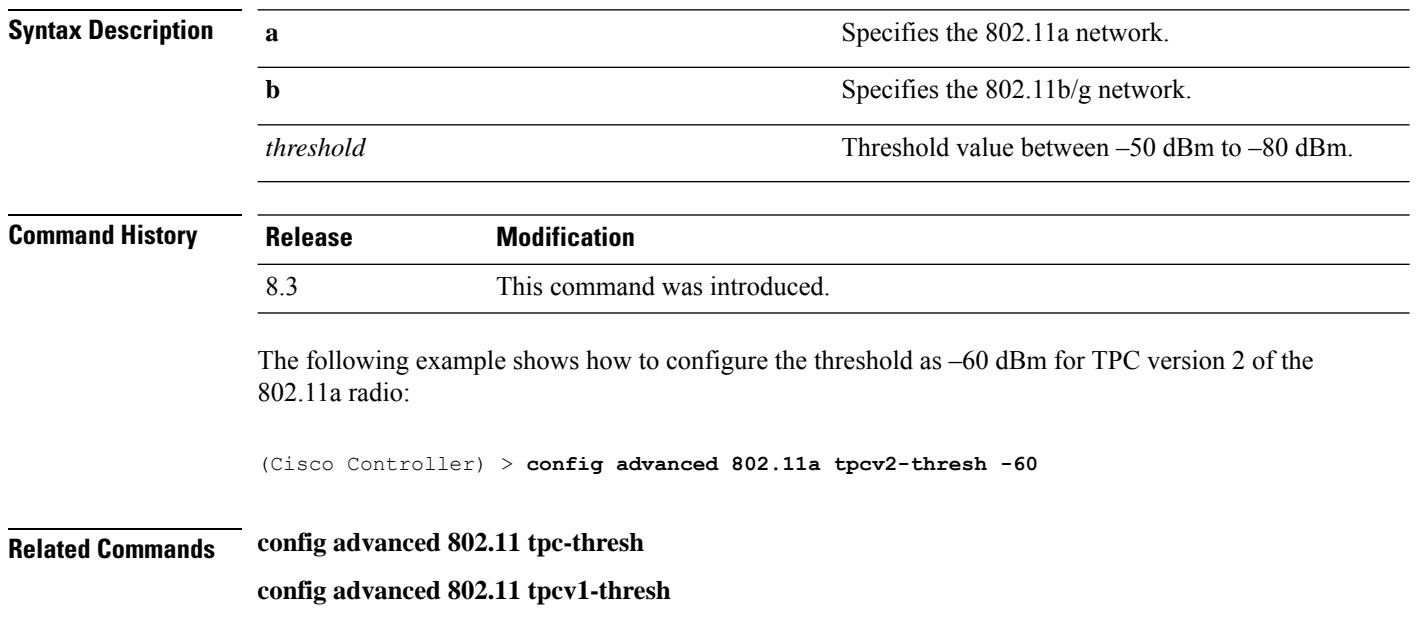

**config advanced 802.11 tpcv2-per-chan**

#### **Related Topics**

config advanced 802.11 [tpc-version](#page-774-0), on page 739

## **config advanced 802.11 txpower-update**

To initiate updates of the 802.11a transmit power for every Cisco lightweight access point, use the **config advanced 802.11 txpower-update** command.

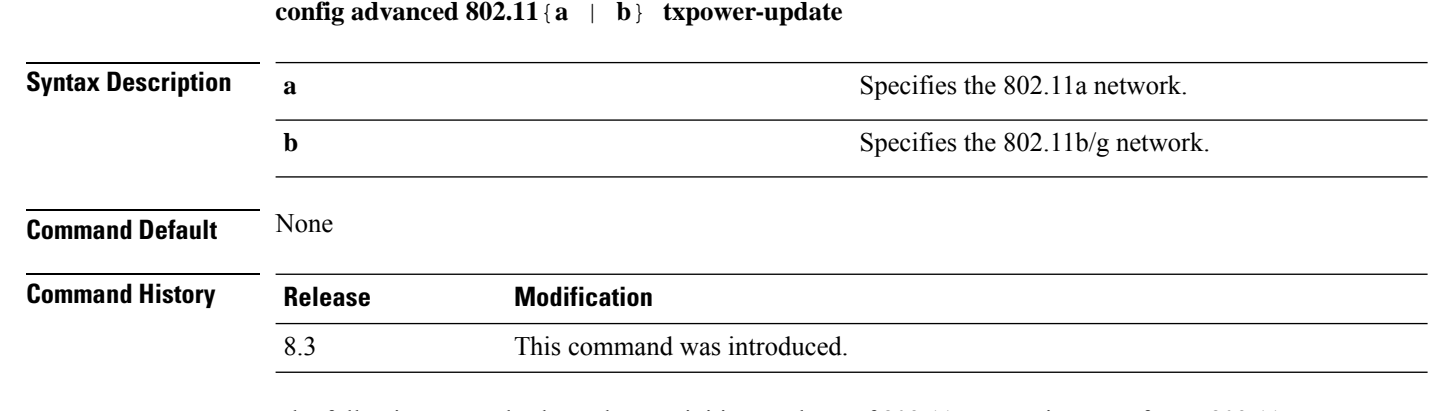

The following example shows how to initiate updates of 802.11a transmit power for an 802.11a access point:

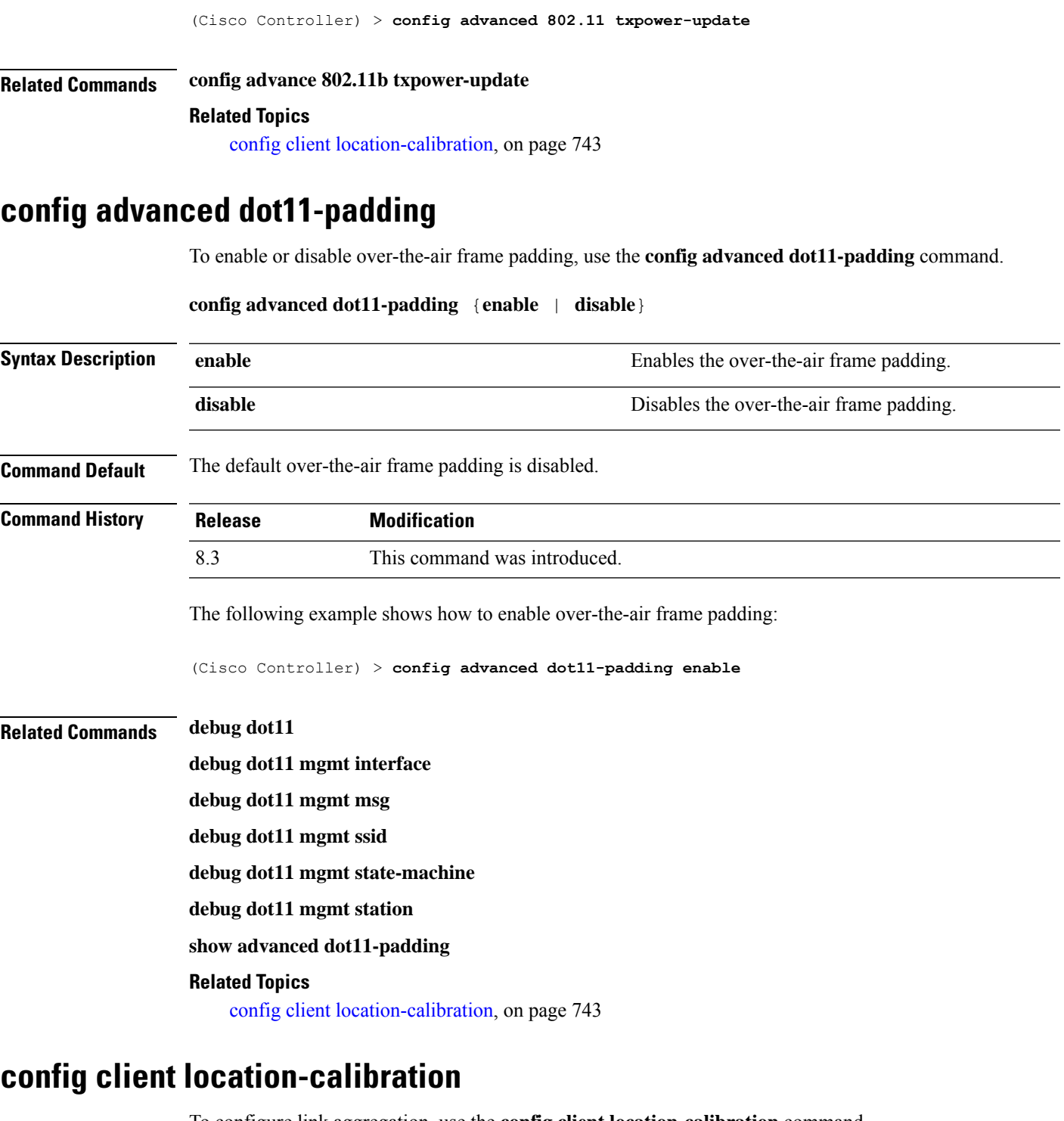

<span id="page-778-0"></span>To configure link aggregation, use the **config client location-calibration** command.

**config client location-calibration** {**enable** *mac\_address interval* | **disable** *mac\_address*}

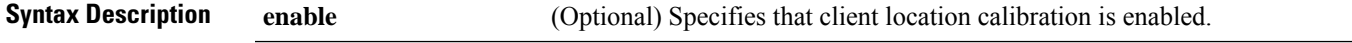

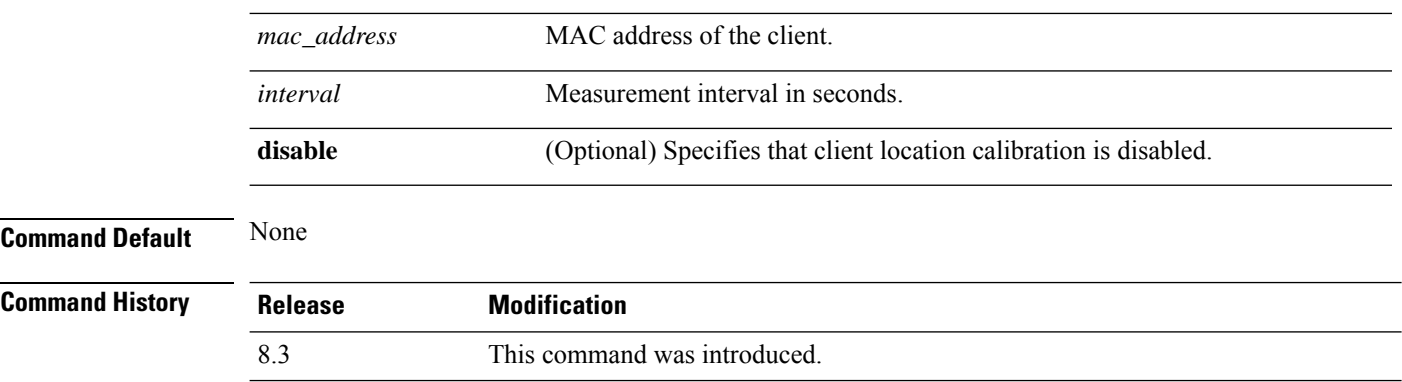

The following example shows how to enable the client location calibration for the client 37:15:85:2a with a measurement interval of 45 seconds:

(Cisco Controller) >**config client location-calibration enable 37:15:86:2a:Bc:cf 45**

#### **Related Topics**

debug airewave-director

## **config network rf-network-name**

To set the RF-Network name, use the **config network rf-network-name** command.

#### **config network rf-network-name** *name*

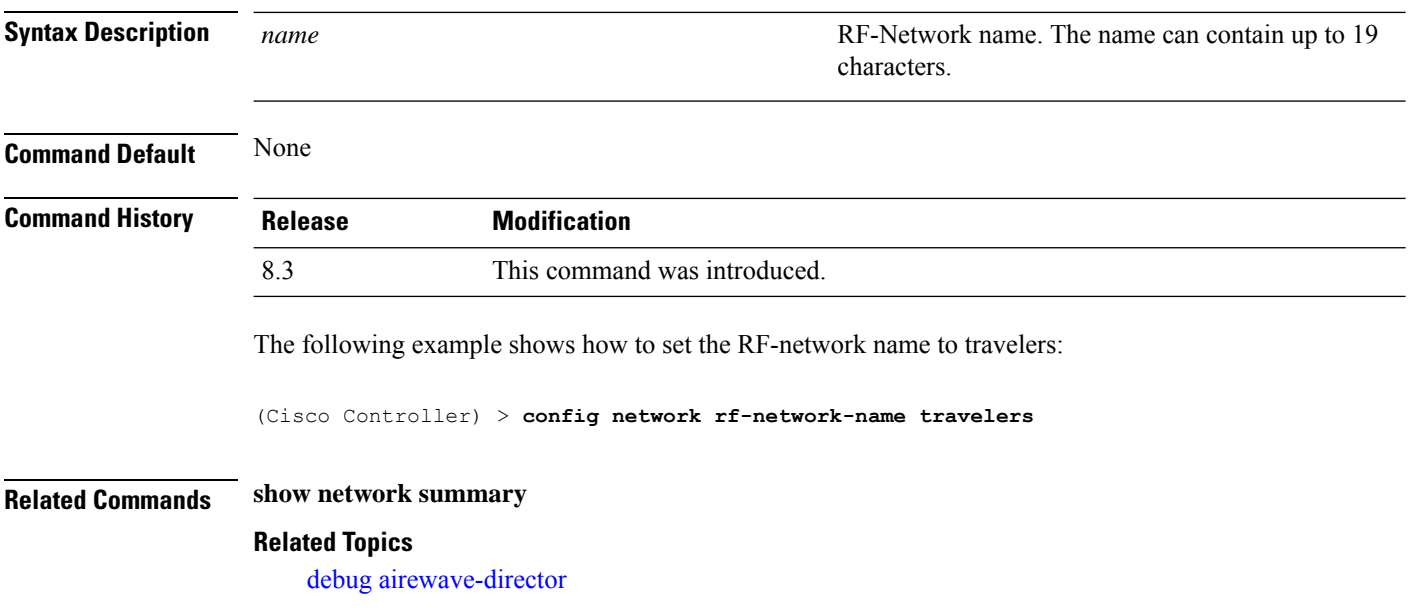

# **Configuring 802.11k and Assisted Roaming**

This section lists the commands for configuring, displaying, and debugging 802.11k and assisted roaming settings on the controller.

## <span id="page-780-0"></span>**config assisted-roaming**

To configure assisted roaming parameters on the controller, use the **config assisted-roaming** command.

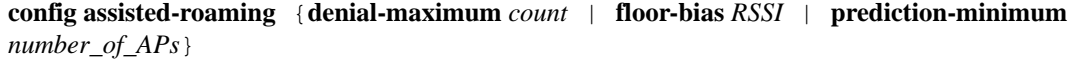

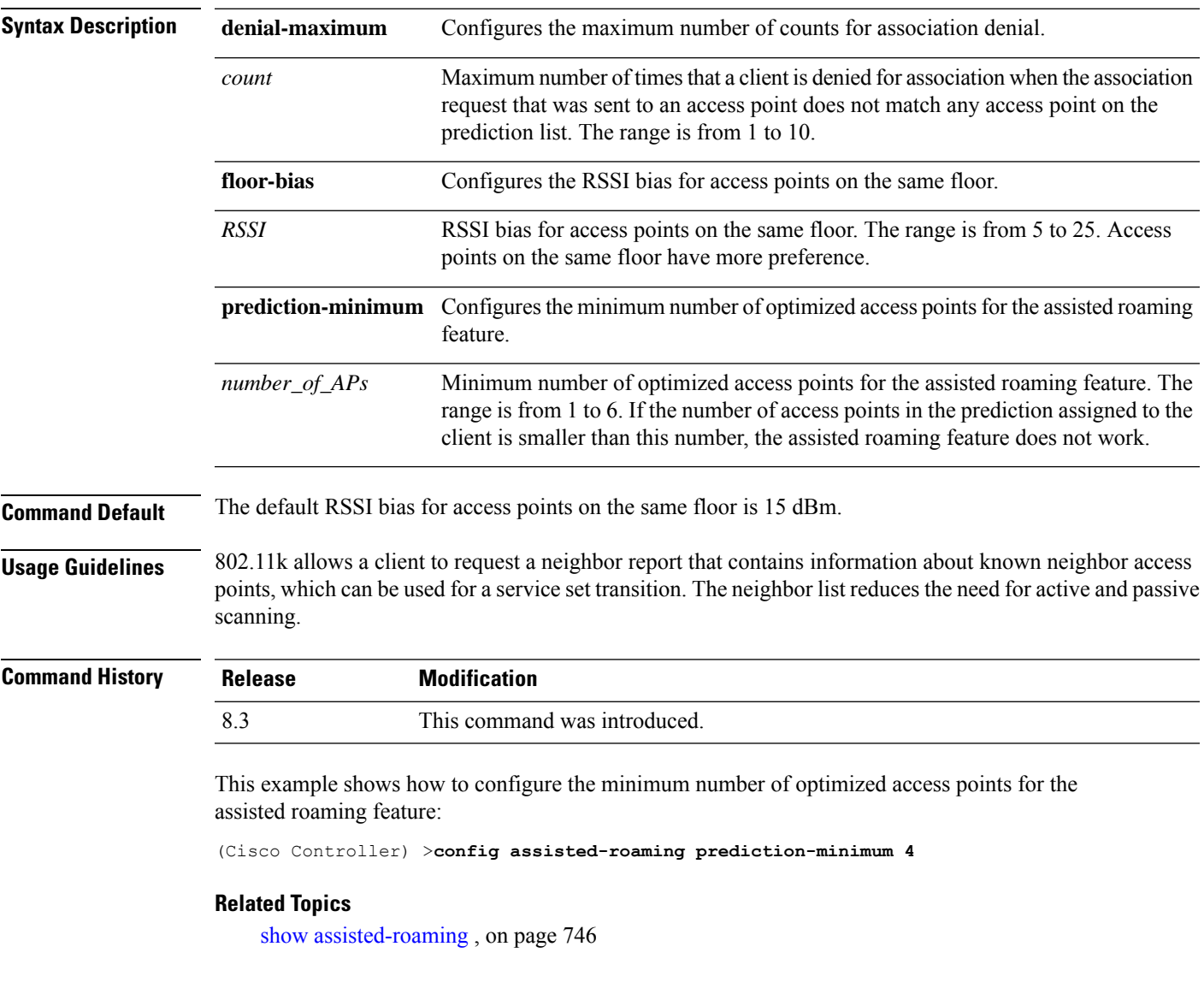

### **config wlan assisted-roaming**

To configure assisted roaming on a WLAN, use the **config wlan assisted-roaming** command.

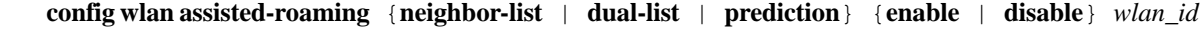

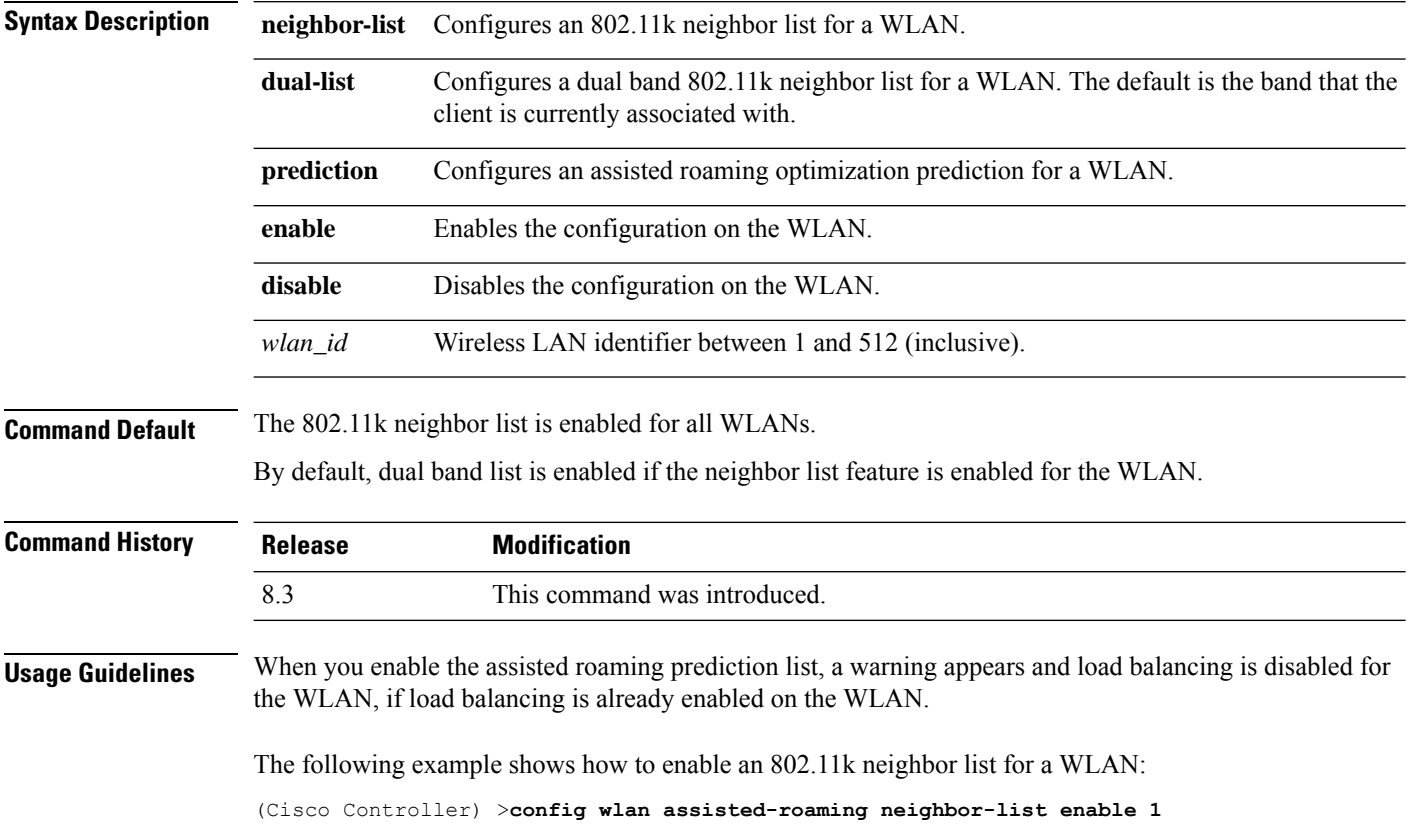

### <span id="page-781-0"></span>**show assisted-roaming**

To display assisted roaming and 802.11k configurations, use the **show assisted-roaming** command.

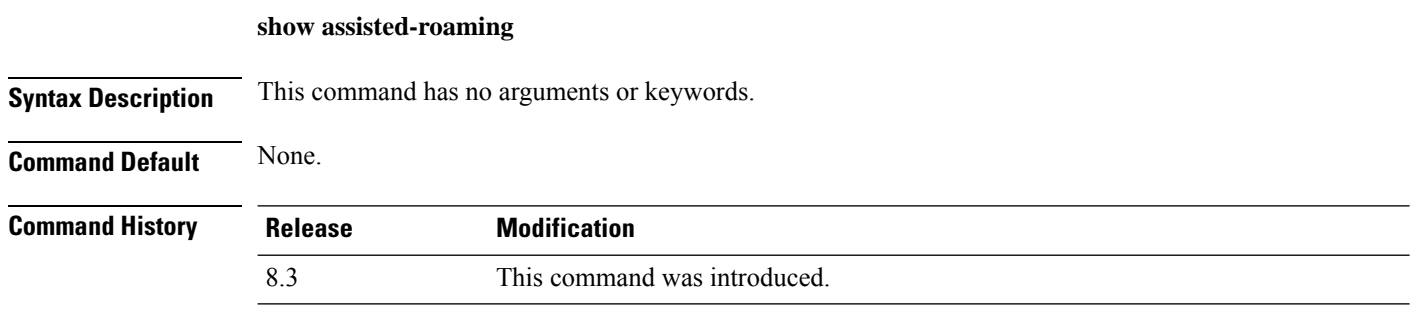

This example shows how to display assisted roaming and 802.11k configurations:

(Cisco Controller) >**show assisted-roaming** Assisted Roaming and 80211k Information:

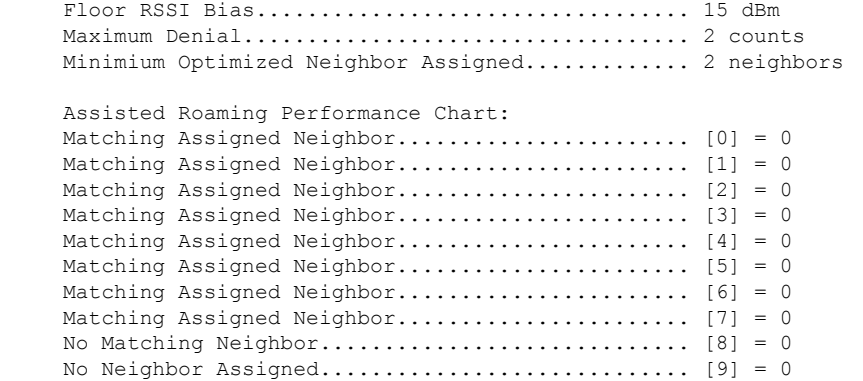

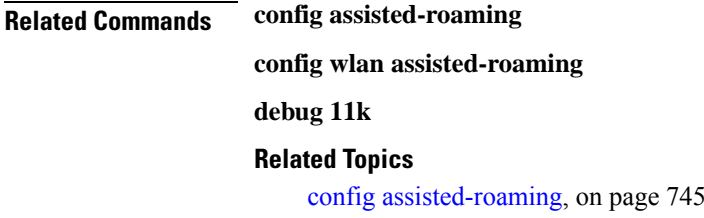

# **debug 11k**

To configure the debugging of 802.11k settings, use the **debug 11k** command.

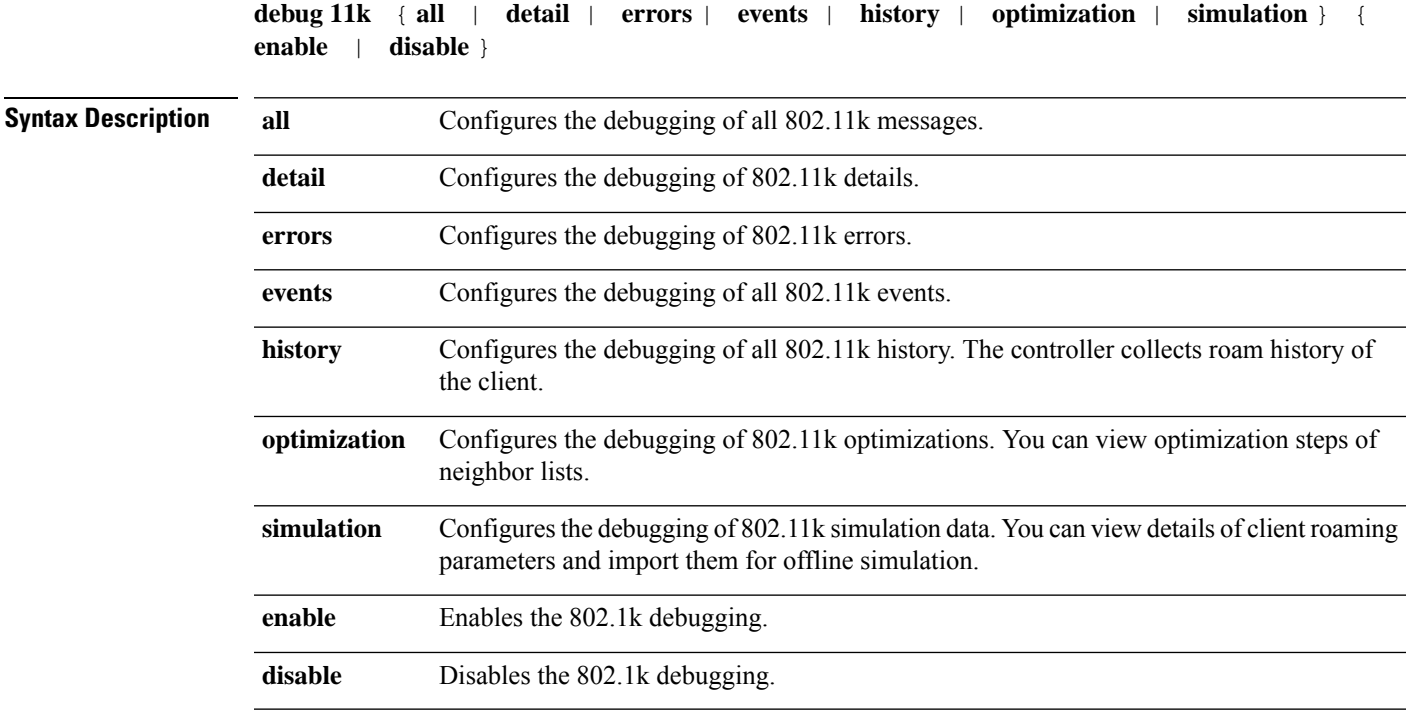

**Command Default** None.

I

 $\mathbf I$ 

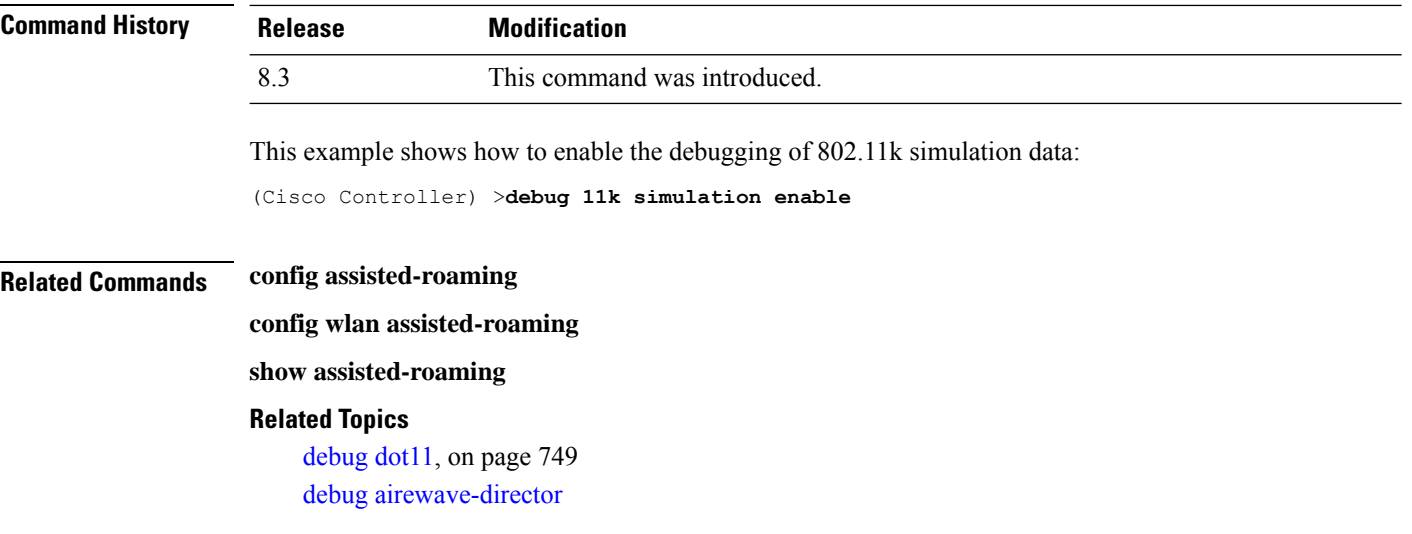

i.

# **debug Commands**

This section lists the **debug** commands to manage Radio Resource Management (RRM) settings of the controller.

 $\triangle$ 

**Caution**

Debug commands are reserved for use only under the direction of Cisco personnel. Do not use these commands without direction from Cisco-certified staff.

### <span id="page-784-0"></span>**debug dot11**

To configure the debugging of 802.11 events, use the **debug dot11** command.

**debug dot11** {**all** | **load-balancing** | **management** | **mobile** | **nmsp** | **probe** | **rldp** | **rogue** | **state**} {**enable** | **disable**}

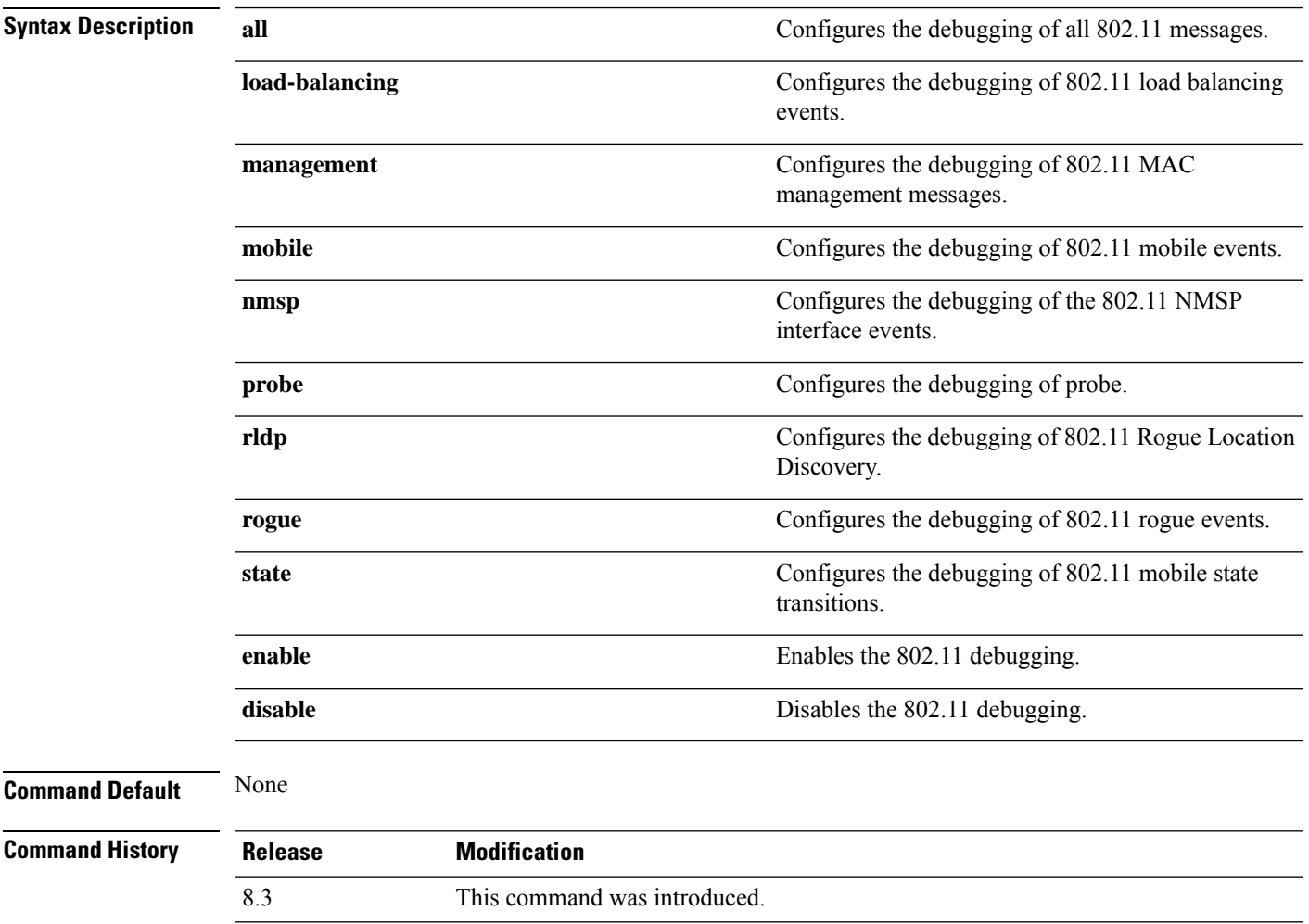

The following example shows how to enable the debugging of 802.11 settings:

(Cisco Controller) > **debug dot11 state enable** (Cisco Controller) > **debug dot11 mobile enable**

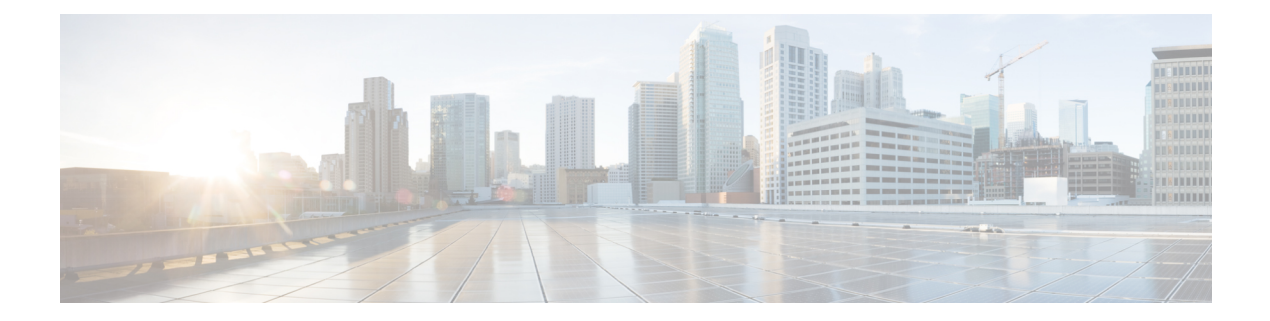

# **FlexConnect Commands**

- show [Commands,](#page-787-0) on page 752
- config [Commands,](#page-791-0) on page 756
- debug [Commands,](#page-802-0) on page 767

# <span id="page-787-0"></span>**show Commands**

### **show ap flexconnect**

To view the details of APs in FlexConnect mode, use the **show ap flexconnect** command.

**show ap flexconnect module-vlan** *ap-name*

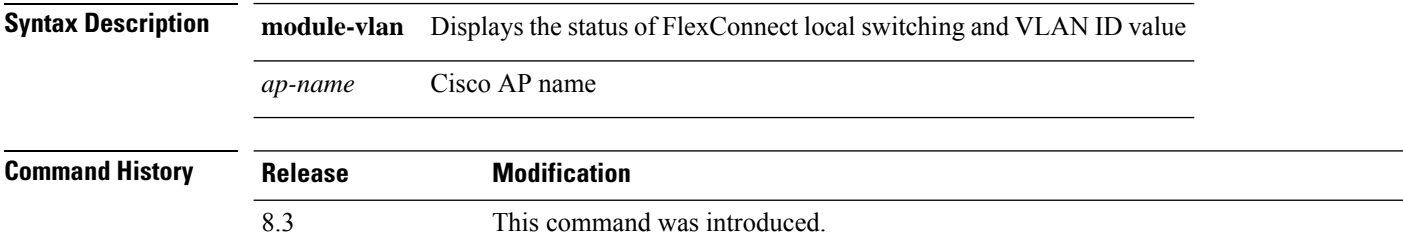

### <span id="page-787-2"></span>**show capwap reap association**

To display the list of clients associated with an access point and their SSIDs, use the **show capwap reap association** command.

**show capwap reap association**

**Syntax Description** This command has no arguments or keywords.

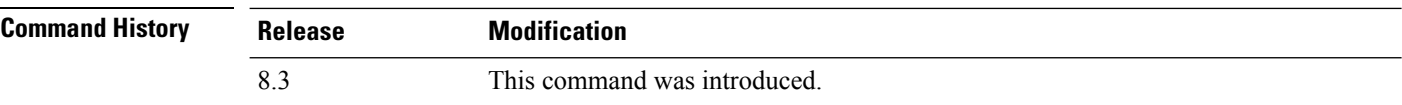

The following example shows how to display clients associated to an access point and their SSIDs:

(Cisco Controller) >**show capwap reap association**

#### **Related Topics**

config flexconnect group show [capwap](#page-787-1) reap status, on page 752

### <span id="page-787-1"></span>**show capwap reap status**

To display the status of the FlexConnect access point (connected or standalone), use the **show capwap reap status** command.

**show capwap reap status**

**Syntax Description** This command has no arguments or keywords.

**Command Default** None

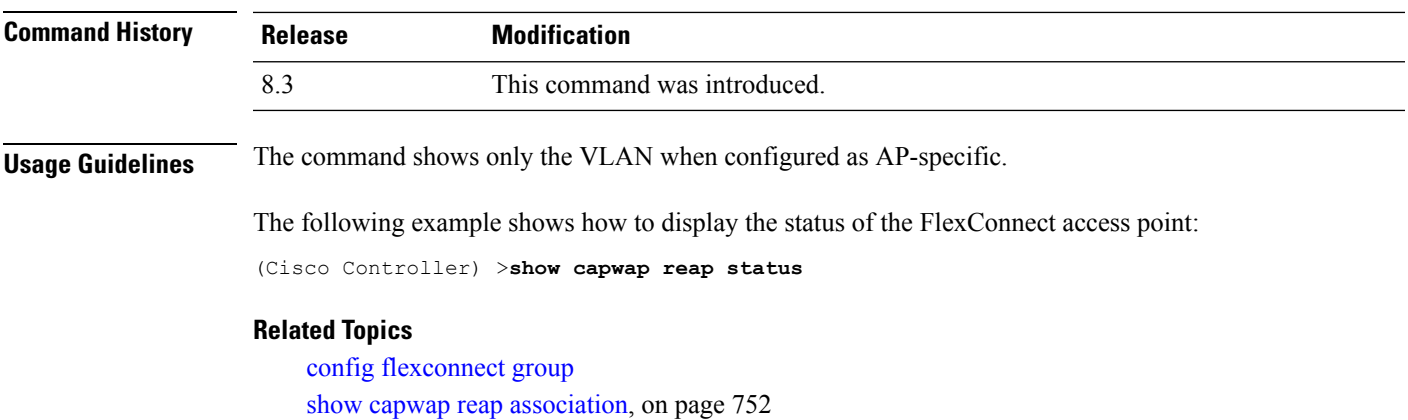

### **show flexconnect acl detailed**

To display a detailed summary of FlexConnect access control lists, use the **show flexconnect acl detailed** command.

**show flexconnect acl detailed** *acl-name*

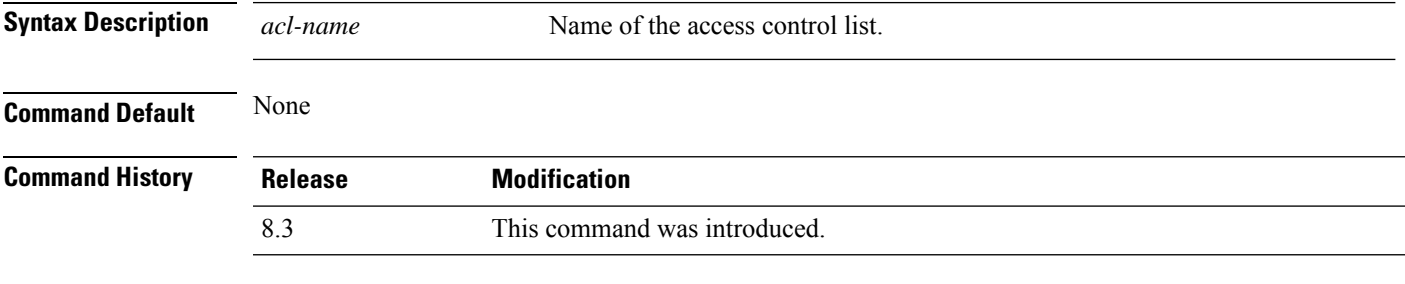

The following example shows how to display the FlexConnect detailed ACLs:

(Cisco Controller) >**show flexconnect acl detailed acl-2**

#### **Related Topics**

config [flexconnect](#page-796-0) [ipv6] acl, on page 761

### **show flexconnect acl summary**

To display a summary of all access control lists on FlexConnect access points, use the **show flexconnect acl summary** command.

#### **show flexconnect acl summary**

**Syntax Description** This command has no arguments or keywords.

**Command Default** None

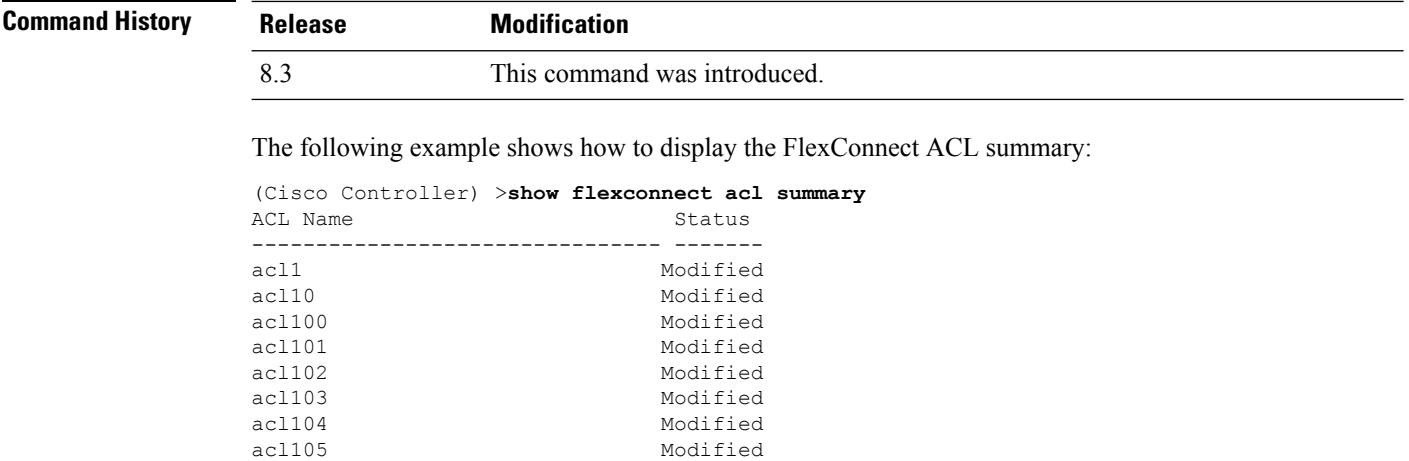

### **show flexconnect group detail**

To display details of a FlexConnect group, use the **show flexconnect group detail** command.

**show flexconnect group detail** *group\_name* [**module-vlan** | **aps**]

acl106 Modified

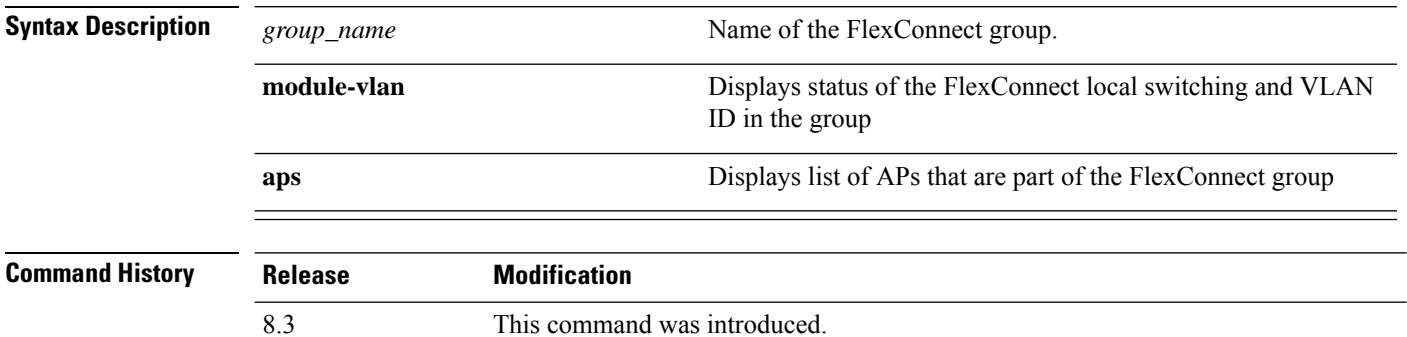

The following example shows how to display the detailed information for a specific FlexConnect group:

(Cisco Controller) >**show flexconnect group detail myflexgroup** Number of Ap's in Group: 1 00:0a:b8:3b:0b:c2 AP1200 Joined Group Radius Auth Servers: Primary Server Index ..................... Disabled Secondary Server Index .................... Disabled

#### **Related Topics**

config flexconnect group

# **show flexconnect group summary**

To display the current list of FlexConnect groups, use the **show flexconnect group summary** command.

**show flexconnect group summary**

**Syntax Description** This command has no arguments or keywords.

**Command Default** None

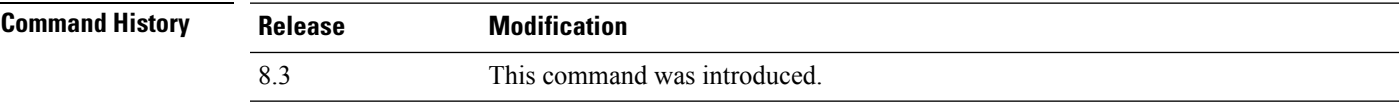

The following example shows how to display the current list of FlexConnect groups:

```
(Cisco Controller) >show flexconnect group summary
flexconnect Group Summary: Count 1
Group Name # APs
Group 1 1
```
#### **Related Topics**

config flexconnect group

# <span id="page-791-0"></span>**config Commands**

**Command Default** None

### **config ap flexconnect policy**

To configure a policy ACL on a FlexConnect access point, use the **config ap flexconnect policy** command.

**config ap flexconnect policy** {**add** | **delete**} *acl\_name*

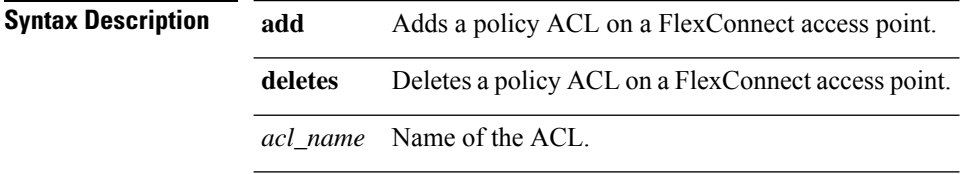

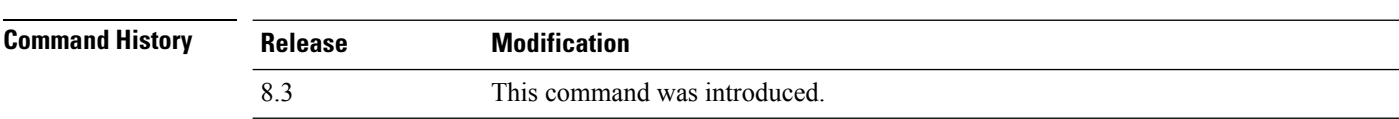

The following example shows how to add a policy ACL on a FlexConnect access point:

(Cisco Controller) >**config ap flexconnect policy add acl1**

#### **Related Topics**

config policy config wlan policy debug policy show policy show profiling policy summary

### **config ap flexconnect vlan**

To enable or disable VLAN tagging for a FlexConnect access, use the **config ap flexconnect vlan** command.

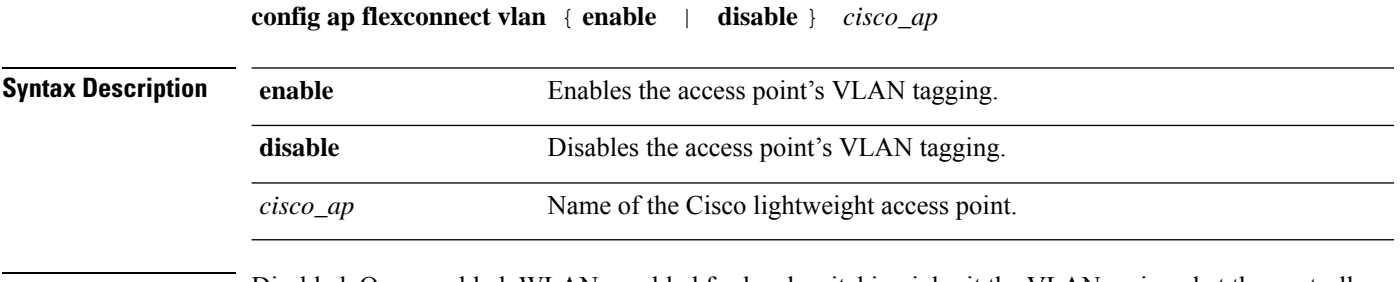

**Command Default** Disabled. Once enabled, WLANs enabled for local switching inherit the VLAN assigned at the controller.
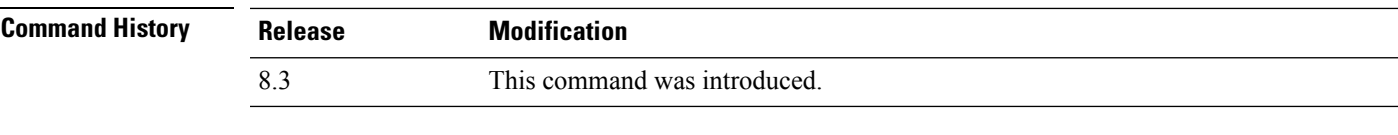

This example shows how to enable the access point's VLAN tagging for a FlexConnect access:

(Cisco Controller) >**config ap flexconnect vlan enable AP02**

#### **Related Topics**

config ap flexconnect radius auth set config ap [flexconnect](#page-791-0) vlan, on page 756 config ap [flexconnect](#page-792-0) vlan native, on page 757 config ap [flexconnect](#page-793-0) vlan wlan, on page 758

## <span id="page-792-1"></span>**config ap flexconnect vlan add**

To add a VLAN to a FlexConnect access point, use the **config ap flexconnect vlan add** command.

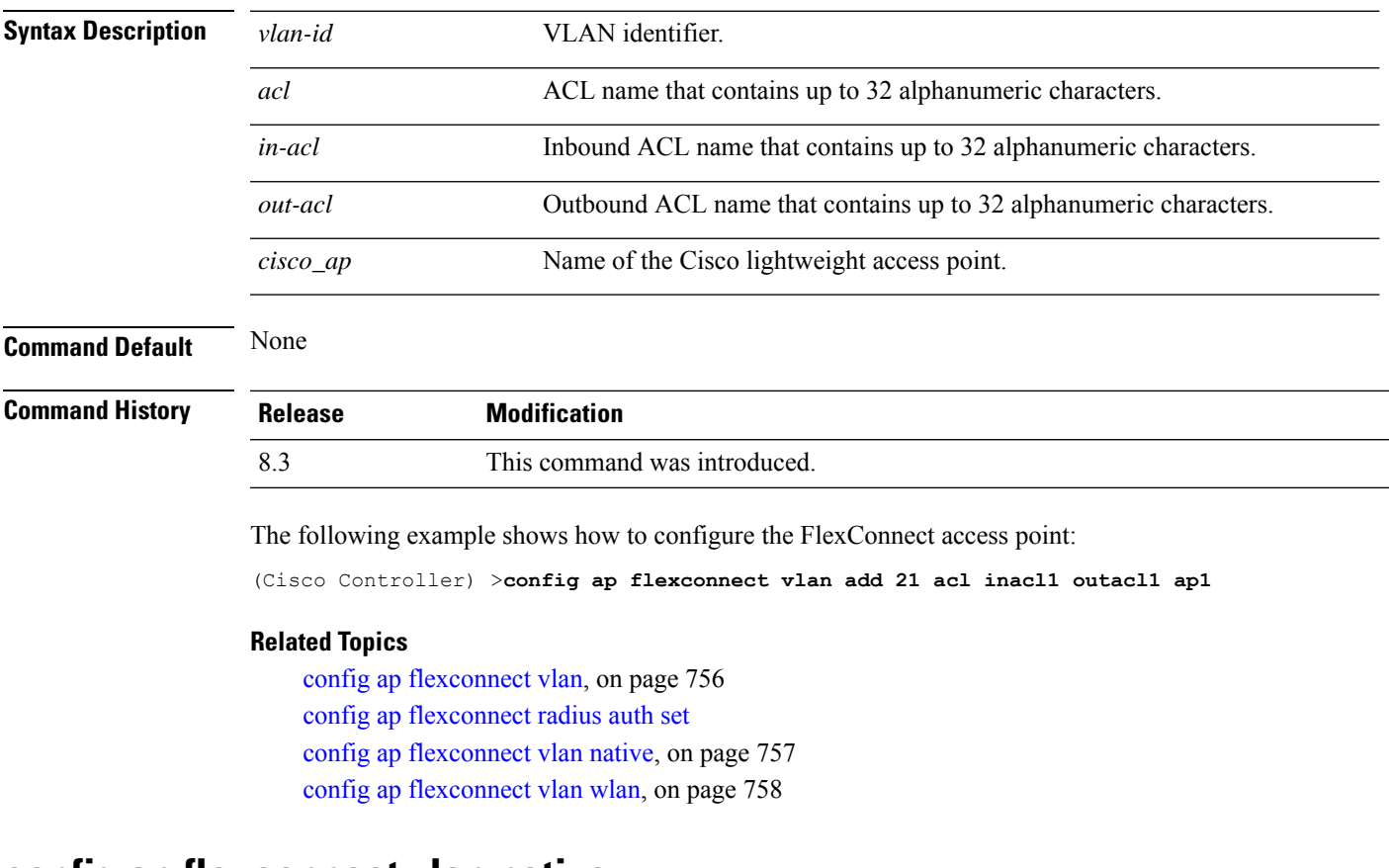

**config ap flexconnect vlan add** *vlan-id acl in-acl out-acl cisco\_ap*

#### <span id="page-792-0"></span>**config ap flexconnect vlan native**

To configure a native VLAN for a FlexConnect access point, use the **config ap flexconnect vlan native** command.

**config ap flexconnect vlan native** *vlan-id cisco\_ap*

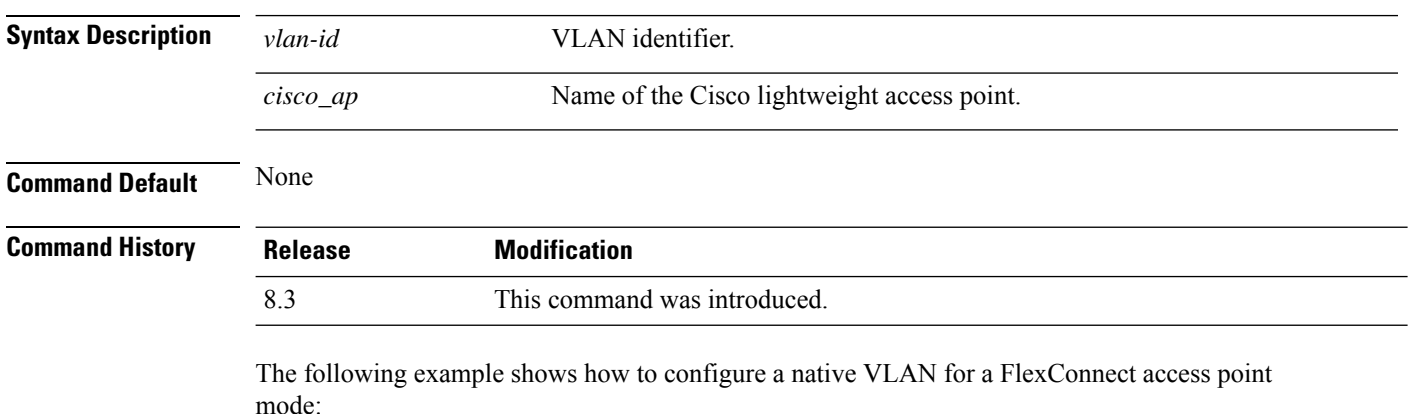

(Cisco Controller) >**config ap flexconnect vlan native 6 AP02**

#### **Related Topics**

config ap [flexconnect](#page-791-0) vlan, on page 756 config ap flexconnect radius auth set config ap [flexconnect](#page-792-1) vlan add, on page 757 config ap [flexconnect](#page-793-0) vlan wlan, on page 758

#### <span id="page-793-0"></span>**config ap flexconnect vlan wlan**

To assign a VLAN ID to a FlexConnect access point, use the **config ap flexconnect vlan wlan** command.

**config ap flexconnect vlan wlan** *wlan-id vlan-id cisco\_ap*

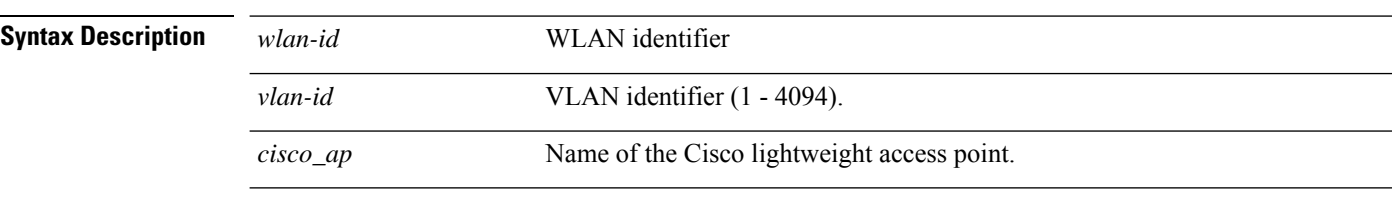

**Command Default** VLAN ID associated to the WLAN.

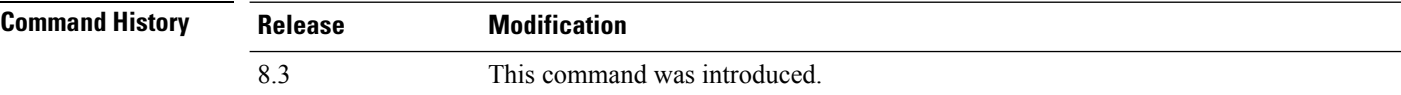

The following example shows how to assign a VLAN ID to a FlexConnect access point:

(Cisco Controller) >**config ap flexconnect vlan wlan 192.12.12.1 6 AP02**

#### **Related Topics**

config ap [flexconnect](#page-791-0) vlan, on page 756 config ap flexconnect radius auth set config ap [flexconnect](#page-792-1) vlan add, on page 757 config ap [flexconnect](#page-792-0) vlan native, on page 757

## <span id="page-794-0"></span>**config ap flexconnect web-auth**

To configure aFlexConnect ACL for external web authentication in locally switched WLANs, use the **config ap flexconnect web-auth** command.

**config ap flexconnect web-auth wlan** *wlan\_id cisco\_ap acl\_name* { **enable** | **disable** }

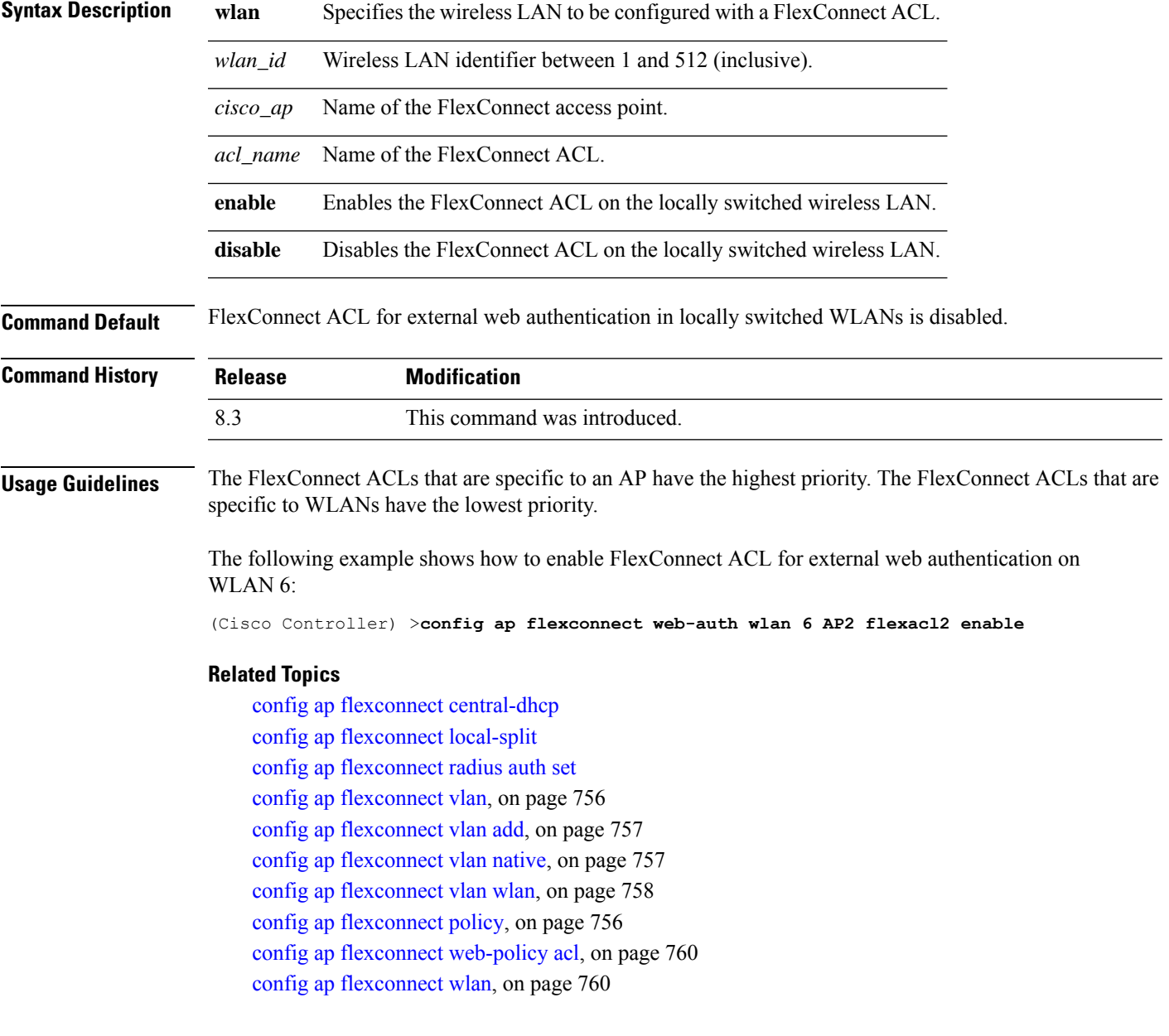

#### <span id="page-795-0"></span>**config ap flexconnect web-policy acl**

To configure a Web Policy FlexConnect ACL on an access point, use the **config ap flexconnect web-policy acl** command.

#### **config ap flexconnect web-policy acl** {**add** | **delete**} *acl\_name*

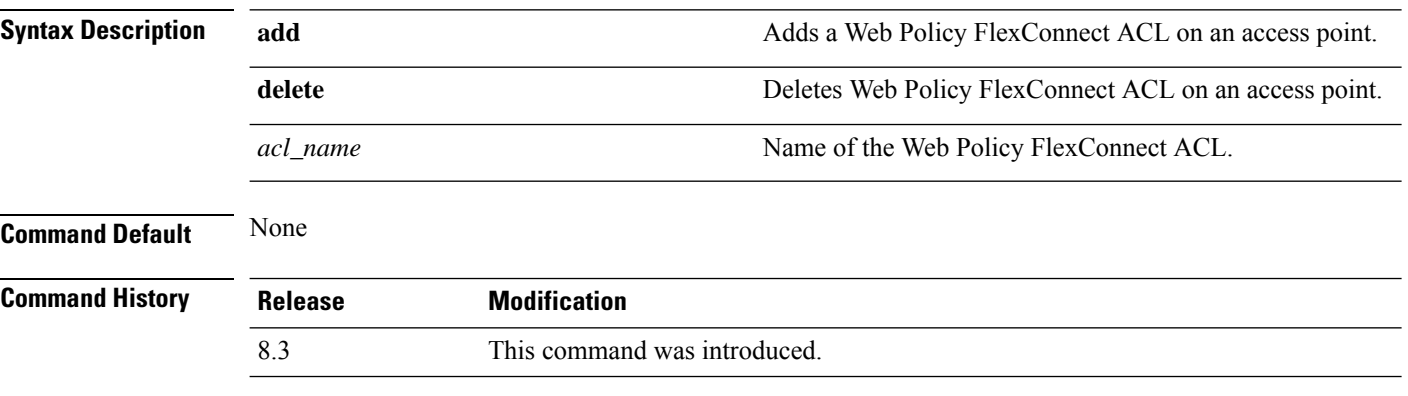

The following example shows how to add a Web Policy FlexConnect ACL on an access point:

(Cisco Controller) >**config ap flexconnect web-policy acl add flexacl2**

#### **Related Topics**

config ap flexconnect central-dhcp config ap flexconnect local-split config ap flexconnect radius auth set config ap [flexconnect](#page-791-0) vlan, on page 756 config ap [flexconnect](#page-792-1) vlan add, on page 757 config ap [flexconnect](#page-792-0) vlan native, on page 757 config ap [flexconnect](#page-793-0) vlan wlan, on page 758 config ap [flexconnect](#page-791-1) policy, on page 756 config ap [flexconnect](#page-794-0) web-auth, on page 759 config ap [flexconnect](#page-795-1) wlan, on page 760

#### <span id="page-795-1"></span>**config ap flexconnect wlan**

To configure a FlexConnect access point in a locally switched WLAN, use the **config ap flexconnect wlan** command.

**config ap flexconnect wlan l2acl** { **add** *wlan\_id cisco\_ap acl\_name* | **delete** *wlan\_id cisco\_ap* }

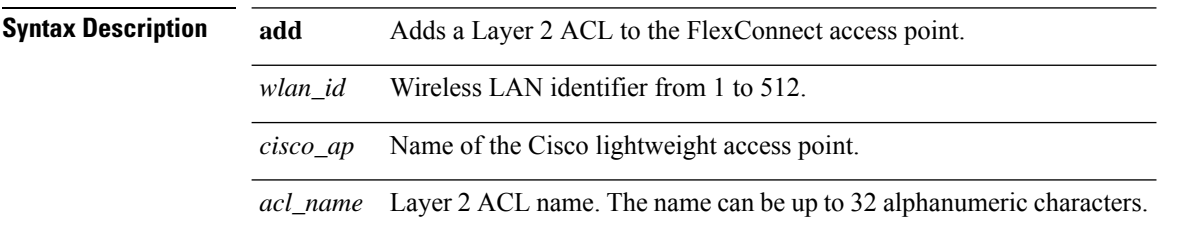

**delete** Deletes a Layer 2 ACL from the FlexConnect access point.

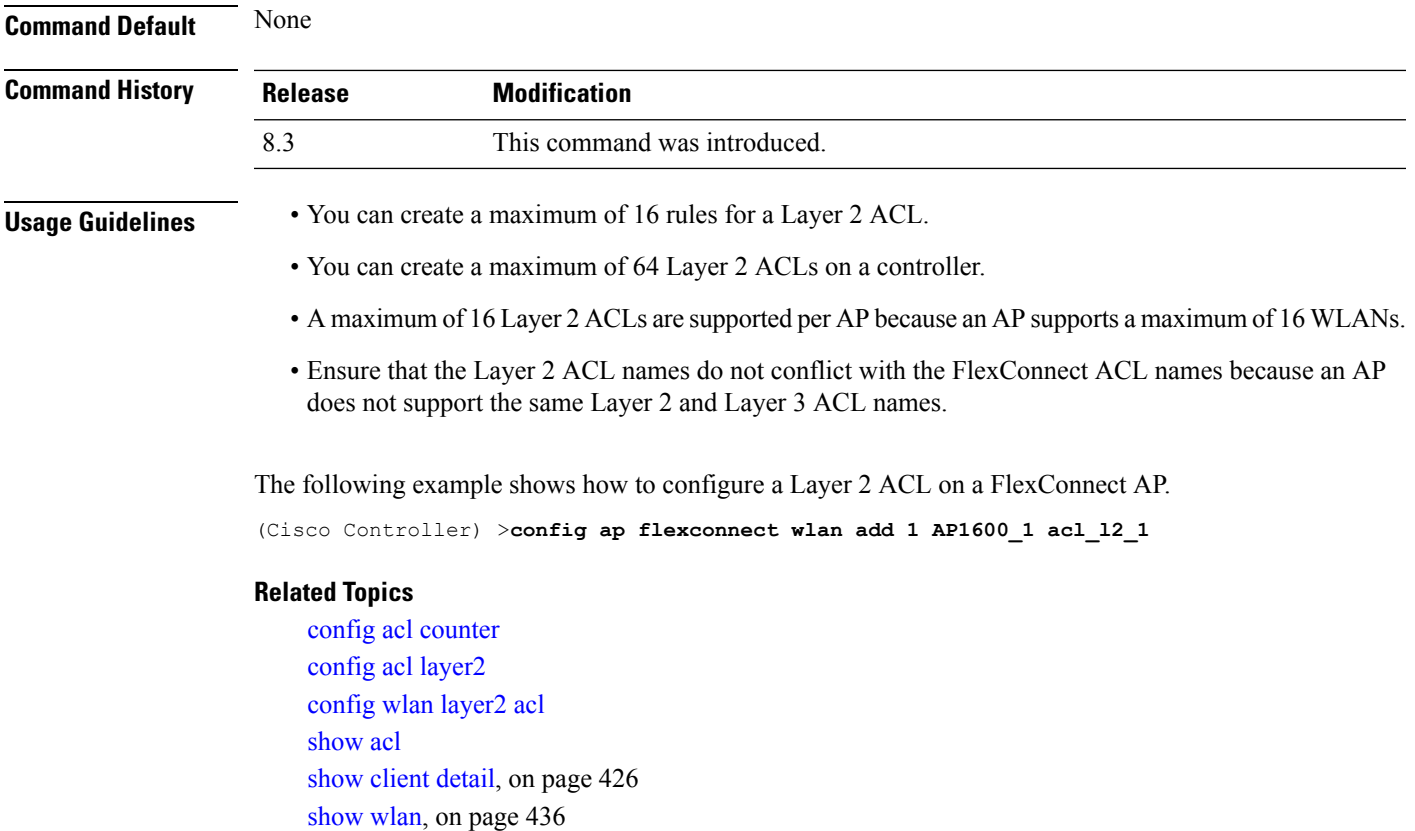

## **config flexconnect [ipv6] acl**

To apply access control lists that are configured on a FlexConnect access point, use the **config flexconnect** [**ipv6**] **acl** command. Use the **ipv6** keyword to configure IPv6 FlexConnect ACLs .

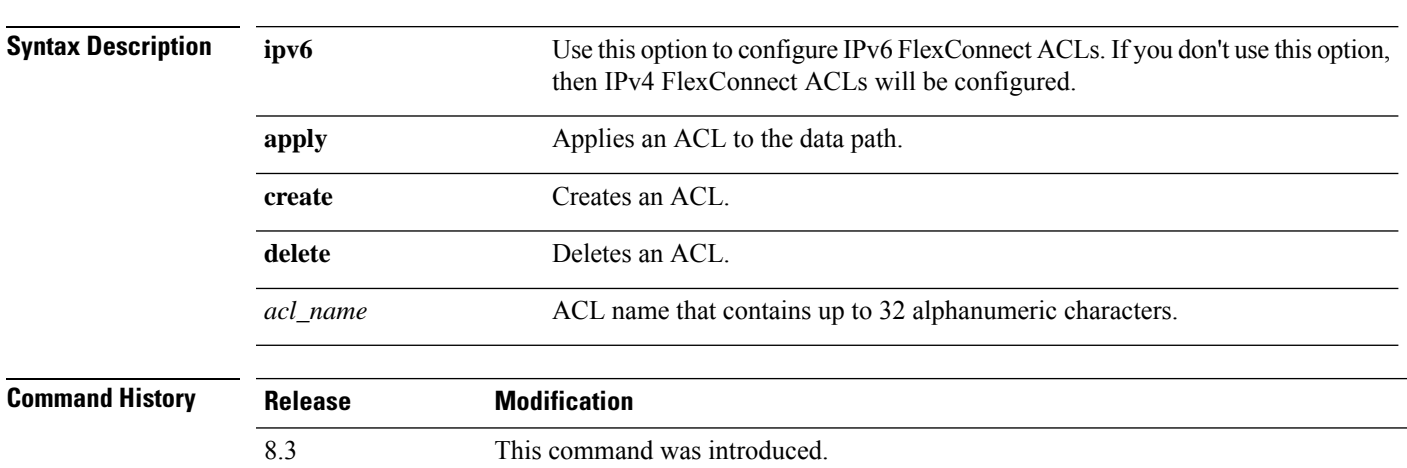

**config flexconnect** [**ipv6**] **acl** {**apply** | **create** | **delete**} *acl\_name*

The following example shows how to apply the IPv4 ACL configured on a FlexConnect access point:

(Cisco Controller) >**config flexconnect acl apply acl1**

### **config flexconnect [ipv6] acl rule**

To configure access control list (ACL) rules on aFlexConnect access point, use the **config flexconnect** [**ipv6**] **acl rule** command.

**config flexconnect** [**ipv6**] **acl rule** {**action***rule\_name rule\_index* {**permit** | **deny**} | **add***rule\_name rule\_index* | **change index** *rule\_name old\_index new\_index* | **delete** *rule\_name rule\_index* | **destination address***rule\_name rule\_index ip\_address netmask* | **destinationport range** *rule\_name rule\_index start\_port end\_port* | **direction** *rule\_name rule\_index* {**in** | **out** | **any**} | **dscp** *rule\_name rule\_index dscp* | **protocol** *rule\_name rule\_index protocol* | **source address** *rule\_name rule\_index ip\_address netmask* | **sourceport range** *rule\_name rule\_index start\_port end\_port* | **swapindex** *rule\_name index\_1 index\_2*}

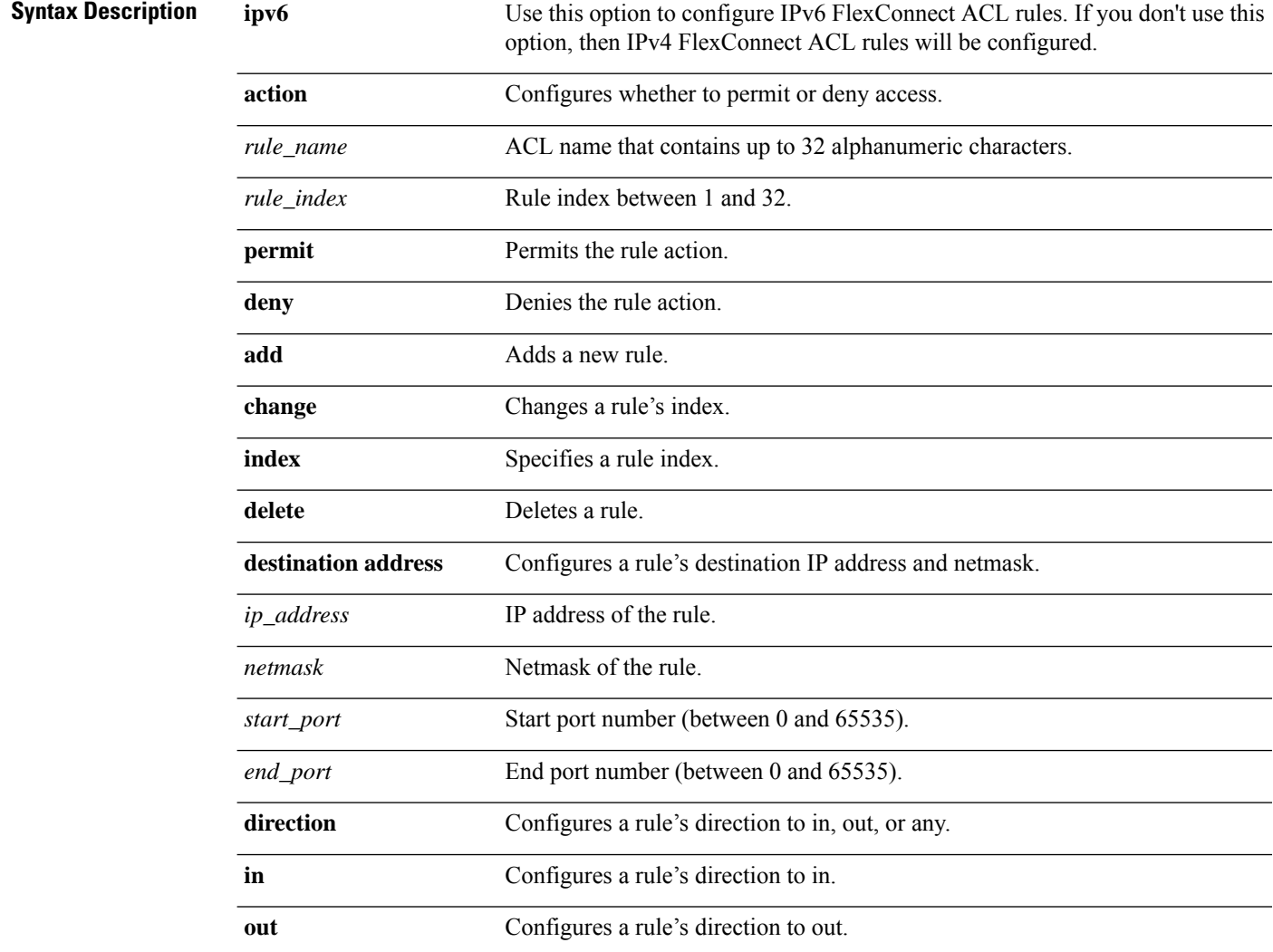

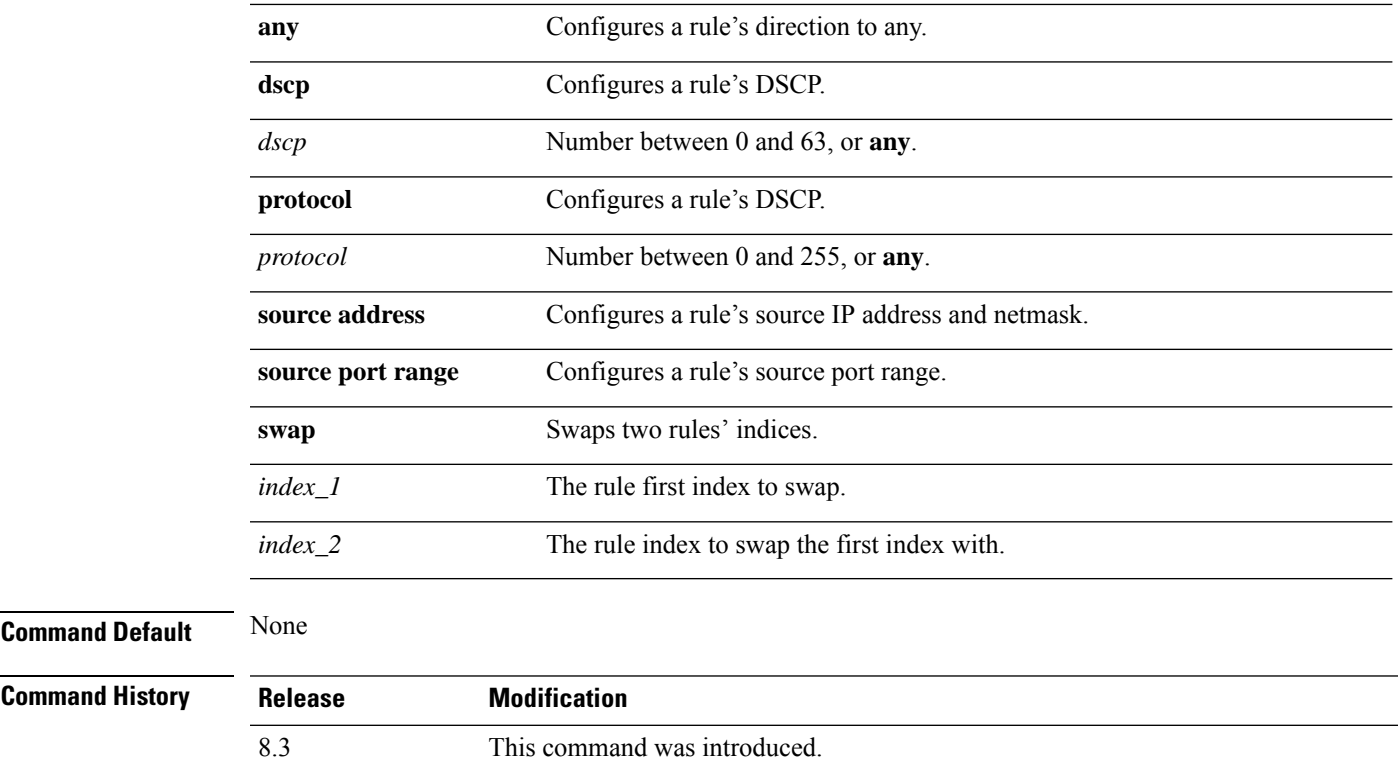

This example shows how to configure an ACL to permit access:

(Cisco Controller) >**config flexconnect acl rule action lab1 4 permit**

## **config flexconnect arp-caching**

To save an ARP entry for a client in the cache with locally switched WLAN on FlexConnect APs or in a software-defined access (Fabric) deployment, use **config flexconnect arp-caching** command.

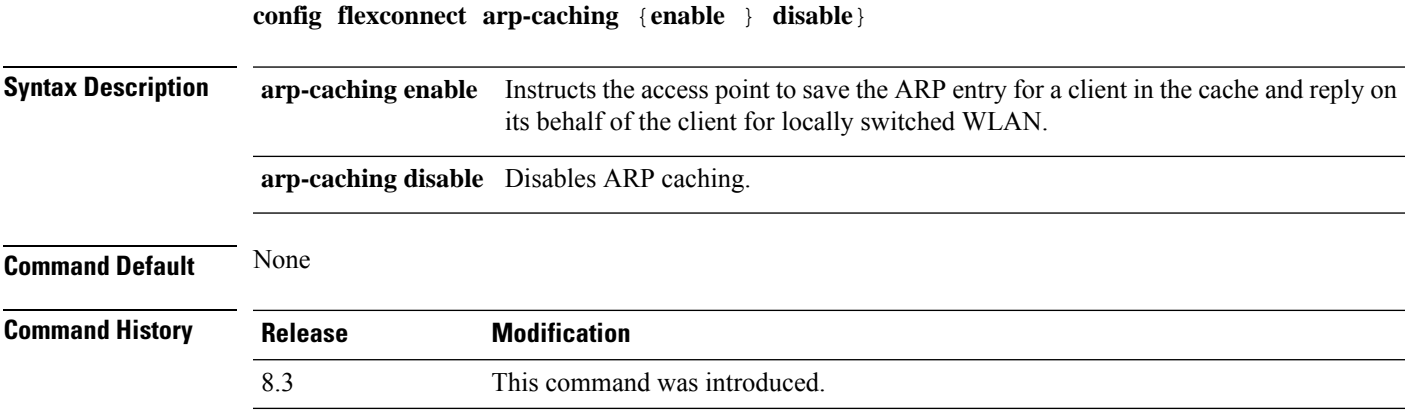

#### **Example**

The following example shows how to apply the proxy ARP with locally switched WLAN on FlexConnect APs.

(Cisco Controller) >**config flexconnect arp-caching enable**

#### **config flexconnect group vlan**

To configure VLAN for a FlexConnect group, use the **config flexconnect group vlan** command.

**config flexconnect group** *group\_name* **vlan** {**add** *vlan-id* **acl** *in-aclname out-aclname* | **delete** *vlan-id*}

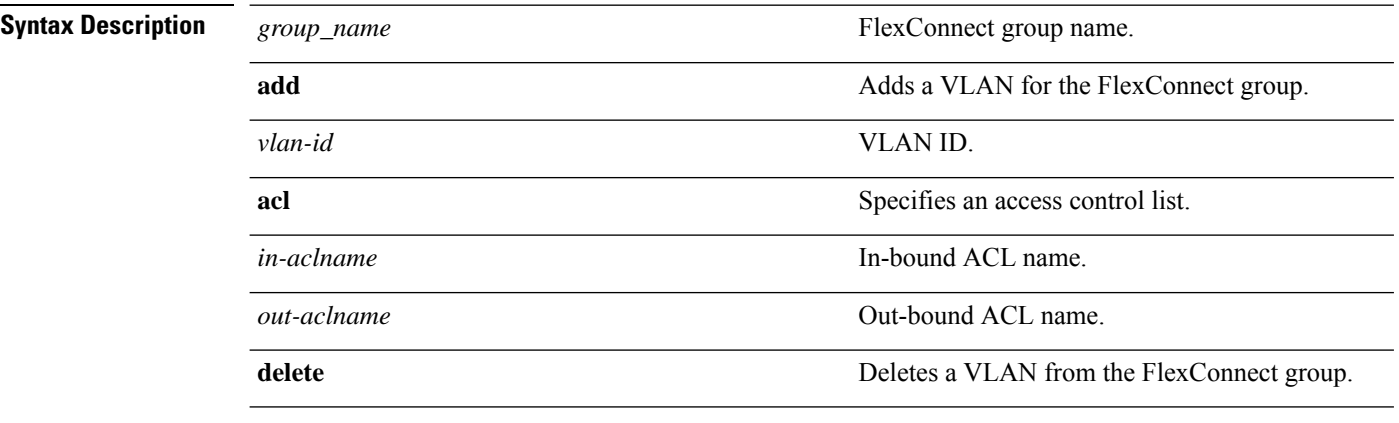

## **Command History Release Modification** 8.3 This command was introduced.

The following example shows how to add VLAN ID 1 for the FlexConnect group myflexacl where the in-bound ACL name is in-acl and the out-bound ACL is out-acl:

(Cisco Controller) >**config flexconnect group vlan myflexacl vlan add 1 acl in-acl out-acl**

#### **Related Topics**

debug [flexconnect](#page-807-0) group, on page 772 show [flexconnect](#page-789-0) group detail, on page 754 show [flexconnect](#page-790-0) group summary, on page 755

### **config flexconnect group web-auth**

To configure Web-Auth ACL for aFlexConnect group, use the **config flexconnect group web-auth**command.

**config flexconnect group** *group\_name* **web-auth wlan** *wlan-id* **acl** *acl-name* {**enable** | **disable**}

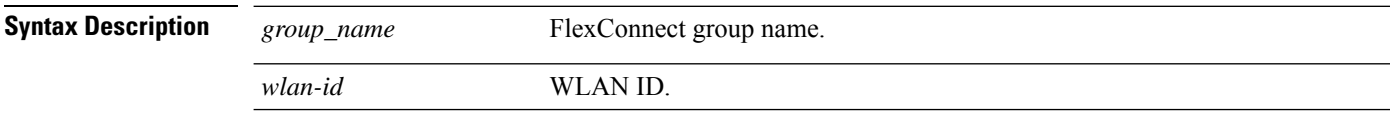

Ш

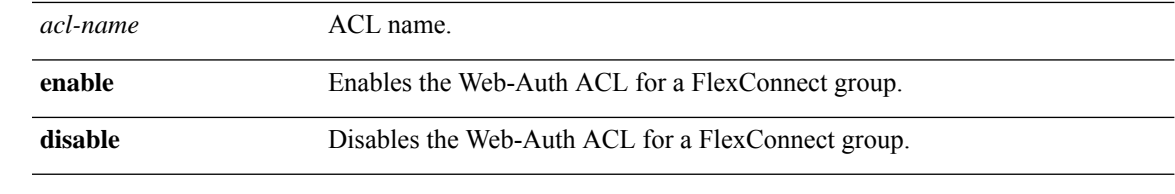

#### **Command History Releas**

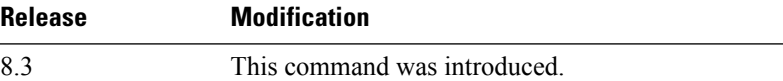

The following example shows how to enable Web-Auth ACL webauthacl for the FlexConnect group myflexacl on WLAN ID 1:

(Cisco Controller) >**config flexconnect group myflexacl web-auth wlan 1 acl webauthacl enable**

#### **Related Topics**

debug [flexconnect](#page-807-0) group, on page 772 show [flexconnect](#page-789-0) group detail, on page 754 show [flexconnect](#page-790-0) group summary, on page 755

### **config flexconnect group web-policy**

To configure Web Policy ACL for a FlexConnect group, use the **config flexconnect group web-policy** command.

#### **config flexconnect group** *group\_name* **web-policy acl** {**add** | **delete**} *acl-name*

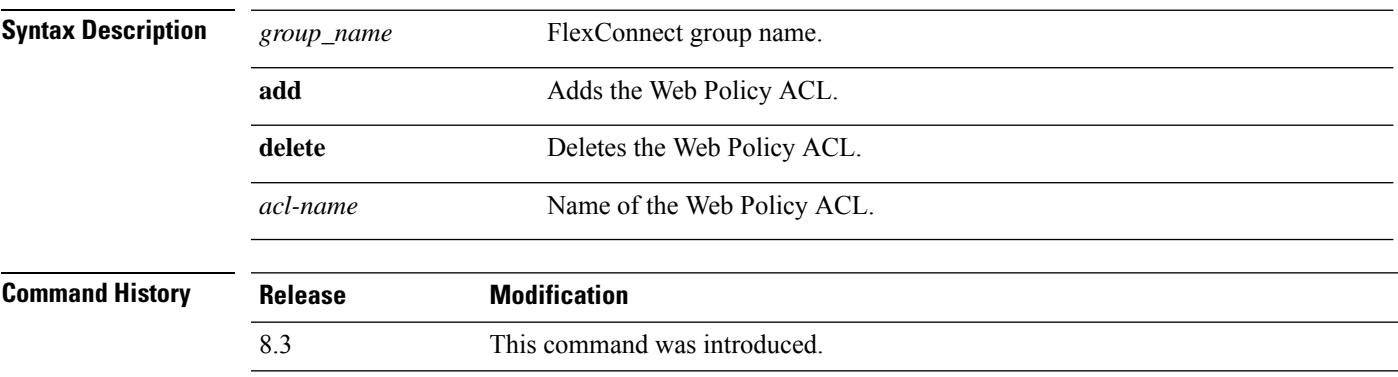

The following example shows how to add the Web Policy ACL mywebpolicyacl to the FlexConnect group myflexacl:

(Cisco Controller) >**config flexconnect group myflexacl web-policy acl add mywebpolicyacl**

#### **Related Topics**

debug [flexconnect](#page-807-0) group, on page 772 show [flexconnect](#page-789-0) group detail, on page 754 show [flexconnect](#page-790-0) group summary, on page 755

## **config flexconnect join min-latency**

To enable or disable the access point to choose the controller with the least latency when joining, use the **config flexconnect join min-latency** command.

**config flexconnect join min-latency** {**enable** | **disable**} *cisco\_ap*

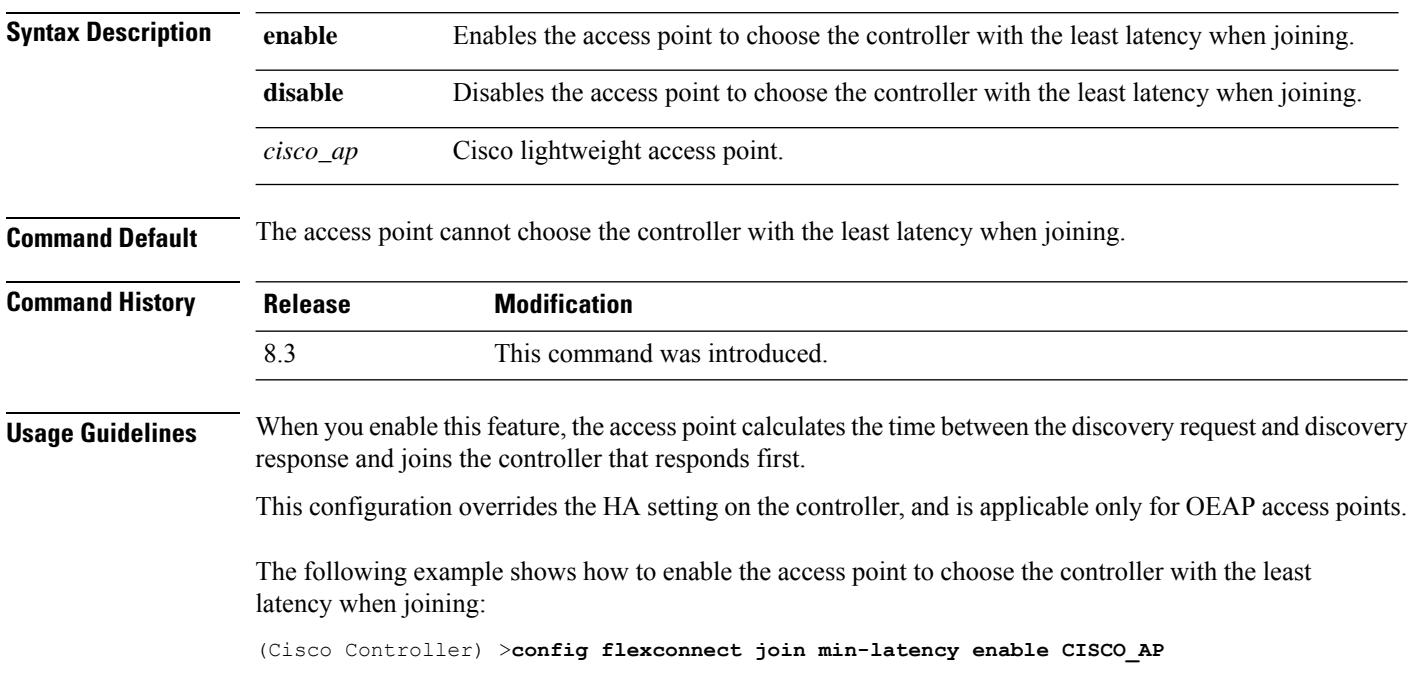

## **debug Commands**

#### **debug capwap reap**

To configure the debugging of Control and Provisioning of Wireless Access Points (CAPWAP) settings on a FlexConnect access point, use the **debug capwap reap** command.

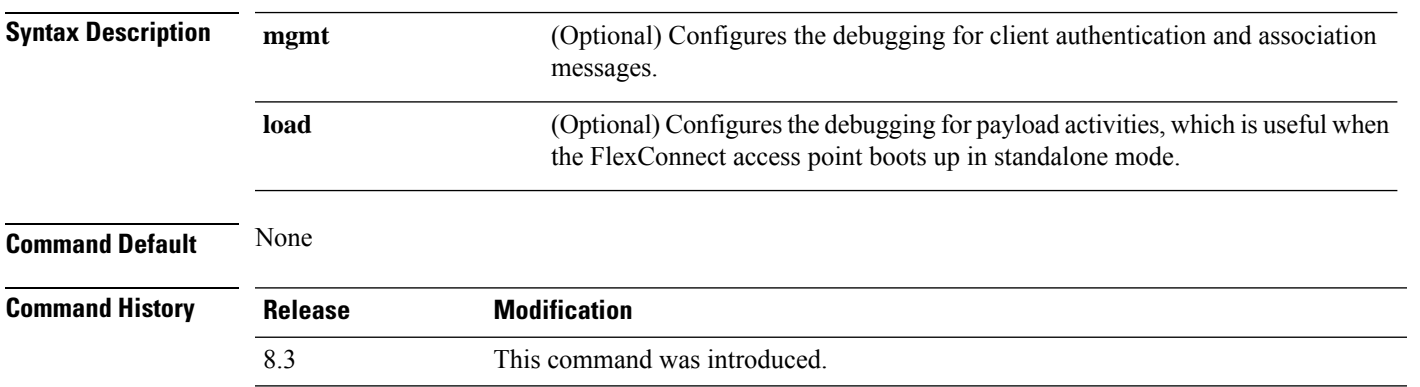

**debug capwap reap** [**mgmt** | **load**]

The following example shows how to configure the debugging of FlexConnect client authentication and association messages:

(Cisco Controller) >**debug capwap reap mgmt**

## **debug dot11 mgmt interface**

To configure debugging of 802.11 management interface events, use the **debug dot11 mgmt interface** command.

#### **debug dot11 mgmt interface**

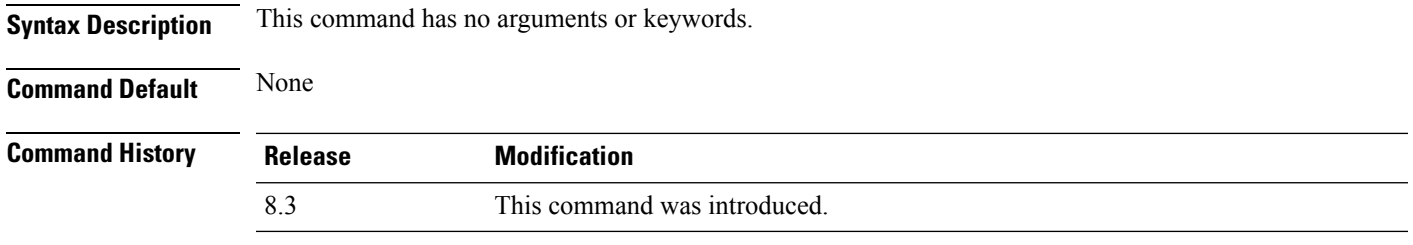

The following example shows how to debug 802.11 management interface events:

(Cisco Controller) >**debug dot11 mgmt interface**

### **debug dot11 mgmt msg**

To configure debugging of 802.11 management messages, use the **debug dot11 mgmt msg** command.

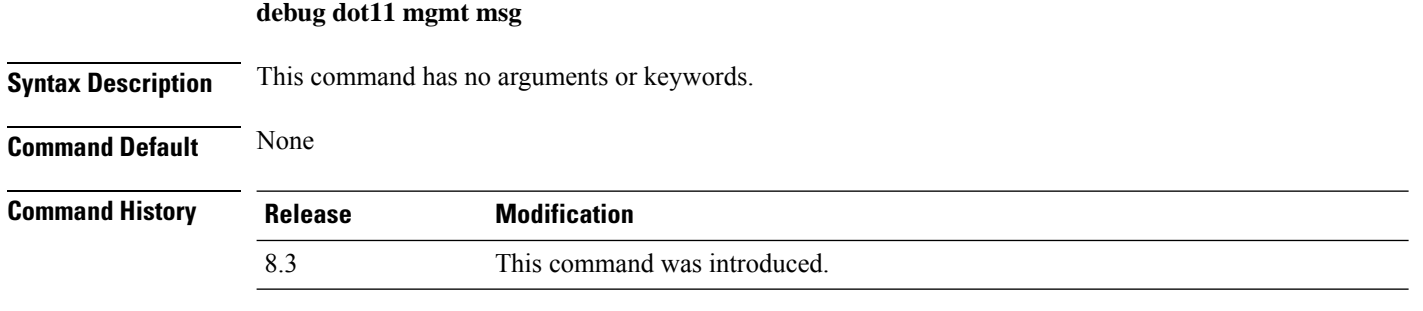

This example shows how to debug dot11 management messages:

(Cisco Controller) >**debug dot11 mgmt msg**

### **debug dot11 mgmt ssid**

To configure debugging of 802.11 SSID management events, use the **debug dot11 mgmt ssid** command.

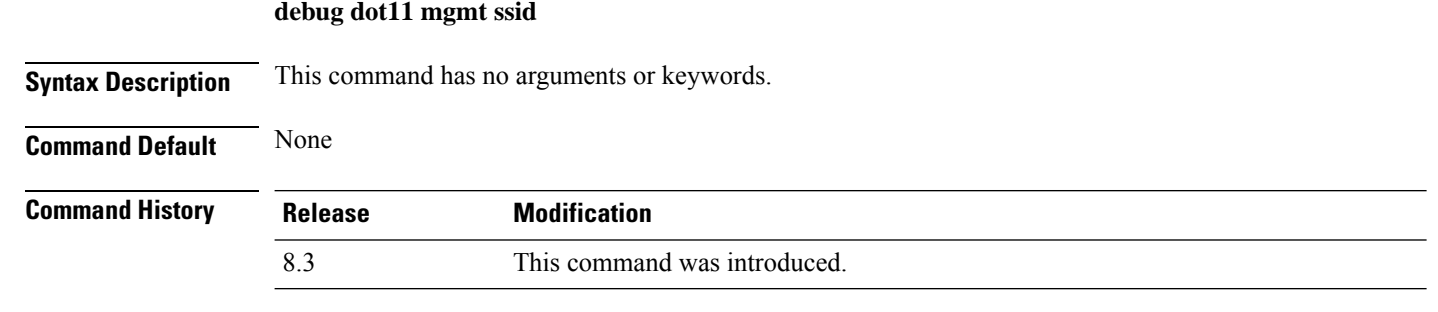

The following example shows how to configure the debugging of 802.11 SSID management events:

(Cisco Controller) >**debug dot11 mgmt ssid**

### **debug dot11 mgmt state-machine**

To configure debugging of the 802.11 state machine, use the **debug dot11 mgmt state-machine** command.

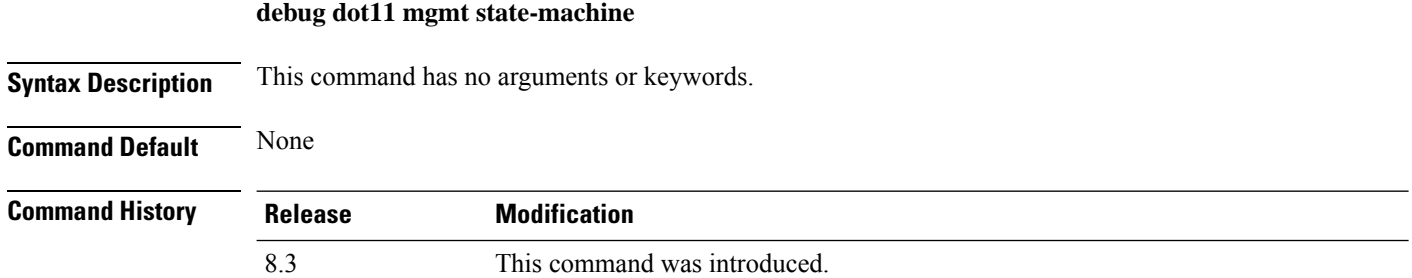

The following example shows how to configure the debugging of 802.11 state machine:

(Cisco Controller) >**debug dot11 mgmt state-machine**

#### **debug dot11 mgmt station**

To configure the debugging of the management station settings, use the **debug dot11 mgmt station** command.

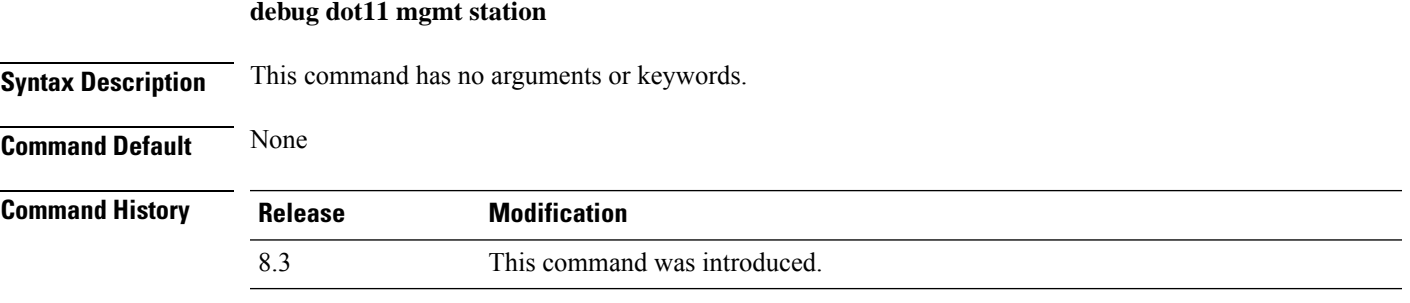

The following example shows how to configure the debugging of the management station settings:

(Cisco Controller) >**debug dot11 mgmt station**

#### **debug flexconnect aaa**

To configure debugging of FlexConnect backup RADIUS server events or errors, use the **debug flexconnect aaa** command.

**debug flexconnect aaa** {**event** | **error**} {**enable** | **disable**}

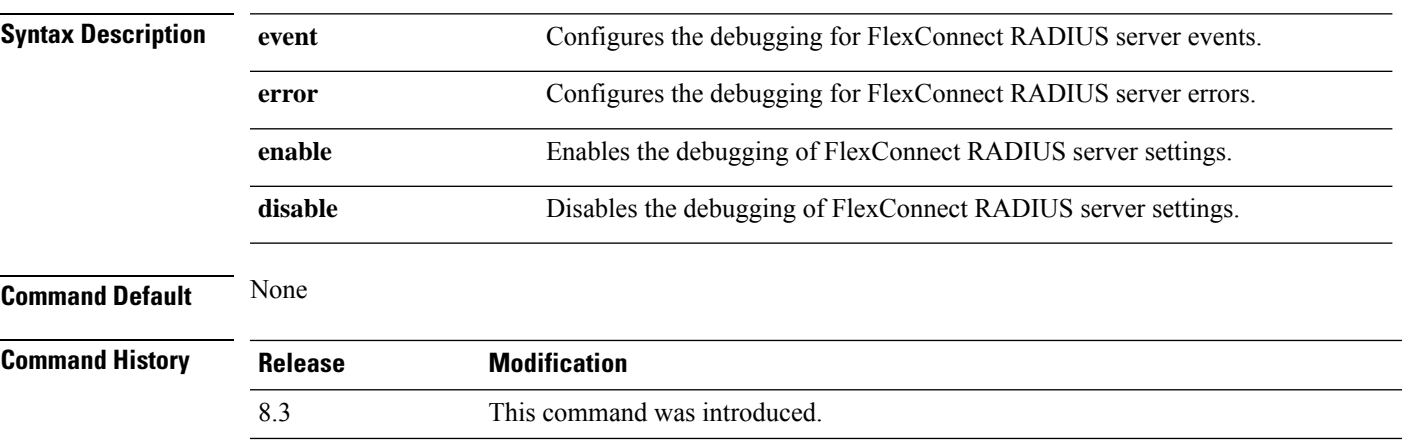

The following example shows how to enable the debugging of FlexConnect RADIUS server events:

(Cisco Controller) >**debug flexconnect aaa event enable**

#### **debug flexconnect acl**

Configures debugging of FlexConnect access control lists (ACLs), use the **debug flexconnect acl** command.

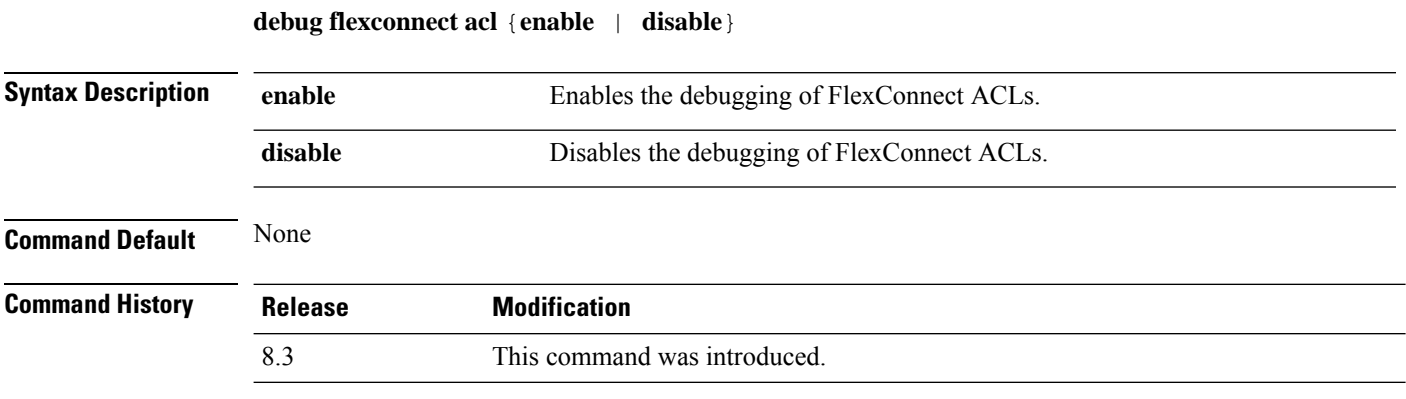

The following example shows how to enable the debugging of FlexConnect ACLs:

(Cisco Controller) >**debug flexconnect acl enable**

## **debug flexconnect cckm**

Configure debugging of FlexConnect Cisco Centralized Key Management (CCKM) fast roaming, use the **debug flexconnect cckm** command.

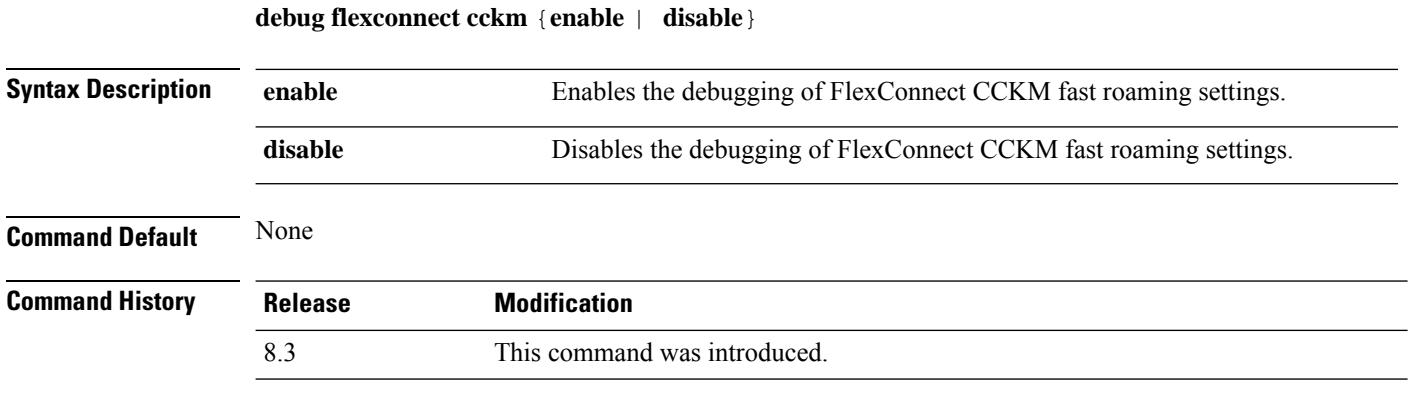

The following example shows how to enable the debugging of FlexConnect CCKM fast roaming events:

(Cisco Controller) >**debug flexconnect cckm event enable**

#### **debug flexconnect client ap**

To debug FlexConnect client access point MAC addresses, use the **debug flexconnect client ap** command.

**debug flexconnect client ap** *ap-name* {**add** | **delete**} *MAC-address1 MAC-address2 MAC-address3 MAC-address4*

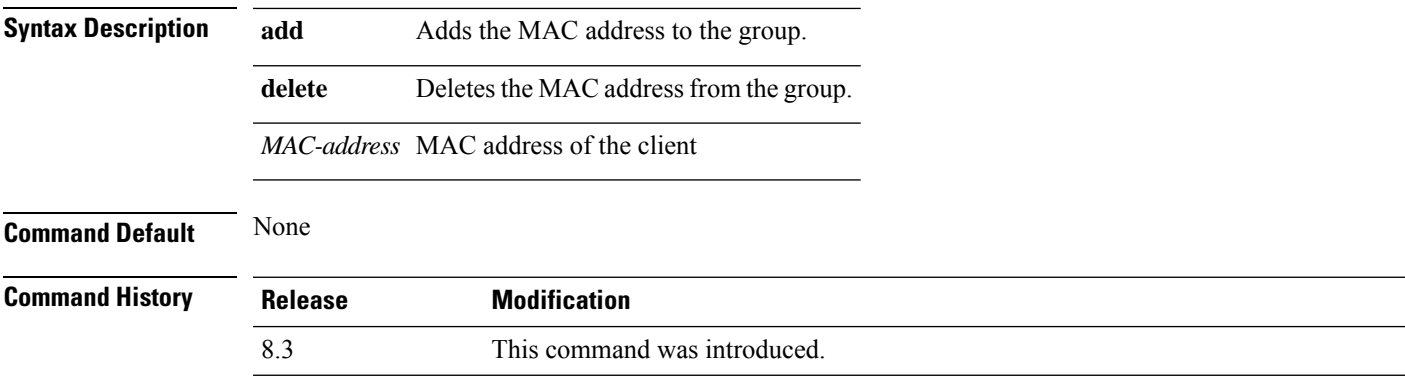

The following example shows how to debug FlexConnect client ap 'room' MAC addresses:

(Cisco Controller) >**debug flexconnect client ap room add 00.0c.41.07.33.a6 0A.0c.52.17.97.b6**

### **debug flexconnect client ap syslog**

To configure debug logging of the syslog server for a FlexConnect client AP, use the **debug flexconnect client ap** command.

**debug flexconnect client ap** *ap-name* **syslog** {*ip-address* |**disable**}

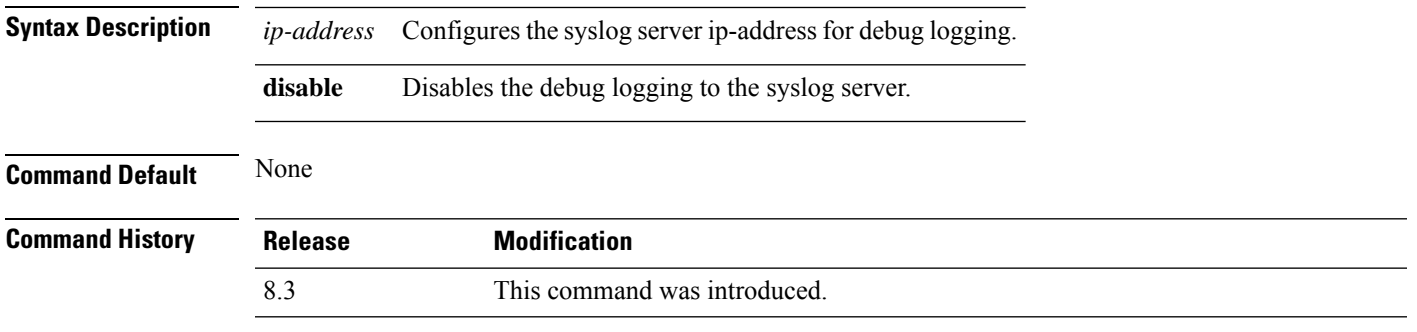

The following example shows how to configure syslog server for debug log for the FlexConnect client AP 'room':

(Cisco Controller) >**debug flexconnect client ap room syslog 192.168.1.1**

#### **debug flexconnect client group**

To debug FlexConnect client group MAC addresses, use the **debug flexconnect client group** command.

**debug flexconnect client group***group-name* {**add** | **delete**} *MAC-address1 MAC-address2 MAC-address3 MAC-address4*

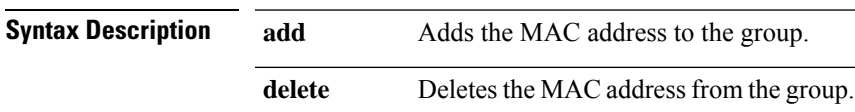

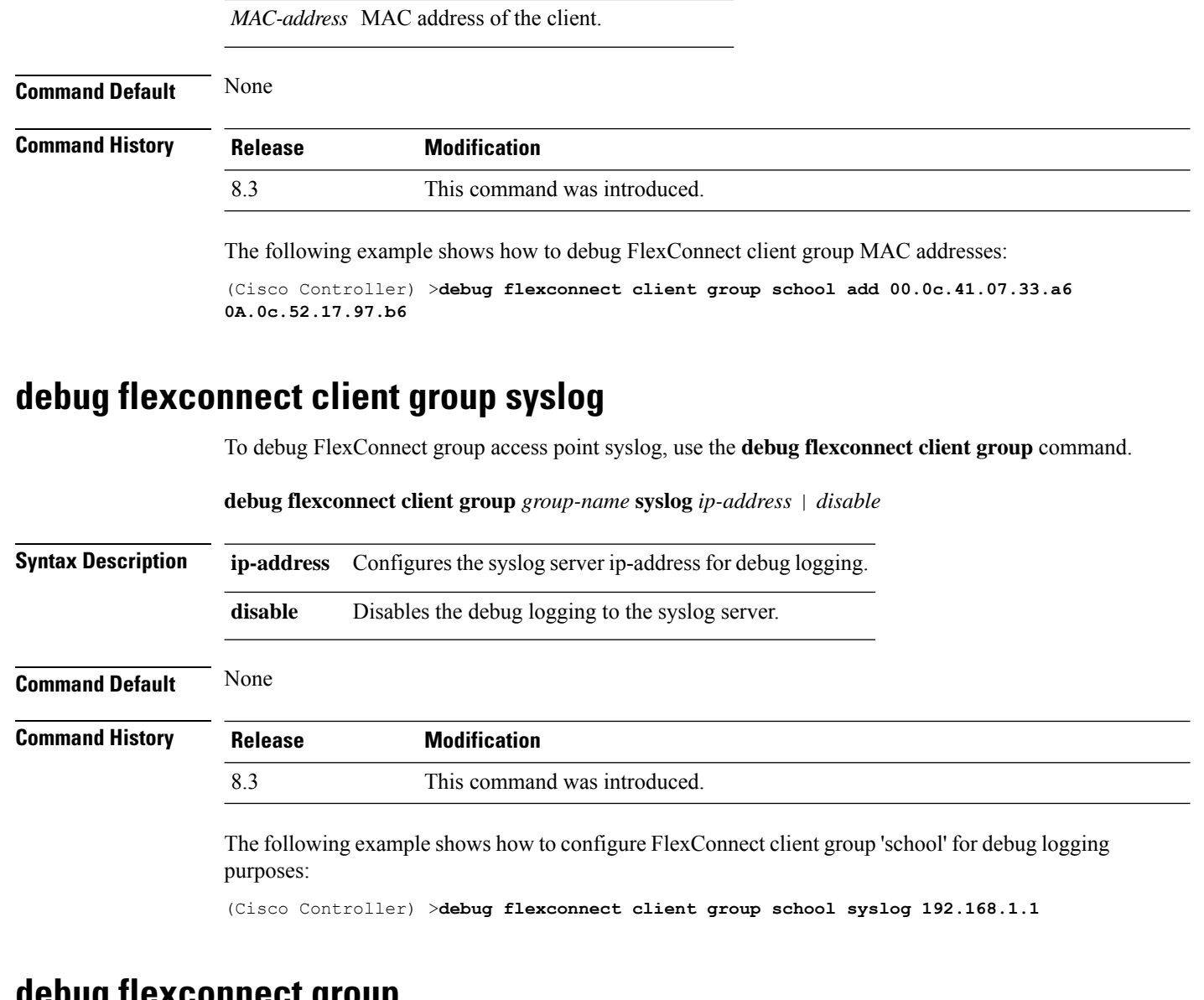

#### <span id="page-807-0"></span>**debug flexconnect group**

To configure debugging of FlexConnect access point groups, use the **debug flexconnect group** command.

**debug flexconnect group** {**enable** | **disable**}

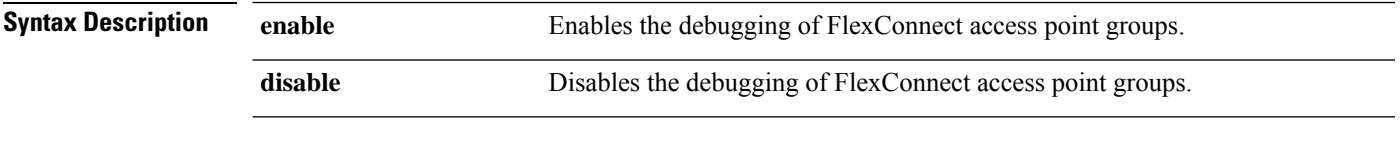

**Command Default** None

 $\overline{\phantom{a}}$ 

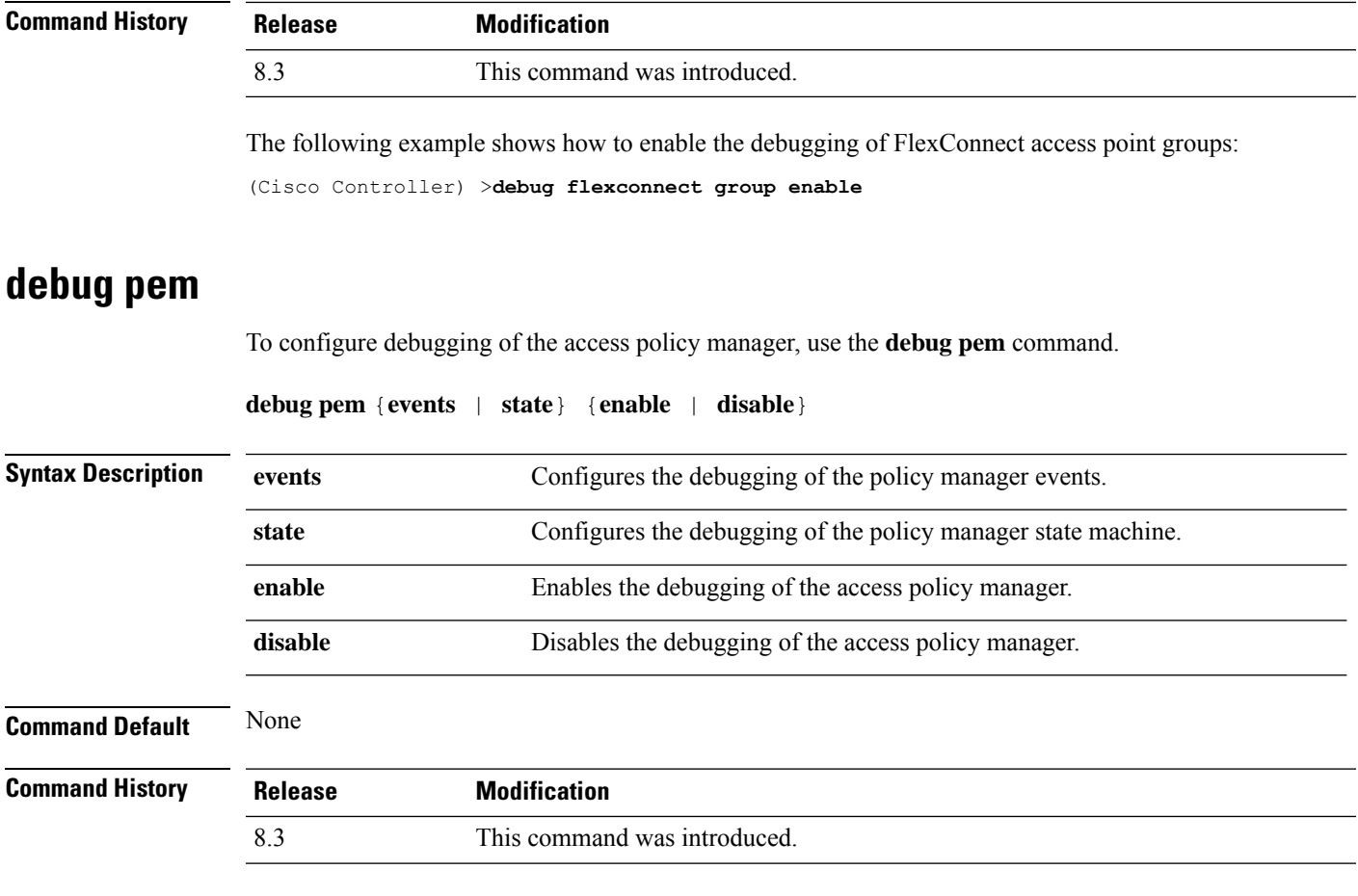

The following example shows how to enable the debugging of the access policy manager:

(Cisco Controller) >**debug pem state enable**

 $\mathbf I$ 

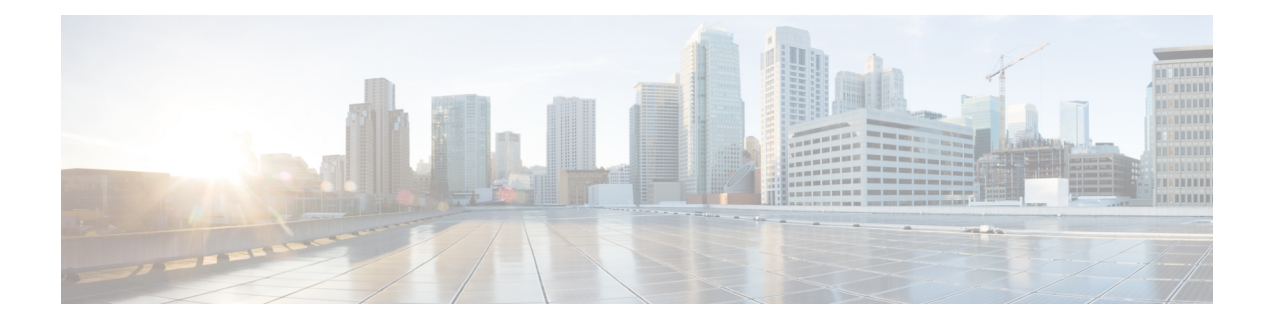

# **Mobility Express Controller Commands**

- Application Visibility [Commands,](#page-811-0) on page 776
- Cisco Umbrella [Commands,](#page-812-0) on page 777
- CleanAir [Commands,](#page-813-0) on page 778
- CMX Cloud [Commands,](#page-814-0) on page 779
- [Commands](#page-815-0) for Collecting Log, Core, and Crash Files, on page 780
- [Commands](#page-816-0) for Software Download from Cisco.com, on page 781
- Controller Image Upgrade [Commands,](#page-817-0) on page 782
- DNS [Commands,](#page-818-0) on page 783
- DNS ACL [Commands,](#page-819-0) on page 784
- Efficient AP Join [Command,](#page-821-0) on page 786
- EoGRE [Commands,](#page-822-0) on page 787
- Migration [Commands,](#page-824-0) on page 789
- mDNS [Commands,](#page-825-0) on page 790
- Next [Preferred](#page-828-0) Primary AP and Forced Failover, on page 793
- NTP [Commands,](#page-829-0) on page 794
- RFID [Commands,](#page-830-0) on page 795
- TLS Gateway [Commands,](#page-831-0) on page 796
- VRRP [Commands,](#page-832-0) on page 797
- WLAN Security [Commands,](#page-833-0) on page 798

# <span id="page-811-0"></span>**Application Visibility Commands**

The following commands are used to configure Application Visibility on the Cisco Mobility Express controller.

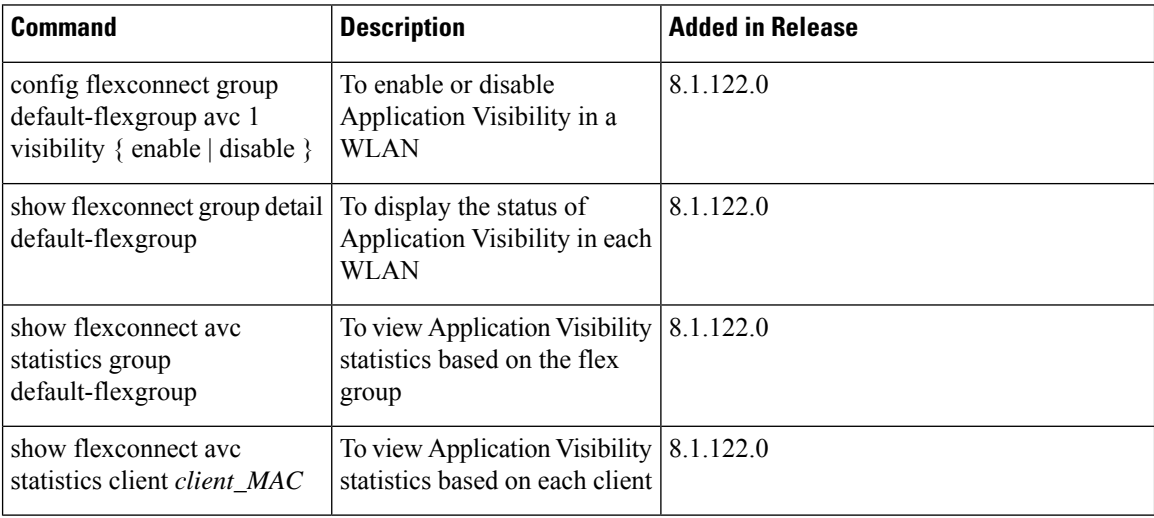

 $\overline{\phantom{a}}$ 

## <span id="page-812-0"></span>**Cisco Umbrella Commands**

The following commands are used to configure Cisco Umbrella in the Cisco Mobility Express network.

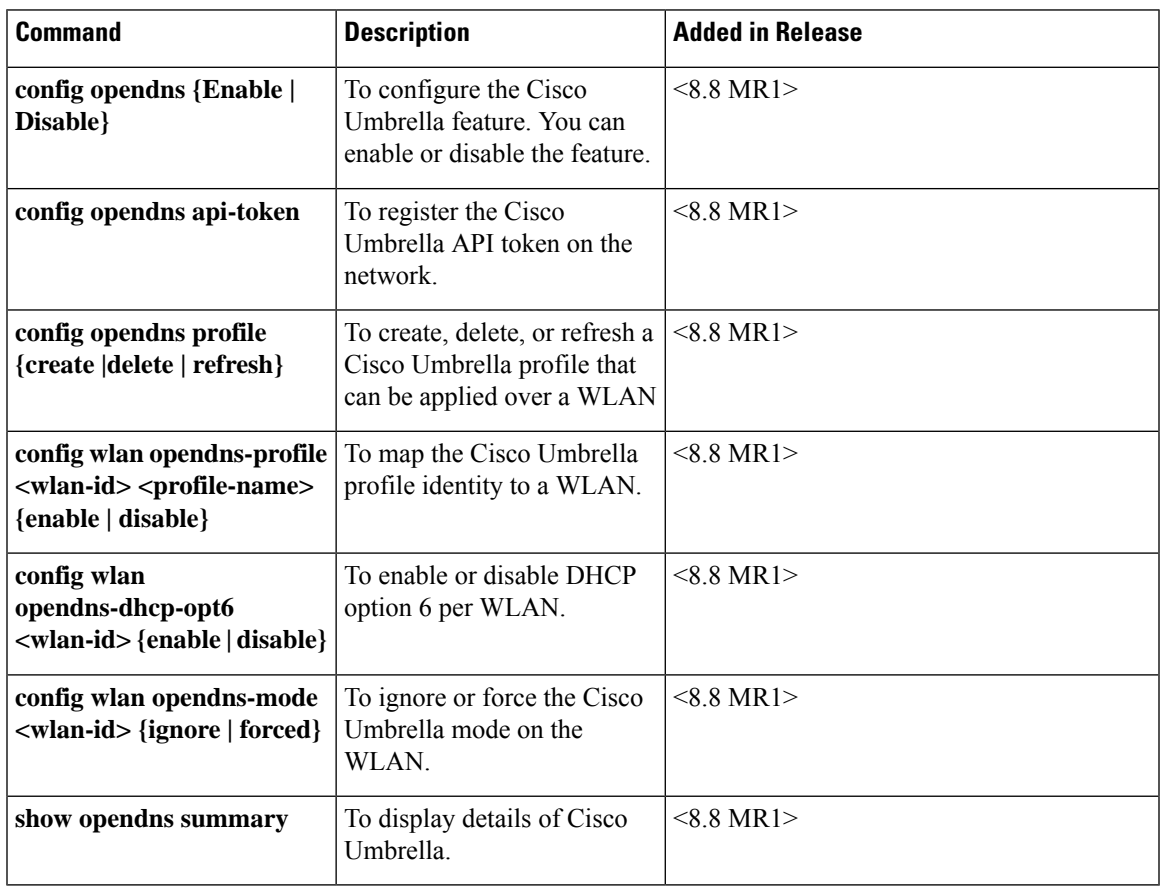

I

# <span id="page-813-0"></span>**CleanAir Commands**

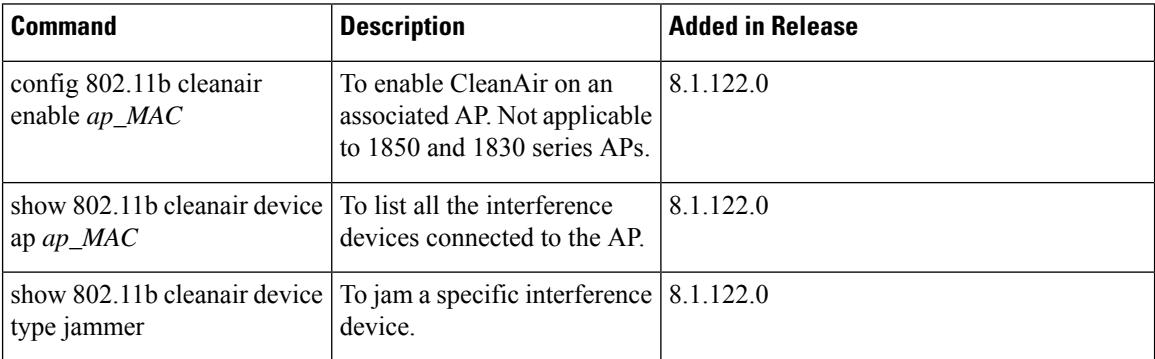

I

# <span id="page-814-0"></span>**CMX Cloud Commands**

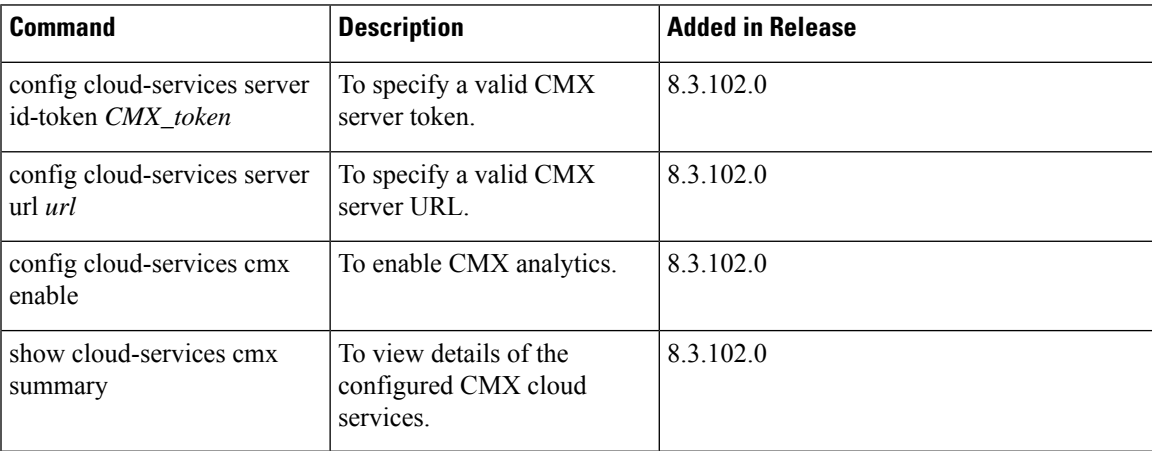

# <span id="page-815-0"></span>**Commands for Collecting Log, Core, and Crash Files**

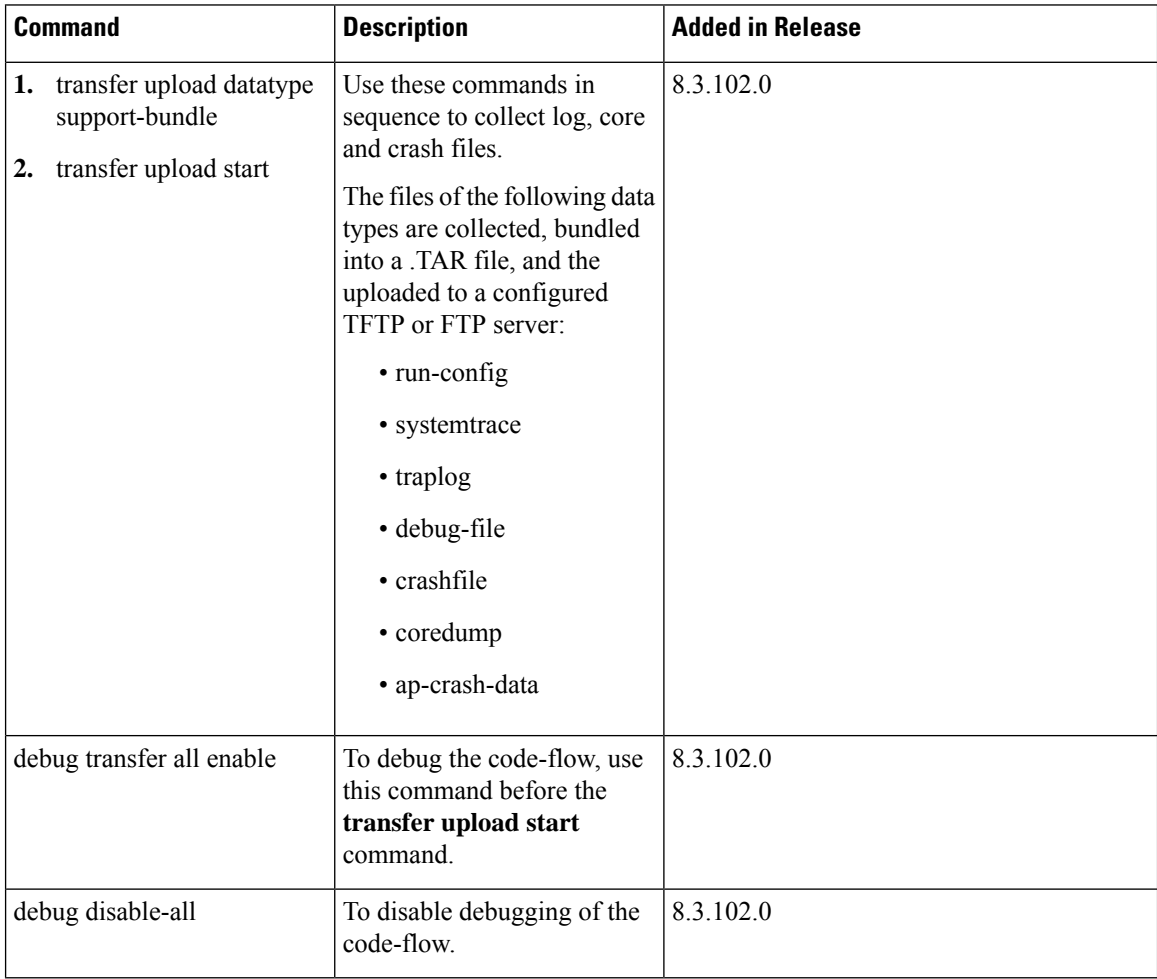

Ι

## <span id="page-816-0"></span>**Commands for Software Download from Cisco.com**

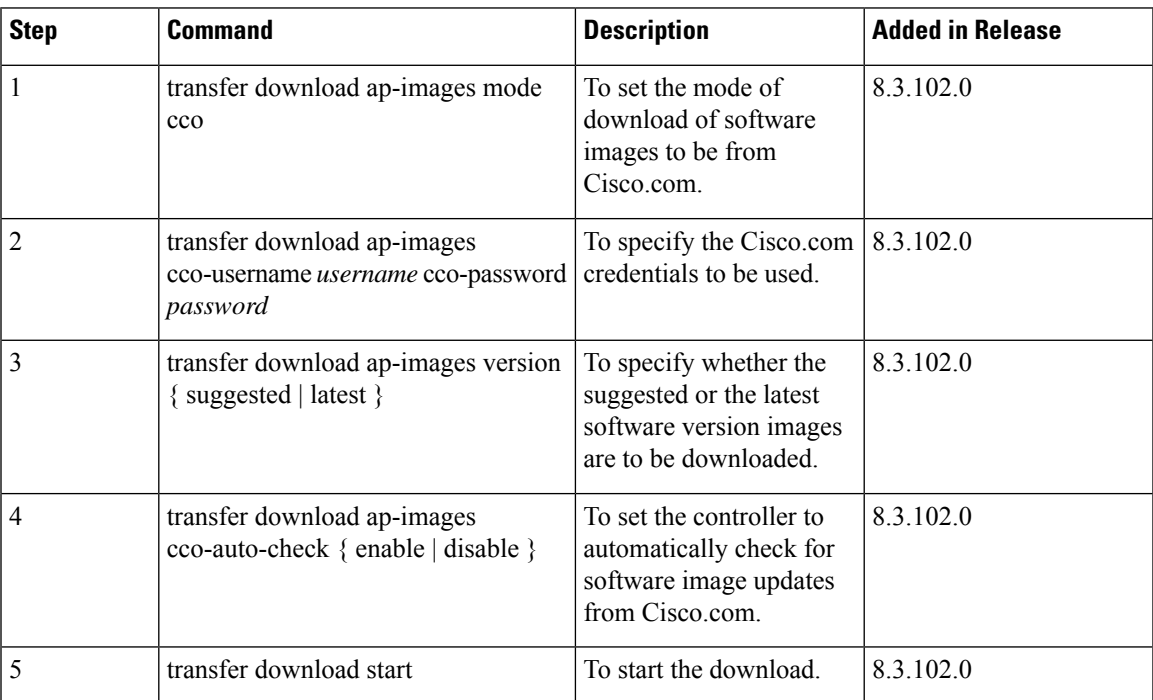

# <span id="page-817-0"></span>**Controller Image Upgrade Commands**

The following commands are used when performing a Mobility Express controller software image upgrade.

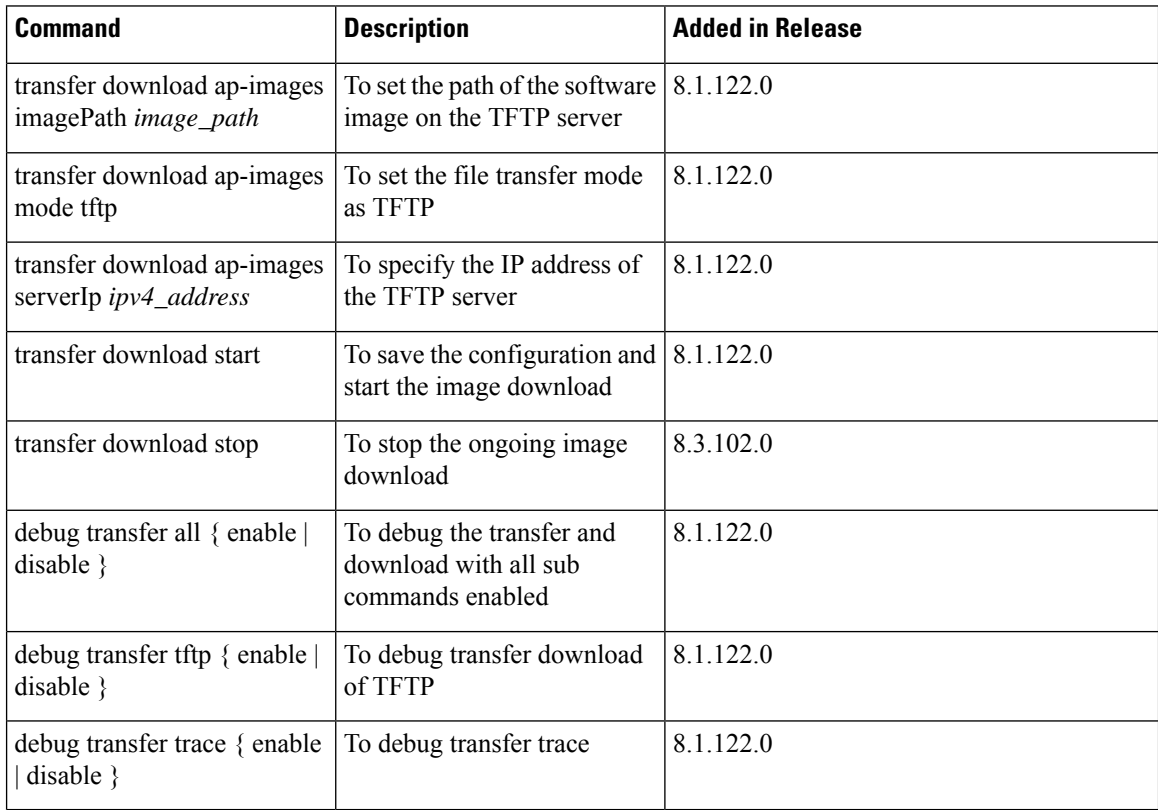

# <span id="page-818-0"></span>**DNS Commands**

I

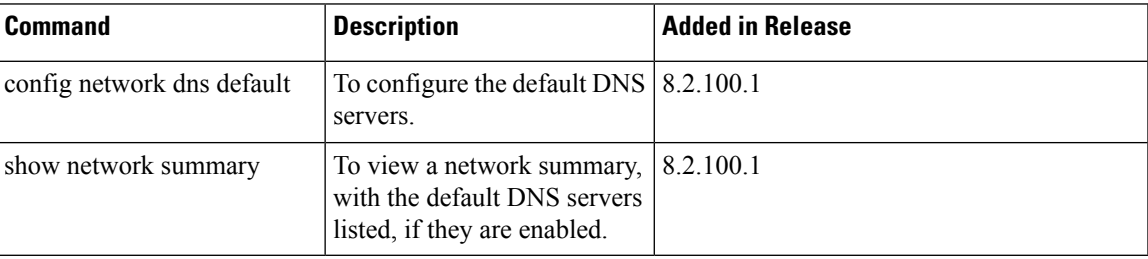

# <span id="page-819-0"></span>**DNS ACL Commands**

The following commands are used while configuring DNS IPv4 ACLs and DNS IPv6 ACLs on the Cisco Mobility Express controller.

#### **Table 6: DNS ACL Commands**

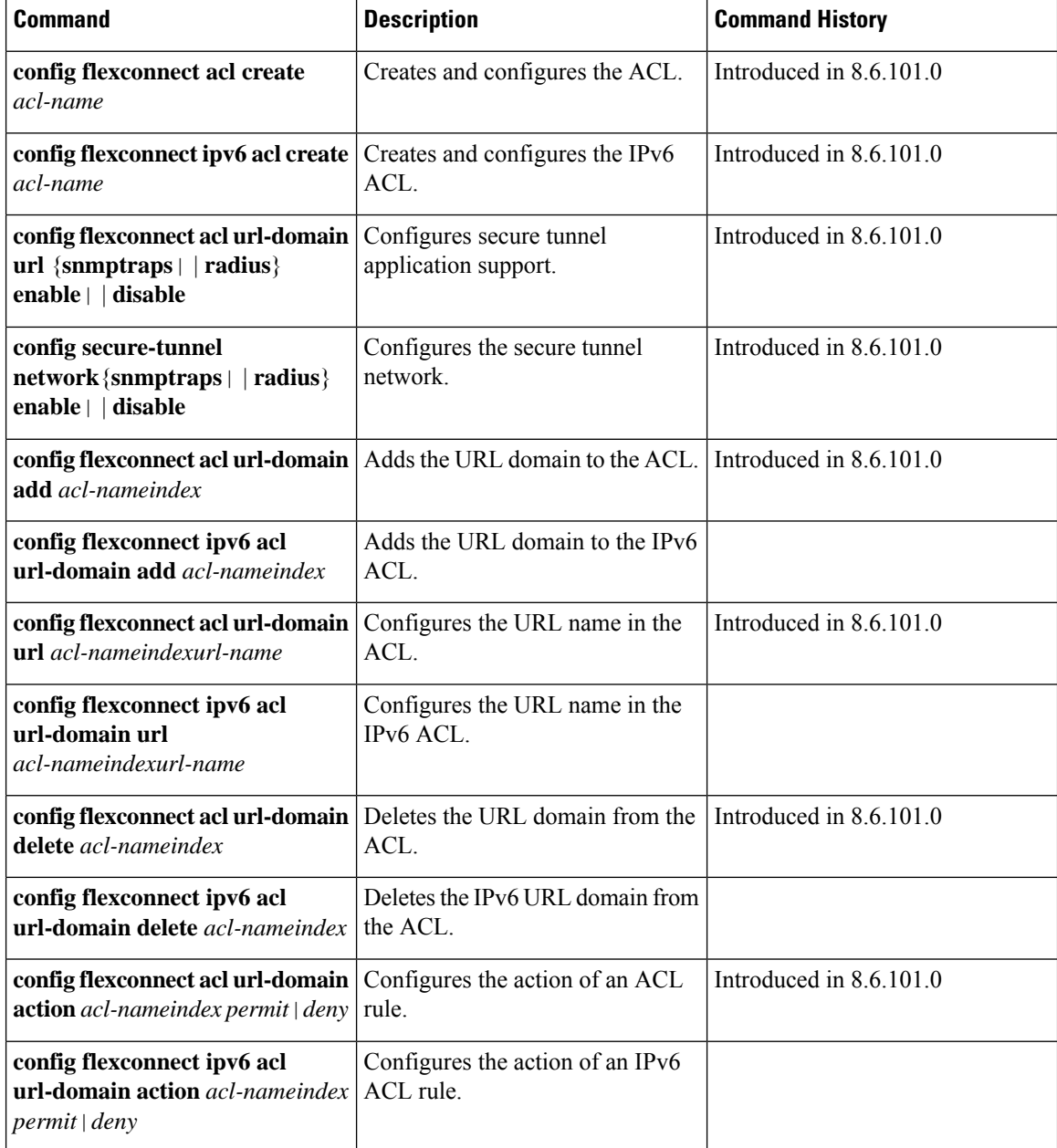

 $\mathbf l$ 

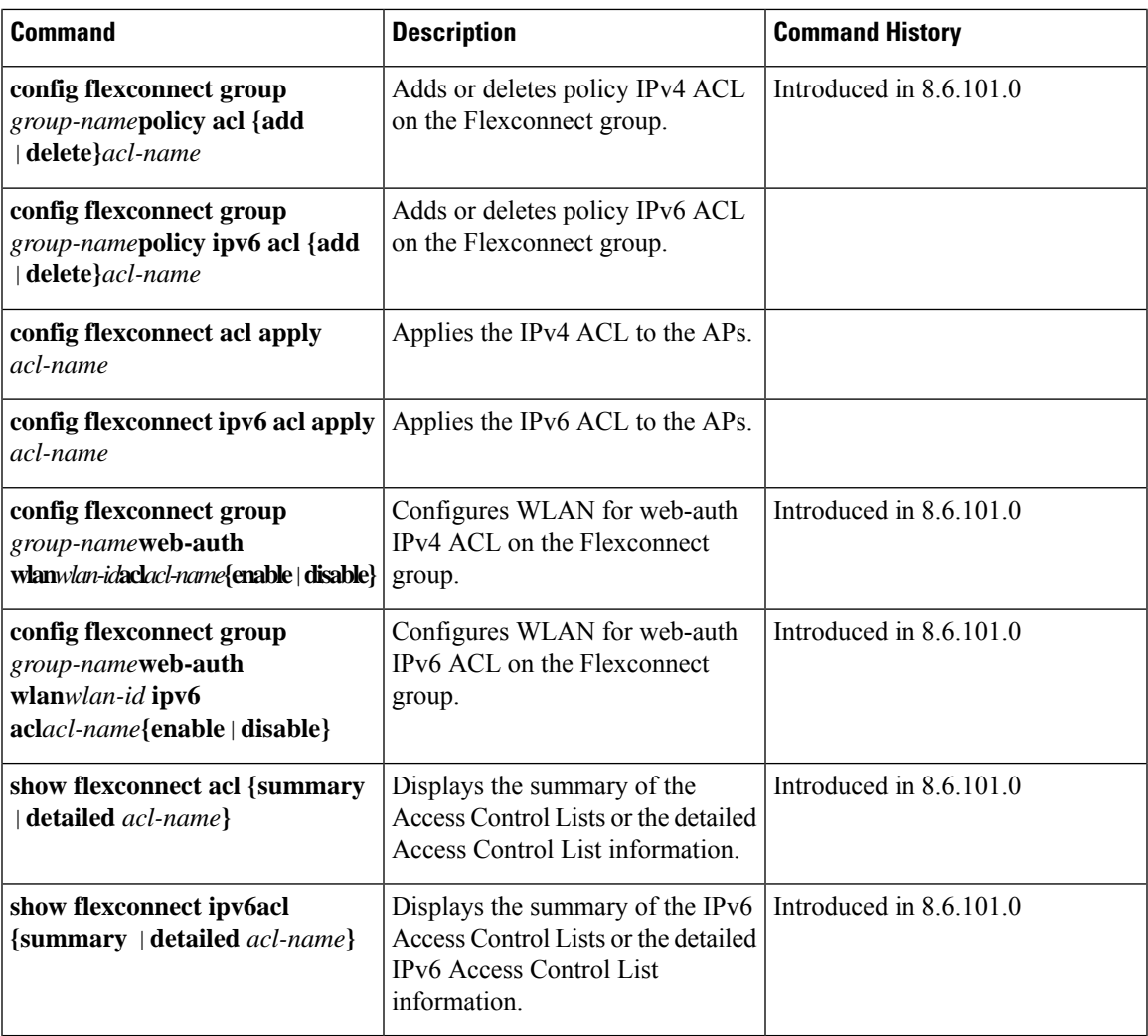

## <span id="page-821-0"></span>**Efficient AP Join Command**

The following command is used to configure the efficient AP join in the Cisco Mobility Express network.

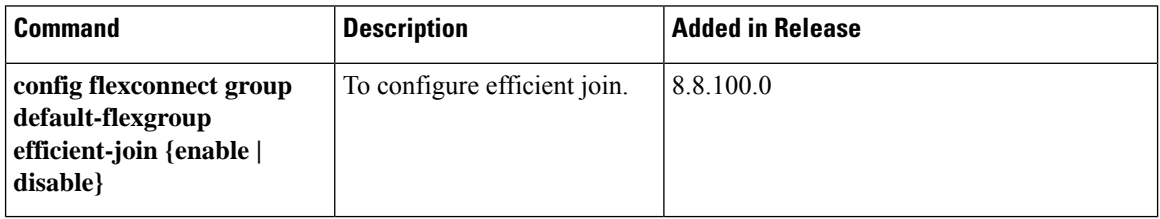

# <span id="page-822-0"></span>**EoGRE Commands**

The following commands are available once Ethernet over GRE (EoGRE) configurations are enabled for the Cisco Mobility Express network. EoGRE tunnels in Cisco Mobility Express only support FlexConnect mode.

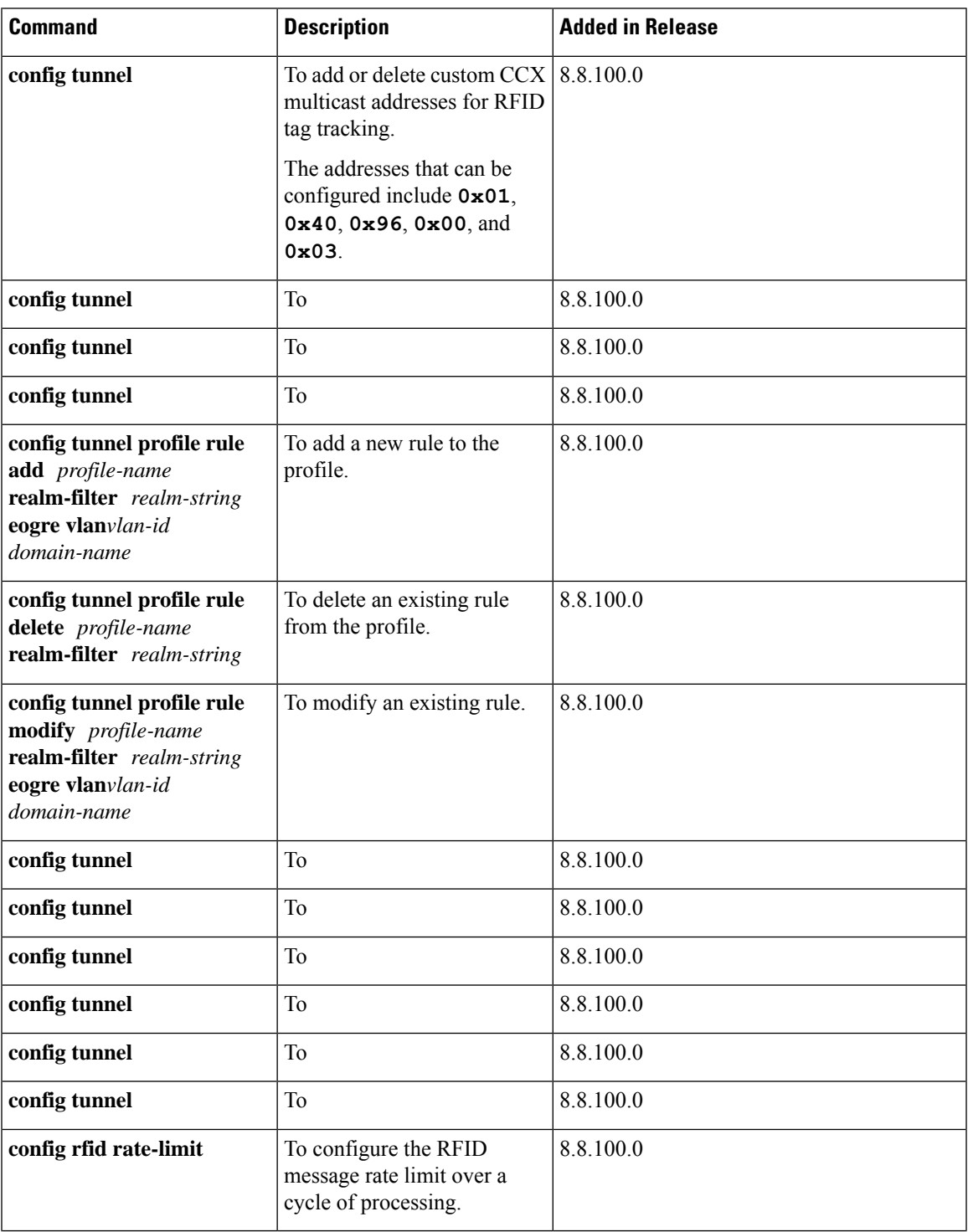

I

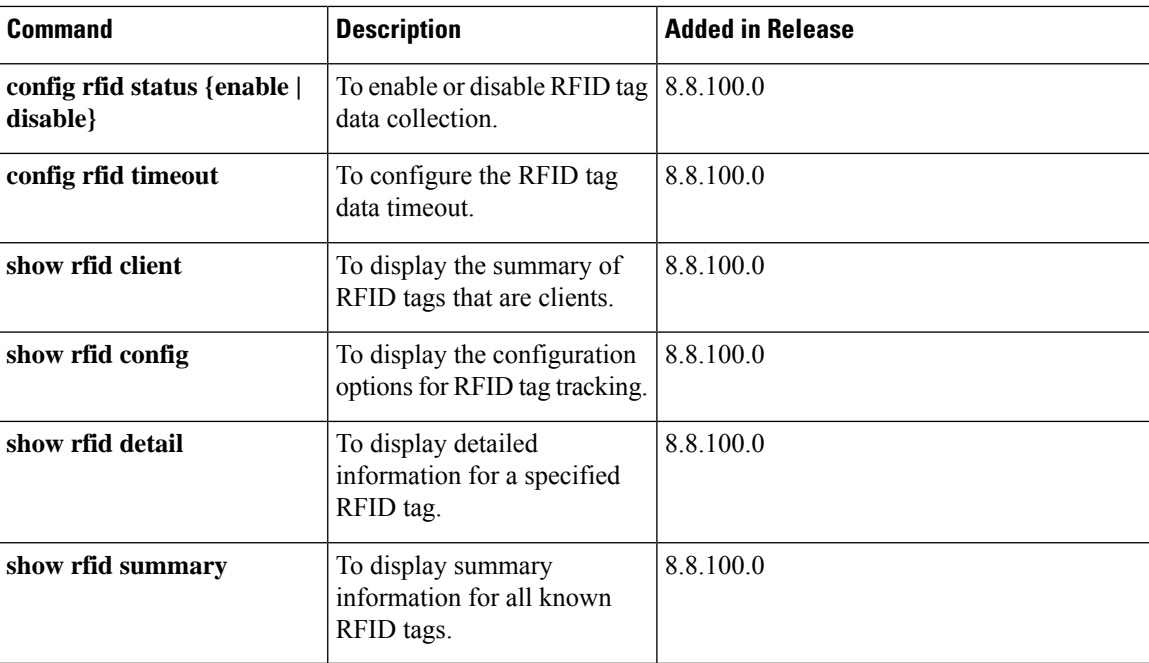

# <span id="page-824-0"></span>**Migration Commands**

The following commands are used for converting an AP from Mobility Express software image to Lightweight CAPWAP AP software image, and vice-versa.

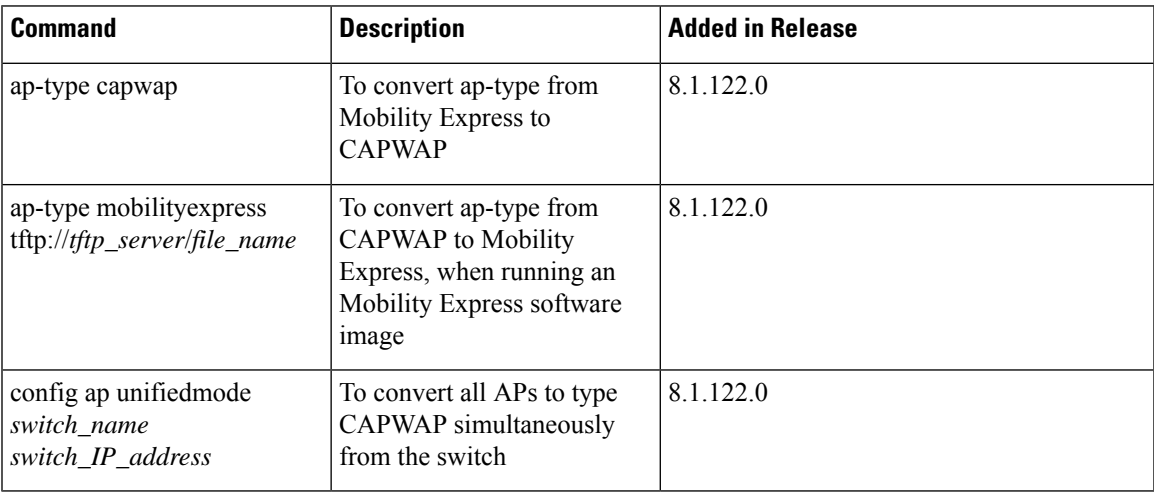

## <span id="page-825-0"></span>**mDNS Commands**

The following commands are used to configure multicast DNS in the Cisco Mobility Express network.

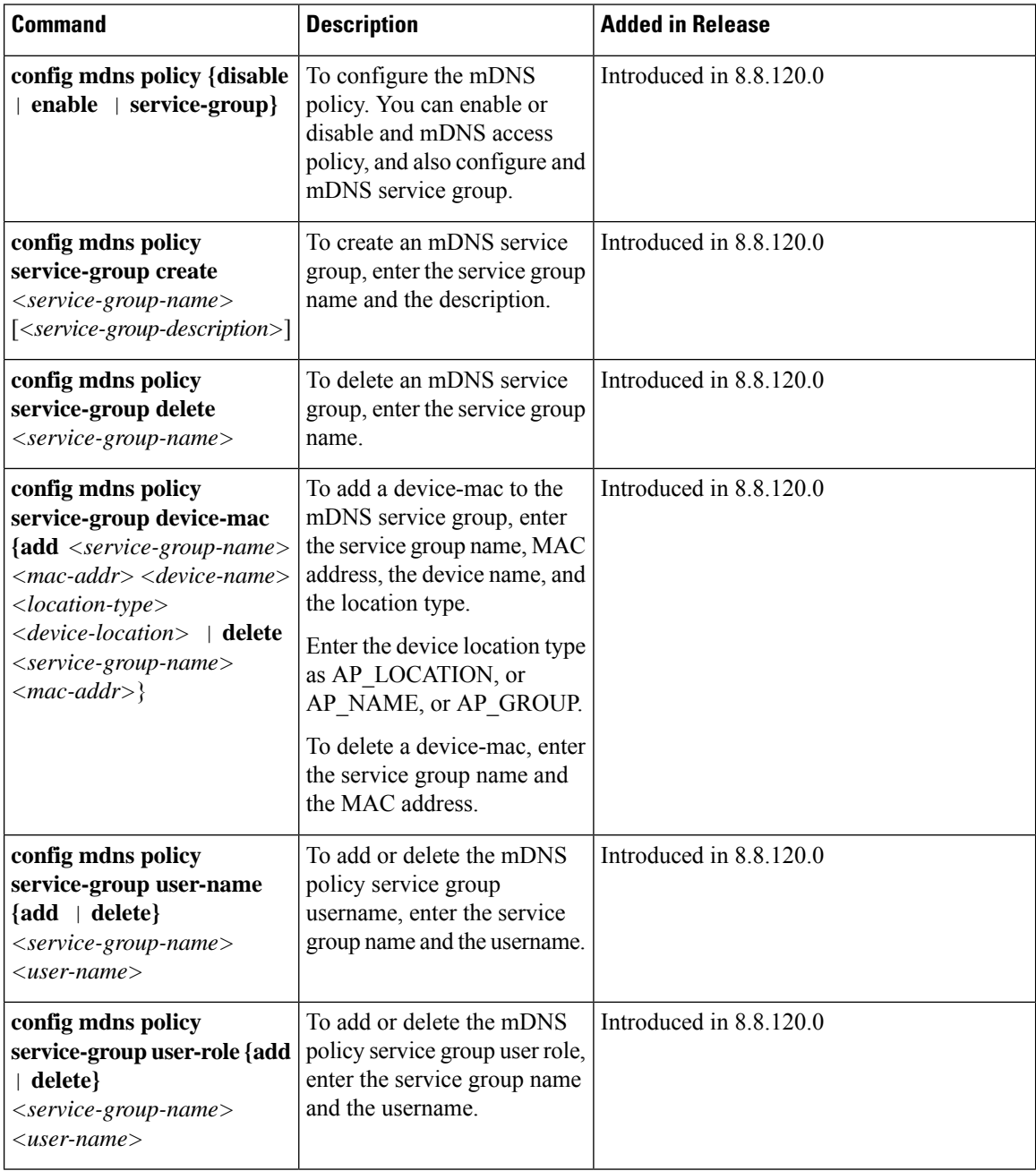

 $\mathbf l$ 

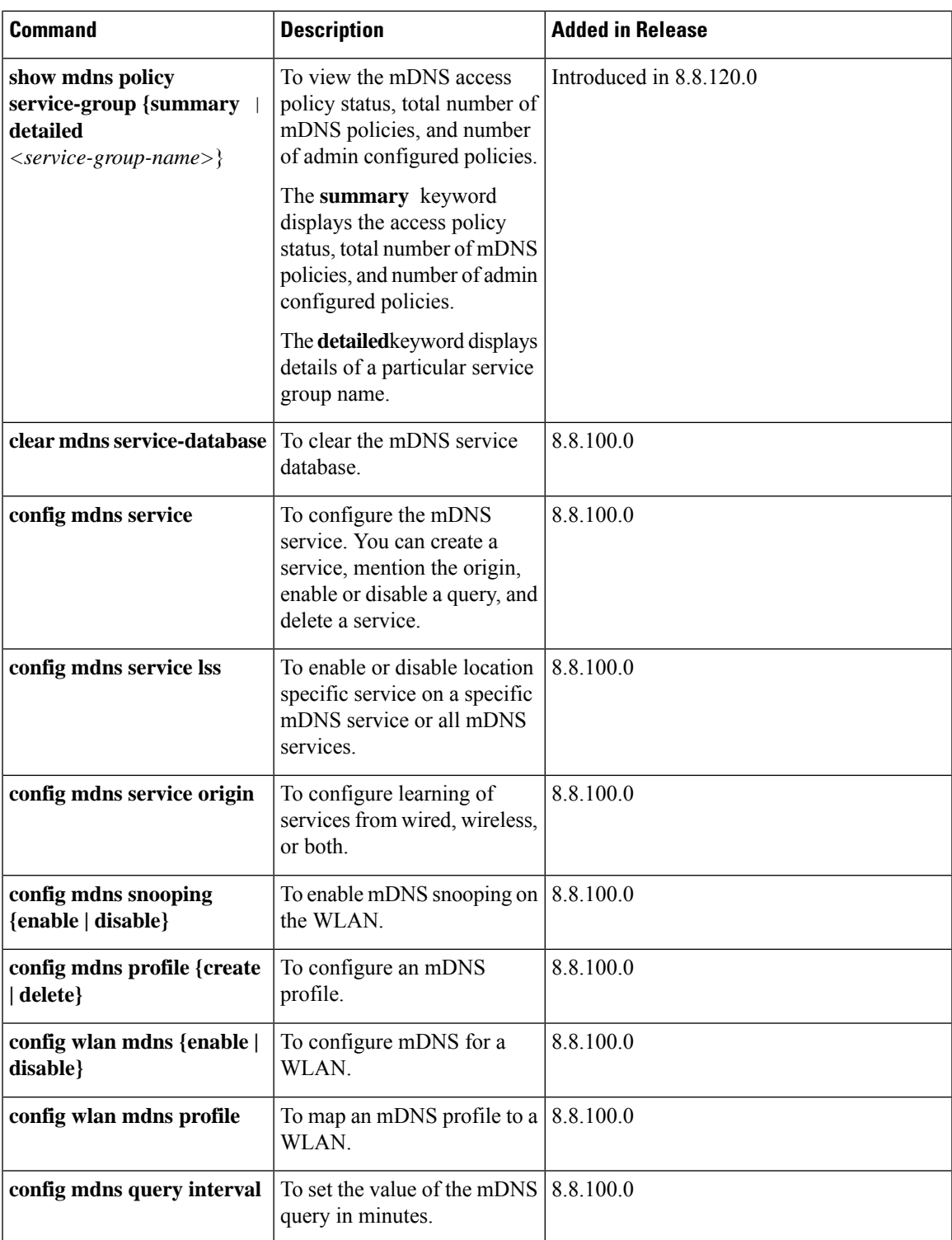

I

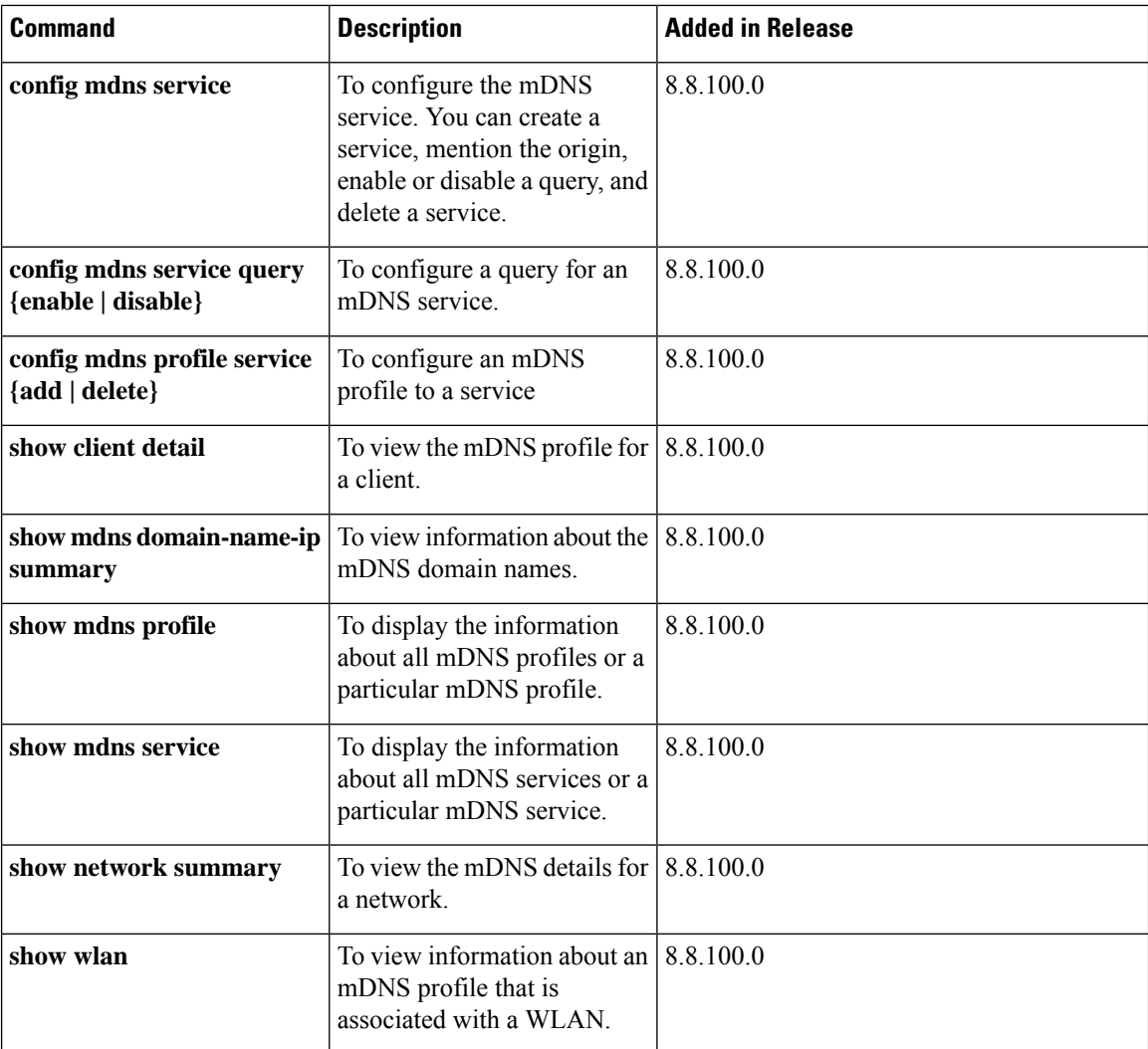
## **Next Preferred Primary AP and Forced Failover**

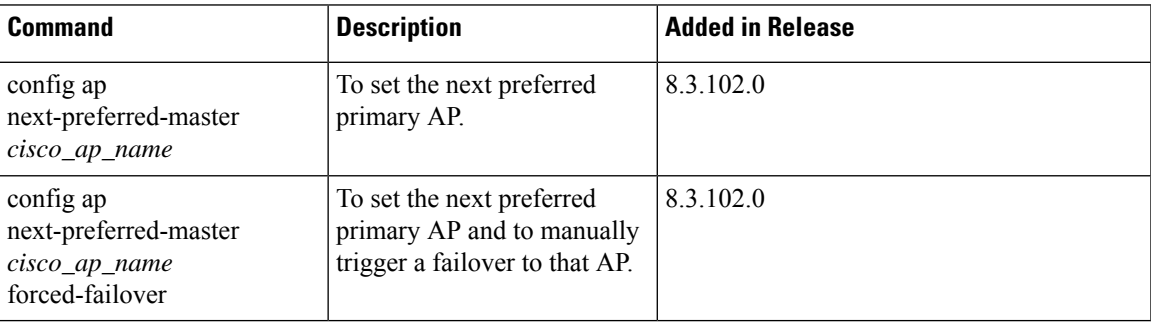

I

## **NTP Commands**

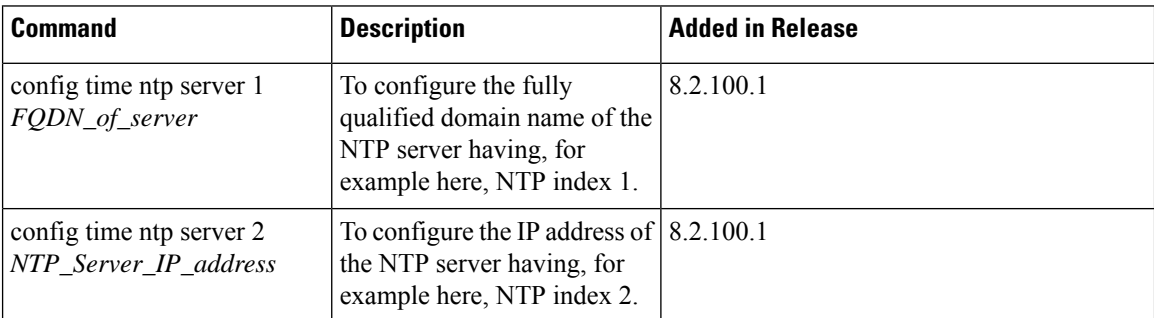

#### **RFID Commands**

The following commands are used to configure and monitor tracking of Radio Frequency Identifier (RFID) tags in the Cisco Mobility Express network.

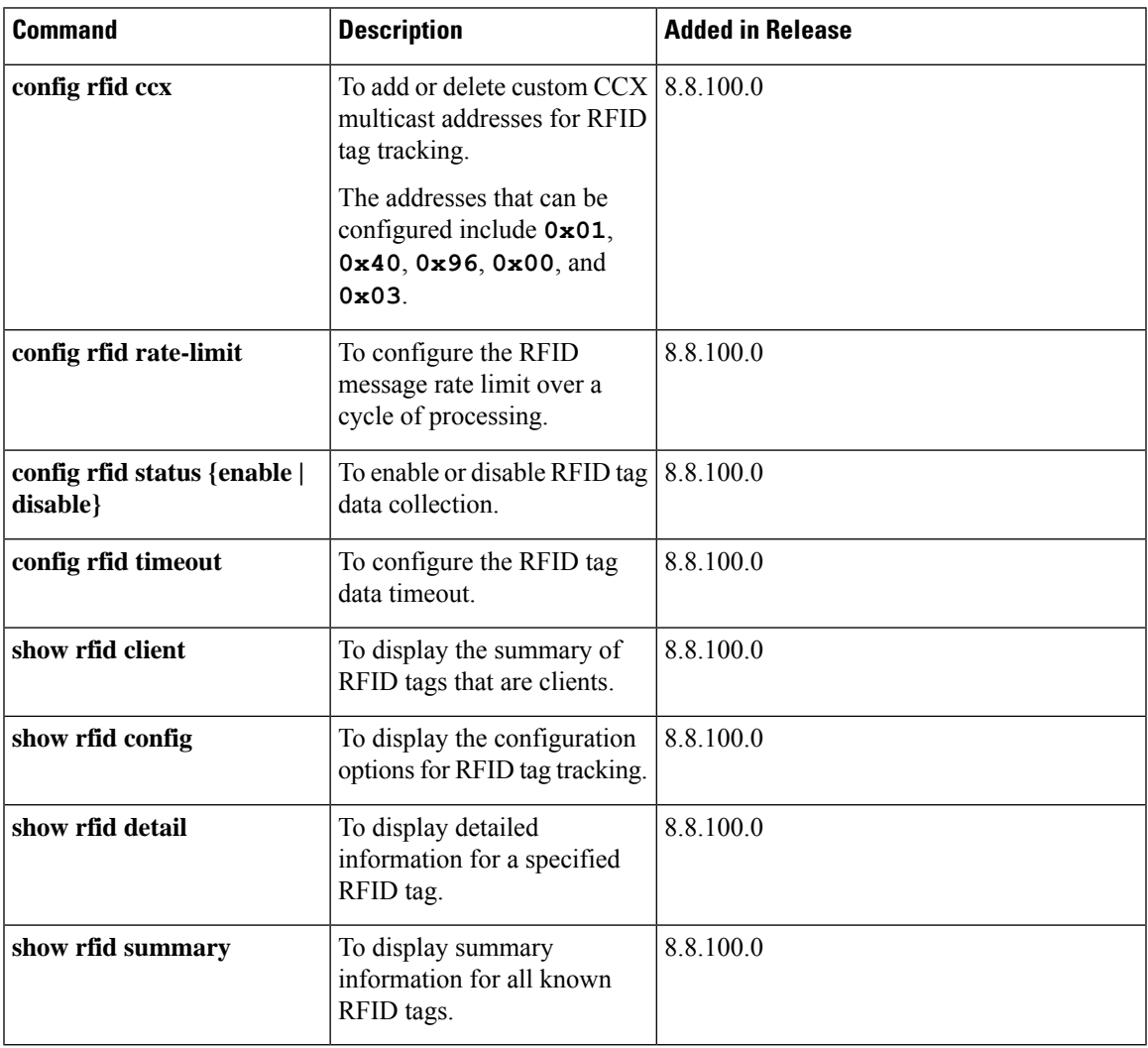

## **TLS Gateway Commands**

The following commands are used while configuring a secure TLS tunnel to enable the Cisco Mobility Express controller to communicate with the TLS gateway.

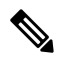

**Note** TLS Gateway does not support Cisco Mobility Express platform.

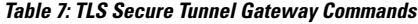

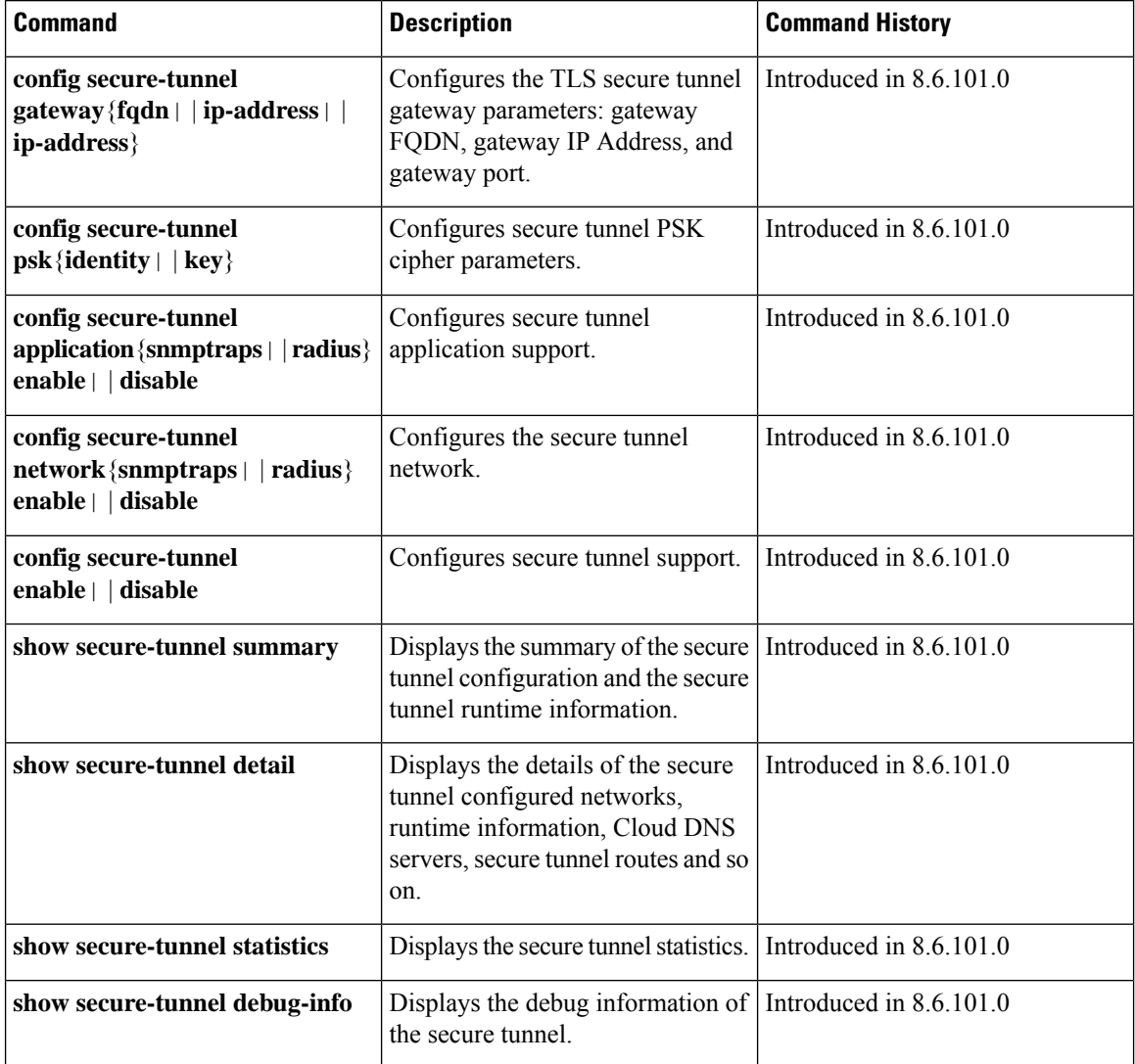

#### **VRRP Commands**

The following Virtual Router Redundancy Protocol (VRRP) commands are used during the Mobility Express controller failover and for the primary AP.

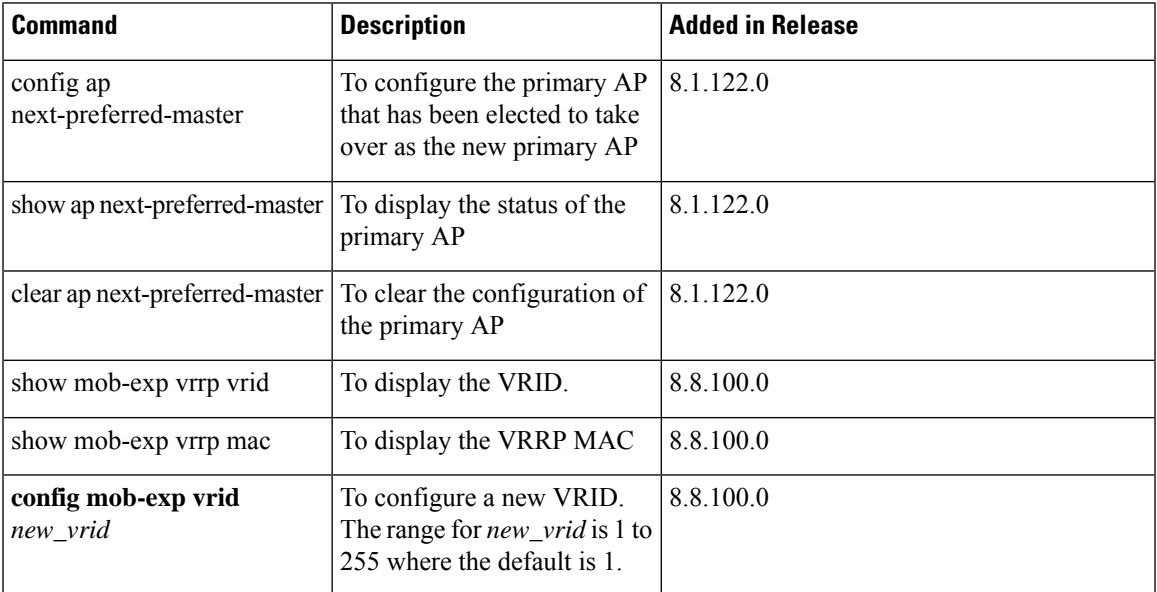

I

# **WLAN Security Commands**

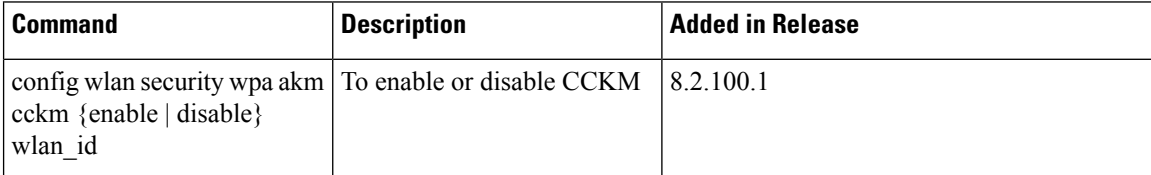